$\overline{aws}$ 

ユーザーガイド

# AWS CloudHSM

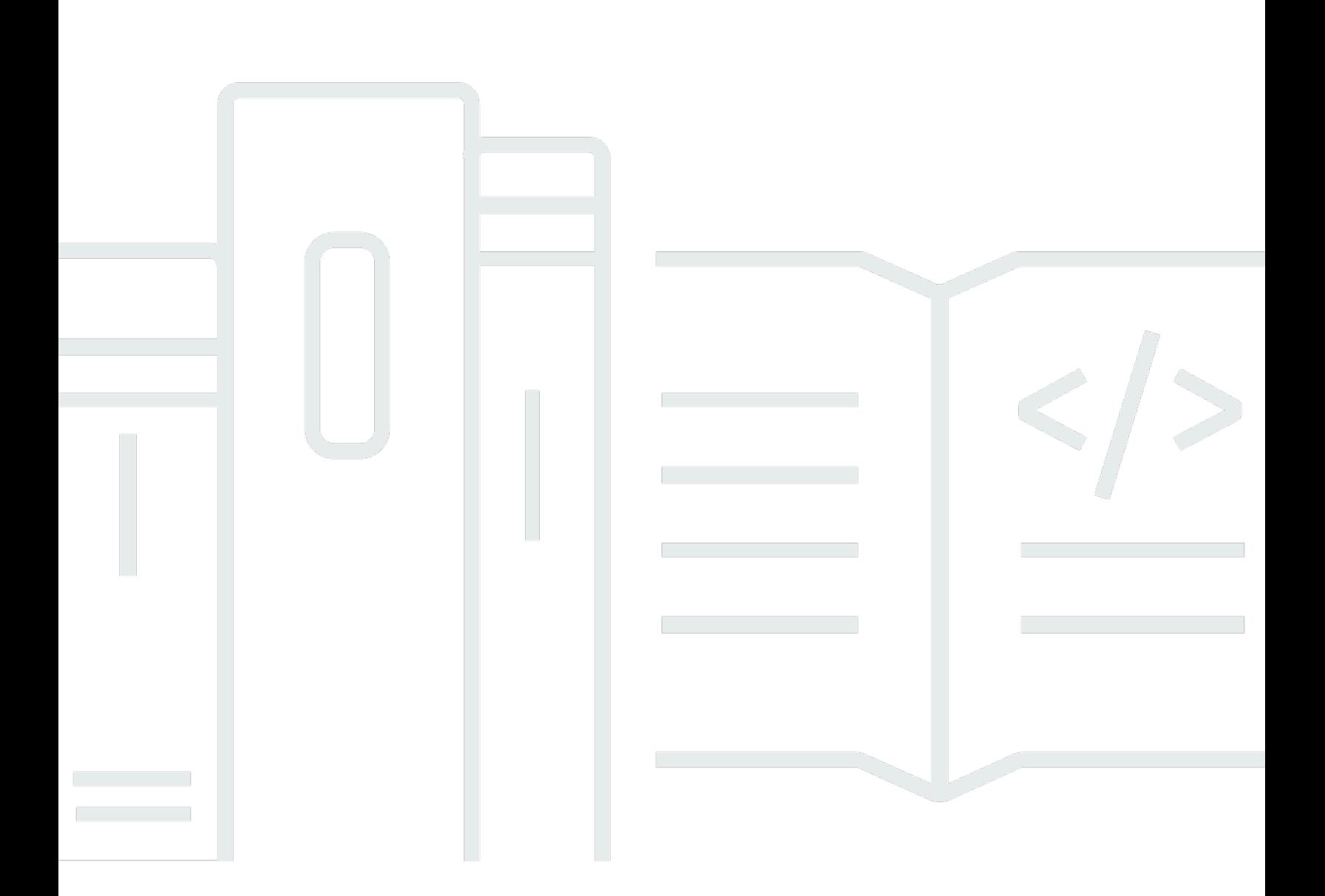

Copyright © 2024 Amazon Web Services, Inc. and/or its affiliates. All rights reserved.

## AWS CloudHSM: ユーザーガイド

Copyright © 2024 Amazon Web Services, Inc. and/or its affiliates. All rights reserved.

Amazon の商標およびトレードドレスは、お客様に混乱を招く可能性がある態様、または Amazon の信用を傷つけたり、失わせたりする態様において、Amazon のものではない製品またはサービスに 関連して使用してはなりません。Amazon が所有しない他の商標はすべてそれぞれの所有者に帰属し ます。所有者は必ずしも Amazon との提携や関連があるわけではありません。また、Amazon の支 援を受けているとはかぎりません。

# **Table of Contents**

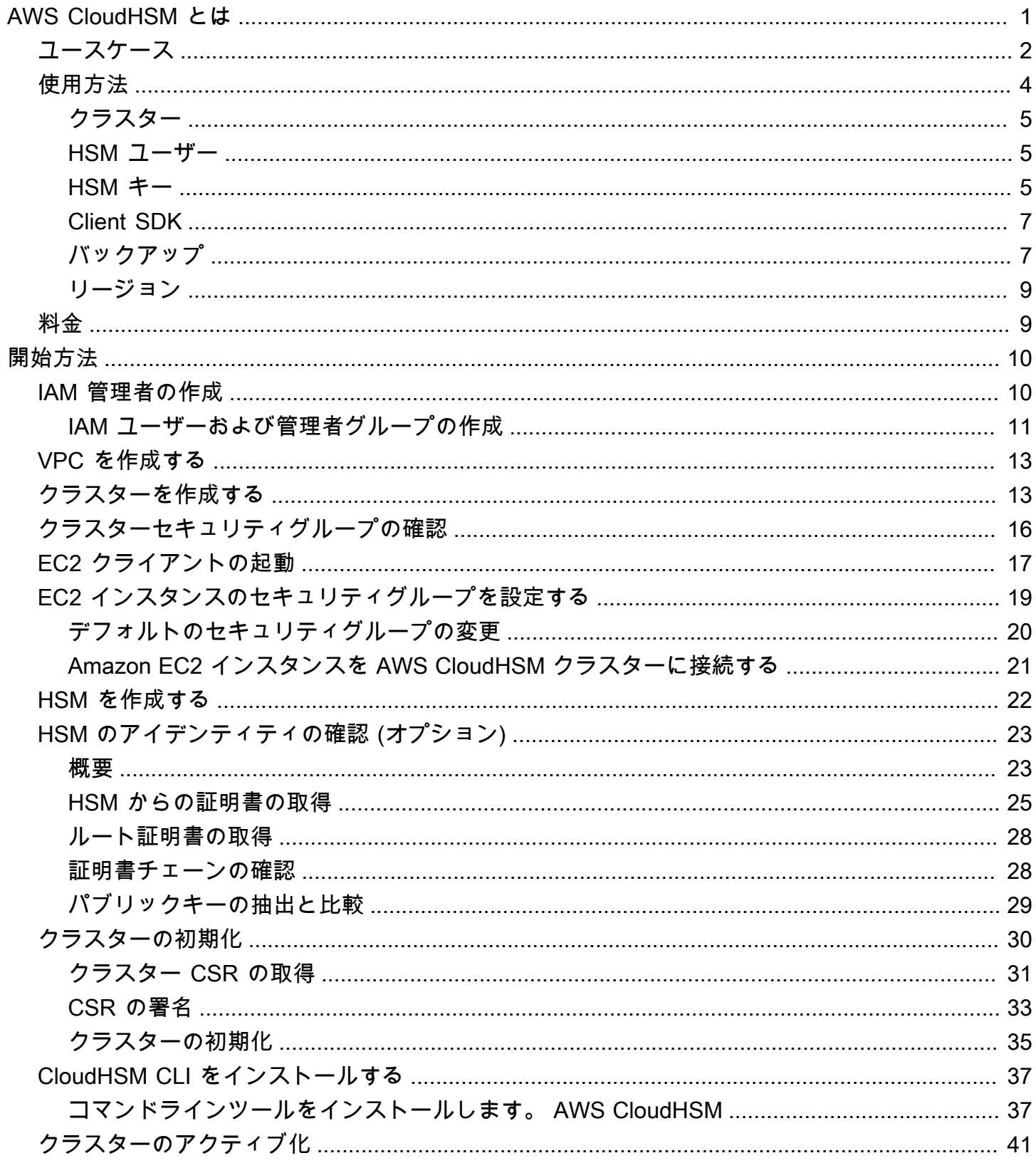

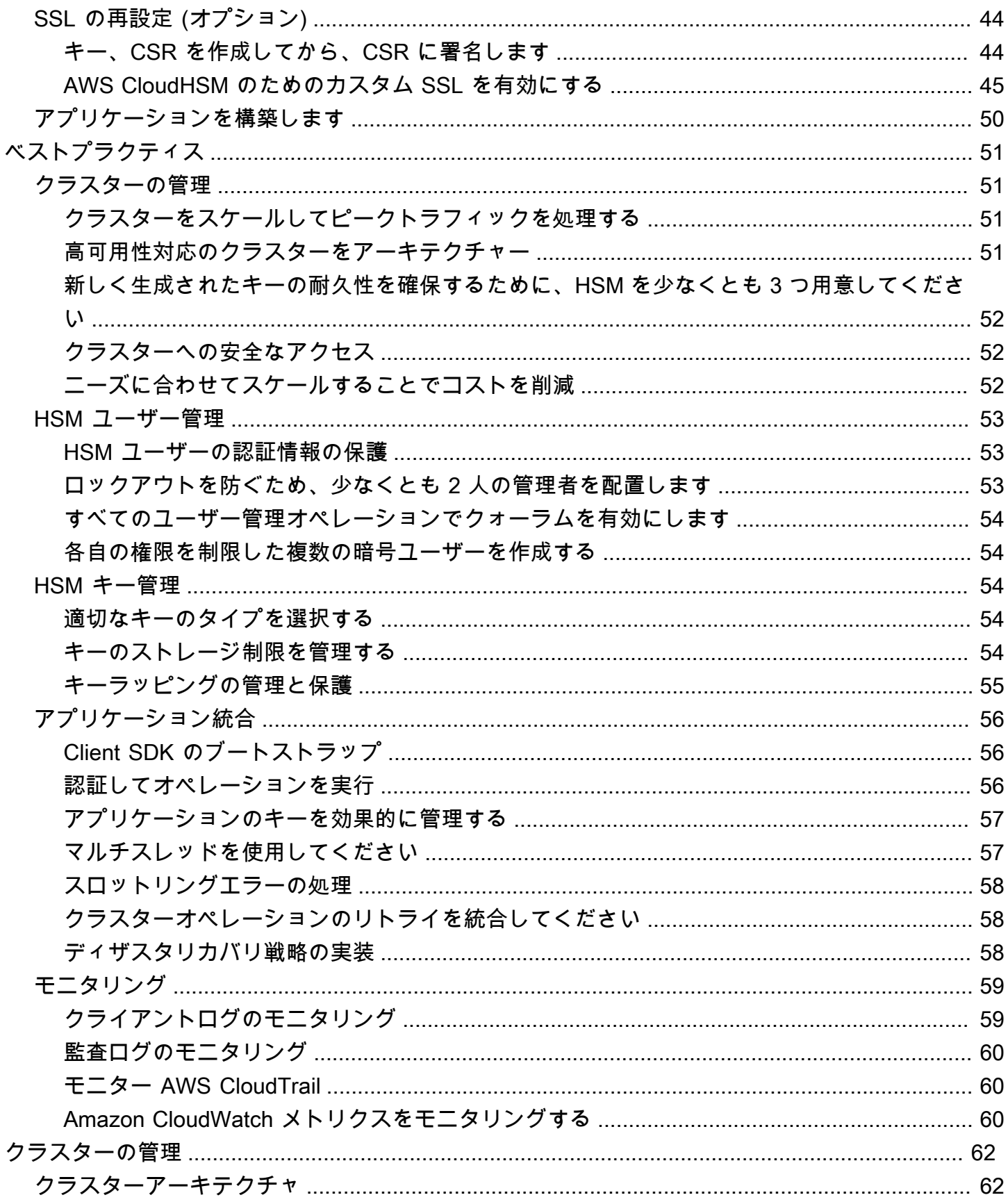

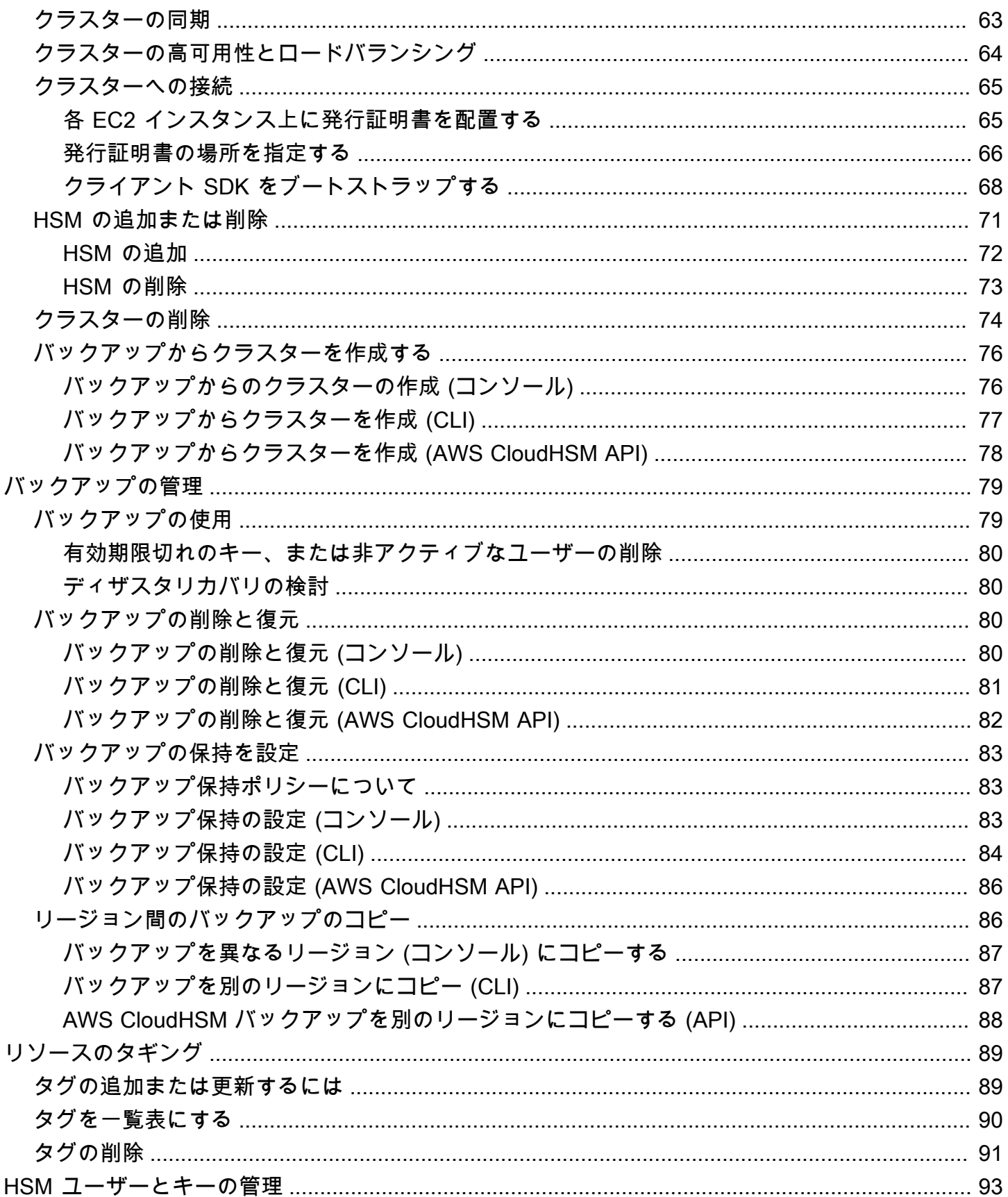

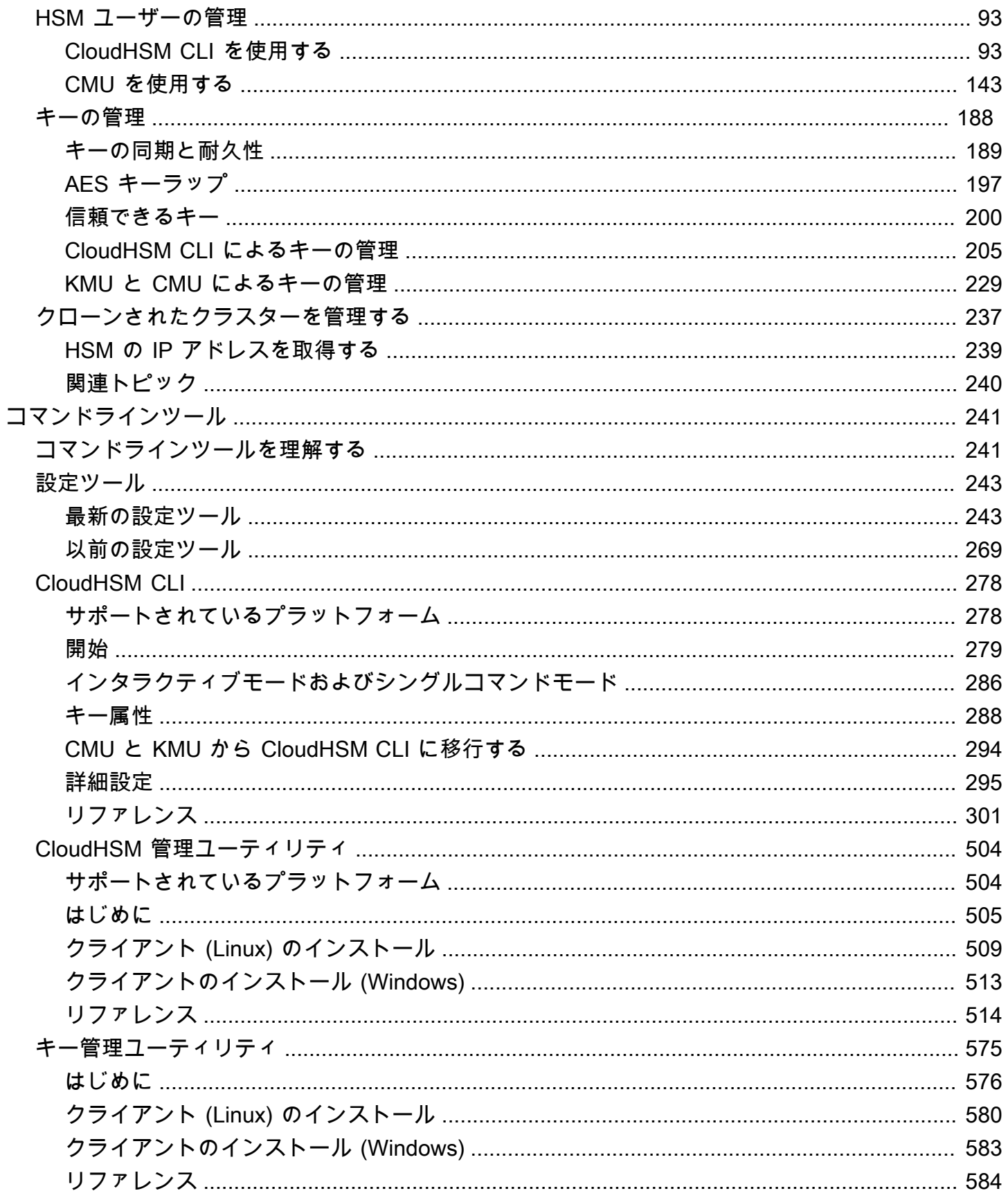

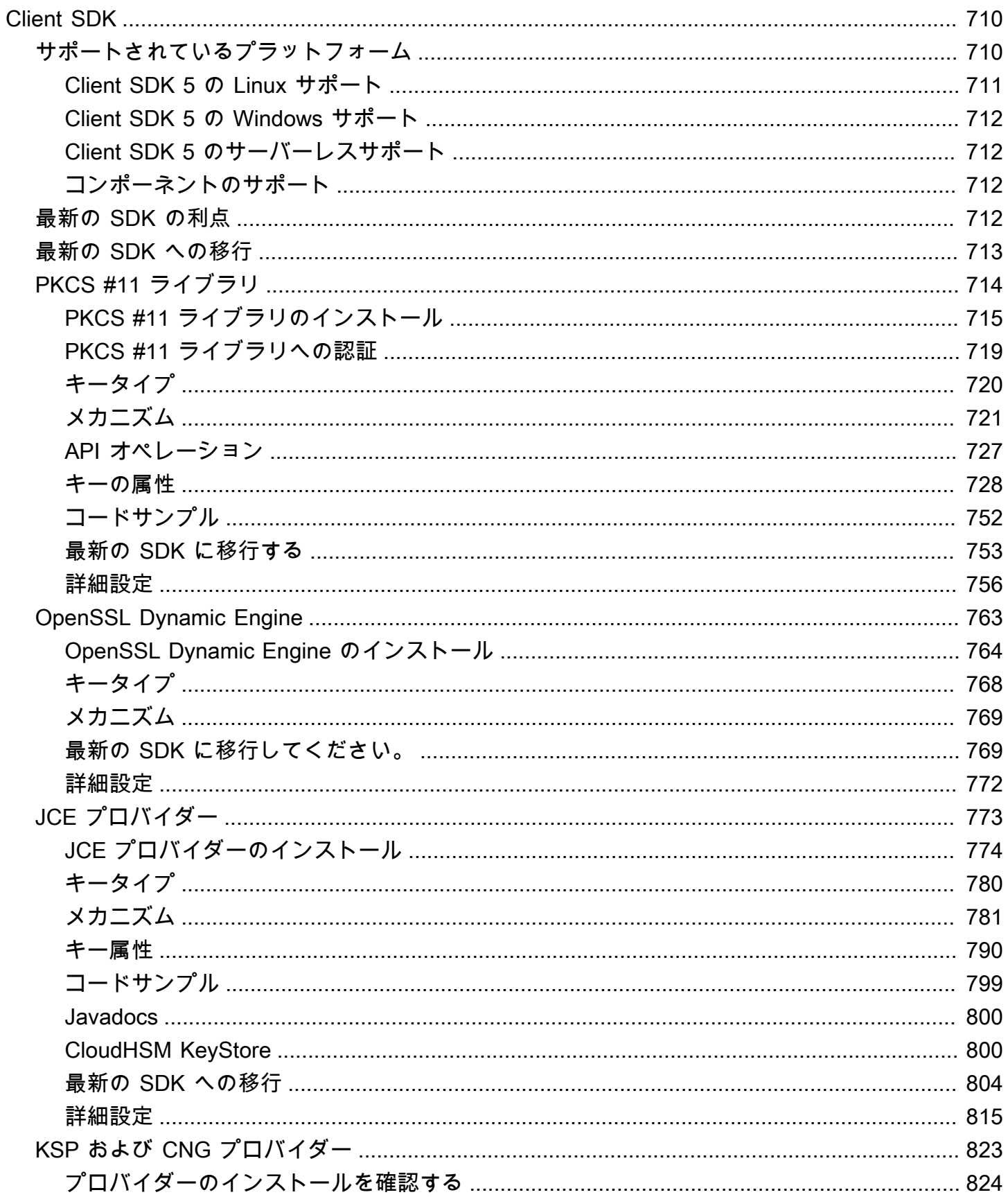

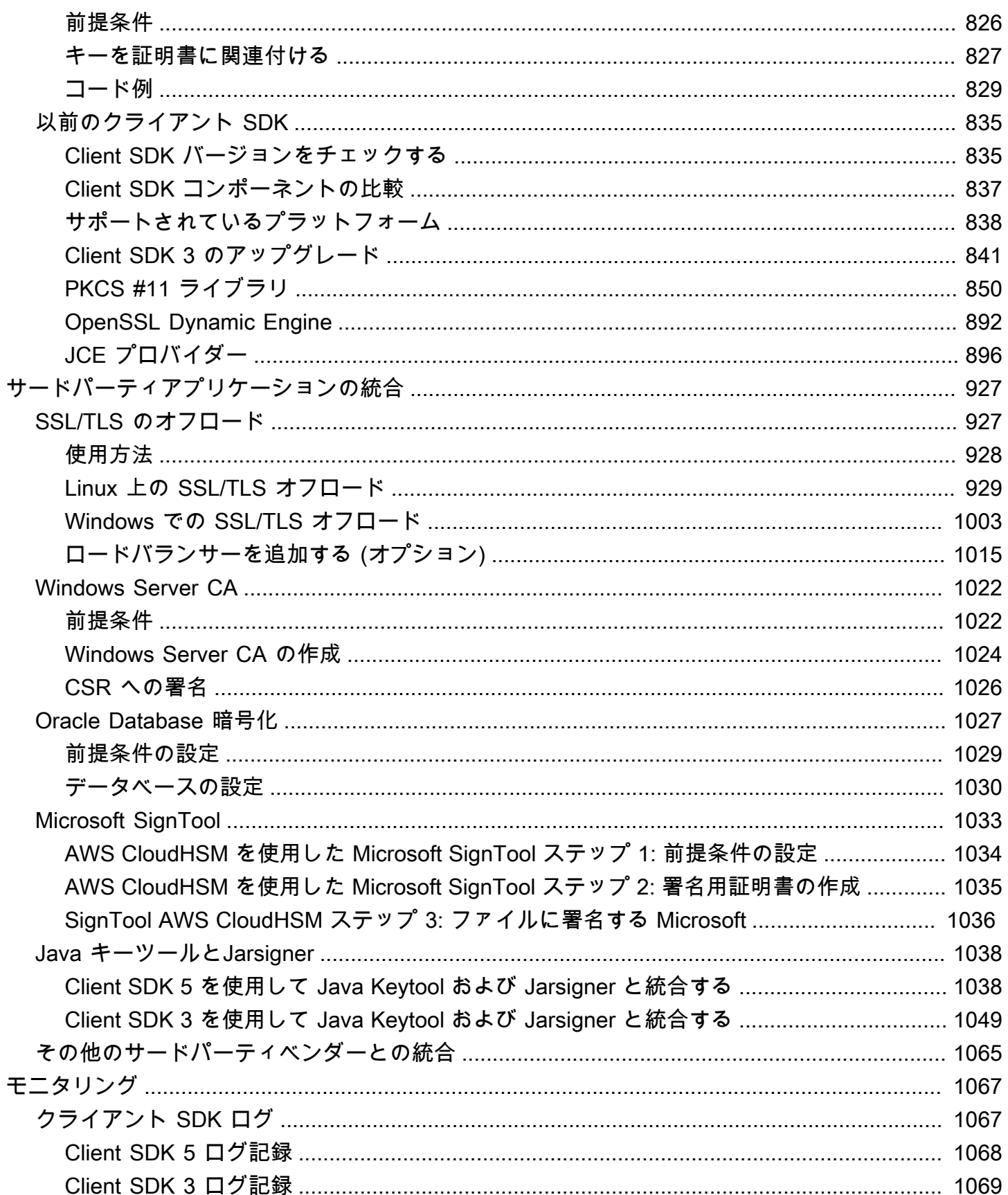

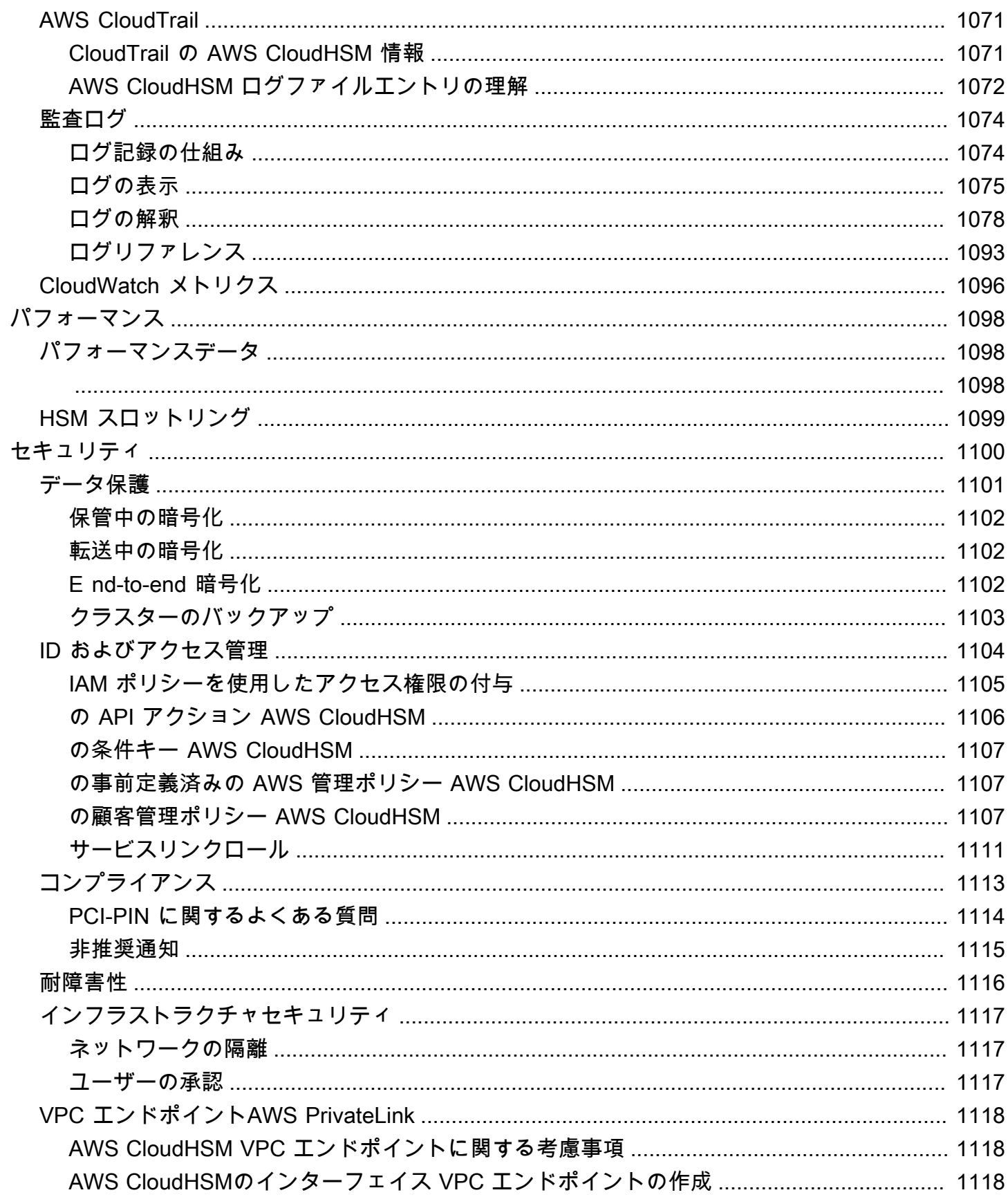

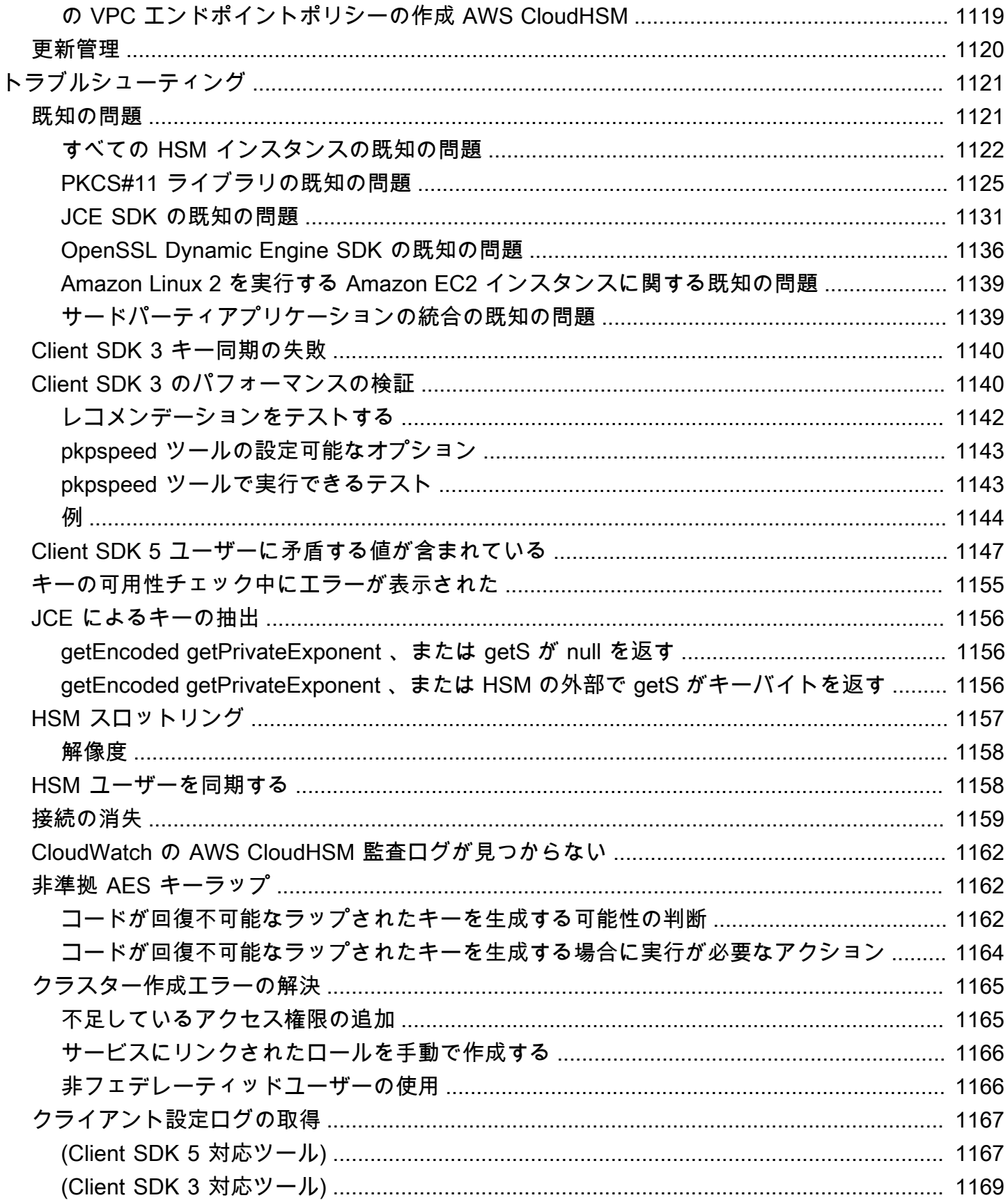

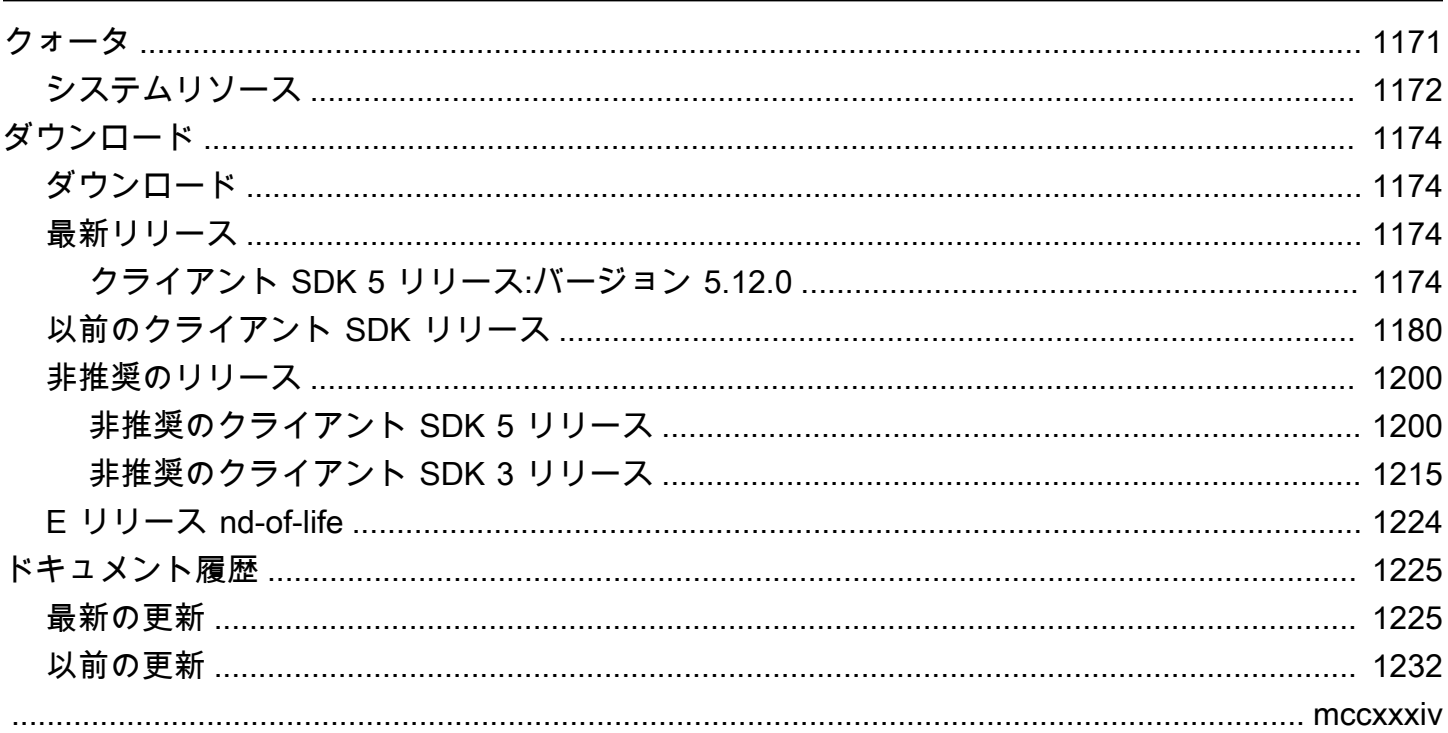

## <span id="page-11-0"></span>AWS CloudHSM とは

AWS CloudHSM は、AWS クラウドの利点とハードウェアセキュリティモジュール (HSM) を使用し たセキュリティを組み合わせたものです。ハードウェアセキュリティモジュール (HSM) は、暗号化 オペレーションを処理し、暗号化キーの安全なストレージを提供するコンピューティングデバイスで す。AWS CloudHSM を使用することで、AWS クラウドにある高可用性 HSM を完全に制御でき、低 レイテンシーのアクセスが可能で、HSM 管理 (バックアップ、プロビジョニング、設定、メンテナ ンスを含む) を自動化する安全なルートオブトラストを利用できます。

AWS CloudHSM の使用にはさまざまなメリットがあります。

HSM は FIPS 140-2 レベル 3 の検証済みです。

AWS CloudHSM は、標準準拠のシングルテナントで、FIPS 140-2 レベル 3 検証済みの汎用 HSM を使用しています。アプリケーションのアルゴリズムとキーの長さが事前に決められている フルマネージド型の AWS サービスよりも柔軟性が高くなります。

E2E 暗号化は AWS には表示されません。

データプレーンは end-to-end (E2E) 暗号化されており、AWS には表示されないため、独自の ユーザー管理 (IAM ロール外) はユーザーが制御します。このコントロールのトレードオフは、マ ネージド型の AWS サービスを使用した場合よりも責任が大きくなることです。

キー、アルゴリズム、アプリケーション開発を完全に制御できます。

AWS CloudHSM では、使用するアルゴリズムとキーの完全制御が可能です。暗号化キー (セッ ションキー、トークンキー、対称キー、非対称キーペアを含む) の生成、保存、インポート、エ クスポート、管理、使用ができます。さらに、AWS CloudHSM SDK を使用すると、アプリケー ション開発、アプリケーション言語、スレッド化、およびアプリケーションの物理的な配置場所 を完全に制御することができます。

暗号化ワークロードをクラウドに移行します。

公開鍵暗号規格 #11 (PKCS #11)、Java 暗号化拡張 (JCE)、Cryptography API: Next Generation (CNG)、またはキーストレージプロバイダー (KSP) を使用するパブリックキーインフラストラク チャを移行するお客様は、アプリケーションへの変更をほとんど加えずに AWS CloudHSM へ移 行できます。

FIPS クラスターと非 FIPS クラスターへのアクセス

AWS CloudHSM でできることの詳細については、以下のトピックを参照してください。AWS CloudHSM の使用を始める準備ができたら、[「開始方法](#page-20-0)」を参照してください。

#### **a** Note

データの暗号化キーを作成および管理するマネージド型サービスは欲しいが、独自の HSM を運用したくないまたは不要である場合、[AWS Key Management Service](https://aws.amazon.com/kms/) の使用を検討して ください。

クラウド内の支払い処理アプリケーションの支払い HSM とキーを管理する柔軟性の高い サービスをお探しの場合は、[AWS Payment Cryptography](https://aws.amazon.com/payment-cryptography/) の使用を検討してください。

コンテンツ

- [AWS CloudHSM ユースケース](#page-12-0)
- [AWS CloudHSM の仕組み](#page-14-0)
- [料金](#page-19-1)

## <span id="page-12-0"></span>AWS CloudHSM ユースケース

AWS CloudHSM はさまざまな目標を達成するために使用できます。このトピックでは、AWS CloudHSM でできることの概要を説明します。

#### 規制の確実な順守

企業のセキュリティスタンダードに準拠する必要があるビジネスでは、AWS CloudHSM を 使用して機密性の高いデータを保護するプライベートキーを管理することができます。AWS CloudHSM が提供する HSM は FIPS 140-2 レベル 3 認定を受けており、PCI DSS に準拠してい ます。さらに、AWS CloudHSM は PCI PIN および PCI-3DS にも準拠しています。詳細について は、「[コンプライアンス](#page-1123-0)」を参照してください。

データの暗号化と復号

AWS CloudHSM を使用して機密性の高いデータ、転送中の暗号化、保存時の暗号化を保護する プライベートキーを管理します。さらに、AWS CloudHSM は複数の暗号 SDK でスタンダードに 準拠した統合が可能です。

文書へのプライベートキーとパブリックキーを使用した署名と検証

暗号化では、プライベートキーを使用して文書に署名すると、受信者はパブリックキーを使用し て、他の誰でもないお客様が実際に文書を送信したことを検証できます。AWS CloudHSM は、 この目的のために特別に設計された非対称のパブリックキーとプライベートキーのペアを作成す る場合に使用します。

HMAC と CMAC を使用したメッセージの認証

暗号化では、Cipher Message Authentication Codes (CMACs) と Hash-based Message Authentication Code (HMAC) を使用して、安全でないネットワークを介して送信されるメッセー ジを認証し、整合性を確保します。AWS CloudHSM を使用すると、HMAC と CMAC をサポート する対称キーを安全に作成して管理できます。

AWS CloudHSM と AWS Key Management Service の利点の活用

AWS CloudHSM と [AWS KMS](https://aws.amazon.com/kms/) を使用して FIPS 140-2 Level 3 認定のシングルテナント環境で主 要な資料を組み合わせて保存できると同時に、キー管理、スケーリング、AWS KMS のクラウド 統合のメリットも享受できます。その方法について詳しくは、「AWS Key Management Service 開発者ガイド」の「[AWS CloudHSM キーストア」](https://docs.aws.amazon.com/kms/latest/developerguide/keystore-cloudhsm.html)を参照してください。

ウェブサーバーの SSL/TLS 処理のオフロード

インターネット経由でデータを安全に送信するために、ウェブサーバーでは、パブリック/プライ ベートのキーペアと SSL/TLS パブリックキー証明書を使用して、HTTPS セッションを確立しま す。このプロセスは、ウェブサーバーにとって多くの計算を伴いますが、AWS CloudHSM クラ スターに対するこの計算の一部をオフロードすることで、計算上の負担を軽減し、セキュリティ を強化することができます。AWS CloudHSM で SSL/TLS オフロードを設定する方法について は、「[SSL/TLS のオフロード](#page-937-1)」を参照してください。

透過的なデータ暗号化 (TDE) の有効化

透過的なデータ暗号化 (TDE) を使用して、データベースファイルを暗号化します。TDE を使用 すると、データベースソフトウェアはデータをディスクに保存する前に暗号化します。TDE マス ター暗号化キーを AWS CloudHSM の HSM に保存すると、セキュリティを強化するのに役立ち ます。AWS CloudHSM で Oracle TDE を設定する方法については、[「Oracle Database 暗号化」](#page-1037-0) を参照してください。

#### 発行認証機関 (CA) のプライベートキーの管理

認証機関 (CA) は、パブリックキーを ID (個人または組織) にバインドするデジタル証明書を発行 する信頼されたエンティティです。CA を操作するには、CA によって発行された証明書に署名 するプライベートキーを保護して、信頼関係を維持する必要があります。それらのプライベート キーを AWS CloudHSM クラスター内の HSM に保存し、HSM を使用して暗号化署名オペレー ションを実行できます。

乱数の生成

乱数を生成して暗号化キーを作成することは、オンラインセキュリティの中核です。AWS CloudHSM はユーザーが管理する HSM で安全に乱数を生成するために使用でき、自分だけが見 ることができます。

### <span id="page-14-0"></span>AWS CloudHSM の仕組み

このトピックでは、HSM でデータを安全に暗号化し、暗号化オペレーションを実行するために使用 する基本概念とアーキテクチャの概要を説明します。AWS CloudHSM は独自の Amazonの仮想プラ イベートクラウド (VPC) で動作します。AWS CloudHSM を使用する前に、まずクラスターを作成 し、それに HSM を追加し、ユーザーとキーを作成してから、Client SDK を使用して HSM をアプリ ケーションと統合します。これが完了したら、Client SDK ログ、AWS CloudTrail、監査ログ、およ び Amazon CloudWatch を使用して [AWS CloudHSM をモニタリングし](#page-1077-0)ます。

AWS CloudHSM の基本的な概念についてと、それらがデータの保護にどのように役立つかについて 説明します。

トピック

- [AWS CloudHSM クラスター](#page-15-0)
- [HSM ユーザー](#page-15-1)
- [HSM キー](#page-15-2)
- [Client SDK](#page-17-0)
- [AWS CloudHSM クラスターのバックアップ](#page-17-1)
- [リージョン](#page-19-0)

### <span id="page-15-0"></span>AWS CloudHSM クラスター

個別の HSM を、同期された冗長で可用性の高いクラスター内で連携させるのは難しい場合がありま すが、AWS CloudHSM がクラスターにハードウェアセキュリティモジュール (HSM) を提供するこ とで、面倒な作業は軽減されます。クラスターは、AWS CloudHSM によって同期される各 HSM の コレクションです。クラスター内にある HSM でタスクまたはオペレーションを行うと、そのクラス ター内の他の HSM は、自動的に最新の状態に維持されます。可用性、耐久性、スケーラビリティの 目標を達成するには、複数のアベイラビリティーゾーンにまたがるクラスター内の HSM の数を設定 します。

1~28 の HSM を持つクラスターを作成できます ([デフォルトの制限は](#page-1181-0)、AWS アカウントご と、[AWS リージョンご](https://docs.aws.amazon.com/cloudhsm/latest/userguide/regions.html)とに 6 つの HSM です)。HSM は、AWS リージョン内の別の[アベイラビリ](https://wa.aws.amazon.com/wellarchitected/2020-07-02T19-33-23/wat.concept.az.en.html) [ティーゾーン](https://wa.aws.amazon.com/wellarchitected/2020-07-02T19-33-23/wat.concept.az.en.html)に配置できます。クラスターに HSM を追加すると、高いパフォーマンスを実現できま す。複数のアベイラビリティーゾーンにクラスターを分散すると、冗長性と高可用性を実現します。

クラスターの詳細については、「[AWS CloudHSM クラスターの管理」](#page-72-0)を参照してください。

クラスターを作成するには、「[開始方法](#page-20-0)」を参照してください。

### <span id="page-15-1"></span>HSM ユーザー

ほとんどの AWS サービスやリソースとは異なり、クラスター内でのリソースにアクセスするた め AWS Identity and Access Management (IAM) ユーザーや IAM ポリシーを使用しません。代わり に、AWS CloudHSM クラスター内の HSM でHSM ユーザーを直接使用します。

HSM ユーザーは IAM ユーザーとは異なります。正しい認証情報を持つ IAM ユーザーは、AWS API を介してリソースを操作することで HSM を作成できます。E2E 暗号化は AWS には表示されないた め、認証情報は HSM 上で直接行われるため、HSM でのオペレーションを認証するには HSM ユー ザー認証情報を使用する必要があります。HSMは、定義および管理する認証情報を使用して、各 HSMユーザーを認証します。各 HSM ユーザーには、HSM でユーザーとして実行できるオペレー ションを判断する タイプ があります。各HSMは[、CloudHSMCLI](#page-288-0) を使用して定義する認証情報を使 用して、各HSMユーザーを認証します。

[以前の SDK バージョンシリーズ](#page-845-0) を使用している場合は、[CloudHSM 管理ユーティリティ \(CMU\)](#page-514-0) を 使用します。

#### <span id="page-15-2"></span>HSM キー

AWS CloudHSM では、AWS CloudHSM クラスターにあるシングルテナント HSM で暗号化キーを 安全に生成、保存、管理できます。キーは対称でも非対称でもよく、単一セッションではセッション キー (エフェメラルキー)、長期使用ではトークンキー (永続キー) にでき、AWS CloudHSM からのエ クスポートと AWS CloudHSM へのインポートが可能です。キーは一般的な暗号化タスクや機能を実 行するためにも使用できます。

- 対称暗号化アルゴリズムと非対称暗号化アルゴリズムの両方を使用して、暗号データ署名と署名検 証を行います。
- ハッシュ関数を使用して、メッセージダイジェストと Hash-based Message Authentication Code (HMAC) を計算します。
- 他のキーをラップして保護します。
- 暗号化された安全なランダムデータにアクセスします。

さらに、AWS CloudHSM は、キーの使用と管理に関するいくつかの基本原則に従います。

多くのキータイプとアルゴリズムから選択可能

独自のソリューションをカスタマイズできるように、AWS CloudHSM では多数のキータイプと アルゴリズムから選択できます。アルゴリズムはさまざまなキーサイズをサポートします。詳細 については、それぞれ [AWS CloudHSM クライアント SDK](#page-720-0) の属性とメカニズムのページを参照 してください。

キーの管理方法

AWS CloudHSM キーは SDK とコマンドラインツールで管理されます。これらのツールを使用 してキーを管理する方法については、「[AWS CloudHSM でのキーの管理」](#page-198-0)と「[のベストプラク](#page-61-0) [ティス AWS CloudHSM」](#page-61-0)を参照してください。

キーの所有者は誰か

AWS CloudHSM では、キーを作成した Crypto User (CU) がキーを所有しています。所有者は key share と key unshare コマンドを使用してキーを他の CU と共有または共有解除することが できます。詳細については、「[CloudHSM CLI を使用してキーを共有または共有解除します](#page-224-0)」を 参照してください。

属性ベースの暗号化によりアクセスと使用を制御可能

AWS CloudHSM により、属性ベースの暗号化を使用できます。属性ベースの暗号化は、キー属 性を使用してポリシーに基づいてデータを復号化できるユーザーを制御できる暗号化の一種で す。

<span id="page-17-0"></span>Client SDK

AWS CloudHSM を使用するときは、[AWS CloudHSMSoftware Development Kit \(SDK\)](#page-720-0) を使用して暗 号化操作を実行します。AWS CloudHSMClient SDK には以下が含まれます。

- 公開鍵暗号規格 #11 (PKCS #11)
- JCE プロバイダー
- OpenSSL Dynamic Engine
- 暗号化 API: Microsoft Windows 用の Next Generation (CNG) とキーストレージプロバイダー (KSP)

これらの SDK の一部またはすべてを AWS CloudHSM クラスターで使用できます。これらの SDK を使用して HSM で暗号化操作を実行するアプリケーションコードを書き込みます。

ユーティリティツールとコマンドラインツールは SDK を使用するだけでなく、アプリケーションの 認証情報、ポリシー、設定を構成するためにも必要です。詳細については、[AWS CloudHSM コマン](#page-251-0) [ドラインツール](#page-251-0) を参照してください。

クライアント SDK のインストールと使用、あるいはクライアント接続のセキュリティのさらなる詳 細については、[Client SDK](#page-720-0) と [E nd-to-end 暗号化](#page-1112-2) を参照してください。

<span id="page-17-1"></span>AWS CloudHSM クラスターのバックアップ

AWS CloudHSM はクラスター内のユーザー、キー、およびポリシーの定期的なバックアップを作成 します。バックアップは安全で、耐久性が高くて、予測可能なスケジュールで更新されます。下の図 は、バックアップとクラスターの関係を示しています。

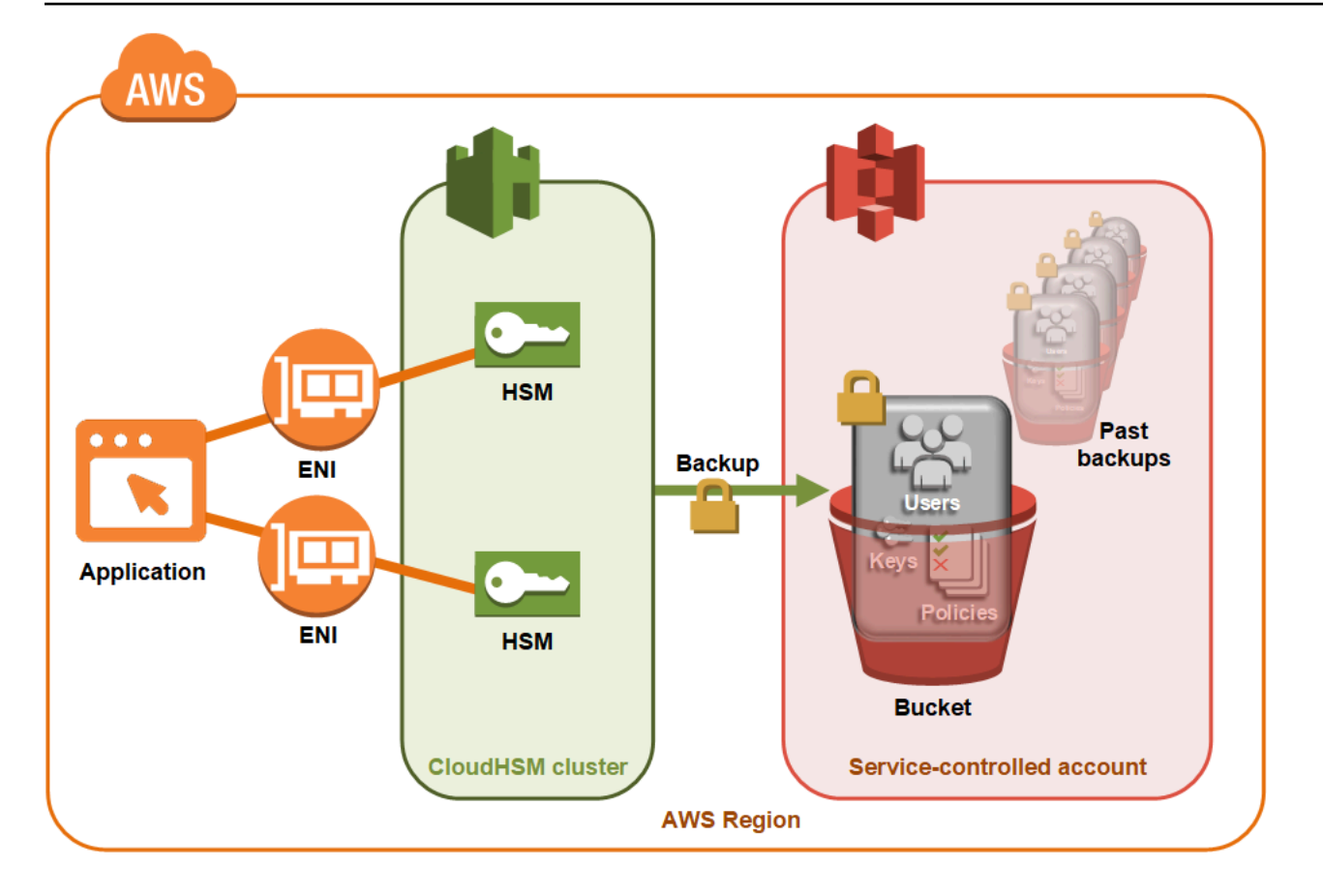

ユーザーデータのさらなる操作方法の詳細については、[バックアップの管理](#page-89-0) を参照してください。

セキュリティ

AWS CloudHSM が HSM からバックアップを作成すると、そのすべてのデータは HSM で暗号化 されてから AWS CloudHSM に送信されます。データがプレーンテキスト形式で HSM から外部 に出ることはありません。また、AWS はバックアップの復号化に使用されたキーにアクセスで きないため、AWS ではバックアップを復号化できません。詳細については、「[クラスターバッ](#page-1113-0) [クアップのセキュリティ](#page-1113-0)」を参照してください。

耐久性

AWS CloudHSM はクラスターと同じリージョン内の、サービス制御された Amazon Simple Storage Service (Amazon S3)バケット内にバックアップを保存します。バックアップの耐久レベ ルは 99.999999999% で、Amazon S3 に保存されているオブジェクトと同じです。

## <span id="page-19-0"></span>リージョン

AWS CloudHSM をサポートするリージョンについては、「AWS 全般のリファレンス」にある 「[AWS CloudHSM リージョンとエンドポイント」](https://docs.aws.amazon.com/general/latest/gr/cloudhsm.html)、または「[リージョン表」](https://aws.amazon.com/about-aws/global-infrastructure/regional-product-services/)を参照してください。

一部のリージョンでは、すべてのアベイラビリティーゾーンで AWS CloudHSM を使用できない場 合があります。ただし、パフォーマンスに影響を与える、AWS CloudHSM クラスター内のすべての HSM 間で自動的に負荷分散します。

ほとんどの AWS リソースと同様、クラスターと HSM はリージョン別のリソースです。クラスター をリージョン間で再利用したり、拡張したりすることはできません。「[AWS CloudHSM の開始方](#page-20-0) [法](#page-20-0)」に一覧表示されている必要なステップをすべて実行し、新しいリージョンにクラスターを作成す る必要があります。

ディザスタリカバリとして、AWS CloudHSM は AWS CloudHSM クラスターのバックアップをある リージョンから別のリージョンにコピーできます。詳細については、「[AWS CloudHSM クラスター](#page-17-1) [のバックアップ](#page-17-1)」を参照してください。

# <span id="page-19-1"></span>料金

AWS CloudHSM では、長期契約や前払いなしに、時間単位で料金を支払います。詳細については、 [ウェブサイトの AWS CloudHSM](https://aws.amazon.com/cloudhsm/pricing/) PricingAWS を参照してください。

# <span id="page-20-0"></span>AWS CloudHSM の開始方法

AWS CloudHSM クラスターを作成、初期化、およびアクティブ化するには、以下のトピックを参考 にしてください。これらの手順を完了したら、ユーザーやクラスターを管理できるほか、付属のソフ トウェアライブラリを使用して、暗号化オペレーションを実行できるようになります。

#### 目次

- [IAM 管理グループの作成](#page-20-1)
- [仮想プライベートクラウド \(VPC\) の作成](#page-23-0)
- [クラスターを作成する](#page-23-1)
- [クラスターセキュリティグループの確認](#page-26-0)
- [Amazon EC2 クライアントインスタンスの起動](#page-27-0)
- [クライアントの Amazon EC2 インスタンスのセキュリティグループを設定する](#page-29-0)
- [HSM を作成する](#page-32-0)
- [クラスターの HSM のアイデンティティと正当性の確認 \(オプション\)](#page-33-0)
- [クラスターの初期化](#page-40-0)
- [CloudHSM CLI をインストールして設定する](#page-47-0)
- [クラスターのアクティブ化](#page-51-0)
- [新しい証明書とプライベートキーで SSL を再設定する \(オプション\)](#page-54-0)
- [アプリケーションを構築します](#page-60-0)

## <span id="page-20-1"></span>IAM 管理グループの作成

[ベストプラクティス](https://docs.aws.amazon.com/IAM/latest/UserGuide/best-practices.html#create-iam-users)として、AWS CloudHSM などの AWS の操作に AWS アカウントのルート ユーザー を使用しないでください。代わりに、AWS Identity and Access Management (IAM) を使用して、IAM ユーザー、IAM ロール、またはフェデレーティッドユーザーを作成します。 セクションの手順に従って[IAM ユーザーおよび管理者グループの作成、](#page-21-0)管理者グループを作成 し、AdministratorAccessポリシーをアタッチします。次に新しい管理者ユーザーを作成し、ユー ザーをグループに追加します。必要に応じて、追加のユーザーをグループに追加します。追加した各 ユーザーは、グループからAdministratorAccessポリシーを継承します。

もう 1 つのベストプラクティスは、AWS CloudHSM の実行に必要な権限のみを持つ AWS CloudHSM 管理者グループを作成することです。必要に応じて個々のユーザーをこのグループに追 加します。AWS へのフルアクセスではなく、グループにアタッチされた制限付きのアクセス許可が

各ユーザーに継承されます。以下の「[の顧客管理ポリシー AWS CloudHSM」](#page-1117-2)セクションには、AWS CloudHSM 管理者グループにアタッチする必要のあるポリシーが含まれます。

AWS CloudHSM は、AWS アカウントの [サービスリンク済みロール](https://docs.aws.amazon.com/IAM/latest/UserGuide/id_roles_terms-and-concepts.html#iam-term-service-linked-role) を定義します。現在、サービス にリンクされているロールでは、アカウントを使用して AWS CloudHSM イベントを記録することが できるアクセス許可を定義しています。ロールは AWS CloudHSM によって自動的に作成されるか、 または手動で作成できます。ロールを編集することはできませんが、削除することはできます。詳細 については、「[のサービスにリンクされたロール AWS CloudHSM」](#page-1121-0)を参照してください。

<span id="page-21-0"></span>IAM ユーザーおよび管理者グループの作成

IAM ユーザーと、その管理者グループの作成から開始します。

AWS アカウントへのサインアップ

AWS アカウントがない場合は、以下のステップを実行して作成します。

AWS アカウント にサインアップするには

- 1. <https://portal.aws.amazon.com/billing/signup> を開きます。
- 2. オンラインの手順に従います。

サインアップ手順の一環として、通話呼び出しを受け取り、電話のキーパッドを使用して検証 コードを入力するように求められます。

AWS アカウントにサインアップすると、AWS アカウントのルートユーザーが作成されます。 ルートユーザーには、アカウントのすべての AWS のサービスとリソースへのアクセス権があ ります。セキュリティのベストプラクティスとして、[管理ユーザーに管理アクセスを割り当](https://docs.aws.amazon.com/singlesignon/latest/userguide/getting-started.html) [て](https://docs.aws.amazon.com/singlesignon/latest/userguide/getting-started.html)、[ルートユーザーアクセスが必要なタスク](https://docs.aws.amazon.com/accounts/latest/reference/root-user-tasks.html)を実行する場合にのみ、ルートユーザーを使用して ください。

サインアップ処理が完了すると、AWS からユーザーに確認メールが送信されます。[https://](https://aws.amazon.com/)  [aws.amazon.com/](https://aws.amazon.com/) の [アカウント] をクリックして、いつでもアカウントの現在のアクティビティを 表示し、アカウントを管理することができます。

管理ユーザーの作成

AWS アカウント にサインアップしたら、AWS アカウントのルートユーザー をセキュリティで保護 し、AWS IAM Identity Center を有効にして、管理ユーザーを作成します。これにより、日常的なタ スクにルートユーザーを使用しないようにします。

AWS アカウントのルートユーザーをセキュリティで保護する

1. [ルートユーザー] を選択し、AWS アカウント のメールアドレスを入力して、アカウント所有者 として [AWS Management Console](https://console.aws.amazon.com/) にサインインします。次のページでパスワードを入力しま す。

ルートユーザーを使用してサインインする方法については、「AWS サインイン User Guide」の 「[Signing in as the root user](https://docs.aws.amazon.com/signin/latest/userguide/console-sign-in-tutorials.html#introduction-to-root-user-sign-in-tutorial)」を参照してください。

2. ルートユーザーの多要素認証 (MFA) を有効にします。

手順については、「IAM ユーザーガイド」の「[AWS アカウント のルートユーザーの仮想 MFA](https://docs.aws.amazon.com/IAM/latest/UserGuide/enable-virt-mfa-for-root.html) [デバイスを有効にする \(コンソール\)](https://docs.aws.amazon.com/IAM/latest/UserGuide/enable-virt-mfa-for-root.html)」を参照してください。

#### 管理ユーザーを作成する

1. IAM アイデンティティセンターを有効にします。

手順については、「AWS IAM Identity Center ユーザーガイド」の「[AWS IAM Identity Center の](https://docs.aws.amazon.com/singlesignon/latest/userguide/get-set-up-for-idc.html) [有効化](https://docs.aws.amazon.com/singlesignon/latest/userguide/get-set-up-for-idc.html)」を参照してください。

2. IAM アイデンティティセンターで、管理ユーザーに管理者アクセスを付与します。

IAM アイデンティティセンターディレクトリ をアイデンティティソースとして使用するチュー トリアルについては、「AWS IAM Identity Center ユーザーガイド」の「[デフォルトの IAM アイ](https://docs.aws.amazon.com/singlesignon/latest/userguide/quick-start-default-idc.html) [デンティティセンターディレクトリ でユーザーアクセスを設定する](https://docs.aws.amazon.com/singlesignon/latest/userguide/quick-start-default-idc.html)」を参照してください。

#### 管理ユーザーとしてサインインする

• IAM アイデンティティセンターのユーザーとしてサインインするには、IAM アイデンティティ センターのユーザーの作成時に E メールアドレスに送信されたサインイン URL を使用します。

IAM アイデンティティセンターのユーザーを使用してサインインする方法については、「AWS サインイン User Guide」の「[Signing in to the AWS access portal」](https://docs.aws.amazon.com/signin/latest/userguide/iam-id-center-sign-in-tutorial.html)を参照してください。

IAM ユーザーグループにアタッチできる AWS CloudHSM のポリシーの例については、「[の ID とア](#page-1114-0) [クセス管理 AWS CloudHSM」](#page-1114-0)を参照してください。

# <span id="page-23-0"></span>仮想プライベートクラウド (VPC) の作成

まだ仮想プライベートクラウド (VPC) を持っていない場合は、このトピックのステップに従っ て、VPC を作成します。

#### **a** Note

これらの手順に従うと、パブリックサブネットとプライベートサブネットが作成されます。

#### VPC を作成するには

- 1. Amazon VPC コンソール ([https://console.aws.amazon.com/vpc/\)](https://console.aws.amazon.com/vpc/) を開きます。
- 2. ナビゲーションバーで、リージョンセレクタを使用して、[AWS CloudHSM が現在サポートされ](https://docs.aws.amazon.com/general/latest/gr/rande.html#cloudhsm_region) [ている AWS リージョンの](https://docs.aws.amazon.com/general/latest/gr/rande.html#cloudhsm_region)いずれかを選択します。
- 3. VPC を作成 ボタンを選択します。
- 4. [Resources to create] (作成するリソース) で、[VPC and more] (VPC など) を選択します。
- 5. [名前タグの自動生成] に、「**CloudHSM**」などの識別可能な名前を入力します。
- 6. 他のすべてのオプションはデフォルト設定のままにします。
- 7. VPC を作成 を選択します。
- 8. VPC が作成されたら、VPC を表示 を選択して、先ほど作成した VPC を表示します。

### <span id="page-23-1"></span>クラスターを作成する

クラスターは個々の HSM の集まりです。 AWS CloudHSM 各クラスターの HSM を同期して、1 つ の論理ユニットとして機能するようにします。

クラスターを作成すると、 AWS CloudHSM ユーザーに代わってクラスターのセキュリティグループ が作成されます。このセキュリティグループは、クラスター内の HSM へのネットワークアクセスを 制御します。これにより、セキュリティグループの Amazon Elastic Compute Cloud (Amazon EC2) インスタンスからのみインバウンド接続ができます。デフォルトでは、セキュリティグループにイン スタンスは一切含まれていません。後で、[クライアントインスタンスを起動](#page-27-0)し、[クラスターのセキュ](#page-26-0) [リティグループを設定](#page-26-0)して、HSM との接続および通信を可能にします。

#### **A** Important

クラスターを作成すると、 AWS CloudHSM [という名前のサービスにリンクされたロールが](https://docs.aws.amazon.com/IAM/latest/UserGuide/using-service-linked-roles.html) [作成されます](https://docs.aws.amazon.com/IAM/latest/UserGuide/using-service-linked-roles.html)。 AWSServiceRoleForCloudHSM AWS CloudHSM ロールを作成できない場 合、またはロールがまだ存在しない場合は、クラスターを作成できない可能性があります。 詳細については、「[クラスター作成エラーの解決](#page-1175-0)」を参照してください。サービスにリンク されたロールの詳細については、「[のサービスにリンクされたロール AWS CloudHSM」](#page-1121-0)を 参照してください。

クラスターは、[AWS CloudHSM コンソール、](https://console.aws.amazon.com/cloudhsm/)[AWS Command Line Interface \(CLI\)、](https://aws.amazon.com/cli/)または AWS CloudHSM API から作成できます。

クラスターを作成するには (コンソール)

- 1. [https://console.aws.amazon.com/cloudhsm/home AWS CloudHSM](https://console.aws.amazon.com/cloudhsm/home) でコンソールを開きます。
- 2. ナビゲーションバーのリージョンセレクターを使用して、[AWS 現在サポートされているリー](https://docs.aws.amazon.com/general/latest/gr/rande.html#cloudhsm_region) [ジョンのいずれかを選択します](https://docs.aws.amazon.com/general/latest/gr/rande.html#cloudhsm_region)。 AWS CloudHSM
- 3. [クラスターを作成] を選択します。
- 4. [Cluster configuration] セクションで、以下の操作を実行します。
	- a. VPC では、[仮想プライベートクラウド \(VPC\) の作成](#page-23-0) で作成した VPC を選択します。
	- b. Availability Zone(s) では、各アベイラビリティーゾーンの横にある、作成したプライベート サブネットを選択します。

**a** Note

AWS CloudHSM が特定のアベイラビリティーゾーンでサポートされていなくて も、クラスター内のすべての HSM AWS CloudHSM で自動的に負荷分散されるた め、パフォーマンスに影響はありません。[のアベイラビリティーゾーンでのサポー](https://docs.aws.amazon.com/general/latest/gr/rande.html#cloudhsm_region) [トについては、の AWS 全般のリファレンス「AWS CloudHSM リージョンとエンド](https://docs.aws.amazon.com/general/latest/gr/rande.html#cloudhsm_region) [ポイント](https://docs.aws.amazon.com/general/latest/gr/rande.html#cloudhsm_region)」を参照してください。 AWS CloudHSM

- 5. [次へ] を選択します。
- 6. サービスがバックアップを保持する期間を指定します。

**a** Note

デフォルトの保存期間である 90 日を受け入れるか、7 ~ 379 日の間に新しい値を入力 します。このサービスは、ここで指定した値よりも古いこのクラスター内のバックアッ プを自動的に削除します。これは後で変更できます。詳細については、「[バックアップ](#page-93-0) [の保持を設定](#page-93-0)」を参照してください。

- 7. [次へ] を選択します。
- 8. (オプション) タグキーとオプションのタグ値を入力します。クラスターに複数のタグを追加する には、タグの追加 を選択します。
- 9. [Review] (レビュー) を選択します。
- 10. クラスター設定を確認し、[Create cluster (クラスターの作成)] を選択します。

クラスターを作成するには [\(CLI\)](https://docs.aws.amazon.com/cli/latest/userguide/)

• コマンドラインプロンプトで、[create-cluster](https://docs.aws.amazon.com/cli/latest/reference/cloudhsmv2/create-cluster.html) コマンドを実行します。HSM インスタンスタイ プ、バックアップ保持期間、HSM を作成するサブネットのサブネット ID を指定します。作 成したプライベートサブネットのサブネット ID を使用します。サブネットは、アベイラビリ ティーゾーンごとに 1 つだけ指定できます。

```
$ aws cloudhsmv2 create-cluster --hsm-type hsm1.medium \ 
       --backup-retention-policy Type=DAYS,Value=<number of days> \ 
       --subnet-ids <subnet ID>
{ 
     "Cluster": { 
          "BackupPolicy": "DEFAULT", 
          "BackupRetentionPolicy": { 
              "Type": "DAYS", 
              "Value": 90 
          }, 
          "VpcId": "vpc-50ae0636", 
          "SubnetMapping": { 
              "us-west-2b": "subnet-49a1bc00", 
              "us-west-2c": "subnet-6f950334", 
              "us-west-2a": "subnet-fd54af9b" 
         }, 
          "SecurityGroup": "sg-6cb2c216",
```

```
 "HsmType": "hsm1.medium", 
          "Certificates": {}, 
          "State": "CREATE_IN_PROGRESS", 
          "Hsms": [], 
          "ClusterId": "cluster-igklspoyj5v", 
          "CreateTimestamp": 1502423370.069 
     }
}
```
クラスター (AWS CloudHSM API) を作成するには

• [CreateCluster](https://docs.aws.amazon.com/cloudhsm/latest/APIReference/API_CreateCluster.html) リクエストを送信します。HSM インスタンスタイプ、バックアップ保持ポリ シー、HSM を作成するサブネットのサブネット ID を指定します。作成したプライベートサブ ネットのサブネット ID を使用します。サブネットは、アベイラビリティーゾーンごとに 1 つだ け指定できます。

クラスターの作成に失敗した場合は、 AWS CloudHSM のサービスにリンクされたロールの問題に関 連している可能性があります。障害を解決するためのヘルプについては、「[クラスター作成エラーの](#page-1175-0) [解決](#page-1175-0)」を参照してください。

## <span id="page-26-0"></span>クラスターセキュリティグループの確認

クラスターを作成すると、AWS CloudHSM によって、セキュリティグループ (cloudhsmcluster-*clusterID*-sg) が作成されます。このセキュリティグループには、ポート 2223〜2225 経由のインバウンド通信とアウトバウンド通信を許可する事前に設定された TCP ルールが含まれま す。この SG により、EC2 インスタンスは VPC を使用してクラスター内の HSM と通信できます。

#### **A** Warning

- 事前設定された TCP ルールを削除または変更しないでください。このルールは、クラス ターセキュリティグループに追加されています。このルールによって、接続の問題と HSM への不正アクセスを防ぐことができます。
- クラスターのセキュリティグループに追加することで、HSM への不正アクセスを防ぐこ とができます。セキュリティグループ内のインスタンスにアクセスできるユーザーはいず れも、HSM にアクセスできます。ほとんどのオペレーションでは、ユーザーは HSM にロ グインする必要があります。ただし、認証せずに HSM をゼロ化することもできます。ゼ ロ化すると、キーマテリアル、証明書などのデータは破棄されます。ゼロ化した場合、最

後にバックアップしてから作成または変更したデータは失われ、復旧することはできませ ん。不正アクセスを防ぐために、デフォルトのセキュリティグループのインスタンスの変 更またはアクセスは、信頼されている管理者のみ行うことができることを確認します。

次のステップでは、[Amazon EC2 インスタンスを起動](#page-27-0) し、そのインスタンスに [クラスターセキュリ](#page-29-0) [ティグループを接続](#page-29-0) して、HSM に接続します。

## <span id="page-27-0"></span>Amazon EC2 クライアントインスタンスの起動

AWS CloudHSM クラスターと HSM インスタンスを操作して管理するには、HSM の伸縮自在なネッ トワークインターフェイスと通信できる必要があります。これを行う最も簡単な方法として、同じ VPC 内の EC2 インスタンスをクラスターとして使用できます。以下の AWS リソースを使用してク ラスターに接続することもできます。

- [Amazon VPC ピアリング](https://docs.aws.amazon.com/vpc/latest/peering/Welcome.html)
- [AWS Direct Connect](https://docs.aws.amazon.com/directconnect/latest/UserGuide/Welcome.html)
- [VPN 接続](https://docs.aws.amazon.com/AmazonVPC/latest/UserGuide/vpn-connections.html)
	- **a** Note

このガイドでは、EC2 インスタンスをクラスターに接続する方法の簡単な例を紹介します。 AWS CloudHSM 安全なネットワーク設定に関するベストプラクティスについては、を参照 してください[クラスターへの安全なアクセス](#page-62-1)。

AWS CloudHSM このドキュメントでは、通常、クラスターを作成したのと同じ VPC およびアベイ ラビリティーゾーン (AZ) で EC2 インスタンスを使用していることを前提としています。

#### EC2 インスタンスを作成するには

- 1. <https://console.aws.amazon.com/ec2/>で EC2 ダッシュボード を開きます。
- 2. [Launch instance] (インスタンスを起動) を選択します。ドロップダウンメニューから、[インス タンスの起動] を選択します。
- 3. [名前] フィールドに、EC2 インスタンスの名前を入力します。
- 4. [アプリケーションおよび OS イメージ (Amazon マシンイメージ)] セクションで、CloudHSM がサポートするプラットフォームに対応する Amazon マシンイメージ (AMI) を選択します。詳 細については、「[Client SDK 5 がサポートするプラットフォーム」](#page-720-1)を参照してください。
- 5. インスタンスタイプ] セクションで、インスタンスタイプを選択します。
- 6. [キーペア] セクションで、既存のキーペアを使用するか、[新しいキーペアの作成] を選択して次 の手順を実行します。
	- a. [キーペア名] に、新しいキーペアの名前を入力します。
	- b. [キーペアタイプ] で、キーペアタイプを選択します。
	- c. [プライベートキーファイル形式] で、プライベートキーファイルの形式を選択します。
	- d. [Create key pair] (キーペアを作成) を選択します。
	- e. プライベートキーファイルをダウンロードして保存します。

**A** Important

このタイミングでのみ、プライベートキーファイルを保存できます。ダウンロードした ファイルを安全な場所に保存します。インスタンスの起動時に、キーペアの名前を指 定する必要があります。さらに、インスタンスに接続するたびに対応するプライベート キーを提供し、セットアップ時に作成したキーペアを選択する必要があります。

- 7. [ネットワーク設定] で [編集] を選択します。
- 8. VPC には、クラスター用に以前に作成した VPC を選択します。
- 9. [サブネット] で、VPC で以前に作成したパブリックサブネットを選択します。
- 10. [Auto-assign Public IP] (パブリック IP の自動割当て) で、[Enable] (有効化) を選択します。
- 11. [Select an existing security group (既存のセキュリティグループの選択)] を選択します。
- 12. [共通セキュリティグループ] では、ドロップダウンメニューからデフォルトのセキュリティグ ループを選択します。
- 13. ストレージの設定 では、ドロップダウンメニューを使用してストレージ設定を選択します。
- 14. 「概要」ウィンドウで「インスタンスを起動」を選択します。

**a** Note

このステップを完了すると、EC2 インスタンスの作成プロセスが開始されます。

Linux Amazon EC2 クライアントを作成する方法の詳細については、 [Amazon EC2 Linux インスタン](https://docs.aws.amazon.com/AWSEC2/latest/UserGuide/EC2_GetStarted.html) [スの開始方法](https://docs.aws.amazon.com/AWSEC2/latest/UserGuide/EC2_GetStarted.html) を参照してください。実行中のクライアントへの接続については、次のトピックを参 照してください。

- [SSH を使用した Linux インスタンスへの接続](https://docs.aws.amazon.com/AWSEC2/latest/UserGuide/AccessingInstancesLinux.html)
- [PuTTY を使用した Windows から Linux インスタンスへの接続](https://docs.aws.amazon.com/AWSEC2/latest/UserGuide/putty.html)

Amazon EC2 ユーザーガイドは、Amazon EC2 インスタンスを設定および使用するための詳細な手 順が含まれます。次のリストは、Linux と Windows Amazon EC2 クライアントで使用できるドキュ メントの概要を示します。

• Linux Amazon EC2 クライアントを作成するには、[Amazon EC2 Linux インスタンスの開始方法](https://docs.aws.amazon.com/AWSEC2/latest/UserGuide/EC2_GetStarted.html) を 参照してください。

実行中のクライアントへの接続については、次のトピックを参照してください。

- [SSH を使用した Linux インスタンスへの接続](https://docs.aws.amazon.com/AWSEC2/latest/UserGuide/AccessingInstancesLinux.html)
- [PuTTY を使用した Windows から Linux インスタンスへの接続](https://docs.aws.amazon.com/AWSEC2/latest/UserGuide/putty.html)
- Windows Amazon EC2 クライアントを作成するには、 [Amazon EC2 Windows インスタンスの開](https://docs.aws.amazon.com/AWSEC2/latest/WindowsGuide/EC2_GetStarted.html) [始方法](https://docs.aws.amazon.com/AWSEC2/latest/WindowsGuide/EC2_GetStarted.html) を参照してください。Windows クライアントに接続する方法については、[「Windows イン](https://docs.aws.amazon.com/AWSEC2/latest/WindowsGuide/EC2_GetStarted.html#ec2-connect-to-instance-windows) [スタンスへの接続](https://docs.aws.amazon.com/AWSEC2/latest/WindowsGuide/EC2_GetStarted.html#ec2-connect-to-instance-windows)」を参照してください。
	- **a** Note

EC2 インスタンスは、このガイドに含まれるすべての CLI コマンドを実行できます。CLI がインストールされていない場合は、からダウンロードできます[AWS Command Line](https://aws.amazon.com/cli/)  [Interface。](https://aws.amazon.com/cli/)Windows を使用している場合は、64 ビットまたは 32 ビットの Windows インス トーラをダウンロードして実行できます。Linux または macOS を使用している場合は、pip を使用して CLI をインストールできます。

# <span id="page-29-0"></span>クライアントの Amazon EC2 インスタンスのセキュリティグルー プを設定する

Amazon EC2 インスタンスを起動した際、デフォルトの Amazon VPC セキュリティグループに関 連付けました。このトピックでは、クラスターセキュリティグループを EC2 インスタンスに関連 付ける方法について説明します。この関連付けにより、EC2 インスタンスで実行されている AWS CloudHSM クライアントは HSMsと通信できます。EC2 インスタンスを AWS CloudHSM クラス ターに接続するには、VPC のデフォルトのセキュリティグループを適切に設定し、クラスターのセ キュリティグループをインスタンスに関連付ける必要があります。

### <span id="page-30-0"></span>デフォルトのセキュリティグループの変更

クライアントソフトウェアをダウンロードしてインストールし、HSM と通信できるように、SSH 接 続または RDP 接続が許可されるようにデフォルトのセキュリティグループを変更する必要がありま す。

デフォルトのセキュリティグループを変更するには

- 1. <https://console.aws.amazon.com/ec2/>で EC2 ダッシュボード を開きます。
- 2. インスタンス (実行中) を選択し、 AWS CloudHSM クライアントをインストールする EC2 イン スタンスの横にあるチェックボックスをオンにします。
- 3. [セキュリティ] タブで、[デフォルト] という名前のセキュリティグループを選択します。
- 4. ページの一番上で、[アクション]、[インバウンドのルールの編集] の順に選択します。
- 5. [Add rule (ルールの追加)] を選択します。
- 6. [タイプ] で、以下のいずれかを実行します。
	- Windows Server の Amazon EC2 インスタンスで、RDP を選択します。ポート 3389 は自 動的に追加されています。
	- Linux Amazon EC2 インスタンスの場合は、SSH を選択します。ポート範囲 22 は自動的に 追加されています。
- 7. いずれのオプションでも、[ソース] を [My IP] に設定すると、Amazon EC2 インスタンスと通信 できるようになります。

**A** Important

誰もがインスタンスにアクセスできないようにするには、CIDR 範囲として 0.0.0.0/0 を 指定しないでください。

8. [保存] を選択します。

### <span id="page-31-0"></span>Amazon EC2 インスタンスを AWS CloudHSM クラスターに接続する

EC2 インスタンスがクラスター内の HSM と通信できるように、クラスターのセキュリティグループ を EC2 インスタンスに接続する必要があります。クラスターのセキュリティグループには、ポート 2223〜2225 経由のインバウンド通信を許可する事前に設定されたルールが含まれます。

EC2 インスタンスを AWS CloudHSM クラスターに接続するには

- 1. <https://console.aws.amazon.com/ec2/>で EC2 ダッシュボード を開きます。
- 2. インスタンス (実行中) を選択し、 AWS CloudHSM クライアントをインストールする EC2 イン スタンスのチェックボックスをオンにします。
- 3. ページの一番上で、アクション、セキュリティ、セキュリティグループの変更 を選択します。
- 4. クラスターの ID と一致するグループ名のセキュリティグループ (例: cloudhsmcluster-*clusterID*-sg) を選択します。
- 5. [セキュリティグループを追加] を選択します。
- 6. [Save] を選択します。
	- **a** Note

最大 5 つのセキュリティグループを 1 つの Amazon EC2 インスタンスに割り当てることが できます。上限に達した場合は、Amazon EC2 のインスタンスのデフォルトのセキュリティ グループとクラスターのセキュリティグループを変更する必要があります。

デフォルトのセキュリティグループで、以下の操作を行います。

• クラスターセキュリティグループからポート 2223-2225 経由で TCP プロトコルを使用 したトラフィックを許可するアウトバウンドルールを追加します。

クラスターのセキュリティグループで、以下の操作を行います。

• デフォルトのセキュリティグループからポート 2223-2225 経由で TCP プロトコルを使 用したトラフィックを許可するインバウンドルールを追加します。

## <span id="page-32-0"></span>HSM を作成する

クラスターの作成後、HSM を作成することができます。ただし、クラスター内に HSM を作成する前 に、クラスターを初期化されていない状態にする必要があります。クラスターの状態を確認するに は、[AWS CloudHSM コンソールでクラスターページを表示するか、](https://console.aws.amazon.com/cloudhsm/home)CLI [describe-clusters](https://docs.aws.amazon.com/cli/latest/reference/cloudhsmv2/describe-clusters.html) を使用し てコマンドを実行するか、 AWS CloudHSM API [DescribeClusters](https://docs.aws.amazon.com/cloudhsm/latest/APIReference/API_DescribeClusters.html)でリクエストを送信します。HSM は、[AWS CloudHSM コンソール、](https://console.aws.amazon.com/cloudhsm/)[CLI、](https://aws.amazon.com/cli/)または AWS CloudHSM API から作成できます。

HSM を作成するには (コンソール)

- 1. [https://console.aws.amazon.com/cloudhsm/home AWS CloudHSM](https://console.aws.amazon.com/cloudhsm/home) でコンソールを開きます。
- 2. HSM を作成するクラスターの ID の横のラジオボタンを選択します。
- 3. アクション を選択します。ドロップダウンメニューから 初期化 を選択します。
- 4. 作成中の HSM のアベイラビリティーゾーン (AZ) を選択します。
- 5. [作成] を選択します。

HSM ([CLI\)](https://docs.aws.amazon.com/cli/latest/userguide/) を作成するには

• コマンドラインプロンプトで、[create-hsm](https://docs.aws.amazon.com/cli/latest/reference/cloudhsmv2/create-hsm.html) コマンドを実行します。以前に作成したクラスター のクラスター ID と、HSM のアベイラビリティーゾーンを指定します。アベイラビリティー ゾーンは、us-west-2a、us-west-2b などの形式で指定します。

```
$ aws cloudhsmv2 create-hsm --cluster-id <cluster ID> --availability-
zone <Availability Zone>
{ 
     "Hsm": { 
         "HsmId": "hsm-ted36yp5b2x", 
         "EniIp": "10.0.1.12", 
         "AvailabilityZone": "us-west-2a", 
         "ClusterId": "cluster-igklspoyj5v", 
         "EniId": "eni-5d7ade72", 
         "SubnetId": "subnet-fd54af9b", 
         "State": "CREATE_IN_PROGRESS" 
     }
}
```
HSM (AWS CloudHSM API) を作成するには

• [CreateHsm](https://docs.aws.amazon.com/cloudhsm/latest/APIReference/API_CreateHsm.html) リクエストを送信します。以前に作成したクラスターのクラスター ID と、HSM の アベイラビリティーゾーンを指定します。

クラスターと HSM を作成した後、オプションで [HSM のアイデンティティを確認するか](#page-33-0)、直接「[ク](#page-40-0) [ラスターの初期化](#page-40-0)」に進むことができます。

# <span id="page-33-0"></span>クラスターの HSM のアイデンティティと正当性の確認 (オプショ ン)

クラスターを初期化するには、クラスターの最初の HSM によって生成された証明書署名リクエスト (CSR) に署名する必要があります。その前に、HSM のアイデンティティと正当性を確認することを お勧めします。

**a** Note

このプロセスはオプションです。ただし、使用できるのはクラスターが初期化される前に限 られます。クラスターの初期化後は、このプロセスを使用して証明書の取得や HSM の検証 を行うことはできません。

トピック

- [概要](#page-33-1)
- [HSM からの証明書の取得](#page-35-0)
- [ルート証明書の取得](#page-38-0)
- [証明書チェーンの確認](#page-38-1)
- [パブリックキーの抽出と比較](#page-39-0)

#### <span id="page-33-1"></span>概要

クラスターの最初の HSM のアイデンティティを確認するには、次のステップを実行します。

1. [証明書と CSR の取得](#page-35-0) - このステップでは、3 つの証明書と CSR を HSM から取得します。ま た、HSM ハードウェアメーカーから 1 AWS CloudHSM つと HSM ハードウェアメーカーから 1 つずつ、合計 2 つのルート証明書を入手します。

- 2. [証明書チェーンの検証](#page-38-1) このステップでは、2 つの証明書チェーンを作成します。1 AWS CloudHSM つはルート証明書用、もう 1 つは製造元のルート証明書用です。次に、HSM AWS CloudHSM 証明書をこれらの証明書チェーンで検証して確認し、ハードウェアメーカーが HSM のアイデンティティと信頼性を証明します。
- 3. [パブリックキーの比較](#page-39-0) このステップでは、HSM 証明書とクラスター CSR のパブリックキーを 抽出および比較し、それらが同じであることを確認します。これにより、CSR は認証され、信頼 された HSM によって生成されていることを確信できます。

次の図は、CSR、証明書、およびその相互関係を示しています。以下のリストでは、各証明書を定 義します。

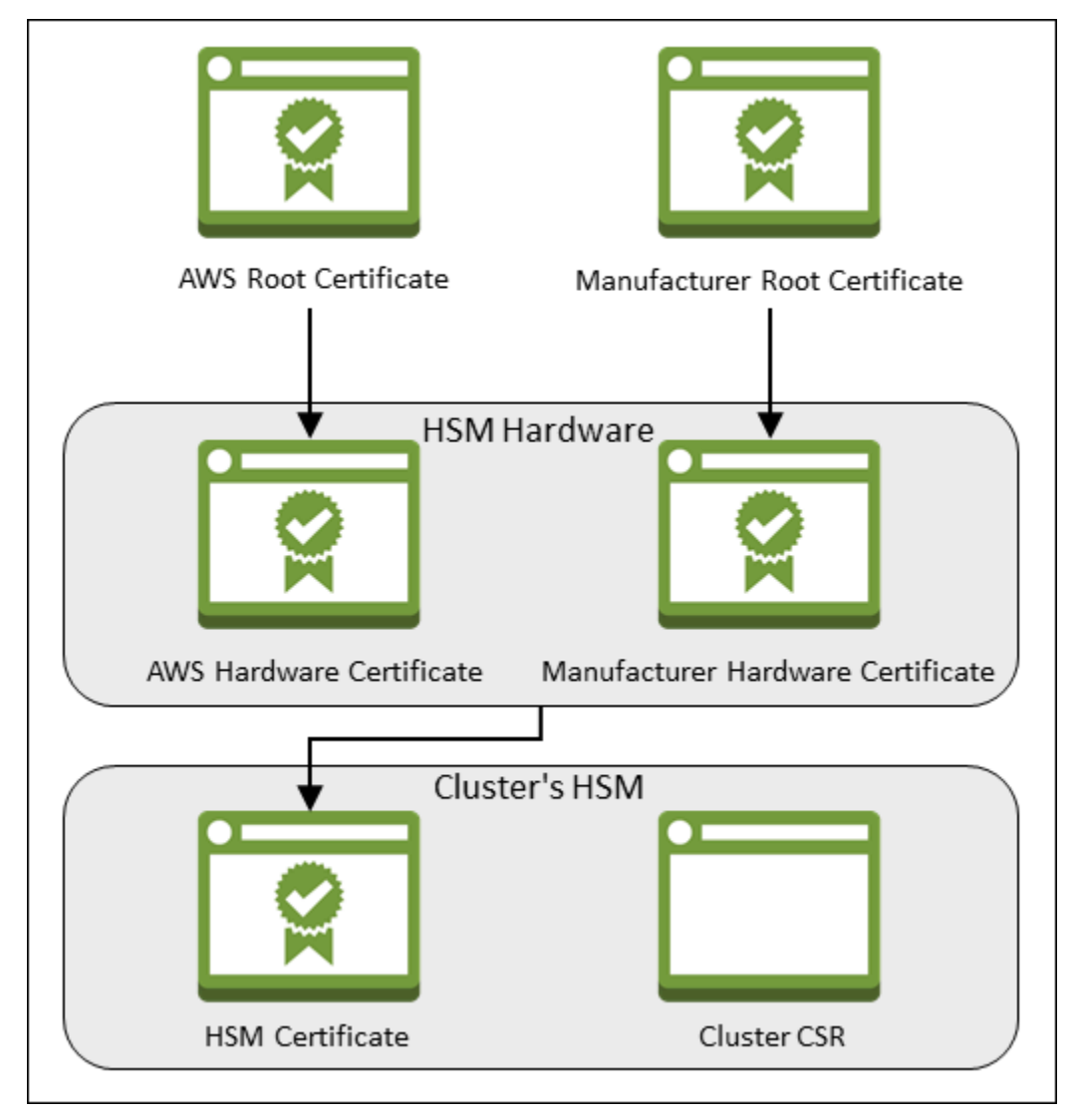

AWS [ルート証明書]

AWS CloudHSMこれはのルート証明書です。

#### 製造元のルート証明書

これは、ハードウェア製造元のルート証明書です。

#### AWS ハードウェア証明書

AWS CloudHSM HSM ハードウェアがフリートに追加されたときにこの証明書を作成しました。 この証明書は、 AWS CloudHSM そのハードウェアの所有権を証明するものです。

製造元のハードウェア証明書

この証明書は、HSM ハードウェア製造元が HSM ハードウェアを製造したときに作成したもので す。この証明書は、製造元がハードウェアを作成したことを主張しています。

#### HSM 証明書

クラスターの最初の HSM を作成すると、FIPS 検証済みハードウェアが HSM 証明書を生成しま す。この証明書は、HSM ハードウェアが HSM の作成元であることを証明します。

クラスター CSR

最初の HSM によってクラスター CSR が作成されます[。クラスター CSR に署名する](#page-43-0) と、クラス ターがクレームされます。次に、署名した CSR を使用して [クラスターを初期化](#page-45-0) できます。

### <span id="page-35-0"></span>HSM からの証明書の取得

HSM のアイデンティティと正当性を確認するには、最初に CSR と 5 つの証明書を取得しま す。HSM から 3 つの証明書を取得できます。これらの証明書は[、AWS CloudHSM コンソー](https://console.aws.amazon.com/cloudhsm/) [ル](https://console.aws.amazon.com/cloudhsm/)、[AWS Command Line Interface \(CLI\)、](https://aws.amazon.com/cli/)または AWS CloudHSM API で実行できます。

CSR および HSM 証明書を取得するには (コンソール)

- 1. [https://console.aws.amazon.com/cloudhsm/home AWS CloudHSM](https://console.aws.amazon.com/cloudhsm/home) でコンソールを開きます。
- 2. 検証する HSM のクラスター ID の横にあるラジオボタンをオンにします。
- 3. アクション を選択します。ドロップダウンメニューから 初期化 を選択します。
- 4. HSM を作成する [前のステップ](#page-32-0) を完了していない場合は、作成する HSM のアベイラビリティー ゾーン (AZ) を選択します。次に、作成 を選択します。
- 5. 証明書と CSR の準備ができると、それらをダウンロードするためのリンクが表示されます。
# **Certificate signing request**

To initialize the cluster, you must download a certificate signing request (CSR) and then sign it  $Z$ .

**W** Cluster CSR

# **Cluster verification certificate**

Optionally, you may wish to download the HSM certificate below which generated this Cluster CSR and verify its authenticity  $Z$ .

**M** HSM certificate

6. 各リンクを選択し、CSR と証明書をダウンロードして保存します。以降のステップを簡素化す るために、すべてのファイルを同じディレクトリに保存し、デフォルトのファイル名を使用しま す。

CSR 証明書と HSM 証明書を取得するには [\(CLI\)](https://docs.aws.amazon.com/cli/latest/userguide/)

- コマンドプロンプトで、[describe-clusters](https://docs.aws.amazon.com/cli/latest/reference/cloudhsmv2/describe-clusters.html) コマンドを 4 回実行し、毎回 CSR と異なる証明書を 抽出してファイルに保存します。
	- a. 次のコマンドを発行してクラスター CSR を抽出します。*<cluster ID>* を、前に作成し たクラスターの ID に置き換えます。

```
$ aws cloudhsmv2 describe-clusters --filters clusterIds=<cluster ID> \ 
                                      --output text \ 
                                      --query 'Clusters[].Certificates.ClusterCsr' 
\lambda > <cluster ID>_ClusterCsr.csr
```
b. 次のコマンドを発行して HSM 証明書を抽出します。*<cluster ID>* を、前に作成したク ラスターの ID に置き換えます。

```
$ aws cloudhsmv2 describe-clusters --filters clusterIds=<cluster ID> \ 
                                      --output text \ 
                                      --query 
  'Clusters[].Certificates.HsmCertificate' \ 
                                      > <cluster ID>_HsmCertificate.crt
```
c. AWS 以下のコマンドを実行してハードウェア証明書を抽出します。*<cluster ID>* を、 前に作成したクラスターの ID に置き換えます。

```
$ aws cloudhsmv2 describe-clusters --filters clusterIds=<cluster ID> \ 
                                     --output text \ 
                                     --query 
  'Clusters[].Certificates.AwsHardwareCertificate' \ 
                                     > <cluster ID>_AwsHardwareCertificate.crt
```
d. 次のコマンドを発行して製造元のハードウェア証明書を抽出します。*<cluster ID>* を、 前に作成したクラスターの ID に置き換えます。

```
$ aws cloudhsmv2 describe-clusters --filters clusterIds=<cluster ID> \ 
                                      --output text \ 
                                      --query 
  'Clusters[].Certificates.ManufacturerHardwareCertificate' \ 
                                     > <cluster 
 ID>_ManufacturerHardwareCertificate.crt
```
CSR 証明書と HSM 証明書 (AWS CloudHSM API) を取得するには

• [DescribeClusters](https://docs.aws.amazon.com/cloudhsm/latest/APIReference/API_DescribeClusters.html) リクエストを送信し、レスポンスから CSR と証明書を抽出して保存します。

## <span id="page-38-0"></span>ルート証明書の取得

次の手順に従って、 AWS CloudHSM および製造元のルート証明書を入手してください。ルート証明 書ファイルを、CSR と HSM 証明書ファイルが含まれているディレクトリに保存します。

AWS CloudHSM および製造元のルート証明書を取得するには

- 1. AWS CloudHSM ルート証明書をダウンロードします[:AWS\\_CloudHSM\\_Root-G1.zip](samples/AWS_CloudHSM_Root-G1.zip)
- 2. 製造元ルート証明書をダウンロードします。: [liquid\\_security\\_certificate.zip](https://www.marvell.com/content/dam/marvell/en/public-collateral/security-solutions/liquid_security_certificate.zip)

ランディングページ [https://www.marvell.com/products/security-solutions/ liquid-security-hsm](https://www.marvell.com/products/security-solutions/liquid-security-hsm-adapters-and-appliances/liquidsecurity-certificate.html)[adapters-and-appliances/liquidsecurity-certificate.html](https://www.marvell.com/products/security-solutions/liquid-security-hsm-adapters-and-appliances/liquidsecurity-certificate.html) から証明書をダウンロードするには、[証 明書のダウンロード] を選択します。

[Download Certificate] リンクを右クリックしてから、[Save Link As...] を選択して証明書ファイ ルを保存することが必要になる場合があります。

3. ファイルをダウンロードした後、内容を抽出 (解凍) します。

### 証明書チェーンの確認

このステップでは、2 つの証明書チェーンを作成します。1 AWS CloudHSM つはルート証明書用、 もう 1 つは製造元のルート証明書用です。次に、OpenSSL を使用して各証明書チェーンの HSM 証 明書を検証します。

証明書チェーンを作成するには、Linux シェルを開きます。OpenSSL が必要です (ほとんどの Linux シェルにあります)。さらに、ダウンロードした[ルート証明書と](#page-38-0) [HSM 証明書ファイル](#page-35-0)が必要です。 ただし、このステップにはCLI は必要なく、 AWS シェルをアカウントに関連付ける必要もありませ ん。

HSM AWS CloudHSM 証明書をルート証明書で検証するには

1. ダウンロードした[ルート証明書](#page-38-0)と [HSM 証明書ファイル](#page-35-0)の保存先のディレクトリに移動します。 以下のコマンドでは、すべての証明書が現在のディレクトリにあり、デフォルトのファイル名を 使用しているものとします。

次のコマンドを使用して、 AWS AWS CloudHSM ハードウェア証明書とルート証明書を順番に 含む証明書チェーンを作成します。*<cluster ID>* を、前に作成したクラスターの ID に置き 換えます。

- \$ **cat** *<cluster ID>***\_AwsHardwareCertificate.crt \ AWS\_CloudHSM\_Root-G1.crt \ >** *<cluster ID>***\_AWS\_chain.crt**
- 2. AWS 証明書チェーンで HSM 証明書を検証するには、次の OpenSSL コマンドを使用しま す。*<cluster ID>* を、前に作成したクラスターの ID に置き換えます。

\$ **openssl verify -CAfile** *<cluster ID>***\_AWS\_chain.crt** *<cluster ID>***\_HsmCertificate.crt** *<cluster ID>*\_HsmCertificate.crt: OK

製造元のルート証明書で HSM 証明書を検証するには

1. 次のコマンドを使用して、製造元のハードウェア証明書と、製造元のルート証明書が含まれてい る証明書チェーンを、その順番で作成します。*<cluster ID>* を、前に作成したクラスターの ID に置き換えます。

\$ **cat** *<cluster ID>***\_ManufacturerHardwareCertificate.crt \ liquid\_security\_certificate.crt \ >** *<cluster ID>***\_manufacturer\_chain.crt**

2. 製造元の証明書チェーンで HSM 証明書を検証するには、次の OpenSSL コマンドを使用しま す。*<cluster ID>* を、前に作成したクラスターの ID に置き換えます。

```
$ openssl verify -CAfile <cluster ID>_manufacturer_chain.crt <cluster 
 ID>_HsmCertificate.crt
<cluster ID>_HsmCertificate.crt: OK
```
## パブリックキーの抽出と比較

OpenSSL を使用して HSM 証明書とクラスター CSR のパブリックキーを抽出および比較して、そ れらが同じであることを確認します。

パブリックキーを比較するには、Linux シェルを使用します。ほとんどの Linux シェルで使用できる OpenSSL が必要ですが、このステップでは CLI は必要ありません。 AWS シェルをアカウントに関 連付ける必要はありません。

パブリックキーを抽出して比較するには

1. 次のコマンドを使用して、HSM 証明書からパブリックキーを抽出します。

\$ **openssl x509 -in** *<cluster ID>***\_HsmCertificate.crt -pubkey -noout >** *<cluster ID>***\_HsmCertificate.pub**

2. 次のコマンドを使用して、クラスター CSR からパブリックキーを抽出します。

\$ **openssl req -in** *<cluster ID>***\_ClusterCsr.csr -pubkey -noout >** *<cluster ID>***\_ClusterCsr.pub**

3. 次のコマンドを使用してパブリックキーを比較します。パブリックキーが同じである場合、次の コマンドによる出力はありません。

\$ **diff** *<cluster ID>***\_HsmCertificate.pub** *<cluster ID>***\_ClusterCsr.pub**

<span id="page-40-0"></span>HSM のアイデンティティと正当性を確認したら、「[クラスターの初期化」](#page-40-0)に進みます。

# クラスターの初期化

以下のトピックの手順を実行して、クラスターを初期化します。 AWS CloudHSM

**a** Note

クラスターを初期化する前に、[HSM のアイデンティティと正当性を検証す](#page-33-0)るプロセスを確認 します。このプロセスはオプションですが、使用期間はクラスターが初期化されるまでの間 に限ります。クラスターの初期化後は、このプロセスを使用して証明書の取得や HSM の検 証を行うことはできません。

トピック

- [クラスター CSR の取得](#page-41-0)
- [CSR の署名](#page-43-0)
- [クラスターの初期化](#page-45-0)

# <span id="page-41-0"></span>クラスター CSR の取得

クラスターを初期化する前に、クラスターの最初の HSM によって生成された証明書署名リクエスト (CSR) をダウンロードして署名する必要があります。「[クラスターの HSM のアイデンティティの](#page-33-0) [確認](#page-33-0)」のステップに従っていれば、既に CSR があり、「CSR の署名」に進むことができます。そ れ以外の場合は、[AWS CloudHSM コンソール、](https://console.aws.amazon.com/cloudhsm/)[AWS Command Line Interface \(CLI\)、](https://aws.amazon.com/cli/)または AWS CloudHSM API を使用して CSR を今すぐ取得してください。

**A** Important

クラスターを初期化するには、トラストアンカーが [RFC 5280](https://datatracker.ietf.org/doc/html/rfc5280) に準拠し、次の要件を満たし ている必要があります。

- X509v3 エクステンションを使用する場合は、X509v3 基本制約エクステンションが必要で す。
- トラストアンカーは自己署名証明書でなければなりません。
- エクステンションの値は互いに矛盾してはいけません。

CSR を取得するには (コンソール)

- 1. [https://console.aws.amazon.com/cloudhsm/home AWS CloudHSM](https://console.aws.amazon.com/cloudhsm/home) でコンソールを開きます。
- 2. 検証する HSM のクラスター ID の横にあるラジオボタンをオンにします。
- 3. アクション を選択します。ドロップダウンメニューから 初期化 を選択します。
- 4. HSM を作成する [前のステップ](#page-32-0) を完了していない場合は、作成する HSM のアベイラビリティー ゾーン (AZ) を選択します。次に、作成 を選択します。
- 5. CSR の準備ができると、CSR をダウンロードするためのリンクが表示されます。

# **Certificate signing request**

To initialize the cluster, you must download a certificate signing request (CSR) and then sign it  $Z$ .

**W** Cluster CSR

# **Cluster verification certificate**

Optionally, you may wish to download the HSM certificate below which generated this Cluster CSR and verify its authenticity  $Z$ .

**M** HSM certificate

6. [Cluster CSR] を選択して CSR をダウンロードし、保存します。

CSR ([CLI](https://docs.aws.amazon.com/cli/latest/userguide/)) を取得するには

• コマンドプロンプトで、次の [describe-clusters](https://docs.aws.amazon.com/cli/latest/reference/cloudhsmv2/describe-clusters.html) コマンドを実行し、CSR を抽出してファイルに 保存します。*<cluster ID>* を、[前に作成したク](#page-23-0)ラスターの ID に置き換えます。

```
$ aws cloudhsmv2 describe-clusters --filters clusterIds=<cluster ID> \ 
                                     --output text \ 
                                     --query 'Clusters[].Certificates.ClusterCsr' \ 
                                     > <cluster ID>_ClusterCsr.csr
```
CSR (AWS CloudHSM API) を取得するには

- 1. [DescribeClusters](https://docs.aws.amazon.com/cloudhsm/latest/APIReference/API_DescribeClusters.html) リクエストを送信します。
- 2. レスポンスから CSR を抽出して保存します。

## <span id="page-43-0"></span>CSR の署名

現在、自己署名入りの署名証明書を作成し、これを使用してクラスターの CSR に署名する必要があ ります。このステップでは CLI は必要ありません。また、 AWS シェルをアカウントに関連付ける必 要もありません。CSR に署名するには、以下を行う必要があります。

- 1. 前のセクションを完了してください (「[クラスター CSR の取得」](#page-41-0)を参照)。
- 2. プライベートキーを作成します。
- 3. プライベートキー を使用して、署名証明書を作成します。
- 4. クラスター CSR の署名。

#### プライベートキーを作成する

**G** Note

実稼働用クラスターでは、作成しようとしているキーはランダム性の信頼できるソースを使 用して安全な方法で作成されている必要があります。安全なオフサイトあるいはオフライン HSM またはその同等を使用することが推奨されます。キーを安全に保存します。このキーに よってクラスターの ID が確立され、クラスターに含まれる HSM をユーザーが単独で制御で きるようになります。

開発とテストには、クラスター証明書の作成と署名に任意のツール (OpenSSL) などを使 用できます。以下の例では、 キーを作成する方法を示します。キーを使用して自己署名 証明書 (以下を参照) を作成したら、安全な方法でキーを保存する必要があります。 AWS CloudHSM インスタンスにサインインするには、証明書は存在する必要がありますが、プラ イベートキーは存在しません。

次のコマンドを使用して、プライベートキーを作成します。 AWS CloudHSM クラスターを初期化す るときは、RSA 2048 証明書または RSA 4096 証明書を使用する必要があります。

\$ **openssl genrsa -aes256 -out customerCA.key 2048**

```
Generating RSA private key, 2048 bit long modulus
........+++
............+++
e is 65537 (0x10001)
Enter pass phrase for customerCA.key:
Verifying - Enter pass phrase for customerCA.key:
```
### <span id="page-44-0"></span>プライベートキーを使用して、自己署名証明書を作成します。

本稼働のクラスター用のプライベートキーの作成に使用する信頼できるハードウェアも、このキー を使用した自己署名証明書を生成するソフトウェアツールを提供していることが必要です。次の例 では、OpenSSL および署名証明書を作成するために前のステップで作成したプライベートキーを使 用しています。証明書の有効期間は 10 年 (3652 日) です。画面の指示を読み、プロンプトに従いま す。

\$ **openssl req -new -x509 -days 3652 -key customerCA.key -out customerCA.crt** Enter pass phrase for customerCA.key: You are about to be asked to enter information that will be incorporated into your certificate request. What you are about to enter is what is called a Distinguished Name or a DN. There are quite a few fields but you can leave some blank For some fields there will be a default value, If you enter '.', the field will be left blank. ----- Country Name (2 letter code) [AU]: State or Province Name (full name) [Some-State]: Locality Name (eg, city) []: Organization Name (eg, company) [Internet Widgits Pty Ltd]: Organizational Unit Name (eg, section) []: Common Name (e.g. server FQDN or YOUR name) []: Email Address []:

このコマンドは customerCA.crt という名前の証明書を作成します。この証明書は、クラスター に接続するすべてのホストに配置してください。 AWS CloudHSM ファイルに別の名前を付与した場 合、またはホストのルート以外のパスにファイルを保存した場合には、それぞれに応じてクライアン ト設定ファイルを編集する必要があります。作成したばかりの証明書およびプライベートキーを使用 して、次のステップでクラスター証明書署名リクエスト (CSR) に署名します。

#### クラスターの CSR に署名する

本稼働のクラスター用のプライベートキーの作成に使用する信頼できるハードウェアも、このキーを 使用して CSR に署名するツールを提供している必要があります。次の例では、OpenSSL を使用し てクラスターの CSR に署名します。この例では、プライベートキーと前のステップで作成した自己 署名証明書を使用します。

```
$ openssl x509 -req -days 3652 -in <cluster ID>_ClusterCsr.csr \ 
                                -CA customerCA.crt \ 
                                -CAkey customerCA.key \ 
                                -CAcreateserial \ 
                                -out <cluster ID>_CustomerHsmCertificate.crt
Signature ok
subject=/C=US/ST=CA/O=Cavium/OU=N3FIPS/L=SanJose/CN=HSM:<HSM 
 identifer>:PARTN:<partition number>, for FIPS mode
Getting CA Private Key
Enter pass phrase for customerCA.key:
```
完了すると、このコマンドは *<cluster ID>*\_CustomerHsmCertificate.crt という名前のファ イルを作成します。クラスターを初期化する際は、これを署名済み証明書として使用します。

## <span id="page-45-0"></span>クラスターの初期化

署名済み HSM 証明書と署名証明書を使用して、クラスターを初期化します[。AWS CloudHSM コン](https://console.aws.amazon.com/cloudhsm/) [ソール](https://console.aws.amazon.com/cloudhsm/)、[CLI、](https://aws.amazon.com/cli/)または AWS CloudHSM API を使用できます。

クラスターを初期化するには (コンソール)

- 1. [https://console.aws.amazon.com/cloudhsm/home AWS CloudHSM](https://console.aws.amazon.com/cloudhsm/home) でコンソールを開きます。
- 2. 検証する HSM のクラスター ID の横にあるラジオボタンをオンにします。
- 3. アクション を選択します。ドロップダウンメニューから 初期化 を選択します。
- 4. HSM を作成する [前のステップ](#page-32-0) を完了していない場合は、作成する HSM のアベイラビリティー ゾーン (AZ) を選択します。次に、作成 を選択します。
- 5. [Download certificate signing request] ページで、[Next] を選択します。[Next] が利用できない場 合は、最初にいずれかの CSR または証明書のリンクを選択します。次いで、[次へ] を選択しま す。
- 6. [Sign certificate signing request (CSR)] ページで、[Next] を選択します。
- 7. [Upload the certificates] ページで、以下の作業を行います。
- a. [Cluster certificate (クラスター証明書)] の横にある [Upload file (ファイルのアップロード)] を選択します。先に署名した HSM 証明書を探し選択します。前のセクションのステップを 完了したら、<cluster ID> CustomerHsmCertificate.crt という名前のファイルを 選択します。
- b. [証明書の発行] の横にある [ファイルのアップロード] を選択します。次に、署名証明書を選 択します。前のセクションのステップを完了したら、customerCA.crt という名前のファ イルを選択します。
- c. [Upload and initialize] を選択します。

クラスターを初期化するには [\(CLI\)](https://docs.aws.amazon.com/cli/latest/userguide/)

- コマンドラインプロンプトで、[initialize-cluster](https://docs.aws.amazon.com/cli/latest/reference/cloudhsmv2/initialize-cluster.html) コマンドを実行します。以下を指定します。
	- 前に作成したクラスターの ID。
	- 前に署名した HSM 証明書。前のセクションのステップを完了すると、*<cluster ID>*\_CustomerHsmCertificate.crt というファイル名で保存されています。
	- 署名用証明書。 前のセクションのステップを完了すると、署名証明書は 「customerCA.crt」というファイル名で保存されています。

```
$ aws cloudhsmv2 initialize-cluster --cluster-id <cluster ID> \ 
                                       --signed-cert file://<cluster 
  ID>_CustomerHsmCertificate.crt \ 
                                       --trust-anchor file://customerCA.crt
{ 
     "State": "INITIALIZE_IN_PROGRESS", 
     "StateMessage": "Cluster is initializing. State will change to INITIALIZED upon 
 completion."
}
```
クラスタ (AWS CloudHSM API) を初期化するには

- 以下を使用して [InitializeCluster](https://docs.aws.amazon.com/cloudhsm/latest/APIReference/API_InitializeCluster.html) リクエストを送信します。
	- 前に作成したクラスターの ID。
	- 前に署名した HSM 証明書。

• 署名用証明書。

# CloudHSM CLI をインストールして設定する

AWS CloudHSM クラスター内の HSM を操作するには、CloudHSM CLI が必要です。

タスク

• [コマンドラインツールをインストールします。 AWS CloudHSM](#page-47-0)

# <span id="page-47-0"></span>コマンドラインツールをインストールします。 AWS CloudHSM

クライアントインスタンスConnect し、 AWS CloudHSM 次のコマンドを実行してコマンドライン ツールをダウンロードしてインストールします。詳細については、「[Amazon EC2 クライアントイ](#page-27-0) [ンスタンスの起動](#page-27-0)」を参照してください。

次のコマンドを使用して、CloudHSM CLI をダウンロードしてインストールします。

Amazon Linux 2

x86\_64 アーキテクチャの Amazon Linux 2:

```
$ wget https://s3.amazonaws.com/cloudhsmv2-software/CloudHsmClient/EL7/cloudhsm-cli-
latest.el7.x86_64.rpm
```
\$ **sudo yum install ./cloudhsm-cli-latest.el7.x86\_64.rpm**

ARM64 の Amazon Linux 2 アーキテクチャ:

\$ **wget https://s3.amazonaws.com/cloudhsmv2-software/CloudHsmClient/EL7/cloudhsm-clilatest.el7.aarch64.rpm**

\$ **sudo yum install ./cloudhsm-cli-latest.el7.aarch64.rpm**

Amazon Linux 2023

x86\_64 アーキテクチャ上の Amazon Linux 2023:

\$ **wget https://s3.amazonaws.com/cloudhsmv2-software/CloudHsmClient/Amzn2023/ cloudhsm-cli-latest.amzn2023.x86\_64.rpm**

\$ **sudo yum install ./cloudhsm-cli-latest.amzn2023.x86\_64.rpm**

ARM64 アーキテクチャ上の Amazon Linux 2023:

\$ **wget https://s3.amazonaws.com/cloudhsmv2-software/CloudHsmClient/Amzn2023/ cloudhsm-cli-latest.amzn2023.aarch64.rpm**

\$ **sudo yum install ./cloudhsm-cli-latest.amzn2023.aarch64.rpm**

CentOS 7 (7.8+)

x86\_64 アーキテクチャの CentOS 7:

```
$ wget https://s3.amazonaws.com/cloudhsmv2-software/CloudHsmClient/EL7/cloudhsm-cli-
latest.el7.x86_64.rpm
```
\$ **sudo yum install ./cloudhsm-cli-latest.el7.x86\_64.rpm**

RHEL 7 (7.8+)

x86\_64 アーキテクチャの RHEL 7:

\$ **wget https://s3.amazonaws.com/cloudhsmv2-software/CloudHsmClient/EL7/cloudhsm-clilatest.el7.x86\_64.rpm**

\$ **sudo yum install ./cloudhsm-cli-latest.el7.x86\_64.rpm**

RHEL 8 (8.3+)

x86\_64 アーキテクチャの RHEL 8:

\$ **wget https://s3.amazonaws.com/cloudhsmv2-software/CloudHsmClient/EL8/cloudhsm-clilatest.el8.x86\_64.rpm**

\$ **sudo yum install ./cloudhsm-cli-latest.el8.x86\_64.rpm**

#### RHEL 9 (9.2+)

x86\_64 アーキテクチャ上の RHEL 9:

\$ **wget https://s3.amazonaws.com/cloudhsmv2-software/CloudHsmClient/EL9/cloudhsm-clilatest.el9.x86\_64.rpm**

\$ **sudo yum install ./cloudhsm-cli-latest.el9.x86\_64.rpm**

ARM64 アーキテクチャーの RHEL 9:

\$ **wget https://s3.amazonaws.com/cloudhsmv2-software/CloudHsmClient/EL9/cloudhsm-clilatest.el9.aarch64.rpm**

\$ **sudo yum install ./cloudhsm-cli-latest.el9.aarch64.rpm**

Ubuntu 20.04 LTS

x86\_64 アーキテクチャの Ubuntu 20.04 LTS:

\$ **wget https://s3.amazonaws.com/cloudhsmv2-software/CloudHsmClient/Focal/cloudhsmcli\_latest\_u20.04\_amd64.deb**

\$ **sudo apt install ./cloudhsm-cli\_latest\_u20.04\_amd64.deb**

Ubuntu 22.04 LTS

x86\_64 アーキテクチャの Ubuntu 22.04 LTS:

\$ **wget https://s3.amazonaws.com/cloudhsmv2-software/CloudHsmClient/Jammy/cloudhsmcli\_latest\_u22.04\_amd64.deb**

\$ **sudo apt install ./cloudhsm-cli\_latest\_u22.04\_amd64.deb**

ARM64 アーキテクチャ上の Ubuntu 22.04 LTS:

\$ **wget https://s3.amazonaws.com/cloudhsmv2-software/CloudHsmClient/Jammy/cloudhsmcli\_latest\_u22.04\_arm64.deb**

\$ **sudo apt install ./cloudhsm-cli\_latest\_u22.04\_arm64.deb**

Windows Server 2016

x86\_64 アーキテクチャ上の Windows Server 2016 では、 PowerShell 管理者として開き、次のコ マンドを実行します。

PS C:\> **wget https://s3.amazonaws.com/cloudhsmv2-software/CloudHsmClient/Windows/ AWSCloudHSMCLI-latest.msi -Outfile C:\AWSCloudHSMCLI-latest.msi**

PS C:\> **Start-Process msiexec.exe -ArgumentList '/i C:\AWSCloudHSMCLI-latest.msi / quiet /norestart /log C:\client-install.txt' -Wait**

Windows Server 2019

x86\_64 アーキテクチャ上の Windows Server 2019 では、 PowerShell 管理者として開き、次のコ マンドを実行します。

PS C:\> **wget https://s3.amazonaws.com/cloudhsmv2-software/CloudHsmClient/Windows/ AWSCloudHSMCLI-latest.msi -Outfile C:\AWSCloudHSMCLI-latest.msi**

PS C:\> **Start-Process msiexec.exe -ArgumentList '/i C:\AWSCloudHSMCLI-latest.msi / quiet /norestart /log C:\client-install.txt' -Wait**

次のコマンドを使用して CloudHSM CLI を設定します。

クライアント SDK 5 の Linux EC2 インスタンスをブートストラップするには

• 構成ツールを使用して、クラスターの HSM の IP アドレスを指定します。

\$ **sudo /opt/cloudhsm/bin/configure-cli -a** *<The ENI IP addresses of the HSMs>*

クライアント SDK 5 の Windows EC2 インスタンスをブートストラップするには

• 構成ツールを使用して、クラスターの HSM の IP アドレスを指定します。

**"C:\Program Files\Amazon\CloudHSM\bin\configure-cli.exe" -a** *<The ENI IP addresses of the HSMs>*

# クラスターのアクティブ化

AWS CloudHSM クラスターを有効化すると、クラスターの状態が初期化からアクティブに変わりま す。その後、[ハードウェアセキュリティモジュール \(HSM\) のユーザーを管理](#page-103-0) し、[HSM を使用しま](#page-720-0) [す](#page-720-0)。

#### **A** Important

クラスターをアクティブ化する前に、クラスターに接続する各 EC2 インスタンス上のプラッ トフォームのために、デフォルトの場所に発行証明書をコピーする必要があります (クラス ターを初期化するときに、発行証明書を作成します)。 Linux

/opt/cloudhsm/etc/customerCA.crt

Windows

C:\ProgramData\Amazon\CloudHSM\customerCA.crt

発行証明書を配置したら、CloudHSM CLI をインストールし、最初の HSM で [cluster activate](#page-321-0) コマン ドを実行します。クラスター内の最初の HSM の管理者アカウントに [unactivated-admin](#page-104-0) ロールが割 り当てられているはずです。これはクラスターがアクティブ化される前にのみ存在する一時的なロー ルです。クラスターをアクティブ化すると、非アクティブ化された管理者のロールは管理者に変わり ます。

クラスターをアクティブ化する

1. 以前に起動したクライアントインスタンスに接続します。詳細については、「[Amazon EC2 ク](#page-27-0) [ライアントインスタンスの起動](#page-27-0)」を参照してください。Linux インスタンスまたは Windows Server を起動できます。

#### 2. CloudHSM CLI をインタラクティブモードで実行します。

Linux

\$ **/opt/cloudhsm/bin/cloudhsm-cli interactive**

#### Windows

C:\Program Files\Amazon\CloudHSM\bin\> **.\cloudhsm-cli.exe interactive**

3. (オプション) user list コマンドを使用して、既存のユーザーを表示します。

```
aws-cloudhsm > user list
{ 
  "error code": 0,
   "data": { 
     "users": [ 
       \sqrt{ } "username": "admin", 
          "role": "unactivated-admin", 
          "locked": "false", 
          "mfa": [], 
          "cluster-coverage": "full" 
       }, 
        { 
          "username": "app_user", 
          "role": "internal(APPLIANCE_USER)", 
          "locked": "false", 
          "mfa": [], 
          "cluster-coverage": "full" 
        } 
     ] 
   }
}
```
4. cluster activate コマンドを使用して初期管理者パスワードを設定します。

```
aws-cloudhsm > cluster activate
Enter password:<NewPassword>
Confirm password:<NewPassword>
```

```
{ 
   "error_code": 0, 
   "data": "Cluster activation successful"
}
```
新しいパスワードをパスワードワークシートに書き留めておくことをお勧めします。ワークシー トを紛失しないでください。パスワードワークシートのコピーを印刷することをお勧めします。 このコピーに重要な HSM のパスワードをメモし、安全な場所に保存してください。また、この ワークシートのコピーをオフサイトの安全なストレージに保存することをお勧めします。

5. (オプション) user list コマンドを使用して、ユーザーのタイプが [admin/CO](#page-154-0) に変更されているこ とを確認します。

```
aws-cloudhsm > user list
{ 
   "error_code": 0, 
   "data": { 
     "users": [ 
       { 
          "username": "admin", 
          "role": "admin", 
          "locked": "false", 
          "mfa": [], 
          "cluster-coverage": "full" 
        }, 
         { 
          "username": "app_user", 
          "role": "internal(APPLIANCE_USER)", 
          "locked": "false", 
          "mfa": [], 
          "cluster-coverage": "full" 
        } 
    \mathbb{I} }
}
```
6. quit コマンドを使用して、CloudHSM CLI ツールを停止します。

```
aws-cloudhsm > quit
```
CMU または CloudHSM CLI のオペレーションの詳細については[、HSM ユーザーについて](#page-104-0) と [CMU](#page-157-0) [での HSM ユーザー管理について](#page-157-0) を参照してください。

# 新しい証明書とプライベートキーで SSL を再設定する (オプショ ン)

AWS CloudHSM は、SSL 証明書を使用して HSM への接続を確立します。クライアントをインス トールすると、デフォルトのキーと SSL 証明書が含まれます。しかし、自分で作成して使用するこ とはできます。クラスターの初期化*customerCA.crt*時に作成した自己署名証明書 [\(???](#page-44-0)) が必要に なります。

高レベルでは、これは 2 ステップのプロセスです。

- 1. 最初にプライベートキーを使用し、そのキーを使って証明書署名リクエスト (CSR) を作成しま す。CSR に署名するには、発行証明書(クラスターの初期化時に作成した証明書)を使用しま す。
- 2. 次に構成ツールを使用して、キーと証明書を適切なディレクトリにコピーします。

#### キー、CSR を作成してから、CSR に署名します

手順はクライアント SDK 3 またはクライアント SDK 5 と同じです。

新しい証明書とプライベートキーで SSL を再設定するには

1. 次の OpenSSL コマンドを使用してプライベートキーを作成します。

**openssl genrsa -out ssl-client.key 2048** Generating RSA private key, 2048 bit long modulus ........+++ ............+++ e is 65537 (0x10001)

2. 次の OpenSSL コマンドを使用して、証明書署名リクエスト (CSR) を作成します。ユーザーの 証明書について一連の質問をされます。

**openssl req -new -sha256 -key ssl-client.key -out ssl-client.csr** Enter pass phrase for ssl-client.key:

You are about to be asked to enter information that will be incorporated into your certificate request. What you are about to enter is what is called a Distinguished Name or a DN. There are quite a few fields but you can leave some blank For some fields there will be a default value, If you enter '.', the field will be left blank. ----- Country Name (2 letter code) [XX]: State or Province Name (full name) []: Locality Name (eg, city) [Default City]: Organization Name (eg, company) [Default Company Ltd]: Organizational Unit Name (eg, section) []: Common Name (eg, your name or your server's hostname) []: Email Address []: Please enter the following 'extra' attributes to be sent with your certificate request A challenge password []: An optional company name []:

3. クラスターを初期化したときに作成した *customerCA.crt* 証明書で CSR に署名します。

```
openssl x509 -req -days 3652 -in ssl-client.csr \ 
         -CA customerCA.crt \ 
         -CAkey customerCA.key \ 
         -CAcreateserial \ 
         -out ssl-client.crt
Signature ok
subject=/C=US/ST=WA/L=Seattle/O=Example Company/OU=sales
Getting CA Private Key
```
# AWS CloudHSM のためのカスタム SSL を有効にする

クライアント SDK 3 またはクライアント SDK 5 では、手順が異なります。configureコマンドライン ツールを用いての作業のさらなる詳細については、[???](#page-253-0) を参照してください。

トピック

- [クライアント SDK 3 のためのカスタム SSL](#page-56-0)
- [クライアント SDK 5 のためのカスタム SSL](#page-56-1)

<span id="page-56-0"></span>クライアント SDK 3 のためのカスタム SSL

クライアント SDK 3 の設定ツールを使用して、カスタム SSL を有効にします。クライアント SDK 3 のツールの構成のさらなる詳細については、[???](#page-279-0) を参照してください。。

Linux 上のクライアント SDK 3 を用いて TLS クライアント/サーバーの相互認証のためにカスタム証 明書とキーを使用するには

1. キーと証明書を適切なディレクトリにコピーします。

```
sudo cp ssl-client.crt /opt/cloudhsm/etc
sudo cp ssl-client.key /opt/cloudhsm/etc
```
2. 設定ツールを使用して、ssl-client.crt と ssl-client.key を指定します。

```
sudo /opt/cloudhsm/bin/configure --ssl \ 
  --pkey /opt/cloudhsm/etc/ssl-client.key \ 
  --cert /opt/cloudhsm/etc/ssl-client.crt
```
3. customerCA.crt 証明書を信頼ストアに追加します。証明書のサブジェクト名のハッシュを作 成します。これにより、その名前で証明書を検索できるようにするインデックスが作成されま す。

```
openssl x509 -in /opt/cloudhsm/etc/customerCA.crt -hash | head -n 1
1234abcd
```
ディレクトリを作成します。

**mkdir /opt/cloudhsm/etc/certs**

ハッシュ名の証明書を含むファイルを作成します。

**sudo cp /opt/cloudhsm/etc/customerCA.crt /opt/cloudhsm/etc/certs/1234abcd.0**

<span id="page-56-1"></span>クライアント SDK 5 のためのカスタム SSL

クライアント SDK 5 の設定ツールを使用して、カスタム SSL を有効にします。クライアント SDK 5 のツールの設定のさらなる詳細については、[???](#page-253-1) を参照してください。

PKCS #11 library

Linux 上のクライアント SDK 5 を用いて TLS クライアント/サーバーの相互認証にカスタム証明 書とキーを使用するには

1. キーと証明書を適切なディレクトリにコピーします。

\$ **sudo cp ssl-client.crt** */opt/cloudhsm/etc* **sudo cp ssl-client.key** */opt/cloudhsm/etc*

2. 構成ツールで ssl-client.crt、ssl-client.key を指定します。

```
$ sudo /opt/cloudhsm/bin/configure-pkcs11 \ 
             --server-client-cert-file /opt/cloudhsm/etc/ssl-client.crt \ 
             --server-client-key-file /opt/cloudhsm/etc/ssl-client.key
```
Windows のクライアント SDK 5 で TLS クライアントサーバーの相互認証にカスタム証明書と キーを使用するには

1. キーと証明書を適切なディレクトリにコピーします。

```
cp ssl-client.crt C:\ProgramData\Amazon\CloudHSM\ssl-client.crt
cp ssl-client.key C:\ProgramData\Amazon\CloudHSM\ssl-client.key
```
2. PowerShell インタプリタでは、構成ツールを使用して ssl-client.crt と sslclient.key を指定します。

```
& "C:\Program Files\Amazon\CloudHSM\bin\configure-pkcs11.exe" ` 
             --server-client-cert-file C:\ProgramData\Amazon\CloudHSM\ssl-
client.crt ` 
             --server-client-key-file C:\ProgramData\Amazon\CloudHSM\ssl-
client.key
```
OpenSSL Dynamic Engine

Linux のクライアント SDK 5 で TLS クライアントサーバーの相互認証にカスタム証明書とキーを 使用するには

1. キーと証明書を適切なディレクトリにコピーします。

```
$ sudo cp ssl-client.crt /opt/cloudhsm/etc
sudo cp ssl-client.key /opt/cloudhsm/etc
```
2. 構成ツールで ssl-client.crt、ssl-client.key を指定します。

```
$ sudo /opt/cloudhsm/bin/configure-dyn \ 
             --server-client-cert-file /opt/cloudhsm/etc/ssl-client.crt \ 
             --server-client-key-file /opt/cloudhsm/etc/ssl-client.key
```
JCE provider

Linux のクライアント SDK 5 で TLS クライアントサーバーの相互認証にカスタム証明書とキーを 使用するには

1. キーと証明書を適切なディレクトリにコピーします。

\$ **sudo cp ssl-client.crt** */opt/cloudhsm/etc* **sudo cp ssl-client.key** */opt/cloudhsm/etc*

2. 構成ツールで ssl-client.crt、ssl-client.key を指定します。

\$ **sudo /opt/cloudhsm/bin/configure-jce \ --server-client-cert-file** */opt/cloudhsm/etc/ssl-client.crt* **\ --server-client-key-file** */opt/cloudhsm/etc/ssl-client.key*

Windows のクライアント SDK 5 で TLS クライアントサーバーの相互認証にカスタム証明書と キーを使用するには

1. キーと証明書を適切なディレクトリにコピーします。

**cp ssl-client.crt** *C:\ProgramData\Amazon\CloudHSM\ssl-client.crt* **cp ssl-client.key** *C:\ProgramData\Amazon\CloudHSM\ssl-client.key*

2. PowerShell インタプリタでは、構成ツールを使用して ssl-client.crt と sslclient.key を指定します。

**& "C:\Program Files\Amazon\CloudHSM\bin\configure-jce.exe" `** 

```
 --server-client-cert-file C:\ProgramData\Amazon\CloudHSM\ssl-
client.crt ` 
             --server-client-key-file C:\ProgramData\Amazon\CloudHSM\ssl-
client.key
```
CloudHSM CLI

Linux のクライアント SDK 5 で TLS クライアントサーバーの相互認証にカスタム証明書とキーを 使用するには

1. キーと証明書を適切なディレクトリにコピーします。

\$ **sudo cp ssl-client.crt** */opt/cloudhsm/etc* **sudo cp ssl-client.key** */opt/cloudhsm/etc*

2. 構成ツールで ssl-client.crt、ssl-client.key を指定します。

```
$ sudo /opt/cloudhsm/bin/configure-cli \ 
             --server-client-cert-file /opt/cloudhsm/etc/ssl-client.crt \ 
             --server-client-key-file /opt/cloudhsm/etc/ssl-client.key
```
Windows のクライアント SDK 5 で TLS クライアントサーバーの相互認証にカスタム証明書と キーを使用するには

1. キーと証明書を適切なディレクトリにコピーします。

**cp ssl-client.crt** *C:\ProgramData\Amazon\CloudHSM\ssl-client.crt* **cp ssl-client.key** *C:\ProgramData\Amazon\CloudHSM\ssl-client.key*

2. PowerShell インタプリタでは、構成ツールを使用して ssl-client.crt と sslclient.key を指定します。

```
& "C:\Program Files\Amazon\CloudHSM\bin\configure-cli.exe" ` 
             --server-client-cert-file C:\ProgramData\Amazon\CloudHSM\ssl-
client.crt ` 
             --server-client-key-file C:\ProgramData\Amazon\CloudHSM\ssl-
client.key
```
# アプリケーションを構築します

AWS CloudHSM を使用して、アプリケーションを構築し、キーを操作します。

新しいクラスターでキーの作成と使用を開始するには、まず CloudHSM 管理ユーティリティ (CMU) を使用してハードウェアセキュリティモジュール (HSM) ユーザーを作成する必要があります。さ らなる詳細については、[HSM ユーザー管理タスクについて、](#page-157-0)[AWS CloudHSM コマンドラインイン](#page-289-0) [ターフェイス \(CLI\) の開始方法](#page-289-0)、および [HSM ユーザーの管理方法](#page-103-0) を参照してください。

#### **a** Note

Client SDK 3 を使用している場合は、CloudHSM CLI の代わりに [CloudHSM 管理ユーティリ](#page-514-0) [ティ \(CMU\)](#page-514-0) を使用してください。

HSM ユーザーが配置されている状態で、HSM にログインし、次のいずれかのオプションを使用して キーを作成および使用できます。

- [key management utility、コマンドラインツール](#page-586-0) を使用
- [PKCS #11 library](#page-724-0) を使用して C アプリケーションを構築する
- [JCE provider](#page-783-0) を使用して Java アプリケーションを構築する
- [OpenSSL Dynamic Engine directly from the command line](#page-773-0) を使用
- [NGINX and Apache web servers](#page-937-0) を用いて、TLS オフロードのために [OpenSSL Dynamic Engine] を使用
- CNG および KSP プロバイダーを使用して、[Microsoft Windows Server Certificate Authority \(CA\)](#page-1032-0) を用いて AWS CloudHSM を使用
- CNG および KSP プロバイダーを使用して、[Microsoft Sign Tool](#page-1043-0) を用いて AWS CloudHSM を使用
- TLS オフロード用の CNG および KSP プロバイダーを[、Internet Information Server \(IIS\) web](#page-937-0) [server](#page-937-0) と共に使用する

# のベストプラクティス AWS CloudHSM

AWS CloudHSMを効果的に使用するには、このトピックのベストプラクティスを実行してくださ い。

コンテンツ

- [クラスターの管理](#page-61-0)
- [HSM ユーザー管理](#page-63-0)
- [HSM キー管理](#page-64-0)
- [アプリケーション統合](#page-66-0)
- [モニタリング](#page-69-0)

# <span id="page-61-0"></span>クラスターの管理

AWS CloudHSM クラスターの作成、アクセス、管理を行う際は、このセクションのベストプラク ティスに従ってください。

# クラスターをスケールしてピークトラフィックを処理する

クラスターが処理できる最大スループットには、クライアントインスタンスのサイズ、クラスターサ イズ、ネットワークトポグラフィー、ユースケースに必要な暗号化オペレーションなど、いくつかの 要因が影響する可能性があります。

手始めに、一般的なクラスターのサイズと構成に関するパフォーマンスの見積もりに関するトピック [AWS CloudHSM パフォーマンス](#page-1108-0) を参照してください。現在のアーキテクチャが耐障害性に優れてい て、適切な規模になっているかを判断するために、予想されるピーク負荷でクラスターの負荷テスト を行うことを推奨します。

# 高可用性対応のクラスターをアーキテクチャー

メンテナンスを考慮して冗長性を追加:定期メンテナンスの場合や問題が検出された場合は HSM AWS を交換する場合があります。原則として、クラスターサイズには少なくとも +1 の冗長性が必 要です。たとえば、ピーク時にサービスを稼働させるために HSM が 2 つ必要であれば、理想的なク ラスターサイズは 3 つになります。可用性に関するベストプラクティスに従えば、HSM を置き換え てもサービスに影響はないはずです。ただし、交換した HSM で進行中のオペレーションは失敗する 可能性があるため、再試行する必要があります。

HSM を複数のアベイラビリティーゾーンに分散させる: アベイラビリティーゾーンが停止した際 に、サービスをどのように運用できるかを検討してください。 AWS では、HSM をできるだけ多 くのアベイラビリティーゾーンに分散することを推奨しています。HSM が 3 つあるクラスターで は、HSM を 3 つのアベイラビリティーゾーンに分散する必要があります。システムによっては、追 加の冗長性が必要な場合があります。

新しく生成されたキーの耐久性を確保するために、HSM を少なくとも 3 つ 用意してください

新しく生成されたキーの耐久性が必要なアプリケーションの場合は、リージョン内の異なるアベイラ ビリティーゾーンに少なくとも 3 つの HSM を分散させることを推奨します。

### クラスターへの安全なアクセス

プライベートサブネットを使用してインスタンスへのアクセスを制限する: HSM とクライアントイ ンスタンスは、VPC のプライベートサブネットで起動します。これにより、外部からの HSM への アクセスが制限されます。

VPC エンドポイントを使用して API にアクセスする: AWS CloudHSM データプレーンは、インター ネットや AWS API にアクセスしなくても動作するように設計されています。クライアントインスタ ンスが AWS CloudHSM API へのアクセスを必要とする場合、VPC エンドポイントを使用して API にアクセスできます。クライアントインスタンスでインターネットにアクセスする必要はありませ ん。詳細については、「[AWS CloudHSM と VPC エンドポイント](#page-1128-0)」を参照してください。

SSL を再設定してクライアントとサーバー間の通信を保護する:TLS AWS CloudHSM を使用して HSM への接続を確立します。クラスターを初期化したら、外部 TLS 接続の確立に使用したデフォル トの TLS 証明書とキーを置き換えることができます。詳細については、「[AWS CloudHSM の SSL/](#page-937-0) [TLS オフロードでウェブサーバーのセキュリティを向上させる](#page-937-0)」を参照してください。

## ニーズに合わせてスケールすることでコストを削減

AWS CloudHSMの使用には初期費用はかかりません。HSM を終了するまで、HSM を起動するた びに 1 時間あたりの料金をお支払いいただきます。サービスを継続して使用する必要がない場合は AWS CloudHSM、HSM が不要になったときに HSM をゼロにスケールダウン (削除) することでコス トを削減できます。HSM が再び必要になった場合は、HSM をバックアップから復元できます。たと えば、月に一度、具体的にはその月の最終日にコードに署名する必要があるワークロードがある場合 は、その前にクラスターをスケールアップし、作業完了後に HSM を削除してスケールダウンし、翌 月末にクラスターを復元して署名オペレーションを再実行することができます。

AWS CloudHSM クラスター内の HSM の定期的なバックアップを自動的に作成します。後日、新し い HSM AWS CloudHSM を追加すると、最新のバックアップが新しい HSM に復元されるので、前 回と同じ場所から使用を再開できます。 AWS CloudHSM [アーキテクチャコストを計算するには、](https://aws.amazon.com/cloudhsm/pricing/) [「料金表」を参照してくださいAWS CloudHSM 。](https://aws.amazon.com/cloudhsm/pricing/)

関連リソース:

- [バックアップの一般的な概要](#page-17-0)
- [バックアップの保持ポリシー](#page-93-0)
- [AWS リージョン間でのバックアップのコピー](#page-96-0)

## <span id="page-63-0"></span>HSM ユーザー管理

このセクションのベストプラクティスに従って、 AWS CloudHSM クラスター内のユーザーを効果 的に管理してください。HSM ユーザーは IAM ユーザーとは異なります。適切な権限を持つ ID ベー スのポリシーを持つ IAM ユーザーとエンティティは、AWS API を介してリソースを操作することで HSM を作成できます。HSM を作成したら、HSM ユーザー認証情報を使用して HSM でのオペレー ションを認証する必要があります。HSM ユーザーの詳細なガイドについては、「[AWS CloudHSM](#page-103-0)  [での HSM ユーザーの管理](#page-103-0)」を参照してください。

#### HSM ユーザーの認証情報の保護

HSM ユーザーは HSM にアクセスして暗号化オペレーションや管理オペレーションを実行できるた め、HSM ユーザーの認証情報を安全に保護することが不可欠です。 AWS CloudHSM は HSM ユー ザー認証情報にアクセスできないため、認証情報にアクセスできなくなった場合はサポートできませ ん。

#### ロックアウトを防ぐため、少なくとも 2 人の管理者を配置します

クラスターからロックアウトされないように、1 つの管理者パスワードを紛失した場合に備えて、少 なくとも 2 人の管理者を配置することをお勧めします。このような場合は、もう一方の管理者にパ スワードをリセットしてもらうことができます。

**a** Note

Client SDK 5 の管理者は、クライアント SDK 3 の Crypto Officer (CO) と同義です。

# すべてのユーザー管理オペレーションでクォーラムを有効にします

クォーラムでは、ユーザー管理オペレーションを承認しないと実行できない管理者の最小数を設定で きます。管理者には権限があるため、すべてのユーザー管理オペレーションでクォーラムを有効にす ることをお勧めします。これにより、管理者パスワードのいずれかが侵害された場合の影響を抑える ことができます。詳細については、[Managing Quorum](#page-129-0) を参照してください。

## 各自の権限を制限した複数の暗号ユーザーを作成する

暗号ユーザーの責任を分離することで、1 人のユーザーがシステム全体を完全に制御できなくなりま す。このため、複数の暗号ユーザーを作成し、それぞれの権限を制限するようお勧めします。通常、 これは異なる暗号ユーザーにそれぞれ異なる責任と実行するアクションを明確に与えることによって 行われます(たとえば、1 人の暗号ユーザーがキーを生成して他の暗号ユーザーと共有し、その暗号 ユーザーをアプリケーションで利用させるなど)。

関連リソース:

- [キーシェア](#page-401-0)
- [キー共有解除](#page-405-0)

# <span id="page-64-0"></span>HSM キー管理

AWS CloudHSMでキーを管理する場合は、このセクションのベストプラクティスに従います。

### 適切なキーのタイプを選択する

セッションキーを使用する場合、1 秒あたりのトランザクション数 (TPS) は、そのキーが存在する 1 つの HSM に制限されます。クラスターに HSM を追加しても、そのキーのリクエストのスループッ トは向上しません。同じアプリケーションにトークンキーを使用すると、リクエストはクラスター内 の利用可能なすべての HSM に負荷分散されます。詳細については、[「AWS CloudHSM でのキーの](#page-199-0) [同期と耐久性の設定](#page-199-0)」を参照してください。

### キーのストレージ制限を管理する

HSM には、HSM に一度に保存できるトークンとセッションキーの最大数に制限があります。キース トレージの制限に関する詳細は、「[AWS CloudHSM のクォータ」](#page-1181-0)を参照してください。アプリケー ションが制限を超えるものを必要とする場合は、次の 1 つまたは複数の方法を使用してキーを効果 的に管理できます。

トラステッドラッピングを使用してキーを外部データストアに保存する:トラステッドキーラッピ ングを使用すると、ラップされたすべてのキーを外部データストア内に保存することで、キースト レージの制限を回避できます。このキーを使用する必要がある場合は、キーをセッションキーとして HSM にアンラップし、そのキーを必要なオペレーションに使用してからセッションキーを破棄でき ます。元のキーデータはデータストアに安全に保存され、必要なときにいつでも使用できます。その ために信頼できるキーを使用することで、最大限の保護が可能になります。

キーをクラスターに分散する: キーストレージの制限を克服するためのもう 1 つの方法は、キーを複 数のクラスターに保存することです。このアプローチでは、各クラスターに保存されているキーの マッピングを維持します。このマッピングを使用して、必要なキーを含むクライアントリクエストを クラスターにルーティングします。同じクライアントアプリケーションから複数のクラスターに接続 する方法の詳細については、以下のトピックを参照してください。

- [JCE プロバイダーによる複数のクラスターへの接続](#page-826-0)
- [PKCS #11 を使用した複数のスロットへの接続](#page-766-0)

## キーラッピングの管理と保護

キーには、EXTRACTABLE 属性によって抽出可能または抽出不可のマークが付けられます。デフォル トでは、HSM キーは抽出可能とマークされています。

抽出可能なキーとは、キーラッピングによって HSM からエクスポートできるキーのことです。ラッ プされたキーは暗号化されるため、使用する前に同じラップキーを使用してラップを解除する必要が あります。抽出不可能なキーは、いかなる状況においても HSM からエクスポートすることはできま せん。抽出不可能なキーを抽出可能にする方法はありません。このため、キーを抽出可能にする必要 があるかどうかを検討し、それに応じて対応するキー属性を設定することが重要です。

アプリケーションでキーラッピングが必要な場合は、信頼できるキーラッピングを利用して、管理者 によって明示的に信頼できるとマークされたキーのみを HSM ユーザーがラップ/アンラップできる ように制限する必要があります。詳細については、[AWS CloudHSM でのキーの管理](#page-198-0) の「信頼できる キーラッピングに関するトピック」を参照してください。

関連リソース

- [ラップ関数とアンラップ関数](#page-734-0)
- [JCE の暗号関数](#page-791-0)
- [サポートされている Java キー属性](#page-800-0)

#### • [CloudHSM CLI のキー属性](#page-298-0)

# <span id="page-66-0"></span>アプリケーション統合

このセクションのベストプラクティスに従って、 AWS CloudHSM アプリケーションとクラスターの 統合方法を最適化してください。

Client SDK のブートストラップ

Client SDK をクラスターに接続する前に、ブートストラップする必要があります。IP アドレスをク ラスターにブートストラップするときは、可能であれば --cluster-id パラメーターを使用するこ とをおすすめします。この方法では、個々のアドレスを追跡しなくても、クラスター内のすべての HSM IP アドレスが設定に入力されます。これにより、HSM がメンテナンス中であったり、アベイ ラビリティーゾーンが停止した場合でも、アプリケーションの初期化の回復力がさらに高まります。 詳細については、「[クライアント SDK をブートストラップする](#page-78-0)」を参照してください。

#### 認証してオペレーションを実行

では AWS CloudHSM、暗号化操作などのほとんどの操作を実行する前に、クラスターを認証する必 要があります。

CloudHSM CLI による認証[: CloudHSM CLI による認証は、シ](#page-296-0)[ングルコマンドモード](#page-297-0) [または](#page-296-0)イン タラクティブモード のいずれかを使用して行うことができます[。login \(ログイン\)](#page-478-0) コマンドを使用 してインタラクティブモードで認証します。シングルコマンドモードで認証するには、環境変数 CLOUDHSM\_ROLE および CLOUDHSM\_PIN を設定する必要があります。その方法の詳細については、 「[シングルコマンドモード](#page-297-0)」を参照してください。 AWS CloudHSM では、アプリケーションで使用 されていないときは、HSM 資格情報を安全に保管することをお勧めします。

PKCS #11 による認証:PKCS #11 では、C\_ を使用してセッションを開いた後に C\_Login API を使用 してログインします。OpenSessionC\_Login はスロット (クラスター) ごとに 1 つだけ実行する必要 があります。ログインに成功したら、OpenSession 追加のログイン操作を行わなくても C\_ を使用 して追加のセッションを開くことができます。PKCS #11 への認証の例については、[「PKCS #11 ラ](#page-762-0) [イブラリのコードサンプル](#page-762-0)」を参照してください。

JCE による認証: AWS CloudHSM JCE プロバイダは、暗黙的ログインと明示的ログインの両方をサ ポートします。適切な方法は、ユースケースによって異なります。アプリケーションがクラスター から切断され、再認証が必要になった場合、SDK が自動的に認証を処理するため、可能な場合は Implicit Login を使用することをお勧めします。暗黙的ログインを使用すると、アプリケーション コードを制御できないインテグレーションを使用する場合でも、アプリケーションに認証情報を提供 できます。ログイン方法の詳細については、「[JCE プロバイダーに認証情報を提供する」](#page-788-0)を参照し てください。

OpenSSL による認証: OpenSSL 動的エンジンでは、環境変数を使用して認証情報を指定します。 AWS CloudHSM では、HSM 認証情報は、アプリケーションで使用しないときは安全に保存するこ とをお勧めします。可能であれば、手動で入力しなくてもこれらの環境変数を体系的に取得して設 定するように環境を設定する必要があります。OpenSSL による認証の詳細については、[「OpenSSL](#page-774-0) [Dynamic Engine のインストール」](#page-774-0)を参照してください。

### アプリケーションのキーを効果的に管理する

キー属性を使用してキーで実行できる操作を制御する: キーを生成するときは、キー属性を使用し て、そのキーに対する特定の種類の操作を許可または拒否する一連の権限を定義します。キーは、タ スクを完了するのに必要な最小限の属性で生成することをおすすめします。たとえば、暗号化に使用 する AES キーを HSM からラップアウトすることも許可しないでください。詳細については、以下 のClient SDK の属性ページを参照してください。

• [PKCS #11 の主要属性](#page-738-0)

• [JCE キーの属性](#page-800-0)

可能な場合は、キーオブジェクトをキャッシュしてレイテンシーを最小限に抑える: キー検索オペ レーションはクラスター内のすべての HSM にクエリを実行します。このオペレーションはコストが かかり、クラスター内の HSM 数に合わせて拡張できません。

• PKCS #11 では、 C\_FindObjects API を使用してキーを検索します。

• JCE では、を使用してキーを検索します。 KeyStore

最適なパフォーマンスを得るには、アプリケーションの起動時にキー検索コマンド [\(findKey](#page-618-0)やな ど[キーリスト](#page-384-0)) を 1 回だけ使用し、 AWS 返されたキーオブジェクトをアプリケーションメモリに キャッシュすることをお勧めします。後でこのキーオブジェクトが必要になった場合は、オペレー ションのたびにこのオブジェクトをクエリするのではなく、キャッシュからオブジェクトを取得する 必要があります。そうすると、パフォーマンスのオーバーヘッドが大幅に増加します。

# マルチスレッドを使用してください

AWS CloudHSM マルチスレッドアプリケーションをサポートしますが、マルチスレッドアプリケー ションでは注意すべき点がいくつかあります。

PKCS #11 では、PKCS #11 ライブラリ (呼び出し側C\_Initialize) は 1 回だけ初期化する必要が あります。各スレッドには独自のセッションを割り当てる必要があります (C\_OpenSession)。同じ セッションを複数のスレッドで使用することはお勧めしません。

JCE では、 AWS CloudHSM プロバイダは 1 回だけ初期化する必要がありま す。SPI オブジェクトのインスタンスをスレッド間で共有しないでください。たとえ ば、Cipher、Signature、Digest、Mac、 KeyFactory KeyGenerator またはオブジェクトは、それぞ れのスレッドのコンテキストでのみ使用する必要があります。

### スロットリングエラーの処理

以下の条件下では、HSM スロットリングエラーが発生する可能性があります。

- クラスターがピーク時のトラフィックを管理できるよう適切にスケーリングされていない。
- メンテナンスイベント中は、クラスターのサイズが +1 の冗長性を持たない。
- アベイラビリティーゾーンが停止すると、クラスターで使用可能な HSM の数が減少する。

このシナリオを最適に処理する方法については、「[HSM スロットリング」](#page-1167-0)を参照してください。

クラスターのサイズが適切で、スロットリングされないようにするには、 AWS 想定されるピークト ラフィックを想定した環境で負荷テストを行うことをおすすめします。

#### クラスターオペレーションのリトライを統合してください

AWS 運用上または保守上の理由から HSM に取って代わる場合があります。アプリケーションをこ のような状況に強いものにするために、 AWS クラスターにルーティングされるすべての操作にクラ イアント側の再試行ロジックを実装することを推奨します。置換によって失敗したオペレーションを 後で再試行しても、成功することが期待されます。

#### ディザスタリカバリ戦略の実装

イベントに対応して、トラフィックをクラスター全体またはリージョン全体から遠ざける必要がある 場合があります。以下のセクションでは、そのための複数の戦略について説明します。

VPC ピアリングを使用して別のアカウントまたはリージョンからクラスターにアクセスする:VPC ピ アリングを利用して、 AWS CloudHSM 別のアカウントまたはリージョンからクラスターにアクセス できます。詳細については、VPC Peering Guideの「[VPC ピア機能とは」](https://docs.aws.amazon.com/vpc/latest/peering/what-is-vpc-peering.html)を参照してください。ピ アリング接続を確立し、セキュリティグループを適切に設定すると、通常と同じ方法で HSM IP アド レスと通信できます。

同じアプリケーションから複数のクラスターにConnect: Client SDK 5 の JCE プロバイダー、PKCS #11 ライブラリ、および CLI は、同じアプリケーションから複数のクラスターへの接続をサポート します。たとえば、それぞれ異なるリージョンにある 2 つのアクティブなクラスターがある場合、 アプリケーションは両方に一度に接続して、通常のオペレーションの一部としてこの 2 つのクラス ター間の負荷を分散できます。アプリケーションが Client SDK 5 (最新の SDK) を使用していない場 合、同じアプリケーションから複数のクラスターに接続することはできません。あるいは、別のクラ スターを稼働させ続け、地域的な障害が発生した場合には、ダウンタイムを最小限に抑えるためにト ラフィックを他のクラスターに移すこともできます。詳細については、それぞれのページを参照して ください。

- [PKCS #11 を使用した複数のスロットへの接続](#page-766-0)
- [JCE プロバイダーによる複数のクラスターへの接続](#page-826-0)
- [CLI による複数のクラスターへの接続](#page-305-0)

バックアップからのクラスターの復元: 既存のクラスターのバックアップから新しいクラスターを作 成できます。詳細については、「[AWS CloudHSM バックアップの管理」](#page-89-0)を参照してください。

# <span id="page-69-0"></span>モニタリング

このセクションでは、クラスターとアプリケーションのモニタリングに使用できる複数のメカニズム について説明します。モニタリングの詳細については、「[AWS CloudHSM のモニタリング」](#page-1077-0)を参照 してください。

# クライアントログのモニタリング

すべてのClient SDK には、監視可能なログが書き込まれます。ログ記録の詳細については、「[Client](#page-1077-1)  [SDK ログの操作」](#page-1077-1)を参照してください。

Amazon ECS AWS Lambdaやのように一時的に動作するように設計されたプラットフォームでは、 ファイルからクライアントログを収集するのが難しい場合があります。このような状況では、ログを コンソールに書き込むようにClient SDK ロギングを設定するのがベストプラクティスです。ほとん どのサービスでは、この出力を自動的に収集して Amazon CloudWatch のログに公開し、ユーザーが 保存して閲覧できるようにします。

AWS CloudHSM クライアント SDK に加えてサードパーティのインテグレーションを使用している 場合は、出力をコンソールにも記録するようにそのソフトウェアパッケージを設定する必要がありま す。それ以外の場合は、 AWS CloudHSM クライアント SDK からの出力がこのパッケージによって キャプチャされ、独自のログファイルに書き込まれる可能性があります。

アプリケーションのロギングオプションの設定方法については、「[Client SDK 5 設定ツール」](#page-253-1)を参照 してください。

## 監査ログのモニタリング

AWS CloudHSM 監査ログを Amazon CloudWatch アカウントに公開します。監査ログは HSM から 取得され、監査目的で特定のオペレーションを追跡します。

監査ログを使用して、HSM で呼び出された管理コマンドを追跡できます。たとえば、予期しない管 理オペレーションが実行されていることに気付いたときにアラームをトリガーできます。

詳細については、「[HSM 監査ログの記録の仕組み」](#page-1084-0)を参照してください。

# モニター AWS CloudTrail

AWS CloudHSM 内のユーザ AWS CloudTrail、ロール、 AWS またはサービスが行ったアクション の記録を提供するサービスと統合されている AWS CloudHSM。 AWS CloudTrail すべての API AWS CloudHSM 呼び出しをイベントとしてキャプチャします。キャプチャされた呼び出しには、 AWS CloudHSM コンソールからの呼び出しと AWS CloudHSM API オペレーションへのコード呼び出しが 含まれます。

AWS CloudTrail を使用して、 AWS CloudHSM コントロールプレーンに対して行われるすべての API 呼び出しを監査して、アカウント内で不要なアクティビティが発生していないことを確認できま す。

詳細については、「[AWS CloudTrail と AWS CloudHSM を操作する」](#page-1081-0)を参照してください。

### Amazon CloudWatch メトリクスをモニタリングする

Amazon CloudWatch メトリックスを使用して、 AWS CloudHSM クラスターをリアルタイムで監 視できます。メトリクスは、リージョン、クラスター ID、HSM ID、およびクラスター ID ごとにグ ループ化できます。

Amazon CloudWatch メトリックスを使用すると、サービスに影響を及ぼす可能性のある潜在的な問 題を警告するように Amazon CloudWatch アラームを設定できます。以下を監視するようにアラーム を設定することをお勧めします。

- HSM のキー制限に近づく
- HSM の HSM セッション数の制限に近づいています
- HSM の HSM ユーザー数制限に近づいています。
- 同期の問題を特定するための HSM ユーザー数またはキー数の違い
- 異常な HSM は、 AWS CloudHSM 問題を解決できるまでクラスターをスケールアップします。

詳細については、「[Amazon CloudWatch AWS CloudHSM ログと監査ログの操作」](#page-1084-1)を参照してくだ さい。
## <span id="page-72-0"></span>AWS CloudHSM クラスターの管理

AWS CloudHSM クラスターは、[AWS CloudHSM コンソール、](https://console.aws.amazon.com/cloudhsm/)[AWS SDK、コマンドラインツールの](https://aws.amazon.com/tools/) [いずれかで管理できます](https://aws.amazon.com/tools/)。詳細については、以下のトピックを参照してください。

クラスターを作成するには、「[開始方法](#page-20-0)」を参照してください。

## クラスターアーキテクチャ

クラスターを作成するときは、 AWS アカウントに Amazon Virtual Private Cloud (VPC) を指定し、 その VPC に 1 つ以上のサブネットを指定します。選択したリージョンの各アベイラビリティーゾー ン (AZ) に 1 つのサブネットを作成することをお勧めします。 AWS VPC を作成するときにプライ ベートサブネットを作成できます。詳細については、「[仮想プライベートクラウド \(VPC\) の作成](#page-23-0)」 を参照してください。

HSM を作成する度に、HSM のクラスターとアベイラビリティーゾーンを指定します。HSM を別々 のアベイラビリティーゾーンに指定すると、いずれかのアベイラビリティーゾーンが使用できなく なった場合でも冗長性と高可用性を維持します。

HSM を作成すると、 AWS CloudHSM アカウントの指定されたサブネットに Elastic Network Interface (ENI) が配置されます。 AWS Elastic Network Interface は、HSM とやり取りするための インターフェイスです。HSM は、 AWS が所有するアカウントの別の VPC にあります。 AWS CloudHSM HSM と対応するネットワークインターフェイスは、同じアベイラビリティーゾーンに存 在します。

クラスター内の HSM と通信するには、クライアントソフトウェアが必要です。 AWS CloudHSM 通常、次の図に示すように、HSM ENI と同じ VPC にある Amazon EC2 インスタンス (クライアン トインスタンス) でクライアントをインストールします。ただし、これは技術的には必要ありませ ん。HSM ENI に接続できる限り、互換性のある任意のコンピュータでクライアントをインストール できます。クライアントは ENI を通じてクラスター内の個々の HSM と通信します。

次の図は、それぞれが VPC 内の異なるアベイラビリティーゾーンにある 3 つの HSM AWS CloudHSM を持つクラスターを示しています。

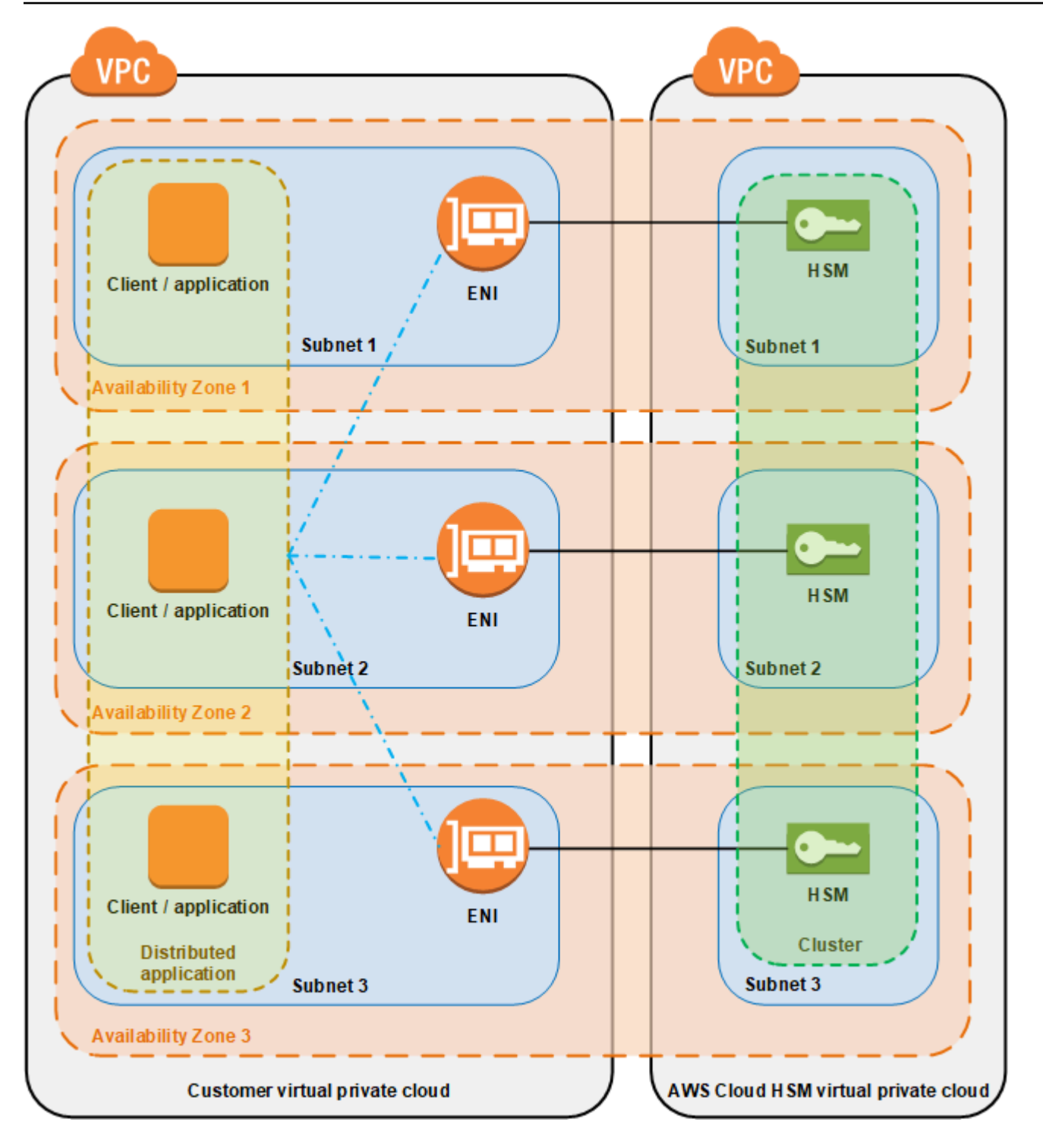

# クラスターの同期

AWS CloudHSM クラスターでは、 AWS CloudHSM 個々の HSM のキーを同期させます。HSM 上 でキーを同期するために必要な操作はありません。各 HSM のユーザーとポリシーを同期させるに

は、HSM AWS CloudHSM [ユーザーを管理する前にクライアント設定ファイルを更新してくださ](#page-103-0) [い](#page-103-0)。詳細については、「[HSM ユーザーを同期する」](#page-1168-0)を参照してください。

新しい HSM AWS CloudHSM をクラスターに追加すると、既存の HSM のすべてのキー、ユー ザー、ポリシーのバックアップが作成されます。次に、そのバックアップが新しい HSM に復元され ます。これにより、2 つの HSM の同期が保たれます。

クラスター内の HSM が同期しなくなった場合、 AWS CloudHSM 自動的に再同期します。[これを有](#page-104-0) [効にするには、 AWS CloudHSM アプライアンスユーザーの認証情報を使用します。](#page-104-0)このユーザー はが提供するすべての HSM AWS CloudHSM に存在し、権限が制限されています。HSM でオブジェ クトのハッシュの取得と、マスク (暗号化) されたオブジェクトの抽出および挿入を行うことができ ます。 AWS は、ユーザーあるいはキーの表示や変更、およびこのキーを使用した一切の暗号化オペ レーションを実行することはできません。

## クラスターの高可用性とロードバランシング

複数の HSM AWS CloudHSM でクラスターを作成すると、自動的に負荷分散が行われます。ロード バランシングは、追加の処理に対する HSM の容量に基づき[、AWS CloudHSM クライアント](#page-17-0)によっ て、クラスター内のすべての HSM に暗号化オペレーションが分散されることを意味します。

HSM AWS を異なるアベイラビリティーゾーンに作成すると、自動的に高可用性が得られます。 高可用性は、個々の HSM に単一障害点がないことにより、高い信頼性を取得できることを意味し ます。各クラスターに最低 2 つの HSM を用意し、各 HSM をリージョン内の異なるアベイラビリ ティーゾーンに配置することをお勧めします。 AWS

たとえば、次の図では、Oracle データベースアプリケーションが 2 つの異なるアベイラビリティー ゾーンに分散されています。データベースインスタンスは、各アベイラビリティーゾーンの HSM を 含むクラスターにマスターキーを格納します。 AWS CloudHSM キーを両方の HSM に自動的に同期 して、すぐにアクセスできて冗長性のあるものにします。

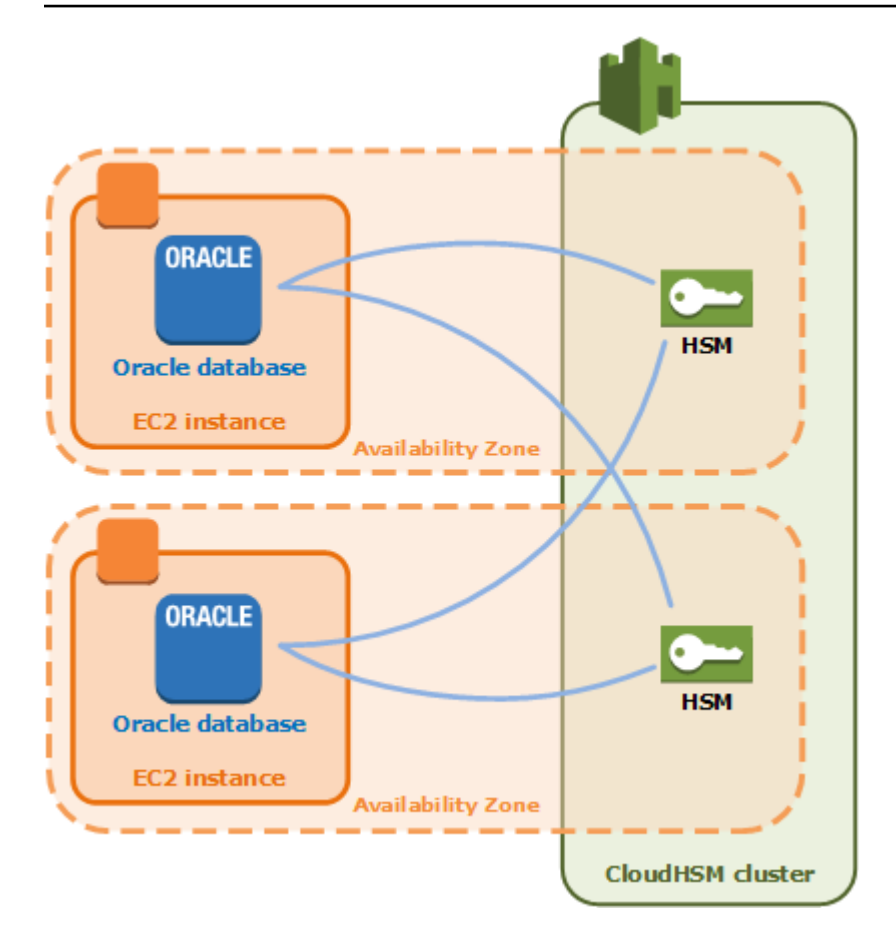

# クライアント SDK AWS CloudHSM をクラスターConnect する

クライアント SDK 5 またはクライアント SDK 3 のいずれかを用いてクラスターに接続するには、ま ず 2 つの操作を行う必要があります。

- EC2 インスタンス上に発行証明書を配置する
- クライアント SDK をクラスターにブートストラップする

### 各 EC2 インスタンス上に発行証明書を配置する

クラスターの初期化時には、発行証明書を作成します。クラスターに接続する各 EC2 インスタンス 上のプラットフォームのために、デフォルトの場所への発行証明書をコピーします。

Linux

/opt/cloudhsm/etc/customerCA.crt

#### Windows

C:\ProgramData\Amazon\CloudHSM\customerCA.crt

### 発行証明書の場所を指定する

Client SDK 5 を用いて、構成ツールを使用して発行証明書の場所を指定できます。

PKCS #11 library

Linux クライアント SDK 5 の発行証明書を配置します。

• 設定ツールを使用して、発行証明書の場所を指定します。

**\$ sudo /opt/cloudhsm/bin/configure-pkcs11 --hsm-ca-cert** *<customerCA certificate file>*

Windows クライアント SDK 5 の発行証明書を配置します。

• 設定ツールを使用して、発行証明書の場所を指定します。

```
"C:\Program Files\Amazon\CloudHSM\configure-pkcs11.exe" --hsm-ca-
cert <customerCA certificate file>
```
OpenSSL Dynamic Engine

Linux クライアント SDK 5 の発行証明書を配置する

• 構成ツールを使用して、発行証明書の場所を指定します。

**\$ sudo /opt/cloudhsm/bin/configure-dyn --hsm-ca-cert** *<customerCA certificate file>*

#### JCE provider

Linux クライアント SDK 5 の発行証明書を配置する

• 設定ツールを使用して、発行証明書の場所を指定します。

**\$ sudo /opt/cloudhsm/bin/configure-jce --hsm-ca-cert** *<customerCA certificate file>*

Windows クライアント SDK 5 の発行証明書を配置します。

• 設定ツールを使用して、発行証明書の場所を指定します。

**"C:\Program Files\Amazon\CloudHSM\configure-jce.exe" --hsm-ca-cert** *<customerCA certificate file>*

CloudHSM CLI

Linux クライアント SDK 5 の発行証明書を配置する

• 設定ツールを使用して、発行証明書の場所を指定します。

**\$ sudo /opt/cloudhsm/bin/configure-cli --hsm-ca-cert** *<customerCA certificate file>*

Windows クライアント SDK 5 の発行証明書を配置します。

• 設定ツールを使用して、発行証明書の場所を指定します。

**"C:\Program Files\Amazon\CloudHSM\configure-cli.exe" --hsm-ca-cert** *<customerCA certificate file>*

さらなる詳細については、[Configure Tool](#page-253-0) を参照してください。

クラスターの初期化、または証明書の作成と署名の詳細については、[Initilize the Cluster](#page-45-0) を参照して ください。

### クライアント SDK をブートストラップする

ブートストラッププロセスは、使用しているクライアント SDK のバージョンによって異なります が、クラスター内のいずれかのハードウェアセキュリティモジュール(HSM)の IP アドレスが必要 です。クラスターに添付されている任意の HSM の IP アドレスを使用できます。クライアント SDK が接続すると、あらゆる追加の HSM の IP アドレスを取得し、ロードバランシングとクライアント 側のキー同期操作を実行します。

クラスターのために IP アドレスを取得するには

HSM (コンソール) の IP アドレスを取得するには

- 1. [https://console.aws.amazon.com/cloudhsm/home AWS CloudHSM](https://console.aws.amazon.com/cloudhsm/home) でコンソールを開きます。
- 2. AWS リージョンを変更するには、ページの右上隅にあるリージョンセレクターを使用します。
- 3. クラスターの詳細ページを開くには、クラスターテーブルでクラスター ID を選択します。
- 4. IP アドレスを取得するには、[HSM] タブで、[ENI IP アドレス] にリストされている IP アドレス のいずれかを選択します。

HSM (CLI) の IP アドレスを取得するには

• CLI [describe-clusters](https://docs.aws.amazon.com/cli/latest/reference/cloudhsmv2/describe-clusters.html) のコマンドを使用して HSM の IP アドレスを取得します。コマンドからの 出力では、HSM の IP アドレスは EniIp の値です。

```
$ aws cloudhsmv2 describe-clusters
{ 
     "Clusters": [ 
          { ... } 
               "Hsms": [ 
\overline{\mathcal{L}}...
```
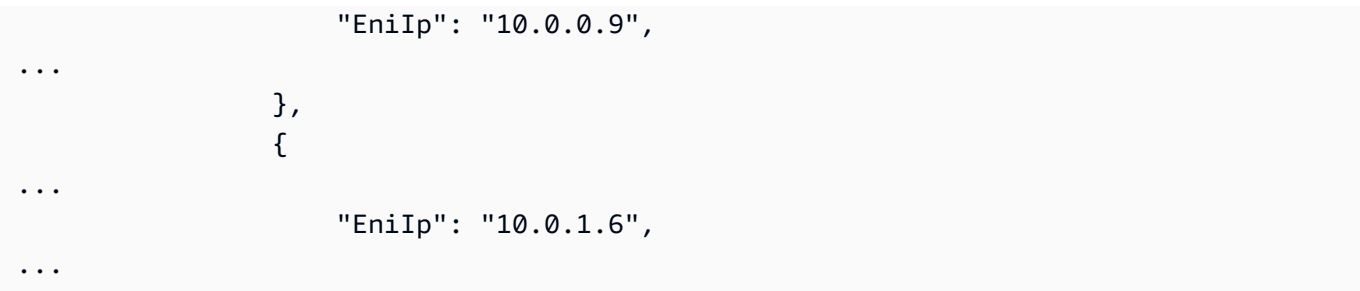

ブーストラップのさらなる詳細については、[構成ツール](#page-253-1) を参照してください。

クライアント SDK 5 のブートストラップ

PKCS #11 library

クライアント SDK 5 用のための Linux の EC2 インスタンスをブートストラップするには

• 設定ツールを使用して、クラスター内の HSM の IP アドレスを指定します。

\$ **sudo /opt/cloudhsm/bin/configure-pkcs11 -a** *<HSM IP addresses>*

クライアント SDK 5 の Windows EC2 インスタンスをブートストラップするには

• 設定ツールを使用して、クラスター内の HSM の IP アドレスを指定します。

**"C:\Program Files\Amazon\CloudHSM\bin\configure-pkcs11.exe" -a** *<HSM IP addresses>*

OpenSSL Dynamic Engine

クライアント SDK 5 の Linux EC2 インスタンスをブートストラップするには

• 設定ツールを使用して、クラスター内の HSM の IP アドレスを指定します。

\$ **sudo /opt/cloudhsm/bin/configure-dyn -a** *<HSM IP addresses>*

JCE provider

クライアント SDK 5 の Linux EC2 インスタンスをブートストラップするには

• 設定ツールを使用して、クラスター内の HSM の IP アドレスを指定します。

\$ **sudo /opt/cloudhsm/bin/configure-jce -a** *<HSM IP addresses>*

クライアント SDK 5 の Windows EC2 インスタンスをブートストラップするには

• 設定ツールを使用して、クラスター内の HSM の IP アドレスを指定します。

**"C:\Program Files\Amazon\CloudHSM\bin\configure-jce.exe" -a** *<HSM IP addresses>*

CloudHSM CLI

クライアント SDK 5 の Linux EC2 インスタンスをブートストラップするには

• 構成ツールを使用して、クラスターの HSM の IP アドレスを指定します。

\$ **sudo /opt/cloudhsm/bin/configure-cli -a** *<The ENI IP addresses of the HSMs>*

クライアント SDK 5 の Windows EC2 インスタンスをブートストラップするには

• 構成ツールを使用して、クラスターの HSM の IP アドレスを指定します。

**"C:\Program Files\Amazon\CloudHSM\bin\configure-cli.exe" -a** *<The ENI IP addresses of the HSMs>*

#### **a** Note

–-cluster-id パラメータは -a <HSM\_IP\_ADDRESSES> の代わりに使用できます。– cluster-id の使用要件については、[「Client SDK 5 設定ツール](#page-253-0)」を参照してください。

クライアント SDK 3 をブートストラップするには

クライアント SDK 3 用の Linux の EC2 インスタンスをブートストラップするには

• configureを使用して、クラスター内の HSM の IP アドレスを指定します。

**sudo /opt/cloudhsm/bin/configure -a** *<IP address>*

クライアント SDK 3 用の Windows EC2 インスタンスをブートストラップするには

• configureを使用して、クラスター内の HSM の IP アドレスを指定します。

C:\Program Files\Amazon\CloudHSM\bin\**configure-jce.exe -a** *<HSM IP address>*

さらなる設定の詳細については、[???](#page-253-1) を参照してください。

# クラスター内の HSM の追加または削除 AWS CloudHSM

AWS CloudHSM クラスターをスケールアップまたはスケールダウンするには、[AWS CloudHSM コ](https://console.aws.amazon.com/cloudhsm/) [ンソール](https://console.aws.amazon.com/cloudhsm/)、[AWS SDK](https://aws.amazon.com/tools/)、またはコマンドラインツールのいずれかを使用して HSM を追加または削除 します。クラスターの負荷テストを行って予測すべきピーク負荷を決定し、高可用性を確保するため にクラスターに HSM を 1 つ追加することを推奨します。

- トピック
- [HSM の追加](#page-82-0)
- [HSM の削除](#page-83-0)

## <span id="page-82-0"></span>HSM の追加

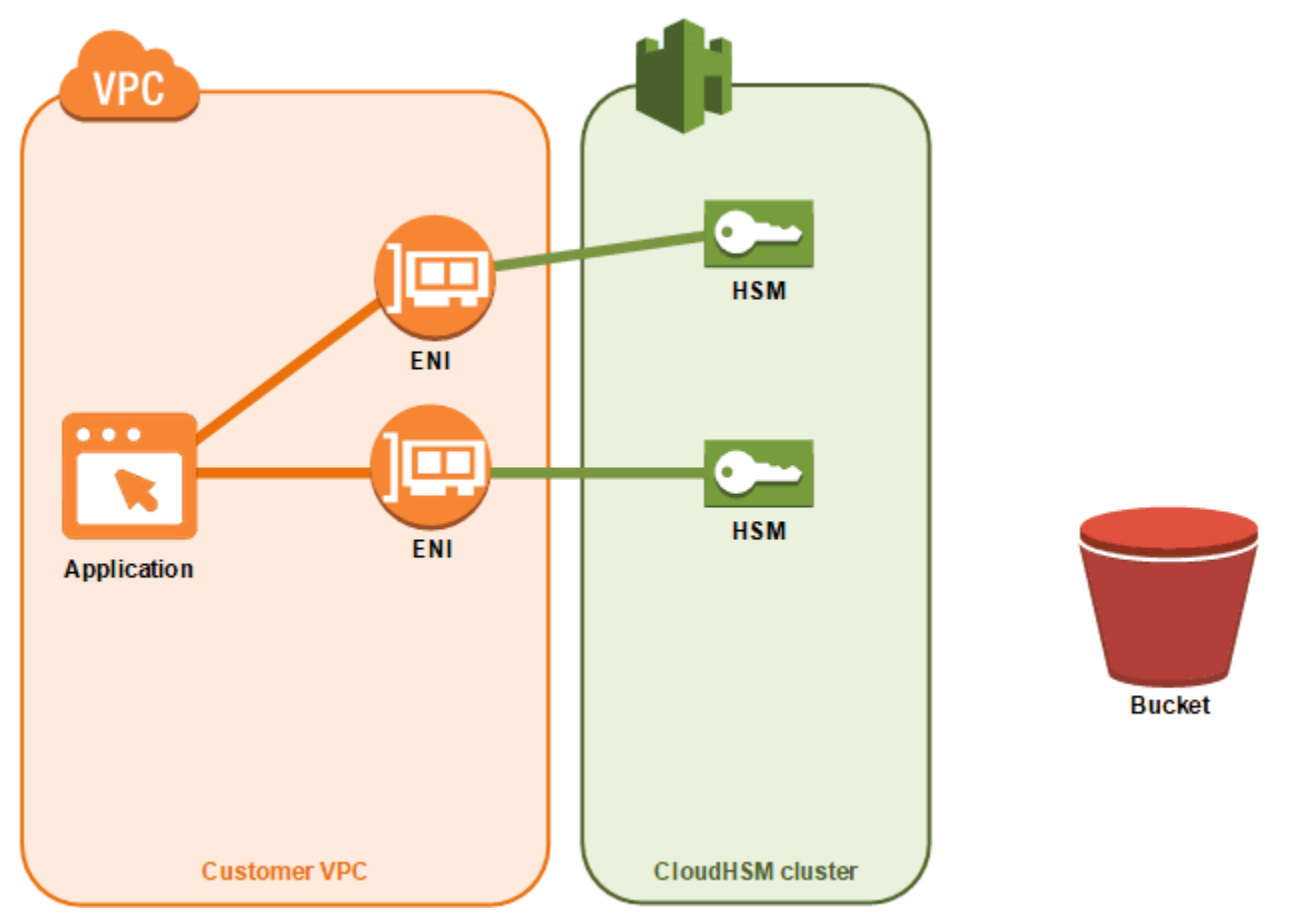

次の図は、クラスターに HSM を追加したときに発生するイベントを示しています。

1. 新しい HSM をクラスターに追加します。次の手順では、[AWS CloudHSM コンソール、](https://console.aws.amazon.com/cloudhsm/)[AWS](https://aws.amazon.com/cli/)  [Command Line Interface \(CLI\)、](https://aws.amazon.com/cli/)および [AWS CloudHSM API](https://docs.aws.amazon.com/cloudhsm/latest/APIReference/) からこれを行う方法を説明します。

これは、ユーザーが行う唯一のアクションです。残りのイベントは自動的に実行されます。

- 2. AWS CloudHSM クラスター内の既存の HSM のバックアップコピーを作成します。詳細について は、[「バックアップ](#page-17-1)」を参照してください。
- 3. AWS CloudHSM バックアップを新しい HSM に復元します。これにより、HSM はクラスター内 の他のインスタンスと同期されます。
- 4. クラスター内の既存の HSM は、クラスターに新しい HSM AWS CloudHSM があることをクライ アントに通知します。
- 5. クライアントは、新しい HSM クライアントへの接続を確立します。

HSM を追加するには (コンソール)

- 1. [https://console.aws.amazon.com/cloudhsm/home AWS CloudHSM でコンソールを開きます。](https://console.aws.amazon.com/cloudhsm/home)
- 2. HSM を追加する先のクラスターを選択します。
- 3. [HSMs] タブで [Create HSM] を選択します。
- 4. 作成中の HSM のアベイラビリティーゾーン (AZ) を選択します。次に [作成] を選択します。

HSM (CLI) を追加するには

• コマンドプロンプトで、[create-hsm](https://docs.aws.amazon.com/cli/latest/reference/cloudhsmv2/create-hsm.html) コマンドを発行し、作成する HSM 用のクラスター ID とアベイラビリティーゾーンを指定します。該当するクラスターのクラスター ID がわから ない場合は、[describe-clusters](https://docs.aws.amazon.com/cli/latest/reference/cloudhsmv2/describe-clusters.html) コマンドを発行します。アベイラビリティーゾーンは、useast-2a、us-east-2b などの形式で指定します。

```
$ aws cloudhsmv2 create-hsm --cluster-id <cluster ID> --availability-
zone <Availability Zone>
{ 
     "Hsm": { 
         "State": "CREATE_IN_PROGRESS", 
         "ClusterId": "cluster-5a73d5qzrdh", 
         "HsmId": "hsm-lgavqitns2a", 
         "SubnetId": "subnet-0e358c43", 
         "AvailabilityZone": "us-east-2c", 
         "EniId": "eni-bab18892", 
         "EniIp": "10.0.3.10" 
     }
}
```
HSM (AWS CloudHSM API) を追加するには

• [CreateHsm](https://docs.aws.amazon.com/cloudhsm/latest/APIReference/API_CreateHsm.html) リクエストを送信し、作成する HSM 用のクラスター ID とアベイラビリティーゾー ンを指定します。

### <span id="page-83-0"></span>HSM の削除

HSM は、[AWS CloudHSM コンソール、](https://console.aws.amazon.com/cloudhsm/)[CLI、](https://aws.amazon.com/cli/)または AWS CloudHSM API を使用して削除できま す。

HSM を削除するには (コンソール)

- 1. [https://console.aws.amazon.com/cloudhsm/home AWS CloudHSM](https://console.aws.amazon.com/cloudhsm/home) でコンソールを開きます。
- 2. 削除する HSM が含まれているクラスターを選択します。
- 3. [HSMs] タブで、削除する HSM を選択します。次に、[Delete HSM] を選択します。
- 4. HSM を削除することを確定します。その後、[削除] をクリックします。

HSM (CLI) を削除するには

- コマンドラインプロンプトで、[delete-hsm](https://docs.aws.amazon.com/cli/latest/reference/cloudhsmv2/delete-hsm.html) コマンドを発行します。削除する HSM が含まれてい るクラスターの ID と、以下のいずれかの HSM 識別子を渡します。
	- HSM ID (--hsm-id)
	- HSM IP アドレス (--eni-ip)
	- HSM の Elastic Network Interface ID (--eni-id)

これらの識別子の値がわからない場合は、[describe-clusters](https://docs.aws.amazon.com/cli/latest/reference/cloudhsmv2/describe-clusters.html) コマンドを発行します。

```
$ aws cloudhsmv2 delete-hsm --cluster-id <cluster ID> --eni-ip <HSM IP address>
\left\{ \right. "HsmId": "hsm-lgavqitns2a"
}
```
HSM (AWS CloudHSM API) を削除するには

• [DeleteHsm](https://docs.aws.amazon.com/cloudhsm/latest/APIReference/API_DeleteHsm.html) リクエストを送信し、クラスター ID と削除する HSM の識別子を指定します。

## AWS CloudHSM クラスターを削除する

クラスターを削除する前に、すべての HSM をクラスターから削除する必要があります。詳細につい ては、「[HSM の削除」](#page-83-0)を参照してください。

HSM をすべて削除したら、[AWS CloudHSM コンソール、](https://console.aws.amazon.com/cloudhsm/)[AWS Command Line Interface \(CLI\)、](https://aws.amazon.com/cli/)ま たは AWS CloudHSM API を使用してクラスターを削除できます。

クラスターを削除するには (コンソール)

- 1. [https://console.aws.amazon.com/cloudhsm/home AWS CloudHSM](https://console.aws.amazon.com/cloudhsm/home) でコンソールを開きます。
- 2. 削除するクラスターを選択します。次に、[クラスターの削除] を選択します。
- 3. クラスターを削除することを確認し、[削除] を選択します。

クラスターを削除するには (CLI)

• コマンドプロンプトで、[delete-cluster](https://docs.aws.amazon.com/cli/latest/reference/cloudhsmv2/delete-cluster.html) コマンドを発行し、削除するクラスターの ID を渡しま す。クラスター ID がわからない場合は、[describe-clusters](https://docs.aws.amazon.com/cli/latest/reference/cloudhsmv2/describe-clusters.html) コマンドを発行します。

```
$ aws cloudhsmv2 delete-cluster --cluster-id <cluster ID>
{ 
     "Cluster": { 
         "Certificates": { 
              "ClusterCertificate": "<certificate string>" 
         }, 
         "SourceBackupId": "backup-rtq2dwi2gq6", 
         "SecurityGroup": "sg-40399d28", 
         "CreateTimestamp": 1504903546.035, 
         "SubnetMapping": { 
              "us-east-2a": "subnet-f1d6e798", 
              "us-east-2c": "subnet-0e358c43", 
              "us-east-2b": "subnet-40ed9d3b" 
         }, 
         "ClusterId": "cluster-kdmrayrc7gi", 
         "VpcId": "vpc-641d3c0d", 
         "State": "DELETE_IN_PROGRESS", 
         "HsmType": "hsm1.medium", 
         "StateMessage": "The cluster is being deleted.", 
         "Hsms": [], 
         "BackupPolicy": "DEFAULT" 
     }
}
```
AWS CloudHSM クラスターを削除するには (API)

• [DeleteCluster](https://docs.aws.amazon.com/cloudhsm/latest/APIReference/API_DeleteCluster.html) リクエストを送信し、削除するクラスターの ID を指定します。

# <span id="page-86-0"></span>AWS CloudHSM バックアップからのクラスターの作成

AWS CloudHSM バックアップからクラスターを復元するには、このトピックの手順に従ってくださ い。クラスターには、バックアップにあったものと同じユーザー、キーマテリアル、証明書、設定、 およびポリシーが含まれます。バックアップの管理に関する詳細については、[バックアップの管理](#page-89-0) を参照してください。

バックアップからのクラスターの作成 (コンソール)

- 1. [https://console.aws.amazon.com/cloudhsm/home AWS CloudHSM](https://console.aws.amazon.com/cloudhsm/home) でコンソールを開きます。
- 2. [クラスターを作成] を選択します。
- 3. [Cluster configuration] セクションで、以下の操作を実行します。
	- a. [VPC] で、作成するクラスターの VPC を選択します。
	- b. [AZ(s)] で、クラスターに追加する各アベイラビリティーゾーンのプライベートサブネット を選択します。
- 4. [Cluster source] セクションで、以下の操作を行います。
	- a. [Restore cluster from existing backup] を選択します。
	- b. 復元するバックアップを選択します。
- 5. [次へ: 確認] を選択します。
- 6. クラスター設定を確認し、[Create cluster] を選択します。
- 7. サービスがバックアップを保持する期間を指定します。

デフォルトの保存期間である 90 日を受け入れるか、7 ~ 379 日の間に新しい値を入力します。 このサービスは、ここで指定した値よりも古いこのクラスター内のバックアップを自動的に削除 します。これは後で変更できます。詳細については、「[バックアップの保持を設定](#page-93-0)」を参照して ください。

- 8. [次へ] を選択します。
- 9. (オプション) タグキーとオプションのタグ値を入力します。クラスターに複数のタグを追加する には、タグの追加 を選択します。
- 10. [Review] (レビュー) を選択します。
- 11. クラスター設定を確認し、[Create cluster (クラスターの作成)] を選択します。

#### **G** Tip

復元したバックアップと同じユーザー、キーマテリアル、証明書、設定、ポリシーを含む HSM をこのクラスター内に作成するには、[HSM をクラスターに追加します。](#page-82-0)

## バックアップからクラスターを作成 (CLI)

バックアップ ID を判別するには、[describe-backups](https://docs.aws.amazon.com/cli/latest/reference/cloudhsmv2/describe-backups.html) コマンドを発行します。

• コマンドラインプロンプトで、[create-cluster](https://docs.aws.amazon.com/cli/latest/reference/cloudhsmv2/create-cluster.html) コマンドを発行します。HSM インスタンスタイ プ、HSM を作成するサブネットのサブネット ID、および復元するバックアップのバックアップ ID を指定します。

```
$ aws cloudhsmv2 create-cluster --hsm-type hsm1.medium \ 
                                    --subnet-ids <subnet ID 1> <subnet ID 2> <subnet ID 
N > \sqrt{} --source-backup-id <backup ID>
{ 
     "Cluster": { 
         "HsmType": "hsm1.medium", 
         "VpcId": "vpc-641d3c0d", 
         "Hsms": [], 
         "State": "CREATE_IN_PROGRESS", 
         "SourceBackupId": "backup-rtq2dwi2gq6", 
         "BackupPolicy": "DEFAULT", 
         "BackupRetentionPolicy": { 
              "Type": "DAYS", 
              "Value": 90 
          }, 
         "SecurityGroup": "sg-640fab0c", 
         "CreateTimestamp": 1504907311.112, 
         "SubnetMapping": { 
              "us-east-2c": "subnet-0e358c43", 
              "us-east-2a": "subnet-f1d6e798", 
              "us-east-2b": "subnet-40ed9d3b" 
         }, 
          "Certificates": { 
              "ClusterCertificate": "<certificate string>" 
         }, 
         "ClusterId": "cluster-jxhlf7644ne" 
     }
```
}

# バックアップからクラスターを作成 (AWS CloudHSM API)

API を使用してバックアップからクラスターを作成する方法については、次のトピックを参照してく ださい。

• [CreateCluster](https://docs.aws.amazon.com/cloudhsm/latest/APIReference/API_CreateCluster.html)

# <span id="page-89-0"></span>AWS CloudHSM バックアップの管理

AWS CloudHSM クラスターのバックアップを少なくとも 24 時間に 1 回は定期的に行います。各 バックアップは、次のデータの暗号化されたコピーを含んでいます。

- ユーザー (CO、CU、および AU)
- キーマテリアルと証明書
- ハードウェアセキュリティモジュール (HSM) の設定とポリシー

バックアップを作成するようサービスに指示することはできませんが、特定の操作を行うことで強制 的にバックアップを作成させることは可能です。以下のいずれかのアクションを実行すると、サービ スがバックアップを作成します。

- クラスターをアクティベートするには
- HSM をアクティブクラスターに追加します。
- アクティブクラスターから HSM を削除

AWS CloudHSM クラスターの作成時に設定したバックアップ保持ポリシーに基づいてバックアップ を削除します。バックアップ保持ポリシーの管理については、[バックアップの保持を設定](#page-93-0) を参照し てください。

#### トピック

- [バックアップの使用](#page-89-1)
- [バックアップの削除と復元](#page-90-0)
- [AWS CloudHSM バックアップ保持ポリシーの設定](#page-93-0)
- [AWS リージョン間でのバックアップのコピー](#page-96-0)

# <span id="page-89-1"></span>バックアップの使用

1 つ、または複数のアクティブな HSM が含まれていたクラスターに HSM を追加すると、サービス は最新のバックアップを新しい HSM に復元します。バックアップを使用して、使用頻度が少ない HSM を管理します。HSM が不要な場合は、それを削除してバックアップをトリガーします。後に、 その HSM が必要になったときに、同じクラスター内に新しい HSM を作成します。この操作によ り、以前に HSM の削除操作で作成したバックアップが復元されます。

### 有効期限切れのキー、または非アクティブなユーザーの削除

有効期限切れのキー、または非アクティブなユーザーなど、特定の暗号化マテリアルを環境から削除 できます。これは 2 ステッププロセスです。まず、HSM からこれらのマテリアルを削除します。次 に、既存のバックアップをすべて削除します。このプロセスに従うと、バックアップから新しいク ラスターを初期化するときに、削除された情報が復元されないようになります。詳細については、 「[the section called "バックアップの削除と復元"」](#page-90-0)を参照してください。

#### <span id="page-90-1"></span>ディザスタリカバリの検討

バックアップからクラスターを作成することができます。これは、クラスターのリカバリ・ポイント を設定するために行う場合があります。リカバリ・ポイントに必要なすべてのユーザー、キー・マテ リアル、証明書を含むバックアップを指定し、そのバックアップを使用して新しいクラスターを作成 します。バックアップからクラスタを作成する方法の詳細については、[バックアップからクラスター](#page-86-0) [を作成する](#page-86-0) を参照してください。

また、クラスターのバックアップを別のリージョンにコピーして、そこで元のクラスターのクローン として新しいクラスターを作成することもできます。このプロセスは、さまざまな理由 (例: 災害対 策プロセスの簡素化) で使用できます。バックアップをリージョンにコピーする方法の詳細について は、[リージョン間のバックアップのコピー](#page-96-0) を参照してください。

### <span id="page-90-0"></span>バックアップの削除と復元

バックアップを削除した後、サービスはバックアップを 7 日間保持し、その間にバックアップを復 元することができます。7 日間の期間を過ぎると、バックアップを復元することはできなくなりま す。バックアップの管理の詳細については、[バックアップの管理](#page-89-0) を参照してください。

### バックアップの削除と復元 (コンソール)

バックアップを削除するには (コンソール)

- 1. [https://console.aws.amazon.com/cloudhsm/home AWS CloudHSM](https://console.aws.amazon.com/cloudhsm/home) でコンソールを開きます。
- 2. AWS リージョンを変更するには、ページの右上隅にあるリージョンセレクターを使用します。
- 3. ナビゲーションペインで、[バックアップ] を選択します。
- 4. 削除するバックアップを選択します。
- 5. 選択したバックアップを削除するには、[アクション]、[削除] を選択します。

[バックアップの削除] ダイアログボックスが表示されます。

6. [削除] をクリックします。

バックの状態が PENDING\_DELETE に変わります。削除をリクエストしてから最大 7 日間は、 削除を保留しているバックアップを復元することができます。

バックアップを復元するには(コンソール)

- 1. [https://console.aws.amazon.com/cloudhsm/home AWS CloudHSM](https://console.aws.amazon.com/cloudhsm/home) でコンソールを開きます。
- 2. AWS リージョンを変更するには、ページの右上隅にあるリージョンセレクターを使用します。
- 3. ナビゲーションペインで、[バックアップ] を選択します。
- 4. PENDING\_DELETE 復元する状態のバックアップを選択します。
- 5. 選択したバックアップを復元するには、[アクション]、[復元] を選択します。

バックアップの削除と復元 (CLI)

CLI [describe-backups](https://docs.aws.amazon.com/cli/latest/reference/cloudhsmv2/describe-backups.html) のコマンドを使用して、バックアップのステータスを確認するか、バックアッ プの ID を確認します。

バックアップを削除するには (CLI)

• コマンドプロンプトで、[delete-backup](https://docs.aws.amazon.com/cli/latest/reference/cloudhsmv2/delete-backup.html) コマンドを実行し、削除するバックアップの ID を渡し ます。

```
$ aws cloudhsmv2 delete-backup --backup-id <backup ID>
{ 
     "Backup": { 
         "CreateTimestamp": 1534461854.64, 
         "ClusterId": "cluster-dygnwhmscg5", 
         "BackupId": "backup-ro5c4er4aac", 
         "BackupState": "PENDING_DELETION", 
         "DeleteTimestamp": 1536339805.522 
     }
}
```
バックアップを復元するには (CLI)

• バックアップを復元するには、[restore-backup](https://docs.aws.amazon.com/cli/latest/reference/cloudhsmv2/restore-backup.html) コマンドを発行し、PENDING\_DELETION 状態の バックアップの ID を渡します。

```
$ aws cloudhsmv2 restore-backup --backup-id <backup ID>
{ 
     "Backup": { 
         "ClusterId": "cluster-dygnwhmscg5", 
          "CreateTimestamp": 1534461854.64, 
         "BackupState": "READY", 
         "BackupId": "backup-ro5c4er4aac" 
     }
}
```
バックアップを一覧表示するには (CLI)

• PENDING\_DELETION の状態にあるすべてのバックアップのリストを表示するには、describebackups コマンドを実行し、フィルタとして states=PENDING\_DELETION を含めます。

```
$ aws cloudhsmv2 describe-backups --filters states=PENDING_DELETION
{ 
     "Backups": [ 
         { 
              "BackupId": "backup-ro5c4er4aac", 
              "BackupState": "PENDING_DELETION", 
              "CreateTimestamp": 1534461854.64, 
              "ClusterId": "cluster-dygnwhmscg5", 
              "DeleteTimestap": 1536339805.522, 
         }
}
```
バックアップの削除と復元 (AWS CloudHSM API)

API を使用してバックアップを削除および復元する方法については、次のトピックを参照してくださ い。

- [DeleteBackup](https://docs.aws.amazon.com/cloudhsm/latest/APIReference/API_DeleteBackup.html)
- [RestoreBackup](https://docs.aws.amazon.com/cloudhsm/latest/APIReference/API_RestoreBackup.html)

## <span id="page-93-0"></span>AWS CloudHSM バックアップ保持ポリシーの設定

[2020 年 11 月 18 日より前に作成されたクラスターは免除](#page-93-1) されるため、クラスタのデフォルトの バックアップ保持ポリシーは90日です。この期間は 7 日から 379 日の間の任意の数値に設定できま す。 AWS CloudHSM クラスターの最新のバックアップは削除されません。バックアップの管理に関 する詳細については、[バックアップの管理](#page-89-0) を参照してください。

#### バックアップ保持ポリシーについて

AWS CloudHSM クラスターの作成時に設定したバックアップ保持ポリシーに基づいてバックアップ を消去します。バックアップ保持ポリシーは、クラスターに適用されます。バックアップを別のリー ジョンに移動すると、そのバックアップはクラスターに関連付けられなくなり、バックアップ保持ポ リシーもなくなります。クラスターに関連付けられていないバックアップは手動で削除する必要があ ります。 AWS CloudHSM クラスターの最新のバックアップは削除されません。

[AWS CloudTrail](#page-1081-0) は、削除の対象となるバックアップを報告します。サービスが削除したバックアッ プは、[手動で削除したバックアップ](#page-90-0) を復元する場合と同様に、復元できます。競合状態を回避する には、サービスによって削除されたバックアップを復元する前に、クラスターのバックアップ保持ポ リシーを変更する必要があります。保持ポリシーを変更せず、選択したバックアップを保持したい場 合は、クラスターのバックアップ保持ポリシーから [バックアップを除外する](#page-94-0) ように指定できます。

#### <span id="page-93-1"></span>既存のクラスター除外

AWS CloudHSM 2020 年 11 月 18 日にマネージドバックアップ保持機能を開始しました。2020 年 11 月 18 日より前に作成されたクラスターには、90 日とクラスタの経過時間を足したバックアップ 保持ポリシーが適用されます。例えば、2019 年 11 月 18 日にクラスターを作成した場合、サービス はクラスターに 1 年間と 90 日 (455 日) のバックアップ保持ポリシーを割り当てます。

**a** Note

サポート [\(https://aws.amazon.com/support\)](https://aws.amazon.com/support) に連絡すると、管理されたバックアップの保持 を完全にオプトアウトできます。

## バックアップ保持の設定 (コンソール)

バックアップ保持ポリシーを設定するには (コンソール)

1. [https://console.aws.amazon.com/cloudhsm/home AWS CloudHSM](https://console.aws.amazon.com/cloudhsm/home) でコンソールを開きます。

- 2. AWS リージョンを変更するには、ページの右上隅にあるリージョンセレクターを使用します。
- 3. アクティブ状態のクラスターのクラスター ID をクリックして、そのクラスターのバックアップ 保持ポリシーを管理します。
- 4. バックアップ保持ポリシーを変更するには、[アクション]、[バックアップ保持期間の変更] を選 択します。

[バックアップ保持期間の変更] ダイアログボックスが表示されます。

- 5. バックアップ保持期間 (日単位) に、7 日~ 379 日の値を入力します。
- 6. [バックアップ保持期間の変更] を選択する。

<span id="page-94-0"></span>バックアップ保持ポリシーからバックアップを除外または含めるには (コンソール)

- 1. [https://console.aws.amazon.com/cloudhsm/home AWS CloudHSM](https://console.aws.amazon.com/cloudhsm/home) でコンソールを開きます。
- 2. バックアップを表示するには、ナビゲーションペインで [バックアップ] を選択します。
- 3. [準備完了] 状態のバックアップのバックアップ ID をクリックして、除外または含めます。
- 4. リポジトリの バックアップの詳細 ページで、次のいずれかのアクションを実行します。
	- 有効期限 に日付があるバックアップを除外するには、[アクション]、[有効期限を無効にす る] の順に選択します。
	- 有効期限のないバックアップを含めるには、[アクション]、[クラスタ保持ポリシーの使用] の順に選択します。

バックアップ保持の設定 (CLI)

CLI [describe-backups](https://docs.aws.amazon.com/cli/latest/reference/cloudhsmv2/describe-backups.html) のコマンドを使用して、バックアップのステータスを確認するか、バックアッ プの ID を確認します。

バックアップ保持ポリシー (CLI) を設定するには

• コマンドラインプロンプトで、modify-cluster コマンドを発行します。クラスター ID とバック アップ保持ポリシーを指定します。

```
$ aws cloudhsmv2 modify-cluster --cluster-id <cluster ID> \ 
                                  --backup-retention-policy Type=DAYS,Value=<number 
 of days to retain backups>
{ 
    "Cluster": {
```

```
 "BackupPolicy": "DEFAULT", 
        "BackupRetentionPolicy": { 
           "Type": "DAYS", 
           "Value": 90 
       }, 
        "Certificates": {}, 
        "ClusterId": "cluster-kdmrayrc7gi", 
        "CreateTimestamp": 1504903546.035, 
        "Hsms": [], 
        "HsmType": "hsm1.medium", 
        "SecurityGroup": "sg-40399d28", 
        "State": "ACTIVE", 
        "SubnetMapping": { 
           "us-east-2a": "subnet-f1d6e798", 
           "us-east-2c": "subnet-0e358c43", 
           "us-east-2b": "subnet-40ed9d3b" 
       }, 
        "TagList": [ 
           { 
              "Key": "Cost Center", 
              "Value": "12345" 
           } 
       ], 
        "VpcId": "vpc-641d3c0d" 
    }
}
```
バックアップ保持ポリシー (CLI) からバックアップを除外するには

• コマンドラインプロンプトで、modify-backup-attributes コマンドを発行します。バックアップ ID を指定し、never-expires フラグを設定し、バックアップを保存します。

```
$ aws cloudhsmv2 modify-backup-attributes --backup-id <backup ID> \ 
                                               --never-expires
{ 
    "Backup": { 
       "BackupId": "backup-ro5c4er4aac", 
       "BackupState": "READY", 
       "ClusterId": "cluster-dygnwhmscg5", 
       "NeverExpires": true 
    }
}
```
バックアップ保持ポリシー (CLI) にバックアップを含めるには

• コマンドラインプロンプトで、modify-backup-attributes コマンドを発行します。バックアップ ID を指定し、 no-never-expires バックアップ保持ポリシーにバックアップを含めるようにフラ グを設定します。これにより、サービスは最終的にバックアップを削除します。

```
$ aws cloudhsmv2 modify-backup-attributes --backup-id <backup ID> \ 
                                               --no-never-expires
{ 
    "Backup": { 
       "BackupId": "backup-ro5c4er4aac", 
       "BackupState": "READY", 
       "ClusterId": "cluster-dygnwhmscg5", 
       "NeverExpires": false 
    }
}
```
バックアップ保持の設定 (AWS CloudHSM API)

API を使用してバックアップの保存管理を管理する方法については、次のトピックを参照してくださ い。

- [ModifyCluster](https://docs.aws.amazon.com/cloudhsm/latest/APIReference/API_ModifyCluster.html)
- [ModifyBackupAttributes](https://docs.aws.amazon.com/cloudhsm/latest/APIReference/API_ModifyBackupAttributes.html)

## <span id="page-96-0"></span>AWS リージョン間でのバックアップのコピー

リージョン間の復元力、グローバルワークロード、および [disaster recovery](#page-90-1) を含んださまざまな理 由のために、リージョン間でバックアップをコピーできます。バックアップをコピーすると、それら はコピー先のリージョンに CREATE\_IN\_PROGRESS のステータスを用いて現れます。正常にコピー が実行されると、バックアップのステータスは READY に変わります。コピーが失敗した場合、バッ クアップのステータスが DELETED に変わります。入力パラメータにエラーがないかどうかを確認 し、オペレーションを再度実行する前に、指定した送信元バックアップのステータスが DELETED で はないことを確認します。バックアップ、あるいはバックアップからクラスターを作成する方法の詳 細については、[バックアップの管理](#page-89-0) または [バックアップからクラスターを作成する](#page-86-0) を参照してくだ さい。

次の点に注意してください。

- クラスターバックアップを送信先リージョンにコピーするには、適切な IAM ポリシーの許可がア カウントに必要です。バックアップを別のリージョンにコピーするには、バックアップがある送信 元リージョンへのアクセスが IAM ポリシーで許可されている必要があります。リージョン間のコ ピーが完了したら、コピーしたバックアップを操作するために、IAM ポリシーを使用して、送信 先リージョンへのアクセスを許可する必要があります。これには [CreateCluster](https://docs.aws.amazon.com/cloudhsm/latest/APIReference/API_CreateCluster.html) オペレーションの 使用が含まれます。詳細については、「[IAM 管理者の作成」](#page-20-1)を参照してください。
- 元のクラスターと、送信先リージョンのバックアップから作成された可能性のあるクラスターはリ ンクされません。これらのクラスターは別々に管理する必要があります。詳細については、「 [ク](#page-72-0) [ラスターの管理](#page-72-0)」を参照してください。
- AWS 制限付きリージョンとスタンダードリージョンの間でバックアップをコピーすることはでき ません。バックアップは AWS GovCloud (米国東部) リージョンと AWS GovCloud (米国西部) リー ジョン間でコピーできます。

### バックアップを異なるリージョン (コンソール) にコピーする

異なるリージョン (コンソール )にバックアップをコピーするには

- 1. [https://console.aws.amazon.com/cloudhsm/home AWS CloudHSM でコンソールを開きます。](https://console.aws.amazon.com/cloudhsm/home)
- 2. AWS リージョンを変更するには、ページの右上隅にあるリージョンセレクターを使用します。
- 3. ナビゲーションペインで、[バックアップ] を選択します。
- 4. バックアップを選択し、別のリージョンにコピーします。
- 5. 選択したバックアップをコピーするには、Actions, Copy backup to another region を選択しま す。

[バックアップを別のリージョンにコピーする] ダイアログボックスが表示されます。

- 6. Destination region で、Select a region からリージョンを選択します。
- 7. (オプション) タグキーとオプションのタグ値を入力します。クラスターに複数のタグを追加する には、Add tag を選択します。
- 8. [Copy backup] (バックアップをコピー) を選択します。

バックアップを別のリージョンにコピー (CLI)

バックアップ ID を判別するには、[describe-backups](https://docs.aws.amazon.com/cli/latest/reference/cloudhsmv2/describe-backups.html) コマンドを実行します。

バックアップを別のリージョンにコピーするには (CLI)

• コマンドラインプロンプトで、 [copy-backup-to-region](https://docs.aws.amazon.com/cli/latest/reference/cloudhsmv2/copy-backup-to-region.html) コマンドを実行します。送信先のリー ジョンと、送信元バックアップのバックアップ ID を指定します。バックアップ ID を指定した 場合は、関連付けられたバックアップがコピーされます。

\$ **aws cloudhsmv2 copy-backup-to-region --destination-region** *<destination region>* **\ --backup-id** *<backup ID>*

## AWS CloudHSM バックアップを別のリージョンにコピーする (API)

API を使用してバックアップを削除および復元する方法については、次のトピックを参照してくださ い。

• [CopyBackupToRegion](https://docs.aws.amazon.com/cloudhsm/latest/APIReference/API_CopyBackupToRegion.html)

# リソースにタグを付ける AWS CloudHSM

AWS タグはリソースに割り当てるラベルです。 AWS CloudHSM クラスターにタグを割り当てるこ とができます。各タグは 1 つのタグキーと 1 つのタグ値で構成されており、いずれもお客様が定義 します。たとえば、タグキーは Cost Center、タグ値は 12345 などです。タグキーは、クラスターご とに一意にする必要があります。

タグは、さまざまな目的で使用できます。1 つの一般的な用途は、 AWS コストの分類と追跡です。 自社のカテゴリ たとえばコストセンター、アプリケーション名、所有者を表すタグを適用すると、 複数のサービスにわたってコストを分類することができます。 AWS リソースにタグを追加する と、 AWS 使用状況とコストをタグ別に集計したコスト配分レポートが生成されます。このレポー トを使用すると、 AWS CloudHSM すべてのコストを 1 つの項目として表示する代わりに、 AWS CloudHSM プロジェクトまたはアプリケーションの観点からコストを確認できます。

タグを使用したコスト配分の詳細については、「AWS Billing ユーザーガイド」の「[コスト配分タグ](https://docs.aws.amazon.com/awsaccountbilling/latest/aboutv2/cost-alloc-tags.html) [の使用](https://docs.aws.amazon.com/awsaccountbilling/latest/aboutv2/cost-alloc-tags.html)」を参照してください。

タグの追加、更新、一覧表示、削除を行うには、[AWS CloudHSM コンソール、](https://console.aws.amazon.com/cloudhsm/)あるいは [AWS SDK](https://aws.amazon.com/tools/)  [かコマンドラインツール](https://aws.amazon.com/tools/)のどちらかを使用できます。

- トピック
- [タグの追加または更新するには](#page-99-0)
- [タグを一覧表にする](#page-100-0)
- [タグの削除](#page-101-0)

## <span id="page-99-0"></span>タグの追加または更新するには

[AWS CloudHSM コンソール、](https://console.aws.amazon.com/cloudhsm/)[AWS Command Line Interface \(CLI\)、](https://aws.amazon.com/cli/)または AWS CloudHSM API か らタグを追加または更新できます。

タグを追加または更新するには (コンソール)

- 1. [https://console.aws.amazon.com/cloudhsm/home AWS CloudHSM](https://console.aws.amazon.com/cloudhsm/home) でコンソールを開きます。
- 2. タグ付けするクラスターを選択します。
- 3. [タグ] を選択します。
- 4. タグを追加するには、次の操作を行います。
- a. [タグの編集]、[タグの追加] の順に選択します。
- b. [Key (キー)] にタグのキーを入力します。
- c. (オプション) [Value (値)] にタグの値を入力します。
- d. [保存] を選択します。
- 5. タグを更新するには、次の操作を行います。
	- a. [タグの編集] を選択します。

**a** Note

既存のタグのタグキーを更新すると、コンソールによって既存のタグが削除され、 新しいタグが作成されます。

- b. 新しいタグ値を入力します。
- c. [保存] を選択します。

タグを追加または更新するには (CLI)

1. コマンドプロンプトで、[tag-resource](https://docs.aws.amazon.com/cli/latest/reference/cloudhsmv2/tag-resource.html) コマンドを発行し、タグとタグ付けするクラスターの ID を指定します。クラスター ID がわからない場合は、[describe-clusters](https://docs.aws.amazon.com/cli/latest/reference/cloudhsmv2/describe-clusters.html) コマンドを発行します。

\$ **aws cloudhsmv2 tag-resource --resource-id** *<cluster ID>* **\ --tag-list Key="***<tag key>***",Value="***<tag value>***"**

2. タグを更新するには、同じコマンドを使用しますが、既存のタグキーを指定します。既存のタグ に新しいタグ値を指定すると、タグは新しい値で上書きされます。

タグを追加または更新するには (AWS CloudHSM API)

• [TagResource](https://docs.aws.amazon.com/cloudhsm/latest/APIReference/API_TagResource.html) リクエストを送信します。タグとタグ付けするクラスターの ID を指定します。

## <span id="page-100-0"></span>タグを一覧表にする

[AWS CloudHSM コンソール、](https://console.aws.amazon.com/cloudhsm/)[CLI、](https://aws.amazon.com/cli/)または AWS CloudHSM API からクラスターのタグを一覧表示 できます。

タグを一覧表示するには (コンソール)

- 1. [https://console.aws.amazon.com/cloudhsm/home AWS CloudHSM](https://console.aws.amazon.com/cloudhsm/home) でコンソールを開きます。
- 2. タグを一覧表示するクラスターを選択します。
- 3. [タグ] を選択します。

タグを一覧表示するには (CLI)

• コマンドプロンプトで、[list-tags](https://docs.aws.amazon.com/cli/latest/reference/cloudhsmv2/list-tags.html) コマンドを発行し、タグを一覧表示するクラスターの ID を指 定します。クラスター ID がわからない場合は、[describe-clusters](https://docs.aws.amazon.com/cli/latest/reference/cloudhsmv2/describe-clusters.html) コマンドを発行します。

```
$ aws cloudhsmv2 list-tags --resource-id <cluster ID>
{ 
      "TagList": [ 
          { 
               "Key": "Cost Center", 
               "Value": "12345" 
          } 
    \mathbf{I}}
```
タグを一覧表示するには (AWS CloudHSM API)

• [ListTags](https://docs.aws.amazon.com/cloudhsm/latest/APIReference/API_ListTags.html) リクエストを送信し、タグを一覧表示するクラスターの ID を指定します。

## <span id="page-101-0"></span>タグの削除

[AWS CloudHSM コンソール、](https://console.aws.amazon.com/cloudhsm/)[CLI、](https://aws.amazon.com/cli/)または AWS CloudHSM API を使用して、クラスターからタグ を削除できます。

タグを削除するには (コンソール)

- 1. [https://console.aws.amazon.com/cloudhsm/home AWS CloudHSM](https://console.aws.amazon.com/cloudhsm/home) でコンソールを開きます。
- 2. タグを削除するクラスターを選択します。
- 3. [タグ] を選択します。
- 4. [タグの編集] を選択し、削除するタグの [タグの削除] を選択します。
- 5. [保存] を選択します。

タグを削除するには (CLI)

• コマンドプロンプトで [untag-resource](https://docs.aws.amazon.com/cli/latest/reference/cloudhsmv2/untag-resource.html) コマンドを発行し、削除するタグのタグキーと、タグを 削除するクラスターの ID を指定します。CLI を使用してタグを削除する場合は、タグ値ではな くタグキーのみを指定します。

\$ **aws cloudhsmv2 untag-resource --resource-id** *<cluster ID>* **\ --tag-key-list "***<tag key>***"**

タグを削除するには (AWS CloudHSM API)

• AWS CloudHSM API [UntagResourceで](https://docs.aws.amazon.com/cloudhsm/latest/APIReference/API_UntagResource.html)リクエストを送信し、クラスターの ID と削除するタグ を指定します。

# AWS CloudHSM での HSM ユーザーとキーの管理

暗号化処理に AWS CloudHSM クラスターを使用するには、クラスター内の HSM でユーザーとキー を作成する必要があります。AWS CloudHSM の HSM ユーザーとキーの管理の詳細ついては、次の トピックを参照してください。クォーラム認証 (M of N アクセスコントロールとも呼ばれます) の使 用方法も学習できます。

トピック

- [AWS CloudHSM での HSM ユーザーの管理](#page-103-0)
- [AWS CloudHSM でのキーの管理](#page-198-0)
- [クローンされたクラスターを管理する](#page-247-0)

### <span id="page-103-0"></span>AWS CloudHSM での HSM ユーザーの管理

AWS CloudHSM では、[CloudHSM CLI](#page-289-0) または [CloudHSM 管理ユーティリティ \(CMU\)](#page-515-0) コマンドライ ンツールを使用して、HSM 上でユーザーを作成および管理する必要があります。CloudHSM CLI は [最新の SDK バージョンシリーズ](#page-720-0) で使用するように設計されていますが、CMU は [以前の SDK バー](#page-845-0) [ジョンシリーズ](#page-845-0) で使用するように設計されています。

トピック

- [CloudHSM CLI による HSM ユーザーの管理](#page-103-1)
- [CloudHSM 管理ユーティリティ \(CMU\) を使用する HSM ユーザーを管理する](#page-153-0)

<span id="page-103-1"></span>CloudHSM CLI による HSM ユーザーの管理

[CloudHSM CLI](#page-289-0) コマンドラインツールを使用して、最新の SDK を使用して HSM でユーザーを作成 および管理できます。

トピック

- [HSM ユーザーを理解する](#page-104-0)
- [HSM ユーザーの許可テーブル](#page-105-0)
- [CloudHSM CLI を使用してユーザーを管理する](#page-107-0)
- [CloudHSM CLI を使用して MFA を管理する](#page-115-0)
- [CloudHSM CLI を使用したクォーラム認証の管理 \(M of N のアクセスコントロール\)](#page-129-0)

#### <span id="page-104-0"></span>HSM ユーザーを理解する

HSM 上で実行するほとんどのオペレーションでは、HSM ユーザーの認証情報が必要です。HSM は各 HSM ユーザーを認証し、各 HSM ユーザーに設定されている タイプ により、ユーザーとして HSM で実行できるオペレーションが決定されます。

#### **a** Note

HSM ユーザーは IAM ユーザーとは異なります。正しい認証情報を持つ IAM ユーザー は、AWS API を介してリソースを操作することで HSM を作成できます。HSM を作成した ら、HSM ユーザー認証情報を使用して HSM でのオペレーションを認証する必要がありま す。

ユーザータイプ

- [非アクティブ管理者](#page-104-1)
- [管理](#page-104-2)
- [Crypto user \(CU\)](#page-104-3)
- [Appliance user \(AU\)](#page-105-1)

<span id="page-104-1"></span>非アクティブ管理者

CloudHSM CLI では、非アクティブ化された管理者は、 AWS CloudHSM クラスター内のアクティブ 化されたことのない最初の HSM にのみ存在する一時的なユーザーです[。クラスターをアクティブ化](#page-51-0) [する](#page-51-0) には、CloudHSM CLI で cluster activate コマンドを実行します。このコマンドを実行すると、 非アクティブ化された管理者にはパスワードの変更を求めるプロンプトが表示されます。パスワード を変更すると、非アクティブ化された管理者は管理者になります。

#### <span id="page-104-2"></span>管理

CloudHSM CLI では、管理者はユーザー管理オペレーションを実行できます。たとえば、ユーザーの 作成および削除と、ユーザーパスワードの変更を行うことなどができます。管理者の詳細について は、「[HSM ユーザーの許可テーブル」](#page-105-0)を参照してください。

<span id="page-104-3"></span>Crypto user (CU)

暗号化ユーザー (CU) は、以下のキー管理および暗号化のオペレーションを行うことができます。

- キー管理 暗号化キーの作成、削除、共有、インポート、エクスポートを行います。
- 暗号化オペレーション 暗号化キーを使用して、暗号化、復号、署名、検証などを行います。

<span id="page-105-1"></span>詳細については、「[HSM ユーザーの許可テーブル」](#page-105-0)を参照してください。

Appliance user (AU)

アプライアンスユーザー (AU) は、クラスターの HSM でクローニング操作と同期操作を実行できま す。 AWS CloudHSM AU を使用してクラスター内の HSM を同期します。 AWS CloudHSM AU は が提供するすべての HSM に存在し AWS CloudHSM、権限は限られています。詳細については、 「[HSM ユーザーの許可テーブル」](#page-105-0)を参照してください。

AWS HSM ではいかなる操作も実行できません。 AWS ユーザーまたはキーを表示または変更するこ とはできません。また、それらのキーを使用して暗号化操作を実行することもできません。

<span id="page-105-0"></span>HSM ユーザーの許可テーブル

以下の表は、オペレーションを実行できる HSM ユーザーまたはセッションのタイプ別にソートされ た HSM オペレーションリストです。

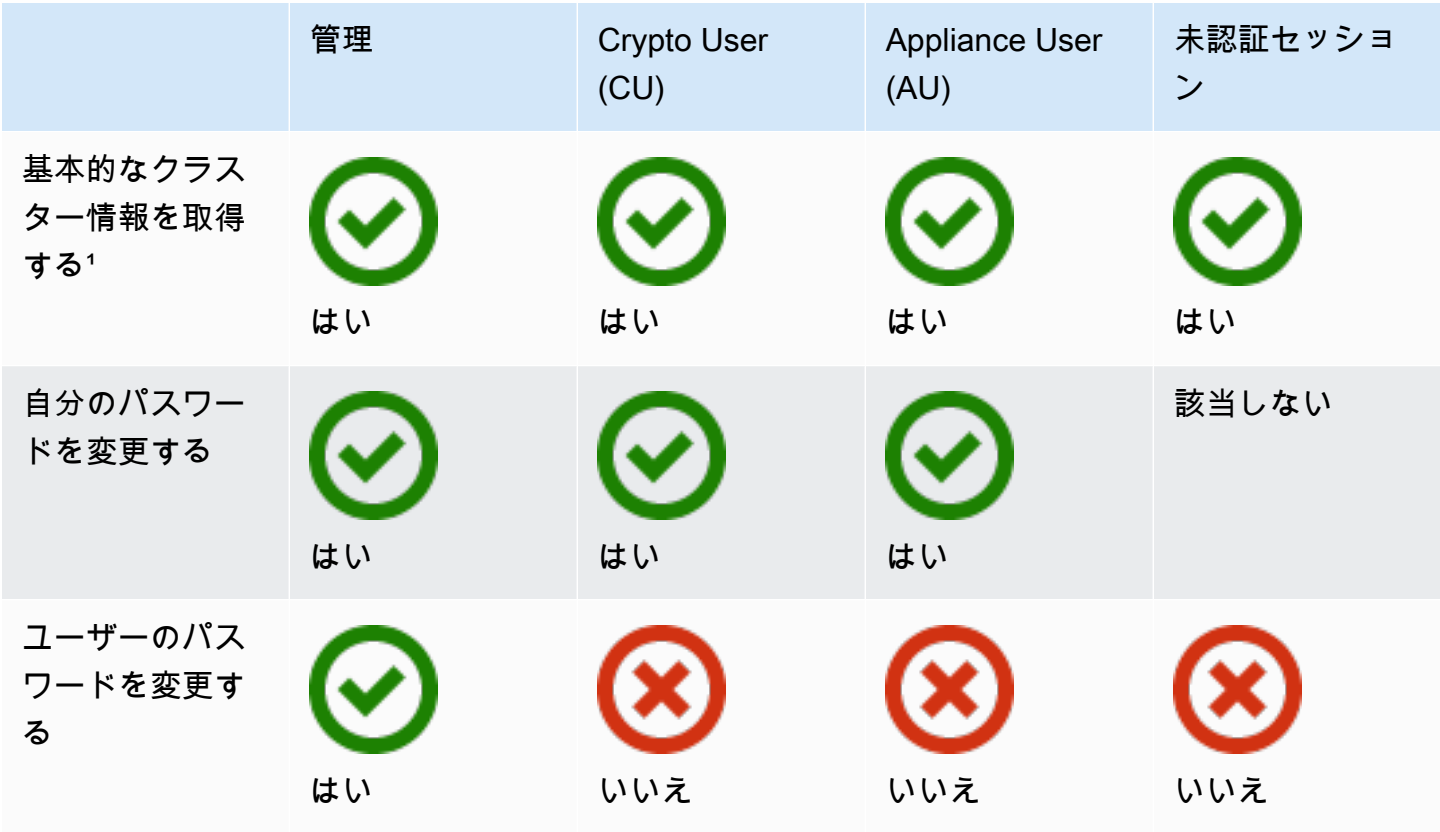

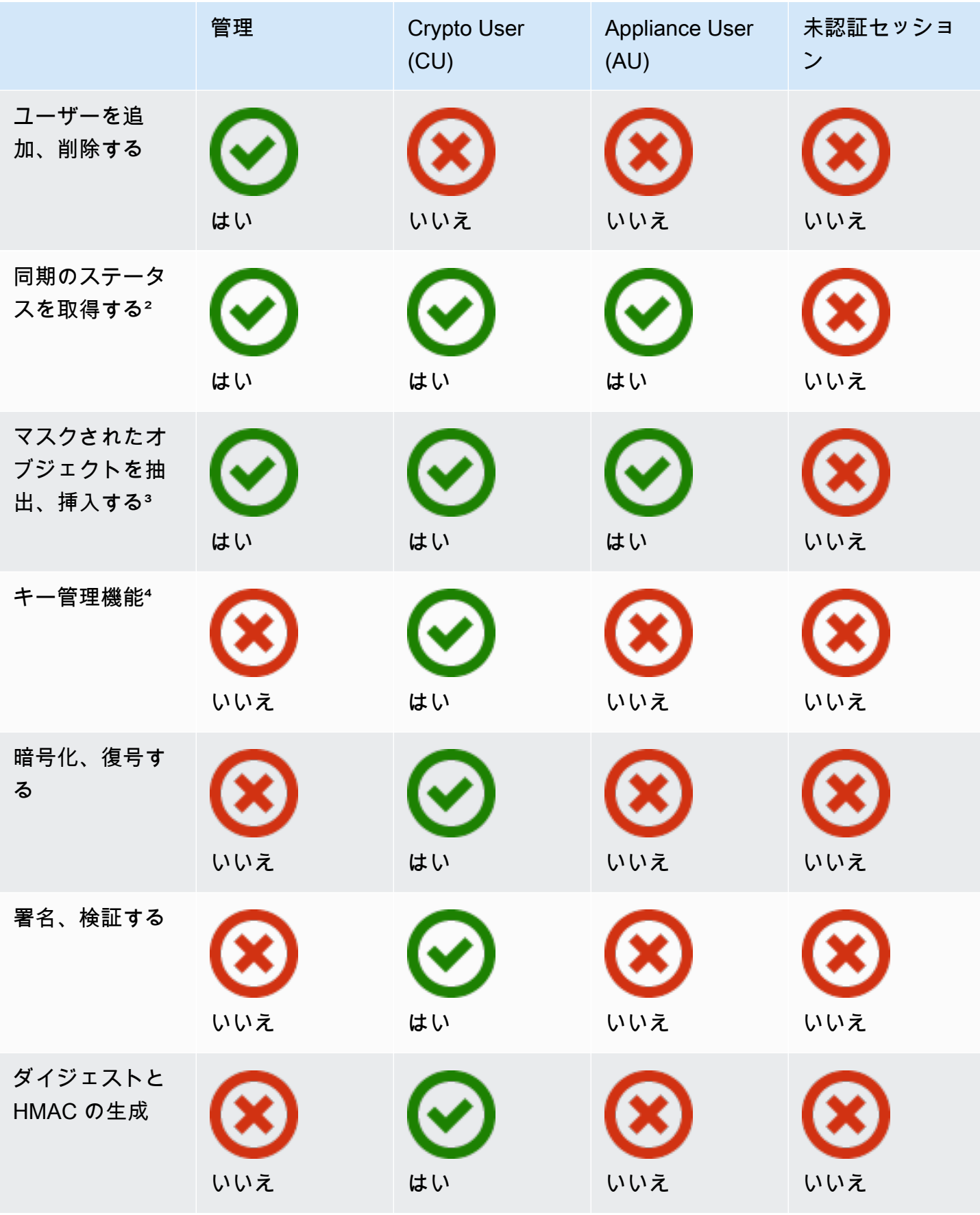

- [1] 基本情報には、クラスター内の HSM 数、各 HSM の IP アドレス、モデル、シリアル番号、デ バイス ID、ファームウェア ID などが含まれます。
- [2] ユーザーは、HSM のキーに対応するダイジェスト (ハッシュ) のセットを取得できます。アプ リケーションは、これらのダイジェストのセットを比較して、クラスター内の HSM の同期状態を 把握します。
- [3] マスクされたオブジェクトは、HSM を離れる前に暗号化されるキーです。これらのオブジェク トを HSM の外部で復号することはできません。これらは、抽出された HSM と同じクラスターに ある HSM に挿入された後にのみ復号されます。アプリケーションはマスクされたオブジェクトを 抽出して挿入し、クラスター内の HSM を同期します。
- [4] キー管理機能には、キーの属性の作成、削除、ラップ、ラップ解除、変更が含まれます。

<span id="page-107-0"></span>CloudHSM CLI を使用してユーザーを管理する

このトピックでは、 step-by-step CloudHSM CLI を使用してハードウェアセキュリティモジュール (HSM) ユーザーを管理する方法について説明します。CloudHSM CLI または HSM ユーザーの詳細情 報は、「[CloudHSM CLI」](#page-288-0)と「[CloudHSM CLI を使用する](#page-103-1)」を参照してください。

セクション

- [CloudHSM CLI を使用した HSM ユーザー管理について](#page-107-1)
- [CloudHSM CLI をダウンロード](#page-108-0)
- [CloudHSM ユーザーを管理する方法CLI](#page-109-0)

<span id="page-107-1"></span>CloudHSM CLI を使用した HSM ユーザー管理について

HSM ユーザーを管理するには、[管理者の](#page-104-2)ユーザー名とパスワードを使用して HSM にログインする 必要があります。管理者のみユーザーを管理できます。HSM には、admin という名前のデフォルト 管理者が含まれています。admin [クラスターのアクティブ化](#page-51-0) の際に必要なパスワードを設定しまし た。

CloudHSM CLI を使用する場合、設定ツールでローカル設定を更新する必要があります。CloudHSM CLI で設定ツールを実行する手順については、「[CloudHSM コマンドラインインターフェイス \(CLI\)](#page-289-0) [の使用開始](#page-289-0)」を参照してください。-a パラメータには、クラスター内の HSM の IP アドレスを追 加する必要があります。複数の HSM をお持ちの方は、任意の IP アドレスを使用できます。これ で確実に CloudHSM CLI がクラスター全体に加えた変更を伝播できます。CloudHSM CLI はロー カルファイルを使用してクラスター情報を追跡することに注意してください。特定のホストから CloudHSM CLI を最後に使用後にクラスターが変更されている場合、該当するホストに保存されてい
るローカル設定ファイルにそれらの変更を追加する必要があります。CloudHSM CLI を使用している 間は HSM を削除しないでください。

HSM (コンソール) の IP アドレスを取得するには

- 1. [https://console.aws.amazon.com/cloudhsm/home AWS CloudHSM](https://console.aws.amazon.com/cloudhsm/home) でコンソールを開きます。
- 2. AWS リージョンを変更するには、ページの右上隅にあるリージョンセレクターを使用します。
- 3. クラスターの詳細ページを開くには、クラスターテーブルでクラスター ID を選択します。
- 4. IP アドレスを取得するには、[HSM] タブで、[ENI IP アドレス] にリストされている IP アドレス のいずれかを選択します。

HSM (CLI) の IP アドレスを取得するには

• CLI [describe-clusters](https://docs.aws.amazon.com/cli/latest/reference/cloudhsmv2/describe-clusters.html) のコマンドを使用して HSM の IP アドレスを取得します。コマンドの出力 では、HSM の IP アドレスは EniIp の値です。

```
$ aws cloudhsmv2 describe-clusters
{ 
      "Clusters": [ 
          { ... } 
               "Hsms": [ 
\overline{\mathcal{L}}... 
                         "EniIp": "10.0.0.9",
... 
                    }, 
\overline{\mathcal{L}}... 
                         "EniIp": "10.0.1.6",
...
```
CloudHSM CLI をダウンロード

CloudHSM CLI の最新バージョンは、Client SDK 5 の HSM ユーザー管理タスクに使用できま す。CloudHSM CLI をダウンロードしてインストールするには、[「CloudHSM CLI のインストールと](#page-47-0) [設定](#page-47-0)」の指示に従ってください。

CloudHSM ユーザーを管理する方法CLI

このセクションでは、CloudHSM CLI を使用した HSM ユーザーを管理用の基本的なコマンドについ て説明します。

**a** Note

注: CloudHSM CLI のユーザーコマンドは、[CloudHSM CLI ユーザーコマンドリファレンス](#page-483-0) に記載されています

トピック

- [管理者を作成するには](#page-109-0)
- [Crypto User の作成](#page-110-0)
- [クラスター上のすべての HSM ユーザーを一覧表示](#page-111-0)
- [HSM ユーザーパスワードの変更](#page-111-1)
- [HSM ユーザーの削除](#page-113-0)

<span id="page-109-0"></span>管理者を作成するには

管理者を作成するには、以下の手順に従います。

1. CloudHSM CLI インタラクティブモードを起動するには、以下のコマンドを使用します。

Linux

\$ **/opt/cloudhsm/bin/cloudhsm-cli interactive**

Windows

C:\Program Files\Amazon\CloudHSM\bin\> **.\cloudhsm-cli.exe interactive**

2. login コマンドを使用して、管理者としてクラスターにログインします。

aws-cloudhsm > **login --username** *<USERNAME>* **--role admin**

3. システムからパスワードの入力を求められます。パスワードを入力すると、出力はコマンドが成 功したことを表示します。

```
Enter password:
{ 
  "error_code": 0,
   "data": { 
     "username": "admin", 
     "role": "admin" 
   }
}
```
4. 次のコマンドを入力して管理者を作成します。

aws-cloudhsm > **user create --username** *<USERNAME>* **--role admin**

- 5. 新しいユーザーのパスワードを入力します。
- 6. パスワードを再入力して、入力したパスワードが正しいことを確認します。

### <span id="page-110-0"></span>Crypto User の作成

```
ユーザーを作成するには、次の手順に従います。
```
1. CloudHSM CLI インタラクティブモードを起動するには、以下のコマンドを使用します。

Linux

### \$ **/opt/cloudhsm/bin/cloudhsm-cli interactive**

Windows

C:\Program Files\Amazon\CloudHSM\bin\> **.\cloudhsm-cli.exe interactive**

2. login コマンドを使用して、管理者としてクラスターにログインします。

aws-cloudhsm > **login --username** *<USERNAME>* **--role admin**

3. システムからパスワードの入力を求められます。パスワードを入力すると、出力はコマンドが成 功したことを表示します。

```
Enter password:
{ 
   "error_code": 0,
```

```
 "data": { 
      "username": "admin", 
      "role": "admin" 
   }
}
```
4. 以下のコマンドを入力して、crypto user を作成します。

aws-cloudhsm > **user create --username <USERNAME> --role crypto-user**

- 5. 新しい crypto user のパスワードを入力します。
- 6. パスワードを再入力して、入力したパスワードが正しいことを確認します。

<span id="page-111-0"></span>クラスター上のすべての HSM ユーザーを一覧表示

user list コマンドを使用して、クラスター上のすべてのユーザーを一覧表示します。user list を実行 するのに、ログインする必要はありません。すべてのユーザータイプでユーザーを一覧表示できま す。

クラスター内のすべてのユーザーを一覧表示するには、次の手順に従います

1. CloudHSM CLI インタラクティブモードを起動するには、以下のコマンドを使用します。

Linux

\$ **/opt/cloudhsm/bin/cloudhsm-cli interactive**

Windows

C:\Program Files\Amazon\CloudHSM\bin\> **.\cloudhsm-cli.exe interactive**

2. クラスター内のすべてのユーザーを一覧表示するには、以下のコマンドを入力します。

aws-cloudhsm > **user list**

user list の詳細については、[ユーザーリスト](#page-498-0) を参照してください。

<span id="page-111-1"></span>HSM ユーザーパスワードの変更

user change-password コマンドを使用してパスワードを変更します。

ユーザータイプとパスワードは大文字と小文字が区別されますが、ユーザー名では区別されません。

管理者、Crypto User (CU)、Appliance User (AU) は、自分のパスワードを変更できます。別のユー ザーのパスワードを変更する場合、管理者としてログインする必要があります。ただし、現在ログイ ンしているユーザーのパスワードを変更することはできません。

自分のパスワードの変更

1. CloudHSM CLI インタラクティブモードを起動するには、以下のコマンドを使用します。

Linux

\$ **/opt/cloudhsm/bin/cloudhsm-cli interactive**

Windows

C:\Program Files\Amazon\CloudHSM\bin\> **.\cloudhsm-cli.exe interactive**

2. login コマンドを使用して、変更するパスワードを使用するユーザーとしてログインします。

aws-cloudhsm > **login --username** *<USERNAME>* **--role** *<ROLE>*

3. ユーザーのパスワードを入力します。

```
Enter password:
{ 
   "error_code": 0, 
   "data": { 
     "username": "admin1", 
     "role": "admin" 
   }
}
```
4. user change-password コマンドを入力します。

```
aws-cloudhsm > user change-password --username <USERNAME> --role <ROLE>
```
- 5. 新しいパスワードを入力します。
- 6. 新しいパスワードを再入力します。

## 別のユーザーのパスワードの変更

1. CloudHSM CLI インタラクティブモードを起動するには、以下のコマンドを使用します。

Linux

\$ **/opt/cloudhsm/bin/cloudhsm-cli interactive**

### Windows

C:\Program Files\Amazon\CloudHSM\bin\> **.\cloudhsm-cli.exe interactive**

2. login コマンドを使用して、管理者としてログインします。

aws-cloudhsm > **login --username** *<USERNAME>* **--role admin**

3. 管理者のパスワードを入力します。

```
Enter password:
{ 
   "error_code": 0, 
   "data": { 
     "username": "admin1", 
     "role": "admin" 
   }
}
```
4. パスワードを変更するユーザーのユーザー名とともに user change-password コマンドを入力し ます。

aws-cloudhsm > **user change-password --username** *<USERNAME>* **--role** *<ROLE>*

- 5. 新しいパスワードを入力します。
- 6. 新しいパスワードを再入力します。

[user change-password](#page-487-0) については、「user change-password」を参照してください。

<span id="page-113-0"></span>HSM ユーザーの削除

user delete を使用してユーザーを削除します。別のユーザーを削除する場合、管理者としてログイ ンする必要があります。

# G Tip

キーを所有している暗号化ユーザー (CU) を削除することはできません。

## ユーザーの削除

1. CloudHSM CLI インタラクティブモードを起動するには、以下のコマンドを使用します。

Linux

\$ **/opt/cloudhsm/bin/cloudhsm-cli interactive**

Windows

C:\Program Files\Amazon\CloudHSM\bin\> **.\cloudhsm-cli.exe interactive**

2. login コマンドを使用して、管理者としてクラスターにログインします。

```
aws-cloudhsm > login --username <USERNAME> --role admin
```
3. システムからパスワードの入力を求められます。パスワードを入力すると、出力はコマンドが成 功したことを表示します。

```
Enter password:
{ 
   "error_code": 0, 
   "data": { 
     "username": "admin", 
     "role": "admin" 
   }
}
```
4. ユーザーを削除するには、user delete コマンドを使用します。

aws-cloudhsm > **user delete --username** *<USERNAME>* **--role** *<ROLE>*

user delete の詳細情報は、[deleteUser](#page-496-0) を参照してください。

# <span id="page-115-2"></span>CloudHSM CLI を使用して MFA を管理する

セキュリティを強化するために、クラスターの保護に役立つ多要素認証 (MFA) を構成することがで きます。詳細については、以下のトピックを参照してください。

トピック

- [HSM ユーザー用 MFA について](#page-115-0)
- [HSM ユーザーに対する MFA を使用した作業](#page-116-0)

<span id="page-115-0"></span>HSM ユーザー用 MFA について

MFA が有効な HSM ユーザーアカウントを使用してクラスターにログインする場合、CloudHSM CLI とパスワード (最初の要素、既知の情報) を提供すると、CloudHSM CLI によってトークンが提供さ れ、トークンに署名するよう求められます。

2 番目の要素 (自分の持っているもの) を提供する場合、すでに作成して HSM ユーザーに紐づけした キーペアからプライベートキーを使用してトークンに署名します。クラスターにアクセスする場合、 署名付きトークンを CloudHSM CLI に指定します。

ユーザーの MFA 設定の詳細については、「[CloudHSM CLI 用の MFA のセットアップ](#page-117-0)」を参照して ください

<span id="page-115-1"></span>クォーラム認証と MFA

クラスターは、クォーラム認証と MFA に同じキーを使用します。これは、MFA が有効になってい るユーザーが実質的に MofN または Quroum アクセス制御に登録されていることを意味します。同 じ HSM ユーザーに対して MFA 認証とクォーラム認証を正常に実行する際、次の点を考慮する必要 があります。

- 現在、ユーザーに対してクォーラム認証を使用している場合は、クォーラムのユーザーに対して作 成したものと同じキーペアを使用し、ユーザーに対して MFA を有効化する必要があります。
- クォーラム認証ユーザーではない非 MFA ユーザーに MFA 要件を追加する場合は、そのユーザー を MFA 認証を備えた Quroum (MofN) 登録ユーザーとして登録します。
- MFA 要件を削除するか、クォーラム認証ユーザーでもある MFA ユーザーのパスワードを変更す る場合、クォーラム (MofN) ユーザーとしてそのユーザーの登録も削除されます。
- MFA 要件を削除するか、クォーラム認証ユーザーでもある MFA ユーザーのパスワードを変更 する場合、それでもそのユーザーがクォーラム認証に加わる必要がある場合、当該ユーザーを クォーラム (MofN) ユーザーとして再登録する必要があります。

<span id="page-116-0"></span>認証の詳細情報は、「[クォーラム \(M of N\) の管理」](#page-129-0)を参照してください。

HSM ユーザーに対する MFA を使用した作業

このトピックでは、CloudHSM CLI を使用して多要素認証 (MFA) を管理するための情報と手順につ いて説明します。CloudHSM CLI の詳細については、[「CloudHSM コマンドラインインターフェイ](#page-288-0) [ス \(CLI\)」](#page-288-0)を参照してください。

トピック

- [MFA キーペアの要件](#page-116-1)
- [CloudHSM CLI 用の MFA のセットアップ](#page-117-0)
- [MFA を有効にしたユーザーの作成](#page-121-0)
- [MFA を有効にしたユーザーのログイン](#page-121-1)
- [MFA が有効になっているユーザーのキーをローテーションする](#page-124-0)
- [MFA パブリックキーが登録されたら、管理者ユーザーの MFA パブリックキーの登録を解除する](#page-128-0)
- [トークンファイルのリファレンス](#page-128-1)

HSM ユーザーの操作方法の詳細については、「[CloudHSM コマンドラインインターフェイス](#page-288-0) [\(CLI\)」](#page-288-0)を参照してください

<span id="page-116-1"></span>MFA キーペアの要件

HSM ユーザーの MFA を有効にするには、新しいキーペアを作成するか、次の要件を満たす既存の キーを使用します。

- キータイプ : 非対称
- キーの使用方法 : 署名と検証
- キースペック: RSA\_2048
- 署名アルゴリズムには以下が含まれます。 sha256WithRSAEncryption

**a** Note

クォーラム認証を使用している場合、またはクォーラム認証を使用する予定の場合は、 「[クォーラム認証と MFA」](#page-115-1)を参照してください

<span id="page-117-0"></span>CloudHSM CLI とキーペアを使用して、MFA を有効化した新しい管理者ユーザーを作成できます。

CloudHSM CLI 用の MFA のセットアップ

writing RSA key

CloudHSM CLI 用の MFA をセットアップするには、次の手順を行います。

1. トークン署名戦略を使用して MFA をセットアップするには、まず 2048 ビットの RSA プライ ベートキーと関連するパブリックキーを生成する必要があります。

```
$ openssl genrsa -out officer1.key 2048
Generating RSA private key, 2048 bit long modulus (2 primes)
...........................................................+++++
....................................................................+++++
e is 65537 (0x010001)
$ openssl rsa -in officer1.key -outform PEM -pubout -out officer1.pub
```
2. CloudHSM CLI を使用して、ユーザーアカウントにログインします。

```
$ cloudhsm-cli interactive
aws-cloudhsm > login --username admin --role admin --cluster-id <cluster ID>
Enter password:
{ 
   "error_code": 0, 
   "data": { 
     "username": "admin", 
     "role": "admin" 
  }
}
```
3. 次に、コマンドを実行して MFA ストラテジーを変更します。パラメーター --token を指定す る必要があります。このパラメータは、署名されていないトークンが書き込まれるファイルを指 定します。

```
aws-cloudhsm > user change-mfa token-sign --token unsigned-tokens.json --
username <USERNAME> --role crypto-user --change-quorum
Enter password:
Confirm password:
```
4. これで、署名が必要な未署名のトークンを含むファイルが作成されました: unsignedtokens.json。このファイル内のトークンの数は、クラスター内の HSM の数によって異な

# ります。各トークンは 1 つの HSM を表します。このファイルは JSON 形式で、プライベート キーを持っていることを証明するための署名が必要なトークンが含まれています。

```
$ cat unsigned-tokens.json
{ 
   "version": "2.0", 
   "tokens": [
{ 
     { 
        "unsigned": "Vtf/9QOFY45v/E1osvpEMr59JsnP/hLDm4ItOO2vqL8=", 
        "signed": "" 
     }, 
     { 
        "unsigned": "wVbC0/5IKwjyZK2NBpdFLyI7BiayZ24YcdUdlcxLwZ4=", 
       "signed": "" 
     }, 
     { 
        "unsigned": "z6aW9RzErJBL5KqFG5h8lhTVt9oLbxppjod0Ebysydw=", 
        "signed": "" 
     } 
   ]
}
```
5. 次のステップは、ステップ 1 で作成したプライベートキーを使用してこれらのトークンに署名 することです。署名をファイルに戻します。まず、base64 でエンコードされたトークンを抽出 してデコードする必要があります。

```
$ echo "Vtf/9QOFY45v/E1osvpEMr59JsnP/hLDm4ItOO2vqL8=" > token1.b64
$ echo "wVbC0/5IKwjyZK2NBpdFLyI7BiayZ24YcdUdlcxLwZ4=" > token2.b64
$ echo "z6aW9RzErJBL5KqFG5h8lhTVt9oLbxppjod0Ebysydw=" > token3.b64
$ base64 -d token1.b64 > token1.bin
$ base64 -d token2.b64 > token2.bin
$ base64 -d token3.b64 > token3.bin
```
6. これで、ステップ 1 で作成した RSA プライベートキーを使用して署名できるバイナリトークン ができました。

```
$ openssl pkeyutl -sign \ 
       -inkey officer1.key \ 
       -pkeyopt digest:sha256 \
```
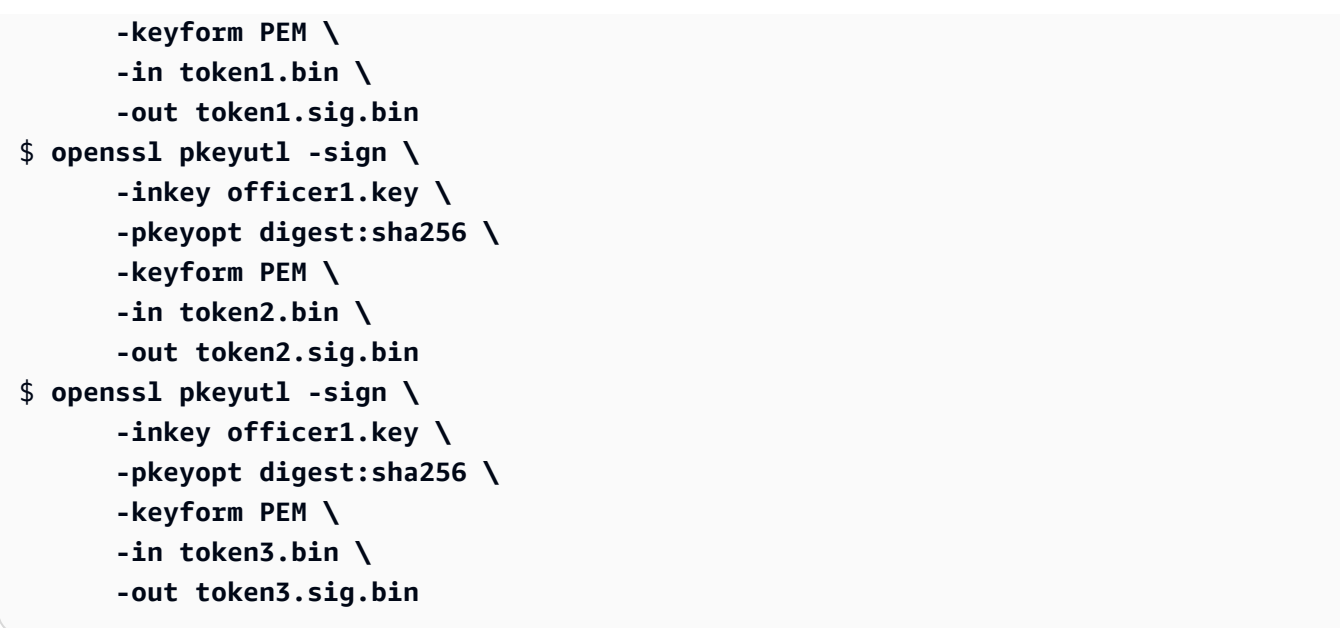

7. これで、トークンのバイナリ署名ができました。Base64 を使用してエンコードし、トークン ファイルに戻す必要があります。

\$ **base64 -w0 token1.sig.bin > token1.sig.b64** \$ **base64 -w0 token2.sig.bin > token2.sig.b64** \$ **base64 -w0 token3.sig.bin > token3.sig.b64**

8. 最後に、base64 値をコピーしてトークンファイルに貼り付けます。

```
{ 
   "version": "2.0", 
   "tokens": [ 
     { 
       "unsigned": "1jqwxb9bJOUUQLiNb7mxXS1uBJsEXh0B9nj05BqnPsE=", 
       "signed": "eiw3fZeCKIY50C4zPeg9Rt90M1Qlq3WlJh6Yw7xXm4nF6e9ETLE39+9M
+rUqDWMRZjaBfaMbg5d9yDkz5p13U7ch2tlF9LoYabsWutkT014KRq/rcYMvFsU9n/Ey/
TK0PVaxLN42X+pebV4juwMhN4mK4CzdFAJgM+UGBOj4yB9recpOBB9K8QFSpJZALSEdDgUc/
mS1eDq3rU0int6+4NKuLQjpR
+LSEIWRZ6g6+MND2vXGskxHjadCQ09L7Tz8VcWjKDbxJcBiGKvkqyozl9zrGo8fA3WHBmwiAgS61Merx77ZGY4PFR37+j/
YMSC14prCN15DtMRv2xA1SGSb4w==" 
     }, 
     { 
       "unsigned": "LMMFc34ASPnvNPFzBbMbr9FProS/Zu2P8zF/xzk5hVQ=", 
       "signed": "HBImKnHmw+6R2TpFEpfiAg4+hu2pFNwn43ClhKPkn2higbEhUD0JVi
+4MerSyvU/NN79iWVxDvJ9Ito+jpiRQjTfTGEoIteyuAr1v/Bzh+HjmrO53OQpZaJ/VXGIgApD0myuu/
```
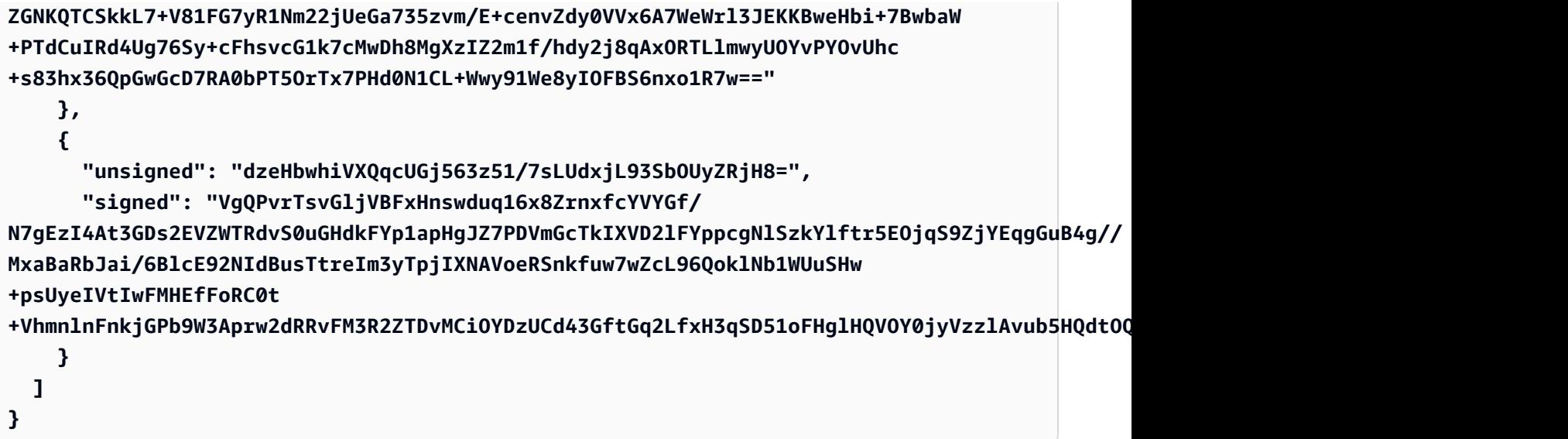

9. トークンファイルに必要な署名がすべて揃ったので、次に進むことができます。署名されたトー クンを含むファイルの名前を入力し、Enter キーを押します。最後に、パブリックキーのパスを 入力します。

```
Enter signed token file path (press enter if same as the unsigned token file):
Enter public key PEM file path:officer1.pub
{ 
   "error_code": 0, 
   "data": { 
     "username": "<USERNAME>", 
     "role": "crypto-user" 
   }
}
```
これで、MFA を使用してユーザーを設定できました。

```
{ 
     "username": "<USERNAME>", 
     "role": "crypto-user", 
     "locked": "false", 
     "mfa": [ 
      \{ "strategy": "token-sign", 
         "status": "enabled" 
       } 
     ], 
     "cluster-coverage": "full"
```
},

<span id="page-121-0"></span>MFA を有効にしたユーザーの作成

次の手順に従って、MFA を有効にしたユーザーを作成します。

- 1. CloudHSM CLI を使用し、管理者として HSM にログインします。
- 2. [user create](#page-494-0) コマンドを使用して、任意のユーザーを作成します。次に[、CloudHSM CLI 用の](#page-117-0)  [MFA のセットアップ](#page-117-0) の手順に従ってユーザーの MFA を設定します。

<span id="page-121-1"></span>MFA を有効にしたユーザーのログイン

次の手順に従って、MFA が有効になっているユーザーをログインさせます。

1. CloudHSM CLI の [login mfa-token-sign](#page-480-0) コマンドを使用して、MFA が有効になっているユーザー のログインプロセスを MFA で開始します。

aws-cloudhsm > **login --username** *<USERNAME>* **--role** *<ROLE>* **mfa-token-sign --token unsigned-tokens.json** Enter password:

2. パスワードを入力します。次に、署名されていないトークンと署名されたトークンのペアを含む トークンファイルへのパスを入力するよう求められます。ここで、署名付きトークンは、プライ ベートキーを使用して生成されたものです。

aws-cloudhsm > **login --username** *<USERNAME>* **--role** *<ROLE>* **mfa-token-sign --token unsigned-tokens.json** Enter password: Enter signed token file path (press enter if same as the unsigned token file):

3. 署名済みトークンのファイルパスを入力するように求められますが、別の端末で署名されていな いトークンファイルを調べることができます。署名が必要な未署名のトークンを含むファイル を特定します: unsigned-tokens.json。このファイル内のトークンの数は、クラスター内の HSM の数によって異なります。各トークンは 1 つの HSM を表します。このファイルは JSON 形式で、プライベートキーを持っていることを証明するための署名が必要なトークンが含まれて います。

\$ **cat unsigned-tokens.json** {

```
 "version": "2.0", 
   "tokens": [ 
     { 
        "unsigned": "Vtf/9QOFY45v/E1osvpEMr59JsnP/hLDm4ItOO2vqL8=", 
       "signed": "" 
     }, 
     { 
        "unsigned": "wVbC0/5IKwjyZK2NBpdFLyI7BiayZ24YcdUdlcxLwZ4=", 
        "signed": "" 
     }, 
     { 
        "unsigned": "z6aW9RzErJBL5KqFG5h8lhTVt9oLbxppjod0Ebysydw=", 
       "signed": "" 
     } 
   ]
}
```
4. ステップ 2 で作成したプライベートキーを使用して、署名されていないトークンに署名しま す。まず、base64 でエンコードされたトークンを抽出してデコードする必要があります。

```
$ echo "Vtf/9QOFY45v/E1osvpEMr59JsnP/hLDm4ItOO2vqL8=" > token1.b64
$ echo "wVbC0/5IKwjyZK2NBpdFLyI7BiayZ24YcdUdlcxLwZ4=" > token2.b64
$ echo "z6aW9RzErJBL5KqFG5h8lhTVt9oLbxppjod0Ebysydw=" > token3.b64
$ base64 -d token1.b64 > token1.bin
$ base64 -d token2.b64 > token2.bin
$ base64 -d token3.b64 > token3.bin
```
5. これで、バイナリトークンが作成されました。[MFA セットアップのステップ 1](#page-117-0) で作成した RSA プライベートキーを使用して署名します。

```
$ openssl pkeyutl -sign \ 
       -inkey officer1.key \ 
       -pkeyopt digest:sha256 \ 
       -keyform PEM \ 
       -in token1.bin \ 
       -out token1.sig.bin
$ openssl pkeyutl -sign \ 
       -inkey officer1.key \ 
       -pkeyopt digest:sha256 \ 
       -keyform PEM \ 
       -in token2.bin \ 
       -out token2.sig.bin
$ openssl pkeyutl -sign \
```
 **-inkey officer1.key \ -pkeyopt digest:sha256 \ -keyform PEM \ -in token3.bin \ -out token3.sig.bin**

6. これで、トークンのバイナリ署名ができました。base64 を使用してエンコードし、トークン ファイルに戻します。

```
$ base64 -w0 token1.sig.bin > token1.sig.b64
$ base64 -w0 token2.sig.bin > token2.sig.b64
$ base64 -w0 token3.sig.bin > token3.sig.b64
```
7. 最後に、base64 値をコピーしてトークンファイルに貼り付けます。

```
{ 
   "version": "2.0", 
   "tokens": [ 
     { 
       "unsigned": "1jqwxb9bJOUUQLiNb7mxXS1uBJsEXh0B9nj05BqnPsE=", 
       "signed": "eiw3fZeCKIY50C4zPeg9Rt90M1Qlq3WlJh6Yw7xXm4nF6e9ETLE39+9M
+rUqDWMRZjaBfaMbg5d9yDkz5p13U7ch2tlF9LoYabsWutkT014KRq/rcYMvFsU9n/Ey/
TK0PVaxLN42X+pebV4juwMhN4mK4CzdFAJgM+UGBOj4yB9recpOBB9K8QFSpJZALSEdDgUc/
mS1eDq3rU0int6+4NKuLQjpR
+LSEIWRZ6g6+MND2vXGskxHjadCQ09L7Tz8VcWjKDbxJcBiGKvkqyozl9zrGo8fA3WHBmwiAgS61Merx77ZGY4PFR37+j/
YMSC14prCN15DtMRv2xA1SGSb4w==" 
     }, 
     { 
       "unsigned": "LMMFc34ASPnvNPFzBbMbr9FProS/Zu2P8zF/xzk5hVQ=", 
       "signed": "HBImKnHmw+6R2TpFEpfiAg4+hu2pFNwn43ClhKPkn2higbEhUD0JVi
+4MerSyvU/NN79iWVxDvJ9Ito+jpiRQjTfTGEoIteyuAr1v/Bzh+HjmrO53OQpZaJ/VXGIgApD0myuu/
ZGNKQTCSkkL7+V81FG7yR1Nm22jUeGa735zvm/E+cenvZdy0VVx6A7WeWrl3JEKKBweHbi+7BwbaW
+PTdCuIRd4Ug76Sy+cFhsvcG1k7cMwDh8MgXzIZ2m1f/hdy2j8qAxORTLlmwyUOYvPYOvUhc
+s83hx36QpGwGcD7RA0bPT5OrTx7PHd0N1CL+Wwy91We8yIOFBS6nxo1R7w==" 
     }, 
     { 
       "unsigned": "dzeHbwhiVXQqcUGj563z51/7sLUdxjL93SbOUyZRjH8=", 
       "signed": "VgQPvrTsvGljVBFxHnswduq16x8ZrnxfcYVYGf/
N7gEzI4At3GDs2EVZWTRdvS0uGHdkFYp1apHgJZ7PDVmGcTkIXVD2lFYppcgNlSzkYlftr5EOjqS9ZjYEqgGuB4g//
MxaBaRbJai/6BlcE92NIdBusTtreIm3yTpjIXNAVoeRSnkfuw7wZcL96QoklNb1WUuSHw
+psUyeIVtIwFMHEfFoRC0t
+VhmnlnFnkjGPb9W3Aprw2dRRvFM3R2ZTDvMCiOYDzUCd43GftGq2LfxH3qSD51oFHglHQVOY0jyVzzlAvub5HQdtO(
     }
```
}

 $\mathbf{I}$ 

8. トークンファイルに必要な署名がすべて揃ったので、次に進むことができます。署名されたトー クンを含むファイルの名前を入力し、Enter キーを押します。これで、正常にログインできたは ずです。

```
aws-cloudhsm > login --username <USERNAME> --role <ROLE> mfa-token-sign --token 
 unsigned-tokens.json
Enter password:
Enter signed token file path (press enter if same as the unsigned token file):
\{ "error_code": 0, 
   "data": { 
     "username": "<USERNAME>", 
     "role": "<ROLE>" 
  }
}
```
<span id="page-124-0"></span>MFA が有効になっているユーザーのキーをローテーションする

MFA が有効になっているユーザーのキーをローテーションするには、次の手順に従います。

<result>

生成された JSON 形式のトークンファイルにプライベートキーで署名し、新しい MFA パブリック キーを登録しました。

# </result>

- 1. CloudHSM CLI を使用して、任意の管理者または MFA が有効になっている特定のユーザーとし て HSM にログインします (詳細については、「MFA が有効になっているユーザーのログイン」 を参照)。
- 2. 次に、コマンドを実行して MFA ストラテジーを変更します。パラメーター --token を指定す る必要があります。このパラメータは、署名されていないトークンが書き込まれるファイルを指 定します。

```
aws-cloudhsm > user change-mfa token-sign --token unsigned-tokens.json --
username <USERNAME> --role crypto-user --change-quorum
Enter password:
Confirm password:
```
3. 署名が必要な未署名のトークンを含むファイルを特定します: unsigned-tokens.json。この ファイル内のトークンの数は、クラスター内の HSM の数によって異なります。各トークンは 1 つの HSM を表します。このファイルは JSON 形式で、プライベートキーを持っていることを証 明するための署名が必要なトークンが含まれています。これは、現在登録されているパブリック キーのローテーションに使用したい新しい RSA パブリック/プライベートキーペアからの新しい プライベートキーになります。

```
$cat unsigned-tokens.json
{ 
   "version": "2.0", 
   "tokens": [ 
    \sqrt{ } "unsigned": "Vtf/9QOFY45v/E1osvpEMr59JsnP/hLDm4ItOO2vqL8=", 
        "signed": "" 
     }, 
     { 
        "unsigned": "wVbC0/5IKwjyZK2NBpdFLyI7BiayZ24YcdUdlcxLwZ4=", 
        "signed": "" 
     }, 
     { 
        "unsigned": "z6aW9RzErJBL5KqFG5h8lhTVt9oLbxppjod0Ebysydw=", 
        "signed": "" 
     } 
  \mathbf{I}}
```
4. これらのトークンには、セットアップ時に作成したプライベートキーで署名します。ま ず、base64 でエンコードされたトークンを抽出してデコードする必要があります。

```
$ echo "Vtf/9QOFY45v/E1osvpEMr59JsnP/hLDm4ItOO2vqL8=" > token1.b64
$ echo "wVbC0/5IKwjyZK2NBpdFLyI7BiayZ24YcdUdlcxLwZ4=" > token2.b64
$ echo "z6aW9RzErJBL5KqFG5h8lhTVt9oLbxppjod0Ebysydw=" > token3.b64
$ base64 -d token1.b64 > token1.bin
$ base64 -d token2.b64 > token2.bin
$ base64 -d token3.b64 > token3.bin
```
5. これで、バイナリトークンが作成されました。セットアップ時に作成した RSA プライベート キーを使用して署名します。

```
$ openssl pkeyutl -sign \
```

```
 -inkey officer1.key \ 
       -pkeyopt digest:sha256 \ 
       -keyform PEM \ 
       -in token1.bin \ 
       -out token1.sig.bin
$ openssl pkeyutl -sign \ 
       -inkey officer1.key \ 
       -pkeyopt digest:sha256 \ 
       -keyform PEM \ 
       -in token2.bin \ 
       -out token2.sig.bin
$ openssl pkeyutl -sign \ 
       -inkey officer1.key \ 
       -pkeyopt digest:sha256 \ 
       -keyform PEM \ 
       -in token3.bin \ 
       -out token3.sig.bin
```
6. これで、トークンのバイナリ署名ができました。base64 を使用してエンコードし、トークン ファイルに戻します。

```
$ base64 -w0 token1.sig.bin > token1.sig.b64
$ base64 -w0 token2.sig.bin > token2.sig.b64
$ base64 -w0 token3.sig.bin > token3.sig.b64
```
7. 最後に、base64 値をコピーしてトークンファイルに貼り付けます。

```
{ 
   "version": "2.0", 
   "tokens": [ 
     { 
       "unsigned": "1jqwxb9bJOUUQLiNb7mxXS1uBJsEXh0B9nj05BqnPsE=", 
       "signed": "eiw3fZeCKIY50C4zPeg9Rt90M1Qlq3WlJh6Yw7xXm4nF6e9ETLE39+9M
+rUqDWMRZjaBfaMbg5d9yDkz5p13U7ch2tlF9LoYabsWutkT014KRq/rcYMvFsU9n/Ey/
TK0PVaxLN42X+pebV4juwMhN4mK4CzdFAJgM+UGBOj4yB9recpOBB9K8QFSpJZALSEdDgUc/
mS1eDq3rU0int6+4NKuLQjpR
+LSEIWRZ6g6+MND2vXGskxHjadCQ09L7Tz8VcWjKDbxJcBiGKvkqyozl9zrGo8fA3WHBmwiAgS61Merx77ZGY4PFR37+j/
YMSC14prCN15DtMRv2xA1SGSb4w==" 
     }, 
     { 
       "unsigned": "LMMFc34ASPnvNPFzBbMbr9FProS/Zu2P8zF/xzk5hVQ=",
```

```
 "signed": "HBImKnHmw+6R2TpFEpfiAg4+hu2pFNwn43ClhKPkn2higbEhUD0JVi
+4MerSyvU/NN79iWVxDvJ9Ito+jpiRQjTfTGEoIteyuAr1v/Bzh+HjmrO53OQpZaJ/VXGIgApD0myuu/
ZGNKQTCSkkL7+V81FG7yR1Nm22jUeGa735zvm/E+cenvZdy0VVx6A7WeWrl3JEKKBweHbi+7BwbaW
+PTdCuIRd4Ug76Sy+cFhsvcG1k7cMwDh8MgXzIZ2m1f/hdy2j8qAxORTLlmwyUOYvPYOvUhc
+s83hx36QpGwGcD7RA0bPT5OrTx7PHd0N1CL+Wwy91We8yIOFBS6nxo1R7w==" 
     }, 
     { 
       "unsigned": "dzeHbwhiVXQqcUGj563z51/7sLUdxjL93SbOUyZRjH8=", 
       "signed": "VgQPvrTsvGljVBFxHnswduq16x8ZrnxfcYVYGf/
N7gEzI4At3GDs2EVZWTRdvS0uGHdkFYp1apHgJZ7PDVmGcTkIXVD2lFYppcgNlSzkYlftr5EOjqS9ZjYEqgGuB4g//
MxaBaRbJai/6BlcE92NIdBusTtreIm3yTpjIXNAVoeRSnkfuw7wZcL96QoklNb1WUuSHw
+psUyeIVtIwFMHEfFoRC0t
+VhmnlnFnkjGPb9W3Aprw2dRRvFM3R2ZTDvMCiOYDzUCd43GftGq2LfxH3qSD51oFHglHQVOY0jyVzzlAvub5HQdtOQdErIeO0/9dGx5yot07o3xaGl5yQRhwA==" 
     } 
   ]
}
```
8. トークンファイルに必要な署名がすべて揃ったので、次に進むことができます。署名されたトー クンを含むファイルの名前を入力し、Enter キーを押します。最後に、新しいパブリックキーの パスを入力します。これで、user listの出力の一部として、次の内容が表示されます。

```
Enter signed token file path (press enter if same as the unsigned token file):
Enter public key PEM file path:officer1.pub
{ 
   "error_code": 0, 
   "data": { 
     "username": "<USERNAME>", 
     "role": "crypto-user" 
   }
}
```
これで、ユーザーに MFA を設定できました。

```
{ 
     "username": "<USERNAME>", 
     "role": "crypto-user", 
     "locked": "false", 
     "mfa": [ 
        { 
          "strategy": "token-sign", 
          "status": "enabled" 
        }
```

```
 ], 
     "cluster-coverage": "full"
},
```
<span id="page-128-0"></span>MFA パブリックキーが登録されたら、管理者ユーザーの MFA パブリックキーの登録を解除する

MFA パブリックキーが登録されているときに、管理者ユーザーの MFA パブリックキーを登録解除 するには、次の手順に従います。

- 1. CloudHSM CLI を使用し、MFA を有効化した管理者として HSM にログインします。
- 2. user change-mfa token-sign コマンドを使用して、ユーザーの MFA を削除します。

```
aws-cloudhsm >user change-mfa token-sign --username <USERNAME> --role admin --
deregister --change-quorum
Enter password:
Confirm password:
{ 
   "error_code": 0, 
   "data": { 
     "username": "<USERNAME>", 
     "role": "admin" 
   }
}
```
<span id="page-128-1"></span>トークンファイルのリファレンス

MFA パブリックキーを登録するとき、または MFA を使用してログインしようとしたときに生成さ れるトークンファイルには、次の内容が含まれます。

- トークン: JSON オブジェクトリテラルの形式で、base64 でエンコードされた署名なし/署名付き トークンのペアの配列。
- 署名なし: Base64 でエンコードされ、SHA256 ハッシュされたトークン。
- 署名済み: RSA 2048 ビットプライベートを使用した、署名されていないトークンの base64 でエ ンコードされた署名付きトークン (署名)。

```
\{ "version": "2.0", 
   "tokens": [
```
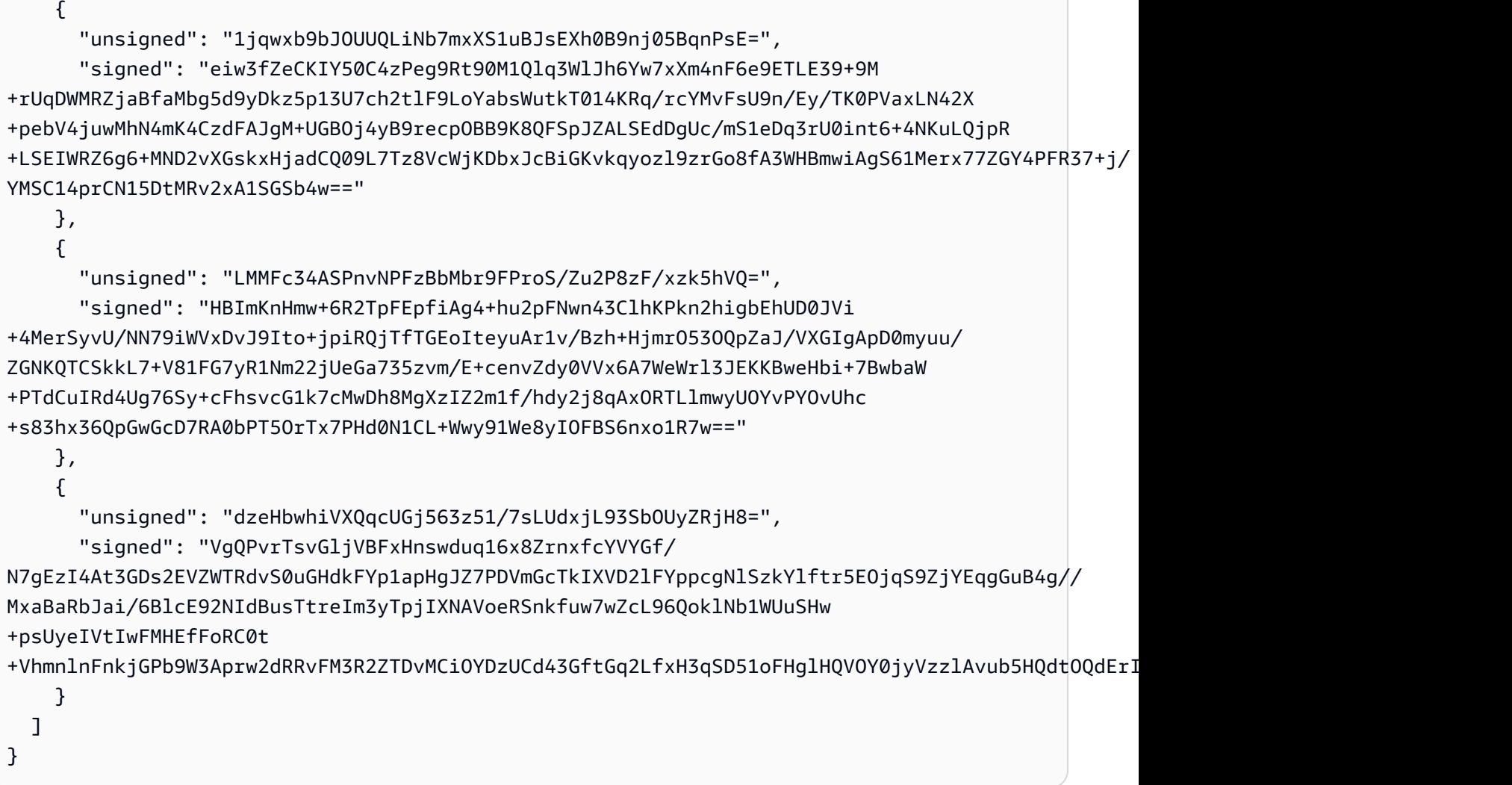

<span id="page-129-0"></span>CloudHSM CLI を使用したクォーラム認証の管理 (M of N のアクセスコントロール)

AWS CloudHSM クラスターの HSM は、クォーラム認証 (M of N アクセスコントロールとしても知 られる) をサポートしています。クォーラム認証を使用すると、HSM の単一のユーザーは HSM で クォーラム管理されたオペレーションを行うことができません。代わりに、HSM ユーザーの最小数 (少なくとも 2 人) が、これらのオペレーションを協力して行う必要があります。クォーラム認証を 使用すると、複数の HSM ユーザーからの承認を要求することで、さらに保護レイヤーを追加できま す。

クォーラム認証は次のオペレーションを制御できます。

• [管理者](#page-104-0)による HSM ユーザーの管理 – HSM ユーザーの作成と削除、および、別の HSM ユーザー のパスワードの変更。詳細については、「[管理者用クォーラム認証を使用する](#page-142-0)」を参照してくださ い。

次のトピックでは、AWS CloudHSM でのクォーラム認証についてさらに詳細な情報を提供します。

#### トピック

- [トークン署名戦略によるクォーラム認証の概要](#page-130-0)
- [クォーラム認証に関するその他の詳細](#page-130-1)
- [クォーラム認証をサポートするサービス名とタイプ](#page-131-0)
- [管理者用クォーラム認証を使用する: 初回セットアップ](#page-131-1)
- [管理者用クォーラム認証を使用する](#page-142-0)
- [管理者のクォーラム最小値を変更](#page-150-0)

<span id="page-130-0"></span>トークン署名戦略によるクォーラム認証の概要

以下のステップは、クォーラム認証のプロセスの概要を示しています。特定のステップとツールにつ いては、[管理者用クォーラム認証を使用する](#page-142-0) を参照してください。

- 1. 各 HSM ユーザーは署名のための非対称キーを作成します。これは HSM の外部で行い、キーを適 切に保護します。
- 2. 各 HSM ユーザーは HSM にログインし、署名キーの公開部分 (パブリックキー) を HSM に登録し ます。
- 3. HSM ユーザーがクォーラム管理されたオペレーションを実行する場合は、HSM にログインし、 クォーラムトークンを取得します。
- 4. HSM ユーザーは、クォーラムトークンを 1 人または複数の他の HSM ユーザーに付与し、承認を 求めます。
- 5. 他の HSM ユーザーは、キーを使用してクォーラムトークンに暗号で署名することにより承認しま す。これは HSM の外部で行われます。
- 6. HSM ユーザーが必要な数の承認を得たら、同じユーザーが HSM にログインし、必要な承認 (署 名) をすべて含む署名付きクォーラムトークンファイルを提供して、--approval 引数を指定して クォーラム制御オペレーションを実行します。
- 7. HSM では、それぞれの署名した人の登録されたパブリックキーを使用して署名を確認します。署 名が有効な場合、HSM はトークンを承認し、クォーラム制御されたオペレーションが実行されま す。

<span id="page-130-1"></span>クォーラム認証に関するその他の詳細

AWS CloudHSM でのクォーラム認証の使用に関する次の追加の情報に注意してください。

- HSM ユーザーは自分のクォーラムトークンに署名できます。つまり、リクエストするユーザーは クォーラム認証に必要な承認の 1 つを提供できます。
- クォーラム管理されたオペレーションに対して、最小数のクォーラム承認者を選択します。選択で きる最小数は 2 で、選択できる最大数は 8 です。
- HSM はクォーラムトークンを最大 1024 保存できます。HSM にすでに 1024 トークンある場合、 新しく作成しようとすると、HSM は期限切れのトークンの 1 つを消去します。デフォルトでは、 トークンは作成後 10 分で有効期限が切れます。
- 多要素認証 (MFA) が有効になっている場合、クラスターは、クォーラム認証と MFA に同じキーを 使用します。クォーラム認証と 2 要素認証の詳細については、[「CloudHSM CLI を使用して MFA](#page-115-2) [を管理する」を参照してください。](#page-115-2)
- 各 HSM には、サービスごとに一度に 1 つのトークンしか含めることができません。

<span id="page-131-0"></span>クォーラム認証をサポートするサービス名とタイプ

管理サービス: クォーラム認証は、ユーザーの作成、ユーザーの削除、ユーザーパスワードの変更、 クォーラム値の設定、クォーラム機能と MFA 機能の無効化などの管理者権限を持つサービスに使用 されます。

各サービスタイプはさらに適格なサービス名に分類されます。このサービス名には、実行可能な クォーラムがサポートする特定のサービスオペレーションのセットが含まれます。

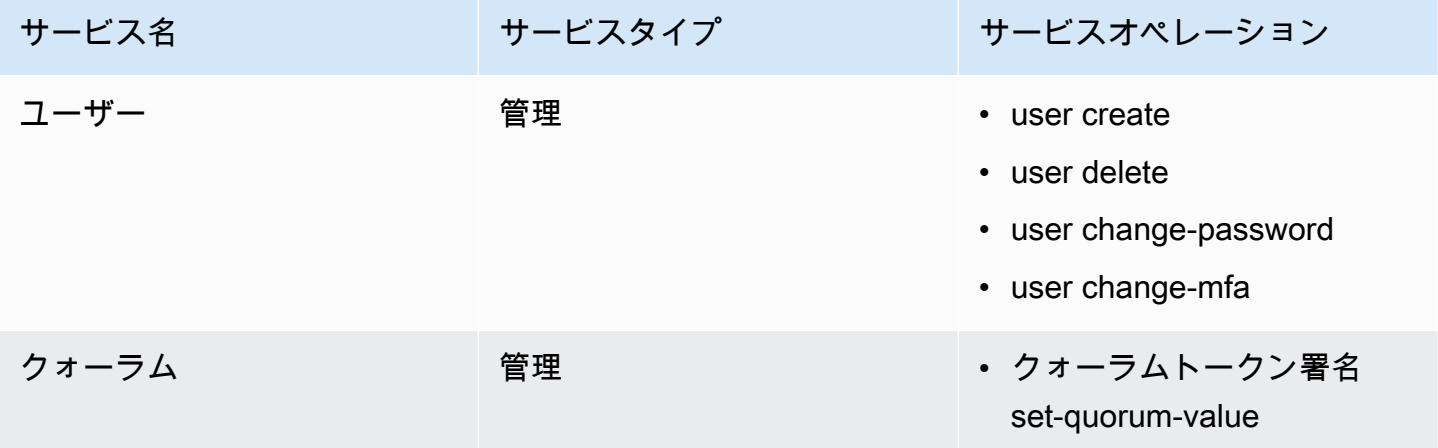

<span id="page-131-1"></span>管理者用クォーラム認証を使用する: 初回セットアップ

次のトピックでは、[管理者](#page-104-0)がクォーラム認証を使用できるようにするためのハードウェアセキュリ ティモジュール (HSM)の設定に必要なステップについて説明します。管理者のクォーラム認証を最 初に設定する場合に、これらのステップを 1 回だけ実行する必要があります。これらのステップが 完了したら、[管理者用クォーラム認証を使用する](#page-142-0) を参照してください。

トピック

- [前提条件](#page-132-0)
- [署名のためのキーの作成と登録](#page-133-0)
- [HSM のクォーラム最小値を設定する](#page-139-0)

<span id="page-132-0"></span>前提条件

この例を理解するには、[CloudHSM CLI](#page-288-0) についての知識が必要です。この例では、AWS CloudHSM クラスターに 2 つの HSM があります。user list コマンドの次の出力が示すように、両方の HSM の 管理者は同じです。ユーザー作成の詳細については、[CloudHSM CLI を使用する](#page-103-0) を参照してくださ い。

```
aws-cloudhsm>user list
{ 
   "error_code": 0, 
   "data": { 
     "users": [ 
        { 
          "username": "admin", 
          "role": "admin", 
          "locked": "false", 
          "mfa": [], 
          "quorum": [], 
          "cluster-coverage": "full" 
        }, 
       \{ "username": "admin2", 
          "role": "admin", 
          "locked": "false", 
          "mfa": [], 
          "quorum": [], 
          "cluster-coverage": "full" 
        }, 
        { 
          "username": "admin3", 
          "role": "admin", 
          "locked": "false", 
          "mfa": [],
```

```
 "quorum": [], 
          "cluster-coverage": "full" 
        }, 
        { 
          "username": "admin4", 
          "role": "admin", 
          "locked": "false", 
          "mfa": [], 
          "quorum": [], 
          "cluster-coverage": "full" 
        }, 
        { 
          "username": "app_user", 
          "role": "internal(APPLIANCE_USER)", 
          "locked": "false", 
          "mfa": [], 
          "quorum": [], 
          "cluster-coverage": "full" 
        } 
     ] 
   }
}
```
<span id="page-133-0"></span>署名のためのキーの作成と登録

クォーラム認証を使用する場合、各管理者が以下のすべてのステップを実行する必要があります。

トピック

- [RSA キーペアの作成](#page-133-1)
- [登録トークンの作成と署名](#page-134-0)
- [HSM でパブリックキーを登録する](#page-136-0)

<span id="page-133-1"></span>RSA キーペアの作成

様々なキーペアを作成、保護する方法があります。次の例では、[OpenSSL](https://www.openssl.org/) 使用方法を説明していま す。

Example — OpenSSL でプライベートキーを作成する

次の例は、OpenSSL を使用してパスフレーズで保護された 2048 ビットの RSA キーを作成する方法 を示しています。この例を使用するには、*<admin.key>* を、キーの保存先のファイル名に置き換え てください。

\$ **openssl genrsa -out** *<admin.key>* **-aes256 2048** Generating RSA private key, 2048 bit long modulus .....................................+++  $+ + +$ e is 65537 (0x10001) Enter pass phrase for admin.key: Verifying - Enter pass phrase for admin.key:

次に、作成したプライベートキーを使用してパブリックキーを生成します。

Example — OpenSSL でパブリックキーを作成する

以下の例は、OpenSSL を使用して先ほど作成したプライベートキーからパブリックキーを作成する 方法を示しています。

\$ **openssl rsa -in admin.key -outform PEM -pubout -out admin1.pub** Enter pass phrase for admin.key: writing RSA key

<span id="page-134-0"></span>登録トークンの作成と署名

トークンを作成し、前のステップで生成したプライベートキーを使用して署名します。

### Example – 登録トークンの作成と署名

1. CloudHSM CLI を起動するには、次のコマンドを使用します。

#### Linux

\$ **/opt/cloudhsm/bin/cloudhsm-cli interactive**

Windows

C:\Program Files\Amazon\CloudHSM\bin\> **.\cloudhsm-cli.exe interactive**

2. [quorum token-sign generate](#page-504-0) コマンドを実行して登録トークンを作成します。

```
aws-cloudhsm > quorum token-sign generate --service registration --token /path/
tokenfile
\mathcal{L} "error_code": 0, 
   "data": { 
     "path": "/path/tokenfile" 
   }
}
```
3. [quorum token-sign generate](#page-504-0) コマンドは、指定されたファイルパスに登録トークンを生成しま す。トークンファイルを調査します。

```
$ cat /path/tokenfile{ 
   "version": "2.0", 
   "tokens": [ 
     \mathcal{L} "approval_data": <approval data in base64 encoding>, 
        "unsigned": <unsigned token in base64 encoding>, 
        "signed": "" 
     } 
  \mathbf{I}}
```
トークンファイルは、次のもので構成されます。

- approval data: base64 でエンコードされランダム化されたデータトークン。raw データが最 大 245 バイトを超えないもの。
- unsigned: base64 でエンコードされ、SHA256 ハッシュされた approval\_data のトークン。
- signed: OpenSSL で以前に生成された RSA 2048 ビットのプライベートキーを使用した、署 名されていないトークンの base64 でエンコードされた署名付きトークン (署名)。

プライベートキーを使用して署名なしトークンに署名し、プライベートキーへのアクセス権があ ることを示します。AWS CloudHSM クラスターのクォーラムユーザーとして管理者を登録する 場合、署名とパブリックキーがすべて入力された登録トークンファイルが必要です。

Example – 署名なし登録トークンへ署名する

1. base64 でエンコードされた署名なしトークンをデコードし、バイナリファイルに入れます。

\$ **echo -n '6BMUj6mUjjko6ZLCEdzGlWpR5sILhFJfqhW1ej3Oq1g=' | base64 -d > admin.bin**

2. OpenSSL とプライベートキーを使用して現在の署名なしバイナリ登録トークンに署名し、バイ ナリ署名ファイルを作成します。

```
$ openssl pkeyutl -sign \
-inkey admin.key \
-pkeyopt digest:sha256 \
-keyform PEM \
-in admin.bin \
-out admin.sig.bin
```
3. バイナリ署名を base64 にエンコードします。

\$ **base64 -w0 admin.sig.bin > admin.sig.b64**

4. base64 でエンコードされた署名をコピーしてトークンファイルに貼り付けます。

```
{ 
   "version": "2.0", 
   "tokens": [ 
    \{ "approval_data": <approval data in base64 encoding>, 
        "unsigned": <unsigned token in base64 encoding>, 
        "signed": <signed token in base64 encoding>
     } 
  \mathbf{I}}
```
<span id="page-136-0"></span>HSM でパブリックキーを登録する

キーを作成したら、管理者はパブリックキーを AWS CloudHSM クラスターに登録する必要がありま す。

HSM にパブリックキーの登録するには

1. CloudHSM CLI を起動するには、次のコマンドを使用します。

## Linux

# \$ **/opt/cloudhsm/bin/cloudhsm-cli interactive**

# Windows

C:\Program Files\Amazon\CloudHSM\bin\> **.\cloudhsm-cli.exe interactive**

2. CloudHSM CLI を使用して、管理者としてログインします。

```
aws-cloudhsm > login --username admin --role admin
Enter password:
{ 
   "error_code": 0, 
   "data": { 
     "username": "admin", 
     "role": "admin" 
   }
}
```
3. [ユーザー変更クォーラムトークン署名登録](#page-491-0) コマンドを使用してパブリックキーを登録します。 詳細については、次の例を参照するか、または help user change-quorum token-sign register コ マンドを使用してください。

Example - AWS CloudHSM クラスターのパブリックキーを登録する

以下の例では、CloudHSM CLI で user change-quorum token-sign register コマンドを使用して、管 理者のパブリックキーを HSM に登録する方法を示しています。このコマンドを使用するには、管理 者が HSM にログインしている必要があります。以下の値を自分の値に置き換えてください。

```
aws-cloudhsm > user change-quorum token-sign register --public-key </path/admin.pub> --
signed-token </path/tokenfile>
      { 
   "error_code": 0, 
   "data": { 
     "username": "admin", 
     "role": "admin" 
   }
}
```
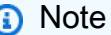

/path/admin.pub: パブリックキー PEM ファイルへのファイルパス 必須: はい /path/tokenfile: ユーザーのプライベートキーによって署名されたトークンを含むファイルパ ス 必須: はい

すべての管理者がパブリックキーを登録すると、user list コマンドの出力のクォーラムフィールドに は次のように表示され、有効になっているクォーラム戦略が使用中であることが示されます。

```
aws-cloudhsm > user list
      { 
   "error_code": 0, 
   "data": { 
     "users": [ 
        { 
          "username": "admin", 
          "role": "admin", 
          "locked": "false", 
          "mfa": [], 
          "quorum": [ 
            { 
               "strategy": "token-sign", 
              "status": "enabled" 
            } 
          ], 
          "cluster-coverage": "full" 
        }, 
        { 
          "username": "admin2", 
          "role": "admin", 
          "locked": "false", 
          "mfa": [], 
          "quorum": [ 
            { 
               "strategy": "token-sign", 
               "status": "enabled" 
            } 
          ], 
          "cluster-coverage": "full"
```
},

```
 { 
          "username": "admin3", 
          "role": "admin", 
          "locked": "false", 
          "mfa": [], 
          "quorum": [ 
             { 
               "strategy": "token-sign", 
               "status": "enabled" 
            } 
          ], 
          "cluster-coverage": "full" 
        }, 
        { 
          "username": "admin4", 
          "role": "admin", 
          "locked": "false", 
          "mfa": [], 
          "quorum": [ 
\overline{a} "strategy": "token-sign", 
               "status": "enabled" 
            } 
          ], 
          "cluster-coverage": "full" 
        }, 
        { 
          "username": "app_user", 
          "role": "internal(APPLIANCE_USER)", 
          "locked": "false", 
          "mfa": [], 
          "quorum": [], 
          "cluster-coverage": "full" 
        } 
     ] 
   }
}
```
<span id="page-139-0"></span>HSM のクォーラム最小値を設定する

クォーラム認証を使用するには、管理者が HSM にログインしてクォーラム最小値を設定する必要が あります。これは、HSM ユーザー管理オペレーションを実行するために必要な管理者承認の最小数

です。HSM 上の任意の管理者は、署名用のキーを登録していない管理者を含むクォーラム最小値を 設定できます。クォーラム最小値はいつでも変更できます。詳細情報は、「[最小値を変更](#page-150-0)」を参照し てください。

HSM のクォーラム最小値の設定

1. CloudHSM CLI を起動するには、次のコマンドを使用します。

Linux

\$ **/opt/cloudhsm/bin/cloudhsm-cli interactive**

Windows

```
C:\Program Files\Amazon\CloudHSM\bin\> .\cloudhsm-cli.exe interactive
```
2. CloudHSM CLI を使用して、管理者としてログインします。

```
aws-cloudhsm > login --username admin --role admin
Enter password:
{ 
  "error code": 0,
   "data": { 
     "username": "admin", 
     "role": "admin" 
   }
}
```
3. クォーラム最小値を設定する場合、[クォーラムトークン署名 set-quorum-value](#page-510-0) コマンドを使用 します。詳細については、次の例を参照するか、または help quorum token-sign set-quorumvalue コマンドを使用してください。

Example HSM のクォーラム最小値を設定する

この例では、クォーラム最小値 2 を使用します。最大は HSM 上の管理者の合計数で、2 から 8 まで の任意の値を選択できます。この例では、HSM には 4 人の管理者がいるため、設定可能な最大値は 4 です。

次のコマンド例を使用するには、最後の数値 (*<2>*) を所望のフォーラム最小値に置き換えてくださ い。

```
aws-cloudhsm > quorum token-sign set-quorum-value --service user --value <2>
{ 
   "error_code": 0, 
   "data": "Set quorum value successful"
}
```
この例では、サービスは、クォーラム最小値を設定しようとしている HSM サービスを示していま す。[クォーラムトークン署名 list-quorum-values](#page-508-0) コマンドは、サービスに含まれる HSM サービスの タイプ、名前、および説明を示しています。

管理サービス: クォーラム認証は、ユーザーの作成、ユーザーの削除、ユーザーパスワードの変更、 クォーラム値の設定、クォーラム機能と MFA 機能の無効化などの管理者権限を持つサービスに使用 されます。

各サービスタイプはさらに適格なサービス名に分類されます。このサービス名には、実行可能な クォーラムがサポートする特定のサービスオペレーションのセットが含まれます。

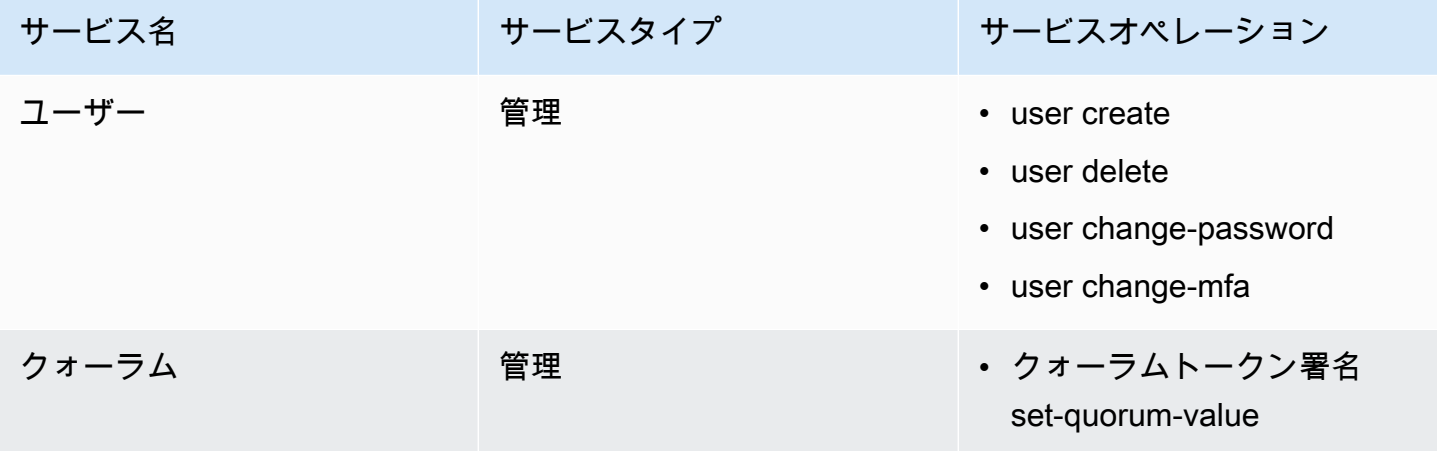

サービスのクォーラム最小値を取得するには、quorum token-sign list-quorum-values コマンドを使用 します。

```
aws-cloudhsm > quorum token-sign list-quorum-values
\mathcal{L} "error_code": 0, 
   "data": { 
     "user": 2, 
      "quorum": 1 
   }
}
```
前述の quorum token-sign list-quorum-values コマンドの出力は、ユーザー管理オペレーションを担 当する HSM ユーザーサービスのクォーラム最小値が 2 になったことを示しています。これらのス テップが完了したら、[クォーラムの使用 \(M of N\)](#page-142-0) を参照してください。

<span id="page-142-0"></span>管理者用クォーラム認証を使用する

HSM の [管理者](#page-104-0)は、AWS CloudHSM クラスター内の以下のオペレーションのクォーラム認証を設定 できます。

- [user create](#page-494-0)
- [user delete](#page-496-0)
- [user change-password](#page-487-0)
- [user change-mfa](#page-483-1)

AWS CloudHSM クラスターをクォーラム認証用に設定した後では、管理者が単独で HSM ユーザー 管理オペレーションを実行することはできません。次の例は、管理者が HSM で新しいユーザーを作 成しようとしたときの出力を示しています。コマンドは失敗し、クォーラム認証が必要であることを 示すエラーが表示されます。

```
aws-cloudhsm > user create --username user1 --role crypto-user
Enter password:
Confirm password:
{ 
   "error_code": 1, 
   "data": "Quorum approval is required for this operation"
}
```
HSM ユーザー管理オペレーションを実行するには、管理者は以下のタスクを完了する必要がありま す。

トピック

- [クォーラムトークンの取得](#page-142-1)
- [承認する管理者から署名を取得する](#page-145-0)
- [AWS CloudHSM クラスター上のトークンを承認し、ユーザー管理オペレーションを実行する](#page-147-0)

<span id="page-142-1"></span>クォーラムトークンの取得

まず、管理者は CloudHSM CLI を使用してクォーラムトークンをリクエストする必要があります。

# クォーラムトークンを取得するには

1. CloudHSM CLI を起動するには、次のコマンドを使用します。

Linux

\$ **/opt/cloudhsm/bin/cloudhsm-cli interactive**

Windows

C:\Program Files\Amazon\CloudHSM\bin\> **.\cloudhsm-cli.exe interactive**

2. login コマンドを使用して、管理者としてクラスターにログインします。

aws-cloudhsm>**login --username admin --role admin**

3. quorum token-sign generate コマンドを使用してクォーラムトークンを生成します。詳細につい ては、次の例を参照するか、または help quorum token-sign generate コマンドを使用してくだ さい。

Example – クォーラムトークンを生成する

この例では、ユーザー名を admin とする管理者のクォーラムトークンを取得し、そのトークンを admin.token というファイルに保存します。この例のコマンドを使用するには、以下の値を独自の ものに置き換えてください。

- *<admin>* トークンを取得する管理者の名前。HSM にログインし、このコマンドを実行している 管理者と同じであることが必要です。
- *<admin.token>* クォーラムトークンを保存するファイルの名前。

次のコマンドで、user は生成するトークンを使用できるサービス名を識別します。この場合、トー クンは HSM ユーザー管理オペレーション (user サービス) 用です。

```
aws-cloudhsm > login --username <ADMIN> --role <ADMIN> --password <PASSWORD>
\left\{ \right. "error_code": 0, 
   "data": { 
     "username": "admin", 
     "role": "admin"
```
```
 }
}
aws-cloudhsm > quorum token-sign generate --service user --token </path/admin.token>
{ 
  "error code": 0,
   "data": { 
     "path": "/home/tfile" 
   }
}
```
quorum token-sign generate コマンドは、指定されたファイルパスでユーザーサービスのクォーラム トークンを生成します。トークンファイルは以下のように検査できます。

```
$cat </path/admin.token>
{ 
   "version": "2.0", 
   "approval_data": "AAEAAwAAABgAAAAAAAAAAJ9eFkfcP3mNzJAlfK
+OWbNhZG1pbgAAAAAAAAAAAAAAAAAAAAAAAAAAAAAAAAAAAAAAAABj5vbeAAAAAAAAAAAAAQADAAAAFQAAAAAAAAAAW/
v5Euk83amq1fij0zyvD2FkbWluAAAAAAAAAAAAAAAAAAAAAAAAAAAAAAAAAAAAAAAAAGPm9t4AAAAAAAAAAAABAAMAAAAUAAAAAAAAAABDw2XDwfK4hB8a15Xh1E0nYWRtaW4AAAAAAAAAAAAAAAAAAAAAAAAAAAAAAAAAAAAAAAAAY
+b23gAAAAAAAAAA", 
   "token": "0l2LZkmAHZyAc1hPhyckOoVW33aGrgG77qmDHWQ3CJ8=", 
   "signatures": []
}
```
トークンファイルは、次のもので構成されます。

- approval\_data: HSM によって生成された base64 でエンコードされた raw データトークン。
- token: base64 でエンコードされ、SHA-256 ハッシュされた approval\_data のトークン
- signatures: base64 でエンコードされた署名なしトークンの署名済みトークン (署名) の配列。承認 者の各署名は JSON オブジェクトリテラルの形式になっています。

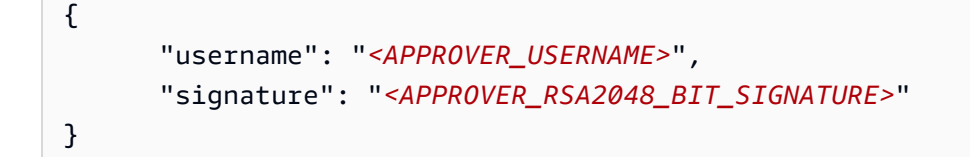

各署名は、パブリックキーが HSM に登録されている承認者が、対応する RSA 2048 ビットプライ ベートキーを使用した結果から作成されます。

## 生成されたユーザーサービスのクォーラムトークンが CloudHSM クラスターに存在していること は、quorum token-sign list コマンドを実行することによって確認できます。

```
aws-cloudhsm > quorum token-sign list
{ 
   "error_code": 0, 
   "data": { 
      "tokens": [ 
       \{ "username": "admin", 
          "service": "user", 
          "approvals-required": { 
             "value": 2 
          }, 
          "number-of-approvals": { 
             "value": 0 
          }, 
          "token-timeout-seconds": { 
             "value": 597 
          }, 
          "cluster-coverage": "full" 
        } 
    \mathbf{I} }
}
```
token-timeout-seconds 時間は、生成されたトークンの有効期限が切れる前に承認されるまでの タイムアウト時間を秒単位で示します。

<span id="page-145-0"></span>承認する管理者から署名を取得する

クォーラムトークンを持つ管理者は、そのトークンを他の管理者に承認してもらう必要があります。 他の管理者は、承認を与えるために、署名キーを使用してトークンを暗号で署名します。この署名は HSM 外で行われます。

トークンの署名にはさまざまな方法が使用されます。次の例では、[OpenSSL](https://www.openssl.org/) を使用しています。別 の署名ツールを使用する場合は、そのツールで必ず管理者のプライベートキー (署名キー) を使用し てトークンの SHA-256 ダイジェストに署名します。

Example – 承認する管理者から署名を取得する

この例では、トークン (admin) を持つ管理者に少なくとも 2 つの承認が必要です。以下のコマンド 例では、2 人の管理者が OpenSSL を使用してトークンに暗号で署名する方法を示します。

1. base64 でエンコードされた署名なしトークンをデコードし、バイナリファイルに入れます。

\$**echo -n '0l2LZkmAHZyAc1hPhyckOoVW33aGrgG77qmDHWQ3CJ8=' | base64 -d > admin.bin**

2. OpenSSL と、承認者 (admin3) のそれぞれのプライベートキーを使用して、ユーザーサービス の現在のバイナリクォーラム署名なしトークンに署名し、バイナリ署名ファイルを作成します。

```
$openssl pkeyutl -sign \
-inkey admin3.key \
-pkeyopt digest:sha256 \
-keyform PEM \
-in admin.bin \
-out admin.sig.bin
```
3. バイナリ署名を base64 にエンコードします。

\$**base64 -w0 admin.sig.bin > admin.sig.b64**

4. 最後に、承認者署名用に以前に指定した JSON オブジェクトリテラル形式に従って、base64 で エンコードされた署名をコピーしてトークンファイルに貼り付けます。

```
{ 
   "version": "2.0", 
   "approval_data": "AAEAAwAAABgAAAAAAAAAAJ9eFkfcP3mNzJAlfK
+OWbNhZG1pbgAAAAAAAAAAAAAAAAAAAAAAAAAAAAAAAAAAAAAAAABj5vbeAAAAAAAAAAAAAQADAAAAFQAAAAAAAAAAW/
v5Euk83amq1fij0zyvD2FkbWluAAAAAAAAAAAAAAAAAAAAAAAAAAAAAAAAAAAAAAAAAGPm9t4AAAAAAAAAAAABAAMAAAAUAAAAAAAAAABDw2XDwfK4hB8a15Xh1E0nYWRtaW4AAAAAAAAAAAAAAAAAAAAAAAAAAAAAAAAAAAAAAAAAY
+b23gAAAAAAAAAA", 
   "token": "0l2LZkmAHZyAc1hPhyckOoVW33aGrgG77qmDHWQ3CJ8=", 
   "signatures": [ 
     { 
       "username": "admin2", 
       "signature": "O6qx7/mUaVkYYVr1PW7l8JJko+Kh3e8zBIqdk3tAiNy+1rW
+OsDtvYujhEU4aOFVLcrUFmyB/CX9OQmgJLgx/pyK+ZPEH+GoJGqk9YZ7X1nOXwZRP9g7hKV
+7XCtg9TuDFtHYWDpBfz2jWiu2fXfX4/
jTs4f2xIfFPIDKcSP8fhxjQ63xEcCf1jzGha6rDQMu4xUWWdtDgfT7um7EJ9dXNoHqLB7cTzphaubNaEFbFPXQ1siGm
ssktwyruGFLpXs1n0tJOEglGhx2qbYTs+omKWZdORl5WIWEXW3IXw/
Dg5vVObrNpvG0eZKO8nSMc27+cyPySc+ZbNw==" 
     }, 
     { 
       "username": "admin3", 
       "signature": "O6qx7/mUaVkYYVr1PW7l8JJko+Kh3e8zBIqdk3tAiNy+1rW
+OsDtvYujhEU4aOFVLcrUFmyB/CX9OQmgJLgx/pyK+ZPEH+GoJGqk9YZ7X1nOXwZRP9g7hKV
```
+7XCtg9TuDFtHYWDpBfz2jWiu2fXfX4/ jTs4f2xIfFPIDKcSP8fhxj063xEcCf1jzGha6rDOMu4xUWWdtDgfT7um7EJ9dXNoHqLB7cTzphaubNaEFbFPX01siGm ssktwyruGFLpXs1n0tJOEglGhx2qbYTs+omKWZdORl5WIWEXW3IXw/ Dg5vVObrNpvG0eZKO8nSMc27+cyPySc+ZbNw==" } ] }

<span id="page-147-0"></span>AWS CloudHSM クラスター上のトークンを承認し、ユーザー管理オペレーションを実行する

前のセクションで説明したように、管理者は必要な承認/署名を取得すると、管理者は以下のユー ザー管理オペレーションのいずれかとともにそのトークンを AWS CloudHSM クラスターに提供する ことができます。

- [作成](#page-494-0)
- [削除](#page-496-0)
- [change-password](#page-487-0)
- [user change-mfa](#page-483-0)

これらのコマンドの詳しい使用方法については、[CloudHSM CLI を使用する](#page-103-0) を参照してください。

トランザクション中、トークンは AWS CloudHSM クラスター内で承認され、要求されたユーザー管 理オペレーションを実行します。ユーザー管理オペレーションが成功するかどうかは、承認された有 効なクォーラムトークンと有効なユーザー管理オペレーションの両方に左右されます。

管理者は、トークンを 1 つのオペレーションにのみ使用できます。そのオペレーションが成功する と、トークンは無効になります。別の HSM ユーザー管理オペレーションを行うには、管理者は上記 の手順を繰り返す必要があります。つまり、管理者は新しいクォーラムトークンを取得し、承認者か ら新しい署名を取得した後で、要求されたユーザー管理オペレーションによって HSM で新しいトー クンを承認して使用する必要があります。

**a** Note

クォーラムトークンは、現在のログインセッションが開いている間だけ有効で す。CloudHSM CLI からログアウトするか、ネットワークが切断された場合、トークンは無 効になります。同様に、承認されたトークンは CloudHSM CLI 内でのみ使用できます。別の アプリケーションでの認証には使用できません。

## Example 管理者として新規ユーザーを作成する

次の例では、ログイン中の管理者が HSM で新しいユーザーを作成しています。

```
aws-cloudhsm > user create --username user1 --role crypto-user --approval /path/
admin.token
Enter password:
Confirm password:
{ 
   "error_code": 0, 
   "data": { 
     "username": "user1", 
     "role": "crypto-user" 
   }
}
```
その後、管理者は新しいユーザーの作成を確認する user list コマンドを入力します。

```
aws-cloudhsm > user list{ 
   "error_code": 0, 
   "data": { 
     "users": [ 
        { 
          "username": "admin", 
          "role": "admin", 
          "locked": "false", 
          "mfa": [], 
          "quorum": [ 
             { 
               "strategy": "token-sign", 
               "status": "enabled" 
            } 
          ], 
          "cluster-coverage": "full" 
        }, 
        { 
          "username": "admin2", 
          "role": "admin", 
          "locked": "false", 
          "mfa": [], 
          "quorum": [ 
             { 
               "strategy": "token-sign",
```

```
 "status": "enabled" 
     } 
   ], 
   "cluster-coverage": "full" 
 }, 
 { 
   "username": "admin3", 
   "role": "admin", 
   "locked": "false", 
   "mfa": [], 
   "quorum": [ 
     { 
        "strategy": "token-sign", 
        "status": "enabled" 
     } 
   ], 
   "cluster-coverage": "full" 
 }, 
 { 
   "username": "admin4", 
   "role": "admin", 
   "locked": "false", 
   "mfa": [], 
   "quorum": [ 
     { 
        "strategy": "token-sign", 
       "status": "enabled" 
     } 
   ], 
   "cluster-coverage": "full" 
 }, 
 { 
   "username": "user1", 
   "role": "crypto-user", 
   "locked": "false", 
   "mfa": [], 
   "quorum": [], 
   "cluster-coverage": "full" 
 }, 
 { 
   "username": "app_user", 
   "role": "internal(APPLIANCE_USER)", 
   "locked": "false", 
   "mfa": [],
```

```
 "quorum": [], 
           "cluster-coverage": "full" 
        } 
      ] 
   }
}
```
管理者が別の HSM ユーザー管理オペレーションを実行しようとするとクォーラム認証エラーが発生 して失敗します。

```
aws-cloudhsm > user delete --username user1 --role crypto-user
{ 
   "error_code": 1, 
   "data": "Quorum approval is required for this operation"
}
```
以下に示すように、quorum token-sign list コマンドは管理者に承認されたトークンがないことを示 しています。別の HSM ユーザー管理オペレーションを実行するには、管理者は新しいクォーラム トークンを生成し、承認者から新しい署名を取得し、--approval 引数を使用して目的のユーザー管理 オペレーションを実行して、ユーザー管理オペレーションの実行中に承認され使用されるクォーラム トークンを供給する必要があります。

```
aws-cloudhsm > quorum token-sign list
\{ "error_code": 0, 
   "data": { 
     "tokens": [] 
   }
}
```
管理者のクォーラム最小値を変更

[管理者](#page-139-0) がクォーラム認証を使用できるよう[にクォーラム最小値を設定](#page-104-0)した後で、クォーラム最小値 を変更する場合があります。承認者の数が現在のクォーラム最小値以上の場合のみ、HSM はクォー ラム最小値の変更を許可します。例えば、クォーラム最小値が 2 の場合、クォーラム最小値を変更 するには最低 2 つの管理者の承認が必要です。

**a** Note

ユーザーサービスのクォーラム値は、常にクォーラムサービスのクォーラム値より小さくな ければなりません。クォーラムサービスやユーザーサービスなどのサービス名については、 「[クォーラム認証をサポートするサービス名とタイプ](#page-131-0)」を参照してください。

クォーラム最小値の変更のためにクォーラムの承認を取得する場合、quorum token-sign set-quorumvalue コマンドを使用する quorum service のためのクォーラムトークンが必要です。quorum tokensign set-quorum-value コマンドを使用して quorum service のクォーラムトークンを生成するには、 クォーラムサービスが 1 より大きい必要があります。つまり、ユーザーサービスのクォーラム最小 値を変更するには、クォーラムサービスのクォーラム最小値の変更が必要になる場合があります。

#### 管理者のクォーラム最小値を変更するには

1. CloudHSM CLI インタラクティブモードを起動するには、以下のコマンドを使用します。

Linux

\$ **/opt/cloudhsm/bin/cloudhsm-cli interactive**

Windows

C:\Program Files\Amazon\CloudHSM\bin\> **.\cloudhsm-cli.exe interactive**

2. login コマンドを使用して、管理者としてクラスターにログインします。

aws-cloudhsm>**login --username** *<admin>* **--role admin**

- 3. quorum token-sign list-quorum-values コマンドを使用して、すべてのサービス名のクォーラム最 小値を取得します。詳細については、以下の例を参照してください。
- 4. クォーラムサービスのクォーラム最小値がユーザーサービスの値より小さい場合、quorum token-sign set-quorum-value コマンドを使用してクォーラムサービスの値を変更します。クォー ラムサービスの値を、1 (ユーザーサービスの値と同じ) またはそれより大きい値に変更します。 詳細については、次の例を参照してください。
- 5. クォーラムサービスをトークンを使用できるサービスとして指定するように注意し、[クォーラム](#page-142-0) [トークンを生成](#page-142-0)します。
- 6. [他の管理者からの承認 \(署名\) の取得。](#page-145-0)
- 7. [AWS CloudHSM クラスター上のトークンを承認し、ユーザー管理オペレーションを実行しま](#page-147-0) [す。](#page-147-0)
- 8. quorum token-sign set-quorum-value コマンドを使用して、ユーザーサービスのクォーラム最小 値を変更します。

Example - クォーラム最小値を取得してクォーラムサービスの値を変更する

次のコマンド例では、ユーザーサービスのクォーラム最小値が現在 2 であることを示しています。

```
aws-cloudhsm > quorum token-sign list-quorum-values{ 
   "error_code": 0, 
   "data": { 
     "user": 2, 
     "quorum": 1 
   }
}
```
クォーラムサービスのクォーラム最小値を変更するには、ユーザーサービスの値と同じがそれより大 きい値を設定して quorum token-sign set-quorum-value コマンドを使用します。次の例では、クォー ラムサービスのクォーラム最小値をユーザーサービスに設定されているのと同じ値である 2 に設定 します。

```
aws-cloudhsm > quorum token-sign set-quorum-value --service quorum --value 2{ 
   "error_code": 0, 
   "data": "Set quorum value successful"
}
```
次のコマンド例は、ユーザーサービスとクォーラムサービスでクォーラム最小値が現在 2 であるこ とを示しています。

```
aws-cloudhsm > quorum token-sign list-quorum-values{ 
   "error_code": 0, 
   "data": { 
     "user": 2, 
     "quorum": 2 
   }
}
```
# CloudHSM 管理ユーティリティ (CMU) を使用する HSM ユーザーを管理す る

では AWS CloudHSM、[CloudHSM CLI または CloudHSM](#page-289-0) [管理ユーティリティ \(CMU\)](#page-515-0) のコマンドラ インツールを使用して HSM 上のユーザーを作成および管理する必要があります。CloudHSM CLI は 最新の SDK で使用するように設計されていますが、CMU は以前の SDK で使用するように設計され ています。

トピック

- [HSM ユーザーを理解する](#page-153-0)
- [HSM ユーザーの許可テーブル](#page-154-0)
- [CloudHSM 管理ユーティリティ \(CMU\) を使用したユーザーの管理](#page-157-0)
- [CloudHSM 管理ユーティリティ \(CMU\) を使用した暗号通貨担当者の 2 要素認証 \(2FA\) 管理](#page-170-0)
- [CloudHSM 管理ユーティリティ \(CMU\) を使用したクォーラム認証の管理 \(M of N アクセスコント](#page-178-0) [ロール\)](#page-178-0)

## <span id="page-153-0"></span>HSM ユーザーを理解する

HSM 上で実行するほとんどのオペレーションでは、HSM ユーザーの認証情報が必要です。HSM は各 HSM ユーザーを認証し、各 HSM ユーザーに設定されている タイプ により、ユーザーとして HSM で実行できるオペレーションが決定されます。

**a** Note

HSM ユーザーは IAM ユーザーとは異なります。正しい認証情報を持つ IAM ユーザー は、AWS API を介してリソースを操作することで HSM を作成できます。HSM を作成した ら、HSM ユーザー認証情報を使用して HSM でのオペレーションを認証する必要がありま す。

ユーザータイプ

- [PreCrypto Officer \(PRECO\)](#page-154-1)
- [Crypto Officer \(CO\)](#page-154-2)
- [Crypto user \(CU\)](#page-154-3)
- [Appliance user \(AU\)](#page-154-4)

<span id="page-154-1"></span>PreCrypto Officer (PRECO)

クラウド管理ユーティリティ (CMU) とキー管理ユーティリティ (KMU) のどちらでも、PRECO は AWS CloudHSM クラスター内の最初の HSM にのみ存在する一時的なユーザーです。新しいクラ スターの最初の HSM には、このクラスターがアクティブ化されたことがないことを示す PRECO ユーザーが含まれています。[クラスターをアクティブ化する](#page-51-0) には、cloudhsm-cli を実行して cluster activate コマンドを実行します。HSM にログインし、PRECO のパスワードを変更します。パス ワードを変更すると、このユーザーは Crypto Officer (CO) になります。

<span id="page-154-2"></span>Crypto Officer (CO)

クラウド管理ユーティリティ (CMU) とキー管理ユーティリティ (KMU) のどちらでも、Crypto Officer (CO) がユーザー管理オペレーションを実行できます。たとえば、ユーザーの作成および削 除と、ユーザーパスワードの変更を行うことなどができます。CO ユーザーの詳細情報は[、HSM](#page-154-0)  [ユーザーの許可テーブル](#page-154-0) を参照してください。新しいクラスターを有効にすると、ユーザー は、[Precrypto Officer](#page-154-1) (PRECO) から Crypto Officer (CO) に変わります。-->

<span id="page-154-3"></span>Crypto user (CU)

暗号化ユーザー (CU) は、以下のキー管理および暗号化のオペレーションを行うことができます。

- キー管理 暗号化キーの作成、削除、共有、インポート、エクスポートを行います。
- 暗号化オペレーション 暗号化キーを使用して、暗号化、復号、署名、検証などを行います。

<span id="page-154-4"></span>詳細については、「[HSM ユーザーの許可テーブル」](#page-154-0)を参照してください。

Appliance user (AU)

アプライアンスユーザー (AU) は、クラスターの HSM でクローニング操作と同期操作を実行できま す。 AWS CloudHSM AU を使用してクラスター内の HSM を同期します。 AWS CloudHSM AU は が提供するすべての HSM に存在し AWS CloudHSM、権限は限られています。詳細については、 「[HSM ユーザーの許可テーブル」](#page-154-0)を参照してください。

AWS HSM ではいかなる操作も実行できません。 AWS ユーザーまたはキーを表示または変更するこ とはできません。また、それらのキーを使用して暗号化操作を実行することもできません。

<span id="page-154-0"></span>HSM ユーザーの許可テーブル

以下の表は、オペレーションを実行できる HSM ユーザーまたはセッションのタイプ別にソートされ た HSM オペレーションリストです。

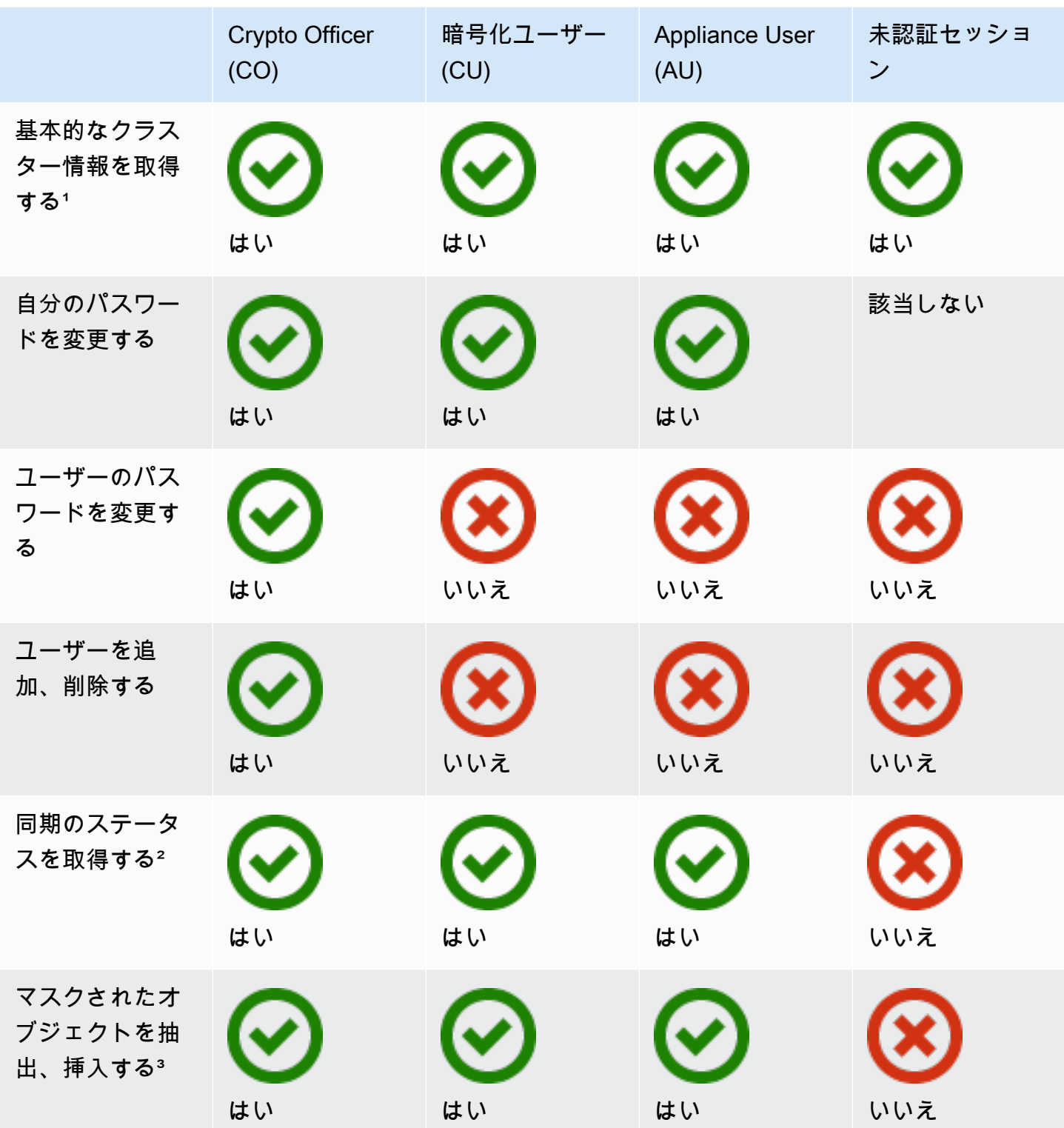

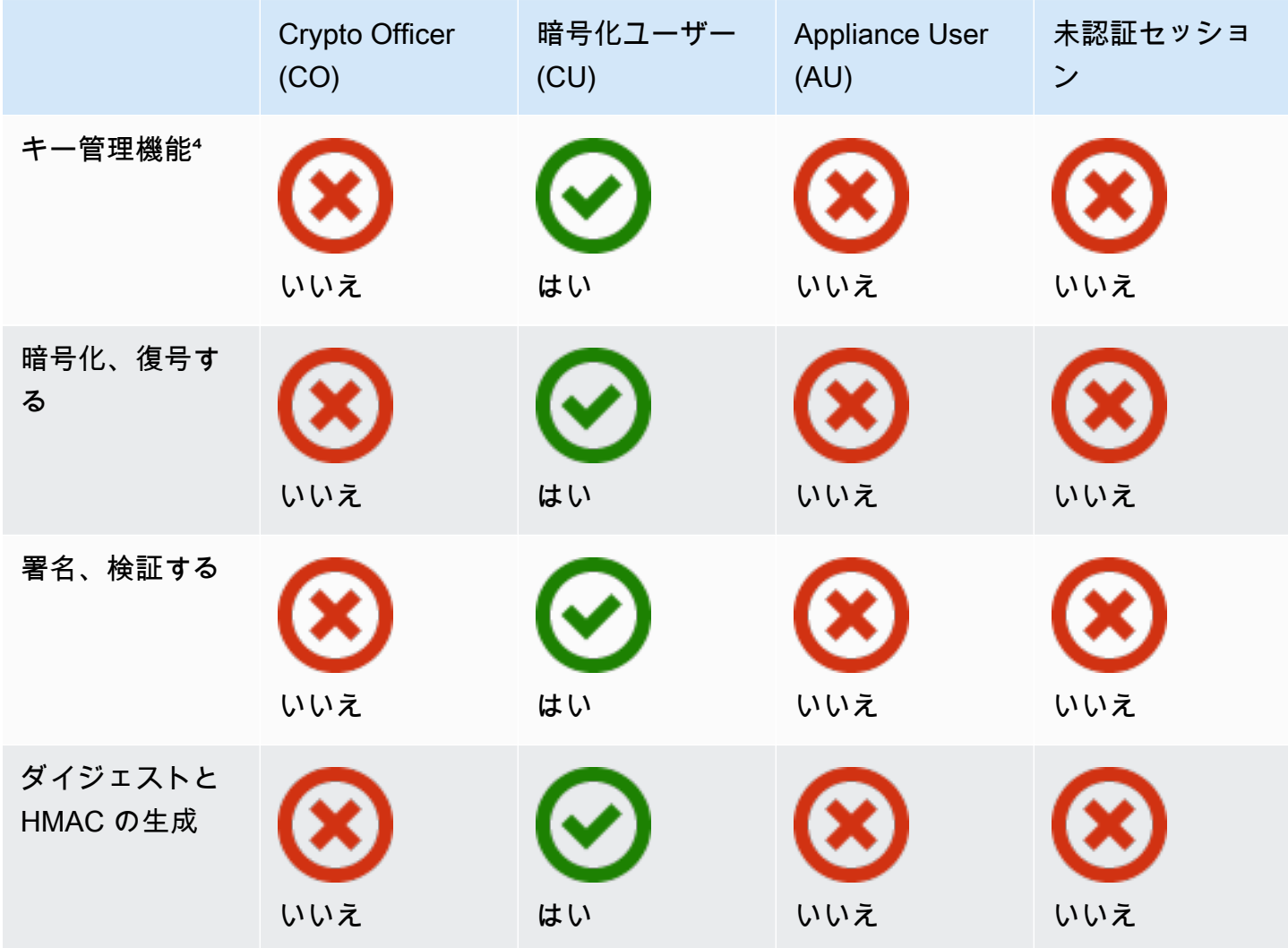

- [1] 基本情報には、クラスター内の HSM 数、各 HSM の IP アドレス、モデル、シリアル番号、デ バイス ID、ファームウェア ID などが含まれます。
- [2] ユーザーは、HSM のキーに対応するダイジェスト (ハッシュ) のセットを取得できます。アプ リケーションは、これらのダイジェストのセットを比較して、クラスター内の HSM の同期状態を 把握します。
- [3] マスクされたオブジェクトは、HSM を離れる前に暗号化されるキーです。これらのオブジェク トを HSM の外部で復号することはできません。これらは、抽出された HSM と同じクラスターに ある HSM に挿入された後にのみ復号されます。アプリケーションはマスクされたオブジェクトを 抽出して挿入し、クラスター内の HSM を同期します。
- [4] キー管理機能には、キーの属性の作成、削除、ラップ、ラップ解除、変更が含まれます。

## <span id="page-157-0"></span>CloudHSM 管理ユーティリティ (CMU) を使用したユーザーの管理

このトピックでは step-by-step 、クライアント SDK に付属するコマンドラインツールであ る CloudHSM 管理ユーティリティ (CMU) を使用してハードウェアセキュリティモジュール (HSM) ユーザーを管理する方法について説明します。CMU または HSM ユーザーの詳細情報 は、[CloudHSM 管理ユーティリティ](#page-514-0) と [HSM ユーザーを理解する](#page-104-1) を参照してください。

セクション

- [CMU を使用した HSM ユーザー管理について](#page-157-1)
- [CloudHSM 管理ユーティリティのダウンロード](#page-158-0)
- [CMU で HSM ユーザーを管理する方法](#page-161-0)

<span id="page-157-1"></span>CMU を使用した HSM ユーザー管理について

HSM ユーザーを管理するには、[暗号化オフィサー](#page-154-2) (CO) のユーザー名とパスワードを使用して HSM にログインする必要があります。CO のみユーザーを管理できます。HSM には、admin という名前 のデフォルト CO が含まれています。admin [クラスターのアクティブ化](#page-51-0) の際に必要なパスワードを 設定しました。

CMU を使用する場合、設定ツールでローカル設定を更新する必要があります。CMU はクラスター への独自の接続を作成しますが、この接続はクラスターを 認識しません。クラスター情報を追跡す るため、CMU はローカル設定ファイルを保持します。これは、毎回 CMU を使用する際、まず、- cmu パラメータを指定して [設定](#page-253-0) コマンドラインツールを実行し、設定ファイルを更新する必要があ ります。Client SDK 3.2.1 以前のバージョンを使用している場合、--cmu とは異なるパラメータを使 用する必要があります。詳細については、「[the section called "Client SDK 3.2.1 以前のバージョンで](#page-158-1) [の CMU の使用"」](#page-158-1)を参照してください。

--cmu パラメータには、クラスター内の HSM の IP アドレスを追加する必要があります。複数の HSM をお持ちの方は、任意の IP アドレスを使用できます。これで確実に CMU がクラスター全体 に加えた変更を伝播できます。CMU はローカルファイルを使用してクラスター情報を追跡するこ とに注意してください。特定のホストから CMU を最後に使用後にクラスターが変更されている場 合、該当するホストに保存されているローカル設定ファイルにそれらの変更を追加する必要がありま す。CMU を使用している間は HSM を追加したり削除したりしないでください。

HSM (コンソール) の IP アドレスを取得するには

- 1. [https://console.aws.amazon.com/cloudhsm/home AWS CloudHSM](https://console.aws.amazon.com/cloudhsm/home) でコンソールを開きます。
- 2. AWS リージョンを変更するには、ページの右上隅にあるリージョンセレクターを使用します。
- 3. クラスターの詳細ページを開くには、クラスターテーブルでクラスター ID を選択します。
- 4. IP アドレスを取得するには、[HSM] タブで、[ENI IP アドレス] にリストされている IP アドレス のいずれかを選択します。

HSM (CLI) の IP アドレスを取得するには

• CLI [describe-clusters](https://docs.aws.amazon.com/cli/latest/reference/cloudhsmv2/describe-clusters.html) のコマンドを使用して HSM の IP アドレスを取得します。コマンドの出力 では、HSM の IP アドレスは EniIp の値です。

```
$ aws cloudhsmv2 describe-clusters
{ 
     "Clusters": [ 
         { ... } 
              "Hsms": [ 
\overline{a}... 
                      "EniIp": "10.0.0.9",
... 
                  }, 
\overline{a}... 
                      "EniIp": "10.0.1.6",
...
```
<span id="page-158-1"></span>Client SDK 3.2.1 以前のバージョンでの CMU の使用

Client SDK 3.3.0 では、 AWS CloudHSM --cmuパラメータのサポートが追加され、CMU の設定 ファイルの更新プロセスが簡単になりました。Client SDK 3.2.1 以前のバージョンの CMU を使用し ている場合は、-a と -m パラメータを引き続き使用して設定ファイルを更新する必要があります。 パラメータの詳細情報は、[設定ツール](#page-253-0) を参照してください。

<span id="page-158-0"></span>CloudHSM 管理ユーティリティのダウンロード

Client SDK 5 および Client SDK 3 の使用の有無を問わず、 HSM ユーザー管理タスクで最新バー ジョンの CMU を使用できます。

### CMU のダウンロードおよびインストール

• CMU をダウンロードおよびインストールします。

### Amazon Linux

\$ **wget https://s3.amazonaws.com/cloudhsmv2-software/CloudHsmClient/EL6/cloudhsmmgmt-util-latest.el6.x86\_64.rpm**

\$ **sudo yum install ./cloudhsm-mgmt-util-latest.el6.x86\_64.rpm**

#### Amazon Linux 2

\$ **wget https://s3.amazonaws.com/cloudhsmv2-software/CloudHsmClient/EL7/cloudhsmmgmt-util-latest.el7.x86\_64.rpm**

\$ **sudo yum install ./cloudhsm-mgmt-util-latest.el7.x86\_64.rpm**

### CentOS 7.8+

```
$ wget https://s3.amazonaws.com/cloudhsmv2-software/CloudHsmClient/EL7/cloudhsm-
mgmt-util-latest.el7.x86_64.rpm
```
\$ **sudo yum install ./cloudhsm-mgmt-util-latest.el7.x86\_64.rpm**

### CentOS 8.3+

\$ **wget https://s3.amazonaws.com/cloudhsmv2-software/CloudHsmClient/EL8/cloudhsmmgmt-util-latest.el8.x86\_64.rpm**

\$ **sudo yum install ./cloudhsm-mgmt-util-latest.el8.x86\_64.rpm**

RHEL 7 (7.8+)

\$ **wget https://s3.amazonaws.com/cloudhsmv2-software/CloudHsmClient/EL7/cloudhsmmgmt-util-latest.el7.x86\_64.rpm**

\$ **sudo yum install ./cloudhsm-mgmt-util-latest.el7.x86\_64.rpm**

RHEL 8 (8.3+)

\$ **wget https://s3.amazonaws.com/cloudhsmv2-software/CloudHsmClient/EL8/cloudhsmmgmt-util-latest.el8.x86\_64.rpm**

\$ **sudo yum install ./cloudhsm-mgmt-util-latest.el8.x86\_64.rpm**

Ubuntu 16.04 LTS

\$ **wget https://s3.amazonaws.com/cloudhsmv2-software/CloudHsmClient/Xenial/ cloudhsm-mgmt-util\_latest\_amd64.deb**

\$ **sudo apt install ./cloudhsm-mgmt-util\_latest\_amd64.deb**

Ubuntu 18.04 LTS

\$ **wget https://s3.amazonaws.com/cloudhsmv2-software/CloudHsmClient/Bionic/ cloudhsm-mgmt-util\_latest\_u18.04\_amd64.deb**

\$ **sudo apt install ./cloudhsm-mgmt-util\_latest\_u18.04\_amd64.deb**

Windows Server 2012

- 1. [CloudHSM 管理ユーティリティ](https://s3.amazonaws.com/cloudhsmv2-software/CloudHsmClient/Windows/AWSCloudHSMManagementUtil-latest.msi) をダウンロードします。
- 2. Windows の管理者権限で CMU インストーラー (AWSCloudHSMManagementUtillatest.msi) を実行します。

Windows Server 2012 R2

- 1. [CloudHSM 管理ユーティリティ](https://s3.amazonaws.com/cloudhsmv2-software/CloudHsmClient/Windows/AWSCloudHSMManagementUtil-latest.msi) をダウンロードします。
- 2. CMU インストーラ (AWSCloudHSMManagementUtil-latest.msi) を Windows 管理者権限 で実行します。

Windows Server 2016

- 1. [CloudHSM 管理ユーティリティ](https://s3.amazonaws.com/cloudhsmv2-software/CloudHsmClient/Windows/AWSCloudHSMManagementUtil-latest.msi) をダウンロードします。
- 2. CMU インストーラ (AWSCloudHSMManagementUtil-latest.msi) を Windows 管理者権限 で実行します。

<span id="page-161-0"></span>CMU で HSM ユーザーを管理する方法

このセクションでは、CMU を使用した HSM ユーザーを管理用の基本的なコマンドについて説明し ます。

HSM ユーザー の作成

HSM に createUser を使用して新しいユーザーを作成します。ユーザーを作成する場合、CO として ログインする必要があります。

新しい CO ユーザーの作成

1. 設定ツールで CMU 設定を更新します。

Linux

\$ **sudo /opt/cloudhsm/bin/configure --cmu** *<IP address>*

Windows

```
C:\Program Files\Amazon\CloudHSM\bin\ configure.exe --cmu <IP address>
```
2. CMU を開始します。

Linux

\$ **/opt/cloudhsm/bin/cloudhsm\_mgmt\_util /opt/cloudhsm/etc/cloudhsm\_mgmt\_util.cfg**

Windows

C:\Program Files\Amazon\CloudHSM> **.\cloudhsm\_mgmt\_util.exe C:\ProgramData\Amazon \CloudHSM\data\cloudhsm\_mgmt\_util.cfg**

3. CO ユーザーとして HSM にログインします。

aws-cloudhsm>**loginHSM CO admin co12345**

接続 CMU リストの数が、クラスター内の HSM 数と一致していることを確認します。一致しな い場合、ログアウトして最初からやり直してください。

4. createUser を使用して、 パスワードを **example\_officer** に設定して **password1** という CO ユーザーを作成します。

aws-cloudhsm>**createUser CO example\_officer password1**

CMU は、ユーザーの作成オペレーションについてプロンプトを表示します。

```
*************************CAUTION********************************
```
This is a CRITICAL operation, should be done on all nodes in the cluster. AWS does NOT synchronize these changes automatically with the nodes on which this operation is not executed or failed, please ensure this operation is executed on all nodes in the cluster. \*\*\*\*\*\*\*\*\*\*\*\*\*\*\*\*\*\*\*\*\*\*\*\*\*\*\*\*\*\*\*\*\*\*\*\*\*\*\*\*\*\*\*\*\*\*\*\*\*\*\*\*\*\*\*\*\*\*\*\*\*\*\*\*

Do you want to continue( $y/n$ )?

5. タイプ **y**。

新しい CU ユーザーの作成

1. 設定ツールで CMU 設定を更新します。

Linux

\$ **sudo /opt/cloudhsm/bin/configure --cmu** *<IP address>*

Windows

C:\Program Files\Amazon\CloudHSM\bin\ **configure.exe --cmu** *<IP address>*

2. CMU を開始します。

#### Linux

\$ **/opt/cloudhsm/bin/cloudhsm\_mgmt\_util /opt/cloudhsm/etc/cloudhsm\_mgmt\_util.cfg**

### Windows

C:\Program Files\Amazon\CloudHSM> **.\cloudhsm\_mgmt\_util.exe C:\ProgramData\Amazon \CloudHSM\data\cloudhsm\_mgmt\_util.cfg**

3. CO ユーザーとして HSM にログインします。

aws-cloudhsm>**loginHSM CO admin co12345**

接続 CMU リストの数が、クラスター内の HSM 数と一致していることを確認します。一致しな い場合、ログアウトして最初からやり直してください。

4. createUser を使用して、**example\_user** という CU ユーザーをパスワードは **password1** で作 成します。

aws-cloudhsm>**createUser CU example\_user password1**

CMU は、ユーザーの作成オペレーションについてプロンプトを表示します。

\*\*\*\*\*\*\*\*\*\*\*\*\*\*\*\*\*\*\*\*\*\*\*\*\*CAUTION\*\*\*\*\*\*\*\*\*\*\*\*\*\*\*\*\*\*\*\*\*\*\*\*\*\*\*\*\*\*\*\* This is a CRITICAL operation, should be done on all nodes in the cluster. AWS does NOT synchronize these changes automatically with the nodes on which this operation is not executed or failed, please ensure this operation is executed on all nodes in the cluster. \*\*\*\*\*\*\*\*\*\*\*\*\*\*\*\*\*\*\*\*\*\*\*\*\*\*\*\*\*\*\*\*\*\*\*\*\*\*\*\*\*\*\*\*\*\*\*\*\*\*\*\*\*\*\*\*\*\*\*\*\*\*\*\*

Do you want to continue( $y/n$ )?

5. タイプ **y**。

createUser の詳細情報は、[createUser](#page-532-0) を参照してください。

## クラスター上のすべての HSM ユーザーを一覧表示

listUsers コマンドを使用して、クラスター上のすべてのユーザーを一覧表示します。listUsers を実 行する際、ログインは不要であり、すべてのユーザータイプでユーザーをリストアップできます。

クラスター上のすべてのユーザーを一覧表示

1. 設定ツールで CMU 設定を更新します。

Linux

\$ **sudo /opt/cloudhsm/bin/configure --cmu** *<IP address>*

### Windows

C:\Program Files\Amazon\CloudHSM\bin\ **configure.exe --cmu** *<IP address>*

2. CMU を開始します。

Linux

```
$ /opt/cloudhsm/bin/cloudhsm_mgmt_util /opt/cloudhsm/etc/cloudhsm_mgmt_util.cfg
```
Windows

```
C:\Program Files\Amazon\CloudHSM> .\cloudhsm_mgmt_util.exe C:\ProgramData\Amazon
\CloudHSM\data\cloudhsm_mgmt_util.cfg
```
3. listUsers を使用して、クラスター上のすべてのユーザーを一覧表示します。

aws-cloudhsm>**listUsers**

CMU は、クラスター上のすべてのユーザーを一覧表示します。

```
Users on server 0(10.0.2.9):
Number of users found:4 
   User Id User Type User Name
 MofnPubKey LoginFailureCnt 2FA
```
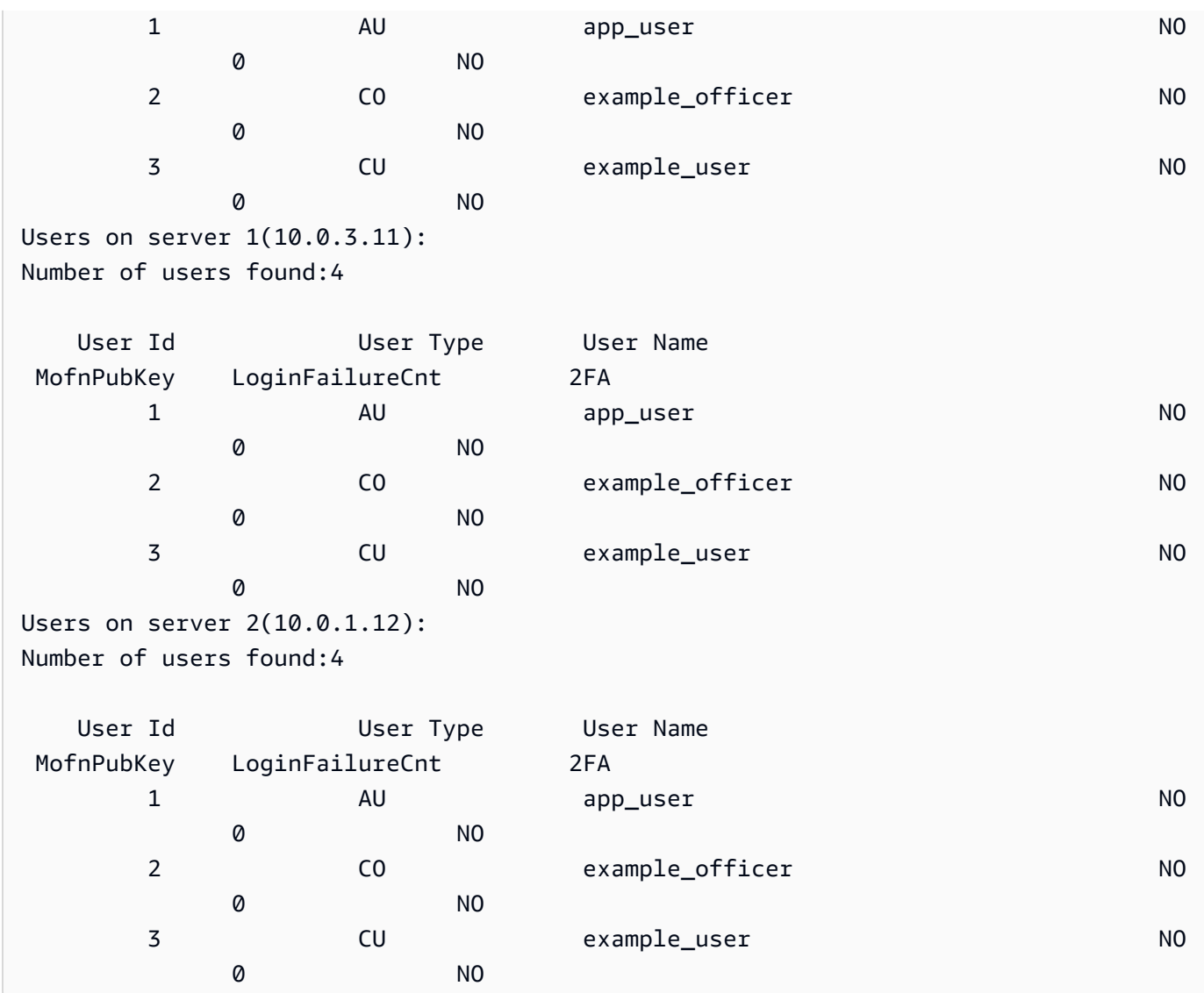

listUsers の詳細情報は[、listUsers](#page-561-0) を参照してください。

HSM ユーザーパスワードの変更

changePswd を使用してパスワードを変更します。

ユーザータイプとパスワードは大文字と小文字が区別されますが、ユーザー名では区別されません。

暗号化ユーザー (CU) とアプライアンスユーザー (AU) は、自分のパスワードのみ変更できます。別 のユーザーのパスワードを変更する場合、CO としてログインする必要があります。ただし、現在ロ グインしているユーザーのパスワードを変更することはできません。

## 自分のパスワードの変更

1. 設定ツールで CMU 設定を更新します。

#### Linux

\$ **sudo /opt/cloudhsm/bin/configure --cmu** *<IP address>*

Windows

```
C:\Program Files\Amazon\CloudHSM\bin\ configure.exe --cmu <IP address>
```
2. CMU を開始します。

Linux

\$ **/opt/cloudhsm/bin/cloudhsm\_mgmt\_util /opt/cloudhsm/etc/cloudhsm\_mgmt\_util.cfg**

Windows

C:\Program Files\Amazon\CloudHSM> **.\cloudhsm\_mgmt\_util.exe C:\ProgramData\Amazon \CloudHSM\data\cloudhsm\_mgmt\_util.cfg**

3. HSM へログインします。

aws-cloudhsm>**loginHSM CO admin co12345**

接続 CMU リストの数が、クラスター内の HSM 数と一致していることを確認します。一致しな い場合、ログアウトして最初からやり直してください。

4. changePswd を使用してユーザー自身のパスワードを変更します。

aws-cloudhsm>**changePswd CO example\_officer** *<new password>*

CMU は、パスワードの変更オペレーションについてプロンプトを表示します。

```
*************************CAUTION********************************
This is a CRITICAL operation, should be done on all nodes in the
cluster. AWS does NOT synchronize these changes automatically with the
nodes on which this operation is not executed or failed, please
```

```
ensure this operation is executed on all nodes in the cluster.
****************************************************************
```
Do you want to continue(y/n)?

5. タイプ **y**。

CMU は、パスワードの変更オペレーションについてプロンプトを表示します。

Changing password for example\_officer(CO) on 3 nodes

別のユーザーのパスワードの変更

1. 設定ツールで CMU 設定を更新します。

Linux

\$ **sudo /opt/cloudhsm/bin/configure --cmu** *<IP address>*

Windows

C:\Program Files\Amazon\CloudHSM\bin\ **configure.exe --cmu** *<IP address>*

2. CMU を開始します。

Linux

\$ **/opt/cloudhsm/bin/cloudhsm\_mgmt\_util /opt/cloudhsm/etc/cloudhsm\_mgmt\_util.cfg**

Windows

C:\Program Files\Amazon\CloudHSM> **.\cloudhsm\_mgmt\_util.exe C:\ProgramData\Amazon \CloudHSM\data\cloudhsm\_mgmt\_util.cfg**

3. CO ユーザーとして HSM にログインします。

aws-cloudhsm>**loginHSM CO admin co12345**

接続 CMU リストの数が、クラスター内の HSM 数と一致していることを確認します。一致しな い場合、ログアウトして最初からやり直してください。

4. changePswd を使用して別のユーザーのパスワードを変更します。

aws-cloudhsm>**changePswd CU example\_user** *<new password>*

CMU は、パスワードの変更オペレーションについてプロンプトを表示します。

\*\*\*\*\*\*\*\*\*\*\*\*\*\*\*\*\*\*\*\*\*\*\*\*\*CAUTION\*\*\*\*\*\*\*\*\*\*\*\*\*\*\*\*\*\*\*\*\*\*\*\*\*\*\*\*\*\*\*\* This is a CRITICAL operation, should be done on all nodes in the cluster. AWS does NOT synchronize these changes automatically with the nodes on which this operation is not executed or failed, please ensure this operation is executed on all nodes in the cluster. \*\*\*\*\*\*\*\*\*\*\*\*\*\*\*\*\*\*\*\*\*\*\*\*\*\*\*\*\*\*\*\*\*\*\*\*\*\*\*\*\*\*\*\*\*\*\*\*\*\*\*\*\*\*\*\*\*\*\*\*\*\*\*\*

Do you want to continue(y/n)?

5. タイプ **y**。

CMU は、パスワードの変更オペレーションについてプロンプトを表示します。

Changing password for example\_user(CU) on 3 nodes

changePswd の詳細情報は、[\[パスワードの変更](#page-527-0)] を参照してください。

HSM ユーザーの削除

deleteUser を使用してユーザーを削除します。別のユーザーを削除する場合、CO としてログインす る必要があります。

**G** Tip

キーを所有している暗号化ユーザー (CU) を削除することはできません。

## ユーザーの削除

## 1. 設定ツールで CMU 設定を更新します。

### Linux

\$ **sudo /opt/cloudhsm/bin/configure --cmu** *<IP address>*

### Windows

C:\Program Files\Amazon\CloudHSM\bin\ **configure.exe --cmu** *<IP address>*

## 2. CMU を開始します。

Linux

\$ **/opt/cloudhsm/bin/cloudhsm\_mgmt\_util /opt/cloudhsm/etc/cloudhsm\_mgmt\_util.cfg**

### Windows

C:\Program Files\Amazon\CloudHSM> **.\cloudhsm\_mgmt\_util.exe C:\ProgramData\Amazon \CloudHSM\data\cloudhsm\_mgmt\_util.cfg**

3. CO ユーザーとして HSM にログインします。

aws-cloudhsm>**loginHSM CO admin co12345**

接続 CMU リストの数が、クラスター内の HSM 数と一致していることを確認します。一致しな い場合、ログアウトして最初からやり直してください。

4. deleteUser を使用してユーザーを削除します。

aws-cloudhsm>**deleteUser CO example\_officer**

CMU がユーザーを削除します。

```
Deleting user example_officer(CO) on 3 nodes
deleteUser success on server 0(10.0.2.9)
deleteUser success on server 1(10.0.3.11)
```
deleteUser success on server 2(10.0.1.12)

<span id="page-170-0"></span>deleteUser の詳細情報は[、deleteUser](#page-537-0) を参照してください。

CloudHSM 管理ユーティリティ (CMU) を使用した暗号通貨担当者の 2 要素認証 (2FA) 管理

セキュリティを向上する場合、2 要素認証 (2FA) を設定してクラスターを保護できます。Crypto Officer (CO) に対してのみ 2FA を有効化できます。

**a** Note

暗号ユーザー (CU) またはアプリケーションに対して 2FA を有効化できません。2 要素認証 (2FA) は CO ユーザーのみ対象です。

トピック

- [HSM ユーザー用 2FA について](#page-170-1)
- [HSM ユーザー向け 2FA を使用した作業](#page-171-0)

<span id="page-170-1"></span>HSM ユーザー用 2FA について

2FA 有効のハードウェアサービスモジュール (HSM) アカウントでクラスターにログインする場 合、cloudhsm\_mgmt\_util (CMU) にパスワード (最初の要素、ユーザーが知っているもの) を指定しま す。CMU はトークンを提供し、トークンに署名を要求するプロンプトを表示します。2 番目の要素 (自分の持っているもの) を提供する場合、すでに作成して HSM ユーザーに紐づけしたキーペアから プライベートキーを使用してトークンに署名します。クラスターにアクセスする場合、署名付きトー クンを CMU に指定します。

<span id="page-170-2"></span>クォーラム認証と 2FA

クラスターは、クォーラム認証と 2FA に同じキーを使用します。これは、2FA が有効なユーザーが M of N アクセスコントロール (MofN) に登録されていることを意味します。同じ HSM ユーザーに対 して 2FA 認証とクォーラム認証を正常に実行する際、次の点を考慮する必要があります。

• 現在、ユーザーに対してクォーラム認証を使用している場合は、クォーラムのユーザーに対して作 成したものと同じキーペアを使用し、ユーザーに対して 2FA を有効化する必要があります。

- クォーラム認証ユーザーではない非 2FA ユーザーに 2FA 要件を追加する場合、そのユーザーを 2FA 認証で MofN ユーザーとして登録します。
- 2FA 要件を削除するか、クォーラム認証ユーザーでもある 2FA ユーザーのパスワードを変更する 場合、クォーラムのユーザーのMofN ユーザーとしての登録も削除されます。
- 2FA 要件を削除するか、クォーラム認証ユーザーでもある 2FA ユーザーのパスワードを変更する 場合、それでもそのユーザーがクォーラム認証に加わる必要がある の場合、当該ユーザーを MofN ユーザーとして再登録する必要があります。

認証の詳細情報は、[CMU を使用してクォーラム認証を管理する](#page-178-0) を参照してください。

<span id="page-171-0"></span>HSM ユーザー向け 2FA を使用した作業

このセクションでは、2FA HSM ユーザーの作成、キーのローテーション、2FA 有効ユーザーとして HSM へのログインなど、HSM ユーザー向け 2FA の操作方法について説明します。HSM ユーザーの 操作方法の詳細は、[???](#page-103-1)[、???](#page-157-0)[、???](#page-532-0)[、???](#page-563-0)[、???](#page-527-0) を参照してください。

2FA ユーザーの作成

HSM ユーザーに対して 2FA を有効化する場合、次の要件を満たすキーを使用します。

2FA キーペアの要件

新しいキーペアの作成や、以下の要件を満たす既存のキーを使用することもできます。

- キータイプ : 非対称
- キーの使用方法 : 署名と認証
- キースペック: RSA\_2048
- 署名アルゴリズムには、以下が含まれます。
	- sha256WithRSAEncryption

**a** Note

クォーラム認証を使用している場合、またはクォーラム認証を使用する予定の場合は、[the](#page-170-2)  [section called "クォーラム認証と 2FA"](#page-170-2) を参照してください。

CMU とキーペアを使用して、2FA を有効化した新しい CO ユーザーを作成します。

## 2FA を有効化した状態での CO ユーザー作成

- 1. 1 つのターミナルで、以下のステップを実行します。
	- a. HSM にアクセスし、CloudHSM 管理ユーティリティにログインします。

**/opt/cloudhsm/bin/cloudhsm\_mgmt\_util /opt/cloudhsm/etc/cloudhsm\_mgmt\_util.cfg**

b. CO としてログインし、以下のコマンドを使用して 2FA で新しいユーザー MFA を作成しま す。

**aws-cloudhsm>createUser CO MFA** *<CO USER NAME>* **-2fa /home/ec2-user/authdata** \*\*\*\*\*\*\*\*\*\*\*\*\*\*\*\*\*\*\*\*\*\*\*\*\*CAUTION\*\*\*\*\*\*\*\*\*\*\*\*\*\*\*\*\*\*\*\*\*\*\*\*\*\*\*\*\*\*\*\*This is a CRITICAL operation, should be done on all nodes in the cluster. AWS does NOT synchronize these changes automatically with the nodes on which this operation is not executed or failed, please ensure this operation is executed on all nodes in the cluster. \*\*\*\*\*\*\*\*\*\*\*\*\*\*\*\*\*\*\*\*\*\*\*\*\*\*\*\*\*\*\*\*\*\*\*\*\*\*\*\*\*\*\*\*\*\*\*\*\*\*\*\*\*\*\*\*\*\*\*\*\*\*\*\* Do you want to continue( $y/n$ )? yCreating User exampleuser3(CO) on 1 nodesAuthentication data written to: "/ home/ec2-user/authdata"Generate Base64-encoded signatures for SHA256 digests in the authentication datafile. To generate the signatures, use the RSA private key, which is the second factor ofauthentication for this user. Paste the signatures and the corresponding public keyinto the authentication data file and provide

the file path below.Leave this field blank to use the path initially provided.Enter filename:

- c. 上記のターミナルは、この状態のままにしておきます。Enter キーを押したり、ファイル名 を入力したりしないでください。
- 2. 別のターミナルで、以下のステップを実行します。
	- a. HSM にアクセスし、CloudHSM 管理ユーティリティにログインします。

**/opt/cloudhsm/bin/cloudhsm\_mgmt\_util /opt/cloudhsm/etc/cloudhsm\_mgmt\_util.cfg**

b. 以下のコマンドを使用して、パブリックプライベートキーペアを生成します。

**openssl genpkey -algorithm RSA -out private\_key.pem -pkeyopt rsa\_keygen\_bits:2048**

**openssl rsa -pubout -in private\_key.pem -out public\_key.pem**

c. 以下のコマンドを実行して、authdata ファイルからダイジェストを抽出するための JSON クエリ機能をインストールします。

**sudo yum install jq**

d. ダイジェスト値を抽出するには、まず authdata ファイル内の以下のデータを検索します。

```
{ 
   "Version":"1.0", 
   "PublicKey":"", 
   "Data":[ 
     \left\{ \right. "HsmId": <"HSM ID">, 
        "Digest": <"DIGEST">, 
        "Signature":"" 
      } 
   ]
}
```
**a** Note

取得したダイジェストは base64 でエンコードされていますが、ダイジェストに署 名するには、まずファイルをデコードしてから署名する必要があります。次のコマ ンドはダイジェストをデコードし、デコードされたコンテンツを 「digest1.bin」に 保存します

cat authdata | jq '.Data[0].Digest' | cut -c2- | rev | cut -c2- | rev | base64 -d > digest1.bin

e. パブリックキーの内容を変換し、次に示すように「\n」を追加し、スペースを削除します。

-----BEGIN PUBLIC KEY-----\n*<PUBLIC KEY>*\n-----END PUBLIC KEY-----

**A** Important 上記のコマンドは、BEGIN PUBLIC KEY----- の直後に「\n」を追加する方法、 「\n」とパブリックキーの最初の文字の間のスペースを削除する方法、-----END PUBLIC KEY の前に「\n」を追加する方法、および「\n」とパブリックキーの末尾 の間のスペースを削除する方法を示しています。

これはパブリックキーの PEM 形式で、認証データファイルで受け入れられます。

f. パブリックキー PEM 形式のコンテンツを authdata ファイルのパブリックキーセクション に貼り付けます。

```
vi authdata
```

```
{ 
   "Version":"1.0", 
   "PublicKey":"-----BEGIN PUBLIC KEY-----\n<"PUBLIC KEY">\n-----END PUBLIC 
  KEY-----", 
   "Data":[ 
{ 
   "HsmId":<"HSM ID">, 
   "Digest":<"DIGEST">, 
   "Signature":"" 
} 
]
}
```
g. 次のコマンドを使用してトークン ファイルに署名します。

```
openssl pkeyutl -sign -in digest1.bin -inkey private_key.pem -pkeyopt 
 digest:sha256 | base64
Output Expected:
<"THE SIGNATURE">
```
## **a** Note

上記のコマンドで示したように、署名には openssl dgst の代わりに openssl pkeyutl を使用してください。

h. Authdata ファイルの「署名」フィールドに署名済みダイジェストを追加します。

```
vi authdata
```

```
{ 
     "Version": "1.0", 
     "PublicKey": "-----BEGIN PUBLIC KEY----- ... -----END PUBLIC KEY-----", 
     "Data": [ 
          { 
              "HsmId": <"HSM ID">, 
              "Digest": <"DIGEST">, 
              "Signature": "Kkdl ... rkrvJ6Q=="
          }, 
          { 
              "HsmId": <"HSM ID">, 
              "Digest": <"DIGEST">, 
              "Signature": "K1hxy ... Q261Q=="
          } 
     ]
}
```
## 3. 最初のターミナルに戻り、**Enter** を押します。

Generate Base64-encoded signatures for SHA256 digests in the authentication datafile. To generate the signatures, use the RSA private key, which is the second factor ofauthentication for this user. Paste the signatures and the corresponding public keyinto the authentication data file and provide the file path below. Leave this field blank to use the path initially provided. Enter filename: >>>>> Press Enter here

createUser success on server 0(10.0.1.11)

HSM ユーザー用 2FA の管理

2FA ユーザーのパスワードの変更、2FA の有効化または無効化、2FA キーのローテーション化を 行う場合、[パスワードの変更] を使用します。2FA を有効化にするたびに、2FA ログイン用のパブ リックキーを指定する必要があります。

パスワードの変更では、以下のシナリオが実行されます。

- 2FA ユーザーのパスワード変更
- 非 2FA ユーザーのパスワード変更
- 非 2FA ユーザーに 2FA の追加
- 2FA ユーザーから 2FA の削除
- 2FA ユーザーのキーのローテーション化

また、タスクを組み合わせることもできます。たとえば、ユーザーから 2FA を削除すると同時にパ スワードの変更や、2FA キーをローテーション化してユーザーパスワードの変更を行うことができ ます。

2FA が有効な CO ユーザーのパスワードの変更、またはキーのローテーション化

- 1. CMU を使用し、2FA が有効な CO として HSM にログインします。
- 2. changePswd を使用して、2FA が有効な CO ユーザーからパスワードを変更するか、キーを ローテーション化します。-2fa パラメータを使用して、システムが authdata ファイルに書 き込むファイルシステム内の位置を含みます。このファイルには、クラスター内の各 HSM のダ イジェストが含まれています。

aws-cloudhsm>**changePswd** CO example-user **<new-password>** -2fa **/path/to/authdata**

CMU は、プライベートキーを使用して、authdata ファイル内のダイジェストに署名を要求す るプロンプトが表示され、署名はパブリックキー付きで返却されます。

3. プライベートキーを使用して、authdata ファイル内のダイジェストに署名し、署名とパブ リックキーを JSON 形式の authdata ファイルに追加後、CMU に authdata ファイルの位置 を追加します。詳細情報は、[the section called "設定リファレンス"](#page-177-0) を参照してください。

**a** Note

クラスターは、クォーラム認証と 2FA に同じキーを使用します。クォーラム認証を使 用している場合、またはクォーラム認証を使用する予定の場合は、[the section called](#page-170-2)  ["クォーラム認証と 2FA"](#page-170-2) を参照してください。

2FA が有効な CO ユーザーの 2FA の無効化

- 1. CMU を使用し、2FA が有効な CO として HSM にログインします。
- 2. changePswd を使用して、2FA が有効な CO ユーザーから 2FA を削除します。

aws-cloudhsm>**changePswd** CO example-user **<new password>**

CMU は、パスワードの変更オペレーションを要求するプロンプトを表示します。

**a** Note

2FA 要件を削除するか、クォーラム認証ユーザーでもある 2FA ユーザーのパスワードを 変更する場合、クォーラムのユーザーのMofN ユーザーとしての登録も削除されます。 クォーラムユーザーおよび 2FA の詳細情報は、[[the section called "クォーラム認証と](#page-170-2)  [2FA"\]](#page-170-2) を参照してください。

3. タイプ **y**。

CMU は、パスワードの変更オペレーションを確定します。

<span id="page-177-0"></span>設定リファレンス

CMU で生成されたリクエストとレスポンスの両方に対応する authdata ファイル内の 2FA プロパ ティの例を以下に示します。

```
{ 
     "Version": "1.0", 
     "PublicKey": "-----BEGIN PUBLIC KEY----- ... -----END PUBLIC KEY-----", 
     "Data": [ 
         { 
              "HsmId": "hsm-lgavqitns2a",
```

```
 "Digest": "k5O1p3f6foQRVQH7S8Rrjcau6h3TYqsSdr16A54+qG8=", 
              "Signature": "Kkdl ... rkrvJ6Q==" 
          }, 
          { 
              "HsmId": "hsm-lgavqitns2a", 
              "Digest": "IyBcx4I5Vyx1jztwvXinCBQd9lDx8oQe7iRrWjBAi1w=", 
              "Signature": "K1hxy ... Q261Q==" 
         } 
     ]
}
```

```
データ
```
最上位のノード。クラスター内の各 HSM の下位ノードが含まれています。すべての 2FA コマン ドのリクエストとレスポンスに表示されます。

ダイジェスト

これは、認証の 2 番目の要素を提供するために署名が必要です。すべての 2FA コマンドのリクエ ストで生成された CMU 。

Hsmid

ご利用のHSM の IDです。すべての 2FA コマンドのリクエストとレスポンスに表示されます。 パブリックキー

生成したキーペアのパブリックキーの部分は、PEM 形式の文字列として挿入されま

す。createUser と changePswd の回答欄にこれを入力します。

#### 署名

Base 64 でエンコードされた署名付きダイジェスト。2FA コマンドの回答欄にこれを入力しま す。

## バージョン

認証データ JSON 形式のファイルのバージョン。すべての 2FA コマンドのリクエストとレスポ ンスに表示されます。

<span id="page-178-0"></span>CloudHSM 管理ユーティリティ (CMU) を使用したクォーラム認証の管理 (M of N アク セスコントロール)

AWS CloudHSM クラスターの HSM は、クォーラム認証 (M of N アクセスコントロールとしても知 られる) をサポートしています。クォーラム認証を使用すると、HSM の単一のユーザーは HSM で

クォーラム管理されたオペレーションを行うことができません。代わりに、HSM ユーザーの最小数 (少なくとも 2 人) が、これらのオペレーションを協力して行う必要があります。クォーラム認証を 使用すると、複数の HSM ユーザーからの承認を要求することで、さらに保護レイヤーを追加できま す。

クォーラム認証は次のオペレーションを制御できます。

• [Crypto officer \(CO\)](#page-154-2) による HSM ユーザーの管理 HSM ユーザーの作成と削除、および、別の HSM ユーザーのパスワードの変更。詳細情報は、[Crypto Officer 用のクォーラム認証の使用](#page-187-0) を参照して ください。

次のトピックでは、AWS CloudHSM でのクォーラム認証についてさらに詳細な情報を提供します。

トピック

- [クォーラム認証の概要](#page-179-0)
- [クォーラム認証に関するその他の詳細](#page-180-0)
- [Crypto Officers のクォーラム認証の使用: 初回セットアップ](#page-180-1)
- [Crypto Officer 用のクォーラム認証の使用](#page-187-0)
- [Crypto Officer のクォーラム最小値を変更する](#page-196-0)

#### <span id="page-179-0"></span>クォーラム認証の概要

以下のステップは、クォーラム認証のプロセスの概要を示しています。特定のステップとツールにつ いては、[Crypto Officer 用のクォーラム認証の使用](#page-187-0) を参照してください。

- 1. 各 HSM ユーザーは署名のための非対称キーを作成します。これは HSM の外部で行い、キーを適 切に保護します。
- 2. 各 HSM ユーザーは HSM にログインし、署名キーの公開部分 (パブリックキー) を HSM に登録し ます。
- 3. HSM ユーザーがクォーラム管理されたオペレーションを実行する場合、各ユーザーが HSM にロ グインし、クォーラムトークンを取得します。
- 4. HSM ユーザーは、クォーラムトークンを 1 人または複数の他の HSM ユーザーに付与し、承認を 求めます。
- 5. 他の HSM ユーザーは、キーを使用してクォーラムトークンに暗号で署名することにより承認しま す。これは HSM の外部で行われます。
- 6. HSM ユーザーは、必要な数の承認を得ると、HSM にログインし、クォーラムトークンと承認 (署 名) を HSM に渡します。
- 7. HSM では、それぞれの署名した人の登録されたパブリックキーを使用して署名を確認します。署 名が有効である場合、HSM はトークンを承認します。
- 8. HSM ユーザーはクォーラム管理されたオペレーションを実行できます。

クォーラム認証に関するその他の詳細

AWS CloudHSM でのクォーラム認証の使用に関する次の追加の情報に注意してください。

- HSM ユーザーは自分のクォーラムトークンに署名できます。つまり、リクエストするユーザーは クォーラム認証に必要な承認の 1 つを提供できます。
- クォーラム管理されたオペレーションに対して、最小数のクォーラム承認者を選択します。選択で きる最小数は 2 で、選択できる最大数は 8 です。
- HSM はクォーラムトークンを最大 1024 保存できます。HSM にすでに 1024 トークンある場合、 新しく作成しようとすると、HSM は期限切れのトークンの 1 つを消去します。デフォルトでは、 トークンは作成後 10 分で有効期限が切れます。
- クラスターは、クォーラム認証と 2 要素認証 (2FA) に同じキーを使用します。クォーラム認証と 2FA の使用の詳細については、[「クォーラム認証と 2FA」](#page-170-0)を参照してください。

<span id="page-180-1"></span>Crypto Officers のクォーラム認証の使用: 初回セットアップ

次のトピックでは、[Crypto Officers \(CO\)](#page-154-0) がクォーラム認証を使用できるようにするためのハード ウェアセキュリティモジュール (HSM)の設定に必要なステップについて説明します。CO のクォーラ ム認証を最初に設定する場合に、これらのステップを 1 回だけ実行する必要があります。これらの ステップが完了したら、[Crypto Officer 用のクォーラム認証の使用](#page-187-0) を参照してください。

トピック

- [前提条件](#page-180-0)
- [署名のためのキーの作成と登録](#page-182-0)
- [HSM のクォーラム最小値を設定する](#page-185-0)

<span id="page-180-0"></span>前提条件

この例の理解には、[cloudhsm\\_mgmt\\_util \(CMU\)コマンドラインツール](#page-514-0) についての知識が必要です。 この例では、AWS CloudHSM クラスターに 2 つの HSM があります。listUsers コマンドの次の出力 が示すように、両方の HSM の CO は同じです。ユーザー作成の詳細については、[HSM ユーザーの](#page-103-0) [管理](#page-103-0) を参照してください。

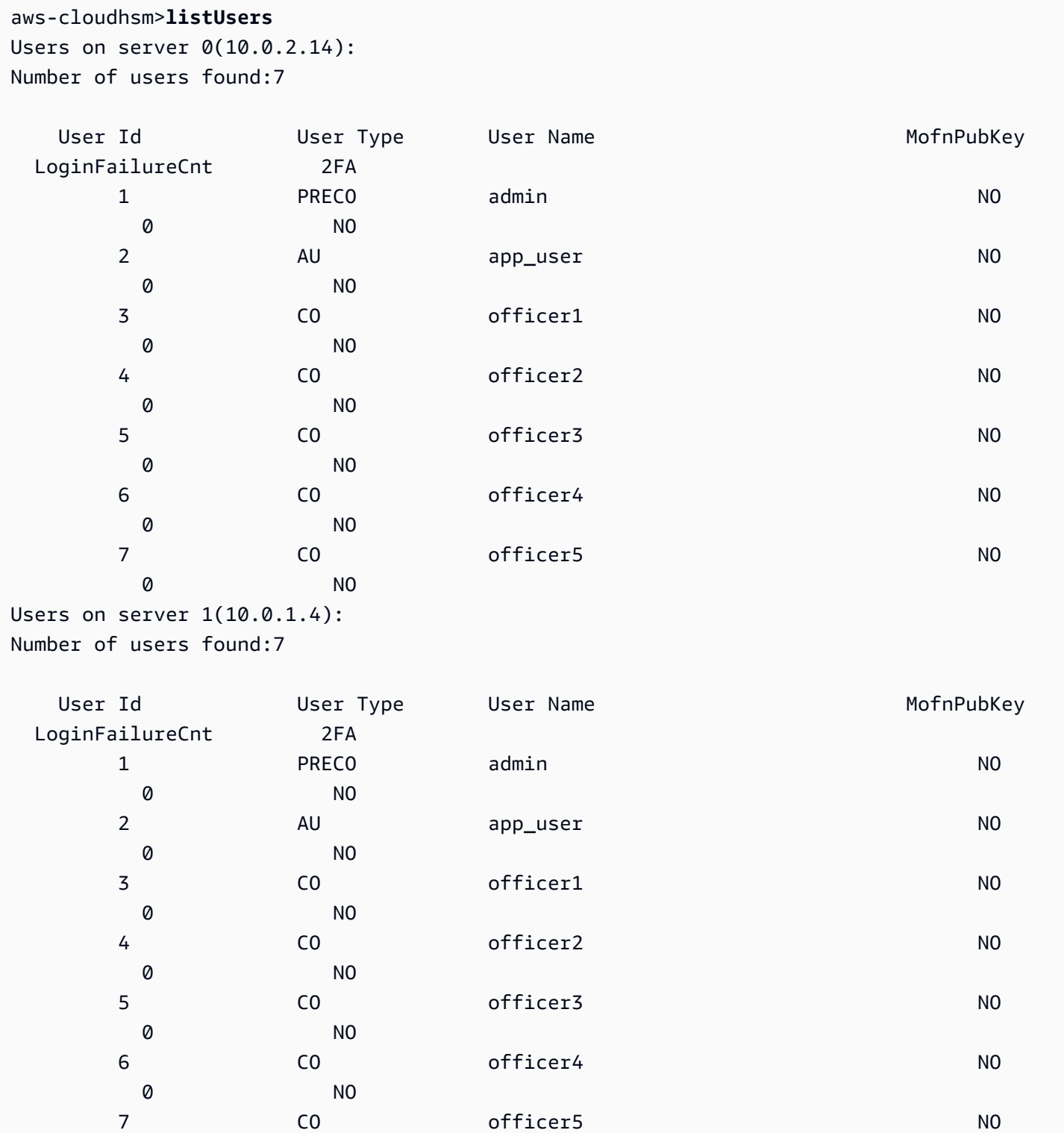

0 NO

<span id="page-182-0"></span>署名のためのキーの作成と登録

クォーラム認証を使用する場合、各 CO が以下の すべて のステップをを実行する必要があります。 トピック

- [RSA キーペアの作成](#page-182-1)
- [登録トークンの作成と署名](#page-183-0)
- [HSM でパブリックキーを登録する](#page-183-1)

<span id="page-182-1"></span>RSA キーペアの作成

様々なキーペアを作成、保護する方法があります。次の例では、[OpenSSL](https://www.openssl.org/) 使用方法を説明していま す。

Example — OpenSSL でプライベートキーを作成する

次の例は、OpenSSL を使用してパスフレーズで保護された 2048 ビットの RSA キーを作成する方法 を示しています。この例を使用するには、*officer1.key* を、キーの保存先のファイル名に置き換 えてください。

\$ **openssl genrsa -out** *officer1.key* **-aes256 2048** Generating RSA private key, 2048 bit long modulus .....................................+++ .+++ e is 65537 (0x10001) Enter pass phrase for officer1.key: Verifying - Enter pass phrase for officer1.key:

次に、作成したプライベートキーを使用してパブリックキーを生成します。

Example — OpenSSL でパブリックキーを作成する

以下の例は、OpenSSL を使用して先ほど作成したプライベートキーからパブリックキーを作成する 方法を示しています。

```
$ openssl rsa -in officer1.key -outform PEM -pubout -out officer1.pub
Enter pass phrase for officer1.key:
writing RSA key
```
<span id="page-183-0"></span>登録トークンの作成と署名

トークンを作成し、前のステップで生成したプライベートキーを使用して署名します。

Example — トークンを作成する

登録トークンは、最大 245 バイトのサイズを超えないランダムなデータを含むファイルのみです。 プライベートキーを使用してトークンに署名し、プライベートキーへのアクセス権があることを示し ます。次のコマンドは、echo を使用して文字列をファイルにリダイレクトします。

\$ **echo** *"token to be signed"* **> officer1.token**

トークンに署名し、署名ファイルに保存します。HSM で MofN ユーザーとして CO を登録する場 合、署名付きトークン、署名なしトークン、およびパブリックキーが必要です。

Example トークンへ署名する

OpenSSL とプライベートキーを使用して登録トークンに署名し、署名ファイルを作成します。

```
$ openssl dgst -sha256 \ 
     -sign officer1.key \ 
     -out officer1.token.sig officer1.token
```
<span id="page-183-1"></span>HSM でパブリックキーを登録する

キーを作成した後、CO はキーのパブリックパート (パブリックキー) を HSM に登録する必要があり ます。

HSM にパブリックキーの登録するには

1. 次のコマンドを使用して、cloudhsm\_mgmt\_util コマンドラインツールをスタートします。

\$ **/opt/cloudhsm/bin/cloudhsm\_mgmt\_util /opt/cloudhsm/etc/cloudhsm\_mgmt\_util.cfg**

- 2. loginHSM コマンドを使用して、CO ユーザーとして HSM にログインします。詳細について は、「[???](#page-153-0)」を参照してください。
- 3. [registerQuorumPubKey](#page-566-0) コマンドを使用してパブリックキーを登録します。詳細については、次 の例を参照するか、または help registerQuorumPubKey コマンドを使用してください。

Example - HSM のパブリックキーを登録する

以下の例では、cloudhsm\_mgmt\_util コマンドラインツールで registerQuorumPubKey コマンドを使 用して、CO のパブリックキーを HSM に登録する方法を示しています。このコマンドを使用するに は、CO が HSM にログインしている必要があります。以下の値を自分の値に置き換えてください。

aws-cloudhsm> **registerQuorumPubKey CO <***officer1***> <***officer1.token***> <***officer1.token.sig***> <***officer1.pub***>**

\*\*\*\*\*\*\*\*\*\*\*\*\*\*\*\*\*\*\*\*\*\*\*\*\*CAUTION\*\*\*\*\*\*\*\*\*\*\*\*\*\*\*\*\*\*\*\*\*\*\*\*\*\*\*\*\*\*\* This is a CRITICAL operation, should be done on all nodes in the cluster. AWS does NOT synchronize these changes automatically with the nodes on which this operation is not executed or failed, please ensure this operation is executed on all nodes in the cluster. \*\*\*\*\*\*\*\*\*\*\*\*\*\*\*\*\*\*\*\*\*\*\*\*\*\*\*\*\*\*\*\*\*\*\*\*\*\*\*\*\*\*\*\*\*\*\*\*\*\*\*\*\*\*\*\*\*\*\*\*\*\*\*\*

Do you want to continue(y/n)?y registerQuorumPubKey success on server 0(10.0.2.14)

<officer1.token>

署名なし登録トークンを含むファイルへのパスです。最大ファイルサイズが 245 バイトの任意の ランダムデータを持つことができます。

必須 : はい

<officer1.token.sig>

登録トークンの SHA256\_PKCS メカニズム署名付きハッシュを含むファイルへのパスです。

必須 : はい

<officer1.pub>

非対称 RSA-2048 キーペアの公開キーを含むファイルへのパスです。プライベートキーを使用し て、登録トークンに署名します。

必須 : はい

次の例に示すように、すべての CO がパブリックキーを登録した後、listUsers コマンドの出力の MofnPubKey 列にこれが表示されます。

aws-cloudhsm>**listUsers**

```
Users on server 0(10.0.2.14):
Number of users found:7
```
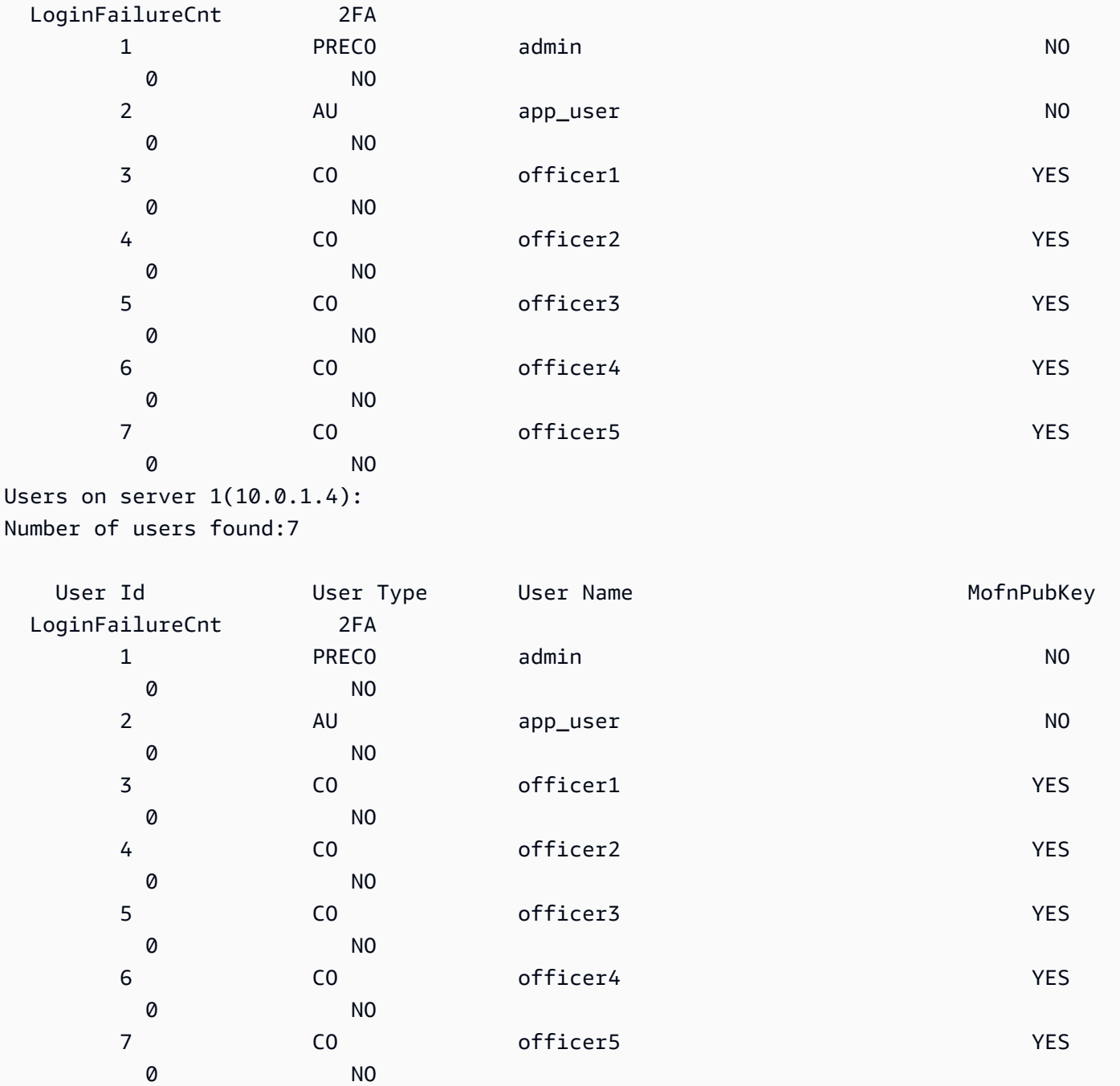

User Id Ger Type User Name Controller MofnPubKey

<span id="page-185-0"></span>HSM のクォーラム最小値を設定する

CO のクォーラム認証を使用するには、CO が HSM にログインして、m 値とも呼ばれるクォーラム 最小値を設定する必要があります。これは、HSM ユーザー管理オペレーションを実行するために必 要な CO 承認の最小数です。HSM 上の任意の CO は、署名用のキーを登録していない CO を含む クォーラム最小値を設定できます。クォーラム最小値はいつでも変更できます。詳細情報は、 [最小](#page-196-0) [値を変更](#page-196-0) を参照してください。

HSM のクォーラム最小値の設定

1. 次のコマンドを使用して、cloudhsm\_mgmt\_util コマンドラインツールをスタートします。

\$ **/opt/cloudhsm/bin/cloudhsm\_mgmt\_util /opt/cloudhsm/etc/cloudhsm\_mgmt\_util.cfg**

- 2. loginHSM コマンドを使用して、CO ユーザーとして HSM にログインします。詳細について は、「[???](#page-153-0)」を参照してください。
- 3. クォーラム最小値を設定する場合、setMValue コマンドを使用します。詳細については、次の例 を参照するか、または help setMValue コマンドを使用してください。

Example HSM のクォーラム最小値を設定する

この例では、クォーラム最小値 2 を使用します。最大は HSM 上の CO の合計数で、2 から 8 まで の任意の値を選択できます。この例では HSM に 6 つの CO がいるため、指定可能な最大値は 6 で す。

次のコマンド例を使用するには、最後の数値 (*2*) を所望のフォーラム最小値に置き換えてください。

aws-cloudhsm>**setMValue 3** *2* \*\*\*\*\*\*\*\*\*\*\*\*\*\*\*\*\*\*\*\*\*\*\*\*\*CAUTION\*\*\*\*\*\*\*\*\*\*\*\*\*\*\*\*\*\*\*\*\*\*\*\*\*\*\*\*\*\*\*\* This is a CRITICAL operation, should be done on all nodes in the cluster. AWS does NOT synchronize these changes automatically with the nodes on which this operation is not executed or failed, please ensure this operation is executed on all nodes in the cluster. \*\*\*\*\*\*\*\*\*\*\*\*\*\*\*\*\*\*\*\*\*\*\*\*\*\*\*\*\*\*\*\*\*\*\*\*\*\*\*\*\*\*\*\*\*\*\*\*\*\*\*\*\*\*\*\*\*\*\*\*\*\*\*\*

Do you want to continue(y/n)?**y** Setting M Value(2) for 3 on 2 nodes

上記の例では、最初の数字 (3) は、クォーラム最小値を設定しようとしている HSM サービスを示し ています。

次の表に、HSM サービス識別子とその名前、説明、およびサービスに含まれるコマンドを示してい ます。

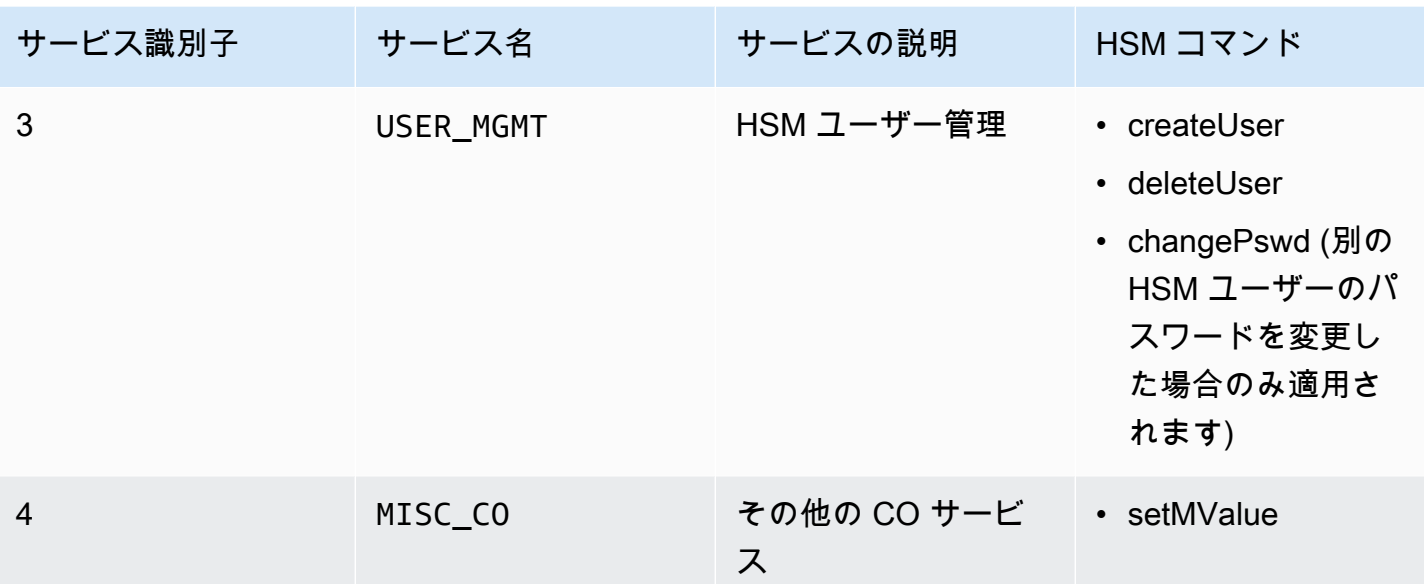

サービスのクォーラム最小値を取得するには、次の例のように、getMValue コマンドを使用しま す。

aws-cloudhsm>**getMValue 3** MValue of service 3[USER\_MGMT] on server 0 : [2] MValue of service 3[USER\_MGMT] on server 1 : [2]

前述の getMValue コマンドの出力は、HSM ユーザー管理オペレーション (サービス 3) のクォーラム 最小値が 2 になったことを示しています。

<span id="page-187-0"></span>これらのステップが完了したら、[Crypto Officer 用のクォーラム認証の使用](#page-187-0) を参照してください。

Crypto Officer 用のクォーラム認証の使用

HSM の [Crypto Officer \(CO\)](#page-154-0) は、HSM の以下のオペレーションに対してクォーラム認証を設定でき ます。

- HSM ユーザーの作成
- HSM ユーザーの削除
- 別の HSM ユーザーのパスワードの変更

HSM をクォーラム認証用に設定した後では、CO が単独で HSM ユーザー管理オペレーションを実 行することはできません。次の例は、CO が HSM で新しいユーザーを作成しようとしたときの出力 aws-cloudhsm>**createUser CU user1 password** \*\*\*\*\*\*\*\*\*\*\*\*\*\*\*\*\*\*\*\*\*\*\*\*\*\*CAUTION\*\*\*\*\*\*\*\*\*\*\*\*\*\*\*\*\*\*\*\*\*\*\*\*\*\*\*\*\*\*\*\*\*\* This is a CRITICAL operation, should be done on all nodes in the cluster. AWS does NOT synchronize these changes automatically with the nodes on which this operation is not executed or failed, please ensure this operation is executed on all nodes in the cluster. \*\*\*\*\*\*\*\*\*\*\*\*\*\*\*\*\*\*\*\*\*\*\*\*\*\*\*\*\*\*\*\*\*\*\*\*\*\*\*\*\*\*\*\*\*\*\*\*\*\*\*\*\*\*\*\*\*\*\*\*\*\*\*\*

Do you want to continue(y/n)?**y** Creating User user1(CU) on 2 nodes createUser failed: RET\_MXN\_AUTH\_FAILED creating user on server 0(10.0.2.14) failed

Retry/Ignore/Abort?(R/I/A):**A**

HSM ユーザー管理オペレーションを実行するには、CO は以下のタスクを完了する必要がありま す。

- 1. [クォーラムトークン の取得](#page-188-0)
- 2. [他の CO からの承認 \(署名\) の取得](#page-190-0)
- 3. [HSM でのトークンの承認](#page-190-1)
- 4. [HSM ユーザー管理オペレーションの実行](#page-193-0)

HSM をクォーラム認証用にまだ設定していない場合は、今すぐに設定してください。詳細について は、「[初回の設定](#page-180-1)」を参照してください。

<span id="page-188-0"></span>クォーラムトークンの取得

まず、CO は cloudhsm\_mgmt\_util コマンドラインツールを使用して クォーラムトークン をリクエス トする必要があります。

クォーラムトークンを取得するには

1. 次のコマンドを使用して、cloudhsm\_mgmt\_util コマンドラインツールをスタートします。

\$ **/opt/cloudhsm/bin/cloudhsm\_mgmt\_util /opt/cloudhsm/etc/cloudhsm\_mgmt\_util.cfg**

- 2. loginHSM コマンドを使用して、CO ユーザーとして HSM にログインします。詳細について は、「[???](#page-153-0)」を参照してください。
- 3. getToken コマンドを使用してクォーラムトークンを取得します。詳細については、次の例を参 照するか、または help getToken コマンドを使用してください。

Example クォーラムトークンを取得する

この例では、ユーザー名を officer1 とする CO のクォーラムトークンを取得し、そのトークンを officer1.token というファイルに保存します。この例のコマンドを使用するには、以下の値を独 自のものに置き換えてください。

- *officer1* トークンを取得する CO の名前。HSM にログインし、このコマンドを実行している CO と同じであることが必要です。
- *officer1.token* クォーラムトークンを保存するファイルの名前。

次のコマンドで、3 は取得するトークンを使用できる サービス を識別します。この例のトークン は、HSM ユーザー管理オペレーション (サービス 3) で使用できます。詳細については、「[HSM の](#page-185-0) [クォーラム最小値を設定する](#page-185-0)」を参照してください。

```
aws-cloudhsm>getToken 3 officer1 officer1.token
getToken success on server 0(10.0.2.14)
Token:
Id:1
Service:3
Node:1
Key Handle:0
User:officer1
getToken success on server 1(10.0.1.4)
Token:
Id:1
Service:3
Node:0
Key Handle:0
User:officer1
```
<span id="page-190-0"></span>承認 CO からの署名の取得

クォーラムトークンを持つ CO は、そのトークンを他の CO に承認してもらう必要があります。 他の CO は、承認を与えるために、署名キーを使用してトークンを暗号で署名します。この署名は HSM 外で行われます。

トークンの署名にはさまざまな方法が使用されます。次の例では、[OpenSSL](https://www.openssl.org/) を使用しています。別 の署名ツールを使用する場合は、そのツールで必ず CO のプライベートキー (署名キー) を使用して トークンの SHA-256 ダイジェストに署名します。

Example 承認 CO からの署名を取得する

この例では、トークン (officer1) を持つ CO に少なくとも 2 つの承認が必要です。以下のコマンド例 では、2 つの CO が OpenSSL を使用してトークンに暗号で署名する方法を示します。

最初のコマンドでは、officer1 が自分のトークンに署名します。以下のコマンド例を使用するには、 以下の値を独自のものに置き換えてください。

- *officer1.key* および *officer2.key* CO の署名キーが含まれているファイルの名前。
- *officer1.token.sig1* および *officer1.token.sig2* 署名を保存するファイルの名前。署名 ごとに別のファイルに保存します。
- *officer1.token* CO が署名するトークンが格納されるファイルの名前。

\$ **openssl dgst -sha256 -sign** *officer1.key* **-out** *officer1.token.sig1 officer1.token* Enter pass phrase for officer1.key:

次のコマンドでは、officer2 が同じトークンに署名します。

\$ **openssl dgst -sha256 -sign** *officer2.key* **-out** *officer1.token.sig2 officer1.token* Enter pass phrase for officer2.key:

<span id="page-190-1"></span>HSM での署名済みトークンの承認

CO は、他の CO から最小限の数の承認 (署名) を取得したら、署名済みトークンを HSM で承認する 必要があります。

HSM で署名済みトークンの承認

- 1. トークン承認ファイルを作成します。詳細については、次の例を参照してください。
- 2. 次のコマンドを使用して、cloudhsm\_mgmt\_util コマンドラインツールをスタートします。

\$ **/opt/cloudhsm/bin/cloudhsm\_mgmt\_util /opt/cloudhsm/etc/cloudhsm\_mgmt\_util.cfg**

- 3. loginHSM コマンドを使用して、CO ユーザーとして HSM にログインします。詳細について は、「[???](#page-153-0)」を参照してください。
- 4. approveToken コマンドを使用して署名済みトークンを承認し、トークン承認ファイルを渡しま す。詳細については、次の例を参照してください。

Example トークン承認ファイルを作成し、署名済みトークンを HSM で承認する

トークン承認ファイルは、HSM で必要とされる特別な形式のテキストファイルです。このファイル には、トークン、その承認者、および承認者の署名が含まれます。トークン承認ファイルの例は次の とおりです。

```
# For "Multi Token File Path", type the path to the file that contains
# the token. You can type the same value for "Token File Path", but
# that's not required. The "Token File Path" line is required in any
# case, regardless of whether you type a value.
Multi Token File Path = officer1.token;
Token File Path = ;
# Total number of approvals
Number of Approvals = 2;
# Approver 1
# Type the approver's type, name, and the path to the file that
# contains the approver's signature.
Approver Type = 2; # 2 for CO, 1 for CU
Approver Name = officer1;
Approval File = officer1.token.sig1;
# Approver 2
# Type the approver's type, name, and the path to the file that
# contains the approver's signature.
Approver Type = 2; # 2 for CO, 1 for CU
Approver Name = officer2;
Approval File = officer1.token.sig2;
```
トークン承認ファイルの作成後、CO は cloudhsm\_mgmt\_util コマンドラインツールを使用して HSM にログインします。次に CO は approveToken コマンドを使用し、以下の例に示すように、トークン を承認します。*approval.txt* は、トークン承認ファイルの名前に置き換えてください。

aws-cloudhsm>**approveToken** *approval.txt* approveToken success on server 0(10.0.2.14) approveToken success on server 1(10.0.1.4)

このコマンドが成功すると、HSM でのクォーラムトークンの承認が完了します。トークンのステー タスを確認するには、次の例に示すように、listTokens コマンドを使用します。コマンドの出力は、 トークンに必要な数の承認があることを示しています。

トークンの有効期間は、トークンが HSM に保持される保証期間を示します。トークンの有効期間が 過ぎた (ゼロ秒) 後でも、トークンを使用できます。

aws-cloudhsm>**listTokens** ===================== Server 0(10.0.2.14) ===================== -------- Token - 0 ---------- Token: Id:1 Service:3 Node:1 Key Handle:0 User:officer1 Token Validity: 506 sec Required num of approvers : 2 Current num of approvals : 2 Approver-0: officer1 Approver-1: officer2 Num of tokens = 1 ===================== Server 1(10.0.1.4) ===================== -------- Token - 0 ---------- Token: Id:1 Service:3 Node:0 Key Handle:0 User:officer1 Token Validity: 506 sec Required num of approvers : 2

```
Current num of approvals : 2
Approver-0: officer1
Approver-1: officer2
Num of tokens = 1
```
listTokens success

<span id="page-193-0"></span>ユーザー管理オペレーションでのトークンの使用

前のセクションで示したように、トークンに必要な数の承認を取得すると、CO は以下のいずれかの HSM ユーザー管理オペレーションを実行できます。

- [createUser](#page-532-0) コマンドを使用して HSM ユーザーを作成する
- deleteUser コマンドを使用して HSM ユーザーを削除する
- changePswd コマンドを使用して別の HSM ユーザーのパスワードを変更する

これらのコマンドの詳しい使用方法については、[HSM ユーザーの管理](#page-103-0) を参照してください。

CO は、トークンを 1 つのオペレーションにのみ使用できます。そのオペレーションが成功すると、 トークンは無効になります。別の HSM ユーザー管理オペレーションを行うには、新しいクォーラム トークンを取得し、承認者から新しい署名を取得して、その新しいトークンを HSM で承認する必要 があります。

**a** Note

MofN トークンは、現在のログインセッションが開いている間だけ有効で す。cloudhsm\_mgmt\_util からログアウトするか、ネットワーク接続が切断された場合、トー クンは無効になります。同様に、承認されたトークンは cloudhsm\_mgmt\_util 内でのみ使用 でき、他のアプリケーションでの認証には使用できません。

次のコマンド例で、CO は HSM で新しいユーザーを作成しています。

```
aws-cloudhsm>createUser CU user1 password
*************************CAUTION**********************************
This is a CRITICAL operation, should be done on all nodes in the
cluster. AWS does NOT synchronize these changes automatically with the
nodes on which this operation is not executed or failed, please
ensure this operation is executed on all nodes in the cluster.
****************************************************************
```
Do you want to continue(y/n)?**y** Creating User user1(CU) on 2 nodes

## 前のコマンドが成功すると、後続の listUsers コマンドに新しいユーザーが表示されます。

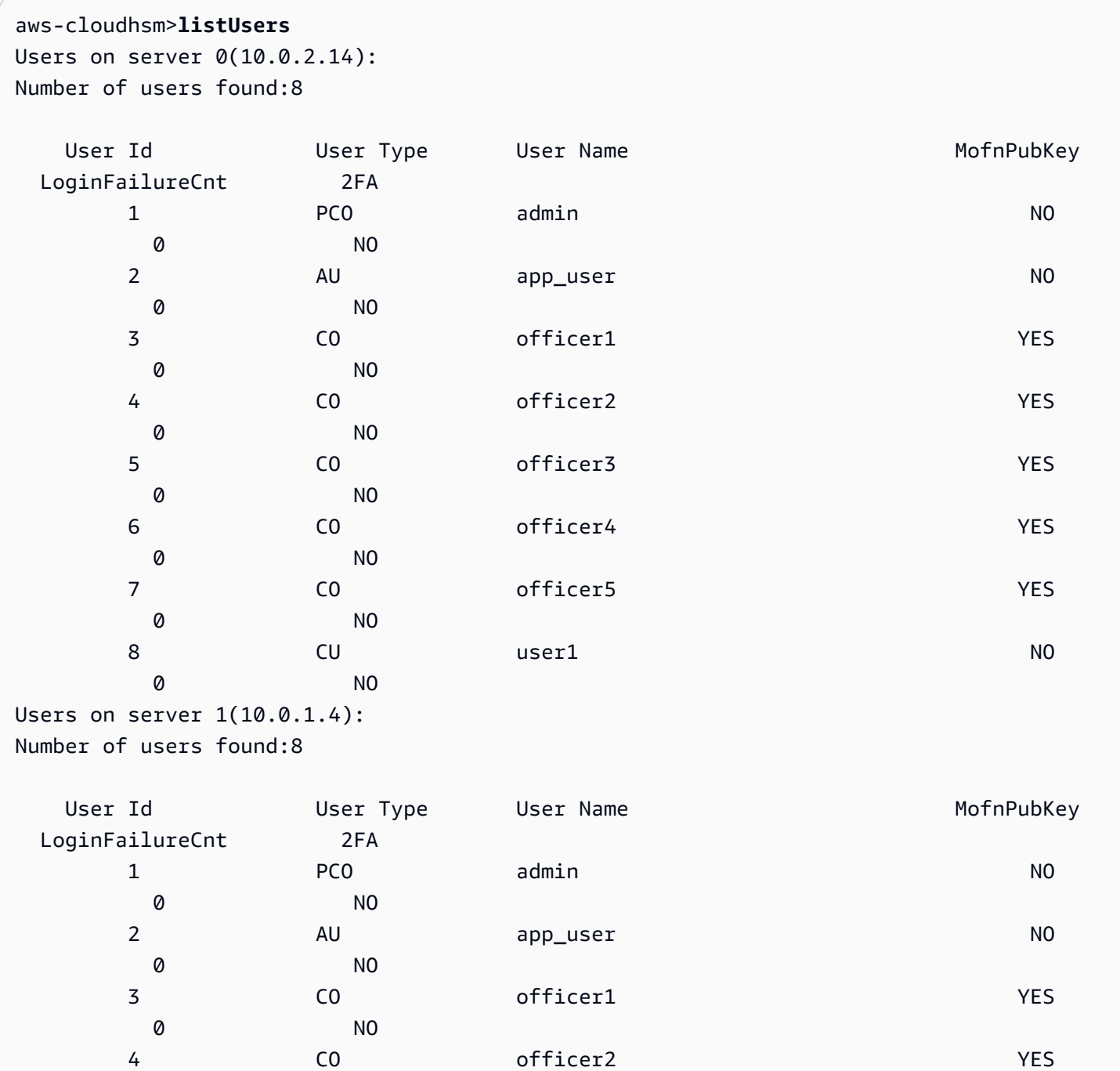

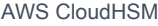

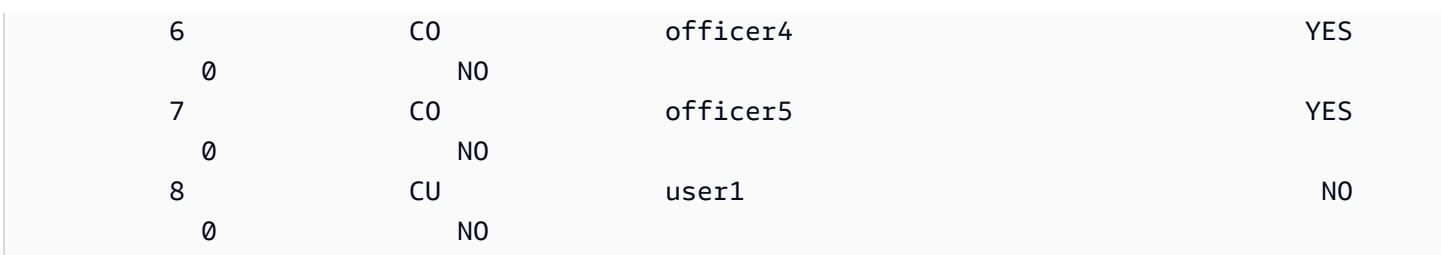

CO が別の HSM ユーザー管理オペレーションを実行しようとすると、次の例に示すように、クォー ラム認証エラーが発生して失敗します。

aws-cloudhsm>**deleteUser CU user1** Deleting user user1(CU) on 2 nodes deleteUser failed: RET\_MXN\_AUTH\_FAILED deleteUser failed on server 0(10.0.2.14)

Retry/rollBack/Ignore?(R/B/I):**I** deleteUser failed: RET\_MXN\_AUTH\_FAILED deleteUser failed on server 1(10.0.1.4)

Retry/rollBack/Ignore?(R/B/I):**I**

listTokens コマンドは、つぎの例のように、CO に承認済みトークンがないことを示しています。別 の HSM ユーザー管理オペレーションを実行するには、新しいクォーラムトークンを取得し、承認者 から新しい署名を取得して、その新しいトークンを HSM で承認する必要があります。

```
aws-cloudhsm>listTokens
===================== 
     Server 0(10.0.2.14)
=====================
Num of tokens = \theta===================== 
     Server 1(10.0.1.4)
=====================
Num of tokens = \thetalistTokens success
```
<span id="page-196-0"></span>Crypto Officer のクォーラム最小値を変更する

[Crypto Officer \(CO\)](#page-185-0) がクォーラム認証を使用できるように [クォーラム最小値を設定](#page-154-0) した後で、 クォーラム最小値を変更する場合があります。承認者の数が現在のクォーラム最小値以上の場合 のみ、HSM はクォーラム最小値の変更を許可します。たとえば、クォーラム最小値が 2 の場合、 クォーラム最小値を変更するには最低 2 つの CO の承認が必要です。

クォーラム最小値の変更のためにクォーラムの承認を取得する場合、setMValue コマンド (サービス 4) の クォーラムトークン が必要です。setMValue コマンド (サービス 4) のクォーラムトークンを 取得するには、サービス 4 のクォーラム最小値を 1 より大きくする必要があります。つまり、CO (サービス 3) のクォーラム最小値を変更するには、サービス 4 のクォーラム最小値の変更が必要にな る場合があります。

次の表に、HSM サービス識別子とその名前、説明、およびサービスに含まれるコマンドを示してい ます。

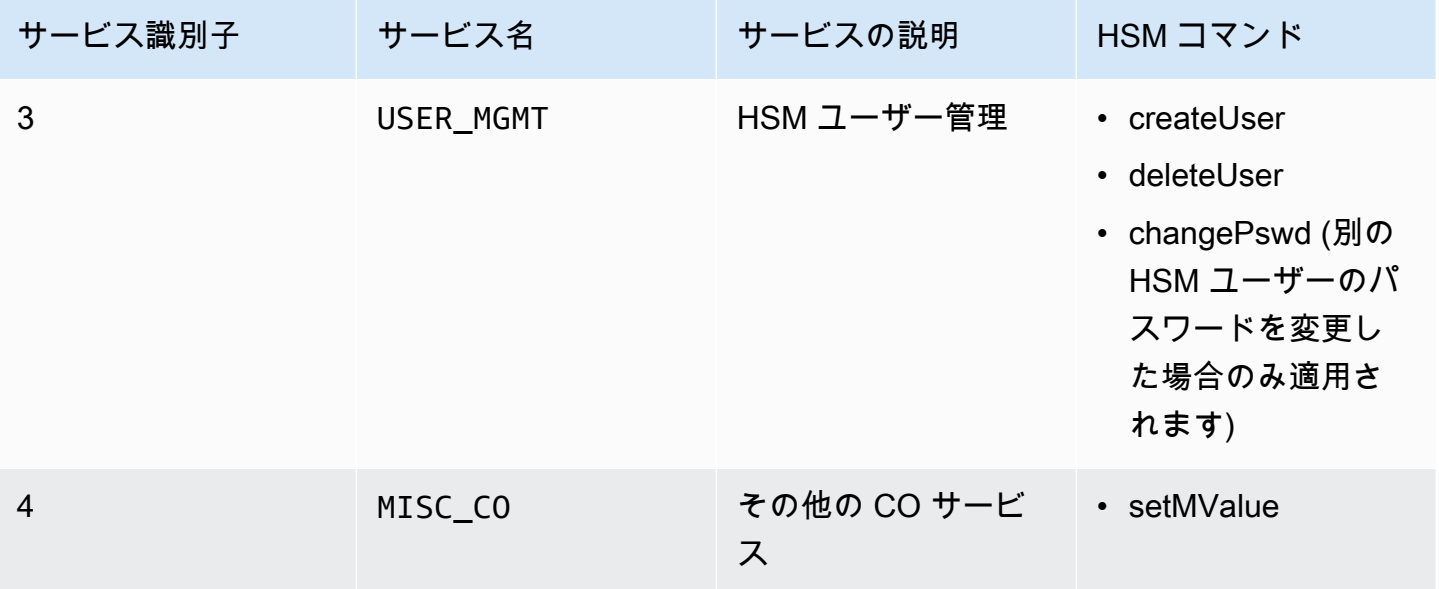

Crypto Officer のクォーラム最小値を変更するには

1. 次のコマンドを使用して、cloudhsm\_mgmt\_util コマンドラインツールをスタートします。

\$ **/opt/cloudhsm/bin/cloudhsm\_mgmt\_util /opt/cloudhsm/etc/cloudhsm\_mgmt\_util.cfg**

2. loginHSM コマンドを使用して、CO ユーザーとして HSM にログインします。詳細について は、「[???](#page-153-0)」を参照してください。

- 3. getMValue コマンドを使用して、サービス 3 のクォーラム最小値を取得します。詳細について は、次の例を参照してください。
- 4. getMValue コマンドを使用して、サービス 4 のクォーラム最小値を取得します。詳細について は、次の例を参照してください。
- 5. サービス 4 のクォーラム最小値がサービス 3 の値より小さい場合、setMValue コマンドを使用 してサービス 4 の値を変更します。サービス 4 の値を、サービス 3 の値と同じまたはそれより 大きい値に変更します。詳細については、次の例を参照してください。
- 6. サービス 4 をトークンを使用できるサービスとして指定するように注意し[、クォーラムトーク](#page-188-0) [ン を取得 し](#page-188-0)ます。
- 7. [他の CO からの承認 \(署名\) の取得](#page-190-0)
- 8. [HSM でのトークンの承認](#page-190-1)
- 9. setMValue コマンドを使用して、サービス 3 (CO が実行するユーザー管理オペレーション) の クォーラム最小値を変更します。

Example - クォーラム最小値を取得してサービス 4 の値を変更する

次のコマンド例では、サービス 3 のクォーラム最小値が現在 2 であることを示しています。

aws-cloudhsm>**getMValue 3** MValue of service 3[USER\_MGMT] on server 0 : [2] MValue of service 3[USER\_MGMT] on server 1 : [2]

次のコマンド例では、サービス 4 のクォーラム最小値が現在 1 であることを示しています。

aws-cloudhsm>**getMValue 4** MValue of service 4[MISC\_CO] on server 0 : [1] MValue of service 4[MISC\_CO] on server 1 : [1]

サービス 4 のクォーラム最小値を変更するには、サービス 3 の値と同じがそれより大きい値を設定 して setMValue コマンドを使用します。次の例では、サービス 4 のクォーラム最小値をサービス 3 に設定されているのと同じ値である 2 に設定します。

```
aws-cloudhsm>setMValue 4 2
        *****************CAUTION***********************
This is a CRITICAL operation, should be done on all nodes in the
cluster. AWS does NOT synchronize these changes automatically with the
```
nodes on which this operation is not executed or failed, please ensure this operation is executed on all nodes in the cluster. \*\*\*\*\*\*\*\*\*\*\*\*\*\*\*\*\*\*\*\*\*\*\*\*\*\*\*\*\*\*\*\*\*\*\*\*\*\*\*\*\*\*\*\*\*\*\*\*\*\*\*\*\*\*\*\*\*\*\*\*\*\*\*\*

Do you want to continue(y/n)?**y** Setting M Value(2) for 4 on 2 nodes

次のコマンド例は、サービス 3 とサービス 4 でクォーラム最小値が現在 2 であることを示していま す。

aws-cloudhsm>**getMValue 3** MValue of service 3[USER\_MGMT] on server 0 : [2] MValue of service 3[USER\_MGMT] on server 1 : [2]

aws-cloudhsm>**getMValue 4** MValue of service 4[MISC\_CO] on server 0 : [2] MValue of service 4[MISC\_CO] on server 1 : [2]

# AWS CloudHSM でのキーの管理

AWS CloudHSM の中で、クラスター内の HSM でキーを管理するには、次のいずれかを使用しま す。

- [PKCS #11] ライブラリ
- JCE プロバイダー
- CNG および KSP プロバイダー
- CloudHSM CLI

キーを管理する前には、暗号ユーザー (CU) のユーザー名とパスワードを使用して HSM にログイン します。CU だけがキーを作成できます。キーを作成した CU は、その鍵を所有および管理します。

トピック

- [AWS CloudHSM でのキーの同期と耐久性の設定](#page-199-0)
- [AES キーラッピングイン AWS CloudHSM](#page-207-0)
- [AWS CloudHSM での信頼できるキーの使用](#page-210-0)
- [CloudHSM CLI によるキーの管理](#page-215-0)

#### • [KMU と CMU によるキーの管理](#page-239-0)

# <span id="page-199-0"></span>AWS CloudHSM でのキーの同期と耐久性の設定

このトピックでは、AWS CloudHSM の中でのキー同期設定、お客様がクラスター上でキーを操作す る際に直面する一般的な問題、およびキーの耐久性を高めるための戦略について説明します。

トピック

- [概念](#page-199-1)
- [キーの同期について](#page-200-0)
- [クライアントキーの耐久性設定の操作](#page-201-0)
- [クローンされたクラスター間でのキーの同期](#page-206-0)

## <span id="page-199-1"></span>概念

Token keys

キーの生成、インポート、またはアンラップ操作中に作成する永続キー。AWS CloudHSM は、 クラスター全体でトークンキーを同期します。

Session keys

クラスター内の 1 つのハードウェアセキュリティモジュール (HSM) にのみ存在するエフェメラ ルキー。AWS CloudHSM は、クラスター全体でセッションキーを同期 しません。

Client-side key synchronization

キーの生成、インポート、またはアンラップ操作中に作成したトークンキーをクローンするクラ イアント側のプロセス。少なくとも 2 つの HSM を用いてクラスターを実行することで、トーク ンキーの耐久性を高めることができます。

Server-side key synchronization

クラスター内のすべての HSM に対して定期的にキーをクローンします。管理は必要ありませ ん。

Client key durability settings

キーの耐久性に影響するクライアント上に構成した設定。[Client SDK 5] と [Client SDK 3] では動 作が異なります。

• クライアント SDK 5 では、この設定を使用して、単一の HSM クラスターを実行します。

• クライアント SDK 3 では、この設定を使用して、キー作成オペレーションを成功させるために 必要な HSM の数を指定します。

<span id="page-200-0"></span>キーの同期について

AWS CloudHSM は、キーの同期を使用して、クラスター内のすべての HSM でトークンキーをク ローンします。キーの生成、インポート、またはアンラップ操作中、トークンキーを永続キーとし て作成します。クラスターを通してこれらのキーを配信するには、CloudHSM はクライアント側と サーバー側の両方にキーの同期を提供します。

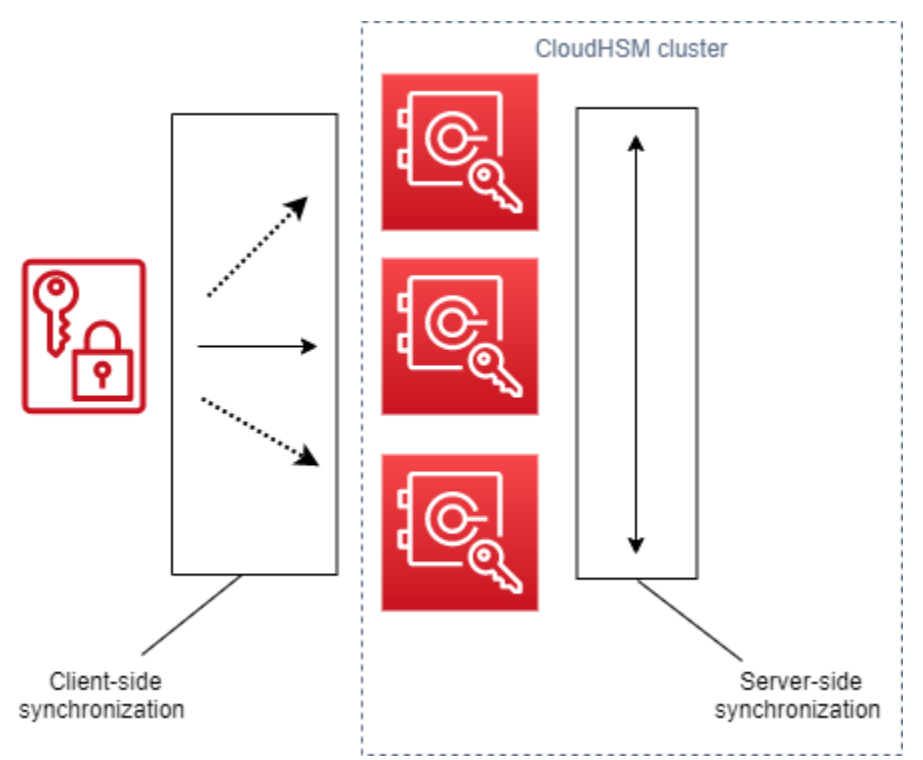

キー同期の目標(サーバー側とクライアント側の両方)は、新しいキーを作成した後、できるだけ 迅速にクラスター全体に、それを配信することです。これは、新しいキーを使用するために実行する 後続の呼び出しが、クラスター内の利用可能な HSM にルーティングされる可能性があるため重要で す。キーなしで HSM にルーティングする呼び出しは失敗します。キー作成操作の後に実行される後 続の呼び出しをアプリケーションで再試行するように指定することで、これらのタイプの障害を軽減 できます。同期に必要な時間は、クラスターやその他の無形オブジェクト上のワークロードによって 異なります。 CloudWatch メトリクスを使用して、このタイプの状況でアプリケーションが採用する タイミングを決定します。詳細については、[CloudWatch 「メトリクス」](#page-1106-0)を参照してください。

クラウド環境でのキー同期の課題は、キーの耐久性です。1 つの HSM でキーを作成し、多くの場 合、それらのキーを使ってすぐに開始します。キーがクラスター内の別のHSMに複製される前に、 その上にキーを作成する HSM に障害が発生した場合は、キーで暗号化されたいかなるものに対する

キー および アクセスを失います。このリスクを軽減するために、client-side synchronization を提供 します。クライアント側の同期は、キーの生成、インポート、またはアンラップ操作中に作成した キーをクローンするクライアント側のプロセスです。クローニングキーの作成時にクローンを作成 すると、キーの耐久性が向上します。もちろん、1 つの HSM を用いてクラスター内のキーのクロー ンを作成することはできません。キーの耐久性を高めるために、最低 2 つの HSM を使用するように クラスターを構成することをお勧めします。クライアント側の同期と 2 つの HSM を持つクラスター で、クラウド環境におけるキーの耐久性の課題に対応できます。

### <span id="page-201-0"></span>クライアントキーの耐久性設定の操作

キーの同期は主に自動プロセスですが、クライアント側のキーの耐久性設定を管理できます。クライ アント側のキーの耐久性設定は、クライアント SDK 5 とクライアント SDK 3 では異なる動作をしま す。

- クライアント SDK 5 では、最低 2 つの HSM を用いてクラスターを実行することを求める key availability quorums のコンセプトを紹介します。クライアント側のキーの耐久性設定を使用し て、2 つの HSM 要件をオプトアウトできます。quorums のさらなる詳細については[、the section](#page-202-0) [called "Client SDK 5 の概念"](#page-202-0) を参照してください。
- Client SDK 3 では、クライアント側のキーの耐久性設定を使用して、オペレーション全体を成功と 見なすためにキーの作成を成功させる必要がある HSM の数を指定します。

Client SDK 5 のクライアントキーの耐久性設定

クライアント SDK 5 では、キーの同期は完全自動プロセスです。キー可用性クォーラムを用いて、 アプリケーションがキーを使用できるようになる前に、新しく作成されたキーがクラスター内の 2 つの HSM 上に存在している必要があります。キーの可用性クォーラムを使用するには、クラスター に最低 2 つの HSM が必要です。

クラスター構成がキーの耐久性要件を満たしていない場合、トークンキーを作成または使用しようと すると、ログに次のエラーメッセージが表示されて失敗します。

Key *<key handle>* does not meet the availability requirements - The key must be available on at least 2 HSMs before being used.

クライアント構成設定を使用して、キーの可用性クォーラムをオプトアウトできます。たとえば、単 一の HSM を用いてクラスターの実行をオプトアウトしたい場合があります。

<span id="page-202-0"></span>Client SDK 5 の概念

Key Availability Quorum

AWS CloudHSM は、その上でアプリケーションがキーを使用できるようにする前に、キーが存 在する必要があるクラスター内の HSM の数を指定します。最低 2 つの HSM を持つクラスター が必要です。

クライアントキーの耐久性設定の管理

クライアントキーの耐久性設定を管理するには、Client SDK 5 用の構成ツールを使用する必要があり ます。

PKCS #11 library

Linux でクライアント SDK 5 のクライアントキーの耐久性を無効にするには

• 構成ツールを使用して、クライアントキーの耐久性設定を無効にします。

\$ **sudo /opt/cloudhsm/bin/configure-pkcs11 --disable-key-availability-check**

Windows でクライアント SDK 5 のクライアントキー耐久性を無効にするには

• 構成ツールを使用して、クライアントキーの耐久性設定を無効にします。

**"C:\Program Files\Amazon\CloudHSM\bin\configure-pkcs11.exe" --disable-keyavailability-check**

OpenSSL Dynamic Engine

Linux でクライアント SDK 5 のクライアントキーの耐久性を無効にするには

• 構成ツールを使用して、クライアントキーの耐久性設定を無効にします。

\$ **sudo /opt/cloudhsm/bin/configure-dyn --disable-key-availability-check**

JCE provider

Linux でクライアント SDK 5 のクライアントキーの耐久性を無効にするには

• 構成ツールを使用して、クライアントキーの耐久性設定を無効にします。

\$ **sudo /opt/cloudhsm/bin/configure-jce --disable-key-availability-check**

Windows でクライアント SDK 5 のクライアントキー耐久性を無効にするには

• 構成ツールを使用して、クライアントキーの耐久性設定を無効にします。

**"C:\Program Files\Amazon\CloudHSM\bin\configure-jce.exe" --disable-keyavailability-check**

CloudHSM CLI

Linux でクライアント SDK 5 のクライアントキーの耐久性を無効にするには

• 構成ツールを使用して、クライアントキーの耐久性設定を無効にします。

\$ **sudo /opt/cloudhsm/bin/configure-cli --disable-key-availability-check**

Windows でクライアント SDK 5 のクライアントキー耐久性を無効にするには

• 構成ツールを使用して、クライアントキーの耐久性設定を無効にします。

**"C:\Program Files\Amazon\CloudHSM\bin\configure-cli.exe" --disable-keyavailability-check**

Client SDK 3 のクライアントキーの耐久性設定

[Client SDK 3] では、キーの同期は主に自動プロセスですが、クライアントキーの耐久性設定を使用 してキーの耐久性を高めることができます。オペレーション全体を成功と見なすためにキーの作成 を引き継ぐ必要がある HSM の数を指定します。クライアント側の同期では、選択した設定に関係な く、クラスター内のすべての HSM にキーのクローンするために、ベストエフォートの試行を行いま す。この設定では、指定した HSM の数の上にキーの作成が強制されます。値を指定し、システムが その数の HSM にキーをレプリケートできない場合、不要なキーマテリアルは自動的にクリーンアッ プされ、再試行できます。

#### **A** Important

クライアントキーの耐久性設定を設定しない場合 (またはデフォルト値の 1 を使用する場 合)、キーが失われる恐れがあります。サーバーサイドサービスがそのキーを別の HSM に複 製する前に現在の HSM に障害が発生した場合、キーマテリアルは失われます。

キーの耐久性を最大化するには、クライアント側の同期のために少なくとも 2 つの HSM を指定す ることを検討してください。HSM をいくつ指定しても、クラスター上のワークロードは変わりませ ん。クライアント側の同期では、クラスター内のすべての HSM に対して常にベストエフォート型の キーのクローンが試行されます。

#### 推奨事項

- Minimum: クラスターあたり 2 つの HSM
- Maximum: クラスター内の HSM の総数より 1 少ない

クライアント側の同期に失敗すると、クライアントサービスは作成された可能性があり、不要になっ た可能性のある不要なキーをクリーンアップします。このクリーンアップは、常に機能するとは限ら ないベストエフォート対応です。クリーンアップが失敗した場合は、不要なキーマテリアルを削除す る必要があります。さらなる詳細については、[Key Synchronization Failures](#page-1150-0) を参照してください。

クライアントキーの耐久性のための設定ファイルの設定

クライアントキーの耐久性設定を指定するには、cloudhsm\_client.cfg を編集します。

### クライアント設定ファイルを編集するには

1. cloudhsm\_client.cfg を開きます。

Linux :

/opt/cloudhsm/etc/cloudhsm\_client.cfg

Windows :

C:\ProgramData\Amazon\CloudHSM\data\cloudhsm\_client.cfg

2. ファイルの client のノードの中で、create\_object\_minimum\_nodes を追加して、キー作 成オペレーションを成功させるために AWS CloudHSM がその上にキーを正常に作成させる必要 がある HSM の最小数の値を指定します。

"create\_object\_minimum\_nodes" : **2**

**a** Note

[key\_mgmt\_util (KMU)]コマンドラインツール]には、クライアントキーの耐久性の追加設 定があります。詳細については、[the section called "KMU とクライアント側の同期"](#page-206-1) を参 照してください。

設定リファレンス

これらは、cloudhsm\_client.cfg の抜粋中に示されるクライアント側の同期プロパティです:

```
{ 
     "client": { 
          "create_object_minimum_nodes" : 2, 
          ... 
     }, 
 ...
```
}

create\_object\_minimum\_nodes

キーの生成、キーのインポート、またはキーアンラップ操作が成功したと見なすために必要な HSM の最小数を指定します。設定されると、デフォルトは、[1] になります。つまり、キーが オペレーション作成するたびに、クライアント側のサービスはクラスター内のすべての HSM で キーを作成しようとしますが、成功を返すためには、クラスター内の HSM 上で single key の生 成を必要とするだけです。

<span id="page-206-1"></span>KMU とクライアント側の同期

[key\_mgmt\_util (KMU)] コマンドラインツールを使用してキーを作成する場合は、オプションのコ マンドラインパラメータ (-min\_srv) を使って、キーのクローンを作成する HSM の数を limit しま す。構成ファイルでコマンドラインパラメータ および 値を指定すると、AWS CloudHSM は 2 つの 値のうち大きいほうを優先します。

詳細については、次のトピックを参照してください。

- [genDSAKeyPair](#page-624-0)
- [genECCKeyPair](#page-631-0)
- [genRSAKeyPair](#page-637-0)
- [genSymKey](#page-644-0)
- [importPrivateKey](#page-666-0)
- [importPubKey](#page-671-0)
- [imSymKey](#page-673-0)
- [insertMaskedObject](#page-682-0)
- [unWrapKey](#page-698-0)

### <span id="page-206-0"></span>クローンされたクラスター間でのキーの同期

クライアント側とサーバー側の同期は、同じ クラスターの中でキーを同期させるためだけのために あります。クラスターのバックアップを別のリージョンにコピーする場合は、クラスタ間でのキーを 同期のために[cloudhsm\_mgmt\_util(CMU)] 中の [syncKey] コマンドを使用できます。クローンクラ スタは、クロスリージョンの冗長性のため、または災害対策プロセスを簡素化するために使用できま す。さらなる詳細については、[syncKey](#page-580-0) を参照してください。

# <span id="page-207-0"></span>AES キーラッピングイン AWS CloudHSM

このトピックでは、AES キーラッピングインのオプションについて説明します AWS CloudHSM。AES キーラップは、AES キー (ラップキー) を使用して、任意のタイプの別のキー (ターゲットキー) をラップします。キーラップを使用して、保存されているキーを保護したり、安全 でないネットワーク上でキーを送信したりします。

トピック

- [サポートされているアルゴリズム](#page-207-1)
- [AES キーラップインを使用する AWS CloudHSM](#page-209-0)

<span id="page-207-1"></span>サポートされているアルゴリズム

AWS CloudHSM AES キーラッピングには 3 つのオプションがあり、それぞれがラップされる前の ターゲットキーのパディング方法に基づいています。パディングは、キーラップを呼び出すときに、 使用するアルゴリズムに従って自動的に行われます。次の表は、サポートされているアルゴリズムと 関連する詳細の一覧で、アプリケーションに適したラップメカニズムを選択するのに役立ちます。

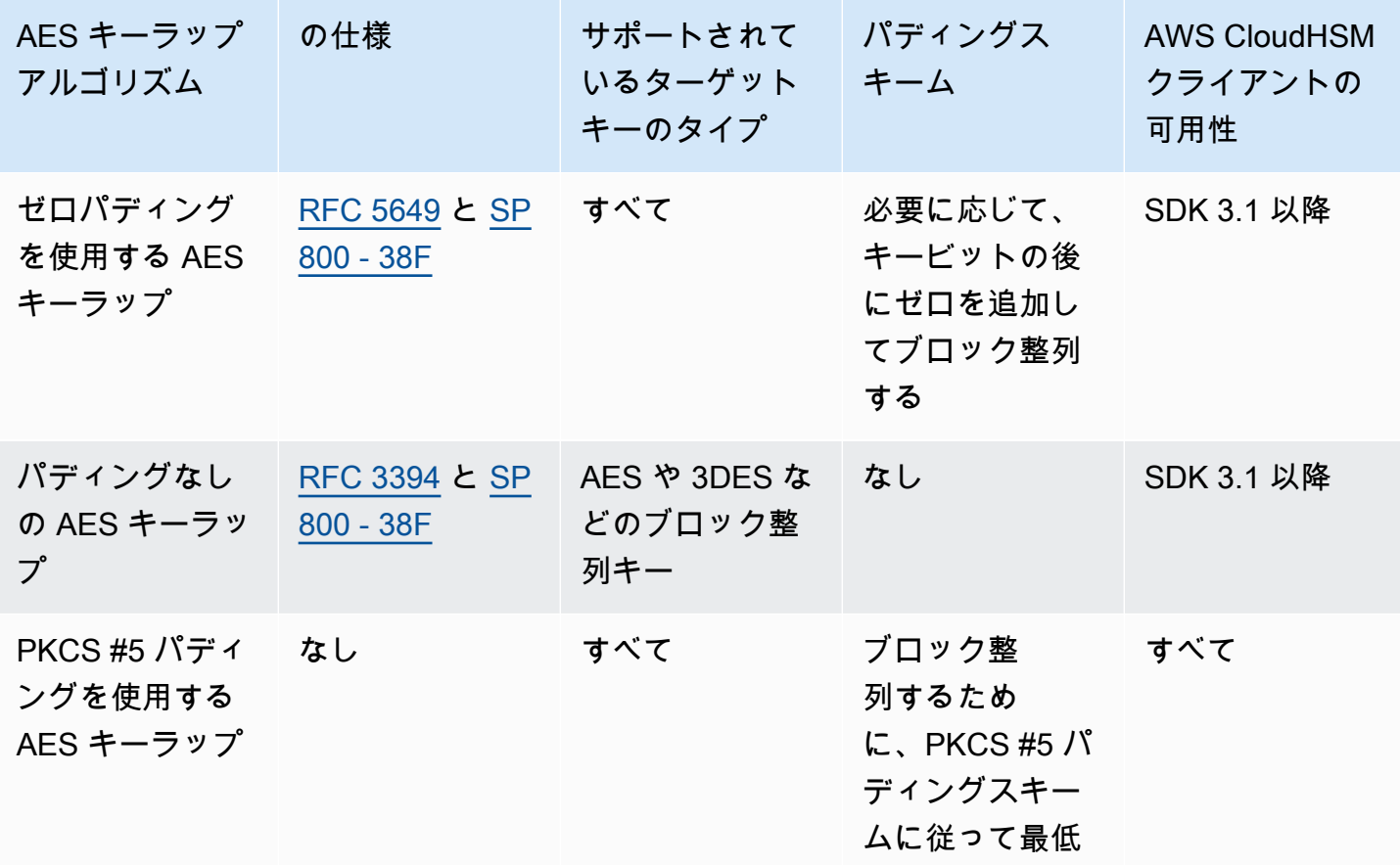

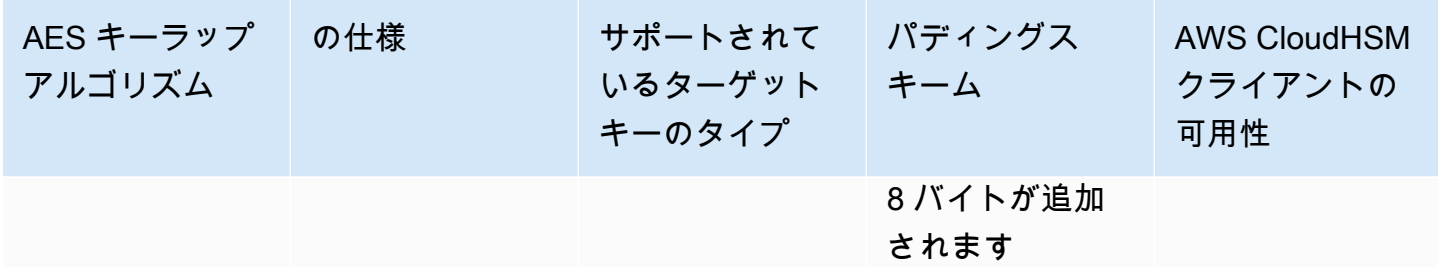

上記の表の AES キーラップアルゴリズムをアプリケーションで使用する方法については、「[AWS](#page-209-0)  [CloudHSMでの AES キー ラップの使用」](#page-209-0)を参照してください。

AES キーラップの初期化ベクトルについて

ラップの前に、CloudHSM はデータの整合性を保つためにターゲットキーに初期化ベクトル (IV) を 追加します。各キーラップアルゴリズムには、許可される IV のタイプに特定の制限があります。IV を設定するには AWS CloudHSM、次の 2 つの方法があります。

- 暗黙的: IV を NULL に設定すると、CloudHSM はラップおよびラップ解除オペレーションのために そのアルゴリズムのデフォルト値を使用します (推奨)
- 明示的: デフォルトの IV 値をキーラップ関数に渡すことによって IV を設定します

#### **A** Important

アプリケーションで使用している IV を理解する必要があります。キーをラップ解除するに は、キーをラップするために使用したのと同じ IV を指定する必要があります。暗黙的な IV を使用してラップする場合は、暗黙的な IV を使用してラップ解除します。暗黙的な IV で は、CloudHSM はデフォルト値を使用してラップ解除します。

次の表に、ラップアルゴリズムで指定する IV の許容値を示します。

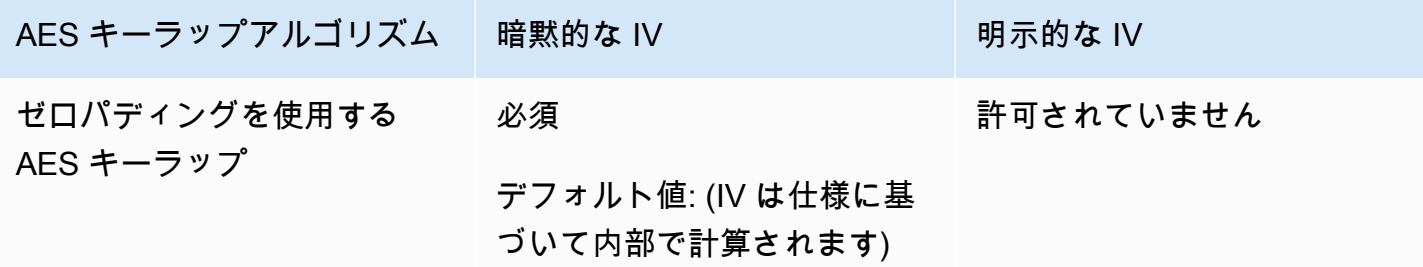

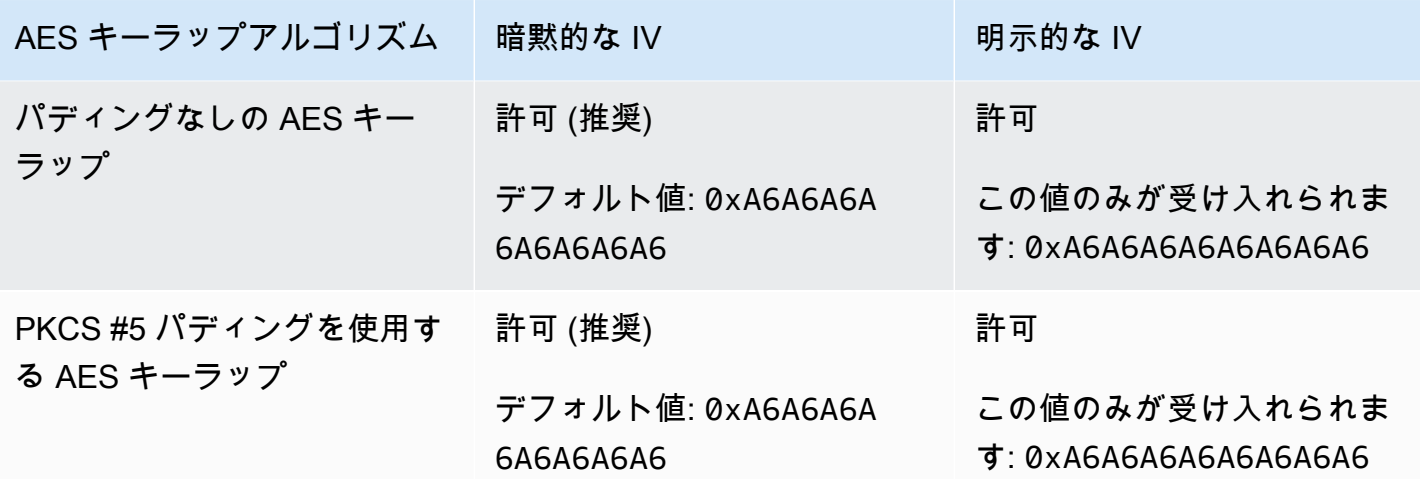

<span id="page-209-0"></span>AES キーラップインを使用する AWS CloudHSM

次のようにキーをラップおよびラップ解除します。

- [PKCS #11 library\]](#page-724-0) 中で、次の表に示すように C\_WrapKey および C\_UnWrapKey の関数のために 適切なメカニズムを選択します。
- [JCE provider](#page-783-0) では、次の表に示すように、適切なアルゴリズム、モードとパディングの組み合わ せ、暗号メソッド Cipher.WRAP\_MODE および Cipher.UNWRAP\_MODE の実装を選択します。
- [CloudHSM CLI](#page-288-0) で、次の表に示すように[、キーラップ](#page-456-0)[キーアンラップ](#page-412-0)サポートされているアルゴリ ズムとアルゴリズムのリストから適切なアルゴリズムを選択します。
- [key\\_mgmt\\_util \(KMU\)](#page-585-0) では、次の表に示すように [wrapKey](#page-708-0) および [unWrapKey](#page-698-0) コマンドを適切な m 値とともに使用します。

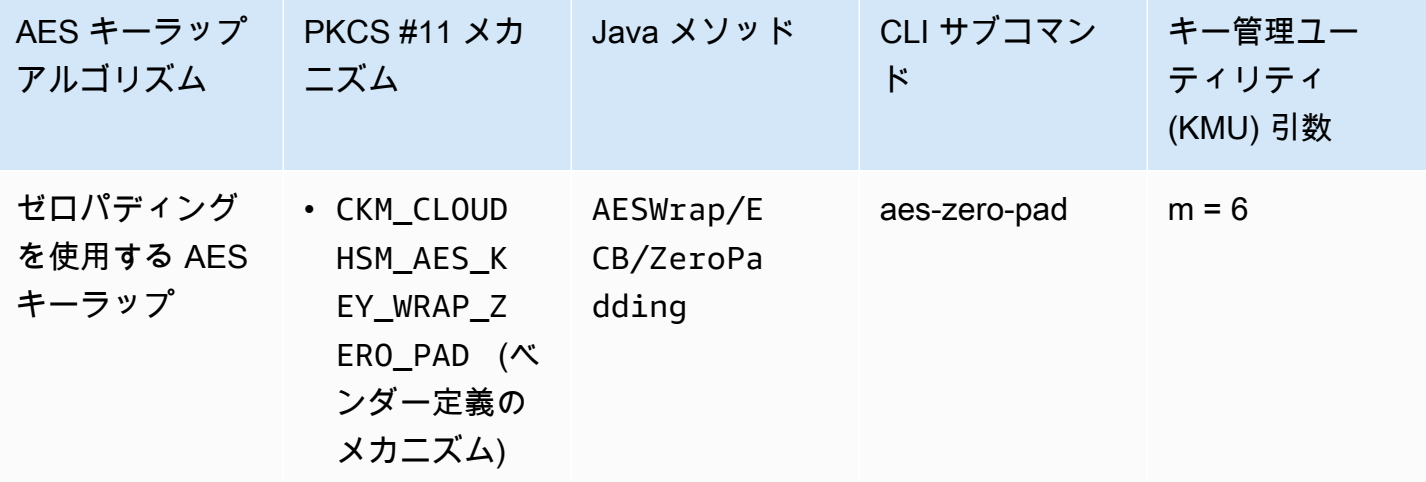

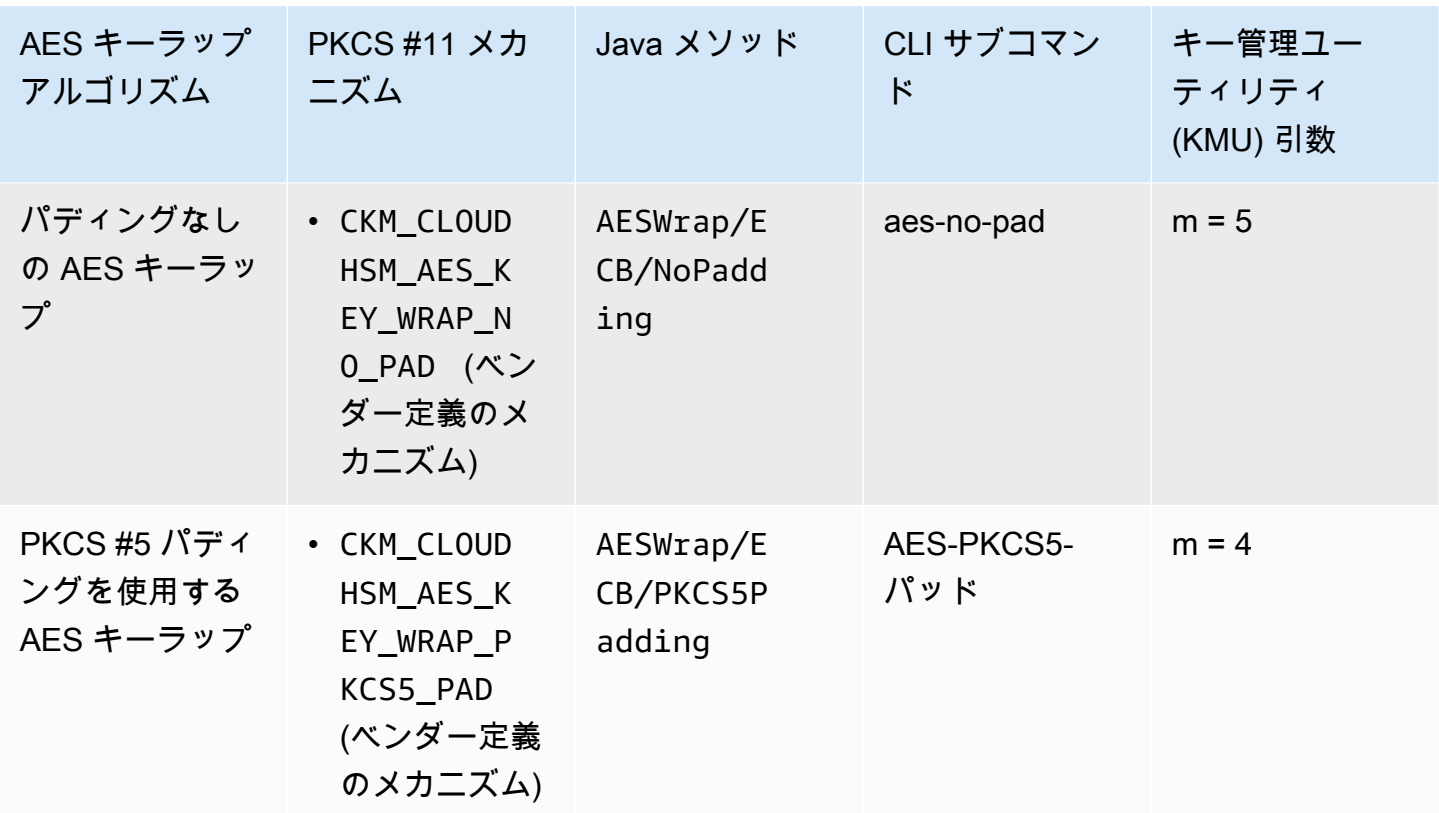

<span id="page-210-0"></span>AWS CloudHSM での信頼できるキーの使用

AWS CloudHSM は、信頼できるキーのラップをサポートして、内部からの脅威からデータキーを保 護します。このトピックでは、データを保護する信頼できるキーの作り方を説明します。

トピック

- [信頼できるキーとは](#page-210-1)
- [信頼できるキーの属性](#page-211-0)
- [信頼できるキーを使用してデータキーをラップする方法](#page-212-0)
- [データキーを信頼できるキーでアンラップする方法](#page-214-0)

## <span id="page-210-1"></span>信頼できるキーとは

信頼できるキーとは、他のキーをラップするために使用されるキーで、管理者や暗号化担当者 (CO) がその属性 CKA\_TRUSTED を使用して信頼できるキーであることを明確に識別します。さらに、管 理者と暗号責任者 (CO) は、CKA\_UNWRAP\_TEMPLATE と関連する属性を使用して、信頼できるキー によってデータキーがラップ解除された後に実行できるアクションを指定します。ラップ解除オペ レーションを正常に行うには、信頼できるキーによってラップ解除されたデータキーにもこれらの属 性が含まれている必要があります。これにより、ラップされていないデータキーは意図した用途での み許可されることが保証されます。

信頼できるキーを用いてラップするすべてのデータキーを識別するために、属性 CKA\_WRAP\_WITH\_TRUSTED を使用します。こうすることで、アプリケーションがそれらをアンラッ プするのに信頼できるキーのみを使えるように、データキーを制限します。データキーにこの属性を 設定すると、その属性は読み取り専用となり、変更することができなくなります。これらの属性を配 置すると、アプリケーションは信頼するキーでのみデータキーをアンラップできます。そしてアン ラップは、常にこれらのデータキーの使用を制限しようとする属性を持つデータキーをもたらしま す。

### <span id="page-211-0"></span>信頼できるキーの属性

以下の属性により、キーを信頼できるキーとしてマークしたり、データキーを信頼できるキーでのみ ラップおよびラップ解除できるように指定したり、ラップ解除後にデータキーが実行できる操作を制 御したりできます。

- CKA\_TRUSTED: この属性 (CKA\_UNWRAP\_TEMPLATE に加えて) をデータキーをラップするキーに 適用して、管理者または Crypto Officer (CO) が必要な努力を行っており、このキーを信頼してい ることを指定します。CKA\_TRUSTED を設定できるのは管理者か CO だけです。Crypto User (CU) がそのキーを所有しますが、CKA\_TRUSTED 属性を設定できるのは CO のみです。
- CKA\_WRAP\_WITH\_TRUSTED: この属性をエクスポート可能なデータキーに適用して、このキー を CKA\_TRUSTED としてマークされたキーでのみラップできるように指定します。いったん CKA\_WRAP\_WITH\_TRUSTED を true に設定すると、属性は読み取り専用となり、属性を変更また は削除することはできません。
- CKA\_UNWRAP\_TEMPLATE: この属性をラッピングキーに適用し (CKA\_TRUSTED に加えて)、サービ スがアンラップするデータキーにサービスを自動的に適用する必要がある属性名と値を指定しま す。アプリケーションがラップ解除用のキーを送信するとき、ラップ解除テンプレートを個別に指 定できます。アンラップテンプレートを指定し、アプリケーションが独自のアンラップテンプレー トを提供する場合、HSM は両方のテンプレートを使用して属性名と値をキーに適用します。ただ し、ラッピングキーの CKA\_UNWRAP\_TEMPLATE の中の値が、アンラップ要求中にアプリケーショ ンによって提供された属性と競合する場合、アンラップ要求は失敗します。

属性の詳細については、次のトピックを参照してください。

- [PKCS #11 の主要属性](#page-738-0)
- [JCE キーの属性](#page-800-0)

• [CloudHSM CLI のキー属性](#page-298-0)

<span id="page-212-0"></span>信頼できるキーを使用してデータキーをラップする方法

信頼できるキーを使用してデータキーをラップするには、次の 3 つの基本手順を実行する必要があ ります。

- 1. 信頼できるキーでラップする予定のデータキーについては、その CKA\_WRAP\_WITH\_TRUSTED 属 性を true に設定します。
- 2. データキーをラップする予定の信頼できるキーについては、その CKA\_TRUSTED 属性を true に設 定します。
- 3. 信頼できるキーを使用してデータキーをラップします。

ステップ 1: データキーの **CKA\_WRAP\_WITH\_TRUSTED** を true に設定する

ラップしたいデータキーについて、以下のオプションのいずれかを選択してキーの CKA\_WRAP\_WITH\_TRUSTED 属性を true に設定します。こうすることで、アプリケーションがそれ らをラップするのに信頼できるキーのみを使えるように、データキーを制限します。

オプション 1: 新しいキーを生成する場合は、**CKA\_WRAP\_WITH\_TRUSTED** を true に設定する

[PKCS #11、](#page-724-0)[JCE、](#page-783-0)または [CloudHSM CLI](#page-288-0) を使用してキーを生成します。詳細については、次の例を 参照してください。

PKCS #11

PKCS #11 でキーを生成するには、キーの CKA\_WRAP\_WITH\_TRUSTED 属性を true に設定する 必要があります。次の例に示すように、これを行うには、この属性をキーの CK\_ATTRIBUTE template に含めてから、属性を true に設定します。

```
CK_BYTE_PTR label = "test_key";
CK_ATTRIBUTE template[] = {
        {CKA_WRAP_WITH_TRUSTED, &true_val, sizeof(CK_BBOOL)}, 
        {CKA_LABEL, label, strlen(label)}, 
        ...
};
```
詳細については、[PKCS #11 によるキーの生成を実演する公開サンプル](https://github.com/aws-samples/aws-cloudhsm-pkcs11-examples/tree/master/src/generate)を参照してください。

**JCE** 

JCE でキーを生成するには、キーの WRAP\_WITH\_TRUSTED 属性を true に設定する必要がありま す。次の例に示すように、これを行うには、この属性をキーの KeyAttributesMap に含めてか ら、属性を true に設定します。

```
final String label = "test_key";
final KeyAttributesMap keySpec = new KeyAttributesMap();
keySpec.put(KeyAttribute.WRAP_WITH_TRUSTED, true);
keySpec.put(KeyAttribute.LABEL, label);
...
```
詳細については、[JCE によるキーの生成のデモを行う公開サンプルを](https://docs.aws.amazon.com/cloudhsm/latest/userguide/java-samples.html#java-samples-code_5)参照してください。 CloudHSM CLI

CloudHSM CLI でキーを生成するには、キーの wrap-with-trusted 属性を true に設定する必 要があります。これを行うには、キー生成コマンドの適切な引数に wrap-with-trusted=true を含めます。

- 対称キーの場合は、attributes 引数に wrap-with-trusted を追加します。
- パブリックキーの場合は、public-attributes 引数に wrap-with-trusted を追加しま す。
- プライベートキーの場合は、private-attributes 引数に wrap-with-trusted を追加し ます。

キーペアの生成の詳細については、「[key generate-asymmetric-pair 」](#page-354-0)を参照してください。

対称キーの生成の詳細については、「[key generate-symmetric](#page-369-0) 」を参照してください。

オプション 2: 既存のキーを使用する場合は、CloudHSM CLI を使用して **CKA\_WRAP\_WITH\_TRUSTED** を true に設定する

既存のキーの CKA\_WRAP\_WITH\_TRUSTED 属性を true に設定するには、以下の手順に従います。

- 1. [login \(ログイン\)](#page-478-0) コマンドを使用して、Crypto User (CU) としてログインします。
- 2. [key set-attribute](#page-397-0) コマンドを使用してキーの wrap-with-trusted 属性を true に設定します。

aws-cloudhsm >**key set-attribute --filter attr.label=test\_key --name wrap-withtrusted --value true**

```
{ 
   "error_code": 0, 
   "data": { 
     "message": "Attribute set successfully" 
   }
}
```
ステップ 2: 信頼できるキーの **CKA\_TRUSTED** を true に設定する

キーを信頼できるキーにするには、その CKA\_TRUSTED 属性を true に設定する必要があります。こ れを行うには、CloudHSM CLI または CloudHSM 管理ユーティリティ (CMU) を使用できます。

- CloudHSM CLI を使用してキーの CKA\_TRUSTED 属性を設定する場合は、[「CloudHSM CLI を使](#page-238-0) [用してキーを信頼できるものとしてマークする方法](#page-238-0)」を参照してください。
- CMU を使用してキーの CKA\_TRUSTED 属性を設定する場合は、[「CMU でキーを信頼できるもの](#page-247-0) [としてマークする方法](#page-247-0)」を参照してください。

ステップ 3。信頼できるキーを使用してデータキーをラップする

ステップ 1 で参照したデータキーを、ステップ 2 で設定した信頼できるキーでラップするには、以 下のリンクにあるコードサンプルを参照してください。それぞれがキーをラップする方法を示してい ます。

- [AWS CloudHSMPKCS #11 の例](https://github.com/aws-samples/aws-cloudhsm-pkcs11-examples/tree/master/src/wrapping)
- [AWS CloudHSMICE サンプル](https://github.com/aws-samples/aws-cloudhsm-jce-examples/tree/sdk5/src/main/java/com/amazonaws/cloudhsm/examples)

## <span id="page-214-0"></span>データキーを信頼できるキーでアンラップする方法

データキーのラップを解除するには、CKA\_UNWRAP が true に設定されている信頼できるキーが必要 です。このようなキーの条件を満たすには、次の基準も満たしている必要があります。

- キーの CKA\_TRUSTED 属性を true に設定する必要があります。
- キーは CKA\_UNWRAP\_TEMPLATE と関連する属性を使用して、データキーがラップ解除された後 に実行できるアクションを指定する必要があります。たとえば、ラップされていないキーをエ クスポート不可にしたい場合は、CKA\_UNWRAP\_TEMPLATE の一部として CKA\_EXPORTABLE = FALSE を設定します。

#### **a** Note

CKA\_UNWRAP\_TEMPLATE は PKCS #11 でのみ使用できます。

アプリケーションがアンラップするキーを送信するとき、アプリケーションは独自のアンラップテン プレートを提供することもできます。アンラップテンプレートを指定し、アプリケーションが独自の アンラップテンプレートを提供する場合、HSM は両方のテンプレートを使用して属性名と値をキー に適用します。ただし、アンラップリクエスト中に信頼できるキーの CKA\_UNWRAP\_TEMPLATE の値 がアプリケーションによって提供された属性と競合する場合、アンラップリクエストは失敗します。

データキーを信頼できるキーでアンラップする例については、[この PKCS #11 の例を](https://github.com/aws-samples/aws-cloudhsm-pkcs11-examples/blob/master/src/wrapping/unwrap_with_template.c)参照してくだ さい。

## <span id="page-215-0"></span>CloudHSM CLI によるキーの管理

[最新の SDK バージョンシリーズ](#page-720-0)を使用している場合は[、CloudHSM CLI](#page-288-0) を使用して AWS CloudHSM クラスター内のキーを管理します。詳細については、以下のトピックを参照してくださ い。

- 「[Using trusted keys」](#page-238-0)では、PKCS #11 ライブラリ属性と CloudHSM CLI を使用してデータを保 護するための信頼できるキーを作成する方法について説明します。
- 「[キーの生成](#page-215-1)」には、対称キー、RSA キー、EC キーなどのキーの作成手順が含まれています。
- 「[キーの削除](#page-222-0)」では、キー所有者がキーを削除する方法について説明しています。
- 「[キーの共有と共有解除](#page-224-0)」では、キー所有者がキーを共有および共有解除する方法について詳しく 説明しています。
- 「[キーをフィルタリングする](#page-231-0)」には、フィルタを使用してキーを検索する方法に関するガイドライ ンが記載されています。

<span id="page-215-1"></span>CloudHSM CLI を使用してキーを生成します

キーを生成する前に、[CloudHSM CLI](#page-288-0) を起動し、Crypto User (CU) としてログインする必要がありま す。HSM でキーを生成するには、生成したいキーと対応するタイプのコマンドを使用します。

トピック

- [対称キーの生成](#page-216-0)
- [非対称キーの生成](#page-218-0)

CloudHSM CLI によるキーの管理 205
• [関連トピック](#page-221-0)

対称キーの生成

[key generate-symmetric](#page-369-0) に記載されているコマンドを使用して対称キーを生成します。利用可能な オプションをすべて確認するには、help key generate-symmetric コマンドを使用します。

AES キーの生成

key generate-symmetric aes コマンドを使用して AES キーを生成します。利用可能なオプションを すべて確認するには、help key generate-symmetric aes コマンドを使用します。

Example

次の例では 32 バイトの AES キーを生成します。

```
aws-cloudhsm > key generate-symmetric aes \ 
     --label aes-example \ 
     --key-length-bytes 32
```
## 引数

## *<LABEL>*

AES キーのユーザー定義ラベルを指定します。

必須: はい

#### *<KEY-LENGTH-BYTES>*

キーの長さをバイト単位で指定します。

有効値:

• 16、24、32

必須: はい

#### *<KEY\_ATTRIBUTES>*

KEY\_ATTRIBUTE\_NAME=KEY\_ATTRIBUTE\_VALUE 形式で生成された AES キーに設定するキー 属性のスペース区切りリストを指定します (例: token=true)。

サポートされている AWS CloudHSM キー属性のリストについては、[「CloudHSM CLI のキー属](#page-298-0) [性](#page-298-0)」を参照してください。

必須: いいえ

### *<SESSION>*

現在のセッションにのみ存在するキーを作成します。セッション終了後、キーをリカバリするこ とはできません。このパラメータは、別のキーを暗号化してからすばやく復号化するラッピング キーなど、キーが短時間だけ必要な場合に使用します。セッション終了後に復号する必要がある 可能性のあるデータを暗号化するためにセッションキーを使用しないでください。

セッションキーを永続(トークン)キーに変更するには、[key set-attribute](#page-397-0) を使用します。

デフォルトでは、生成されるキーは永続/トークンキーです。<SESSION> を使用するとこれは変 更され、この引数で生成されたキーがセッション/エフェメラルであることが保証されます

必須: いいえ

汎用シークレットキーを生成します

key generate-symmetric generic-secret コマンドを使用して汎用シークレットキーを生成します。利 用可能なオプションをすべて確認するには、help key generate-symmetric generic-secret コマンドを 使用します。

Example

次の例では、32 バイトの汎用シークレットキーを生成します。

```
aws-cloudhsm > key generate-symmetric generic-secret \ 
     --label generic-secret-example \ 
     --key-length-bytes 32
```
引数

#### *<LABEL>*

汎用シークレットキーのユーザー定義ラベルを指定します。

必須: はい

#### *<KEY-LENGTH-BYTES>*

キーの長さをバイト単位で指定します。

有効値:

•  $1 \sim 800$ 

必須: はい

#### *<KEY\_ATTRIBUTES>*

KEY\_ATTRIBUTE\_NAME=KEY\_ATTRIBUTE\_VALUE 形式で生成された汎用シークレットキーに設 定するキー属性のスペース区切りリストを指定します (例: token=true)。

サポートされている AWS CloudHSM キー属性のリストについては、[「CloudHSM CLI のキー属](#page-298-0) [性](#page-298-0)」を参照してください。

必須: いいえ

#### *<SESSION>*

現在のセッションにのみ存在するキーを作成します。セッション終了後、キーをリカバリするこ とはできません。このパラメータは、別のキーを暗号化してからすばやく復号化するラッピング キーなど、キーが短時間だけ必要な場合に使用します。セッション終了後に復号する必要がある 可能性のあるデータを暗号化するためにセッションキーを使用しないでください。

セッションキーを永続(トークン)キーに変更するには、[key set-attribute](#page-397-0) を使用します。

デフォルトでは、生成されるキーは永続/トークンキーです。<SESSION> を使用するとこれは変 更され、この引数で生成されたキーがセッション/エフェメラルであることが保証されます

必須: いいえ

非対称キーの生成

[key generate-asymmetric-pair](#page-354-0) に記載されているコマンドを使用して非対称キーペアを生成します。

RSA キーの生成

key generate-asymmetric-pair rsa コマンドを使用して RSA キーペアを生成します 利用可能なオプ ションをすべて確認するには、help key generate-asymmetric-pair rsa コマンドを使用します。

#### Example

次の例では、RSA 2048 ビットのキーペアが生成されます。

```
aws-cloudhsm > key generate-asymmetric-pair rsa \ 
     --public-exponent 65537 \ 
     --modulus-size-bits 2048 \ 
     --public-label rsa-public-example \ 
     --private-label rsa-private-example
```
## 引数

#### *<PUBLIC\_LABEL>*

パブリックキーのユーザー定義ラベルを指定します。

必須: はい

### *<PRIVATE\_LABEL>*

プライベートキーのユーザー定義ラベルを指定します。

必須: はい

#### *<MODULUS\_SIZE\_BITS>*

モジュラスの長さをビット単位で指定します。最小値は 2048 です。

必須: はい

#### *<PUBLIC\_EXPONENT>*

パブリック指数を指定します。値は、65537 以上の奇数にする必要があります

必須: はい

## *<PUBLIC\_KEY\_ATTRIBUTES>*

KEY ATTRIBUTE NAME=KEY ATTRIBUTE VALUE 形式で生成された RSA パブリックキーに設 定するキー属性のスペース区切りリストを指定します (例: token=true)。

サポートされている AWS CloudHSM キー属性のリストについては、[「CloudHSM CLI のキー属](#page-298-0) [性](#page-298-0)」を参照してください。

必須: いいえ

## *<SESSION>*

現在のセッションにのみ存在するキーを作成します。セッション終了後、キーをリカバリするこ とはできません。このパラメータは、別のキーを暗号化してからすばやく復号化するラッピング キーなど、キーが短時間だけ必要な場合に使用します。セッション終了後に復号する必要がある 可能性のあるデータを暗号化するためにセッションキーを使用しないでください。

セッションキーを永続(トークン)キーに変更するには、[key set-attribute](#page-397-0) を使用します。

デフォルトでは、生成されるキーは永続/トークンキーです。<SESSION> を使用するとこれは変 更され、この引数で生成されたキーがセッション/エフェメラルであることが保証されます

必須: いいえ

EC (楕円曲線暗号) キーペアの生成

key generate-asymmetric-pair ec コマンドを使用して EC キーペアを生成します。サポートされて いる楕円曲線のリストを含め、利用可能なオプションをすべて確認するには、help key generateasymmetric-pair ec コマンドを使用します。

Example

次の例では、Secp384r1 楕円曲線 を使用して EC キーペアを生成します。

```
aws-cloudhsm > key generate-asymmetric-pair ec \ 
     --curve secp384r1 \ 
     --public-label ec-public-example \ 
     --private-label ec-private-example
```
## 引数

## *<PUBLIC\_LABEL>*

パブリックキーのユーザー定義ラベルを指定します。の最大サイズlabelは、Client SDK 5.11 以 降で 127 文字です。クライアント SDK 5.10 以前の では、126 文字に制限されています。

必須: はい

## *<PRIVATE\_LABEL>*

プライベートキーのユーザー定義ラベルを指定します。の最大サイズlabelは、Client SDK 5.11 以降で 127 文字です。クライアント SDK 5.10 以前の では、126 文字に制限されています。

必須: はい

*<CURVE>*

楕円曲線の識別子を指定します。

有効値:

- prime256v1
- secp256r1
- secp224r1
- secp384r1
- secp256k1
- secp521r1

必須: はい

## *<PUBLIC\_KEY\_ATTRIBUTES>*

KEY\_ATTRIBUTE\_NAME=KEY\_ATTRIBUTE\_VALUE 形式で生成された EC パブリックキーに設定 するキー属性のスペース区切りリストを指定します (例: token=true)。

サポートされている AWS CloudHSM キー属性のリストについては、[「CloudHSM CLI のキー属](#page-298-0) [性](#page-298-0)」を参照してください。

必須: いいえ

## *<PRIVATE\_KEY\_ATTRIBUTES>*

KEY\_ATTRIBUTE\_NAME=KEY\_ATTRIBUTE\_VALUE 形式で生成された EC プライベートキーに設 定するキー属性のスペース区切りリストを指定します (例: token=true)。

サポートされている AWS CloudHSM キー属性のリストについては、[「CloudHSM CLI のキー属](#page-298-0) [性](#page-298-0)」を参照してください。

必須: いいえ

## *<SESSION>*

現在のセッションにのみ存在するキーを作成します。セッション終了後、キーをリカバリするこ とはできません。このパラメータは、別のキーを暗号化してからすばやく復号化するラッピング キーなど、キーが短時間だけ必要な場合に使用します。セッション終了後に復号する必要がある 可能性のあるデータを暗号化するためにセッションキーを使用しないでください。

セッションキーを永続(トークン)キーに変更するには、[key set-attribute](#page-397-0) を使用します。

デフォルトでは、生成されるキーは永続 (トークン) キーです。<SESSION> で渡すことでこれが 変わり、この引数で生成されたキーがセッション (エフェメラル) キーであることが保証されま す。

必須: いいえ

<span id="page-221-0"></span>関連トピック

- [CloudHSM CLI のキー属性](#page-298-0)
- [key generate-asymmetric-pair](#page-354-0)

• [key generate-symmetric](#page-369-0)

CloudHSM CLI を使用してキーを削除する

このトピックの例を使用して、[CloudHSMCLI](#page-288-0) でキーを削除します。キー所有者のみがキーを削除で きます。

トピック

- [例: キーを削除する](#page-222-0)
- [関連トピック](#page-224-0)

<span id="page-222-0"></span>例: キーを削除する

1. key list コマンドを実行して、削除するキーを特定します。

```
aws-cloudhsm > key list --filter attr.label="my_key_to_delete" --verbose
{ 
   "error_code": 0, 
   "data": { 
     "matched_keys": [ 
      \{ "key-reference": "0x0000000000540011", 
          "key-info": { 
            "key-owners": [ 
\{\hspace{.1cm} \} "username": "my_crypto_user", 
                "key-coverage": "full" 
 } 
           ], 
            "shared-users": [], 
            "cluster-coverage": "full" 
         }, 
          "attributes": { 
            "key-type": "rsa", 
            "label": "my_key_to_delete", 
            "id": "", 
            "check-value": "0x29bbd1", 
            "class": "private-key", 
            "encrypt": false, 
            "decrypt": true, 
            "token": true,
```
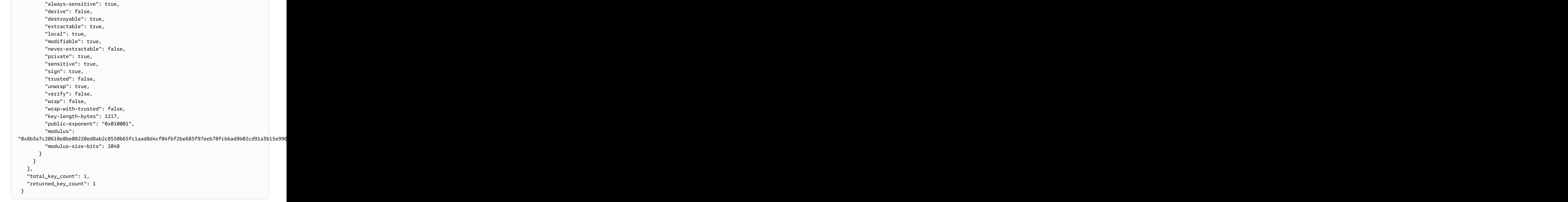

2. キーを特定したら、キーの固有 label 属性を使用して key delete を実行し、キーを削除しま す。

```
aws-cloudhsm > key delete --filter attr.label="my_key_to_delete"
{ 
   "error_code": 0, 
   "data": { 
     "message": "Key deleted successfully" 
   }
}
```
3. キーの固有 label 属性を使用して key list コマンドを実行し、キーが削除されたことを確認し ます。次の例に示すように、HSM クラスターには my\_key\_to\_delete ラベルの付いたキーは ありません。

aws-cloudhsm > **key list --filter attr.label="my\_key\_to\_delete"**

```
{ 
   "error_code": 0, 
   "data": { 
     "matched_keys": [], 
     "total_key_count": 0, 
     "returned_key_count": 0 
   }
}
```
## <span id="page-224-0"></span>関連トピック

- [CloudHSM CLI のキー属性](#page-298-0)
- [キー削除](#page-350-0)

CloudHSM CLI を使用してキーを共有または共有解除します

このトピックのコマンドを使用して、[CloudHSMCLI](#page-288-0) でキーを共有または共有解除します。では AWS CloudHSM、キーを作成する Crypto User (CU) がそのキーを所有しています。所有者は key share と key unshare コマンドを使用してキーを他の CU と共有または共有解除することができま す。キーを共有するユーザーは、暗号化オペレーションでキーを使用することはできますが、その キーのエクスポート、削除、または他のユーザーとの共有はできません。

キーを共有する前に、キーを所有する crypto user (CU) として HSM にログインする必要がありま す。

- トピック
- [例: キーの共有と共有解除](#page-224-1)
- [関連トピック](#page-231-0)

<span id="page-224-1"></span>例: キーの共有と共有解除

Example

次の例は、Crypto User (CU) alice でキーを共有および共有解除する方法を示しています。key share コマンドと key unshare コマンドに加えて、コマンドの共有と共有解除には [CloudHSM CLI](#page-231-1)  [キーフィルタ](#page-231-1)を使用する特定のキーと、キーを共有または共有解除するユーザーの特定のユーザー名 も必要です。

1. まず、フィルタを指定して key list コマンドを実行して特定のキーを返し、そのキーがすでに誰 と共有されているかを確認します。

```
aws-cloudhsm > key list --filter attr.label="rsa_key_to_share" --verbose
{ 
   "error_code": 0, 
   "data": { 
     "matched_keys": [ 
       { 
          "key-reference": "0x00000000001c0686", 
          "key-info": { 
            "key-owners": [ 
\{\hspace{.1cm} \} "username": "cu3", 
                 "key-coverage": "full" 
 } 
            ], 
            "shared-users": [ 
              { 
                 "username": "cu2", 
                 "key-coverage": "full" 
              }, 
\{\hspace{.1cm} \} "username": "cu1", 
                 "key-coverage": "full" 
              }, 
\{\hspace{.1cm} \} "username": "cu4", 
                 "key-coverage": "full" 
              }, 
\{\hspace{.1cm} \} "username": "cu5", 
                 "key-coverage": "full" 
              }, 
\{\hspace{.1cm} \} "username": "cu6", 
                 "key-coverage": "full" 
              }, 
\{\hspace{.1cm} \} "username": "cu7", 
                 "key-coverage": "full" 
              }, 
            ],
```

```
 "cluster-coverage": "full" 
         }, 
          "attributes": { 
            "key-type": "rsa", 
            "label": "rsa_key_to_share", 
            "id": "", 
            "check-value": "0xae8ff0", 
            "class": "private-key", 
            "encrypt": false, 
            "decrypt": true, 
            "token": true, 
            "always-sensitive": true, 
            "derive": false, 
            "destroyable": true, 
            "extractable": true, 
            "local": true, 
            "modifiable": true, 
            "never-extractable": false, 
            "private": true, 
            "sensitive": true, 
            "sign": true, 
            "trusted": false, 
            "unwrap": true, 
            "verify": false, 
            "wrap": false, 
            "wrap-with-trusted": false, 
            "key-length-bytes": 1219, 
            "public-exponent": "0x010001", 
            "modulus": 
 "0xa8855cba933cec0c21a4df0450ec31675c024f3e65b2b215a53d2bda6dcd191f75729150b59b4d86df58254
            "modulus-size-bits": 2048 
         } 
       } 
     ], 
     "total_key_count": 1, 
     "returned_key_count": 1 
   }
}
```
- 2. shared-users 出力を表示して、キーが現在誰と共有されているかを確認します。
- 3. このキーを Crypto User (CU) alice と共有するには、以下のコマンドを入力します。

```
aws-cloudhsm > key share --filter attr.label="rsa_key_to_share" attr.class=private-
key --username alice --role crypto-user
{ 
  "error_code": 0, 
   "data": { 
     "message": "Key shared successfully" 
   }
}
```
このコマンドでは、key share コマンドに加えて、キーの固有ラベルと、キーを共有するユー ザーの名前が使用されることに注意してください。

4. key list コマンドを実行して、キーが alice と共有されていることを確認します。

```
aws-cloudhsm > key list --filter attr.label="rsa_key_to_share" --verbose
{ 
   "error_code": 0, 
   "data": { 
     "matched_keys": [ 
       { 
          "key-reference": "0x00000000001c0686", 
          "key-info": { 
            "key-owners": [ 
\{\hspace{.1cm} \} "username": "cu3", 
                "key-coverage": "full" 
 } 
            ], 
            "shared-users": [ 
\{\hspace{.1cm} \} "username": "cu2", 
                "key-coverage": "full" 
              }, 
\{\hspace{.1cm} \} "username": "cu1", 
                "key-coverage": "full" 
              }, 
\{\hspace{.1cm} \} "username": "cu4", 
                "key-coverage": "full" 
              }, 
\{\hspace{.1cm} \}
```

```
 "username": "cu5", 
                "key-coverage": "full" 
              }, 
\{\hspace{.1cm} \} "username": "cu6", 
                "key-coverage": "full" 
              }, 
\{\hspace{.1cm} \} "username": "cu7", 
                "key-coverage": "full" 
              }, 
\{\hspace{.1cm} \} "username": "alice", 
                "key-coverage": "full" 
              } 
            ], 
            "cluster-coverage": "full" 
          }, 
          "attributes": { 
            "key-type": "rsa", 
            "label": "rsa_key_to_share", 
            "id": "", 
            "check-value": "0xae8ff0", 
            "class": "private-key", 
            "encrypt": false, 
            "decrypt": true, 
            "token": true, 
            "always-sensitive": true, 
            "derive": false, 
            "destroyable": true, 
            "extractable": true, 
            "local": true, 
            "modifiable": true, 
            "never-extractable": false, 
            "private": true, 
            "sensitive": true, 
            "sign": true, 
            "trusted": false, 
            "unwrap": true, 
            "verify": false, 
            "wrap": false, 
            "wrap-with-trusted": false, 
            "key-length-bytes": 1219, 
            "public-exponent": "0x010001",
```

```
 "modulus": 
 "0xa8855cba933cec0c21a4df0450ec31675c024f3e65b2b215a53d2bda6dcd191f75729150b59b4d86df58254
            "modulus-size-bits": 2048 
         } 
       } 
     ], 
     "total_key_count": 1, 
     "returned_key_count": 1 
   }
}
```
5. alice と同じキーを共有解除するには、以下の unshare コマンドを実行します。

```
aws-cloudhsm > key unshare --filter attr.label="rsa_key_to_share" 
 attr.class=private-key --username alice --role crypto-user
{ 
   "error_code": 0, 
   "data": { 
     "message": "Key unshared successfully" 
   }
}
```
このコマンドでは、key unshare コマンドに加えて、キーの固有ラベルと、キーを共有するユー ザーの名前が使用されることに注意してください。

6. key list コマンドをもう一度実行して、キーが暗号化ユーザー alice と共有解除されたことを確 認します。

```
aws-cloudhsm > key list --filter attr.label="rsa_key_to_share" --verbose
\{ "error_code": 0, 
   "data": { 
     "matched_keys": [ 
       { 
         "key-reference": "0x00000000001c0686", 
         "key-info": { 
            "key-owners": [ 
\{\hspace{.1cm} \} "username": "cu3", 
                "key-coverage": "full" 
 } 
           ], 
            "shared-users": [
```

```
 { 
                 "username": "cu2", 
                 "key-coverage": "full" 
              }, 
\{\hspace{.1cm} \} "username": "cu1", 
                 "key-coverage": "full" 
              }, 
\{\hspace{.1cm} \} "username": "cu4", 
                "key-coverage": "full" 
              }, 
              { 
                 "username": "cu5", 
                 "key-coverage": "full" 
              }, 
\{\hspace{.1cm} \} "username": "cu6", 
                 "key-coverage": "full" 
              }, 
\{\hspace{.1cm} \} "username": "cu7", 
                 "key-coverage": "full" 
              }, 
            ], 
            "cluster-coverage": "full" 
         }, 
          "attributes": { 
            "key-type": "rsa", 
            "label": "rsa_key_to_share", 
            "id": "", 
            "check-value": "0xae8ff0", 
            "class": "private-key", 
            "encrypt": false, 
            "decrypt": true, 
            "token": true, 
            "always-sensitive": true, 
            "derive": false, 
            "destroyable": true, 
            "extractable": true, 
            "local": true, 
            "modifiable": true, 
            "never-extractable": false, 
            "private": true,
```
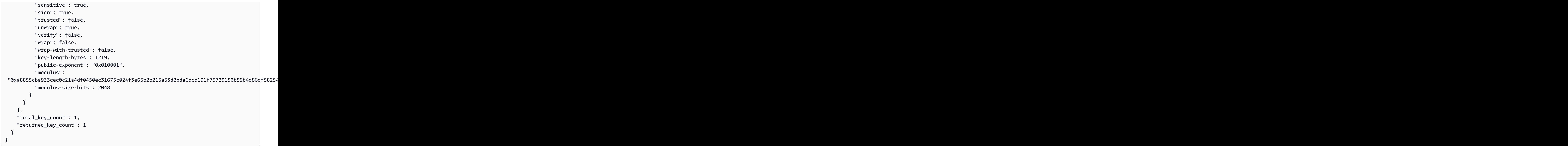

## <span id="page-231-0"></span>関連トピック

- [CloudHSM CLI のキー属性](#page-298-0)
- [キーシェア](#page-401-0)
- [キー共有解除](#page-405-0)
- [CloudHSM CLI を使用してキーをフィルタリングする](#page-231-1)

<span id="page-231-1"></span>CloudHSM CLI を使用してキーをフィルタリングする

以下のキーコマンドを使用して、[CloudHSM CLI](#page-288-0) の標準化されたキーフィルタリングメカニズムを利 用します。

- key list
- key delete
- key share
- key unshare
- key set-attribute

CloudHSM CLI でキーを選択またはフィルタリングするには、キーコマンドは [CloudHSM CLI の](#page-298-0) [キー属性](#page-298-0) に基づく標準化されたフィルタリングメカニズムを利用します。1 つまたは複数のキーを 識別できる 1 つ以上の AWS CloudHSM 属性を使用して、キーまたはキーセットをキーコマンドで 指定できます。キーフィルタリングメカニズムは、現在ログインしているユーザーが所有して共有し ているキーと、AWS CloudHSM クラスター内のすべてのパブリックキーにのみ作用します。

トピック

- [要件](#page-232-0)
- [1 つのキーを検索するためのフィルタリング](#page-232-1)
- [フィルタリングエラー](#page-238-0)
- [関連トピック](#page-238-1)

## <span id="page-232-0"></span>要件

キーをフィルタリングするには、Crypto User (CU) としてログインしている必要があります。

<span id="page-232-1"></span>1 つのキーを検索するためのフィルタリング

以下の例では、フィルタとして使用する各属性は attr.KEY ATTRIBUTE NAME=KEY ATTRIBUTE VALUE の形式で書き込む必要があることに注意 してください。例えばラベル属性でフィルタリングする場合は、attr.label=my\_label と書き込 みます。

Example 1 つの属性を使用して 1 つのキーを検索する

この例は、1 つの識別属性のみを使用して一意のキー 1 つにフィルタリングする方法を示していま す。

```
aws-cloudhsm > key list --filter attr.label="my_unique_key_label" --verbose
{ 
   "error_code": 0, 
   "data": { 
     "matched_keys": [ 
      \{ "key-reference": "0x00000000001c0686", 
          "key-info": { 
            "key-owners": [ 
\{\hspace{.1cm} \} "username": "cu1", 
                "key-coverage": "full"
```

```
 } 
            ], 
            "shared-users": [ 
              { 
                "username": "alice", 
                "key-coverage": "full" 
              } 
            ], 
            "cluster-coverage": "full" 
         }, 
         "attributes": { 
            "key-type": "rsa", 
            "label": "my_unique_key_label", 
            "id": "", 
            "check-value": "0xae8ff0", 
            "class": "private-key", 
            "encrypt": false, 
            "decrypt": true, 
            "token": true, 
            "always-sensitive": true, 
            "derive": false, 
            "destroyable": true, 
            "extractable": true, 
            "local": true, 
            "modifiable": true, 
            "never-extractable": false, 
            "private": true, 
            "sensitive": true, 
            "sign": true, 
            "trusted": false, 
            "unwrap": true, 
            "verify": false, 
            "wrap": false, 
            "wrap-with-trusted": false, 
            "key-length-bytes": 1219, 
            "public-exponent": "0x010001", 
            "modulus": 
"0xa8855cba933cec0c21a4df0450ec31675c024f3e65b2b215a53d2bda6dcd191f75729150b59b4d86df58254c8f5
            "modulus-size-bits": 2048 
         } 
       } 
     ], 
     "total_key_count": 1, 
     "returned_key_count": 1
```
}

}

## Example 複数の属性を使用して 1 つのキーを検索する

次の例では、複数のキー属性を使用して 1 つのキーを検索する方法を示します。

```
aws-cloudhsm > key list --filter attr.key-type=rsa attr.class=private-key attr.check-
value=0x29bbd1 --verbose
{ 
   "error_code": 0, 
   "data": { 
     "matched_keys": [ 
       { 
          "key-reference": "0x0000000000540011", 
          "key-info": { 
            "key-owners": [ 
\{\hspace{.1cm} \} "username": "cu3", 
                "key-coverage": "full" 
              } 
            ], 
            "shared-users": [ 
              { 
                "username": "cu2", 
                "key-coverage": "full" 
 } 
            ], 
            "cluster-coverage": "full" 
         }, 
          "attributes": { 
            "key-type": "rsa", 
            "label": "my_crypto_user", 
            "id": "", 
            "check-value": "0x29bbd1", 
            "class": "my_test_key", 
            "encrypt": false, 
            "decrypt": true, 
            "token": true, 
            "always-sensitive": true, 
            "derive": false, 
            "destroyable": true, 
            "extractable": true, 
            "local": true,
```

```
 "modifiable": true, 
            "never-extractable": false, 
            "private": true, 
            "sensitive": true, 
            "sign": true, 
            "trusted": false, 
            "unwrap": true, 
            "verify": false, 
            "wrap": false, 
            "wrap-with-trusted": false, 
            "key-length-bytes": 1217, 
            "public-exponent": "0x010001", 
            "modulus": 
 "0x8b3a7c20618e8be08220ed8ab2c8550b65fc1aad8d4cf04fbf2be685f97eeb78fcbbad9b02cd91a3b15e990c2a7
            "modulus-size-bits": 2048 
          } 
       } 
     ], 
     "total_key_count": 1, 
     "returned_key_count": 1 
   }
}
```
## Example フィルタリングしてキーセットを検索する

以下は、プライベート RSA キーのセットを検索するためのフィルタリング方法を示す例です。

```
aws-cloudhsm > key list --filter attr.key-type=rsa attr.class=private-key --verbose
{ 
   "error_code": 0, 
   "data": { 
     "matched_keys": [ 
       { 
          "key-reference": "0x00000000001c0686", 
          "key-info": { 
            "key-owners": [ 
\{\hspace{.1cm} \} "username": "my_crypto_user", 
                 "key-coverage": "full" 
              } 
            ], 
            "shared-users": [ 
\{\hspace{.1cm} \} "username": "cu2",
```
"key-coverage": "full"

```
 }, 
\{\hspace{.1cm} \} "username": "cu1", 
                "key-coverage": "full" 
              }, 
            ], 
            "cluster-coverage": "full" 
         }, 
          "attributes": { 
            "key-type": "rsa", 
            "label": "rsa_key_to_share", 
            "id": "", 
            "check-value": "0xae8ff0", 
            "class": "private-key", 
            "encrypt": false, 
            "decrypt": true, 
            "token": true, 
            "always-sensitive": true, 
            "derive": false, 
            "destroyable": true, 
            "extractable": true, 
            "local": true, 
            "modifiable": true, 
            "never-extractable": false, 
            "private": true, 
            "sensitive": true, 
            "sign": true, 
            "trusted": false, 
            "unwrap": true, 
            "verify": false, 
            "wrap": false, 
            "wrap-with-trusted": false, 
            "key-length-bytes": 1219, 
            "public-exponent": "0x010001", 
            "modulus": 
 "0xa8855cba933cec0c21a4df0450ec31675c024f3e65b2b215a53d2bda6dcd191f75729150b59b4d86df58254c8f5
            "modulus-size-bits": 2048 
         } 
       }, 
       { 
          "key-reference": "0x0000000000540011", 
          "key-info": { 
            "key-owners": [
```

```
\{\hspace{.1cm} \} "username": "my_crypto_user", 
                "key-coverage": "full" 
 } 
            ], 
            "shared-users": [ 
              { 
                "username": "cu2", 
                "key-coverage": "full" 
              } 
            ], 
            "cluster-coverage": "full" 
         }, 
         "attributes": { 
            "key-type": "rsa", 
            "label": "my_test_key", 
            "id": "", 
            "check-value": "0x29bbd1", 
            "class": "private-key", 
            "encrypt": false, 
            "decrypt": true, 
            "token": true, 
            "always-sensitive": true, 
            "derive": false, 
            "destroyable": true, 
            "extractable": true, 
            "local": true, 
            "modifiable": true, 
            "never-extractable": false, 
            "private": true, 
            "sensitive": true, 
            "sign": true, 
            "trusted": false, 
            "unwrap": true, 
            "verify": false, 
            "wrap": false, 
            "wrap-with-trusted": false, 
            "key-length-bytes": 1217, 
            "public-exponent": "0x010001", 
            "modulus": 
"0x8b3a7c20618e8be08220ed8ab2c8550b65fc1aad8d4cf04fbf2be685f97eeb78fcbbad9b02cd91a3b15e990c2a7
            "modulus-size-bits": 2048 
         } 
       }
```

```
 ], 
      "total_key_count": 2, 
      "returned_key_count": 2 
   }
}
```
<span id="page-238-0"></span>フィルタリングエラー

特定のキー操作は、一度に 1 つのキーに対してしか実行できません。これらの操作では、フィルタ リング基準が十分に調整されておらず、複数のキーが条件に一致する場合、CloudHSM CLI はエラー を表示します。その一例として、キー削除を使用した例を以下に示します。

Example 一致するキーが多すぎるとフィルタリングエラーが発生します

```
aws-cloudhsm > key delete --filter attr.key-type=rsa
{ 
   "error_code": 1, 
   "data": "Key selection criteria matched 48 keys. Refine selection criteria to select 
 a single key."
}
```
## <span id="page-238-1"></span>関連トピック

• [CloudHSM CLI のキー属性](#page-298-0)

CloudHSM CLI を使用してキーを信頼できるものとしてマークする方法

このセクションでは、CloudHSM CLI を使用してキーを信頼できるものとしてマークする方法につい て説明します。

- 1. [CloudHSM CLI](#page-478-0) login コマンドを使用して、Crypto User (CU) としてログインします。
- 2. key list コマンドを使用して、信頼できるとマークしたいキーのキーリファレンスを特定しま す。次の例では、キーを key\_to\_be\_trusted ラベル付きで表示します。

```
aws-cloudhsm > key list --filter attr.label=test_aes_trusted
         { 
   "error_code": 0, 
   "data": { 
     "matched_keys": [ 
       {
```

```
 "key-reference": "0x0000000000200333", 
          "attributes": { 
            "label": "test_aes_trusted" 
          } 
        } 
     ], 
     "total_key_count": 1, 
     "returned_key_count": 1 
   }
}
```
- 3. [ログアウト](#page-482-0) コマンドを使用して、Crypto User (CU) としてログインします。
- 4. [login \(ログイン\)](#page-478-0) コマンドを使用して、管理者としてログインします。
- 5. [key set-attribute](#page-397-0) コマンドと、ステップ 2 で特定したキーリファレンスを指定して、キーの信頼 できる値を「true」に設定します。

```
aws-cloudhsm > key set-attribute --filter key-reference=<Key Reference> --name 
 trusted --value true
{ 
   "error_code": 0, 
   "data": { 
     "message": "Attribute set successfully" 
   }
}
```
## KMU と CMU によるキーの管理

[最新の SDK バージョンシリーズ](#page-720-0)を使用している場合は[、CloudHSM CLI](#page-288-0) を使用して AWS CloudHSM クラスター内のキーを管理します。

[以前の SDK バージョンシリーズ](#page-845-0)を使用している場合、key\_mgmt\_util コマンドラインツールを使用 して、AWS CloudHSM クラスター内の HSM 上でキーを管理できます。キーを管理するには、AWS CloudHSM クライアントを起動し、key\_mgmt\_util を起動して、HSM にログインする必要がありま す。さらなる詳細については、[Getting Started with key\\_mgmt\\_util](#page-586-0) を参照してください。

- 「[Using trusted keys」](#page-247-0)では、PKCS #11 ライブラリ属性と CMU を使用してデータを保護するため の信頼できるキーを作成する方法について説明しています。
- 「[キーの生成](#page-240-0)」には、対称キー、RSA キー、EC キーなどのキーの生成手順が含まれています。
- 「[キーのインポート](#page-241-0)」には、キー所有者がキーをインポートする方法の詳細が記載されています。
- 「[キーのエクスポート](#page-244-0)」には、キー所有者がキーをエクスポートする方法の詳細が記載されていま す。
- 「[キーの削除](#page-246-0)」では、キー所有者がキーを削除する方法の詳細が記載されています。
- 「[キーの共有と共有解除](#page-246-1)」では、キー所有者がキーを共有および共有解除する方法について詳しく 説明しています。

<span id="page-240-0"></span>キーの生成

HSM でキーを生成するには、生成したいキーと対応するタイプのコマンドを使用します。

トピック

- [対称キーの生成](#page-240-1)
- [RSA キーペアの生成](#page-240-2)
- [ECC \(楕円曲線暗号\) キーペアの生成](#page-241-1)

<span id="page-240-1"></span>対称キーの生成

[genSymKey](#page-644-0) コマンドを使用して、AES や他の対称キーを生成します。利用可能なオプションをすべ て確認するには、genSymKey -h コマンドを使用します。

以下の例では、256 ビット AESキーが作成されます。

Command: **genSymKey -t 31 -s 32 -l aes256** Cfm3GenerateSymmetricKey returned: 0x00 : HSM Return: SUCCESS Symmetric Key Created. Key Handle: 524295 Cluster Error Status Node id 0 and err state 0x00000000 : HSM Return: SUCCESS Node id 1 and err state 0x00000000 : HSM Return: SUCCESS Node id 2 and err state 0x00000000 : HSM Return: SUCCESS

<span id="page-240-2"></span>RSA キーペアの生成

RSA キーペアを生成するには、[genRSAKeyPair](#page-637-0) コマンドを使用します。利用可能なオプションをす べて確認するには、genRSAKeyPair -h コマンドを使用します。

次の例では、RSA 2048 ビットのキーペアが生成されます。

Command: **genRSAKeyPair -m 2048 -e 65537 -l rsa2048** Cfm3GenerateKeyPair returned: 0x00 : HSM Return: SUCCESS Cfm3GenerateKeyPair: public key handle: 524294 private key handle: 524296 Cluster Error Status Node id 0 and err state 0x00000000 : HSM Return: SUCCESS Node id 1 and err state 0x00000000 : HSM Return: SUCCESS Node id 2 and err state 0x00000000 : HSM Return: SUCCESS

<span id="page-241-1"></span>ECC (楕円曲線暗号) キーペアの生成

ECC キーペアを生成するには、[genECCKeyPair](#page-631-0) コマンドを使用します。サポートされている楕円曲 線のリストを含め、利用可能なオプションをすべて確認するには、genECCKeyPair -h コマンドを使 用します。

次の例では、[NIST FIPS publication 186-4](http://dx.doi.org/10.6028/NIST.FIPS.186-4) で定義されている P-384 楕円曲線を使用して ECC キーペ アを生成します。

Command: **genECCKeyPair -i 14 -l ecc-p384** Cfm3GenerateKeyPair returned: 0x00 : HSM Return: SUCCESS Cfm3GenerateKeyPair: public key handle: 524297 private key handle: 524298 Cluster Error Status Node id 0 and err state 0x00000000 : HSM Return: SUCCESS Node id 1 and err state 0x00000000 : HSM Return: SUCCESS Node id 2 and err state 0x00000000 : HSM Return: SUCCESS

## <span id="page-241-0"></span>キーのインポート

シークレットキー (対称キーおよび非対称プライベートキー) を HSM にインポートするには、まず HSM でラップキーを作成する必要があります。ラップキーなしで直接パブリックキーをインポート することができます。

#### トピック

- [シークレットキーのインポート](#page-242-0)
- [パブリックキーのインポート](#page-243-0)

<span id="page-242-0"></span>シークレットキーのインポート

シークレットキーをインポートするには、次のステップを実行します。シークレットキーをインポー トする前に、ファイルに保存します。対称キーを raw バイトとして保存し、非対称プライベート キーを PEM 形式で保存します。

この例では、ファイルからプレーンテキストのシークレットキーを HSM にインポートする方法を示 します。暗号化されたキーをファイルから HSM にインポートするには[、unWrapKey](#page-698-0) コマンドを使 用します。

シークレットキーをインポートするには

1. [genSymKey](#page-644-0) コマンドを使用してラップキーを作成します。次のコマンドは、現在のセッション 中のみ有効な 128 ビット AES ラップキーを作成します。セッションキーまたは永続キーをラッ プキーとして使用できます。

Command: **genSymKey -t 31 -s 16 -sess -l import-wrapping-key** Cfm3GenerateSymmetricKey returned: 0x00 : HSM Return: SUCCESS Symmetric Key Created. Key Handle: 524299 Cluster Error Status Node id 2 and err state 0x00000000 : HSM Return: SUCCESS

- 2. インポートするシークレットキーのタイプに応じて、次のいずれかのコマンドを使用します。
	- 対称キーをインポートするには、[imSymKey](#page-673-0) コマンドを使用します。次のコマンドは、前の ステップで作成したラップキーを使って aes256.key という名前のファイルから AES キー をインポートします。利用可能なオプションをすべて確認するには、imSymKey -h コマンド を使用します。

```
Command: imSymKey -f aes256.key -t 31 -l aes256-imported -w 524299
Cfm3WrapHostKey returned: 0x00 : HSM Return: SUCCESS
Cfm3CreateUnwrapTemplate returned: 0x00 : HSM Return: SUCCESS
Cfm3UnWrapKey returned: 0x00 : HSM Return: SUCCESS
Symmetric Key Unwrapped. Key Handle: 524300
Cluster Error Status
Node id 0 and err state 0x00000000 : HSM Return: SUCCESS
```
Node id 1 and err state 0x00000000 : HSM Return: SUCCESS Node id 2 and err state 0x00000000 : HSM Return: SUCCESS

• 非対称プライベートキーをインポートするには、[importPrivateKey](#page-666-0) コマンドを使用します。 次のコマンドは、前のステップで作成したラップキーを使って rsa2048.key という名前の ファイルからプライベートキーをインポートします。利用可能なオプションをすべて確認する には、importPrivateKey -h コマンドを使用します。

Command: **importPrivateKey -f rsa2048.key -l rsa2048-imported -w 524299** BER encoded key length is 1216 Cfm3WrapHostKey returned: 0x00 : HSM Return: SUCCESS Cfm3CreateUnwrapTemplate returned: 0x00 : HSM Return: SUCCESS Cfm3UnWrapKey returned: 0x00 : HSM Return: SUCCESS Private Key Unwrapped. Key Handle: 524301 Cluster Error Status Node id 0 and err state 0x00000000 : HSM Return: SUCCESS Node id 1 and err state 0x00000000 : HSM Return: SUCCESS Node id 2 and err state 0x00000000 : HSM Return: SUCCESS

<span id="page-243-0"></span>パブリックキーのインポート

[importPubKey](#page-671-0) コマンドを使用してパブリックキーをインポートします。利用可能なオプションをす べて確認するには、importPubKey -h コマンドを使用します。

次の例では、rsa2048.pub という名前のファイルから RSA パブリックキーをインポートします。

Command: **importPubKey -f rsa2048.pub -l rsa2048-public-imported** Cfm3CreatePublicKey returned: 0x00 : HSM Return: SUCCESS Public Key Handle: 524302 Cluster Error Status Node id 0 and err state 0x00000000 : HSM Return: SUCCESS Node id 1 and err state 0x00000000 : HSM Return: SUCCESS Node id 2 and err state 0x00000000 : HSM Return: SUCCESS

## <span id="page-244-0"></span>キーのエクスポート

シークレットキー (対称および非対称プライベートキー) を HSM からエクスポートするためには、ま ずラップキーを作成する必要があります。ラップキーなしで直接パブリックキーをエクスポートする ことができます。

キーをエクスポートできるのは、キー所有者のみです。キーを共有するユーザーは、キーを暗号化オ ペレーションで使用することはできますが、エクスポートすることはできません。この例を実行する 際は、必ず作成したキーをエクスポートします。

## **A** Important

[exSymKey](#page-609-0) コマンドは、シークレットキーのプレーンテキストの (暗号化されていない) コ ピーをファイルにコピーします。エクスポートプロセスではラップキーが必要ですが、ファ イルにあるキーはラップされたキーではありません。キーのラップ (暗号化) されたコピーを エクスポートするには、[wrapKey](#page-708-0) コマンドを使用します。

トピック

- [シークレットキーのエクスポート](#page-244-1)
- [パブリックキーのエクスポート](#page-245-0)

<span id="page-244-1"></span>シークレットキーのエクスポート

シークレットキーをエクスポートするには、次のステップを実行します。

シークレットキーをエクスポートするには

1. [genSymKey](#page-644-0) コマンドを使用してラップキーを作成します。次のコマンドは、現在のセッション 中のみ有効な 128 ビット AES ラップキーを作成します。

Command: **genSymKey -t 31 -s 16 -sess -l export-wrapping-key** Cfm3GenerateSymmetricKey returned: 0x00 : HSM Return: SUCCESS Symmetric Key Created. Key Handle: 524304 Cluster Error Status Node id 2 and err state 0x00000000 : HSM Return: SUCCESS

2. エクスポートするシークレットキーのタイプに応じて、次のいずれかのコマンドを使用します。

• 対称キーをエクスポートするには、[exSymKey](#page-609-0) コマンドを使用します。次のコマンドで は、aes256.key.exp という名前のファイルに AES キーをエクスポートします。利用可能 なオプションをすべて確認するには、exSymKey -h コマンドを使用します。

Command: **exSymKey -k 524295 -out aes256.key.exp -w 524304** Cfm3WrapKey returned: 0x00 : HSM Return: SUCCESS

Cfm3UnWrapHostKey returned: 0x00 : HSM Return: SUCCESS

Wrapped Symmetric Key written to file "aes256.key.exp"

## **a** Note

コマンドの出力には、「ラップされた対称キー」が出力ファイルに書かれている、 とあります。ただし、出力ファイルにはプレーンテキストの (ラップされていない) キーが含まれています。ファイルにラップ (暗号化) されたキーをエクスポートするに は、[wrapKey](#page-708-0) コマンドを使用します。

• プライベートキーをエクスポートするには、exportPrivateKey コマンドを使用します。次のコ マンドでは、rsa2048.key.exp という名前のファイルにプライベートキーをエクスポート します。利用可能なオプションをすべて確認するには、exportPrivateKey -h コマンドを使用 します。

Command: **exportPrivateKey -k 524296 -out rsa2048.key.exp -w 524304** Cfm3WrapKey returned: 0x00 : HSM Return: SUCCESS

Cfm3UnWrapHostKey returned: 0x00 : HSM Return: SUCCESS

PEM formatted private key is written to rsa2048.key.exp

<span id="page-245-0"></span>パブリックキーのエクスポート

exportPubKey コマンドを使用してパブリックキーをエクスポートします。利用可能なオプションを すべて確認するには、exportPubKey -h コマンドを使用します。

次の例では、rsa2048.pub.exp という名前のファイルに RSA パブリックキーをエクスポートしま す。

Command: **exportPubKey -k 524294 -out rsa2048.pub.exp** PEM formatted public key is written to rsa2048.pub.key

Cfm3ExportPubKey returned: 0x00 : HSM Return: SUCCESS

<span id="page-246-0"></span>キーの削除

次の例のように [deleteKey](#page-601-0) コマンドを使用てキーを削除します。キーを削除できるのは、キー所有者 のみです。

Command: **deleteKey -k 524300 Cfm3DeleteKey returned: 0x00 : HSM Return: SUCCESS Cluster Error Status Node id 0 and err state 0x00000000 : HSM Return: SUCCESS Node id 1 and err state 0x00000000 : HSM Return: SUCCESS Node id 2 and err state 0x00000000 : HSM Return: SUCCESS**

<span id="page-246-1"></span>キーの共有と共有解除

AWS CloudHSM では、キーを作成した CU がキーを所有しています。所有者はキーを管理し、エク スポートおよび削除し、また、暗号化オペレーションでキーを使用できます。また、所有者は、他の CU ユーザーとキーを共有することもできます。キーを共有するユーザーは、暗号化オペレーション でキーを使用することはできますが、そのキーのエクスポート、削除、または他のユーザーとの共有 はできません。

例えば、[genSymKey](#page-644-0) あるいは [genRSAKeyPair](#page-637-0) コマンドの -u のパラメータを使うことによって、 キーを作成するときは、キーを他の CU ユーザーと共有するとができます。別の HSM ユーザーと既 存のキーを共有するには、[cloudhsm\\_mgmt\\_util](#page-514-0) コマンドラインツールを使用します。これは、この セクションで説明しているほとんどのタスク [\(key\\_mgmt\\_util](#page-585-0) コマンドラインツールを使用するもの) とは異なります。

キーを共有するには、cloudhsm\_mgmt\_util を起動し、エンドツーエンドの暗号化を有効にし て、HSM にログインする必要があります。キーを共有するには、キーを所有する crypto user (CU) として HSM にログインします。キーの所有者のみがキーを共有することができます。

shareKey コマンドを使用してキーを共有または共有解除します。キーのハンドルと、ユーザーの ID を指定します。複数のユーザーと共有または共有解除するには、ユーザー ID のカンマ区切りのリス トを指定します。キーを共有するには、次の例のように、コマンドの最後のパラメーターとして 1 を使用します。共有解除するには、0 を使用します。

aws-cloudhsm>**shareKey 524295 4 1** \*\*\*\*\*\*\*\*\*\*\*\*\*\*\*\*\*\*\*\*\*\*\*\*\*CAUTION\*\*\*\*\*\*\*\*\*\*\*\*\*\*\*\*\*\*\*\*\*\*\*\*\*\*\*\*\*\*\*\* This is a CRITICAL operation, should be done on all nodes in the cluster. AWS does NOT synchronize these changes automatically with the nodes on which this operation is not executed or failed, please ensure this operation is executed on all nodes in the cluster. \*\*\*\*\*\*\*\*\*\*\*\*\*\*\*\*\*\*\*\*\*\*\*\*\*\*\*\*\*\*\*\*\*\*\*\*\*\*\*\*\*\*\*\*\*\*\*\*\*\*\*\*\*\*\*\*\*\*\*\*\*\*\*\*

Do you want to continue(y/n)?**y** shareKey success on server 0(10.0.2.9) shareKey success on server 1(10.0.3.11) shareKey success on server 2(10.0.1.12)

shareKey コマンドの構文を次に示します。

aws-cloudhsm>**shareKey** *<key handle> <user ID> <Boolean: 1 for share, 0 for unshare>*

<span id="page-247-0"></span>CMU でキーを信頼できるものとしてマークする方法

このセクションでは、CMU を使用してキーを信頼できるものとしてマークする方法について説明し ます。

- 1. [loginHSM](#page-563-0) コマンドを使用して、Crypto Officer (CO) としてログインします。
- 2. OBJ\_ATTR\_TRUSTED (value 134) を true (1) に設定して [setAttribute](#page-571-0) コマンドを使用します。

**setAttribute** *<Key Handle>* **134 1**

## クローンされたクラスターを管理する

CloudHSM 管理ユーティリティ (CMU) を使用して、リモートリージョンのクラスターが、別のリー ジョンのクラスターのバックアップから最初に作成された場合、そのクラスターを同期します。た とえば、クラスターを別のリージョン (デスティネーション) にコピーし、後で元のクラスター (ソー ス) からの変更を同期するとします。このようなシナリオでは、CMU を使用してクラスターを同期 します。これを行うには、新しい CMU 構成ファイルを作成し、新しいファイル内の両方のクラス ターからハードウェアセキュリティモジュール (HSM) を指定し、CMU を使用してそのファイルを使 用してクラスターに接続します。

クローンされたクラスター間で CMU を使用するには

1. 現在の設定ファイルのコピーを作成し、コピーの名前を別の名前に変更します。

たとえば、次のファイルの場所を使用して、現在の設定ファイルのコピーを検索して作成し、コ ピーの名前を cloudhsm\_mgmt\_config.cfg から syncConfig.cfg に変更します。

- Linux: /opt/cloudhsm/etc/cloudhsm\_mgmt\_config.cfg
- Windows: C:\ProgramData\Amazon\CloudHSM\data\cloudhsm\_mgmt\_config.cfg
- 2. 名前を変更したコピーで、デスティネーション HSM (同期する必要がある外部リージョンの HSM) の Elastic Network Interface (ENI) IP を追加します。ソース HSM の 下 にデスティネー ション HSM を追加することをお勧めします。

```
{ 
      ... 
     "servers": [ 
          { 
 ... 
              "hostname": "<ENI Source IP>", 
               ... 
          }, 
          { 
 ... 
              "hostname": "<ENI Destination IP>", 
               ... 
          } 
    \mathbf{I}}
```
IP アドレスの入手方法については、「[the section called "HSM の IP アドレスを取得する"」](#page-249-0)を参 照してください。

3. 新しい設定ファイルで CMU を初期化します。

Linux

\$ **/opt/cloudhsm/bin/cloudhsm\_mgmt\_util /opt/cloudhsm/etc/userSync.cfg**

## Windows

C:\Program Files\Amazon\CloudHSM>**cloudhsm\_mgmt\_util.exe C:\ProgramData\Amazon \CloudHSM\data\userSync.cfg**

4. 必要なすべての HSM に CMU が接続されていることを確認するステータスメッセージを確認 し、返った ENI IP のうち、どちらが各クラスターに対応するかを判断します。syncUser と syncKey を使用して、ユーザーとキーを手動で同期します。詳細については、「[syncUser」](#page-583-0)そ して「[syncKey](#page-580-0)」を参照してください。

## <span id="page-249-0"></span>HSM の IP アドレスを取得する

HSM の IP アドレスを取得するには、このセクションを使用します。

HSM の IP アドレスを取得するには (コンソール)

- 1. [https://console.aws.amazon.com/cloudhsm/home AWS CloudHSM](https://console.aws.amazon.com/cloudhsm/home) でコンソールを開きます。
- 2. AWS リージョンを変更するには、ページの右上隅にあるリージョンセレクターを使用します。
- 3. クラスターの詳細ページを開くには、クラスターテーブルでクラスター ID を選択します。
- 4. IP アドレスを取得するには、[HSM] タブで、[ENI IP アドレス] にリストされている IP アドレス のいずれかを選択します。

HSM (CLI) の IP アドレスを取得するには

• CLI [describe-clusters](https://docs.aws.amazon.com/cli/latest/reference/cloudhsmv2/describe-clusters.html) のコマンドを使用して HSM の IP アドレスを取得します。コマンドの出力 では、HSM の IP アドレスは EniIp の値です。

```
$ aws cloudhsmv2 describe-clusters
{ 
     "Clusters": [ 
          { ... } 
               "Hsms": [ 
\overline{\mathcal{L}}... 
                        "EniIp": "10.0.0.9",
...
```
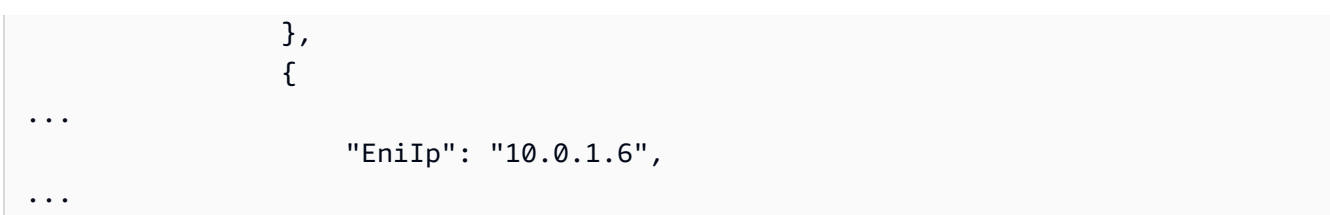

# 関連トピック

- [syncUser](#page-583-0)
- [syncKey](#page-580-0)
- [リージョン間のバックアップのコピー](#page-96-0)

# AWS CloudHSM コマンドラインツール

このトピックでは、管理および AWS CloudHSMを使うために利用できるコマンドラインツールにつ いて説明します。

## トピック

- [コマンドラインツールを理解する](#page-251-0)
- [設定ツール](#page-253-0)
- [CloudHSM コマンドラインインターフェイス \(CLI\)](#page-288-0)
- [CloudHSM 管理ユーティリティ \(CMU\)](#page-514-0)
- [キー管理ユーティリティ \(KMU\)](#page-585-0)

## <span id="page-251-0"></span>コマンドラインツールを理解する

AWS リソースの管理に使用する AWS コマンドラインインターフェイス (CLI) に加えて、HSM の HSM AWS CloudHSM ユーザーとキーを作成および管理するためのコマンドラインツールも用意さ れています。 AWS CloudHSM では、使い慣れた CLI を使用してクラスターを管理し、CloudHSM コマンドラインツールを使用して HSM を管理します。

さまざまなコマンドラインツールが用意されています。

クラスターと HSM を管理するには

[CLI の CloudHSMv2 コマンドとモジュール内の PowerShell](https://docs.aws.amazon.com/cli/latest/reference/cloudhsmv2/index.html) [HSM2](https://aws.amazon.com/powershell/) コマンドレット AWSPowerShell

- これらのツールはクラスターと HSM を取得、作成、削除、タグ付けします。 AWS CloudHSM
- [CLI で](https://docs.aws.amazon.com/cli/latest/userguide/cli-chap-getting-started.html#cli-quick-configuration) [CloudHSMv2 コマンドのコマンドを使用するには、CLI](https://docs.aws.amazon.com/cli/latest/reference/cloudhsmv2/index.html)[を](https://docs.aws.amazon.com/cli/latest/userguide/cli-chap-getting-started.html#cli-quick-configuration)[インストールして設定する必](https://docs.aws.amazon.com/cli/latest/userguide/installing.html) [要があります](https://docs.aws.amazon.com/cli/latest/userguide/installing.html)[。](https://docs.aws.amazon.com/cli/latest/userguide/cli-chap-getting-started.html#cli-quick-configuration)
- モジュールの [HSM2 PowerShell コマンドレットは Windows AWSPowerShell モジュールとク](https://aws.amazon.com/powershell/) [ロスプラットフォームの](https://aws.amazon.com/powershell/) Core モジュールで使用できます。 PowerShell PowerShell

## HSM ユーザーを管理するには

## [CloudHSM CLI](#page-288-0)
• [CloudHSM CLI](#page-288-0) を使用して、ユーザーの作成、ユーザーの削除、ユーザーの一覧作成、ユー ザーパスワードの変更、ユーザー多要素認証 (MFA) の更新を行います。AWS CloudHSM クラ イアントソフトウェアには含まれていません。このツールのインストールに関するガイダンス については、「[Install and configure CloudHSM CLI」](#page-47-0)を参照してください。

ヘルパーツール

AWS CloudHSM ツールとソフトウェアライブラリの使用には、次の 2 つのツールが役立ちま す。

• [configure](#page-253-0) ツールは、CloudHSM クライアント設定ファイルを更新します。これにより、 AWS CloudHSM クラスター内の HSM を同期できます。

AWS CloudHSM には 2 つのメジャーバージョンがあり、Client SDK 5 が最新バージョンで す。Client SDK 3 (以前のシリーズ) よりも多くの、さまざまな利点があります。

• [pkpspeed](#page-1150-0) は、ソフトウェアライブラリに依存しない HSM ハードウェアのパフォーマンスを測 定します。

以前の SDK 向けツール

- キー管理ツール (KMU) を使用して、対称キーと非対称キーペアを作成、削除、インポート、エク スポートします。
- [key\\_mgmt\\_util。](#page-585-0)このツールは、 AWS CloudHSM クライアントソフトウェアに含まれていま す。

CloudHSM 管理ツール (CMU) を使用して HSM ユーザーを作成および削除します (ユーザー管理 タスクのクォーラム認証の実装を含む)。

• [cloudhsm\\_mgmt\\_util。](#page-514-0)このツールは、 AWS CloudHSM クライアントソフトウェアに含まれて います。

# <span id="page-253-0"></span>設定ツール

AWS CloudHSM クラスター内のすべてのハードウェアセキュリティモジュール (HSM) 間でデータ を自動的に同期します。configure ツールは、同期メカニズムが使用する設定ファイルの HSM デー タを更新します。configure を使用して、コマンドラインツールを使用する前に、特に、クラスター 内の HSM が変更されたときに、HSM データを更新します。

AWS CloudHSM には、クライアント SDK の主要バージョンが 2 つ含まれています。

- Client SDK 5: これは最新かつデフォルトの Client SDK です。Client SDK 5 による利点について は、「[Client SDK 5 の利点」](#page-722-0)を参照してください。
- Client SDK 3: これは古い Client SDK です。プラットフォームおよび言語ベースのアプリケーショ ンの互換性および管理ツール用のコンポーネントの完全なセットが含まれています。

クライアント SDK 3 からクライアント SDK 5 への移行手順については、を参照してください[Client](#page-723-0) [SDK 3 から Client SDK 5 への移行](#page-723-0)。

トピック

- [Client SDK 5 設定ツール](#page-253-1)
- [Client SDK 3 設定ツール](#page-279-0)

<span id="page-253-1"></span>Client SDK 5 設定ツール

クライアント SDK 5 設定ツールを使用して、クライアント側の構成ファイルを更新します。

クライアント SDK 5 の各コンポーネントには、構成ツールのファイル名にコンポーネントの指定子 を含む構成ツールが含まれています。たとえば、クライアント SDK 5 の PKCS #11 ライブラリに は、Linux上 configure-pkcs11 またはWindows上 configure-pkcs11.exe で名付けられた構 成ツールが含まれています。

Syntax

PKCS #11

```
configure-pkcs11[ .exe ] 
              -a <ENI IP address>
               [--hsm-ca-cert <customerCA certificate file path>] 
               [--cluster-id <cluster ID>]
```
 [--endpoint *<endpoint>*] [--region *<region>*] [--server-client-cert-file *<client certificate file path>*] [--server-client-key-file *<client key file path>*] [--log-level *<error | warn | info | debug | trace>*] Default is *<info>* [--log-rotation *<daily | weekly>*] Default is *<daily>* [--log-file *<file name with path>*] Default is *</opt/cloudhsm/run/cloudhsm-pkcs11.log>* Default for Windows is *<C:\\Program Files\\Amazon\\CloudHSM\ \cloudhsm-pkcs11.log>* [--log-type *<file | term>*] Default is *<file>* [-h | --help] [-V | --version] [--disable-key-availability-check] [--enable-key-availability-check] [--disable-validate-key-at-init] [--enable-validate-key-at-init] This is the default for PKCS #11

# OpenSSL

```
configure-dyn[ .exe ] 
               -a <ENI IP address>
               [--hsm-ca-cert <customerCA certificate file path>] 
               [--cluster-id <cluster ID>] 
               [--endpoint <endpoint>] 
               [--region <region>] 
               [--server-client-cert-file <client certificate file path>] 
               [--server-client-key-file <client key file path>] 
               [--log-level <error | warn | info | debug | trace>] 
                    Default is <error>
               [--log-type <file | term>] 
                    Default is <term>
               [-h | --help] 
               [-V | --version] 
               [--disable-key-availability-check] 
               [--enable-key-availability-check] 
               [--disable-validate-key-at-init] 
                    This is the default for OpenSSL 
               [--enable-validate-key-at-init]
```
**JCE** 

# configure-jce[ .exe ] -a *<ENI IP address>* [--hsm-ca-cert *<customerCA certificate file path>*] [--cluster-id *<cluster ID>*] [--endpoint *<endpoint>*] [--region *<region>*] [--server-client-cert-file *<client certificate file path>*] [--server-client-key-file *<client key file path>*] [--log-level *<error | warn | info | debug | trace>*] Default is *<info>* [--log-rotation *<daily | weekly>*] Default is *<daily>* [--log-file *<file name with path>*] Default is *</opt/cloudhsm/run/cloudhsm-jce.log>* Default for Windows is *<C:\\Program Files\\Amazon\\CloudHSM\ \cloudhsm-jce.log>* [--log-type *<file | term>*] Default is *<file>* [-h | --help] [-V | --version] [--disable-key-availability-check] [--enable-key-availability-check] [--disable-validate-key-at-init] This is the default for JCE [--enable-validate-key-at-init]

CloudHSM CLI

```
configure-cli[ .exe ] 
              -a <ENI IP address>
              [--hsm-ca-cert <customerCA certificate file path>] 
              [--cluster-id <cluster ID>] 
              [--endpoint <endpoint>] 
              [--region <region>] 
              [--server-client-cert-file <client certificate file path>] 
              [--server-client-key-file <client key file path>] 
              [--log-level <error | warn | info | debug | trace>] 
                    Default is <info>
              [--log-rotation <daily | weekly>] 
                    Default is <daily>
               [--log-file <file name with path>]
```

```
 Default for Linux is </opt/cloudhsm/run/cloudhsm-cli.log>
                    Default for Windows is <C:\\Program Files\\Amazon\\CloudHSM\
\cloudhsm-cli.log>
               [--log-type <file | term>] 
                    Default setting is <file>
              \lceil -h \rceil --help]
               [-V | --version] 
               [--disable-key-availability-check] 
               [--enable-key-availability-check] 
               [--disable-validate-key-at-init] 
                    This is the default for CloudHSM CLI 
               [--enable-validate-key-at-init]
```
# 詳細設定

Client SDK 5 構成ツール固有の詳細設定のリストについては、「[Advanced configurations for the](#page-279-1)  [Client SDK 5 configure tool」](#page-279-1)を参照してください。

**A** Important

設定を変更した後、変更内容を反映させるためにアプリケーションを再起動する必要があり ます。

# 例

これらの例は、Client SDK 5 の構成ツールの使用方法を示しています。

クライアント SDK 5 のブートストラップ

Example

この例では、Client SDK 5 の HSM データを更新するための-a パラメータを使用しています。-a パ ラメータの場合は、クラスターのいずれかの HSM の IP アドレスが必要です。

PKCS #11 library

クライアント SDK 5 の Linux EC2 インスタンスをブートストラップするには

• 設定ツールを使用して、クラスター内の HSM の IP アドレスを指定します。

\$ **sudo /opt/cloudhsm/bin/configure-pkcs11 -a** *<HSM IP addresses>*

クライアント SDK 5 の Windows EC2 インスタンスをブートストラップするには

• 設定ツールを使用して、クラスター内の HSM の IP アドレスを指定します。

```
"C:\Program Files\Amazon\CloudHSM\bin\configure-pkcs11.exe" -a <HSM IP 
  addresses>
```
OpenSSL Dynamic Engine

クライアント SDK 5 の Linux EC2 インスタンスをブートストラップするには

• 設定ツールを使用して、クラスター内の HSM の IP アドレスを指定します。

\$ **sudo /opt/cloudhsm/bin/configure-dyn -a** *<HSM IP addresses>*

JCE provider

クライアント SDK 5 の Linux EC2 インスタンスをブートストラップするには

• 設定ツールを使用して、クラスター内の HSM の IP アドレスを指定します。

\$ **sudo /opt/cloudhsm/bin/configure-jce -a** *<HSM IP addresses>*

クライアント SDK 5 の Windows EC2 インスタンスをブートストラップするには

• 設定ツールを使用して、クラスター内の HSM の IP アドレスを指定します。

**"C:\Program Files\Amazon\CloudHSM\bin\configure-jce.exe" -a** *<HSM IP addresses>*

CloudHSM CLI

クライアント SDK 5 の Linux EC2 インスタンスをブートストラップするには

• 構成ツールを使用して、クラスターの HSM の IP アドレスを指定します。

\$ **sudo /opt/cloudhsm/bin/configure-cli -a** *<The ENI IP addresses of the HSMs>*

クライアント SDK 5 の Windows EC2 インスタンスをブートストラップするには

• 構成ツールを使用して、クラスターの HSM の IP アドレスを指定します。

**"C:\Program Files\Amazon\CloudHSM\bin\configure-cli.exe" -a** *<The ENI IP addresses of the HSMs>*

**a** Note

–-cluster-id パラメータは -a <HSM\_IP\_ADDRESSES> の代わりに使用できます。– cluster-id の使用要件については、[「Client SDK 5 設定ツール](#page-253-1)」を参照してください。

-a パラメータの詳細については、「[the section called "パラメータ"」](#page-275-0)をご参照ください。

Client SDK 5 のクラスター、リージョン、エンドポイントの指定

Example

この例では、cluster-id パラメータを使用して、DescribeClusters 呼び出しを行うことによ り、Client SDK 5 をブートストラップします。

PKCS #11 library

Client SDK 5 の Linux EC2 インスタンスを **cluster-id** 呼び出しでブートストラップするには

• クラスター ID cluster-1234567 を使用して、クラスター内の HSM の IP アドレスを指定 します。

**\$ sudo /opt/cloudhsm/bin/configure-pkcs11 --cluster-id** *cluster-1234567*

Client SDK 5 用の Windows EC2 インスタンスを **cluster-id** でブートストラップするには

• クラスター ID cluster-1234567 を使用して、クラスター内の HSM の IP アドレスを指定 します。

**"C:\Program Files\Amazon\CloudHSM\configure-pkcs11.exe" --clusterid** *cluster-1234567*

### OpenSSL Dynamic Engine

Client SDK 5 の Linux EC2 インスタンスを **cluster-id** 呼び出しでブートストラップするには

• クラスター ID cluster-1234567 を使用して、クラスター内の HSM の IP アドレスを指定 します。

**\$ sudo /opt/cloudhsm/bin/configure-dyn --cluster-id** *cluster-1234567*

JCE provider

Client SDK 5 の Linux EC2 インスタンスを **cluster-id** 呼び出しでブートストラップするには

• クラスター ID cluster-1234567 を使用して、クラスター内の HSM の IP アドレスを指定 します。

**\$ sudo /opt/cloudhsm/bin/configure-jce --cluster-id** *cluster-1234567*

Client SDK 5 用の Windows EC2 インスタンスを **cluster-id** でブートストラップするには

• クラスター ID cluster-1234567 を使用して、クラスター内の HSM の IP アドレスを指定 します。

```
"C:\Program Files\Amazon\CloudHSM\configure-jce.exe" --cluster-
id cluster-1234567
```
CloudHSM CLI

Client SDK 5 の Linux EC2 インスタンスを **cluster-id** 呼び出しでブートストラップするには

• クラスター ID cluster-1234567 を使用して、クラスター内の HSM の IP アドレスを指定 します。

**\$ sudo /opt/cloudhsm/bin/configure-cli --cluster-id** *cluster-1234567*

Client SDK 5 用の Windows EC2 インスタンスを **cluster-id** でブートストラップするには

• クラスター ID cluster-1234567 を使用して、クラスター内の HSM の IP アドレスを指定 します。

**"C:\Program Files\Amazon\CloudHSM\bin\configure-cli.exe" --clusterid** *cluster-1234567*

--region と --endpoint のパラメータと cluster-id のパラメータを組み合わせて、システム が DescribeClusters の呼び出しを行う方法を指定することができます。例えば、クラスターの リージョンが AWS CLI のデフォルトとして設定されているものと異なる場合、そのリージョンを使 用するように --region パラメータを使用する必要があります。さらに、呼び出しに使用する AWS CloudHSM API エンドポイントを指定することもできます。これは、デフォルトの DNS ホスト名を 使用しない VPC インターフェイスエンドポイントを使用するなど、さまざまなネットワーク設定で 必要になる場合があります。 AWS CloudHSM

PKCS #11 library

カスタムエンドポイントとリージョンを使用して Linux EC2 インスタンスをブートストラップす るには

• 設定ツールを使用して、カスタムリージョンとエンドポイントを使用してクラスター内の HSM の IP アドレスを指定します。

\$ **sudo /opt/cloudhsm/bin/configure-pkcs11 --cluster-id** *cluster-1234567* **- region** *us-east-1* **--endpoint** *https://cloudhsmv2.us-east-1.amazonaws.com*

カスタムエンドポイントとリージョンを使用して Windows EC2 インスタンスをブートストラッ プするには

• 設定ツールを使用して、カスタムリージョンとエンドポイントを使用してクラスター内の HSM の IP アドレスを指定します。

```
C:\Program Files\Amazon\CloudHSM\configure-pkcs11.exe --cluster-
id cluster-1234567--region us-east-1 --endpoint https://cloudhsmv2.us-
east-1.amazonaws.com
```
OpenSSL Dynamic Engine

カスタムエンドポイントとリージョンを使用して Linux EC2 インスタンスをブートストラップす るには

• 設定ツールを使用して、カスタムリージョンとエンドポイントを使用してクラスター内の HSM の IP アドレスを指定します。

\$ **sudo /opt/cloudhsm/bin/configure-dyn --cluster-id** *cluster-1234567* **--region** *useast-1* **--endpoint** *https://cloudhsmv2.us-east-1.amazonaws.com*

JCE provider

カスタムエンドポイントとリージョンを使用して Linux EC2 インスタンスをブートストラップす るには

• 設定ツールを使用して、カスタムリージョンとエンドポイントを使用してクラスター内の HSM の IP アドレスを指定します。

\$ **sudo /opt/cloudhsm/bin/configure-jce --cluster-id** *cluster-1234567* **--region** *useast-1* **--endpoint** *https://cloudhsmv2.us-east-1.amazonaws.com*

カスタムエンドポイントとリージョンを使用して Windows EC2 インスタンスをブートストラッ プするには

• 設定ツールを使用して、カスタムリージョンとエンドポイントを使用してクラスター内の HSM の IP アドレスを指定します。

```
"C:\Program Files\Amazon\CloudHSM\configure-jce.exe" --cluster-
id cluster-1234567 --region us-east-1 --endpoint https://cloudhsmv2.us-
east-1.amazonaws.com
```
CloudHSM CLI

カスタムエンドポイントとリージョンを使用して Linux EC2 インスタンスをブートストラップす るには

• 設定ツールを使用して、カスタムリージョンとエンドポイントを使用してクラスター内の HSM の IP アドレスを指定します。

\$ **sudo /opt/cloudhsm/bin/configure-cli --cluster-id** *cluster-1234567* **--region** *useast-1* **--endpoint** *https://cloudhsmv2.us-east-1.amazonaws.com*

カスタムエンドポイントとリージョンを使用して Windows EC2 インスタンスをブートストラッ プするには

• 設定ツールを使用して、カスタムリージョンとエンドポイントを使用してクラスター内の HSM の IP アドレスを指定します。

```
"C:\Program Files\Amazon\CloudHSM\configure-cli.exe" --cluster-
id cluster-1234567 --region us-east-1 --endpoint https://cloudhsmv2.us-
east-1.amazonaws.com
```
--cluster-id、--region、--endpoint パラメータの詳細については[、the section called "パラ](#page-275-0) [メータ"を](#page-275-0)参照してください。

TLS クライアントサーバー相互認証のためのクライアント証明書とキーの更新

Example

この例は、server-client-cert-file--server-client-key-fileおよびパラメータを 使用してカスタムキーと SSL 証明書を指定して SSL を再設定する方法を示しています。 AWS CloudHSM

PKCS #11 library

Linux のクライアント SDK 5 で TLS クライアントサーバーの相互認証にカスタム証明書とキーを 使用するには

1. キーと証明書を適切なディレクトリにコピーします。

\$ **sudo cp ssl-client.crt** */opt/cloudhsm/etc* **sudo cp ssl-client.key** */opt/cloudhsm/etc*

2. 構成ツールで ssl-client.crt、ssl-client.key を指定します。

```
$ sudo /opt/cloudhsm/bin/configure-pkcs11 \ 
             --server-client-cert-file /opt/cloudhsm/etc/ssl-client.crt \ 
             --server-client-key-file /opt/cloudhsm/etc/ssl-client.key
```
Windows のクライアント SDK 5 で TLS クライアントサーバーの相互認証にカスタム証明書と キーを使用するには

1. キーと証明書を適切なディレクトリにコピーします。

```
cp ssl-client.crt C:\ProgramData\Amazon\CloudHSM\ssl-client.crt
cp ssl-client.key C:\ProgramData\Amazon\CloudHSM\ssl-client.key
```
2. PowerShell インタープリターでは、設定ツールを使用してとを指定しますsslclient.crt。ssl-client.key

```
& "C:\Program Files\Amazon\CloudHSM\bin\configure-pkcs11.exe" ` 
             --server-client-cert-file C:\ProgramData\Amazon\CloudHSM\ssl-
client.crt ` 
             --server-client-key-file C:\ProgramData\Amazon\CloudHSM\ssl-
client.key
```
OpenSSL Dynamic Engine

Linux のクライアント SDK 5 で TLS クライアントサーバーの相互認証にカスタム証明書とキーを 使用するには

1. キーと証明書を適切なディレクトリにコピーします。

```
$ sudo cp ssl-client.crt /opt/cloudhsm/etc
sudo cp ssl-client.key /opt/cloudhsm/etc
```
2. 構成ツールで ssl-client.crt、ssl-client.key を指定します。

```
$ sudo /opt/cloudhsm/bin/configure-dyn \ 
             --server-client-cert-file /opt/cloudhsm/etc/ssl-client.crt \ 
             --server-client-key-file /opt/cloudhsm/etc/ssl-client.key
```
JCE provider

Linux のクライアント SDK 5 で TLS クライアントサーバーの相互認証にカスタム証明書とキーを 使用するには

1. キーと証明書を適切なディレクトリにコピーします。

\$ **sudo cp ssl-client.crt** */opt/cloudhsm/etc* **sudo cp ssl-client.key** */opt/cloudhsm/etc*

2. 構成ツールで ssl-client.crt、ssl-client.key を指定します。

\$ **sudo /opt/cloudhsm/bin/configure-jce \ --server-client-cert-file** */opt/cloudhsm/etc/ssl-client.crt* **\ --server-client-key-file** */opt/cloudhsm/etc/ssl-client.key*

Windows のクライアント SDK 5 で TLS クライアントサーバーの相互認証にカスタム証明書と キーを使用するには

1. キーと証明書を適切なディレクトリにコピーします。

**cp ssl-client.crt** *C:\ProgramData\Amazon\CloudHSM\ssl-client.crt* **cp ssl-client.key** *C:\ProgramData\Amazon\CloudHSM\ssl-client.key*

2. PowerShell インタープリターの場合は、設定ツールを使用してとを指定しますsslclient.crt。ssl-client.key

**& "C:\Program Files\Amazon\CloudHSM\bin\configure-jce.exe" `** 

```
 --server-client-cert-file C:\ProgramData\Amazon\CloudHSM\ssl-
client.crt ` 
             --server-client-key-file C:\ProgramData\Amazon\CloudHSM\ssl-
client.key
```
CloudHSM CLI

Linux のクライアント SDK 5 で TLS クライアントサーバーの相互認証にカスタム証明書とキーを 使用するには

1. キーと証明書を適切なディレクトリにコピーします。

\$ **sudo cp ssl-client.crt** */opt/cloudhsm/etc* **sudo cp ssl-client.key** */opt/cloudhsm/etc*

2. 構成ツールで ssl-client.crt、ssl-client.key を指定します。

```
$ sudo /opt/cloudhsm/bin/configure-cli \ 
             --server-client-cert-file /opt/cloudhsm/etc/ssl-client.crt \ 
             --server-client-key-file /opt/cloudhsm/etc/ssl-client.key
```
Windows のクライアント SDK 5 で TLS クライアントサーバーの相互認証にカスタム証明書と キーを使用するには

1. キーと証明書を適切なディレクトリにコピーします。

**cp ssl-client.crt** *C:\ProgramData\Amazon\CloudHSM\ssl-client.crt* **cp ssl-client.key** *C:\ProgramData\Amazon\CloudHSM\ssl-client.key*

2. PowerShell インタープリターの場合は、設定ツールを使用してとを指定しますsslclient.crt。ssl-client.key

```
& "C:\Program Files\Amazon\CloudHSM\bin\configure-cli.exe" ` 
             --server-client-cert-file C:\ProgramData\Amazon\CloudHSM\ssl-
client.crt ` 
             --server-client-key-file C:\ProgramData\Amazon\CloudHSM\ssl-
client.key
```
server-client-cert-file、および --server-client-key-file、パラメータの詳細につい ては、[the section called "パラメータ"](#page-275-0) を参照してください。

クライアントキーの耐久性設定を無効にする

Example

この例では --disable-key-availability-check パラメータを使用して、クライアントキーの 耐久性設定を無効にします。単一の HSM でクラスターを実行するには、クライアントキーの耐久性 設定を無効にする必要があります。

PKCS #11 library

Linux でクライアント SDK 5 のクライアントキーの耐久性を無効にするには

• 構成ツールを使用して、クライアントキーの耐久性設定を無効にします。

\$ **sudo /opt/cloudhsm/bin/configure-pkcs11 --disable-key-availability-check**

Windows でクライアント SDK 5 のクライアントキー耐久性を無効にするには

• 構成ツールを使用して、クライアントキーの耐久性設定を無効にします。

**"C:\Program Files\Amazon\CloudHSM\bin\configure-pkcs11.exe" --disable-keyavailability-check**

OpenSSL Dynamic Engine

Linux でクライアント SDK 5 のクライアントキーの耐久性を無効にするには

• 構成ツールを使用して、クライアントキーの耐久性設定を無効にします。

\$ **sudo /opt/cloudhsm/bin/configure-dyn --disable-key-availability-check**

JCE provider

Linux でクライアント SDK 5 のクライアントキーの耐久性を無効にするには

• 構成ツールを使用して、クライアントキーの耐久性設定を無効にします。

\$ **sudo /opt/cloudhsm/bin/configure-jce --disable-key-availability-check**

Windows でクライアント SDK 5 のクライアントキー耐久性を無効にするには

• 構成ツールを使用して、クライアントキーの耐久性設定を無効にします。

**"C:\Program Files\Amazon\CloudHSM\bin\configure-jce.exe" --disable-keyavailability-check**

CloudHSM CLI

Linux でクライアント SDK 5 のクライアントキーの耐久性を無効にするには

• 構成ツールを使用して、クライアントキーの耐久性設定を無効にします。

\$ **sudo /opt/cloudhsm/bin/configure-cli --disable-key-availability-check**

Windows でクライアント SDK 5 のクライアントキー耐久性を無効にするには

• 構成ツールを使用して、クライアントキーの耐久性設定を無効にします。

**"C:\Program Files\Amazon\CloudHSM\bin\configure-cli.exe" --disable-keyavailability-check**

--disable-key-availability-check パラメータの詳細については、「[the section called "パラ](#page-275-0) [メータ"」](#page-275-0)をご参照ください。

# ログ記録オプションの管理

Example

Client SDK 5 では、log-file、log-level、log-rotation、および log-type パラメータを使 用して、ログを管理します。

### **a** Note

AWS Fargate や AWS Lambda などのサーバーレス環境用に SDK を設定するには、 AWS CloudHSM ログタイプをに設定することをお勧めします。termクライアントログ は、stderr CloudWatch その環境用に設定されたログロググループに出力され、キャプ チャされます。

#### PKCS #11 library

デフォルトのログ記録の場所

• ファイルの場所を指定しない場合、システムはログを以下のデフォルトの場所に書き込みま す。

Linux

/opt/cloudhsm/run/cloudhsm-pkcs11.log

Windows

C:\Program Files\Amazon\CloudHSM\cloudhsm-pkcs11.log

ログ記録レベルを設定し、他のログ記録オプションはデフォルトのままにしておくには

\$ **sudo /opt/cloudhsm/bin/configure-pkcs11 --log-level info**

•

•

•

•

•

•

ファイルのログ記録オプションを設定するには

\$ **sudo /opt/cloudhsm/bin/configure-pkcs11 --log-type file --log-file <***file name with path***> --log-rotation daily --log-level info**

ターミナルのログ記録オプションを設定するには

\$ **sudo /opt/cloudhsm/bin/configure-pkcs11 --log-type term --log-level info**

OpenSSL Dynamic Engine

デフォルトのログ記録の場所

• ファイルの場所を指定しない場合、システムはログを以下のデフォルトの場所に書き込みま す。

Linux

stderr

ログ記録レベルを設定し、他のログ記録オプションはデフォルトのままにしておくには

\$ **sudo /opt/cloudhsm/bin/configure-dyn --log-level info**

ファイルのログ記録オプションを設定するには

\$ **sudo /opt/cloudhsm/bin/configure-dyn --log-type <***file name***> --log-file file - log-rotation daily --log-level info**

ターミナルのログ記録オプションを設定するには

\$ **sudo /opt/cloudhsm/bin/configure-dyn --log-type term --log-level info**

### JCE provider

# デフォルトのログ記録の場所

• ファイルの場所を指定しない場合、システムはログを以下のデフォルトの場所に書き込みま す。

Linux

/opt/cloudhsm/run/cloudhsm-jce.log

Windows

C:\Program Files\Amazon\CloudHSM\cloudhsm-jce.log

ログ記録レベルを設定し、他のログ記録オプションはデフォルトのままにしておくには

\$ **sudo /opt/cloudhsm/bin/configure-jce --log-level info**

ファイルのログ記録オプションを設定するには

\$ **sudo /opt/cloudhsm/bin/configure-jce --log-type file --log-file <***file name***> - log-rotation daily --log-level info**

ターミナルのログ記録オプションを設定するには

\$ **sudo /opt/cloudhsm/bin/configure-jce --log-type term --log-level info**

CloudHSM CLI

•

•

•

デフォルトのログ記録の場所

• ファイルの場所を指定しない場合、システムはログを以下のデフォルトの場所に書き込みま す。

Linux

•

•

•

/opt/cloudhsm/run/cloudhsm-cli.log

# Windows

C:\Program Files\Amazon\CloudHSM\cloudhsm-cli.log

ログ記録レベルを設定し、他のログ記録オプションはデフォルトのままにしておくには

\$ **sudo /opt/cloudhsm/bin/configure-cli --log-level info**

ファイルのログ記録オプションを設定するには

\$ **sudo /opt/cloudhsm/bin/configure-cli --log-type file --log-file <***file name***> - log-rotation daily --log-level info**

ターミナルのログ記録オプションを設定するには

\$ **sudo /opt/cloudhsm/bin/configure-cli --log-type term --log-level info**

log-file、log-level、log-rotation、log-type のパラメータの詳細については、「[the](#page-275-0) [section called "パラメータ"」](#page-275-0)を参照してください。

Client SDK 5 の発行証明書を配置する

Example

この例では --hsm-ca-cert パラメータを使用して、クライアント SDK 5 の発行証明書の場所を更 新します。

PKCS #11 library

Linux クライアント SDK 5 の発行証明書を配置します。

• 設定ツールを使用して、発行証明書の場所を指定します。

**\$ sudo /opt/cloudhsm/bin/configure-pkcs11 --hsm-ca-cert** *<customerCA certificate file>*

Windows クライアント SDK 5 の発行証明書を配置します。

• 設定ツールを使用して、発行証明書の場所を指定します。

```
"C:\Program Files\Amazon\CloudHSM\configure-pkcs11.exe" --hsm-ca-
cert <customerCA certificate file>
```
OpenSSL Dynamic Engine

Linux クライアント SDK 5 の発行証明書を配置する

• 構成ツールを使用して、発行証明書の場所を指定します。

```
$ sudo /opt/cloudhsm/bin/configure-dyn --hsm-ca-cert <customerCA certificate 
  file>
```
JCE provider

Linux クライアント SDK 5 の発行証明書を配置する

• 設定ツールを使用して、発行証明書の場所を指定します。

**\$ sudo /opt/cloudhsm/bin/configure-jce --hsm-ca-cert** *<customerCA certificate file>*

Windows クライアント SDK 5 の発行証明書を配置します。

• 設定ツールを使用して、発行証明書の場所を指定します。

**"C:\Program Files\Amazon\CloudHSM\configure-jce.exe" --hsm-ca-cert** *<customerCA certificate file>*

### CloudHSM CLI

Linux クライアント SDK 5 の発行証明書を配置する

• 設定ツールを使用して、発行証明書の場所を指定します。

**\$ sudo /opt/cloudhsm/bin/configure-cli --hsm-ca-cert** *<customerCA certificate file>*

Windows クライアント SDK 5 の発行証明書を配置します。

• 設定ツールを使用して、発行証明書の場所を指定します。

**"C:\Program Files\Amazon\CloudHSM\configure-cli.exe" --hsm-ca-cert** *<customerCA certificate file>*

--hsm-ca-cert パラメータの詳細については、「[the section called "パラメータ"」](#page-275-0)をご参照くださ い。

# <span id="page-275-0"></span>パラメータ

#### -a *<ENI IP address>*

指定した IP アドレスをクライアント SDK 5 設定ファイルに追加します。クラスターの HSM の 任意の ENI IP アドレスを入力します。このオプションの使用方法の詳細については、[「クライア](#page-79-0) [ント SDK 5でブートストラップ」](#page-79-0) を参照してください。

必須: はい

--hsm-ca-cert <customerCA certificate file path>

EC2クライアントインスタンスをクラスターに接続するために使用する認証局(CA)証明書を格 納するディレクトリへのパス。このファイルは、クラスターを初期化するときに作成します。デ フォルトでは、システムはこのファイルを次の場所で検索します。

Linux

/opt/cloudhsm/etc/customerCA.crt

Windows

C:\ProgramData\Amazon\CloudHSM\customerCA.crt

クラスターの初期化または証明書の配置の詳細については、「[???](#page-75-0)」 および 「[???」](#page-40-0) を参照して ください。

必須: いいえ

--cluster-id *<cluster ID>*

DescribeClusters を呼び出して、クラスターIDに関連付けられたクラスターのすべての HSM Elastic Network Interface(ENI)IPアドレスを検索します。システムは ENI IP AWS CloudHSM アドレスを設定ファイルに追加します。

**a** Note

パブリックインターネットにアクセスできない VPC 内の EC2 --cluster-id インス タンスからパラメータを使用する場合は、接続するインターフェイス VPC エンドポイ ントを作成する必要があります。 AWS CloudHSM VPCエンドポイントの詳細について は、[???](#page-1128-0) を参照してください。

必須: いいえ

#### --endpoint *<endpoint>*

呼び出しに使用する AWS CloudHSM API エンドポイントを指定します。DescribeClustersこ のオプションは --cluster-id と組み合わせて設定する必要があります。

必須: いいえ

#### --region *<region>*

クラスターのリージョンを指定します。このオプションは --cluster-id と組み合わせて設定 する必要があります。

この --region パラメータを指定しない場合、システムは AWS\_DEFAULT\_REGION または AWS\_REGION の環境変数の読み取りを試みてリージョンを選択します。これらの変数が設定さ れていない場合、環境変数で別のファイルを指定しない限り、AWS Config (通常は ~/.aws/ config) のプロファイルに関連付けられたリージョンをチェックしますAWS\_CONFIG\_FILE。い ずれも設定されていない場合は、us-east-1 デフォルトでリージョンが設定されます。

必須: いいえ

--server-client-cert-file <client certificate file path>

TLS クライアント・サーバー相互認証に使用するクライアント証明書へのパス。

クライアント SDK 5 に含まれるデフォルトのキーと SSL/TLS 証明書を使用しない場合のみ、こ のオプションを使用します。このオプションは --server-client-key-file と組み合わせて 設定する必要があります。

必須: いいえ

--server-client-key-file <client key file path>

```
TLS クライアントとサーバーの相互認証に使用されるクライアントキーへのパス。
```
クライアント SDK 5 に含まれるデフォルトのキーと SSL/TLS 証明書を使用しない場合のみ、こ のオプションを使用します。このオプションは --server-client-cert-file と組み合わせ て設定する必要があります。

必須: いいえ

--log-level *<error | warn | info | debug | trace>*

システムがログファイルに書き込むべき最小のログレベルを指定します。各レベルは前のレベル を含み、最小レベルはエラー、最大レベルはトレースとなります。つまり、エラーを指定する

と、システムはログにエラーのみを書き込みます。トレースを指定すると、システムはエラー、 警告、情報 (info)、およびデバッグメッセージをログに書き込みます。詳細については、「[クラ](#page-1078-0) [イアント SDK 5 のログの記録](#page-1078-0)」を参照してください。

必須: いいえ

--log-rotation *<daily | weekly>*

システムがログをローテートする頻度を指定します。詳細については、「[クライアント SDK 5 の](#page-1078-0) [ログの記録](#page-1078-0)」を参照してください。

必須: いいえ

--log-file *<file name with path>*

システムがログファイルを書き込む場所を指定します。詳細については、「[クライアント SDK 5](#page-1078-0)  [のログの記録](#page-1078-0)」を参照してください。

必須: いいえ

--log-type *<term | file>*

システムがログをファイルまたはターミナルのどちらに書き込むかを指定します。詳細について は、「[クライアント SDK 5 のログの記録](#page-1078-0)」を参照してください。

必須: いいえ

#### $-h$  | --help

ヘルプを表示します。

必須: いいえ

-v | --version

バージョンを表示します。

必須: いいえ

--disable-key-availability-check

キーの可用性クォーラムを無効にするためのフラグ。このフラグを使用して、キー可用性クォー ラムを無効にし、クラスター内の 1 つの HSM AWS CloudHSM にしか存在しないキーを使用で きるように指定します。このフラグを使用してキーの可用性クォーラムを設定する方法について は、「[???](#page-202-0)」を参照してください。

必須: いいえ

--enable-key-availability-check

キーの可用性クォーラムを有効にするためのフラグ。このフラグを使用して、 AWS CloudHSM キー可用性クォーラムを使用するように指示し、そのキーがクラスター内の 2 つの HSM に存在 するまではキーの使用を許可しないようにします。このフラグを使用してキーの可用性クォーラ ムを設定する方法については、「[???](#page-202-0)」を参照してください。

デフォルトでは有効になっています。

必須: いいえ

---init disable-validate-key-at

このフラグを指定すると、その後の呼び出しでキーのパーミッションを確認するための初期化呼 び出しをスキップできるため、パフォーマンスが向上します。注意して使用してください。

背景: PKCS #11 ライブラリの一部のメカニズムでは、初期化コールで後続のコールでキーを使用 できるかどうかを検証するマルチパートオペレーションをサポートしています。これには HSM への検証呼び出しが必要で、オペレーション全体にレイテンシーが追加されます。このオプショ ンを使用すると、後続の呼び出しを無効にし、パフォーマンスを向上させる可能性があります。

必須: いいえ

---初期化 enable-validate-key-at

初期化呼び出しを使用して、後続の呼び出しでキーに対する許可を検証するように指定します。 これがデフォルトのオプションです。enable-validate-key-at-init を使用して、これらの 初期化呼び出しを再開するには disable-validate-key-at-init を一時停止します。

必須: いいえ

# 関連トピック

- [DescribeClusters](https://docs.aws.amazon.com/cloudhsm/latest/APIReference/API_DescribeClusters.html) API オペレーション
- [describe-clusters](https://docs.aws.amazon.com/cli/latest/reference/cloudhsmv2/describe-clusters.html) AWS CLI
- [Get-HSM2 クラスターコマンドレット](https://docs.aws.amazon.com/powershell/latest/reference/items/Get-HSM2Cluster.html) PowerShell
- [クライアント SDK 5 のブートストラップ](#page-79-0)
- [AWS CloudHSM VPC エンドポイント](#page-1128-0)
- [クライアント SDK 5 キーの耐久性設定の管理](#page-202-0)
- [クライアント SDK 5 ログ記録](#page-1078-0)

<span id="page-279-1"></span>Client SDK 5 設定ツールの詳細設定

Client SDK 5 設定ツールには、ほとんどのユーザーが使用する一般的な設定には含まれない詳細設定 があります。詳細設定には追加機能があります。

- PKCS #11 の詳細設定
	- [PKCS #11 を使用した複数のスロットへの接続](#page-766-0)
	- [PKCS #11 の再試行コマンド](#page-772-0)
- JCE の詳細設定
	- [JCE プロバイダーによる複数のクラスターへの接続](#page-826-0)
	- [JCE の再試行コマンド](#page-829-0)
	- [JCE を使用したキー抽出](#page-830-0)
- OpenSSL の詳細設定
	- [OpenSSL の再試行コマンド](#page-782-0)
- コマンドラインインターフェイス (CLI) の詳細設定
	- [CLI による複数のクラスターへの接続](#page-305-0)

<span id="page-279-0"></span>Client SDK 3 設定ツール

クライアント SDK 3 設定ツールを使用して、クライアントデーモンをブートストラップ し、CloudHSM 管理ユーティリティを構成します。

# **Syntax**

```
configure -h | --help 
           -a <ENI IP address>
           -m [-i <daemon_id>] 
           --ssl --pkey <private key file> --cert <certificate file>
           --cmu <ENI IP address>
```
# <span id="page-279-2"></span>例

以下の例では、configure ツールの使用方法を示します。

Example : クライアントと key\_mgmt\_util の HSM データを更新します。 AWS CloudHSM

この例では、-aのパラメータを使用してクライアントと configure key\_mgmt\_util の HSM データを 更新しています。 AWS CloudHSM -a パラメータの場合は、クラスターのいずれかの HSM の IP ア ドレスが必要です。IP アドレスを取得するには、コンソールまたは AWS CLI を使用します。

HSM (コンソール) の IP アドレスを取得するには

- 1. [https://console.aws.amazon.com/cloudhsm/home AWS CloudHSM](https://console.aws.amazon.com/cloudhsm/home) でコンソールを開きます。
- 2. AWS リージョンを変更するには、ページの右上隅にあるリージョンセレクターを使用します。
- 3. クラスターの詳細ページを開くには、クラスターテーブルでクラスター ID を選択します。
- 4. IP アドレスを取得するには、[HSM] タブで、[ENI IP アドレス] にリストされている IP アドレス のいずれかを選択します。

HSM (CLI) の IP アドレスを取得するには

• CLI [describe-clusters](https://docs.aws.amazon.com/cli/latest/reference/cloudhsmv2/describe-clusters.html) のコマンドを使用して HSM の IP アドレスを取得します。コマンドの出力 では、HSM の IP アドレスは EniIp の値です。

```
$ aws cloudhsmv2 describe-clusters
{ 
     "Clusters": [ 
         { ... } 
              "Hsms": [ 
\overline{a}... 
                      "EniIp": "10.0.0.9",
... 
                  }, 
\overline{a}... 
                      "EniIp": "10.0.1.6",
...
```
: HSM のデータを更新するには

1. -aパラメータを更新する前に、 AWS CloudHSM クライアントを停止してください。これによ り、configure がクライアントの設定ファイルを編集する間に発生する可能性がある競合を防ぎ ます。クライアントがすでに停止している場合は、このコマンドによる影響はないので、スクリ プトで使用できます。

Amazon Linux

\$ **sudo stop cloudhsm-client**

Amazon Linux 2

\$ **sudo service cloudhsm-client stop**

CentOS 7

\$ **sudo service cloudhsm-client stop**

CentOS 8

\$ **sudo service cloudhsm-client stop**

RHEL 7

\$ **sudo service cloudhsm-client stop**

RHEL 8

\$ **sudo service cloudhsm-client stop**

Ubuntu 16.04 LTS

\$ **sudo service cloudhsm-client stop**

Ubuntu 18.04 LTS

\$ **sudo service cloudhsm-client stop**

以前の設定ツール 271 - 272 - 273 - 274 - 275 - 275 - 275 - 275 - 275 - 275 - 275 - 275 - 275 - 275 - 275 - 275 - 275 -

#### Windows

• Windows クライアント 1.1.2+ の場合:

C:\Program Files\Amazon\CloudHSM>**net.exe stop AWSCloudHSMClient**

• Windows クライアント 1.1.1 以前の場合。

AWS CloudHSM クライアントを起動したコマンドウィンドウで Ctrl + C を押します。

2. このステップでは、configure -aconfigure の -a パラメータを使用して 10.0.0.9 ENI IP アドレ スを設定ファイルに追加します。

Amazon Linux

\$ **sudo /opt/cloudhsm/bin/configure -a 10.0.0.9**

Amazon Linux 2

\$ **sudo /opt/cloudhsm/bin/configure -a 10.0.0.9**

CentOS 7

\$ **sudo /opt/cloudhsm/bin/configure -a 10.0.0.9**

#### CentOS 8

\$ **sudo /opt/cloudhsm/bin/configure -a 10.0.0.9**

# RHEL 7

\$ **sudo /opt/cloudhsm/bin/configure -a 10.0.0.9**

# RHEL 8

\$ **sudo /opt/cloudhsm/bin/configure -a 10.0.0.9**

## Ubuntu 16.04 LTS

\$ **sudo /opt/cloudhsm/bin/configure -a 10.0.0.9**

# Ubuntu 18.04 LTS

\$ **sudo /opt/cloudhsm/bin/configure -a 10.0.0.9**

#### Windows

C:\Program Files\Amazon\CloudHSM\bin\ **configure.exe -a 10.0.0.9**

3. 次に、 AWS CloudHSM クライアントを再起動します。起動した クライアントでは、設定ファ イルの ENI IP アドレスを使用してクラスターにクエリを実行します。次に、クラスター内のす べての HSM の ENI IP アドレスを、cluster.info ファイルに書き込みます。

Amazon Linux

\$ **sudo start cloudhsm-client**

Amazon Linux 2

\$ **sudo service cloudhsm-client start**

CentOS 7

\$ **sudo service cloudhsm-client start**

CentOS 8

\$ **sudo service cloudhsm-client start**

RHEL 7

\$ **sudo service cloudhsm-client start**

### RHEL 8

\$ **sudo service cloudhsm-client start**

Ubuntu 16.04 LTS

\$ **sudo service cloudhsm-client start**

Ubuntu 18.04 LTS

\$ **sudo service cloudhsm-client start**

Windows

• Windows クライアント 1.1.2+ の場合:

C:\Program Files\Amazon\CloudHSM>**net.exe start AWSCloudHSMClient**

• Windows クライアント 1.1.1 以前の場合。

C:\Program Files\Amazon\CloudHSM>**start "cloudhsm\_client" cloudhsm\_client.exe C:\ProgramData\Amazon\CloudHSM\data\cloudhsm\_client.cfg**

コマンドが完了すると、 AWS CloudHSM クライアントと key\_mgmt\_util が使用する HSM デー タは完全かつ正確になります。

Example : Client SDK 3.2.1 以前から CMU の HSM データを更新

この例では、-mconfigure コマンドを使用して、更新された HSM データを cluster.info ファイ ルから cloudhsm\_mgmt\_util が使用する cloudhsm\_mgmt\_util.cfg ファイルにコピーしていま す。クライアント SDK 3.2.1 以前と同梱されている CMU でこれを使用します。

• を実行する前に-m[、前の例のように、 AWS CloudHSM クライアントを停止し、](#page-279-2)-aコマンドを [実行して、 AWS CloudHSM クライアントを再起動します。](#page-279-2)これにより、cluster.info ファ イルから cloudhsm\_mgmt\_util.cfg ファイルにコピーされたデータが完全で正確であること を確認できます。

Linux

\$ **sudo /opt/cloudhsm/bin/configure -m**

Windows

C:\Program Files\Amazon\CloudHSM\bin\ **configure.exe -m**

Example : Client SDK 3.3.0 以降に同梱されている CMU の HSM データを更新

この例では、--cmu パラメータの configure コマンドにして CMU の HSM データを更新していま す。クライアント SDK 3.3.0 以降と同梱されている CMU で使用します。CMU の使用方法の詳細 については、「[CloudHSM 管理ユーティリティ \(CMU\) を使用したユーザーの管理](#page-157-0)」そして[「Client](#page-158-0)  [SDK 3.2.1 以前での CMU の使用」](#page-158-0)を参照してください。

• --cmu パラメータを使用して、クラスター内の HSM の IP アドレスを渡します。

Linux

\$ **sudo /opt/cloudhsm/bin/configure --cmu** *<IP address>*

Windows

C:\Program Files\Amazon\CloudHSM\bin\ **configure.exe --cmu** *<IP address>*

パラメータ

 $-h$  | --help

コマンド構文を表示します。

必須: はい

-a *<ENI IP address>*

指定した HSM の Elastic Network Interface (ENI) IP アドレスを AWS CloudHSM 設定ファイルに 追加します。クラスターのいずれかの HSM の ENI IP アドレスを入力します。どれを選択しても かまいません。

[クラスター内の HSM の ENI IP アドレスを取得するには、D](https://docs.aws.amazon.com/powershell/latest/reference/items/Get-HSM2Cluster.html)[escribeClusters](https://docs.aws.amazon.com/cloudhsm/latest/APIReference/API_DescribeClusters.html)[オペレーショ](https://docs.aws.amazon.com/powershell/latest/reference/items/Get-HSM2Cluster.html) [ン、](https://docs.aws.amazon.com/powershell/latest/reference/items/Get-HSM2Cluster.html)[describe-clusters CLI コマンド、または Get-Hsm2Cluster](https://docs.aws.amazon.com/cli/latest/reference/cloudhsmv2/describe-clusters.html) [コマンドレットを使用します。](https://docs.aws.amazon.com/powershell/latest/reference/items/Get-HSM2Cluster.html) **PowerShell** 

#### **a** Note

コマンドを実行する前に、クライアントを停止します。 -a configure AWS CloudHSM 次に、-aコマンドが完了したら、 AWS CloudHSM クライアントを再起動します。詳細 については、[例を参照](#page-279-2)してください。

このパラメータは、次の設定ファイルを編集します。

- /opt/cloudhsm/etc/cloudhsm\_client.cfg: AWS CloudHSM クライアントと key mgmt util によって使用されます。
- /opt/cloudhsm/etc/cloudhsm\_mgmt\_util.cfg: 使用者 [cloudhsm\\_mgmt\\_util。](#page-514-0)

AWS CloudHSM クライアントは起動時に、設定ファイル内の ENI IP アドレスを使用してクラス ターにクエリを実行し、クラスター内のすべての HSM の正しい ENI IP cluster.info アドレ スでファイル (/opt/cloudhsm/daemon/1/cluster.info) を更新します。

必須: はい

-m

CMU が使用する構成ファイルで HSM ENI IP アドレスを更新します。

**a** Note

-m パラメータは、Client SDK 3.2.1 以前の CMU で使用するためのものです。クライアン ト SDK 3.3.0 以降の CMU については、CMU の HSM データ更新プロセスを簡略化する 「--cmuパラメータ」を参照してください。

-aconfigureクライアントのパラメータを更新して起動すると、 AWS CloudHSM クライ アントデーモンはクラスターにクエリを実行し、クラスター内のすべての HSM の正し い HSM IP cluster.info アドレスを使用してファイルを更新します。-mconfigure コマ ンドを実行すると、Cloudhsm\_mgmt\_util が使用する cluster.info 構成ファイルから cloudhsm\_mgmt\_util.cfg 構成ファイルに HSM IP アドレスがコピーされ、更新が完了しま す。

コマンドを実行する前に、-aconfigure必ずコマンドを実行し、 AWS CloudHSM クライアントを 再起動してください。-mこれにより、cluster.info から cloudhsm\_mgmt\_util.cfg にコ ピーされたデータが完全で正確であることを確認できます。

必須: はい

-i

代替クライアントデーモンを指定します。デフォルト値は AWS CloudHSM クライアントを表し ます。

デフォルト: 1

必須: いいえ

--ssl

クラスターの SSL キーおよび証明書を指定するプライベートキーおよび証明書に置き換えます。 このパラメータを使用する場合には、--pkey および --cert パラメータが必要となります。

必須: いいえ

--pkey

新しいプライベートキーを指定します。プライベートキーが含まれているファイルのファイル名 を入力します。

必須: はい (--ssl が指定されている場合) それ以外の場合は、使用しないでください。 --cert

新しい証明書を指定します。証明書が含まれているファイルのファイル名を入力します。証明書 は、クラスターを初期化するために使用される自己署名証明書である customerCA.crt 証明書 に連鎖する必要があります。詳細については、「[クラスターの初期化](https://docs.aws.amazon.com/cloudhsm/latest/userguide/initialize-cluster.html#sign-csr)」を参照してください。

必須: はい (--ssl が指定されている場合) それ以外の場合は、使用しないでください。

--cmu *<ENI IP address>*

-a と -m のパラメータを 1 つのパラメータにまとめます。指定した HSM elastic network interface (ENI) IP AWS CloudHSM アドレスを設定ファイルに追加し、CMU 設定ファイルを更新 します。クラスター内の任意の HSM から IP アドレスを入力します。クライアント SDK 3.2.1 以 前については、「[クライアント SDK 3.2.1 以前での CMU の使用](#page-158-0)」 を参照してください。
必須: はい

### 関連トピック

• [key\\_mgmt\\_util のセットアップ](#page-586-0)

# <span id="page-288-1"></span>CloudHSM コマンドラインインターフェイス (CLI)

CloudHSM CLI は、管理者がユーザーを管理し、暗号ユーザーがクラスター内のキーを管理するのに 役立ちます。ユーザーの作成、削除、一覧表示、ユーザーパスワードの変更、ユーザー多要素認証 (MFA) の更新に使用できるツールが含まれています。また、キーの生成、削除、インポート、エク スポート、属性の取得と設定、キーの検索、暗号化操作を実行するコマンドも含まれています。

CloudHSM CLI ユーザーの定義済みリストについては、[「CloudHSM CLI による HSM ユーザーの管](#page-103-0) [理](#page-103-0) 」を参照してください。CloudHSM CLI のキー属性の定義済みリストについては、を参照してく ださい。[CloudHSM CLI のキー属性](#page-298-0)CloudHSM CLI を使用してキーを管理する方法については、を参 照してください。[CloudHSM CLI によるキーの管理](#page-215-0)

クイックスタートについては、「[CloudHSM コマンドラインインターフェイス \(CLI\) の使用開始」](#page-289-0) を参照してください。CloudHSM CLI コマンドとコマンドの使用例の詳細については、[「CloudHSM](#page-311-0) [CLI コマンドのリファレンス」](#page-311-0)を参照してください。

#### トピック

- [CloudHSMのコマンドラインインターフェイス \(CLI\)がサポートされているプラットフォーム](#page-288-0)
- [CloudHSM コマンドラインインターフェイス \(CLI\) の使用開始](#page-289-0)
- [インタラクティブモードおよびシングルコマンドモード](#page-296-0)
- [CloudHSM CLI のキー属性](#page-298-0)
- [Client SDK 3 CMU および KMU から Client SDK 5 CloudHSM CLI に移行する](#page-304-0)
- [CLI の詳細設定](#page-305-0)
- [CloudHSM CLI コマンドのリファレンス](#page-311-0)

<span id="page-288-0"></span>CloudHSMのコマンドラインインターフェイス (CLI)がサポートされている プラットフォーム

Linux サポート

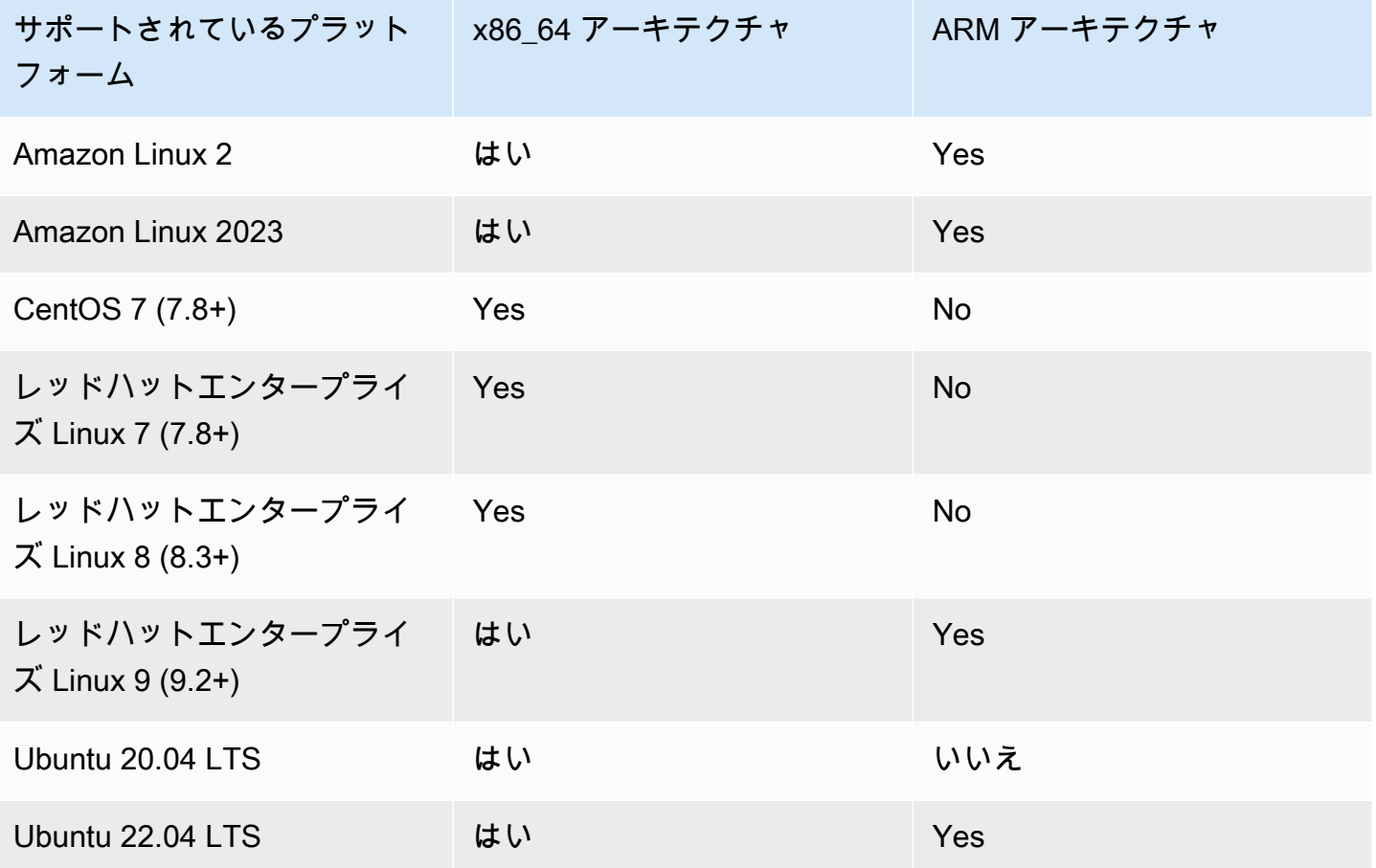

注:SDK 5.4.2 は CentOS 8 プラットフォームサポートを提供する最後のリリースです。詳細につい ては、「[CentOS のウェブサイト」](https://www.centos.org/centos-linux-eol/)を参照してください。

Windows サポート

- Microsoft Windows Server 2016
- Microsoft Windows Server 2019

<span id="page-289-0"></span>CloudHSM コマンドラインインターフェイス (CLI) の使用開始

CloudHSM コマンドラインインターフェイス (CLI) では、クラスター内のユーザーを管理できます AWS CloudHSM 。このトピックを使用して、ユーザーの作成、ユーザーのリスト、CloudHSM CLI のクラスターへの接続など、基本的な HSM ユーザー管理タスクを開始します。

# CloudHSM CLI をインストールする

次のコマンドを使用して、CloudHSM CLI をダウンロードしてインストールします。

Amazon Linux 2

x86\_64 アーキテクチャの Amazon Linux 2:

\$ **wget https://s3.amazonaws.com/cloudhsmv2-software/CloudHsmClient/EL7/cloudhsm-clilatest.el7.x86\_64.rpm**

\$ **sudo yum install ./cloudhsm-cli-latest.el7.x86\_64.rpm**

ARM64 の Amazon Linux 2 アーキテクチャ:

```
$ wget https://s3.amazonaws.com/cloudhsmv2-software/CloudHsmClient/EL7/cloudhsm-cli-
latest.el7.aarch64.rpm
```
\$ **sudo yum install ./cloudhsm-cli-latest.el7.aarch64.rpm**

#### Amazon Linux 2023

x86\_64 アーキテクチャ上の Amazon Linux 2023:

\$ **wget https://s3.amazonaws.com/cloudhsmv2-software/CloudHsmClient/Amzn2023/ cloudhsm-cli-latest.amzn2023.x86\_64.rpm**

\$ **sudo yum install ./cloudhsm-cli-latest.amzn2023.x86\_64.rpm**

ARM64 アーキテクチャ上の Amazon Linux 2023:

\$ **wget https://s3.amazonaws.com/cloudhsmv2-software/CloudHsmClient/Amzn2023/ cloudhsm-cli-latest.amzn2023.aarch64.rpm**

\$ **sudo yum install ./cloudhsm-cli-latest.amzn2023.aarch64.rpm**

CentOS 7 (7.8+)

x86\_64 アーキテクチャの CentOS 7:

\$ **wget https://s3.amazonaws.com/cloudhsmv2-software/CloudHsmClient/EL7/cloudhsm-clilatest.el7.x86\_64.rpm**

\$ **sudo yum install ./cloudhsm-cli-latest.el7.x86\_64.rpm**

RHEL 7 (7.8+)

x86\_64 アーキテクチャの RHEL 7:

\$ **wget https://s3.amazonaws.com/cloudhsmv2-software/CloudHsmClient/EL7/cloudhsm-clilatest.el7.x86\_64.rpm**

\$ **sudo yum install ./cloudhsm-cli-latest.el7.x86\_64.rpm**

RHEL 8 (8.3+)

x86\_64 アーキテクチャの RHEL 8:

\$ **wget https://s3.amazonaws.com/cloudhsmv2-software/CloudHsmClient/EL8/cloudhsm-clilatest.el8.x86\_64.rpm**

\$ **sudo yum install ./cloudhsm-cli-latest.el8.x86\_64.rpm**

RHEL 9 (9.2+)

x86 64 アーキテクチャ上の RHEL 9:

\$ **wget https://s3.amazonaws.com/cloudhsmv2-software/CloudHsmClient/EL9/cloudhsm-clilatest.el9.x86\_64.rpm**

\$ **sudo yum install ./cloudhsm-cli-latest.el9.x86\_64.rpm**

ARM64 アーキテクチャーの RHEL 9:

```
$ wget https://s3.amazonaws.com/cloudhsmv2-software/CloudHsmClient/EL9/cloudhsm-cli-
latest.el9.aarch64.rpm
```
\$ **sudo yum install ./cloudhsm-cli-latest.el9.aarch64.rpm**

#### Ubuntu 20.04 LTS

x86\_64 アーキテクチャの Ubuntu 20.04 LTS:

\$ **wget https://s3.amazonaws.com/cloudhsmv2-software/CloudHsmClient/Focal/cloudhsmcli\_latest\_u20.04\_amd64.deb**

\$ **sudo apt install ./cloudhsm-cli\_latest\_u20.04\_amd64.deb**

Ubuntu 22.04 LTS

x86\_64 アーキテクチャの Ubuntu 22.04 LTS:

\$ **wget https://s3.amazonaws.com/cloudhsmv2-software/CloudHsmClient/Jammy/cloudhsmcli\_latest\_u22.04\_amd64.deb**

\$ **sudo apt install ./cloudhsm-cli\_latest\_u22.04\_amd64.deb**

ARM64 アーキテクチャ上の Ubuntu 22.04 LTS:

\$ **wget https://s3.amazonaws.com/cloudhsmv2-software/CloudHsmClient/Jammy/cloudhsmcli\_latest\_u22.04\_arm64.deb**

\$ **sudo apt install ./cloudhsm-cli\_latest\_u22.04\_arm64.deb**

Windows Server 2016

x86\_64 アーキテクチャ上の Windows Server 2016 では、 PowerShell 管理者として開き、次のコ マンドを実行します。

PS C:\> **wget https://s3.amazonaws.com/cloudhsmv2-software/CloudHsmClient/Windows/ AWSCloudHSMCLI-latest.msi -Outfile C:\AWSCloudHSMCLI-latest.msi**

PS C:\> **Start-Process msiexec.exe -ArgumentList '/i C:\AWSCloudHSMCLI-latest.msi / quiet /norestart /log C:\client-install.txt' -Wait**

Windows Server 2019

x86\_64 アーキテクチャ上の Windows Server 2019 では、 PowerShell 管理者として開き、次のコ マンドを実行します。

PS C:\> **wget https://s3.amazonaws.com/cloudhsmv2-software/CloudHsmClient/Windows/ AWSCloudHSMCLI-latest.msi -Outfile C:\AWSCloudHSMCLI-latest.msi**

PS C:\> **Start-Process msiexec.exe -ArgumentList '/i C:\AWSCloudHSMCLI-latest.msi / quiet /norestart /log C:\client-install.txt' -Wait**

次のコマンドを使用して CloudHSM CLI を設定します。

クライアント SDK 5 の Linux EC2 インスタンスをブートストラップするには

• 構成ツールを使用して、クラスターの HSM の IP アドレスを指定します。

\$ **sudo /opt/cloudhsm/bin/configure-cli -a** *<The ENI IP addresses of the HSMs>*

クライアント SDK 5 の Windows EC2 インスタンスをブートストラップするには

• 構成ツールを使用して、クラスターの HSM の IP アドレスを指定します。

**"C:\Program Files\Amazon\CloudHSM\bin\configure-cli.exe" -a** *<The ENI IP addresses of the HSMs>*

## CloudHSM CLI を使用する

1. CloudHSM CLI を起動するには、次のコマンドを使用します。

Linux

\$ **/opt/cloudhsm/bin/cloudhsm-cli interactive**

**Windows** 

C:\Program Files\Amazon\CloudHSM\bin\> **.\cloudhsm-cli.exe interactive**

2. login コマンドを使用して、クラスターにログインします。このコマンドはすべてのユーザーが 使用できます。

次のコマンド例では管理者でログインしています。これは、デフォルトの[管理者](#page-104-0)アカウントで す。このユーザーのパスワードは、「[クラスターのアクティブ化](#page-51-0)」を行う場合に設定します。

aws-cloudhsm > **login --username admin --role admin**

システムからパスワードの入力を求められます。パスワードを入力するとコマンドが正常に実行 されたことが出力で示されます。

```
Enter password:
\{ "error_code": 0, 
   "data": { 
     "username": "admin", 
     "role": "admin" 
   }
}
```
3. user list コマンドを実行して、クラスター上のすべてのユーザーを一覧表示します。

```
aws-cloudhsm > user list
\{ "error_code": 0, 
   "data": { 
     "users": [ 
       { 
          "username": "admin", 
          "role": "admin", 
          "locked": "false", 
          "mfa": [], 
          "cluster-coverage": "full" 
       }, 
       { 
          "username": "app_user", 
          "role": "internal(APPLIANCE_USER)",
```

```
 "locked": "false", 
           "mfa": [], 
           "cluster-coverage": "full" 
        } 
     ] 
   }
}
```
4. user create を使用して、**example\_user** という名前の CU ユーザーを作成します。

前のステップで管理者ユーザーとしてログインしたので、CU を作成できます。ユーザーの作成 および削除や、他のユーザーのパスワード変更などのユーザー管理作業を行うことができるの は、管理者ユーザーのみです。

```
aws-cloudhsm > user create --username example_user --role crypto-user 
Enter password:
Confirm password:
{ 
  "error_code": 0, 
  "data": { 
    "username": "example_user", 
    "role": "crypto-user" 
  }
}
```
5. user list を使用して、クラスター上のすべてのユーザーを一覧表示します。

```
aws-cloudhsm > user list
{ 
   "error_code": 0, 
   "data": { 
     "users": [ 
        { 
          "username": "admin", 
          "role": "admin", 
          "locked": "false", 
          "mfa": [], 
          "cluster-coverage": "full" 
       }, 
        { 
          "username": "example_user", 
          "role": "crypto_user",
```

```
 "locked": "false", 
           "mfa": [], 
          "cluster-coverage": "full" 
        }, 
       \mathcal{L} "username": "app_user", 
          "role": "internal(APPLIANCE_USER)", 
           "locked": "false", 
           "mfa": [], 
          "cluster-coverage": "full" 
        } 
     ] 
   }
}
```
6. logoutコマンドを使用してクラスターからログアウトします。 AWS CloudHSM

```
aws-cloudhsm > logout
{ 
   "error_code": 0, 
   "data": "Logout successful"
}
```
7. quit コマンドを使用して CLI を停止します。

```
aws-cloudhsm > quit
```
# <span id="page-296-0"></span>インタラクティブモードおよびシングルコマンドモード

CloudHSM CLI では、シングルコマンドモードおよびインタラクティブモードの 2 つの方法でコマ ンドを実行できます。インタラクティブモードはユーザー向けに設計され、シングルコマンドモード はスクリプト向けに設計されています。

**a** Note

すべてのコマンドはインタラクティブモードおよびシングルコマンドモードで動作します。

# <span id="page-296-1"></span>インタラクティブモード

次のコマンドを使用して CloudHSM CLI インタラクティブモードを起動

#### Linux

#### \$ **/opt/cloudhsm/bin/cloudhsm-cli interactive**

#### Windows

C:\Program Files\Amazon\CloudHSM\bin\> **.\cloudhsm-cli.exe interactive**

CLI をインタラクティブモードで使用する場合、login コマンドを使用してユーザーアカウントにロ グインできます。

CloudHSM CLI コマンドをすべて一覧表示するには、次のコマンドを実行します。

aws-cloudhsm > **help**

CloudHSM CLI コマンドの構文を取得するには、次のコマンドを実行します。

aws-cloudhsm > help *<command-name>*

HSM 上のユーザーのリストを取得するには、「user list」と入力します。

aws-cloudhsm > **user list**

CloudHSM CLI のセッションを終了するには、次のコマンドを実行します。

aws-cloudhsm > **quit**

### シングルコマンドモード

シングルコマンドモードを使用して CloudHSM CLI を実行する場合、認証情報を提供するために CLOUDHSM\_PIN と CLOUDHSM\_ROLE という 2 つの環境変数を設定する必要があります。

\$ export **CLOUDHSM\_ROLE=admin**

\$ export **CLOUDHSM\_PIN=admin\_username:admin\_password**

これを実行すると、環境に保存されている認証情報を使用してコマンドを実行できます。

```
$ cloudhsm-cli user change-password --username alice --role crypto-user
Enter password:
Confirm password:
{ 
    "error code": 0,
     "data": { 
       "username": "alice", 
       "role": "crypto-user" 
     }
}
```
## <span id="page-298-0"></span>CloudHSM CLI のキー属性

このトピックでは、CloudHSM CLI を使用してキー属性を設定する方法について説明しま す。CloudHSM CLI のキー属性では、キーのタイプ、キーの機能、またはキーのラベル付け方法を定 義できます。一部の属性は固有の特性 (キーのタイプなど) を定義します。その他の属性は「true」ま たは「false」に設定できます。これらの属性を変更すると、キーの機能の一部が有効または無効に なります。

キー属性の使用方法を示す例については、親コマンド [キー](#page-349-0) の下にリストされているコマンドを参照 してください。

サポートされている属性

ベストプラクティスとして、制限する属性の値のみを設定してください。値を指定しない場 合、CloudHSM CLI は次の表で指定されたデフォルト値を使用します。

次の表は、キー属性、指定できる値、デフォルト、および関連する注意事項を示しています。Value 列のセルが空の場合は、属性に割り当てられている特定のデフォルト値がないことを示します。

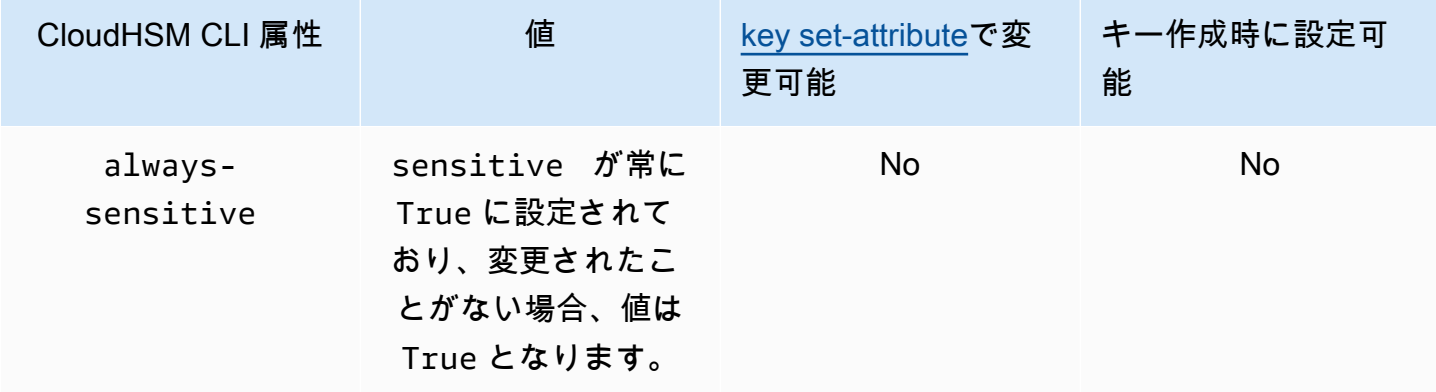

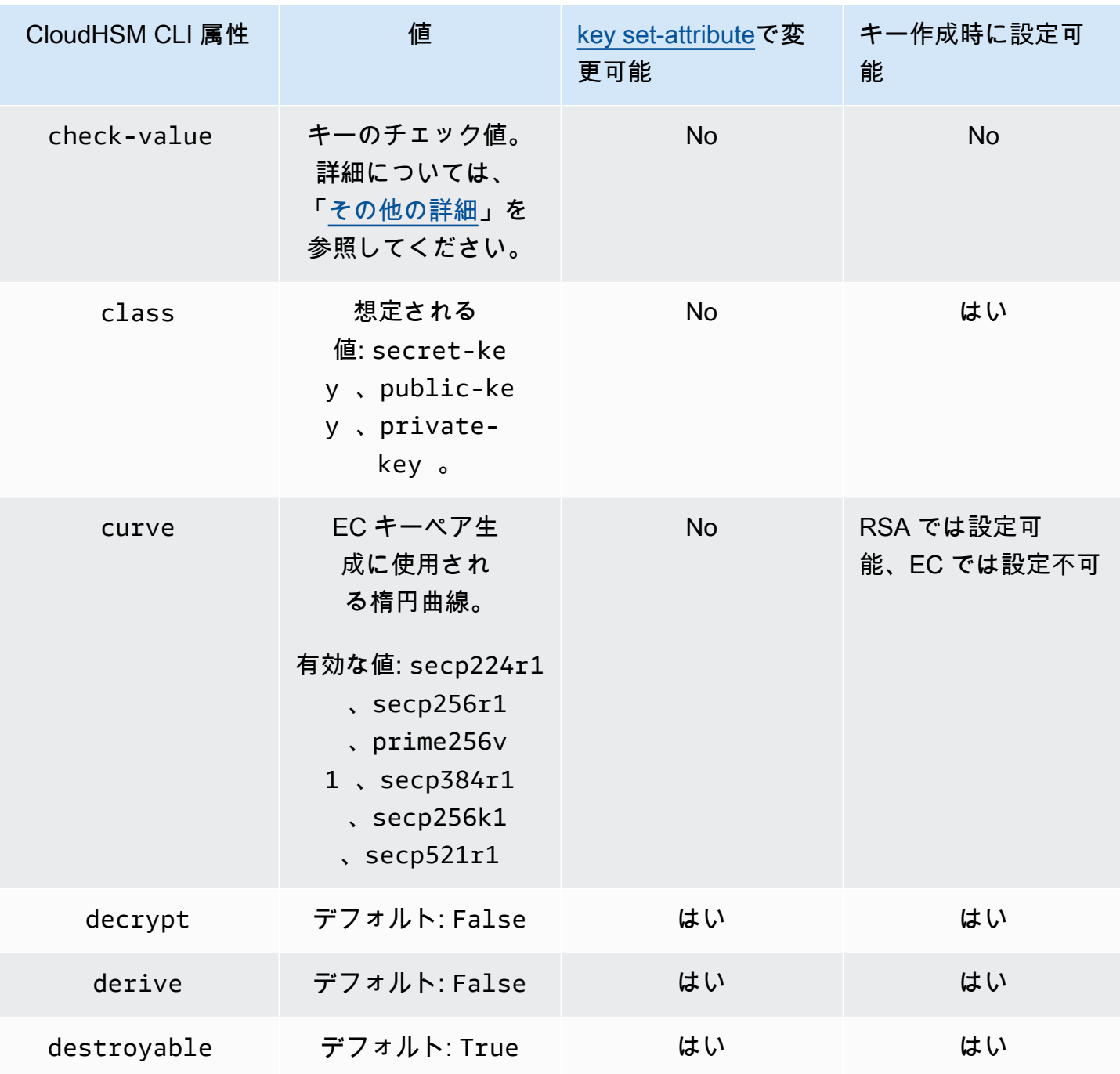

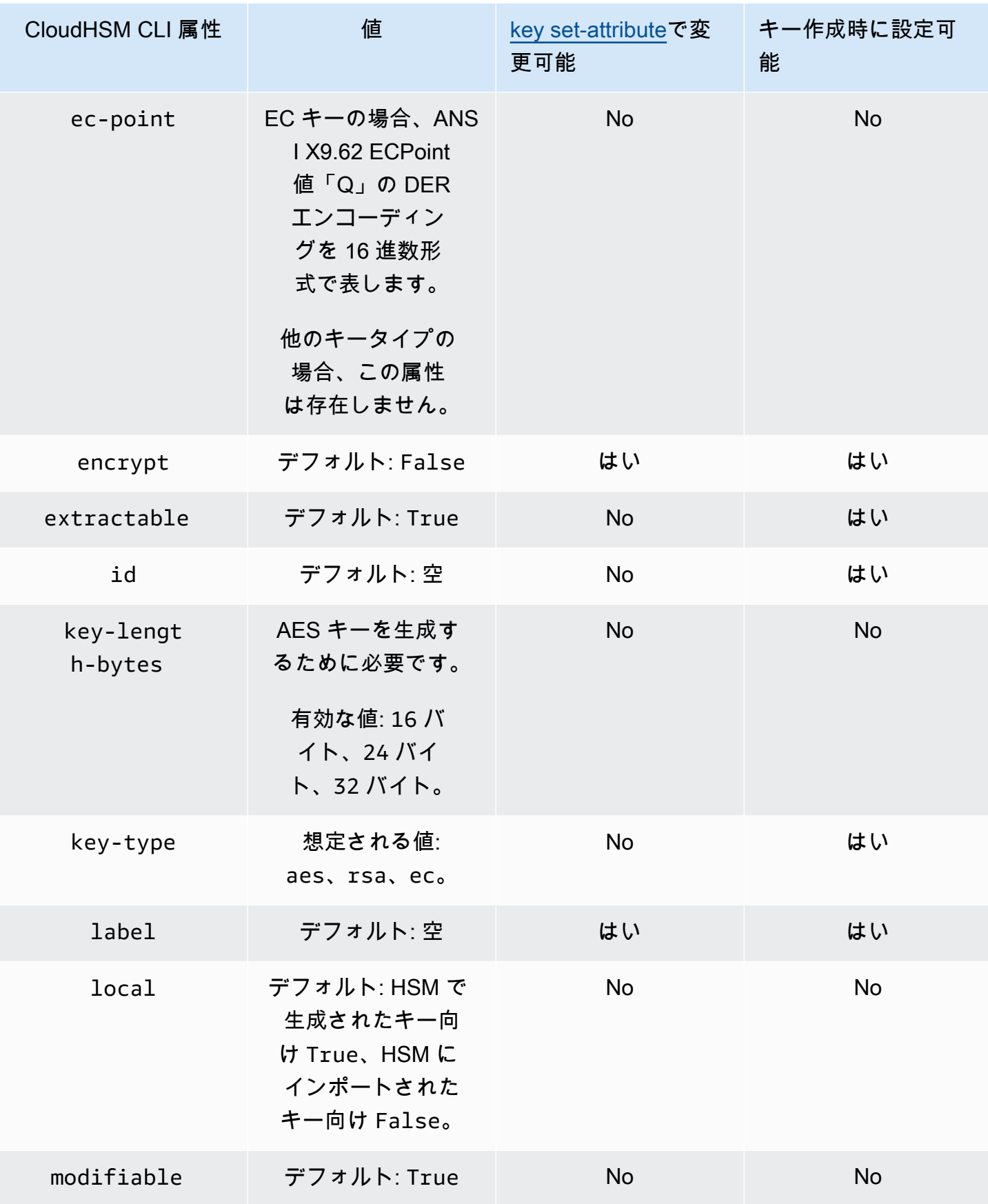

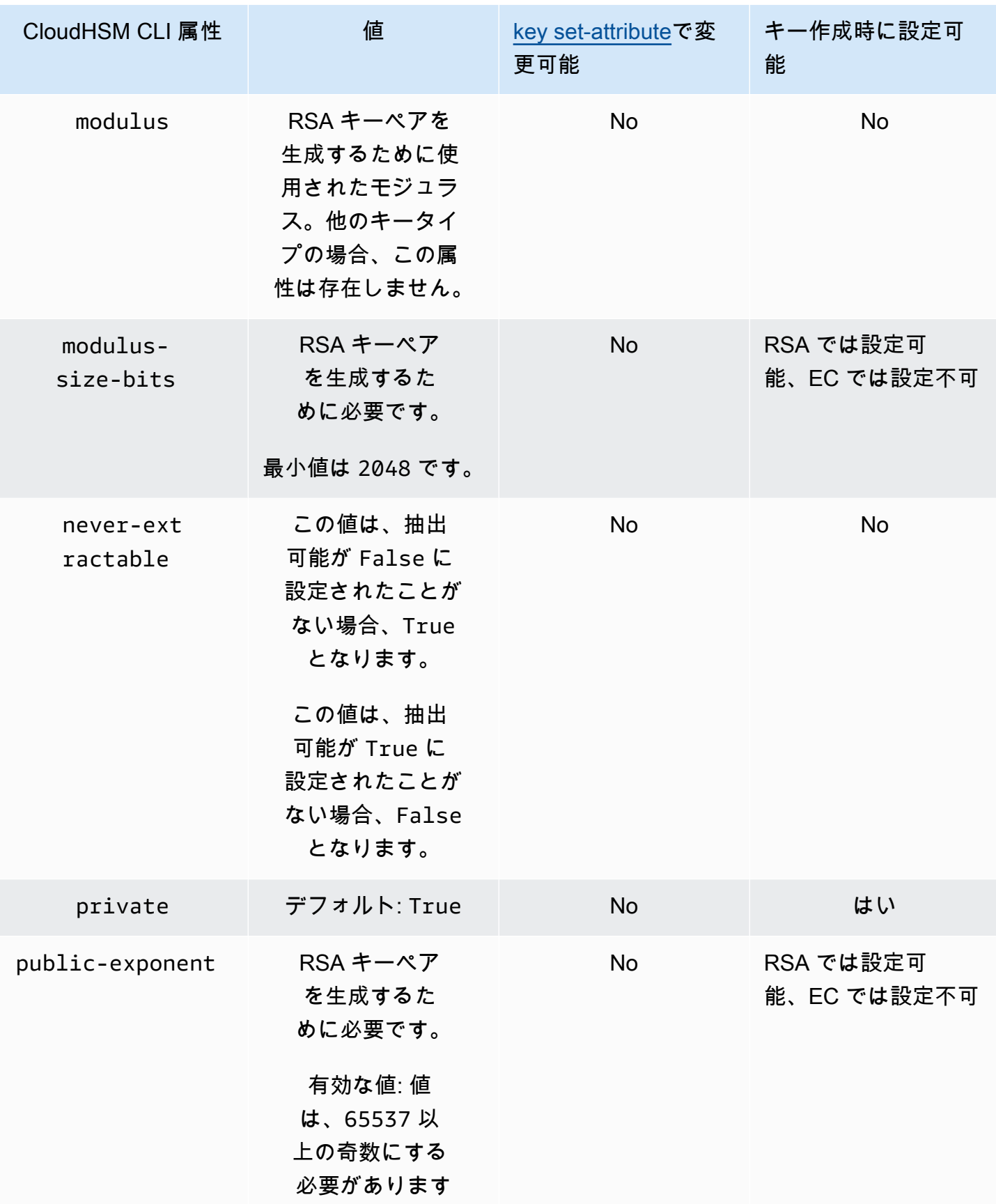

AWS CloudHSM コーザーガイド

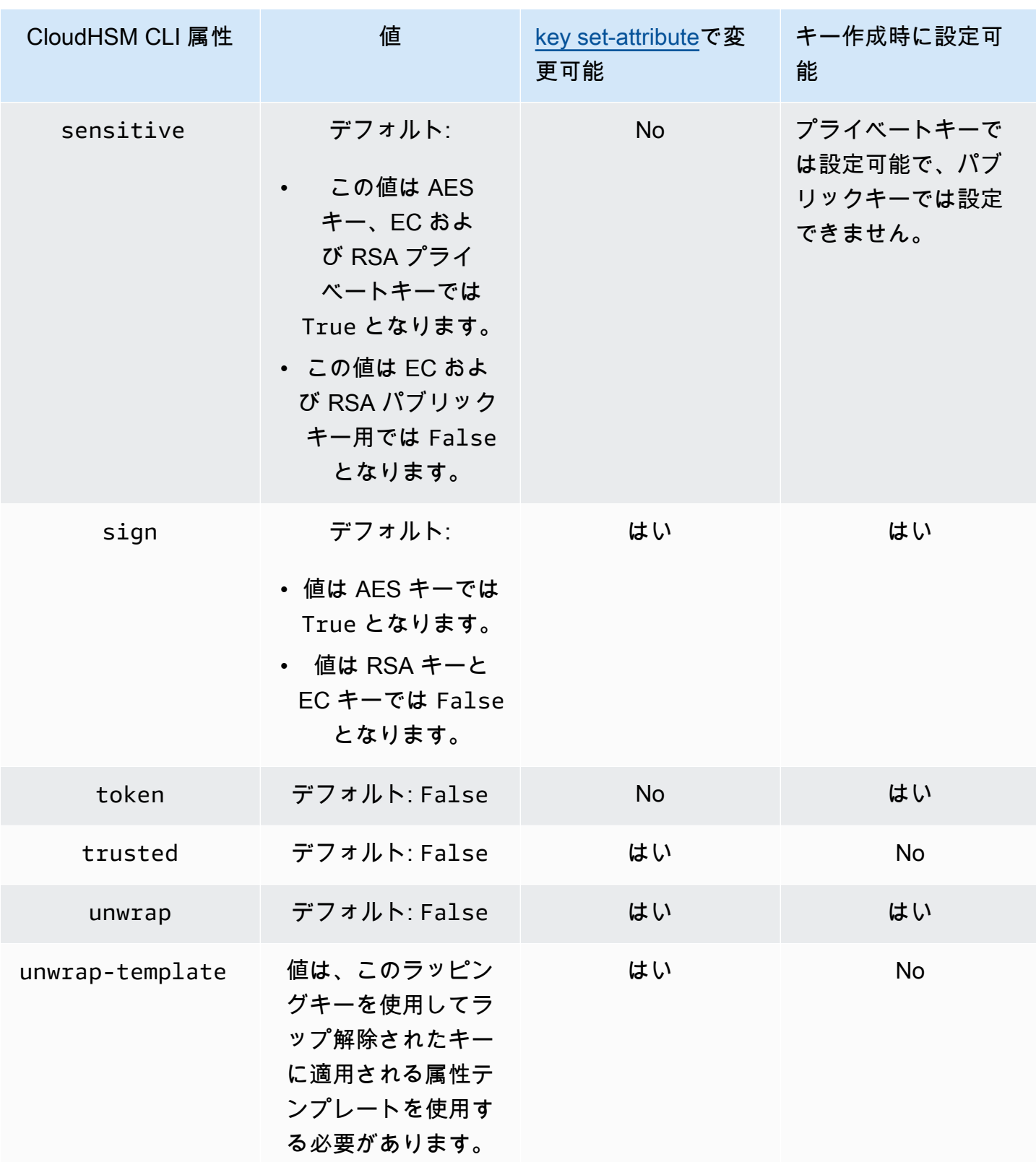

AWS CloudHSM スコール しょうしょう しょうしょう しょうしゅん しょうしゅん しょうしゅん こうしゅう コーザーガイド しょうしゅうしゅん エーザーガイド

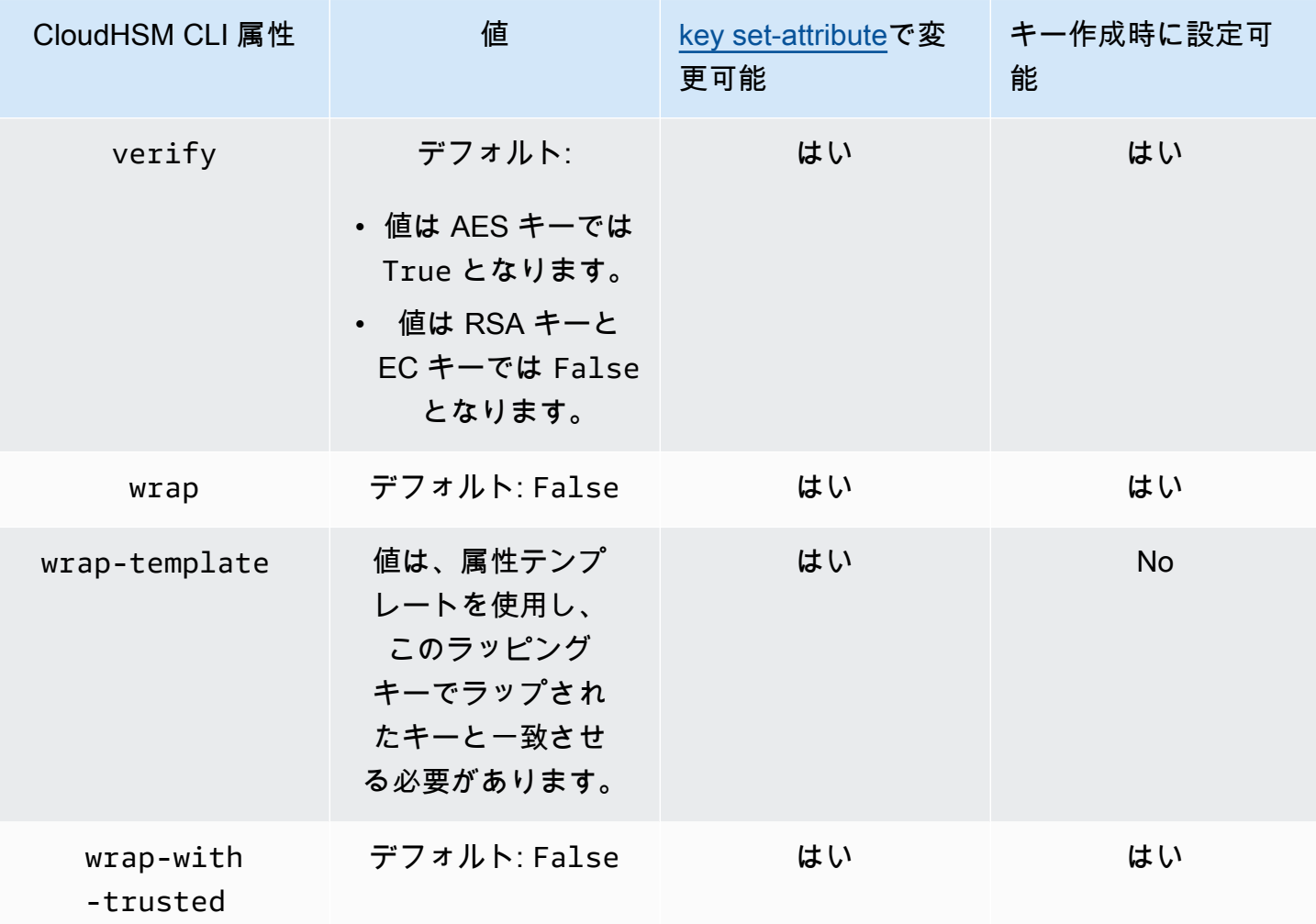

<span id="page-303-0"></span>その他の詳細

値の確認

チェック値は、HSM がキーをインポートまたは生成するときに生成されるキーの 3 バイトの ハッシュまたはチェックサムです。キーをエクスポートした後など、HSM の外部でチェック値を 計算することもできます。次に、チェック値を比較して、キーのアイデンティティと整合性を確 認できます。キーのチェック値を取得するには、[キーリスト](#page-384-0)に Verbose (詳細) フラグを付けて使 用します。

AWS CloudHSM は、次のスタンダードメソッドを使用してキーチェック値を生成します。

- 対称キー: ゼロブロックをキーで暗号化した結果の最初の 3 バイト。
- 非対称キーペア: 公開キーの SHA-1 ハッシュの最初の 3 バイト。
- HMAC キー: 現時点では HMAC キーの KCV はサポートされていません。

### 関連トピック

• [キー](#page-349-0)

• [CloudHSM CLI コマンドのリファレンス](#page-311-0)

<span id="page-304-0"></span>Client SDK 3 CMU および KMU から Client SDK 5 CloudHSM CLI に移行す る

このトピックでは、クライアント SDK 3 コマンドラインツール、CloudHSM 管理ユーティリティ (CMU)、キー管理ユーティリティ (KMU) を使用するワークフローを移行し、代わりにクライアント SDK 5 コマンドラインツール、CloudHSM CLI を使用します。

ではAWS CloudHSM、お客様のアプリケーションは AWS CloudHSM Client Software Development Kit (SDK) を使用して暗号化オペレーションを実行します。クライアント SDK 5 は、引き続き新機能 とプラットフォームのサポートが追加されているプライマリ SDK です。このトピックでは、コマン ドラインツールの Client SDK 3 から Client SDK 5 への移行に固有の詳細について説明します。

Client SDK 3 には、ユーザーを管理するための CMU と、キーを管理してキーでオペレーション を実行するための KMU の 2 つの個別のコマンドラインツールが含まれています。Client SDK 5 は、CMU と KMU (Client SDK 3 で提供されたツール) の機能を 1 つのツールである に統合しま す[CloudHSM コマンドラインインターフェイス \(CLI\)](#page-288-1)。ユーザー管理オペレーションは、 サブコマン ド [userお](#page-483-0)よび にあります[クォーラム。](#page-501-0)キー管理オペレーションは[キーサブコマンド](#page-349-0) の下にあり、暗 号化オペレーションは[暗号化サブコマンド](#page-324-0) の下にあります。コマンドの完全なリス[トCloudHSM CLI](#page-311-0) [コマンドのリファレンス](#page-311-0)については、「」を参照してください。

**a** Note

クライアント SDK 3 で、クラスター間の同期のために [syncKeyお](#page-580-0)よび [syncUser](#page-583-0)機能に依存 している場合は、引き続き CMU を使用します。クライアント SDK 5 の CloudHSM CLI は現 在、この機能をサポートしていません。

Client SDK 5 への移行手順については、「」を参照してください[Client SDK 3 から Client SDK 5 へ](#page-723-0) [の移行](#page-723-0)。移行の利点については、「」を参照してください[Client SDK 5 の利点。](#page-722-0)

# <span id="page-305-0"></span>CLI の詳細設定

AWS CloudHSM コマンドラインインターフェイス (CLI) には、以下の詳細設定が含まれています が、これはほとんどのお客様が使用する一般的な設定には含まれていません。これらの設定には追加 機能があります。

• [複数のクラスターへの接続](#page-305-1)

<span id="page-305-1"></span>CLI による複数のクラスターへの接続

クライアント SDK 5 では、 AWS CloudHSM 単一の CLI インスタンスから複数の CloudHSM クラス ターへの接続を許可するように CLI を設定できます。

このトピックの手順に従って、 AWS CloudHSM コマンドラインインターフェイス (CLI) を使用し、 マルチクラスター機能を使用して複数のクラスターに接続します。

トピック

- [マルチクラスターの前提条件](#page-305-2)
- [マルチクラスタ機能用の CLI の設定](#page-306-0)
- [configure-cli-クラスタを追加](#page-306-1)
- [configure-cli 削除-クラスタ](#page-309-0)
- [複数のクラスターを使用する](#page-310-0)

<span id="page-305-2"></span>マルチクラスターの前提条件

- 接続したい 2 AWS CloudHSM つ以上のクラスターとそのクラスター証明書。
- セキュリティグループが上記のすべてのクラスターに接続するように正しく設定された EC2 イン スタンス。クラスターとクライアントインスタンスの設定方法の詳細については、「[はじめに](#page-20-0)」を 参照してください AWS CloudHSM。
- マルチクラスタ機能を設定するには、 AWS CloudHSM CLI をすでにダウンロードしてインストー ルしておく必要があります。これをまだ確認していない場合は、「[???](#page-289-0)」の手順を参照してくださ い。
- ./configure-cli[.exe] -aで設定したクラスタには関連付けられないため、そのクラスタに はアクセスできません。cluster-idconfig-cli add-clusterこのガイドの説明に従って再 構成できます。

<span id="page-306-0"></span>マルチクラスタ機能用の CLI の設定

AWS CloudHSM CLI をマルチクラスタ機能用に設定するには、次の手順に従います。

- 1. 接続するクラスターを特定します。
- 2. [以下の説明に従って AWS CloudHSM configure-cli](#page-253-0) add-cluster サブコマンドを使用して、こ [れらのクラスターを CLI](#page-253-0) 設定に追加します。
- 3. 新しい設定を有効にするため、すべての AWS CloudHSM CLI プロセスを再起動します。

<span id="page-306-1"></span>configure-cli-クラスタを追加

複数のクラスターに接続する場合は、configure-cli add-clusterコマンドを使用して構成にク ラスターを追加します。

Syntax

configure-cli add-cluster *[OPTIONS]* --cluster-id *<CLUSTER ID>* [--region *<REGION>*] [--endpoint *<ENDPOINT>*] [--hsm-ca-cert *<HSM CA CERTIFICATE FILE>*] [--server-client-cert-file *<CLIENT CERTIFICATE FILE>*] [--server-client-key-file *<CLIENT KEY FILE>*]  $[-h, --he1p]$ 

例

**cluster-id** パラメータを使用してクラスターを追加する

Example

configure-cli add-cluster とともに cluster-id パラメータを使用して、クラスター (cluster-1234567 の ID) を設定に追加します。

Linux

\$ **sudo /opt/cloudhsm/bin/configure-cli add-cluster --cluster-id** *cluster-1234567*

#### **Windows**

C:\Program Files\Amazon\CloudHSM\> **.\configure-cli.exe add-cluster --clusterid** *cluster-1234567*

#### G Tip

configure-cli add-cluster を cluster-id パラメータと一緒に使用してもクラス ターが追加されない場合は、以下の例を参照して、追加するクラスターを識別するための - region と --endpoint パラメータも必要な、より長いバージョンのこのコマンドを参照 してください。例えば、クラスターのリージョンが AWS CLI のデフォルトとして設定され ているものと異なる場合、適切なリージョンを使用するように --region パラメータを使用 する必要があります。さらに、呼び出しに使用する AWS CloudHSM API エンドポイントを 指定することもできます。これは、デフォルトの DNS ホスト名を使用しない VPC インター フェイスエンドポイントを使用するなど、さまざまなネットワーク設定で必要になる場合が あります。 AWS CloudHSM

**cluster-id**、**endpoint**、および **region** パラメータを使用してクラスターを追加する

Example

configure-cli add-cluster とともに cluster-id、endpoint、region のパラメータを使 用して、クラスター (cluster-1234567 の ID) を設定に追加します。

Linux

\$ **sudo /opt/cloudhsm/bin/configure-cli add-cluster --cluster-id** *cluster-1234567* **- region** *us-east-1* **--endpoint** *https://cloudhsmv2.us-east-1.amazonaws.com*

#### Windows

C:\Program Files\Amazon\CloudHSM\> **.\configure-cli.exe add-cluster --clusterid** *cluster-1234567* **--region** *us-east-1* **--endpoint** *https://cloudhsmv2.useast-1.amazonaws.com*

--cluster-id、--region、--endpoint パラメータの詳細については[、the section called "パラ](#page-275-0) [メータ"を](#page-275-0)参照してください。

### パラメータ

--cluster-id *<Cluster ID>*

DescribeClusters を呼び出して、クラスターIDに関連付けられたクラスターのすべての HSM Elastic Network Interface(ENI)IPアドレスを検索します。システムは ENI IP アドレスを設定 ファイルに追加します。 AWS CloudHSM

#### **a** Note

パブリックインターネットにアクセスできない VPC 内の EC2 --cluster-id インスタ ンスからパラメータを使用する場合は、接続するインターフェイス VPC エンドポイント を作成する必要があります。 AWS CloudHSM VPC エンドポイントの詳細については、 「[???](#page-1128-0)」を参照してください。

必須: はい

--endpoint *<Endpoint>*

呼び出しに使用する AWS CloudHSM API エンドポイントを指定します。DescribeClustersこ のオプションは --cluster-id と組み合わせて設定する必要があります。

必須: いいえ

--hsm-ca-cert <HsmCA Certificate Filepath>

HSM CA 証明書のファイルパスを指定します。

必須: いいえ

--region *<Region>*

クラスターのリージョンを指定します。このオプションは --cluster-id と組み合わせて設定 する必要があります。

この --region パラメータを指定しない場合、システムは AWS\_DEFAULT\_REGION または AWS\_REGION の環境変数の読み取りを試みてリージョンを選択します。これらの変数が設定さ れていない場合、環境変数で別のファイルを指定しない限り、AWS Config (通常は ~/.aws/ config) のプロファイルに関連付けられたリージョンをチェックしますAWS\_CONFIG\_FILE。い ずれも設定されていない場合は、us-east-1 デフォルトでリージョンが設定されます。

必須: いいえ

--server-client-cert-file <Client Certificate Filepath>

TLS クライアント・サーバー相互認証に使用するクライアント証明書へのパス。

クライアント SDK 5 に含まれるデフォルトのキーと SSL/TLS 証明書を使用しない場合のみ、こ のオプションを使用します。このオプションは --server-client-key-file と組み合わせて 設定する必要があります。

必須: いいえ

--server-client-key-file <Client Key Filepath>

TLS クライアントとサーバーの相互認証に使用されるクライアントキーへのパス。

クライアント SDK 5 に含まれるデフォルトのキーと SSL/TLS 証明書を使用しない場合のみ、こ のオプションを使用します。このオプションは --server-client-cert-file と組み合わせ て設定する必要があります。

必須: いいえ

<span id="page-309-0"></span>configure-cli 削除-クラスタ

CLI で複数のクラスターに接続する場合、configure-cli remove-clusterコマンドを使用して 構成からクラスターを削除します。

Syntax

```
configure-cli remove-cluster [OPTIONS]
         --cluster-id <CLUSTER ID>
         [-h, --help]
```
例

**cluster-id** パラメータを使用してクラスターを削除します

Example

configure-cli remove-cluster とともに cluster-id パラメータを使用して、クラスター (cluster-1234567 の ID) を設定から削除します。

Linux

\$ **sudo /opt/cloudhsm/bin/configure-cli remove-cluster --cluster-id** *cluster-1234567*

#### Windows

```
C:\Program Files\Amazon\CloudHSM\> .\configure-cli.exe remove-cluster --cluster-
id cluster-1234567
```
--cluster-id パラメータの詳細については、「[the section called "パラメータ"」](#page-275-0)をご参照くださ い。

パラメータ

--cluster-id *<Cluster ID>*

設定から削除するクラスターの ID。

必須: はい

<span id="page-310-0"></span>複数のクラスターを使用する

AWS CloudHSM CLI で複数のクラスターを設定したら、cloudhsm-cliコマンドを使用してそれら を操作します。

例

**cluster-id**インタラクティブモードを使用する際のデフォルト設定

Example

[???](#page-296-1)along cluster-id とパラメーターを使用して、設定からデフォルトクラスター (ID ががのクラ スターcluster-1234567) を設定します。

Linux

\$ **cloudhsm-cli interactive --cluster-id** *cluster-1234567*

Windows

```
C:\Program Files\Amazon\CloudHSM\> .\cloudhsm-cli.exe interactive --cluster-
id cluster-1234567
```
### 1 **cluster-id** つのコマンドを実行する場合の設定

Example

cluster-idパラメータを使用して、[???](#page-322-0)取得元のクラスタ (ID がcluster-1234567) を設定しま す。

Linux

\$ **cloudhsm-cli cluster hsm-info --cluster-id** *cluster-1234567*

Windows

C:\Program Files\Amazon\CloudHSM\> **.\cloudhsm-cli.exe cluster hsm-info --clusterid** *cluster-1234567*

## <span id="page-311-0"></span>CloudHSM CLI コマンドのリファレンス

CloudHSM CLI は、管理者がクラスター内のユーザーを管理するのに役立ちます。 AWS CloudHSM CloudHSM CLI は、インタラクティブモードとシングルコマンドモードの 2 つのモードで実行でき ます。クイックスタートについては、「[CloudHSM コマンドラインインターフェイス \(CLI\) の使用開](#page-289-0) [始](#page-289-0)」を参照してください。

多くの CloudHSM CLI コマンドを実行するには、CloudHSM CLI を起動し、HSM にログインする必 要があります。HSM を追加または削除する場合は、CloudHSM CLI の構成ファイルを更新します。 さもないと、クラスター内のすべての HSM で変更が有効にならない場合があります。

以下のトピックでは、CloudHSM CLI のコマンドについて説明します。

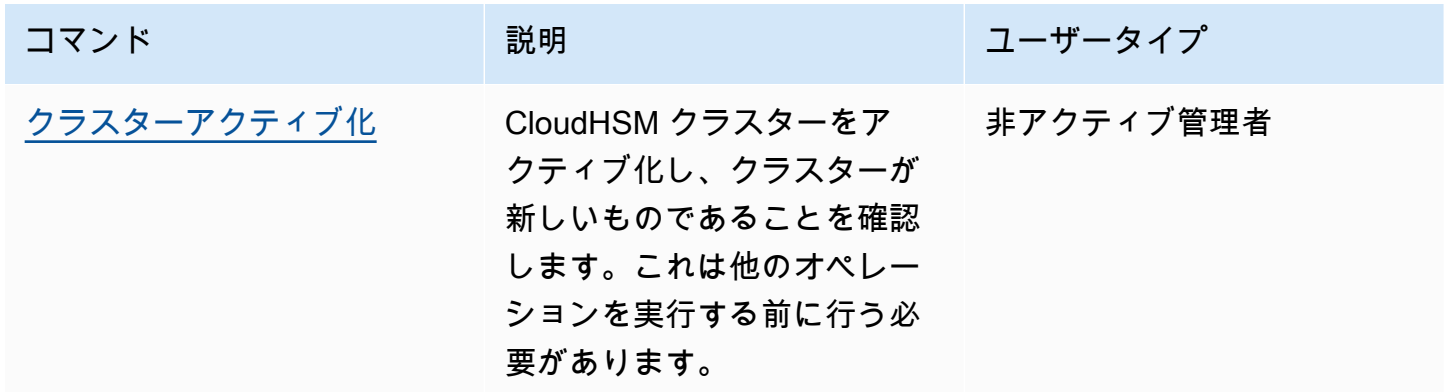

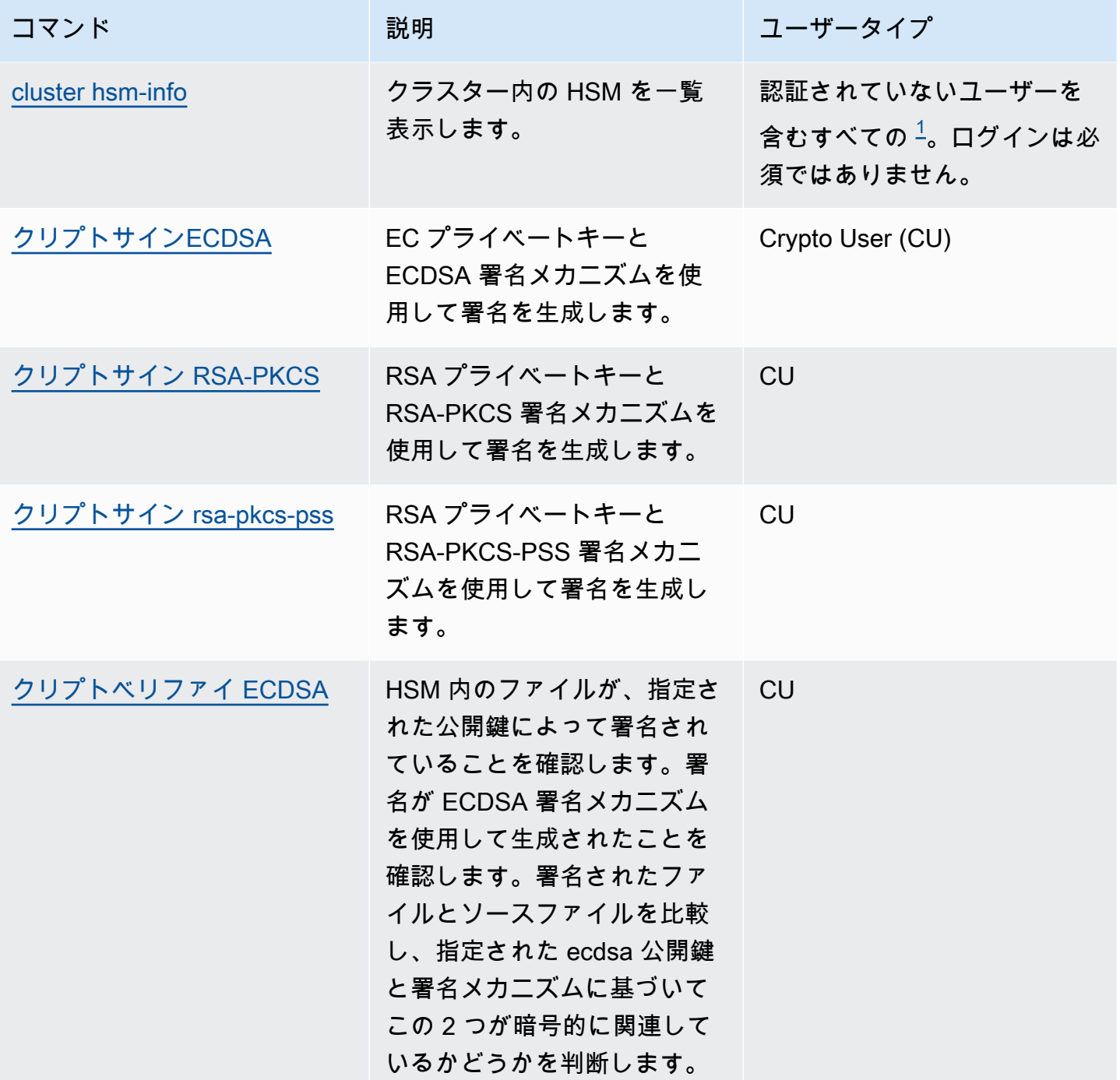

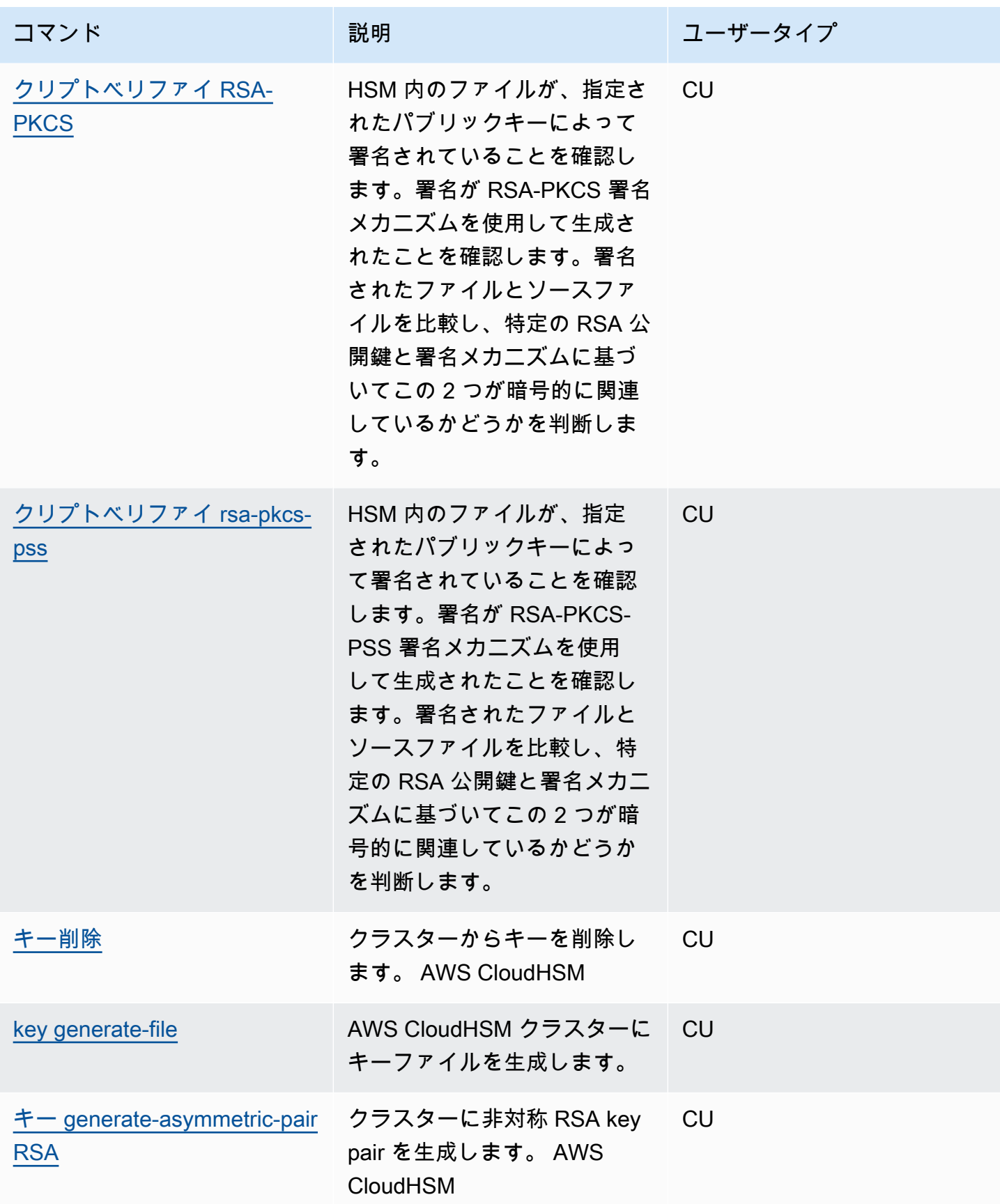

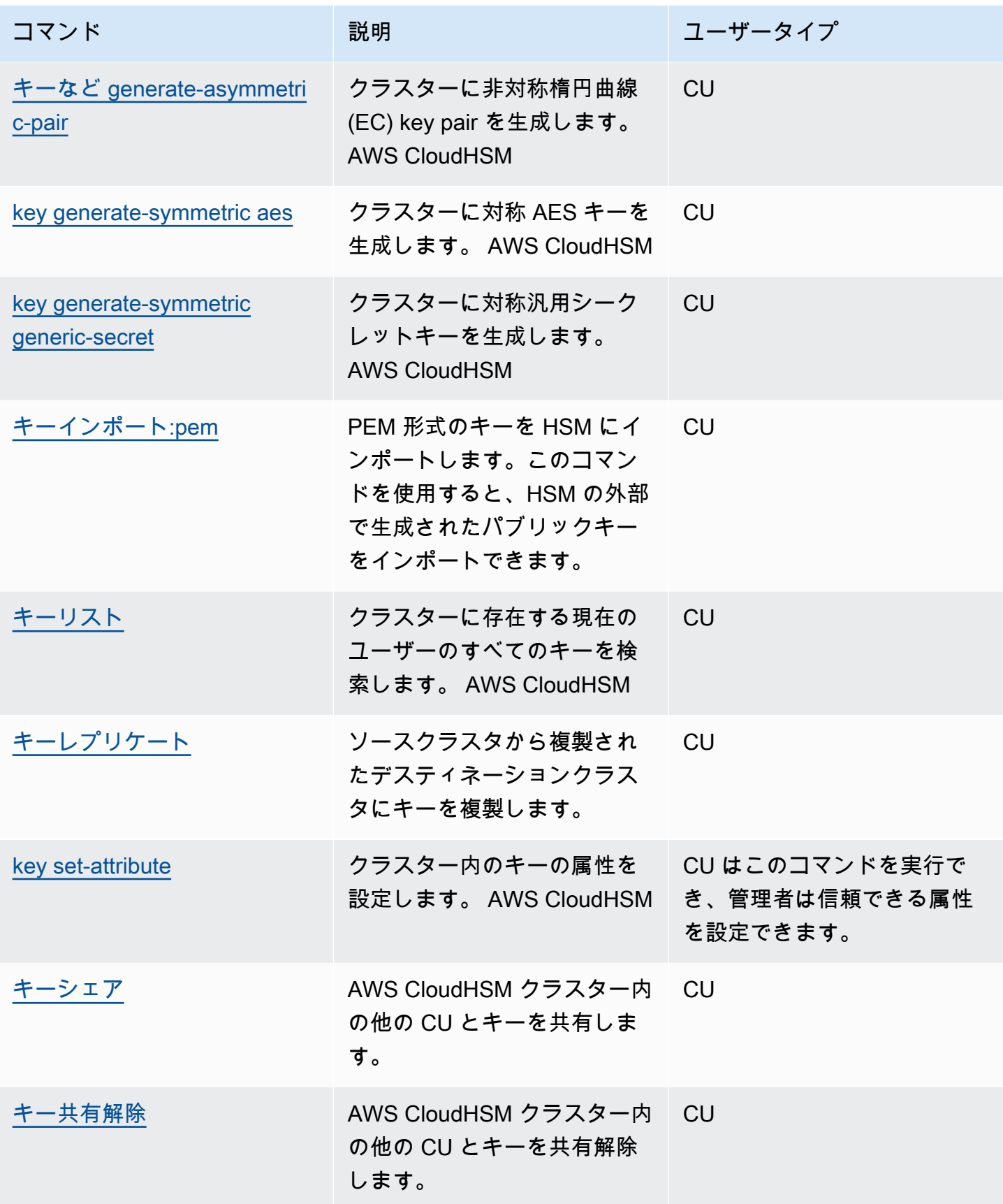

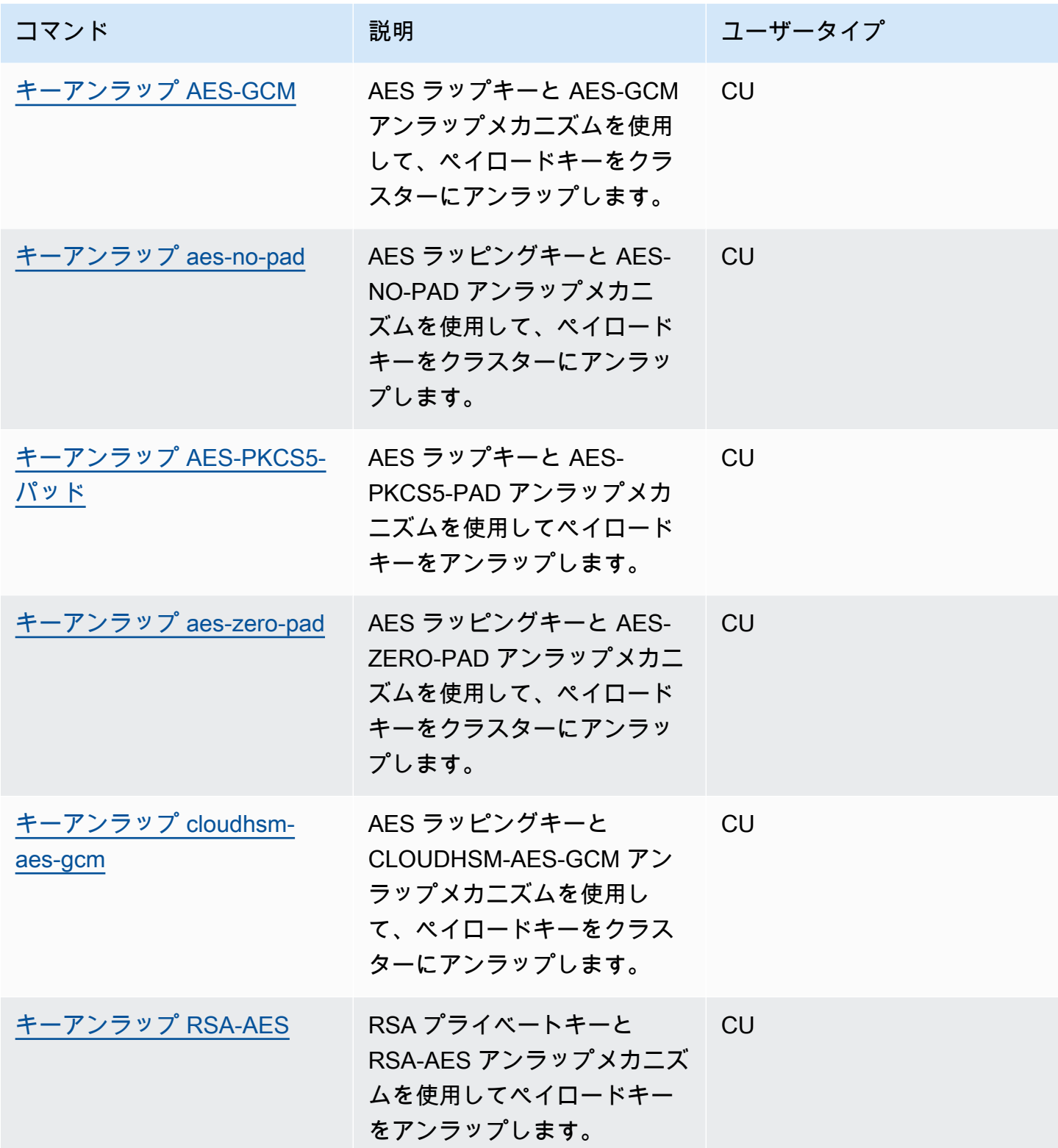

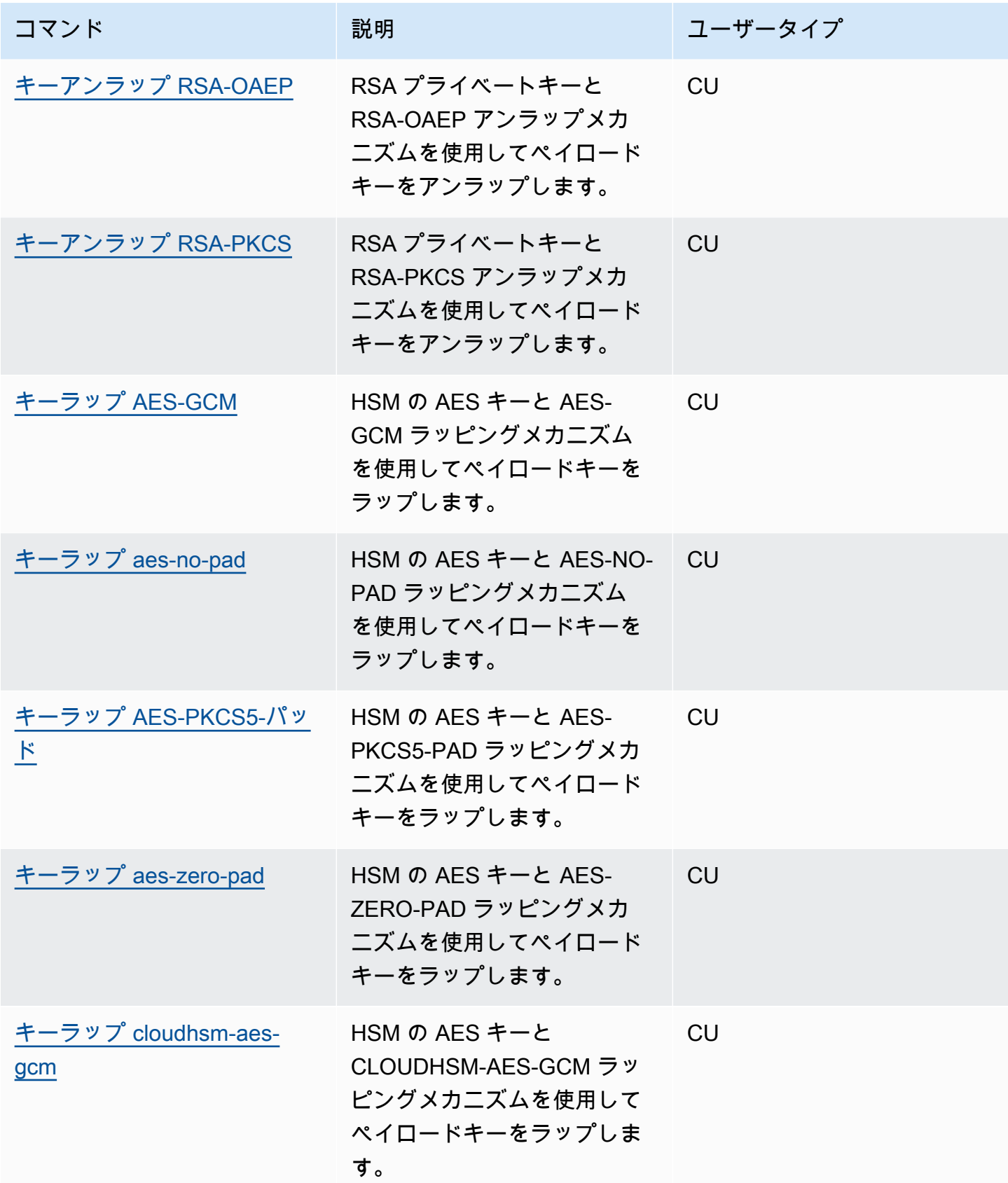

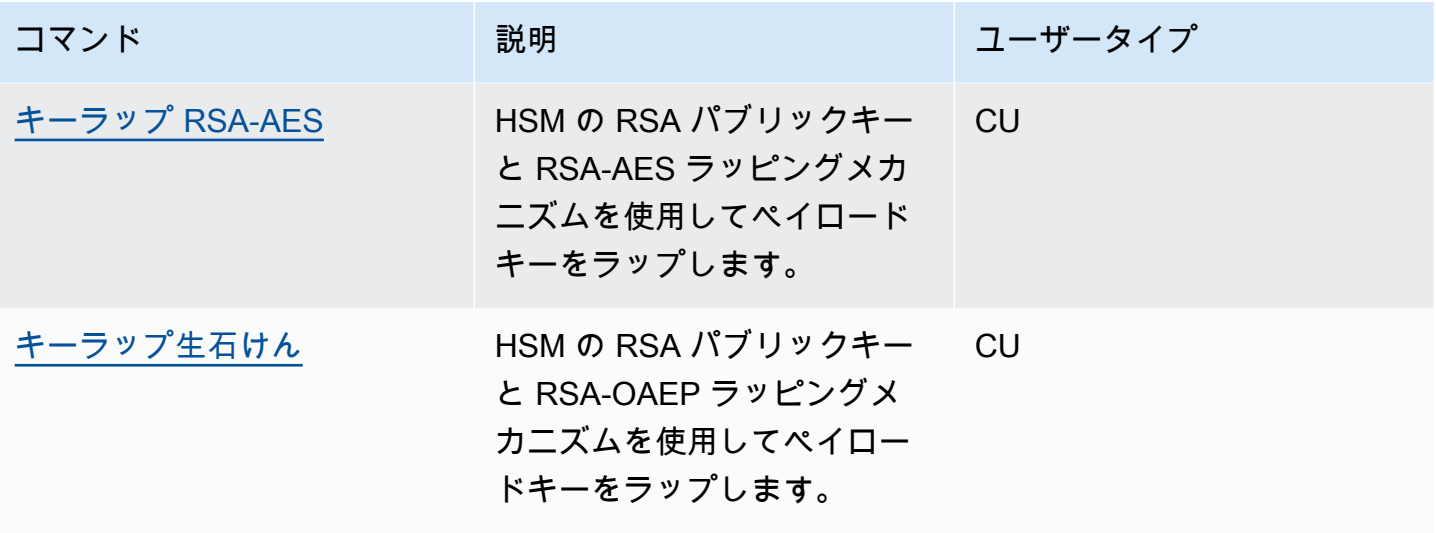

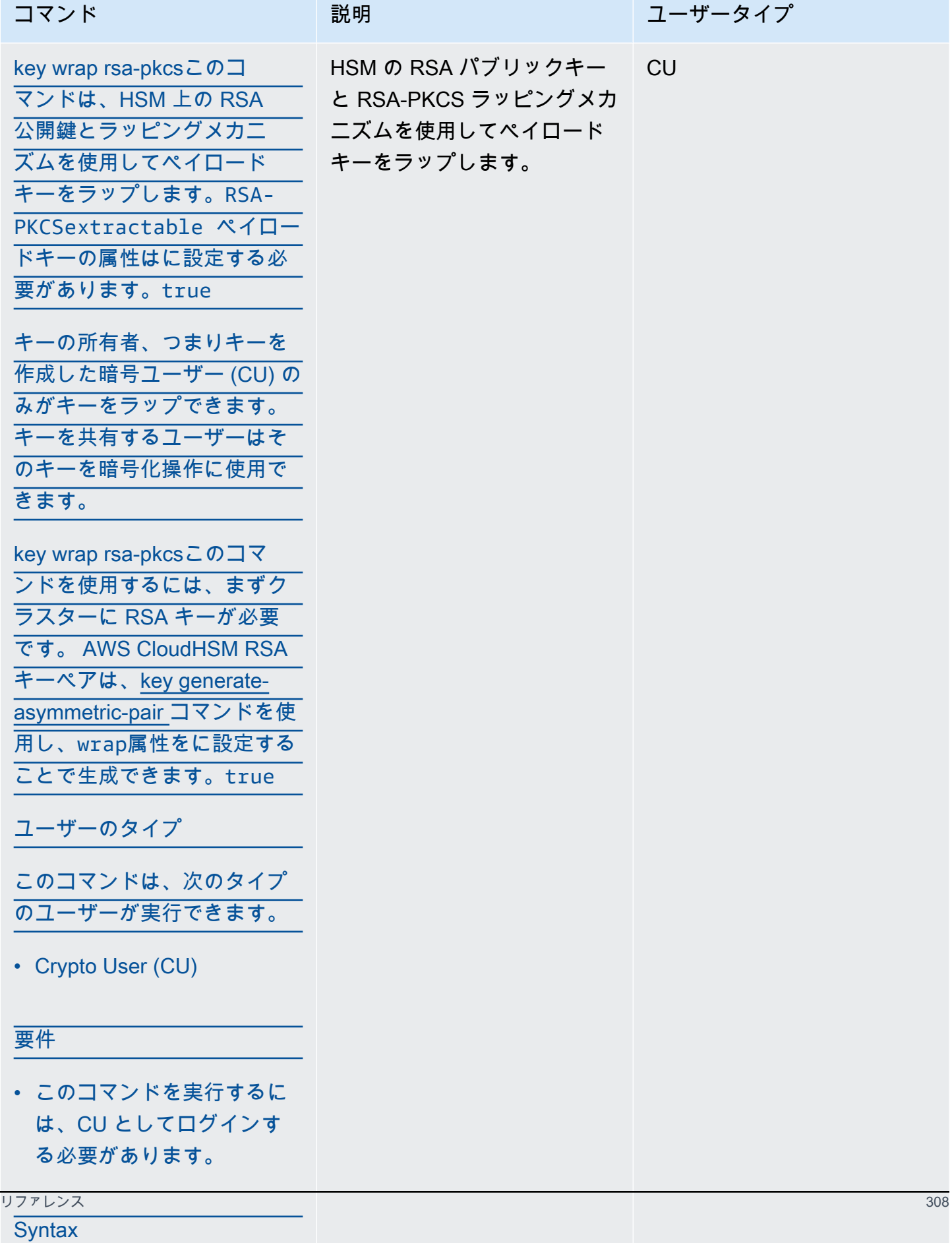

[aws-cloudhsm >](#page-475-0) **help key** 

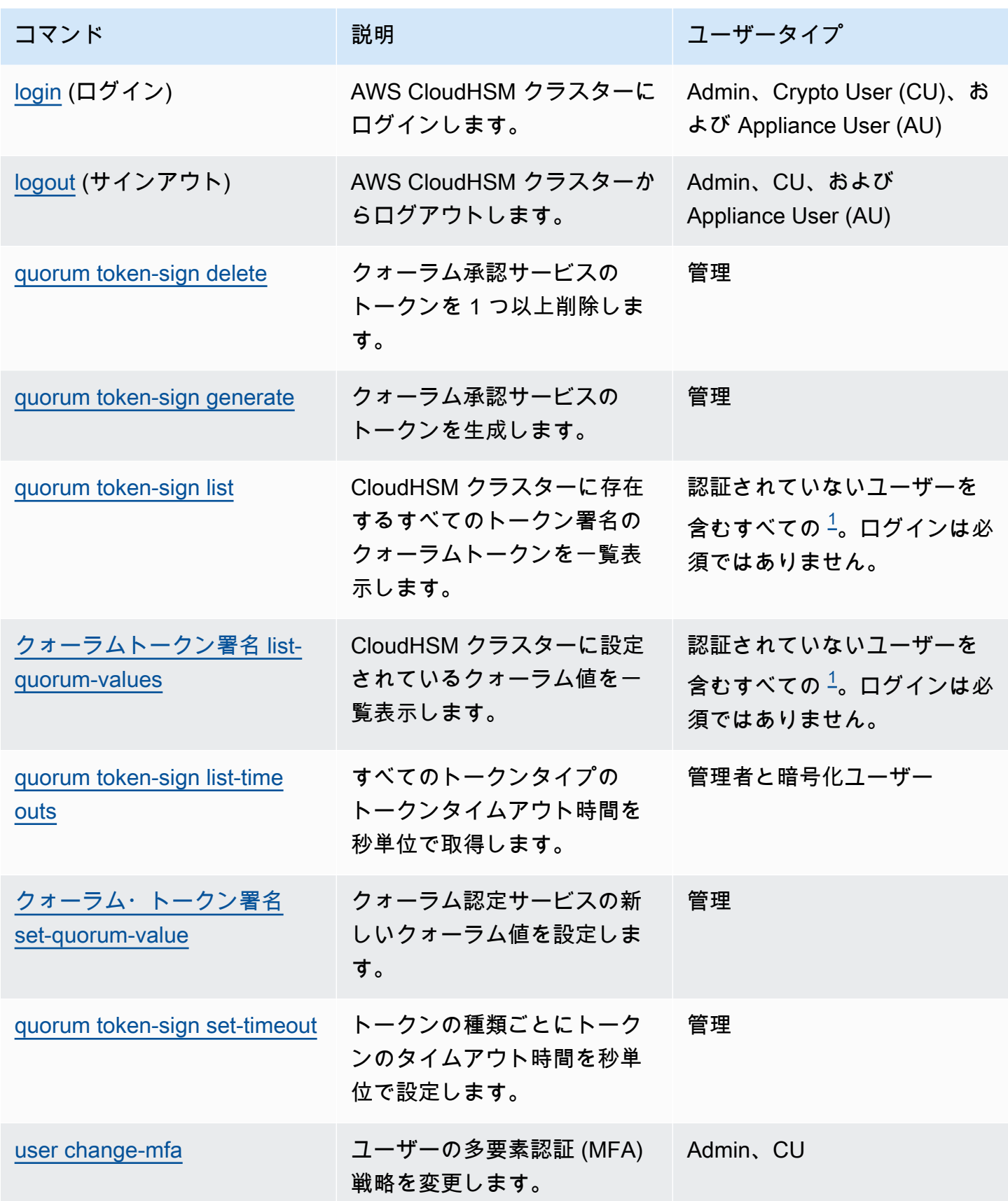

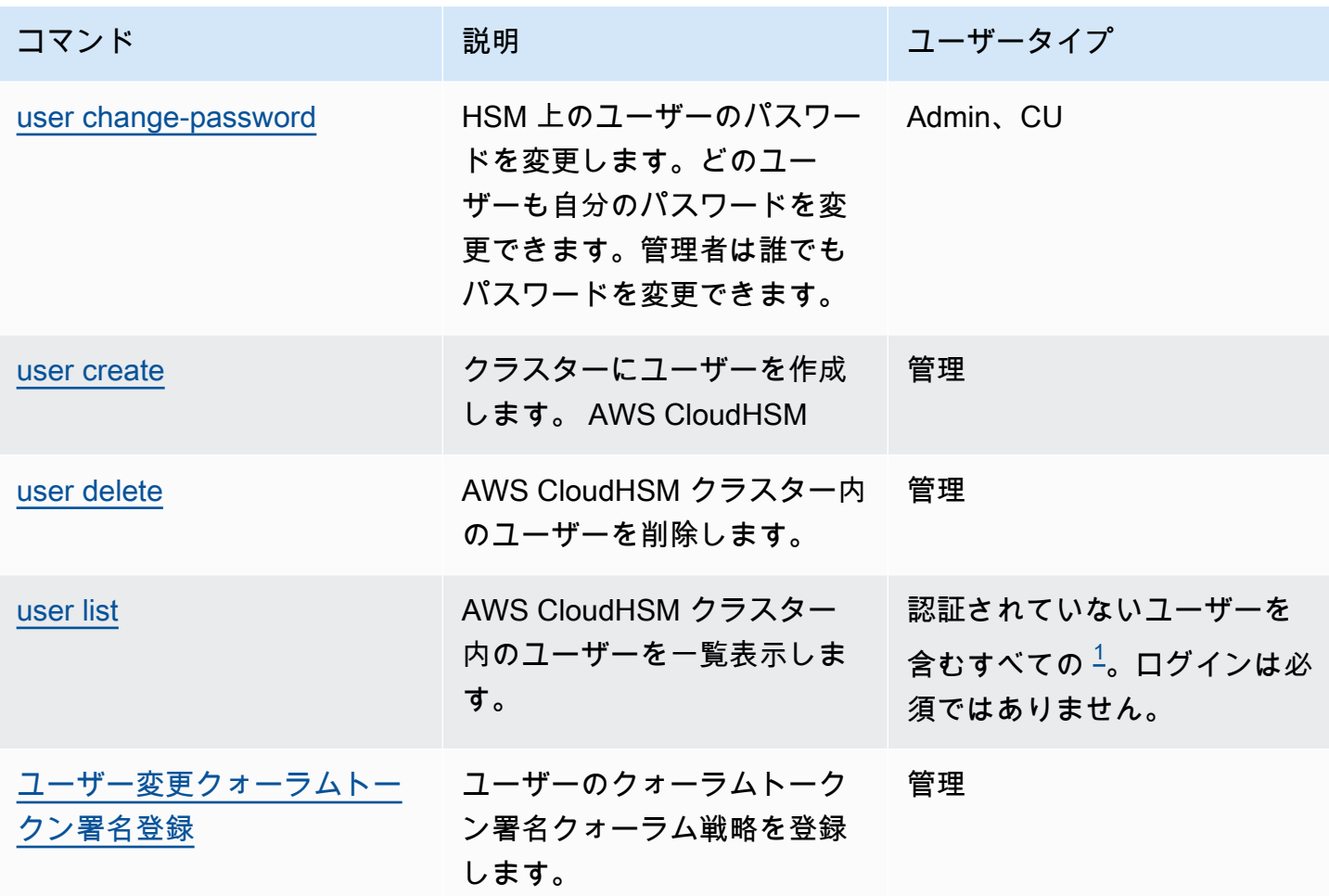

注釈

<span id="page-320-0"></span>• [1] すべてのユーザーには、リストされているすべてのロールとログインしていないユーザーが含 まれます。

### クラスター

cluster はコマンドグループの親カテゴリであり、親カテゴリと組み合わせるとユーザー固有のコマ ンドが作成されます。現在、このユーザーカテゴリは次のコマンドで構成されています。

- [クラスターアクティブ化](#page-321-0)
- [cluster hsm-info](#page-322-0)

### <span id="page-321-0"></span>クラスターアクティブ化

CloudHSM CLI の cluster activate コマンドを使用して[新しいクラスターをアクティブ化し](#page-51-0)ます。ク ラスターを使用して暗号化オペレーションを実行するには、まずこのコマンドを実行する必要があり ます。

ユーザーのタイプ

このコマンドは、次のタイプのユーザーが実行できます。

• 非アクティブ管理者

Syntax

このコマンドにはパラメータはありません。

```
aws-cloudhsm > help cluster activate
Activate a cluster
This command will set the initial Admin password. This process will cause your CloudHSM 
  cluster to
move into the ACTIVE state.
USAGE: 
     cloudhsm-cli cluster activate [OPTIONS] [--password <PASSWORD>]
Options: 
       --cluster-id <CLUSTER_ID>
           Unique Id to choose which of the clusters in the config file to run the 
  operation against. If not provided, will fall back to the value provided when 
  interactive mode was started, or error 
       --password <PASSWORD>
           Optional: Plaintext activation password If you do not include this argument 
  you will be prompted for it 
   -h, --help 
           Print help (see a summary with '-h')
```
### 例

このコマンドは、管理者ユーザーの初期パスワードを設定してクラスターをアクティブ化します。

```
aws-cloudhsm > cluster activate
Enter password:
Confirm password:
\{ "error_code": 0, 
   "data": "Cluster activation successful"
}
```
関連トピック

- [user create](#page-494-0)
- [user delete](#page-496-0)
- [user change-password](#page-487-0)

<span id="page-322-0"></span>cluster hsm-info

CloudHSM CLI の cluster hsm-info コマンドを使用して、クラスター内の HSM を一覧表示します。 このコマンドは、CloudHSM CLI にログインしていなくても実行できます。

**a** Note

HSM を追加または削除する場合は、 AWS CloudHSM クライアントとコマンドラインツール が使用する設定ファイルを更新してください。そうしないと、クラスタ内のすべての HSM で変更が有効にならない場合があります。

ユーザーのタイプ

このコマンドは、次のタイプのユーザーが実行できます。

• すべてのユーザー。このコマンドは、ログインしていなくても実行できます。

Syntax

aws-cloudhsm > **help cluster hsm-info** List info about each HSM in the cluster

Usage: cloudhsm-cli cluster hsm-info [OPTIONS]

```
Options: 
      --cluster-id <CLUSTER_ID> Unique Id to choose which of the clusters in the 
 config file to run the operation against. If not provided, will fall back to the value 
 provided when interactive mode was started, or error 
 -h, --help Print help
```
例

このコマンドは、クラスターに存在する HSM AWS CloudHSM を一覧表示します。

```
aws-cloudhsm > cluster hsm-info
{ 
   "error_code": 0, 
   "data": { 
     "hsms": [ 
       { 
         "vendor": "Marvell Semiconductors, Inc.", 
         "model": "NITROX-III CNN35XX-NFBE", 
         "serial-number": "5.3G1941-ICM000590", 
         "hardware-version-major": "5", 
         "hardware-version-minor": "3", 
         "firmware-version-major": "2", 
         "firmware-version-minor": "6", 
         "firmware-build-number": "16", 
         "firmware-id": "CNN35XX-NFBE-FW-2.06-16" 
         "fips-state": "2 [FIPS mode with single factor authentication]" 
       }, 
       { 
         "vendor": "Marvell Semiconductors, Inc.", 
         "model": "NITROX-III CNN35XX-NFBE", 
         "serial-number": "5.3G1941-ICM000625", 
         "hardware-version-major": "5", 
         "hardware-version-minor": "3", 
         "firmware-version-major": "2", 
         "firmware-version-minor": "6", 
         "firmware-build-number": "16", 
         "firmware-id": "CNN35XX-NFBE-FW-2.06-16" 
         "fips-state": "2 [FIPS mode with single factor authentication]" 
       }, 
      \{ "vendor": "Marvell Semiconductors, Inc.", 
         "model": "NITROX-III CNN35XX-NFBE", 
         "serial-number": "5.3G1941-ICM000663", 
         "hardware-version-major": "5",
```
```
 "hardware-version-minor": "3", 
          "firmware-version-major": "2", 
          "firmware-version-minor": "6", 
          "firmware-build-number": "16", 
          "firmware-id": "CNN35XX-NFBE-FW-2.06-16" 
          "fips-state": "2 [FIPS mode with single factor authentication]" 
       } 
     ] 
   }
}
```
出力には以下の属性があります。

- Vendor: HSM のベンダー名。
- Model: HSM のモデル番号。
- Serial-number: デバイスのシリアル番号。置換により変更される場合があります。
- H ardware-version-major: メジャーハードウェアバージョン。
- H ardware-version-minor: マイナーハードウェアバージョン。
- F irmware-version-major: メジャーファームウェアバージョン。
- F irmware-version-minor: マイナーファームウェアバージョン。
- F irmware-build-number: ファームウェアのビルド番号。
- Firmware-id: ファームウェア ID。ビルドに加えてメジャーバージョンとマイナーバージョンが含 まれます。

関連トピック

• [クラスターアクティブ化](#page-321-0)

crypto

crypto は、コマンドグループの親カテゴリであり、親カテゴリと組み合わせると、暗号化オペレー ションに固有のコマンドが作成されます。現在、このカテゴリは次のコマンドで構成されています。

- [暗号署名](#page-325-0)
	- [クリプトサインECDSA](#page-325-1)
	- [クリプトサイン RSA-PKCS](#page-328-0)
- [クリプトサイン rsa-pkcs-pss](#page-332-0)
- [暗号化検証](#page-336-0)
	- [クリプトベリファイ ECDSA](#page-336-1)
	- [クリプトベリファイ RSA-PKCS](#page-340-0)
	- [クリプトベリファイ rsa-pkcs-pss](#page-344-0)

# <span id="page-325-0"></span>暗号署名

crypto sign は、コマンドグループの親カテゴリであり、親カテゴリと組み合わせると、AWS CloudHSMクラスター内の選択したプライベートキーを使用して署名を生成します。 crypto sign に は、次のサブコマンドがあります。

- [クリプトサインECDSA](#page-325-1)
- [クリプトサイン RSA-PKCS](#page-328-0)
- [クリプトサイン rsa-pkcs-pss](#page-332-0)

を使用するにはcrypto sign、HSM にプライベートキーが必要です。プライベートキーは、次のコマ ンドで生成できます。

- [キー generate-asymmetric-pair EC](#page-354-0)
- [キー generate-asymmetric-pair rsa](#page-362-0)

<span id="page-325-1"></span>クリプトサインECDSA

crypto sign ecdsaこのコマンドは EC 秘密鍵と ECDSA 署名メカニズムを使用して署名を生成しま す。

crypto sign ecdsaこのコマンドを使用するには、まず EC プライベートキーをクラスターに用意す る必要があります。 AWS CloudHSM EC プライベートキーは[、 generate-asymmetric-pair キーな](#page-354-0) [ど](#page-354-0)sign属性をに設定したコマンドを使用して生成できますtrue。

**a** Note

AWS CloudHSM [暗号化検証署](#page-336-0)名はサブコマンドで検証できます。

### ユーザーのタイプ

このコマンドは、次のタイプのユーザーが実行できます。

• Crypto User (CU)

#### 要件

• このコマンドを実行するには、CU としてログインする必要があります。

#### Syntax

```
aws-cloudhsm > help crypto sign ecdsa
Sign with the ECDSA mechanism
Usage: crypto sign ecdsa --key-filter [<KEY_FILTER>>...] --hash-
function <HASH_FUNCTION> <--data-path <DATA_PATH>|--data <DATA>>
Options: 
       --cluster-id <CLUSTER_ID>
           Unique Id to choose which of the clusters in the config file to run the 
  operation against. If not provided, will fall back to the value provided when 
  interactive mode was started, or error 
       --key-filter [<KEY_FILTER>...] 
           Key reference (e.g. key-reference=0xabc) or space separated list of key 
  attributes in the form of attr.KEY_ATTRIBUTE_NAME=KEY_ATTRIBUTE_VALUE to select a 
  matching key 
       --hash-function <HASH_FUNCTION>
           [possible values: sha1, sha224, sha256, sha384, sha512] 
       --data-path <DATA_PATH>
           The path to the file containing the data to be signed 
       --data <DATA>
           Base64 Encoded data to be signed 
   -h, --help 
           Print help
```
# 例

以下の例は、ECDSA crypto sign ecdsa 署名メカニズムとハッシュ関数を使用して署名を生成する方 法を示しています。SHA256このコマンドは HSM のプライベートキーを使用します。

Example 例:Base 64 でエンコードされたデータの署名を生成します。

```
aws-cloudhsm > crypto sign ecdsa --key-filter attr.label=ec-private --hash-function 
  sha256 --data YWJjMTIz
{ 
   "error_code": 0, 
   "data": { 
     "key-reference": "0x00000000007808dd", 
     "signature": "4zki+FzjhP7Z/KqoQvh4ueMAxQQVp7FQguZ2wOS3Q5bzk
+Hc5irV5iTkuxQbropPttVFZ8V6FgR2fz+sPegwCw==" 
   }
}
```
Example 例:データファイルの署名を生成

```
aws-cloudhsm > crypto sign ecdsa --key-filter attr.label=ec-private --hash-function 
  sha256 --data-path data.txt
\{ "error_code": 0, 
   "data": { 
     "key-reference": "0x00000000007808dd", 
     "signature": "4zki+FzjhP7Z/KqoQvh4ueMAxQQVp7FQguZ2wOS3Q5bzk
+Hc5irV5iTkuxQbropPttVFZ8V6FgR2fz+sPegwCw==" 
   }
}
```
引数

<CLUSTER\_ID>

この操作を実行するクラスターの ID。

必須[:複数のクラスターが設定されている場合。](#page-305-0)

<DATA>

署名対象の Base64 エンコードデータ。

必須:はい (データパスを通じて提供されている場合を除く)

<DATA\_PATH>

署名するデータの場所を指定します。

必須:はい (データパスを通じて提供されている場合を除く)

# <HASH\_FUNCTION>

ハッシュ関数を指定します。

有効値:

- sha1
- sha224
- sha256
- sha384
- sha512

必須: はい

<KEY\_FILTER>

キーリファレンス (例:key-reference=0xabc)、またはスペースで区切られた attr.key attribute\_name=KEY\_ATTR\_ATTR\_ATTR\_ATTR\_VALUE 形式のキー属性のリス トを使用して、一致するキーを選択します。

サポートされている CloudHSM CLI のキー属性のリストについては、「CloudHSM CLI のキー属 性」を参照してください。

必須: はい

関連トピック

- [暗号署名](#page-325-0)
- [暗号化検証](#page-336-0)

<span id="page-328-0"></span>クリプトサイン RSA-PKCS

crypto sign rsa-pkcsこのコマンドは RSA 秘密鍵と RSA-PKCS 署名メカニズムを使用して署名を生 成します。

crypto sign rsa-pkcsこのコマンドを使用するには、まずクラスターに RSA 秘密鍵が必要です。 AWS CloudHSM RSA プライベートキーは、[キー generate-asymmetric-pair RSA](#page-362-0)sign属性をに設定 したコマンドを使用して生成できます。true

### **a** Note

AWS CloudHSM [暗号化検証署](#page-336-0)名はサブコマンドで検証できます。

ユーザーのタイプ

このコマンドは、次のタイプのユーザーが実行できます。

• Crypto User (CU)

# 要件

• このコマンドを実行するには、CU としてログインする必要があります。

### Syntax

```
aws-cloudhsm > help crypto sign rsa-pkcs
Sign with the RSA-PKCS mechanism
Usage: crypto sign rsa-pkcs --key-filter [<KEY_FILTER>>...] --hash-
function <HASH_FUNCTION> <--data-path <DATA_PATH>|--data <DATA>>
Options: 
       --cluster-id <CLUSTER_ID>
           Unique Id to choose which of the clusters in the config file to run the 
  operation against. If not provided, will fall back to the value provided when 
  interactive mode was started, or error 
       --key-filter [<KEY_FILTER>...] 
           Key reference (e.g. key-reference=0xabc) or space separated list of key 
  attributes in the form of attr.KEY_ATTRIBUTE_NAME=KEY_ATTRIBUTE_VALUE to select a 
  matching key 
       --hash-function <HASH_FUNCTION>
           [possible values: sha1, sha224, sha256, sha384, sha512] 
       --data-path <DATA_PATH>
           The path to the file containing the data to be signed 
       --data <DATA>
           Base64 Encoded data to be signed 
   -h, --help 
           Print help
```
例

以下の例は、RSA-PKCS crypto sign rsa-pkcs 署名メカニズムとハッシュ関数を使用して署名を生成 する方法を示しています。SHA256このコマンドは HSM のプライベートキーを使用します。

Example 例:Base 64 でエンコードされたデータの署名を生成します。

```
aws-cloudhsm > crypto sign rsa-pkcs --key-filter attr.label=rsa-private --hash-function 
  sha256 --data YWJjMTIz
{ 
   "error_code": 0, 
   "data": { 
     "key-reference": "0x00000000007008db", 
     "signature": "XJ7mRyHnDRYrDWTQuuNb
+5mhoXx7VTsPMjgOQW4iMN7E42eNHj2Q0oovMmBdHUEH0F4HYG8FBJOBhvGuM8J/
z6y41GbowVpUT6WzjnIQs79K9i7i6oR1TYjLnIS3r/zkimuXcS8/ZxyDzru+GO9BUT9FFU/
of9cvu4Oyn6a5+IXuCbKNQs19uASuFARUTZ0a0Ny1CB1MulxUpqGTmI91J6evlP7k/2khwDmJ5E8FEar5/
Cvbn9t21p3Uj561ngTXrYbIZ2KHpef9jQh/cEIvFLG61sexJjQi8EdTxeDA
+I3ITO0qrvvESvA9+Sj7kdG2ceIicFS8/8LwyxiIC31UHQ==" 
   }
}
```
Example 例:データファイルの署名を生成

```
aws-cloudhsm > crypto sign rsa-pkcs --key-filter attr.label=rsa-private --hash-function 
  sha256 --data-path data.txt
{ 
   "error_code": 0, 
   "data": { 
     "key-reference": "0x00000000007008db", 
     "signature": "XJ7mRyHnDRYrDWTQuuNb
+5mhoXx7VTsPMjgOQW4iMN7E42eNHj2Q0oovMmBdHUEH0F4HYG8FBJOBhvGuM8J/
z6y41GbowVpUT6WzjnIQs79K9i7i6oR1TYjLnIS3r/zkimuXcS8/ZxyDzru+GO9BUT9FFU/
of9cvu4Oyn6a5+IXuCbKNQs19uASuFARUTZ0a0Ny1CB1MulxUpqGTmI91J6evlP7k/2khwDmJ5E8FEar5/
Cvbn9t21p3Uj561ngTXrYbIZ2KHpef9jQh/cEIvFLG61sexJjQi8EdTxeDA
+I3ITO0qrvvESvA9+Sj7kdG2ceIicFS8/8LwyxiIC31UHQ==" 
   }
}
```
# 引数

<CLUSTER\_ID>

この操作を実行するクラスターの ID。

必須[:複数のクラスターが設定されている場合。](#page-305-0)

 $<$ DATA $>$ 

署名対象の Base64 でエンコードされたデータ。

必須:はい (データパスを通じて提供されている場合を除く) <DATA\_PATH>

署名するデータの場所を指定します。

必須:はい (データから提供された場合を除く)

#### <HASH\_FUNCTION>

ハッシュ関数を指定します。

有効値:

- sha1
- sha224
- sha256
- sha384
- sha512

必須: はい

### <KEY\_FILTER>

キーリファレンス (例:key-reference=0xabc) またはスペースで区切られたキー属性のリスト (のような形式) attr.KEY\_ATTRIBUTE\_NAME=KEY\_ATTRIBUTE\_VALUE を使用して、一致する キーを選択します。

サポートされている CloudHSM CLI のキー属性のリストについては、「CloudHSM CLI のキー属 性」を参照してください。

AWS CloudHSM ユーザーガイド

必須: はい

関連トピック

- [暗号署名](#page-325-0)
- [暗号化検証](#page-336-0)

<span id="page-332-0"></span>クリプトサイン rsa-pkcs-pss

crypto sign rsa-pkcs-pssこのコマンドは RSA RSA-PKCS-PSS 秘密鍵と署名メカニズムを使用して署 名を生成します。

crypto sign rsa-pkcs-pssこのコマンドを使用するには、まずクラスターに RSA 秘密鍵が必要です。 AWS CloudHSM RSA プライベートキーは、[キー generate-asymmetric-pair RSA](#page-362-0)sign属性をに設定 したコマンドを使用して生成できます。true

#### **a** Note

AWS CloudHSM [暗号化検証署](#page-336-0)名はサブコマンドで検証できます。

ユーザーのタイプ

このコマンドは、次のタイプのユーザーが実行できます。

• Crypto User (CU)

# 要件

• このコマンドを実行するには、CU としてログインする必要があります。

### Syntax

```
aws-cloudhsm > help crypto sign rsa-pkcs-pss
Sign with the RSA-PKCS-PSS mechanism
Usage: crypto sign rsa-pkcs-pss [OPTIONS] --key-filter [<KEY_FILTER>...] --
hash-function <HASH_FUNCTION> --mgf <MGF> --salt-length <SALT_LENGTH> <--data-
path <DATA_PATH>|--data <DATA>>
```

```
Options: 
      --cluster-id <CLUSTER_ID> Unique Id to choose which of the clusters in the 
 config file to run the operation against. If not provided, will fall back to the value 
 provided when interactive mode was started, or error 
      --key-filter [<KEY_FILTER>...] Key reference (e.g. key-
reference=0xabc) or space separated list of key attributes in the form of 
 attr.KEY_ATTRIBUTE_NAME=KEY_ATTRIBUTE_VALUE to select a matching key 
      --hash-function <HASH_FUNCTION> [possible values: sha1, sha224, sha256, sha384, 
 sha512] 
      --data-path <DATA_PATH> The path to the file containing the data to be 
 signed 
      --data <DATA> Base64 Encoded data to be signed 
      --mgf <MGF> The mask generation function [possible values: 
 mgf1-sha1, mgf1-sha224, mgf1-sha256, mgf1-sha384, mgf1-sha512] 
      --salt-length <SALT_LENGTH> The salt length 
 -h, --help Print help
```

```
例
```
以下の例は、crypto sign rsa-pkcs-pssSHA256署名メカニズムとハッシュ関数を使用して署名を生成 する方法を示しています。RSA-PKCS-PSSこのコマンドは HSM のプライベートキーを使用します。

Example 例:Base 64 でエンコードされたデータの署名を生成します。

```
aws-cloudhsm > crypto sign rsa-pkcs-pss --key-filter attr.label=rsa-private --hash-
function sha256 --data YWJjMTIz --salt-length 10 --mgf mgf1-sha256
{ 
   "error_code": 0, 
   "data": { 
     "key-reference": "0x00000000007008db", 
     "signature": "H/z1rYVMzNAa31K4amE5MTiwGxDdCTgQXCJXRBKVOVm7ZuyI0fGE4sT/BUN
+977mQEV2TqtWpTsiF2IpwGM1VfSBRt7h/g4o6YERm1tTQLl7q+AJ7uGGK37zCsWQrAo7Vy8NzPShxekePo/
ZegrB1aHWN1fE8H3IPUKqLuMDI9o1Jq6kM986ExS7YmeOIclcZkyykTWqHLQVL2C3+A2bHJZBqRcM5XoIpk8HkPypjpN
+m4FNUds30GAemoOMl6asSrEJSthaZWV53OBsDOqzA8Rt8JdhXS+GZp3vNLdL1OTBELDPweXVgAu4dBX0FOvpw/
gg6sNvuaDK4YOBv2fqKg==" 
   }
}
```
Example 例:データファイルの署名を生成

```
aws-cloudhsm > crypto sign rsa-pkcs-pss --key-filter attr.label=rsa-private --hash-
function sha256 --data-path data.txt --salt-length 10 --mgf mgf1-sha256
```
 $\mathbf{r}$ 

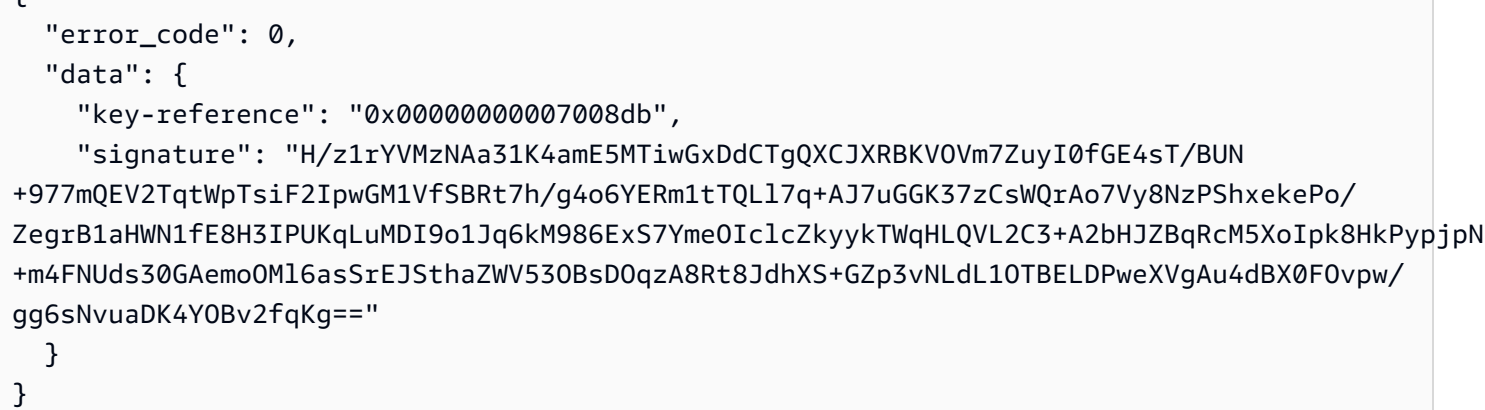

# 引数

<CLUSTER\_ID>

この操作を実行するクラスターの ID。

必須[:複数のクラスターが設定されている場合。](#page-305-0)

<DATA>

署名対象の Base64 でエンコードされたデータ。

必須:はい (データパスを通じて提供されている場合を除く)

### <DATA\_PATH>

署名するデータの場所を指定します。

必須:はい (データから提供された場合を除く)

<HASH\_FUNCTION>

ハッシュ関数を指定します。

有効値:

- sha1
- sha224
- sha256
- sha384
- sha512

必須: はい

### <KEY\_FILTER>

attr.KEY\_ATTRIBUTE\_NAME=KEY\_ATTRIBUTE\_VALUE一致するキーを選択するための、キー リファレンス (例:key-reference=0xabc) またはスペースで区切られたキー属性のリスト。

サポートされている CloudHSM CLI のキー属性のリストについては、「CloudHSM CLI のキー属 性」を参照してください。

必須: はい

<MGF>

マスク生成関数を指定します。

**a** Note

マスク生成関数のハッシュ関数は、署名メカニズムのハッシュ関数と一致しなければなり ません。

有効値:

- mgf1-sha1
- mgf1-sha224
- mgf1-sha256
- mgf1-sha384
- mgf1-sha512

必須: はい

<SALT\_LENGTH>

ソルトの長さを指定します。

必須: はい

関連トピック

• [暗号署名](#page-325-0)

• [暗号化検証](#page-336-0)

関連トピック

• [暗号化検証](#page-336-0)

<span id="page-336-0"></span>暗号化検証

crypto verify は、コマンドグループの親カテゴリであり、親カテゴリと組み合わせると、ファイルが 特定のキーによって署名されているかどうかを確認します。 crypto verify には次のサブコマンドがあ ります。

- [暗号検証 ecdsa](#page-336-1)
- [rsa-pkcs の暗号化検証](#page-340-0)
- [暗号化検証 rsa-pkcs-pss](#page-344-0)

このcrypto verifyコマンドは、署名付きファイルをソースファイルと比較し、特定のパブリックキー と署名メカニズムに基づいて暗号的に関連しているかどうかを分析します。

**a** Note

ファイルには、AWS CloudHSM の [暗号署名](#page-325-0) オペレーションで署名できます。

<span id="page-336-1"></span>クリプトベリファイ ECDSA

crypto verify ecdsaこのコマンドは、以下の操作を完了するために使用されます。

- HSM 内のファイルが、特定のパブリックキーによって署名されていることを確認します。
- ECDSA 署名メカニズムを使用して署名が生成されたことを確認します。
- 署名されたファイルとソースファイルを比較し、特定の ecdsa 公開鍵と署名メカニズムに基づい てこの 2 つが暗号的に関連しているかどうかを判断します。

crypto verify ecdsaこのコマンドを使用するには、まずクラスターに EC 公開鍵が必要です。 AWS CloudHSM [キーインポートペン](#page-379-0)verify属性をに設定したコマンドを使用して EC パブリックキーを インポートできますtrue。

# **a** Note

CloudHSM CLI では[、暗号署名](#page-325-0)サブコマンドを使用して署名を生成できます。

ユーザーのタイプ

このコマンドは、次のタイプのユーザーが実行できます。

• Crypto User (CU)

# 要件

• このコマンドを実行するには、CU としてログインする必要があります。

### Syntax

```
aws-cloudhsm > help crypto verify ecdsa
Verify with the ECDSA mechanism
Usage: crypto verify ecdsa --key-filter [<KEY_FILTER>...] --hash-
function <HASH_FUNCTION> <--data-path <DATA_PATH>|--data <DATA>> <--signature-
path <SIGNATURE_PATH>|--signature <SIGNATURE>>
Options: 
       --cluster-id <CLUSTER_ID>
           Unique Id to choose which of the clusters in the config file to run the 
  operation against. If not provided, will fall back to the value provided when 
  interactive mode was started, or error 
       --key-filter [<KEY_FILTER>...] 
           Key reference (e.g. key-reference=0xabc) or space separated list of key 
  attributes in the form of attr.KEY_ATTRIBUTE_NAME=KEY_ATTRIBUTE_VALUE to select a 
  matching key 
       --hash-function <HASH_FUNCTION>
           [possible values: sha1, sha224, sha256, sha384, sha512] 
       --data-path <DATA_PATH>
           The path to the file containing the data to be verified 
       --data <DATA>
           Base64 encoded data to be verified 
       --signature-path <SIGNATURE_PATH>
           The path to where the signature is located
```

```
 --signature <SIGNATURE>
         Base64 encoded signature to be verified 
 -h, --help 
         Print help
```
例

これらの例は、ECDSA 署名メカニズムとハッシュ関数を使用して生成された署名を検証する方法を 示しています。crypto verify ecdsa SHA256このコマンドは HSM のパブリックキーを使用します。

Example 例:Base64 でエンコードされた署名を Base64 でエンコードされたデータで検証します。

```
aws-cloudhsm > crypto verify ecdsa --hash-function sha256 --key-filter attr.label=ec-
public --data YWJjMTIz --signature 4zki+FzjhP7Z/KqoQvh4ueMAxQQVp7FQguZ2wOS3Q5bzk
+Hc5irV5iTkuxQbropPttVFZ8V6FgR2fz+sPegwCw==
{ 
   "error_code": 0, 
   "data": { 
     "message": "Signature verified successfully" 
   }
}
```
Example 例:データファイルによる署名ファイルの検証

```
aws-cloudhsm > crypto verify ecdsa --hash-function sha256 --key-filter attr.label=ec-
public --data-path data.txt --signature-path signature-file
\{ "error_code": 0, 
   "data": { 
     "message": "Signature verified successfully" 
   }
}
```
Example 例:偽署名関係の証明

このコマンドは、ECDSA ecdsa-public 署名メカニズムを使用して、/home/dataにあるデー タが、というラベルの付いた公開鍵によって署名されたかどうかを検証し、にある署名を生成しま す。/home/signature与えられた引数は実際の署名関係を構成しないため、コマンドはエラーメッ セージを返します。

```
aws-cloudhsm > crypto verify ecdsa --hash-function sha256 --
key-filter attr.label=ec-public --data aW52YWxpZA== --signature
```

```
 +ogk7M7S3iTqFg3SndJfd91dZFr5Qo6YixJl8JwcvqqVgsVuO6o+VKvTRjz0/V05kf3JJbBLr87Q
+wLWcMAJfA==
{ 
   "error_code": 1, 
   "data": "Signature verification failed"
}
```
# 引数

<CLUSTER\_ID>

この操作を実行するクラスターの ID。

必須[:複数のクラスターが設定されている場合。](#page-305-0)

<DATA>

署名対象の Base64 でエンコードされたデータ。

必須:はい (データパスを通じて提供されている場合を除く)

<DATA\_PATH>

署名するデータの場所を指定します。

必須:はい (データパスを通じて提供されている場合を除く) <HASH\_FUNCTION>

ハッシュ関数を指定します。

有効値:

- sha1
- sha224
- sha256
- sha384
- sha512

必須: はい

<KEY\_FILTER>

キーリファレンス (例:key-reference=0xabc) またはスペースで区切られたキー属性のリスト (のような形式) attr.KEY\_ATTRIBUTE\_NAME=KEY\_ATTRIBUTE\_VALUE を使用して、一致する キーを選択します。

サポートされている CloudHSM CLI のキー属性のリストについては、「CloudHSM CLI のキー属 性」を参照してください。

必須: はい

<SIGNATURE>

Base64 でエンコードされた署名。

必須:はい (署名パスを通じて提供されている場合を除く)

<SIGNATURE\_PATH>

署名の場所を指定します。

必須:はい (署名パスを通じて提供されている場合を除く)

関連トピック

- [暗号署名](#page-325-0)
- [暗号化検証](#page-336-0)

<span id="page-340-0"></span>クリプトベリファイ RSA-PKCS

crypto verify rsa-pkcsこのコマンドは、以下の操作を完了するために使用されます。

- HSM 内のファイルが、特定のパブリックキーによって署名されていることを確認します。
- RSA-PKCS署名メカニズムを使用して署名が生成されたことを確認します。
- 署名されたファイルとソースファイルを比較し、特定の RSA 公開鍵と署名メカニズムに基づいて この 2 つが暗号的に関連しているかどうかを判断します。

crypto verify rsa-pkcsこのコマンドを使用するには、まずクラスターに RSA 公開鍵が必要です。 AWS CloudHSM

**a** Note

CloudHSM CLI とサブコマンドを使用して署名を生成できます[。暗号署名](#page-325-0)

# ユーザーのタイプ

このコマンドは、次のタイプのユーザーが実行できます。

• Crypto User (CU)

### 要件

• このコマンドを実行するには、CU としてログインする必要があります。

#### Syntax

```
aws-cloudhsm > help crypto verify rsa-pkcs
Verify with the RSA-PKCS mechanism
Usage: crypto verify rsa-pkcs --key-filter [<KEY_FILTER>...] --hash-
function <HASH_FUNCTION> <--data-path <DATA_PATH>|--data <DATA>> <--signature-
path <SIGNATURE_PATH>|--signature <SIGNATURE>>
Options: 
       --cluster-id <CLUSTER_ID>
           Unique Id to choose which of the clusters in the config file to run the 
  operation against. If not provided, will fall back to the value provided when 
  interactive mode was started, or error 
       --key-filter [<KEY_FILTER>...] 
           Key reference (e.g. key-reference=0xabc) or space separated list of key 
  attributes in the form of attr.KEY_ATTRIBUTE_NAME=KEY_ATTRIBUTE_VALUE to select a 
  matching key 
       --hash-function <HASH_FUNCTION>
           [possible values: sha1, sha224, sha256, sha384, sha512] 
       --data-path <DATA_PATH>
           The path to the file containing the data to be verified 
       --data <DATA>
           Base64 encoded data to be verified 
       --signature-path <SIGNATURE_PATH>
           The path to where the signature is located 
       --signature <SIGNATURE>
           Base64 encoded signature to be verified 
   -h, --help 
           Print help
```
例

これらの例は、RSA-PKCS 署名メカニズムとハッシュ関数を使用して生成された署名を検証する方 法を示しています。crypto verify rsa-pkcs SHA256このコマンドは HSM のパブリックキーを使用し ます。

Example 例:Base64 でエンコードされた署名を Base64 でエンコードされたデータで検証します。

```
aws-cloudhsm > crypto verify rsa-pkcs --hash-function sha256 --key-filter 
  attr.label=rsa-public --data YWJjMTIz --signature XJ7mRyHnDRYrDWTQuuNb
+5mhoXx7VTsPMjgOQW4iMN7E42eNHj2Q0oovMmBdHUEH0F4HYG8FBJOBhvGuM8J/
z6y41GbowVpUT6WzjnIQs79K9i7i6oR1TYjLnIS3r/zkimuXcS8/ZxyDzru+GO9BUT9FFU/
of9cvu4Oyn6a5+IXuCbKNQs19uASuFARUTZ0a0Ny1CB1MulxUpqGTmI91J6evlP7k/2khwDmJ5E8FEar5/
Cvbn9t21p3Uj561ngTXrYbIZ2KHpef9jQh/cEIvFLG61sexJjQi8EdTxeDA
+I3ITO0qrvvESvA9+Sj7kdG2ceIicFS8/8LwyxiIC31UHQ==
{ 
   "error_code": 0, 
   "data": { 
     "message": "Signature verified successfully" 
   }
}
```
Example 例:データファイルによる署名ファイルの検証

```
aws-cloudhsm > crypto verify rsa-pkcs --hash-function sha256 --key-filter 
  attr.label=rsa-public --data-path data.txt --signature-path signature-file
{ 
  "error code": 0,
   "data": { 
     "message": "Signature verified successfully" 
   }
}
```
Example 例:偽署名関係の証明

このコマンドは、RSAPKCS rsa-public 署名メカニズムを使用して、無効なデータがラベルの付 いた公開鍵によって署名されたかどうかを検証し、にある署名を生成します。/home/signature指 定された引数は実際の署名関係を構成しないため、コマンドはエラーメッセージを返します。

```
aws-cloudhsm > crypto verify rsa-pkcs --hash-function sha256 --key-filter 
  attr.label=rsa-public --data aW52YWxpZA== --signature XJ7mRyHnDRYrDWTQuuNb
```

```
+5mhoXx7VTsPMjgOQW4iMN7E42eNHj2Q0oovMmBdHUEH0F4HYG8FBJOBhvGuM8J/
z6y41GbowVpUT6WzjnIQs79K9i7i6oR1TYjLnIS3r/zkimuXcS8/ZxyDzru+GO9BUT9FFU/
of9cvu4Oyn6a5+IXuCbKNQs19uASuFARUTZ0a0Ny1CB1MulxUpqGTmI91J6evlP7k/2khwDmJ5E8FEar5/
Cvbn9t21p3Uj561ngTXrYbIZ2KHpef9jQh/cEIvFLG61sexJjQi8EdTxeDA
+I3ITO0qrvvESvA9+Sj7kdG2ceIicFS8/8LwyxiIC31UHQ==
{ 
   "error_code": 1, 
   "data": "Signature verification failed"
```
# 引数

}

<CLUSTER\_ID>

この操作を実行するクラスターの ID。

必須[:複数のクラスターが設定されている場合。](#page-305-0)

### <DATA>

署名対象の Base64 でエンコードされたデータ。

必須:はい (データパスを通じて提供されている場合を除く)

<DATA\_PATH>

署名するデータの場所を指定します。

必須:はい (データパスを通じて提供されている場合を除く) <HASH\_FUNCTION>

ハッシュ関数を指定します。

有効値:

- sha1
- sha224
- sha256
- sha384
- sha512

必須: はい

# <KEY\_FILTER>

attr.KEY\_ATTRIBUTE\_NAME=KEY\_ATTRIBUTE\_VALUE一致するキーを選択するための、キー リファレンス (例:key-reference=0xabc) またはスペースで区切られたキー属性のリスト。

サポートされている CloudHSM CLI のキー属性のリストについては、「CloudHSM CLI のキー属 性」を参照してください。

必須: はい

<SIGNATURE>

Base64 でエンコードされた署名。

必須:はい (署名パスを通じて提供されている場合を除く)

### <SIGNATURE\_PATH>

署名の場所を指定します。

必須:はい (署名パスを通じて提供されている場合を除く)

関連トピック

- [暗号署名](#page-325-0)
- [暗号化検証](#page-336-0)

<span id="page-344-0"></span>クリプトベリファイ rsa-pkcs-pss

crypto sign rsa-pkcs-pssこのコマンドは、以下の操作を完了するために使用されます。

- HSM 内のファイルが、特定のパブリックキーによって署名されていることを確認します。
- 署名が RSA-PKCS-PSS 署名メカニズムを使用して生成されたことを確認します。
- 署名されたファイルとソースファイルを比較し、特定の RSA 公開鍵と署名メカニズムに基づいて この 2 つが暗号的に関連しているかどうかを判断します。

crypto verify rsa-pkcs-pssこのコマンドを使用するには、まずクラスターに RSA 公開鍵が必要です。 AWS CloudHSM キーインポート pem コマンド (ADD UNWRAP LINK HERE) を使用して属性をに設 定して RSA verify パブリックキーをインポートできます。true

# **a** Note

CloudHSM CLI とサブコマンドを使用して署名を生成できます[。暗号署名](#page-325-0)

ユーザーのタイプ

このコマンドは、次のタイプのユーザーが実行できます。

• Crypto User (CU)

# 要件

• このコマンドを実行するには、CU としてログインする必要があります。

### Syntax

```
aws-cloudhsm > help crypto verify rsa-pkcs-pss
Verify with the RSA-PKCS-PSS mechanism
Usage: crypto verify rsa-pkcs-pss --key-filter [<KEY_FILTER>...] --hash-
function <HASH_FUNCTION> --mgf <MGF> --salt-length >SALT_LENGTH< <--data-
path <DATA_PATH>|--data <DATA> <--signature-path <SIGNATURE_PATH>|--
signature <SIGNATURE>>
Options: 
       --cluster-id <CLUSTER_ID>
           Unique Id to choose which of the clusters in the config file to run the 
  operation against. If not provided, will fall back to the value provided when 
  interactive mode was started, or error 
       --key-filter [<KEY_FILTER>...] 
           Key reference (e.g. key-reference=0xabc) or space separated list of key 
  attributes in the form of attr.KEY_ATTRIBUTE_NAME=KEY_ATTRIBUTE_VALUE to select a 
  matching key 
       --hash-function <HASH_FUNCTION>
           [possible values: sha1, sha224, sha256, sha384, sha512] 
       --data-path <DATA_PATH>
           The path to the file containing the data to be verified 
       --data <DATA>
           Base64 encoded data to be verified 
       --signature-path <SIGNATURE_PATH>
```

```
 The path to where the signature is located 
       --signature <SIGNATURE>
           Base64 encoded signature to be verified 
       --mgf <MGF>
           The mask generation function [possible values: mgf1-sha1, mgf1-sha224, mgf1-
sha256, mgf1-sha384, mgf1-sha512] 
       --salt-length <SALT_LENGTH>
           The salt length 
   -h, --help 
           Print help
```
例

これらの例は、crypto verify rsa-pkcs-pss RSA-PKCS-PSS 署名メカニズムとハッシュ関数を使用し て生成された署名を検証する方法を示しています。SHA256このコマンドは HSM の公開鍵を使用し ます。

Example 例:Base64 でエンコードされた署名を Base64 でエンコードされたデータで検証します。

```
aws-cloudhsm > crypto verify rsa-pkcs-pss --key-filter attr.label=rsa-public 
  --hash-function sha256 --data YWJjMTIz --salt-length 10 --mgf mgf1-sha256 
  --signature H/z1rYVMzNAa31K4amE5MTiwGxDdCTgQXCJXRBKVOVm7ZuyI0fGE4sT/BUN
+977mQEV2TqtWpTsiF2IpwGM1VfSBRt7h/g4o6YERm1tTQLl7q+AJ7uGGK37zCsWQrAo7Vy8NzPShxekePo/
ZegrB1aHWN1fE8H3IPUKqLuMDI9o1Jq6kM986ExS7YmeOIclcZkyykTWqHLQVL2C3+A2bHJZBqRcM5XoIpk8HkPypjpN
+m4FNUds30GAemoOMl6asSrEJSthaZWV53OBsDOqzA8Rt8JdhXS+GZp3vNLdL1OTBELDPweXVgAu4dBX0FOvpw/
gg6sNvuaDK4YOBv2fqKg==
{ 
   "error_code": 0, 
   "data": { 
     "message": "Signature verified successfully" 
   }
}
```
Example 例:データファイルによる署名ファイルの検証

```
aws-cloudhsm > crypto verify rsa-pkcs-pss --key-filter attr.label=rsa-public --hash-
function sha256 --data-path data.txt --salt-length 10 --mgf mgf1-sha256 --signature 
  signature-file
{ 
   "error_code": 0, 
   "data": { 
     "message": "Signature verified successfully"
```
}

}

Example 例:偽署名関係の証明

このコマンドは、RSAPKCSPSS rsa-public 署名メカニズムを使用して、無効なデータがラ ベルの付いた公開鍵によって署名されたかどうかを検証し、にある署名を生成します。/home/ signature指定された引数は実際の署名関係を構成しないため、コマンドはエラーメッセージを返 します。

```
aws-cloudhsm > crypto verify rsa-pkcs-pss --key-filter attr.label=rsa-public 
  --hash-function sha256 --data aW52YWxpZA== --salt-length 10 --mgf mgf1-sha256 
  --signature H/z1rYVMzNAa31K4amE5MTiwGxDdCTgQXCJXRBKVOVm7ZuyI0fGE4sT/BUN
+977mQEV2TqtWpTsiF2IpwGM1VfSBRt7h/g4o6YERm1tTQLl7q+AJ7uGGK37zCsWQrAo7Vy8NzPShxekePo/
ZegrB1aHWN1fE8H3IPUKqLuMDI9o1Jq6kM986ExS7YmeOIclcZkyykTWqHLQVL2C3+A2bHJZBqRcM5XoIpk8HkPypjpN
+m4FNUds30GAemoOMl6asSrEJSthaZWV53OBsDOqzA8Rt8JdhXS+GZp3vNLdL1OTBELDPweXVgAu4dBX0FOvpw/
gg6sNvuaDK4YOBv2fqKg==
{
```

```
 "error_code": 1, 
   "data": "Signature verification failed"
}
```
引数

<CLUSTER\_ID>

この操作を実行するクラスターの ID。

必須[:複数のクラスターが設定されている場合。](#page-305-0)

<DATA>

署名対象の Base64 でエンコードされたデータ。

必須:はい (データパスを通じて提供されている場合を除く) <DATA\_PATH>

署名するデータの場所を指定します。

必須:はい (データパスを通じて提供されている場合を除く) <HASH\_FUNCTION>

ハッシュ関数を指定します。

### 有効値:

- sha1
- sha224
- sha256
- sha384
- sha512

必須: はい

<KEY\_FILTER>

attr.KEY\_ATTRIBUTE\_NAME=KEY\_ATTRIBUTE\_VALUE一致するキーを選択するための、キー リファレンス (例:key-reference=0xabc) またはスペースで区切られたキー属性のリスト。

サポートされている CloudHSM CLI のキー属性のリストについては、「CloudHSM CLI のキー属 性」を参照してください。

必須: はい

# <MFG>

マスク生成関数を指定します。

**a** Note

マスク生成関数のハッシュ関数は、署名メカニズムのハッシュ関数と一致しなければなり ません。

有効値:

- mgf1-sha1
- mgf1-sha224
- mgf1-sha256
- mgf1-sha384
- mgf1-sha512

必須: はい

<SIGNATURE>

Base64 でエンコードされた署名。

必須:はい (署名パスを通じて提供されている場合を除く)

<SIGNATURE\_PATH>

署名の場所を指定します。

必須:はい (署名パスを通じて提供されている場合を除く)

### 関連トピック

- [暗号署名](#page-325-0)
- [暗号化検証](#page-336-0)

# キー

key はコマンドグループの親カテゴリであり、親カテゴリと組み合わせるとキー固有のコマンドが作 成されます。現在、このカテゴリは次のコマンドで構成されています。

- [キー削除](#page-350-0)
- [key generate-file](#page-351-0)
- [キー generate-asymmetric-pair](#page-354-1)
	- [キー generate-asymmetric-pair RSA](#page-362-0)
	- [generate-asymmetric-pair キーなど](#page-354-0)
- [key generate-symmetric](#page-369-0)
	- [key generate-symmetric aes](#page-370-0)
	- [key generate-symmetric generic-secret](#page-374-0)
- [キーインポートペン](#page-379-0)
- [キーリスト](#page-384-0)
- [キーレプリケート](#page-394-0)
- [key set-attribute](#page-397-0)
- [キーシェア](#page-401-0)
- [キー共有解除](#page-405-0)
- [キーアンラップ](#page-412-0)
- [キーラップ](#page-456-0)

#### <span id="page-350-0"></span>キー削除

CloudHSM CLI key delete のコマンドを使用して、クラスターからキーを削除します。 AWS CloudHSM 一度に削除できるキーは 1 つだけです。キーペアの一方のキーを削除しても、ペアの他 方のキーには影響がありません。

キーを作成し、そのキーを所有している CU のみがキーを削除できます。キーを共有しているが所有 者ではないユーザーは、暗号化オペレーションでキーを使用できますが、削除することはできませ ん。

ユーザーのタイプ

このコマンドは、次のタイプのユーザーが実行できます。

• Crypto User (CU)

#### 要件

• このコマンドを実行するには、CU としてログインする必要があります。

**Syntax** 

```
aws-cloudhsm > help key delete
Delete a key in the HSM cluster
Usage: key delete [OPTIONS] --filter [<FILTER>...]
Options: 
       --cluster-id <CLUSTER_ID> Unique Id to choose which of the clusters in the 
 config file to run the operation against. If not provided, will fall back to the value 
 provided when interactive mode was started, or error 
       --filter [<FILTER>...] Key reference (e.g. key-reference=0xabc) 
 or space separated list of key attributes in the form of 
 attr.KEY_ATTRIBUTE_NAME=KEY_ATTRIBUTE_VALUE to select a matching key for deletion 
 -h, --help Print help
```
例

```
aws-cloudhsm > key delete --filter attr.label="ec-test-public-key"
{
```

```
 "error_code": 0, 
   "data": { 
     "message": "Key deleted successfully" 
   }
}
```
引数

<CLUSTER\_ID>

この操作を実行するクラスターの ID。

```
必須:複数のクラスターが設定されている場合。
```
<FILTER>

キーリファレンス (例:key-reference=0xabc)、またはスペースで区切られたキー属性のリス ト。これにより、attr.KEY ATTRIBUTE NAME=KEY ATTRIBUTE VALUE一致するキーを選択 して削除できます。

サポートされている CloudHSM CLI キー属性のリストについては、「[CloudHSM CLI のキー属](#page-298-0) [性](#page-298-0)」を参照してください

必須: はい

関連トピック

- [キーリスト](#page-384-0)
- [key generate-file](#page-351-0)
- [キー共有解除](#page-405-0)
- [CloudHSM CLI のキー属性](#page-298-0)
- [CloudHSM CLI を使用してキーをフィルタリングする](#page-231-0)

<span id="page-351-0"></span>key generate-file

key generate-fileこのコマンドは HSM から非対称キーをエクスポートします。ターゲットが秘密鍵 の場合、秘密鍵への参照は偽の PEM 形式でエクスポートされます。ターゲットが公開鍵の場合、公 開鍵バイトは PEM 形式でエクスポートされます。

偽の PEM ファイルには実際の秘密鍵は含まれず、代わりに HSM の秘密鍵を参照しているため、 ウェブサーバーからへの SSL/TLS オフロードを確立できます。 AWS CloudHSM詳細については、 「[SSL/TLS オフロード](#page-937-0)」を参照してください。

ユーザーのタイプ

このコマンドは、次のタイプのユーザーが実行できます。

• Crypto User (CU)

要件

このコマンドを実行するには、CU としてログインする必要があります。

Syntax

```
aws-cloudhsm > help key generate-file
Generate a key file from a key in the HSM cluster. This command does not export any 
  private key data from the HSM
Usage: key generate-file --encoding <ENCODING> --path <PATH> --filter [<FILTER>...]
Options: 
       --cluster-id <CLUSTER_ID>
           Unique Id to choose which of the clusters in the config file to run the 
  operation against. If not provided, will fall back to the value provided when 
  interactive mode was started, or error 
       --encoding <ENCODING>
           Encoding format for the key file 
           Possible values: 
           - reference-pem: PEM formatted key reference (supports private keys) 
           - pem: PEM format (supports public keys) 
       --path <PATH>
           Filepath where the key file will be written 
       --filter [<FILTER>...] 
           Key reference (e.g. key-reference=0xabc) or space separated list of key 
  attributes in the form of attr.KEY_ATTRIBUTE_NAME=KEY_ATTRIBUTE_VALUE to select a 
  matching key for file generation 
   -h, --help
```
Print help (see a summary with '-h')

# 例

この例は、key generate-fileを使用してクラスターにキーファイルを生成する方法を示しています。 AWS CloudHSM

Example

```
aws-cloudhsm > key generate-file --encoding reference-pem --path /tmp/ec-private-
key.pem --filter attr.label="ec-test-private-key"
\{ "error_code": 0, 
   "data": { 
     "message": "Successfully generated key file" 
   }
}
```
# 引数

<CLUSTER\_ID>

この操作を実行するクラスターの ID。

必須[:複数のクラスターが設定されている場合。](#page-305-0)

<FILTER>

キーリファレンス (例:key-reference=0xabc)、またはスペースで区切られたキー属性のリス ト。これにより、attr.KEY\_ATTRIBUTE\_NAME=KEY\_ATTRIBUTE\_VALUE一致するキーを選択 して削除できます。

サポートされている CloudHSM CLI キー属性のリストについては、「[CloudHSM CLI のキー属](#page-298-0) [性](#page-298-0)」を参照してください

必須: いいえ

#### *<ENCODING>*

キーファイルのエンコード形式を指定します

必須: はい

#### *<PATH>*

キーファイルが書き込まれるファイルパスを指定します

必須: はい

関連トピック

- [CloudHSM CLI のキー属性](#page-298-0)
- [CloudHSM CLI を使用してキーをフィルタリングする](#page-231-0)
- [key generate-asymmetric-pair](#page-354-1)
- [key generate-symmetric](#page-369-0)

<span id="page-354-1"></span>key generate-asymmetric-pair

key generate-asymmetric-pair はコマンドグループの親カテゴリで、親カテゴリと組み合わせると非 対称キーペアを生成するコマンドが作成されます。現在、このカテゴリは次のコマンドで構成されて います。

- [key generate-asymmetric-pair ec](#page-354-0)
- [key generate-asymmetric-pair rsa](#page-362-0)

<span id="page-354-0"></span>generate-asymmetric-pair キーなど

CloudHSM CLI key asymmetric-pair ec のコマンドを使用して、クラスターに非対称楕円曲線 (EC) key pair を生成します。 AWS CloudHSM

ユーザーのタイプ

このコマンドは、次のタイプのユーザーが実行できます。

• Crypto User (CU)

### 要件

このコマンドを実行するには、CU としてログインする必要があります。

#### Syntax

```
aws-cloudhsm > help key generate-asymmetric-pair ec
Generate an Elliptic-Curve Cryptography (ECC) key pair
Usage: key generate-asymmetric-pair ec [OPTIONS] --public-label <PUBLIC_LABEL> --
private-label <PRIVATE_LABEL> --curve <CURVE>
Options: 
       --cluster-id <CLUSTER_ID>
           Unique Id to choose which of the clusters in the config file to run the 
  operation against. If not provided, will fall back to the value provided when 
  interactive mode was started, or error 
       --public-label <PUBLIC_LABEL>
           Label for the public key 
       --private-label <PRIVATE_LABEL>
           Label for the private key 
       --session 
           Creates a session key pair that exists only in the current session. The key 
  cannot be recovered after the session ends 
       --curve <CURVE>
           Elliptic curve used to generate the key pair [possible values: prime256v1, 
  secp256r1, secp224r1, secp384r1, secp256k1, secp521r1] 
       --public-attributes [<PUBLIC_KEY_ATTRIBUTES>...] 
           Space separated list of key attributes to set for the generated EC public key 
  in the form of KEY_ATTRIBUTE_NAME=KEY_ATTRIBUTE_VALUE 
       --private-attributes [<PRIVATE_KEY_ATTRIBUTES>...] 
           Space separated list of key attributes to set for the generated EC private 
  key in the form of KEY_ATTRIBUTE_NAME=KEY_ATTRIBUTE_VALUE 
   -h, --help 
           Print help
```
# 例

以下の例では、key generate-asymmetric-pair ec コマンドを使用して EC キーペアを作成する方法を 示します。

Example 例: EC キーペアの作成

```
aws-cloudhsm > key generate-asymmetric-pair ec \ 
     --curve secp224r1 \ 
     --public-label ec-public-key-example \ 
     --private-label ec-private-key-example
```
AWS CloudHSM ユーザーガイド

{

```
"error_code": 0,
   "data": { 
     "public_key": { 
       "key-reference": "0x000000000012000b", 
       "key-info": { 
          "key-owners": [ 
            { 
              "username": "cu1", 
              "key-coverage": "full" 
 } 
         ], 
          "shared-users": [], 
          "cluster-coverage": "session" 
       }, 
       "attributes": { 
          "key-type": "ec", 
          "label": "ec-public-key-example", 
          "id": "", 
          "check-value": "0xd7c1a7", 
          "class": "public-key", 
          "encrypt": false, 
          "decrypt": false, 
          "token": false, 
          "always-sensitive": false, 
          "derive": false, 
          "destroyable": true, 
          "extractable": true, 
          "local": true, 
          "modifiable": true, 
          "never-extractable": false, 
          "private": true, 
          "sensitive": false, 
          "sign": false, 
          "trusted": false, 
          "unwrap": false, 
          "verify": false, 
          "wrap": false, 
          "wrap-with-trusted": false, 
          "key-length-bytes": 57, 
          "ec-point": 
  "0x047096513df542250a6b228fd9cb67fd0c903abc93488467681974d6f371083fce1d79da8ad1e9ede745fb9f38ac8622a1b3ebe9270556000c", 
          "curve": "secp224r1" 
       }
```
},

```
"private_key": { 
        "key-reference": "0x000000000012000c", 
        "key-info": { 
          "key-owners": [ 
            { 
               "username": "cu1", 
               "key-coverage": "full" 
            } 
          ], 
          "shared-users": [], 
          "cluster-coverage": "session" 
       }, 
        "attributes": { 
          "key-type": "ec", 
          "label": "ec-private-key-example", 
          "id": "", 
          "check-value": "0xd7c1a7", 
          "class": "private-key", 
          "encrypt": false, 
          "decrypt": false, 
          "token": false, 
          "always-sensitive": true, 
          "derive": false, 
          "destroyable": true, 
          "extractable": true, 
          "local": true, 
          "modifiable": true, 
          "never-extractable": false, 
          "private": true, 
          "sensitive": true, 
          "sign": false, 
          "trusted": false, 
          "unwrap": false, 
          "verify": false, 
          "wrap": false, 
          "wrap-with-trusted": false, 
          "key-length-bytes": 122, 
          "ec-point": 
  "0x047096513df542250a6b228fd9cb67fd0c903abc93488467681974d6f371083fce1d79da8ad1e9ede745fb9f38ac8622a1b3ebe9270556000c", 
          "curve": "secp224r1" 
       } 
     } 
   }
```
}

```
Example 例: オプションの属性を持つ EC キーペア作成
```

```
aws-cloudhsm > key generate-asymmetric-pair ec \ 
     --curve secp224r1 \ 
     --public-label ec-public-key-example \ 
     --private-label ec-private-key-example \ 
     --public-attributes token=true encrypt=true \ 
     --private-attributes token=true decrypt=true
 { 
   "error_code": 0, 
   "data": { 
     "public_key": { 
       "key-reference": "0x00000000002806eb", 
       "key-info": { 
          "key-owners": [ 
            { 
              "username": "cu1", 
              "key-coverage": "full" 
            } 
          ], 
          "shared-users": [], 
          "cluster-coverage": "full" 
       }, 
       "attributes": { 
          "key-type": "ec", 
          "label": "ec-public-key-example", 
          "id": "", 
          "check-value": "0xedef86", 
          "class": "public-key", 
          "encrypt": true, 
          "decrypt": false, 
          "token": true, 
          "always-sensitive": false, 
          "derive": false, 
          "destroyable": true, 
          "extractable": true, 
          "local": true, 
          "modifiable": true, 
          "never-extractable": false, 
          "private": true, 
          "sensitive": false,
```

```
 "sign": false, 
         "trusted": false, 
         "unwrap": false, 
         "verify": false, 
         "wrap": false, 
         "wrap-with-trusted": false, 
         "key-length-bytes": 57, 
         "ec-point": 
"0x0487af31882189ec29eddf17a48e8b9cebb075b7b5afc5522fe9c83a029a450cc68592889a1ebf45f32240da514
         "curve": "secp224r1" 
      } 
    }, 
    "private_key": { 
      "key-reference": "0x0000000000280c82", 
      "key-info": { 
         "key-owners": [ 
           { 
             "username": "cu1", 
             "key-coverage": "full" 
           } 
        ], 
         "shared-users": [], 
         "cluster-coverage": "full" 
      }, 
      "attributes": { 
         "key-type": "ec", 
         "label": "ec-private-key-example", 
         "id": "", 
         "check-value": "0xedef86", 
        "class": "private-key", 
         "encrypt": false, 
        "decrypt": true, 
         "token": true, 
        "always-sensitive": true, 
         "derive": false, 
         "destroyable": true, 
         "extractable": true, 
         "local": true, 
         "modifiable": true, 
         "never-extractable": false, 
         "private": true, 
         "sensitive": true, 
         "sign": false, 
         "trusted": false,
```
```
 "unwrap": false, 
          "verify": false, 
          "wrap": false, 
          "wrap-with-trusted": false, 
          "key-length-bytes": 122, 
          "ec-point": 
 "0x0487af31882189ec29eddf17a48e8b9cebb075b7b5afc5522fe9c83a029a450cc68592889a1ebf45f32240da514
          "curve": "secp224r1" 
       } 
     } 
   }
}
```
# 引数

<CLUSTER\_ID>

この操作を実行するクラスターの ID。

必須[:複数のクラスターが設定されている場合。](#page-305-0)

### *<CURVE>*

楕円曲線の識別子を指定します。

- prime256v1
- secp256r1
- secp224r1
- secp384r1
- secp256k1
- secp521r1

必須: はい

# *<PUBLIC\_KEY\_ATTRIBUTES>*

KEY\_ATTRIBUTE\_NAME=KEY\_ATTRIBUTE\_VALUE 形式で生成された EC パブリックキーに設定 するキー属性のスペース区切りリストを指定します (例: token=true)。

サポートされているキー属性のリストについては、「[CloudHSM CLI のキー属性](#page-298-0)」を参照してく ださい。

必須: いいえ

### *<PUBLIC\_LABEL>*

パブリックキーのユーザー定義ラベルを指定します。クライアント SDK 5.11 label 以降で許容 される最大サイズは 127 文字です。クライアント SDK 5.10 以前のバージョンでは 126 文字に制 限されています。

必須: はい

### *<PRIVATE\_KEY\_ATTRIBUTES>*

KEY\_ATTRIBUTE\_NAME=KEY\_ATTRIBUTE\_VALUE 形式で生成された EC プライベートキーに設 定するキー属性のスペース区切りリストを指定します (例: token=true)。

サポートされているキー属性のリストについては、「[CloudHSM CLI のキー属性](#page-298-0)」を参照してく ださい。

必須: いいえ

### *<PRIVATE\_LABEL>*

プライベートキーのユーザー定義ラベルを指定します。クライアント SDK 5.11 以降で は、label最大許容サイズは 127 文字です。クライアント SDK 5.10 以前のバージョンでは 126 文字に制限されています。

必須: はい

### *<SESSION>*

現在のセッションにのみ存在するキーを作成します。セッション終了後、キーをリカバリするこ とはできません。

このパラメータは、別のキーを暗号化してからすばやく復号化するラッピングキーなど、キーが 短時間だけ必要な場合に使用します。セッション終了後に復号する必要がある可能性のあるデー タを暗号化するためにセッションキーを使用しないでください。

デフォルトでは、生成されるキーは永続 (トークン) キーです。<SESSION> で渡すことでこれが 変わり、この引数で生成されたキーがセッション (エフェメラル) キーであることが保証されま す。

必須: いいえ

### 関連トピック

• [CloudHSM CLI のキー属性](#page-298-0)

• [CloudHSM CLI を使用してキーをフィルタリングする](#page-231-0)

キー generate-asymmetric-pair RSA

key generate-asymmetric-pair rsaコマンドを使用すると、クラスターに非対称 RSA key pair が生成 されます。 AWS CloudHSM

ユーザーのタイプ

このコマンドは、次のタイプのユーザーが実行できます。

• Crypto User (CU)

# 要件

このコマンドを実行するには、CU としてログインする必要があります。

### **Syntax**

```
aws-cloudhsm > help key generate-asymmetric-pair rsa
Generate an RSA key pair
Usage: key generate-asymmetric-pair rsa [OPTIONS] --public-label <PUBLIC_LABEL>
  --private-label <PRIVATE_LABEL> --modulus-size-bits <MODULUS_SIZE_BITS> --public-
exponent <PUBLIC_EXPONENT>
Options: 
       --cluster-id <CLUSTER_ID>
           Unique Id to choose which of the clusters in the config file to run the 
  operation against. If not provided, will fall back to the value provided when 
  interactive mode was started, or error 
       --public-label <PUBLIC_LABEL>
           Label for the public key 
       --private-label <PRIVATE_LABEL>
           Label for the private key 
       --session 
           Creates a session key pair that exists only in the current session. The key 
  cannot be recovered after the session ends 
       --modulus-size-bits <MODULUS_SIZE_BITS>
           Modulus size in bits used to generate the RSA key pair 
       --public-exponent <PUBLIC_EXPONENT>
           Public exponent used to generate the RSA key pair 
       --public-attributes [<PUBLIC_KEY_ATTRIBUTES>...]
```

```
 Space separated list of key attributes to set for the generated RSA public 
 key in the form of KEY_ATTRIBUTE_NAME=KEY_ATTRIBUTE_VALUE 
      --private-attributes [<PRIVATE_KEY_ATTRIBUTES>...] 
          Space separated list of key attributes to set for the generated RSA private 
 key in the form of KEY_ATTRIBUTE_NAME=KEY_ATTRIBUTE_VALUE 
  -h, --help 
          Print help
```
例

以下の例では、key generate-asymmetric-pair rsa を使用して RSA キーペアを作成する方 法を示します。

Example 例: RSA キーペアの作成

```
aws-cloudhsm > key generate-asymmetric-pair rsa \
--public-exponent 65537 \
--modulus-size-bits 2048 \
--public-label rsa-public-key-example \
--private-label rsa-private-key-example
{ 
   "error_code": 0, 
   "data": { 
     "public_key": { 
       "key-reference": "0x0000000000160010", 
       "key-info": { 
          "key-owners": [ 
            { 
              "username": "cu1", 
              "key-coverage": "full" 
            } 
         ], 
          "shared-users": [], 
          "cluster-coverage": "session" 
       }, 
       "attributes": { 
         "key-type": "rsa", 
          "label": "rsa-public-key-example", 
          "id": "", 
          "check-value": "0x498e1f", 
          "class": "public-key", 
          "encrypt": false, 
          "decrypt": false,
```

```
 "token": false, 
          "always-sensitive": false, 
          "derive": false, 
          "destroyable": true, 
          "extractable": true, 
          "local": true, 
          "modifiable": true, 
          "never-extractable": false, 
          "private": true, 
          "sensitive": false, 
          "sign": false, 
          "trusted": false, 
          "unwrap": false, 
          "verify": false, 
          "wrap": false, 
          "wrap-with-trusted": false, 
          "key-length-bytes": 512, 
          "public-exponent": "0x010001", 
          "modulus": 
 "0xdfca0669dc8288ed3bad99509bd21c7e6192661407021b3f4cdf4a593d939dd24f4d641af8e4e73b04c847731c6
e89a065e7d1a46ced96b46b909db2ab6be871ee700fd0a448b6e975bb64cae77c49008749212463e37a577baa57ce3e
bcebb7d20bd6df1948ae336ae23b52d73b7f3b6acc2543edb6358e08d326d280ce489571f4d34e316a2ea1904d513ca
          "modulus-size-bits": 2048 
       } 
     },
"private_key": { 
       "key-reference": "0x0000000000160011", 
       "key-info": { 
          "key-owners": [ 
            { 
              "username": "cu1", 
              "key-coverage": "full" 
            } 
         ], 
          "shared-users": [], 
          "cluster-coverage": "session" 
       }, 
       "attributes": { 
          "key-type": "rsa", 
          "label": "rsa-private-key-example", 
          "id": "", 
          "check-value": "0x498e1f", 
          "class": "private-key", 
          "encrypt": false,
```

```
 "decrypt": false, 
          "token": false, 
          "always-sensitive": true, 
          "derive": false, 
          "destroyable": true, 
          "extractable": true, 
          "local": true, 
          "modifiable": true, 
          "never-extractable": false, 
          "private": true, 
          "sensitive": true, 
          "sign": false, 
          "trusted": false, 
          "unwrap": false, 
          "verify": false, 
          "wrap": false, 
          "wrap-with-trusted": false, 
          "key-length-bytes": 1217, 
          "public-exponent": "0x010001", 
          "modulus": 
 "0xdfca0669dc8288ed3bad99509bd21c7e6192661407021b3f4cdf4a593d939dd24f4d641af8e4e73b04c847731c6
          "modulus-size-bits": 2048 
       } 
     } 
   }
}
```
Example 例: オプションの属性を含む RSA キーペアの作成

```
aws-cloudhsm > key generate-asymmetric-pair rsa \
--public-exponent 65537 \
--modulus-size-bits 2048 \
--public-label rsa-public-key-example \
--private-label rsa-private-key-example \
--public-attributes token=true encrypt=true \
--private-attributes token=true decrypt=true
{ 
   "error_code": 0, 
   "data": { 
     "public_key": { 
       "key-reference": "0x0000000000280cc8",
```

```
 "key-info": { 
   "key-owners": [ 
     { 
        "username": "cu1", 
       "key-coverage": "full" 
     } 
   ], 
   "shared-users": [], 
   "cluster-coverage": "full" 
 }, 
 "attributes": { 
   "key-type": "rsa", 
   "label": "rsa-public-key-example", 
   "id": "", 
   "check-value": "0x01fe6e", 
   "class": "public-key", 
   "encrypt": true, 
   "decrypt": false, 
   "token": true, 
   "always-sensitive": false, 
   "derive": false, 
   "destroyable": true, 
   "extractable": true, 
   "local": true, 
   "modifiable": true, 
   "never-extractable": false, 
   "private": true, 
   "sensitive": false, 
   "sign": false, 
   "trusted": false, 
   "unwrap": false, 
   "verify": false, 
   "wrap": false, 
   "wrap-with-trusted": false, 
   "key-length-bytes": 512, 
   "public-exponent": "0x010001", 
   "modulus":
```
 "0xb1d27e857a876f4e9fd5de748a763c539b359f937eb4b4260e30d1435485a732c878cdad9c72538e2215351b1d41358c9bf80b599c 73a80fdb457aa7b20cd61e486c326e2cfd5e124a7f6a996437437812b542e3caf85928aa866f0298580f7967ee6aa01440297d7308fdd9b76b70d1b67f12634d f6e6296d6c116d5744c6d60d14d3bf3cb978fe6b75ac67b7089bafd50d8687213b31abc7dc1bad422780d29c851d5102b56f932551eaf52a9591fd8c43d81ecc 133022653225bd129f8491101725e9ea33e1ded83fb57af35f847e532eb30cd7e726f23910d2671c6364092e834697ec3cef72cc23615a1ba7c5e100156ae0ac ac3160f0ca9725d38318b7",

```
 "modulus-size-bits": 2048
```

```
 }
```
},

```
 "private_key": { 
      "key-reference": "0x0000000000280cc7", 
      "key-info": { 
         "key-owners": [ 
           { 
             "username": "cu1", 
             "key-coverage": "full" 
           } 
        ], 
         "shared-users": [], 
         "cluster-coverage": "full" 
      }, 
      "attributes": { 
         "key-type": "rsa", 
         "label": "rsa-private-key-example", 
         "id": "", 
         "check-value": "0x01fe6e", 
        "class": "private-key", 
         "encrypt": false, 
        "decrypt": true, 
         "token": true, 
         "always-sensitive": true, 
        "derive": false, 
         "destroyable": true, 
         "extractable": true, 
         "local": true, 
         "modifiable": true, 
         "never-extractable": false, 
         "private": true, 
         "sensitive": true, 
        "sign": false, 
         "trusted": false, 
         "unwrap": false, 
         "verify": false, 
         "wrap": false, 
         "wrap-with-trusted": false, 
         "key-length-bytes": 1217, 
         "public-exponent": "0x010001", 
         "modulus": 
"0xb1d27e857a876f4e9fd5de748a763c539b359f937eb4b4260e30d1435485a732c878cdad9c72538e2215351b1d4
         "modulus-size-bits": 2048 
      } 
    }
```
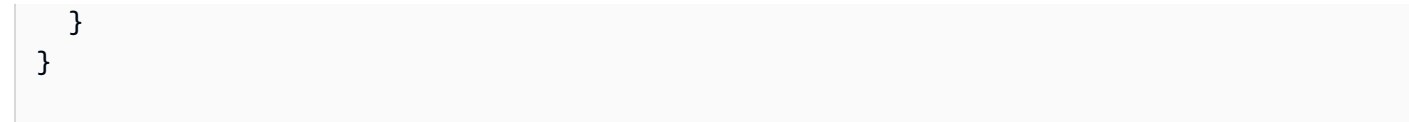

引数

<CLUSTER\_ID>

この操作を実行するクラスターの ID。

必須[:複数のクラスターが設定されている場合。](#page-305-0)

### *<MODULUS\_SIZE\_BITS>*

モジュラスの長さをビット単位で指定します。最小値は 2048 です。

必須: はい

### *<PRIVATE\_KEY\_ATTRIBUTES>*

KEY ATTRIBUTE NAME=KEY ATTRIBUTE VALUE 形式で生成された RSA プライベートキーに 設定するキー属性のスペース区切りリストを指定します (例: token=true)。

サポートされているキー属性のリストについては、「[CloudHSM CLI のキー属性](#page-298-0)」を参照してく ださい。

必須: いいえ

### *<PRIVATE\_LABEL>*

プライベートキーのユーザー定義ラベルを指定します。クライアント SDK 5.11 label 以降で許 容される最大サイズは 127 文字です。クライアント SDK 5.10 以前のバージョンでは 126 文字に 制限されています。

必須: はい

### *<PUBLIC\_EXPONENT>*

パブリック指数を指定します。値は、65537 以上の奇数にする必要があります

必須: はい

### *<PUBLIC\_KEY\_ATTRIBUTES>*

KEY\_ATTRIBUTE\_NAME=KEY\_ATTRIBUTE\_VALUE 形式で生成された RSA パブリックキーに設 定するキー属性のスペース区切りリストを指定します (例: token=true)

サポートされているキー属性のリストについては、「[CloudHSM CLI のキー属性](#page-298-0)」を参照してく ださい。

必須: いいえ

### *<PUBLIC\_LABEL>*

パブリックキーのユーザー定義ラベルを指定します。クライアント SDK 5.11 以降で

は、label最大許容サイズは 127 文字です。クライアント SDK 5.10 以前のバージョンでは 126 文字に制限されています。

必須: はい

### *<SESSION>*

現在のセッションにのみ存在するキーを作成します。セッション終了後、キーをリカバリするこ とはできません。

このパラメータは、別のキーを暗号化してからすばやく復号化するラッピングキーなど、キーが 短時間だけ必要な場合に使用します。セッション終了後に復号する必要がある可能性のあるデー タを暗号化するためにセッションキーを使用しないでください。

デフォルトでは、生成されるキーは永続 (トークン) キーです。<SESSION> で渡すことでこれが 変わり、この引数で生成されたキーがセッション (エフェメラル) キーであることが保証されま す。

必須: いいえ

### 関連トピック

- [CloudHSM CLI のキー属性](#page-298-0)
- [CloudHSM CLI を使用してキーをフィルタリングする](#page-231-0)

key generate-symmetric

key generate-symmetric はコマンドグループの親カテゴリであり、親カテゴリと組み合わせると対称 キーを生成するコマンドが作成されます。現在、このカテゴリは次のコマンドで構成されています。

- [key generate-symmetric aes](#page-370-0)
- [key generate-symmetric generic-secret](#page-374-0)

### <span id="page-370-0"></span>key generate-symmetric aes

key generate-symmetric aesこのコマンドはクラスターに対称 AES キーを生成します。 AWS CloudHSM

ユーザーのタイプ

このコマンドは、次のタイプのユーザーが実行できます。

• Crypto User (CU)

# 要件

このコマンドを実行するには、CU としてログインする必要があります。

## Syntax

```
aws-cloudhsm > help key generate-symmetric aes
Generate an AES key
Usage: key generate-symmetric aes [OPTIONS] --label <LABEL> --key-length-
bytes <KEY_LENGTH_BYTES>
Options: 
       --cluster-id <CLUSTER_ID>
           Unique Id to choose which of the clusters in the config file to run the 
  operation against. If not provided, will fall back to the value provided when 
  interactive mode was started, or error 
       --label <LABEL>
           Label for the key 
       --session 
           Creates a session key that exists only in the current session. The key cannot 
  be recovered after the session ends 
       --key-length-bytes <KEY_LENGTH_BYTES>
           Key length in bytes 
       --attributes [<KEY_ATTRIBUTES>...] 
           Space separated list of key attributes to set for the generated AES key in 
  the form of KEY_ATTRIBUTE_NAME=KEY_ATTRIBUTE_VALUE 
   -h, --help 
           Print help
```
# 例

以下の例では、key generate-symmetric aes コマンドを使って AES キーを作成する方法を示しま す。

```
Example 例: AES キーの作成
```

```
aws-cloudhsm > key generate-symmetric aes \
--label example-aes \
--key-length-bytes 24
 { 
   "error_code": 0, 
   "data": { 
     "key": { 
        "key-reference": "0x00000000002e06bf", 
        "key-info": { 
          "key-owners": [ 
            { 
              "username": "cu1", 
              "key-coverage": "full" 
            } 
          ], 
          "shared-users": [], 
          "cluster-coverage": "session" 
       }, 
        "attributes": { 
          "key-type": "aes", 
          "label": "example-aes", 
          "id": "", 
          "check-value": "0x9b94bd", 
          "class": "secret-key", 
          "encrypt": false, 
          "decrypt": false, 
          "token": false, 
          "always-sensitive": true, 
          "derive": false, 
          "destroyable": true, 
          "extractable": true, 
          "local": true, 
          "modifiable": true, 
          "never-extractable": false, 
          "private": true, 
          "sensitive": true, 
          "sign": true,
```

```
 "trusted": false, 
          "unwrap": false, 
          "verify": true, 
          "wrap": false, 
          "wrap-with-trusted": false, 
          "key-length-bytes": 24 
        } 
     } 
   }
}
```
Example 例: オプションの属性を含む AES キーペアの作成

```
aws-cloudhsm > key generate-symmetric aes \
--label example-aes \
--key-length-bytes 24 \
--attributes decrypt=true encrypt=true
{ 
   "error_code": 0, 
   "data": { 
     "key": { 
       "key-reference": "0x00000000002e06bf", 
       "key-info": { 
          "key-owners": [ 
            { 
              "username": "cu1", 
              "key-coverage": "full" 
            } 
          ], 
          "shared-users": [], 
          "cluster-coverage": "session" 
       }, 
       "attributes": { 
          "key-type": "aes", 
          "label": "example-aes", 
          "id": "", 
          "check-value": "0x9b94bd", 
          "class": "secret-key", 
          "encrypt": true, 
          "decrypt": true, 
          "token": true, 
          "always-sensitive": true, 
          "derive": false,
```
 "destroyable": true, "extractable": true, "local": true, "modifiable": true, "never-extractable": false, "private": true, "sensitive": true, "sign": true, "trusted": false, "unwrap": false, "verify": true, "wrap": false, "wrap-with-trusted": false, "key-length-bytes": 24 } } }

# 引数

}

<CLUSTER\_ID>

この操作を実行するクラスターの ID。

必須[:複数のクラスターが設定されている場合。](#page-305-0)

### *<KEY\_ATTRIBUTES>*

KEY\_ATTRIBUTE\_NAME=KEY\_ATTRIBUTE\_VALUE 形式で生成された AES キーに設定するキー 属性のスペース区切りリストを指定します (例: token=true)。

サポートされているキー属性のリストについては、「[CloudHSM CLI のキー属性](#page-298-0)」を参照してく ださい。

必須: いいえ

## *<KEY-LENGTH-BYTES>*

キーの長さをバイト単位で指定します。

有効値:

• 16、24、32

必須: はい

## *<LABEL>*

AES キーのユーザー定義ラベルを指定します。クライアント SDK 5.11 label 以降で許容される 最大サイズは 127 文字です。クライアント SDK 5.10 以前のバージョンでは 126 文字に制限され ています。

必須: はい

### *<SESSION>*

現在のセッションにのみ存在するキーを作成します。セッション終了後、キーをリカバリするこ とはできません。

このパラメータは、別のキーを暗号化してからすばやく復号化するラッピングキーなど、キーが 短時間だけ必要な場合に使用します。セッション終了後に復号する必要がある可能性のあるデー タを暗号化するためにセッションキーを使用しないでください。

デフォルトでは、生成されるキーは永続 (トークン) キーです。<SESSION> で渡すことでこれが 変わり、この引数で生成されたキーがセッション (エフェメラル) キーであることが保証されま す。

必須: いいえ

## 関連トピック

- [CloudHSM CLI のキー属性](#page-298-0)
- [CloudHSM CLI を使用してキーをフィルタリングする](#page-231-0)

<span id="page-374-0"></span>key generate-symmetric generic-secret

key generate-asymmetric-pair コマンドは、AWS CloudHSM クラスターに対称汎用シークレット キーを生成します。

ユーザーのタイプ

このコマンドは、次のタイプのユーザーが実行できます。

• Crypto User (CU)

## 要件

# このコマンドを実行するには、CU としてログインする必要があります。

### Syntax

```
aws-cloudhsm > key help generate-symmetric generic-secret
Generate a generic secret key
Usage: key generate-symmetric generic-secret [OPTIONS] --label <LABEL> --key-length-
bytes <KEY_LENGTH_BYTES>
Options: 
       --cluster-id <CLUSTER_ID>
           Unique Id to choose which of the clusters in the config file to run the 
  operation against. If not provided, will fall back to the value provided when 
  interactive mode was started, or error 
       --label <LABEL>
           Label for the key 
       --session 
           Creates a session key that exists only in the current session. The key cannot 
  be recovered after the session ends 
       --key-length-bytes <KEY_LENGTH_BYTES>
           Key length in bytes 
       --attributes [<KEY_ATTRIBUTES>...] 
           Space separated list of key attributes to set for the generated generic 
  secret key in the form of KEY_ATTRIBUTE_NAME=KEY_ATTRIBUTE_VALUE 
   -h, --help 
           Print help
```
# 例

次の例は、key generate-symmetric generic-secret コマンドを使って汎用シークレットキーを作成す る方法を示しています。

Example 例: 汎用シークレットキー作成

```
aws-cloudhsm > key generate-symmetric generic-secret \
--label example-generic-secret \
--key-length-bytes 256
 { 
   "error_code": 0, 
   "data": { 
     "key": {
```

```
 "key-reference": "0x00000000002e08fd", 
     "key-info": { 
        "key-owners": [ 
          { 
            "username": "cu1", 
            "key-coverage": "full" 
          } 
       ], 
        "shared-users": [], 
        "cluster-coverage": "session" 
     }, 
     "attributes": { 
        "key-type": "generic-secret", 
        "label": "example-generic-secret", 
        "id": "", 
        "class": "secret-key", 
        "encrypt": false, 
        "decrypt": false, 
        "token": false, 
        "always-sensitive": true, 
        "derive": false, 
        "destroyable": true, 
        "extractable": true, 
       "local": true, 
        "modifiable": true, 
        "never-extractable": false, 
       "private": true, 
        "sensitive": true, 
        "sign": true, 
        "trusted": false, 
        "unwrap": false, 
        "verify": true, 
        "wrap": false, 
        "wrap-with-trusted": false, 
        "key-length-bytes": 256 
     } 
   } 
 }
```
Example 例: オプションの属性を持つ汎用シークレットキー作成

aws-cloudhsm > **key generate-symmetric generic-secret \**

}

```
--label example-generic-secret \
--key-length-bytes 256 \
--attributes token=true encrypt=true
{ 
   "error_code": 0, 
   "data": { 
     "key": { 
        "key-reference": "0x00000000002e08fd", 
        "key-info": { 
          "key-owners": [ 
\overline{a} "username": "cu1", 
              "key-coverage": "full" 
            } 
          ], 
          "shared-users": [], 
          "cluster-coverage": "session" 
       }, 
        "attributes": { 
          "key-type": "generic-secret", 
          "label": "example-generic-secret", 
          "id": "", 
          "class": "secret-key", 
          "encrypt": true, 
          "decrypt": false, 
          "token": true, 
          "always-sensitive": true, 
          "derive": false, 
          "destroyable": true, 
          "extractable": true, 
          "local": true, 
          "modifiable": true, 
          "never-extractable": false, 
          "private": true, 
          "sensitive": true, 
          "sign": true, 
          "trusted": false, 
          "unwrap": false, 
          "verify": true, 
          "wrap": false, 
          "wrap-with-trusted": false, 
          "key-length-bytes": 256 
       } 
     }
```
}

# }

# 引数

## <CLUSTER\_ID>

この操作を実行するクラスターの ID。

必須[:複数のクラスターが設定されている場合。](#page-305-0)

# *<KEY\_ATTRIBUTES>*

KEY\_ATTRIBUTE\_NAME=KEY\_ATTRIBUTE\_VALUE 形式で生成された AES キーに設定するキー 属性のスペース区切りリストを指定します (例: token=true)。

サポートされているキー属性のリストについては、「[CloudHSM CLI のキー属性](#page-298-0)」を参照してく ださい。

必須: いいえ

### *<KEY-LENGTH-BYTES>*

キーの長さをバイト単位で指定します。

有効値:

•  $1 \sim 800$ 

必須: はい

*<LABEL>*

汎用シークレットキーのユーザー定義ラベルを指定します。クライアント SDK 5.11 label 以降 で許容される最大サイズは 127 文字です。クライアント SDK 5.10 以前のバージョンでは 126 文 字に制限されています。

必須: はい

### *<SESSION>*

現在のセッションにのみ存在するキーを作成します。セッション終了後、キーをリカバリするこ とはできません。

このパラメータは、別のキーを暗号化してからすばやく復号化するラッピングキーなど、キーが 短時間だけ必要な場合に使用します。セッション終了後に復号する必要がある可能性のあるデー タを暗号化するためにセッションキーを使用しないでください。

デフォルトでは、生成されるキーは永続 (トークン) キーです。<SESSION> で渡すことでこれが 変わり、この引数で生成されたキーがセッション (エフェメラル) キーであることが保証されま す。

必須: いいえ

関連トピック

- [CloudHSM CLI のキー属性](#page-298-0)
- [CloudHSM CLI を使用してキーをフィルタリングする](#page-231-0)

キーインポートペン

key import pemのコマンドは PEM 形式のキーを HSM AWS CloudHSM にインポートします。このコ マンドを使用すると、HSM の外部で生成されたパブリックキーをインポートできます。

### **a** Note

[key generate-fileコ](#page-351-0)マンドを使用して、公開鍵から標準 PEM ファイルを作成するか、秘密鍵 から参照 PEM ファイルを作成します。

ユーザーのタイプ

このコマンドは、次のタイプのユーザーが実行できます。

• Crypto User (CU)

### 要件

• このコマンドを実行するには、CU としてログインする必要があります。

### Syntax

```
aws-cloudhsm > help key import pem
Import key from a PEM file
Usage: key import pem [OPTIONS] --path <PATH> --label <LABEL> --key-type-
class <KEY_TYPE_CLASS>
```

```
Options: 
       --cluster-id <CLUSTER_ID>
           Unique Id to choose which of the clusters in the config file to run the 
  operation against. If not provided, will fall back to the value provided when 
  interactive mode was started, or error 
       --path PATH>
           Path where the key is located in PEM format 
       --label LABEL>
           Label for the imported key 
       --key-type-class KEY_TYPE_CLASS>
           Key type and class of the imported key [possible values: ec-public, rsa-
public] 
       --attributes [IMPORT_KEY_ATTRIBUTES>...] 
           Space separated list of key attributes in the form of 
  KEY_ATTRIBUTE_NAME=KEY_ATTRIBUTE_VALUE for the imported key 
   -h, --help 
           Print help
```
# 例

次の例は、key import pemコマンドを使用して PEM 形式のファイルから RSA 公開鍵をインポート する方法を示しています。

Example 例:RSA 公開鍵をインポートする

```
aws-cloudhsm > key import pem --path /home/example --label example-imported-key --key-
type-class rsa-public
{ 
   "error_code": 0, 
   "data": { 
     "key": { 
       "key-reference": "0x00000000001e08e3", 
       "key-info": { 
          "key-owners": [ 
            { 
              "username": "cu1", 
              "key-coverage": "full" 
            } 
          ], 
          "shared-users": [], 
          "cluster-coverage": "session" 
       }, 
       "attributes": {
```

```
 "key-type": "rsa", 
        "label": "example-imported-key", 
        "id": "0x", 
        "check-value": "0x99fe93", 
        "class": "public-key", 
        "encrypt": false, 
        "decrypt": false, 
        "token": false, 
        "always-sensitive": false, 
        "derive": false, 
        "destroyable": true, 
        "extractable": true, 
        "local": false, 
        "modifiable": true, 
        "never-extractable": false, 
        "private": true, 
        "sensitive": false, 
        "sign": false, 
        "trusted": false, 
        "unwrap": false, 
        "verify": false, 
        "wrap": false, 
        "wrap-with-trusted": false, 
        "key-length-bytes": 512, 
        "public-exponent": "0x010001", 
        "modulus": 
"0x8e9c172c37aa22ed1ce25f7c3a7c936dadc532201400128b044ebb4b96# · · 3e4930ab910df5a2896eaeb8853cfe
        "modulus-size-bits": 2048 
      } 
    }, 
    "message": "Successfully imported key" 
 }
```
Example 例:オプション属性を含む RSA 公開鍵のインポート

```
aws-cloudhsm > key import pem --path /home/example --label example-imported-key-with-
attributes --key-type-class rsa-public --attributes verify=true
{ 
   "error_code": 0, 
   "data": { 
     "key": { 
       "key-reference": "0x00000000001e08e3",
```
}

```
 "key-info": { 
         "key-owners": [ 
           { 
             "username": "cu1", 
             "key-coverage": "full" 
           } 
        ], 
         "shared-users": [], 
         "cluster-coverage": "session" 
      }, 
      "attributes": { 
         "key-type": "rsa", 
         "label": "example-imported-key-with-attributes", 
         "id": "0x", 
         "check-value": "0x99fe93", 
         "class": "public-key", 
         "encrypt": false, 
         "decrypt": false, 
         "token": false, 
        "always-sensitive": false, 
         "derive": false, 
         "destroyable": true, 
         "extractable": true, 
        "local": false, 
         "modifiable": true, 
         "never-extractable": false, 
        "private": true, 
         "sensitive": false, 
         "sign": false, 
         "trusted": false, 
         "unwrap": false, 
         "verify": true, 
         "wrap": false, 
         "wrap-with-trusted": false, 
         "key-length-bytes": 512, 
         "public-exponent": "0x010001", 
         "modulus": 
"0x8e9c172c37aa22ed1ce25f7c3a7c936dadc532201400128b044ebb4b96# · · 3e4930ab910df5a2896eaeb8853cfe
         "modulus-size-bits": 2048 
      } 
    }, 
    "message": "Successfully imported key" 
  }
```
# }

# 引数

## <CLUSTER\_ID>

この操作を実行するクラスターの ID。

必須[:複数のクラスターが設定されている場合。](#page-305-0)

## *<PATH>*

キーファイルが置かれているファイルパスを指定します。

必須: はい

## *<LABEL>*

インポートしたキーのユーザー定義ラベルを指定します。label の最大長は 126 文字です。

必須: はい

## <KEY\_TYPE\_CLASS>

キータイプとラップキーのクラス。

使用できる値:

- エコパブリック
- RSA-パブリック

必須: はい

<IMPORT\_KEY\_ATTRIBUTES>

インポートされたキーに設定するキー属性のリストをスペースで区切って指定します KEY\_ATTRIBUTE\_NAME=KEY\_ATTRIBUTE\_VALUE (例:token=true)。サポートされているキー 属性のリストについては、「[CloudHSM CLI のキー属性](#page-298-0)」を参照してください。

必須: いいえ

# 関連トピック

# • [暗号署名](#page-325-0)

# • [暗号化検証](#page-336-0)

キーリスト

key listこのコマンドは、 AWS CloudHSM クラスター内に存在する現在のユーザーのすべてのキーを 検索します。出力には、そのユーザーが所有および共有しているキーと、CloudHSM クラスターの すべてのパブリックキーが含まれます。

```
ユーザーのタイプ
```
このコマンドは、次のタイプのユーザーが実行できます。

• Crypto User (CU)

Syntax

```
aws-cloudhsm > help key list
List the keys the current user owns, shares, and all public keys in the HSM cluster
```
Usage: key list [OPTIONS]

Options:

--cluster-id *<CLUSTER\_ID>*

 Unique Id to choose which of the clusters in the config file to run the operation against. If not provided, will fall back to the value provided when interactive mode was started, or error

--filter [*<FILTER>*...]

 Key reference (e.g. key-reference=0xabc) or space separated list of key attributes in the form of attr.KEY\_ATTRIBUTE\_NAME=KEY\_ATTRIBUTE\_VALUE to select matching key(s) to list

```
 --max-items <MAX_ITEMS>
```
 The total number of items to return in the command's output. If the total number of items available is more than the value specified, a next-token is provided in the command's output. To resume pagination, provide the next-token value in the starting-token argument of a subsequent command [default: 10]

--starting-token *<STARTING\_TOKEN>*

 A token to specify where to start paginating. This is the next-token from a previously truncated response

-v, --verbose

 If included, prints all attributes and key information for each matched key. By default each matched key only displays its key-reference and label attribute -h, --help

## 例

次の例は、key list コマンドを実行するためのさまざまな方法を示しています。

Example 例: すべてのキーを検索 - デフォルト

このコマンドは、 AWS CloudHSM クラスター内に存在するログインユーザーのキーを一覧表示しま す。

**a** Note

デフォルトでは、現在ログインしているユーザーのキーは 10 個だけ表示され、出力には key-reference と label のみ表示されます。適切なページ分割オプションを使用して、 出力として表示するキーの数を増やしたり減らしたりします。

```
aws-cloudhsm > key list
{ 
   "error_code": 0, 
   "data": { 
     "matched_keys": [ 
        { 
          "key-reference": "0x00000000000003d5", 
          "attributes": { 
            "label": "test_label_1" 
          } 
        }, 
        { 
          "key-reference": "0x0000000000000626", 
          "attributes": { 
            "label": "test_label_2" 
          } 
        },. 
        ...8 keys later... 
     ], 
     "total_key_count": 56, 
     "returned_key_count": 10, 
     "next_token": "10" 
   }
}
```
Example 例: すべてのキーを検索 - 詳細度

出力には、そのユーザーが所有および共有しているキーと、HSM のすべてのパブリックキーが含ま れます。

```
a Note
```
注: デフォルトでは、現在ログインしているユーザーのキーは 10 個だけ表示されます。適切 なページ分割オプションを使用して、出力として表示するキーの数を増やしたり減らしたり します。

```
aws-cloudhsm > key list --verbose
{ 
   "error_code": 0, 
   "data": { 
     "matched_keys": [ 
       { 
          "key-reference": "0x000000000012000c", 
          "key-info": { 
            "key-owners": [ 
              { 
                "username": "cu1", 
                "key-coverage": "full" 
 } 
            ], 
            "shared-users": [], 
            "cluster-coverage": "session" 
         }, 
          "attributes": { 
            "key-type": "ec", 
            "label": "ec-test-private-key", 
            "id": "", 
            "check-value": "0x2a737d", 
            "class": "private-key", 
            "encrypt": false, 
            "decrypt": false, 
            "token": false, 
            "always-sensitive": true, 
            "derive": false, 
            "destroyable": true, 
            "extractable": true,
```

```
 "local": true, 
           "modifiable": true, 
           "never-extractable": false, 
           "private": true, 
           "sensitive": true, 
           "sign": false, 
           "trusted": false, 
           "unwrap": false, 
           "verify": false, 
           "wrap": false, 
           "wrap-with-trusted": false, 
           "key-length-bytes": 122, 
           "ec-point": 
"0x0442d53274a6c0ec1a23c165dcb9ccdd72c64e98ae1a9594bb5284e752c746280667e11f1e983493c1c605e0a80
           "curve": "secp224r1" 
        } 
      }, 
      { 
         "key-reference": "0x000000000012000d", 
         "key-info": { 
           "key-owners": [ 
             { 
               "username": "cu1", 
               "key-coverage": "full" 
             } 
           ], 
           "shared-users": [], 
           "cluster-coverage": "session" 
        }, 
        "attributes": { 
           "key-type": "ec", 
           "label": "ec-test-public-key", 
           "id": "", 
           "check-value": "0x2a737d", 
           "class": "public-key", 
           "encrypt": false, 
           "decrypt": false, 
           "token": false, 
           "always-sensitive": false, 
           "derive": false, 
           "destroyable": true, 
           "extractable": true, 
           "local": true, 
           "modifiable": true,
```

```
 "never-extractable": false, 
            "private": true, 
            "sensitive": false, 
            "sign": false, 
            "trusted": false, 
            "unwrap": false, 
            "verify": false, 
            "wrap": false, 
            "wrap-with-trusted": false, 
            "key-length-bytes": 57, 
            "ec-point": 
 "0x0442d53274a6c0ec1a23c165dcb9ccdd72c64e98ae1a9594bb5284e752c746280667e11f1e983493c1c605e0a80
            "curve": "secp224r1" 
          } 
       } 
     ], 
       ...8 keys later... 
     "total_key_count": 1580, 
     "returned_key_count": 10 
   }
}
```
Example 例: ページ分割されたリターン

次の例では、2 つのキーのみを表示するページ分割されたキーのサブセットを表示しています。次 に、この例では次の 2 つのキーを表示する後続の呼び出しを行います。

```
aws-cloudhsm > key list --verbose --max-items 2
{ 
   "error_code": 0, 
   "data": { 
     "matched_keys": [ 
       { 
         "key-reference": "0x0000000000000030", 
         "key-info": { 
            "key-owners": [ 
\{\hspace{.1cm} \} "username": "cu1", 
                "key-coverage": "full" 
 } 
            ], 
            "shared-users": [], 
            "cluster-coverage": "full"
```
AWS CloudHSM ユーザーガイド

```
 }, 
   "attributes": { 
     "key-type": "aes", 
     "label": "98a6688d1d964ed7b45b9cec5c4b1909", 
     "id": "", 
     "check-value": "0xb28a46", 
     "class": "secret-key", 
     "encrypt": false, 
     "decrypt": false, 
     "token": true, 
     "always-sensitive": true, 
     "derive": false, 
     "destroyable": true, 
     "extractable": true, 
     "local": true, 
     "modifiable": true, 
     "never-extractable": false, 
     "private": true, 
     "sensitive": true, 
     "sign": true, 
     "trusted": false, 
     "unwrap": false, 
     "verify": true, 
     "wrap": false, 
     "wrap-with-trusted": false, 
     "key-length-bytes": 32 
   } 
 }, 
 { 
   "key-reference": "0x0000000000000042", 
   "key-info": { 
     "key-owners": [ 
       { 
          "username": "cu1", 
          "key-coverage": "full" 
       } 
     ], 
     "shared-users": [], 
     "cluster-coverage": "full" 
   }, 
   "attributes": { 
     "key-type": "aes", 
     "label": "4ad6cdcbc02044e09fa954143efde233", 
     "id": "",
```

```
 "check-value": "0xc98104", 
          "class": "secret-key", 
          "encrypt": true, 
          "decrypt": true, 
          "token": true, 
          "always-sensitive": true, 
          "derive": false, 
          "destroyable": true, 
          "extractable": true, 
          "local": true, 
          "modifiable": true, 
          "never-extractable": false, 
          "private": true, 
          "sensitive": true, 
          "sign": true, 
          "trusted": false, 
          "unwrap": true, 
          "verify": true, 
          "wrap": true, 
          "wrap-with-trusted": false, 
          "key-length-bytes": 16 
       } 
     } 
   ], 
   "total_key_count": 1580, 
   "returned_key_count": 2, 
   "next_token": "2" 
 }
```
次の 2 つのキーを表示するには、後続の呼び出しを行います。

```
aws-cloudhsm > key list --verbose --max-items 2 --starting-token 2
{ 
   "error_code": 0, 
   "data": { 
     "matched_keys": [ 
       { 
          "key-reference": "0x0000000000000081", 
          "key-info": { 
            "key-owners": [ 
\{\hspace{.1cm} \} "username": "cu1",
```
}

```
 "key-coverage": "full" 
 } 
            ], 
            "shared-users": [], 
            "cluster-coverage": "full" 
         }, 
          "attributes": { 
            "key-type": "aes", 
            "label": "6793b8439d044046982e5b895791e47f", 
            "id": "", 
            "check-value": "0x3f986f", 
            "class": "secret-key", 
            "encrypt": false, 
            "decrypt": false, 
            "token": true, 
            "always-sensitive": true, 
            "derive": false, 
            "destroyable": true, 
            "extractable": true, 
            "local": true, 
            "modifiable": true, 
            "never-extractable": false, 
            "private": true, 
            "sensitive": true, 
            "sign": true, 
            "trusted": false, 
            "unwrap": false, 
            "verify": true, 
            "wrap": false, 
            "wrap-with-trusted": false, 
            "key-length-bytes": 32 
         } 
       }, 
       { 
          "key-reference": "0x0000000000000089", 
          "key-info": { 
            "key-owners": [ 
\{\hspace{.1cm} \} "username": "cu1", 
                "key-coverage": "full" 
              } 
            ], 
            "shared-users": [], 
            "cluster-coverage": "full"
```

```
 }, 
       "attributes": { 
          "key-type": "aes", 
          "label": "56b30fa05c6741faab8f606d3b7fe105", 
          "id": "", 
          "check-value": "0xe9201a", 
          "class": "secret-key", 
          "encrypt": false, 
          "decrypt": false, 
          "token": true, 
          "always-sensitive": true, 
          "derive": false, 
          "destroyable": true, 
          "extractable": true, 
          "local": true, 
          "modifiable": true, 
          "never-extractable": false, 
          "private": true, 
          "sensitive": true, 
          "sign": true, 
          "trusted": false, 
          "unwrap": false, 
          "verify": true, 
          "wrap": false, 
          "wrap-with-trusted": false, 
          "key-length-bytes": 32 
       } 
     } 
   ], 
   "total_key_count": 1580, 
   "returned_key_count": 2, 
   "next_token": "4" 
 }
```
CloudHSM CLI でキーフィルタリングメカニズムがどのように機能するかを示すその他の例について は、[CloudHSM CLI を使用してキーをフィルタリングする](#page-231-0) を参照してください。

引数

}

<CLUSTER\_ID>

この操作を実行するクラスターの ID。

必須[:複数のクラスターが設定されている場合。](#page-305-0)

### <FILTER>

キーリファレンス (例:key-reference=0xabc) またはスペースで区切られたキー属性のリス ト。これにより、attr.KEY ATTRIBUTE NAME=KEY ATTRIBUTE VALUE一致するキーを選択 して一覧表示できます。

サポートされている CloudHSM CLI キー属性のリストについては、「[CloudHSM CLI のキー属](#page-298-0) [性](#page-298-0)」を参照してください

必須: いいえ

### *<MAX\_ITEMS>*

コマンドの出力で返される項目の総数。使用可能な項目の総数が指定された値を上回る場合、 コマンドの出力で next-token が提供されます。ページ分割を再開するには、後続コマンドの starting-token 引数で next-token 値を指定します。

必須: いいえ

## *<STARTING\_TOKEN>*

ページ分割を始める場所を指定するトークン。これは、以前に切り詰められたレスポンスからの next-token です。

必須: いいえ

### *<VERBOSE>*

含まれている場合は、一致した各キーのすべての属性とキー情報を出力します。デフォルトで は、一致した各キーには key-reference とラベル属性のみが表示されます。

必須: いいえ

## 関連トピック

- [キー削除](#page-350-0)
- [key generate-file](#page-351-0)
- [キー共有解除](#page-405-0)
- [CloudHSM CLI のキー属性](#page-298-0)
- [CloudHSM CLI を使用してキーをフィルタリングする](#page-231-0)

キーレプリケート

key replicateこのコマンドは、 AWS CloudHSM ソースクラスターからデスティネーションクラス ターにキーを複製します。 AWS CloudHSM

ユーザーのタイプ

このコマンドは、次のタイプのユーザーが実行できます。

• Crypto User (CU)

**a** Note

このコマンドを使用するには、Crypto ユーザーがキーを所有している必要があります。

要件

- ソースクラスターとデスティネーションクラスターはクローンである必要があります。つまり、一 方が他方のバックアップから作成されたか、両方とも共通のバックアップから作成されたというこ とです。詳細については、「[バックアップからクラスターを作成する](#page-86-0)」を参照してください。
- キーの所有者はデスティネーションクラスターに存在している必要があります。さらに、キーをい ずれかのユーザーと共有する場合、そのユーザーはデスティネーションクラスターにも存在してい る必要があります。
- このコマンドを実行するには、ソースクラスターとデスティネーションクラスターの両方に CU と してログインしている必要があります。
	- シングルコマンドモードでは、コマンドは CLOUDHSM\_PIN と CLOUDHSM\_ROLE 環境変 数を使用してソースクラスターでの認証を行います。詳細については、「[シングルコマン](#page-297-0) [ドモード](#page-297-0)」を参照してください。デスティネーションクラスターに認証情報を提供するに は、DESTINATION CLOUDHSM PIN と DESTINATION CLOUDHSM ROLE という 2 つの環 境変数を追加で設定する必要があります。

\$ **export DESTINATION\_CLOUDHSM\_ROLE=crypto-user**

\$ **export DESTINATION\_CLOUDHSM\_PIN=***username:password*

• インタラクティブモードでは、ユーザーはソースクラスターとデスティネーションクラスターの 両方に明示的にログインする必要があります。

### Syntax

```
aws-cloudhsm > help key replicate
Replicate a key from a source to a destination cluster
Usage: key replicate --filter [<FILTER>...] --source-cluster-id <SOURCE_CLUSTER_ID> --
destination-cluster-id <DESTINATION_CLUSTER_ID>
Options: 
       --filter [<FILTER>...] 
           Key reference (e.g. key-reference=0xabc) or space separated list of key 
  attributes in the form of attr.KEY_ATTRIBUTE_NAME=KEY_ATTRIBUTE_VALUE to select 
  matching key on the source cluster 
       --source-cluster-id <SOURCE_CLUSTER_ID> 
           Source cluster ID 
       --destination-cluster-id <DESTINATION_CLUSTER_ID> 
           Destination cluster ID 
   -h, --help 
           Print help
```
# 例

Example 例:キーの複製

このコマンドは、を使用してソースクラスターから複製されたデスティネーションクラスターにキー を複製します。

```
crypto-user-1@cluster-1234abcdefg > key replicate \ 
       --filter attr.label=example-key \ 
       --source-cluster-id cluster-1234abcdefg \ 
       --destination-cluster-id cluster-2345bcdefgh
{ 
   "error_code": 0, 
   "data": { 
     "key": { 
       "key-reference": "0x0000000000300006", 
       "key-info": { 
         "key-owners": [ 
 { 
             "username": "crypto-user-1", 
             "key-coverage": "full" 
 } 
         ],
```
```
 "shared-users": [], 
          "cluster-coverage": "full" 
       }, 
        "attributes": { 
          "key-type": "aes", 
          "label": "example-key", 
          "id": "0x", 
          "check-value": "0x5e118e", 
          "class": "secret-key", 
          "encrypt": false, 
          "decrypt": false, 
          "token": true, 
          "always-sensitive": true, 
          "derive": false, 
          "destroyable": true, 
          "extractable": true, 
          "local": true, 
          "modifiable": true, 
          "never-extractable": true, 
          "private": true, 
          "sensitive": true, 
          "sign": true, 
          "trusted": false, 
          "unwrap": false, 
          "verify": true, 
          "wrap": false, 
          "wrap-with-trusted": false, 
          "key-length-bytes": 16 
       } 
     }, 
     "message": "Successfully replicated key" 
   }
}
```
# 引数

<FILTER>

キーリファレンス (例:key-reference=0xabc) またはスペースで区切られたキー属性のリス ト。attr.KEY\_ATTRIBUTE\_NAME=KEY\_ATTRIBUTE\_VALUEソースクラスタで一致するキーを 選択するための形式です。

サポートされている CloudHSM CLI キー属性のリストについては、「[CloudHSM CLI のキー属](#page-298-0) [性](#page-298-0)」を参照してください

必須: はい

<SOURCE\_CLUSTER\_ID>

ソースクラスタ ID。

必須: はい

<DESTINATION\_CLUSTER\_ID>

デスティネーションクラスタ ID。

必須: はい

## 関連トピック

• [CLI による複数のクラスターへの接続](#page-305-0)

key set-attribute

key set-attributeコマンドを使用して、 AWS CloudHSM クラスター内のキーの属性を設定します。 キーの属性を変更できるのは、キーを作成し、その結果キーを所有する CU のみです。

CloudHSM CLI で使用できる主な属性のリストについては、[「CloudHSM CLI のキー属性」](#page-298-0)を参照し てください。

ユーザーのタイプ

このコマンドは、次のタイプのユーザーが実行できます。

- このコマンドを実行できるのは Crypto User (CU) です。
- 管理者は信頼できる属性を設定できます。

## 要件

このコマンドを実行するには、CU としてログインする必要があります。信頼できる属性を設定する には、管理者ユーザーとしてログインする必要があります。

## **Syntax**

```
aws-cloudhsm > help key set-attribute
Set an attribute for a key in the HSM cluster
Usage: cloudhsm-cli key set-attribute [OPTIONS] --filter [<FILTER>...] --
name <KEY_ATTRIBUTE> --value <KEY_ATTRIBUTE_VALUE>
Options: 
      --cluster-id <CLUSTER_ID> Unique Id to choose which of the clusters in 
 the config file to run the operation against. If not provided, will fall back to the 
 value provided when interactive mode was started, or error 
      --filter [<FILTER>...] Key reference (e.g. key-
reference=0xabc) or space separated list of key attributes in the form of 
 attr.KEY_ATTRIBUTE_NAME=KEY_ATTRIBUTE_VALUE to select a matching key to modify 
      --name <KEY_ATTRIBUTE> Name of attribute to be set 
      --value <KEY_ATTRIBUTE_VALUE>... Attribute value to be set 
 -h, --help Print help
```
例: キー属性の設定

次の例は、key set-attribute コマンドを使用してラベルを設定する方法を示しています。

## Example

1. 次に示すように、ラベル my\_key の付いたキーを使用してください。

```
aws-cloudhsm > key set-attribute --filter attr.label=my_key --name encrypt --value 
 false
{ 
   "error_code": 0, 
   "data": { 
     "message": "Attribute set successfully" 
   }
}
```
2. key list コマンドを使用して、encrypt 属性が変更されたことを確認します。

```
aws-cloudhsm > key list --filter attr.label=my_key --verbose
{ 
   "error_code": 0, 
   "data": { 
     "matched_keys": [
```

```
 { 
          "key-reference": "0x00000000006400ec", 
          "key-info": { 
            "key-owners": [ 
\{\hspace{.1cm} \} "username": "bob", 
                 "key-coverage": "full" 
              } 
            ], 
            "shared-users": [], 
            "cluster-coverage": "full" 
         }, 
          "attributes": { 
            "key-type": "aes", 
            "label": "my_key", 
            "id": "", 
            "check-value": "0x6bd9f7", 
            "class": "secret-key", 
            "encrypt": false, 
            "decrypt": true, 
            "token": true, 
            "always-sensitive": true, 
            "derive": true, 
            "destroyable": true, 
            "extractable": true, 
            "local": true, 
            "modifiable": true, 
            "never-extractable": false, 
            "private": true, 
            "sensitive": true, 
            "sign": true, 
            "trusted": true, 
            "unwrap": true, 
            "verify": true, 
            "wrap": true, 
            "wrap-with-trusted": false, 
            "key-length-bytes": 32 
         } 
       } 
     ], 
     "total_key_count": 1, 
     "returned_key_count": 1 
   }
```
}

# 引数

<CLUSTER\_ID>

この操作を実行するクラスターの ID。

必須[:複数のクラスターが設定されている場合。](#page-305-0)

## *<KEY\_ATTRIBUTE>*

キーの属性の名前を指定します。

必須: はい

## <FILTER>

キーリファレンス (例:key-reference=0xabc)、またはスペースで区切られたキー属性のリス ト。これにより、attr.KEY\_ATTRIBUTE\_NAME=KEY\_ATTRIBUTE\_VALUE一致するキーを選択 して削除できます。

サポートされている CloudHSM CLI キー属性のリストについては、「[CloudHSM CLI のキー属](#page-298-0) [性](#page-298-0)」を参照してください

必須: いいえ

### *<KEY\_ATTRIBUTE\_VALUE>*

キーの属性の値を指定します。

必須: はい

### *<KEY\_REFERENCE>*

キーの 16 進数または 10 進数表現。 (キーハンドルなど)。

必須: いいえ

## 関連トピック

- [CloudHSM CLI を使用してキーをフィルタリングする](#page-231-0)
- [CloudHSM CLI のキー属性](#page-298-0)

キーシェア

key shareこのコマンドは、 AWS CloudHSM クラスター内の他の CU とキーを共有します。

キーを共有できるのは、キーを作成し、その結果キーを所有する CU のみです。キーを共有している ユーザーは、暗号化オペレーションでキーを使用できますが、キーを削除、エクスポート、共有、ま たは共有解除することはできません。さらに、これらのユーザーは [キー属性](#page-298-0) を変更できません。

ユーザーのタイプ

このコマンドは、次のタイプのユーザーが実行できます。

• Crypto User (CU)

#### 要件

このコマンドを実行するには、CU としてログインする必要があります。

#### Syntax

aws-cloudhsm > **help key share** Share a key in the HSM cluster with another user Usage: key share --filter [*<FILTER>*...] --username *<USERNAME>* --role *<ROLE>* Options: --cluster-id *<CLUSTER\_ID>* Unique Id to choose which of the clusters in the config file to run the operation against. If not provided, will fall back to the value provided when interactive mode was started, or error --filter [*<FILTER>*...] Key reference (e.g. key-reference=0xabc) or space separated list of key

 attributes in the form of attr.KEY\_ATTRIBUTE\_NAME=KEY\_ATTRIBUTE\_VALUE to select a matching key for sharing

--username *<USERNAME>*

A username with which the key will be shared

--role *<ROLE>*

Role the user has in the cluster

Possible values:

```
 - crypto-user: A CryptoUser has the ability to manage and use keys 
         - admin: An Admin has the ability to manage user accounts 
 -h, --help 
         Print help (see a summary with '-h')
```
例: キーを別の CU と共有する

以下の例は、key share コマンドを使用して CU alice とキーを共有する方法を示します。

Example

1. key share コマンドを実行して alice とキーを共有します。

```
aws-cloudhsm > key share --filter attr.label="rsa_key_to_share" attr.class=private-
key --username alice --role crypto-user
{ 
   "error_code": 0, 
   "data": { 
     "message": "Key shared successfully" 
   }
}
```
2. key list コマンドを実行します。

```
aws-cloudhsm > key list --filter attr.label="rsa_key_to_share" attr.class=private-
key --verbose
\{ "error_code": 0, 
   "data": { 
     "matched_keys": [ 
      \{ "key-reference": "0x00000000001c0686", 
         "key-info": { 
            "key-owners": [ 
\{\hspace{.1cm} \} "username": "cu3", 
                "key-coverage": "full" 
 } 
           ], 
           "shared-users": [ 
\{\hspace{.1cm} \} "username": "cu2",
```

```
 "key-coverage": "full" 
              }, 
              { 
                 "username": "cu1", 
                 "key-coverage": "full" 
              }, 
              { 
                 "username": "cu4", 
                 "key-coverage": "full" 
              }, 
\{\hspace{.1cm} \} "username": "cu5", 
                "key-coverage": "full" 
              }, 
\{\hspace{.1cm} \} "username": "cu6", 
                 "key-coverage": "full" 
              }, 
\{\hspace{.1cm} \} "username": "cu7", 
                 "key-coverage": "full" 
              }, 
              { 
                 "username": "alice", 
                 "key-coverage": "full" 
              } 
            ], 
            "cluster-coverage": "full" 
         }, 
          "attributes": { 
            "key-type": "rsa", 
            "label": "rsa_key_to_share", 
            "id": "", 
            "check-value": "0xae8ff0", 
            "class": "private-key", 
            "encrypt": false, 
            "decrypt": true, 
            "token": true, 
            "always-sensitive": true, 
            "derive": false, 
            "destroyable": true, 
            "extractable": true, 
            "local": true, 
            "modifiable": true,
```
 "never-extractable": false, "private": true, "sensitive": true, "sign": true, "trusted": false, "unwrap": true, "verify": false, "wrap": false, "wrap-with-trusted": false, "key-length-bytes": 1219, "public-exponent": "0x010001", "modulus": "0xa8855cba933cec0c21a4df0450ec31675c024f3e65b2b215a53d2bda6dcd191f75729150b59b4d86df58254 "modulus-size-bits": 2048 } } ], "total\_key\_count": 1, "returned\_key\_count": 1 } }

3. 上記のリストで、alice が shared-users のリストに含まれている事を検証します

引数

<CLUSTER\_ID>

この操作を実行するクラスターの ID。

必須[:複数のクラスターが設定されている場合。](#page-305-0)

<FILTER>

キーリファレンス (例:key-reference=0xabc)、またはスペースで区切られたキー属性のリス ト。これにより、attr.KEY\_ATTRIBUTE\_NAME=KEY\_ATTRIBUTE\_VALUE一致するキーを選択 して削除できます。

サポートされているキー属性のリストについては、「[CloudHSM CLI のキー属性](#page-298-0)」を参照してく ださい。

必須: はい

#### *<USERNAME>*

ユーザーのわかりやすい名前を指定します。最大長は 31 文字です。許可されている唯一の特殊 文字はアンダースコア (\_) です。このコマンドではユーザー名の大文字と小文字は区別されませ ん。ユーザー名は常に小文字で表示されます。

必須: はい

#### *<ROLE>*

このユーザーに割り当てられるロールを指定します。このパラメータは必須です。ユーザーの ロールを取得するには、ユーザーリストコマンドを使用します。HSM のユーザータイプの詳細に ついては、「[HSM ユーザーを理解する」](#page-104-0)を参照してください。

必須: はい

関連トピック

- [CloudHSM CLI を使用してキーをフィルタリングする](#page-231-0)
- [CloudHSM CLI のキー属性](#page-298-0)

#### キー共有解除

key unshareこのコマンドは、クラスター内の他の CU との鍵の共有を解除します。 AWS CloudHSM

キーを共有解除できるのは、キーを作成し、その結果キーを所有する CU のみです。キーを共有して いるユーザーは、暗号化オペレーションでキーを使用できますが、キーを削除、エクスポート、共 有、または共有解除することはできません。さらに、これらのユーザーは [キー属性](#page-298-0) を変更できませ ん。

ユーザーのタイプ

このコマンドは、次のタイプのユーザーが実行できます。

• Crypto User (CU)

### 要件

このコマンドを実行するには、CU としてログインする必要があります。

#### Syntax

```
aws-cloudhsm > help key unshare
Unshare a key in the HSM cluster with another user
Usage: key unshare --filter [<FILTER>...] --username <USERNAME> --role <ROLE>
Options: 
       --cluster-id <CLUSTER_ID>
           Unique Id to choose which of the clusters in the config file to run the 
  operation against. If not provided, will fall back to the value provided when 
  interactive mode was started, or error 
       --filter [<FILTER>...] 
           Key reference (e.g. key-reference=0xabc) or space separated list of key 
  attributes in the form of attr.KEY_ATTRIBUTE_NAME=KEY_ATTRIBUTE_VALUE to select a 
  matching key for unsharing 
       --username <USERNAME>
           A username with which the key will be unshared 
       --role <ROLE>
           Role the user has in the cluster 
           Possible values: 
           - crypto-user: A CryptoUser has the ability to manage and use keys 
           - admin: An Admin has the ability to manage user accounts 
   -h, --help 
           Print help (see a summary with '-h')
```
例: 別の CU とのキーの共有を解除する

以下の例は、key unshare コマンドを使用して CU alice とのキーの共有を解除する方法を示してい ます。

### Example

1. key list コマンドを実行し、alice と共有を解除したい特定のキーでフィルタリングします。

```
aws-cloudhsm > key list --filter attr.label="rsa_key_to_share" attr.class=private-
key --verbose
{
```

```
 "error_code": 0, 
   "data": { 
     "matched_keys": [ 
       { 
          "key-reference": "0x00000000001c0686", 
          "key-info": { 
            "key-owners": [ 
              { 
                 "username": "cu3", 
                 "key-coverage": "full" 
 } 
            ], 
            "shared-users": [ 
              { 
                 "username": "cu2", 
                 "key-coverage": "full" 
              }, 
\{\hspace{.1cm} \} "username": "cu1", 
                 "key-coverage": "full" 
              }, 
\{\hspace{.1cm} \} "username": "cu4", 
                 "key-coverage": "full" 
              }, 
              { 
                 "username": "cu5", 
                 "key-coverage": "full" 
              }, 
              { 
                 "username": "cu6", 
                 "key-coverage": "full" 
              }, 
\{\hspace{.1cm} \} "username": "cu7", 
                 "key-coverage": "full" 
              }, 
              { 
                 "username": "alice", 
                 "key-coverage": "full" 
              } 
            ], 
            "cluster-coverage": "full" 
         },
```
 "attributes": { "key-type": "rsa", "label": "rsa\_key\_to\_share", "id": "", "check-value": "0xae8ff0", "class": "private-key", "encrypt": false, "decrypt": true, "token": true, "always-sensitive": true, "derive": false, "destroyable": true, "extractable": true, "local": true, "modifiable": true, "never-extractable": false, "private": true, "sensitive": true, "sign": true, "trusted": false, "unwrap": true, "verify": false, "wrap": false, "wrap-with-trusted": false, "key-length-bytes": 1219, "public-exponent": "0x010001", "modulus": "0xa8855cba933cec0c21a4df0450ec31675c024f3e65b2b215a53d2bda6dcd191f75729150b59b4d86df58254 "modulus-size-bits": 2048 } } ], "total\_key\_count": 1, "returned\_key\_count": 1 } }

2. shared-users 出力に alice が含まれていることを確認し、次の key unshare コマンドを実 行して alice とのキーの共有を解除します。

```
aws-cloudhsm > key unshare --filter attr.label="rsa_key_to_share" 
 attr.class=private-key --username alice --role crypto-user
{
```

```
 "error_code": 0, 
   "data": { 
     "message": "Key unshared successfully" 
   }
}
```
3. key list コマンドをもう一度実行して、alice とキーが共有解除されたことを確認します。

```
aws-cloudhsm > key list --filter attr.label="rsa_key_to_share" attr.class=private-
key --verbose
{ 
   "error_code": 0, 
   "data": { 
     "matched_keys": [ 
        { 
          "key-reference": "0x00000000001c0686", 
          "key-info": { 
             "key-owners": [ 
\{\hspace{.1cm} \} "username": "cu3", 
                 "key-coverage": "full" 
              } 
            ], 
            "shared-users": [ 
              { 
                 "username": "cu2", 
                 "key-coverage": "full" 
              }, 
\{\hspace{.1cm} \} "username": "cu1", 
                 "key-coverage": "full" 
               }, 
\{\hspace{.1cm} \} "username": "cu4", 
                 "key-coverage": "full" 
               }, 
\{\hspace{.1cm} \} "username": "cu5", 
                 "key-coverage": "full" 
               }, 
\{\hspace{.1cm} \} "username": "cu6", 
                 "key-coverage": "full" 
               },
```

```
 { 
                 "username": "cu7", 
                "key-coverage": "full" 
              }, 
            ], 
            "cluster-coverage": "full" 
          }, 
          "attributes": { 
            "key-type": "rsa", 
            "label": "rsa_key_to_share", 
            "id": "", 
            "check-value": "0xae8ff0", 
            "class": "private-key", 
            "encrypt": false, 
            "decrypt": true, 
            "token": true, 
            "always-sensitive": true, 
            "derive": false, 
            "destroyable": true, 
            "extractable": true, 
            "local": true, 
            "modifiable": true, 
            "never-extractable": false, 
            "private": true, 
            "sensitive": true, 
            "sign": true, 
            "trusted": false, 
            "unwrap": true, 
            "verify": false, 
            "wrap": false, 
            "wrap-with-trusted": false, 
            "key-length-bytes": 1219, 
            "public-exponent": "0x010001", 
            "modulus": 
 "0xa8855cba933cec0c21a4df0450ec31675c024f3e65b2b215a53d2bda6dcd191f75729150b59b4d86df58254
            "modulus-size-bits": 2048 
          } 
       } 
     ], 
     "total_key_count": 1, 
     "returned_key_count": 1 
   }
}
```
# 引数

<CLUSTER\_ID>

この操作を実行するクラスターの ID。

必須[:複数のクラスターが設定されている場合。](#page-305-0)

## <FILTER>

キーリファレンス (例:key-reference=0xabc)、またはスペースで区切られたキー属性のリス ト。これにより、attr.KEY\_ATTRIBUTE\_NAME=KEY\_ATTRIBUTE\_VALUE一致するキーを選択 して削除できます。

サポートされているキー属性のリストについては、「[CloudHSM CLI のキー属性](#page-298-0)」を参照してく ださい。

必須: はい

## *<USERNAME>*

ユーザーのわかりやすい名前を指定します。最大長は 31 文字です。許可されている唯一の特殊 文字はアンダースコア (\_) です。このコマンドではユーザー名の大文字と小文字は区別されませ ん。ユーザー名は常に小文字で表示されます。

必須: はい

## *<ROLE>*

このユーザーに割り当てられるロールを指定します。このパラメータは必須です。ユーザーの ロールを取得するには、ユーザーリストコマンドを使用します。HSM のユーザータイプの詳細に ついては、「[HSM ユーザーを理解する」](#page-104-0)を参照してください。

必須: はい

関連トピック

- [CloudHSM CLI を使用してキーをフィルタリングする](#page-231-0)
- [CloudHSM CLI のキー属性](#page-298-0)

## <span id="page-412-1"></span>キーアンラップ

CloudHSM CLI のkey unwrap親コマンドは、暗号化された (ラップされた) 対称または非対称のプラ イベートキーをファイルから HSM にインポートします。このコマンドは、 [キーラップ](#page-456-0) コマンドで ラップされた暗号化キーをインポートするように設計されていますが、他のツールでラップされた キーをアンラップするためにも使用できます。ただし、このような場合は、PKCS#11 または JCE ソフトウェアライブラリを使用して、キーをラップ解除することをお勧めします。

- [キーアンラップ AES-GCM](#page-412-0)
- [キーアンラップ aes-no-pad](#page-418-0)
- [キーアンラップ AES-PKCS5-パッド](#page-423-0)
- [キーアンラップ aes-zero-pad](#page-428-0)
- [キーアンラップ cloudhsm-aes-gcm](#page-433-0)
- [キーアンラップ RSA-AES](#page-438-0)
- [キーアンラップ RSA-OAEP](#page-444-0)
- [キーアンラップ RSA-PKCS](#page-451-0)

<span id="page-412-0"></span>キーアンラップ AES-GCM

key unwrap aes-gcmこのコマンドは、AES ラップキーとアンラップメカニズムを使用して、ペイ ロードキーをクラスターにアンラップします。AES-GCM

ラップされていないキーは、で生成されたキーと同じ方法で使用できます。 AWS CloudHSMローカ ルで生成されたものではないことを示すため、localfalseその属性はに設定されています。

key unwrap aes-gcmこのコマンドを使用するには、 AWS CloudHSM クラスターに AES ラップキー があり、unwrapその属性がに設定されている必要がありますtrue。

ユーザーのタイプ

このコマンドは、次のタイプのユーザーが実行できます。

• Crypto User (CU)

## 要件

• このコマンドを実行するには、CU としてログインする必要があります。

### Syntax

```
aws-cloudhsm > help key unwrap aes-gcm
Usage: key unwrap aes-gcm [OPTIONS] --filter [<FILTER>...] --tag-length-
bits <TAG_LENGTH_BITS> --key-type-class <KEY_TYPE_CLASS> --label <LABEL> --iv <IV> <--
data-path <DATA_PATH>|--data <DATA>>
Options: 
       --cluster-id <CLUSTER_ID>
           Unique Id to choose which of the clusters in the config file to run the 
  operation against. If not provided, will fall back to the value provided when 
  interactive mode was started, or error 
       --filter [<FILTER>...] 
           Key reference (e.g. key-reference=0xabc) or space separated list of key 
 attributes in the form of attr.KEY ATTRIBUTE NAME=KEY ATTRIBUTE VALUE to select a key
  to unwrap with 
       --data-path <DATA_PATH>
           Path to the binary file containing the wrapped key data 
       --data <DATA>
           Base64 encoded wrapped key data 
       --attributes [<UNWRAPPED_KEY_ATTRIBUTES>...] 
           Space separated list of key attributes in the form of 
  KEY_ATTRIBUTE_NAME=KEY_ATTRIBUTE_VALUE for the unwrapped key 
       --aad <AAD>
           Aes GCM Additional Authenticated Data (AAD) value, in hex 
       --tag-length-bits <TAG_LENGTH_BITS>
           Aes GCM tag length in bits 
       --key-type-class <KEY_TYPE_CLASS>
           Key type and class of wrapped key [possible values: aes, des3, ec-private, 
  generic-secret, rsa-private] 
       --label <LABEL>
           Label for the unwrapped key 
       --session 
           Creates a session key that exists only in the current session. The key cannot 
  be recovered after the session ends 
       --iv <IV>
           Initial value used to wrap the key, in hex 
   -h, --help 
           Print help
```
例

以下の例は、unwrap属性値をに設定した AES key unwrap aes-gcm キーを使用してコマンドを使用 する方法を示していますtrue。

Example 例:Base64 でエンコードされたラップされたキーデータからペイロードキーをアンラップ します。

```
aws-cloudhsm > key unwrap aes-gcm --key-type-class aes --label aes-unwrapped 
  --filter attr.label=aes-example --tag-length-bits 64 --aad 0x10 --iv 
 0xf90613bb8e337ec0339aad21 --data xvslgrtg8kHzrvekny97tLSIeokpPwV8
{ 
   "error_code": 0, 
   "data": { 
     "key": { 
       "key-reference": "0x00000000001808e4", 
       "key-info": { 
          "key-owners": [ 
 { 
              "username": "cu1", 
              "key-coverage": "full" 
           } 
         ], 
          "shared-users": [], 
          "cluster-coverage": "full" 
       }, 
       "attributes": { 
          "key-type": "aes", 
         "label": "aes-unwrapped", 
          "id": "0x", 
          "check-value": "0x8d9099", 
         "class": "secret-key", 
          "encrypt": false, 
          "decrypt": false, 
          "token": true, 
          "always-sensitive": false, 
          "derive": false, 
          "destroyable": true, 
          "extractable": true, 
          "local": false, 
          "modifiable": true, 
          "never-extractable": false, 
          "private": true,
```

```
 "sensitive": true, 
          "sign": true, 
          "trusted": false, 
          "unwrap": false, 
          "verify": true, 
          "wrap": false, 
          "wrap-with-trusted": false, 
          "key-length-bytes": 16 
        } 
     } 
   }
}
```
Example 例:データパスを通じて提供されたペイロードキーをアンラップする

```
aws-cloudhsm > key unwrap aes-gcm --key-type-class aes --label aes-unwrapped 
  --filter attr.label=aes-example --tag-length-bits 64 --aad 0x10 --iv 
 0xf90613bb8e337ec0339aad21 --data-path payload-key.pem
{ 
   "error_code": 0, 
   "data": { 
     "key": { 
       "key-reference": "0x00000000001808e4", 
       "key-info": { 
          "key-owners": [ 
            { 
              "username": "cu1", 
              "key-coverage": "full" 
            } 
         ], 
          "shared-users": [], 
          "cluster-coverage": "full" 
       }, 
       "attributes": { 
          "key-type": "aes", 
          "label": "aes-unwrapped", 
         "id": "0x", 
          "check-value": "0x8d9099", 
          "class": "secret-key", 
         "encrypt": false, 
          "decrypt": false, 
          "token": true, 
          "always-sensitive": false,
```
 "derive": false, "destroyable": true, "extractable": true, "local": false, "modifiable": true, "never-extractable": false, "private": true, "sensitive": true, "sign": true, "trusted": false, "unwrap": false, "verify": true, "wrap": false, "wrap-with-trusted": false, "key-length-bytes": 16 } } }

## 引数

}

<CLUSTER\_ID>

この操作を実行するクラスターの ID。

必須[:複数のクラスターが設定されている場合。](#page-305-0)

<FILTER>

キーリファレンス (例:key-reference=0xabc)、またはスペースで区切られたキー属性のリス ト。attr.KEY\_ATTRIBUTE\_NAME=KEY\_ATTRIBUTE\_VALUE展開するキーを選択するための形 式です。

必須: はい

## <DATA\_PATH>

ラップされたキーデータを含むバイナリファイルへのパス。

必須:はい (Base64 でエンコードされたデータで提供されている場合を除く)

## <DATA>

Base64 でエンコードされたラップされたキーデータ。

必須:はい (データパスを通じて提供されている場合を除く)

### <ATTRIBUTES>

ラップされたキーの、スペースで区切られたキー属性のリス ト。KEY\_ATTRIBUTE\_NAME=KEY\_ATTRIBUTE\_VALUE

必須: いいえ

#### <AAD>

GCM 追加認証データ (AAD) 値を 16 進数で入力します。

必須: いいえ

### <TAG\_LENGTH\_BITS>

Aes GCM タグの長さ (ビット単位)。

必須: はい

### <KEY\_TYPE\_CLASS>

ラップされたキーのキータイプとクラス [可能な値:aes、des3、ec-private、genericsecret、rsa-private]。

必須: はい

## *<LABEL>*

ラップされていないキーのラベル。

必須: はい

#### *<SESSION>*

現在のセッションにのみ存在するセッションキーを作成します。セッション終了後、キーをリカ バリすることはできません。

必須: いいえ

### $<$ IV $>$

キーをラップするために使用される初期値 (16進数)。

### 必須: いいえ

# 関連トピック

- [キーラップ](#page-456-0)
- [キーアンラップ](#page-412-1)

<span id="page-418-0"></span>キーアンラップ aes-no-pad

key unwrap aes-no-padこのコマンドは、AES ラップキーとアンラップメカニズムを使用して、ペイ ロードキーをクラスターにアンラップします。AES-NO-PAD

ラップされていないキーは、で生成されたキーと同じ方法で使用できます。 AWS CloudHSMローカ ルで生成されたものではないことを示すため、localfalseその属性はに設定されています。

key unwrap aes-no-padこのコマンドを使用するには、 AWS CloudHSM クラスターに AES ラップ キーがあり、unwrapその属性がに設定されている必要がありますtrue。

ユーザーのタイプ

このコマンドは、次のタイプのユーザーが実行できます。

• Crypto User (CU)

### 要件

• このコマンドを実行するには、CU としてログインする必要があります。

## **Syntax**

```
aws-cloudhsm > help key unwrap aes-no-pad
Usage: key unwrap aes-no-pad [OPTIONS] --filter [<FILTER>...] --key-type-
class <KEY_TYPE_CLASS> --label <LABEL> <--data-path <DATA_PATH>|--data <DATA>>
Options: 
       --cluster-id <CLUSTER_ID>
           Unique Id to choose which of the clusters in the config file to run the 
  operation against. If not provided, will fall back to the value provided when 
  interactive mode was started, or error 
       --filter [<FILTER>...] 
           Key reference (e.g. key-reference=0xabc) or space separated list of key 
  attributes in the form of attr.KEY_ATTRIBUTE_NAME=KEY_ATTRIBUTE_VALUE to select a key
```
to unwrap with

```
 --data-path <DATA_PATH>
          Path to the binary file containing the wrapped key data 
      --data <DATA>
          Base64 encoded wrapped key data 
      --attributes [<UNWRAPPED_KEY_ATTRIBUTES>...] 
          Space separated list of key attributes in the form of 
 KEY_ATTRIBUTE_NAME=KEY_ATTRIBUTE_VALUE for the unwrapped key 
      --key-type-class <KEY_TYPE_CLASS>
          Key type and class of wrapped key [possible values: aes, des3, ec-private, 
 generic-secret, rsa-private] 
      --label <LABEL>
          Label for the unwrapped key 
      --session 
          Creates a session key that exists only in the current session. The key cannot 
 be recovered after the session ends 
  -h, --help 
          Print help
```
# 例

以下の例は、unwrap属性値をに設定した AES key unwrap aes-no-pad キーを使用してコマンドを使 用する方法を示していますtrue。

Example 例:Base64 でエンコードされたラップされたキーデータからペイロードキーをアンラップ します。

```
aws-cloudhsm > key unwrap aes-no-pad --key-type-class aes --label aes-unwrapped --
filter attr.label=aes-example --data eXK3PMAOnKM9y3YX6brbhtMoC060EOH9
{ 
   "error_code": 0, 
   "data": { 
     "key": { 
       "key-reference": "0x00000000001c08ec", 
       "key-info": { 
         "key-owners": [ 
 { 
              "username": "cu1", 
              "key-coverage": "full" 
           } 
         ], 
         "shared-users": [], 
         "cluster-coverage": "full" 
       },
```

```
 "attributes": { 
        "key-type": "aes", 
        "label": "aes-unwrapped", 
        "id": "0x", 
        "check-value": "0x8d9099", 
        "class": "secret-key", 
        "encrypt": false, 
       "decrypt": false, 
        "token": true, 
        "always-sensitive": false, 
        "derive": false, 
        "destroyable": true, 
        "extractable": true, 
        "local": false, 
        "modifiable": true, 
        "never-extractable": false, 
        "private": true, 
        "sensitive": true, 
        "sign": true, 
        "trusted": false, 
        "unwrap": false, 
        "verify": true, 
        "wrap": false, 
        "wrap-with-trusted": false, 
        "key-length-bytes": 16 
     } 
   } 
 }
```
Example 例:データパスを介して提供されたペイロードキーをアンラップします。

```
aws-cloudhsm > key unwrap aes-no-pad --key-type-class aes --label aes-unwrapped --
filter attr.label=aes-example --data-path payload-key.pem
{ 
   "error_code": 0, 
   "data": { 
     "key": { 
       "key-reference": "0x00000000001c08ec", 
       "key-info": { 
         "key-owners": [ 
           { 
              "username": "cu1",
```
}

```
 "key-coverage": "full" 
            } 
          ], 
          "shared-users": [], 
          "cluster-coverage": "full" 
        }, 
        "attributes": { 
          "key-type": "aes", 
          "label": "aes-unwrapped", 
          "id": "0x", 
          "check-value": "0x8d9099", 
          "class": "secret-key", 
          "encrypt": false, 
          "decrypt": false, 
          "token": true, 
          "always-sensitive": false, 
          "derive": false, 
          "destroyable": true, 
          "extractable": true, 
          "local": false, 
          "modifiable": true, 
          "never-extractable": false, 
          "private": true, 
          "sensitive": true, 
          "sign": true, 
          "trusted": false, 
          "unwrap": false, 
          "verify": true, 
          "wrap": false, 
          "wrap-with-trusted": false, 
          "key-length-bytes": 16 
        } 
     } 
   }
}
```
# 引数

<CLUSTER\_ID>

この操作を実行するクラスターの ID。

必須[:複数のクラスターが設定されている場合。](#page-305-0)

#### <FILTER>

キーリファレンス (例:key-reference=0xabc)、またはスペースで区切られたキー属性のリス ト。attr.KEY\_ATTRIBUTE\_NAME=KEY\_ATTRIBUTE\_VALUE展開するキーを選択するための形 式です。

必須: はい

### <DATA\_PATH>

ラップされたキーデータを含むバイナリファイルへのパス。

必須:はい (Base64 でエンコードされたデータで提供されている場合を除く)

### <DATA>

Base64 でエンコードされたラップされたキーデータ。

必須:はい (データパスを通じて提供されている場合を除く)

## <ATTRIBUTES>

ラップされたキーの、スペースで区切られたキー属性のリス ト。KEY\_ATTRIBUTE\_NAME=KEY\_ATTRIBUTE\_VALUE

必須: いいえ

## <KEY\_TYPE\_CLASS>

ラップされたキーのキータイプとクラス [可能な値:aes,des3,ec-private,genericsecret,rsa-private]。

必須: はい

### *<LABEL>*

ラップされていないキーのラベル。

必須: はい

## *<SESSION>*

現在のセッションにのみ存在するセッションキーを作成します。セッション終了後、キーをリカ バリすることはできません。

#### 必須: いいえ

# 関連トピック

- [キーラップ](#page-456-0)
- [キーアンラップ](#page-412-1)

# <span id="page-423-0"></span>キーアンラップ AES-PKCS5-パッド

key unwrap aes-pkcs5-padこのコマンドは、AES ラップキーとアンラップメカニズムを使用してペ イロードキーをアンラップします。AES-PKCS5-PAD

ラップされていないキーは、で生成されたキーと同じ方法で使用できます。 AWS CloudHSMローカ ルで生成されたものではないことを示すため、localfalseその属性はに設定されています。

key unwrap aes-pkcs5-padこのコマンドを使用するには、 AWS CloudHSM クラスターに AES ラッ プキーがあり、unwrapその属性がに設定されている必要がありますtrue。

ユーザーのタイプ

このコマンドは、次のタイプのユーザーが実行できます。

• Crypto User (CU)

### 要件

• このコマンドを実行するには、CU としてログインする必要があります。

## **Syntax**

```
aws-cloudhsm > help key unwrap aes-pkcs5-pad
Usage: key unwrap aes-pkcs5-pad [OPTIONS] --filter [<FILTER>...] --key-type-
class <KEY_TYPE_CLASS> --label <LABEL> <--data-path <DATA_PATH>|--data <DATA>>
Options: 
       --cluster-id <CLUSTER_ID>
           Unique Id to choose which of the clusters in the config file to run the 
  operation against. If not provided, will fall back to the value provided when 
  interactive mode was started, or error 
       --filter [<FILTER>...] 
           Key reference (e.g. key-reference=0xabc) or space separated list of key 
  attributes in the form of attr.KEY_ATTRIBUTE_NAME=KEY_ATTRIBUTE_VALUE to select a key
```
to unwrap with

```
 --data-path <DATA_PATH>
          Path to the binary file containing the wrapped key data 
      --data <DATA>
          Base64 encoded wrapped key data 
      --attributes [<UNWRAPPED_KEY_ATTRIBUTES>...] 
          Space separated list of key attributes in the form of 
 KEY_ATTRIBUTE_NAME=KEY_ATTRIBUTE_VALUE for the unwrapped key 
      --key-type-class <KEY_TYPE_CLASS>
          Key type and class of wrapped key [possible values: aes, des3, ec-private, 
 generic-secret, rsa-private] 
      --label <LABEL>
          Label for the unwrapped key 
      --session 
          Creates a session key that exists only in the current session. The key cannot 
 be recovered after the session ends 
  -h, --help 
          Print help
```
# 例

以下の例は、unwrap属性値をに設定した AES key unwrap aes-pkcs5-pad キーを使用してコマンド を使用する方法を示していますtrue。

Example 例:Base64 でエンコードされたラップされたキーデータからペイロードキーをアンラップ します。

```
aws-cloudhsm > key unwrap aes-pkcs5-pad --key-type-class aes --label aes-unwrapped --
filter attr.label=aes-example --data MbuYNresfOKyGNnxKWen88nSfX+uUE/0qmGofSisicY=
{ 
   "error_code": 0, 
   "data": { 
     "key": { 
       "key-reference": "0x00000000001c08e3", 
       "key-info": { 
          "key-owners": [ 
            { 
              "username": "cu1", 
              "key-coverage": "full" 
            } 
          ], 
          "shared-users": [], 
          "cluster-coverage": "full" 
       },
```

```
 "attributes": { 
        "key-type": "aes", 
        "label": "aes-unwrapped", 
        "id": "0x", 
        "check-value": "0x8d9099", 
        "class": "secret-key", 
        "encrypt": false, 
       "decrypt": false, 
        "token": true, 
        "always-sensitive": false, 
        "derive": false, 
        "destroyable": true, 
        "extractable": true, 
        "local": false, 
        "modifiable": true, 
        "never-extractable": false, 
        "private": true, 
        "sensitive": true, 
        "sign": true, 
        "trusted": false, 
        "unwrap": false, 
        "verify": true, 
        "wrap": false, 
        "wrap-with-trusted": false, 
        "key-length-bytes": 16 
     } 
   } 
 }
```
Example 例:データパスを通じて提供されたペイロードキーをアンラップする

```
aws-cloudhsm > key unwrap aes-pkcs5-pad --key-type-class aes --label aes-unwrapped --
filter attr.label=aes-example --data-path payload-key.pem
{ 
   "error_code": 0, 
   "data": { 
     "key": { 
       "key-reference": "0x00000000001c08e3", 
       "key-info": { 
         "key-owners": [ 
           { 
              "username": "cu1",
```
}

```
 "key-coverage": "full" 
            } 
          ], 
          "shared-users": [], 
          "cluster-coverage": "full" 
        }, 
        "attributes": { 
          "key-type": "aes", 
          "label": "aes-unwrapped", 
          "id": "0x", 
          "check-value": "0x8d9099", 
          "class": "secret-key", 
          "encrypt": false, 
          "decrypt": false, 
          "token": true, 
          "always-sensitive": false, 
          "derive": false, 
          "destroyable": true, 
          "extractable": true, 
          "local": false, 
          "modifiable": true, 
          "never-extractable": false, 
          "private": true, 
          "sensitive": true, 
          "sign": true, 
          "trusted": false, 
          "unwrap": false, 
          "verify": true, 
          "wrap": false, 
          "wrap-with-trusted": false, 
          "key-length-bytes": 16 
        } 
     } 
   }
}
```
# 引数

<CLUSTER\_ID>

この操作を実行するクラスターの ID。

必須[:複数のクラスターが設定されている場合。](#page-305-0)

#### <FILTER>

キーリファレンス (例:key-reference=0xabc)、またはスペースで区切られたキー属性のリス ト。attr.KEY\_ATTRIBUTE\_NAME=KEY\_ATTRIBUTE\_VALUE展開するキーを選択するための形 式です。

必須: はい

### <DATA\_PATH>

ラップされたキーデータを含むバイナリファイルへのパス。

必須:はい (Base64 でエンコードされたデータで提供されている場合を除く)

### <DATA>

Base64 でエンコードされたラップされたキーデータ。

必須:はい (データパスを通じて提供されている場合を除く)

## <ATTRIBUTES>

ラップされたキーの、スペースで区切られたキー属性のリス ト。KEY\_ATTRIBUTE\_NAME=KEY\_ATTRIBUTE\_VALUE

必須: いいえ

### <KEY\_TYPE\_CLASS>

ラップされたキーのキータイプとクラス [可能な値:aes、des3、ec-private、genericsecret、rsa-private]。

必須: はい

### *<LABEL>*

ラップされていないキーのラベル。

必須: はい

## *<SESSION>*

現在のセッションにのみ存在するセッションキーを作成します。セッション終了後、キーをリカ バリすることはできません。

#### 必須: いいえ

# 関連トピック

- [キーラップ](#page-456-0)
- [キーアンラップ](#page-412-1)

<span id="page-428-0"></span>キーアンラップ aes-zero-pad

key unwrap aes-zero-padこのコマンドは、AES ラップキーとアンラップメカニズムを使用して、ペ イロードキーをクラスターにアンラップします。AES-ZERO-PAD

ラップされていないキーは、で生成されたキーと同じ方法で使用できます。 AWS CloudHSMローカ ルで生成されたものではないことを示すため、localfalseその属性はに設定されています。

key unwrap aes-no-padこのコマンドを使用するには、 AWS CloudHSM クラスターに AES ラップ キーがあり、unwrapその属性がに設定されている必要がありますtrue。

ユーザーのタイプ

このコマンドは、次のタイプのユーザーが実行できます。

• Crypto User (CU)

## 要件

• このコマンドを実行するには、CU としてログインする必要があります。

### **Syntax**

```
aws-cloudhsm > help key unwrap aes-zero-pad
Usage: key unwrap aes-zero-pad [OPTIONS] --filter [<FILTER>...] --key-type-
class <KEY_TYPE_CLASS> --label <LABEL> <--data-path <DATA_PATH>|--data <DATA>>
Options: 
       --cluster-id <CLUSTER_ID>
           Unique Id to choose which of the clusters in the config file to run the 
  operation against. If not provided, will fall back to the value provided when 
  interactive mode was started, or error
```

```
 --filter [<FILTER>...]
```
 Key reference (e.g. key-reference=0xabc) or space separated list of key attributes in the form of attr.KEY\_ATTRIBUTE\_NAME=KEY\_ATTRIBUTE\_VALUE to select a key to unwrap with

```
 --data-path <DATA_PATH>
          Path to the binary file containing the wrapped key data 
      --data <DATA>
          Base64 encoded wrapped key data 
      --attributes [<UNWRAPPED_KEY_ATTRIBUTES>...] 
          Space separated list of key attributes in the form of 
 KEY_ATTRIBUTE_NAME=KEY_ATTRIBUTE_VALUE for the unwrapped key 
      --key-type-class <KEY_TYPE_CLASS>
          Key type and class of wrapped key [possible values: aes, des3, ec-private, 
 generic-secret, rsa-private] 
      --label <LABEL>
          Label for the unwrapped key 
      --session 
          Creates a session key that exists only in the current session. The key cannot 
 be recovered after the session ends 
  -h, --help 
          Print help
```
# 例

以下の例は、unwrap属性値をに設定した AES key unwrap aes-zero-pad キーを使用してコマンドを 使用する方法を示していますtrue。

Example 例:Base64 でエンコードされたラップされたキーデータからペイロードキーをアンラップ します。

```
aws-cloudhsm > key unwrap aes-zero-pad --key-type-class aes --label aes-unwrapped --
filter attr.label=aes-example --data L1wVlL/YeBNVAw6Mpk3owFJZXBzDLONt
{ 
   "error_code": 0, 
   "data": { 
     "key": { 
       "key-reference": "0x00000000001c08e7", 
       "key-info": { 
         "key-owners": [ 
 { 
              "username": "cu1", 
              "key-coverage": "full" 
           } 
         ], 
         "shared-users": [], 
         "cluster-coverage": "full" 
       },
```

```
 "attributes": { 
        "key-type": "aes", 
        "label": "aes-unwrapped", 
        "id": "0x", 
        "check-value": "0x8d9099", 
        "class": "secret-key", 
        "encrypt": false, 
       "decrypt": false, 
        "token": true, 
        "always-sensitive": false, 
        "derive": false, 
        "destroyable": true, 
        "extractable": true, 
        "local": false, 
        "modifiable": true, 
        "never-extractable": false, 
        "private": true, 
        "sensitive": true, 
        "sign": true, 
        "trusted": false, 
        "unwrap": false, 
        "verify": true, 
        "wrap": false, 
        "wrap-with-trusted": false, 
        "key-length-bytes": 16 
     } 
   } 
 }
```
Example 例:データパスを介して提供されたペイロードキーをアンラップします。

```
aws-cloudhsm > key unwrap aes-zero-pad --key-type-class aes --label aes-unwrapped --
filter attr.label=aes-example --data-path payload-key.pem
{ 
   "error_code": 0, 
   "data": { 
     "key": { 
       "key-reference": "0x00000000001c08e7", 
       "key-info": { 
         "key-owners": [ 
           { 
              "username": "cu1",
```
}

```
 "key-coverage": "full" 
            } 
          ], 
          "shared-users": [], 
          "cluster-coverage": "full" 
        }, 
        "attributes": { 
          "key-type": "aes", 
          "label": "aes-unwrapped", 
          "id": "0x", 
          "check-value": "0x8d9099", 
          "class": "secret-key", 
          "encrypt": false, 
          "decrypt": false, 
          "token": true, 
          "always-sensitive": false, 
          "derive": false, 
          "destroyable": true, 
          "extractable": true, 
          "local": false, 
          "modifiable": true, 
          "never-extractable": false, 
          "private": true, 
          "sensitive": true, 
          "sign": true, 
          "trusted": false, 
          "unwrap": false, 
          "verify": true, 
          "wrap": false, 
          "wrap-with-trusted": false, 
          "key-length-bytes": 16 
        } 
     } 
   }
}
```
# 引数

<CLUSTER\_ID>

この操作を実行するクラスターの ID。

必須[:複数のクラスターが設定されている場合。](#page-305-0)
#### <FILTER>

キーリファレンス (例:key-reference=0xabc)、またはスペースで区切られたキー属性のリス ト。attr.KEY ATTRIBUTE NAME=KEY ATTRIBUTE VALUE展開するキーを選択するための形 式です。

必須: はい

### <DATA\_PATH>

ラップされたキーデータを含むバイナリファイルへのパス。

必須:はい (Base64 でエンコードされたデータで提供されている場合を除く)

### $<$ DATA $>$

Base64 でエンコードされたラップされたキーデータ。

必須:はい (データパスを通じて提供されている場合を除く)

### <ATTRIBUTES>

ラップされたキーの、スペースで区切られたキー属性のリス ト。KEY\_ATTRIBUTE\_NAME=KEY\_ATTRIBUTE\_VALUE

必須: いいえ

### <KEY\_TYPE\_CLASS>

ラップされたキーのキータイプとクラス [可能な値:aes,des3,ec-private,genericsecret,rsa-private]。

必須: はい

#### *<LABEL>*

ラップされていないキーのラベル。

必須: はい

#### *<SESSION>*

現在のセッションにのみ存在するセッションキーを作成します。セッション終了後、キーをリカ バリすることはできません。

必須: いいえ

関連トピック

- [キーラップ](#page-456-0)
- [キーアンラップ](#page-412-0)

キーアンラップ cloudhsm-aes-gcm

key unwrap cloudhsm-aes-gcmこのコマンドは、AES ラップキーとアンラップメカニズムを使用し て、ペイロードキーをクラスターにアンラップします。CLOUDHSM-AES-GCM

ラップされていないキーは、で生成されたキーと同じ方法で使用できます。 AWS CloudHSMローカ ルで生成されたものではないことを示すため、localfalseその属性はに設定されています。

key unwrap cloudhsm-aes-gcmこのコマンドを使用するには、 AWS CloudHSM クラスターに AES ラップキーがあり、unwrapその属性がに設定されている必要がありますtrue。

# ユーザーのタイプ

このコマンドは、次のタイプのユーザーが実行できます。

• Crypto User (CU)

# 要件

• このコマンドを実行するには、CU としてログインする必要があります。

### Syntax

aws-cloudhsm > **help key unwrap cloudhsm-aes-gcm** Usage: key unwrap cloudhsm-aes-gcm [OPTIONS] --filter [*<FILTER>*...] --tag-lengthbits *<TAG\_LENGTH\_BITS>* --key-type-class *<KEY\_TYPE\_CLASS>* --label *<LABEL>* <--datapath *<DATA\_PATH>*|--data *<DATA>*>

Options:

--cluster-id *<CLUSTER\_ID>*

 Unique Id to choose which of the clusters in the config file to run the operation against. If not provided, will fall back to the value provided when interactive mode was started, or error

```
 --filter [<FILTER>...] 
          Key reference (e.g. key-reference=0xabc) or space separated list of key 
attributes in the form of attr.KEY ATTRIBUTE NAME=KEY ATTRIBUTE VALUE to select a key
 to unwrap with 
      --data-path <DATA_PATH>
          Path to the binary file containing the wrapped key data 
      --data <DATA>
          Base64 encoded wrapped key data 
      --attributes [<UNWRAPPED_KEY_ATTRIBUTES>...] 
          Space separated list of key attributes in the form of 
 KEY_ATTRIBUTE_NAME=KEY_ATTRIBUTE_VALUE for the unwrapped key 
      --aad <AAD>
          Aes GCM Additional Authenticated Data (AAD) value, in hex 
      --tag-length-bits <TAG_LENGTH_BITS>
          Aes GCM tag length in bits 
      --key-type-class <KEY_TYPE_CLASS>
          Key type and class of wrapped key [possible values: aes, des3, ec-private, 
 generic-secret, rsa-private] 
      --label <LABEL>
          Label for the unwrapped key 
      --session 
          Creates a session key that exists only in the current session. The key cannot 
 be recovered after the session ends 
  -h, --help 
          Print help
```
# 例

以下の例は、unwrap属性値をに設定した AES key unwrap cloudhsm-aes-gcm キーを使用してコマ ンドを使用する方法を示していますtrue。

Example 例:Base64 でエンコードされたラップされたキーデータからペイロードキーをアンラップ します。

```
aws-cloudhsm > key unwrap cloudhsm-aes-gcm --key-type-class aes --label aes-
unwrapped --filter attr.label=aes-example --tag-length-bits 64 --aad 0x10 --data 
  6Rn8nkjEriDYlnP3P8nPkYQ8hplOEJ899zsrF+aTB0i/fIlZ
{ 
   "error_code": 0, 
   "data": { 
     "key": { 
       "key-reference": "0x00000000001408e8", 
       "key-info": {
```

```
 "key-owners": [ 
          { 
            "username": "cu1", 
            "key-coverage": "full" 
          } 
       ], 
        "shared-users": [], 
        "cluster-coverage": "full" 
     }, 
     "attributes": { 
        "key-type": "aes", 
        "label": "aes-unwrapped", 
        "id": "0x", 
        "check-value": "0x8d9099", 
        "class": "secret-key", 
        "encrypt": false, 
        "decrypt": false, 
        "token": true, 
        "always-sensitive": false, 
        "derive": false, 
        "destroyable": true, 
        "extractable": true, 
        "local": false, 
        "modifiable": true, 
        "never-extractable": false, 
        "private": true, 
        "sensitive": true, 
        "sign": true, 
        "trusted": false, 
        "unwrap": false, 
        "verify": true, 
        "wrap": false, 
        "wrap-with-trusted": false, 
        "key-length-bytes": 16 
     } 
   } 
 }
```
}

# Example 例:データパスを通じて提供されたペイロードキーをアンラップする

```
aws-cloudhsm > key unwrap cloudhsm-aes-gcm --key-type-class aes --label aes-unwrapped 
  --filter attr.label=aes-example --tag-length-bits 64 --aad 0x10 --data-path payload-
key.pem
{ 
   "error_code": 0, 
   "data": { 
     "key": { 
       "key-reference": "0x00000000001408e8", 
       "key-info": { 
          "key-owners": [ 
            { 
              "username": "cu1", 
              "key-coverage": "full" 
            } 
          ], 
          "shared-users": [], 
          "cluster-coverage": "full" 
       }, 
       "attributes": { 
          "key-type": "aes", 
          "label": "aes-unwrapped", 
          "id": "0x", 
          "check-value": "0x8d9099", 
          "class": "secret-key", 
          "encrypt": false, 
          "decrypt": false, 
          "token": true, 
          "always-sensitive": false, 
          "derive": false, 
          "destroyable": true, 
          "extractable": true, 
          "local": false, 
          "modifiable": true, 
          "never-extractable": false, 
          "private": true, 
          "sensitive": true, 
          "sign": true, 
          "trusted": false, 
          "unwrap": false, 
          "verify": true, 
          "wrap": false, 
          "wrap-with-trusted": false,
```

```
 "key-length-bytes": 16 
         } 
      } 
   }
}
```
# 引数

<CLUSTER\_ID>

この操作を実行するクラスターの ID。

必須[:複数のクラスターが設定されている場合。](#page-305-0)

<FILTER>

キーリファレンス (例:key-reference=0xabc)、またはスペースで区切られたキー属性のリス ト。attr.KEY ATTRIBUTE NAME=KEY ATTRIBUTE VALUE展開するキーを選択するための形 式です。

必須: はい

<DATA\_PATH>

ラップされたキーデータを含むバイナリファイルへのパス。

必須:はい (Base64 でエンコードされたデータで提供されている場合を除く) <DATA>

Base64 でエンコードされたラップされたキーデータ。

必須:はい (データパスを通じて提供されている場合を除く)

# <ATTRIBUTES>

ラップされたキーの、スペースで区切られたキー属性のリス ト。KEY\_ATTRIBUTE\_NAME=KEY\_ATTRIBUTE\_VALUE

必須: いいえ

### <AAD>

GCM 追加認証データ (AAD) 値を 16 進数で入力します。

必須: いいえ

## <TAG\_LENGTH\_BITS>

Aes GCM タグの長さ (ビット単位)。

必須: はい

<KEY\_TYPE\_CLASS>

ラップされたキーのキータイプとクラス [可能な値:aes、des3、ec-private、genericsecret、rsa-private]。

必須: はい

### *<LABEL>*

ラップされていないキーのラベル。

必須: はい

### *<SESSION>*

現在のセッションにのみ存在するセッションキーを作成します。セッション終了後、キーをリカ バリすることはできません。

必須: いいえ

### 関連トピック

- [キーラップ](#page-456-0)
- [キーアンラップ](#page-412-0)

キーアンラップ RSA-AES

key unwrap rsa-aesこのコマンドは、RSA 秘密鍵とアンラップメカニズムを使用してペイロード キーをアンラップします。RSA-AES

ラップされていないキーは、で生成されたキーと同じ方法で使用できます。 AWS CloudHSMローカ ルで生成されたものではないことを示すため、localfalseその属性はに設定されています。

を使用するにはkey unwrap rsa-aes、 AWS CloudHSM クラスタに RSA 公開ラッピングキーの RSA 秘密鍵があり、unwrapその属性がに設定されている必要があります。true

## ユーザーのタイプ

このコマンドは、次のタイプのユーザーが実行できます。

• Crypto User (CU)

### 要件

• このコマンドを実行するには、CU としてログインする必要があります。

#### Syntax

```
aws-cloudhsm > help key unwrap rsa-aes
Usage: key unwrap rsa-aes [OPTIONS] --filter [<FILTER>...] --hash-
function <HASH_FUNCTION> --mgf <MGF> --key-type-class <KEY_TYPE_CLASS> --label <LABEL>
  <--data-path <DATA_PATH>|--data <DATA>>
Options: 
       --cluster-id <CLUSTER_ID>
           Unique Id to choose which of the clusters in the config file to run the 
  operation against. If not provided, will fall back to the value provided when 
  interactive mode was started, or error 
       --filter [<FILTER>...] 
           Key reference (e.g. key-reference=0xabc) or space separated list of key 
  attributes in the form of attr.KEY_ATTRIBUTE_NAME=KEY_ATTRIBUTE_VALUE to select a key 
  to unwrap with 
       --data-path <DATA_PATH>
           Path to the binary file containing the wrapped key data 
       --data <DATA>
           Base64 encoded wrapped key data 
       --attributes [<UNWRAPPED_KEY_ATTRIBUTES>...] 
           Space separated list of key attributes in the form of 
  KEY_ATTRIBUTE_NAME=KEY_ATTRIBUTE_VALUE for the unwrapped key 
       --hash-function <HASH_FUNCTION>
           Hash algorithm [possible values: sha1, sha224, sha256, sha384, sha512] 
       --mgf <MGF>
           Mask Generation Function algorithm [possible values: mgf1-sha1, mgf1-sha224, 
  mgf1-sha256, mgf1-sha384, mgf1-sha512] 
       --key-type-class <KEY_TYPE_CLASS>
           Key type and class of wrapped key [possible values: aes, des3, ec-private, 
  generic-secret, rsa-private] 
       --label <LABEL>
```

```
 Label for the unwrapped key 
      --session 
          Creates a session key that exists only in the current session. The key cannot 
 be recovered after the session ends 
  -h, --help 
          Print help
```
# 例

次の例は、unwrap属性値をに設定した RSA key unwrap rsa-aes 秘密鍵を使用してコマンドを使用 する方法を示しています。true

Example 例:Base64 でエンコードされたラップされたキーデータからペイロードキーをアンラップ します。

```
aws-cloudhsm > key unwrap rsa-aes --key-type-class aes --label aes-unwrapped 
  --filter attr.label=rsa-private-key-example --hash-function sha256 --
mgf mgf1-sha256 --data HrSE1DEyLjIeyGdPa9R+ebiqB5TIJGyamPker31ZebPwRA
+NcerbAJO8DJ1lXPygZcI21vIFSZJuWMEiWpe1R9D/5WSYgxLVKex30xCFqebtEzxbKuv4DOmU4meSofqREYvtb3EoIKwjyxCMRQFgoyUCuP4y0f0eSv0k6rSJh4NuCsHptXZbtgNeRcR4botN7LlzkEIUcq4fVHaatCwd0J1QGKHKyRhkol
+RL5WGXKe4nAboAkC5GO7veI5yHL1SaKlssSJtTL/CFpbSLsAFuYbv/NUCWwMY5mwyVTCSlw+HlgKK
+5TH1MzBaSi8fpfyepLT8sHy2Q/VRl6ifb49p6m0KQFbRVvz/OWUd6l4d97BdgtaEz6ueg==
{ 
   "error_code": 0, 
   "data": { 
     "key": { 
        "key-reference": "0x00000000001808e2", 
        "key-info": { 
          "key-owners": [ 
            { 
               "username": "cu1", 
               "key-coverage": "full" 
            } 
          ], 
          "shared-users": [], 
          "cluster-coverage": "full" 
        }, 
        "attributes": { 
          "key-type": "aes", 
          "label": "aes-unwrapped", 
          "id": "0x", 
          "check-value": "0x8d9099", 
          "class": "secret-key", 
          "encrypt": false,
```
}

```
 "decrypt": false, 
        "token": true, 
        "always-sensitive": false, 
        "derive": false, 
        "destroyable": true, 
        "extractable": true, 
        "local": false, 
        "modifiable": true, 
        "never-extractable": false, 
        "private": true, 
        "sensitive": true, 
        "sign": true, 
        "trusted": false, 
        "unwrap": false, 
        "verify": true, 
        "wrap": false, 
        "wrap-with-trusted": false, 
        "key-length-bytes": 16 
     } 
   } 
 }
```
Example 例:データパスを通じて提供されたペイロードキーをアンラップする

```
aws-cloudhsm > key unwrap rsa-aes --key-type-class aes --label aes-unwrapped --filter 
  attr.label=rsa-private-key-example --hash-function sha256 --mgf mgf1-sha256 --data-
path payload-key.pem
{ 
   "error_code": 0, 
   "data": { 
     "key": { 
       "key-reference": "0x00000000001808e2", 
       "key-info": { 
          "key-owners": [ 
            { 
              "username": "cu1", 
              "key-coverage": "full" 
           } 
         ], 
         "shared-users": [], 
          "cluster-coverage": "full" 
       },
```

```
 "attributes": { 
        "key-type": "aes", 
        "label": "aes-unwrapped", 
        "id": "0x", 
        "check-value": "0x8d9099", 
        "class": "secret-key", 
        "encrypt": false, 
        "decrypt": false, 
        "token": true, 
        "always-sensitive": false, 
        "derive": false, 
        "destroyable": true, 
        "extractable": true, 
        "local": false, 
        "modifiable": true, 
        "never-extractable": false, 
        "private": true, 
        "sensitive": true, 
        "sign": true, 
        "trusted": false, 
        "unwrap": false, 
        "verify": true, 
        "wrap": false, 
       "wrap-with-trusted": false, 
        "key-length-bytes": 16 
     } 
   } 
 }
```
# 引数

}

<CLUSTER\_ID>

この操作を実行するクラスターの ID。

必須[:複数のクラスターが設定されている場合。](#page-305-0)

<FILTER>

キーリファレンス (例:key-reference=0xabc)、またはスペースで区切られたキー属性のリス ト。attr.KEY\_ATTRIBUTE\_NAME=KEY\_ATTRIBUTE\_VALUE展開するキーを選択するための形 式です。

必須: はい

### <DATA\_PATH>

ラップされたキーデータを含むバイナリファイルへのパス。

必須:はい (Base64 でエンコードされたデータで提供されている場合を除く)

# <DATA>

Base64 でエンコードされたラップされたキーデータ。

必須:はい (データパスを通じて提供されている場合を除く)

## <ATTRIBUTES>

ラップされたキーの、スペースで区切られたキー属性のリス ト。KEY\_ATTRIBUTE\_NAME=KEY\_ATTRIBUTE\_VALUE

必須: いいえ

<KEY\_TYPE\_CLASS>

ラップされたキーのキータイプとクラス [可能な値:aes、des3、ec-private、genericsecret、rsa-private]。

必須: はい

## <HASH\_FUNCTION>

ハッシュ関数を指定します。

有効値:

- sha1
- sha224
- sha256
- sha384
- sha512

必須: はい

<MGF>

マスク生成関数を指定します。

## **a** Note

マスク生成関数のハッシュ関数は、署名メカニズムのハッシュ関数と一致しなければなり ません。

有効値:

- mgf1-sha1
- mgf1-sha224
- mgf1-sha256
- mgf1-sha384
- mgf1-sha512

必須: はい

# *<LABEL>*

ラップされていないキーのラベル。

必須: はい

### *<SESSION>*

現在のセッションにのみ存在するセッションキーを作成します。セッション終了後、キーをリカ バリすることはできません。

必須: いいえ

# 関連トピック

- [キーラップ](#page-456-0)
- [キーアンラップ](#page-412-0)

キーアンラップ RSA-OAEP

key unwrap rsa-oaepこのコマンドは、RSA 秘密鍵とアンラップメカニズムを使用してペイロード キーをアンラップします。RSA-OAEP

ラップされていないキーは、で生成されたキーと同じ方法で使用できます。 AWS CloudHSMローカ ルで生成されたものではないことを示すため、localfalseその属性はに設定されています。

key unwrap rsa-oaepコマンドを使用するには、 AWS CloudHSM クラスターに RSA 公開ラッピング キーの RSA 秘密鍵があり、unwrapその属性がに設定されている必要があります。true

ユーザーのタイプ

このコマンドは、次のタイプのユーザーが実行できます。

• Crypto User (CU)

### 要件

• このコマンドを実行するには、CU としてログインする必要があります。

Syntax

```
aws-cloudhsm > help key unwrap rsa-oaep
Usage: key unwrap rsa-oaep [OPTIONS] --filter [<FILTER>...] --hash-
function <HASH_FUNCTION> --mgf <MGF> --key-type-class <KEY_TYPE_CLASS> --label <LABEL>
  <--data-path <DATA_PATH>|--data <DATA>>
Options: 
       --cluster-id <CLUSTER_ID>
           Unique Id to choose which of the clusters in the config file to run the 
  operation against. If not provided, will fall back to the value provided when 
  interactive mode was started, or error 
       --filter [<FILTER>...] 
           Key reference (e.g. key-reference=0xabc) or space separated list of key 
  attributes in the form of attr.KEY_ATTRIBUTE_NAME=KEY_ATTRIBUTE_VALUE to select a key 
  to unwrap with 
       --data-path <DATA_PATH>
           Path to the binary file containing the wrapped key data 
       --data <<DATA>
           Base64 encoded wrapped key data 
       --attributes [<UNWRAPPED_KEY_ATTRIBUTES>...] 
           Space separated list of key attributes in the form of 
  KEY_ATTRIBUTE_NAME=KEY_ATTRIBUTE_VALUE for the unwrapped key 
       --hash-function <HASH_FUNCTION>
           Hash algorithm [possible values: sha1, sha224, sha256, sha384, sha512] 
       --mgf <MGF>
           Mask Generation Function algorithm [possible values: mgf1-sha1, mgf1-sha224, 
  mgf1-sha256, mgf1-sha384, mgf1-sha512] 
       --key-type-class <KEY_TYPE_CLASS>
```

```
 Key type and class of wrapped key [possible values: aes, des3, ec-private, 
 generic-secret, rsa-private] 
      --label <LABEL>
          Label for the unwrapped key 
      --session 
          Creates a session key that exists only in the current session. The key cannot 
 be recovered after the session ends 
  -h, --help 
          Print help
```
# 例

次の例は、unwrap属性値をに設定した RSA key unwrap rsa-oaep 秘密鍵を使用してコマンドを使用 する方法を示しています。true

Example 例:Base64 でエンコードされたラップされたキーデータからペイロードキーをアンラップ します。

```
aws-cloudhsm > key unwrap rsa-oaep --key-type-class aes --label aes-unwrapped --filter 
  attr.label=rsa-private-example-key --hash-function sha256 --mgf mgf1-sha256 --data 
  OjJe4msobPLz9TuSAdULEu17T5rMDWtSlLyBSkLbaZnYzzpdrhsbGLbwZJCtB/jGkDNdB4qyTAOQwEpggGf6v
+Yx6JcesNeKKNU8XZal/YBoHC8noTGUSDI2qr+u2tDc84NPv6d+F2KOONXsSxMhmxzzNG/
gzTVIJhOuy/B1yHjGP4mOXoDZf5+7f5M1CjxBmz4Vva/wrWHGCSG0yOaWblEvOiHAIt3UBdyKmU+/
My4xjfJv7WGGu3DFUUIZ06TihRtKQhUYU1M9u6NPf9riJJfHsk6QCuSZ9yWThDT9as6i7e3htnyDhIhGWaoK8JU855cN/
YNKAUqkNpC4FPL3iw==
{ 
   "data": { 
     "key": { 
       "key-reference": "0x00000000001808e9", 
       "key-info": { 
         "key-owners": [ 
           { 
              "username": "cu1", 
              "key-coverage": "full" 
           } 
         ], 
         "shared-users": [], 
         "cluster-coverage": "full" 
       }, 
       "attributes": { 
         "key-type": "aes", 
         "label": "aes-unwrapped", 
         "id": "0x",
```

```
 "check-value": "0x8d9099", 
        "class": "secret-key", 
        "encrypt": false, 
        "decrypt": false, 
        "token": true, 
        "always-sensitive": false, 
        "derive": false, 
        "destroyable": true, 
        "extractable": true, 
        "local": false, 
        "modifiable": true, 
        "never-extractable": false, 
        "private": true, 
        "sensitive": true, 
        "sign": true, 
        "trusted": false, 
        "unwrap": false, 
        "verify": true, 
        "wrap": false, 
        "wrap-with-trusted": false, 
        "key-length-bytes": 16 
     } 
   } 
 }
```
Example 例:データパスを通じて提供されたペイロードキーをアンラップする

```
aws-cloudhsm > key unwrap rsa-oaep --key-type-class aes --label aes-unwrapped --filter 
  attr.label=rsa-private-example-key --hash-function sha256 --mgf mgf1-sha256 --data-
path payload-key.pem
{ 
   "error_code": 0, 
   "data": { 
     "key": { 
       "key-reference": "0x00000000001808e9", 
       "key-info": { 
         "key-owners": [ 
            { 
              "username": "cu1", 
              "key-coverage": "full" 
           } 
         ],
```
}

```
 "shared-users": [], 
          "cluster-coverage": "full" 
        }, 
        "attributes": { 
          "key-type": "aes", 
          "label": "aes-unwrapped", 
          "id": "0x", 
          "check-value": "0x8d9099", 
          "class": "secret-key", 
          "encrypt": false, 
          "decrypt": false, 
          "token": true, 
          "always-sensitive": false, 
          "derive": false, 
          "destroyable": true, 
          "extractable": true, 
          "local": false, 
          "modifiable": true, 
          "never-extractable": false, 
          "private": true, 
          "sensitive": true, 
          "sign": true, 
          "trusted": false, 
          "unwrap": false, 
          "verify": true, 
          "wrap": false, 
          "wrap-with-trusted": false, 
          "key-length-bytes": 16 
       } 
     } 
   }
}
```
# 引数

<CLUSTER\_ID>

この操作を実行するクラスターの ID。

必須[:複数のクラスターが設定されている場合。](#page-305-0)

## <FILTER>

キーリファレンス (例:key-reference=0xabc)、またはスペースで区切られたキー属性のリス ト。attr.KEY\_ATTRIBUTE\_NAME=KEY\_ATTRIBUTE\_VALUE展開するキーを選択するための形 式です。

必須: はい

# <DATA\_PATH>

ラップされたキーデータを含むバイナリファイルへのパス。

必須:はい (Base64 でエンコードされたデータで提供されている場合を除く)

# <DATA>

Base64 でエンコードされたラップされたキーデータ。

必須:はい (データパスを通じて提供されている場合を除く)

# <ATTRIBUTES>

ラップされたキーの、スペースで区切られたキー属性のリス ト。KEY\_ATTRIBUTE\_NAME=KEY\_ATTRIBUTE\_VALUE

必須: いいえ

# <KEY\_TYPE\_CLASS>

ラップされたキーのキータイプとクラス [可能な値:aes、des3、ec-private、genericsecret、rsa-private]。

必須: はい

<HASH\_FUNCTION>

ハッシュ関数を指定します。

有効値:

- sha1
- sha224
- sha256
- sha384

• sha512

必須: はい

# <MGF>

マスク生成関数を指定します。

# **a** Note

マスク生成関数のハッシュ関数は、署名メカニズムのハッシュ関数と一致しなければなり ません。

有効値:

- mgf1-sha1
- mgf1-sha224
- mgf1-sha256
- mgf1-sha384
- mgf1-sha512

必須: はい

## *<LABEL>*

ラップされていないキーのラベル。

必須: はい

# *<SESSION>*

現在のセッションにのみ存在するセッションキーを作成します。セッション終了後、キーをリカ バリすることはできません。

必須: いいえ

# 関連トピック

- [キーラップ](#page-456-0)
- [キーアンラップ](#page-412-0)

# キーアンラップ RSA-PKCS

key unwrap rsa-pkcsこのコマンドは、RSA 秘密鍵とアンラップメカニズムを使用してペイロード キーをアンラップします。RSA-PKCS

ラップされていないキーは、で生成されたキーと同じ方法で使用できます。 AWS CloudHSMローカ ルで生成されたものではないことを示すため、localfalseその属性はに設定されています。

key unwrap rsa-pkcs コマンドを使用するには、 AWS CloudHSM クラスターに RSA 公開ラッピング キーの RSA プライベートキーがあり、unwrapその属性がに設定されている必要があります。true

ユーザーのタイプ

このコマンドは、次のタイプのユーザーが実行できます。

• Crypto User (CU)

### 要件

• このコマンドを実行するには、CU としてログインする必要があります。

Syntax

```
aws-cloudhsm > help key unwrap rsa-pkcs
Usage: key unwrap rsa-pkcs [OPTIONS] --filter [<FILTER>...] --key-type-
class <KEY_TYPE_CLASS> --label <LABEL> <--data-path <DATA_PATH>|--data <DATA>>
Options: 
       --cluster-id <CLUSTER_ID>
           Unique Id to choose which of the clusters in the config file to run the 
  operation against. If not provided, will fall back to the value provided when 
  interactive mode was started, or error 
       --filter [<FILTER>...] 
           Key reference (e.g. key-reference=0xabc) or space separated list of key 
  attributes in the form of attr.KEY_ATTRIBUTE_NAME=KEY_ATTRIBUTE_VALUE to select a key 
  to unwrap with 
       --data-path <DATA_PATH>
           Path to the binary file containing the wrapped key data 
       --data <DATA>
           Base64 encoded wrapped key data 
       --attributes [<UNWRAPPED_KEY_ATTRIBUTES>...]
```

```
 Space separated list of key attributes in the form of 
 KEY_ATTRIBUTE_NAME=KEY_ATTRIBUTE_VALUE for the unwrapped key 
      --key-type-class <KEY_TYPE_CLASS>
          Key type and class of wrapped key [possible values: aes, des3, ec-private, 
 generic-secret, rsa-private] 
      --label <LABEL>
          Label for the unwrapped key 
      --session 
          Creates a session key that exists only in the current session. The key cannot 
 be recovered after the session ends 
  -h, --help 
          Print help
```
例

以下の例は、unwrap属性値をに設定した AES key unwrap rsa-oaep キーを使用してコマンドを使用 する方法を示しています。true

Example 例:Base64 でエンコードされたラップされたキーデータからペイロードキーをアンラップ します。

```
aws-cloudhsm > key unwrap rsa-pkcs --key-type-class aes --label 
  aes-unwrapped --filter attr.label=rsa-private-key-example --data 
  am0Nc7+YE8FWs+5HvU7sIBcXVb24QA0l65nbNAD+1bK+e18BpSfnaI3P+r8Dp+pLu1ofoUy/
vtzRjZoCiDofcz4EqCFnGl4GdcJ1/3W/5WRvMatCa2d7cx02swaeZcjKsermPXYR01lGlfq6NskwMeeTkV8R7Rx9artFrs1
c3XdFJ2+0Bo94c6og/
yfPcpOOobJlITCoXhtMRepSdO4OggYq/6nUDuHCtJ86pPGnNahyr7+sAaSI3a5ECQLUjwaIARUCyoRh7EFK3qPXcg==
{ 
   "error_code": 0, 
   "data": { 
     "key": { 
       "key-reference": "0x00000000001c08ef", 
       "key-info": { 
         "key-owners": [ 
\overline{\mathcal{L}} "username": "cu1", 
              "key-coverage": "full" 
           } 
         ], 
         "shared-users": [], 
         "cluster-coverage": "full" 
       }, 
       "attributes": {
```

```
 "key-type": "aes", 
        "label": "aes-unwrapped", 
        "id": "0x", 
        "check-value": "0x8d9099", 
       "class": "secret-key", 
        "encrypt": false, 
        "decrypt": false, 
        "token": true, 
        "always-sensitive": false, 
        "derive": false, 
        "destroyable": true, 
        "extractable": true, 
        "local": false, 
        "modifiable": true, 
        "never-extractable": false, 
        "private": true, 
        "sensitive": true, 
        "sign": true, 
        "trusted": false, 
        "unwrap": false, 
        "verify": true, 
        "wrap": false, 
        "wrap-with-trusted": false, 
        "key-length-bytes": 16 
     } 
   } 
 }
```
Example 例:データパスを通じて提供されたペイロードキーをアンラップする

```
aws-cloudhsm > key unwrap rsa-pkcs --key-type-class aes --label aes-unwrapped --filter 
  attr.label=rsa-private-key-example --data-path payload-key.pem
{ 
   "error_code": 0, 
   "data": { 
     "key": { 
       "key-reference": "0x00000000001c08ef", 
       "key-info": { 
         "key-owners": [ 
           { 
              "username": "cu1", 
              "key-coverage": "full"
```
}

```
 } 
          ], 
          "shared-users": [], 
          "cluster-coverage": "full" 
        }, 
        "attributes": { 
          "key-type": "aes", 
          "label": "aes-unwrapped", 
          "id": "0x", 
          "check-value": "0x8d9099", 
          "class": "secret-key", 
          "encrypt": false, 
          "decrypt": false, 
          "token": true, 
          "always-sensitive": false, 
          "derive": false, 
          "destroyable": true, 
          "extractable": true, 
          "local": false, 
          "modifiable": true, 
          "never-extractable": false, 
          "private": true, 
          "sensitive": true, 
          "sign": true, 
          "trusted": false, 
          "unwrap": false, 
          "verify": true, 
          "wrap": false, 
          "wrap-with-trusted": false, 
          "key-length-bytes": 16 
        } 
     } 
   }
}
```
# 引数

<CLUSTER\_ID>

この操作を実行するクラスターの ID。

必須[:複数のクラスターが設定されている場合。](#page-305-0)

#### <FILTER>

キーリファレンス (例:key-reference=0xabc)、またはスペースで区切られたキー属性のリス ト。attr.KEY ATTRIBUTE NAME=KEY ATTRIBUTE VALUE展開するキーを選択するための形 式です。

必須: はい

### <DATA\_PATH>

ラップされたキーデータを含むバイナリファイルへのパス。

必須:はい (Base64 でエンコードされたデータで提供されている場合を除く)

### $<$ DATA $>$

Base64 でエンコードされたラップされたキーデータ。

必須:はい (データパスを通じて提供されている場合を除く)

### <ATTRIBUTES>

ラップされたキーの、スペースで区切られたキー属性のリス ト。KEY\_ATTRIBUTE\_NAME=KEY\_ATTRIBUTE\_VALUE

必須: いいえ

### <KEY\_TYPE\_CLASS>

ラップされたキーのキータイプとクラス [可能な値:aes、des3、ec-private、genericsecret、rsa-private]。

必須: はい

#### *<LABEL>*

ラップされていないキーのラベル。

必須: はい

#### *<SESSION>*

現在のセッションにのみ存在するセッションキーを作成します。セッション終了後、キーをリカ バリすることはできません。

必須: いいえ

関連トピック

- [キーラップ](#page-456-0)
- [キーアンラップ](#page-412-0)

<span id="page-456-0"></span>キーラップ

CloudHSM CLI の key wrap コマンドは、対称または非対称プライベートキーの暗号化されたコピー を HSM からファイルにエクスポートします。を実行するときはkey wrap、エクスポートするキーと 出力ファイルの 2 つの要素を指定します。エクスポートするキーは、エクスポートするキーを暗号 化 (ラップ) する HSM のキーです。

このkey wrapコマンドでは、HSM からキーを削除したり、暗号化オペレーションで使用したりする ことはできません。同じキーを複数回エクスポートできます。暗号化されたキーを HSM にインポー トするには、 を使用しま[すキーアンラップ](#page-412-0)。キーを作成した Crypto User (CU) であるキーの所有者 のみがキーをラップできます。キーを共有するユーザーは、暗号化オペレーションでのみキーを使用 できます。

key wrap コマンドは、次のサブコマンドで構成されます。

- [キーラップ AES-GCM](#page-456-1)
- [キーラップ aes-no-pad](#page-459-0)
- [キーラップ AES-PKCS5-パッド](#page-462-0)
- [キーラップ aes-zero-pad](#page-464-0)
- [キーラップ cloudhsm-aes-gcm](#page-466-0)
- [キーラップ RSA-AES](#page-469-0)
- [キーラップ生石けん](#page-472-0)
- [キーラップ RSA-PKCS](#page-475-0)

<span id="page-456-1"></span>キーラップ AES-GCM

key wrap aes-gcmこのコマンドは、HSM の AES キーとラップメカニズムを使用してペイロード キーをラップします。AES-GCMextractableペイロードキーの属性はに設定する必要がありま す。true

キーの所有者、つまりキーを作成した暗号ユーザー (CU) のみがキーをラップできます。キーを共有 するユーザーはそのキーを暗号化操作に使用できます。

key wrap aes-gcmこのコマンドを使用するには、 AWS CloudHSM まずクラスターに AES キーが 必要です。[key generate-symmetric aes](#page-370-0)wrapコマンドと属性をに設定すると、ラッピング用の AES キーを生成できますtrue。

ユーザーのタイプ

このコマンドは、次のタイプのユーザーが実行できます。

• Crypto User (CU)

## 要件

• このコマンドを実行するには、CU としてログインする必要があります。

### Syntax

```
aws-cloudhsm > help key wrap aes-gcm
Usage: key wrap aes-gcm [OPTIONS] --payload-filter [<PAYLOAD_FILTER>...] --wrapping-
filter [<WRAPPING_FILTER>...] --tag-length-bits <TAG_LENGTH_BITS>
Options: 
       --cluster-id <CLUSTER_ID>
           Unique Id to choose which of the clusters in the config file to run the 
  operation against. If not provided, will fall back to the value provided when 
  interactive mode was started, or error 
       --payload-filter [<PAYLOAD_FILTER>...] 
           Key reference (e.g. key-reference=0xabc) or space separated list of key 
  attributes in the form of attr.KEY_ATTRIBUTE_NAME=KEY_ATTRIBUTE_VALUE to select a 
  payload key 
       --wrapping-filter [<WRAPPING_FILTER>...] 
           Key reference (e.g. key-reference=0xabc) or space separated list of key 
  attributes in the form of attr.KEY_ATTRIBUTE_NAME=KEY_ATTRIBUTE_VALUE to select a 
  wrapping key 
       --path <PATH>
           Path to the binary file where the wrapped key data will be saved 
       --aad <AAD>
           Aes GCM Additional Authenticated Data (AAD) value, in hex 
       --tag-length-bits <TAG_LENGTH_BITS>
           Aes GCM tag length in bits
```
 -h, --help Print help

# 例

この例は、AES key wrap aes-gcm キーを使用してコマンドを使用する方法を示しています。

Example

```
aws-cloudhsm > key wrap aes-gcm --payload-filter attr.label=payload-key --wrapping-
filter attr.label=aes-example --tag-length-bits 64 --aad 0x10
{ 
   "error_code": 0, 
   "data": { 
     "payload_key_reference": "0x00000000001c08f1", 
     "wrapping_key_reference": "0x00000000001c08ea", 
     "iv": "0xf90613bb8e337ec0339aad21", 
     "wrapped_key_data": "xvslgrtg8kHzrvekny97tLSIeokpPwV8" 
   }
}
```
引数

<CLUSTER\_ID>

この操作を実行するクラスターの ID。

必須[:複数のクラスターが設定されている場合。](#page-305-0)

<PAYLOAD\_FILTER>

attr.KEY ATTRIBUTE NAME=KEY ATTRIBUTE VALUEペイロードキーを選択するための、 キーリファレンス (例:key-reference=0xabc) またはスペースで区切られたキー属性のリス ト。

必須: はい

### *<PATH>*

ラップされたキーデータを保存するバイナリファイルへのパス。

### 必須: はい

### <WRAPPING\_FILTER>

キーリファレンス (例:key-reference=0xabc)

attr.KEY ATTRIBUTE NAME=KEY ATTRIBUTE VALUE またはスペースで区切られたキー属性 のリストを使用して、ラップキーを選択します。

必須: はい

### <AAD>

AES GCM 追加認証データ (AAD) 値 (16 進数)。

必須: いいえ

<TAG\_LENGTH\_BITS>

AES GCM タグの長さ (ビット単位)。

必須: はい

関連トピック

- [キーラップ](#page-456-0)
- [キーアンラップ](#page-412-0)

<span id="page-459-0"></span>キーラップ aes-no-pad

key wrap aes-no-padこのコマンドは、HSM の AES キーとラッピングメカニズムを使用してペイ ロードキーをラップします。AES-NO-PADextractableペイロードキーの属性はに設定する必要が あります。true

キーの所有者、つまりキーを作成した暗号ユーザー (CU) のみがキーをラップできます。キーを共有 するユーザーはそのキーを暗号化操作に使用できます。

key wrap aes-no-padこのコマンドを使用するには、 AWS CloudHSM まずクラスターに AES キーが 必要です。[key generate-symmetric aes](#page-370-0)wrapコマンドと属性をに設定すると、ラッピング用の AES キーを生成できますtrue。

ユーザーのタイプ

このコマンドは、次のタイプのユーザーが実行できます。

• Crypto User (CU)

### 要件

• このコマンドを実行するには、CU としてログインする必要があります。

### Syntax

```
aws-cloudhsm > help key wrap aes-no-pad
Usage: key wrap aes-no-pad [OPTIONS] --payload-filter [<PAYLOAD_FILTER>...] --wrapping-
filter [<WRAPPING_FILTER>...]
Options: 
       --cluster-id <CLUSTER_ID>
           Unique Id to choose which of the clusters in the config file to run the 
  operation against. If not provided, will fall back to the value provided when 
  interactive mode was started, or error 
       --payload-filter [<PAYLOAD_FILTER>...] 
           Key reference (e.g. key-reference=0xabc) or space separated list of key 
 attributes in the form of attr.KEY ATTRIBUTE NAME=KEY ATTRIBUTE VALUE to select a
  payload key 
       --wrapping-filter [<WRAPPING_FILTER>...] 
           Key reference (e.g. key-reference=0xabc) or space separated list of key 
 attributes in the form of attr.KEY ATTRIBUTE NAME=KEY ATTRIBUTE VALUE to select a
  wrapping key 
       --path <PATH>
           Path to the binary file where the wrapped key data will be saved 
   -h, --help 
           Print help
```
# 例

この例は、wrap属性値をに設定した AES key wrap aes-no-pad キーを使用してコマンドを使用する 方法を示していますtrue。

Example

```
aws-cloudhsm > key wrap aes-no-pad --payload-filter attr.label=payload-key --wrapping-
filter attr.label=aes-example
{ 
   "error_code": 0, 
   "data": { 
     "payload_key_reference": "0x00000000001c08f1", 
     "wrapping_key_reference": "0x00000000001c08ea",
```

```
 "wrapped_key_data": "eXK3PMAOnKM9y3YX6brbhtMoC060EOH9" 
 }
```
}

## 引数

<CLUSTER\_ID>

この操作を実行するクラスターの ID。

必須[:複数のクラスターが設定されている場合。](#page-305-0)

<PAYLOAD\_FILTER>

attr.KEY\_ATTRIBUTE\_NAME=KEY\_ATTRIBUTE\_VALUEペイロードキーを選択するための、 キーリファレンス (例:key-reference=0xabc) またはスペースで区切られたキー属性のリス ト。

必須: はい

#### *<PATH>*

ラップされたキーデータを保存するバイナリファイルへのパス。

必須: はい

## <WRAPPING\_FILTER>

キーリファレンス (例:key-reference=0xabc) attr.KEY\_ATTRIBUTE\_NAME=KEY\_ATTRIBUTE\_VALUE またはスペースで区切られたキー属性 のリストを使用して、ラップキーを選択します。

必須: はい

### 関連トピック

- [キーラップ](#page-456-0)
- [キーアンラップ](#page-412-0)

<span id="page-462-0"></span>キーラップ AES-PKCS5-パッド

key wrap aes-pkcs5-padこのコマンドは、HSM の AES キーとラッピングメカニズムを使用してペイ ロードキーをラップします。AES-PKCS5-PADextractableペイロードキーの属性はに設定する必 要があります。true

キーの所有者、つまりキーを作成した暗号ユーザー (CU) のみがキーをラップできます。キーを共有 するユーザーはそのキーを暗号化操作に使用できます。

key wrap aes-pkcs5-padこのコマンドを使用するには、 AWS CloudHSM まずクラスターに AES キーが必要です。[key generate-symmetric aes](#page-370-0)wrapコマンドと属性をに設定すると、ラッピング用の AES キーを生成できますtrue。

ユーザーのタイプ

このコマンドは、次のタイプのユーザーが実行できます。

• Crypto User (CU)

# 要件

• このコマンドを実行するには、CU としてログインする必要があります。

### Syntax

```
aws-cloudhsm > help key wrap aes-pkcs5-pad
Usage: key wrap aes-pkcs5-pad [OPTIONS] --payload-filter [<PAYLOAD_FILTER>...] --
wrapping-filter [<WRAPPING_FILTER>...]
Options: 
       --cluster-id <CLUSTER_ID>
           Unique Id to choose which of the clusters in the config file to run the 
  operation against. If not provided, will fall back to the value provided when 
  interactive mode was started, or error 
       --payload-filter [<PAYLOAD_FILTER>...] 
           Key reference (e.g. key-reference=0xabc) or space separated list of key 
  attributes in the form of attr.KEY_ATTRIBUTE_NAME=KEY_ATTRIBUTE_VALUE to select a 
  payload key 
       --wrapping-filter [<WRAPPING_FILTER>...] 
           Key reference (e.g. key-reference=0xabc) or space separated list of key 
  attributes in the form of attr.KEY_ATTRIBUTE_NAME=KEY_ATTRIBUTE_VALUE to select a 
  wrapping key
```

```
 --path <PATH>
         Path to the binary file where the wrapped key data will be saved 
 -h, --help 
         Print help
```
# 例

この例は、wrap属性値をに設定した AES key wrap aes-pkcs5-pad キーを使用してコマンドを使用 する方法を示していますtrue。

Example

```
aws-cloudhsm > key wrap aes-pkcs5-pad --payload-filter attr.label=payload-key --
wrapping-filter attr.label=aes-example
\mathcal{L} "error_code": 0, 
   "data": { 
     "payload_key_reference": "0x00000000001c08f1", 
     "wrapping_key_reference": "0x00000000001c08ea", 
     "wrapped_key_data": "MbuYNresfOKyGNnxKWen88nSfX+uUE/0qmGofSisicY=" 
   }
}
```
# 引数

<CLUSTER\_ID>

この操作を実行するクラスターの ID。

必須[:複数のクラスターが設定されている場合。](#page-305-0)

<PAYLOAD\_FILTER>

attr.KEY\_ATTRIBUTE\_NAME=KEY\_ATTRIBUTE\_VALUEペイロードキーを選択するための、 キーリファレンス (例:key-reference=0xabc) またはスペースで区切られたキー属性のリス ト。

必須: はい

### *<PATH>*

ラップされたキーデータを保存するバイナリファイルへのパス。

### 必須: はい

### <WRAPPING\_FILTER>

キーリファレンス (例:key-reference=0xabc)

attr.KEY ATTRIBUTE NAME=KEY ATTRIBUTE VALUE またはスペースで区切られたキー属性 のリストを使用して、ラップキーを選択します。

必須: はい

関連トピック

- [キーラップ](#page-456-0)
- [キーアンラップ](#page-412-0)

<span id="page-464-0"></span>キーラップ aes-zero-pad

key wrap aes-zero-padこのコマンドは、HSM の AES キーとラッピングメカニズムを使用してペイ ロードキーをラップします。AES-ZERO-PADextractableペイロードキーの属性はに設定する必要 があります。true

キーの所有者、つまりキーを作成した暗号ユーザー (CU) のみがキーをラップできます。キーを共有 するユーザーはそのキーを暗号化操作に使用できます。

key wrap aes-zero-padこのコマンドを使用するには、 AWS CloudHSM まずクラスターに AES キー が必要です。[key generate-symmetric aes](#page-370-0)wrap属性をに設定したコマンドを使用して、ラッピング用 の AES キーを生成できますtrue。

ユーザーのタイプ

このコマンドは、次のタイプのユーザーが実行できます。

• Crypto User (CU)

# 要件

• このコマンドを実行するには、CU としてログインする必要があります。

### Syntax

aws-cloudhsm > **help key wrap aes-zero-pad**

```
Usage: key wrap aes-zero-pad [OPTIONS] --payload-filter [<PAYLOAD_FILTER>...] --
wrapping-filter [<WRAPPING_FILTER>...]
Options: 
       --cluster-id <CLUSTER_ID>
           Unique Id to choose which of the clusters in the config file to run the 
  operation against. If not provided, will fall back to the value provided when 
  interactive mode was started, or error 
       --payload-filter [<PAYLOAD_FILTER>...] 
           Key reference (e.g. key-reference=0xabc) or space separated list of key 
  attributes in the form of attr.KEY_ATTRIBUTE_NAME=KEY_ATTRIBUTE_VALUE to select a 
  payload key 
       --wrapping-filter [<WRAPPING_FILTER>...] 
           Key reference (e.g. key-reference=0xabc) or space separated list of key 
  attributes in the form of attr.KEY_ATTRIBUTE_NAME=KEY_ATTRIBUTE_VALUE to select a 
  wrapping key 
       --path <PATH>
           Path to the binary file where the wrapped key data will be saved 
   -h, --help 
           Print help
```
# 例

この例は、wrap属性値をに設定した AES key wrap aes-zero-pad キーを使用してコマンドを使用す る方法を示していますtrue。

Example

```
aws-cloudhsm > key wrap aes-zero-pad --payload-filter attr.label=payload-key --
wrapping-filter attr.label=aes-example
{ 
   "error_code": 0, 
   "data": { 
     "payload_key_reference": "0x00000000001c08f1", 
     "wrapping_key_reference": "0x00000000001c08ea", 
     "wrapped_key_data": "L1wVlL/YeBNVAw6Mpk3owFJZXBzDLONt" 
   }
}
```
# 引数

<CLUSTER\_ID>

この操作を実行するクラスターの ID。

必須[:複数のクラスターが設定されている場合。](#page-305-0)

<PAYLOAD\_FILTER>

attr.KEY ATTRIBUTE NAME=KEY ATTRIBUTE VALUEペイロードキーを選択するための、 キーリファレンス (例:key-reference=0xabc) またはスペースで区切られたキー属性のリス ト。

必須: はい

*<PATH>*

ラップされたキーデータを保存するバイナリファイルへのパス。

必須: はい

<WRAPPING\_FILTER>

キーリファレンス (例:key-reference=0xabc) attr.KEY ATTRIBUTE NAME=KEY ATTRIBUTE VALUE またはスペースで区切られたキー属性 のリストを使用して、ラップキーを選択します。

必須: はい

関連トピック

- [キーラップ](#page-456-0)
- [キーアンラップ](#page-412-0)

<span id="page-466-0"></span>キーラップ cloudhsm-aes-gcm

key wrap cloudhsm-aes-gcmこのコマンドは、HSM の AES キーとラッピングメカニズムを使用して ペイロードキーをラップします。CLOUDHSM-AES-GCMextractableペイロードキーの属性はに設 定する必要があります。true

キーの所有者、つまりキーを作成した暗号ユーザー (CU) のみがキーをラップできます。キーを共有 するユーザーはそのキーを暗号化操作に使用できます。

key wrap cloudhsm-aes-gcmこのコマンドを使用するには、 AWS CloudHSM まずクラスターに AES キーが必要です。[key generate-symmetric aes](#page-370-0)wrapコマンドと属性をに設定すると、ラッピング用の AES キーを生成できますtrue。

ユーザーのタイプ

このコマンドは、次のタイプのユーザーが実行できます。

• Crypto User (CU)

# 要件

• このコマンドを実行するには、CU としてログインする必要があります。

Syntax

```
aws-cloudhsm > help key wrap cloudhsm-aes-gcm
Usage: key wrap cloudhsm-aes-gcm [OPTIONS] --payload-filter [<PAYLOAD_FILTER>...] --
wrapping-filter [<WRAPPING_FILTER>...] --tag-length-bits <TAG_LENGTH_BITS>
Options: 
       --cluster-id <CLUSTER_ID>
           Unique Id to choose which of the clusters in the config file to run the 
  operation against. If not provided, will fall back to the value provided when 
  interactive mode was started, or error 
       --payload-filter [<PAYLOAD_FILTER>...] 
           Key reference (e.g. key-reference=0xabc) or space separated list of key 
  attributes in the form of attr.KEY_ATTRIBUTE_NAME=KEY_ATTRIBUTE_VALUE to select a 
  payload key 
       --wrapping-filter [<WRAPPING_FILTER>...] 
           Key reference (e.g. key-reference=0xabc) or space separated list of key 
  attributes in the form of attr.KEY_ATTRIBUTE_NAME=KEY_ATTRIBUTE_VALUE to select a 
  wrapping key 
       --path <PATH>
           Path to the binary file where the wrapped key data will be saved 
       --aad <AAD>
           Aes GCM Additional Authenticated Data (AAD) value, in hex 
       --tag-length-bits <TAG_LENGTH_BITS>
           Aes GCM tag length in bits 
   -h, --help 
           Print help
```
## 例

```
この例は、AES key wrap cloudhsm-aes-gcm キーを使用してコマンドを使用する方法を示していま
す。
```
Example

```
aws-cloudhsm > key wrap cloudhsm-aes-gcm --payload-filter attr.label=payload-key --
wrapping-filter attr.label=aes-example --tag-length-bits 64 --aad 0x10
{ 
   "error_code": 0, 
   "data": { 
     "payload_key_reference": "0x00000000001c08f1", 
     "wrapping_key_reference": "0x00000000001c08ea", 
     "wrapped_key_data": "6Rn8nkjEriDYlnP3P8nPkYQ8hplOEJ899zsrF+aTB0i/fIlZ" 
   }
}
```
## 引数

<CLUSTER\_ID>

この操作を実行するクラスターの ID。

```
必須:複数のクラスターが設定されている場合。
```
<PAYLOAD\_FILTER>

attr.KEY\_ATTRIBUTE\_NAME=KEY\_ATTRIBUTE\_VALUEペイロードキーを選択するための、 キーリファレンス (例:key-reference=0xabc) またはスペースで区切られたキー属性のリス ト。

必須: はい

*<PATH>*

ラップされたキーデータを保存するバイナリファイルへのパス。

必須: はい

### <WRAPPING\_FILTER>

キーリファレンス (例:key-reference=0xabc) attr.KEY ATTRIBUTE NAME=KEY ATTRIBUTE VALUE またはスペースで区切られたキー属性 のリストを使用して、ラップキーを選択します。

必須: はい

### <AAD>

AES GCM 追加認証データ (AAD) 値 (16 進数)。

必須: いいえ

<TAG\_LENGTH\_BITS>

AES GCM タグの長さ (ビット単位)。

必須: はい

### 関連トピック

- [キーラップ](#page-456-0)
- [キーアンラップ](#page-412-0)

キーラップ RSA-AES

key wrap rsa-aesこのコマンドは、HSM の RSA 公開鍵と RSA-AES ラッピングメカニズムを 使用してペイロードキーをラップします。ペイロードキーの属性はに設定する必要がありま す。extractable true

キーの所有者、つまりキーを作成した暗号ユーザー (CU) のみがキーをラップできます。キーを共有 するユーザーはそのキーを暗号化操作に使用できます。

key wrap rsa-aesこのコマンドを使用するには、まずクラスターに RSA キーが必要です。 AWS CloudHSM RSA キーペアは[、key generate-asymmetric-pair](#page-354-0) コマンドを使用し、wrap属性をに設定 することで生成できます。true

ユーザーのタイプ

このコマンドは、次のタイプのユーザーが実行できます。

• Crypto User (CU)

### 要件

• このコマンドを実行するには、CU としてログインする必要があります。

#### Syntax

```
aws-cloudhsm > help key wrap rsa-aes
Usage: key wrap rsa-aes [OPTIONS] --payload-filter [<PAYLOAD_FILTER>...] --wrapping-
filter [<WRAPPING_FILTER>...] --hash-function <HASH_FUNCTION> --mgf <MGF>
Options: 
       --cluster-id <CLUSTER_ID>
           Unique Id to choose which of the clusters in the config file to run the 
  operation against. If not provided, will fall back to the value provided when 
  interactive mode was started, or error 
       --payload-filter [<PAYLOAD_FILTER>...] 
           Key reference (e.g. key-reference=0xabc) or space separated list of key 
  attributes in the form of attr.KEY_ATTRIBUTE_NAME=KEY_ATTRIBUTE_VALUE to select a 
  payload key 
       --wrapping-filter [<WRAPPING_FILTER>...] 
           Key reference (e.g. key-reference=0xabc) or space separated list of key 
  attributes in the form of attr.KEY_ATTRIBUTE_NAME=KEY_ATTRIBUTE_VALUE to select a 
  wrapping key 
       --path <PATH>
           Path to the binary file where the wrapped key data will be saved 
       --hash-function <HASH_FUNCTION>
           Hash algorithm [possible values: sha1, sha224, sha256, sha384, sha512] 
       --mgf <MGF>
           Mask Generation Function algorithm [possible values: mgf1-sha1, mgf1-sha224, 
  mgf1-sha256, mgf1-sha384, mgf1-sha512] 
   -h, --help 
           Print help
```
## 例

この例は、wrap属性値をに設定した RSA key wrap rsa-ae 公開鍵を使用してコマンドを使用する方 法を示しています。true

Example

```
aws-cloudhsm > key wrap rsa-aes --payload-filter attr.label=payload-key --wrapping-
filter attr.label=rsa-public-key-example --hash-function sha256 --mgf mgf1-sha256
\mathcal{L} "error_code": 0, 
   "data": { 
     "payload-key-reference": "0x00000000001c08f1", 
     "wrapping-key-reference": "0x00000000007008da",
```
 "wrapped-key-data": "HrSE1DEyLjIeyGdPa9R+ebiqB5TIJGyamPker31ZebPwRA +NcerbAJ08DJ1lXPygZcI21vIFSZJuWMEiWpe1R9D/5WSYgxLVKex30xCFqebtEzxbKuv4D0mU4meSofqREYvtb3EoIKwjy +RL5WGXKe4nAboAkC5GO7veI5yHL1SaKlssSJtTL/CFpbSLsAFuYbv/NUCWwMY5mwyVTCSlw+HlgKK +5TH1MzBaSi8fpfyepLT8sHy2Q/VRl6ifb49p6m0KQFbRVvz/OWUd6l4d97BdgtaEz6ueg==" } }

引数

### <CLUSTER\_ID>

この操作を実行するクラスターの ID。

必須[:複数のクラスターが設定されている場合。](#page-305-0)

<PAYLOAD\_FILTER>

attr.KEY\_ATTRIBUTE\_NAME=KEY\_ATTRIBUTE\_VALUEペイロードキーを選択するための、 キーリファレンス (例:key-reference=0xabc) またはスペースで区切られたキー属性のリス ト。

必須: はい

*<PATH>*

ラップされたキーデータを保存するバイナリファイルへのパス。

必須: はい

<WRAPPING\_FILTER>

キーリファレンス (例:key-reference=0xabc)

attr.KEY ATTRIBUTE NAME=KEY ATTRIBUTE VALUE またはスペースで区切られたキー属性 のリストを使用して、ラップキーを選択します。

必須: はい

<MGF>

マスク生成関数を指定します。

**a** Note

マスク生成関数のハッシュ関数は、署名メカニズムのハッシュ関数と一致しなければなり ません。

リファレンス 461

### 有効値

- mgf1-sha1
- mgf1-sha224
- mgf1-sha256
- mgf1-sha384
- mgf1-sha512

必須: はい

関連トピック

- [キーラップ](#page-456-0)
- [キーアンラップ](#page-412-0)

キーラップ生石けん

key wrap rsa-oaepこのコマンドは、HSM 上の RSA 公開鍵とラッピングメカニズムを使用してペイ ロードキーをラップします。RSA-OAEPextractableペイロードキーの属性はに設定する必要があ ります。true

キーの所有者、つまりキーを作成した暗号ユーザー (CU) のみがキーをラップできます。キーを共有 するユーザーはそのキーを暗号化操作に使用できます。

key wrap rsa-oaepこのコマンドを使用するには、まずクラスターに RSA キーが必要です。 AWS CloudHSM RSA キーペアは[、key generate-asymmetric-pair](#page-354-0) コマンドを使用し、wrap属性をに設定 することで生成できます。true

ユーザーのタイプ

このコマンドは、次のタイプのユーザーが実行できます。

• Crypto User (CU)

### 要件

• このコマンドを実行するには、CU としてログインする必要があります。

### Syntax

```
aws-cloudhsm > help key wrap rsa-oaep
Usage: key wrap rsa-oaep [OPTIONS] --payload-filter [<PAYLOAD_FILTER>...] --wrapping-
filter [<WRAPPING_FILTER>...] --hash-function <HASH_FUNCTION> --mgf <MGF>
Options: 
       --cluster-id <CLUSTER_ID>
           Unique Id to choose which of the clusters in the config file to run the 
  operation against. If not provided, will fall back to the value provided when 
  interactive mode was started, or error 
       --payload-filter [<PAYLOAD_FILTER>...] 
           Key reference (e.g. key-reference=0xabc) or space separated list of key 
  attributes in the form of attr.KEY_ATTRIBUTE_NAME=KEY_ATTRIBUTE_VALUE to select a 
  payload key 
       --wrapping-filter [<WRAPPING_FILTER>...] 
           Key reference (e.g. key-reference=0xabc) or space separated list of key 
  attributes in the form of attr.KEY_ATTRIBUTE_NAME=KEY_ATTRIBUTE_VALUE to select a 
  wrapping key 
       --path <PATH>
           Path to the binary file where the wrapped key data will be saved 
       --hash-function <HASH_FUNCTION>
           Hash algorithm [possible values: sha1, sha224, sha256, sha384, sha512] 
       --mgf <MGF>
           Mask Generation Function algorithm [possible values: mgf1-sha1, mgf1-sha224, 
  mgf1-sha256, mgf1-sha384, mgf1-sha512] 
   -h, --help 
           Print help
```
## 例

この例は、wrap属性値をに設定した RSA key wrap rsa-oaep 公開鍵を使用してコマンドを使用する 方法を示しています。true

Example

```
aws-cloudhsm > key wrap rsa-oaep --payload-filter attr.label=payload-key --wrapping-
filter attr.label=rsa-public-key-example --hash-function sha256 --mgf mgf1-sha256
\mathcal{L} "error_code": 0, 
   "data": { 
     "payload-key-reference": "0x00000000001c08f1", 
     "wrapping-key-reference": "0x00000000007008da",
```
 "wrapped-key-data": "OjJe4msobPLz9TuSAdULEu17T5rMDWtSlLyBSkLbaZnYzzpdrhsbGLbwZJCtB/ jGkDNdB4qyTAOQwEpggGf6v+Yx6JcesNeKKNU8XZal/YBoHC8noTGUSDI2qr+u2tDc84NPv6d +F2KOONXsSxMhmxzzNG/gzTVIJhOuy/B1yHjGP4mOXoDZf5+7f5M1CjxBmz4Vva/ wrWHGCSG0yOaWblEvOiHAIt3UBdyKmU+/ My4xjfJv7WGGu3DFUUIZ06TihRtKQhUYU1M9u6NPf9riJJfHsk6QCuSZ9yWThDT9as6i7e3htnyDhIhGWaoK8JU855cN/ YNKAUqkNpC4FPL3iw==" }

}

### 引数

<CLUSTER\_ID>

この操作を実行するクラスターの ID。

必須[:複数のクラスターが設定されている場合。](#page-305-0)

<PAYLOAD\_FILTER>

attr.KEY\_ATTRIBUTE\_NAME=KEY\_ATTRIBUTE\_VALUEペイロードキーを選択するための、 キーリファレンス (例:key-reference=0xabc) またはスペースで区切られたキー属性のリス ト。

必須: はい

#### *<PATH>*

ラップされたキーデータを保存するバイナリファイルへのパス。

必須: はい

### <WRAPPING\_FILTER>

キーリファレンス (例:key-reference=0xabc)

attr.KEY\_ATTRIBUTE\_NAME=KEY\_ATTRIBUTE\_VALUE またはスペースで区切られたキー属性 のリストを使用して、ラップキーを選択します。

必須: はい

### <MGF>

マスク生成関数を指定します。

### **a** Note

マスク生成関数のハッシュ関数は、署名メカニズムのハッシュ関数と一致しなければなり ません。

## 有効値

- mgf1-sha1
- mgf1-sha224
- mgf1-sha256
- mgf1-sha384
- mgf1-sha512

必須: はい

関連トピック

- [キーラップ](#page-456-0)
- [キーアンラップ](#page-412-0)

キーラップ RSA-PKCS

key wrap rsa-pkcsこのコマンドは、HSM 上の RSA 公開鍵とラッピングメカニズムを使用してペイ ロードキーをラップします。RSA-PKCSextractableペイロードキーの属性はに設定する必要があ ります。true

キーの所有者、つまりキーを作成した暗号ユーザー (CU) のみがキーをラップできます。キーを共有 するユーザーはそのキーを暗号化操作に使用できます。

key wrap rsa-pkcsこのコマンドを使用するには、まずクラスターに RSA キーが必要です。 AWS CloudHSM RSA キーペアは[、key generate-asymmetric-pair](#page-354-0) コマンドを使用し、wrap属性をに設定 することで生成できます。true

ユーザーのタイプ

このコマンドは、次のタイプのユーザーが実行できます。

• Crypto User (CU)

## 要件

• このコマンドを実行するには、CU としてログインする必要があります。

### Syntax

```
aws-cloudhsm > help key wrap rsa-pkcs
Usage: key wrap rsa-pkcs [OPTIONS] --payload-filter [<PAYLOAD_FILTER>...] --wrapping-
filter [<WRAPPING_FILTER>...]
Options: 
       --cluster-id <CLUSTER_ID>
           Unique Id to choose which of the clusters in the config file to run the 
  operation against. If not provided, will fall back to the value provided when 
  interactive mode was started, or error 
       --payload-filter [<PAYLOAD_FILTER>...] 
           Key reference (e.g. key-reference=0xabc) or space separated list of key 
  attributes in the form of attr.KEY_ATTRIBUTE_NAME=KEY_ATTRIBUTE_VALUE to select a 
  payload key 
       --wrapping-filter [<WRAPPING_FILTER>...] 
           Key reference (e.g. key-reference=0xabc) or space separated list of key 
  attributes in the form of attr.KEY_ATTRIBUTE_NAME=KEY_ATTRIBUTE_VALUE to select a 
  wrapping key 
       --path <PATH>
           Path to the binary file where the wrapped key data will be saved 
   -h, --help 
           Print help
```
# 例

この例は、RSA key wrap rsa-pkcs 公開鍵を使用してコマンドを使用する方法を示しています。

Example

```
aws-cloudhsm > key wrap rsa-pkcs --payload-filter attr.label=payload-key --wrapping-
filter attr.label=rsa-public-key-example
{ 
   "error_code": 0, 
   "data": { 
     "payload_key_reference": "0x00000000001c08f1",
```

```
 "wrapping_key_reference": "0x00000000007008da", 
     "wrapped_key_data": "am0Nc7+YE8FWs+5HvU7sIBcXVb24QA0l65nbNAD+1bK+e18BpSfnaI3P+r8Dp
+pLu1ofoUy/
vtzRjZoCiDofcz4EqCFnGl4GdcJ1/3W/5WRvMatCa2d7cx02swaeZcjKsermPXYR01lGlfq6NskwMeeTkV8R7Rx9artFrs1
c3XdFJ2+0Bo94c6og/
yfPcpOOobJlITCoXhtMRepSdO4OggYq/6nUDuHCtJ86pPGnNahyr7+sAaSI3a5ECQLUjwaIARUCyoRh7EFK3qPXcg==" 
   }
```
## 引数

<CLUSTER\_ID>

この操作を実行するクラスターの ID。

必須[:複数のクラスターが設定されている場合。](#page-305-0)

<PAYLOAD\_FILTER>

attr.KEY\_ATTRIBUTE\_NAME=KEY\_ATTRIBUTE\_VALUEペイロードキーを選択するための、 キーリファレンス (例:key-reference=0xabc) またはスペースで区切られたキー属性のリス ト。

必須: はい

#### *<PATH>*

ラップされたキーデータを保存するバイナリファイルへのパス。

必須: はい

### <WRAPPING\_FILTER>

キーリファレンス (例:key-reference=0xabc) attr.KEY\_ATTRIBUTE\_NAME=KEY\_ATTRIBUTE\_VALUE またはスペースで区切られたキー属性 のリストを使用して、ラップキーを選択します。

必須: はい

### 関連トピック

- [キーラップ](#page-456-0)
- [キーアンラップ](#page-412-0)

login (ログイン)

クラスターの各 HSM でログインおよびログアウトを行うには、CloudHSM CLI の login コマンドを 使用します。

**a** Note

ログイン試行回数が 5 回を超えると、アカウントがロックアウトされます。アカウントの ロックを解除するには、管理者は、cloudhsm\_cli の [user change-password](#page-487-0) コマンドを使用 してパスワードをリセットする必要があります。

ログインとログアウトのトラブルシューティングを行うには

クラスター内に複数の HSM がある場合は、アカウントがロックアウトされるまでのログイン試行回 数の上限が増える可能性があります。これは、CloudHSM クライアントがさまざまな HSM 間で負荷 を分散するためです。したがって、ログイン試行は毎回同じ HSM で開始されない場合があります。 この機能をテストしている場合は、アクティブな HSM が1つだけのクラスターでテストすることを お勧めします。

2018 年 2 月より前にクラスターを作成した場合、ロックアウトされるまでのログイン試行回数は 20 回です。

ユーザーのタイプ

これらのコマンドは、次のユーザーが実行できます。

- 非アクティブ管理者
- 管理
- Crypto user (CU)

Syntax

```
aws-cloudhsm > help login
Login to your cluster 
USAGE: 
     cloudhsm-cli login [OPTIONS] --username <USERNAME> --role <ROLE> [COMMAND]
```
Commands:

```
 mfa-token-sign Login with token-sign mfa 
  help Print this message or the help of the given subcommand(s)
OPTIONS: 
         --cluster-id <CLUSTER_ID>
           Unique Id to choose which of the clusters in the config file to run the 
  operation against. If not provided, will fall back to the value provided when 
  interactive mode was started, or error 
         --username <USERNAME>
             Username to access the Cluster 
         --role <ROLE>
             Role the user has in the Cluster 
            Possible values: 
            - crypto-user: A CryptoUser has the ability to manage and use keys 
            - admin: An Admin has the ability to manage user accounts 
         --password <PASSWORD>
            Optional: Plaintext user's password. If you do not include this argument you 
  will be prompted for it 
   -h, --help 
           Print help (see a summary with '-h')
```
## 例

### Example

このコマンドは、admin1 という名前の管理者ユーザーの認証情報を使用して、クラスター内のすべ ての HSM にログインします。

```
aws-cloudhsm >login --username admin1 --role admin
Enter password:
\mathcal{L} "error_code": 0, 
   "data": { 
     "username": "admin1", 
     "role": "admin" 
   }
}
```
### 引数

<CLUSTER\_ID>

この操作を実行するクラスターの ID。

必須[:複数のクラスターが設定されている場合。](#page-305-0)

#### *<USERNAME>*

ユーザーのわかりやすい名前を指定します。最大長は 31 文字です。許可されている唯一の特殊 文字はアンダースコア () です。このコマンドではユーザー名の大文字と小文字は区別されませ ん。ユーザー名は常に小文字で表示されます。

必須: はい

#### *<ROLE>*

このユーザーに割り当てられるロールを指定します。このパラメータは必須です。有効な値は admin、crypto-user です。

ユーザーのロールを取得するには、user list コマンドを使用します。HSM のユーザー タイプの詳 細については、「[HSM ユーザーについて」](#page-103-0)を参照してください。

#### *<PASSWORD>*

HSM にログインしているユーザーのパスワードを指定します。

## 関連トピック

- [CloudHSM CLI の使用開始](#page-289-0)
- [クラスターのアクティブ化](#page-51-0)

ログインする mfa-token-sign

AWS CloudHSM CloudHSM CLI の login mfa-token-sign コマンドを使用し、多要素認証を使用して ログインします。このコマンドを使用するには、まず [CloudHSM CLI の MFA](#page-115-0) を設定する必要があり ます。

ユーザーのタイプ

これらのコマンドは、次のユーザーが実行できます。

- 管理
- Crypto user (CU)

## Syntax

```
aws-cloudhsm > help login mfa-token-sign
Login with token-sign mfa
USAGE: 
    login --username <USERNAME> --role <ROLE> mfa-token-sign --token <TOKEN>
OPTIONS: 
      --cluster-id <CLUSTER_ID> Unique Id to choose which of the clusters in the 
 config file to run the operation against. If not provided, will fall back to the value 
 provided when interactive mode was started, or error 
     --token <TOKEN> Filepath where the unsigned token file will be written
 -h, --help Print help
```
## 例

### Example

```
aws-cloudhsm >login --username test_user --role admin mfa-token-sign --token /home/
valid.token
Enter password:
Enter signed token file path (press enter if same as the unsigned token file):
{ 
   "error_code": 0, 
   "data": { 
     "username": "test_user", 
     "role": "admin" 
   }
}
```
## 引数

## <CLUSTER\_ID>

この操作を実行するクラスターの ID。

必須[:複数のクラスターが設定されている場合。](#page-305-0)

### *<TOKEN>*

署名されていないトークンファイルが書き込まれるファイルパス。

必須: はい

関連トピック

- [CloudHSM CLI の使用開始](#page-289-0)
- [クラスターのアクティブ化](#page-51-0)
- [CloudHSM CLI を使用して MFA を管理する](#page-115-0)

# ログアウト

クラスターの各 HSM でログアウトするには、CloudHSM CLI の logout コマンドを使用します。

ユーザーのタイプ

このコマンドは、次のユーザーが実行できます。

- 管理
- Crypto user (CU)

### Syntax

```
aws-cloudhsm > help logout
Logout of your cluster
USAGE: 
    logout
OPTIONS: 
        --cluster-id <CLUSTER_ID> Unique Id to choose which of the clusters in the 
 config file to run the operation against. If not provided, will fall back to the value 
 provided when interactive mode was started, or error 
   -h, --help Print help information
   -V, --version Print version information
```
## 例

## Example

このコマンドはクラスターの HSM からログアウトします。

```
aws-cloudhsm > logout
{ 
   "error_code": 0, 
   "data": "Logout successful"
}
```
関連トピック

- [CloudHSM CLI の使用開始](#page-289-0)
- <u>クラスター</u>のアクティブ化

user

user はコマンドグループの親カテゴリであり、親カテゴリと組み合わせるとユーザー固有のコマン ドが作成されます。現在、このユーザーカテゴリは次のコマンドで構成されています。

- [user change-mfa](#page-483-0)
- [user change-password](#page-487-0)
- [user create](#page-494-0)
- [user delete](#page-496-0)
- [user list](#page-498-0)

<span id="page-483-0"></span>user change-mfa

現在、このカテゴリは次のサブコマンドで構成されています。

• [user change-mfa token-sign](#page-483-1)

<span id="page-483-1"></span>user change-mfa token-sign

CloudHSM CLI の user change-mfa コマンドを使用して、ユーザーアカウントの多要素認証 (MFA) 設定を更新します。このコマンドは、どのユーザーアカウントでも実行できます。Admin ロールを 持つアカウントは、他のユーザーに対してこのコマンドを実行できます。

## ユーザーのタイプ

このコマンドは、次のユーザーが実行できます。

- 管理
- Crypto User

#### Syntax

現在、ユーザーが利用できる多要素戦略は「トークン署名」だけです。

aws-cloudhsm > **help user change-mfa** Change a user's Mfa Strategy

Usage:

user change-mfa <COMMAND>

Commands:

 token-sign Register or Deregister a public key using token-sign mfa strategy help Print this message or the help of the given subcommand(s)

トークン署名戦略では、署名されていないトークンを書き込むためのトークンファイルを要求しま す。

aws-cloudhsm > **help user change-mfa token-sign** Register or Deregister a public key using token-sign mfa strategy

Usage: user change-mfa token-sign [OPTIONS] --username *<USERNAME>* --role *<ROLE>* <- token *<TOKEN>*|--deregister>

Options:

--cluster-id *<CLUSTER\_ID>*

 Unique Id to choose which of the clusters in the config file to run the operation against. If not provided, will fall back to the value provided when interactive mode was started, or error

 --username *<USERNAME>* Username of the user that will be modified

--role *<ROLE>*

Role the user has in the cluster

```
 Possible values: 
          - crypto-user: A CryptoUser has the ability to manage and use keys 
          - admin: An Admin has the ability to manage user accounts 
      --change-password <CHANGE_PASSWORD>
          Optional: Plaintext user's password. If you do not include this argument you 
 will be prompted for it 
      --token <TOKEN>
          Filepath where the unsigned token file will be written. Required for enabling 
 MFA for a user 
      --approval <APPROVAL>
          Filepath of signed quorum token file to approve operation 
      --deregister 
          Deregister the MFA public key, if present 
      --change-quorum 
          Change the Quorum public key along with the MFA key 
  -h, --help 
          Print help (see a summary with '-h')
```
## 例

このコマンドは、クラスター内の HSM ごとに 1 つの未署名トークンを token で指定されたファイ ルに書き込みます。プロンプトが表示されたら、ファイル内のトークンに署名します。

Example : クラスターの HSM ごとに 1 つの署名なしトークンを書き込みます

```
aws-cloudhsm > user change-mfa token-sign --username cu1 --change-password password --
role crypto-user --token /path/myfile
Enter signed token file path (press enter if same as the unsigned token file):
Enter public key PEM file path:/path/mypemfile
\mathcal{L} "error_code": 0, 
   "data": { 
     "username": "test_user", 
     "role": "admin" 
   }
}
```
### 引数

<CLUSTER\_ID>

この操作を実行するクラスターの ID。

必須[:複数のクラスターが設定されている場合。](#page-305-0)

#### *<ROLE>*

ユーザーアカウントに付与されるロールを指定します。このパラメータは必須です。HSM のユー ザータイプの詳細については、「[HSM ユーザーについて」](#page-103-0)を参照してください。

有効な値

- Admin:管理者はユーザーを管理できますが、キーを管理することはできません。
- Crypto user: Crypto User は、管理キーを作成し、暗号化オペレーションでキーを使用できま す。

### *<USERNAME>*

ユーザーのわかりやすい名前を指定します。最大長は 31 文字です。許可されている唯一の特殊 文字はアンダースコア (\_) です。

ユーザーの作成後にユーザー名を変更することはできません。CloudHSM CLI コマンドでは、 ロールとパスワードでは大文字と小文字が区別されますが、ユーザー名では区別されません。

必須: はい

#### *<CHANGE\_PASSWORD>*

MFA を登録/登録解除するユーザーのプレーンテキストの新しいパスワードを指定します。

必須: はい

#### *<TOKEN>*

署名なしトークンファイルが書き込まれるファイルパス。

必須: はい

### *<APPROVAL>*

オペレーションを承認する署名付きクォーラムトークンファイルへのファイルパスを指定しま す。クォーラムユーザーサービスのクォーラム値が 1 より大きい場合にのみ必要です。

### *<DEREGISTER>*

MFA パブリックキーが存在する場合、登録を解除します。

### *<CHANGE-QUORUM>*

クォーラムパブリックキーを MFA キーと一緒に変更します。

### 関連トピック

• [HSM ユーザー用 2FA について](#page-115-0)

<span id="page-487-0"></span>user change-password

CloudHSM CLI user change-password のコマンドを使用して、クラスター内の既存のユーザーのパ スワードを変更します。 AWS CloudHSM ユーザーの MFA を有効にするには、user change-mfa コマンドを使用します。

どのユーザーも自分のパスワードを変更できます。さらに、管理者ロールを持つユーザーは、クラス ター内の別のユーザーのパスワードを変更できます。変更するために現在のパスワードを入力する必 要はありません。

### **a** Note

現在クラスターにログインしているユーザーのパスワードは変更できません。

ユーザーのタイプ

このコマンドは、次のユーザーが実行できます。

- 管理
- Crypto user (CU)

### Syntax

**a** Note

ユーザーの多要素認証 (MFA) を有効にするには、user change-mfa コマンドを使用します。

```
aws-cloudhsm > help user change-password
Change a user's password 
     Usage: 
         cloudhsm-cli user change-password [OPTIONS] --username <USERNAME> --role <ROLE>
  [--password <PASSWORD>] 
     Options: 
       --cluster-id <CLUSTER_ID>
           Unique Id to choose which of the clusters in the config file to run the 
  operation against. If not provided, will fall back to the value provided when 
  interactive mode was started, or error 
       --username <USERNAME>
           Username of the user that will be modified 
       --role <ROLE>
           Role the user has in the cluster 
           Possible values: 
           - crypto-user: A CryptoUser has the ability to manage and use keys 
           - admin: An Admin has the ability to manage user accounts 
       --password <PASSWORD>
           Optional: Plaintext user's password. If you do not include this argument you 
  will be prompted for it 
       --approval <APPROVAL>
           Filepath of signed quorum token file to approve operation 
       --deregister-mfa <DEREGISTER-MFA>
           Deregister the user's mfa public key, if present 
       --deregister-quorum <DEREGISTER-QUORUM>
           Deregister the user's quorum public key, if present 
  -h, --help 
           Print help (see a summary with '-h')
```
## 例

次の例は、user change-password を使用して、現在のユーザーまたはクラスター内の他のユーザー のパスワードをリセットする方法を示しています。

## Example : パスワードの変更

クラスター内のすべてのユーザーは、user change-password を使用して自分のパスワードを変更で きます。

次の出力は、Bob が現在 Crypto User (CU) としてログインしていることを示しています。

```
aws-cloudhsm > user change-password --username bob --role crypto-user
Enter password:
Confirm password:
\sqrt{ } "error_code": 0, 
   "data": { 
     "username": "bob", 
     "role": "crypto-user" 
   }
}
```
### 引数

<CLUSTER\_ID>

この操作を実行するクラスターの ID。

必須[:複数のクラスターが設定されている場合。](#page-305-0)

### *<APPROVAL>*

オペレーションを承認する署名付きクォーラムトークンファイルへのファイルパスを指定しま す。クォーラムユーザーサービスのクォーラム値が 1 より大きい場合にのみ必要です。

#### *<DEREGISTER-MFA>*

MFA パブリックキーが存在する場合、登録を解除します。

### *<DEREGISTER-QUORUM>*

Quorum パブリックキーがある場合は、登録を解除します。

## *<PASSWORD>*

ユーザーのプレーンテキストの新しいパスワードを指定します。

### 必須: はい

#### *<ROLE>*

ユーザーアカウントに付与されるロールを指定します。このパラメータは必須です。HSM のユー ザータイプの詳細については、「[HSM ユーザーについて」](#page-103-0)を参照してください。

有効な値

- Admin:管理者はユーザーを管理できますが、キーを管理することはできません。
- Crypto user: Crypto User は、管理キーを作成し、暗号化オペレーションでキーを使用できま す。

#### *<USERNAME>*

ユーザーのわかりやすい名前を指定します。最大長は 31 文字です。許可されている唯一の特殊 文字はアンダースコア (\_) です。

ユーザーの作成後にユーザー名を変更することはできません。CloudHSM CLI コマンドでは、 ロールとパスワードでは大文字と小文字が区別されますが、ユーザー名では区別されません。

必須: はい

#### 関連トピック

- [user list](#page-498-0)
- [user create](#page-494-0)
- [user delete](#page-496-0)

user change-quorum

user change-quorum はコマンドグループの親カテゴリであり、これを親カテゴリと組み合わせる と、ユーザーのクォーラム変更専用のコマンドが作成されます。

user change-quorum は指定されたクォーラム戦略を使用してユーザークォーラム認証を登録するた めに使用されます。SDK 5.8.0 では、次に示すように、ユーザーが利用できるクォーラム戦略は 1 つ だけです。

現在、このカテゴリは次のカテゴリとサブコマンドで構成されています。

- [token-sign](#page-491-0)
	- [登録](#page-491-1)

<span id="page-491-0"></span>user change-quorum token-sign

user change-quorum token-sign は、コマンドの親カテゴリで、この親カテゴリと組み合わせると トークン署名クォーラムオペレーション専用のコマンドが作成されます。

現在、このカテゴリは以下のコマンドで構成されています。

## • [登録](#page-491-1)

<span id="page-491-1"></span>ユーザー変更クォーラムトークン署名登録

CloudHSM CLI の user change-quorum token-sign register コマンドを使用して、管理者ユーザーの トークン署名クォーラム戦略を登録します。

ユーザーのタイプ

このコマンドは、次のユーザーが実行できます。

### • 管理

### Syntax

aws-cloudhsm > **help user change-quorum token-sign register** Register a user for quorum authentication with a public key Usage: user change-quorum token-sign register --public-key *<PUBLIC\_KEY>* --signedtoken *<SIGNED\_TOKEN>* Options: --cluster-id *<CLUSTER\_ID>* Unique Id to choose which of the clusters in the config file to run the operation against. If not provided, will fall back to the value provided when interactive mode was started, or error --public-key *<PUBLIC\_KEY>* Filepath to public key PEM file --signed-token *<SIGNED\_TOKEN>* Filepath with token signed by user private key -h, --help Print help (see a summary with '-h')

### 例

Example

このコマンドを実行するには、register quorum token-sign を実行するユーザーとしてログインする 必要があります。

```
aws-cloudhsm > login --username admin1 --role admin
   Enter password:
{ 
   "error_code": 0, 
   "data": { 
     "username": "admin1", 
     "role": "admin" 
   }
}
```
user change-quorum token-sign register コマンドは HSM にパブリックキーを登録します。その結 果、必要なクォーラム値のしきい値を満たすためにユーザーがクォーラム署名を取得する必要がある クォーラム必須オペレーションのクォーラム承認者としての資格が得られます。

```
aws-cloudhsm > user change-quorum token-sign register \ 
     --public-key /home/mypemfile 
     --signed-token /home/mysignedtoken
{ 
   "error_code": 0, 
   "data": { 
     "username": "admin1", 
     "role": "admin" 
   }
}
```
これで、user list コマンドを実行して、このユーザーにクォーラムトークン署名が登録されているこ とを確認できます。

```
aws-cloudhsm > user list
{ 
   "error_code": 0, 
   "data": { 
     "users": [ 
       \{ "username": "admin", 
          "role": "admin", 
          "locked": "false", 
          "mfa": [], 
          "quorum": [], 
          "cluster-coverage": "full" 
        }, 
        {
```

```
 "username": "admin1", 
          "role": "admin", 
          "locked": "false", 
          "mfa": [], 
          "quorum": [ 
\overline{a} "strategy": "token-sign", 
               "status": "enabled" 
             } 
          ], 
          "cluster-coverage": "full" 
        } 
     ] 
   }
}
```
# 引数

### <CLUSTER\_ID>

この操作を実行するクラスターの ID。

必須[:複数のクラスターが設定されている場合。](#page-305-0)

### *<PUBLIC-KEY>*

パブリックキー PEM ファイルへのファイルパス。

必須: はい

### *<SIGNED-TOKEN>*

ユーザーのプライベートキーで署名されたトークンを含むファイルパス。

必須: はい

### 関連トピック

- [CloudHSM CLI を使用してクォーラム認証を管理する](#page-129-0)
- [管理者用クォーラム認証を使用する: 初回セットアップ](#page-131-0)
- [管理者のクォーラム最小値を変更する](#page-150-0)
- [クォーラム認証をサポートするサービス名とタイプ](#page-131-1)

#### <span id="page-494-0"></span>user create

CloudHSM CLI user create のコマンドは、クラスターにユーザーを作成します。 AWS CloudHSM このコマンドを実行できるのは、管理者ロールを持つユーザーアカウントのみです。

## ユーザーのタイプ

このコマンドは、次のタイプのユーザーが実行できます。

## • 管理

## 要件

## このコマンドを実行するには、管理者ユーザーとしてログインする必要があります

Syntax

```
aws-cloudhsm > help user create
Create a new user
Usage: cloudhsm-cli user create [OPTIONS] --username <USERNAME> --role <ROLE> [--
password <PASSWORD>]
Options: 
       --cluster-id <CLUSTER_ID>
           Unique Id to choose which of the clusters in the config file to run the 
  operation against. If not provided, will fall back to the value provided when 
  interactive mode was started, or error 
       --username <USERNAME>
           Username to access the HSM cluster 
       --role <ROLE>
           Role the user has in the cluster 
           Possible values: 
           - crypto-user: A CryptoUser has the ability to manage and use keys 
           - admin: An Admin has the ability to manage user accounts 
       --password <PASSWORD>
           Optional: Plaintext user's password. If you do not include this argument you 
  will be prompted for it
```

```
 --approval <APPROVAL>
         Filepath of signed quorum token file to approve operation 
 -h, --help 
         Print help (see a summary with '-h')
```
例

以下の例では、user create を使用して HSM に新しいユーザーを作成する方法を示します。

Example : Crypto User を作成する

この例では、crypto AWS CloudHSM ユーザーロールを持つアカウントをクラスターに作成します。

```
aws-cloudhsm > user create --username alice --role crypto-user
Enter password:
Confirm password:
\mathcal{L} "error_code": 0, 
   "data": { 
     "username": "alice", 
     "role": "crypto-user" 
   }
}
```
### 引数

<CLUSTER\_ID>

この操作を実行するクラスターの ID。

必須[:複数のクラスターが設定されている場合。](#page-305-0)

#### *<USERNAME>*

ユーザーのわかりやすい名前を指定します。最大長は 31 文字です。許可されている唯一の特殊 文字はアンダースコア (\_) です。このコマンドではユーザー名の大文字と小文字は区別されませ ん。ユーザー名は常に小文字で表示されます。

必須: はい

#### *<ROLE>*

このユーザーに割り当てられるロールを指定します。このパラメータは必須です。有効な値は admin、crypto-user です。

ユーザーのロールを取得するには、user list コマンドを使用します。HSM のユーザー タイプの詳 細については、「[HSM ユーザーについて」](#page-103-0)を参照してください。

#### *<PASSWORD>*

HSM にログインしているユーザーのパスワードを指定します。

#### 必須: はい

#### *<APPROVAL>*

オペレーションを承認する署名付きクォーラムトークンファイルへのファイルパスを指定しま す。クォーラムユーザーサービスのクォーラム値が 1 より大きい場合にのみ必要です。

#### 関連トピック

- [user list](#page-498-0)
- [user delete](#page-496-0)
- [user change-password](#page-487-0)

<span id="page-496-0"></span>user delete

CloudHSM CLI user delete のコマンドは、クラスターからユーザーを削除します。 AWS CloudHSM このコマンドを実行できるのは、管理者ロールを持つユーザーアカウントのみです。現在 HSM にロ グインしているユーザーを削除することはできません。

ユーザーのタイプ

このコマンドは、次のタイプのユーザーが実行できます。

• 管理

要件

- キーを所有しているユーザーアカウントを削除することはできません。
- このコマンドを実行するには、ユーザーアカウントに管理者ロールが必要です。

#### Syntax

このコマンドには名前付きパラメータがないため、引数は図表で指定された順序で入力する必要があ ります。

```
aws-cloudhsm > help user delete
Delete a user
Usage: user delete [OPTIONS] --username <USERNAME> --role <ROLE>
Options: 
       --cluster-id <CLUSTER_ID>
           Unique Id to choose which of the clusters in the config file to run the 
  operation against. If not provided, will fall back to the value provided when 
  interactive mode was started, or error 
       --username <USERNAME>
           Username to access the HSM cluster 
       --role <ROLE>
           Role the user has in the cluster 
           Possible values: 
           - crypto-user: A CryptoUser has the ability to manage and use keys 
           - admin: An Admin has the ability to manage user accounts 
       --approval <APPROVAL>
           Filepath of signed quorum token file to approve operation
```
## 例

```
aws-cloudhsm > user delete --username alice --role crypto-user
{ 
   "error_code": 0, 
   "data": { 
     "username": "alice", 
     "role": "crypto-user" 
   }
}
```
### 引数

#### <CLUSTER\_ID>

この操作を実行するクラスターの ID。

必須[:複数のクラスターが設定されている場合。](#page-305-0)

#### *<USERNAME>*

ユーザーのわかりやすい名前を指定します。最大長は 31 文字です。許可されている唯一の特殊 文字はアンダースコア (\_) です。このコマンドではユーザー名の大文字と小文字は区別されませ ん。ユーザー名は常に小文字で表示されます。

必須: はい

#### *<ROLE>*

このユーザーに割り当てられるロールを指定します。このパラメータは必須です。有効な値は admin、crypto-user です。

ユーザーのロールを取得するには、user list コマンドを使用します。HSM のユーザータイプの詳 細については、「[HSM ユーザーについて」](#page-103-0)を参照してください。

必須: はい

## *<APPROVAL>*

オペレーションを承認する署名付きクォーラムトークンファイルへのファイルパスを指定しま す。クォーラムユーザーサービスのクォーラム値が 1 より大きい場合にのみ必要です。

必須: はい

### 関連トピック

- [user list](#page-498-0)
- [user create](#page-494-0)
- [user change-password](#page-487-0)

<span id="page-498-0"></span>user list

CloudHSM CLI の user list コマンドは、CloudHSM クラスターに存在するユーザーアカウントを一 覧表示します。このコマンドは、CloudHSM CLI にログインしていなくても実行できます。

## **a** Note

HSM を追加または削除する場合は、 AWS CloudHSM クライアントとコマンドラインツール が使用する設定ファイルを更新してください。そうしないと、クラスタ内のすべての HSM で変更が有効にならない場合があります。

ユーザーのタイプ

このコマンドは、次のタイプのユーザーが実行できます。

• すべてのユーザー。このコマンドは、ログインしていなくても実行できます。

Syntax

```
aws-cloudhsm > help user list
List the users in your cluster
USAGE: 
     user list
Options: 
       --cluster-id <CLUSTER_ID> Unique Id to choose which of the clusters in the 
 config file to run the operation against. If not provided, will fall back to the value 
 provided when interactive mode was started, or error 
 -h, --help Print help
```
例

このコマンドは、CloudHSM クラスターに存在するユーザーを一覧表示します。

```
aws-cloudhsm > user list
{ 
   "error_code": 0, 
   "data": { 
     "users": [ 
        { 
          "username": "admin", 
          "role": "admin", 
          "locked": "false", 
          "mfa": [],
```

```
 "cluster-coverage": "full" 
        }, 
        { 
          "username": "test_user", 
          "role": "admin", 
          "locked": "false", 
          "mfa": [ 
\overline{a} "strategy": "token-sign", 
               "status": "enabled" 
            } 
          ], 
          "cluster-coverage": "full" 
        }, 
        { 
          "username": "app_user", 
          "role": "internal(APPLIANCE_USER)", 
          "locked": "false", 
          "mfa": [], 
          "cluster-coverage": "full" 
        } 
     ] 
   }
}
```
この出力が示すユーザー属性は以下のとおりです。

- Username: ユーザー定義のわかりやすいユーザー名を表示します。ユーザー名は常に小文字で表 示されます。
- Role: HSM でユーザーが実行できるオペレーションを決定します。
- Locked: このユーザーアカウントがロックアウトされているかどうかを示します。
- MFA: このユーザーアカウントでサポートされている多要素認証メカニズムを示します。
- Cluster coverage: このユーザーアカウントのクラスター全体での可用性を示します。

## 関連トピック

- key\_mgmt\_util で [listUsers](#page-687-0)
- [user create](#page-494-0)
- [user delete](#page-496-0)

### • [user change-password](#page-487-0)

# クォーラム

quorum は、quorum と組み合わせた場合、クォーラム認証または M of N オペレーションに固有のコ マンドを作成するコマンドグループの親カテゴリになります。現在、このカテゴリは独自のコマン ドで構成される token-sign サブカテゴリで構成されています。詳細については、以下のリンクをク リックしてください。

### • [token-sign](#page-502-0)

管理サービス: クォーラム認証は、ユーザーの作成、ユーザーの削除、ユーザーパスワードの変更、 クォーラム値の設定、クォーラム機能と MFA 機能の無効化などの管理者権限を持つサービスに使用 されます。

各サービスタイプはさらに適格なサービス名に分類されます。このサービス名には、実行可能な クォーラムがサポートする特定のサービスオペレーションのセットが含まれます。

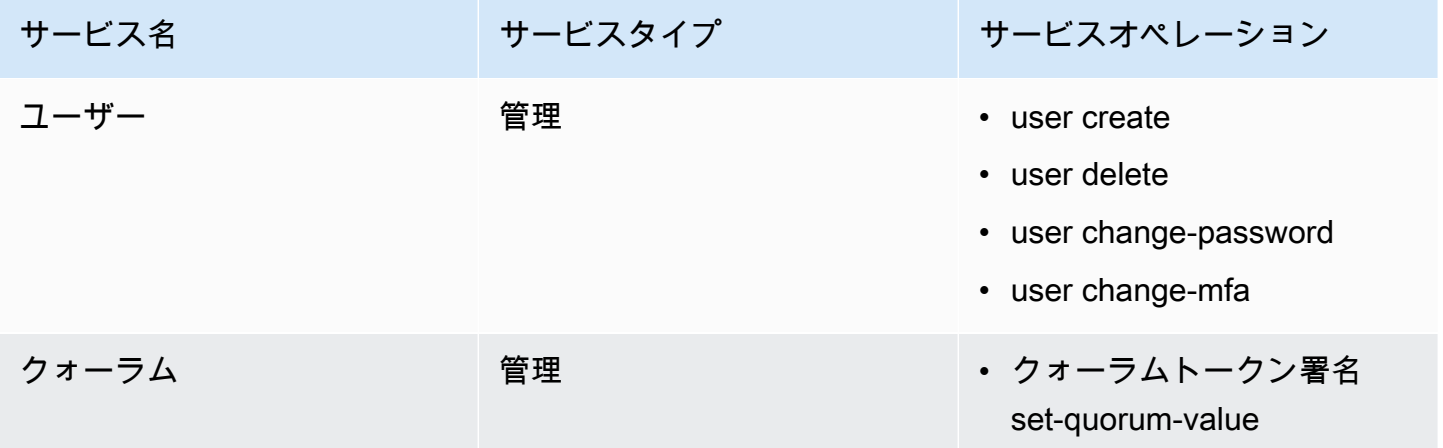

### 関連トピック

- [管理者用クォーラム認証を使用する: 初回セットアップ](#page-131-0)
- [CloudHSM CLI を使用したクォーラム認証の管理 \(M of N のアクセスコントロール\)](#page-129-0)

#### <span id="page-502-0"></span>quorum token-sign

quorum token-sign はコマンドグループのカテゴリで、quorum token-sign と組み合わせるとクォー ラム認証または M of N オペレーションに特化したコマンドが作成されます。

現在、このカテゴリは次のコマンドで構成されています。

- [削除](#page-502-1)
- [生成](#page-504-0)
- [list](#page-506-0)
- [list-quorum-values](#page-508-0)
- [list-timeouts](#page-509-0)
- [set-quorum-value](#page-510-0)
- [set-timeout](#page-513-0)

<span id="page-502-1"></span>quorum token-sign delete

CloudHSM CLI の quorum token-sign delete のコマンドを使用して、クォーラム承認サービスの 1 つ 以上のトークンを削除します。

```
ユーザーのタイプ
```
このコマンドは、次のユーザーが実行できます。

• 管理

## Syntax

aws-cloudhsm > **help quorum token-sign delete** Delete one or more Quorum Tokens Usage: quorum token-sign delete --scope *<SCOPE>* Options: --cluster-id *<CLUSTER\_ID>* Unique Id to choose which of the clusters in the config file to run the operation against. If not provided, will fall back to the value provided when interactive mode was started, or error --scope *<SCOPE>*

```
 Scope of which token(s) will be deleted 
         Possible values: 
         - user: Deletes all token(s) of currently logged in user 
         - all: Deletes all token(s) on the HSM 
 -h, --help 
         Print help (see a summary with '-h')
```
例

次の例は、CloudHSM CLI の quorum token-sign delete コマンドを使用して、クォーラム認定サービ スの 1 つ以上のトークンを削除する方法を示しています。

Example : クォーラム認定サービスの 1 つ以上のトークンを削除します

```
aws-cloudhsm > quorum token-sign delete --scope all
{ 
   "error_code": 0, 
   "data": "Deletion of quorum token(s) successful"
}
```
引数

<CLUSTER\_ID>

この操作を実行するクラスターの ID。

必須[:複数のクラスターが設定されている場合。](#page-305-0)

*<SCOPE>*

AWS CloudHSM クラスター内でトークンが削除されるスコープ。

有効な値

- ユーザー: ログインしているユーザーが所有するトークンのみを削除する場合に使用します。
- すべて: AWS CloudHSM クラスター内のすべてのトークンを削除するのに使用されます。

関連トピック

- [user list](#page-498-0)
- [user create](#page-494-0)
- [user delete](#page-496-0)
<span id="page-504-0"></span>quorum token-sign generate

CloudHSM CLI の quorum token-sign generate コマンドを使用して、クォーラム承認サービスのトー クンを生成します。

サービスユーザーとクォーラムの HSM クラスターでは、サービスごとに 1 ユーザーにつき 1 つのア クティブトークンを取得することには制限があります。

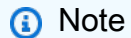

サービストークンを生成できるのは管理者のみです。

管理サービス: クォーラム認証は、ユーザーの作成、ユーザーの削除、ユーザーパスワードの変更、 クォーラム値の設定、クォーラム機能と MFA 機能の無効化などの管理者権限を持つサービスに使用 されます。

各サービスタイプはさらに適格なサービス名に分類されます。このサービス名には、実行可能な クォーラムがサポートする特定のサービスオペレーションのセットが含まれます。

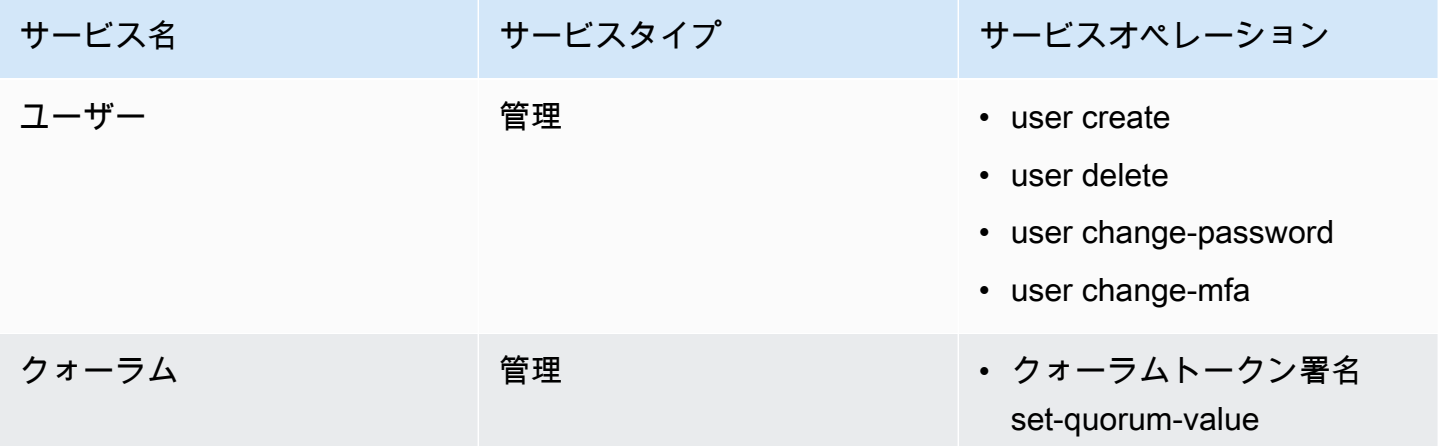

ユーザーのタイプ

このコマンドは、次のユーザーが実行できます。

## • 管理

• Crypto user (CU)

#### Syntax

```
aws-cloudhsm > help quorum token-sign generate
Generate a token
Usage: quorum token-sign generate --service <SERVICE> --token <TOKEN>
Options: 
       --cluster-id <CLUSTER_ID>
           Unique Id to choose which of the clusters in the config file to run the 
  operation against. If not provided, will fall back to the value provided when 
  interactive mode was started, or error 
       --service <SERVICE>
           Service the token will be used for 
           Possible values: 
           - user: 
             User management service is used for executing quorum authenticated user 
  management operations 
           - quorum: 
             Quorum management service is used for setting quorum values for any quorum 
  service 
           - registration: 
             Registration service is used for registering a public key for quorum 
  authentication 
       --token <TOKEN>
           Filepath where the unsigned token file will be written 
  -h, --help Print help
```
# 例

このコマンドは、クラスター内の HSM ごとに 1 つの未署名トークンを token で指定されたファイ ルに書き込みます。

Example : クラスターの HSM ごとに 1 つの署名なしトークンを書き込みます

```
aws-cloudhsm > quorum token-sign generate --service user --token /home/tfile
{ 
   "error_code": 0, 
   "data": { 
     "filepath": "/home/tfile"
```
}

# }

# 引数

# <CLUSTER\_ID>

この操作を実行するクラスターの ID。

必須[:複数のクラスターが設定されている場合。](#page-305-0)

## *<SERVICE>*

トークンを生成するには、クォーラム承認サービスを指定します。このパラメータは必須です。

有効な値

- ユーザー:クォーラム承認ユーザー管理オペレーションの実行に使用されるユーザー管理サービ ス。
- クォーラム: すべてのクォーラム承認サービスのクォーラム承認クォーラム値を設定するため に使用されるクォーラム管理サービス。
- 登録:クォーラム認証用のパブリックキーの登録に使用する署名なしトークンを生成します。

必須: はい

#### *<TOKEN>*

署名されていないトークンファイルが書き込まれるファイルパス。

必須: はい

関連トピック

• [クォーラム認証をサポートするサービス名とタイプ](#page-131-0)

quorum token-sign list

CloudHSM CLI quorum token-sign list のコマンドを使用して、クラスターに存在するすべてのトーク ン署名クォーラムトークンを一覧表示します。 AWS CloudHSM

## ユーザーのタイプ

このコマンドは、次のユーザーが実行できます。

- 管理
- Crypto user (CU)

# Syntax

```
aws-cloudhsm > help quorum token-sign list
List the token-sign tokens in your cluster
Usage: quorum token-sign list
Options: 
      --cluster-id <CLUSTER_ID> Unique Id to choose which of the clusters in the 
 config file to run the operation against. If not provided, will fall back to the value 
 provided when interactive mode was started, or error 
  -h, --help Print help
```
# 例

このコマンドは、クラスターに存在するすべてのトークン署名トークンを一覧表示します。 AWS CloudHSM

## Example

```
aws-cloudhsm > quorum token-sign list
{ 
   "error_code": 0, 
   "data": { 
     "tokens": [ 
      \{ "username": "admin", 
          "service": "quorum", 
          "approvals-required": 2 
          "number-of-approvals": 0 
          "token-timeout-seconds": 397 
          "cluster-coverage": "full" 
       }, 
       { 
          "username": "admin", 
          "service": "user", 
          "approvals-required": 2 
          "number-of-approvals": 2 
          "token-timeout-seconds": 588
```

```
 "cluster-coverage": "full" 
        } 
      ] 
   }
}
```
# 関連トピック

• [quorum token-sign generate](#page-504-0)

<span id="page-508-0"></span>クォーラムトークン署名 list-quorum-values

CloudHSM CLI quorum token-sign list-quorum-values のコマンドを使用して、クラスターに設定され ているクォーラム値を一覧表示します。 AWS CloudHSM

ユーザーのタイプ

このコマンドは、次のユーザーが実行できます。

• すべてのユーザー。このコマンドは、ログインしていなくても実行できます。

#### Syntax

aws-cloudhsm > **help quorum token-sign list-quorum-values** List current quorum values Usage: quorum token-sign list-quorum-values Options: --cluster-id *<CLUSTER\_ID>* Unique Id to choose which of the clusters in the config file to run the operation against. If not provided, will fall back to the value provided when interactive mode was started, or error -h, --help Print help

# 例

このコマンドは、クラスターに設定されている各サービスのクォーラム値を一覧表示します。 AWS CloudHSM

## Example

aws-cloudhsm > **quorum token-sign list-quorum-values**

```
{ 
   "error_code": 0, 
   "data": { 
      "user": 1, 
      "quorum": 1 
   }
}
```
関連トピック

• [クォーラム認証をサポートするサービス名とタイプ](#page-131-0)

<span id="page-509-0"></span>quorum token-sign list-timeouts

CloudHSM CLI の quorum token-sign list-timeouts コマンドを使用して、すべてのトークンタイプの トークンタイムアウト時間を秒単位で取得します。

ユーザーのタイプ

このコマンドは、次のユーザーが実行できます。

• すべてのユーザー。このコマンドは、ログインしていなくても実行できます。

#### Syntax

```
aws-cloudhsm > help quorum token-sign list-timeouts
List timeout durations in seconds for token validity
Usage: quorum token-sign list-timeouts
Options: 
      --cluster-id <CLUSTER_ID> Unique Id to choose which of the clusters in the 
 config file to run the operation against. If not provided, will fall back to the value 
 provided when interactive mode was started, or error 
 -h, --help Print help
```
# 例

Example

```
aws-cloudhsm > quorum token-sign list-timeouts
{
```

```
 "error_code": 0, 
   "data": { 
      "generated": 600, 
      "approved": 600 
   }
}
```
出力には以下が含まれます。

- 生成済み: 生成されたトークンが承認されるまでのタイムアウト時間 (秒単位)。
- 承認済み: 承認されたトークンを使用してクォーラム承認オペレーションを実行するまでのタイム アウト時間 (秒単位)。

関連トピック

• [quorum token-sign set-timeout](#page-513-0)

クォーラムトークン署名 set-quorum-value

CloudHSM CLI の quorum token-sign set-quorum-value コマンドを使用して、クォーラム承認サービ ス用の新しいクォーラム値のトークンを設定します。

ユーザーのタイプ

このコマンドは、次のユーザーが実行できます。

```
• 管理
```
Syntax

```
aws-cloudhsm > help quorum token-sign set-quorum-value
Set a quorum value
Usage: quorum token-sign set-quorum-value [OPTIONS] --service <SERVICE> --value <VALUE>
Options: 
       --cluster-id <CLUSTER_ID>
           Unique Id to choose which of the clusters in the config file to run the 
  operation against. If not provided, will fall back to the value provided when 
  interactive mode was started, or error
```

```
 --service <SERVICE>
          Service the token will be used for 
          Possible values: 
           - user: 
             User management service is used for executing quorum authenticated user 
 management operations 
           - quorum: 
             Quorum management service is used for setting quorum values for any quorum 
 service 
      --value <VALUE>
          Value to set for service 
      --approval <APPROVAL>
           Filepath of signed quorum token file to approve operation 
  -h, --help 
          Print help (see a summary with '-h')
```
例

Example

次の例では、このコマンドは、クラスター内の HSM ごとに 1 つの署名なしトークンを、トークンで 指定されたファイルに書き込みます。プロンプトが表示されたら、ファイル内のトークンに署名しま す。

```
aws-cloudhsm > quorum token-sign set-quorum-value --service quorum --value 2
{ 
   "error_code": 0, 
   "data": "Set Quorum Value successful"
}
```
その後、list-quorum-values コマンドを実行して、クォーラム管理サービスのクォーラム値が設定さ れていることを確認できます。

```
aws-cloudhsm > quorum token-sign list-quorum-values
{ 
   "error_code": 0, 
   "data": {
```

```
 "user": 1, 
      "quorum": 2 
   }
}
```
引数

<CLUSTER\_ID>

この操作を実行するクラスターの ID。

必須[:複数のクラスターが設定されている場合。](#page-305-0)

#### *<APPROVAL>*

HSM で承認される署名済みトークンファイルのファイルパス。

#### *<SERVICE>*

トークンを生成するには、クォーラム承認サービスを指定します。このパラメータは必須です。 サービスのタイプと名前について詳しくは、「[クォーラム認証をサポートするサービス名とタイ](#page-131-0) [プ](#page-131-0)」を参照してください。

有効な値

- ユーザー: ユーザー管理サービス。クォーラム承認ユーザー管理オペレーションの実行に使用 されるサービス。
- クォーラム: クォーラム管理サービス。あらゆるクォーラム承認サービスのクォーラム承認 クォーラム値を設定するために使用されるサービス。
- 登録: クォーラム認証用のパブリックキーの登録に使用する署名なしトークンを生成します。

必須: はい

*<VALUE>*

設定するクォーラム値を指定します。最大クォーラム値は 8 です。

必須: はい

#### 関連トピック

- [クォーラムトークン署名 list-quorum-values](#page-508-0)
- [クォーラム認証をサポートするサービス名とタイプ](#page-131-0)

<span id="page-513-0"></span>quorum token-sign set-timeout

CloudHSM CLI の quorum token-sign set-timeout コマンドを使用して、各トークンタイプのトークン のタイムアウト時間を秒単位で設定します。

```
ユーザーのタイプ
```
このコマンドは、次のユーザーが実行できます。

• 管理

Syntax

```
aws-cloudhsm > help quorum token-sign set-timeout
Set timeout duration in seconds for token validity
Usage: quorum token-sign set-timeout <--generated <GENERATED> |--approved <APPROVED>>
Options: 
       --cluster-id <CLUSTER_ID> Unique Id to choose which of the clusters in the 
  config file to run the operation against. If not provided, will fall back to the value 
  provided when interactive mode was started, or error 
       --generated <GENERATED> Timeout period in seconds for a generated (non-
approved) token to be approved 
       --approved <APPROVED> Timeout period in seconds for an approved token to be 
  used to execute a quorum operation 
   -h, --help Print help (see a summary with '-h')
```
# 例

次の例では、quorum token-sign set-timeout コマンドでトークンのタイムアウト期間を設定する方法 を示します。

```
aws-cloudhsm > quorum token-sign set-timeout --generated 900
{ 
   "error_code": 0, 
   "data": "Set token timeout successful"
}
```
# 関連トピック

• [quorum token-sign list-timeouts](#page-509-0)

# CloudHSM 管理ユーティリティ (CMU)

cloudhsm\_mgmt\_util と呼ばれるコマンドラインツールは、Crypto Officer が HSM 内のユーザーを管 理するのに役立ちます。これには、ユーザーの作成、削除および一覧表示とユーザーパスワードの変 更を行うツールが含まれています。

KMU と CMU は [Client SDK 3 スイート](#page-845-0)の一部です。

また cloudhsm\_mgmt\_util は、Crypto User (CU) がキーを共有することを可能にするコマンド、およ びキー属性を取得して設定することを可能にするコマンドも含まれています。これらのコマンドは、 プライマリーキー管理ツールである [key\\_mgmt\\_util](#page-585-0) のキー管理コマンドを補完するものです。

クイックスタートについては、「[クローンされたクラスターを管理する](#page-515-0)」を参照して ください。cloudhsm\_mgmt\_util コマンドの詳細情報とコマンドの使用例については、 「[cloudhsm\\_mgmt\\_util コマンドリファレンス」](#page-524-0)を参照してください。

トピック

- [AWS CloudHSM 管理ユーティリティでサポートされているプラットフォーム](#page-514-0)
- [CloudHSM 管理ユーティリティ \(CMU\) の使用開始](#page-515-0)
- [AWS CloudHSM クライアントのインストールと設定 \(Linux\)](#page-519-0)
- [AWS CloudHSM クライアントをインストールして設定する \(Windows\)](#page-523-0)
- [cloudhsm\\_mgmt\\_util コマンドリファレンス](#page-524-0)

# <span id="page-514-0"></span>AWS CloudHSM 管理ユーティリティでサポートされているプラットフォー ム

Linux サポート

- Amazon Linux
- Amazon Linux 2
- $\cdot$  CentOS 6.10+
- CentOS 7.3+
- CentOS 8
- Red Hat Enterprise Linux (RHEL) 6.10+
- Red Hat Enterprise Linux (RHEL) 7.9+
- Red Hat Enterprise Linux (RHEL) 8
- Ubuntu 16.04 LTS
- Ubuntu 18.04 LTS

Windows サポート

- Microsoft Windows Server 2012
- Microsoft Windows Server 2012 R2
- Microsoft Windows Server 2016
- Microsoft Windows Server 2019

# <span id="page-515-0"></span>CloudHSM 管理ユーティリティ (CMU) の使用開始

CloudHSM 管理ユーティリティ (CMU) を使用すると、ハードウェアセキュリティモジュール (HSM) ユーザーを管理できます。このトピックを使用して、ユーザーの作成、ユーザーのリスト、CMU の クラスターへの接続など、基本的な HSM ユーザー管理タスクを開始します。

1. CMU を使用するには、まず configure ツールを使用して、クラスタ内の HSM の 1 つから --cmu パラメータと IP アドレスを使用してローカルの CMU 設定を更新する必要がありま す。CMU を使用するたびにこれを実行して、クラスター内のすべての HSM で HSM ユーザー を管理していることを確認します。

Linux

\$ **sudo /opt/cloudhsm/bin/configure --cmu** *<IP address>*

Windows

C:\Program Files\Amazon\CloudHSM\bin\ **configure.exe --cmu** *<IP address>*

# 2. 次のコマンドを使用して CLI をインタラクティブモードで起動します。

Linux

\$ **/opt/cloudhsm/bin/cloudhsm\_mgmt\_util /opt/cloudhsm/etc/cloudhsm\_mgmt\_util.cfg**

#### **Windows**

C:\Program Files\Amazon\CloudHSM> **.\cloudhsm\_mgmt\_util.exe C:\ProgramData\Amazon \CloudHSM\data\cloudhsm\_mgmt\_util.cfg**

保有する HSM の数に応じて、出力は次のようになります。

Connecting to the server(s), it may take time depending on the server(s) load, please wait... Connecting to server '10.0.2.9': hostname '10.0.2.9', port 2225... Connected to server '10.0.2.9': hostname '10.0.2.9', port 2225. Connecting to server '10.0.3.11': hostname '10.0.3.11', port 2225... Connected to server '10.0.3.11': hostname '10.0.3.11', port 2225. Connecting to server '10.0.1.12': hostname '10.0.1.12', port 2225... Connected to server '10.0.1.12': hostname '10.0.1.12', port 2225.

key\_mgmt\_util が実行されていると、プロンプトは aws-cloudhsm> に変わります。

3. loginHSM コマンドを使用して、クラスターにログインします。どのタイプのユーザーでも、こ のコマンドを使用してクラスターにログインすることができます。

次のコマンド例では、admin でログインしています。これは、デフォルトの[暗号担当者 \(CO\)](#page-153-0) で す。このユーザーのパスワードは、「クラスターのアクティブ化」を行う場合に設定します。 hpswd パラメータを使用して、パスワードを非表示にします。

aws-cloudhsm>**loginHSM CO admin -hpswd**

システムからパスワードの入力を求められます。パスワードを入力するとシステムはパスワード を非表示にし、コマンドが正常に実行されたことと、クラスター上のすべての HSM に接続した ことが出力で示されます。

Enter password:

loginHSM success on server 0(10.0.2.9) loginHSM success on server 1(10.0.3.11) loginHSM success on server 2(10.0.1.12)

4. listUsers を使用して、クラスター上のすべてのユーザーを一覧表示します。

aws-cloudhsm>**listUsers**

CMU は、クラスター上のすべてのユーザーを一覧表示します。

Users on server 0(10.0.2.9): Number of users found:2 User Id User Type User Name MofnPubKey LoginFailureCnt 2FA 1 CO admin and CO administers of the NO 0 NO 2 AU app\_user NO 0 NO Users on server 1(10.0.3.11): Number of users found:2 User Id User Type User Name MofnPubKey LoginFailureCnt 2FA 1 CO admin and CO administers of the NO 0 NO 2 AU app\_user NO 0 NO Users on server 2(10.0.1.12): Number of users found:2 User Id **User Type** User Name MofnPubKey LoginFailureCnt 2FA 1 CO admin and CO administers of the NO 0 NO 2 AU app\_user NO 0 NO

5. createUser を使用して、 **example\_user** という CU ユーザーをパスワードは **password1** で作 成します。

アプリケーションで CU ユーザーを使用して、暗号化およびキー管理操作を実行します。ステッ プ 3 で CO ユーザーとしてログインしたため、CU ユーザーを作成できます。CMU でユーザー

の作成および削除や、他のユーザーのパスワード変更などのユーザー管理作業を行うことができ るのは、 CO ユーザーのみです。

aws-cloudhsm>**createUser CU example\_user password1**

CMU はユーザーの作成操作についてプロンプトを表示します。

\*\*\*\*\*\*\*\*\*\*\*\*\*\*\*\*\*\*\*\*\*\*\*\*\*CAUTION\*\*\*\*\*\*\*\*\*\*\*\*\*\*\*\*\*\*\*\*\*\*\*\*\*\*\*\*\*\*\*\* This is a CRITICAL operation, should be done on all nodes in the cluster. AWS does NOT synchronize these changes automatically with the nodes on which this operation is not executed or failed, please ensure this operation is executed on all nodes in the cluster. \*\*\*\*\*\*\*\*\*\*\*\*\*\*\*\*\*\*\*\*\*\*\*\*\*\*\*\*\*\*\*\*\*\*\*\*\*\*\*\*\*\*\*\*\*\*\*\*\*\*\*\*\*\*\*\*\*\*\*\*\*\*\*\*

Do you want to continue( $y/n$ )?

- 6. CU ユーザーを作成するには **example\_user**、**y** と入力します。
- 7. listUsers を使用して、クラスター上のすべてのユーザーを一覧表示します。

aws-cloudhsm>**listUsers**

CMU は先ほど作成した新しい CU ユーザーを含む、クラスター上のすべてのユーザーを一覧表 示します。

```
Users on server 0(10.0.2.9):
Number of users found:3 
  User Id User Type User Name 
 MofnPubKey LoginFailureCnt 2FA 
1 CO admin and CO administers of the NO
 0 NO 
2 AU app_user NO
 0 NO 
     3 CU example_user NO 
 0 NO
Users on server 1(10.0.3.11):
Number of users found:3
```
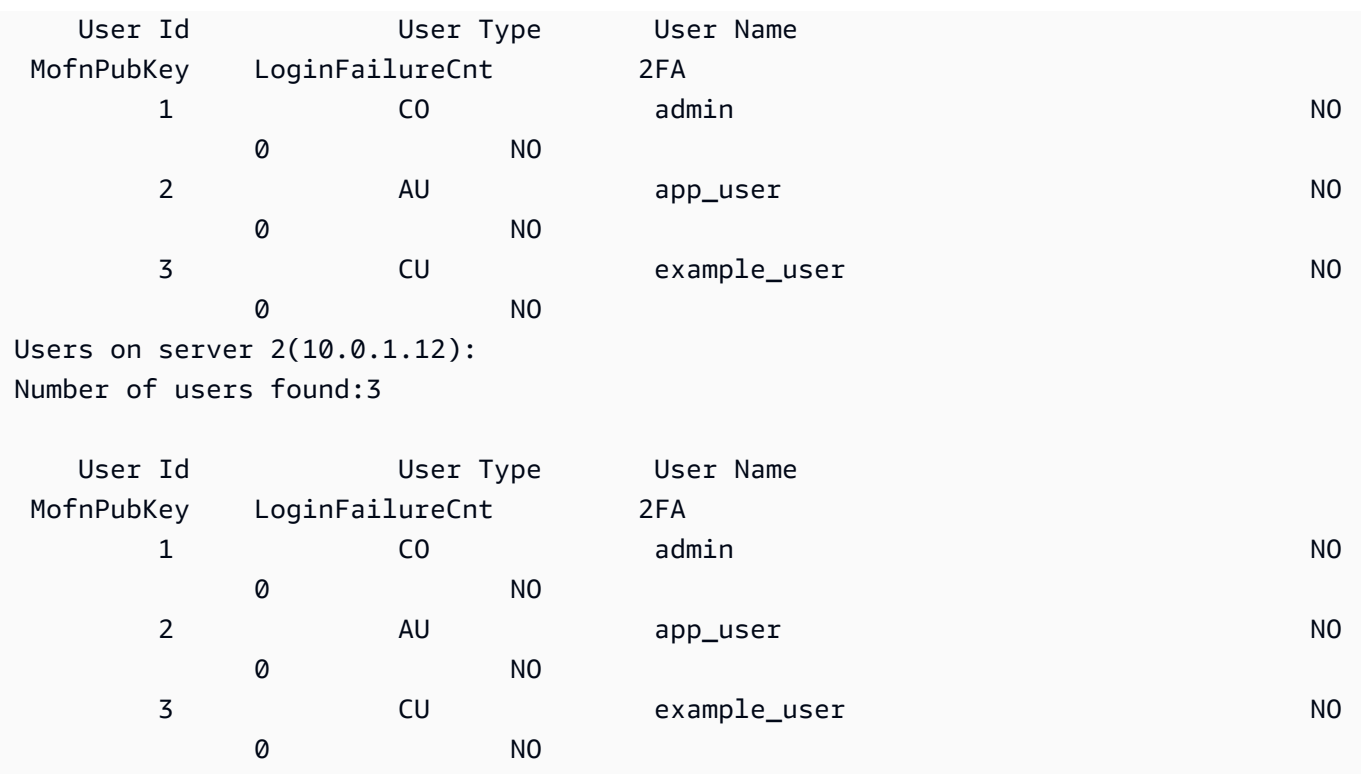

8. HSM からログアウトするには、logoutHSM コマンドを使用します。

```
aws-cloudhsm>logoutHSM
```
logoutHSM success on server 0(10.0.2.9) logoutHSM success on server 1(10.0.3.11) logoutHSM success on server 2(10.0.1.12)

9. cloudhsm\_mgmt\_util を停止するには quit コマンドを使用します。

aws-cloudhsm>**quit**

disconnecting from servers, please wait...

# <span id="page-519-0"></span>AWS CloudHSM クライアントのインストールと設定 (Linux)

AWS CloudHSM クラスター内の HSM を操作するには、Linux AWS CloudHSM 用のクライアントソ フトウェアが必要です。このクライアントを以前に作成した Linux EC2 クライアントインスタンス にインストールする必要があります。Windows を使用している場合は、クライアントをインストー

ルすることもできます。詳細については、「[AWS CloudHSM クライアントをインストールして設定](#page-523-0) [する \(Windows\)」](#page-523-0)を参照してください。

タスク

- [AWS CloudHSM クライアントとコマンドラインツールをインストールします。](#page-520-0)
- [クライアント設定の編集](#page-522-0)

<span id="page-520-0"></span>AWS CloudHSM クライアントとコマンドラインツールをインストールします。

クライアントインスタンスConnect し、次のコマンドを実行して、 AWS CloudHSM クライアントと コマンドラインツールをダウンロードしてインストールします。

Amazon Linux

**wget https://s3.amazonaws.com/cloudhsmv2-software/CloudHsmClient/EL6/cloudhsmclient-latest.el6.x86\_64.rpm**

**sudo yum install ./cloudhsm-client-latest.el6.x86\_64.rpm**

Amazon Linux 2

**wget https://s3.amazonaws.com/cloudhsmv2-software/CloudHsmClient/EL7/cloudhsmclient-latest.el7.x86\_64.rpm**

**sudo yum install ./cloudhsm-client-latest.el7.x86\_64.rpm**

## CentOS 7

sudo yum install wget

**wget https://s3.amazonaws.com/cloudhsmv2-software/CloudHsmClient/EL7/cloudhsmclient-latest.el7.x86\_64.rpm**

**sudo yum install ./cloudhsm-client-latest.el7.x86\_64.rpm**

# CentOS 8

sudo yum install wget

**wget https://s3.amazonaws.com/cloudhsmv2-software/CloudHsmClient/EL8/cloudhsmclient-latest.el8.x86\_64.rpm**

**sudo yum install ./cloudhsm-client-latest.el8.x86\_64.rpm**

#### RHEL 7

sudo yum install wget

```
wget https://s3.amazonaws.com/cloudhsmv2-software/CloudHsmClient/EL7/cloudhsm-
client-latest.el7.x86_64.rpm
```
**sudo yum install ./cloudhsm-client-latest.el7.x86\_64.rpm**

# RHEL 8

sudo yum install wget

```
wget https://s3.amazonaws.com/cloudhsmv2-software/CloudHsmClient/EL8/cloudhsm-
client-latest.el8.x86_64.rpm
```
**sudo yum install ./cloudhsm-client-latest.el8.x86\_64.rpm**

### Ubuntu 16.04 LTS

**wget https://s3.amazonaws.com/cloudhsmv2-software/CloudHsmClient/Xenial/cloudhsmclient\_latest\_amd64.deb**

**sudo apt install ./cloudhsm-client\_latest\_amd64.deb**

#### Ubuntu 18.04 LTS

**wget https://s3.amazonaws.com/cloudhsmv2-software/CloudHsmClient/Bionic/cloudhsmclient\_latest\_u18.04\_amd64.deb**

**sudo apt install ./cloudhsm-client\_latest\_u18.04\_amd64.deb**

# <span id="page-522-0"></span>クライアント設定の編集

AWS CloudHSM クライアントを使用してクラスターに接続する前に、クライアント設定を編集する 必要があります。

クライアント設定を編集するには

- 1. cloudhsm\_mgmt\_util に Client SDK 3 をインストールする場合は、次の手順を実行して、クラス ター内のすべてのノードが同期されていることを確認します。
	- a. configure -a *<IP of one of the HSMs>* を実行します。
	- b. クライアントサービスを再起動します。
	- c. config -m を実行します。
- 2. 発行証明書 [\(クラスターの証明書に署名するために使用したもの](#page-43-0)) を、クライアントインスタン スの次の場所にコピーします:/opt/cloudhsm/etc/customerCA.crt。この場所に証明書 をコピーするには、クライアントインスタンスにルートユーザーアクセス権限が必要です。
- 3. 次の [configure](#page-253-0) コマンドを使用して、クラスター内の HSM の IP アドレスを指定して、 AWS CloudHSM クライアントとコマンドラインツールの設定ファイルを更新します。HSM の IP アドレスを取得するには、[AWS CloudHSM コンソールでクラスターを表示するか、](https://console.aws.amazon.com/cloudhsm/)[describe](https://docs.aws.amazon.com/cli/latest/reference/cloudhsmv2/describe-clusters.html)[clusters](https://docs.aws.amazon.com/cli/latest/reference/cloudhsmv2/describe-clusters.html) CLI コマンドを実行します。コマンドの出力では、HSM の IP アドレスは EniIp フィールドの値です。複数の HSM がある場合は、いずれかの HSM の IP アドレスを選択して ください。どれでも構いません。

sudo /opt/cloudhsm/bin/configure -a *<IP address>*

Updating server config in /opt/cloudhsm/etc/cloudhsm\_client.cfg Updating server config in /opt/cloudhsm/etc/cloudhsm\_mgmt\_util.cfg

# 4. [クラスターのアクティブ化](#page-51-0) に移動します。

# <span id="page-523-0"></span>AWS CloudHSM クライアントをインストールして設定する (Windows)

AWS CloudHSM クラスターで HSM を使用するには、Windows 用の AWS CloudHSM クライアント ソフトウェアが必要です。このクライアントを以前に作成した Windows Server インスタンスにイン ストールする必要があります。

最新 Windows クライアントとコマンドラインツールをインストール (または更新) します。

- 1. Windows Server インスタンスに接続します。
- 2. [AWSCloudHSMClient-latest.msi インストーラを](https://s3.amazonaws.com/cloudhsmv2-software/CloudHsmClient/Windows/AWSCloudHSMClient-latest.msi)ダウンロードします。
- 3. cloudhsm\_mgmt\_util に Client SDK 3 をインストールする場合は、次の手順を実行して、クラス ター内のすべてのノードが同期されていることを確認します。
	- a. configure -a *<IP of one of the HSMs>* を実行します。
	- b. クライアントサービスを再起動します。
	- c. config -m を実行します。
- 4. ダウンロード場所に移動して、管理者権限でインストーラー (AWSCloudHSMClient-latest.msi) を実行します。
- 5. インストーラの手順に従い、インストーラが終了したら 閉じる を選択します。
- 6. [クラスターの証明書に署名するために使用した](#page-43-0) 自己署名発行証明書を C:\ProgramData \Amazon\CloudHSM フォルダにコピーします。
- 7. 以下のコマンドを実行して、設定ファイルを更新します。更新中は、再設定の間に必ずクライア ントを停止してから再開します。

C:\Program Files\Amazon\CloudHSM\bin\ **configure.exe -a** *<HSM IP address>*

8. [クラスターのアクティブ化](#page-51-0) に移動します。

#### 注意:

- クライアントを更新する場合、以前のインストールに存在する設定ファイルは上書き されませ ん。
- Windows の AWS CloudHSM クライアントインストーラーは、Cryptography API:Next Generation(CNG)とキーストレージプロバイダー(KSP)を自動的に登録します。クライアン トをアンインストールするには、インストーラーを再度実行し、アンインストール手順に従いま す。

• Linux を使用している場合は、Linux クライアントをインストールすることもできます。詳細につ いては、「[AWS CloudHSM クライアントのインストールと設定 \(Linux\)」](#page-519-0)を参照してください。

# <span id="page-524-0"></span>cloudhsm\_mgmt\_util コマンドリファレンス

cloudhsm\_mgmt\_util コマンドラインツールは、Crypto Officer が HSM 内のユーザーを管理する のに役立ちます。また、Crypto User (CU) がキーを共有することを可能にするコマンド、および キー属性を取得して設定することを可能にするコマンドも含まれています。これらのコマンド は、[key\\_mgmt\\_util](#page-585-0) コマンドラインツールのプライマリキー管理コマンドを補完します。

クイックスタートについては、「[クローンされたクラスターを管理する](#page-515-0)」を参照してください。

cloudhsm\_mgmt\_util コマンドを実行する前に、 cloudhsm\_mgmt\_util を起動し、HSM にログインす る必要があります。ログインに使用するアカウントのユーザータイプで、使用するコマンドを実行で きることを確認してください。

cloudhsm\_mgmt\_util コマンドをすべて一覧表示するには、次のコマンドを実行します。

aws-cloudhsm> **help**

cloudhsm\_mgmt\_util コマンドの構文を取得するには、次のコマンドを実行します。

aws-cloudhsm> **help** *<command-name>*

**a** Note

構文は、ドキュメントに従って使用してください。組み込みのソフトウェアヘルプによっ て追加のオプションが使用できる場合がありますが、これらはサポートされているとみなさ ず、本番稼働コードで使用しないことをお勧めします。

コマンドを実行するには、コマンド名、または他の cloudhsm\_mgmt\_util コマンドの名前と区別する のに十分な名前を入力します。

たとえば、HSM 上のユーザーのリストを取得するには、listUsers または listU と入力します。

aws-cloudhsm> **listUsers**

cloudhsm\_mgmt\_util のセッションを終了するには、次のコマンドを実行します。

aws-cloudhsm> **quit**

キー属性の解釈については、「[キー属性リファレンス](#page-713-0)」を参照してください。

以下のトピックでは、cloudhsm\_mgmt\_util のコマンドについて説明します。

# **a** Note

key\_mgmt\_util と cloudhsm\_mgmt\_util のコマンドには、同じ名前のものがあります。ただ し、コマンドは通常、構文が異なり、出力が異なり、機能がわずかに異なります。

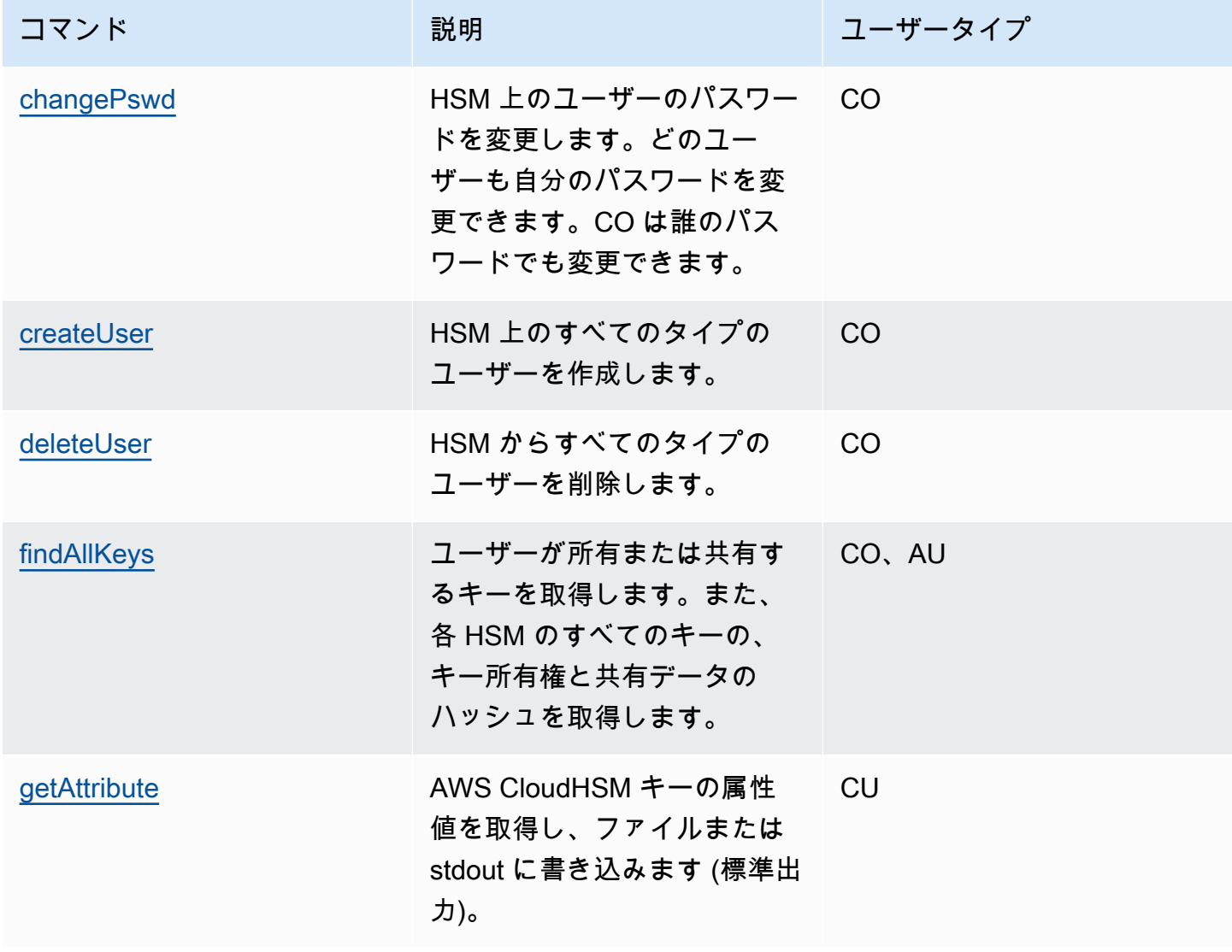

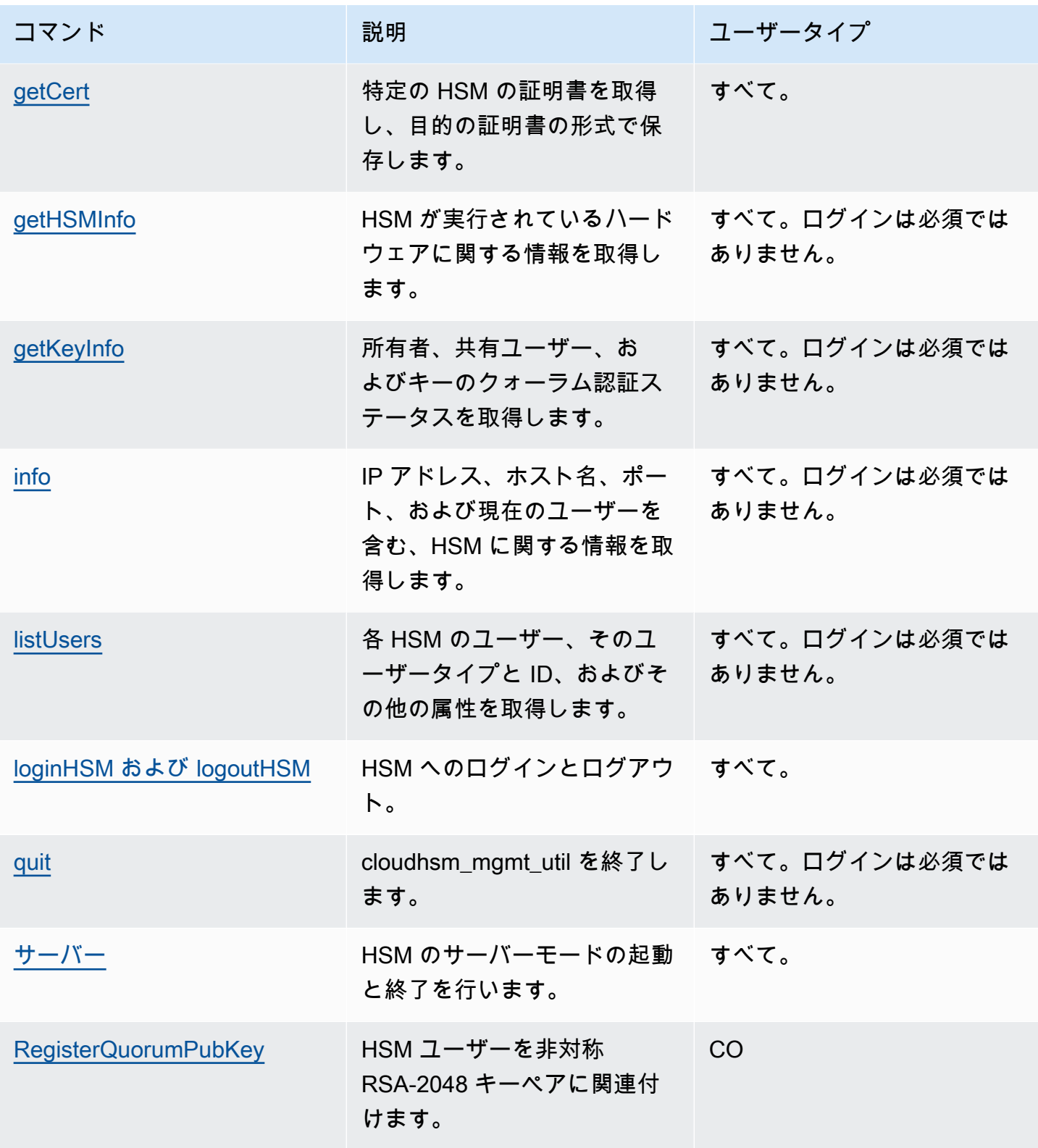

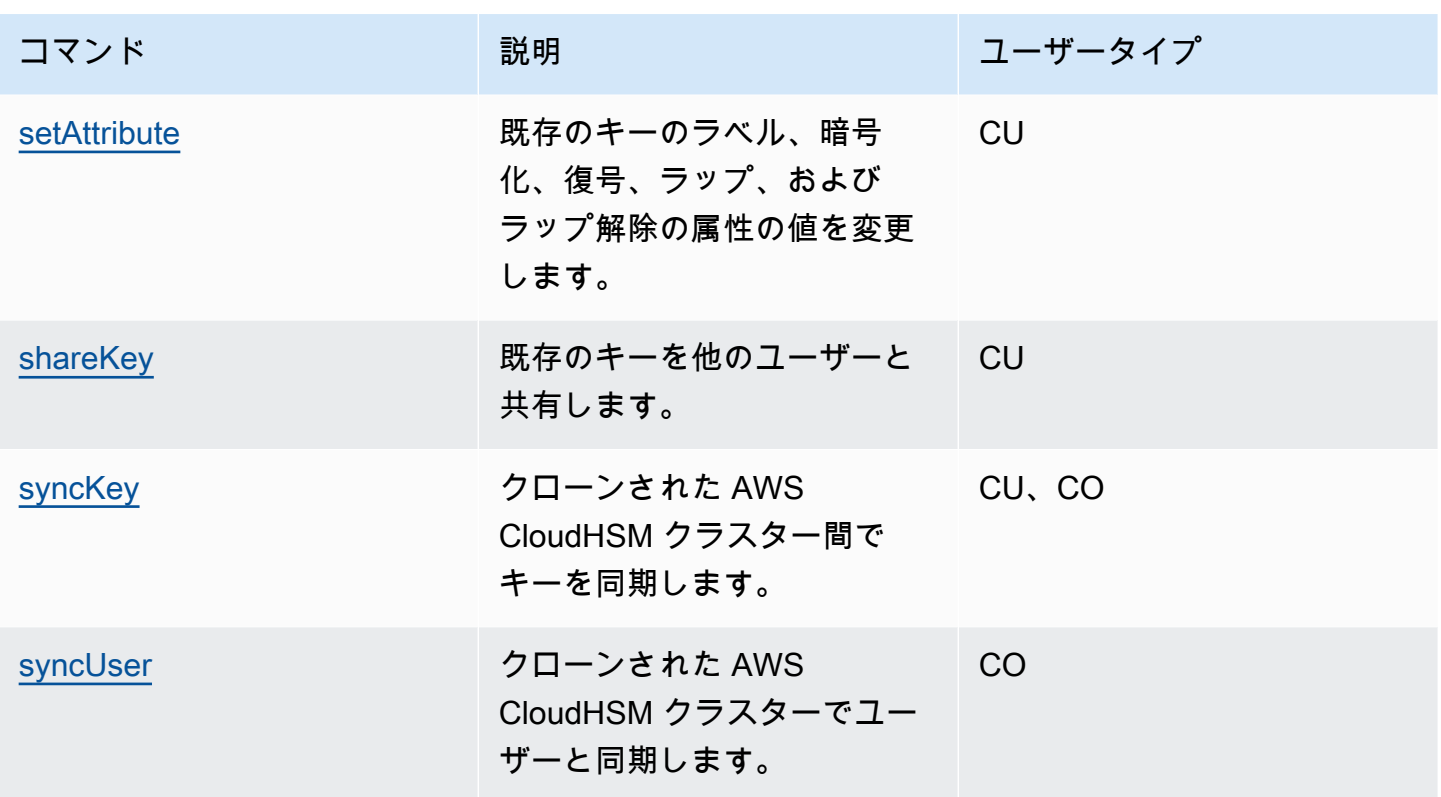

# <span id="page-527-0"></span>changePswd

cloudhsm\_mgmt\_util の changePswd コマンドは、クラスター内の HSM の既存のユーザーのパス ワードを変更します。

どのユーザーも自分のパスワードを変更できます。さらに、Crypto Officer (COおよびPCO)は、 別のCOまたは Crypto ユーザー(CU)のパスワードを変更することができます。変更するために現 在のパスワードを入力する必要はありません。

**a** Note

ただし、AWS CloudHSM クライアントまたは key\_mgmt\_util に現在ログインしているユー ザーのパスワードを変更することはできません。

changePswd のトラブルシューティングを行うには

CMU コマンドを実行する前に CMU を起動し、 HSM にログインする必要があります。ログインに 使用するユーザータイプで、使用するコマンドを実行できることを確認してください。

HSM を追加または削除する場合は、CMU の設定ファイルを更新します。さもないと、クラスター 内のすべての HSM で変更が有効にならない場合があります。

ユーザーのタイプ

このコマンドは、次のユーザーが実行できます。

- Crypto Officer (CO)
- Crypto User (CU)

#### 構文

引数は構文の図表で指定された順序で入力します。-hpswd パラメータを使用して、パスワードをマ スクします。CO ユーザーの 2 要素認証 (2FA) を有効にするには、-2fa パラメータを入力し、ファ イルパスを含めます。詳細については、「[the section called "引数"」](#page-531-0)を参照してください。

changePswd <*user-type*> <*user-name*> <*password* |-hpswd> [-2fa <*/path/to/authdata*>]

例

次の例は、changePassword を使用して、現在のユーザーまたは HSM 内の他のユーザーのパスワー ドをリセットする方法を示しています。

Example : パスワードの変更

HSM のすべてのユーザーは changePswd を使用して自分のパスワードを変更できます。パスワード を変更する前に、[info](#page-557-0) を使用して、ユーザー名やログインユーザーのユーザータイプなど、クラス ター内の各 HSM に関する情報を取得します。

次の出力は、Bob が現在 Crypto User (CU) としてログインしていることを示しています。

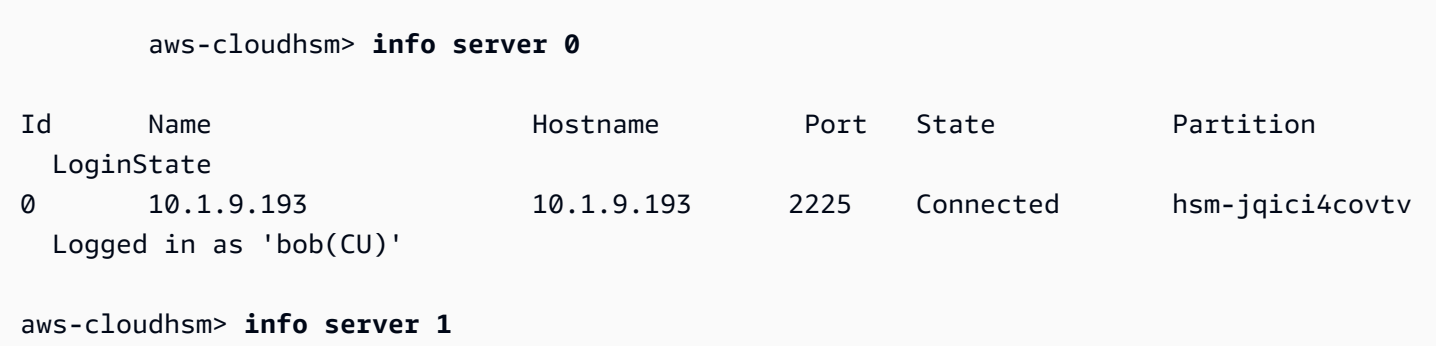

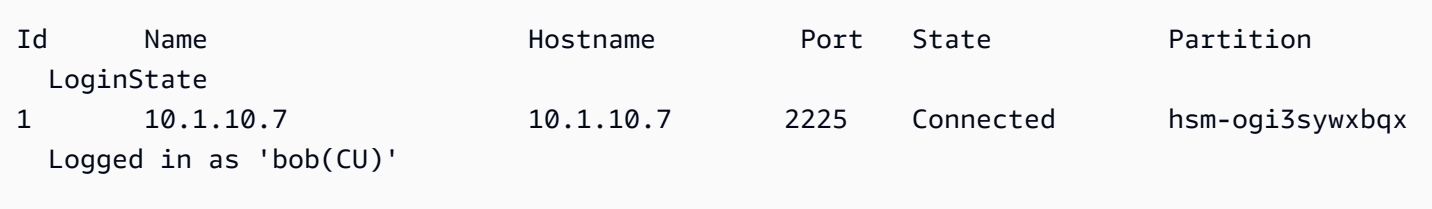

パスワードを変更するために、Bob は changePswd に続けて、ユーザータイプ、ユーザー名、およ び新しいパスワードを指定して実行します。

aws-cloudhsm> **changePswd CU bob newPassword** \*\*\*\*\*\*\*\*\*\*\*\*\*\*\*\*\*\*\*\*\*\*\*\*\*CAUTION\*\*\*\*\*\*\*\*\*\*\*\*\*\*\*\*\*\*\*\*\*\*\*\*\*\*\*\*\*\*\*\* This is a CRITICAL operation, should be done on all nodes in the cluster. AWS does NOT synchronize these changes automatically with the nodes on which this operation is not executed or failed, please ensure this operation is executed on all nodes in the cluster. \*\*\*\*\*\*\*\*\*\*\*\*\*\*\*\*\*\*\*\*\*\*\*\*\*\*\*\*\*\*\*\*\*\*\*\*\*\*\*\*\*\*\*\*\*\*\*\*\*\*\*\*\*\*\*\*\*\*\*\*\*\*\*\*

Do you want to continue(y/n)?**y** Changing password for bob(CU) on 2 nodes

Example : 別のユーザーのパスワードを変更する

HSM 上の他の CO、または CU のパスワードを変更するには、CO または PCO である必要がありま す。他のユーザーのパスワードを変更する前に、[info](#page-557-0) コマンドを使用して、自分のユーザタイプが CO または PCO であることを確認してください。

次の出力では、CO である Alice が現在ログインしていることが確認できます。

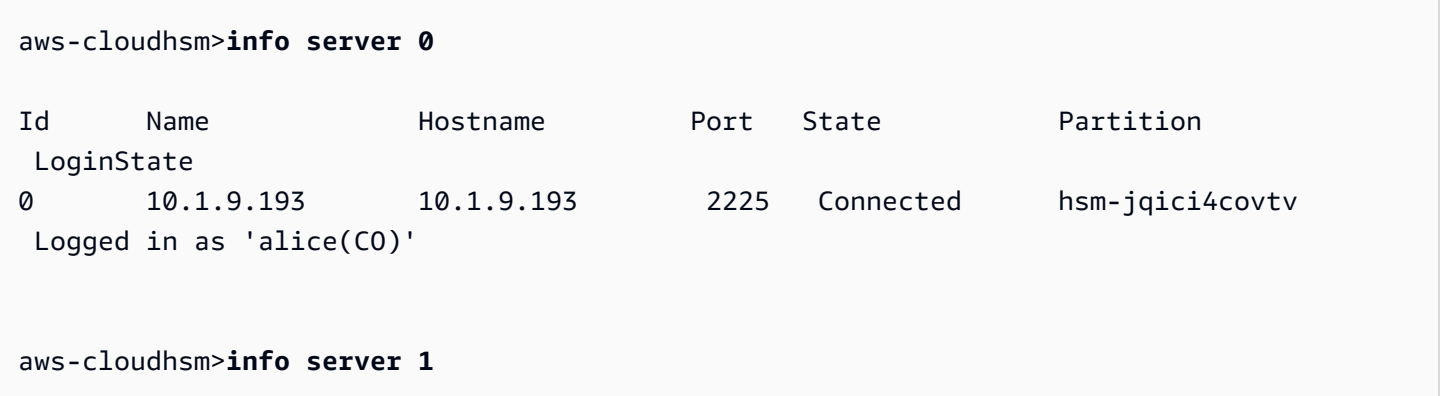

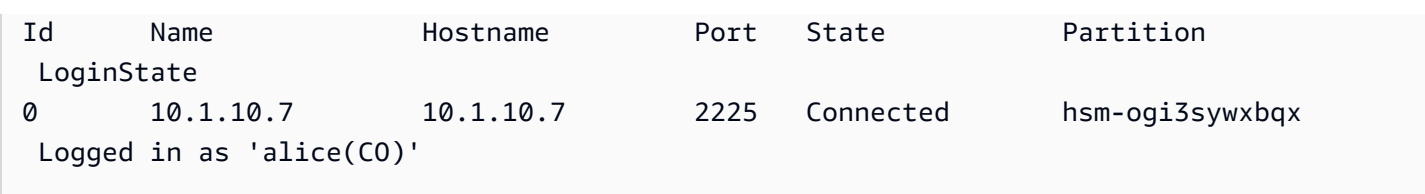

Alice は別のユーザー、John のパスワードをリセットしようと考えています。パスワードを変更する 前に、[listUsers](#page-561-0) コマンドを使用して John のユーザータイプを確認します。

次の出力では、CO ユーザーとして John が表示されています。

aws-cloudhsm> listUsers Users on server 0(10.1.9.193): Number of users found:5 User Id User Type User Name MofnPubKey LoginFailureCnt 2FA 1 PCO admin YES 0 NO 2 AU jane NO 0 NO 3 CU bob NO 0 NO 4 CU alice NO 0 NO 5 CO john NO 0 NO Users on server 1(10.1.10.7): Number of users found:5 User Id User Type User Name MofnPubKey LoginFailureCnt 2FA 1 PCO admin YES 0 NO 2 AU jane NO 0 NO 3 CU bob NO 0 NO 4 CO alice NO 0 NO 5 CO john NO 0 NO

aws-cloudhsm>**changePswd CO john newPassword**

\*\*\*\*\*\*\*\*\*\*\*\*\*\*\*\*\*\*\*\*\*\*\*\*\*CAUTION\*\*\*\*\*\*\*\*\*\*\*\*\*\*\*\*\*\*\*\*\*\*\*\*\*\*\*\*\*\*\*\* This is a CRITICAL operation, should be done on all nodes in the cluster. AWS does NOT synchronize these changes automatically with the nodes on which this operation is not executed or failed, please ensure this operation is executed on all nodes in the cluster.

\*\*\*\*\*\*\*\*\*\*\*\*\*\*\*\*\*\*\*\*\*\*\*\*\*\*\*\*\*\*\*\*\*\*\*\*\*\*\*\*\*\*\*\*\*\*\*\*\*\*\*\*\*\*\*\*\*\*\*\*\*\*\*\*

Do you want to continue(y/n)?**y** Changing password for john(CO) on 2 nodes

<span id="page-531-0"></span>引数

引数は構文の図表で指定された順序で入力します。-hpswd パラメータを使用して、パスワードをマ スクします。CO ユーザーに対して 2FA を有効にするには、-2fa パラメータを入力し、ファイルパ スを含めます。2FA での作業の詳細については、[「CMU を使用した 2FA の管理」](#page-170-0)を参照してくだ さい。

changePswd <*user-type*> <*user-name*> <*password* |-hpswd> [-2fa <*/path/to/authdata*>]

<user-type>

パスワードを変更しようとしているユーザーの現在のタイプを指定します。changePswd を使用 してユーザーのタイプを変更することはできません。

有効な値は、CO、CU、PCO、および PRECO です。

ユーザータイプを取得するには、[listUsers](#page-561-0) を使用します。HSM のユーザータイプの詳細につい ては、「[HSM ユーザーを理解する」](#page-153-0)を参照してください。

必須: はい

<user-name>

ユーザーのわかりやすい名前を指定します。このパラメータは大文字と小文字が区別されませ ん。changePswd を使用してユーザー名を変更することはできません。

必須: はい

<password |-hpswd >

ユーザーの新しいパスワードを指定します。7~32 文字の文字列を入力します。この値は大文字 と小文字が区別されます。パスワードは、入力するとプレーンテキストで表示されます。パス ワードを非表示にするには、-hpswd パラメータをパスワードの代わりに入力し、プロンプトに 従います。

必須: はい

[-2fa </path/to/authdata>]

この CO ユーザーに対して 2FA を有効にすることを指定します。2FA の設定に必要なデータを 取得するには、-2fa パラメータの後にファイル名でファイルシステム内の場所へのパスを記述 します。2FA の操作の詳細については、[「CMU を使用した 2FA の管理」](#page-170-0)を参照してください。

必須: いいえ

関連トピック

- [info](#page-557-0)
- [listUsers](#page-561-0)
- [createUser](#page-532-0)
- [deleteUser](#page-537-0)

<span id="page-532-0"></span>createUser

cloudhsm\_mgmt\_util の createUser コマンドは、HSM 上にユーザーを作成します。Crypto Officer (CO および PRECO) だけがこのコマンドを実行できます。コマンドが成功すると、クラスター内の すべての HSM にユーザーが作成されます。

createUser のトラブルシューティングを行うには

HSM 設定が不正確な場合、一部の HSM でユーザーが作成されない場合があります。ユーザーが欠 落している HSM にユーザーを追加するには、そのユーザーがいない HSM でのみ [syncUser](#page-583-0) コマン ドまたは [createUser](#page-532-0) コマンドを使用します。設定エラーを防ぐには[、configureツ](#page-253-0)ールを -m オプ ション付きで実行します。

CMU コマンドを実行する前に CMU を起動し、 HSM にログインする必要があります。ログインに 使用するユーザータイプで、使用するコマンドを実行できることを確認してください。

HSM を追加または削除する場合は、CMU の設定ファイルを更新します。さもないと、クラスター 内のすべての HSM で変更が有効にならない場合があります。

ユーザーのタイプ

このコマンドは、次のタイプのユーザーが実行できます。

• Crypto Officer (CO、PRECO)

#### 構文

引数は構文の図表で指定された順序で入力します。-hpswd パラメータを使用して、パスワードを マスクします。2 要素認証 (2FA) を使用して CO ユーザーを作成するには、-2fa パラメータを入力 し、ファイルパスを含めます。詳細については、「[the section called "引数"」](#page-536-0)を参照してください。

createUser <*user-type*> <*user-name*> <*password* |-hpswd> [-2fa <*/path/to/authdata*>]

例

以下の例では、createUser を使用して HSM に新しいユーザーを作成する方法を示します。

Example : Crypto Officer を作成する

次の例では、クラスター内の HSM に Crypto Officer (CO) を作成します。最初のコマンド は、[loginHSM](#page-563-0) を使用して、Crypto Officer として HSM にログインします。

aws-cloudhsm> **loginHSM CO admin 735782961**

loginHSM success on server 0(10.0.0.1) loginHSM success on server 1(10.0.0.2) loginHSM success on server 1(10.0.0.3)

2 番目のコマンドでは、createUser コマンドを使用して、HSM 上に新しい Crypto Officer である alice を作成します。

注意メッセージは、コマンドがクラスター内のすべての HSM でユーザーを作成することを説明して います。ただし、コマンドがいずれかの HSM で失敗した場合、その HSM にユーザーは存在しませ ん。続行するには、y と入力します。

出力は、クラスター内の 3 つすべての HSM で新しいユーザーが作成されたことを示しています。

aws-cloudhsm> **createUser CO alice 391019314** \*\*\*\*\*\*\*\*\*\*\*\*\*\*\*\*\*\*\*\*\*\*\*\*\*CAUTION\*\*\*\*\*\*\*\*\*\*\*\*\*\*\*\*\*\*\*\*\*\*\*\*\*\*\*\*\*\*\*\* This is a CRITICAL operation, should be done on all nodes in the cluster. AWS does NOT synchronize these changes automatically with the nodes on which this operation is not executed or failed, please ensure this operation is executed on all nodes in the cluster. \*\*\*\*\*\*\*\*\*\*\*\*\*\*\*\*\*\*\*\*\*\*\*\*\*\*\*\*\*\*\*\*\*\*\*\*\*\*\*\*\*\*\*\*\*\*\*\*\*\*\*\*\*\*\*\*\*\*\*\*\*\*\*\* Do you want to continue( $y/n$ )?Invalid option, please type 'y' or 'n' Do you want to continue( $y/n$ )?y Creating User alice(CO) on 3 nodes

コマンドが完了すると、alice には、HSM 上のすべてのユーザーのパスワードを変更するな ど、admin CO ユーザーと同じ HSM のアクセス許可が与えられます。

最後のコマンドでは、[listUsers](#page-561-0) コマンドを使用して、クラスターの 3 つの HSM すべてに alice が 存在することを検証します。出力は、alice にユーザー ID 3 が割り当てられていることも示してい ます。.[findAllKeys](#page-541-0) などの他のコマンドでは、このユーザー ID を使用して alice を識別します。

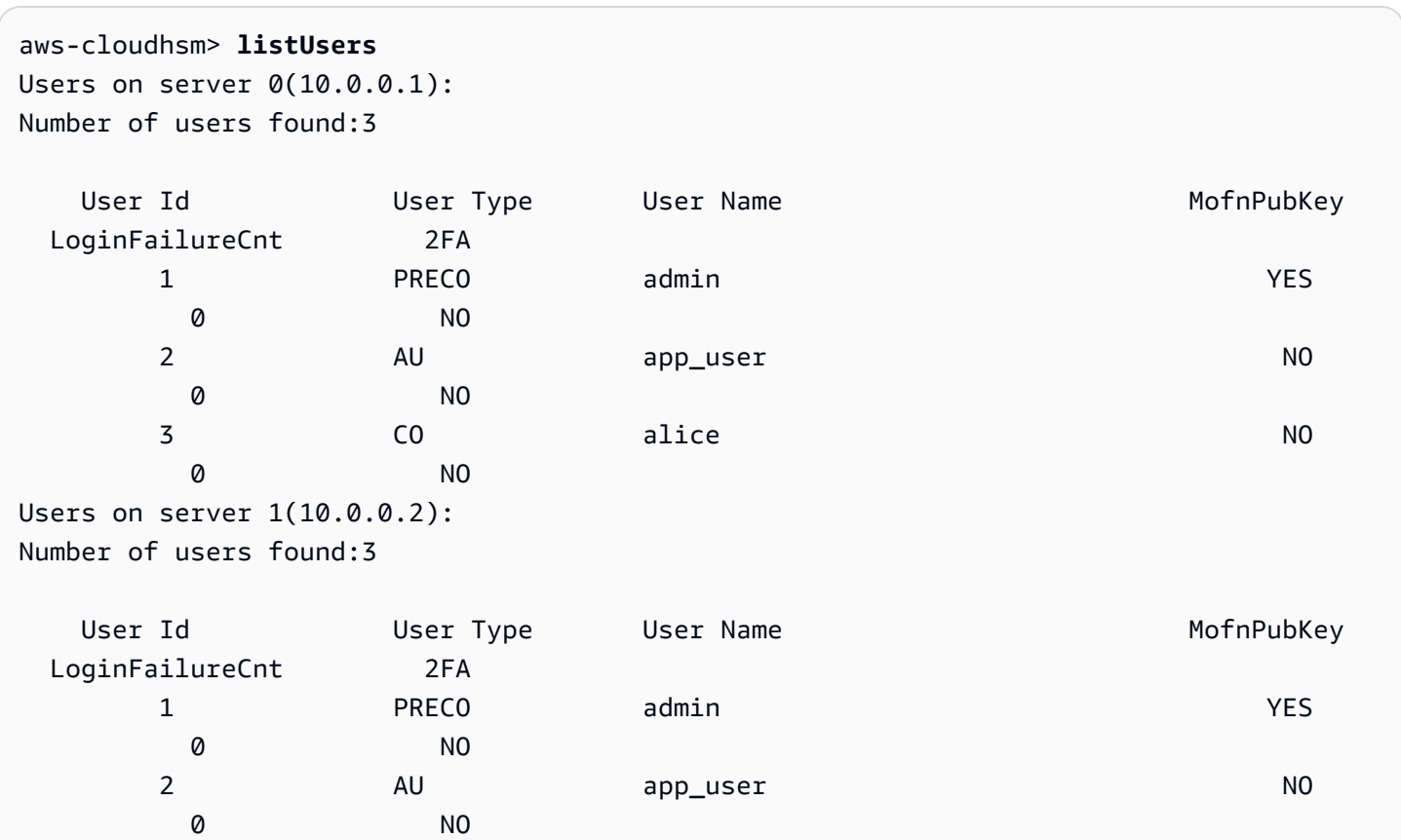

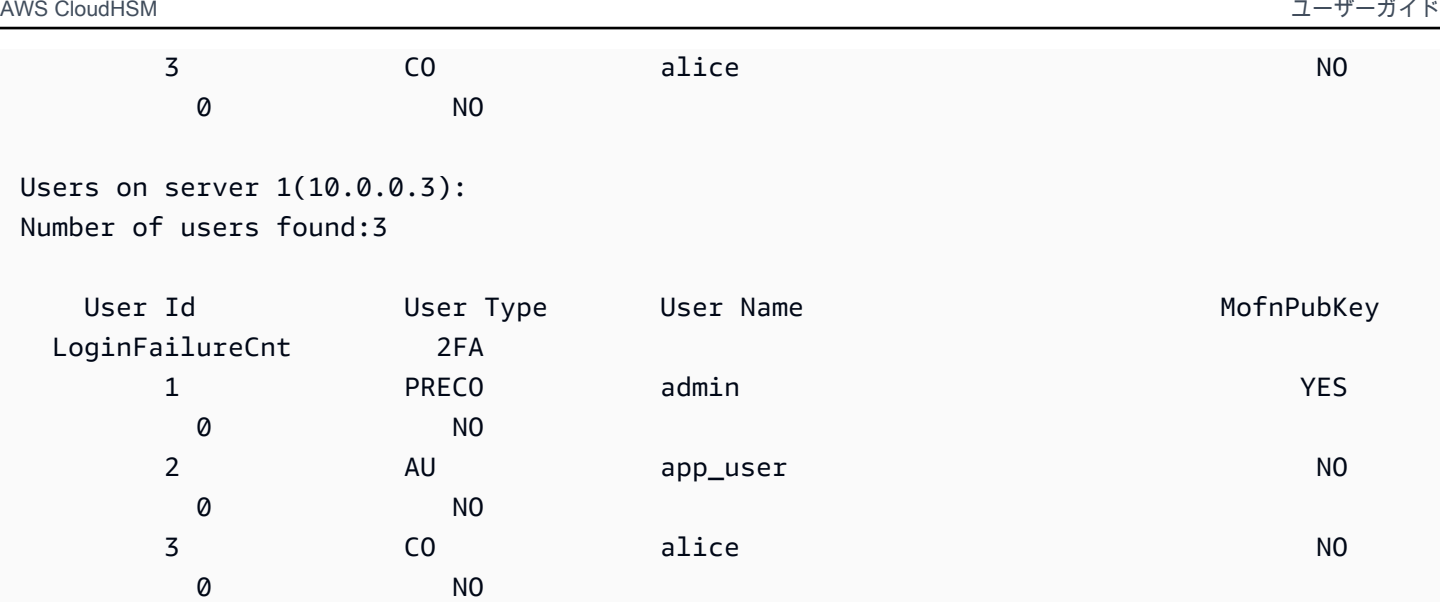

Example : Crypto User を作成する

次の例では、HSM に Crypto User (CU)、bob を作成します。Crypto Users はキーを作成して管理す ることはできますが、ユーザーを管理することはできません。

警告メッセージに「y」と入力して応答すると、クラスター内の 3 つすべての HSM に bob が作成さ れたことが出力に表示されます。新しい CU は、HSM にログインしてキーを作成および管理できま す。

このコマンドでは、パスワード値として defaultPassword を使用しています。その後、bob また は他の CO は [changePswd](#page-527-0) コマンドを使用してパスワードを変更できます。

aws-cloudhsm> **createUser CU bob defaultPassword**

```
*************************CAUTION*******************************
This is a CRITICAL operation, should be done on all nodes in the
cluster. AWS does NOT synchronize these changes automatically with the
nodes on which this operation is not executed or failed, please
ensure this operation is executed on all nodes in the cluster.
                     ****************************************************************
Do you want to continue(y/n)?Invalid option, please type 'y' or 'n'
Do you want to continue(y/n)?y
Creating User bob(CU) on 3 nodes
```
#### <span id="page-536-0"></span>引数

引数は構文の図表で指定された順序で入力します。-hpswd パラメータを使用して、パスワードをマ スクします。2FA を有効にした CO ユーザーを作成するには、-2fa パラメータを入力し、ファイル パスを含めます。2FA の詳細については、[「CMU を使用した 2FA の管理」](#page-170-0)を参照してください。

createUser <*user-type*> <*user-name*> <*password* |-hpswd> [-2fa <*/path/to/authdata*>]

<user-type>

ユーザーのタイプを指定します。このパラメータは必須です。

HSM のユーザータイプの詳細については、「[HSM ユーザーを理解する」](#page-153-0)を参照してください。 有効な値:

- CO: Crypto officers はユーザーを管理できますが、キーを管理することはできません。
- CU: Crypto User は、管理キーを作成し、暗号化オペレーションでキーを使用できます。

[HSM のアクティベーション](#page-51-0) 中にパスワードを割り当てると、PRECO は CO に変換されます。

必須: はい

<user-name>

ユーザーのわかりやすい名前を指定します。最大長は 31 文字です。許可されている唯一の特殊 文字はアンダースコア (\_) です。

ユーザーの作成後にユーザー名を変更することはできません。cloudhsm\_mgmt\_util コマンドで は、ユーザータイプとパスワードは大文字と小文字が区別されますが、ユーザー名は区別されま せん。

必須: はい

<password |-hpswd >

ユーザーのパスワードを指定します。7~32 文字の文字列を入力します。この値は大文字と小文 字が区別されます。パスワードは、入力するとプレーンテキストで表示されます。パスワード を非表示にするには、-hpswd パラメータをパスワードの代わりに入力し、プロンプトに従いま す。

ユーザーパスワードを変更するには、[changePswd](#page-527-0) を使用します。HSM ユーザーはすべて自分の パスワードを変更できますが、CO ユーザーは HSM のどのタイプのどのユーザーのパスワード でも変更できます。

必須: はい

## [-2fa </path/to/authdata>]

2FA が有効な CO ユーザーの作成を指定します。2FA認証の設定に必要なデータを取得するに は、-2fa パラメータの後にファイル名でファイルシステム内の場所へのパスを含めます。2FA のセットアップおよび使用の詳細については、「[CMU を使用した 2FA の管理](#page-170-0)」を参照してくだ さい。

必須: いいえ

関連トピック

- [listUsers](#page-561-0)
- [deleteUser](#page-537-0)
- [syncUser](#page-583-0)
- [changePswd](#page-527-0)

# <span id="page-537-0"></span>deleteUser

cloudhsm\_mgmt\_utilの deleteUser コマンドは、ハードウェアセキュリティモジュール(HSM)か らユーザーを削除します。このコマンドを実行できるのは、Crypto Officer (CO)のみです。現在 HSM にログインしているユーザーを削除することはできません。ユーザーの削除の詳細について は、「[HSM ユーザーを削除する方法」](#page-168-0)を参照してください。

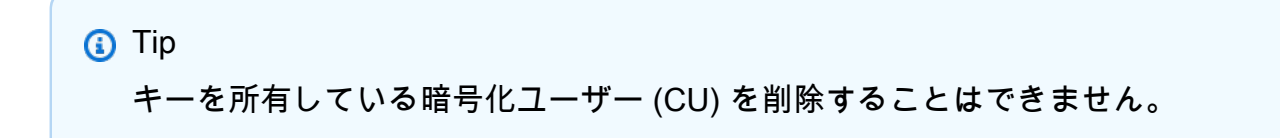

# ユーザーのタイプ

このコマンドは、次のタイプのユーザーが実行できます。

• CO

# 構文

このコマンドには名前付きパラメータがないため、引数は図表で指定された順序で入力する必要があ ります。

deleteUser *<user-type> <user-name>*

# 例

次の例では、クラスター内の HSM から Crypto Officer (CO) を削除します。最初のコマンドで は、[listUsers](#page-561-0) を使用して HSM のすべてのユーザーを一覧表示します。

出力は、ユーザー 3、alice が HSM の CO であることを示しています。

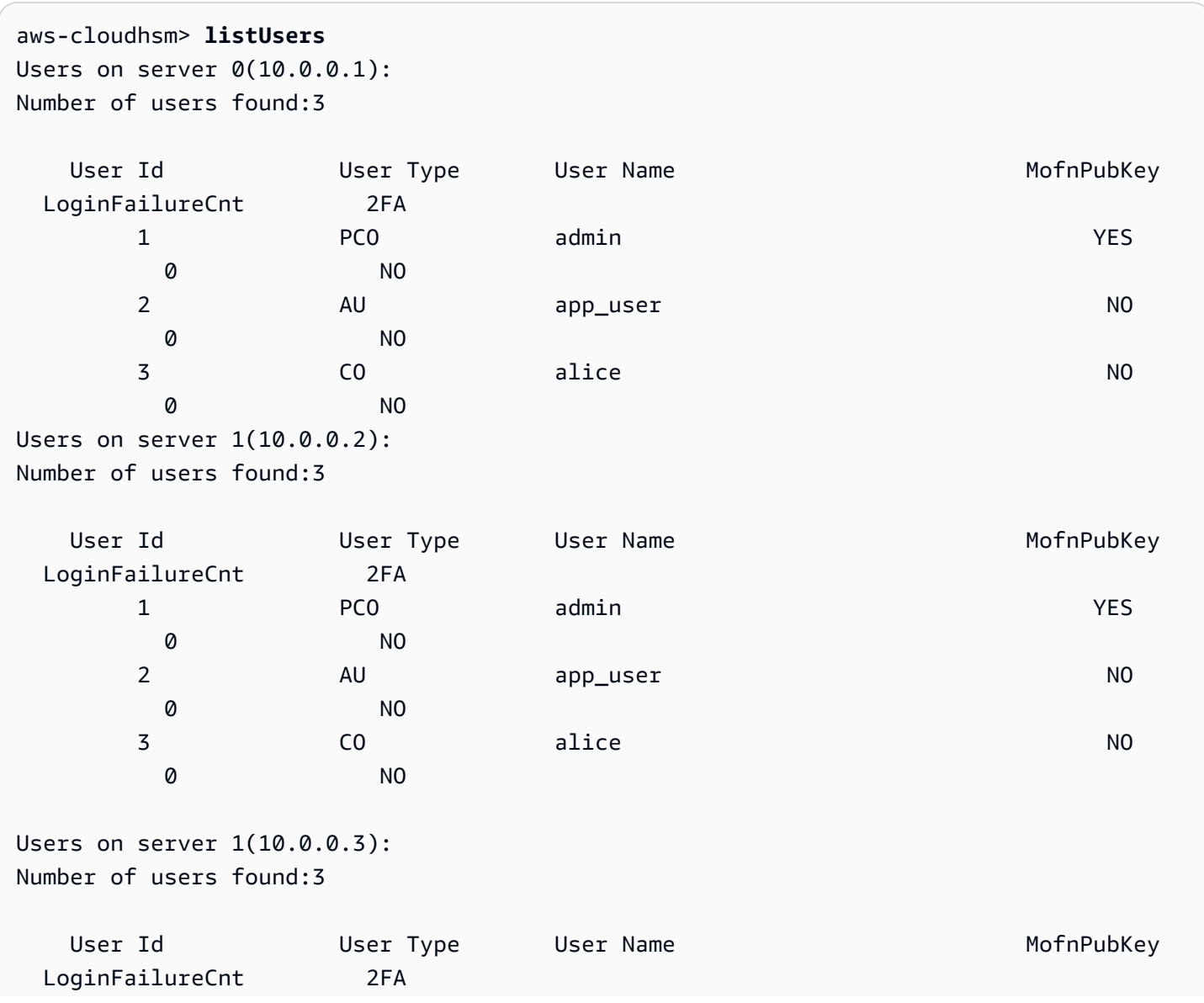

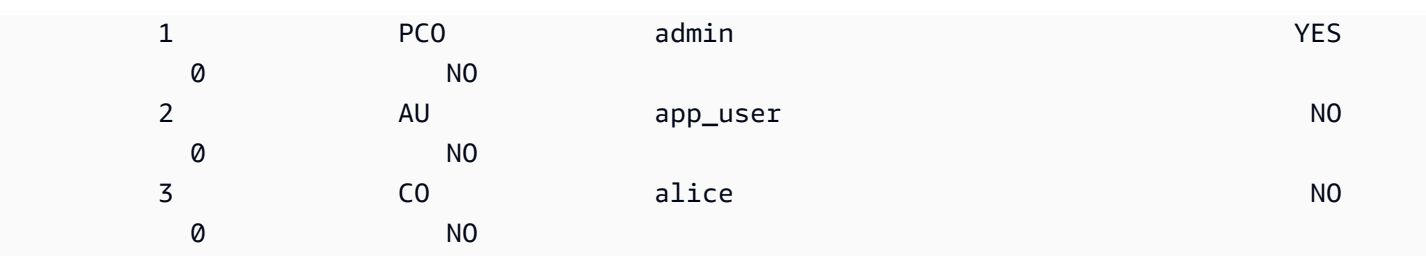

2 番目のコマンドでは、deleteUser コマンドを使用して HSM から alice を削除します。

出力は、クラスター内の 3 つすべての HSM でコマンドが成功したことを示しています。

aws-cloudhsm> **deleteUser CO alice** Deleting user alice(CO) on 3 nodes deleteUser success on server 0(10.0.0.1) deleteUser success on server 0(10.0.0.2) deleteUser success on server 0(10.0.0.3)

最後のコマンドでは、listUsers コマンドを使用して alice がクラスターの 3 つの HSM すべてから 削除されていることを検証します。

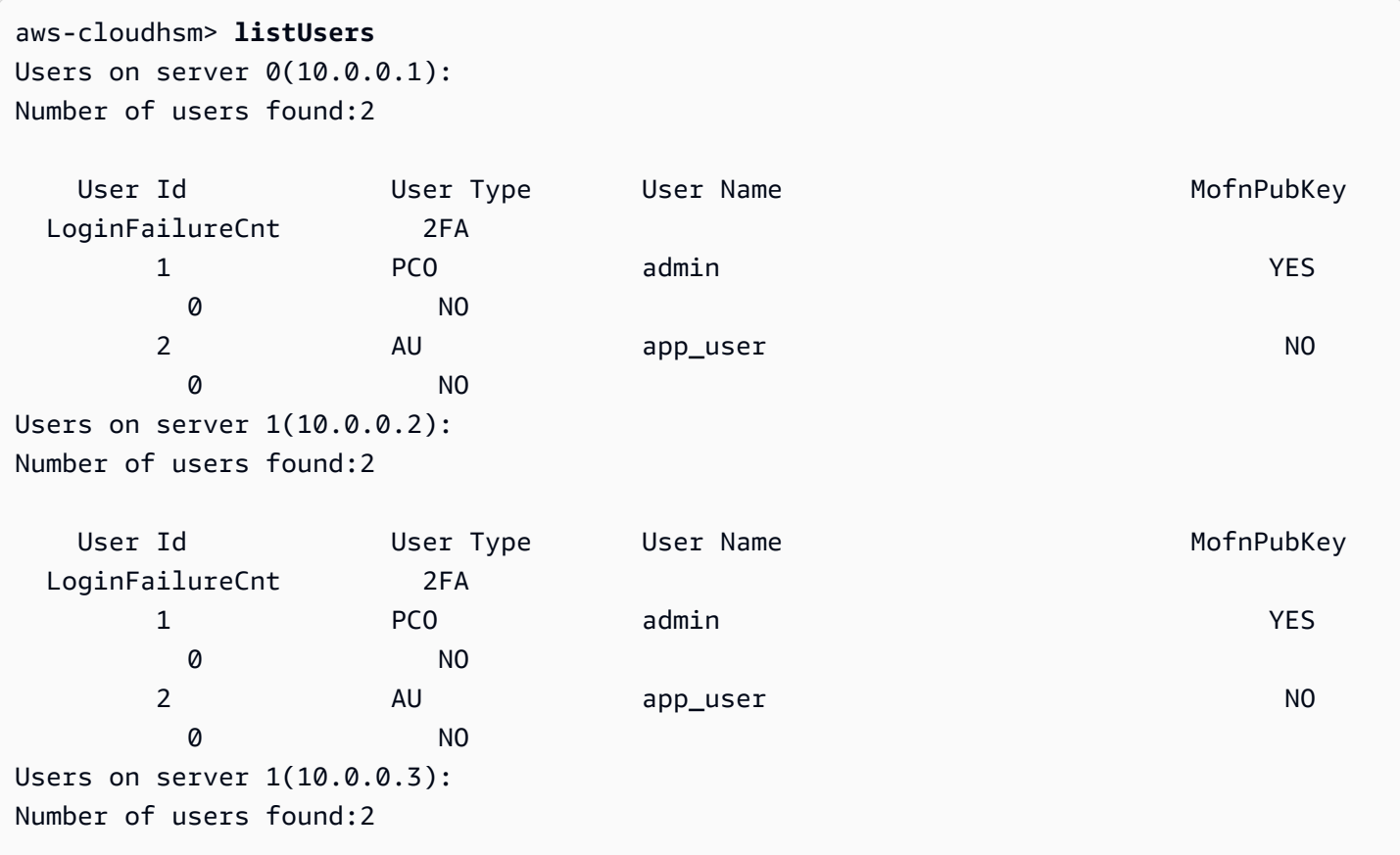
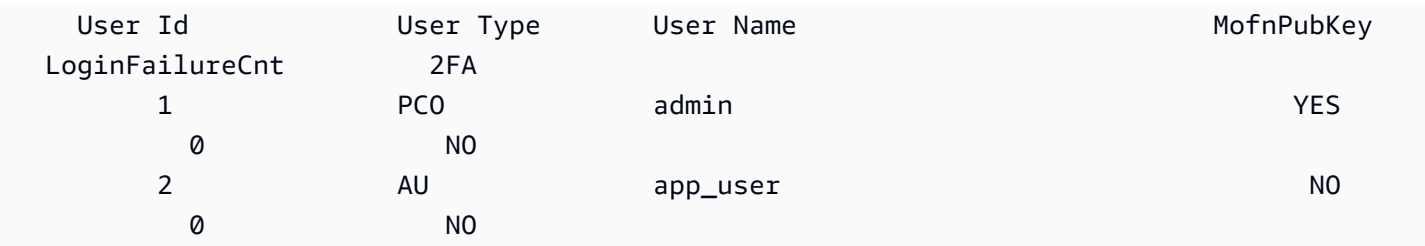

引数

このコマンドには名前付きパラメータがないため、引数は図表で指定された順序で入力する必要があ ります。

deleteUser *<user-type> <user-name>*

<user-type>

ユーザーのタイプを指定します。このパラメータは必須です。

**1** Tip

キーを所有している暗号化ユーザー (CU) を削除することはできません。

有効な値は CO、CU 。

ユーザータイプを取得するには、[listUsers](#page-561-0) を使用します。HSM のユーザータイプの詳細につい ては、「[HSM ユーザーを理解する」](#page-153-0)を参照してください。

必須: はい

<user-name>

ユーザーのわかりやすい名前を指定します。最大長は 31 文字です。許可されている唯一の特殊 文字はアンダースコア (\_) です。

ユーザーの作成後にユーザー名を変更することはできません。cloudhsm\_mgmt\_util コマンドで は、ユーザータイプとパスワードは大文字と小文字が区別されますが、ユーザー名は区別されま せん。

必須: はい

# 関連トピック

- [listUsers](#page-561-0)
- [createUser](#page-532-0)
- [syncUser](#page-583-0)
- [changePswd](#page-527-0)

# <span id="page-541-0"></span>findAllKeys

cloudhsm\_mgmt\_util の findAllKeys コマンドで、指定した Crypto User (CU) が所有または共有して いるキーを取得します。HSM のそれぞれのユーザーデータのハッシュも返されます。ハッシュを使 用して、ユーザー、キーの所有権、およびキー共有データがクラスター内のすべての HSM で同じ かどうかを一目で判断できます。出力では、ユーザーが所有するキーは (o) によって注釈が付けら れ、共有キーは (s) によって注釈が付けられます。

HSM のすべての CU が任意のパブリックキーを使用できますが、findAllKeys がパブリックキーを返 すのは、指定した CU がそのキーを所有している場合のみです。この動作は、すべての CU ユーザー に公開キーを返す key\_mgmt\_util の [findKey](#page-618-0) とは異なります。

Crypto Officer (CO および PCO) と Appliance User (AU) のみがこのコマンドを実行できま す。Crypto User (CU) は、次のコマンドを実行することができます。

- [listUsers](#page-561-0)  すべてのユーザーを検索する
- key\_mgmt\_util の [findKey](#page-618-0) で、使用できるキーを見つけます。
- key\_mgmt\_util の [getKeyInfo](#page-660-0) で、所有または共有している特定のキーの所有者および共有ユーザー を検索します。

CMU コマンドを実行する前に CMU を起動し、 HSM にログインする必要があります。ログインに 使用するユーザータイプで、使用するコマンドを実行できることを確認してください。

HSM を追加または削除する場合は、CMU の設定ファイルを更新します。さもないと、クラスター 内のすべての HSM で変更が有効にならない場合があります。

ユーザーのタイプ

このコマンドは、次のユーザーが実行できます。

• Crypto Officer (CO, PCO)

• Appliance User (AU)

## 構文

このコマンドには名前付きパラメータがないため、引数は図表で指定された順序で入力する必要があ ります。

findAllKeys *<user id> <key hash (0/1)>* [*<output file>*]

例

以下の例では、findAllKeys を使用してユーザーのすべてのキーを検索し、HSM のそれぞれの キーユーザー情報のハッシュを取得する方法を示します。

Example : CU のキーを検索する

次の例では、findAllKeys を使用して、ユーザー 4 が所有および共有している HSM のキーを検索し ます。このコマンドでは、2 番目の引数に値 0 を使用してハッシュ値を抑制します。オプションの ファイル名が省略されるため、コマンドは stdout に書き込みを行います (標準出力)。

出力は、ユーザー 4 が 6 つのキー (8、9、17、262162、19、および 31) を使用できることを示して います。出力では、(s) を使用して、ユーザーが明示的に共有するキーが示されます。ユーザーが 所有するキーは (o) によって示され、ユーザが共有しない対称キーとプライベートキー、およびす べての Crypto User が使用できる公開キーが含まれます。

```
aws-cloudhsm> findAllKeys 4 0
Keys on server 0(10.0.0.1):
Number of keys found 6
number of keys matched from start index 0::6
8(s),9(s),17,262162(s),19(o),31(o)
findAllKeys success on server 0(10.0.0.1)
Keys on server 1(10.0.0.2):
```
Number of keys found 6 number of keys matched from start index 0::6 8(s),9(s),17,262162(s),19(o),31(o) findAllKeys success on server 1(10.0.0.2)

Keys on server 1(10.0.0.3): Number of keys found 6

number of keys matched from start index 0::6 8(s),9(s),17,262162(s),19(o),31(o) findAllKeys success on server 1(10.0.0.3)

Example : ユーザーデータが同期されていることを検証する

次の例では findAllKeys を使用して、クラスター内の HSM のすべてが同じユーザー、キーの所有 者、およびキー共有の値を含んでいることを検証します。これを行うため、各 HSM のキーユーザー データのハッシュを取得し、ハッシュ値を比較します。

キーハッシュを取得するため、このコマンドでは 2 番目の引数に値 1 を使用します。オプションの ファイル名が省略されるため、コマンドはキーハッシュを stdout に書き込みます。

この例ではユーザー 6 を指定しますが、HSM のキーを所有または共有するどのユーザーに対しても ハッシュ値は同じです。指定したユーザーが CO などのキーを所有または共有していない場合、コ マンドはハッシュ値を返しません。

出力は、キーハッシュがクラスター内の両方の HSM と同じであることを示しています。HSM の 1 つに異なるユーザー、異なるキー所有者、または異なる共有ユーザーがいた場合、キーハッシュ値は 同じにはなりません。

aws-cloudhsm> findAllKeys 6 1 Keys on server 0(10.0.0.1): Number of keys found 3 number of keys matched from start index 0::3 8(s),9(s),11,17(s) Key Hash: 55655676c95547fd4e82189a072ee1100eccfca6f10509077a0d6936a976bd49 findAllKeys success on server 0(10.0.0.1) Keys on server 1(10.0.0.2): Number of keys found 3 number of keys matched from start index 0::3 8(s),9(s),11(o),17(s) Key Hash: 55655676c95547fd4e82189a072ee1100eccfca6f10509077a0d6936a976bd49

findAllKeys success on server 1(10.0.0.2)

次のコマンドは、ハッシュ値が HSM のすべてのキーのユーザーデータを表すことを示しています。 このコマンドでは、ユーザー 3 に対して findAllKeys を使用します。3 つのキーだけを所有または共 有しているユーザー 6 とは異なり、ユーザー 3 は 17 個のキーを所有または共有していますが、キー ハッシュ値は同じです。

```
aws-cloudhsm> findAllKeys 3 1
Keys on server 0(10.0.0.1):
Number of keys found 17
number of keys matched from start index 0::17
6(o),7(o),8(s),11(o),12(o),14(o),262159(o),262160(o),17(s),262162(s),19(s),20(o),21(o),262177(o),262179(o),262180(o),262181(o)
Key Hash:
55655676c95547fd4e82189a072ee1100eccfca6f10509077a0d6936a976bd49
findAllKeys success on server 0(10.0.0.1)
Keys on server 1(10.0.0.2):
Number of keys found 17
number of keys matched from start index 0::17
6(o),7(o),8(s),11(o),12(o),14(o),262159(o),262160(o),17(s),262162(s),19(s),20(o),21(o),262177(o),262179(o),262180(o),262181(o)
Key Hash:
55655676c95547fd4e82189a072ee1100eccfca6f10509077a0d6936a976bd49
findAllKeys success on server 1(10.0.0.2)
```
## 引数

このコマンドには名前付きパラメータがないため、引数は図表で指定された順序で入力する必要があ ります。

findAllKeys *<user id> <key hash (0/1)>* [*<output file>*]

<user id>

指定したユーザーが所有または共有しているすべてのキーを取得します。HSM のユーザーのユー ザー ID を入力します。すべてのユーザーのユーザー ID を検索するには[、listUsers](#page-561-0) を使用しま す。

すべてのユーザー ID が有効ですが、findAllKeys は Crypto User (CU) のキーのみを返しま す。

必須: はい

<key hash>

各 HSM のすべてのキーのユーザーの所有権とデータ共有のハッシュを含める (1) か除外 (0) しま す。

user id 引数がキーを所有または共有しているユーザーを表す場合、キーハッシュが入力されま す。異なるキーを所有または共有していても、キーハッシュ値は、HSM でキーを所有または共有 しているすべてのユーザーで同じです。ただし、user id が CO などのキーを所有または共有 していないユーザーを表す場合、ハッシュ値は入力されません。

必須: はい

<output file>

指定したファイルに出力を書き込みます。

必須: いいえ

デフォルト: Stdout

## 関連トピック

- [changePswd](#page-527-0)
- [deleteUser](#page-537-0)
- [listUsers](#page-561-0)
- [syncUser](#page-583-0)
- key\_mgmt\_util で [findKey](#page-618-0)
- key\_mgmt\_util で [getKeyInfo](#page-660-0)

# <span id="page-545-0"></span>getAttribute

cloudhsm\_mgmt\_util の getAttribute コマンドは、クラスター内のすべての HSM からキーの属性値 を 1 つ取得し、stdout (標準出力) またはファイルに書き込みます。このコマンドを実行できるのは Crypto User (CU) のみです。

キー属性はキーのプロパティです。キー属性には、キータイプ、クラス、ラベル、ID などの特性 と、キーに対して実行できるアクション (暗号化、復号、ラップ、署名、検証など) を表す値が含ま れています。

getAttribute は、所有しているキーと共有しているキーに対してのみ使用できます。このコマンド、 または、key\_mgmt\_util の [getAttribute](#page-545-0) コマンドを実行し、キーの属性値の 1 つまたはすべてをファ イルに書き込むことができます。

属性とそれを表す定数のリストを取得するには、[listAttributes](#page-686-0) コマンドを使用します。既存のキーの 属性値を変更するには、key\_mgmt\_util の [setAttribute](#page-692-0) および cloudhsm\_mgmt\_util の [setAttribute](#page-571-0) を 使用します。キー属性の解釈については、「[キー属性リファレンス](#page-713-0)」を参照してください。

CMU コマンドを実行する前に CMU を起動し、 HSM にログインする必要があります。ログインに 使用するユーザータイプで、使用するコマンドを実行できることを確認してください。

HSM を追加または削除する場合は、CMU の設定ファイルを更新します。さもないと、クラスター 内のすべての HSM で変更が有効にならない場合があります。

ユーザーのタイプ

このコマンドは、次のユーザーが実行できます。

• Crypto User (CU)

#### 構文

このコマンドには名前付きパラメータがないため、引数は図表で指定された順序で入力する必要があ ります。

getAttribute *<key handle> <attribute id>* [*<filename>*]

## 例

次の例では、HSM でキーの抽出可能な属性の値を取得します。次のようなコマンドを使用して HSM からキーをエクスポートできるかどうかを判断できます。

最初のコマンドでは、[listAttributes](#page-559-0) を使用して抽出可能な属性を表す定数を見つけます。出力 は、OBJ\_ATTR\_EXTRACTABLE の定数が 354 であることを示しています。この情報は、「[キー属性](#page-713-0) [リファレンス](#page-713-0)」の属性と値の説明を使用して検索することもできます。

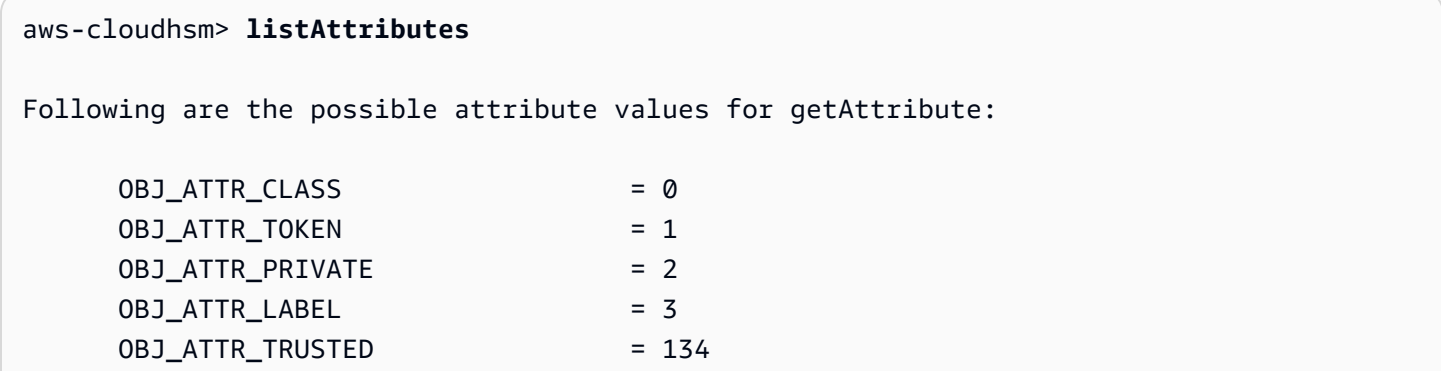

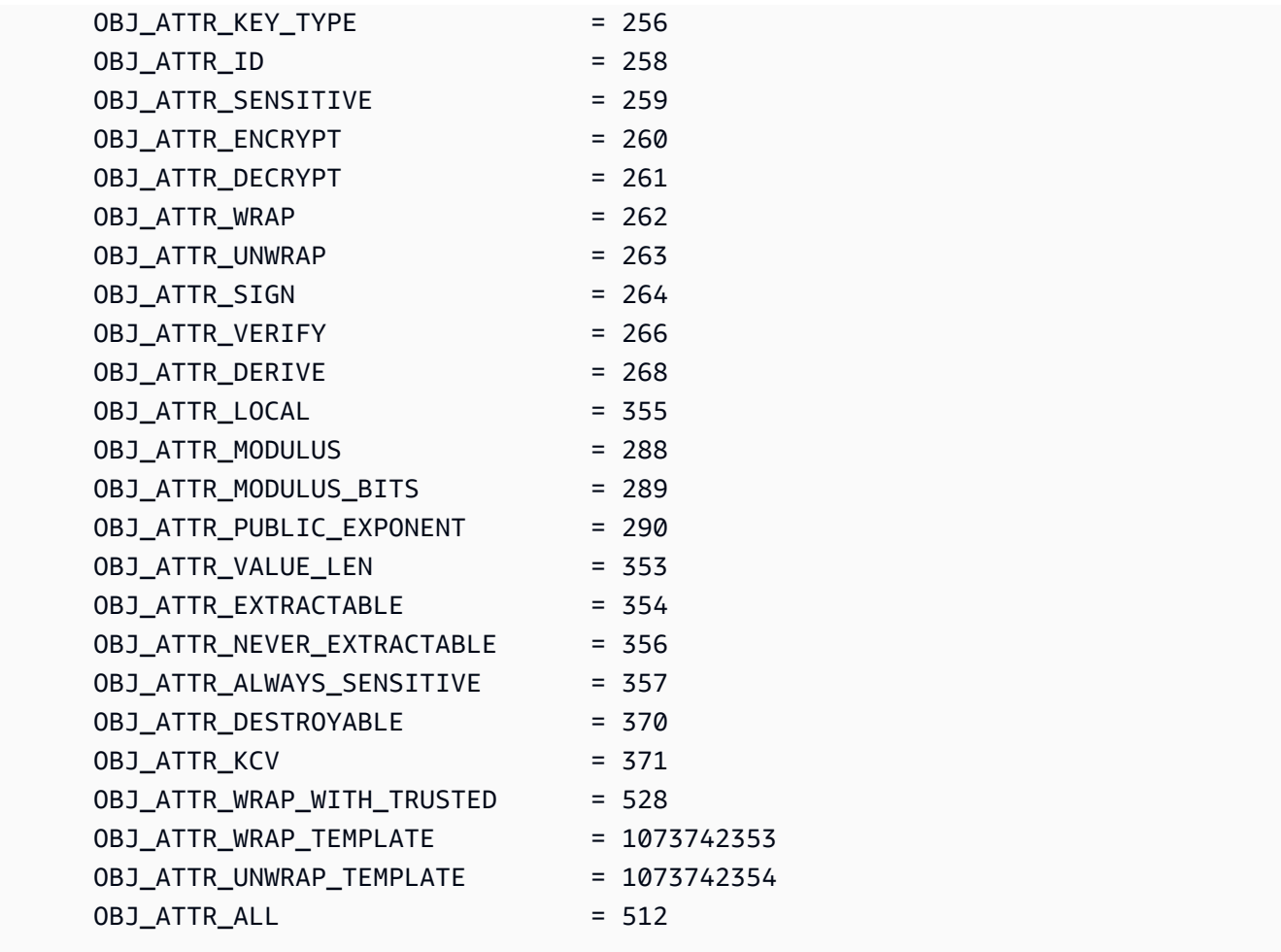

2 番目のコマンドは、getAttribute を使用して HSM でキーハンドルが 262170 であるキーの抽出可 能な属性の値を取得します。抽出可能な属性を指定するために、コマンドは 354 (属性を表す定数) を使用します。このコマンドではファイル名が指定されないため、getAttribute は出力を stdout に書 き込みます。

出力は、HSM のすべてにおいて抽出可能な属性の値が 1 であることを示しています。この値は、 キーの所有者がキーをエクスポートできることを示します。値が 0 (0x0) であれば、HSM からキー をエクスポートすることはできません。抽出可能な属性の値は、キーの作成時に設定できますが、変 更することはできません。

aws-cloudhsm> **getAttribute 262170 354**

Attribute Value on server 0(10.0.1.10): OBJ\_ATTR\_EXTRACTABLE 0x00000001

Attribute Value on server 1(10.0.1.12): OBJ\_ATTR\_EXTRACTABLE 0x00000001

Attribute Value on server 2(10.0.1.7): OBJ\_ATTR\_EXTRACTABLE 0x00000001

### 引数

このコマンドには名前付きパラメータがないため、引数は図表で指定された順序で入力する必要があ ります。

getAttribute *<key handle> <attribute id>* [*<filename>*]

<key-handle>

ターゲットキーのキーハンドルを指定します。各コマンドに指定できるキーは 1 つのみです。 キーのキーハンドルを取得するには、key\_mgmt\_util の [findKey](#page-618-0) を使用します。

指定するキーは所有しているか、共有している必要があります。キーのユーザーを見つけるに は、key\_mgmt\_util の [getKeyInfo](#page-660-0) を使用します。

必須: はい

<attribute id>

属性を識別します。属性を表す定数を入力するか、すべての属性を表す 512 を入力します。たと えば、キーの種類を取得するには「256」と入力します。これは OBJ\_ATTR\_KEY\_TYPE 属性を 表す定数です。

属性とその定数のリストアップするには、[listAttributes](#page-686-0) を使用します。キー属性の解釈について は、[キー属性リファレンス](#page-713-0) を参照してください。

必須: はい

<filename>

指定したファイルに出力を書き込みます。ファイルパスを入力します。

指定したファイルが既に存在する場合、getAttribute は警告なしにそのファイルを上書きします。

必須: いいえ

デフォルト: Stdout

## 関連トピック

- key\_mgmt\_util で [getAttribute](#page-652-0)
- [listAttributes](#page-559-0)
- cloudhsm\_mgmt\_util で [setAttribute](#page-571-0)
- key\_mgmt\_util で [setAttribute](#page-692-0)
- [キー属性リファレンス](#page-713-0)

# getCert

cloudhsm\_mgmt\_util の getCert コマンドを使用すると、クラスター内の特定の HSM の証明書を取得 することができます。コマンドを実行する際、取得する証明書のタイプを指定します。そのために は、以下の「[引数](#page-550-0)」セクションで説明されているように、いずれかの整数を使用します。これらの各 証明書のロールについては、「[HSM のアイデンティティの確認」](#page-33-0)を参照してください。

CMU コマンドを実行する前に CMU を起動し、 HSM にログインする必要があります。ログインに 使用するユーザータイプで、使用するコマンドを実行できることを確認してください。

HSM を追加または削除する場合は、CMU の設定ファイルを更新します。さもないと、クラスター 内のすべての HSM で変更が有効にならない場合があります。

## ユーザーのタイプ

このコマンドは、次のユーザーが実行できます。

• すべてのユーザー。

### 前提条件

始めるには、送信先 HSM のサーバーモードを入力する必要があります。詳細については、[「サー](#page-569-0) [バー](#page-569-0)」を参照してください。

## 構文

サーバーモードで、getCert コマンドを 1 回使用するには:

server> getCert *<file-name> <certificate-type>*

例

まず、サーバーモードを入力します。このコマンドでは、サーバー番号 0 の HSM のサーバーモード を入力します。

aws-cloudhsm> **server 0**

Server is in 'E2' mode...

次に、getCert コマンドを使用します。この例では、証明書を保存するファイルの名前として /tmp/ PO.crt、目的の証明書タイプとして 4 (お客様のルート証明書) を使用します。

server0> **getCert /tmp/PO.crt 4** getCert Success

<span id="page-550-0"></span>引数

getCert *<file-name> <certificate-type>*

<file-name>

証明書が保存されるファイルの名前を指定します。

必須 : はい

<certificate-type>

取得する証明書のタイプを指定する整数。整数とその証明書タイプは次のとおりです。

- 1 製造元のルート証明書
- 2 製造元のハードウェア証明書
- 4 お客様のルート証明書
- 8 クラスターの証明書 (お客様のルート証明書で署名されている)
- 16 クラスターの証明書 (製造元のルート証明書に連鎖されている)

必須 : はい

## 関連トピック

### • [サーバー](#page-569-0)

## <span id="page-551-0"></span>getHSMInfo

cloudhsm\_mgmt\_util の getHSMInfo コマンドは、モデル、シリアル番号、FIPS 状態、メモリ、温 度、ハードウェアとファームウェアのバージョン番号など、各 HSM が実行されているハードウェア に関する情報を取得します。この情報には、cloudhsm\_mgmt\_util が HSM を参照するために使用す るサーバー ID も含まれます。

CMU コマンドを実行する前に CMU を起動し、 HSM にログインする必要があります。ログインに 使用するユーザータイプで、使用するコマンドを実行できることを確認してください。

HSM を追加または削除する場合は、CMU の設定ファイルを更新します。さもないと、クラスター 内のすべての HSM で変更が有効にならない場合があります。

ユーザーのタイプ

このコマンドは、次のタイプのユーザーが実行できます。

• すべてのユーザー。このコマンドを実行するのに、ログインする必要はありません。

## 構文

このコマンドにはパラメータはありません。

getHSMInfo

例

この例では、getHSMInfo を使用して、クラスター内の HSM に関する情報を取得します。

```
aws-cloudhsm> getHSMInfo
Getting HSM Info on 3 nodes 
              *** Server 0 HSM Info *** 
      Label : cavium
       Model :NITROX-III CNN35XX-NFBE 
       Serial Number :3.0A0101-ICM000001 
      HSM Flags :0
      FIPS state :2 [FIPS mode with single factor authentication]
      Manufacturer ID :
      Device ID :10
```

```
 Class Code :100000 
System vendor ID :177D
SubSystem ID :10
 TotalPublicMemory :560596 
FreePublicMemory :294568
 TotalPrivateMemory :0 
 FreePrivateMemory :0 
Hardware Major :3
Hardware Minor : 0
Firmware Major : 2
 Firmware Minor :03 
 Temperature :56 C 
 Build Number :13 
Firmware ID : xxxxxxxxxxxxxxx
```
# 関連トピック

### • [info](#page-557-0)

...

# <span id="page-552-0"></span>getKeyInfo

key\_mgmt\_util 内の getKeyInfo コマンドは、キーを使用できるユーザーの HSM ユーザー ID を返 します。これらのユーザーには、所有者およびキーを共有する Crypto User (CU) も含まれます。 キーに対するクォーラム認証が有効になっている場合、getKeyInfo はキーを使用する暗号化オペ レーションを承認する必要があるユーザーの数も返します。getKeyInfo は、所有および共有してい るキーに対してのみ実行できます。

パブリックキーに対して getKeyInfo を実行すると、HSM のすべてのユーザーがパブリックキーを使 用できる場合でも、getKeyInfo はキー所有者のみを返します。HSM のユーザーの HSM ユーザー ID を確認するには、[listUsers](#page-687-0) を使用します。特定のユーザーのキーを見つけるには、key\_mgmt\_util の [findKey](#page-618-0) -u を使用します。Crypto Officer は cloudhsm\_mgmt\_util の [findAllKeys](#page-541-0) を使用することがで きます。

ユーザーは、自分で作成したキーを所有します。自分で作成したキーは、他のユーザーと共有できま す。既存のキーを共有または共有解除するには、cloudhsm\_mgmt\_util の [shareKey](#page-576-0) を使用します。

CMU コマンドを実行する前に CMU を起動し、 HSM にログインする必要があります。ログインに 使用するユーザータイプで、使用するコマンドを実行できることを確認してください。

HSM を追加または削除する場合は、CMU の設定ファイルを更新します。さもないと、クラスター 内のすべての HSM で変更が有効にならない場合があります。

ユーザーのタイプ

このコマンドは、次のタイプのユーザーが実行できます。

• Crypto User (CU)

## 構文

getKeyInfo -k *<key-handle>* [*<output file>*]

例

以下の例では、getKeyInfo を使用してキーのユーザーに関する情報を取得する方法を示します。

Example : 非対称キーのユーザーを取得する

次のコマンドでは、キーハンドルが 262162 の AES (非対称) キーを使用できるユーザーを取得しま す。出力は、キーの所有者がユーザー 3 であり、キーをユーザー 4 および 6 と共有していることを 示しています。

ユーザー 3、4、および 6 のみが、キー 262162 に対して getKeyInfo を実行できます。

```
aws-cloudhsm>getKeyInfo 262162
Key Info on server 0(10.0.0.1): 
         Token/Flash Key, 
         Owned by user 3 
         also, shared to following 2 user(s): 
 4 
\sim 6 \sim 6 \sim 6 \sim 6
```

```
Key Info on server 1(10.0.0.2): 
         Token/Flash Key, 
         Owned by user 3 
         also, shared to following 2 user(s): 
 4
\sim 6 \sim 6 \sim 6 \sim 6
```
Example : 対称キーペアのユーザーを取得する

以下のコマンドでは、getKeyInfo を使用して [ECC \(対称\) キーペアの](#page-644-0)キーを使用できるユーザーを 取得します。パブリックキーのキーハンドルは 262179 です。プライベートキーのキーハンドルは 262177 です。

プライベートキー (262177) に対して getKeyInfo を実行すると、キー所有者 (3) とキーを共有してい る Crypto User (CU) 4 が返されます。

```
aws-cloudhsm>getKeyInfo -k 262177
Key Info on server 0(10.0.0.1): 
        Token/Flash Key, 
        Owned by user 3 
        also, shared to following 1 user(s): 
 4
Key Info on server 1(10.0.0.2): 
        Token/Flash Key, 
        Owned by user 3 
        also, shared to following 1 user(s): 
 4
```
パブリックキー (262179) に対して getKeyInfo を実行すると、キー所有者であるユーザー 3 のみが 返されます。

aws-cloudhsm>**getKeyInfo -k 262179** Key Info on server 0(10.0.3.10): Token/Flash Key, Owned by user 3 Key Info on server 1(10.0.3.6): Token/Flash Key, Owned by user 3

ユーザー 4 がパブリックキー (および HSM のすべての公開キー) を使用できることを確認するに は、key\_mgmt\_util の [findKey](#page-618-0) の -u パラメータを使用します。

出力は、ユーザー 4 がキーペアのパブリックキー (262179) とプライベートキー (262177) の両方を 使用できることを示しています。ユーザー 4 は、他のすべてのパブリックキーと、自分で作成した プライベートキーまたは共有しているプライベートキーを使用することもできます。

Command: **findKey -u 4** Total number of keys present 8 number of keys matched from start index 0::7 11, 12, 262159, 262161, 262162, 19, 20, 21, 262177, 262179 Cluster Error Status Node id 0 and err state 0x00000000 : HSM Return: SUCCESS

Cfm3FindKey returned: 0x00 : HSM Return: SUCCESS

Example : キーのクォーラム認証値 (m\_value) を取得する

次の例では、キューの m\_va1ue を取得する方法を示します。m\_value は、キーを使用する暗号化オ ペレーションとキーを共有/共有解除するオペレーションを承認するクォーラム内のユーザーの数で す。

キーに対してクォーラム認証を有効にすると、ユーザーのクォーラムは、そのキーを使用する暗号化 オペレーションを承認する必要があります。クォーラム認証を有効にしてクォーラムサイズを設定す るには、キーの作成時に -m\_value パラメータを使用します。

次のコマンドでは、[genSymKey](#page-644-0) を使用して 256 ビット AES キーを作成し、ユーザー 4 と共有しま す。また、m\_value パラメータを使用してクォーラム認証を有効にし、クォーラムサイズを 2 ユー ザーに設定します。ユーザー数は必要な承認を提供できるだけの大きさが必要です。

出力は、このコマンドでキー 10 が作成されたことを示しています。

```
Command: genSymKey -t 31 -s 32 -l aes256m2 -u 4 -m_value 2
        Cfm3GenerateSymmetricKey returned: 0x00 : HSM Return: SUCCESS 
        Symmetric Key Created. Key Handle: 10 
        Cluster Error Status 
        Node id 1 and err state 0x00000000 : HSM Return: SUCCESS 
        Node id 0 and err state 0x00000000 : HSM Return: SUCCESS
```
このコマンドは、cloudhsm\_mgmt\_util の getKeyInfo を使用してキーのユーザー 10 に関する情報を 取得します。出力は、キーの所有者がユーザー 3 であり、キーがユーザー 4 と共有されていること を示しています。また、2 ユーザーのクォーラムが、このキーを使用するすべての暗号化オペレー ションを承認する必要があることも示しています。

```
aws-cloudhsm>getKeyInfo 10
Key Info on server 0(10.0.0.1): 
        Token/Flash Key, 
        Owned by user 3 
        also, shared to following 1 user(s): 
 4 
         2 Users need to approve to use/manage this key
Key Info on server 1(10.0.0.2): 
        Token/Flash Key, 
        Owned by user 3 
        also, shared to following 1 user(s): 
 4
```
2 Users need to approve to use/manage this key

## 引数

このコマンドには名前付きパラメータがないため、引数は図表で指定された順序で入力する必要があ ります。

getKeyInfo -k *<key-handle> <output file>*

### <key-handle>

HSM で 1 つのキーのキーハンドルを指定します。所有または共有するキーのキーハンドルを入 力します。このパラメータは必須です。

必須 : はい

<output file>

出力の書き込み先を stdout ではなく、指定したファイルにします。既存のファイルがある場合 は、警告なしに上書きされます。

必須: いいえ

デフォルト: stdout

関連トピック

- key\_mgmt\_util で [getKeyInfo](#page-660-0)
- key\_mgmt\_util で [findKey](#page-618-0)
- cloudhsm\_mgmt\_util で [findAllKeys](#page-541-0)
- [listUsers](#page-561-0)
- [shareKey](#page-576-0)

# <span id="page-557-0"></span>info

cloudhsm\_mgmt\_util の info コマンドは、ホスト名、ポート、IPアドレス、および HSM 上の cloudhsm\_mgmt\_util にログインしているユーザーの名前とタイプを含むクラスタ内の各 HSM に関 する情報を取得します。

CMU コマンドを実行する前に CMU を起動し、 HSM にログインする必要があります。ログインに 使用するユーザータイプで、使用するコマンドを実行できることを確認してください。

HSM を追加または削除する場合は、CMU の設定ファイルを更新します。さもないと、クラスター 内のすべての HSM で変更が有効にならない場合があります。

ユーザーのタイプ

このコマンドは、次のタイプのユーザーが実行できます。

• すべてのユーザー。このコマンドを実行するのに、ログインする必要はありません。

### 構文

このコマンドには名前付きパラメータがないため、引数は図表で指定された順序で入力する必要があ ります。

info server *<server ID>*

例

この例では、info を使用して、クラスター内の HSM に関する情報を取得します。コマンドは、0 を 使用してクラスター内の最初の HSM を参照します。出力は、IP アドレス、ポート、および現在の ユーザーのタイプと名前を表示します。

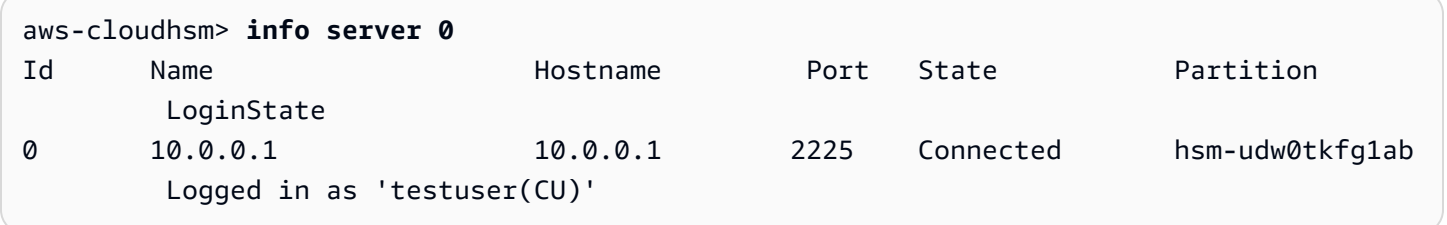

引数

このコマンドには名前付きパラメータがないため、引数は図表で指定された順序で入力する必要があ ります。

info server *<server ID>*

### <server id>

HSM のサーバー ID を指定します。HSM には、クラスターに追加された順番を示す序数 (0 から 始まる) が割り当てられます。HSM のサーバー ID を見つけるには、getHSMInfo を使用します。

必須 : はい

## 関連トピック

- [getHSMInfo](#page-551-0)
- [loginHSM および logoutHSM](#page-563-0)

# <span id="page-559-0"></span>**listAttributes**

cloudhsm\_mgmt\_util の listAttributes コマンドは、AWS CloudHSM キーの属性とそれを表す定数を一 覧表示します。これらの定数は、[getAttribute](#page-545-0) コマンドおよび [setAttribute](#page-571-0) コマンドの属性を特定する のに使用します。

キー属性の解釈については、[キー属性リファレンス](#page-713-0) を参照してください。

key\_mgmt\_util コマンドを実行する前に[、key\\_mgmt\\_util を起動](#page-587-0) し、HSM に Crypto ユーザー(CU) として [ログイン](#page-589-0) する必要があります。

ユーザーのタイプ

このコマンドは、次のユーザーが実行できます。

• すべてのユーザー。このコマンドを実行するのに、ログインする必要はありません。

### 構文

listAttributes [-h]

### 例

このコマンドは、key\_mgmt\_utilで取得および変更できるキー属性と、それらを表す定数を一覧表示 します。キー属性の解釈については、「[キー属性リファレンス](#page-713-0)」を参照してください。すべての属性 を表すには、 512 を使用します

Command: **listAttributes**

Description

===========

The following are all of the possible attribute values for getAttribute.

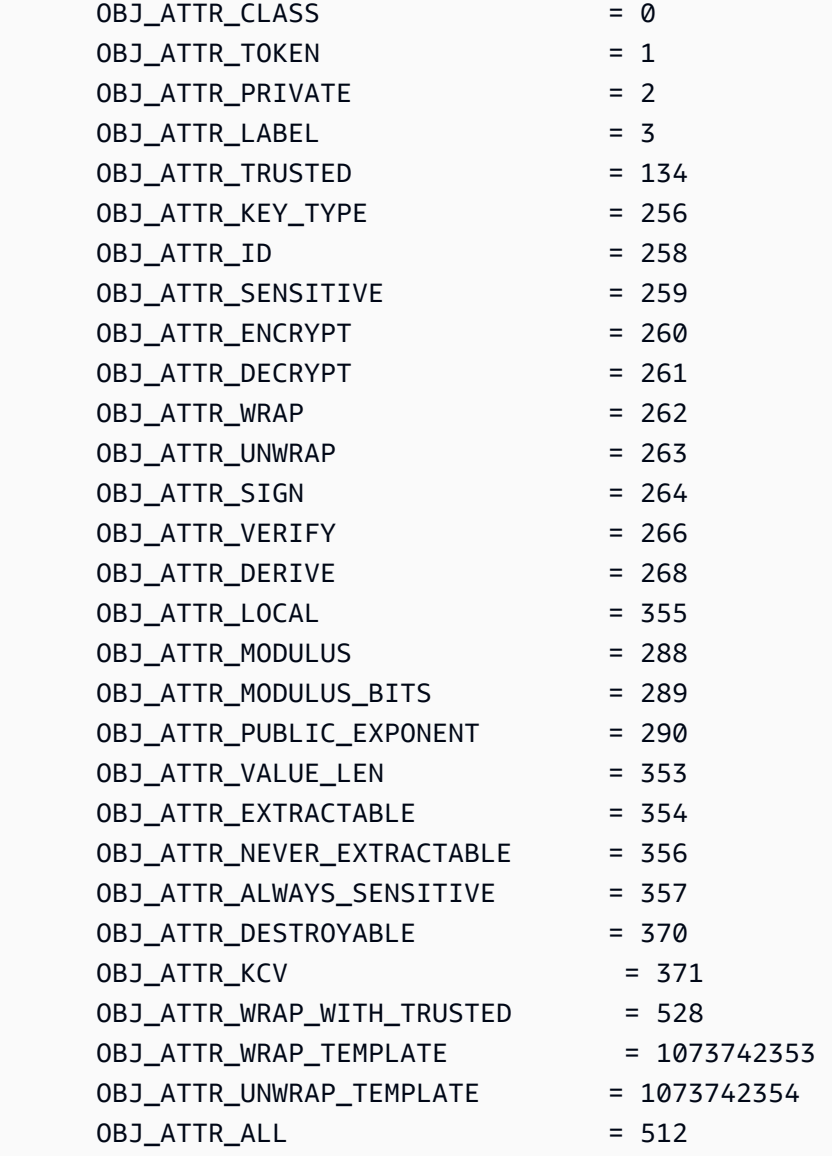

# パラメータ

# -h

コマンドに関するヘルプを表示します。

# 必須: はい

# 関連トピック

- [getAttribute](#page-545-0)
- [setAttribute](#page-571-0)
- [キー属性リファレンス](#page-713-0)

<span id="page-561-0"></span>listUsers

cloudhsm\_mgmt\_util の listUsers コマンドは、各 HSM のユーザーを、そのユーザータイプや他の属 性とともに取得します。このコマンドは、すべてのユーザータイプで実行できます。このコマンドを 実行するのに、ログインする必要はありません。

CMU コマンドを実行する前に CMU を起動し、 HSM にログインする必要があります。ログインに 使用するユーザータイプで、使用するコマンドを実行できることを確認してください。

HSM を追加または削除する場合は、CMU の設定ファイルを更新します。さもないと、クラスター 内のすべての HSM で変更が有効にならない場合があります。

ユーザーのタイプ

このコマンドは、次のタイプのユーザーが実行できます。

• すべてのユーザー。このコマンドは、ログインしていなくても実行できます。

### 構文

このコマンドにはパラメータはありません。

listUsers

## 例

このコマンドは、クラスター内の HSM ごとにユーザーとその属性を一覧表示します。User ID 属 性を使用して、deleteUser、changePswd、findAllKeys などの他のコマンドでユーザーを特定できま す。

```
aws-cloudhsm> listUsers
Users on server 0(10.0.0.1):
```
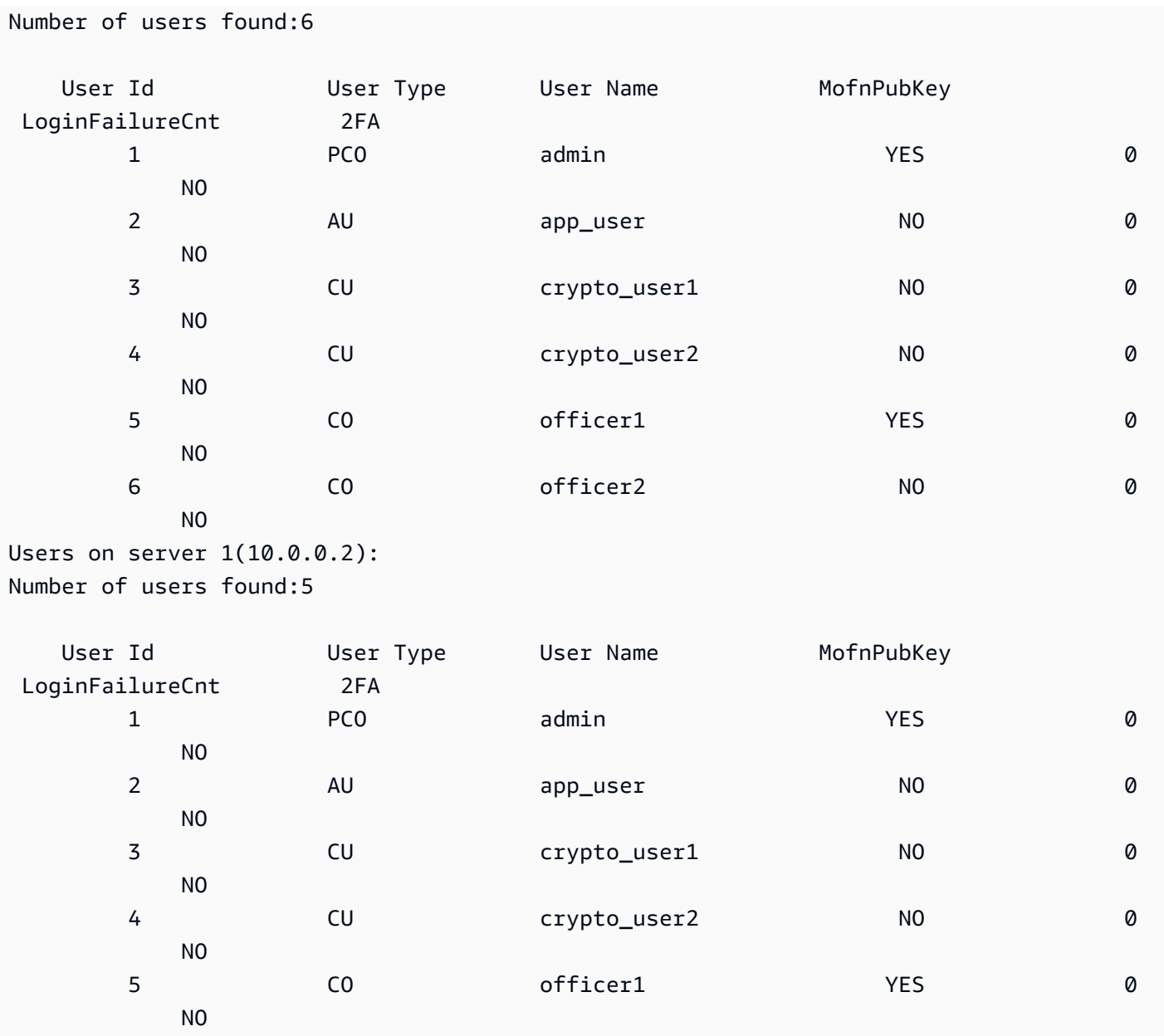

この出力が示すユーザー属性は以下のとおりです。

- ユーザー ID: key\_mgmt\_util および [cloudhsm\\_mgmt\\_util](#page-514-0) のコマンドでユーザーを識別します。
- [User type](#page-104-0): HSM でユーザーが実行できるオペレーションを決定します。
- User Name: ユーザー定義のわかりやすいユーザー名を表示します。
- MofnPubKey: ユーザー[がクォーラム認証トークン](#page-178-0)に署名するためのキーペアを登録済みであるか どうかを示します。
- LoginFailureCnt: ユーザーがログインに失敗した回数を示します。
- 2FA: ユーザーが多要素認証を有効にしていることを示します。
- key\_mgmt\_util で [listUsers](#page-687-0)
- [createUser](#page-532-0)
- [deleteUser](#page-537-0)
- [changePswd](#page-527-0)

<span id="page-563-0"></span>loginHSM および logoutHSM

クラスターの各 HSM でログインおよびログアウトを行うには、cloudhsm\_mgmt\_util の loginHSM お よび logoutHSM コマンドを使用します。タイプに関係なく、すべてのユーザーがこのコマンドを使 用できます。

**G** Note

ログイン試行回数が 5 回を超えると、アカウントがロックアウトされます。アカウントの ロックを解除するには、暗号化オフィサー (CO) が cloudhsm\_mgmt\_util で [changePswd](#page-527-0) コ マンドを使用してパスワードをリセットする必要があります。

loginHSM および logoutHSM のトラブルシューティングを行う場合

これらの cloudhsm\_mgmt\_util コマンドを実行する前に、cloudhsm\_mgmt\_util を起動する必要があり ます。

HSM を追加または削除した場合は、AWS CloudHSM クライアント、および、コマンドラインツー ルが使用する設定ファイルを更新してください。そうしないと、クラスタ内のすべての HSM で変更 が有効にならない場合があります。

クラスター内に複数の HSM がある場合は、アカウントがロックアウトされるまでのログイン試行回 数がの上限が増える可能性があります。これは、CloudHSM クライアントがさまざまな HSM 間で 負荷を分散するためです。したがって、ログイン試行は毎回同じ HSM で開始されない場合がありま す。この機能をテストしている場合は、アクティブな HSM が1つだけのクラスターでテストするこ とをお勧めします。

2018 年 2 月より前にクラスターを作成した場合、ロックアウトされるまでのログイン試行回数は 20 回です。

# <span id="page-564-0"></span>ユーザーのタイプ

これらのコマンドは、次のユーザーが実行できます。

- PreCrypto Officer (PRECO)
- Crypto Officer (CO)
- Crypto user (CU)

# 構文

引数は構文の図表で指定された順序で入力します。-hpswd パラメータを使用して、パスワードをマ スクします。2 要素認証 (2FA) でログインするには、-2fa パラメータを入力し、ファイルパスを含 めます。詳細情報は、[the section called "引数"](#page-565-0) を参照してください。

loginHSM <*user-type*> <*user-name*> <*password* |-hpswd> [-2fa <*/path/to/authdata*>]

### logoutHSM

## 例

これらの例では、loginHSM および logoutHSM を使用して、クラスターのすべての HSM のログイン およびログアウトを行う方法を示します。

Example : クラスター内の HSM にログインする

このコマンドでは、CO ユーザー admin とパスワード co12345 の認証情報を使用して、クラス ターのすべての HSM にログインします。出力には、コマンドが成功し、HSM(この場合は server 0 と server 1) に接続したことが示されています。

aws-cloudhsm>**loginHSM CO admin co12345**

loginHSM success on server 0(10.0.2.9) loginHSM success on server 1(10.0.3.11)

Example : 隠しパスワードでログインします

このコマンドは上記の例と同じですが、今回はシステムがパスワードを隠すように指定することを除 きます。

aws-cloudhsm>**loginHSM CO admin -hpswd**

システムからパスワードの入力を求められます。パスワードを入力すると、システムはパスワードを 非表示にし、コマンドが正常に実行されたことと HSM に接続したことが出力 (と) で示されます。

Enter password:

loginHSM success on server 0(10.0.2.9) loginHSM success on server 1(10.0.3.11)

aws-cloudhsm>

Example : HSM からログアウトする

このコマンドは、現在ログインしている HSM (この場合は server 0 と server 1) からログアウ トします。出力は、コマンドが成功し、HSM から切断されたことを示します。

aws-cloudhsm>**logoutHSM**

logoutHSM success on server 0(10.0.2.9) logoutHSM success on server 1(10.0.3.11)

### <span id="page-565-0"></span>引数

引数は構文の図表で指定された順序で入力します。-hpswd パラメータを使用して、パスワードをマ スクします。2 要素認証 (2FA) でログインするには、-2fa パラメータを入力し、ファイルパスを含 めます。2FA での作業の詳細については、[「CMU を使用した 2FA の管理」](#page-170-0)を参照してください。

loginHSM <*user-type*> <*user-name*> <*password* |-hpswd> [-2fa <*/path/to/authdata*>]

<user type>

HSM にログインしているユーザーのタイプを指定します。詳細については、上記の「[ユーザータ](#page-564-0) [イプ](#page-564-0)」を参照してください。

必須 : はい

<user name>

HSM にログインしているユーザーのユーザー名を指定します。

必須 : はい

<password |-hpswd >

HSM にログインしているユーザーのパスワードを指定します。パスワードを非表示にするに は、-hpswd パラメータをパスワードの代わりに入力し、プロンプトに従います。

必須 : はい

[-2fa </path/to/authdata>]

この 2FA 対応の CO ユーザーを認証するために、システムが第 2 要素を使用するように指定し ます。2FA でログインするために必要なデータを取得するには、-2fa パラメータの後にファイ ル名を指定して、ファイルシステム内の場所へのパスを含めます。2FA の操作の詳細について は、「[CMU を使用した 2FA の管理](#page-170-0)」を参照してください。

必須: いいえ

# 関連トピック

- [cloudhsm\\_mgmt\\_util の起動方法](#page-515-0)
- [クラスターのアクティブ化](#page-51-0)

registerQuorumPubキー

cloudhsm\_mgmt\_util registerQuorumPubKey のコマンドは、ハードウェアセキュリティモジュール (HSM)ユーザーを非対称の RSA-2048 キーペアに関連付けます。HSM ユーザーをキーに関連付け ると、それらのユーザーはプライベートキーを使用してクォーラム要求を承認することができ、クラ スターは登録された公開キーを使用して、署名がユーザーからのものであることを確認できます。 クォーラム認証の詳細については、「[クォーラム認証の管理\(M of N アクセス制御\)」](#page-178-0)を参照して ください。

**G** Tip

AWS CloudHSM ドキュメントではクォーラム認証は M of N (MofN) と呼ばれることがあり、 これは承認者総数 N 人のうち最低 M 人の承認者が必要であることを意味します。

ユーザーのタイプ

このコマンドは、次のタイプのユーザーが実行できます。

• Crypto Officer (CO)

# 構文

このコマンドには名前付きパラメータがないため、引数は図表で指定された順序で入力する必要があ ります。

registerQuorumPubKey <*user-type*> <*user-name*> <*registration-token*> <*signed-registrationtoken*> <*public-key*>

例

この例では registerQuorumPubKey を使用して、クォーラム認証の要求に対する承認者として Crypto Officer (CO) を登録する方法を示します。このコマンドを実行するには、非対称 RSA-2048 キーペア、署名付きトークン、および署名なしトークンが必要です。これらの要件の詳細について は、「[the section called "引数"」](#page-568-0)を参照してください。

Example : HSM ユーザーをクォーラム認証に登録する

この例では、クォーラム認証の承認者として quorum\_officer という CO を登録します。

aws-cloudhsm> **registerQuorumPubKey CO <***quorum\_officer***> <***/path/to/quorum\_officer.token***> <***/path/to/quorum\_officer.token.sig***> <***/path/to/quorum\_officer.pub***>**

\*\*\*\*\*\*\*\*\*\*\*\*\*\*\*\*\*\*\*\*\*\*\*\*\*CAUTION\*\*\*\*\*\*\*\*\*\*\*\*\*\*\*\*\*\*\*\*\*\*\*\*\*\*\*\*\*\*\*\*

This is a CRITICAL operation, should be done on all nodes in the cluster. AWS does NOT synchronize these changes automatically with the nodes on which this operation is not executed or failed, please ensure this operation is executed on all nodes in the cluster. \*\*\*\*\*\*\*\*\*\*\*\*\*\*\*\*\*\*\*\*\*\*\*\*\*\*\*\*\*\*\*\*\*\*\*\*\*\*\*\*\*\*\*\*\*\*\*\*\*\*\*\*\*\*\*\*\*\*\*\*\*\*\*\*

Do you want to continue(y/n)?y registerQuorumPubKey success on server 0(10.0.0.1)

最後のコマンドは [listUsers](#page-561-0) コマンドを使用して、quorum\_officer が MofN ユーザーとして登録 されていることを確認します。

aws-cloudhsm> **listUsers** Users on server 0(10.0.0.1): Number of users found:3

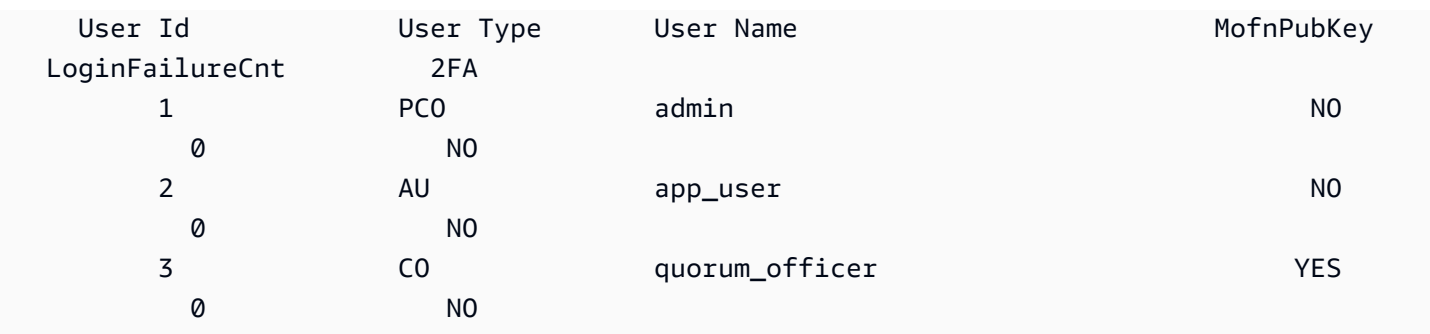

## <span id="page-568-0"></span>引数

このコマンドには名前付きパラメータがないため、引数は図表で指定された順序で入力する必要があ ります。

registerQuorumPubKey <*user-type*> <*user-name*> <*registration-token*> <*signed-registrationtoken*> <*public-key*>

<user-type>

ユーザーのタイプを指定します。このパラメータは必須です。

HSM のユーザータイプの詳細については、「[HSM ユーザーを理解する」](#page-153-0)を参照してください。

有効値:

• CO: Crypto officers はユーザーを管理できますが、キーを管理することはできません。

必須: はい

<user-name>

ユーザーのわかりやすい名前を指定します。最大長は 31 文字です。許可されている唯一の特殊 文字はアンダースコア (\_) です。

ユーザーの作成後にユーザー名を変更することはできません。cloudhsm\_mgmt\_util コマンドで は、ユーザータイプとパスワードは大文字と小文字が区別されますが、ユーザー名は区別されま せん。

必須: はい

<registration-token>

署名なし登録トークンを含むファイルへのパスを指定します。最大ファイルサイズが 245 バイト の任意のランダムデータを持つことができます。署名なしの登録トークンの作成についての詳細 は、「[登録トークンの作成と署名](#page-183-0)」を参照してください。

必須: はい

<signed-registration-token>

登録トークンの SHA256\_PKCS メカニズム署名付きハッシュを含むファイルへのパスを指定しま す。詳細については、「[登録トークンの作成と署名](#page-183-0)」を参照してください。

必須: はい

<public-key>

非対称 RSA-2048 キーペアの公開キーを含むファイルへのパスを指定します。プライベートキー を使用して、登録トークンに署名します。詳細については、「[RSA キーペアの作成」](#page-182-0)を参照して ください。

必須: はい

**a** Note

クラスターは、クォーラム認証と 2 要素認証 (2FA) に同じキーを使用します。つま り、registerQuorumPubKey を使用して 2FA が有効になっているユーザーのクォー ラムキーをローテーションすることはできません。キーをローテーションするに は、changePswd のようにします。クォーラム認証と 2FA の使用の詳細については、 「[クォーラム認証と 2FA](#page-170-1)」を参照してください。

関連トピック

- [RSA キーペアの作成](#page-182-0)
- [登録トークンの作成と署名](#page-183-0)
- [HSM で公開キーを登録する](#page-183-1)
- [クォーラム認証 \(M of N アクセス制御\) の管理](#page-178-0)
- [クォーラム認証と 2FA](#page-170-1)
- [listUsers](#page-561-0)

<span id="page-569-0"></span>server

通常、cloudhsm\_mgmt\_util でコマンドを発行すると、コマンドは指定されたクラスター(グローバ ルモード)内のすべての HSM に影響を及ぼします。ただし、単一の HSM にコマンドを発行する必 要がある場合があります。たとえば、自動同期に失敗した場合は、クラスター全体の一貫性を維持す るために、HSM 上のキーとユーザーを同期する必要がある場合があります。cloudhsm\_mgmt\_util 内 の server コマンドを使用すると サーバーモードになり、特定の HSM インスタンスと直接対話する ことができます。

初期化が成功すると、aws-cloudhsm> コマンドプロンプトは、server> コマンドプロンプトに置 き換わります。

サーバーモードを終了するには、exit コマンドを使用します。正常に終了する と、cloudhsm\_mgmt\_util のコマンドプロンプトに戻ります。

cloudhsm\_mgmt\_util コマンドを実行する前に、cloudhsm\_mgmt\_util を起動する必要があります。

### ユーザーのタイプ

このコマンドは、次のユーザーが実行できます。

• すべてのユーザー。

## 前提条件

サーバーモードを入力するには、まず送信先 HSM のサーバー数を知る必要があります。サーバー番 号は、cloudhsm\_mgmt\_util が起動時に生成するトレース出力に記載されています。サーバー数は、 設定ファイルに表示されている HSM と同じ順序で表示されます。この例では、server 0 が、目的 の HSM に対応するサーバーであることを前提としています。

#### 構文

サーバーモードを起動するには:

server *<server-number>*

サーバーモードを終了するには:

server> exit

例

このコマンドでは、サーバー番号 0 の HSM のサーバーモードを入力します。

aws-cloudhsm> **server 0**

Server is in 'E2' mode...

### サーバーモードを終了するには、exit コマンドを使用します。

server0> **exit**

# 引数

server *<server-number>*

<server-number>

送信先 HSM のサーバー数を指定します。

必須: はい

exit コマンドの引数がありません。

### 関連トピック

- [syncKey](#page-580-0)
- [createUser](#page-532-0)
- [deleteUser](#page-537-0)

## <span id="page-571-0"></span>**setAttribute**

cloudhsm\_mgmt\_util の setAttribute コマンドは、HSM のキーのラベル、暗号化、復号化、ラップ、 アンラップの属性の値を変更します。また、key\_mgmt\_util の [setAttribute](#page-692-0) コマンドを使用して、 セッションキーを永続キーに変換することができます。自分が所有するキーの属性のみ変更できま す。

CMU コマンドを実行する前に CMU を起動し、 HSM にログインする必要があります。ログインに 使用するユーザータイプで、使用するコマンドを実行できることを確認してください。

HSM を追加または削除する場合は、CMU の設定ファイルを更新します。さもないと、クラスター 内のすべての HSM で変更が有効にならない場合があります。

## ユーザーのタイプ

このコマンドは、次のユーザーが実行できます。

### • Crypto User (CU)

Syntax

このコマンドには名前付きパラメータがないため、引数は図表で指定された順序で入力する必要があ ります。

setAttribute *<key handle> <attribute id>*

### 例

次の例では、対称キーの復号機能を無効にする方法を示します。次のようなコマンドを使用すると、 他のキーのラップやラップ解除はできるが、データの暗号化や復号はできないようにラップキーを設 定できます。

最初のステップでは、ラップキーを作成します。このコマンドは、key\_mgmt\_util の [genSymKey](#page-644-0) を 使用して、256 ビット AES 対称キーを生成します。出力は、新しいキーのキーハンドルが 14 であ ることを示しています。

\$ **genSymKey -t 31 -s 32 -l aes256** Cfm3GenerateSymmetricKey returned: 0x00 : HSM Return: SUCCESS Symmetric Key Created. Key Handle: 14 Cluster Error Status Node id 0 and err state 0x00000000 : HSM Return: SUCCESS

次に、復号属性の現在の値を確認します。復号属性の属性 ID を取得するには、[listAttributes](#page-559-0) を使用 します。出力は、OBJ\_ATTR\_DECRYPT 属性を表す定数が 261 であることを示しています。キー属 性の解釈については、「[キー属性リファレンス](#page-713-0)」を参照してください。

aws-cloudhsm> **listAttributes**

Following are the possible attribute values for getAttribute:

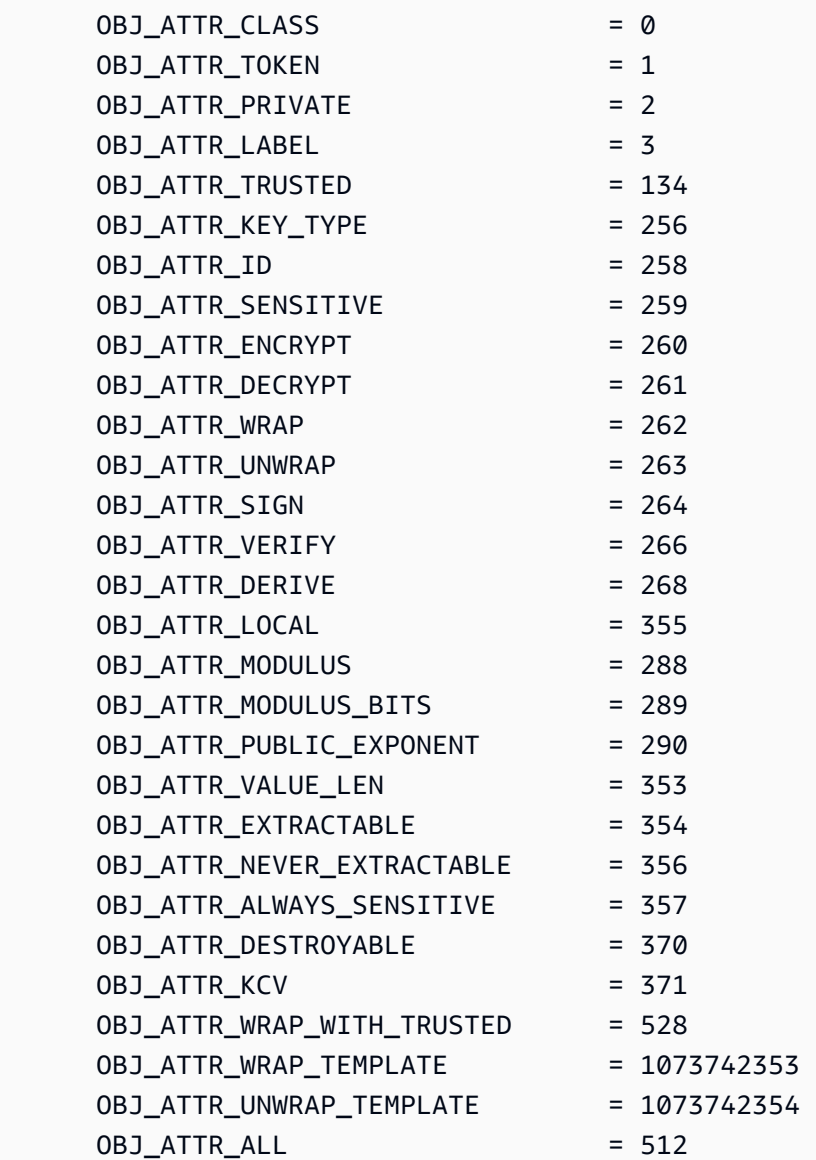

キー 14 の 復号属性の現在の値を取得するために、次のコマンドは cloudhsm\_mgmt\_util の [getAttribute](#page-545-0) を使用します。

出力は、復号属性の値がクラスター内の両方の HSM において true (1) であることを示しています。

aws-cloudhsm> **getAttribute 14 261** Attribute Value on server 0(10.0.0.1): OBJ\_ATTR\_DECRYPT 0x00000001

Attribute Value on server 1(10.0.0.2): OBJ\_ATTR\_DECRYPT 0x00000001

次のコマンドでは、setAttribute を使用してキー 14 の復号属性の値 (属性 261) を 0 に変更します。 これにより、キーの復号機能が無効になります。

出力は、クラスター内の両方の HSM でコマンドが成功したことを示しています。

aws-cloudhsm> **setAttribute 14 261 0** \*\*\*\*\*\*\*\*\*\*\*\*\*\*\*\*\*\*\*\*\*\*\*\*\*CAUTION\*\*\*\*\*\*\*\*\*\*\*\*\*\*\*\*\*\*\*\*\*\*\*\*\*\*\*\*\*\*\*\*\*\* This is a CRITICAL operation, should be done on all nodes in the cluster. AWS does NOT synchronize these changes automatically with the nodes on which this operation is not executed or failed, please ensure this operation is executed on all nodes in the cluster. \*\*\*\*\*\*\*\*\*\*\*\*\*\*\*\*\*\*\*\*\*\*\*\*\*\*\*\*\*\*\*\*\*\*\*\*\*\*\*\*\*\*\*\*\*\*\*\*\*\*\*\*\*\*\*\*\*\*\*\*\*\*\*\*

Do you want to continue(y/n)? **y** setAttribute success on server 0(10.0.0.1) setAttribute success on server 1(10.0.0.2)

最後のコマンドでも、getAttribute コマンドを使用します。この場合も、キー 14 の復号属性 (属性 261) が取得されます。

今回の出力は、復号属性の値がクラスター内の両方の HSM において false (0) であることを示してい ます。

aws-cloudhsm>getAttribute 14 261 Attribute Value on server 0(10.0.3.6): OBJ\_ATTR\_DECRYPT 0x00000000

Attribute Value on server 1(10.0.1.7): OBJ\_ATTR\_DECRYPT 0x00000000

引数

setAttribute *<key handle> <attribute id>*

#### <key-handle>

所有するキーのキーハンドルを指定します。各コマンドに指定できるキーは 1 つのみです。キー のキーハンドルを取得するには、key\_mgmt\_util の [findKey](#page-618-0) を使用します。キーのユーザーを確認 するには、[getKeyInfo](#page-552-0) を使用します。

## 必須: はい

<attribute id>

変更する属性を表す定数を指定します。各コマンドに指定できる属性は 1 つのみです。属性とそ の整数値を取得するには、[listAttributes](#page-686-0) を使用します。キー属性の解釈については、「[キー属性](#page-713-0) [リファレンス](#page-713-0)」を参照してください。

有効な値:

- 3 OBJ\_ATTR\_LABEL。
- 134 OBJ ATTR TRUSTED。
- 260 OBJ\_ATTR\_ENCRYPT。
- 261 OBJ ATTR DECRYPT。
- 262 OBJ ATTR WRAP。
- 263-0BJ ATTR UNWRAP。
- 264 OBJ\_ATTR\_SIGN。
- 266 OBJ\_ATTR\_VERIFY。
- 268-0BJ ATTR DERIVE。
- 370 OBJ ATTR DESTROYABLE。
- 528 OBJ\_ATTR\_WRAP\_WITH\_TRUSTED。
- 1073742353 0BJ ATTR WRAP TEMPLATE。
- 1073742354 OBJ ATTR UNWRAP TEMPLATE。

必須: はい

## 関連トピック

- key\_mgmt\_util で [setAttribute](#page-692-0)
- [getAttribute](#page-545-0)
- [listAttributes](#page-559-0)
### • [キー属性リファレンス](#page-713-0)

# quit

cloudhsm\_mgmt\_util の quit コマンドは cloudhsm\_mgmt\_util を終了します。タイプに関係なく、す べてのユーザーがこのコマンドを使用できます。

cloudhsm\_mgmt\_util コマンドを実行する前に、cloudhsm\_mgmt\_util を起動する必要があります。

ユーザーのタイプ

このコマンドは、次のユーザーが実行できます。

• すべてのユーザー。このコマンドは、ログインしていなくても実行できます。

### 構文

quit

#### 例

このコマンドは、cloudhsm\_mgmt\_util を終了します。正常に完了すると、通常のコマンドラインに 戻ります。このコマンドには出力パラメータはありません。

aws-cloudhsm> **quit**

disconnecting from servers, please wait...

関連トピック

• [cloudhsm\\_mgmt\\_util の起動方法](#page-515-0)

shareKey

cloudhsm\_mgmt\_util の shareKey コマンドは、自分が所有するキーを他の Crypto ユーザーと共有し たり、共有解除したりします。キーの共有や共有解除ができるのは、キーの所有者のみです。キーの 作成時にキーの共有もできます。

キーを共有するユーザーは、暗号化オペレーションでキーを使用することはできますが、そのキーの 削除、エクスポート、共有や共有解除、およびキー属性の変更はできません。キーでクォーラム認証 が有効になっている場合、そのクォーラムは、キーの共有や共有解除を行うオペレーションを承認す る必要があります。

CMU コマンドを実行する前に CMU を起動し、 HSM にログインする必要があります。ログインに 使用するユーザータイプで、使用するコマンドを実行できることを確認してください。

HSM を追加または削除する場合は、CMU の設定ファイルを更新します。さもないと、クラスター 内のすべての HSM で変更が有効にならない場合があります。

ユーザーのタイプ

このコマンドは、次のタイプのユーザーが実行できます。

• Crypto User (CU)

#### 構文

このコマンドには名前付きパラメータがないため、引数は図表で指定された順序で入力する必要があ ります。

ユーザータイプ: Crypto user (CU)

shareKey *<key handle> <user id> <(share/unshare key?) 1/0>* 

#### 例

以下の例では、shareKey を使用して、所有しているキーを他の Crypto User と共有および共有解除 する方法を示します。

Example : キーを共有する

次の例では、shareKey を使用して、現在のユーザーが所有している [ECC プライベートキーを](#page-644-0) HSM の別の Crypto User と共有します。パブリックキーは HSM のすべてのユーザーが利用できるため、 共有も共有解除もできません。

最初のコマンドでは、[getKeyInfo](#page-552-0) を使用して、HSM の ECC プライベートキーであるキー 262177 のユーザー情報を取得します。

出力は、キー 262177 の所有者がユーザー 3 であり、他に共有されていないことを示しています。

aws-cloudhsm>**getKeyInfo 262177**

Key Info on server 0(10.0.3.10):

Token/Flash Key,

Owned by user 3

Key Info on server 1(10.0.3.6):

Token/Flash Key,

Owned by user 3

このコマンドでは、shareKey を使用して、キー 262177 を HSM の別の Crypto User であるユー ザー 4 と共有します。最後の引数では、値 1 で共有オペレーションを指定します。

出力は、クラスター内の両方の HSM でオペレーションが成功したことを示しています。

aws-cloudhsm>**shareKey 262177 4 1** \*\*\*\*\*\*\*\*\*\*\*\*\*\*\*\*\*\*\*\*\*\*\*\*\*CAUTION\*\*\*\*\*\*\*\*\*\*\*\*\*\*\*\*\*\*\*\*\*\*\*\*\*\*\*\*\*\*\*\* This is a CRITICAL operation, should be done on all nodes in the cluster. AWS does NOT synchronize these changes automatically with the nodes on which this operation is not executed or failed, please ensure this operation is executed on all nodes in the cluster. \*\*\*\*\*\*\*\*\*\*\*\*\*\*\*\*\*\*\*\*\*\*\*\*\*\*\*\*\*\*\*\*\*\*\*\*\*\*\*\*\*\*\*\*\*\*\*\*\*\*\*\*\*\*\*\*\*\*\*\*\*\*\*\*

Do you want to continue(y/n)?**y** shareKey success on server 0(10.0.3.10) shareKey success on server 1(10.0.3.6)

オペレーションが成功したことを検証するため、この例では最初の getKeyInfo コマンドを再度実行 します。

出力は、キー 262177 がユーザー 4 と共有されるようになったことを示しています。

aws-cloudhsm>**getKeyInfo 262177**

Key Info on server 0(10.0.3.10):

Token/Flash Key,

Owned by user 3

```
 also, shared to following 1 user(s): 
 4
Key Info on server 1(10.0.3.6): 
        Token/Flash Key, 
        Owned by user 3 
        also, shared to following 1 user(s): 
 4
```
Example : キーを共有解除する

次の例では、対称キーを共有解除します。つまり、キーの共有ユーザーのリストから Crypto User を 削除します。

このコマンドでは、shareKey を使用して、キー 6 の共有ユーザーのリストからユーザー 4 を削除し ます。最後の引数では、値 0 で共有解除オペレーションを指定します。

出力は、両方の HSM でコマンドが成功したことを示しています。その結果、ユーザー 4 は暗号化オ ペレーションでキー 6 を使用できなくなります。

aws-cloudhsm>**shareKey 6 4 0** \*\*\*\*\*\*\*\*\*\*\*\*\*\*\*\*\*\*\*\*\*\*\*\*\*CAUTION\*\*\*\*\*\*\*\*\*\*\*\*\*\*\*\*\*\*\*\*\*\*\*\*\*\*\*\*\*\*\*\* This is a CRITICAL operation, should be done on all nodes in the cluster. AWS does NOT synchronize these changes automatically with the nodes on which this operation is not executed or failed, please ensure this operation is executed on all nodes in the cluster. \*\*\*\*\*\*\*\*\*\*\*\*\*\*\*\*\*\*\*\*\*\*\*\*\*\*\*\*\*\*\*\*\*\*\*\*\*\*\*\*\*\*\*\*\*\*\*\*\*\*\*\*\*\*\*\*\*\*\*\*\*\*\*\*

Do you want to continue(y/n)?**y** shareKey success on server 0(10.0.3.10) shareKey success on server 1(10.0.3.6)

## 引数

このコマンドには名前付きパラメータがないため、引数は図表で指定された順序で入力する必要があ ります。

shareKey *<key handle> <user id> <(share/unshare key?) 1/0>*

#### <key-handle>

所有するキーのキーハンドルを指定します。各コマンドに指定できるキーは 1 つのみです。キー のキーハンドルを取得するには、key\_mgmt\_util の [findKey](#page-618-0) を使用します。キーを所有しているこ とを検証するには、[getKeyInfo](#page-552-0) を使用します。

必須: はい

#### <user id>

キーを共有または共有解除する Crypto User (CU) のユーザー ID を指定します。ユーザーのユー ザー ID を検索するには、[listUsers](#page-561-0) を使用します。

必須: はい

<share 1 or unshare 0>

指定したユーザーとキーを共有するには「1」と入力します。キーを共有解除するには、つま り、指定したユーザーをキーの共有ユーザーのリストから削除するには「0」と入力します。

必須: はい

関連トピック

• [getKeyInfo](#page-552-0)

# syncKey

cloudhsm\_mgmt\_util の syncKey コマンドを使用して、クラスター内、または、クローンクラスター 間の HSM インスタンス間でキーを手動で同期することができます。通常、クラスター内の HSM イ ンスタンスは自動的にキーを同期させるため、このコマンドを使用する必要はありません。ただし、 クローン複製されたクラスター間でキーを同期する場合は、手動で実行する必要があります。グロー バルなスケーリングと災害復旧プロセスを簡素化するために、クローンクラスターは通常、 AWS 異 なるリージョンに作成されます。

syncKey を使用して、任意のクラスター間でキーを同期させることはできません。クラスターの 1 つは、他のクラスターのバックアップから作成する必要があります。さらに、オペレーションが成功 するように、両方のクラスターの CO および CU の認証情報が一致している必要があります。詳細 については、「[HSM ユーザー」](#page-153-0)を参照してください。

を使用するにはsyncKey、まず、ソースクラスターの HSM とデスティネーションクラス ターの HSM を 1 [AWS CloudHSM つ指定する設定ファイルを作成する必要があります。](#page-247-0)

これにより、cloudhsm\_mgmt\_util は両方の HSM インスタンスに接続することができま す。cloudhsm\_mgmt\_util を起動するには、この設定を使用します。。次に、同期させるキーを所有 する CO または CU の認証情報を使用して、ログインします。

ユーザーのタイプ

このコマンドは、次のタイプのユーザーが実行できます。

- Crypto Officer (CO)
- Crypto User (CU)

#### **a** Note

CO は、任意のキーの syncKey を使用できますが、CU は、所有するキーでのみこのコマン ドを使用できます。詳細については、「[the section called "HSM ユーザーを理解する"」](#page-153-0)を参 照してください。

前提条件

開始する前に、送信先の HSM と同期する送信元 HSM のキーの key handle を把握しておく必要 があります。key handle を検索するには[、listUsers](#page-561-0) コマンドを使用して、名前付きユーザーのす べての識別子を表示します。次に、[findAllKeys](#page-541-0)コマンドを使用して特定のユーザーに属するすべての キーを検索します。

また、cloudhsm\_mgmt\_util が開始時に返すトレース出力に表示される、出典とデスティネーション の HSM に割り当てられた server IDs も知っておく必要があります。これらは、設定ファイルに 表示されている HSM と同じ順序で表示されます。

「[クローンされたクラスター間で CMU を使用する」](#page-247-0)の手順に従って、新しい設定ファイルで cloudhsm\_mgmt\_util を初期化します。続いて、[server](#page-569-0) コマンドを発行して、送信元 HSM のサー バーモードを入力します。

Syntax

**a** Note

syncKey を実行するには、まず HSM のサーバーモードを入力します。これには、同期され るキーが含まれます。

このコマンドには名前付きパラメータがないため、引数は図表で指定された順序で入力する必要があ ります。

ユーザータイプ: Crypto user (CU)

syncKey *<key handle> <destination hsm>*

例

server コマンドを実行して、送信元 HSM にログインし、サーバーモードを入力します。この例で は、server 0 が送信元 HSM であると仮定しています。

**aws-cloudhsm> server 0**

ここで、syncKey コマンドを実行します。この例では、キー 261251 が、server 1 に同期される と仮定しています。

**aws-cloudhsm> syncKey 261251 1** syncKey success

引数

このコマンドには名前付きパラメータがないため、引数は図表で指定された順序で入力する必要があ ります。

syncKey *<key handle> <destination hsm>*

<key handle>

同期させるキーのキーハンドルを指定します。各コマンドに指定できるキーは 1 つのみです。 キーのキーハンドルを取得するには、HSM [findAllKeys](#page-541-0)サーバーにログインした状態で使用しま す。

必須: はい

<destination hsm>

キーを同期しているサーバーの数を指定します。

必須: はい

## 関連トピック

- [listUsers](#page-561-0)
- [findAllKeys](#page-541-0)
- CLI [でのクラスタの説明](https://docs.aws.amazon.com/cli/latest/reference/cloudhsmv2/describe-clusters.html)
- [サーバー](#page-569-0)

# syncUser

cloudhsm\_mgmt\_util syncUser のコマンドを使用して、クラスター内の HSM インスタンスまたは クローンされたクラスター間で暗号ユーザー (CU) または暗号責任者 (CO) を手動で同期できます。 AWS CloudHSM ユーザーは自動的に同期されません。通常、クラスター内の HSM がすべてまとめ て更新されるように、ユーザーはグローバルモードで管理します。HSM が誤って同期解除された場 合 (たとえば、パスワードの変更など)、またはクローンされたクラスター間でユーザーの認証情報を 更新する場合は、syncUser を使用する場合があります。クローンクラスターは通常、 AWS グロー バルなスケーリングと災害復旧プロセスを簡素化するために異なるリージョンに作成されます。

CMU コマンドを実行する前に CMU を起動し、HSM にログインする必要があります。ログインに使 用するユーザータイプで、使用するコマンドを実行できることを確認してください。

HSM を追加または削除する場合は、CMU の設定ファイルを更新します。さもないと、クラスター 内のすべての HSM で変更が有効にならない場合があります。

### ユーザーのタイプ

このコマンドは、次のタイプのユーザーが実行できます。

• Crypto Officer (CO)

### 前提条件

開始する前に、送信先の HSM と同期する送信元 HSM のユーザーの user ID を把握しておく必要 があります。user ID を確認するには、[listUsers](#page-561-0) コマンドを使用して、クラスター内の HSM のす べてのユーザーを表示します。

また、cloudhsm\_mgmt\_util が開始時に返すトレース出力に表示される、出典とデスティネーション の HSM に割り当てられた server ID も知っておく必要があります。これらは、設定ファイルに表 示されている HSM と同じ順序で表示されます。

クローンされたクラスター間で HSM を同期する場合は、[「クローンされたクラスター間で CMU を](#page-247-0) [使用する](#page-247-0)」の説明に従って、cloudhsm\_mgmt\_util を新しい設定ファイルで初期化します。

syncUser を実行する準備ができたら、[server](#page-569-0) コマンドを発行して、送信元 HSM のサーバーモード を入力します。

Syntax

このコマンドには名前付きパラメータがないため、引数は図表で指定された順序で入力する必要があ ります。

syncUser *<user ID> <server ID>*

例

server コマンドを実行して、送信元 HSM にログインし、サーバーモードを入力します。この例で は、server 0 が送信元 HSM であると仮定しています。

**aws-cloudhsm> server 0**

syncUser コマンドを実行します。この例では、ユーザー 6 が同期対象のユーザー、server 1 が送 信先 HSM であると仮定しています。

```
server 0> syncUser 6 1
ExtractMaskedObject: 0x0 !
InsertMaskedObject: 0x0 !
syncUser success
```
引数

このコマンドには名前付きパラメータがないため、引数は図表で指定された順序で入力する必要があ ります。

syncUser *<user ID> <server ID>*

<user ID>

同期するユーザーの ID を指定します。各コマンドに指定できるユーザーは 1 つのみです。ユー ザーの ID を取得するには、[listUsers](#page-561-0) を使用します。

必須: はい

<server ID>

ユーザーを同期している HSM のサーバーの数を指定します。

必須: はい

### 関連トピック

- [listUsers](#page-561-0)
- CLI [でのクラスタの説明](https://docs.aws.amazon.com/cli/latest/reference/cloudhsmv2/describe-clusters.html)
- [サーバー](#page-569-0)

# キー管理ユーティリティ (KMU)

キー管理ユーティリティ (KMU) は、暗号ユーザー (CU) がハードウェアセキュリティモジュール (HSM) のキーを管理するのに役立つコマンドラインツールです。KMU には、キーの生成、削除、イ ンポート、エクスポート、属性の取得と設定、キーの検索、暗号化操作の実行を行う複数のコマンド が含まれています。

KMU と CMU は [Client SDK 3 スイート](#page-845-0)の一部です。

クイックスタートについては、「[key\\_mgmt\\_util の起動方法](#page-586-0)」を参照してください。コマンドの詳細 については、[key\\_mgmt\\_util コマンドリファレンス](#page-594-0) を参照してください。キー属性の解釈について は、[キー属性リファレンス](#page-713-0) を参照してください。

Linux をしている場合に key\_mgmt\_util を使用するには、クライアントインスタンスに接続し、 「[AWS CloudHSM クライアントのインストールと設定 \(Linux\)」](#page-590-0)を参照してください。Windows を 使用している場合は、「[AWS CloudHSM クライアントソフトウェアをインストールして設定する](#page-593-0)  [\(Windows\)」](#page-593-0)を参照してください。

トピック

- [key\\_mgmt\\_util の起動方法](#page-586-0)
- [AWS CloudHSM クライアントのインストールと設定 \(Linux\)](#page-590-0)
- [AWS CloudHSM クライアントソフトウェアをインストールして設定する \(Windows\)](#page-593-0)
- [key\\_mgmt\\_util コマンドリファレンス](#page-594-0)

# <span id="page-586-0"></span>key\_mgmt\_util の起動方法

AWS CloudHSM には、2 つのコマンドラインツールと [AWS CloudHSM クライアントソフトウェ](#page-590-1) [ア](#page-590-1)が含まれています。[cloudhsm\\_mgmt\\_util](#page-524-0) ツールには、HSM ユーザーを管理するためのコマン ドが含まれています。[key\\_mgmt\\_util](#page-594-0) ツールには、キーを管理するためのコマンドが含まれていま す。key\_mgmt\_util コマンドラインツールの使用を開始するには、次のトピックを参照してくださ い。

トピック

- [key\\_mgmt\\_util のセットアップ](#page-586-1)
- [key\\_mgmt\\_util の基本用法](#page-589-0)

コマンドでエラーメッセージまたは予期しない結果が発生した場合は、「[AWS CloudHSM のト](#page-1131-0) [ラブルシューティング](#page-1131-0)」のトピックを参照してください。key\_mgmt\_util コマンドの詳細について は、[key\\_mgmt\\_util コマンドリファレンス](#page-594-0) を参照してください。

<span id="page-586-1"></span>key\_mgmt\_util のセットアップ

key\_mgmt\_util を使用する前に、次のセットアップを完了します。

AWS CloudHSM クライアントの起動

key\_mgmt\_util を使用する前に、AWS CloudHSM クライアントを起動する必要があります。このク ライアントは、クラスターの HSM とエンドツーエンドの暗号化された通信を確立するデーモンで す。kev\_mgmt\_util ツールはクライアント接続を使用して、クラスターの HSM と通信します。クラ イアント接続がない場合、key\_mgmt\_util は動作しません。

AWS CloudHSM クライアントを起動するには

AWS CloudHSM クライアントを起動するには、次のコマンドを使用します。

Amazon Linux

\$ **sudo start cloudhsm-client**

Amazon Linux 2

\$ **sudo service cloudhsm-client start**

# CentOS 7

\$ **sudo service cloudhsm-client start**

# CentOS 8

\$ **sudo service cloudhsm-client start**

# RHEL 7

\$ **sudo service cloudhsm-client start**

# RHEL 8

\$ **sudo service cloudhsm-client start**

# Ubuntu 16.04 LTS

\$ **sudo service cloudhsm-client start**

# Ubuntu 18.04 LTS

\$ **sudo service cloudhsm-client start**

# Windows

• Windows クライアント 1.1.2+ の場合:

C:\Program Files\Amazon\CloudHSM>**net.exe start AWSCloudHSMClient**

• Windows クライアント 1.1.1 以前の場合。

C:\Program Files\Amazon\CloudHSM>**start "cloudhsm\_client" cloudhsm\_client.exe C: \ProgramData\Amazon\CloudHSM\data\cloudhsm\_client.cfg**

<span id="page-587-0"></span>key\_mgmt\_util の起動

AWS CloudHSM クライアントを起動したあと、次のコマンドを使用して key\_mgmt\_util を起動しま す。

### Amazon Linux

\$ **/opt/cloudhsm/bin/key\_mgmt\_util**

### Amazon Linux 2

\$ **/opt/cloudhsm/bin/key\_mgmt\_util**

### CentOS 7

\$ **/opt/cloudhsm/bin/key\_mgmt\_util**

## CentOS 8

\$ **/opt/cloudhsm/bin/key\_mgmt\_util**

# RHEL 7

\$ **/opt/cloudhsm/bin/key\_mgmt\_util**

### RHEL 8

\$ **/opt/cloudhsm/bin/key\_mgmt\_util**

# Ubuntu 16.04 LTS

\$ **/opt/cloudhsm/bin/key\_mgmt\_util**

### Ubuntu 18.04 LTS

\$ **/opt/cloudhsm/bin/key\_mgmt\_util**

### Windows

c:\Program Files\Amazon\CloudHSM> **.\key\_mgmt\_util.exe**

key\_mgmt\_util が実行されていると、プロンプトは Command: に変わります。

Daemon socket connection error メッセージが返されるなど、コマンドが失敗した場合 は、[設定ファイルを更新](#page-1169-0)してみます。

<span id="page-589-0"></span>key\_mgmt\_util の基本用法

key\_mgmt\_util ツールの基本用法については、次のトピックを参照してください。

トピック

- [HSM へのログイン](#page-589-1)
- [HSM からのログアウト](#page-589-2)
- [key\\_mgmt\\_util の停止](#page-590-2)

<span id="page-589-1"></span>HSM へのログイン

HSM にログインするには、loginHSM コマンドを使用します。次のコマンドは、example\_user と いう名前の [暗号ユーザー \(CU\)](#page-153-0) としてログインします。出力は、クラスターの 3 つすべての HSM の ログインが成功したことを示します。

Command: **loginHSM -u CU -s example\_user -p** *<PASSWORD>* Cfm3LoginHSM returned: 0x00 : HSM Return: SUCCESS

Cluster Error Status Node id 0 and err state 0x00000000 : HSM Return: SUCCESS Node id 1 and err state 0x00000000 : HSM Return: SUCCESS Node id 2 and err state 0x00000000 : HSM Return: SUCCESS

loginHSM コマンドの構文を次に示します。

Command: **loginHSM -u** *<USER TYPE>* **-s** *<USERNAME>* **-p** *<PASSWORD>*

<span id="page-589-2"></span>HSM からのログアウト

HSM からログアウトするには、logoutHSM コマンドを使用します。

Command: **logoutHSM** Cfm3LogoutHSM returned: 0x00 : HSM Return: SUCCESS

Cluster Error Status

Node id 0 and err state 0x00000000 : HSM Return: SUCCESS Node id 1 and err state 0x00000000 : HSM Return: SUCCESS Node id 2 and err state 0x00000000 : HSM Return: SUCCESS

<span id="page-590-2"></span>key\_mgmt\_util の停止

key\_mgmt\_util を停止するには、exit コマンドを使用します。

Command: **exit**

# <span id="page-590-0"></span>AWS CloudHSM クライアントのインストールと設定 (Linux)

AWS CloudHSM クラスター内の HSM を操作するには、Linux AWS CloudHSM 用のクライアントソ フトウェアが必要です。このクライアントを以前に作成した Linux EC2 クライアントインスタンス にインストールする必要があります。Windows を使用している場合は、クライアントをインストー ルすることもできます。詳細については、「[AWS CloudHSM クライアントソフトウェアをインス](#page-593-0) [トールして設定する \(Windows\)」](#page-593-0)を参照してください。

タスク

- [AWS CloudHSM クライアントとコマンドラインツールをインストールします。](#page-590-1)
- [クライアント設定の編集](#page-592-0)

<span id="page-590-1"></span>AWS CloudHSM クライアントとコマンドラインツールをインストールします。

クライアントインスタンスConnect し、次のコマンドを実行して、 AWS CloudHSM クライアントと コマンドラインツールをダウンロードしてインストールします。

Amazon Linux

**wget https://s3.amazonaws.com/cloudhsmv2-software/CloudHsmClient/EL6/cloudhsmclient-latest.el6.x86\_64.rpm**

**sudo yum install ./cloudhsm-client-latest.el6.x86\_64.rpm**

Amazon Linux 2

**wget https://s3.amazonaws.com/cloudhsmv2-software/CloudHsmClient/EL7/cloudhsmclient-latest.el7.x86\_64.rpm**

**sudo yum install ./cloudhsm-client-latest.el7.x86\_64.rpm**

## CentOS 7

sudo yum install wget

**wget https://s3.amazonaws.com/cloudhsmv2-software/CloudHsmClient/EL7/cloudhsmclient-latest.el7.x86\_64.rpm**

**sudo yum install ./cloudhsm-client-latest.el7.x86\_64.rpm**

## CentOS 8

sudo yum install wget

**wget https://s3.amazonaws.com/cloudhsmv2-software/CloudHsmClient/EL8/cloudhsmclient-latest.el8.x86\_64.rpm**

**sudo yum install ./cloudhsm-client-latest.el8.x86\_64.rpm**

### RHEL 7

sudo yum install wget

**wget https://s3.amazonaws.com/cloudhsmv2-software/CloudHsmClient/EL7/cloudhsmclient-latest.el7.x86\_64.rpm**

**sudo yum install ./cloudhsm-client-latest.el7.x86\_64.rpm**

### RHEL 8

sudo yum install wget

**wget https://s3.amazonaws.com/cloudhsmv2-software/CloudHsmClient/EL8/cloudhsmclient-latest.el8.x86\_64.rpm**

**sudo yum install ./cloudhsm-client-latest.el8.x86\_64.rpm**

### Ubuntu 16.04 LTS

**wget https://s3.amazonaws.com/cloudhsmv2-software/CloudHsmClient/Xenial/cloudhsmclient\_latest\_amd64.deb**

**sudo apt install ./cloudhsm-client\_latest\_amd64.deb**

### Ubuntu 18.04 LTS

**wget https://s3.amazonaws.com/cloudhsmv2-software/CloudHsmClient/Bionic/cloudhsmclient\_latest\_u18.04\_amd64.deb**

**sudo apt install ./cloudhsm-client\_latest\_u18.04\_amd64.deb**

# <span id="page-592-0"></span>クライアント設定の編集

AWS CloudHSM クライアントを使用してクラスターに接続する前に、クライアント設定を編集する 必要があります。

クライアント設定を編集するには

- 1. 発行証明書 [\(クラスターの証明書に署名するために使用したもの](#page-43-0)) を、クライアントインスタン スの次の場所にコピーします:/opt/cloudhsm/etc/customerCA.crt。この場所に証明書 をコピーするには、クライアントインスタンスにルートユーザーアクセス権限が必要です。
- 2. 次の [configure](#page-253-0) コマンドを使用して、クラスター内の HSM の IP アドレスを指定して、 AWS CloudHSM クライアントとコマンドラインツールの設定ファイルを更新します。HSM の IP アドレスを取得するには、[AWS CloudHSM コンソールでクラスターを表示するか、](https://console.aws.amazon.com/cloudhsm/)[describe](https://docs.aws.amazon.com/cli/latest/reference/cloudhsmv2/describe-clusters.html)[clusters](https://docs.aws.amazon.com/cli/latest/reference/cloudhsmv2/describe-clusters.html) CLI コマンドを実行します。コマンドの出力では、HSM の IP アドレスは EniIp フィールドの値です。複数の HSM がある場合は、いずれかの HSM の IP アドレスを選択して ください。どれでも構いません。

sudo /opt/cloudhsm/bin/configure -a *<IP address>*

Updating server config in /opt/cloudhsm/etc/cloudhsm\_client.cfg Updating server config in /opt/cloudhsm/etc/cloudhsm\_mgmt\_util.cfg 3. [クラスターのアクティブ化](#page-51-0) に移動します。

<span id="page-593-0"></span>AWS CloudHSM クライアントソフトウェアをインストールして設定する (Windows)

AWS CloudHSM クラスターで HSM を使用するには、Windows 用の AWS CloudHSM クライアント ソフトウェアが必要です。このクライアントを以前に作成した Windows Server インスタンスにイン ストールする必要があります。

最新 Windows クライアントとコマンドラインツールをインストール (または更新) します。

- 1. Windows Server インスタンスに接続します。
- 2. [ダウンロードページ](https://docs.aws.amazon.com/cloudhsm/latest/userguide/client-history.html) から最新 (AWSCloudHSMClient-latest.msi) をダウンロードします。
- 3. ダウンロード場所に移動して、管理者権限でインストーラー (AWSCloudHSMClient-latest.msi) を実行します。
- 4. インストーラの手順に従い、インストーラが終了したら 閉じる を選択します。
- 5. [クラスターの証明書に署名するために使用した](#page-43-0) 自己署名発行証明書を C:\ProgramData \Amazon\CloudHSM フォルダにコピーします。
- 6. 以下のコマンドを実行して、設定ファイルを更新します。更新中は、再設定の間に必ずクライア ントを停止してから再開します。

C:\Program Files\Amazon\CloudHSM\bin\ **.\configure.exe -a** *<HSM IP address>*

7. [クラスターのアクティブ化](#page-51-0) に移動します。

注意:

- クライアントを更新する場合、以前のインストールに存在する設定ファイルは上書き されませ ん。
- Windows の AWS CloudHSM クライアントインストーラーは、Cryptography API:Next Generation(CNG)とキーストレージプロバイダー(KSP)を自動的に登録します。クライアン トをアンインストールするには、インストーラーを再度実行し、アンインストール手順に従いま す。

• Linux を使用している場合は、Linux クライアントをインストールすることもできます。詳細につ いては、「[AWS CloudHSM クライアントのインストールと設定 \(Linux\)」](#page-590-0)を参照してください。

<span id="page-594-0"></span>key\_mgmt\_util コマンドリファレンス

key\_mgmt\_util コマンドラインツールでは、クラスターの HSM のキーを管理できます。たとえば、 キーとその属性の作成、削除、検索などができます。このトピックでは、このツールに含まれている 各コマンドについて詳しく説明します。

クイックスタートについては、「[key\\_mgmt\\_util の起動方法](#page-586-0)」を参照してください。キー属性の解釈 については、[キー属性リファレンス](#page-713-0) を参照してください。クラスターの HSM とユーザーを管理す るコマンドを含む cloudhsm\_mgmt\_util コマンドラインツールについては[、CloudHSM 管理ユーティ](#page-514-0) [リティ \(CMU\)](#page-514-0) を参照してください。

key\_mgmt\_util コマンドを実行する前に[、key\\_mgmt\\_util を起動し、](#page-587-0)暗号ユーザー (CU) として HSM に [ログインする](#page-589-1) 必要があります。

すべての key\_mgmt\_util コマンドを一覧表示するには、次のように入力します。

Command: **help**

特定の key\_mgmt\_util コマンドのヘルプを表示するには、次のように入力します。

Command: *<command-name>* **-h**

key\_mgmt\_util セッションを終了するには、次のように入力します。

Command: **exit**

次のトピックでは、key\_mgmt\_util のコマンドについて説明します。

**a** Note

key\_mgmt\_util と cloudhsm\_mgmt\_util のコマンドには、同じ名前のものがあります。ただ し、コマンドは通常、構文が異なり、出力が異なり、機能がわずかに異なります。

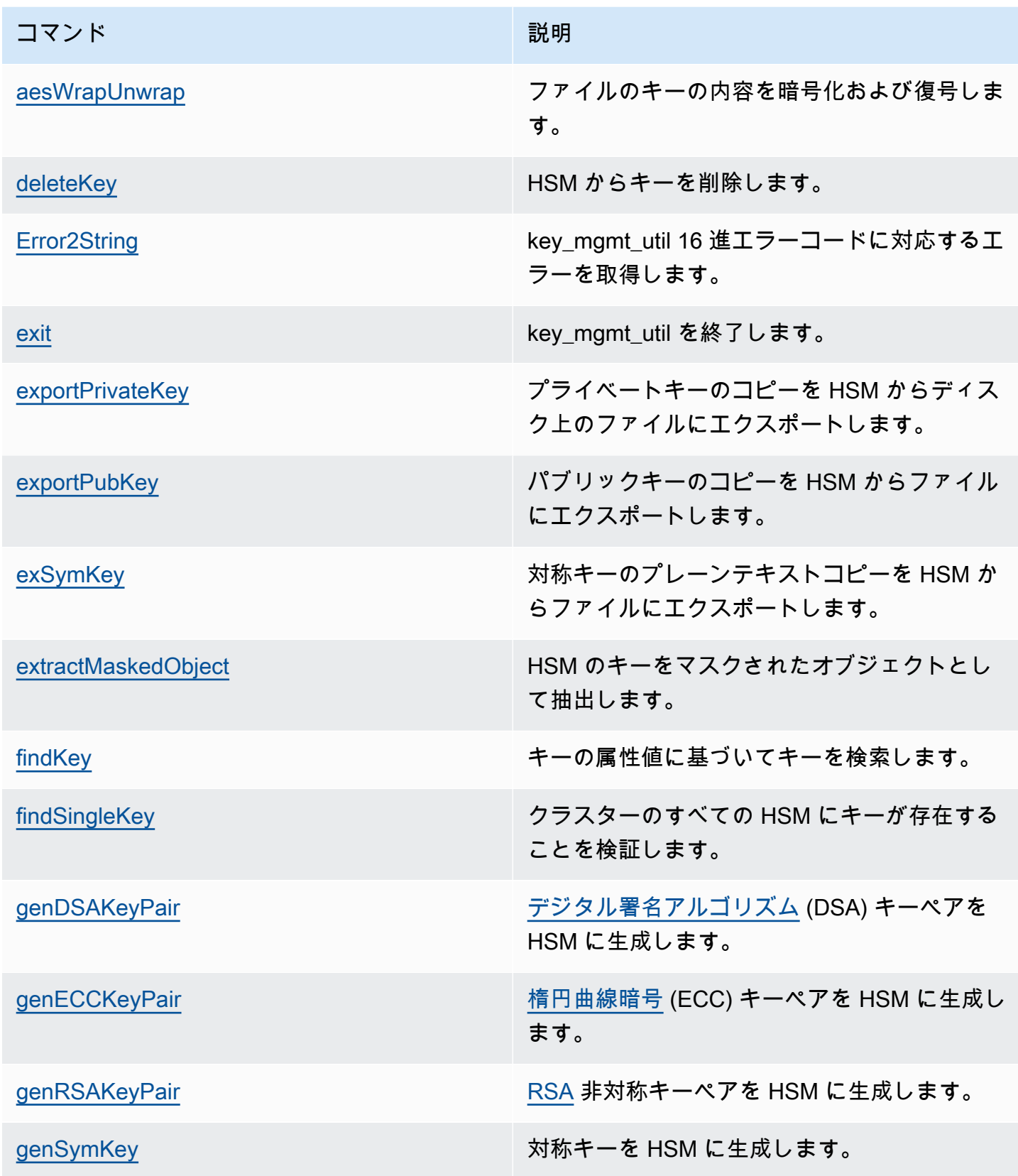

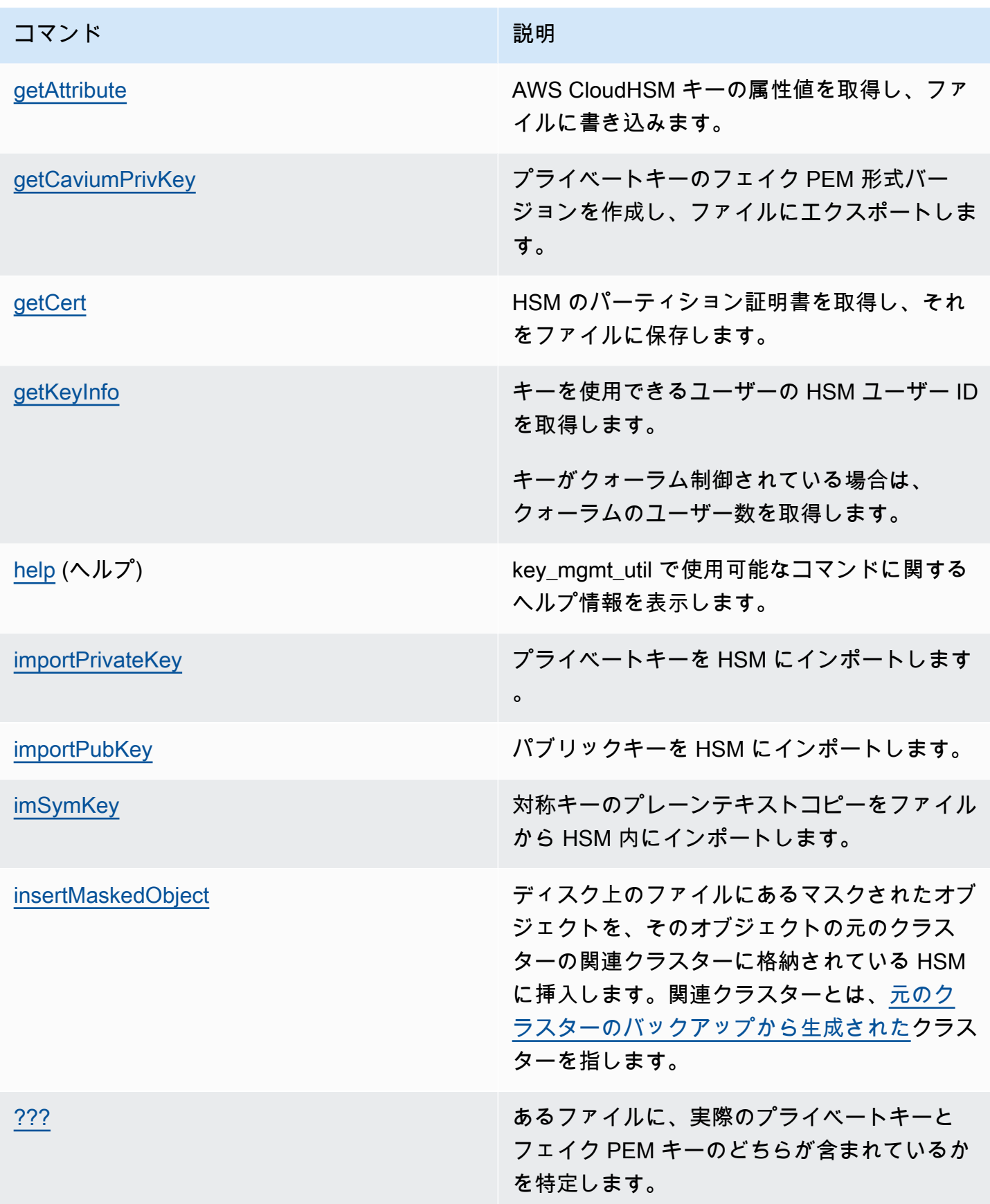

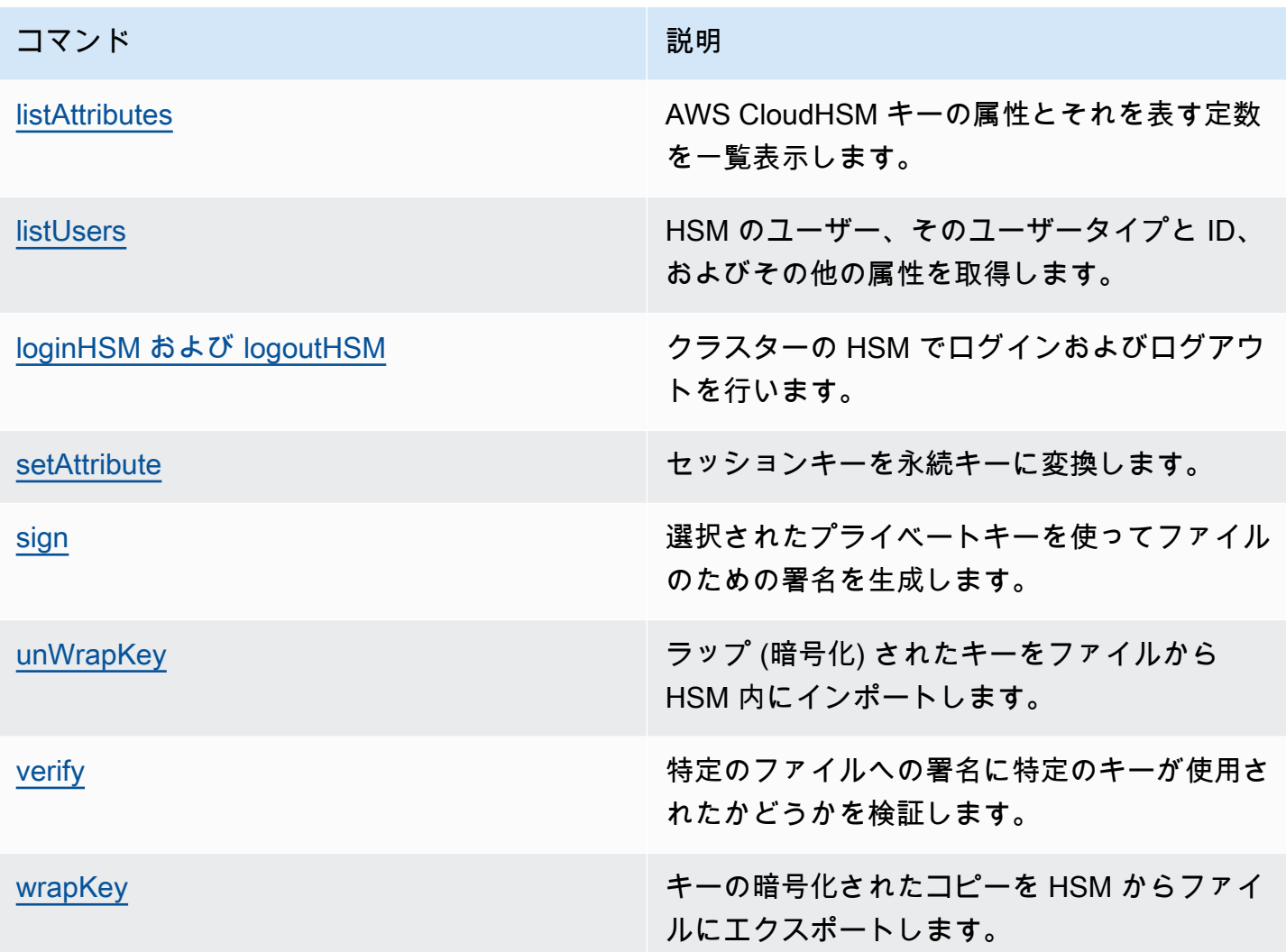

# <span id="page-597-0"></span>aesWrapUnwrap

aesWrapUnwrap コマンドは、ディスク上のファイルのコンテンツを暗号化または復号します。この コマンドは、暗号化キーをラップおよびラップ解除するように設計されていますが、4 KB (4096 バ イト) 未満のデータを含むすべてのファイルに使用できます。

aesWrapUnwrap は [AES キーのラップ](https://tools.ietf.org/html/rfc5649)を使用します。HSM で、ラップまたはラップ解除キーとし て、AES キーを使用します。その後、ディスク上の別のファイルに結果が書き込まれます。

key\_mgmt\_util コマンドを実行する前に[、key\\_mgmt\\_util を起動し、](#page-587-0)暗号ユーザー (CU) として HSM に [ログインする](#page-589-1) 必要があります。

### 構文

aesWrapUnwrap -h

aesWrapUnwrap -m *<wrap-unwrap mode>* -f *<file-to-wrap-unwrap>* -w *<wrapping-key-handle>* [-i *<wrapping-IV>*] [-out *<output-file>*]

例

以下の例では、aesWrapUnwrap を使用してファイルの暗号化キーを暗号化および復号する方法を示 します。

Example : 暗号化キーをラップする

次のコマンドでは、aesWrapUnwrap を使用して[プレーンテキストで HSM からエクスポートされた](#page-609-0) Triple DES 対称キーを 3DES.key ファイルにラップします。同様のコマンドを使用して、ファイル に保存されたキーをラップできます。

コマンドは、ラップモードを示す 1 の値で -m パラメータを使用します。-w パラメータを使用 して HSM の AES キー (キーハンドル 6) をラップキーとして指定します。ラップしたキーは 3DES.key.wrapped ファイルに書き込まれます。

出力は、コマンドが正常に実行され、推奨されているデフォルトの IV をオペレーションが使用した ことを示しています。

```
Command: aesWrapUnwrap -f 3DES.key -w 6 -m 1 -out 3DES.key.wrapped
         Warning: IV (-i) is missing. 
                  0xA6A6A6A6A6A6A6A6 is considered as default IV
result data:
49 49 E2 D0 11 C1 97 22
17 43 BD E3 4E F4 12 75
8D C1 34 CF 26 10 3A 8D
6D 0A 7B D5 D3 E8 4D C2
79 09 08 61 94 68 51 B7
result written to file 3DES.key.wrapped 
         Cfm3WrapHostKey returned: 0x00 : HSM Return: SUCCESS
```
Example : 暗号化キーをラップ解除する

次の例では、aesWrapUnwrap を使用してラップ (暗号化) したキーをラップ解除 (復号) する方法を 示します。HSM にキーをインポートする前に次のようなオペレーションを実行できます。たとえ ば、暗号化されたキーを [imSymKey](#page-673-0) コマンドでインポートしようとすると、暗号化されたキーに は、該当タイプのプレーンテキストキーに必要な形式がないため、エラーが返されます。

コマンドは 3DES.key.wrapped ファイルのキーをラップ解除し、プレーンテキストを 3DES.key.unwrapped ファイルに書き込みます。コマンドは、ラップ解除モードを示す -m の値で 0 パラメータを使用します。-w パラメータを使用して HSM の AES キー (キーハンドル 6) をラップ キーとして指定します。ラップしたキーは 3DES.key.unwrapped ファイルに書き込まれます。

Command: **aesWrapUnwrap -m 0 -f 3DES.key.wrapped -w 6 -out 3DES.key.unwrapped**

 Warning: IV (-i) is missing. 0xA6A6A6A6A6A6A6A6 is considered as default IV result data: 14 90 D7 AD D6 E4 F5 FA A1 95 6F 24 89 79 F3 EE 37 21 E6 54 1F 3B 8D 62 result written to file 3DES.key.unwrapped

Cfm3UnWrapHostKey returned: 0x00 : HSM Return: SUCCESS

# パラメータ

#### -h

コマンドに関するヘルプを表示します。

#### 必須: はい

#### -m

モードを指定します。ファイルの内容をラップ (暗号化) するには「1」と入力します。ファイル の内容をラップ解除 (復号) するには「0」と入力します。

#### 必須: はい

-f

ラップするファイルを指定します。4 KB (4096 バイト) 未満のデータを含むファイルを入力しま す。このオペレーションは、暗号化キーをラップおよびラップ解除するように設計されていま す。

必須: はい

-w

ラップキーを指定します。HSM で AES キーのキーハンドルを入力します。このパラメータは必 須です。キーハンドルを見つけるには、[findKey](#page-618-0) コマンドを使用します。

ラッピングキーを作成するには、[genSymKey](#page-644-0) を使用して AES キー (タイプ 31) を生成します。 必須: はい

-i

アルゴリズムの代替の初期値 (IV) を指定します。代替を必要とする特殊な条件がなければ、デ フォルト値を使用します。

デフォルト: 0xA6A6A6A6A6A6A6A6。デフォルト値は [AES キーのラップの](https://tools.ietf.org/html/rfc3394)アルゴリズム仕様で 定義されています。

必須: いいえ

-out

ラップまたはラップ解除されたキーを含む出力ファイルに代わりの名前を指定します。デフォル トは、ローカルディレクトリの wrapped\_key (ラップオペレーション) および unwrapped\_key (ラップ解除オペレーション) です。

既存のファイルがある場合、aesWrapUnwrap は警告なしに上書きされます。コマンドが失敗す ると、aesWrapUnwrap で内容のない出力ファイルが作成されます。

デフォルト: ラップ: wrapped key。ラップ解除: unwrapped key。

必須: いいえ

関連トピック

- [exSymKey](#page-609-0)
- [imSymKey](#page-673-0)
- [unWrapKey](#page-698-0)
- [wrapKey](#page-708-0)

# <span id="page-601-0"></span>deleteKey

key\_mgmt\_util の deleteKey コマンドは、HSMからキーを削除します。一度に削除できるキーは 1 つ だけです。キーペアの一方のキーを削除しても、ペアの他方のキーには影響がありません。

キーを削除できるのは、キー所有者のみです。キーを共有するユーザーは、キーを暗号化オペレー ションで使用することはできますが、削除することはできません。

key\_mgmt\_util コマンドを実行する前に[、key\\_mgmt\\_util を起動し、](#page-587-0)暗号ユーザー (CU) として HSM に [ログインする](#page-589-1) 必要があります。

#### 構文

```
deleteKey -h
```
deleteKey -k

例

以下の例では、deleteKey を使用してキーを HSM から削除する方法を示します。

Example : キーを削除する

次のコマンドでは、キーハンドルが 6 のキーを削除します。コマンドが成功すると、deleteKey はク ラスターの各 HSM から成功メッセージを返します。

Command: **deleteKey -k 6**

Cfm3DeleteKey returned: 0x00 : HSM Return: SUCCESS

 Cluster Error Status Node id 1 and err state 0x00000000 : HSM Return: SUCCESS Node id 2 and err state 0x00000000 : HSM Return: SUCCESS

Example : キーを削除する (失敗)

指定したキーハンドルに対応するキーがないためにコマンドが失敗すると、deleteKey はオブジェク トハンドルが無効であるというエラーメッセージを返します。

# Command: **deleteKey -k 252126** Cfm3FindKey returned: 0xa8 : HSM Error: Invalid object handle is passed to this operation Cluster Error Status Node id 1 and err state 0x000000a8 : HSM Error: Invalid object handle is passed to this operation Node id 2 and err state 0x000000a8 : HSM Error: Invalid object handle is passed to this operation

現在のユーザーがキーの所有者ではないためにコマンドが失敗すると、コマンドはアクセス拒否エ ラーを返します。

Command: **deleteKey -k 262152**

Cfm3DeleteKey returned: 0xc6 : HSM Error: Key Access is denied.

パラメータ

-h

コマンドのコマンドラインヘルプを表示します

必須 : はい

-k

削除するキーのキーハンドルを指定します。HSM のキーのキーハンドルを確認するに は、[findKey](#page-618-0) を使用します。

必須 : はい

関連トピック

• [findKey](#page-618-0)

# <span id="page-603-0"></span>Error2String

key\_mgmt\_util の Error2String helper コマンドは、key\_mgmt\_util の 16 進エラーコードに対応するエ ラーを返します。このコマンドは、コマンドとスクリプトのトラブルシューティングに使用できま す。

key\_mgmt\_util コマンドを実行する前に[、key\\_mgmt\\_util を起動し、](#page-587-0)暗号ユーザー (CU) として HSM に [ログインする](#page-589-1) 必要があります。

### 構文

Error2String -h

Error2String -r *<response-code>*

### 例

これらの例は、key\_mgmt\_util エラーコードのエラー文字列を取得するために Error2String を使用す る方法を示しています。

Example : エラーの説明を取得する

次のコマンドでは、0xdb エラーコードに関するエラーの説明を取得します。説明では、ユーザーが ユーザータイプを間違えたため、key\_mgmt\_util へのログインに失敗したとなります。key\_mgmt\_util にログインできるのは暗号ユーザー (CU) のみです。

Command: **Error2String -r 0xdb**

Error Code db maps to HSM Error: Invalid User Type.

Example : エラーコードを見つける

この例は、key\_mgmt\_util エラーのエラーコードの場所を示しています。エラーコード 0xc6 は、文 字列 Cfm3*command-name* returned: の後に表示されます。

この例の [getKeyInfo](#page-660-0) では、現在のユーザー (ユーザー 4) が暗号化オペレーションでキーを使用でき ることを示しています。その場合でも、ユーザーが [deleteKey](#page-601-0) を使用してキーを削除しようとする と、コマンドはエラーコード 0xc6 を返します。

Command: **deleteKey -k 262162**

```
 Cfm3DeleteKey returned: 0xc6 : HSM Error: Key Access is denied 
        Cluster Error Status
        Command: getKeyInfo -k 262162
        Cfm3GetKey returned: 0x00 : HSM Return: SUCCESS 
       Owned by user 3 
       also, shared to following 1 user(s): 
 4
```
0xc6 エラーが返された場合は、次のような Error2String コマンドを使用してエラーを検索できま す。この例で deleteKey コマンドが失敗しているのは、現在のユーザーがキーを共有していても、 キーの所有者が別のユーザーであるために、アクセス拒否エラーとなるためです。キーを削除できる のはキーの所有者のみです。

Command: **Error2String -r 0xa8**

Error Code c6 maps to HSM Error: Key Access is denied

パラメータ

-h

コマンドに関するヘルプを表示します。

必須 : はい

-r

16 進数のエラーコードを指定します。16 進数インジケータ 0x は必須です。

必須 : はい

<span id="page-604-0"></span>exit

key\_mgmt\_util の exit コマンドは、key\_mgmt\_util を終了します。正常に終了すると、標準のコマン ドラインに戻ります。

どの key\_mgmt\_util コマンドを実行する場合でも、事前に [key\\_mgmt\\_util を起動](#page-587-0)する必要がありま す。

### 構文

exit

# パラメータ

このコマンドにはパラメータがありません。

関連トピック

• [key\\_mgmt\\_util の起動](#page-587-0)

### <span id="page-605-0"></span>exportPrivateKey

key\_mgmt\_util の exportPrivateKey コマンドは、非対称プライベートキーを HSM からファイルにエ クスポートします。HSM では、クリアテキストのキーを直接エクスポートすることはできません。 このコマンドは、指定した AES ラップキーを使用してプライベートキーをラップし、ラップされた バイトを復号化して、クリアテキストのプライベートキーをファイルにコピーします。

exportPrivateKey コマンドはキーを HSM から削除したり、[キー属性を](#page-713-0)変更したり、今後の暗号化操 作でのキーの使用を禁止したりすることはありません。同じキーを複数回エクスポートできます。

OBJ\_ATTR\_EXTRACTABLE 属性値が 1 のプライベートキーのみエクスポートすることができま す。OBJ\_ATTR\_WRAP と OBJ\_ATTR\_DECRYPT 属性値 1 を持つ AES ラップキーを指定する必要があ ります。キーの属性を確認するには、[getAttribute](#page-652-0) コマンドを使用します。

key\_mgmt\_util コマンドを実行する前に[、key\\_mgmt\\_util を起動し、](#page-587-0)暗号ユーザー (CU) として HSM に [ログインする](#page-589-1) 必要があります。

### 構文

```
exportPrivateKey -h
```
exportPrivateKey -k *<private-key-handle* -w *<wrapping-key-handle>* -out *<key-file>* [-m *<wrapping-mechanism>*]

```
 [-wk <wrapping-key-file>]
```
### 例

この例では、exportPrivateKey を使って HSM からプライベートキーをエクスポートする方法を示し ます。

Example : プライベートキーをエクスポートする

このコマンドは、ハンドルが 16 のラップキーを使い、ハンドルが 15 のプライベートキーを exportKey.pem という PEM ファイルにエクスポートします。exportPrivateKey は、コマンドが成 功すると成功メッセージを返します。

Command: **exportPrivateKey -k 15 -w 16 -out exportKey.pem**

Cfm3WrapKey returned: 0x00 : HSM Return: SUCCESS

Cfm3UnWrapHostKey returned: 0x00 : HSM Return: SUCCESS

PEM formatted private key is written to exportKey.pem

# パラメータ

このコマンドでは、以下のパラメータを使用します。

# **-h**

コマンドのコマンドラインヘルプを表示します

必須 : はい

# **-k**

エクスポートするプライベートキーのキーハンドルを指定します。

必須 : はい

#### **-w**

ラップキーのキーハンドルを指定します。このパラメータは必須です。キーハンドルを見つける には、[findKey](#page-618-0) コマンドを使用します。

キーをラップキーとして使用できるかどうかを確認するには、[getAttribute](#page-652-0) を使用して OBJ\_ATTR\_WRAP 属性 (262) の値を取得します。ラップキーを作成するには、[genSymKey](#page-644-0) を使 用して AES キー (タイプ 31) を作成します。

-wk パラメータを使用して外部のラップ解除キーを指定した場合、エクスポート時の (ラップ解 除ではなく) ラップに -w ラップキーが使われます。

必須 : はい

**-out**

エクスポートしたプライベートキーの書き込み先とするファイルの名前を指定します。

必須 : はい

#### **-m**

エクスポートするプライベートキーのラップ方法を指定します。唯一の有効な値は 4 です。これ は NIST\_AES\_WRAP mechanism. を指します。

デフォルト: 4 (NIST\_AES\_WRAP)

必須: いいえ

#### **-wk**

エクスポートするキーをラップ解除するためのキーを指定します。プレーンテキストの AES キーが含まれているファイルのパスと名前を入力します。

このパラメータを含めた場合、exportPrivateKey は、エクスポートするキーをラップする際に -w ファイルのキーを使用し、ラップ解除する際に -wk パラメータで指定されたキーを使用します。

デフォルト: -w パラメータで指定されたラップキーを使用して、ラップとラップ解除の両方を行 う。

必須: いいえ

#### 関連トピック

- [importPrivateKey](#page-666-0)
- [wrapKey](#page-708-0)
- [unWrapKey](#page-698-0)
- [genSymKey](#page-644-0)

# <span id="page-608-0"></span>exportPubKey

key\_mgmt\_util の exportPubKey コマンドは、HSM の公開キーをファイルにエクスポートします。こ れを使用すると、HSM で生成したパブリックキーをエクスポートすることができます。また、この コマンドを使うと、[importPubKey](#page-671-0) コマンドでインポートされたパブリックキーなど、HSM にイン ポートされたパブリックキーをエクスポートすることもできます。

exportPubKey オペレーションは、キーマテリアルを指定のファイルにコピーします。しかし、キー を HSM から削除したり[、キー属性](#page-713-0)を変更したり、今後の暗号化操作でのキーの使用を禁止したりす ることはありません。同じキーを複数回エクスポートできます。

エクスポート可能なパブリックキーは、OBJ\_ATTR\_EXTRACTABLE 値が 1 であるものに限られま す。キーの属性を確認するには、[getAttribute](#page-652-0) コマンドを使用します。

key\_mgmt\_util コマンドを実行する前に、[key\\_mgmt\\_util を起動](#page-587-0)し、Crypto User (CU) として HSM に[ログインす](#page-589-1)る必要があります。

#### 構文

exportPubKey -h

exportPubKey -k *<public-key-handle* -out *<key-file>*

### 例

この例では、exportPubKey を使って HSM からパブリックキーをエクスポートする方法を示しま す。

Example : パブリックキーをエクスポートする

このコマンドは、ハンドルが 10 のパブリックキーを public.pem というファイルにエクスポート します。exportPubKey は、コマンドが成功すると成功メッセージを返します。

Command: **exportPubKey -k 10 -out public.pem**

PEM formatted public key is written to public.pem

Cfm3ExportPubKey returned: 0x00 : HSM Return: SUCCESS

### パラメータ

このコマンドでは、以下のパラメータを使用します。

#### **-h**

コマンドのコマンドラインヘルプを表示します

### 必須 : はい

## **-k**

エクスポートするパブリックキーのキーハンドルを指定します。

必須 : はい

#### **-out**

エクスポートしたパブリックキーの書き込み先とするファイルの名前を指定します。

必須 : はい

関連トピック

- [importPubKey](#page-671-0)
- [キーの生成](#page-240-0)

# <span id="page-609-0"></span>exSymKey

key\_mgmt\_util ツールの exSymKey コマンドは、対称キーのプレーンテキストコピーを HSM からエ クスポートし、ディスク上のファイルに保存します。キーの暗号化 (ラップ) されたコピーをエクス ポートするには、[wrapKey](#page-708-0) キーを使用します。プレーンテキストのキー (exSymKey でエクスポート したものなど) をインポートするには[、imSymKey](#page-673-0) を使用し ます。

エクスポートプロセス中に、exSymKey は、指定した AES キー (ラッピングキー) を使用して、エク スポートするキーを ラップ (暗号化) してから アンラップ (復号化)します。ただし、エクスポートオ ペレーションの結果は、ディスク上のプレーンテキスト (ラップ解除された) キーとなります。

キーの所有者 (キーを作成した CU ユーザー) のみがキーをエクスポートできます。キーを共有する ユーザーは、キーを暗号化オペレーションで使用することはできますが、エクスポートすることはで きません。

exSymKey オペレーションは、キーマテリアルをユーザーが指定したファイルにコピーしますが、 キーを HSM から削除したり、そ[のキー属性](#page-713-0)を変更したり、暗号化オペレーションでのキーの使用を 禁止したりはしません。同じキーを複数回エクスポートできます。

exSymKey は対称キーのみをエクスポートします。パブリックキーをエクスポートするに は、[exportPubKey](#page-608-0) を使用します。プライベートキーをエクスポートするには、[exportPrivateKey](#page-605-0) を 使用します。

key\_mgmt\_util コマンドを実行する前に[、key\\_mgmt\\_util を起動し、](#page-587-0)暗号ユーザー (CU) として HSM に [ログインする](#page-589-1) 必要があります。

#### 構文

```
exSymKey -h
exSymKey -k <key-to-export>
          -w <wrapping-key>
          -out <key-file>
          [-m 4] 
          [-wk <unwrapping-key-file> ]
```
### 例

以下の例では、exSymKey を使用してユーザーが所有する対称キーを HSM からエクスポートする方 法を示しています。

Example : 3 DES 対称キーをエクスポートする

次のコマンドでは、Triple DES (3DES) 対称キー (キーハンドル 7) をエクスポートします。HSM の 既存の AES キー (キーハンドル 6) をラップキーとして使用します。次に、3DES キーのプレーンテ キストを 3DES.key ファイルに書き込みます。

出力は、キー 7 (3DES キー) が正常にラップ/ラップ解除されて 3DES.key ファイルに書き込まれた ことを示しています。

**A** Warning

出力では「ラップされた対称キー」が出力ファイルに書き込まれたことになっていますが、 出力ファイルに含まれているのはプレーンテキスト (ラップ解除された) キーです。

Command: **exSymKey -k 7 -w 6 -out 3DES.key**

Cfm3WrapKey returned: 0x00 : HSM Return: SUCCESS

Cfm3UnWrapHostKey returned: 0x00 : HSM Return: SUCCESS

Wrapped Symmetric Key written to file "3DES.key"

Example : セッション専用のラップキーでエクスポートする

次の例では、セッションでのみ有効なキーをラップキーとして使用する方法を示します。エクスポー トするキーはラップされた後で、すぐにラップ解除されて、プレーンテキストとして配信されるた め、ラップキーを保持する必要はありません。

以下のコマンドでは、キーハンドル 8 の AES キーを HSM からエクスポートします。このために専 用の AES セッションキーを作成して使用します。

最初のコマンドでは、[genSymKey](#page-644-0) を使用して 256 ビット AES キーを作成します。-sess パラメー タを使用して、現在のセッションでのみ有効なキーを作成します。

出力は、HSM でキー 262168 が作成されたことを示しています。

 Command: **genSymKey -t 31 -s 32 -l AES-wrapping-key -sess** Cfm3GenerateSymmetricKey returned: 0x00 : HSM Return: SUCCESS Symmetric Key Created. Key Handle: 262168 Cluster Error Status Node id 1 and err state 0x00000000 : HSM Return: SUCCESS

次の例では、キー 8 (エクスポートするキー) が抽出可能な対称キーであることを検証します。 また、ラップキー (キー 262168) がセッションでのみ有効な AES キーであることも検証しま す。[findKey](#page-618-0) コマンドを使用することもできますが、この例では両方のキーの属性をファイルにエク スポートし、grep を使用してファイルの関連する属性値を見つけます。

以下のコマンドでは、getAttribute で -a 値として 512 (すべて) を使用し、キー 8 とキー 262168 のすべての属性を取得します。キー属性の詳細については、「[the section called "キー属性](#page-713-0) [リファレンス"」](#page-713-0)を参照してください。
```
getAttribute -o 8 -a 512 -out attributes/attr_8
getAttribute -o 262168 -a 512 -out attributes/attr_262168
```
以下のコマンドでは、grep を使用してエクスポートするキー (キー 8) の属性と、セッション専用の ラップキー (キー 262168) を検証します。

```
 // Verify that the key to be exported is a symmetric key. 
 $ grep -A 1 "OBJ_ATTR_CLASS" attributes/attr_8 
 OBJ_ATTR_CLASS 
 0x04
 // Verify that the key to be exported is extractable. 
 $ grep -A 1 "OBJ_ATTR_KEY_TYPE" attributes/attr_8
 OBJ_ATTR_EXTRACTABLE 
 0x00000001
 // Verify that the wrapping key is an AES key 
 $ grep -A 1 "OBJ_ATTR_KEY_TYPE" attributes/attr_262168
 OBJ_ATTR_KEY_TYPE 
 0x1f
 // Verify that the wrapping key is a session key 
 $ grep -A 1 "OBJ_ATTR_TOKEN" attributes/attr_262168
 OBJ_ATTR_TOKEN 
 0x00 
 // Verify that the wrapping key can be used for wrapping 
  $ grep -A 1 "OBJ_ATTR_WRAP" attributes/attr_262168
 OBJ_ATTR_WRAP 
 0x00000001
```
最後に、exSymKey コマンドを使用してキー 8 をエクスポートします。ラップキーとしてセッショ ンキー (キー 262168) を使用します。

セッションが終了すると、キー 262168 は消滅します。

Command: **exSymKey -k 8 -w 262168 -out aes256\_H8.key**

Cfm3WrapKey returned: 0x00 : HSM Return: SUCCESS

Cfm3UnWrapHostKey returned: 0x00 : HSM Return: SUCCESS

Wrapped Symmetric Key written to file "aes256\_H8.key"

Example : 外部のラップ解除キーを使用する

次の例では、外部のラップ解除キーを使用して HSM からキーをエクスポートする方法を示します。

HSM からキーをエクスポートする場合、HSM の AES キーをラップキーとして指定します。デフォ ルトでは、そのラップキーを使用して、エクスポートするキーがラップおよびラップ解除されます。 ただし、-wk パラメータを使用すると、exSymKey でディスク上のファイルにある外部キーを使用 してラップ解除できます。この場合は、-w パラメータで指定したキーでターゲットキーをラップ し、-wk パラメータで指定したファイルのキーでラップ解除します。

ラップキーは AES (対称) キーである必要があるため、HSM のラップキーとディスク上のラップ解除 キーは、キーマテリアルが同じであることが必要です。そのためには、エクスポートオペレーション に先立って、HSM に対するラップキーのインポートまたはエクスポートを行う必要があります。

次の例では、HSM の外部でキーを作成して HSM 内にインポートします。エクスポートする対称 キーはキーの内部コピーでラップし、ファイルのキーのコピーでラップ解除します。

最初のコマンドでは、OpenSSL を使用して 256 ビット AES キーを生成します。生成したキー は、aes256-forImport.key ファイルに保存されます。OpenSSL コマンドから返される出力は ありませんが、いくつかのコマンドを使用して成功したかどうかを確認できます。次の例では、wc (ワードカウント) ツールを使用してファイルに 32 バイトのデータが保存されていることを確認して います。

- \$ **openssl rand -out keys/aes256-forImport.key 32**
- \$ **wc keys/aes256-forImport.key** 0 2 32 keys/aes256-forImport.key

次の例では、[imSymKey](#page-673-0) コマンドを使用して aes256-forImport.key ファイルから HSM に AES キーをインポートします。コマンドが完了すると、キーはキーハンドル 262167 で HSM の aes256-forImport.key ファイルに格納されます。

Command: **imSymKey -f keys/aes256-forImport.key -t 31 -l aes256-imported -w 6**

Cfm3WrapHostKey returned: 0x00 : HSM Return: SUCCESS

 Cfm3CreateUnwrapTemplate returned: 0x00 : HSM Return: SUCCESS Cfm3UnWrapKey returned: 0x00 : HSM Return: SUCCESS Symmetric Key Unwrapped. Key Handle: 262167 Cluster Error Status Node id 1 and err state 0x00000000 : HSM Return: SUCCESS Node id 0 and err state 0x00000000 : HSM Return: SUCCESS

次のコマンドでは、エクスポートオペレーションでキーを使用します。このコマンドで は、exSymKey を使用してキー 21 (192 ビット AES キー) をエクスポートします。キーをラップす るために、HSM 内にコピーとしてインポートしたキー 262167 を使用します。キーをラップ解除す るには、aes256-forImport.key の同じキーマテリアルを使用します。コマンドが完了すると、 キー 21 は aes192\_h21.key ファイルにエクスポートされます。

Command: exSymKey -k 21 -w 262167 -out aes192\_H21.key -wk aes256-forImport.key

Cfm3WrapKey returned: 0x00 : HSM Return: SUCCESS

Wrapped Symmetric Key written to file "aes192\_H21.key"

### パラメータ

#### -h

コマンドに関するヘルプを表示します。

必須 : はい

-k

エクスポートするキーのキーハンドルを指定します。このパラメータは必須です。所有する対 称キーのキーハンドルを入力します。このパラメータは必須です。キーハンドルを見つけるに は、[findKey](#page-618-0) コマンドを使用します。

キーがエクスポート可能であることを検証するには、[getAttribute](#page-652-0) コマンドを使用し

て、OBJ\_ATTR\_EXTRACTABLE 属性の値を取得します。この属性は定数 354 で表されます。ま た、ユーザーが所有するキーのみをエクスポートすることもできます。キーの所有者を確認する には、[getKeyInfo](#page-660-0) コマンドを使用します。

### 必須 : はい

-w

ラップキーのキーハンドルを指定します。このパラメータは必須です。キーハンドルを見つける には、[findKey](#page-618-0) コマンドを使用します。

ラップキーは、エクスポートするキーの暗号化 (ラップ) と復号 (ラップ解除) に使用する HSM の キーです。ラップキーとして使用できるのは AES キーのみです。

任意の AES キー (任意のサイズ) をラップキーとして使用できます。ラップキーは、ターゲット キーをラップし、直後にラップ解除するため、セッション専用の AES キーをラップキーとして 使用できます。キーをラップキーとして使用できるかどうかを確認するには、[getAttribute](#page-652-0) を使用 して、OBJ\_ATTR\_WRAP 属性の値を取得します。この属性は定数 262 で表されます。ラップキー を作成するには、[genSymKey](#page-644-0) を使用して AES キー (タイプ 31) を作成します。

-wk パラメータを使用して外部のラップ解除キーを指定すると、エクスポート時に -w ラップ キーがラップに使用されます。ただし、ラップ解除には使用されません。

#### **a** Note

キー 4 は、サポートされていない内部キーを表します。AES キーをラップキーとして作 成および管理することをお勧めします。

#### 必須 : はい

-out

出力ファイルのパスと名前を指定します。コマンドが成功すると、このファイルに、エクスポー トされたキーがプレーンテキストとして配置されます。既存のファイルがある場合は、警告なし に上書きされます。

必須 : はい

-m

ラップ方法を指定します。唯一の有効な値は 4 です。これは NIST\_AES\_WRAP メカニズムを表 します。

必須: いいえ

デフォルト: 4

-wk

指定したファイルの AES キーを使用して、エクスポートするキーをラップ解除します。プレー ンテキストの AES キーが含まれているファイルのパスと名前を入力します。

このパラメータを含める場合、exSymKey は、-w パラメータで指定した HSM のキーを使用して エクスポートするキーをラップし、-wk ファイルのキーを使用してラップ解除します。-w パラ メータと -wk パラメータの値は同じプレーンテキストのキーに解決される必要があります。

必須: いいえ

デフォルト: HSM のラップキーを使用してラップ解除します。

### 関連トピック

- [genSymKey](#page-644-0)
- [imSymKey](#page-673-0)
- [wrapKey](#page-708-0)

# extractMaskedObject

key\_mgmt\_util の extractMaskedObject コマンドは、HSM からキーを抽出し、隠されたオブジェ クトとしてファイルに保存します。マスクされたオブジェクトとは、クローンされたオブジェクト で、[insertMaskedObject](#page-682-0) コマンドを使用して再び元のクラスターに挿入して初めて使用可能になり ます。マスクされたオブジェクトは、生成元であるクラスター、またはそのクラスターのクローンに しか挿入できません。これには、[リージョン間でのバックアップのコピー](#page-96-0)によって生成されたクラス ターのクローンバージョンや、[そのバックアップを使って新しいクラスターを作成することで](#page-86-0)生成さ れたクラスターのクローンバージョンが含まれます。

マスクされたオブジェクトは、抽出不可能なキー ([OBJ\\_ATTR\\_EXTRACTABLE](#page-713-0) 値が 0 であるキー) を 含め、キーを効率的にオフロードおよび同期する手段です。この手段を使うと、AWS CloudHSM [設](#page-253-0) [定ファイル](#page-253-0)を更新せずに、異なるリージョンにある関連クラスター間でキーを安全に同期できます。

**A** Important

マスクされたオブジェクトは、挿入時に復号され、元のキーのキーハンドルとは異なる キーハンドルを与えられます。マスクされたオブジェクトには、属性、所有権、共有情 報、クォーラム設定など、元のキーに関連付けられているすべてのメタデータが含まれ

ます。アプリケーションのクラスター間でキーを同期する必要がある場合は、代わりに cloudhsm\_mgmt\_util で [syncKey](#page-580-0) を使用してください。

key\_mgmt\_util コマンドを実行する前に[、key\\_mgmt\\_util を起動し、](#page-587-0) HSM に [ログインする](#page-589-0) 必要があ ります。extractMaskedObject コマンドは、キーを所有する CU または任意の CO が使用できます。

**Syntax** 

extractMaskedObject -h

extractMaskedObject -o *<object-handle>* -out *<object-file>*

# 例

この例は、extractMaskedObject を使い、HSM のキーをマスクされたオブジェクトとして抽出する 方法を示します。

Example : マスクされたオブジェクトを抽出する

このコマンドは、HSM のハンドルが 524295 であるキーからマスクされたオブジェクトを抽出 し、maskedObj というファイルとして保存します。extractMaskedObject は、コマンドが成功する と成功メッセージを返します。

Command: **extractMaskedObject -o 524295 -out maskedObj**

Object was masked and written to file "maskedObj"

Cfm3ExtractMaskedObject returned: 0x00 : HSM Return: SUCCESS

# パラメータ

このコマンドでは、以下のパラメータを使用します。

### **-h**

コマンドのコマンドラインヘルプを表示します

#### 必須: はい

**-o**

マスクされたオブジェクトとして抽出するキーのハンドルを指定します。

必須: はい

### **-out**

マスクされたオブジェクトの保存先とするファイルの名前を指定します。

必須: はい

関連トピック

- [insertMaskedObject](#page-682-0)
- [syncKey](#page-580-0)
- [リージョン間のバックアップのコピー](#page-96-0)
- [以前のバックアップからの AWS CloudHSM クラスターの作成](#page-86-0)

# <span id="page-618-0"></span>findKey

key\_mgmt\_util の findKey コマンドを使用して、キー属性の値でキーを検索します。設定したすべて の基準にキーが一致すると、findKey はキーハンドルを返します。パラメータがない場合、findKey は HSM で使用できるすべてのキーのキーハンドルを返します。特定のキーの属性値を検索するに は、[getAttribute](#page-652-0) を使用します。

すべての key\_mgmt\_util コマンドと同様に、findKey はユーザー固有です。暗号化オペレーションで 現在のユーザーが使用できるキーのみが返されます。これには、現在のユーザーが所有しているキー および現在のユーザーと共有されているキーが含まれます。

key\_mgmt\_util コマンドを実行する前に[、key\\_mgmt\\_util を起動し、](#page-587-0)暗号ユーザー (CU) として HSM に [ログインする](#page-589-0) 必要があります。

### 構文

```
findKey -h
```

```
findKey [-c <key class>] 
          [-t <key type>] 
          [-l <key label>]
```

```
 [-id <key ID>] 
[ -sess (0 | 1)] [-u <user-ids>] 
 [-m <modulus>] 
 [-kcv <key_check_value>]
```
例

この例では、findKey を使用して HSM でキーを検索および特定する方法を示します。

Example : すべてのキーを検索する

このコマンドは、HSM の現在のユーザーのすべてのキーを検索します。出力には、そのユーザーが 所有および共有しているキーと、HSM のすべてのパブリックキーが含まれます。

特定のキーハンドルを持つキーの属性を取得するには、[getAttribute](#page-652-0) を使用します。現在のユーザー が特定のキーを所有しているか共有しているかを判断するには、cloudhsm\_mgmt\_util で [getKeyInfo](#page-660-0) または [findAllKeys](#page-541-0) を使用します。

Command: **findKey** Total number of keys present 13 number of keys matched from start index 0::12 6, 7, 524296, 9, 262154, 262155, 262156, 262157, 262158, 262159, 262160, 262161, 262162

 Cluster Error Status Node id 1 and err state 0x00000000 : HSM Return: SUCCESS Node id 0 and err state 0x00000000 : HSM Return: SUCCESS

Cfm3FindKey returned: 0x00 : HSM Return: SUCCESS

Example : タイプ、ユーザー、およびセッションでキーを検索する

次のコマンドでは、現在のユーザーとユーザー 3 が使用できる永続 AES キーを検索します (ユー ザー 3 は、現在のユーザーが表示できない他のキーを使用できる場合があります)。

Command: **findKey -t 31 -sess 0 -u 3**

Example : クラスおよびラベルでキーを検索する

次のコマンドでは、2018-sept ラベルで現在のユーザーのすべてのパブリックキーを検索します。

Command: **findKey -c 2 -l 2018-sept**

Example : モジュラスで RSA キーを検索する

次のコマンドでは、m4.txt ファイルのモジュラスを使用して作成された、現在のユーザーの RSA キー (タイプ 0) を検索します。

Command: **findKey -t 0 -m m4.txt**

パラメータ

-h

コマンドに関するヘルプを表示します。

必須 : はい

-t

指定されたタイプのキーを検索します。キークラスを表す定数を入力します。たとえば、3DES キーを検索するには、-t 21 と入力します。

有効な値:

- 0: [RSA](https://en.wikipedia.org/wiki/RSA_(cryptosystem))
- 1: [DSA](https://en.wikipedia.org/wiki/Digital_Signature_Algorithm)
- 3: [EC](https://en.wikipedia.org/wiki/Elliptic-curve_cryptography)
- 16: [GENERIC\\_SECRET](http://docs.oasis-open.org/pkcs11/pkcs11-curr/v2.40/cos01/pkcs11-curr-v2.40-cos01.html#_Toc408226962)
- 18: [RC4](https://en.wikipedia.org/wiki/RC4)
- 21: [Triple DES \(3DES\)](https://en.wikipedia.org/wiki/Triple_DES)
- 31: [AES](https://en.wikipedia.org/wiki/Advanced_Encryption_Standard)

必須: いいえ

-c

指定されたクラスのキーを検索します。キークラスを表す定数を入力します。たとえば、パブ リックキーを検索するには「-c 2」と入力します。

各キータイプに有効な値:

- 2: パブリック。このクラスには、公開 プライベートのキーペアの公開キーが含まれていま す。
- 3: プライベート。このクラスには、公開 プライベートのキーペアの公開キーが含まれていま す。
- 4: シークレット。このクラスには、対称キーすべてが含まれています。

必須: いいえ

-I

指定されたラベルのキーを検索します。正確なラベルを入力します。--l 値にはワイルドカード 文字も正規表現も使用できません。

必須: いいえ

-id

指定された ID のキーを検索します。正確な ID 文字列を入力します。-id 値にはワイルドカード 文字も正規表現も使用できません。

必須: いいえ

-sess

セッションステータスでキーを検索します。現在のセッションでのみ有効なキーを検索するには 「1」と入力します。永続キーを検索するには「0」と入力します。

必須: いいえ

#### -u

指定されたユーザーと現在のユーザーが共有しているキーを検索します。HSM ユーザー ID のカ ンマ区切りリスト (-u 3 や -u 4,7 など) を入力します。HSM のユーザーの ID を検索するに は、[listUsers](#page-687-0) を使用します。

1 つのユーザー ID を指定すると、findKey はそのユーザーのキーを返します。複数のユーザー ID を指定すると、findKey は指定したユーザーすべてが使用できるキーを返します。

findKey は現在のユーザーが使用できるキーのみを返すため、-u の結果は常に、現在のユーザー のキーと同じかそのサブセットです。任意のユーザーが所有または共有するすべてのキーを取得 するために、暗号オフィサー (CO) は cloudhsm\_mgmt\_util の [findAllKeys](#page-541-0) を使用できます。

必須: いいえ

-m

指定したファイルの RSA モジュラスを使用して作成されたキーを検索します。モジュラスを保 存するファイルのパスを入力します。

-m は、一致する RSA モジュラスを含むバイナリファイルを指定します (オプション)。

必須: いいえ

-kcv

指定されたキーのチェック値のキーを検索します。

キーチェック値 (KCV) は、HSM がキーをインポートまたは生成するときに生成されるキーの3バ イトのハッシュまたはチェックサムです。キーをエクスポートした後など、HSM の外部で KCV を計算することもできます。次に、KCV 値を比較して、キーのアイデンティティと整合性を確認 できます。キーの KCV を取得するには[、getAttribute](#page-652-0) を使用します。

AWS CloudHSM は、次のスタンダードメソッドを使用してキーチェック値を生成します。

- 対称キー: ゼロブロックをキーで暗号化した結果の最初の 3 バイト。
- 非対称キーペア: 公開キーの SHA-1 ハッシュの最初の 3 バイト。
- HMAC キー : 現時点では、HMAC キーの KCV はサポートされていません。

必須: いいえ

出力

findKey の出力には、一致するキーの合計数とそのキーハンドルが一覧表示されます。

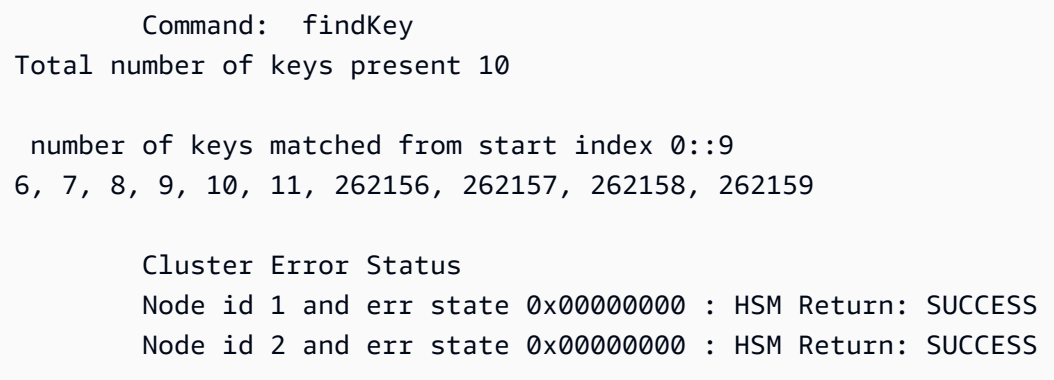

Cfm3FindKey returned: 0x00 : HSM Return: SUCCESS

# 関連トピック

- [findSingleKey](#page-623-0)
- [getKeyInfo](#page-660-0)
- [getAttribute](#page-652-0)
- cloudhsm\_mgmt\_util の中の [findAllKeys](#page-541-0) です。
- [キー属性リファレンス](#page-713-0)

# <span id="page-623-0"></span>findSingleKey

key\_mgmt\_util ツールの findSingleKey コマンドは、クラスターのすべての HSM にキーが存在する ことを確認します。

key\_mgmt\_util コマンドを実行する前に[、key\\_mgmt\\_util を起動し、](#page-587-0)暗号ユーザー (CU) として HSM に [ログインする](#page-589-0) 必要があります。

# 構文

findSingleKey -h

findSingleKey -k *<key-handle>*

# 例

### Example

次のコマンドでは、クラスターの 3 つすべての HSM にキー 252136 が存在することを検証しま す。

Command: findSingleKey -k 252136 Cfm3FindKey returned: 0x00 : HSM Return: SUCCESS Cluster Error Status Node id 2 and err state 0x00000000 : HSM Return: SUCCESS Node id 1 and err state 0x00000000 : HSM Return: SUCCESS Node id 0 and err state 0x00000000 : HSM Return: SUCCESS

### パラメータ

#### -h

コマンドに関するヘルプを表示します。

必須: はい

#### -k

HSM で 1 つのキーのキーハンドルを指定します。このパラメータは必須です。

キーハンドルを見つけるには、[findKey](#page-687-0) コマンドを使用します。

必須: はい

# 関連トピック

- [findKey](#page-687-0)
- [getKeyInfo](#page-687-0)
- [getAttribute](#page-618-0)

# <span id="page-624-0"></span>genDSAKeyPair

key\_mgmt\_util ツールの genDSAKeyPair コマンドは、HSM に [デジタル署名アルゴリズム](https://en.wikipedia.org/wiki/Digital_Signature_Algorithm) (DSA) キーペアを生成します。ユーザーは、モジュラスの長さを指定する必要があります。モジュラスの 値はコマンドで生成されます。ユーザーは、ID を割り当て、他の HSM ユーザーとキーを共有し、 抽出不可のキーとセッション終了時に失効するキーを作成することもできます。コマンドが成功する と、キーハンドルが返されます。HSM は、このキーハンドルをパブリックキーとプライベートキー に割り当てます。このキーハンドルでキーを識別することで、他のコマンドでキーを使用できます。

key\_mgmt\_util コマンドを実行する前に[、key\\_mgmt\\_util を起動し、](#page-587-0)暗号ユーザー (CU) として HSM に [ログインする](#page-589-0) 必要があります。

**G** Tip

タイプ、長さ、ラベル、ID など、作成したキーの属性を検索するには[、getAttribute](#page-652-0) を使用 します。特定のユーザーのキーを見つけるには、[getKeyInfo](#page-660-0) を使用します。属性値に基づい てキーを検索するには、[findKey](#page-618-0) を使用します。

### 構文

```
genDSAKeyPair -h
genDSAKeyPair -m <modulus length>
                -l <label>
                [-id <key ID>] 
                [-min_srv <minimum number of servers>] 
                [-m_value <0..8>] 
                [-nex] 
                [-sess] 
                [-timeout <number of seconds> ] 
                [-u <user-ids>] 
                [-attest]
```
### 例

以下の例では、genDSAKeyPair を使用して DSA キーペアを作成する方法を示します。

Example : DSA キーペアを作成する

次のコマンドでは、DSA をラベルとする DSA キーペアを作成します。出力は、パブリックキーの キーハンドルが 19、プライベートキーのキーハンドルが 21 であることを示しています。

```
Command: genDSAKeyPair -m 2048 -l DSA
         Cfm3GenerateKeyPair: returned: 0x00 : HSM Return: SUCCESS 
         Cfm3GenerateKeyPair: public key handle: 19 private key handle: 21 
         Cluster Error Status 
         Node id 0 and err state 0x00000000 : HSM Return: SUCCESS
```
Example : セッション専用の DSA キーペアを作成する

次のコマンドでは、現在のセッションでのみ有効な DSA キーペアを作成します。コマンドは、必須 の (一意でない) ラベルに加えて DSA\_temp\_pair の一意な ID を割り当てます。次のようなキーペ アを作成して、セッション専用のトークンの署名および検証ができます。出力は、パブリックキーの キーハンドルが 12、プライベートキーのキーハンドルが 14 であることを示しています。

Command: **genDSAKeyPair -m 2048 -l DSA-temp -id DSA\_temp\_pair -sess**

 Cfm3GenerateKeyPair: returned: 0x00 : HSM Return: SUCCESS Cfm3GenerateKeyPair: public key handle: 12 private key handle: 14 Cluster Error Status Node id 0 and err state 0x00000000 : HSM Return: SUCCESS

キーペアがセッションでのみ有効であることを確認するには、-sessfindKey [の](#page-618-0) パラメータで、値 1 (true) を使用します。

 Command: **findKey -sess 1** Total number of keys present 2 number of keys matched from start index 0::1 12, 14 Cluster Error Status Node id 0 and err state 0x00000000 : HSM Return: SUCCESS

Cfm3FindKey returned: 0x00 : HSM Return: SUCCESS

Example : 抽出不可の共有 DSA キーペアを作成する

次のコマンドでは、DSA キーペアを作成します。プライベートキーは、他の 3 ユーザーと共有さ れ、HSM からエクスポートすることはできません。パブリックキーは、すべてのユーザーが使用可 能であり、常に抽出可能です。

 Command: **genDSAKeyPair -m 2048 -l DSA -id DSA\_shared\_pair -nex -u 3,5,6** Cfm3GenerateKeyPair: returned: 0x00 : HSM Return: SUCCESS Cfm3GenerateKeyPair: public key handle: 11 private key handle: 19 Cluster Error Status Node id 0 and err state 0x00000000 : HSM Return: SUCCESS

Example : クォーラム制御のキーペアを作成する

次のコマンドでは、DSA-mV2 をラベルとする DSA キーペアを作成します。このコマンドでは、-u パラメータを使用してプライベートキーをユーザー 4 および 6 と共有します。-m\_value パラメー タを使用して、プライベートキーを使用する暗号化オペレーションごとに 2 つ以上の承認のクォー ラムを要求します。また、-attest パラメータを使用して、キーペアを生成するファームウェアの 整合性を検証します。

出力は、コマンドでキーハンドル 12 のパブリックキーとキーハンドル 17 のプライベートキーが生 成され、クラスターファームウェアの認証チェックが合格であることを示しています。

> Command: **genDSAKeyPair -m 2048 -l DSA-mV2 -m\_value 2 -u 4,6 -attest** Cfm3GenerateKeyPair: returned: 0x00 : HSM Return: SUCCESS Cfm3GenerateKeyPair: public key handle: 12 private key handle: 17 Attestation Check : [PASS] Cluster Error Status Node id 1 and err state 0x00000000 : HSM Return: SUCCESS Node id 0 and err state 0x00000000 : HSM Return: SUCCESS

このコマンドでは、プライベートキー (キーハンドル 17) で [getKeyInfo](#page-660-0) を使用します。出力は、 キーの所有者が現在のユーザー (ユーザー 3) であり、キーがユーザー 4 および 6 (それ以外はなし) と共有されていることを示しています。また、クォーラム認証が有効になっていて、クォーラムサイ ズが 2 であることも示しています。

 Command: **getKeyInfo -k 17** Cfm3GetKey returned: 0x00 : HSM Return: SUCCESS Owned by user 3 also, shared to following 2 user(s): 4 and 4 and 4 and 4 and 4 and 4 and 4 and 4 and 4 and 4 and 4 and 4 and 4 and 4 and 4 and 4 and 4 and 4 and 4  $\sim$  6  $\sim$  6  $\sim$  6 2 Users need to approve to use/manage this key パラメータ

#### -h

コマンドに関するヘルプを表示します。

必須: はい

-m

モジュラスの長さをビット単位で指定します。唯一の有効な値は 2048 です。

必須: はい

-I

キーペアのユーザー定義ラベルを指定します。文字列を入力します。同じラベルがペアの両方の キーに適用されます。label の最大長は 127 文字です。

キーを識別するのに役立つ任意のフレーズを使用できます。ラベルは一意である必要がないた め、このラベルを使用してキーをグループ化および分類できます。

必須: はい

-id

キーペアのユーザー定義識別子 (ID) を指定します。クラスター内で一意の文字列を入力します。 デフォルトは空の文字列です。指定した ID は、ペアの両方のキーに適用されます。

デフォルト: ID 値なし。

必須: いいえ

-min\_srv

-timeout パラメーターの値が期限切れになる前に、キーが同期される HSM の最小数を指定し ます。キーが割り当てられた時間内に指定された数のサーバーに同期されない場合は、作成され ません。

AWS CloudHSM は、どのキーもクラスターのすべての HSM に自動的に同期します。プロセスを 高速化するため、min\_srv の値をクラスターの HSM の数より少なく設定し、低いタイムアウト 値を設定します。ただし、一部のリクエストでキーが生成されない場合があることに注意してく ださい。

デフォルト: 1

必須: いいえ

-m\_value

ペアの秘密キーを使用する暗号化オペレーションを承認する必要があるユーザーの数を指定しま す。0 から 8 までの値を入力します。

このパラメータにより、プライベートキーのクォーラム認証要件が確立されます。デフォルト 値、0 で、キーのクォーラム認証機能を無効にします。クォーラム認証が有効になっている場 合、指定された数のユーザーがトークンに署名して、プライベートキーを使用する暗号化オペ レーション、およびプライベートキーを共有または共有解除するオペレーションを承認する必要 があります。

キーの m\_value を見つけるには[、getKeyInfo](#page-660-0) を使用します。

このパラメーターは、コマンドの -u パラメーターが m\_value 要件を満たすのに十分なユー ザーとキーペアを共有している場合にのみ有効です。

デフォルト: 0

必須: いいえ

-nex

プライベートキーを抽出できなくなります。生成されたプライベートキーを [HSM からエクス](#page-244-0) [ポートする](#page-244-0) ことはできません。公開キーは常に抽出可能です。

デフォルト: キーペアの公開キーとプライベートキーの両方が抽出可能です。

必須: いいえ

-sess

現在のセッションにのみ存在するキーを作成します。セッション終了後、キーをリカバリするこ とはできません。

このパラメータは、別のキーを暗号化してからすばやく復号化するラッピングキーなど、キーが 短時間だけ必要な場合に使用します。セッション終了後に復号する必要がある可能性のあるデー タを暗号化するためにセッションキーを使用しないでください。

セッションキーを永続(トークン)キーに変更するには、[setAttribute](#page-692-0) を使用します。

デフォルト: キーは永続的です。

必須: いいえ

-timeout

キーが min\_srv パラメータで指定された HSM の数に同期されるのをコマンドが待機する時間 (秒単位) を指定します。

このパラメータは、min\_srv パラメータがコマンドでも使用されている場合にのみ有効です。

デフォルト: タイムアウトなし。このコマンドは無期限に待機し、キーが最小数のサーバーと同 期されている場合にのみ戻ります。

必須: いいえ

-u

ペアのプライベートキーを指定されたユーザーと共有します。このパラメータは、他の HSM 暗 号ユーザー (CU) に暗号化オペレーションでプライベートキーを使用する許可を与えます。公開 キーは、共有なしですべてのユーザーが使用可能です。

( -u 5,6などの) HSM ユーザー ID のカンマ区切りリストを入力します。現在のユーザーの HSM ユーザー ID を含めないでください。HSM で CU の HSM ユーザー ID を検索するには、[listUsers](#page-687-0) を使用します。既存のキーを共有および共有解除するには、cloudhsm\_mgmt\_util で [shareKey](#page-576-0) を 使用します。

デフォルト: 現在のユーザーのみがプライベートキーを使用できます。

必須: いいえ

-attest

クラスターを実行するファームウェアが改ざんされていないことを確認する整合性チェックを実 行します。

デフォルト: 認証チェックなし。

必須: いいえ

関連トピック

- [genRSAKeyPair](#page-637-0)
- [genSymKey](#page-644-0)

### • [genECCKeyPair](#page-631-0)

# <span id="page-631-0"></span>genECCKeyPair

key\_mgmt\_utilツール の genECCKeyPair コマンドは、HSM に [楕円曲線暗号\(](https://en.wikipedia.org/wiki/Elliptic-curve_cryptography)ECC)キーペアを生成 します。genECCKeyPair コマンドを実行するときは、楕円曲線識別子とキーペアのラベルを指定 する必要があります。また、他の CU ユーザーとプライベートキーを共有したり、抽出可能なキー、 クォーラム制御キー、およびセッション終了時に失効するキーを作成したりできます。コマンドが成 功すると、HSM がパブリックおよびプライベートの ECC キーに割り当てるキーハンドルが返され ます。このキーハンドルでキーを識別することで、他のコマンドでキーを使用できます。

key\_mgmt\_util コマンドを実行する前に[、key\\_mgmt\\_util を起動し、](#page-587-0)暗号ユーザー (CU) として HSM に [ログインする](#page-589-0) 必要があります。

**G** Tip

タイプ、長さ、ラベル、ID など、作成したキーの属性を検索するには[、getAttribute](#page-652-0) を使用 します。特定のユーザーのキーを見つけるには、[getKeyInfo](#page-660-0) を使用します。属性値に基づい てキーを検索するには、[findKey](#page-618-0) を使用します。

構文

```
genECCKeyPair -h
genECCKeyPair -i <EC curve id> 
                -l <label> 
               [-id <key ID>]
                [-min_srv <minimum number of servers>] 
               [-m_v]value <0.08 [-nex] 
                [-sess] 
                [-timeout <number of seconds> ] 
                [-u <user-ids>] 
                [-attest]
```
# 例

以下の例では、genECCKeyPair を使用して ECC キーペアを HSM に作成する方法を示します。

Example : ECC キーペアを作成して検査する

次のコマンドでは、NID\_secp384r1 楕円曲線と ecc14 ラベルを使用して ECC キーペアを作成し ます。出力は、プライベートキーのキーハンドルが 262177、パブリックキーのキーハンドルが 262179 であることを示しています。ラベルは、パブリックキーとプライベートキーの両方に適用さ れます。

Command: **genECCKeyPair -i 14 -l ecc14** Cfm3GenerateKeyPair returned: 0x00 : HSM Return: SUCCESS Cfm3GenerateKeyPair: public key handle: 262179 private key handle: 262177 Cluster Error Status Node id 2 and err state 0x00000000 : HSM Return: SUCCESS Node id 1 and err state 0x00000000 : HSM Return: SUCCESS Node id 0 and err state 0x00000000 : HSM Return: SUCCESS

キーを生成した後、その属性を調べることができます。次のコマンドでは、[getAttribute](#page-652-0) を使用して 新しい ECC プライベートキーのすべての属性 (定数 512 で表される) を attr\_262177 ファイルに 書き込みます。

Command: **getAttribute -o 262177 -a 512 -out attr\_262177** got all attributes of size 529 attr cnt 19 Attributes dumped into attr\_262177

Cfm3GetAttribute returned: 0x00 : HSM Return: SUCCESS

次に、cat コマンドを使用して、attr\_262177 属性ファイルの内容を表示します。出力は、キーが 楕円曲線プライベートキーであり、このキーは署名には使用できるが、暗号化、復号、ラップ、ラッ プ解除には使用できないことを示しています。キーは永続的で、エクスポート可能です。

```
$ cat attr_262177
OBJ_ATTR_CLASS
0x03
OBJ_ATTR_KEY_TYPE
0x03
OBJ_ATTR_TOKEN
0x01
OBJ_ATTR_PRIVATE
```
0x01 OBJ\_ATTR\_ENCRYPT 0x00 OBJ\_ATTR\_DECRYPT 0x00 OBJ\_ATTR\_WRAP 0x00 OBJ\_ATTR\_UNWRAP 0x00 OBJ\_ATTR\_SIGN 0x01 OBJ\_ATTR\_VERIFY 0x00 OBJ\_ATTR\_LOCAL 0x01 OBJ\_ATTR\_SENSITIVE 0x01 OBJ\_ATTR\_EXTRACTABLE 0x01 OBJ\_ATTR\_LABEL ecc2 OBJ\_ATTR\_ID OBJ\_ATTR\_VALUE\_LEN 0x0000008a OBJ\_ATTR\_KCV 0xbbb32a OBJ\_ATTR\_MODULUS 044a0f9d01d10f7437d9fa20995f0cc742552e5ba16d3d7e9a65a33e20ad3e569e68eb62477a9960a87911e6121d112 OBJ\_ATTR\_MODULUS\_BITS 0x0000019f

Example 無効な EEC 曲線の使用

次のコマンドでは、NID\_X9\_62\_prime192v1 曲線を使用して ECC キーペアの作成を試行します。こ の楕円曲線は FIPS モードの HSM に対して無効であるため、コマンドは失敗します。クラスターの サーバーが使用不可であることがメッセージで報告されますが、通常、これはクラスターのサーバー に問題があることを示すものではありません。

Command: **genECCKeyPair -i 1 -l ecc1**

 Cfm3GenerateKeyPair returned: 0xb3 : HSM Error: This operation violates the current configured/FIPS policies

 Cluster Error Status Node id 0 and err state 0x30000085 : HSM CLUSTER ERROR: Server in cluster is unavailable

パラメータ

-h

コマンドに関するヘルプを表示します。

必須: はい

-i

楕円曲線の識別子を指定します。識別子を入力します。

有効な値:

- 2: NID\_X9\_62\_prime256v1
- 14: NID\_secp384r1
- 16: NID\_secp256k1

必須: はい

-I

キーペアのユーザー定義ラベルを指定します。文字列を入力します。同じラベルがペアの両方の キーに適用されます。label の最大長は 127 文字です。

キーを識別するのに役立つ任意のフレーズを使用できます。ラベルは一意である必要がないた め、このラベルを使用してキーをグループ化および分類できます。

必須: はい

-id

キーペアのユーザー定義識別子 (ID) を指定します。クラスター内で一意の文字列を入力します。 デフォルトは空の文字列です。指定した ID は、ペアの両方のキーに適用されます。

デフォルト: ID 値なし。

#### 必須: いいえ

-min\_srv

-timeout パラメーターの値が期限切れになる前に、キーが同期される HSM の最小数を指定し ます。キーが割り当てられた時間内に指定された数のサーバーに同期されない場合は、作成され ません。

AWS CloudHSM は、どのキーもクラスターのすべての HSM に自動的に同期します。プロセスを 高速化するため、min\_srv の値をクラスターの HSM の数より少なく設定し、低いタイムアウト 値を設定します。ただし、一部のリクエストでキーが生成されない場合があることに注意してく ださい。

デフォルト: 1

必須: いいえ

-m\_value

ペアの秘密キーを使用する暗号化オペレーションを承認する必要があるユーザーの数を指定しま す。0 から 8 までの値を入力します。

このパラメータにより、プライベートキーのクォーラム認証要件が確立されます。デフォルト 値、0 で、キーのクォーラム認証機能を無効にします。クォーラム認証が有効になっている場 合、指定された数のユーザーがトークンに署名して、プライベートキーを使用する暗号化オペ レーション、およびプライベートキーを共有または共有解除するオペレーションを承認する必要 があります。

キーの m\_value を見つけるには[、getKeyInfo](#page-660-0) を使用します。

このパラメーターは、コマンドの -u パラメーターが m\_value 要件を満たすのに十分なユー ザーとキーペアを共有している場合にのみ有効です。

デフォルト: 0

必須: いいえ

-nex

プライベートキーを抽出できなくなります。生成されたプライベートキーを [HSM からエクス](#page-244-0) [ポートする](#page-244-0) ことはできません。公開キーは常に抽出可能です。

デフォルト: キーペアの公開キーとプライベートキーの両方が抽出可能です。

必須: いいえ

-sess

現在のセッションにのみ存在するキーを作成します。セッション終了後、キーをリカバリするこ とはできません。

このパラメータは、別のキーを暗号化してからすばやく復号化するラッピングキーなど、キーが 短時間だけ必要な場合に使用します。セッション終了後に復号する必要がある可能性のあるデー タを暗号化するためにセッションキーを使用しないでください。

セッションキーを永続(トークン)キーに変更するには、[setAttribute](#page-692-0) を使用します。

デフォルト: キーは永続的です。

必須: いいえ

-timeout

キーが min\_srv パラメータで指定された HSM の数に同期されるのをコマンドが待機する時間 (秒単位) を指定します。

このパラメータは、min\_srv パラメータがコマンドでも使用されている場合にのみ有効です。

デフォルト: タイムアウトなし。このコマンドは無期限に待機し、キーが最小数のサーバーと同 期されている場合にのみ戻ります。

必須: いいえ

-u

ペアのプライベートキーを指定されたユーザーと共有します。このパラメータは、他の HSM 暗 号ユーザー (CU) に暗号化オペレーションでプライベートキーを使用する許可を与えます。公開 キーは、共有なしですべてのユーザーが使用可能です。

( -u 5,6などの) HSM ユーザー ID のカンマ区切りリストを入力します。現在のユーザーの HSM ユーザー ID を含めないでください。HSM で CU の HSM ユーザー ID を検索するには、[listUsers](#page-687-0) を使用します。既存のキーを共有および共有解除するには、cloudhsm\_mgmt\_util で [shareKey](#page-576-0) を 使用します。

デフォルト: 現在のユーザーのみがプライベートキーを使用できます。

必須: いいえ

### -attest

クラスターを実行するファームウェアが改ざんされていないことを確認する整合性チェックを実 行します。

デフォルト: 認証チェックなし。

必須: いいえ

関連トピック

- [genSymKey](#page-644-0)
- [genRSAKeyPair](#page-637-0)
- [genDSAKeyPair](#page-624-0)

# <span id="page-637-0"></span>genRSAKeyPair

key\_mgmt\_util ツールの genRSAKeyPair コマンドは、[RSA](https://en.wikipedia.org/wiki/RSA_(cryptosystem)) 非対称キーペアを生成します。ユーザー は、キーのタイプ、モジュラスの長さ、および公開指数を指定します。コマンドは、指定した長さの モジュラスを生成し、キーペアを作成します。ユーザーは、ID を割り当て、他の HSM ユーザーと プライベートキーを共有し、抽出不可のキーとセッション終了時に失効するキーを作成できます。 コマンドが成功すると、HSM がキーに割り当てるキーハンドルが返されます。このキーハンドルで キーを識別して他のコマンドで使用できます。

key\_mgmt\_util コマンドを実行する前に[、key\\_mgmt\\_util を起動し、](#page-587-0)暗号ユーザー (CU) として HSM に [ログインする](#page-589-0) 必要があります。

**1** Tip

タイプ、長さ、ラベル、ID など、作成したキーの属性を検索するには[、getAttribute](#page-652-0) を使用 します。特定のユーザーのキーを見つけるには、[getKeyInfo](#page-660-0) を使用します。属性値に基づい てキーを検索するには、[findKey](#page-618-0) を使用します。

構文

genRSAKeyPair -h

```
genRSAKeyPair -m <modulus length>
                -e <public exponent>
                -l <label>
                [-id <key ID>] 
                [-min_srv <minimum number of servers>] 
                [-m_value <0..8>] 
                [-nex] 
                [-sess] 
                [-timeout <number of seconds> ] 
                [-u <user-ids>] 
                [-attest]
```
例

以下の例では、genRSAKeyPair を使用して非対称キーペアを HSM に作成する方法を示します。

Example : RSA キーペアを作成して検査する

このコマンドでは、モジュラス 2048 ビットで指数が 65537 の RSA キーペアを作成します。出力 は、パブリックキーのハンドルが 2100177、プライベートキーのハンドルが 2100426 であること を示しています。

```
Command: genRSAKeyPair -m 2048 -e 65537 -l rsa_test
Cfm3GenerateKeyPair returned: 0x00 : HSM Return: SUCCESS 
         Cfm3GenerateKeyPair: public key handle: 2100177 private key handle: 
  2100426 
         Cluster Status: 
         Node id 0 status: 0x00000000 : HSM Return: SUCCESS 
         Node id 1 status: 0x00000000 : HSM Return: SUCCESS
```
次のコマンドでは、[getAttribute](#page-652-0) を使用して、先ほど作成したパブリックキーの属性を取得します。 出力の書き込み先は attr\_2100177 ファイルです。この属性ファイルの内容を取得する cat コマ ンドが続けて実行されます。キー属性の解釈については、[キー属性リファレンス](#page-713-0) を参照してくださ い。

結果の 16 進値は、RSA タイプ (OBJ\_ATTR\_CLASS 0x02) のパブリックキー (OBJ\_ATTR\_KEY\_TYPE 0x00) であることを示しています。この公開キーを使用して暗号化 (OBJ\_ATTR\_ENCRYPT 0x01) はできますが、復号 (OBJ\_ATTR\_DECRYPT 0x00) を行うことはでき ません。結果には、キーの長さ (512、0x200)、モジュラス、モジュラスの長さ (2048、0x800)、お よびパブリック指数 (65537、0x10001) も含まれています。

Command: **getAttribute -o 2100177 -a 512 -out attr\_2100177**

Attribute size: 801, count: 26 Written to: attr\_2100177 file

Cfm3GetAttribute returned: 0x00 : HSM Return: SUCCESS

\$ **cat attr\_2100177** OBJ\_ATTR\_CLASS 0x02 OBJ\_ATTR\_KEY\_TYPE 0x00 OBJ\_ATTR\_TOKEN 0x01 OBJ\_ATTR\_PRIVATE 0x01 OBJ\_ATTR\_ENCRYPT 0x01 OBJ\_ATTR\_DECRYPT 0x00 OBJ\_ATTR\_WRAP 0x01 OBJ\_ATTR\_UNWRAP 0x00 OBJ\_ATTR\_SIGN 0x00 OBJ\_ATTR\_VERIFY 0x01 OBJ\_ATTR\_LOCAL 0x01 OBJ\_ATTR\_SENSITIVE 0x00 OBJ\_ATTR\_EXTRACTABLE 0x01 OBJ\_ATTR\_LABEL rsa\_test OBJ\_ATTR\_ID

OBJ\_ATTR\_VALUE\_LEN

0x00000200 OBJ\_ATTR\_KCV 0xc51c18 OBJ\_ATTR\_MODULUS 0xbb9301cc362c1d9724eb93da8adab0364296bde7124a241087d9436b9be57e4f7780040df03c2c 1c0fe6e3b61aa83c205280119452868f66541bbbffacbbe787b8284fc81deaeef2b8ec0ba25a077d 6983c77a1de7b17cbe8e15b203868704c6452c2810344a7f2736012424cf0703cf15a37183a1d2d0 97240829f8f90b063dd3a41171402b162578d581980976653935431da0c1260bfe756d85dca63857 d9f27a541676cb9c7def0ef6a2a89c9b9304bcac16fdf8183c0a555421f9ad5dfeb534cf26b65873 970cdf1a07484f1c128b53e10209cc6f7ac308669112968c81a5de408e7f644fe58b1a9ae1286fec b3e4203294a96fae06f8f0db7982cb5d7f OBJ ATTR MODULUS BITS 0x00000800 OBJ ATTR PUBLIC EXPONENT 0x010001 OBJ\_ATTR\_TRUSTED 0x00 OBJ\_ATTR\_WRAP\_WITH\_TRUSTED 0x00 OBJ\_ATTR\_DESTROYABLE 0x01 OBJ\_ATTR\_DERIVE 0x00 OBJ ATTR ALWAYS SENSITIVE 0x00 OBJ\_ATTR\_NEVER\_EXTRACTABLE 0x00

Example : 共有 RSA キーペアを生成する

次のコマンドでは、RSA キーペアを生成し、HSM の別の CU であるユーザー 4 とプライベートキー を共有します。コマンドでは、m\_value パラメータを使用して少なくとも 2 つの承認を要求した 上で、ペアのプライベートキーを暗号化オペレーションで使用できるようにします。m\_value パラ メータを使用する場合、コマンドで -u も使用する必要があります。これにより、m\_value がユー ザーの合計数 (-u の数値 + 所有者) を超えないようにします。

Command: **genRSAKeyPair -m 2048 -e 65537 -l rsa\_mofn -id rsa\_mv2 -u 4 -m\_value 2** Cfm3GenerateKeyPair returned: 0x00 : HSM Return: SUCCESS Cfm3GenerateKeyPair: public key handle: 27 private key handle: 28 Cluster Error Status

 Node id 0 and err state 0x00000000 : HSM Return: SUCCESS Node id 1 and err state 0x00000000 : HSM Return: SUCCESS

# パラメータ

-h

コマンドに関するヘルプを表示します。

必須: はい

-m

モジュラスの長さをビット単位で指定します。最小値は 2048 です。

必須: はい

-e

パブリック指数を指定します。値は、65537 以上の奇数にする必要があります

必須: はい

-I

キーペアのユーザー定義ラベルを指定します。文字列を入力します。同じラベルがペアの両方の キーに適用されます。label の最大長は 127 文字です。

キーを識別するのに役立つ任意のフレーズを使用できます。ラベルは一意である必要がないた め、このラベルを使用してキーをグループ化および分類できます。

必須: はい

-id

キーペアのユーザー定義識別子 (ID) を指定します。クラスター内で一意の文字列を入力します。 デフォルトは空の文字列です。指定した ID は、ペアの両方のキーに適用されます。

デフォルト: ID 値なし。

必須: いいえ

-min\_srv

-timeout パラメーターの値が期限切れになる前に、キーが同期される HSM の最小数を指定し ます。キーが割り当てられた時間内に指定された数のサーバーに同期されない場合は、作成され ません。

AWS CloudHSM は、どのキーもクラスターのすべての HSM に自動的に同期します。プロセスを 高速化するため、min\_srv の値をクラスターの HSM の数より少なく設定し、低いタイムアウト 値を設定します。ただし、一部のリクエストでキーが生成されない場合があることに注意してく ださい。

デフォルト: 1

必須: いいえ

-m\_value

ペアの秘密キーを使用する暗号化オペレーションを承認する必要があるユーザーの数を指定しま す。0 から 8 までの値を入力します。

このパラメータにより、プライベートキーのクォーラム認証要件が確立されます。デフォルト 値、0 で、キーのクォーラム認証機能を無効にします。クォーラム認証が有効になっている場 合、指定された数のユーザーがトークンに署名して、プライベートキーを使用する暗号化オペ レーション、およびプライベートキーを共有または共有解除するオペレーションを承認する必要 があります。

キーの m\_value を見つけるには[、getKeyInfo](#page-660-0) を使用します。

このパラメーターは、コマンドの -u パラメーターが m\_value 要件を満たすのに十分なユー ザーとキーペアを共有している場合にのみ有効です。

デフォルト: 0

必須: いいえ

-nex

プライベートキーを抽出できなくなります。生成されたプライベートキーを [HSM からエクス](#page-244-0) [ポートする](#page-244-0) ことはできません。公開キーは常に抽出可能です。

デフォルト: キーペアの公開キーとプライベートキーの両方が抽出可能です。

必須: いいえ

-sess

現在のセッションにのみ存在するキーを作成します。セッション終了後、キーをリカバリするこ とはできません。

このパラメータは、別のキーを暗号化してからすばやく復号化するラッピングキーなど、キーが 短時間だけ必要な場合に使用します。セッション終了後に復号する必要がある可能性のあるデー タを暗号化するためにセッションキーを使用しないでください。

セッションキーを永続(トークン)キーに変更するには、[setAttribute](#page-692-0) を使用します。

デフォルト: キーは永続的です。

必須: いいえ

-timeout

キーが min\_srv パラメータで指定された HSM の数に同期されるのをコマンドが待機する時間 (秒単位) を指定します。

このパラメータは、min\_srv パラメータがコマンドでも使用されている場合にのみ有効です。

デフォルト: タイムアウトなし。このコマンドは無期限に待機し、キーが最小数のサーバーと同 期されている場合にのみ戻ります。

必須: いいえ

-u

ペアのプライベートキーを指定されたユーザーと共有します。このパラメータは、他の HSM 暗 号ユーザー (CU) に暗号化オペレーションでプライベートキーを使用する許可を与えます。公開 キーは、共有なしですべてのユーザーが使用可能です。

( -u 5,6などの) HSM ユーザー ID のカンマ区切りリストを入力します。現在のユーザーの HSM ユーザー ID を含めないでください。HSM で CU の HSM ユーザー ID を検索するには、[listUsers](#page-687-0) を使用します。既存のキーを共有および共有解除するには、cloudhsm\_mgmt\_util で [shareKey](#page-576-0) を 使用します。

デフォルト: 現在のユーザーのみがプライベートキーを使用できます。

必須: いいえ

-attest

クラスターを実行するファームウェアが改ざんされていないことを確認する整合性チェックを実 行します。

デフォルト: 認証チェックなし。

必須: いいえ

# 関連トピック

- [genSymKey](#page-644-0)
- [genDSAKeyPair](#page-624-0)
- [genECCKeyPair](#page-631-0)

<span id="page-644-0"></span>genSymKey

key\_mgmt\_util ツールの genSymKey コマンドは、HSM に対称キーを生成します。キーのタイプと サイズを指定し、ID とラベルを割り当て、他の HSM ユーザーとキーを共有することができます。 また、抽出不可のキーや、セッションが終了すると同時に失効するキーを作成することもできます。 コマンドが成功すると、HSM がキーに割り当てるキーハンドルが返されます。このキーハンドルで キーを識別して他のコマンドで使用できます。

key\_mgmt\_util コマンドを実行する前に[、key\\_mgmt\\_util を起動し、](#page-587-0)Crypto User (CU) として HSM に [ログインする](#page-589-0) 必要があります。

# **Syntax**

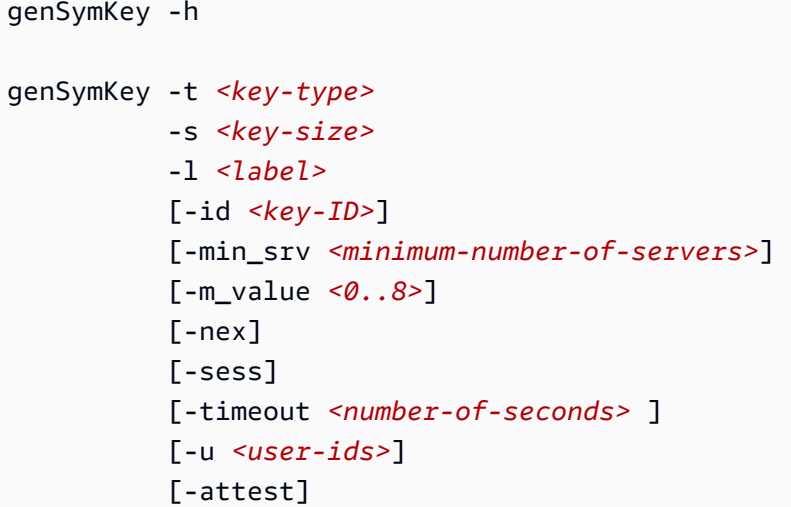

# 例

以下の例では、genSymKey を使用して HSM に対称キーを作成する方法を示しています。

**1** Tip

これらの例で作成したキーをHMACオペレーションに使用するには、OBJ\_ATTR\_SIGN キー を生成した後に OBJ\_ATTR\_VERIFY と TRUE を設定する必要があります。これらの値を設

定するには、CloudHSM 管理ユーティリティ (CMU) で setAttribute を使用します。詳細につ いては、[setAttribute](#page-571-0) を参照してください。

Example : AES キーの生成

このコマンドは、aes256 というラベルを持つ 256 ビット AES キーを作成します。出力は、新しい キーのキーハンドルが 6 であることを示します。

Command: **genSymKey -t 31 -s 32 -l aes256** Cfm3GenerateSymmetricKey returned: 0x00 : HSM Return: SUCCESS Symmetric Key Created. Key Handle: 6 Cluster Error Status Node id 0 and err state 0x00000000 : HSM Return: SUCCESS

Example : セッションキーの作成

次のコマンドは、現在のセッションでのみ有効な、抽出不可の 192 ビット AES キーを作成します。 次のようなキーを作成して、エクスポートするキーをラップ (および直後にラップ解除) することが できます。

Command: **genSymKey -t 31 -s 24 -l tmpAES -id wrap01 -nex -sess**

Example : 迅速に戻る

次のコマンドでは、IT\_test\_key をラベルとする 512 バイトの汎用キーを作成します。このコマ ンドは、キーがクラスターのすべての HSM に同期されるまで待機しません。代わりに、いずれかの HSM でキーが作成された時点 (-min\_srv 1) または 1 秒 (-timeout 1) のいずれか短い方で戻り ます。タイムアウトが経過する前に、指定した最小数の HSM にキーが同期されない場合、キーは生 成されません。次の例の for ループのように、多数のキーを作成するスクリプトでこのようなコマ ンドを使用できます。

Command: **genSymKey -t 16 -s 512 -l IT\_test\_key -min\_srv 1 -timeout 1**

\$ **for i in {1..30}; do /opt/cloudhsm/bin/key\_mgmt\_util singlecmd loginHSM -u CU -s example\_user -p example\_pwd genSymKey -l aes -t 31 -s 32 -min\_srv 1 -timeout 1;** 

 **done;**

Example : クォーラム認証汎用キーの作成

次のコマンドでは、generic-mV2 をラベルとする 2048 ビットの汎用シークレットキーを作成し ます。このコマンドでは、-u パラメータを使用して別の CU、ユーザー 6、とキーを共有します。 m\_va1ue パラメータを使用して、キーを使用するすべての暗号オペレーションで 2 つ以上のクォー ラムの承認を要求します。また、このコマンドでは、-attest パラメータを使用して、キーが生成 されたファームウェアの整合性を検証します。

出力は、コマンドがキーハンドル 9 でキーを生成し、クラスターファームウェアの認証チェックが 成功したことを示しています。

 Command: **genSymKey -t 16 -s 2048 -l generic-mV2 -m\_value 2 -u 6 attest** Cfm3GenerateSymmetricKey returned: 0x00 : HSM Return: SUCCESS Symmetric Key Created. Key Handle: 9 Attestation Check : [PASS] Cluster Error Status Node id 1 and err state 0x00000000 : HSM Return: SUCCESS Node id 0 and err state 0x00000000 : HSM Return: SUCCESS

Example : キーの作成と検証

このコマンドは、ラベルが 3DES\_shared で ID が IT-02 の Triple DES キーを作成します。現在の ユーザーと、ユーザー 4 およびユーザー 5 がキーを使用できます。クラスター内で ID が一意でない 場合、または現在のユーザーがユーザー 4 またはユーザー 5 の場合、コマンドは失敗します。

出力は、新規キーのキーハンドルが 7 であることを示しています。

Command: **genSymKey -t 21 -s 24 -l 3DES\_shared -id IT-02 -u 4,5**

Cfm3GenerateSymmetricKey returned: 0x00 : HSM Return: SUCCESS

Symmetric Key Created. Key Handle: 7

 Cluster Error Status Node id 0 and err state 0x00000000 : HSM Return: SUCCESS

新しい 3DES キーが現在のユーザーによって所有され、ユーザー 4 とユーザー 5 と共有されている ことを確認するには、[getKeyInfo](#page-660-0) を使用します。このコマンドは、新しいキーに割り当てられたハ ンドル (Key Handle: 7) を使用します。

出力は、キーの所有者がユーザー 3 で、キーをユーザー 4 とユーザー 5 が共有していることを示し ています。

Command: **getKeyInfo -k 7** Cfm3GetKey returned: 0x00 : HSM Return: SUCCESS Owned by user 3 also, shared to following 2 user(s): 4, 5

キーの他のプロパティを確認するには、[getAttribute](#page-652-0) を使用します。最初のコマンドで は、getAttribute を使用して、キーハンドル 7 (-o 7) のすべての属性 (-a 512) を取得します。 それを attr\_7 ファイルに書き込みます。2 番目のコマンドは、cat を使用して、attr\_7 ファイル の内容を取得します。

このコマンドは、キー 7 が 192 ビット (OBJ\_ATTR\_VALUE\_LEN 0x00000018 または 24 バ イト) 3DES (OBJ\_ATTR\_KEY\_TYPE 0x15) 対称キー (OBJ\_ATTR\_CLASS 0x04) で、ラベル が 3DES\_shared (OBJ\_ATTR\_LABEL 3DES\_shared)、ID が IT\_02 (OBJ\_ATTR\_ID IT-02) であることを示しています。このキーは永続的 (OBJ\_ATTR\_TOKEN 0x01) および抽出可能 (OBJ\_ATTR\_EXTRACTABLE 0x01) で、暗号化、復号、およびラッピングに使用できます。

**G** Tip

タイプ、長さ、ラベル、ID など、作成したキーの属性を検索するには[、getAttribute](#page-652-0) を使用 します。特定のユーザーのキーを見つけるには、[getKeyInfo](#page-660-0) を使用します。属性値に基づい てキーを検索するには、[findKey](#page-618-0) を使用します。

キー属性の解釈については、 [キー属性リファレンス](#page-713-0) を参照してください。
```
Command: getAttribute -o 7 -a 512 -out attr_7
got all attributes of size 444 attr cnt 17
Attributes dumped into attr_7 file 
         Cfm3GetAttribute returned: 0x00 : HSM Return: SUCCESS
$ cat attr_7
OBJ_ATTR_CLASS
0x04
OBJ_ATTR_KEY_TYPE
0x15
OBJ_ATTR_TOKEN
0x01
OBJ_ATTR_PRIVATE
0x01
OBJ_ATTR_ENCRYPT
0x01
OBJ_ATTR_DECRYPT
0x01
OBJ_ATTR_WRAP
0x00
OBJ_ATTR_UNWRAP
0x00
OBJ_ATTR_SIGN
0x00
OBJ_ATTR_VERIFY
0x00
OBJ_ATTR_LOCAL
0x01
OBJ_ATTR_SENSITIVE
0x01
OBJ_ATTR_EXTRACTABLE
0x01
OBJ_ATTR_LABEL
3DES_shared
OBJ_ATTR_ID
IT-02
OBJ_ATTR_VALUE_LEN
0x00000018
OBJ_ATTR_KCV
```
#### 0x59a46e

## **1** Tip

これらの例で作成したキーをHMACオペレーションに使用するには、OBJ\_ATTR\_SIGN キー を生成した後に OBJ\_ATTR\_VERIFY と TRUE を設定する必要があります。これらの値を設 定するには、CMUで setAttribute を使用します。詳細については、[setAttribute](#page-571-0) を参照してく ださい。

#### パラメータ

#### -h

コマンドに関するヘルプを表示します。

必須: はい

-t

対称キーのタイプを指定します。キーのタイプを表す定数を入力します。たとえば、AES キーを 作成するには「-t 31」と入力します。

有効な値:

- 16: [GENERIC\\_SECRET](http://docs.oasis-open.org/pkcs11/pkcs11-curr/v2.40/cos01/pkcs11-curr-v2.40-cos01.html#_Toc408226962)。汎用シークレットキー は、AES キーの要件など、特定のスタンダー ドに準拠していないバイト配列です。
- 18: [RC4。](https://en.wikipedia.org/wiki/RC4)RC4 キーは FIPS モードの HSM では無効です
- 21: [Triple DES \(3DES\)。](https://en.wikipedia.org/wiki/Triple_DES)NIST のガイダンスに従い、FIPS 準拠のため、2023 年以降は許可さ れません。詳細については、「[FIPS 140 コンプライアンス: 2024 年 メカニズムの非推奨](#page-1126-0)」を 参照してください。
- 31: [AES](https://en.wikipedia.org/wiki/Advanced_Encryption_Standard)

必須: はい

-s

キーのサイズをバイト単位で指定します。たとえば、192 ビットのキーを作成するには「24」と 入力します。

各キータイプに有効な値:

- AES: 16 (128 ビット)、24 (192 ビット)、32 (256 ビット)
- 3DES: 24 (192 ビット)
- 汎用シークレット: <3584 (28672 ビット)

必須: はい

-I

キーのユーザー定義ラベルを指定します。文字列を入力します。

キーを識別するのに役立つ任意のフレーズを使用できます。ラベルは一意である必要がないた め、このラベルを使用してキーをグループ化および分類できます。

必須: はい

-attest

クラスターを実行するファームウェアが改ざんされていないことを確認する整合性チェックを実 行します。

デフォルト: 認証チェックなし。

必須: いいえ

-id

キーのユーザー定義識別子を指定します。クラスター内で一意の文字列を入力します。デフォル トは空の文字列です。

デフォルト: ID 値なし。

必須: いいえ

-min\_srv

-timeout パラメーターの値が期限切れになる前に、キーが同期される HSM の最小数を指定し ます。キーが割り当てられた時間内に指定された数のサーバーに同期されない場合は、作成され ません。

AWS CloudHSM は、どのキーもクラスターのすべての HSM に自動的に同期します。プロセスを 高速化するため、min\_srv の値をクラスターの HSM の数より少なく設定し、低いタイムアウト 値を設定します。ただし、一部のリクエストでキーが生成されない場合があることに注意してく ださい。

デフォルト: 1

必須: いいえ

-m\_value

キーを使用する暗号化オペレーションを承認する必要があるユーザーの数を指定します。0 から 8 までの値を入力します。

このパラメータは、キーのクォーラム認証要件を確立します。デフォルト値、0 で、キーの クォーラム認証機能を無効にします。クォーラム認証が有効になっている場合、指定された数の ユーザーは、キーを使用する暗号化オペレーション、およびキーを共有または共有解除するオペ レーションを承認するためにトークンに署名する必要があります。

キーの m\_value を見つけるには[、getKeyInfo](#page-660-0) を使用します。

このパラメータが有効なのは、コマンドの -u パラメータが m\_value の要件を満たすために十 分な数のユーザーとキーを共有するときのみです。

デフォルト: 0

必須: いいえ

-nex

キーを抽出できなくなります。生成されたキーは [HSM からエクスポートできません](#page-244-0) 。

デフォルト: キーは抽出可能です。

必須: いいえ

-sess

現在のセッションにのみ存在するキーを作成します。セッション終了後、キーをリカバリするこ とはできません。

このパラメータは、別のキーを暗号化してからすばやく復号化するラッピングキーなど、キーが 短時間だけ必要な場合に使用します。セッション終了後に復号する必要がある可能性のあるデー タを暗号化するためにセッションキーを使用しないでください。

セッションキーを永続(トークン)キーに変更するには、[setAttribute](#page-692-0) を使用します。

デフォルト: キーは永続的です。

必須: いいえ

-timeout

キーが min\_srv パラメータで指定された HSM の数に同期されるのをコマンドが待機する時間 (秒単位) を指定します。

このパラメータは、min\_srv パラメータがコマンドでも使用されている場合にのみ有効です。

デフォルト: タイムアウトなし。このコマンドは無期限に待機し、キーが最小数のサーバーと同 期されている場合にのみ戻ります。

必須: いいえ

-u

指定されたユーザーとキーを共有します。このパラメータは、別の HSM Crypto User (CU) に、 暗号化オペレーションでこのキーを使用するアクセス許可を付与します。

( -u 5,6などの) HSM ユーザー ID のカンマ区切りリストを入力します。現在のユーザーの HSM ユーザー ID を含めないでください。HSM で CU の HSM ユーザー ID を検索するには、[listUsers](#page-687-0) を使用します。既存のキーを共有および共有解除するには、cloudhsm\_mgmt\_util で [shareKey](#page-576-0) を 使用します。

デフォルト : 現在のユーザーのみがキーを使用できます。

必須: いいえ

関連トピック

- [exSymKey](#page-609-0)
- [genRSAKeyPair](#page-637-0)
- [genDSAKeyPair](#page-624-0)
- [genECCKeyPair](#page-631-0)
- [setAttribute](#page-571-0)

### <span id="page-652-0"></span>getAttribute

key\_mgmt\_utilの getAttribute コマンドは、AWS CloudHSM キーの属性値の1つまたはすべてをファ イルに書き込みます。AES キーのモジュラスなど、キータイプに指定した属性が存在しない場合 は、getAttribute はエラーを返します。

キー属性はキーのプロパティです。キー属性には、キータイプ、クラス、ラベル、ID などの特性 と、キーで実行できるアクション (暗号化、復号、ラップ、署名、検証など) を表す値が含まれてい ます。

getAttribute は、所有しているキーと共有しているキーに対してのみ使用できます。このコマンドま たは cloudhsm\_mgmt\_util で [getAttribute](#page-545-0) コマンドを実行できます。このコマンドは、クラスターの すべての HSM からキーの1つの属性値を取得し、それを stdout またはファイルに書き込みます。

属性とそれを表す定数のリストを取得するには、[listAttributes](#page-686-0) コマンドを使用します。既存のキーの 属性値を変更するには、key\_mgmt\_util の [setAttribute](#page-692-0) および cloudhsm\_mgmt\_util の [setAttribute](#page-571-0) を 使用します。キー属性の解釈については、[キー属性リファレンス](#page-713-0) を参照してください。

key\_mgmt\_util コマンドを実行する前に[、key\\_mgmt\\_util を起動し、](#page-587-0)暗号ユーザー (CU) として HSM に [ログインする](#page-589-0) 必要があります。

#### 構文

```
getAttribute -h
```

```
getAttribute -o <key handle>
              -a <attribute constant>
              -out <file>
```
#### 例

以下の例では、getAttribute を使用して HSM でキーの属性を取得する方法を示します。

Example : キータイプを取得する

次の例では、AES、3DES、汎用キーなどのキータイプ、RSA または楕円曲線キーペアを取得しま す。

最初のコマンドでは [listAttributes](#page-686-0) を実行し、キーの属性およびそれを表す定数を取得します。出力 は、キータイプの定数が 256 であることを示しています。キー属性の解釈については[、キー属性リ](#page-713-0) [ファレンス](#page-713-0) を参照してください。

Command: **listAttributes**

Description

===========

The following are all of the possible attribute values for getAttributes.

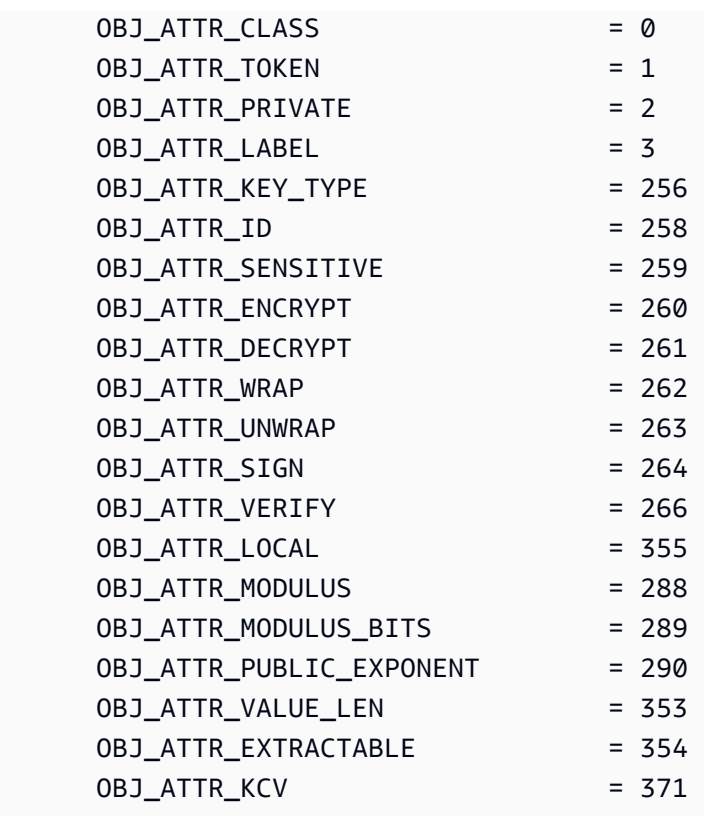

2 番目のコマンドでは getAttribute を実行します。これは、キーハンドル 524296 のキータイプ (属 性 256) をリクエストし、attribute.txt ファイルに書き込みます。

Command: **getAttribute -o 524296 -a 256 -out attribute.txt** Attributes dumped into attribute.txt file

最後のコマンドでは、キーファイルの内容を取得します。出力は、キータイプが 0x15 または 21 の Triple DES (3 DES) キーであることを示しています。クラスとタイプの値の定義については、[「キー](#page-713-0) [属性リファレンス](#page-713-0)」を参照してください。

\$ **cat attribute.txt** OBJ\_ATTR\_KEY\_TYPE 0x00000015

Example : キーのすべての属性を取得する

次のコマンドでは、キーハンドル 6 でキーのすべての属性を取得し、attr\_6 ファイルに書き込み ます。すべての属性を表す属性値として 512 を使用します。

Command: **getAttribute -o 6 -a 512 -out attr\_6**

got all attributes of size 444 attr cnt 17 Attributes dumped into attribute.txt file

Cfm3GetAttribute returned: 0x00 : HSM Return: SUCCESS>

次のコマンドでは、すべての属性の値とサンプルの属性ファイルのコンテンツを示します。値の中 で、キーは 256 ビット AES キーで ID は test\_01、ラベルは aes256 であることを示しています。 キーは抽出可能で永続的であり、セッション専用キーではありません。キー属性の解釈について は、[キー属性リファレンス](#page-713-0) を参照してください。

\$ **cat attribute.txt**

OBJ\_ATTR\_CLASS 0x04 OBJ\_ATTR\_KEY\_TYPE 0x15 OBJ\_ATTR\_TOKEN 0x01 OBJ\_ATTR\_PRIVATE 0x01 OBJ\_ATTR\_ENCRYPT 0x01 OBJ\_ATTR\_DECRYPT 0x01 OBJ\_ATTR\_WRAP 0x01 OBJ\_ATTR\_UNWRAP 0x01 OBJ\_ATTR\_SIGN 0x00 OBJ\_ATTR\_VERIFY 0x00 OBJ\_ATTR\_LOCAL 0x01 OBJ\_ATTR\_SENSITIVE 0x01 OBJ\_ATTR\_EXTRACTABLE 0x01 OBJ\_ATTR\_LABEL aes256 OBJ\_ATTR\_ID test\_01 OBJ\_ATTR\_VALUE\_LEN

AWS CloudHSM ユーザーガイド

### 0x00000020 OBJ\_ATTR\_KCV 0x1a4b31

### パラメータ

-h

コマンドに関するヘルプを表示します。

必須: はい

-オ

ターゲットキーのキーハンドルを指定します。各コマンドに指定できるキーは 1 つのみです。 キーのキーハンドルを取得するには、[findKey](#page-618-0) を使用します。

また、指定するキーは所有しているか、共有している必要があります。キーのユーザーを確認す るには、[getKeyInfo](#page-660-0) を使用します。

必須: はい

-a

属性を識別します。属性を表す定数を入力するか、すべての属性を表す 512 を入力します。たと えば、キーの種類を取得するには「256」と入力します。これは OBJ ATTR\_KEY\_TYPE 属性を 表す定数です。

属性とその定数のリスト化するために、[listAttributes](#page-686-0) を使用します。キー属性の解釈について は、[キー属性リファレンス](#page-713-0) を参照してください。

必須: はい

-out

指定したファイルに出力を書き込みます。ファイルパスを入力します。出力を stdout に書き込 むことはできません。

指定したファイルが既に存在する場合、getAttribute は警告なしにそのファイルを上書きします。 必須: はい

関連トピック

• cloudhsm\_mgmt\_util の中の [setAttribute](#page-545-0) です。

- [listAttributes](#page-686-0)
- [setAttribute](#page-692-0)
- [findKey](#page-618-0)
- [キー属性リファレンス](#page-713-0)

## getCaviumPrivKey

key\_mgmt\_util の getCaviumPrivKeyコマンドは、HSM から偽の PEM 形式でプライベートキーをエ クスポートします。フェイク PEM ファイルは、実際のプライベートキーマテリアルを含むわけでは なく、HSM のプライベートキーを参照し、ウェブサーバーから AWS CloudHSM への SSL/TLS オフ ロードを確立するために使用できます。詳細については、「[Linux 上の SSL/TLS オフロード」](#page-939-0)を参 照してください。

key\_mgmt\_util コマンドを実行する前に[、key\\_mgmt\\_util を起動し、](#page-587-0)暗号ユーザー (CU) として HSM に [ログインする](#page-589-0) 必要があります。

## 構文

```
getCaviumPrivKey -h
```
getCaviumPrivKey -k *<private-key-handle* -out *<fake-PEM-file>*

## 例

この例では、getCaviumPrivKey を使ってプライベートキーをフェイク PEM 形式でエクスポートす る方法を示します。

Example : フェイク PEM ファイルをエクスポートする

このコマンドは、ハンドルが 15 のプライベートキーのフェイク PEM バージョンを作成してエクス ポートし、cavKey.pem という名前のファイルを保存します。exportPrivateKey は、コマンドが成 功すると成功メッセージを返します。

Command: **getCaviumPrivKey -k 15 -out cavKey.pem**

Private Key Handle is written to cavKey.pem in fake PEM format

getCaviumPrivKey returned: 0x00 : HSM Return: SUCCESS

## パラメータ

このコマンドでは、以下のパラメータを使用します。

#### **-h**

コマンドのコマンドラインヘルプを表示します

必須: はい

#### **-k**

フェイク PEM 形式でエクスポートするプライベートキーのキーハンドルを指定します。

必須: はい

#### **-out**

フェイク PEM キーの書き込み先とするファイルの名前を指定します。

必須: はい

### 関連トピック

- [importPrivateKey](#page-666-0)
- [Linux 上の SSL/TLS オフロード](#page-939-0)

### getCert

key\_mgmt\_util の getCert コマンドは、HSM のパーティション証明書を取得し、それらをファイルに 保存します。コマンドを実行する際、取得する証明書のタイプを指定します。そのためには、以下の 「[パラメータ](#page-659-0)」セクションで説明されているように、いずれかの整数を使用します。これらの各証明 書のロールについては、「[HSM のアイデンティティの確認」](#page-33-0)を参照してください。

key\_mgmt\_util コマンドを実行する前に[、key\\_mgmt\\_util を起動し、](#page-587-0)暗号ユーザー (CU) として HSM に [ログインする](#page-589-0) 必要があります。

#### 構文

getCert -h

getCert -f *<file-name>* -t *<certificate-type>*

例

この例では、getCert を使用して、クラスターのお客様のルート証明書を取得し、ファイルに保存す る方法を示します。

Example : お客様のルート証明書を取得する

このコマンドは、お客様のルート証明書 (整数 4 で表現) をエクスポートし、userRoot.crt という ファイルに保存します。getCert は、コマンドが成功すると成功メッセージを返します。

Command: **getCert -f userRoot.crt -s 4**

Cfm3GetCert() returned 0 :HSM Return: SUCCESS

<span id="page-659-0"></span>パラメータ

このコマンドでは、以下のパラメータを使用します。

#### **-h**

コマンドのコマンドラインヘルプを表示します

必須 : はい

#### **-f**

取得された証明書の保存先とするファイルの名前を指定します。

必須 : はい

-s

取得するパーティション証明書のタイプを指定する整数。整数とその証明書タイプは次のとおり です。

- 1 製造元のルート証明書。
- 2 製造元のハードウェア証明書。
- 4 お客様のルート証明書。
- 8 (お客様のルート証明書で署名されている)クラスターの証明書。
- 16 (製造元のルート証明書に連鎖されている)クラスターの証明書。

必須 : はい

関連トピック

- [HSM のアイデンティティの確認](#page-33-0)
- ([cloudhsm\\_mgmt\\_util](#page-514-0) の) [getKeyInfo](#page-549-0)

## <span id="page-660-0"></span>getKeyInfo

key\_mgmt\_util の getKeyInfo コマンドは、キーを使用できるユーザーの HSM ユーザー ID を返しま す。これには、所有者およびキーを共有する暗号ユーザー (CU) も含まれます。キーに対するクォー ラム認証が有効になっている場合、getKeyInfo はキーを使用する暗号化オペレーションを承認する 必要があるユーザーの数も返します。getKeyInfo は、所有および共有しているキーに対してのみ実 行できます。

パブリックキーに対して getKeyInfo を実行すると、HSM のすべてのユーザーがパブリックキーを使 用できる場合でも、getKeyInfo はキー所有者のみを返します。HSM のユーザーの HSM ユーザー ID を確認するには、[listUsers](#page-687-0) を使用します。特定のユーザーのキーを確認するには[、findKey](#page-618-0) -u を使 用します。

ユーザーは、自分で作成したキーを所有します。自分で作成したキーは、他のユーザーと共有できま す。既存のキーを共有または共有解除するには、cloudhsm\_mgmt\_util の [shareKey](#page-576-0) を使用します。

key\_mgmt\_util コマンドを実行する前に[、key\\_mgmt\\_util を起動し、](#page-587-0)暗号ユーザー (CU) として HSM に [ログインする](#page-589-0) 必要があります。

#### 構文

getKeyInfo -h

getKeyInfo -k *<key-handle>*

#### 例

以下の例では、getKeyInfo を使用してキーのユーザーに関する情報を取得する方法を示します。

Example : 対称キーのユーザーを取得する

次のコマンドでは、キーハンドルが 9 の AES (対称) キーを使用できるユーザーを取得します。出力 は、キーの所有者がユーザー 3 であり、キーをユーザー 4 と共有していることを示しています。

```
Command: getKeyInfo -k 9
       Cfm3GetKey returned: 0x00 : HSM Return: SUCCESS 
       Owned by user 3 
       also, shared to following 1 user(s): 
 4
```
Example : 非対称キーペアのユーザーを取得する

以下のコマンドでは、getKeyInfo を使用して RSA (非対称) キーペアのキーを使用できるユーザーを 取得します。パブリックキーのキーハンドルは 21 です。プライベートキーのキーハンドルは 20 で す。

プライベートキー (getKeyInfo) に対して 20 を実行すると、キー所有者 (3) およびキーを共有してい る Crypto User (CU) 4 と 5 が返されます。

```
Command: getKeyInfo -k 20
           Cfm3GetKey returned: 0x00 : HSM Return: SUCCESS 
           Owned by user 3 
           also, shared to following 2 user(s): 
 4 
5 (1992) 1996 (1992) 1997 (1998) 1997 (1998) 1998 (1998) 1998 (1998) 1998 (1998) 1998 (1998) 1998 (1998) 1998
```
getKeyInfo をパブリックキー (21) に対して実行すると、キー所有者 (3) のみが返されます。

Command: **getKeyInfo -k 21** Cfm3GetKey returned: 0x00 : HSM Return: SUCCESS Owned by user 3

ユーザー 4 がパブリックキー (および HSM のすべてのパブリックキー) を使用できることを確認す るには、-ufindKe[y の](#page-618-0) パラメータを使用します。

出力は、ユーザー 4 がキーペアのパブリックキー (21) とプライベートキー (20) の両方を使用できる ことを示しています。ユーザー 4 は、他のすべてのパブリックキーと、自分で作成したプライベー トキーまたは共有しているプライベートキーを使用することもできます。

Command: **findKey -u 4** Total number of keys present 8 number of keys matched from start index 0::7 11, 12, 262159, 262161, 262162, 19, 20, 21 Cluster Error Status Node id 0 and err state 0x00000000 : HSM Return: SUCCESS Cfm3FindKey returned: 0x00 : HSM Return: SUCCESS

Example : キーのクォーラム認証値 (m\_value) を取得する

この例では、キーの m\_value、つまりキーを使用する暗号化オペレーションを承認する必要がある クォーラムのユーザー数を取得する方法を示します。

キーに対してクォーラム認証を有効にすると、ユーザーのクォーラムは、そのキーを使用する暗号化 オペレーションを承認する必要があります。クォーラム認証を有効にしてクォーラムサイズを設定す るには、キーの作成時に -m\_value パラメータを使用します。

次のコマンドでは、[genRSAKeyPair](#page-637-0) を使用して、ユーザー 4 と共有される RSA キーペアを作成し ます。また、m\_value パラメータを使用してペアのプライベートキーでクォーラム認証を有効に し、クォーラムサイズを 2 ユーザーに設定します。ユーザー数は必要な承認を提供できるだけの大 きさが必要です。

出力は、このコマンドでパブリックキー 27 とプライベートキー 28 が作成されたことを示していま す。

Command: **genRSAKeyPair -m 2048 -e 195193 -l rsa\_mofn -id rsa\_mv2 -u 4 -m\_value 2**

Cfm3GenerateKeyPair returned: 0x00 : HSM Return: SUCCESS

Cfm3GenerateKeyPair: public key handle: 27 private key handle: 28

 Cluster Error Status Node id 0 and err state 0x00000000 : HSM Return: SUCCESS Node id 1 and err state 0x00000000 : HSM Return: SUCCESS

次のコマンドでは、getKeyInfo を使用して、プライベートキーのユーザーに関する情報を取得しま す。出力は、キーの所有者がユーザー 3 であり、キーがユーザー 4 と共有されていることを示して います。また、2 ユーザーのクォーラムが、このキーを使用するすべての暗号化オペレーションを承 認する必要があることも示しています。

Command: **getKeyInfo -k 28**

Cfm3GetKey returned: 0x00 : HSM Return: SUCCESS

Owned by user 3

also, shared to following 1 user(s):

 4 2 Users need to approve to use/manage this key

### パラメータ

#### -h

コマンドのコマンドラインヘルプを表示します

必須: はい

#### -k

HSM で 1 つのキーのキーハンドルを指定します。所有または共有するキーのキーハンドルを入 力します。このパラメータは必須です。

キーハンドルを見つけるには、[findKey](#page-687-0) コマンドを使用します。

必須: はい

関連トピック

- cloudhsm\_mgmt\_util の [getKeyInfo](#page-552-0)
- [listUsers](#page-687-0)
- [findKey](#page-618-0)

• cloudhsm\_mgmt\_util の中の [findAllKeys](#page-541-0) です。

# help (ヘルプ)

key\_mgmt\_util の help コマンドは、使用可能なすべての key\_mgmt\_util コマンドに関する情報を表示 します。

help を実行する前に[、key\\_mgmt\\_util を起動](#page-587-0)する必要があります。

## 構文

help

## 例

次の例は、help コマンドの出力を示します。

## Example

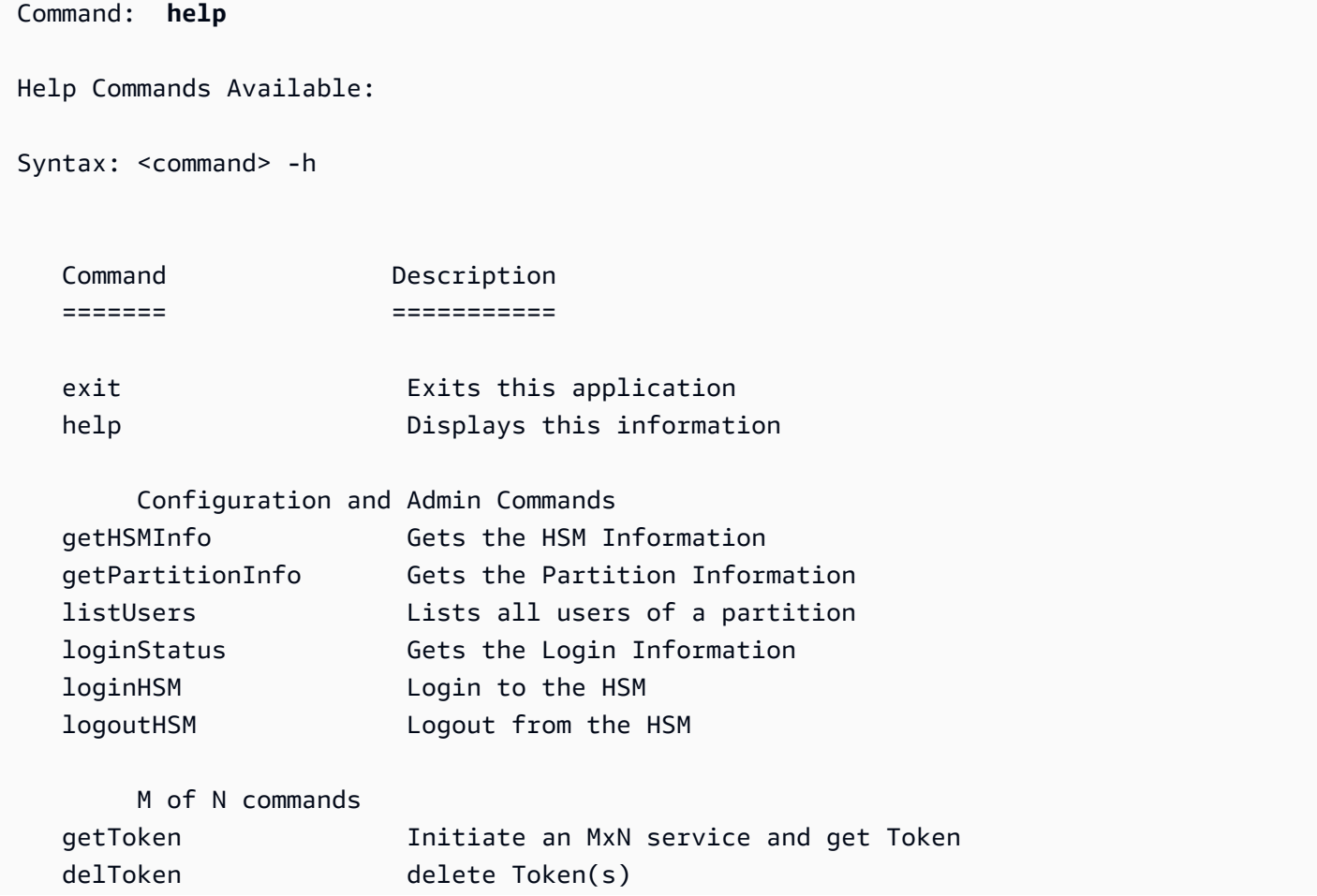

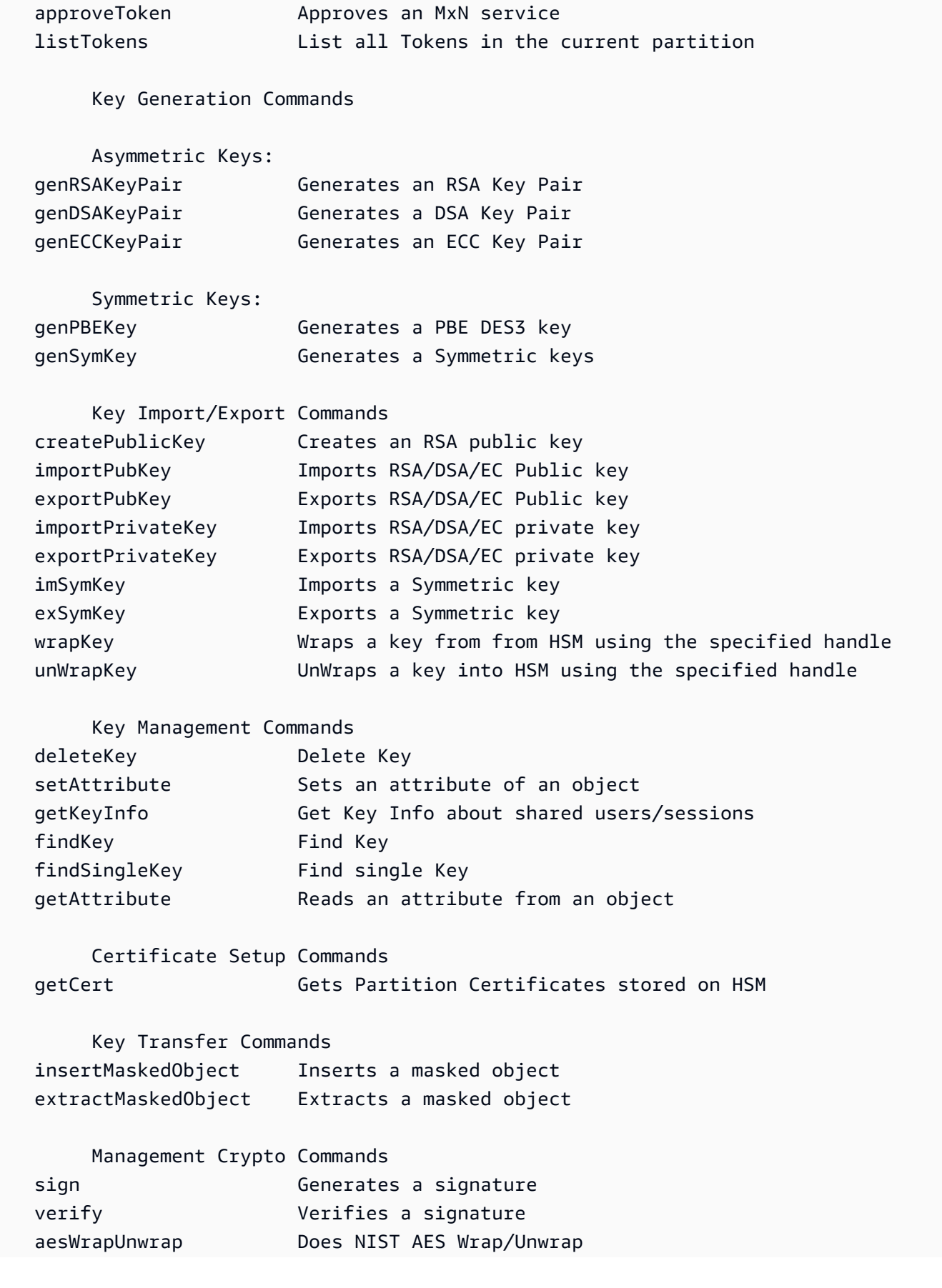

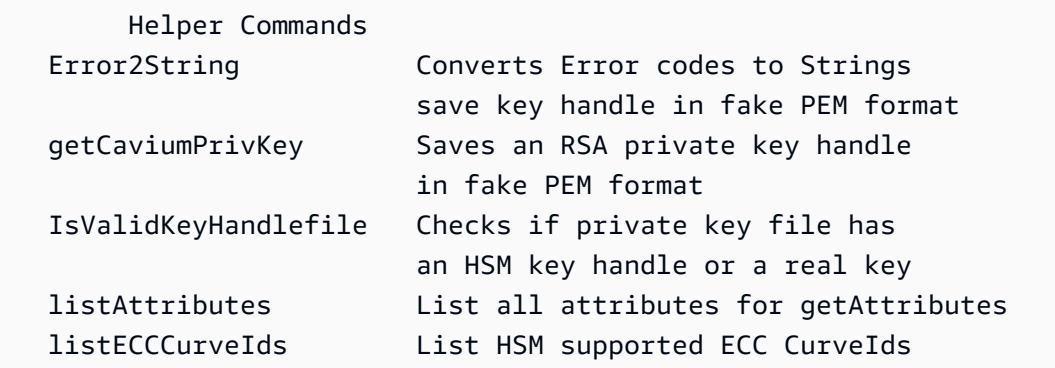

パラメータ

このコマンドにはパラメータがありません。

関連トピック

• [loginHSM および logoutHSM](#page-689-0)

## <span id="page-666-0"></span>importPrivateKey

key\_mgmt\_util の importPrivateKey コマンドは、非対称プライベートキーをファイルから HSM にイ ンポートします。HSM では、クリアテキストのキーを直接インポートすることはできません。この コマンドは、指定した AES ラップキーを使用してプライベートキーを暗号化し、HSM 内のキーを ラップ解除します。AWS CloudHSM キーを証明書と関連付ける場合は、[このトピックを](#page-837-0)参照してく ださい。

**a** Note

パスワードで保護された PEM キーは、対称キーまたはプライベートキーを使用してイン ポートすることはできません。

OBJ\_ATTR\_UNWRAP と OBJ\_ATTR\_ENCRYPT 属性値 1 を含む AES ラップキーを指定する必要があ ります。キーの属性を確認するには、[getAttribute](#page-652-0) コマンドを使用します。

**a** Note

このコマンドでは、インポートしたキーをエクスポート不可として指定するオプションは使 用できません。

key\_mgmt\_util コマンドを実行する前に[、key\\_mgmt\\_util を起動し、](#page-587-0)暗号ユーザー (CU) として HSM に [ログインする](#page-589-0) 必要があります。

#### 構文

```
importPrivateKey -h
importPrivateKey -l <label>
                   -f <key-file>
                   -w <wrapping-key-handle>
                   [-sess] 
                   [-id <key-id>] 
                   [-m_value <0...8>] 
                   [min_srv <minimum-number-of-servers>] 
                   [-timeout <number-of-seconds>] 
                   [-u <user-ids>] 
                   [-wk <wrapping-key-file>] 
                   [-attest]
```
## 例

この例では、importPrivateKey を使ってプライベートキーを HSM にインポートする方法を示しま す。

Example : プライベートキーをインポートする

このコマンドは、rsa2048.key というラベルとハンドルが 524299 のラップキーを使っ て、rsa2048-imported という名前のファイルからプライベートキーをインポートしま す。importPrivateKey コマンドは、成功すると、インポートされたキーのキーハンドルと成功メッ セージを返します。

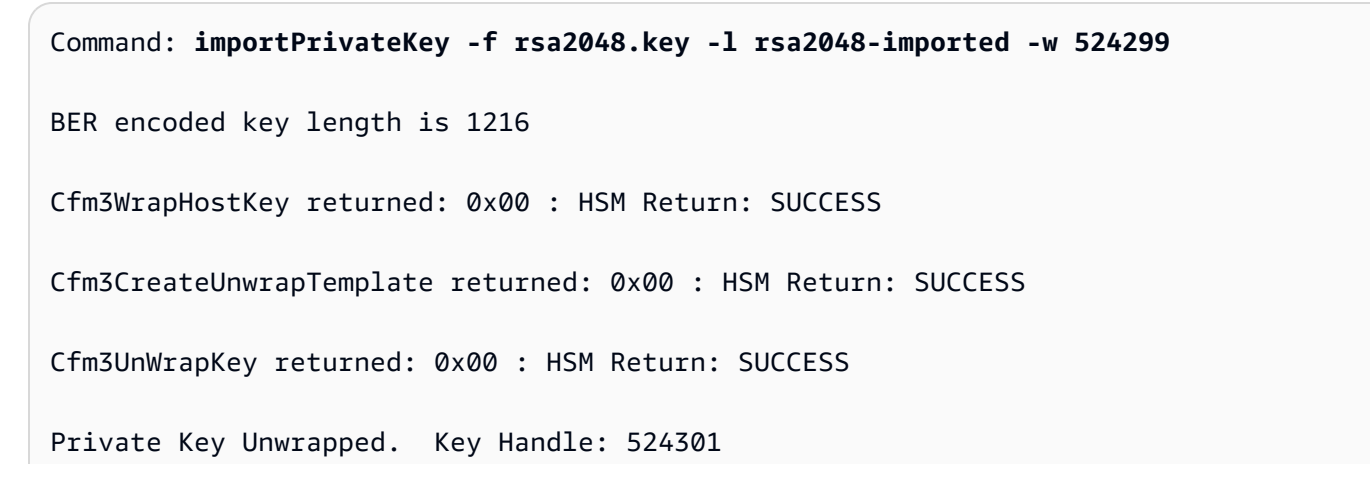

Cluster Error Status Node id 0 and err state 0x00000000 : HSM Return: SUCCESS Node id 1 and err state 0x00000000 : HSM Return: SUCCESS Node id 2 and err state 0x00000000 : HSM Return: SUCCESS

### パラメータ

このコマンドでは、以下のパラメータを使用します。

#### **-h**

コマンドのコマンドラインヘルプを表示します

必須: はい

### **-l**

ユーザー定義のプライベートキーラベルを指定します。

必須: はい

#### **-f**

インポートするキーのファイル名を指定します。

必須: はい

#### **-w**

ラップキーのキーハンドルを指定します。このパラメータは必須です。キーハンドルを見つける には、[findKey](#page-618-0) コマンドを使用します。

キーをラップキーとして使用できるかどうかを確認するには、[getAttribute](#page-652-0) を使用して OBJ\_ATTR\_WRAP 属性 (262) の値を取得します。ラップキーを作成するには、[genSymKey](#page-644-0) を使 用して AES キー (タイプ 31) を作成します。

-wk パラメータを使用して外部のラップ解除キーを指定した場合、インポート時の (ラップ解除 ではなく) ラップには -w ラップキーが使われます。

必須: はい

#### **-sess**

インポートされたキーをセッションキーに指定します。

デフォルト: インポートされたキーは、クラスター内で永続 (トークン) キーとして保持されま す。

必須: いいえ

#### **-id**

インポートするキーの ID を指定します。

デフォルト: ID 値なし。

必須: いいえ

#### **-m\_value**

インポートされたキーを使用した暗号化オペレーションを、何人のユーザーが承認しなければな らないかを指定します。**0**~**8** の値を入力します。

このパラメータが有効なのは、コマンドの -u パラメータが m\_value の要件を満たすために十 分な数のユーザーとキーを共有するときのみです。

デフォルト: 0

必須: いいえ

#### **-min\_srv**

-timeout パラメータの値が期限切れになる前に、インポートされたキーが最小いくつの HSM で同期されるかを指定します。キーが割り当てられた時間内に指定された数のサーバーに同期さ れない場合は、作成されません。

AWS CloudHSM は、どのキーもクラスターのすべての HSM に自動的に同期します。プロセスを 高速化するため、min\_srv の値をクラスターの HSM の数より少なく設定し、低いタイムアウト 値を設定します。ただし、一部のリクエストでキーが生成されない場合があることに注意してく ださい。

デフォルト: 1

必須: いいえ

#### **-timout**

min-serv パラメータが含まれている場合に、すべての HSM でキーが同期されるまで待機する 秒数を指定します。数値が指定されていない場合、ポーリングが永遠に続きます。

デフォルト: 無制限

必須: いいえ

**-u**

インポートされたプライベートキーを共有するユーザーのリストを指定します。このパラメータ は、他の HSM Crypto User (CU) に対し、インポートされたキーを暗号化オペレーションに使用 するアクセス許可を付与します。

HSM ユーザー ID のカンマ区切りリスト (例: --u 5,6) を入力します。現在のユーザーの HSM ユーザー ID を含めないでください。HSM で CU の HSM ユーザー ID を検索するには、[listUsers](#page-687-0) を使用します。

デフォルト: 現在のユーザーのみがインポートされたキーを使用できます。

必須: いいえ

#### **-wk**

インポートするキーのラップ解除に使用するキーを指定します。プレーンテキストの AES キー が含まれているファイルのパスと名前を入力します。

このパラメータを含めた場合、importPrivateKey は、インポートするキーのラップに -wk ファイ ルのキーを使用します。また、ラップ解除には -w パラメータで指定されたキーを使用します。

デフォルト: -w パラメータで指定されたラップキーを使用して、ラップとラップ解除の両方を行 う。

必須: いいえ

#### **-attest**

ファームウェアレスポンスの証明チェックを実行し、クラスターを実行するファームウェアが侵 害されていないことを確認します。

必須: いいえ

関連トピック

- [wrapKey](#page-708-0)
- [unWrapKey](#page-698-0)
- [genSymKey](#page-644-0)
- [exportPrivateKey](#page-605-0)

## <span id="page-671-0"></span>importPubKey

key\_mgmt\_util の importPubKey コマンドは、PEM 形式の公開キーを HSM にインポートします。こ のコマンドを使用すると、HSM の外部で生成されたパブリックキーをインポートできます。また、 このコマンドを使用して、[exportPubKey](#page-608-0) コマンドでエクスポートされたキーなど、HSM からエク スポートされたキーをインポートすることもできます。

key\_mgmt\_util コマンドを実行する前に[、key\\_mgmt\\_util を起動し、](#page-587-0)暗号ユーザー (CU) として HSM に [ログインする](#page-589-0) 必要があります。

#### 構文

```
importPubKey -h
importPubKey -l <label>
               -f <key-file>
               [-sess] 
               [-id <key-id>] 
               [min_srv <minimum-number-of-servers>] 
               [-timeout <number-of-seconds>]
```
例

この例では、importPubKey を使ってパブリックキーを HSM にインポートする方法を示します。

Example : パブリックキーをインポートする

このコマンドは、importedPublicKey というラベルを使って public.pem という名前のファイ ルからパブリックキーをインポートします。importPubKey コマンドは、成功すると、インポートさ れたキーのキーハンドルと成功メッセージを返します。

```
Command: importPubKey -l importedPublicKey -f public.pem
Cfm3CreatePublicKey returned: 0x00 : HSM Return: SUCCESS
Public Key Handle: 262230 
         Cluster Error Status 
         Node id 2 and err state 0x00000000 : HSM Return: SUCCESS 
         Node id 0 and err state 0x00000000 : HSM Return: SUCCESS 
         Node id 1 and err state 0x00000000 : HSM Return: SUCCESS
```
## パラメータ

このコマンドでは、以下のパラメータを使用します。

#### **-h**

コマンドのコマンドラインヘルプを表示します

#### 必須: はい

#### **-l**

ユーザー定義のパブリックキーラベルを指定します。

#### 必須: はい

#### **-f**

インポートするキーのファイル名を指定します。

必須: はい

#### **-sess**

インポートされたキーをセッションキーに指定します。

デフォルト: インポートされたキーは、クラスター内で永続 (トークン) キーとして保持されま す。

必須: いいえ

#### **-id**

インポートするキーの ID を指定します。

デフォルト: ID 値なし。

必須: いいえ

#### **-min\_srv**

-timeout パラメータの値が期限切れになる前に、インポートされたキーが最小いくつの HSM に同期されるかを指定します。キーが割り当てられた時間内に指定された数のサーバーに同期さ れない場合は、作成されません。

AWS CloudHSM は、どのキーもクラスターのすべての HSM に自動的に同期します。プロセスを 高速化するため、min\_srv の値をクラスターの HSM の数より少なく設定し、低いタイムアウト

値を設定します。ただし、一部のリクエストでキーが生成されない場合があることに注意してく ださい。

デフォルト: 1

必須: いいえ

#### **-timeout**

min-serv パラメータが含まれている場合に、すべての HSM でキーが同期されるまで待機する 秒数を指定します。数値が指定されていない場合、ポーリングが永遠に続きます。

デフォルト: 無制限

必須: いいえ

### 関連トピック

- [exportPubKey](#page-608-0)
- [キーの生成](#page-240-0)

## imSymKey

key\_mgmt\_util ツールの imSymKey コマンドは、対称キーのプレーンテキストコピーをファイルから HSM にインポートします。これを使用して、HSM 外で任意の方法で生成したキーや、HSM からエ クスポートしたキー [\(exSymKey](#page-609-0) でファイルに書き込んだキーなど) をインポートできます。

インポートプロセス中に、imSymKey は選択した AES キー (ラッピングキー) を使用して、インポー トするキーをラップ (暗号化) してからアンラップ (復号化) します。ただし、imSymKey を使用でき るのは、プレーンテキストのキーが含まれているファイルに対してのみです。暗号化されたキーのエ クスポートとインポートには、[wrapKey](#page-708-0) コマンドと [unWrapKey](#page-698-0) コマンドを使用します。

また、imSymKey コマンドは対称キーのみをインポートします。パブリックキーをインポートする には、[importPubKey](#page-671-0) を使用します。プライベートキーをインポートするには、 [importPrivateKey](#page-666-0) ま たは [wrapKey](#page-708-0) を使用します。

**a** Note

パスワードで保護された PEM キーは、対称キーまたはプライベートキーを使用してイン ポートすることはできません。

インポートしたキーは、HSM で生成したキーとほぼ同じように動作します。ただ し、[OBJ\\_ATTR\\_LOCAL 属性](#page-713-0)の値は 0 であり、ローカルに生成されたものでないこ とを示しています。次のコマンドを使用して、インポートした対称キーを共有しま す。shareKeycloudhsm\_mgmt\_uti[l で](#page-514-0) コマンドを使用して、インポート後にキーを共有します。

imSymKey -l aesShared -t 31 -f kms.key -w 3296 -u 5

キーのインポート後に、必ずキーファイルをマークまたは削除してください。このコマンドでは、同 じキーマテリアルを複数回インポートすることが禁止されません。その結果、キーハンドルが異なる 複数のキーが同じキーマテリアルを持つ場合があり、キーマテリアルの使用の追跡が困難になりま す。また、暗号化の制限に制約されます。

key\_mgmt\_util コマンドを実行する前に[、key\\_mgmt\\_util を起動し、](#page-587-0)暗号ユーザー (CU) として HSM に [ログインする](#page-589-0) 必要があります。

#### 構文

imSymKey -h imSymKey -f <key-file> -w <wrapping-key-handle> -t <key-type> -l <label> [-id <key-ID>] [-sess] [-wk <wrapping-key-file> ] [-attest] [-min\_srv <minimum-number-of-servers>] [-timeout <number-of-seconds> ] [-u <user-ids>]

#### 例

以下の例では、imSymKey を使用して対称キーを HSM 内にインポートする方法を示します。

Example : AES 対称キーをインポートする

次の例では、imSymKey を使用して AES 対称キーを HSM 内にインポートします。

最初のコマンドでは、OpenSSL を使用してランダムな 256 ビット AES 対称キーを生成します。生 成したキーは、aes256.key ファイルに保存されます。

\$ **openssl rand -out aes256-forImport.key 32**

2 番目のコマンドでは、imSymKey を使用し、AES キーを aes256.key ファイルから HSM 内にイ ンポートします。HSM の AES キー (キー 20) をラップキーとして使用し、imported をラベルとし て指定します。ID とは異なり、ラベルはクラスター内で一意である必要はありません。-t (タイプ) パラメータの値は、AES を表す 31 です。

出力は、ファイルのキーがラップ/ラップ解除され、次に HSM 内にインポートされて、キーハンド ル 262180 が割り当てられたことを示しています。

```
Command: imSymKey -f aes256.key -w 20 -t 31 -l imported
         Cfm3WrapHostKey returned: 0x00 : HSM Return: SUCCESS 
         Cfm3CreateUnwrapTemplate returned: 0x00 : HSM Return: SUCCESS 
         Cfm3UnWrapKey returned: 0x00 : HSM Return: SUCCESS 
         Symmetric Key Unwrapped. Key Handle: 262180 
         Cluster Error Status 
         Node id 1 and err state 0x00000000 : HSM Return: SUCCESS 
         Node id 0 and err state 0x00000000 : HSM Return: SUCCESS 
         Node id 2 and err state 0x00000000 : HSM Return: SUCCESS
```
次のコマンドでは、[getAttribute](#page-652-0) を使用して、新しくインポートしたキーの OBJ\_ATTR\_LOCAL 属性 ([属性 355](#page-713-0)) を取得し、それを attr\_262180 ファイルに書き込みます。

Command: **getAttribute -o 262180 -a 355 -out attributes/attr\_262180** Attributes dumped into attributes/attr\_262180\_imported file

Cfm3GetAttribute returned: 0x00 : HSM Return: SUCCESS

属性ファイルを調べると、OBJ\_ATTR\_LOCAL 属性の値は 0 であり、キーマテリアルが HSM で生成 されたものでないことがわかります。

\$ **cat attributes/attr\_262180\_local** OBJ\_ATTR\_LOCAL 0x00000000

Example : クラスター間で対称キーを移動する

次の例では、[exSymKey](#page-609-0) と imSymKey を使用し、クラスター間でプレーンテキストの AES キーを移 動する方法を示します。次のようなプロセスを使用して HSM の両クラスターで有効な AES ラッピ ングを作成できます。共有ラップキーの準備が整ったら、[wrapKey](#page-708-0) と [unWrapKey](#page-698-0) を使用してクラス ター間で暗号化されたキーを移動できます。

このオペレーションを実行する CU ユーザーには、両クラスターで HSM にログインするアクセス許 可が必要です。

最初のコマンドでは、[exSymKey](#page-609-0) を使用し、キー 14 (32 ビット AES キー) をクラスター 1 から aes.key ファイル内にエクスポートします。ラップキーとして、クラスター 1 の HSM でキー 6 (AES キー) を使用します。

Command: **exSymKey -k 14 -w 6 -out aes.key**

Cfm3WrapKey returned: 0x00 : HSM Return: SUCCESS

Cfm3UnWrapHostKey returned: 0x00 : HSM Return: SUCCESS

Wrapped Symmetric Key written to file "aes.key"

次に、ユーザーはクラスター 2 の key\_mgmt\_util にログインし、imSymKey コマンドを実行して aes.key ファイルのキーをクラスター 2 の HSM 内にインポートします。このコマンドでは、ラッ プキーとして、クラスター 2 の HSM で キー 252152 (AES キー) を使用します。

[exSymKey](#page-609-0) と imSymKey で使用するラップキーは、ターゲットキーをラップして即座にラップ解除 するため、クラスターごとに別のものを使用できます。

出力は、キーがクラスター 2 に正常にインポートされてキーハンドル 21 が割り当てられたことを示 しています。

Command: **imSymKey -f aes.key -w 262152 -t 31 -l xcluster**

Cfm3WrapHostKey returned: 0x00 : HSM Return: SUCCESS

Cfm3CreateUnwrapTemplate returned: 0x00 : HSM Return: SUCCESS

Cfm3UnWrapKey returned: 0x00 : HSM Return: SUCCESS

 Symmetric Key Unwrapped. Key Handle: 21 Cluster Error Status Node id 1 and err state 0x00000000 : HSM Return: SUCCESS Node id 0 and err state 0x00000000 : HSM Return: SUCCESS Node id 2 and err state 0x00000000 : HSM Return: SUCCESS

クラスター 1 のキー 14 とクラスター 2 のキー 21 で、キーマテリアルが同じであることを確認する には、各キーのキーチェック値 (KCV) を取得します。KCV 値が同じであれば、キーマテリアルは同 じです。

次のコマンドでは、クラスター 1 の [getAttribute](#page-652-0) を使用してキー 14 の KCV 属性 (属性 371) の値を attr\_14\_kcv ファイルに書き込みます。次に、cat コマンドを使用して、attr\_14\_kcv ファイル の内容を取得します。

Command: **getAttribute -o 14 -a 371 -out attr\_14\_kcv** Attributes dumped into attr\_14\_kcv file

\$ **cat attr\_14\_kcv** OBJ\_ATTR\_KCV 0xc33cbd

次の同様のコマンドでは、クラスター 2 の [getAttribute](#page-652-0) を使用してキー 21 の KCV 属性 (属性 371) の値を attr\_21\_kcv ファイルに書き込みます。次に、cat コマンドを使用して、attr\_21\_kcv ファイルの内容を取得します。

Command: **getAttribute -o 21 -a 371 -out attr\_21\_kcv** Attributes dumped into attr\_21\_kcv file

\$ **cat attr\_21\_kcv** OBJ\_ATTR\_KCV 0xc33cbd

出力は、2 つのキーの KCV 値が同じであり、キーマテリアルが同じであることを示しています。

両クラスターの HSM でキーマテリアルが同じであるため、プレーンテキストキーを公開することな く、クラスター間で暗号化されたキーを共有できます。たとえば、wrapKey コマンドでラップキー 14 を使用してクラスター 1 から暗号化されたキーをエクスポートし、次に unWrapKey でラップ キー 21 を使用してクラスター 2 に暗号化されたキーをインポートできます。

Example : セッションキーをインポートする

次のコマンドでは、-sess の imSymKey パラメータを使用し、現在のセッションでのみ有効な 192 ビット Triple DES キーをインポートします。

このコマンドでは、インポートするキーが含まれているファイルを -f パラメータで指定します。ま た、キーのタイプを -t パラメータで指定し、ラップキーを -w パラメータで指定します。キーを分 類するラベルを -l パラメータで指定し、キーのフレンドリーな一意の識別子を -id パラメータで 作成します。さらに、キーをインポートするファームウェアを -attest パラメータで検証します。

出力は、キーが正常にラップ/ラップ解除され、HSM 内にインポートされて、キーハンドル 37 が割 り当てられたことを示しています。また、認証チェックに合格し、ファームウェアが改ざんされてい ないことを示しています。

```
Command: imSymKey -f 3des192.key -w 6 -t 21 -l temp -id test01 -sess -attest
         Cfm3WrapHostKey returned: 0x00 : HSM Return: SUCCESS 
         Cfm3CreateUnwrapTemplate returned: 0x00 : HSM Return: SUCCESS 
         Cfm3UnWrapKey returned: 0x00 : HSM Return: SUCCESS 
         Symmetric Key Unwrapped. Key Handle: 37 
         Attestation Check : [PASS] 
         Cluster Error Status 
         Node id 0 and err state 0x00000000 : HSM Return: SUCCESS
```
次に、[getAttribute](#page-652-0) コマンドまたは [findKey](#page-618-0) コマンドを使用し、新しくインポートされたキーの属性 を検証できます。次のコマンドでは、findKey を使用して、キー 37 のタイプ、ラベル、および ID が コマンドで指定されたとおりであること、さらにセッションキーであることを検証します。出力の 5 行目が示すように、findKey は、すべての属性に一致するキーがキー 37 のみであることを示してい ます。

```
Command: findKey -t 21 -l temp -id test01 -sess 1
Total number of keys present 1 
  number of keys matched from start index 0::0
37
```
 Cluster Error Status Node id 1 and err state 0x00000000 : HSM Return: SUCCESS Node id 0 and err state 0x00000000 : HSM Return: SUCCESS Node id 2 and err state 0x00000000 : HSM Return: SUCCESS Cfm3FindKey returned: 0x00 : HSM Return: SUCCESS

パラメータ

-attest

クラスターを実行するファームウェアが改ざんされていないことを確認する整合性チェックを実 行します。

デフォルト: 認証チェックなし。

必須: いいえ

-f

インポートするキーが含まれているファイルを指定します。

ファイルには、指定された長さの AES キーまたは Triple DES キーのプレーンテキストコピーが 含まれている必要があります。RC4 キーと DES キーは FIPS モードの HSM では無効です。

• AES: 16、24、または 32 バイト

• Triple DES (3 DES): 24 バイト

必須: はい

-h

コマンドに関するヘルプを表示します。

必須: はい

-id

キーのユーザー定義識別子を指定します。クラスター内で一意の文字列を入力します。デフォル トは空の文字列です。

デフォルト: ID 値なし。

必須: いいえ

-I

キーのユーザー定義ラベルを指定します。文字列を入力します。

キーを識別するのに役立つ任意のフレーズを使用できます。ラベルは一意である必要がないた め、このラベルを使用してキーをグループ化および分類できます。

必須: はい

-min\_srv

-timeout パラメーターの値が期限切れになる前に、キーが同期される HSM の最小数を指定し ます。キーが割り当てられた時間内に指定された数のサーバーに同期されない場合は、作成され ません。

AWS CloudHSM は、どのキーもクラスターのすべての HSM に自動的に同期します。プロセスを 高速化するため、min\_srv の値をクラスターの HSM の数より少なく設定し、低いタイムアウト 値を設定します。ただし、一部のリクエストでキーが生成されない場合があることに注意してく ださい。

デフォルト: 1

必須: いいえ

-sess

現在のセッションにのみ存在するキーを作成します。セッション終了後、キーをリカバリするこ とはできません。

このパラメータは、別のキーを暗号化してからすばやく復号化するラッピングキーなど、キーが 短時間だけ必要な場合に使用します。セッション終了後に復号する必要がある可能性のあるデー タを暗号化するためにセッションキーを使用しないでください。

セッションキーを永続(トークン)キーに変更するには、[setAttribute](#page-692-0) を使用します。

デフォルト: キーは永続的です。

必須: いいえ

-timeout

キーが min\_srv パラメータで指定された HSM の数に同期されるのをコマンドが待機する時間 (秒単位) を指定します。

このパラメータは、min\_srv パラメータがコマンドでも使用されている場合にのみ有効です。

デフォルト: タイムアウトなし。このコマンドは無期限に待機し、キーが最小数のサーバーと同 期されている場合にのみ戻ります。

必須: いいえ

-t

対称キーのタイプを指定します。キーのタイプを表す定数を入力します。たとえば、AES キーを 作成するには「-t 31」と入力します。

有効な値:

- 21: [Triple DES \(3DES\)。](https://en.wikipedia.org/wiki/Triple_DES)
- 31: [AES](https://en.wikipedia.org/wiki/Advanced_Encryption_Standard)

必須: はい

-u

指定したユーザーとインポートするキーを共有します。このパラメータは、別の HSM Crypto User (CU) に、暗号化オペレーションでこのキーを使用するアクセス許可を付与します。

1 つの ID または HSM ユーザー ID のカンマ区切りリスト (5,6 など) を入力します。現在のユー ザーの HSM ユーザー ID を含めないでください。ID を確認するには、cloudhsm\_mgmt\_util コマ ンドラインツールの [listUsers](https://docs.aws.amazon.com/cloudhsm/latest/userguide/cloudhsm_mgmt_util-listUsers.html) コマンドまたは key\_mgmt\_util コマンドラインツールの [listUsers](https://docs.aws.amazon.com/cloudhsm/latest/userguide/key_mgmt_util-listUsers.html) コマンドを使用できます。

必須: いいえ

-w

ラップキーのキーハンドルを指定します。このパラメータは必須です。キーハンドルを見つける には、[findKey](#page-618-0) コマンドを使用します。

ラップキーは、インポートプロセスでキーの暗号化 (ラップ) と復号 (ラップ解除) に使用する HSM のキーです。ラップキーとして使用できるのは AES キーのみです。

任意の AES キー (任意のサイズ) をラップキーとして使用できます。ラップキーは、ターゲット キーをラップし、直後にラップ解除するため、セッション専用の AES キーをラップキーとして 使用できます。キーをラップキーとして使用できるかどうかを確認するには、[getAttribute](#page-652-0) を使用 して OBJ\_ATTR\_WRAP 属性 (262) の値を取得します。ラップキーを作成するには、[genSymKey](#page-644-0) を使用して AES キー (タイプ 31) を作成します。

## -wk パラメータを使用して外部のラップキーを指定した場合、インポートしたキーは -w ラップ キーでラップ解除することはできますが、ラップすることはできません。

#### **a** Note

キー 4 は、サポートされていない内部キーです。AES キーをラップキーとして作成およ び管理することをお勧めします。

必須: はい

-wk

指定されたファイルの AES キーを使用して、インポートするキーをラップします。プレーンテ キストの AES キーが含まれているファイルのパスと名前を入力します。

このパラメータを含めると、imSymKey は、-wk ファイルのキーを使用してインポートされた キーをラップし、-w パラメータで指定された HSM のキーを使用してラップ解除します。-w パ ラメータと -wk パラメータの値は同じプレーンテキストのキーに解決される必要があります。

デフォルト: HSM のラップキーを使用してラップ解除します。

必須: いいえ

### 関連トピック

- [genSymKey](#page-644-0)
- [exSymKey](#page-609-0)
- [wrapKey](#page-708-0)
- [unWrapKey](#page-698-0)
- [exportPrivateKey](#page-605-0)
- [exportPubKey](#page-608-0)

## insertMaskedObject

key\_mgmt\_util の insertMaskedObject コマンドは、隠されたオブジェクトをファイルから指 定された HSM に挿入します。マスクされたオブジェクトとは、クローンされたオブジェクト で、[extractMaskedObject](#page-616-0) コマンドを使用して HSM から抽出されたものです。マスクされたオブ ジェクトは、再び元のクラスターに挿入して初めて使用可能になります。マスクされたオブジェク トは、生成元であるクラスター、またはそのクラスターのクローンにしか挿入できません。これに は、[リージョン間でのバックアップのコピー](#page-96-0)によって生成されたクラスターのクローンバージョン や、[そのバックアップを使って新しいクラスターを作成することで](#page-86-0)生成された元のクラスターのク ローンバージョンが含まれます。

マスクされたオブジェクトは、抽出不可能なキー ([OBJ\\_ATTR\\_EXTRACTABLE](#page-713-0) 値が 0 であるキー) を 含め、キーを効率的にオフロードおよび同期する手段です。この手段を使うと、AWS CloudHSM [設](#page-253-0) [定ファイル](#page-253-0)を更新せずに、異なるリージョンにある関連クラスター間でキーを安全に同期できます。

key\_mgmt\_util コマンドを実行する前に[、key\\_mgmt\\_util を起動し、](#page-587-0)暗号ユーザー (CU) として HSM に [ログインする](#page-589-0) 必要があります。

#### 構文

insertMaskedObject -h

```
insertMaskedObject -f <filename>
                    [-min_srv <minimum-number-of-servers>] 
                    [-timeout <number-of-seconds>]
```
### 例

この例では、insertMaskedObject を使ってマスクされたオブジェクトを HSM に挿入する方法を示し ます。

Example : マスクされたオブジェクトを挿入する

このコマンドは、maskedObj というファイルにあるマスクされたオブジェクトを HSM に挿入しま す。insertMaskedObject コマンドは、成功すると、マスクされたオブジェクトから複合されたキー のキーハンドルと成功メッセージを返します。

```
Command: insertMaskedObject -f maskedObj
Cfm3InsertMaskedObject returned: 0x00 : HSM Return: SUCCESS 
         New Key Handle: 262433 
         Cluster Error Status 
         Node id 2 and err state 0x00000000 : HSM Return: SUCCESS 
         Node id 0 and err state 0x00000000 : HSM Return: SUCCESS
```
Node id 1 and err state 0x00000000 : HSM Return: SUCCESS

## パラメータ

このコマンドでは、以下のパラメータを使用します。

#### **-h**

コマンドのコマンドラインヘルプを表示します

必須: はい

#### **-f**

マスクされたオブジェクトの挿入先とするファイル名を指定します。

必須: はい

#### **-min\_srv**

-timeout パラメータの値が期限切れになる前に、挿入したマスクされたオブジェクトが最小い くつの HSM で同期されるかを指定します。オブジェクトが割り当てられた時間内に指定の数の サーバーに同期されなかった場合、そのオブジェクトは挿入されません。

デフォルト: 1

必須: いいえ

#### **-timeout**

min-serv パラメータが含まれている場合に、すべてのサーバーでキーが同期されるまで待機す る秒数を指定します。数値が指定されていない場合、ポーリングが永遠に続きます。

デフォルト: 無制限

必須: いいえ

#### 関連トピック

- [extractMaskedObject](#page-616-0)
- [syncKey](#page-580-0)
- [リージョン間のバックアップのコピー](#page-96-0)
- [以前のバックアップからの AWS CloudHSM クラスターの作成](#page-86-0)

## IsValidKeyHandlefile

key\_mgmt\_util の IsValidKeyHandlefile コマンドは、キーファイルに実際のプライベートキーとフェ イク RSA PEM キーのどちらが含まれているかを確認するために使用されます。フェイク PEM ファ イルは、実際のプライベートキーマテリアルを含まず、HSM のプライベートキーを参照します。こ のようなファイルは、ウェブサーバーから AWS CloudHSM への SSL/TLS オフロードを確立するた めに使います。詳細については、「[Linux 上の SSL/TLS オフロード」](#page-939-0)を参照してください。

**a** Note

IsValidKeyHandlefile は RSA キーにのみ機能します。

key\_mgmt\_util コマンドを実行する前に[、key\\_mgmt\\_util を起動し、](#page-587-0)Crypto User (CU) として HSM に [ログインする](#page-589-0) 必要があります。

Syntax

IsValidKeyHandlefile -h

IsValidKeyHandlefile -f *<rsa-private-key-file>*

## 例

以下の例では、IsValidKeyHandlefile を使って、あるキーファイルに含まれるのが実際のキーマテリ アルなのか、フェイク PEM キーマテリアルなのかを特定する方法を示します。

Example : 実際のプライベートキーを検証する

次のコマンドは、privateKey.pem というファイルに実際のキーマテリアルが含まれていることを 確認します。

Command: **IsValidKeyHandlefile -f privateKey.pem**

Input key file has real private key

Example : フェイク PEM キーを無効化する

次のコマンドは、caviumKey.pem というファイルにキーハンドル 15 から生成されたフェイク PEM キーが含まれていることを確認します。

Command: **IsValidKeyHandlefile -f caviumKey.pem**

Input file has invalid key handle: 15

# パラメータ

このコマンドでは、以下のパラメータを使用します。

# **-h**

コマンドのコマンドラインヘルプを表示します

必須: はい

## **-f**

有効なキーマテリアルの存在を確認する RSA プライベートキーファイルを指定します。

必須: はい

関連トピック

- [getCaviumPrivキー](#page-657-0)
- [Linux 上の SSL/TLS オフロード](#page-939-0)

# <span id="page-686-0"></span>listAttributes

cloudhsm\_mgmt\_util の listAttributes コマンドは、AWS CloudHSM キーの属性とそれを表す定数を一 覧表示します。これらの定数は、[getAttribute](#page-652-0) コマンドおよび [setAttribute](#page-692-0) コマンドの属性を特定する のに使用します。キー属性の解釈については、[キー属性リファレンス](#page-713-0) を参照してください。

key\_mgmt\_util コマンドを実行する前に[、key\\_mgmt\\_util を起動し、](#page-587-0)暗号ユーザー (CU) として HSM に [ログインする](#page-589-0) 必要があります。

# 構文

このコマンドにはパラメータはありません。

## listAttributes

例

このコマンドは、key\_mgmt\_utilで取得および変更できるキー属性と、それらを表す定数を一覧表示 します。キー属性の解釈については、[キー属性リファレンス](#page-713-0) を参照してください。

key\_mgmt\_util の [getAttribute](#page-652-0) コマンドですべての属性を表すには、512 を使用します。

## Command: **listAttributes**

Following are the possible attribute values for getAttributes:

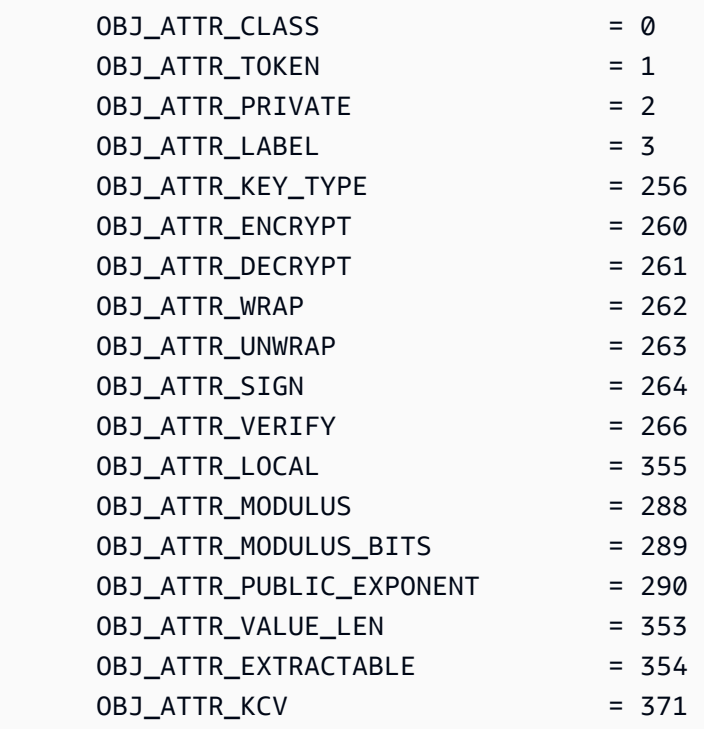

# 関連トピック

- cloudhsm\_mgmt\_util の [setAttribute](#page-559-0)
- [getAttribute](#page-652-0)
- [setAttribute](#page-692-0)
- [キー属性リファレンス](#page-713-0)

# <span id="page-687-0"></span>listUsers

key\_mgmt\_utilの listUsers コマンド は、HSM のユーザーを、ユーザータイプおよびその他の属性と ともに取得します。

key\_mgmt\_util で、listUsers は、一貫性がない場合でも、クラスターのすべての HSM を表す出力を 返します。各 HSM のユーザーに関する情報を取得するには[、cloudhsm\\_mgmt\\_util](#page-687-0) の listUsers コマ ンドを使用します。

key\_mgmt\_util listUsers および [getKeyInfo](#page-660-0) のユーザーコマンドは、暗号ユーザー (CU) が実行する権 限を持つ読み取り専用コマンドです。残りのユーザー管理コマンドは cloudhsm\_mgmt\_util の一部で す。それらは、ユーザー管理アクセス権限を持つ Crypto Officer (CO) によって実行されます。

key\_mgmt\_util コマンドを実行する前に[、key\\_mgmt\\_util を起動し、](#page-587-0)暗号ユーザー (CU) として HSM に [ログインする](#page-589-0) 必要があります。

## 構文

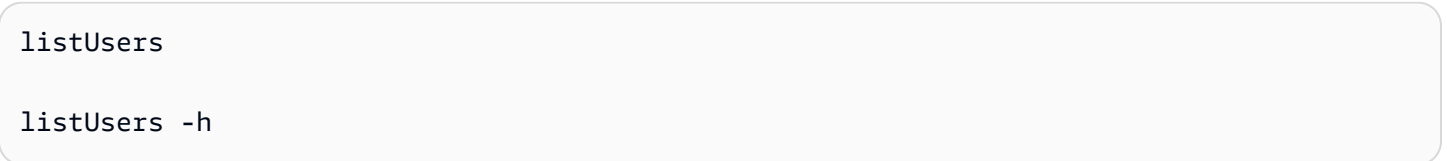

例

このコマンドは、クラスターの HSM のユーザーとその属性を一覧表示します。User ID 属性を使 用して、[findKey、](#page-618-0)[getAttribute](#page-652-0)、および [getKeyInfo](#page-660-0) などの他のコマンドでユーザーを特定できます。

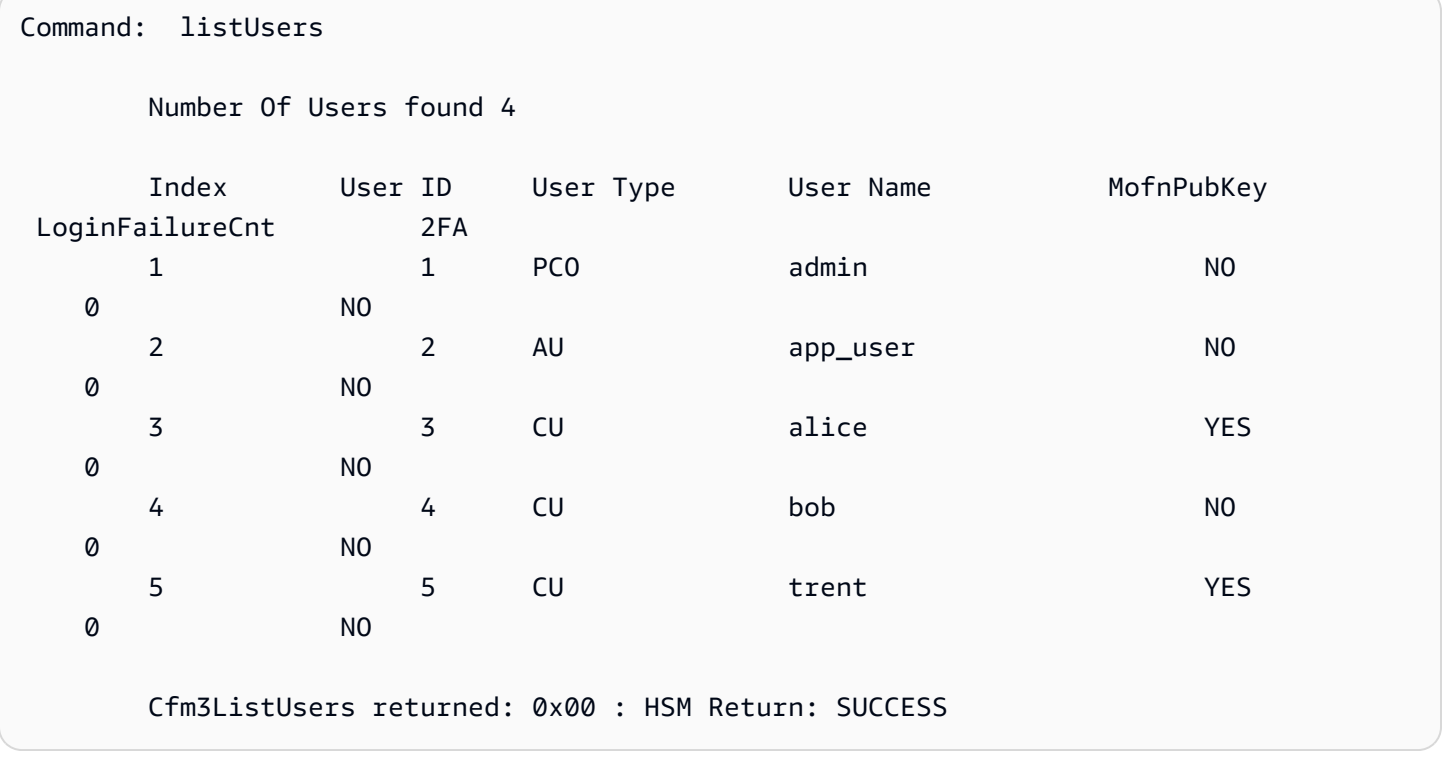

この出力が示すユーザー属性は以下のとおりです。

- ユーザー ID: key\_mgmt\_util および [cloudhsm\\_mgmt\\_util](#page-514-0) のコマンドでユーザーを識別します。
- [User type](#page-153-0): HSM でユーザーが実行できるオペレーションを決定します。
- User Name: ユーザー定義のわかりやすいユーザー名を表示します。
- MofnPubKey: ユーザー[がクォーラム認証トークン](#page-178-0)に署名するためのキーペアを登録済みであるか どうかを示します。
- LoginFailureCnt: ユーザーがログインに失敗した回数を示します。
- 2FA: ユーザーが多要素認証を有効にしていることを示します。

# パラメータ

```
-h
```
コマンドに関するヘルプを表示します。

必須: はい

関連トピック

- cloudhsm\_mgmt\_util の [listUsers](#page-687-0)
- [findKey](#page-618-0)
- [getAttribute](#page-652-0)
- [getKeyInfo](#page-660-0)

# loginHSM および logoutHSM

key\_mgmt\_util の loginHSM と logoutHSM コマンドを使用すると、クラスターの HSM にログインお よびログアウトできます。HSM にログインすると、key\_mgmt\_util を使用して、公開キーとプライ ベートキーの生成、同期、ラッピングなど、さまざまなキー管理オペレーションを実行できます。

どの key\_mgmt\_util コマンドを実行する場合でも、事前に [key\\_mgmt\\_util を起動](#page-587-0)する必要がありま す。key\_mgmt\_util を使用してキーを管理するには[、暗号化ユーザー \(CU\)](#page-154-0) として HSM にログイン する必要があります。

**a** Note

ログイン試行回数が 5 回を超えると、アカウントがロックアウトされます。2018 年 2 月よ り前にクラスターを作成した場合、ロックアウトされるまでのログイン試行回数は 20 回で

す。アカウントのロックを解除するには、暗号化オフィサー (CO) が cloudhsm\_mgmt\_util で [changePswd](#page-527-0) コマンドを使用してパスワードをリセットする必要があります。 クラスター内に複数の HSM がある場合は、アカウントがロックアウトされるまでのログイ ン試行回数がの上限が増える可能性があります。これは、CloudHSM クライアントがさまざ まな HSM 間で負荷を分散するためです。したがって、ログイン試行は毎回同じ HSM で開 始されない場合があります。この機能をテストしている場合は、アクティブな HSM が1つだ けのクラスターでテストすることをお勧めします。

## 構文

loginHSM -h loginHSM -u *<user type>* { -p | -hpswd } *<password>* -s *<username>*

#### 例

この例では、loginHSM および logoutHSM コマンドを使ってクラスターの HSM でログインおよび ログアウトする方法を示します。

Example : HSM にログインする

このコマンドは、CU というユーザー名と example\_user というパスワードを使い、暗号ユーザー (aws) として HSM にログインします。出力には、クラスターのすべてのHSMにログインしたことが 示されます。

Command: **loginHSM -u CU -s example\_user -p aws** Cfm3LoginHSM returned: 0x00 : HSM Return: SUCCESS Cluster Status Node id 0 and err state 0x00000000 : HSM Return: SUCCESS Node id 1 and err state 0x00000000 : HSM Return: SUCCESS Node id 2 and err state 0x00000000 : HSM Return: SUCCESS

Example : 隠しパスワードでログインします。

このコマンドは上記の例と同じですが、今回はシステムがパスワードを隠すように指定することを除 きます。

Command: **loginHSM -u CU -s example\_user -hpswd**

システムからパスワードの入力を求められます。パスワードを入力すると、システムはパスワードを 非表示にし、コマンドが正常に実行されたことと HSM に接続したことが出力 で示されます。

Enter password: Cfm3LoginHSM returned: 0x00 : HSM Return: SUCCESS Cluster Status Node id 0 and err state 0x00000000 : HSM Return: SUCCESS Node id 1 and err state 0x00000000 : HSM Return: SUCCESS Node id 2 and err state 0x00000000 : HSM Return: SUCCESS

Command:

Example : HSM からログアウトする

このコマンドは HSM からログアウトします。出力は、クラスターのすべての HSM からログアウト したことを示しています。

Command: **logoutHSM**

Cfm3LogoutHSM returned: 0x00 : HSM Return: SUCCESS

Cluster Status Node id 0 and err state 0x00000000 : HSM Return: SUCCESS Node id 1 and err state 0x00000000 : HSM Return: SUCCESS Node id 2 and err state 0x00000000 : HSM Return: SUCCESS

パラメータ

-h

このコマンドに関するヘルプを表示します。

-u

ログインユーザーのタイプを指定します。key\_mgmt\_util を使用するには、CU としてログインす る必要があります。

#### 必須: はい

-s

ログインユーザー名を指定します。

必須: はい

{-p |-hpswd}

-p でログインパスワードを指定します。パスワードは、入力するとプレーンテキストで表示され ます。パスワードを非表示にするには、-hpswd の代わりにオプションの -p パラメータを使用 して、プロンプトに従います。

必須: はい

#### 関連トピック

• [exit](#page-604-0)

## <span id="page-692-0"></span>**setAttribute**

key\_mgmt\_util の setAttribute コマンドは、現在のセッションでのみ有効なキーを、削除するまで存 在する永続キーに変換します。この変換を行うために、キーのトークン属性 (OBJ\_ATTR\_TOKEN) の 値を false (0) から true (1) に変更します。自分が所有するキーの属性のみ変更できます。

cloudhsm\_mgmt\_util の setAttribute コマンドを使用して、ラベルの変更、属性のラップ、アンラッ プ、暗号化、および復号化を行うこともできます。

key\_mgmt\_util コマンドを実行する前に[、key\\_mgmt\\_util を起動し、](#page-587-0)暗号ユーザー (CU) として HSM に [ログインする](#page-589-0) 必要があります。

#### 構文

setAttribute -h setAttribute -o *<object handle>* -a 1

### 例

次の例では、セッションキーを永続キーに変換する方法を示します。

最初のコマンドは、[genSymKey](#page-644-0) の -sess パラメーターを使用して、現在のセッションでのみ有効 な 192 ビットの AES キーを作成します。出力は、新しいセッションキーのキーハンドルが 262154 であることを示しています。

```
Command: genSymKey -t 31 -s 24 -l tmpAES -sess
         Cfm3GenerateSymmetricKey returned: 0x00 : HSM Return: SUCCESS 
         Symmetric Key Created. Key Handle: 262154 
         Cluster Error Status 
         Node id 1 and err state 0x00000000 : HSM Return: SUCCESS
```
次のコマンドでは、[findKey](#page-618-0) を使用して現在のセッションのセッションキーを確認します。出力は、 キー 262154 がセッションキーであることを示しています。

Command: **findKey -sess 1** Total number of keys present 1 number of keys matched from start index 0::0 262154 Cluster Error Status Node id 1 and err state 0x00000000 : HSM Return: SUCCESS Node id 0 and err state 0x00000000 : HSM Return: SUCCESS Cfm3FindKey returned: 0x00 : HSM Return: SUCCESS

次のコマンドでは、setAttribute を使用してキー 262154 をセッションキーから永続キーに変換しま す。そのために、キーのトークン属性 (OBJ\_ATTR\_TOKEN) の値を 0 (false)から 1 (true)に変更しま す。キー属性の解釈については、[キー属性リファレンス](#page-713-0) を参照してください。

このコマンドでは、-o パラメータを使用してキーハンドル (262154) を指定し、-a パラメータを使 用してトークン属性を表す定数 (1) を指定します。コマンドを実行すると、トークン属性の値を指定 するよう求められます。唯一の有効な値は 1 (true) です。これは、永続キーの値です。

Command: **setAttribute -o 262154 -a 1** This attribute is defined as a boolean value. Enter the boolean attribute value (0 or 1):**1**  Cluster Error Status Node id 1 and err state 0x00000000 : HSM Return: SUCCESS Node id 0 and err state 0x00000000 : HSM Return: SUCCESS

Cfm3SetAttribute returned: 0x00 : HSM Return: SUCCESS

次のコマンドでは、262154 が永続キーになったことを確認するために、findKey を使用してセッ ションキー (-sess 1) と永続キー (-sess 0) を検索します。今回は、コマンドでセッションキーが 検出されず、永続キーのリストで 262154 が返されます。

```
Command: findKey -sess 1
Total number of keys present 0 
         Cluster Error Status 
         Node id 1 and err state 0x00000000 : HSM Return: SUCCESS 
         Node id 0 and err state 0x00000000 : HSM Return: SUCCESS 
         Cfm3FindKey returned: 0x00 : HSM Return: SUCCESS
Command: findKey -sess 0
Total number of keys present 5 
  number of keys matched from start index 0::4
6, 7, 524296, 9, 262154 
         Cluster Error Status 
         Node id 1 and err state 0x00000000 : HSM Return: SUCCESS 
         Node id 0 and err state 0x00000000 : HSM Return: SUCCESS 
         Cfm3FindKey returned: 0x00 : HSM Return: SUCCESS
```
パラメータ

#### -h

コマンドに関するヘルプを表示します。

必須: はい

-オ

ターゲットキーのキーハンドルを指定します。各コマンドに指定できるキーは 1 つのみです。 キーのキーハンドルを取得するには、[findKey](#page-618-0) を使用します。

必須: はい

-a

変更する属性を表す定数を指定します。唯一の有効な値は 1 です。これはトークン属性 OBJ ATTR TOKEN を表します。

属性とその整数値を取得するには、[listAttributes](#page-686-0) を使用します。

必須: はい

関連トピック

- cloudhsm\_mgmt\_util の中で [setAttribute](#page-571-0) です。
- [getAttribute](#page-652-0)
- [listAttributes](#page-686-0)
- [キー属性リファレンス](#page-713-0)

<span id="page-695-0"></span>sign

sign key\_mgmt\_util のコマンドは、選択したプライベートキーを使用してファイルの署名を生成しま す。

sign を使用するには、HSM 内にプライベートキーを持っておく必要があります。プライベートキー は、[genSymKey](#page-644-0) コマンド、[genRSAKeyPair](#page-637-0) コマンド、または [genECCKeyPair](#page-631-0) コマンドで生成で きます。また、[importPrivateKey](#page-666-0) コマンドを使用してインポートすることもできます。詳細について は、「[キーの生成](#page-240-0)」を参照してください。

sign コマンドは、ユーザーが指定した (整数で表した) 署名機構を使って、メッセージファイルに署 名します。使用できる署名機構のリストについては、「[パラメータ](#page-696-0)」を参照してください。

key\_mgmt\_util コマンドを実行する前に[、key\\_mgmt\\_util を起動し、](#page-587-0)暗号ユーザー (CU) として HSM に [ログインする](#page-589-0) 必要があります。

### 構文

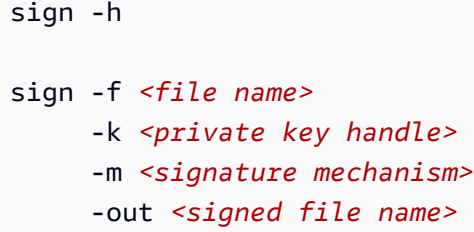

例

この例では、sign を使ってファイルに署名する方法を示します。

Example : ファイルに署名する

次のコマンドは、ハンドル 266309 を持つプライベートキーを使って messageFile という名前の ファイルに署名します。このコマンドは、SHA256\_RSA\_PKCS (1) 署名機構を使い、署名したファイ ルを signedFile として保存します。

Command: **sign -f messageFile -k 266309 -m 1 -out signedFile** Cfm3Sign returned: 0x00 : HSM Return: SUCCESS signature is written to file signedFile Cluster Error Status Node id 0 and err state 0x00000000 : HSM Return: SUCCESS Node id 1 and err state 0x00000000 : HSM Return: SUCCESS Node id 2 and err state 0x00000000 : HSM Return: SUCCESS

<span id="page-696-0"></span>パラメータ

このコマンドでは、以下のパラメータを使用します。

## **-f**

署名するファイルの名前。

必須: はい

## **-k**

署名に使用するプライベートキーのハンドル。

必須: はい

#### **-m**

署名に使用する署名機構を表す整数。使用可能な署名機構は、次のような整数に対応します。

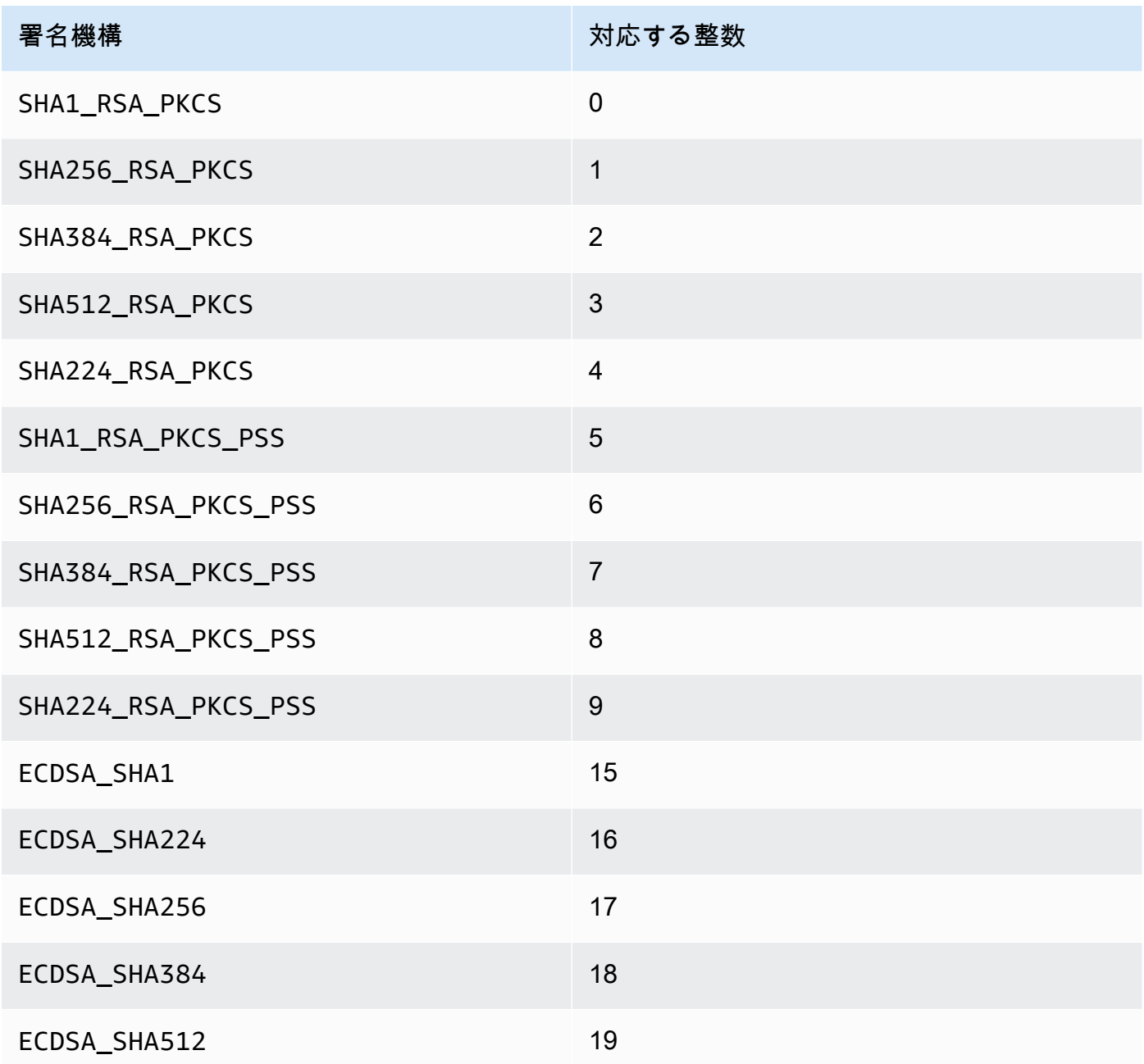

必須: はい

**-out**

署名したファイルの保存先とするファイルの名前。

AWS CloudHSM ユーザーガイド

必須: はい

関連トピック

- [verify](#page-705-0)
- [importPrivateKey](#page-666-0)
- [genRSAKeyPair](#page-637-0)
- [genECCKeyPair](#page-631-0)
- [genSymKey](#page-644-0)
- [キーの生成](#page-240-0)

<span id="page-698-0"></span>unWrapKey

key\_mgmt\_util ツールの unWrapKey コマンドは、ラップされた (暗号化された) 対称キーまたはプラ イベートキーをファイルから HSM にインポートします。key\_mgmt\_util の [wrapKey](#page-708-0) コマンドでラッ プされた暗号化されたキーをインポートするように設計されていますが、他のツールでラップされ たキーをアンラップするためにも使用できます。ただし、このような場合は、[PKCS#11](#page-724-0) または [JCE](#page-783-0) ソフトウェアライブラリを使用して、キーをラップ解除することをお勧めします。

インポートされたキーは、AWS CloudHSM で生成されたキーのように動作します。ただ し、[OBJ\\_ATTR\\_LOCAL 属性](#page-713-0)の値は 0 であり、ローカルに生成されたものでないことを示していま す。

キーをインポートしたら、必ずキーファイルをマークまたは削除してください。このコマンドでは、 同じキーマテリアルを複数回インポートすることが禁止されません。その結果、異なるキーハンドル と同じキーマテリアルを持つ複数のキーにより、キーマテリアルの使用を追跡し、暗号化の制限を超 えないようにすることが困難になります。

key\_mgmt\_util コマンドを実行する前に[、 key\\_mgmt\\_util を起動し、](#page-587-0)Crypto User (CU) として HSM に [ログインする](#page-589-0) 必要があります。

**Syntax** 

unWrapKey -h

```
unWrapKey -f <key-file-name>
           -w <wrapping-key-handle>
```

```
 [-sess] 
 [-min_srv <minimum-number-of-HSMs>] 
 [-timeout <number-of-seconds>] 
 [-aad <additional authenticated data filename>] 
 [-tag_size <tag size>] 
 [-iv_file <IV file>] 
 [-attest] 
 [-m <wrapping-mechanism>] 
 [-t <hash-type>] 
[ -nex] [-u <user id list>] 
 [-m_value <number of users needed for approval>] 
 [-noheader] 
 [-l <key-label>] 
 [-id <key-id>] 
 [-kt <key-type>] 
 [-kc <key-class] 
 [-i <unwrapping-IV>]
```
例

これらの例では、unWrapKey を使用して、ラップされたキーをファイルから HSM にインポートす る方法を示します。最初の例では、[wrapKey](#page-708-0) key\_mgmt\_util コマンドでラップされたキーをアンラッ プしているため、ヘッダーがあります。2 番目の例では、key\_mgmt\_util の外部でラップされたた め、ヘッダーがないキーをアンラップします。

Example : キーのラップ解除 (ヘッダー付き)

このコマンドでは、3DES 対称キーのラップされたコピーを HSM にインポートします。キーはラベ ル 6 が付いた AES キーでラップ解除されます。このキーは、3 DES キーのラップに使用されたキー と暗号的に同一です。この出力は、ファイルのキーがラップ解除されてインポートされたことと、イ ンポートされたキーのハンドルが 29 であることを示しています。

> Command: **unWrapKey -f 3DES.key -w 6 -m 4** Cfm3UnWrapKey returned: 0x00 : HSM Return: SUCCESS Key Unwrapped. Key Handle: 29 Cluster Error Status Node id 1 and err state 0x00000000 : HSM Return: SUCCESS

Node id 0 and err state 0x00000000 : HSM Return: SUCCESS

Example : キーのラップ解除 (ヘッダーなし)

このコマンドでは、3DES 対称キーのラップされたコピーを HSM にインポートします。キーはラベ ル 6 が付いた AES キーでラップ解除されます。このキーは、3 DES キーのラップに使用されたキー と暗号的に同一です。この 3DES キーは key\_mgmt\_util でラップされていないため、noheader パ ラメータは、キー・ラベル (unwrapped3DES)、キー・クラス (4)、キー・タイプ (21) など必要な付 随パラメータとともに指定されます。この出力は、ファイルのキーがラップ解除されてインポートさ れたことと、インポートされたキーのハンドルが 8 であることを示しています。

Command: **unWrapKey -f 3DES.key -w 6 -noheader -l unwrapped3DES -kc 4 -kt 21 -m 4**

 Cfm3CreateUnwrapTemplate2 returned: 0x00 : HSM Return: SUCCESS Cfm2UnWrapWithTemplate3 returned: 0x00 : HSM Return: SUCCESS

Key Unwrapped. Key Handle: 8

 Cluster Error Status Node id 1 and err state 0x00000000 : HSM Return: SUCCESS Node id 0 and err state 0x00000000 : HSM Return: SUCCESS

パラメータ

#### -h

コマンドに関するヘルプを表示します。

必須: はい

#### -f

ラップされたキーが含まれているファイルのパスと名前を指定します。

必須: はい

-w

ラップキーを指定します。HSM の AES キーまたは RSA キーのキーハンドルを入力します。こ のパラメータは必須です。キーハンドルを見つけるには、[findKey](#page-618-0) コマンドを使用します。

ラッピングキーを作成するには、[genSymKey](#page-644-0) を使用して AES キー (タイプ 31) を生成するか、 [genRSAKeyPair](#page-637-0) を使用して RSA キーペア (タイプ 0) を生成します。RSA キーペアを使用して

いる場合は、必ず一方のキーでキーをラップし、もう一方のキーでアンラップしてください。 キーをラッピングキーとして使用できることを確認するには、[getAttribute](#page-652-0) を使用して、定数 OBJ\_ATTR\_WRAP で表される 262 属性の値を取得します。

必須: はい

-sess

現在のセッションにのみ存在するキーを作成します。セッション終了後、キーをリカバリするこ とはできません。

このパラメータは、別のキーを暗号化してからすばやく復号化するラッピングキーなど、キーが 短時間だけ必要な場合に使用します。セッション終了後に復号する必要がある可能性のあるデー タを暗号化するためにセッションキーを使用しないでください。

セッションキーを永続(トークン)キーに変更するには、[setAttribute](#page-692-0) を使用します。

デフォルト: キーは永続的です。

必須: いいえ

-min\_srv

-timeout パラメーターの値が期限切れになる前に、キーが同期される HSM の最小数を指定し ます。キーが割り当てられた時間内に指定された数のサーバーに同期されない場合は、作成され ません。

AWS CloudHSM は、どのキーもクラスターのすべての HSM に自動的に同期します。プロセスを 高速化するため、min\_srv の値をクラスターの HSM の数より少なく設定し、低いタイムアウト 値を設定します。ただし、一部のリクエストでキーが生成されない場合があることに注意してく ださい。

デフォルト: 1

必須: いいえ

-timeout

キーが min\_srv パラメータで指定された HSM の数に同期されるのをコマンドが待機する時間 (秒単位) を指定します。

このパラメータは、min\_srv パラメータがコマンドでも使用されている場合にのみ有効です。

デフォルト: タイムアウトなし。このコマンドは無期限に待機し、キーが最小数のサーバーと同 期されている場合にのみ戻ります。

必須: いいえ

-attest

クラスターを実行するファームウェアが改ざんされていないことを確認する整合性チェックを実 行します。

デフォルト: 認証チェックなし。

必須: いいえ

-nex

キーを抽出できなくなります。生成されたキーは [HSM からエクスポートできません](#page-244-0) 。

デフォルト: キーは抽出可能です。

必須: いいえ

-m

ラップメカニズムを表す値。CloudHSM は、次のメカニズムをサポートしています。

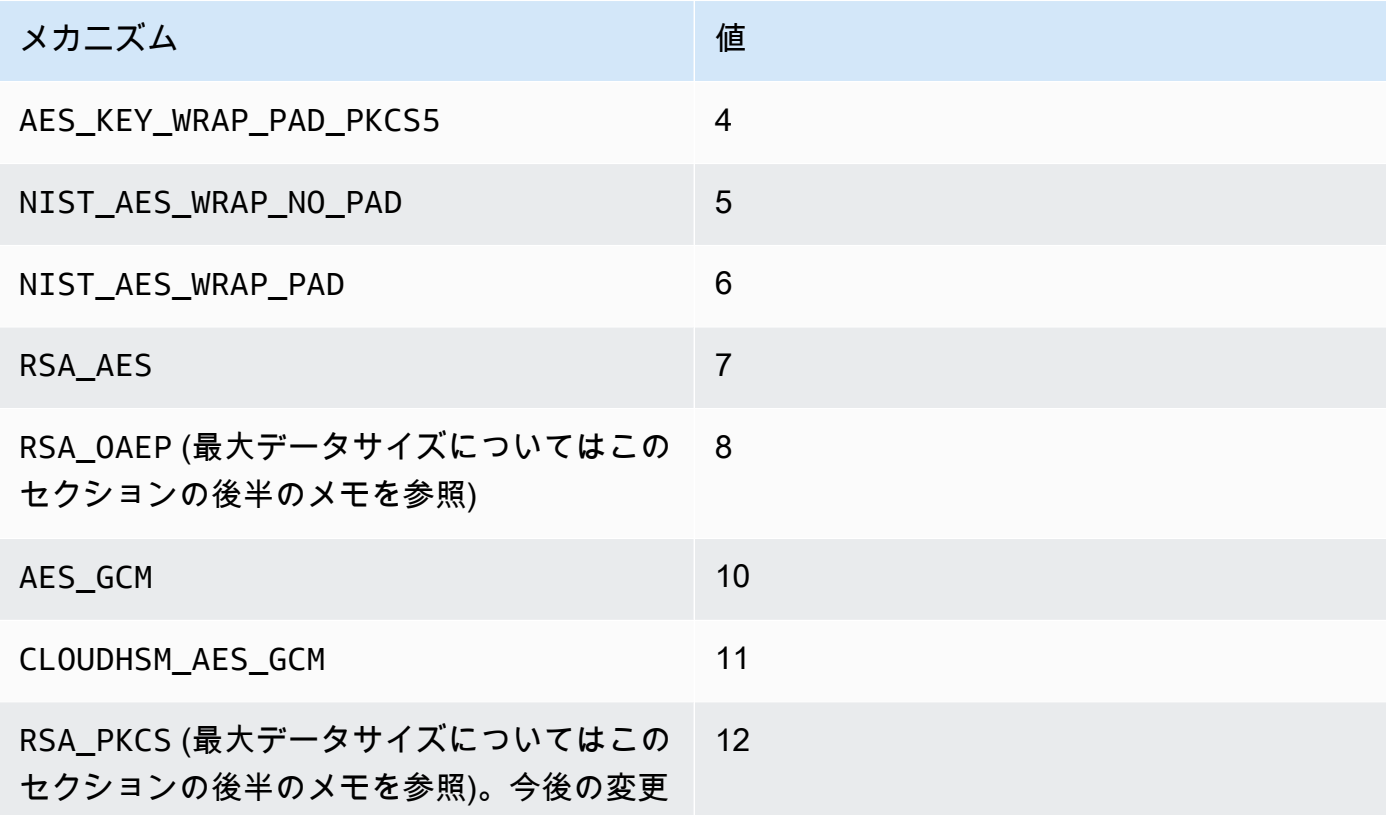

# メカニズム しゅうしょう しゅうしゅん しゅうしゅう しゅうしゅ については、以下の注記「[1](#page-705-1)」を参照してく

ださい。

## 必須: はい

## **a** Note

RSA\_OAEP ラップメカニズムを使用する場合、ラップ可能な最大キーサイズは、次のよ うに、RSA キーのモジュールと、指定したハッシュの長さによって決まります: 最大キー サイズ = modulusLengthInBytes-(2\*hashLengthInBytes)-2。 RSA PKCS ラップメカニズムを使用する場合、ラップ可能な最大キーサイズ は、RSA キーのモジュールによって次のように決まります: 最大キーサイズ = (modulusLengthInBytes -11)。

-t

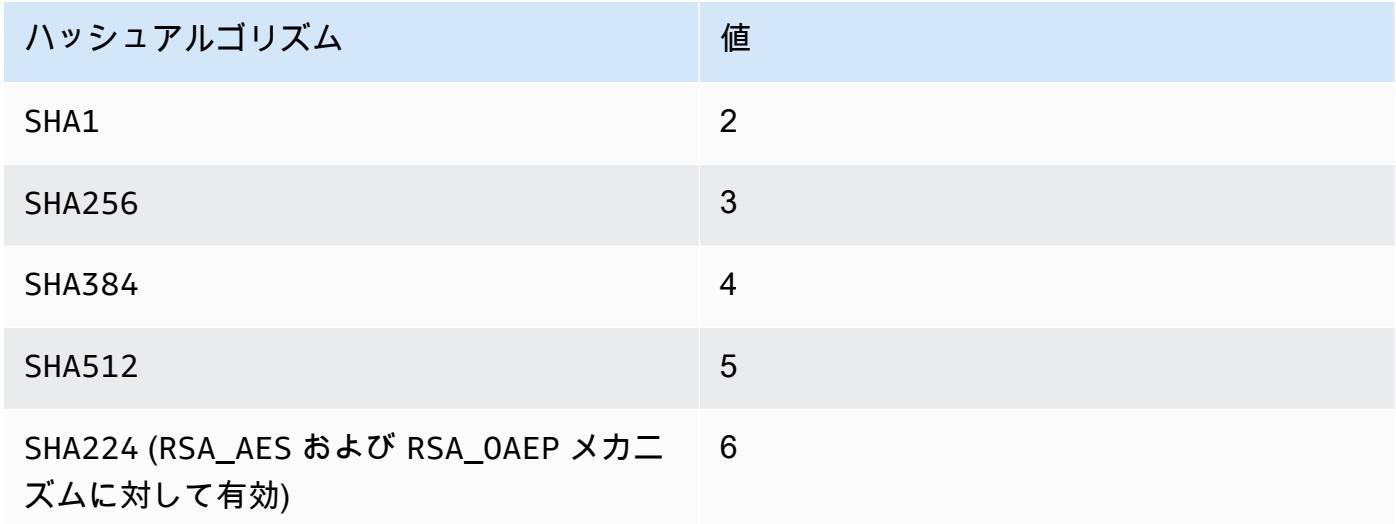

## 必須: いいえ

#### -noheader

key\_mgmt\_util の外部でラップされたキーをアンラップする場合は、このパラメータと他のすべ ての関連パラメータを指定する必要があります。

# 必須: いいえ

## **a** Note

 $\circ$ 

このパラメータを指定する場合は、-noheader パラメータも指定する 必要があります

 $\cdot$  -I

ラップ解除されたキーに追加するラベルを指定します。

- 必須: はい
- -kc

ラップ解除するキーのクラスを指定します。使用できる値は以下のとおりです。

- 3 = パブリックキーとプライベートキーのペアのプライベートキー
- 4: シークレット (対称) キー
- 必須: はい
- -kt

ラップ解除するキーのタイプを指定します。使用できる値は以下のとおりです。

- $0 = RSA$
- $1 =$  DSA
- $3 = ECC$
- 16 = GENERIC\_SECRET
- $21 = DES3$
- $31 = AES$
- 必須: はい

オプションで次の -noheader パラメータを指定することもできます。

• -id

ラップ解除されたキーに追加する ID。

必須: いいえ

• -i

使用するラップ解除対象の初期ベクトル (IV)。

必須: いいえ

<span id="page-705-1"></span>[1] NIST のガイダンスに従い、FIPS 準拠のため 2023年以降は許可されません。詳細については、 「[FIPS 140 コンプライアンス: 2024 年 メカニズムの非推奨](#page-1126-0)」を参照してください。

関連トピック

- [wrapKey](#page-708-0)
- [exSymKey](#page-609-0)
- [imSymKey](#page-673-0)

# <span id="page-705-0"></span>認証

key\_mgmt\_util の verify コマンドは、ファイルが特定のキーによって署名されているかどうかを確認 します。その際、verify コマンドは、署名されたファイルをソースファイルと比較し、両ファイルが 特定のパブリックキーと署名機構に基づいて暗号的に関連するかどうかを分析します。ファイルに は、AWS CloudHSM の [sign](#page-695-0) オペレーションで署名できます。

署名機構は、「[パラメータ](#page-706-0)」セクションにリストされている整数によって表されます。

key\_mgmt\_util コマンドを実行する前に[、key\\_mgmt\\_util を起動し、](#page-587-0)Crypto User (CU) として HSM に [ログインする](#page-589-0) 必要があります。

## Syntax

```
verify -h
verify -f <message-file>
        -s <signature-file>
        -k <public-key-handle>
        -m <signature-mechanism>
```
例

これらの例は、verify を使って、特定のファイルの署名に特定のパブリックキーが使用されたかどう かを確認する方法を示します。

Example : ファイル署名の認証

このコマンドは、hardwarCert.crt というファイルがパブリックキー 262276 と署名機構 SHA256 RSA PKCS を使って署名され、hardwareCertSigned という署名ファイルが作成された かどうかの検証を試みます。指定のパラメータが真の署名関係を表すため、コマンドは、成功メッ セージを返します。

Command: **verify -f hardwareCert.crt -s hardwareCertSigned -k 262276 -m 1**

Signature verification successful

Cfm3Verify returned: 0x00 : HSM Return: SUCCESS

Example : 偽の署名関係を証明する

このコマンドは、hardwareCert.crt というファイルがパブリックキー 262276 と署名機構 SHA256\_RSA\_PKCS を使って署名され、userCertSigned という署名ファイルが作成されたことを 検証します。指定のパラメータが真の署名関係を構成していないため、コマンドは、エラーメッセー ジを返します。

Command: **verify -f hardwarecert.crt -s usercertsigned -k 262276 -m 1** Cfm3Verify returned: 0x1b

CSP Error: ERR\_BAD\_PKCS\_DATA

## <span id="page-706-0"></span>パラメータ

このコマンドでは、以下のパラメータを使用します。

#### **-f**

元のメッセージファイルの名前。

#### 必須: はい

#### **-s**

署名したファイルの名前。

必須: はい

### **-k**

ファイルの署名に使用されたと考えられるパブリックキーのハンドル。

必須: はい

**-m**

ファイルの署名に使用するよう提案された署名機構を表す整数。使用可能な署名機構は、次のよ うな整数に対応します。

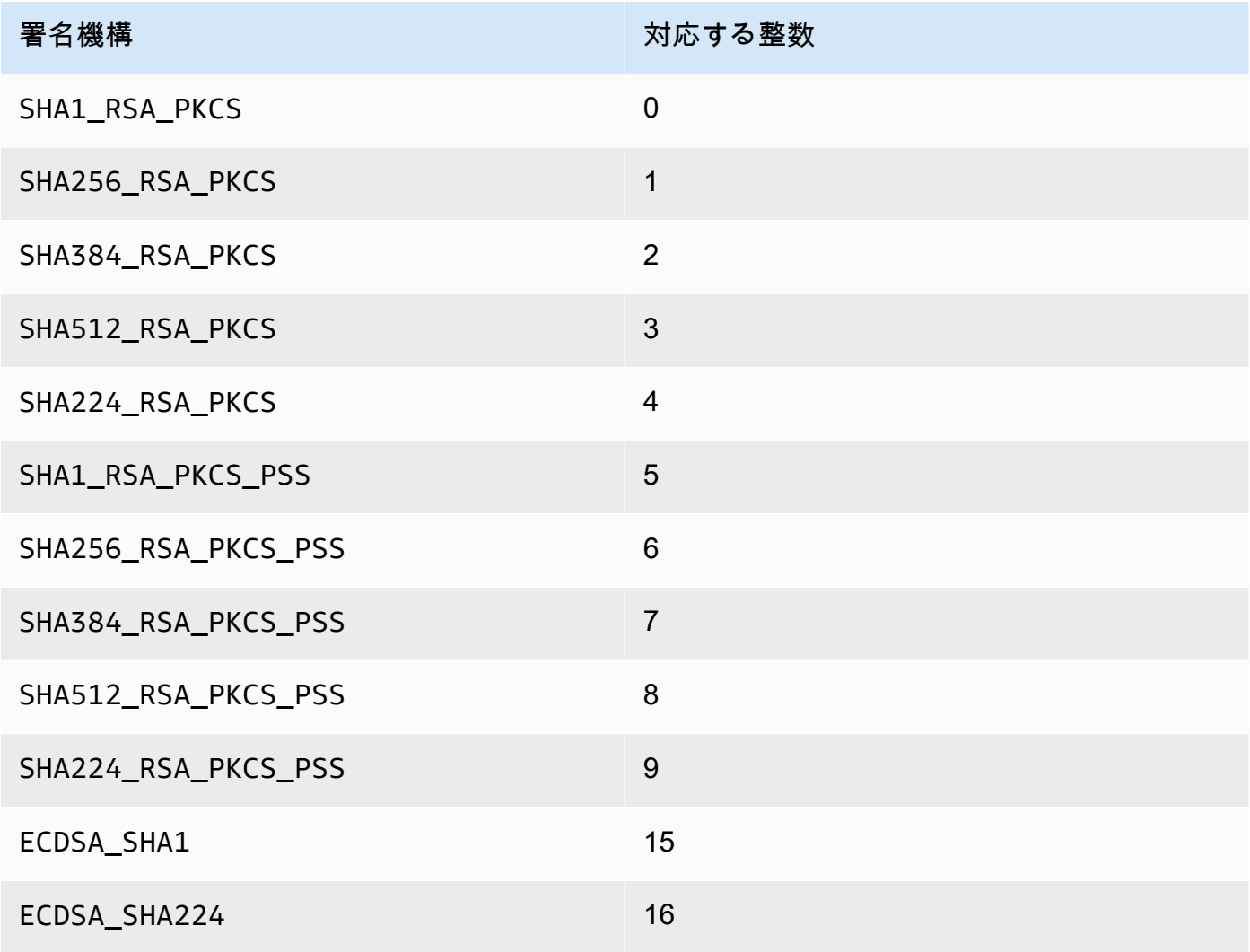

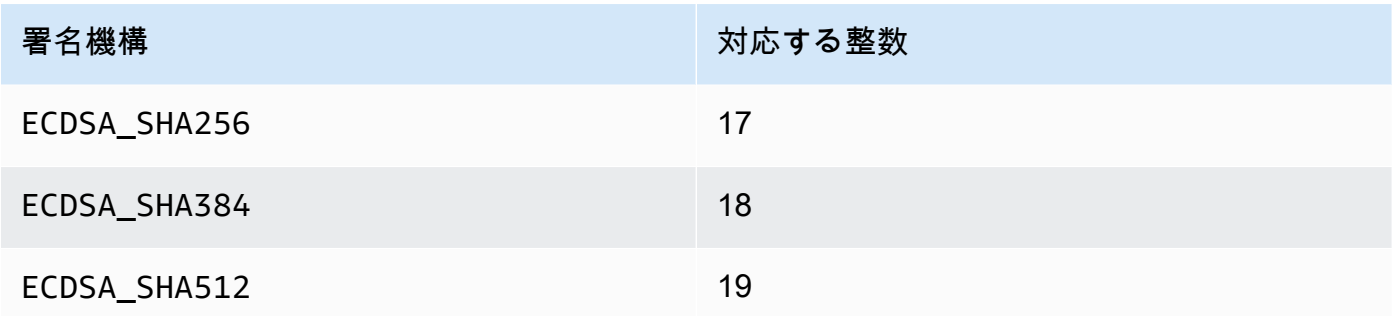

#### 必須: はい

#### 関連トピック

- [sign](#page-695-0)
- [getCert](#page-631-0)
- [キーの生成](#page-240-0)

# <span id="page-708-0"></span>wrapKey

key\_mgmt\_util の wrapKey コマンドは、対称キーまたはプライベートキーの暗号化されたコピーを HSM からファイルにエクスポートします。wrapKey を実行するときに、エクスポートするキー、エ クスポートするキーを暗号化 (ラップ) するための HSM 上のキー、出力ファイルを指定します。

wrapKey コマンドは、暗号化されたキーを指定したファイルに書き込みますが、キーを HSM から 削除したり、暗号化オペレーションでのキーの使用を禁止したりすることはありません。同じキーを 複数回エクスポートできます。

キーは、キーの所有者 (キーを作成した Crypto User (CU)) のみエクスポートできます。キーを共有 するユーザーは、キーを暗号化オペレーションで使用することはできますが、エクスポートすること はできません。

暗号化されたキーを HSM に再度インポートするには[、unWrapKey](#page-698-0) を使用します。HSM からプレー ンテキストキーをエクスポートするには、必要に応じて [exSymKey](#page-609-0) または [exportPrivateKey](#page-605-0) を使用 します。[aesWrapUnwrap](#page-597-0) コマンドは、wrapKey で暗号化したキーを復号 (ラップ解除) することは できません。

key\_mgmt\_util コマンドを実行する前に[、key\\_mgmt\\_util を起動し、](#page-587-0)Crypto User (CU) として HSM に [ログインする](#page-589-0) 必要があります。

## Syntax

```
wrapKey -h
wrapKey -k <exported-key-handle>
         -w <wrapping-key-handle>
         -out <output-file>
         [-m <wrapping-mechanism>] 
         [-aad <additional authenticated data filename>] 
         [-t <hash-type>] 
         [-noheader] 
         [-i <wrapping IV>] 
         [-iv_file <IV file>] 
         [-tag_size <num_tag_bytes>>]
```
# 例

## Example

次のコマンドでは、192 ビット Triple DES (3DES) 対称キー (キーハンドル 7) をエクスポートしま す。HSM で 256 ビット AES キー (キーハンドル 14) を使用してキー 7 をラップします。次に、暗 号化された 3DES キーを 3DES-encrypted.key ファイルに書き込みます。

次の出力は、キー 7 (3DES キー) が正常にラップされて指定したファイルに書き込まれたことを示し ています。暗号化されたキーの長さは 307 バイトです。

Command: **wrapKey -k 7 -w 14 -out 3DES-encrypted.key -m 4**

Key Wrapped.

Wrapped Key written to file "3DES-encrypted.key length 307

Cfm2WrapKey returned: 0x00 : HSM Return: SUCCESS

パラメータ

#### -h

コマンドに関するヘルプを表示します。

必須: はい

-k

エクスポートするキーのキーハンドル。所有する対称キーまたはプライベートキーのキーハンド ルを入力します。キーハンドルを見つけるには、[findKey](#page-618-0) コマンドを使用します。

キーがエクスポート可能であることを検証するには、[getAttribute](#page-652-0) コマンドを使用し て、OBJ\_ATTR\_EXTRACTABLE 属性の値を取得します。この属性は定数 354 で表されます。 キー属性の解釈については、[キー属性リファレンス](#page-713-0) を参照してください。

ユーザーが所有するキーのみをエクスポートすることができます。キーの所有者を確認するに は、[getKeyInfo](#page-660-0) コマンドを使用します。

必須: はい

-w

ラップキーを指定します。HSM の AES キーまたは RSA キーのキーハンドルを入力します。こ のパラメータは必須です。キーハンドルを見つけるには、[findKey](#page-618-0) コマンドを使用します。

ラッピングキーを作成するには、[genSymKey](#page-644-0) を使用して AES キー (タイプ 31) を生成するか、 [genRSAKeyPair](#page-637-0) を使用して RSA キーペア (タイプ 0) を生成します。RSA キーペアを使用して いる場合は、必ず一方のキーでキーをラップし、もう一方のキーでアンラップしてください。 キーをラッピングキーとして使用できることを確認するには、[getAttribute](#page-652-0) を使用して、定数 OBJ\_ATTR\_WRAP で表される 262 属性の値を取得します。

必須: はい

-out

出力ファイルのパスと名前。コマンドが成功すると、このファイルに、エクスポートされたキー の暗号化されたコピーが格納されます。既存のファイルがある場合は、警告なしに上書きされま す。

必須: はい

-m

ラップメカニズムを表す値。CloudHSM は、次のメカニズムをサポートしています。

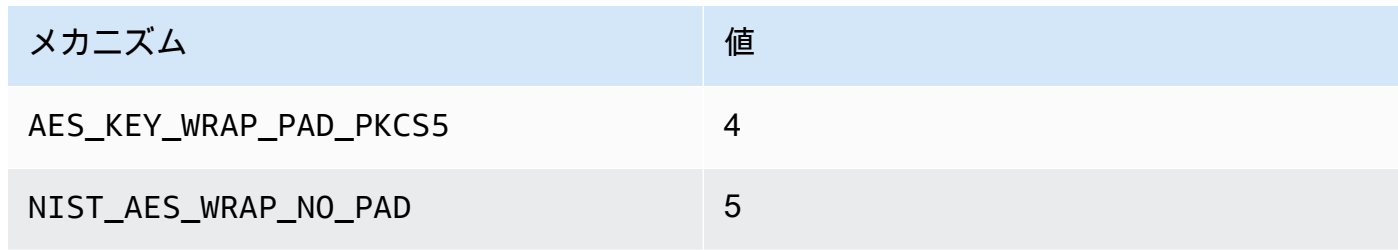

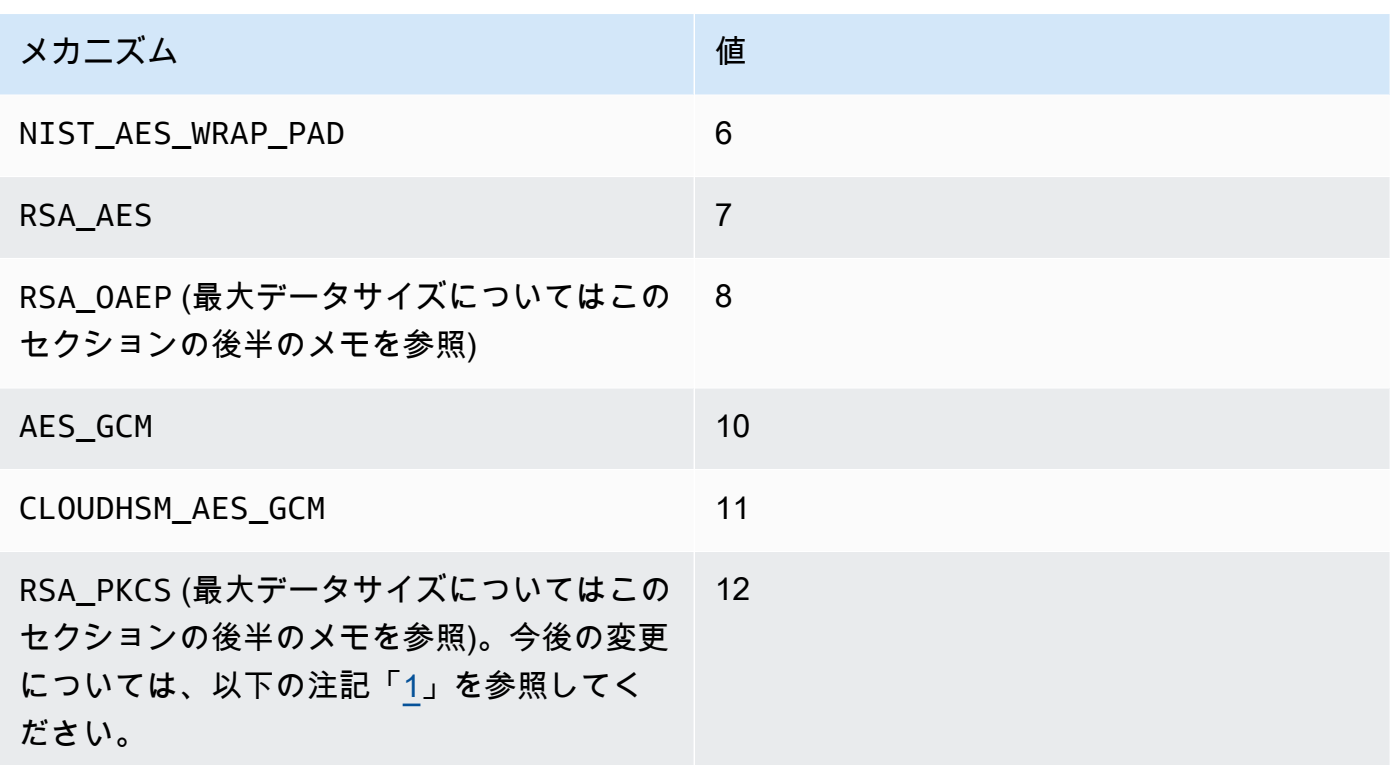

必須: はい

## **a** Note

RSA OAEP ラップメカニズムを使用する場合、ラップ可能な最大キーサイズは、次のよ うに、RSA キーのモジュールと、指定したハッシュの長さによって決まります: 最大キー サイズ = (modulusLengthInBytes-2\*hashLengthInBytes-2)。 RSA PKCS ラップメカニズムを使用する場合、ラップ可能な最大キーサイズ は、RSA キーのモジュールによって次のように決まります: 最大キーサイズ = (modulusLengthInBytes -11)。

-t

ハッシュアルゴリズムを表す値。CloudHSM は、次のアルゴリズムをサポートしています。

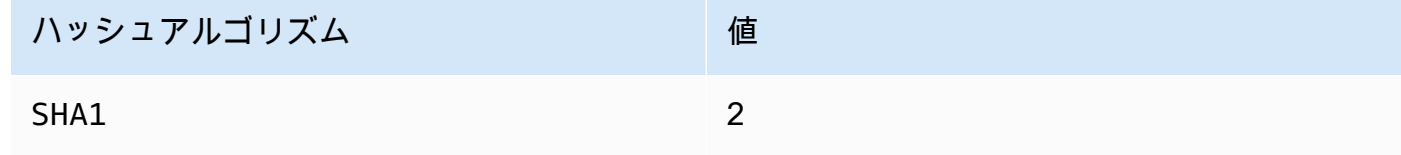

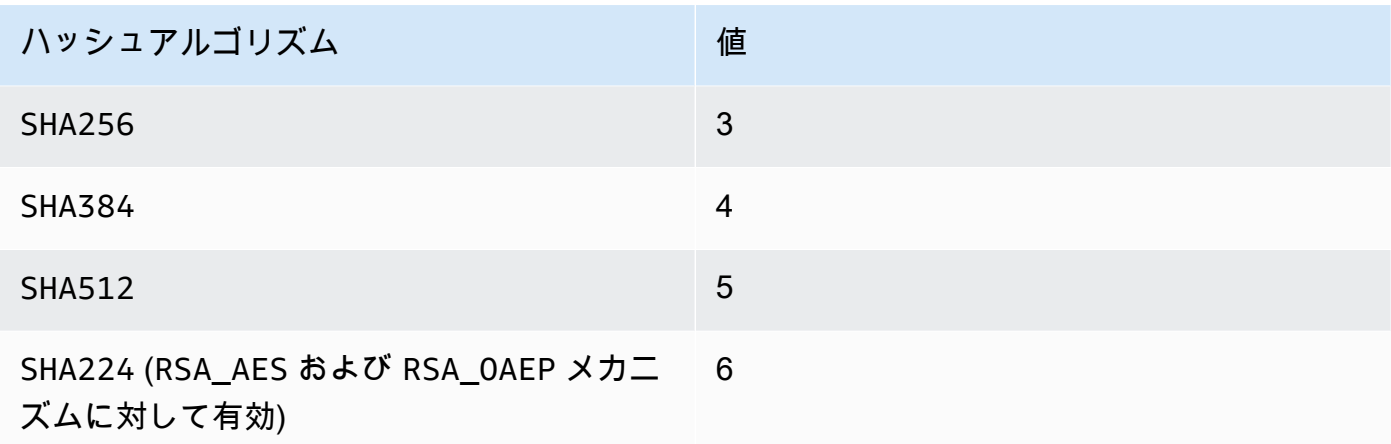

必須: いいえ

#### -aad

AAD を含むファイル名。

## **a** Note

AES\_GCM および CLOUDHSM\_AES\_GCM メカニズムに対してのみ有効です。

## 必須: いいえ

-noheader

CloudHSM 固有の [キー属性を](#page-594-0)指定するヘッダーを除外します。このパラメータ は、key\_mgmt\_util 以外のツールでキーをアンラップする場合に のみ 使用してください。

必須: いいえ

-i

初期化ベクトル (IV) (16 進値)。

## **a** Note

CLOUDHSM\_AES\_KEY\_WRAP と NIST\_AES\_WRAP メカニズムの -noheader パラメータ で渡された場合にのみ有効です。

## 必須: いいえ

#### -iv\_file

応答で取得した IV 値を書き込むファイル。

**a** Note

AES\_GCM メカニズムの -noheader パラメータで渡された場合にのみ有効です。

必須: いいえ

-tag\_size

ラップされた blob とともに保存されるタグのサイズ。

#### **a** Note

AES\_GCM と CLOUDHSM\_AES\_GCM メカニズムの -noheader パラメータで渡された場合 にのみ有効です。タグの最小サイズは 8 です。

#### 必須: いいえ

<span id="page-713-1"></span>[1] NIST のガイダンスに従い、FIPS 準拠のため 2023年以降は許可されません。詳細については、 「[FIPS 140 コンプライアンス: 2024 年 メカニズムの非推奨](#page-1126-0)」を参照してください。

関連トピック

- [exSymKey](#page-609-0)
- [imSymKey](#page-673-0)
- [unWrapKey](#page-698-0)

<span id="page-713-0"></span>キー属性リファレンス

key\_mgmt\_util コマンドは、定数を使用して HSM のキーの属性を表します。このトピックは、属性 の識別、コマンドでその属性を表す定数の検索、およびその値の理解に役立ちます。

キーの作成時に、キー属性を設定します。キーが永続的であるかセッションにのみ存在するかを 示すトークン属性を変更するには、key\_mgmt\_utilの [setAttribute](#page-692-0) コマンドを使用します。ラベル を変更、属性をラップ、アンラップ、暗号化、または復号化するには、cloudhsm\_mgmt\_util の setAttributeコマンドを使用します。

属性とその定数のリストを取得するには、[listAttributes](#page-686-0) を使用します。キーの属性値を取得するに は、[getAttribute](#page-652-0) を使用します。

次の表に、キーの属性、その定数、および有効な値を示します。

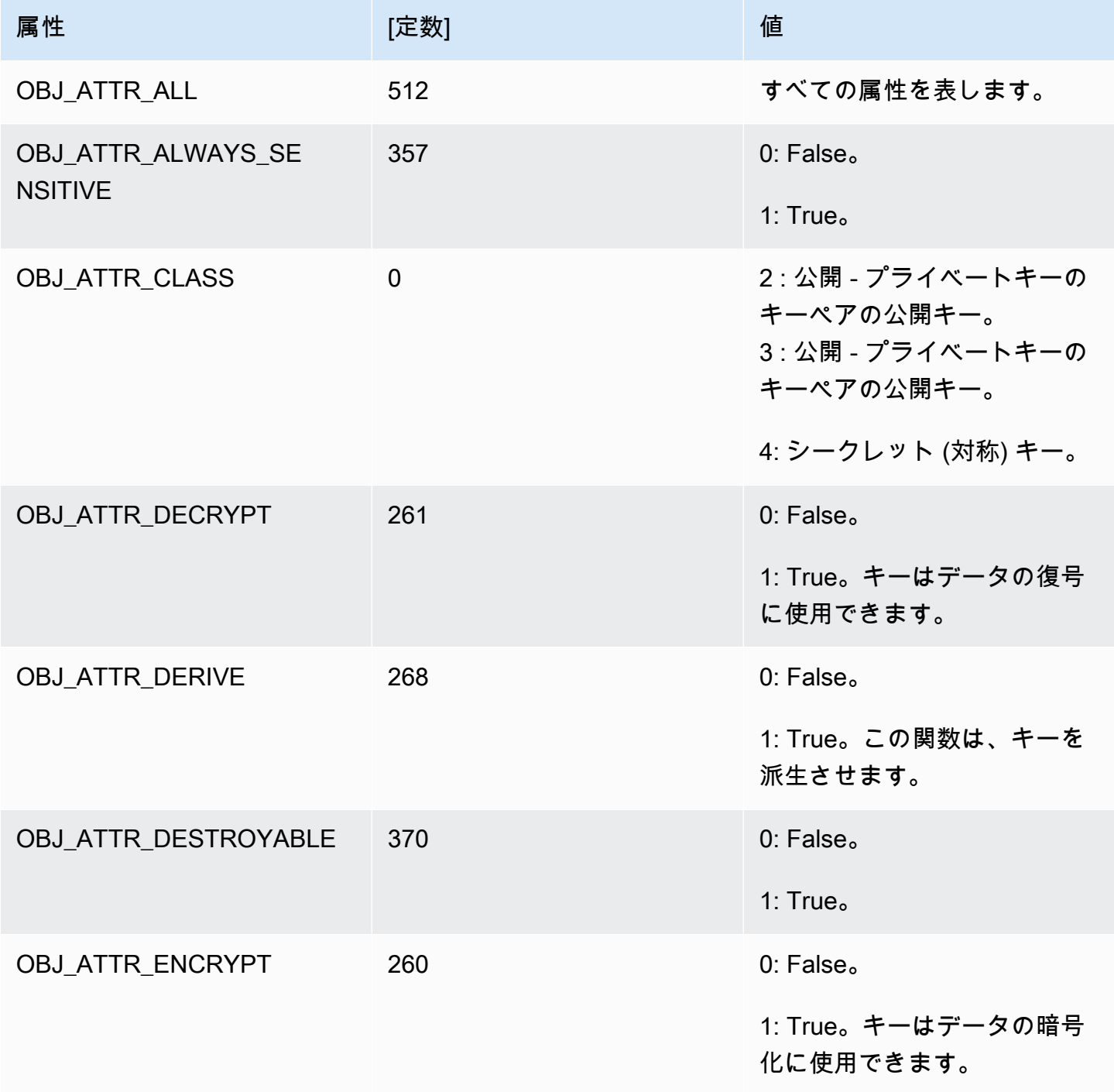

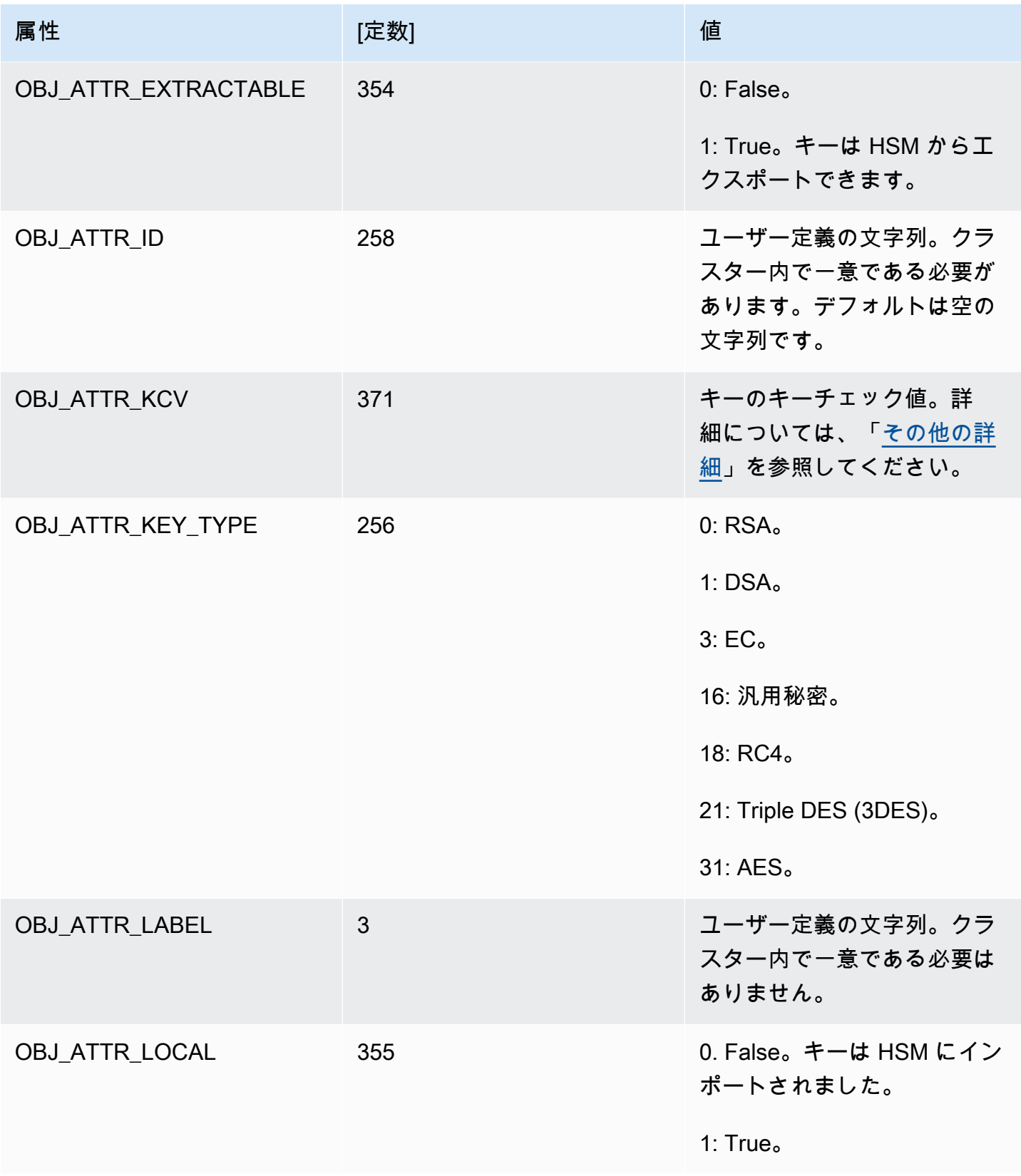

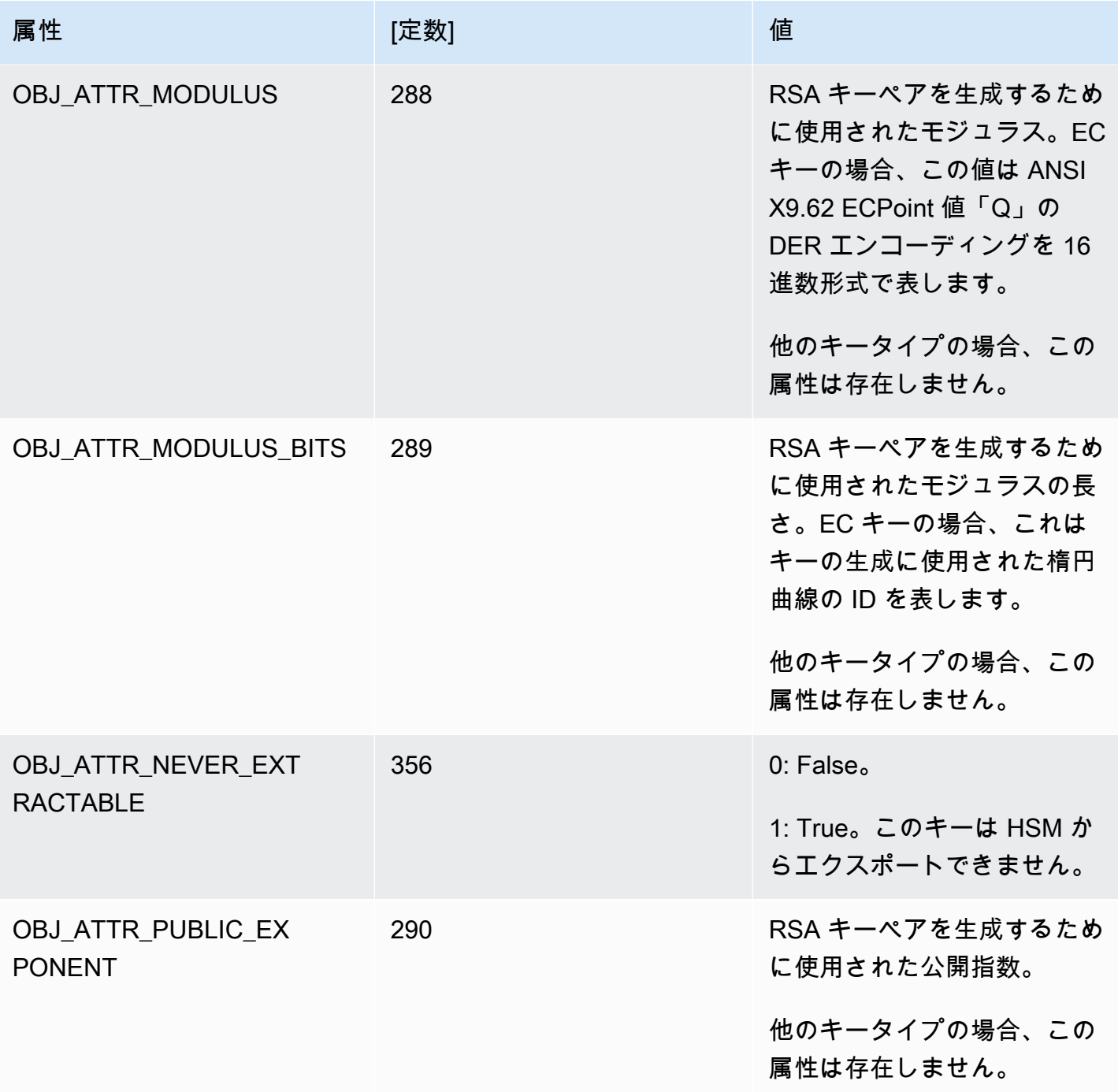

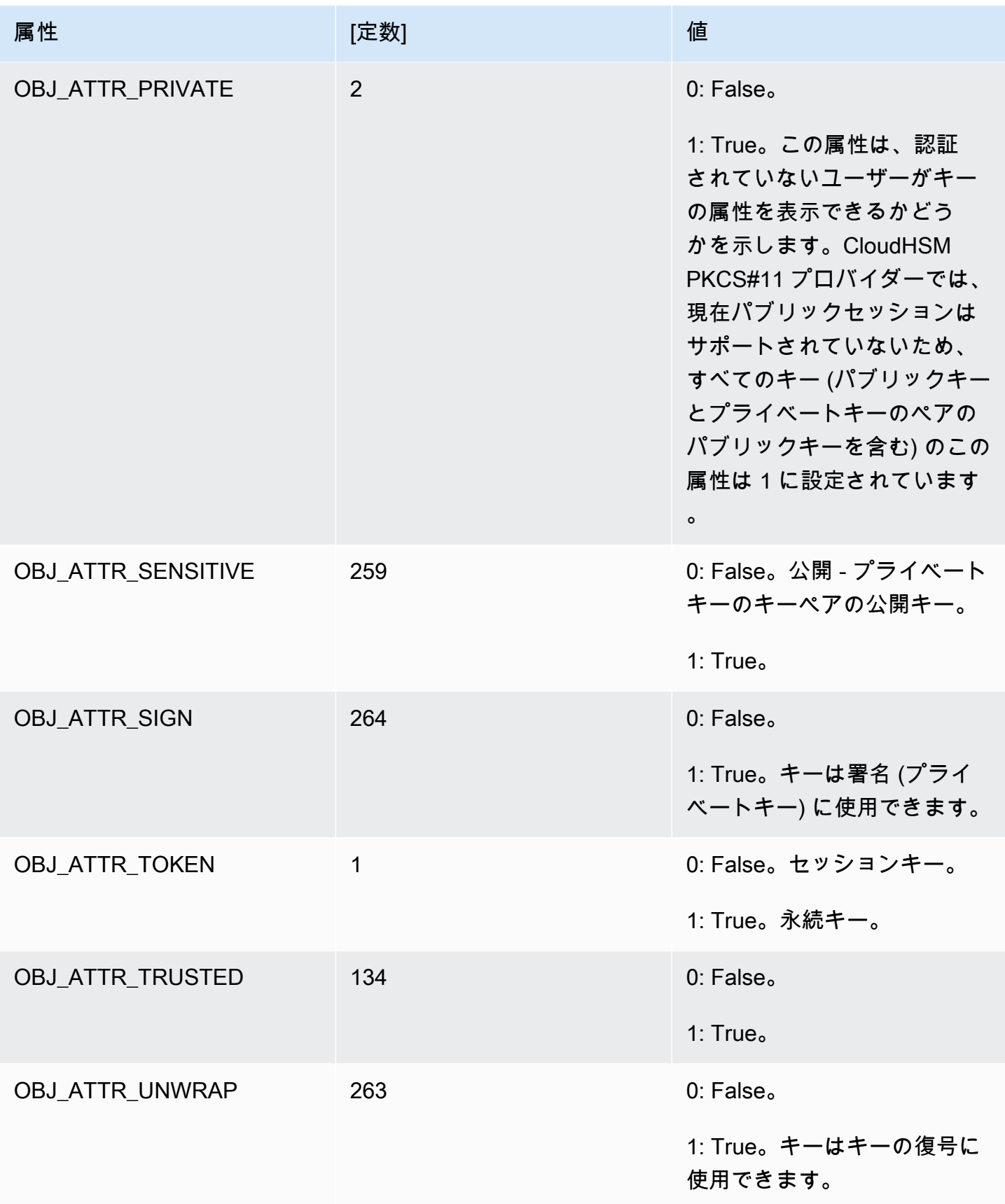

AWS CloudHSM ユーザーガイド

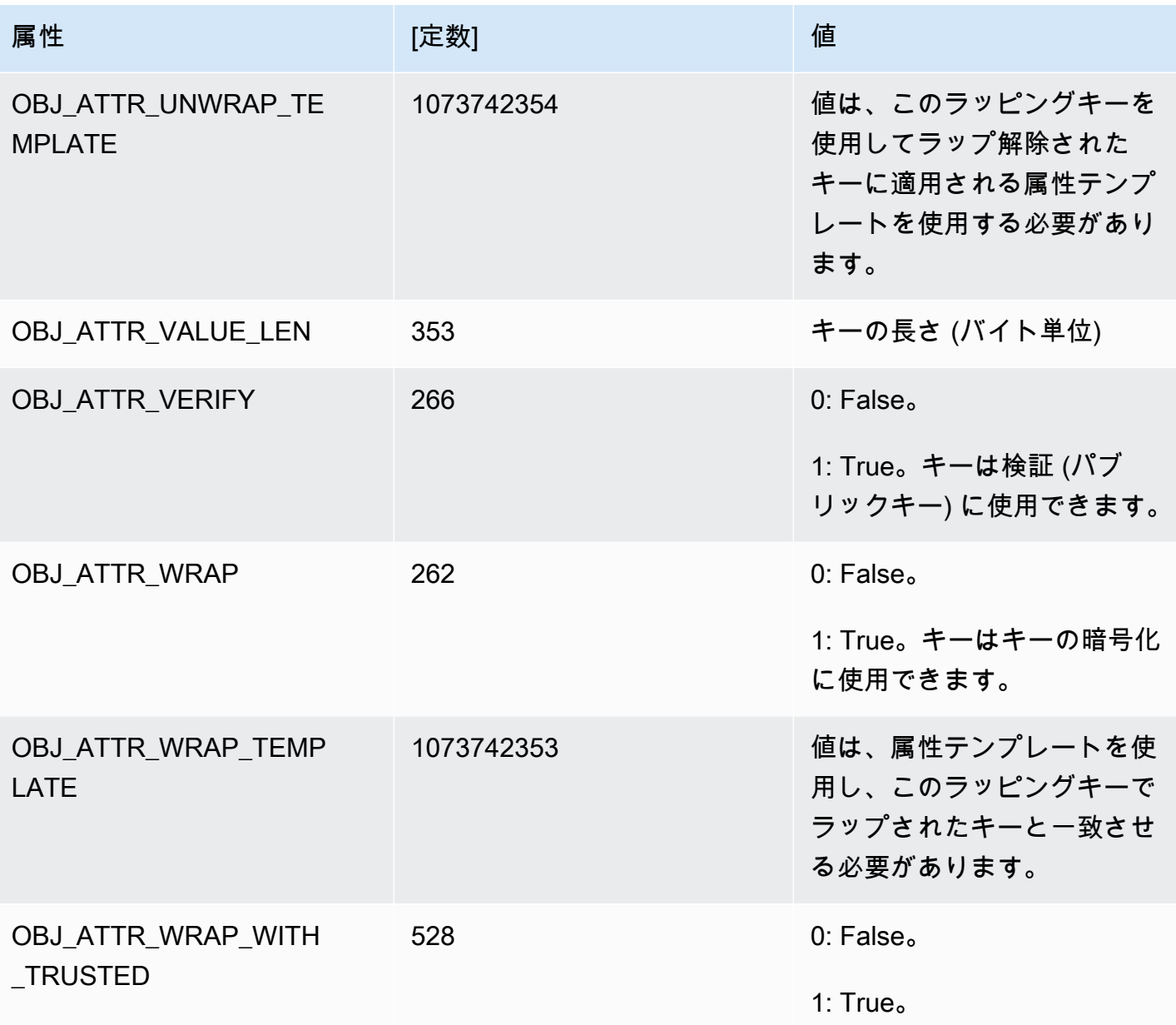

<span id="page-718-0"></span>その他の詳細

キーチェック値 (KCV)。

キーチェック値 (KCV) は、HSM がキーをインポートまたは生成するときに生成されるキーの 3 バイトのハッシュまたはチェックサムです。キーをエクスポートした後など、HSM の外部で KCV を計算することもできます。次に、KCV 値を比較して、キーのアイデンティティと整合性 を確認できます。キーの KCV を取得するには[、getAttribute](#page-652-0) を使用します。

AWS CloudHSM は、次のスタンダードメソッドを使用してキーチェック値を生成します。

- 対称キー: ゼロブロックをキーで暗号化した結果の最初の 3 バイト。
- 非対称キーペア: 公開キーの SHA-1 ハッシュの最初の 3 バイト。
- HMAC キー: 現時点では HMAC キーの KCV はサポートされていません。
# <span id="page-720-1"></span>AWS CloudHSM クライアント SDK

Client SDK を使用して、暗号化オペレーションをプラットフォームまたは言語ベースのアプリケー ションからハードウェアセキュリティモジュール (HSM) にオフロードします。

AWS CloudHSM には 2 つのメジャーバージョンがあり、Client SDK 5 は最新のものです。Client SDK 3 (以前のシリーズ) よりも多くの、さまざまな利点があります。詳細については、[「Benefits of](#page-722-0)  [Client SDK 5」](#page-722-0)を参照してください。サポートされるプラットフォームの詳細については、「[Client](#page-720-0) [SDK 5 がサポートするプラットフォーム」](#page-720-0)を参照してください。

Client SDK 3 の使用の詳細については、「[以前のクライアント SDK \(クライアント SDK 3\)](#page-845-0)」を参照 してください。

[the section called "PKCS #11 ライブラリ"](#page-724-0)

PKCS #11 は、ハードウェアセキュリティモジュール (HSM) で暗号化オペレーションを実行する ための標準です。 AWS CloudHSM は、PKCS #11 バージョン 2.40 に準拠した PKCS #11 ライ ブラリの実装を提供します。

[the section called "OpenSSL Dynamic Engine"](#page-773-0)

AWS CloudHSM OpenSSL ダイナミックエンジンを使用すると、OpenSSL API を介して暗号化 操作を CloudHSM クラスターにオフロードできます。

[the section called "JCE プロバイダー"](#page-783-0)

AWS CloudHSM JCE プロバイダーは Java 暗号化アーキテクチャ (JCA) に準拠しています。そ のプロバイダーは HSM 上での暗号化オペレーションを許可します。

[the section called "KSP および CNG プロバイダー"](#page-833-0)

Windows AWS CloudHSM 用クライアントには CNG プロバイダーと KSP プロバイダーが含まれ ています。現在、CNG および KSP プロバイダーをサポートしているのは、Client SDK 3 だけで す。

# <span id="page-720-0"></span>Client SDK 5 がサポートするプラットフォーム

基本サポートはクライアント SDK AWS CloudHSM のバージョンごとに異なります。SDK 内のコン ポーネントのプラットフォームのサポートは通常、基本サポートと一致しますが、必ずしもそうと は限りません。特定のコンポーネントのプラットフォームのサポートを確認するには、まず目的の

プラットフォームが SDK のベースセクションに表示されていることを確認し、コンポーネントセク ションで除外項目やその他の関連情報がないか確認します。

AWS CloudHSM 64 ビットオペレーティングシステムのみをサポートします。

プラットフォームのサポートは時間の経過とともに変化します。以前のバージョンの CloudHSM クライアント SDK では、ここに記載されているすべてのオペレーティングシステムがサポートさ れていない場合があります。リリースノートを使用して、以前のバージョンの CloudHSM クライ アント SDK に対するオペレーティングシステムサポートを確認します。詳細については、[「AWS](#page-1184-0)  [CloudHSM クライアント SDK のダウンロード」](#page-1184-0)を参照してください。

以前の Client SDK でサポートされるプラットフォームについては、[「Client SDK 3 がサポートする](#page-848-0) [プラットフォーム](#page-848-0)」を参照してください。

<span id="page-721-0"></span>クライアント SDK 5 にはクライアントデーモンは必要ありません。

Client SDK 5 の Linux サポート

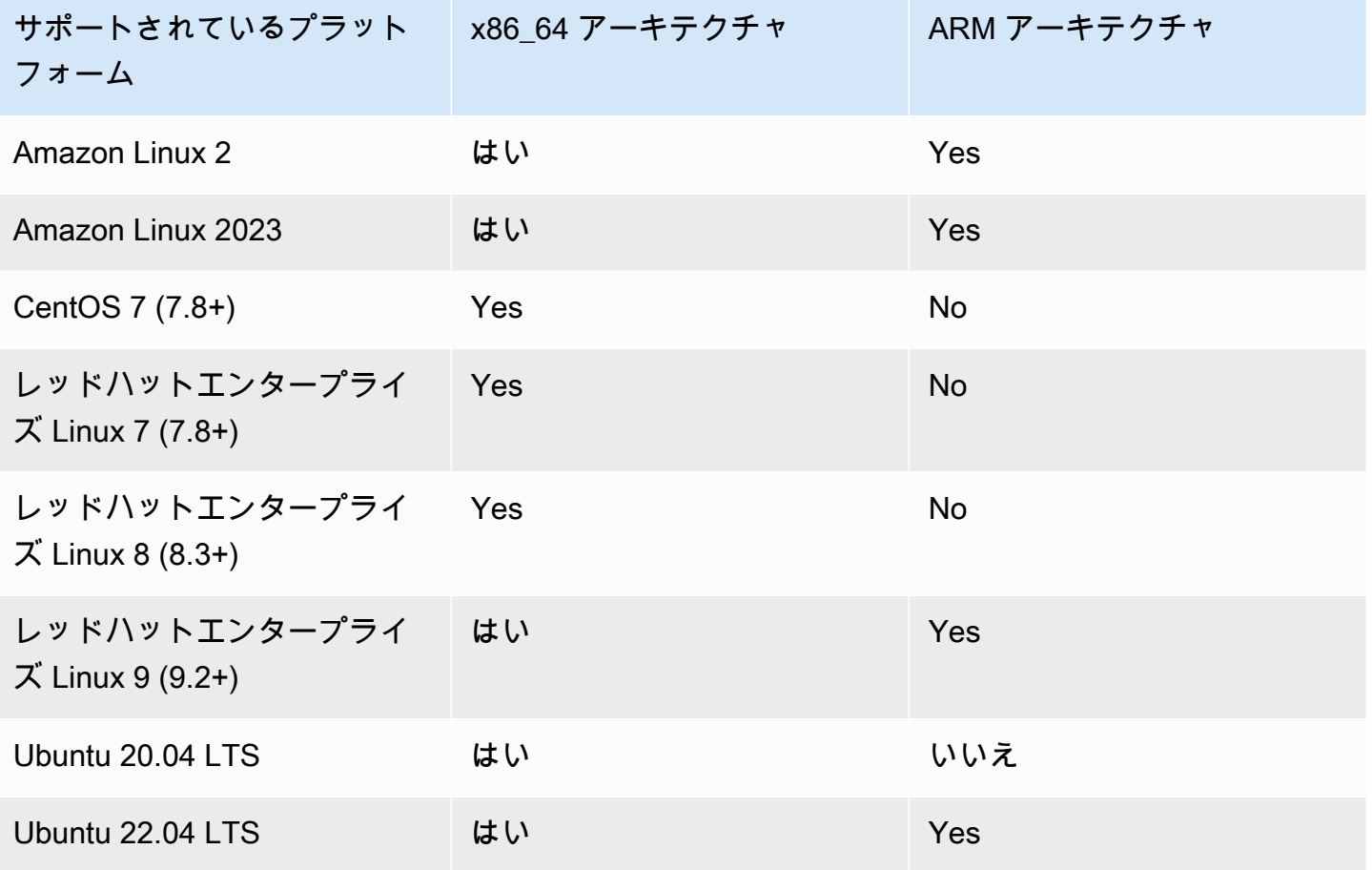

注:SDK 5.4.2 は CentOS 8 プラットフォームサポートを提供する最後のリリースです。詳細につい ては、「[CentOS のウェブサイト」](https://www.centos.org/centos-linux-eol/)を参照してください。

<span id="page-722-1"></span>Client SDK 5 の Windows サポート

- Microsoft Windows Server 2016
- Microsoft Windows Server 2019

Client SDK 5 のサーバーレスサポート

- AWS Lambda
- Docker および ECS

## コンポーネントのサポート

### PKCS #11 ライブラリ

PKCS #11 ライブラリは、Linux および Windows クライアント SDK 5 の基本サポートに一致する クロスプラットフォームコンポーネントです。詳細については、[the section called "Client SDK 5 の](#page-721-0)  [Linux サポート"](#page-721-0)および[the section called "Client SDK 5 の Windows サポート"](#page-722-1)を参照してください。

### OpenSSL Dynamic Engine

OpenSSL ダイナミックエンジンは Linux 専用のコンポーネントで、OpenSSL 1.0.2、1.1.1、または 3.x が必要です。

JCE プロバイダー

JCE プロバイダは、サポートされているすべてのプラットフォームの OpenJDK 8、OpenJDK 11、OpenJDK 17、および OpenJDK 21 と互換性のある Java SDK です。

# <span id="page-722-0"></span>Client SDK 5 の利点

Client SDK 3 と比較して、Client SDK 5 は管理が容易で、設定しやすく、信頼性も高くなっていま す。Client SDK 5 には、Client SDK 3 には他にも主要な利点がいくつかあります。

サーバーレスアーキテクチャ向けの設計

Client SDK 5 にはクライアントデーモンが必要ないため、バックグラウンドサービスを管理する 必要がなくなりました。これは、ユーザーにとって次に挙げる重要なポイントで役立ちます。

- アプリケーションの起動プロセスを簡素化します。CloudHSM を使い始めるために必要なこと は、アプリケーションを実行する前に SDK を設定することだけです。
- プロセスを常に実行する必要がないため、Lambda や Elastic Container Service (ECS) などの サーバーレスコンポーネントとの統合が容易になります。
- サードパーティとの統合が強化され、ポータビリティが容易に

Client SDK 5 は JCE 仕様に厳密に準拠しており、異なる JCE プロバイダー間のポータビリティ が容易で、サードパーティとの統合も良好です。

ユーザーエクスペリエンスと設定可能性が向上

Client SDK 5 では、ログメッセージの読みやすさが向上し、例外やエラー処理メカニズムが明確 になり、ユーザーによるセルフサービスのトリアージがはるかに簡単になりました。SDK 5 には さまざまな設定も用意されており、[設定ツールページ](https://docs.aws.amazon.com/cloudhsm/latest/userguide/configure-sdk-5.html)に一覧表示されています。

より広範なプラットフォームサポート

Client SDK 5 は、最新のオペレーティングプラットフォームにより幅広いサポートを提供してい ます。これには、ARM テクノロジーのサポートのほか、[JCE、](https://docs.aws.amazon.com/cloudhsm/latest/userguide/java-library_5.html)[PKCS #11、](https://docs.aws.amazon.com/cloudhsm/latest/userguide/pkcs11-library.html)および [OpenSSL](https://docs.aws.amazon.com/cloudhsm/latest/userguide/openssl-library.html) の サポートの強化が含まれます。詳細については、「[Supported platforms」](#page-720-0)を参照してください。

その他の機能やメカニズム

Client SDK 5 には、Client SDK 3 にはない機能やメカニズムが追加されており、Client SDK 5 に は今後もメカニズムが追加されていく予定です。

## Client SDK 3 から Client SDK 5 への移行

Client SDK 3 から Client SDK 5 への移行に関する詳細な手順については、個々の Client SDK の移行 手順を参照してください。

• [PKCS #11 ライブラリをクライアント SDK 3 からクライアント SDK 5 に移行する](#page-763-0)

- [OpenSSL ダイナミックエンジンをクライアント SDK 3 からクライアント SDK 5 に移行](#page-779-0)
- [JCE プロバイダをクライアント SDK 3 からクライアント SDK 5 に移行](#page-814-0)
- [Client SDK 3 CMU および KMU から Client SDK 5 CloudHSM CLI に移行する](#page-304-0)

CloudHSM CLI でサポートされていない機能やユースケースについては、 に連絡して[サポートを](https://support.console.aws.amazon.com/support/home#/)依 頼してください。

### **a** Note

クライアント SDK 5 PKCS #11 ライブラリが Windows プラットフォームでサポートされる ようになりました。CNG および KSP プロバイダーが代替と見なすことができるほとんどの ユースケースを処理できます。KSP は現在、Client SDK 3 でのみ使用できます。

## <span id="page-724-0"></span>PKCS #11 ライブラリ

PKCS #11 は、ハードウェアセキュリティモジュール (HSM) で暗号化オペレーションを実行するた めの標準です。AWS CloudHSM は、PKCS #11 バージョン 2.40 に準拠した PKCS #11 ライブラリ の実装を提供します。

ブートストラップの詳細については、「[クラスターへの接続](#page-75-0)」を参照してください。トラブルシュー ティングについては、「」を参照してください[PKCS#11 ライブラリの既知の問題。](#page-1135-0)

Client SDK 3 の使用の詳細については、「[以前のクライアント SDK \(クライアント SDK 3\)](#page-845-0)」を参照 してください。

トピック

- [Client SDK 5 用の PKCS #11 ライブラリをインストール](#page-725-0)
- [PKCS #11 ライブラリ](#page-729-0)
- [サポートされるキータイプ](#page-730-0)
- [サポートされているメカニズム](#page-731-0)
- [サポートされている API オペレーション](#page-737-0)
- [サポートされているキーの属性](#page-738-0)
- [PKCS #11 ライブラリのコードサンプル](#page-762-0)
- [PKCS #11 ライブラリをクライアント SDK 3 からクライアント SDK 5 に移行する](#page-763-0)
- [PKCS #11 の詳細設定](#page-766-0)

## <span id="page-725-0"></span>Client SDK 5 用の PKCS #11 ライブラリをインストール

このトピックでは、Client SDK 5 バージョンシリーズの最新バージョンの PKCS #11 ライブラリを インストールする方法について説明します。Client SDK または PKCS #11 ライブラリの詳細につい ては、[\[Client SDK の使用](#page-720-1)] と [[PKCS #11 ライブラリ\]](#page-724-0) を参照してください。

### インストール

クライアント SDK 5 では、クライアントデーモンをインストールまたは実行する必要はありませ ん。

クライアント SDK 5 で単一の HSM クラスターを実行するには、まず

disable key availability check を True に設定してクライアントキーの耐久性の設定を管 理する必要があります。詳細については、<u>[キーの同期](#page-199-0)</u> と <u>クライアント SDK 5 設定ツール</u> を参照し てください。

Client SDK 5 の PKCS #11 ライブラリの詳細については、[[PKCS #11 ライブラリ](#page-724-0)] を参照してくださ い。

**a** Note

クライアント SDK 5 で単一の HSM クラスターを実行するには、まず disable\_key\_availability\_check を True に設定してクライアントキーの耐久性の 設定を管理する必要があります。詳細については、[キーの同期](#page-199-0) と [クライアント SDK 5 設定](#page-253-0) [ツール](#page-253-0) を参照してください。

PKCS #11 ライブラリをインストールおよび設定するには

1. 次のコマンドを使用して、PKCS #11 ライブラリのダウンロードとインストールを行います。

Amazon Linux 2

X86\_64 アーキテクチャ上で Amazon Linux 2 用の PKCS #11 ライブラリをインストールし ます。

\$ **wget https://s3.amazonaws.com/cloudhsmv2-software/CloudHsmClient/EL7/cloudhsmpkcs11-latest.el7.x86\_64.rpm**

\$ **sudo yum install ./cloudhsm-pkcs11-latest.el7.x86\_64.rpm**

ARM64 アーキテクチャ上で Amazon Linux 2 用の PKCS #11 ライブラリをインストールし ます。

\$ **wget https://s3.amazonaws.com/cloudhsmv2-software/CloudHsmClient/EL7/cloudhsmpkcs11-latest.el7.aarch64.rpm**

\$ **sudo yum install ./cloudhsm-pkcs11-latest.el7.aarch64.rpm**

Amazon Linux 2023

Amazon Linux 2023 用の PKCS #11 ライブラリを X86\_64 アーキテクチャにインストールし ます。

\$ **wget https://s3.amazonaws.com/cloudhsmv2-software/CloudHsmClient/Amzn2023/ cloudhsm-pkcs11-latest.amzn2023.x86\_64.rpm**

\$ **sudo yum install ./cloudhsm-pkcs11-latest.amzn2023.x86\_64.rpm**

Amazon Linux 2023 用の PKCS #11 ライブラリを ARM64 アーキテクチャにインストールし ます。

\$ **wget https://s3.amazonaws.com/cloudhsmv2-software/CloudHsmClient/Amzn2023/ cloudhsm-pkcs11-latest.amzn2023.aarch64.rpm**

\$ **sudo yum install ./cloudhsm-pkcs11-latest.amzn2023.aarch64.rpm**

CentOS 7 (7.8+)

CentOS 7.8+ 用の PKCS #11 ライブラリを X86\_64 アーキテクチャにインストールします。

\$ **wget https://s3.amazonaws.com/cloudhsmv2-software/CloudHsmClient/EL7/cloudhsmpkcs11-latest.el7.x86\_64.rpm**

\$ **sudo yum install ./cloudhsm-pkcs11-latest.el7.x86\_64.rpm**

RHEL 7 (7.8+)

RHEL 7 用の PKCS #11 ライブラリを X86\_64 アーキテクチャにインストールします。

\$ **wget https://s3.amazonaws.com/cloudhsmv2-software/CloudHsmClient/EL7/cloudhsmpkcs11-latest.el7.x86\_64.rpm**

\$ **sudo yum install ./cloudhsm-pkcs11-latest.el7.x86\_64.rpm**

RHEL 8 (8.3+)

RHEL 8 用の PKCS #11 ライブラリーを X86\_64 アーキテクチャーにインストールします。

\$ **wget https://s3.amazonaws.com/cloudhsmv2-software/CloudHsmClient/EL8/cloudhsmpkcs11-latest.el8.x86\_64.rpm**

\$ **sudo yum install ./cloudhsm-pkcs11-latest.el8.x86\_64.rpm**

RHEL 9 (9.2+)

RHEL 9 用の PKCS #11 ライブラリーを X86\_64 アーキテクチャーにインストールします。

\$ **wget https://s3.amazonaws.com/cloudhsmv2-software/CloudHsmClient/EL9/cloudhsmpkcs11-latest.el9.x86\_64.rpm**

\$ **sudo yum install ./cloudhsm-pkcs11-latest.el9.x86\_64.rpm**

RHEL 9 用の PKCS #11 ライブラリーを ARM64 アーキテクチャーにインストールします。

\$ **wget https://s3.amazonaws.com/cloudhsmv2-software/CloudHsmClient/EL9/cloudhsmpkcs11-latest.el9.aarch64.rpm**

\$ **sudo yum install ./cloudhsm-pkcs11-latest.el9.aarch64.rpm**

#### Ubuntu 20.04 LTS

Ubuntu 20.04 LTS 用の PKCS #11 ライブラリを X86\_64 アーキテクチャにインストールし ます。

\$ **wget https://s3.amazonaws.com/cloudhsmv2-software/CloudHsmClient/Focal/ cloudhsm-pkcs11\_latest\_u20.04\_amd64.deb**

\$ **sudo apt install ./cloudhsm-pkcs11\_latest\_u20.04\_amd64.deb**

Ubuntu 22.04 LTS

Ubuntu 22.04 LTS 用の PKCS #11 ライブラリを X86\_64 アーキテクチャにインストールし ます。

\$ **wget https://s3.amazonaws.com/cloudhsmv2-software/CloudHsmClient/Jammy/ cloudhsm-pkcs11\_latest\_u22.04\_amd64.deb**

\$ **sudo apt install ./cloudhsm-pkcs11\_latest\_u22.04\_amd64.deb**

ARM64 アーキテクチャーの Ubuntu 22.04 LTS 用の PKCS #11 ライブラリをインストールし ます。

\$ **wget https://s3.amazonaws.com/cloudhsmv2-software/CloudHsmClient/Jammy/ cloudhsm-pkcs11\_latest\_u22.04\_arm64.deb**

\$ **sudo apt install ./cloudhsm-pkcs11\_latest\_u22.04\_arm64.deb**

Windows Server 2016

Windows Server 2016 用の PKCS #11 ライブラリを X86\_64 アーキテクチャにインストール します。

- 1. [[Client SDK 5 用の PKCS #11 ライブラリ](https://s3.amazonaws.com/cloudhsmv2-software/CloudHsmClient/Windows/AWSCloudHSMPKCS11-latest.msi)] をダウンロードします。
- 2. PKCS #11 ライブラリインストーラ (AWSCloudHSMPKCS11-latest.msi) を Windows 管理 者権限で実行します。

Windows Server 2019

Windows Server 2019 用の PKCS #11 ライブラリを X86\_64 アーキテクチャにインストール します。

- 1. [[Client SDK 5 用の PKCS #11 ライブラリ](https://s3.amazonaws.com/cloudhsmv2-software/CloudHsmClient/Windows/AWSCloudHSMPKCS11-latest.msi)] をダウンロードします。
- 2. PKCS #11 ライブラリインストーラ (AWSCloudHSMPKCS11-latest.msi) を Windows 管理 者権限で実行します。
- 2. 構成ツールを使用して、証明書の発行場所を指定します。手順については、「[発行証明書の場所](#page-76-0) [を指定する](#page-76-0)」を参照してください。
- 3. クラスターに接続して使用するには、「[クライアント SDK をブートストラップする](#page-78-0)」を参照し てください。
- 4. PKCS #11 ライブラリのファイルは、次の場所にあります。
	- Linuxのバイナリ、設定スクリプト、およびログファイル:

/opt/cloudhsm

Windows のバイナリ:

C:\ProgramFiles\Amazon\CloudHSM

Windows の設定スクリプトとログファイル:

C:\ProgramData\Amazon\CloudHSM

## <span id="page-729-0"></span>PKCS #11 ライブラリ

PKCS #11 を使用すると、アプリケーションは HSMs で特定の [\[Crypto User \(CU\)\]](#page-103-0) として実行され ます。アプリケーションは、CU が所有して共有するキーのみを表示および管理できます。既存の CU を HSM で使用することも、アプリケーションに新しい CU を作成することもできます。CU の 管理については、「[CloudHSM CLI による HSM ユーザーの管理」](#page-103-1)および「[CloudHSM 管理ユーティ](#page-153-0) [リティ \(CMU\) による HSM ユーザーの管理](#page-153-0)」を参照してください

PKCS #11 に CU を指定するには、PKCS #11 [[C\\_Login 関数](http://docs.oasis-open.org/pkcs11/pkcs11-base/v2.40/os/pkcs11-base-v2.40-os.html#_Toc385057915)] のピンパラメーターを使用しま す。AWS CloudHSM では、ピンパラメーターの形式は次の通りです。

*<CU\_user\_name>*:*<password>*

たとえば、次のコマンドでユーザー名 CryptoUser とパスワード CUPassword123! を使用して PKCS #11 ライブラリのピンを CU に設定します。

CryptoUser:CUPassword123!

## <span id="page-730-0"></span>サポートされるキータイプ

PKCS #11 ライブラリは、次のキータイプをサポートしています。

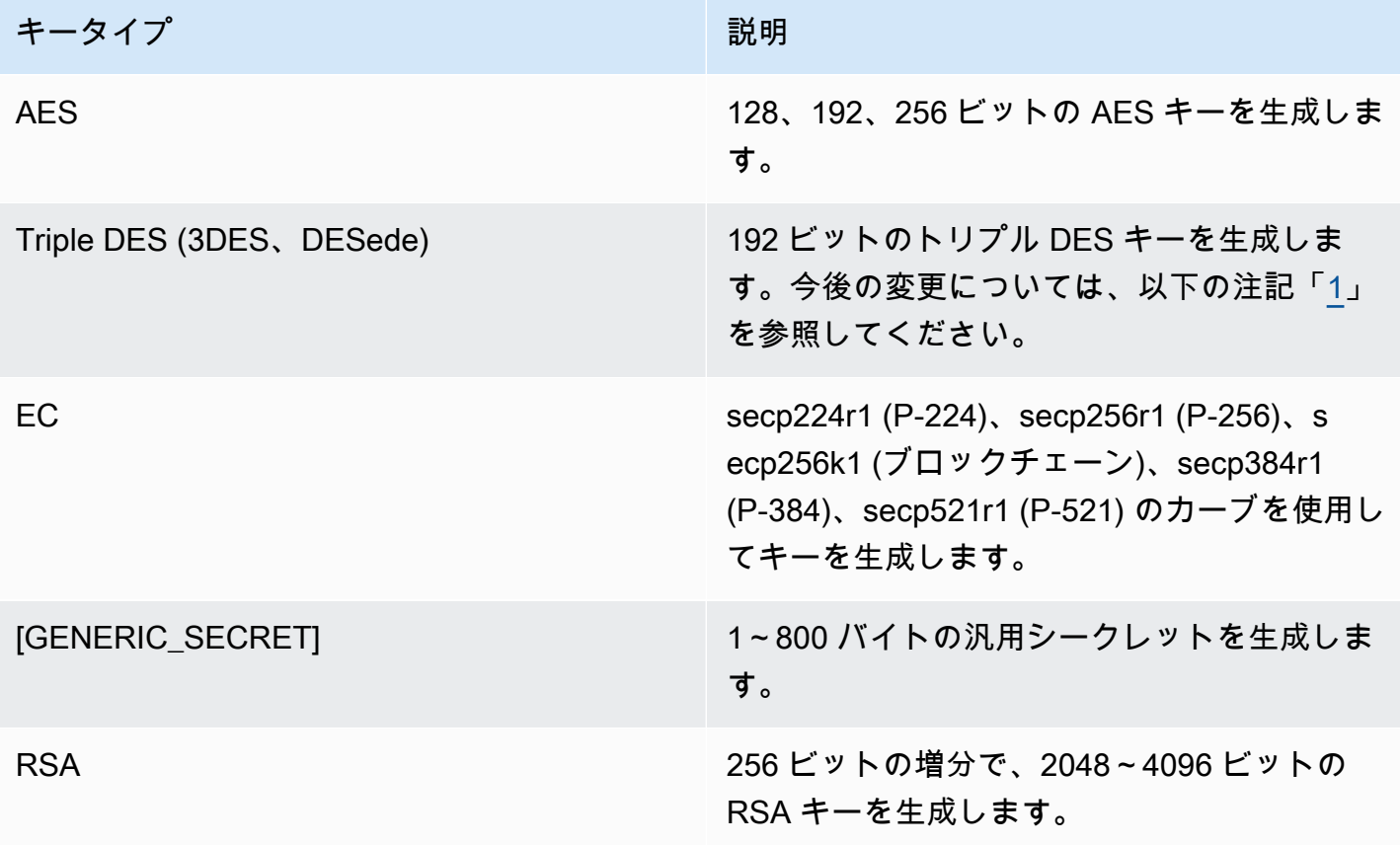

<span id="page-730-1"></span>[1] NIST のガイダンスに従い、FIPS 準拠のため 2023年以降は許可されません。詳細については、 「[FIPS 140 コンプライアンス: 2024 年 メカニズムの非推奨](#page-1126-0)」を参照してください。

# <span id="page-731-0"></span>サポートされているメカニズム

PKCS #11 ライブラリは PKCS #11 仕様のバージョン 2.40 に準拠しています。PKCS#11 を使用 して暗号化機能を呼び出すには、指定されたメカニズムで関数を呼び出します。次の表は、AWS CloudHSM でサポートされている関数とメカニズムの組み合わせをまとめたものです。

PKCS #11 ライブラリは、次のアルゴリズムをサポートしています。

- [暗号化と復号化] AES-CBC、AES-CTR、AES-ECB、AES-GCM、DES3-CBC、DES3- ECB、RSA-OAEP、RSA-PKCS
- [署名と確認] RSA、HMAC、ECDSA (ハッシュあり、なし)
- [ハッシュ/ダイジェスト] SHA1、SHA224、SHA256、SHA384、SHA512
- [キーラップ] AES キーラップ、[[1](#page-736-0) ] AES-GCM、RSA-AES、RSA-OAEP

### トピック

- [キーとキーペアの関数を生成する](#page-731-1)
- [署名および検証](#page-732-0)
- [リカバリ機能への署名、リカバリ、検証](#page-733-0)
- [ダイジェスト関数](#page-733-1)
- [暗号化と復号](#page-734-0)
- [キー機能の導出](#page-734-1)
- [ラップ関数とアンラップ関数](#page-734-2)
- [各メカニズムの最大データサイズ](#page-735-0)
- [メカニズムの注釈](#page-736-1)

<span id="page-731-1"></span>キーとキーペアの関数を生成する

PKCS #11 ライブラリの AWS CloudHSM ソフトウェアライブラリでは、「キーとキーペアの関数を 生成する」機能に以下のメカニズムを使用できます。

- CKM\_RSA\_PKCS\_KEY\_PAIR\_GEN
- CKM RSA X9 31 KEY PAIR GEN-このメカニズムは機能的には CKM\_RSA\_PKCS\_KEY\_PAIR\_GEN メカニズムと似ていますが、p と q の生成に関してより強力な 保証を提供します。
- CKM\_EC\_KEY\_PAIR\_GEN
- CKM\_GENERIC\_SECRET\_KEY\_GEN
- CKM\_AES\_KEY\_GEN
- CKM\_DES3\_KEY\_GEN— 今後の変更は脚注 [5](#page-736-2) に記載されています。

### <span id="page-732-0"></span>署名および検証

PKCS #11 AWS CloudHSM ライブラリのソフトウェアライブラリでは、「署名および検証」機能に 次のメカニズムを使用できます。Client SDK 5 では、データはソフトウェアでローカルにハッシュさ れます。つまり、SDK でハッシュできるデータのサイズに制限はありません。

Client SDK 5 では、RSA と ECDSA のハッシュはローカルで行われるため、データ制限はありませ ん。HMAC にはデータ制限があります。詳細については、脚注 [2](#page-736-3) を参照してください。

#### RSA

- CKM\_RSA\_X\_509
- CKM\_RSA\_PKCS シングルパートのオペレーションのみ。
- CKM\_RSA\_PKCS\_PSS シングルパートのオペレーションのみ。
- CKM\_SHA1\_RSA\_PKCS
- CKM\_SHA224\_RSA\_PKCS
- CKM\_SHA256\_RSA\_PKCS
- CKM\_SHA384\_RSA\_PKCS
- CKM\_SHA512\_RSA\_PKCS
- CKM\_SHA512\_RSA\_PKCS
- CKM\_SHA1\_RSA\_PKCS\_PSS
- CKM\_SHA224\_RSA\_PKCS\_PSS
- CKM\_SHA256\_RSA\_PKCS\_PSS
- CKM\_SHA384\_RSA\_PKCS\_PSS
- CKM\_SHA512\_RSA\_PKCS\_PSS

#### **ECDSA**

• CKM\_ECDSA – シングルパートのオペレーションのみ。

- CKM\_ECDSA\_SHA1
- CKM\_ECDSA\_SHA224
- CKM\_ECDSA\_SHA256
- CKM\_ECDSA\_SHA384
- CKM\_ECDSA\_SHA512

#### HMAC

- $\cdot$  CKM SHA 1 HMAC<sup>[2](#page-736-3)</sup>
- $\cdot$  CKM SHA[2](#page-736-3)24 HMAC<sup>2</sup>
- $\cdot$  CKM SHA[2](#page-736-3)56 HMAC<sup>2</sup>
- $\cdot$  CKM SHA384 HMAC<sup>[2](#page-736-3)</sup>
- $\cdot$  CKM SHA51[2](#page-736-3) HMAC<sup>2</sup>

#### CMAC

• CKM\_AES\_CMAC

<span id="page-733-0"></span>リカバリ機能への署名、リカバリ、検証

Client SDK 5 は、署名と復号機能をサポートしていません。

### <span id="page-733-1"></span>ダイジェスト関数

PKCS #11 AWS CloudHSM ライブラリのソフトウェアライブラリでは、「ダイジェスト関数」機能 に次のメカニズムを使用できます。Client SDK 5 では、データはソフトウェアでローカルにハッシュ されます。つまり、SDK でハッシュできるデータのサイズに制限はありません。

- CKM\_SHA\_1
- CKM\_SHA224
- CKM\_SHA256
- CKM\_SHA384
- CKM\_SHA512

### <span id="page-734-0"></span>暗号化と復号

PKCS #11 ライブラリの AWS CloudHSM ソフトウェアライブラリでは、暗号化機能と復号化機能に 次のメカニズムを使用できます。

- CKM\_RSA\_X\_509
- CKM\_RSA\_PKCS シングルパートのオペレーションのみ。今後の変更は脚注 [5](#page-736-2) に記載されていま す。
- CKM\_RSA\_PKCS\_OAEP シングルパートのオペレーションのみ。
- CKM\_AES\_ECB
- CKM\_AES\_CTR
- CKM\_AES\_CBC
- CKM\_AES\_CBC\_PAD
- CKM\_DES3\_CBC— 今後の変更は脚注 [5](#page-736-2) に記載されています。
- CKM\_DES3\_ECB— 今後の変更は脚注 [5](#page-736-2) に記載されています。
- CKM\_DES3\_CBC\_PAD— 今後の変更は脚注 [5](#page-736-2) に記載されています。
- CKM AES GCM $1, 2$  $1, 2$  $1, 2$
- $\degree$  CKM CLOUDHSM AES GCM $^3$  $^3$

### <span id="page-734-1"></span>キー機能の導出

PKCS #11 ライブラリの AWS CloudHSM ソフトウェアライブラリでは、派生関数に次のメカニズム を使用できます。

• CKM\_SP800\_108\_COUNTER\_KDF

### <span id="page-734-2"></span>ラップ関数とアンラップ関数

PKCS #11 ライブラリの AWS CloudHSM ソフトウェアライブラリでは、ラップ関数とアンラップ機 能に次のメカニズムを使用できます。

AES キーラップに関する追加情報については、[[AES キーラップ\]](#page-207-0) を参照してください。

• CKM\_RSA\_PKCS – シングルパートのオペレーションのみ。今後の変更は、脚注 [5](#page-736-2) に記載されてい ます。

- $\cdot$  CKM\_RSA\_PKCS\_OAEP $^4$  $^4$
- $CKM_AES_GCM^1, 3$  $CKM_AES_GCM^1, 3$  $CKM_AES_GCM^1, 3$  $CKM_AES_GCM^1, 3$
- CKM\_CLOUDHSM\_AES\_GCM<sup>[3](#page-736-4)</sup>
- CKM\_RSA\_AES\_KEY\_WRAP
- \* CKM\_CLOUDHSM\_AES\_KEY\_WRAP\_NO\_PAD<sup>[3](#page-736-4)</sup>
- \* CKM\_CLOUDHSM\_AES\_KEY\_WRAP\_PKCS5\_PAD<sup>[3](#page-736-4)</sup>
- \* CKM\_CLOUDHSM\_AES\_KEY\_WRAP\_ZERO\_PAD<sup>[3](#page-736-4)</sup>

### <span id="page-735-0"></span>各メカニズムの最大データサイズ

次の表は、各メカニズムに設定されている最大データサイズを示します:

最大データセットサイズ

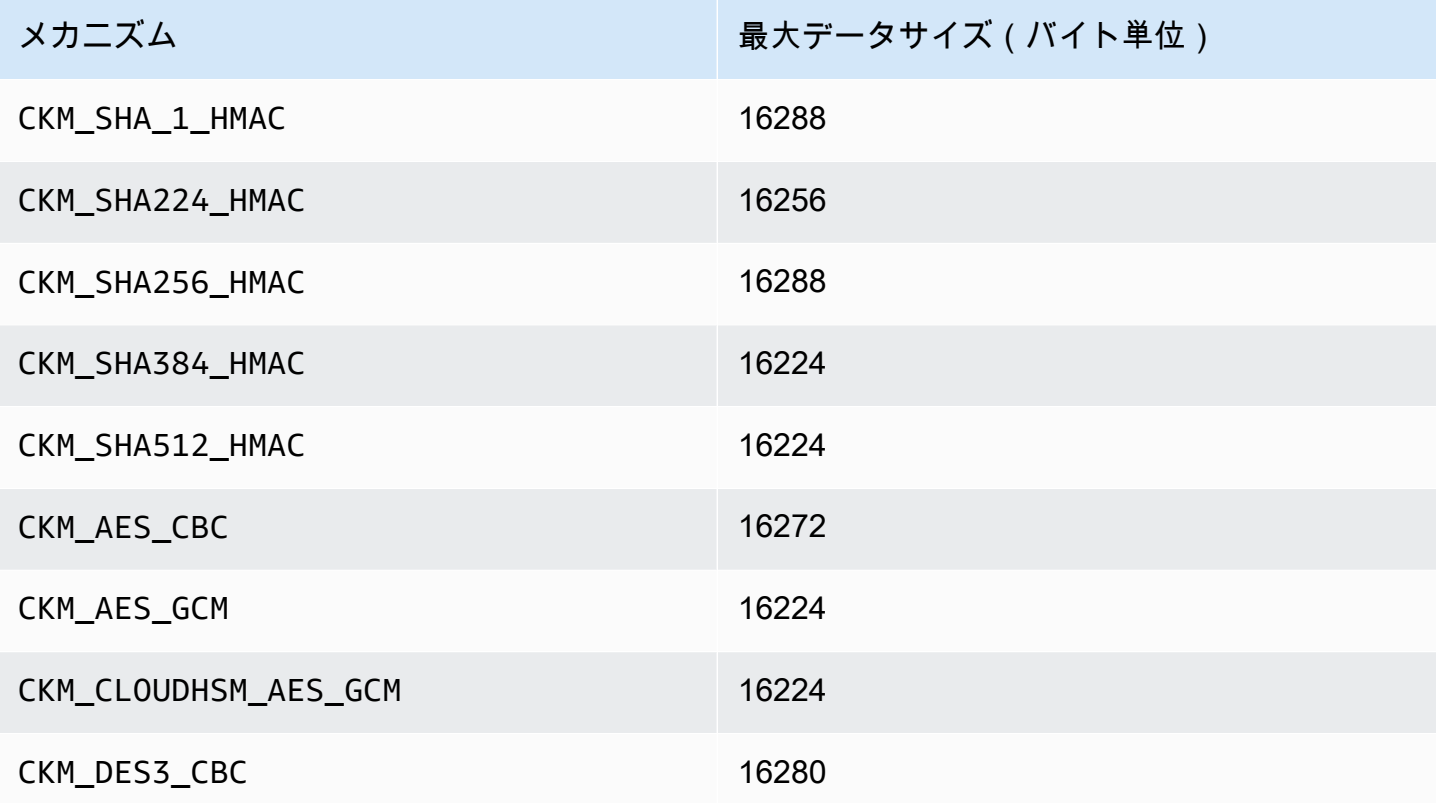

### <span id="page-736-1"></span>メカニズムの注釈

- <span id="page-736-0"></span>• [1] AES-GCM の暗号化を実行している際、HSM はアプリケーションからの初期化ベクトル (IV) データを受け入れません。HSM が生成した IV を使用する必要があります。HSM で生成された 12 バイトの IV は、指定した CK\_GCM\_PARAMS パラメータ構造の pIV 要素が指すメモリ参照に書き込 まれます。ユーザーが混乱しないよう、バージョン 1.1.1 以降の PKCS#11 SDK では、AES-GCM 暗号化が初期化されると、pIV はゼロ化されたバッファを指し示すようになっています。
- <span id="page-736-3"></span>• [2] 以下の仕組みでデータをオペレーションする場合、データバッファが最大データサイズを超え るとオペレーションがエラーとなります。これらのメカニズムでは、すべてのデータ処理が HSM 内で行われる必要があります。各メカニズムの最大データサイズセットについては、「[各メカニズ](#page-735-0) [ムの最大データサイズ](#page-735-0)」を参照してください。
- <span id="page-736-4"></span>• [3] ベンダー定義のメカニズム。CloudHSM ベンダー定義のメカニズムを使用するには、コンパイ ル時に PKCS #11 アプリケーションに /opt/cloudhsm/include/pkcs11t.h を含める必要が あります。

**CKM\_CLOUDHSM\_AES\_GCM**: この独自のメカニズムは、標準 CKM\_AES\_GCM よりもプログラム的 に安全な代替手段です。これは、HSM によって生成された IV を、暗号の初期化中に提供される CK\_GCM\_PARAMS 構造体に書き戻すのではなく、暗号文の先頭に付加します。このメカニズムは C\_Encrypt、C\_WrapKey、C\_Decrypt、C\_UnwrapKey 関数で使用できます。このメカニズム を使用する場合は、CK\_GCM\_PARAMS 構造体内の pIV 変数を NULL に設定する必要があります。 このメカニズムを C\_Decrypt および C\_UnwrapKey と共に使用する場合、IV は、ラップ解除さ れる暗号文の前に付加されることが想定されます。

**CKM\_CLOUDHSM\_AES\_KEY\_WRAP\_PKCS5\_PAD**: PKCS #5 パディングを使用する AES キーラッ プ。

**CKM\_CLOUDHSM\_AES\_KEY\_WRAP\_ZERO\_PAD**: ゼロパディングを使用する AES キーラップ。

- <span id="page-736-5"></span>• [4] 次の CK\_MECHANISM\_TYPE および CK\_RSA\_PKCS\_MGF\_TYPE は、CK\_RSA\_PKCS\_OAEP\_PARAMS の CKM\_RSA\_PKCS\_OAEP としてサポートされています:
	- CKG\_MGF1\_SHA1 を使用する CKM\_SHA\_1
	- CKG\_MGF1\_SHA224 を使用する CKM\_SHA224
	- CKG\_MGF1\_SHA256 を使用する CKM\_SHA256
	- CKM\_MGF1\_SHA384 を使用する CKM\_SHA384
	- CKM\_MGF1\_SHA512 を使用する CKM\_SHA512
- <span id="page-736-2"></span>• [5] NIST のガイダンスに従い、FIPS 準拠のため 2023 年以降は許可されません。詳細について は、「[FIPS 140 コンプライアンス: 2024 年 メカニズムの非推奨](#page-1126-0)」を参照してください。

# <span id="page-737-0"></span>サポートされている API オペレーション

PKCS #11 ライブラリは、次の PKCS #11 API オペレーションをサポートしています。

- C\_CloseAllSessions
- C\_CloseSession
- C\_CreateObject
- C\_Decrypt
- C\_DecryptFinal
- C\_DecryptInit
- C\_DecryptUpdate
- C\_DeriveKey
- C\_DestroyObject
- C\_Digest
- C\_DigestFinal
- C\_DigestInit
- C\_DigestUpdate
- C\_Encrypt
- C\_EncryptFinal
- C\_EncryptInit
- C\_EncryptUpdate
- C\_Finalize
- C\_FindObjects
- C\_FindObjectsFinal
- C\_FindObjectsInit
- C\_GenerateKey
- C\_GenerateKeyPair
- C\_GenerateRandom
- C\_GetAttributeValue
- C\_GetFunctionList
- C\_GetInfo
- C\_GetMechanismInfo
- C\_GetMechanismList
- C\_GetSessionInfo
- C\_GetSlotInfo
- C\_GetSlotList
- C\_GetTokenInfo
- C\_Initialize
- C\_Login
- C\_Logout
- C\_OpenSession
- C\_Sign
- C\_SignFinal
- C\_SignInit
- C\_SignUpdate
- C\_UnWrapKey
- C\_Verify
- C\_VerifyFinal
- C\_VerifyInit
- C\_VerifyUpdate
- C\_WrapKey

## <span id="page-738-0"></span>サポートされているキーの属性

キーオブジェクトには、パブリックキー、プライベートキー、またはシークレットキーを指定できま す。キーオブジェクトで許可されているアクションは属性で指定されます。属性は、キーオブジェ クトの作成時に定義されます。PKCS#11 ライブラリを使用する際、PKCS#11 標準で指定されたデ フォルト値が割り当てられます。

AWS CloudHSM は PKCS#11 仕様にリストされているすべての属性をサポートしていません。サ ポートするすべての属性の仕様に準拠しています。これらの属性は、それぞれのテーブルにリストさ れています。

### オブジェクトを作成、変更、またはコピーする

C\_CreateObject、C\_GenerateKey、C\_GenerateKeyPair、C\_UnwrapKey、C\_DeriveKey な どの暗号化関数は、属性テンプレートをパラメータの 1 つとして使用します。オブジェクトの作成 中に属性テンプレートを渡す方法の詳細については、「[PKCS #11 ライブラリを使用したキーの生](https://github.com/aws-samples/aws-cloudhsm-pkcs11-examples/tree/master/src/generate) [成](https://github.com/aws-samples/aws-cloudhsm-pkcs11-examples/tree/master/src/generate)」のサンプルを参照してください。

PKCS#11 ライブラリの属性テーブルの解釈

PKCS#11 ライブラリのテーブルには、キータイプによって異なる属性のリストが含まれています。 これは、AWS CloudHSM で特定の暗号化関数を使用する際に、指定された属性が特定のキータイプ でサポートされているかどうかを示します。

凡例:

- ✔ CloudHSM が特定のキータイプの属性をサポートしていることを示します。
- ✖ CloudHSM が特定のキータイプの属性をサポートしていないこと示します。
- R は、属性値が特定のキータイプに対して読み取り専用に設定されていることを示します。
- S は、属性が機密であるため、GetAttributeValue で読み取れないことを示します。
- [Default Value] 列のセルが空の場合は、属性に割り当てられている特定のデフォルト値がないこと を示します。

**GenerateKeyPair** 

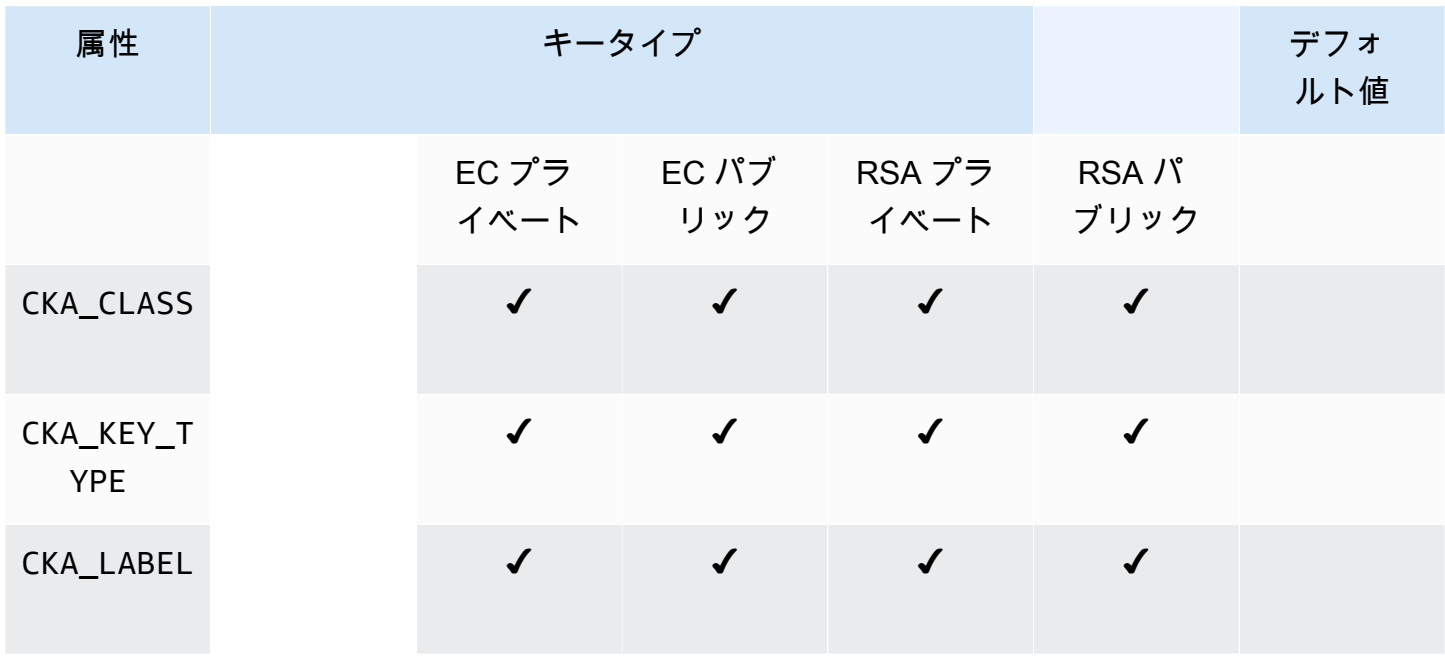

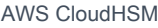

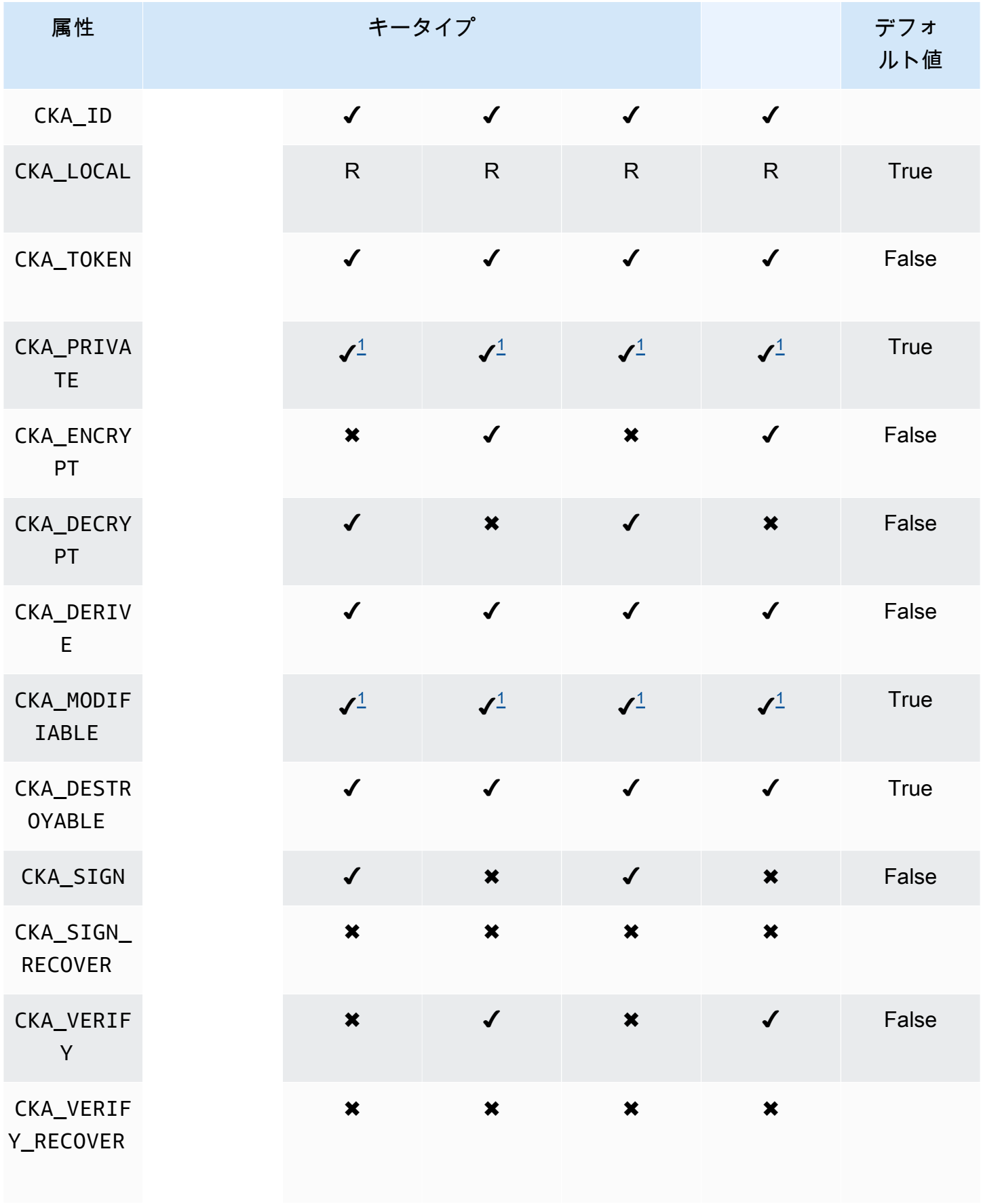

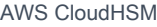

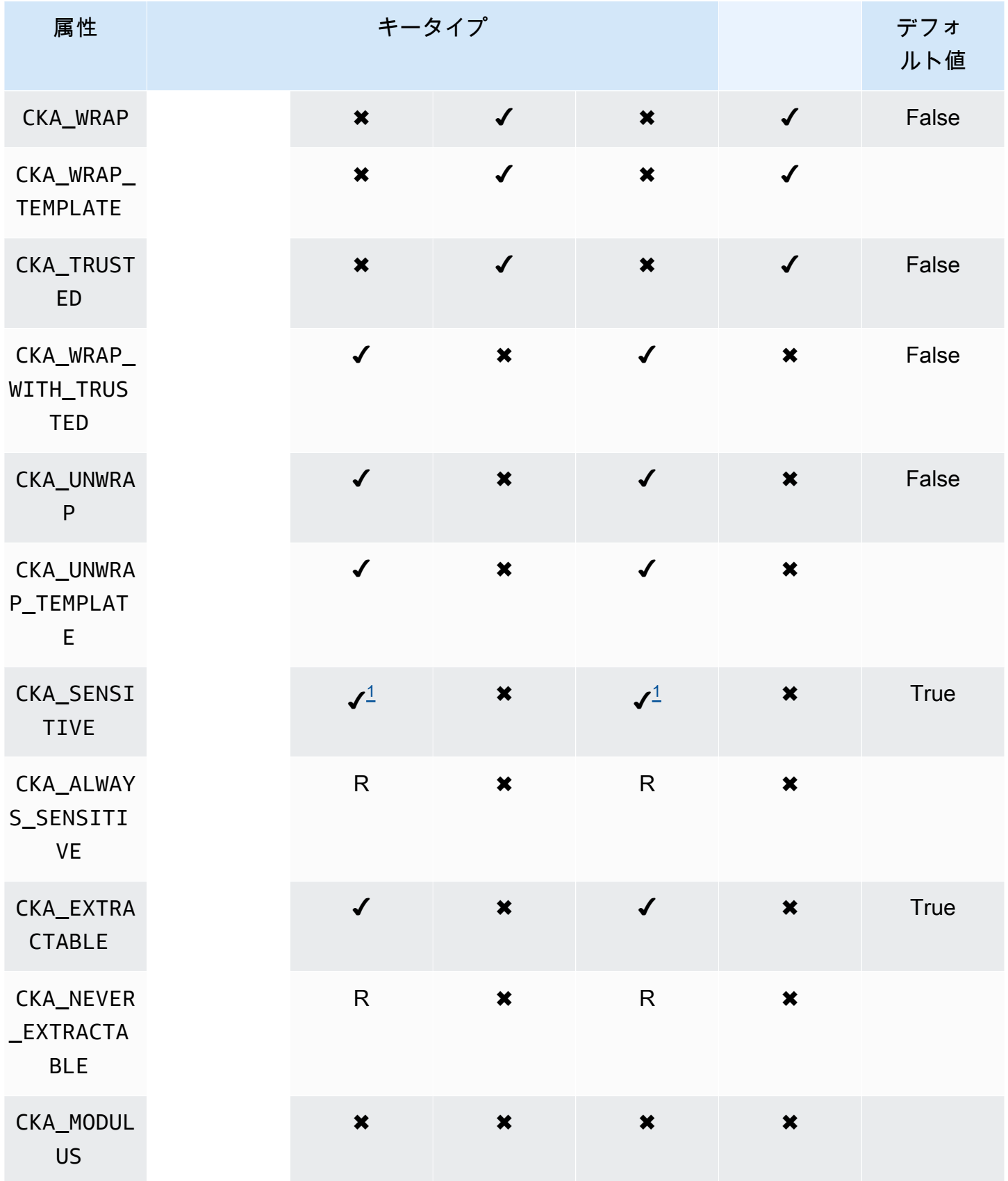

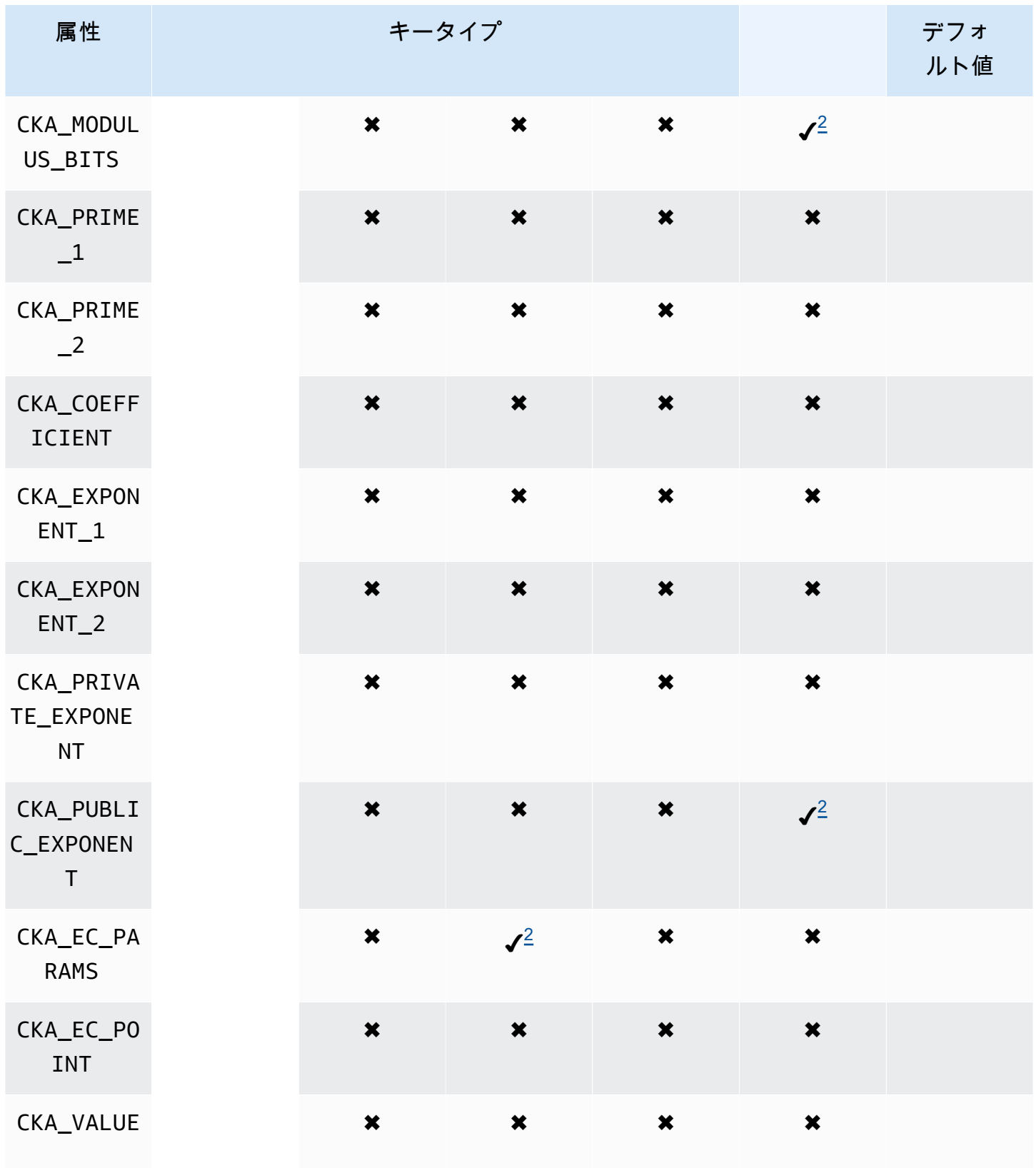

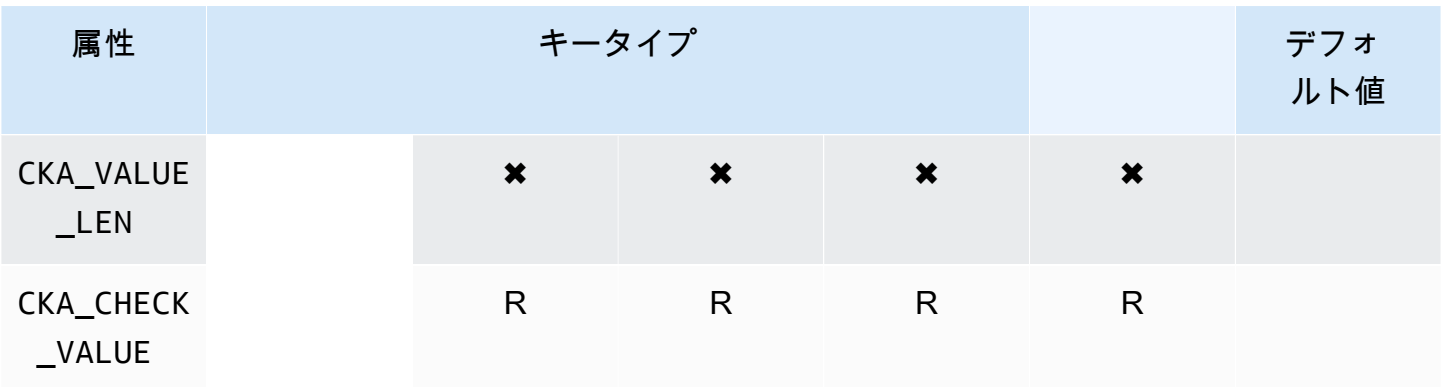

### **GenerateKey**

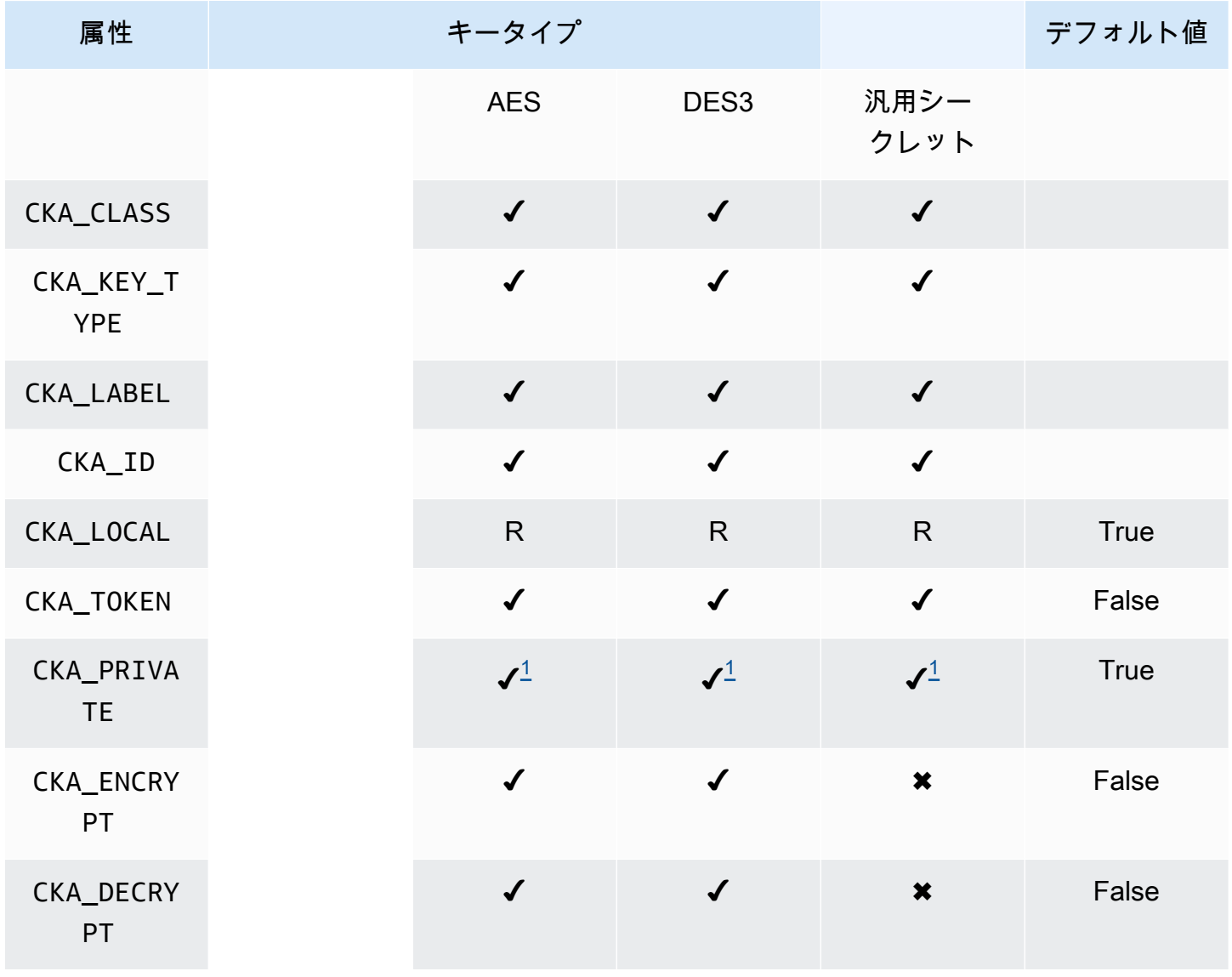

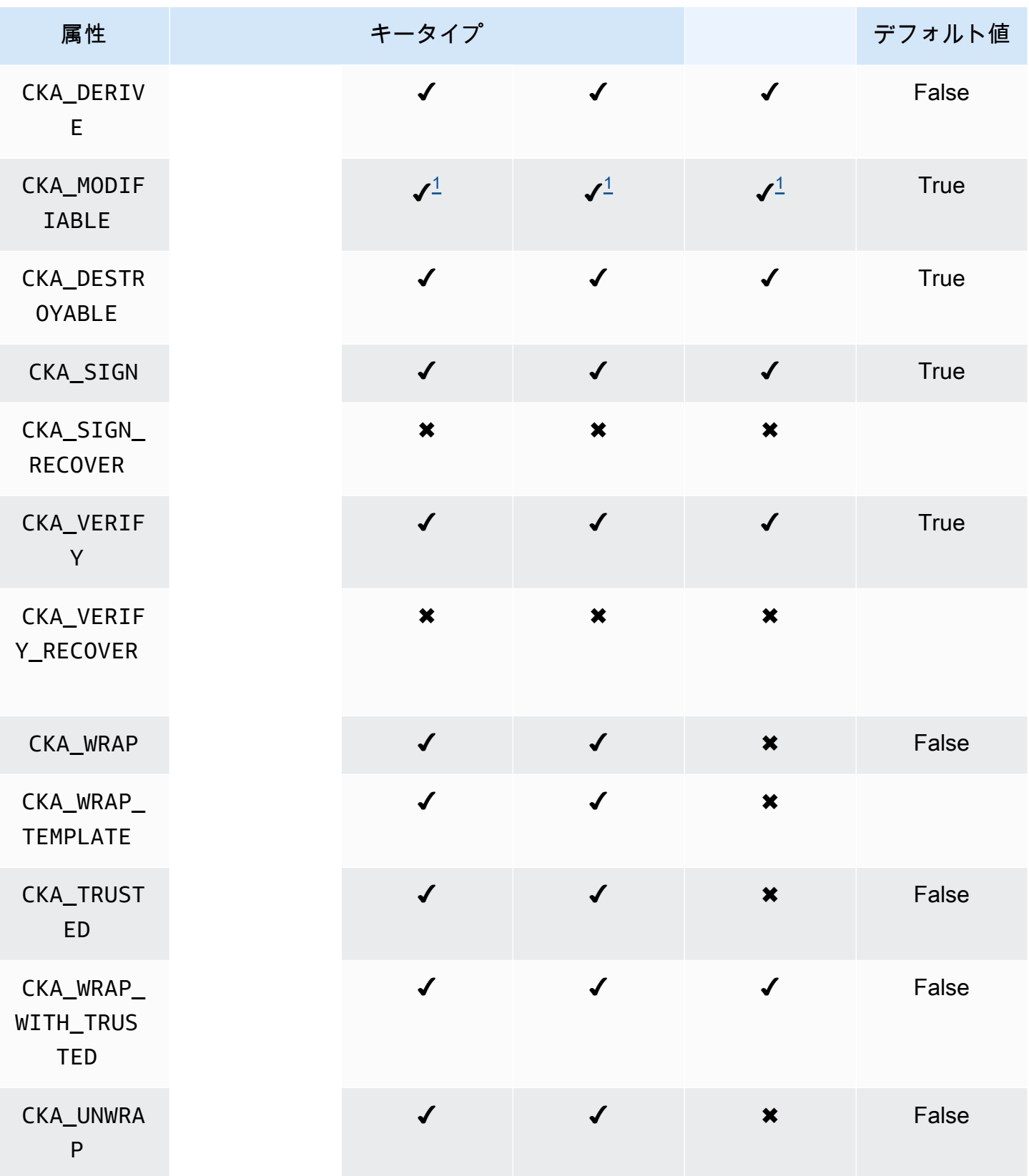

AWS CloudHSM コーザーガイド

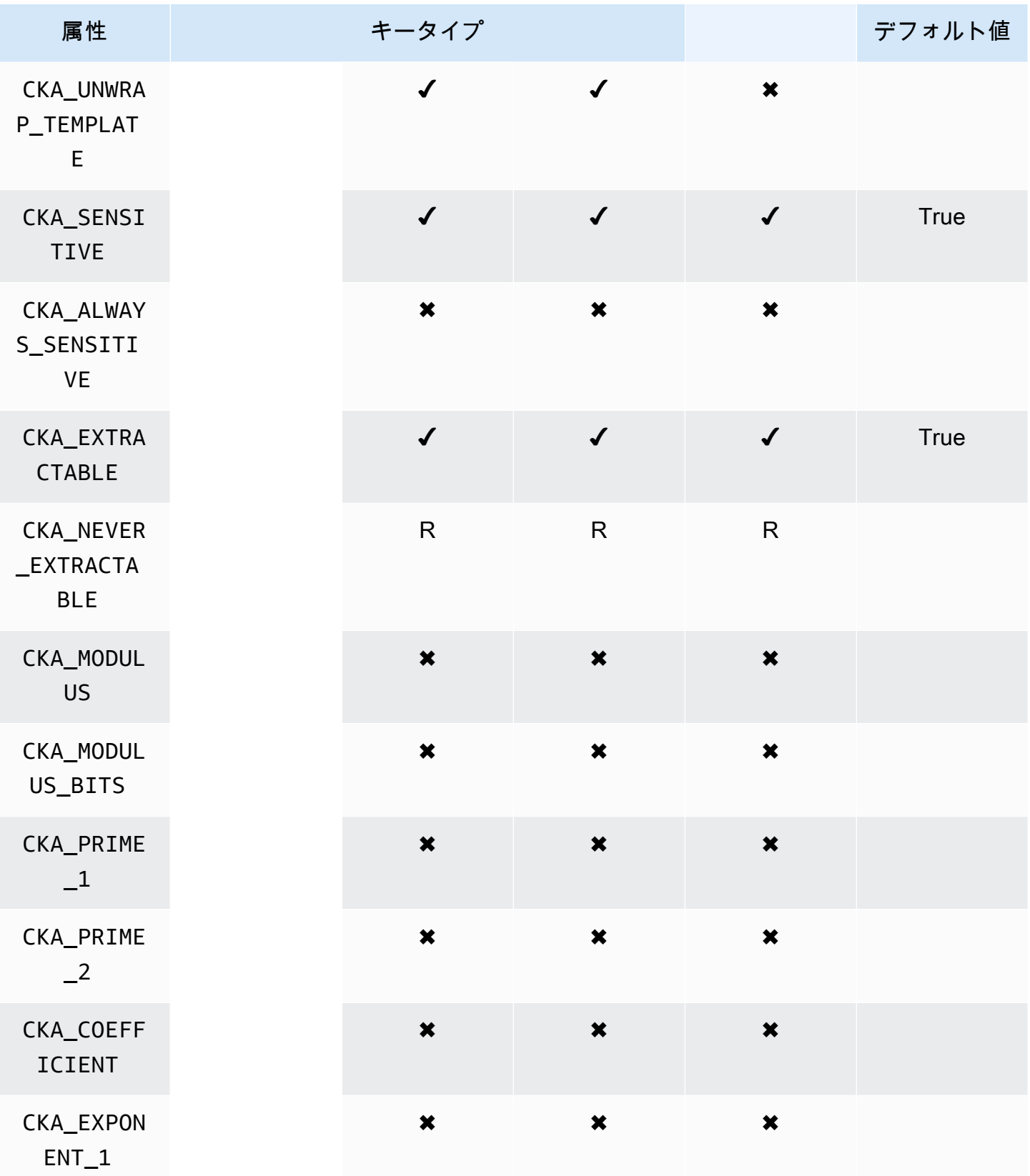

AWS CloudHSM コーザーガイド

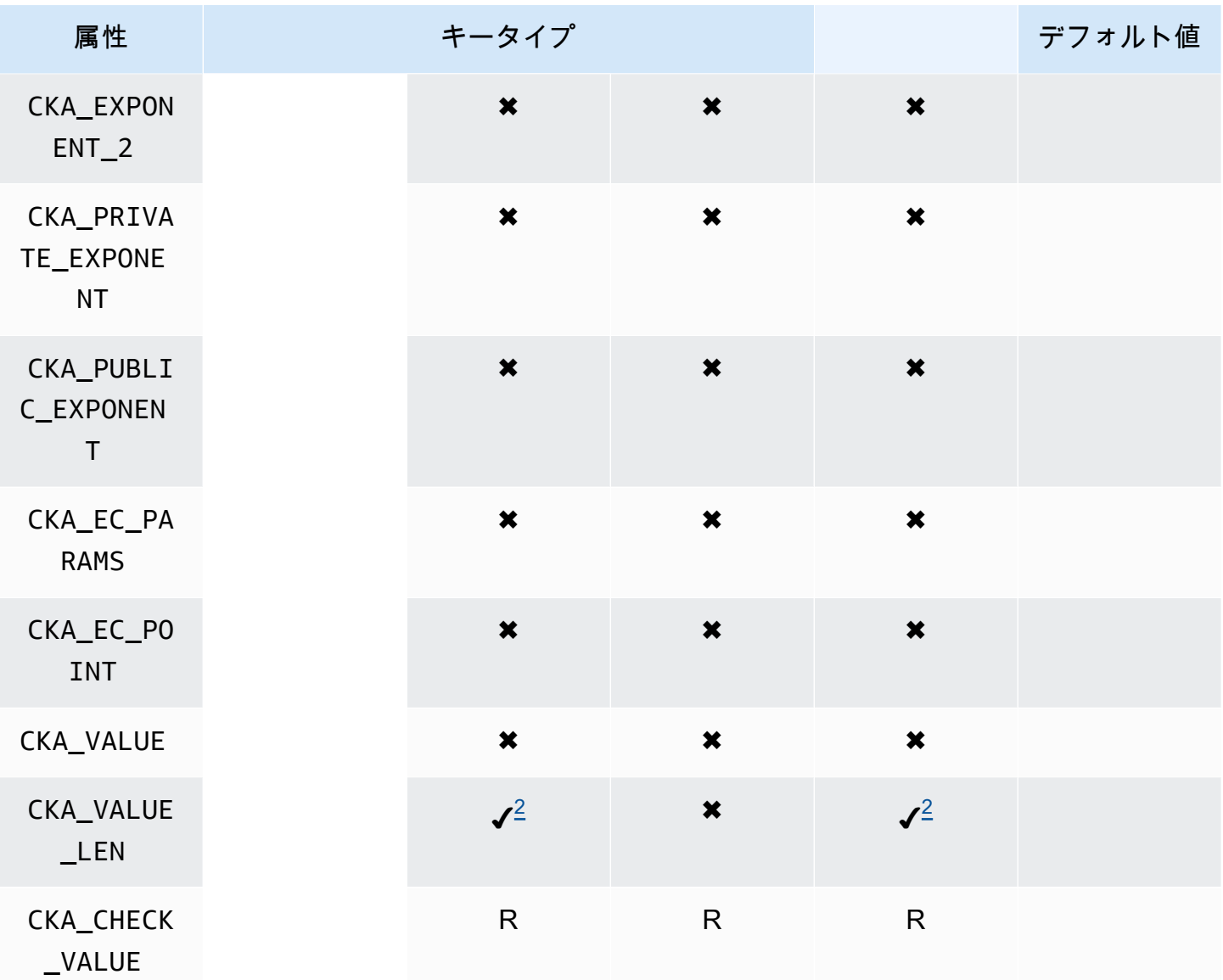

## CreateObject

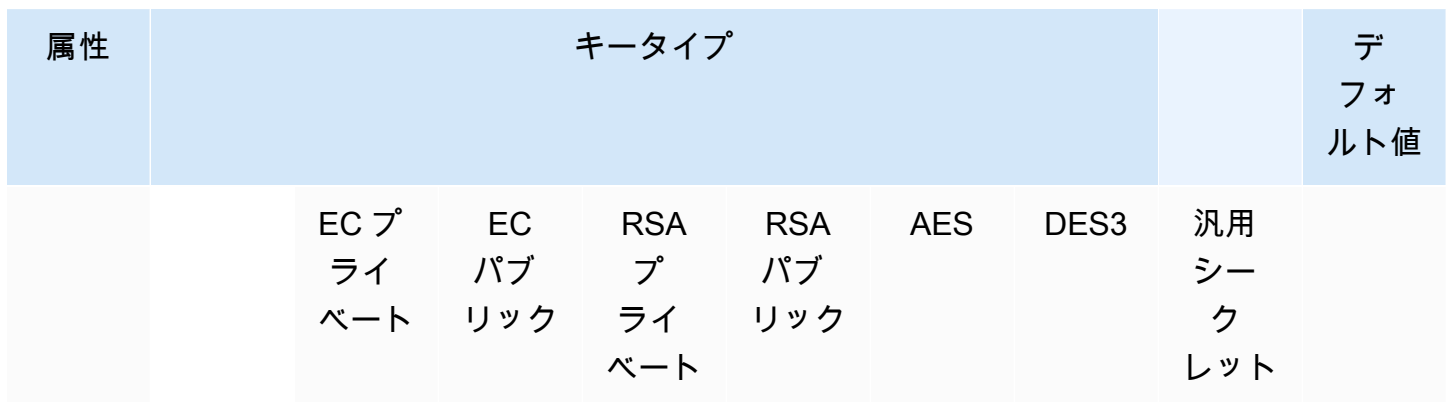

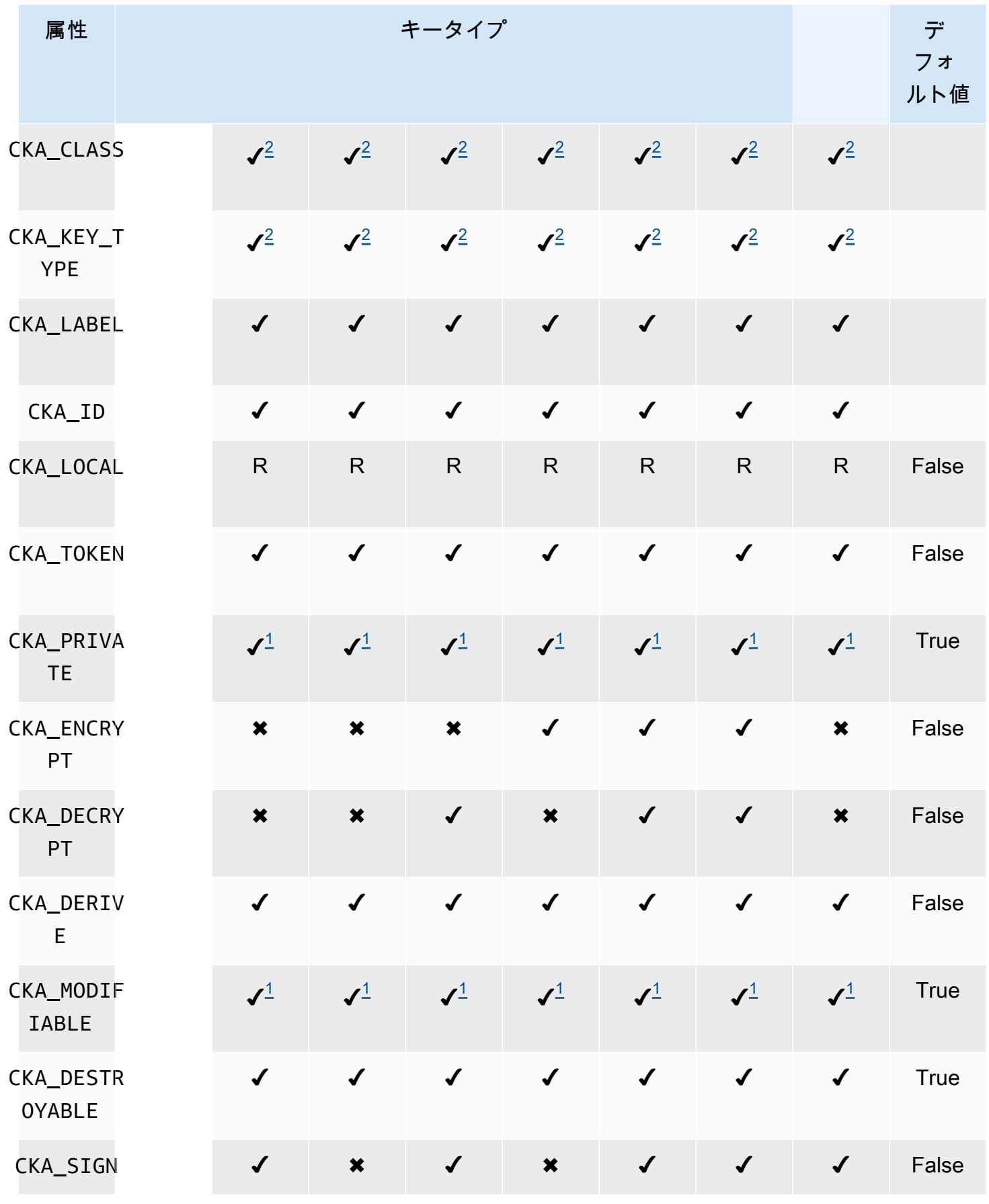

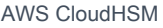

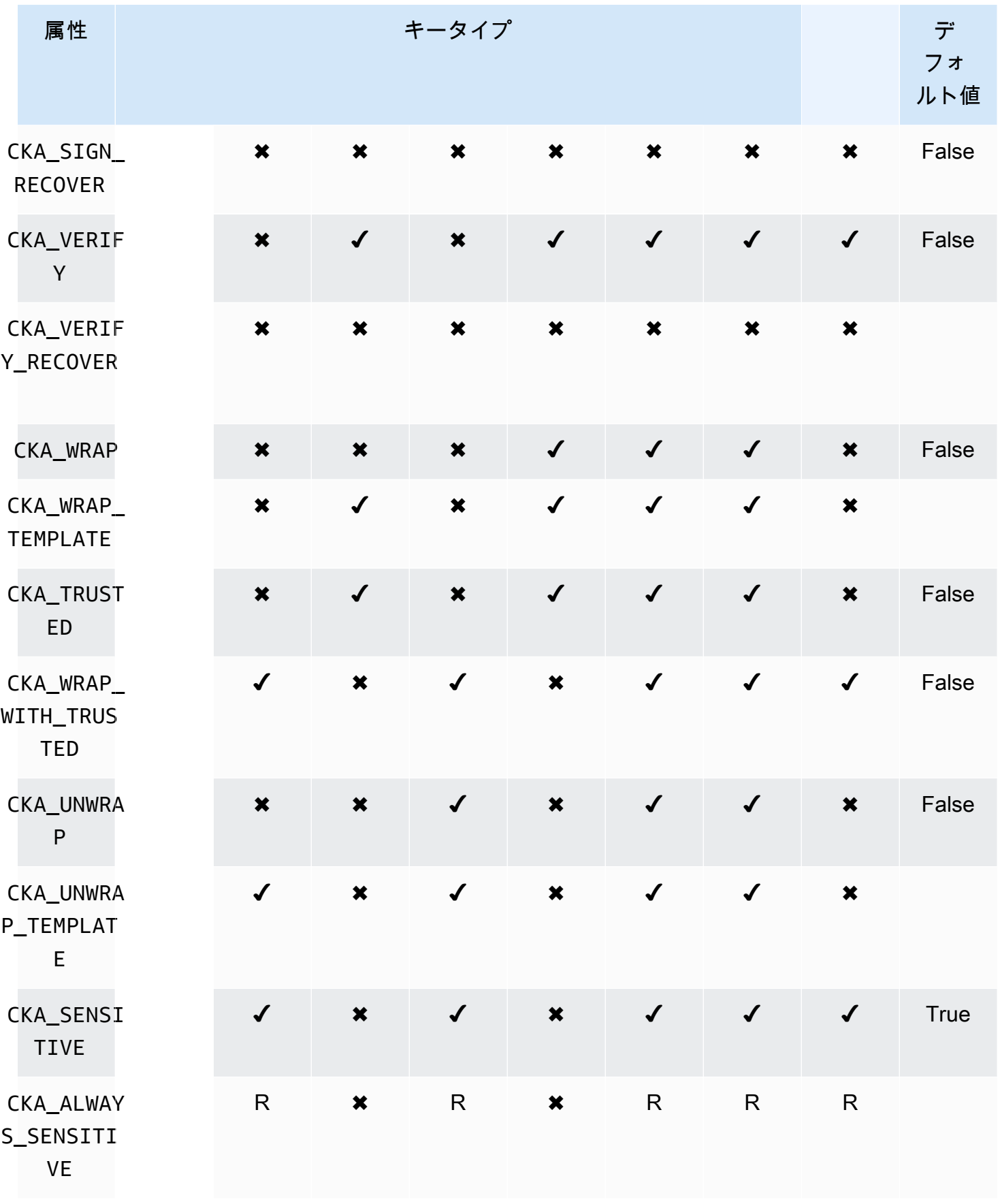

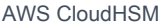

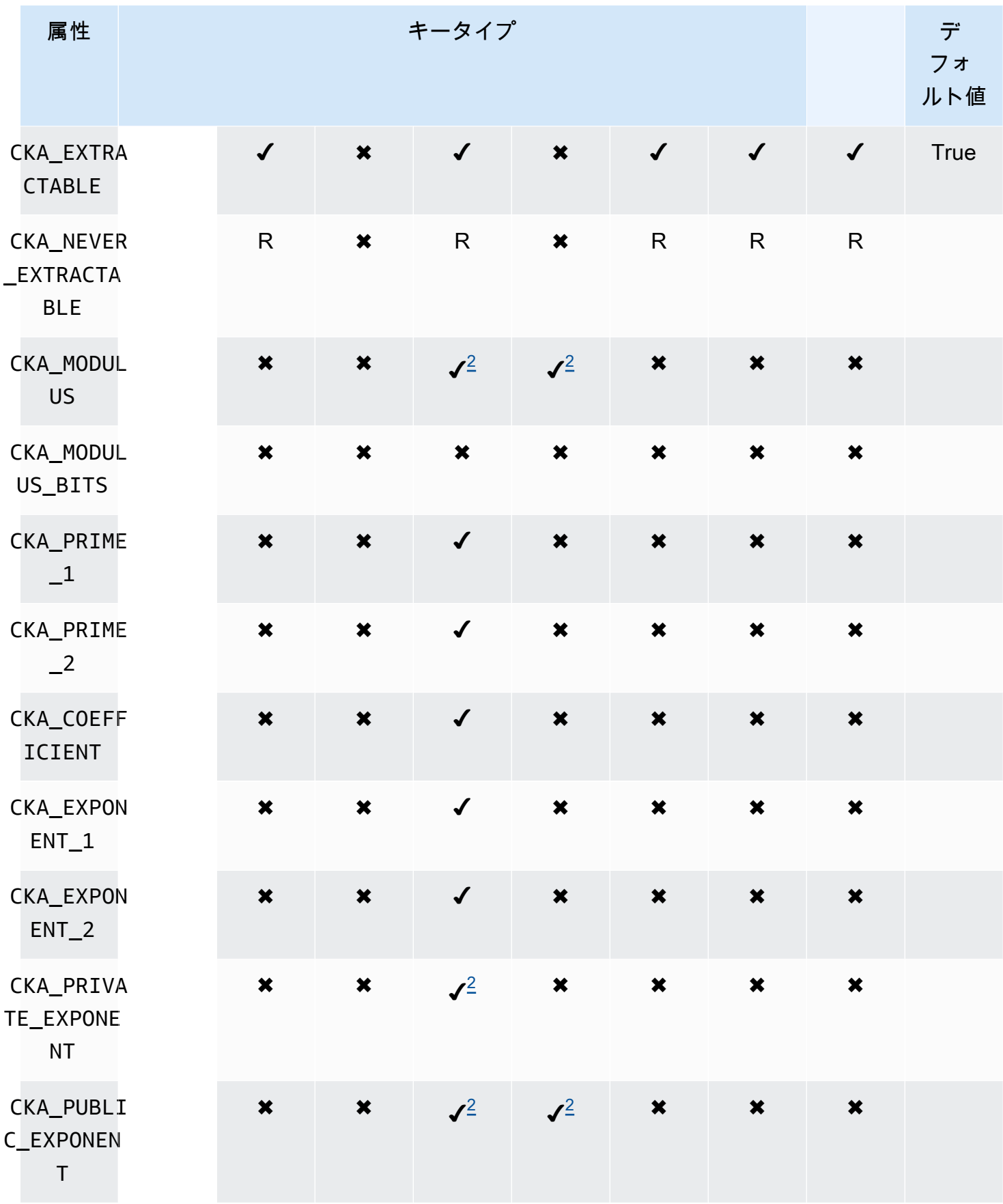

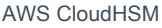

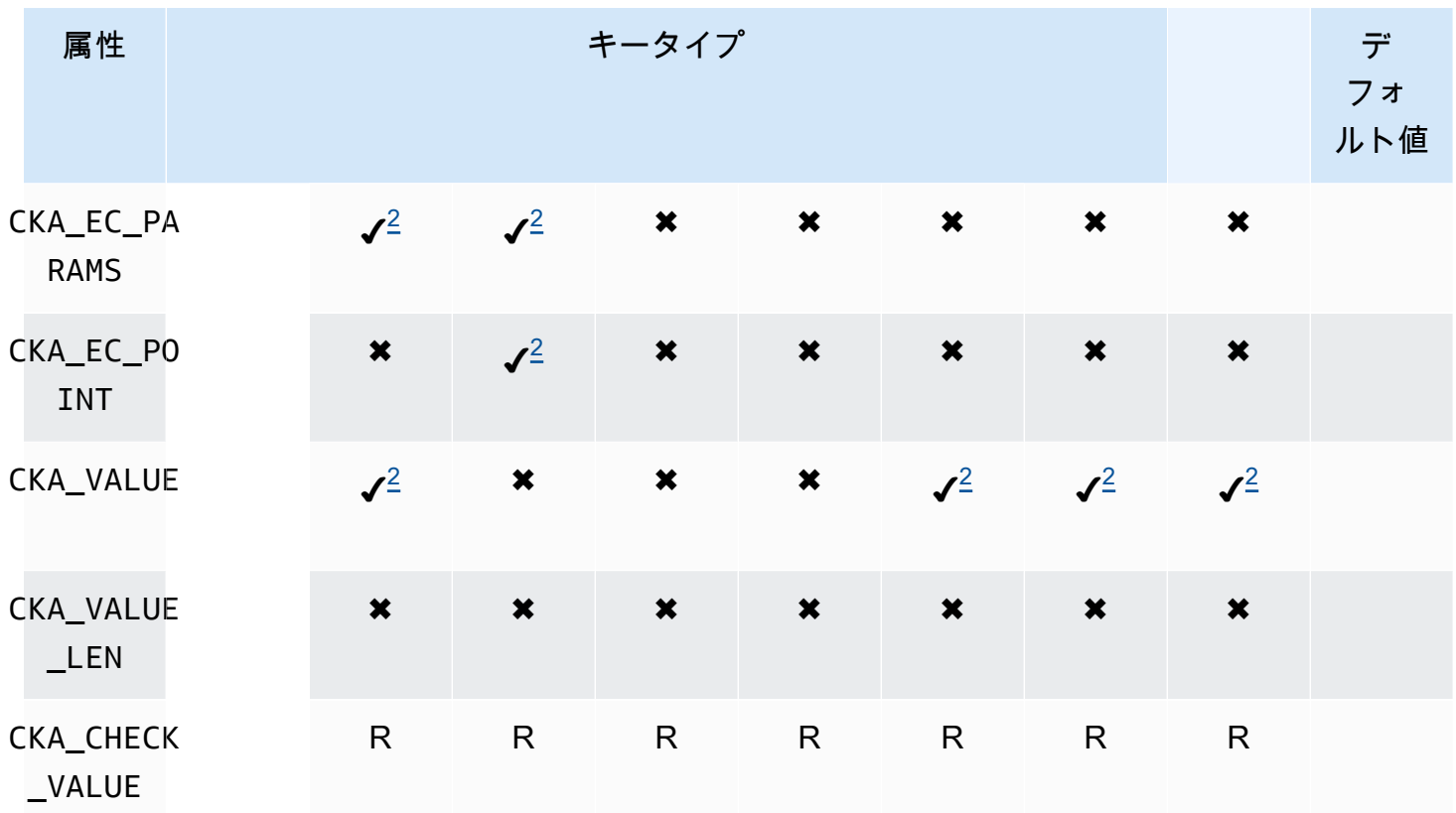

## UnwrapKey

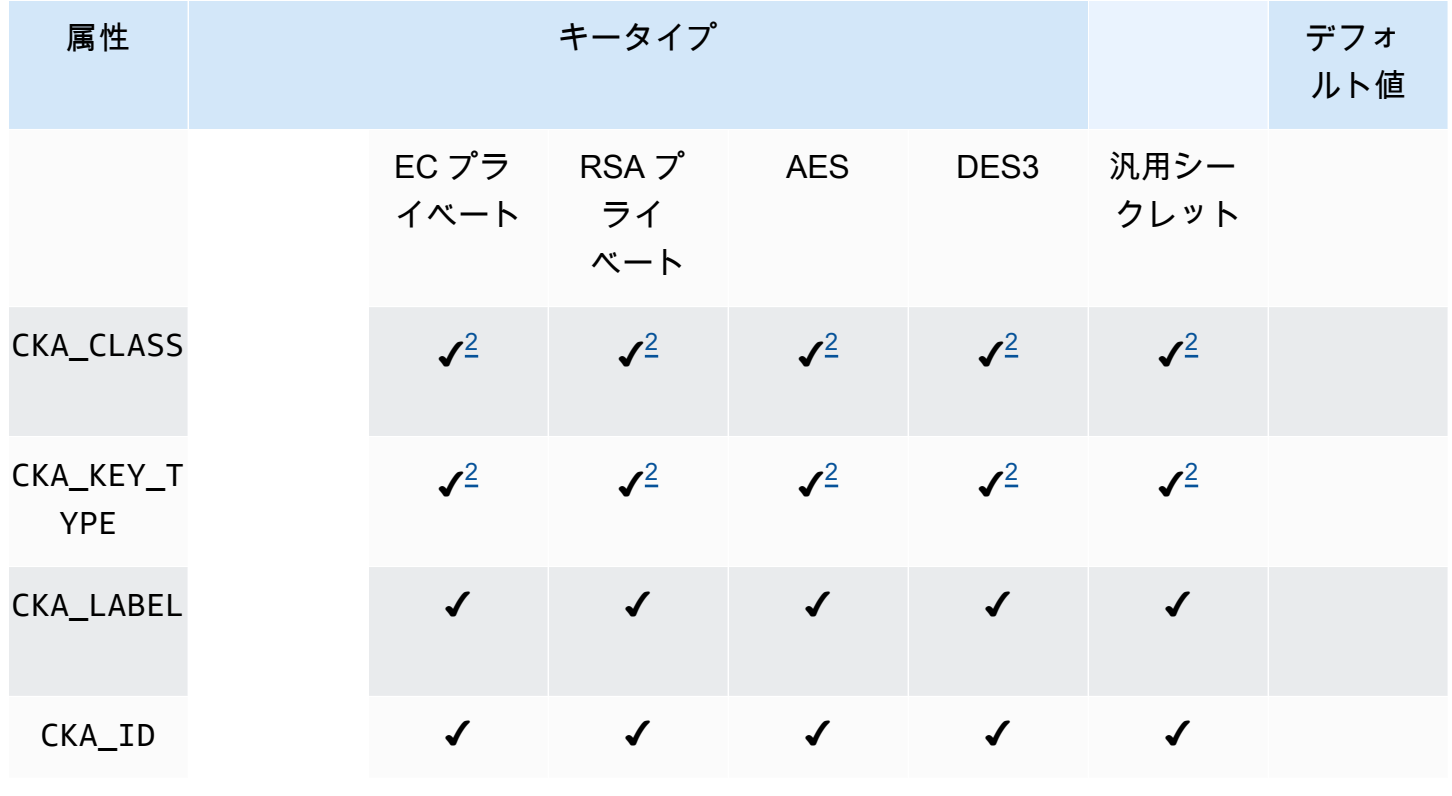

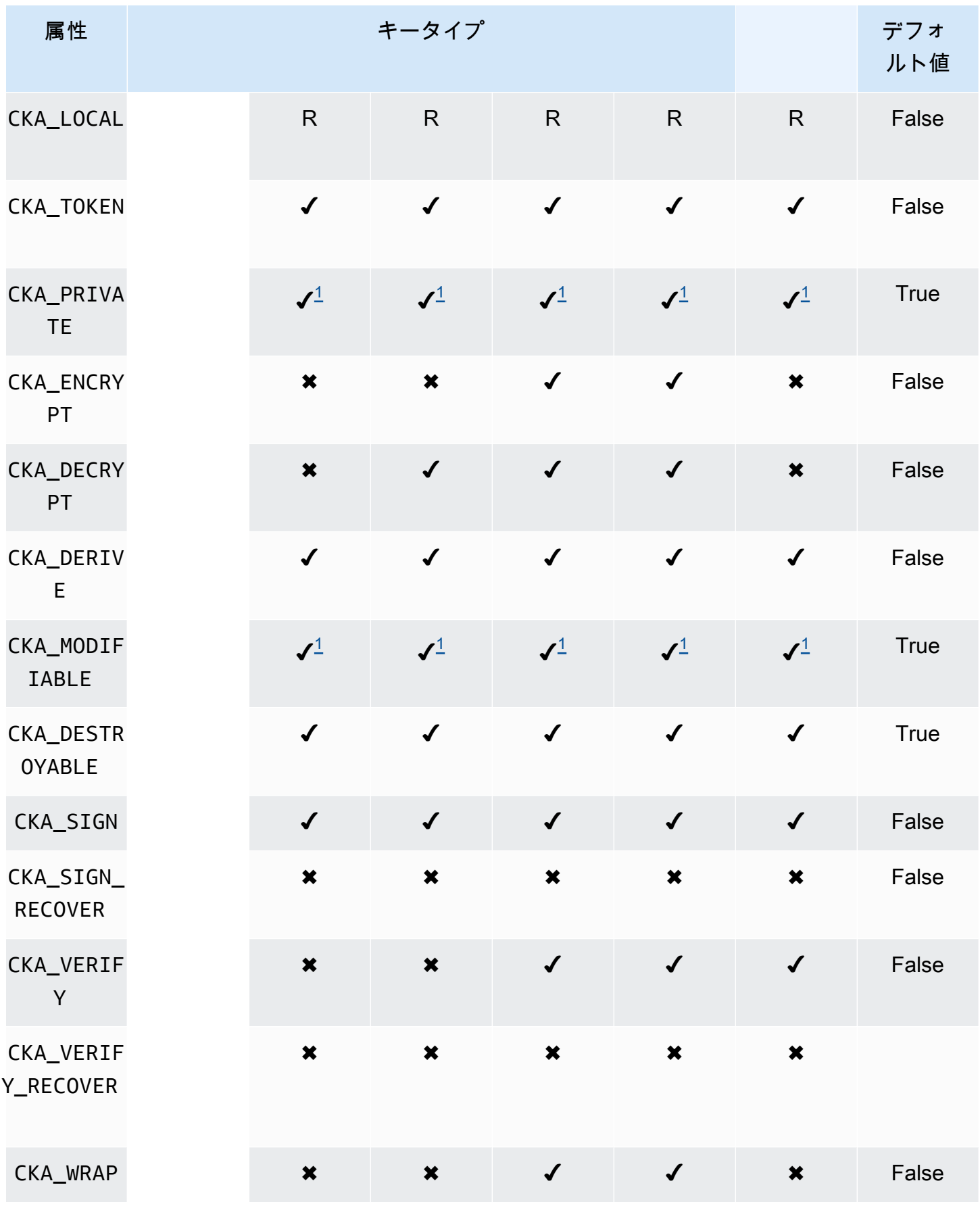

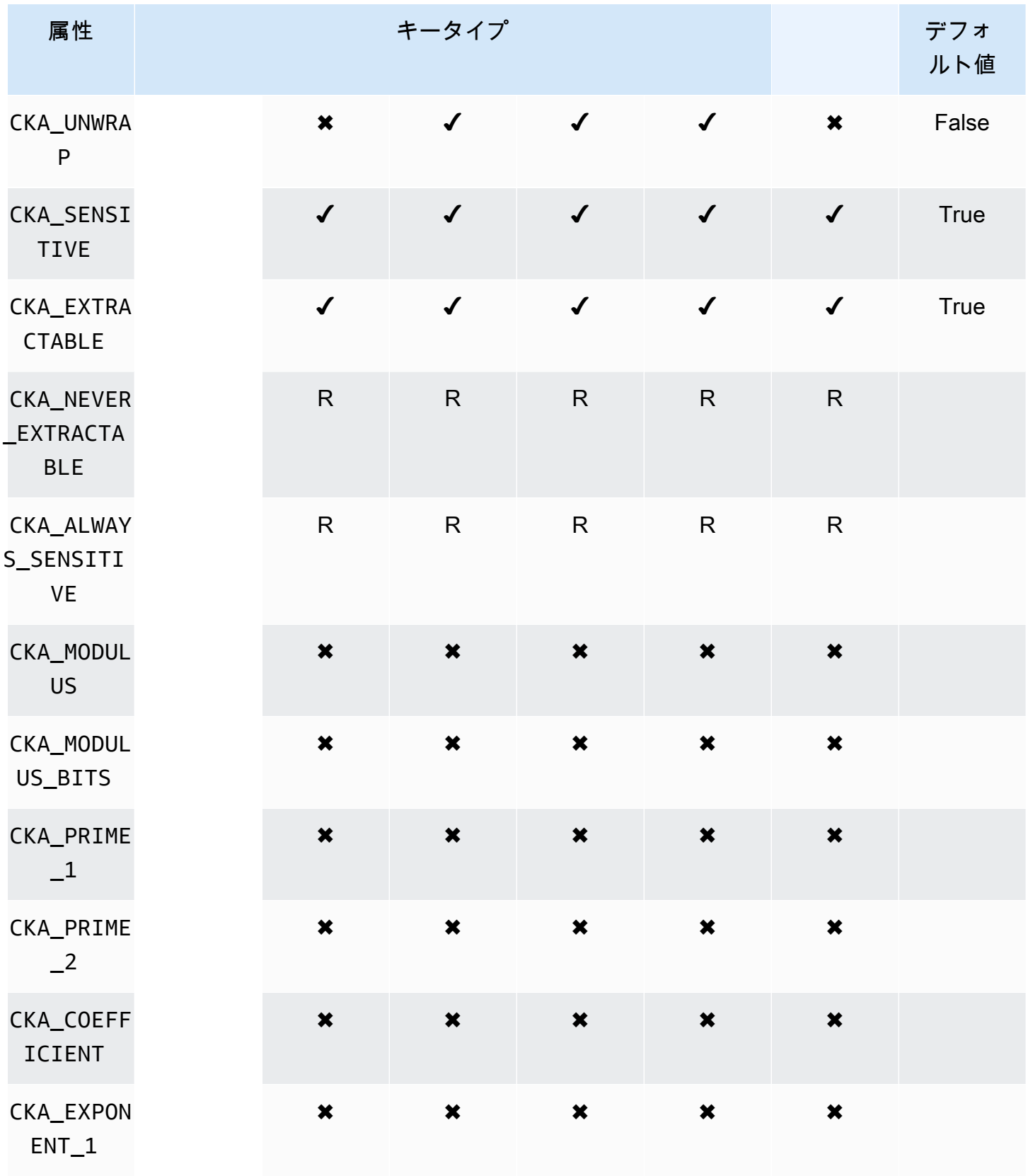

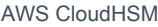

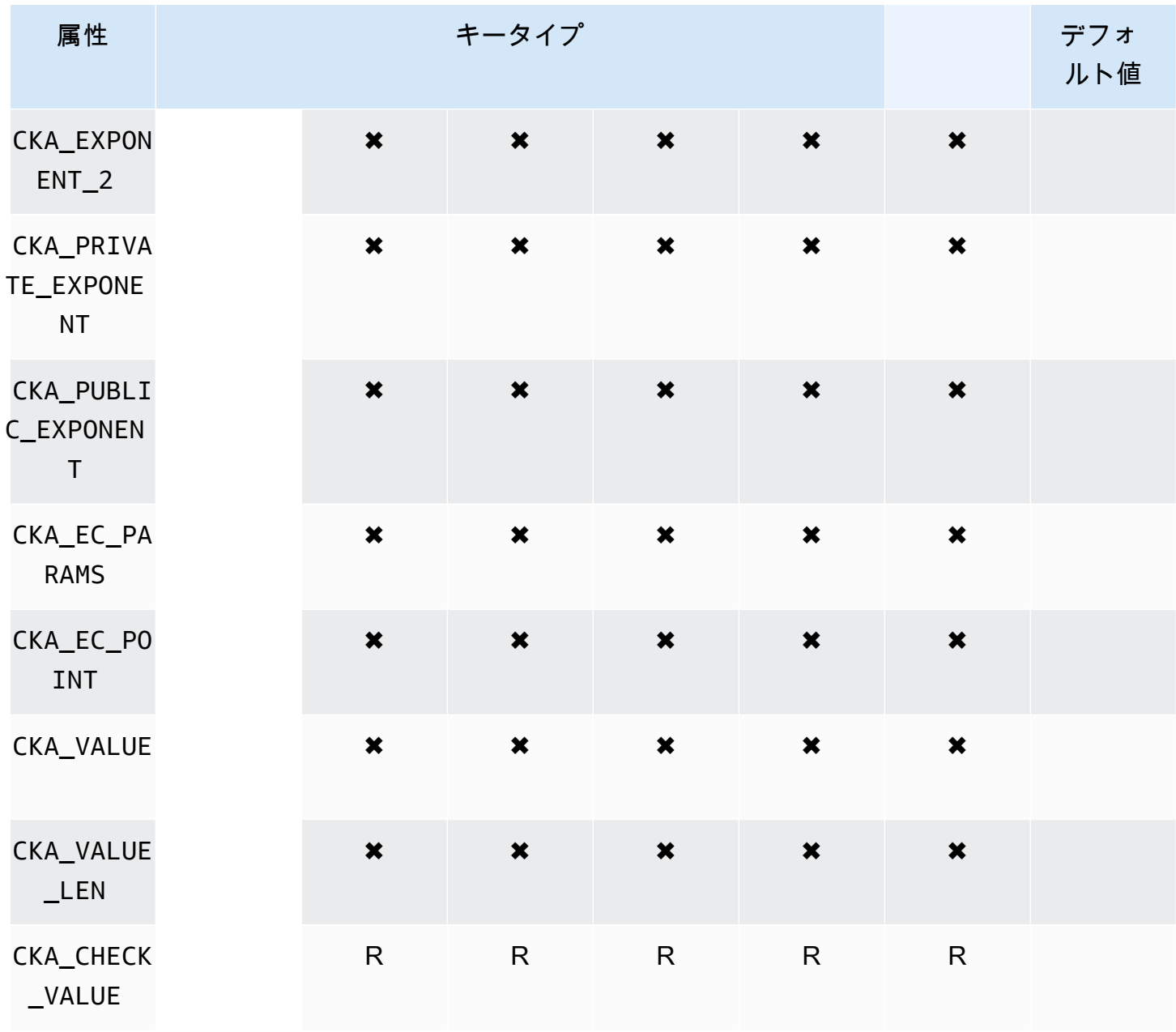

## **DeriveKey**

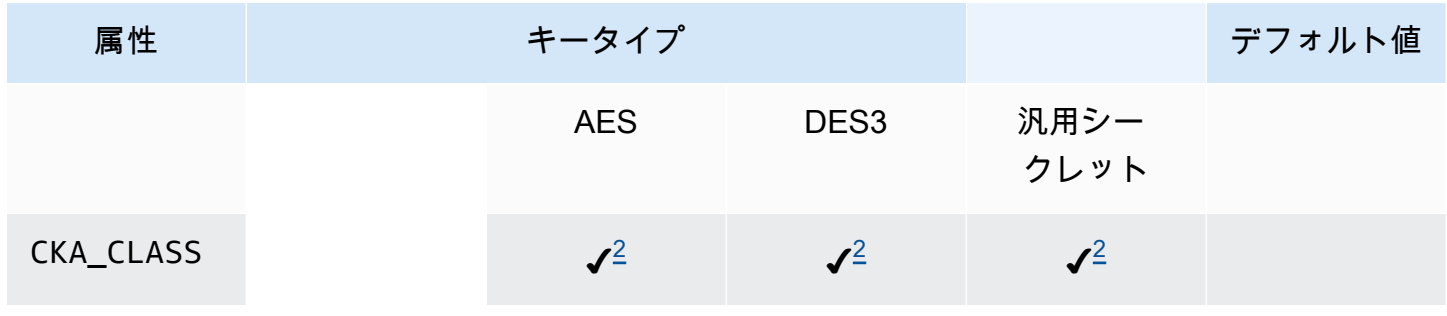

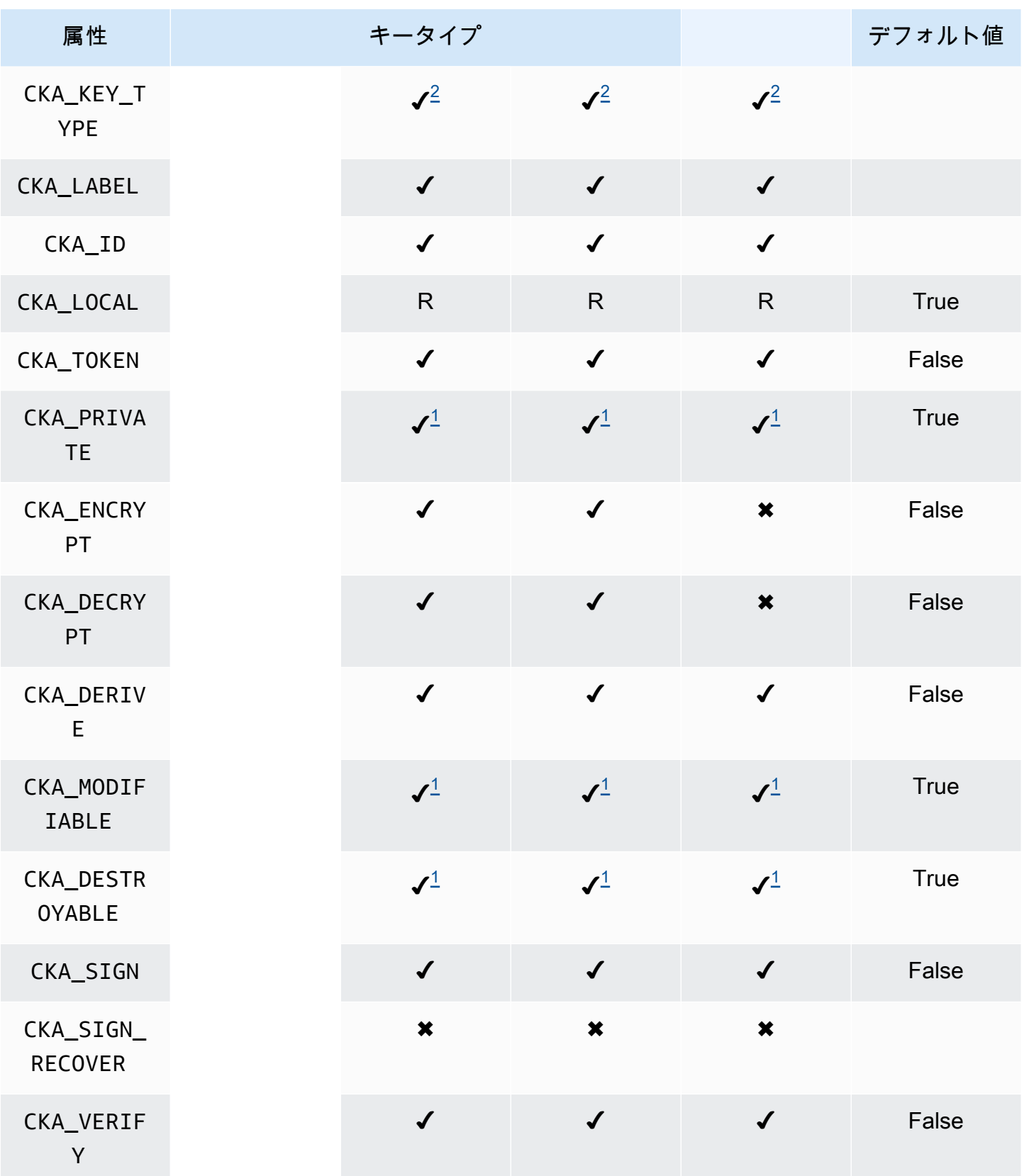

AWS CloudHSM ユーザーガイド

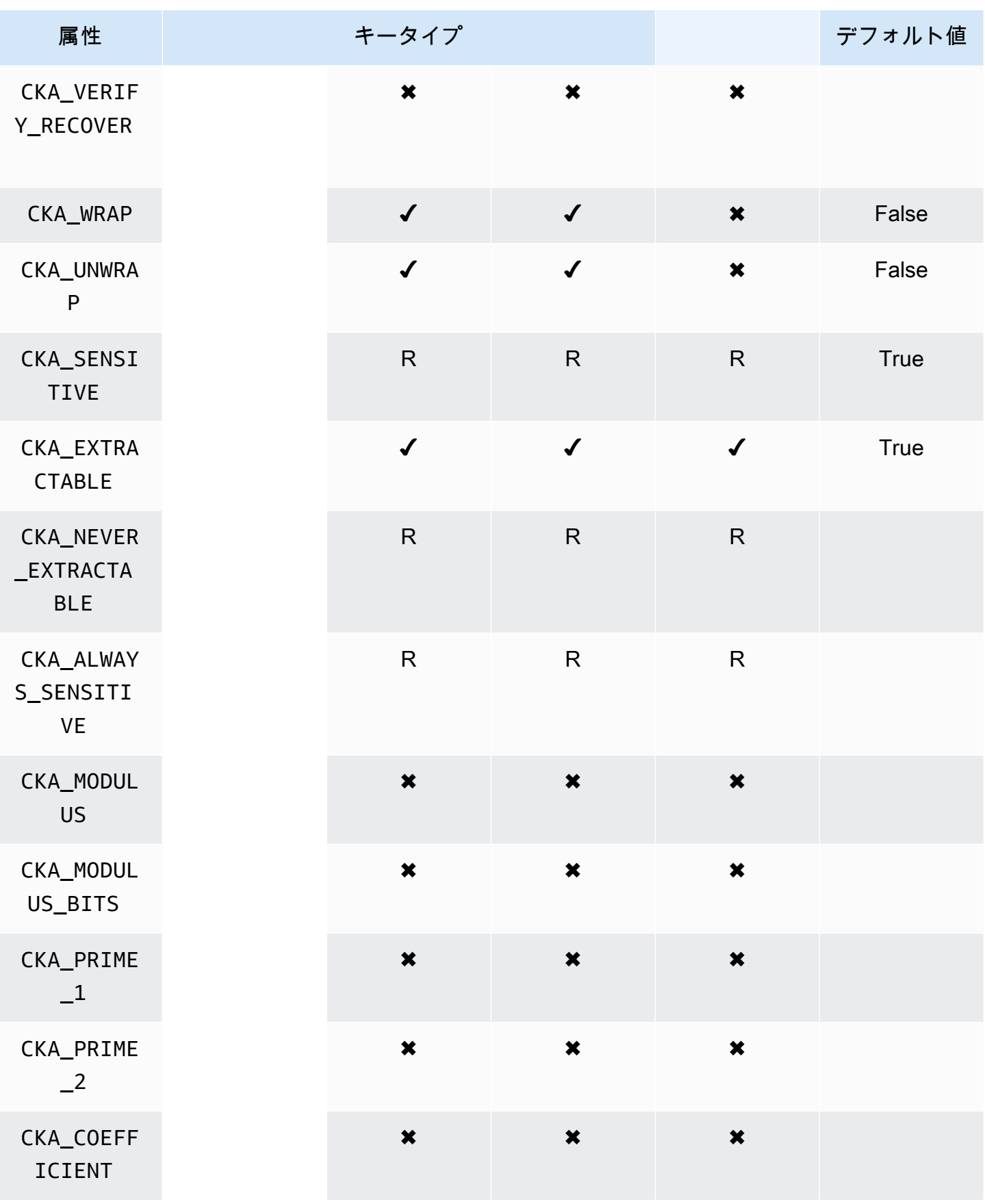
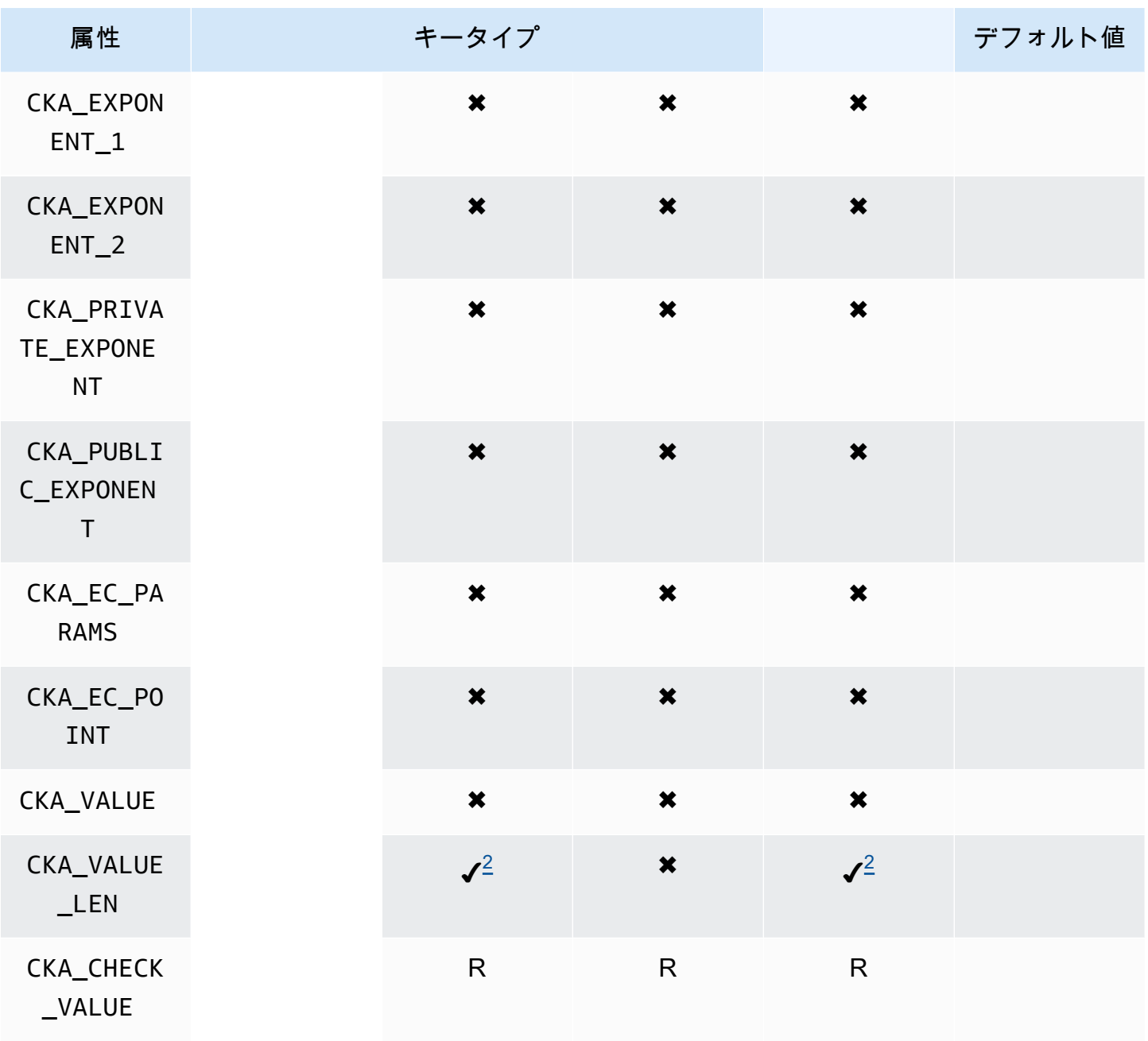

## GetAttributeValue

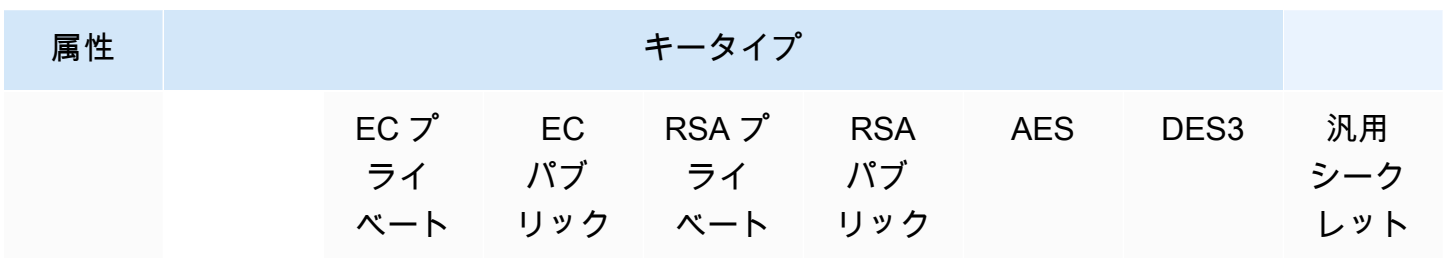

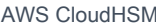

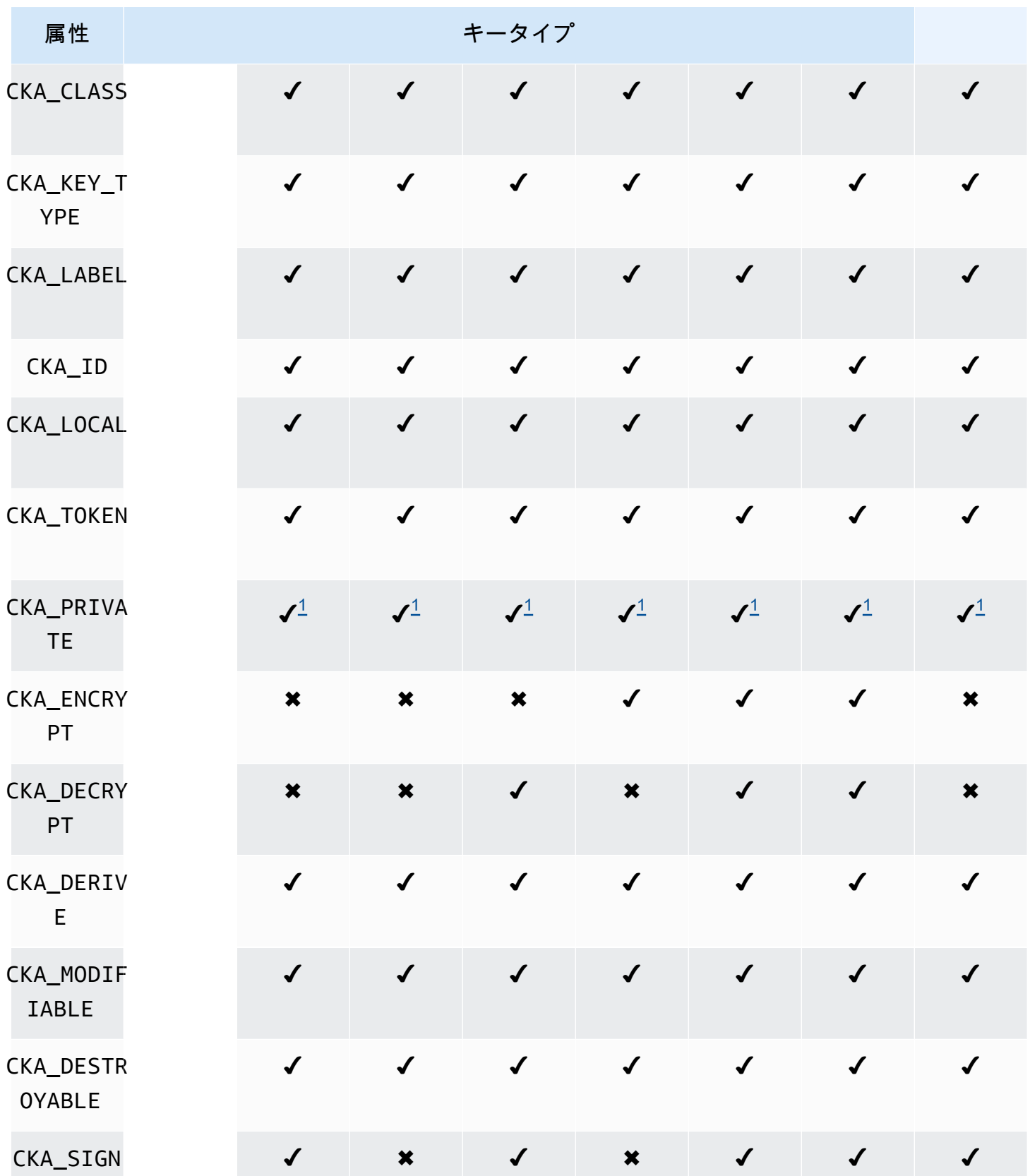

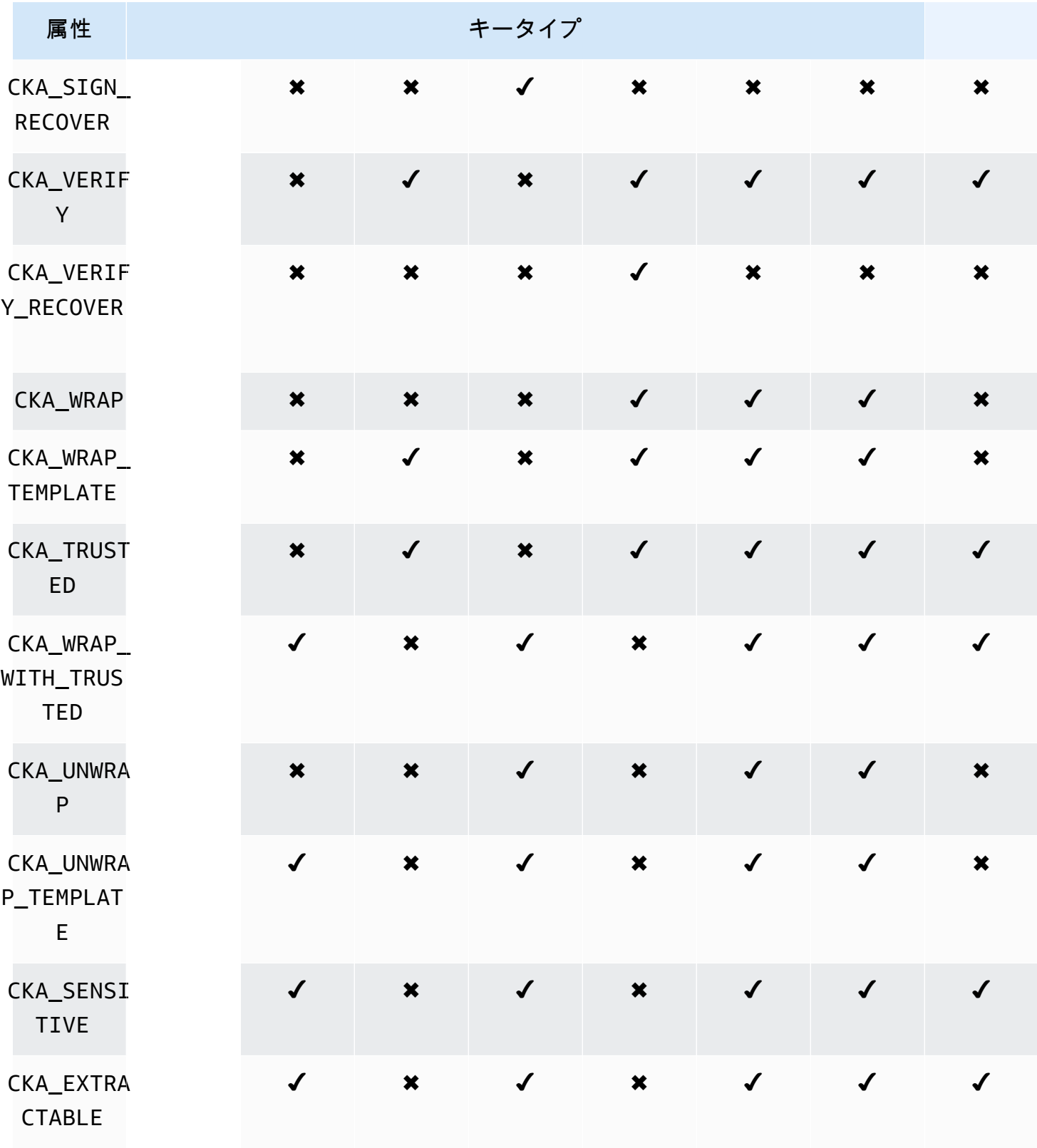

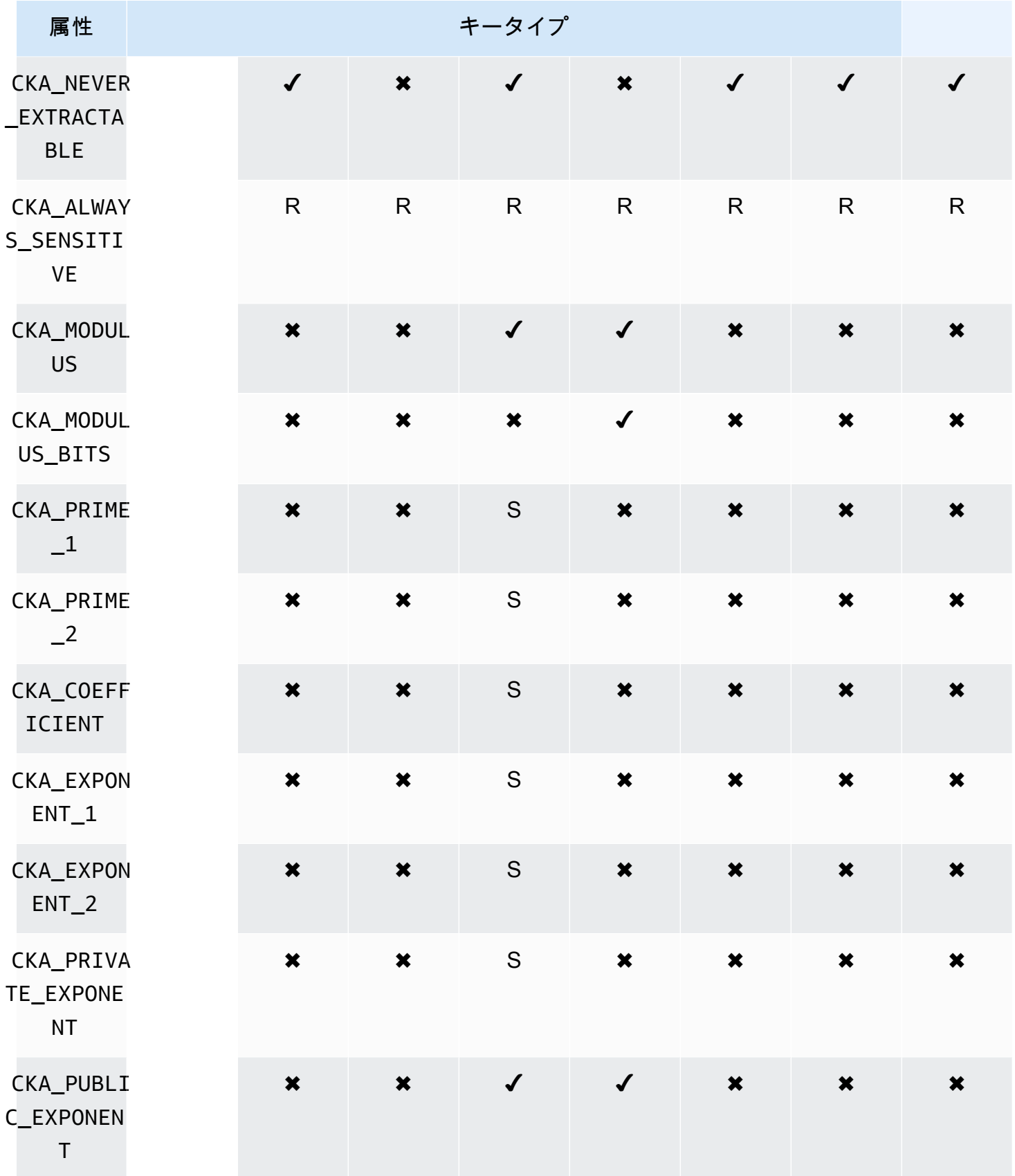

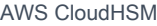

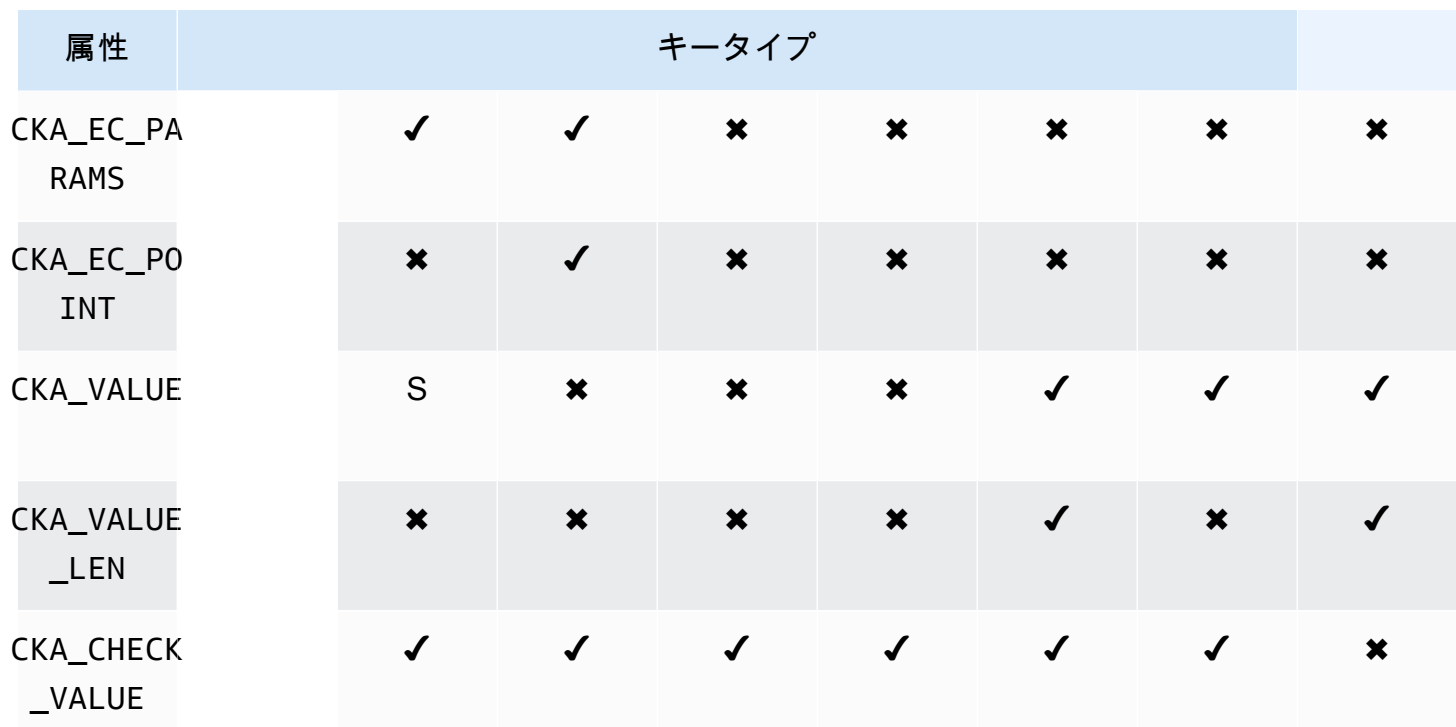

### 属性注釈

- <span id="page-760-1"></span>• [1] この属性はファームウェアによって部分的にサポートされており、デフォルト値にのみ明示的 に設定する必要があります。
- <span id="page-760-0"></span>• [2] 必須属性。

## 属性の変更

オブジェクトの属性には、オブジェクトが作成された後に変更できるものもありますが、変更できな いものもあります。属性を修正するには、cloudhsm\_mgmt\_util の[\[setAttribute\]](#page-571-0) コマンドを使用しま す。また、cloudhsm\_mgmt\_util の [listAttribute](#page-559-0) コマンドを使用して属性一覧とそれを表す定数を取得 することも可能です。

次のリストで、オブジェクトの作成後に変更が許可荒れている許可されている属性が表示されます。

- CKA\_LABEL
- CKA\_TOKEN

### **a** Note

変更が許可されるには、セッションキーをトークンキーに変更する場合のみで す。key\_mgmt\_util の [setAttribute](#page-692-0) コマンドを使用して属性値を変更します。

- CKA\_ENCRYPT
- CKA\_DECRYPT
- CKA\_SIGN
- CKA\_VERIFY
- CKA\_WRAP
- CKA\_UNWRAP
- CKA\_LABEL
- CKA\_SENSITIVE
- CKA\_DERIVE

**a** Note

この属性ではキー取得がサポートされています。すべてのパブリックキーで False を指 定する必要があります。True に設定することはできません。シークレットキーまたは EC プライベートキーに対しては、True または False に設定できます。

• CKA\_TRUSTED

#### **a** Note

この属性は Crypto Officer (CO) のみによって True または False に設定できます。

- CKA\_WRAP\_WITH\_TRUSTED
	- **a** Note

この属性をエクスポート可能なデータキーに適用して、このキーを CKA\_TRUSTED として マークされたキーでのみラップできるように指定します。1度 CKA\_WRAP\_WITH\_TRUSTED を true に設定すると属性は読み取り専用になり、属性を変更または削除することはできま せん。

# エラーコードの解釈

特定のキーでサポートされていない属性をテンプレートで指定すると、エラーが発生します。次の表 には、仕様に違反した場合に生成されるエラーコードが含まれています。

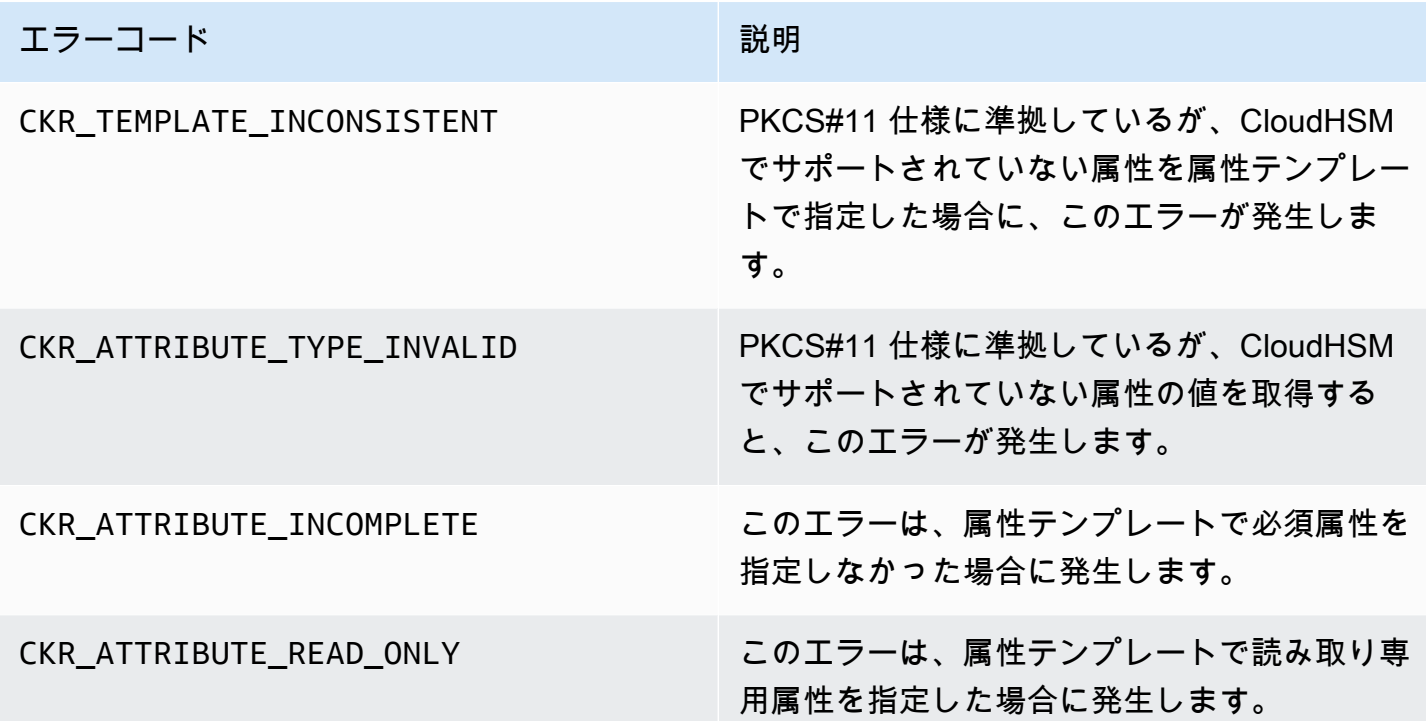

PKCS #11 ライブラリのコードサンプル

のコードサンプルは、PKCS #11 ライブラリを使用して基本的なタスクを実行する方法 GitHub を示 しています。

### 前提条件

サンプルを実行する前に、以下のステップを実行して環境をセットアップします。

- クライアント SDK 5 の [PKCS #11 ライブラリ](#page-725-0) のインストールと設定をします。
- [暗号化ユーザー \(CU\)](#page-103-0) の設定をします。アプリケーションは、この HSM アカウントを使用して HSM でコードサンプルを実行します。

## コードサンプル

PKCS#11 用AWS CloudHSMソフトウェアライブラリのコードサンプルは、 で入手できま す[GitHub](https://github.com/aws-samples/aws-cloudhsm-pkcs11-examples)。このリポジトリには、暗号化、復号化、署名、検証など、PKCS #11 を使用して一般的 な操作を行う方法の例が含まれています。

- [キーの生成 \(AES、RSA、EC\)](https://github.com/aws-samples/aws-cloudhsm-pkcs11-examples/tree/master/src/generate)
- [キー属性のリスト化](https://github.com/aws-samples/aws-cloudhsm-pkcs11-examples/blob/master/src/attributes/)
- [AES GCM を使用したデータの暗号化および復号](https://github.com/aws-samples/aws-cloudhsm-pkcs11-examples/blob/master/src/encrypt/aes_gcm.c)
- [AES\\_CTR を使用したデータの暗号化および復号](https://github.com/aws-samples/aws-cloudhsm-pkcs11-examples/tree/master/src/encrypt/aes_ctr.c)
- [3DES を使用したデータの暗号化および復号](https://github.com/aws-samples/aws-cloudhsm-pkcs11-examples/tree/master/src/encrypt/des_ecb.c)
- [RSAを使用したデータの署名と検証](https://github.com/aws-samples/aws-cloudhsm-pkcs11-examples/blob/master/src/sign/rsa_sign.c)
- [HMAC KDFを使用したキーの取得](https://github.com/aws-samples/aws-cloudhsm-pkcs11-examples/blob/master/src/derivation/hmac_kdf.c)
- [PKCS #5 パディングありの AES を使用したキーのラップとラップ解除](https://github.com/aws-samples/aws-cloudhsm-pkcs11-examples/blob/master/src/wrapping/aes_wrapping.c)
- [パディングなしの AES を使用したキーのラップとラップ解除](https://github.com/aws-samples/aws-cloudhsm-pkcs11-examples/blob/master/src/wrapping/aes_no_padding_wrapping.c)
- [ゼロパディングありの AES を使用したキーのラップとラップ解除](https://github.com/aws-samples/aws-cloudhsm-pkcs11-examples/blob/master/src/wrapping/aes_zero_padding_wrapping.c)
- [AES-GCM を使用したキーのラップとラップ解除](https://github.com/aws-samples/aws-cloudhsm-pkcs11-examples/tree/master/src/wrapping/aes_gcm_wrapping.c)
- [RSA を使用したキーのラップとラップ解除](https://github.com/aws-samples/aws-cloudhsm-pkcs11-examples/blob/master/src/wrapping/rsa_wrapping.c)

# PKCS #11 ライブラリをクライアント SDK 3 からクライアント SDK 5 に 移行する

このトピックを使用して、[PKCS #11 ライブラリ](#page-724-0)をクライアント SDK 3 からクライアント SDK 5 に 移行します。移行の利点については、「」を参照してください[Client SDK 5 の利点。](#page-722-0)

ではAWS CloudHSM、お客様のアプリケーションは AWS CloudHSM Client Software Development Kit (SDK) を使用して暗号化オペレーションを実行します。クライアント SDK 5 は、引き続き新機能 とプラットフォームのサポートが追加されているプライマリ SDK です。

すべてのプロバイダーの移行手順を確認するには、「」を参照してください[Client SDK 3 から Client](#page-723-0)  [SDK 5 への移行。](#page-723-0)

### 重大な変更に対処して準備する

これらの重大な変更を確認し、それに応じて開発環境でアプリケーションを更新します。

ラップメカニズムが変更されました

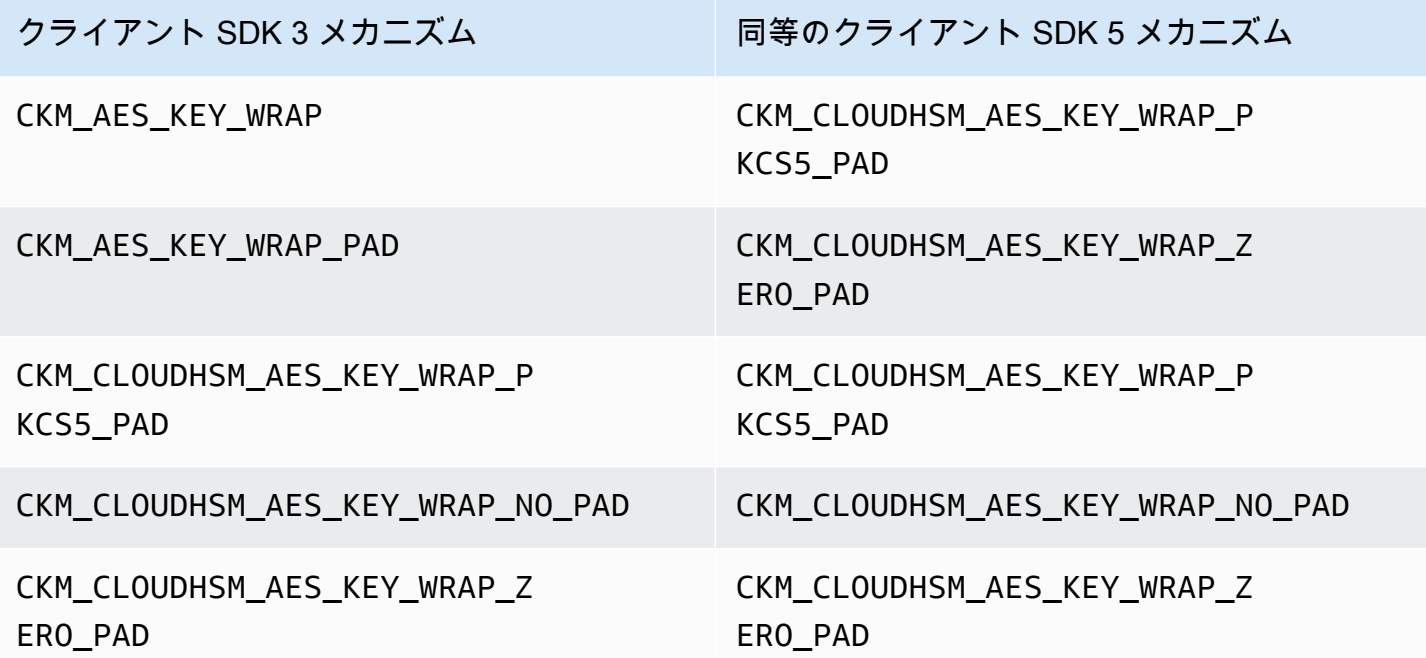

ECDH

Client SDK 3 では、ECDH を使用して KDF を指定できます。この機能は、現在 Client SDK 5 では使 用できません。アプリケーションでこの機能が必要な場合は、 に連絡し[てサポート](https://support.console.aws.amazon.com/support/home#/)を依頼してくだ さい。

キーハンドルがセッション固有になりました

クライアント SDK 5 でキーハンドルを正常に使用する場合、アプリケーションを実行するたびに キーハンドルを取得する必要があります。異なるセッションで同じキーハンドルを使用する既存の アプリケーションがある場合は、アプリケーションを実行するたびにキーハンドルを取得するよう にコードを変更する必要があります。キーハンドルの取得については、[この AWS CloudHSM PKCS](https://github.com/aws-samples/aws-cloudhsm-pkcs11-examples/blob/master/src/find_objects/find_objects.c)  [#11 の例](https://github.com/aws-samples/aws-cloudhsm-pkcs11-examples/blob/master/src/find_objects/find_objects.c)を参照してください。この変更は[、PKCS #11 2.40 仕様](http://docs.oasis-open.org/pkcs11/pkcs11-base/v2.40/os/pkcs11-base-v2.40-os.html#_Toc416959689) に準拠したものです。

Client SDK 5 への移行

このセクションの手順に従って、クライアント SDK 3 からクライアント SDK 5 に移行します。

**a** Note

Amazon Linux、Ubuntu 16.04、Ubuntu 18.04、CentOS 6、CentOS 8、および RHEL 6 は現 在、クライアント SDK 5 ではサポートされていません。クライアント SDK 3 でこれらのプ

ラットフォームのいずれかを現在使用している場合は、クライアント SDK 5 に移行するとき に別のプラットフォームを選択する必要があります。

1. Client SDK 3 用の PKCS #11 ライブラリをアンインストールします。

### Amazon Linux 2

\$ **sudo yum remove cloudhsm-pkcs11**

CentOS 7

\$ **sudo yum remove cloudhsm-pkcs11**

RHEL 7

\$ **sudo yum remove cloudhsm-pkcs11**

RHEL 8

\$ **sudo yum remove cloudhsm-pkcs11**

2. Client SDK 3 のクライアントデーモンをアンインストールします。

Amazon Linux 2

\$ **sudo yum remove cloudhsm-client**

CentOS 7

\$ **sudo yum remove cloudhsm-client**

### RHEL 7

\$ **sudo yum remove cloudhsm-client**

### RHEL 8

\$ **sudo yum remove cloudhsm-client**

### **a** Note

カスタム設定を再度有効にする必要があります。

- 3. 「」の手順に従って、Client SDK PKCS #11 ライブラリをインストールしま[すClient SDK 5 用](#page-725-0) [の PKCS #11 ライブラリをインストール。](#page-725-0)
- 4. Client SDK 5 では、新しい設定ファイル形式とコマンドラインブートストラップツールが導入さ れています。Client SDK 5 PKCS #11 ライブラリをブートストラップするには、 のユーザーガ イドに記載されている指示に従ってください[クライアント SDK をブートストラップする](#page-78-0)。
- 5. 開発環境で、アプリケーションをテストします。既存のコードを更新して、最終的な移行前に重 大な変更を解決します。

### 関連トピック

• [のベストプラクティス AWS CloudHSM](#page-61-0)

# PKCS #11 の詳細設定

AWS CloudHSM PKCS #11 プロバイダーには、ほとんどのユーザーが使用する一般的な設定には含 まれない以下の詳細設定があります。これらの設定には追加機能があります。

- [PKCS #11 による複数のスロットへの接続](#page-766-0)
- [PKCS #11 の設定を再試行します](#page-772-0)

### <span id="page-766-0"></span>PKCS #11 を使用した複数のスロットへの接続

Client SDK 5 PKCS #11 ライブラリ内の 1 つのスロットは、 AWS CloudHSM内のクラスターへの 1 つの接続を表します。Client SDK 5 では、1 つの PKCS #11 アプリケーションから複数のスロット でユーザーを複数の CloudHSM クラスターに接続できるように PKCS11 ライブラリを設定できま す。

このトピックで説明されている手順に従って、アプリケーションがマルチスロット機能を使用して複 数のクラスターに接続するようにします。

トピック

- [マルチスロットの前提条件](#page-767-0)
- [PKCS #11 ライブラリをマルチスロット機能用に設定](#page-767-1)
- [pkcs11 の設定とクラスターの追加](#page-767-2)
- [configure-pkcs11 remove-cluster](#page-771-0)

<span id="page-767-0"></span>マルチスロットの前提条件

- AWS CloudHSM 接続したい2つ以上のクラスターとそのクラスター証明書。
- セキュリティグループが上記のすべてのクラスターに接続するように正しく設定された EC2 イン スタンス。クラスターとクライアントインスタンスの設定方法の詳細については、「[はじめに](#page-20-0)」を 参照してください AWS CloudHSM。
- マルチスロット機能を設定するには、PKCS #11 ライブラリを事前にダウンロードしてインストー ルしておく必要があります。これをまだ確認していない場合は、「[???](#page-725-0)」の手順を参照してくださ い。

<span id="page-767-1"></span>PKCS #11 ライブラリをマルチスロット機能用に設定

PKCS #11 ライブラリをマルチスロット機能用に設定するには、次の手順に従います。

- 1. マルチスロット機能を使用して接続するクラスターを特定します。
- 2. [???](#page-767-2) の手順に従って、これらのクラスターを PKCS #11 設定に追加します。
- 3. 次回 PKCS #11 アプリケーションを実行するときには、マルチスロット機能が使用できるよう になります。

<span id="page-767-2"></span>pkcs11 の設定とクラスターの追加

[PKCS #11 を使用して複数のスロットに接続する](#page-766-0)場合は、configure-pkcs11 add-cluster コマンドを 使用してクラスターを設定に追加します。

Syntax

configure-pkcs11 add-cluster *[OPTIONS]*

 --cluster-id *<CLUSTER ID>* [--region *<REGION>*] [--endpoint *<ENDPOINT>*] [--hsm-ca-cert *<HSM CA CERTIFICATE FILE>*] [--server-client-cert-file *<CLIENT CERTIFICATE FILE>*] [--server-client-key-file *<CLIENT KEY FILE>*]  $[-h, --he1p]$ 

例

**cluster-id** パラメータを使用してクラスターを追加する

#### Example

configure-pkcs11 add-cluster とともに cluster-id パラメータを使用して、クラスター (cluster-1234567 の ID) を設定に追加します。

Linux

\$ **sudo /opt/cloudhsm/bin/configure-pkcs11 add-cluster --cluster-id** *cluster-1234567*

### **Windows**

```
C:\Program Files\Amazon\CloudHSM\> .\configure-pkcs11.exe add-cluster --cluster-
id cluster-1234567
```
### **G** Tip

configure-pkcs11 add-cluster を cluster-id パラメータと一緒に使用してもクラスター が追加されない場合は、以下の例を参照して、追加するクラスターを識別するための - region と --endpoint パラメータも必要な、より長いバージョンのこのコマンドを参照 してください。例えば、クラスターのリージョンが AWS CLI のデフォルトとして設定され ているものと異なる場合、適切なリージョンを使用するように --region パラメータを使用 する必要があります。さらに、呼び出しに使用する AWS CloudHSM API エンドポイントを 指定することもできます。これは、デフォルトの DNS ホスト名を使用しない VPC インター フェイスエンドポイントを使用するなど、さまざまなネットワーク設定で必要になる場合が あります。 AWS CloudHSM

## **cluster-id**、**endpoint**、および **region** パラメータを使用してクラスターを追加する

### Example

configure-pkcs11 add-cluster とともに cluster-id、endpoint、region のパラメータを使用し て、クラスター (cluster-1234567 の ID) を設定に追加します。

### Linux

```
 $ sudo /opt/cloudhsm/bin/configure-pkcs11 add-cluster --cluster-
id cluster-1234567 --region us-east-1 --endpoint https://cloudhsmv2.us-
east-1.amazonaws.com
```
**Windows** 

```
 C:\Program Files\Amazon\CloudHSM\> .\configure-pkcs11.exe add-cluster --
cluster-id cluster-1234567--region us-east-1 --endpoint https://cloudhsmv2.us-
east-1.amazonaws.com
```
--cluster-id、--region、--endpoint パラメータの詳細については[、the section called "パラ](#page-275-0) [メータ"を](#page-275-0)参照してください。

パラメータ

--cluster-id *<Cluster ID>*

DescribeClusters を呼び出して、クラスターIDに関連付けられたクラスターのすべての HSM Elastic Network Interface(ENI)IPアドレスを検索します。システムは ENI IP アドレスを設定 ファイルに追加します。 AWS CloudHSM

**a** Note

パブリックインターネットにアクセスできない VPC 内の EC2 --cluster-id インスタ ンスからパラメータを使用する場合は、接続するインターフェイス VPC エンドポイント を作成する必要があります。 AWS CloudHSM VPC エンドポイントの詳細については、 「[???](#page-1128-0)」を参照してください。

必須: はい

--endpoint *<Endpoint>*

呼び出しに使用する AWS CloudHSM API エンドポイントを指定します。DescribeClustersこ のオプションは --cluster-id と組み合わせて設定する必要があります。

必須: いいえ

--hsm-ca-cert <HsmCA Certificate Filepath>

HSM CA 証明書のファイルパスを指定します。

必須: いいえ

--region *<Region>*

クラスターのリージョンを指定します。このオプションは --cluster-id と組み合わせて設定 する必要があります。

この --region パラメータを指定しない場合、システムは AWS\_DEFAULT\_REGION または AWS\_REGION の環境変数の読み取りを試みてリージョンを選択します。これらの変数が設定さ れていない場合、環境変数で別のファイルを指定しない限り、AWS Config (通常は ~/.aws/ config) のプロファイルに関連付けられたリージョンをチェックしますAWS\_CONFIG\_FILE。い ずれも設定されていない場合は、us-east-1 デフォルトでリージョンが設定されます。

必須: いいえ

--server-client-cert-file <Client Certificate Filepath>

TLS クライアント・サーバー相互認証に使用するクライアント証明書へのパス。

クライアント SDK 5 に含まれるデフォルトのキーと SSL/TLS 証明書を使用しない場合のみ、こ のオプションを使用します。このオプションは --server-client-key-file と組み合わせて 設定する必要があります。

必須: いいえ

--server-client-key-file <Client Key Filepath>

TLS クライアントとサーバーの相互認証に使用されるクライアントキーへのパス。

クライアント SDK 5 に含まれるデフォルトのキーと SSL/TLS 証明書を使用しない場合のみ、こ のオプションを使用します。このオプションは --server-client-cert-file と組み合わせ て設定する必要があります。

必須: いいえ

<span id="page-771-0"></span>configure-pkcs11 remove-cluster

[PKCS #11 を使用して複数のスロットに接続する](#page-766-0)場合は、configure-pkcs11 remove-cluster コマンド を使用して使用可能な PKCS#11 スロットからクラスターを削除します。

Syntax

```
configure-pkcs11 remove-cluster [OPTIONS]
         --cluster-id <CLUSTER ID>
         [-h, --help]
```
例

**cluster-id** パラメータを使用してクラスターを削除します

Example

configure-pkcs11 remove-cluster とともに cluster-id パラメータを使用して、クラスター (cluster-1234567 の ID) を設定から削除します。

Linux

```
$ sudo /opt/cloudhsm/bin/configure-pkcs11 remove-cluster --cluster-
id cluster-1234567
```
Windows

C:\Program Files\Amazon\CloudHSM\> **.\configure-pkcs11.exe remove-cluster --clusterid** *cluster-1234567*

--cluster-id パラメータの詳細については、「[the section called "パラメータ"」](#page-275-0)をご参照くださ い。

パラメータ

--cluster-id *<Cluster ID>*

設定から削除するクラスターの ID

必須: はい

<span id="page-772-0"></span>PKCS #11 の再試行コマンド

Client SDK 5.8.0 以降には、HSM スロットリングされたオペレーションをクライアント側から再試 行する自動再試行戦略が組み込まれています。HSM が以前のオペレーションが多すぎてそれ以上リ クエストを受け付けられないためにオペレーションをスロットリングすると、Client SDK はスロッ トリングされたオペレーションを最大 3 回再試行しますが、その間、エクスポネンシャルバック オフします。この自動再試行戦略は、オフとスタンダードの 2 つのモードのいずれかに設定できま す。

- オフ: Client SDK は、HSM によってスロットリングされたオペレーションに対しては再試行戦略 を一切実行しません。
- スタンダード: これは Client SDK 5.8.0 以降のデフォルトモードです。このモードでは、Client SDK はエクスポネンシャルバックオフすることで、スロットリングされた操作を自動的に再試行 します。

詳細については、「[HSM スロットリング」](#page-1167-0)を参照してください。

再試行コマンドをオフモードに設定する

Linux

Linux 上の Client SDK 5 向けに再試行コマンドを off に設定するには

• 次のコマンドを使用して再試行設定を off モードに設定できます。

\$ **sudo /opt/cloudhsm/bin/configure-pkcs11 --default-retry-mode off**

#### **Windows**

Windows 上の Client SDK 5 向けに再試行コマンドを off に設定するには

• 次のコマンドを使用して再試行設定を off モードに設定できます。

```
C:\Program Files\Amazon\CloudHSM\bin\ .\configure-pkcs11.exe --default-retry-
mode off
```
# <span id="page-773-0"></span>OpenSSL Dynamic Engine

AWS CloudHSM OpenSSL ダイナミックエンジンを使用すると、OpenSSL API を介して暗号化操作 を CloudHSM クラスターにオフロードできます。

AWS CloudHSM には OpenSSL 動的エンジンが搭載されています。これについては、を参照して ください。[Linux 上の SSL/TLS オフロードO](#page-939-0)penSSL AWS CloudHSM での使用例については、[この](https://aws.amazon.com/blogs/security/automate-the-deployment-of-an-nginx-web-service-using-amazon-ecs-with-tls-offload-in-cloudhsm/)  [AWS セキュリティブログを参照してください。](https://aws.amazon.com/blogs/security/automate-the-deployment-of-an-nginx-web-service-using-amazon-ecs-with-tls-offload-in-cloudhsm/)SDK のプラットフォームサポートトの詳細につい ては、「[the section called "サポートされているプラットフォーム"」](#page-720-0)を参照してください。トラブル シューティングについては、を参照してください[OpenSSL Dynamic Engine SDK の既知の問題。](#page-1146-0)

Client SDK 3 の使用の詳細については、「[以前のクライアント SDK \(クライアント SDK 3\)](#page-845-0)」を参照 してください。

詳細については、以下のトピックを参照してください。

トピック

- [OpenSSL Dynamic Engine のインストール](#page-774-0)
- [OpenSSL ダイナミックエンジンのキータイプ](#page-778-0)
- [OpenSSL ダイナミックエンジンのメカニズム](#page-779-0)
- [OpenSSL ダイナミックエンジンをクライアント SDK 3 からクライアント SDK 5 に移行](#page-779-1)
- [OpenSSL の詳細設定](#page-782-0)

# <span id="page-774-0"></span>OpenSSL Dynamic Engine のインストール

### **a** Note

クライアント SDK 5 で単一の HSM クラスターを実行するには、まず disable\_key\_availability\_check を True に設定してクライアントキーの耐久性の 設定を管理する必要があります。詳細については、[キーの同期](#page-199-0) と [クライアント SDK 5 設定](#page-253-0) [ツール](#page-253-0) を参照してください。

OpenSSL Dynamic Engine をインストールして設定するには

1. 以下のコマンドを使用して、OpenSSL エンジンをダウンロードしてインストールします。

Amazon Linux 2

Amazon Linux 2 用の OpenSSL ダイナミックエンジンを x86\_64 アーキテクチャにインス トールします。

\$ **wget https://s3.amazonaws.com/cloudhsmv2-software/CloudHsmClient/EL7/cloudhsmdyn-latest.el7.x86\_64.rpm**

\$ **sudo yum install ./cloudhsm-dyn-latest.el7.x86\_64.rpm**

Amazon Linux 2 用の OpenSSL ダイナミックエンジンを ARM64 アーキテクチャにインス トールします。

\$ **wget https://s3.amazonaws.com/cloudhsmv2-software/CloudHsmClient/EL7/cloudhsmdyn-latest.el7.aarch64.rpm**

\$ **sudo yum install ./cloudhsm-dyn-latest.el7.aarch64.rpm**

Amazon Linux 2023

Amazon Linux 2023 用の OpenSSL ダイナミックエンジンを x86\_64 アーキテクチャにイン ストールします。

\$ **wget https://s3.amazonaws.com/cloudhsmv2-software/CloudHsmClient/Amzn2023/ cloudhsm-dyn-latest.amzn2023.x86\_64.rpm**

\$ **sudo yum install ./cloudhsm-dyn-latest.amzn2023.x86\_64.rpm**

Amazon Linux 2023 用の OpenSSL ダイナミックエンジンを ARM64 アーキテクチャにイン ストールします。

\$ **wget https://s3.amazonaws.com/cloudhsmv2-software/CloudHsmClient/Amzn2023/ cloudhsm-dyn-latest.amzn2023.aarch64.rpm**

\$ **sudo yum install ./cloudhsm-dyn-latest.amzn2023.aarch64.rpm**

CentOS 7 (7.8+)

CentOS 7 用の OpenSSL ダイナミックエンジンを x86\_64 アーキテクチャにインストールし ます。

\$ **wget https://s3.amazonaws.com/cloudhsmv2-software/CloudHsmClient/EL7/cloudhsmdyn-latest.el7.x86\_64.rpm**

\$ **sudo yum install ./cloudhsm-dyn-latest.el7.x86\_64.rpm**

RHEL 7 (7.8+)

RHEL 7 用の OpenSSL ダイナミックエンジンを x86\_64 アーキテクチャーにインストールし ます。

\$ **wget https://s3.amazonaws.com/cloudhsmv2-software/CloudHsmClient/EL7/cloudhsmdyn-latest.el7.x86\_64.rpm**

\$ **sudo yum install ./cloudhsm-dyn-latest.el7.x86\_64.rpm**

RHEL 8 (8.3+)

RHEL 8 用の OpenSSL ダイナミックエンジンを x86\_64 アーキテクチャーにインストールし ます。

\$ **wget https://s3.amazonaws.com/cloudhsmv2-software/CloudHsmClient/EL8/cloudhsmdyn-latest.el8.x86\_64.rpm**

\$ **sudo yum install ./cloudhsm-dyn-latest.el8.x86\_64.rpm**

RHEL 9 (9.2+)

RHEL 9 用の OpenSSL ダイナミックエンジンを x86\_64 アーキテクチャーにインストールし ます。

\$ **wget https://s3.amazonaws.com/cloudhsmv2-software/CloudHsmClient/EL9/cloudhsmdyn-latest.el9.x86\_64.rpm**

\$ **sudo yum install ./cloudhsm-dyn-latest.el9.x86\_64.rpm**

RHEL 9 用の OpenSSL ダイナミックエンジンを ARM64 アーキテクチャーにインストール します。

\$ **wget https://s3.amazonaws.com/cloudhsmv2-software/CloudHsmClient/EL9/cloudhsmdyn-latest.el9.aarch64.rpm**

\$ **sudo yum install ./cloudhsm-dyn-latest.el9.aarch64.rpm**

Ubuntu 20.04 LTS

x86\_64 アーキテクチャーに Ubuntu 20.04 LTS 用の OpenSSL ダイナミックエンジンをイン ストールします。

\$ **wget https://s3.amazonaws.com/cloudhsmv2-software/CloudHsmClient/Focal/ cloudhsm-dyn\_latest\_u20.04\_amd64.deb**

\$ **sudo apt install ./cloudhsm-dyn\_latest\_u20.04\_amd64.deb**

#### Ubuntu 22.04 LTS

x86\_64 アーキテクチャーに Ubuntu 22.04 LTS 用の OpenSSL ダイナミックエンジンをイン ストールします。

\$ **wget https://s3.amazonaws.com/cloudhsmv2-software/CloudHsmClient/Jammy/ cloudhsm-dyn\_latest\_u22.04\_amd64.deb**

\$ **sudo apt install ./cloudhsm-dyn\_latest\_u22.04\_amd64.deb**

Ubuntu 22.04 LTS 用の OpenSSL ダイナミックエンジンを ARM64 アーキテクチャーにイン ストールします。

\$ **wget https://s3.amazonaws.com/cloudhsmv2-software/CloudHsmClient/Jammy/ cloudhsm-dyn\_latest\_u22.04\_arm64.deb**

\$ **sudo apt install ./cloudhsm-dyn\_latest\_u22.04\_arm64.deb**

ダイナミックエンジン用の共有ライブラリが /opt/cloudhsm/lib/ libcloudhsm\_openssl\_engine.so にインストールされました。

- 2. Client SDK 5 をブートストラップします。ブートストラップの詳細については、[クライアント](#page-78-0)  [SDK をブートストラップする](#page-78-0) を参照してください。
- 3. Crypto User (CU) の認証情報を使用して環境変数を設定します。CU の詳細については、「[CMU](#page-157-0)  [を使用したユーザーの管理](#page-157-0)」を参照してください。

\$ **export CLOUDHSM\_PIN=***<HSM user name>***:***<password>*

**a** Note

クライアント SDK 5 では CU の認証情報を保存するための CLOUDHSM\_PIN 環境変 数が導入されています。Client SDK 3 では、CU の認証情報を n3fips\_password

環境変数に保存します。クライアント SDK 5 は両方の環境変数をサポートします が、CLOUDHSM\_PIN を使用することを推奨します。

- 4. OpenSSL Dynamic Engine のインストールをクラスターに接続します。詳細については、[クラ](#page-75-0) [スターへの接続](#page-75-0) を参照してください。
- 5. Client SDK 5 をブートストラップします。詳細については、「[the section called "クライアント](#page-78-0)  [SDK をブートストラップする"」](#page-78-0)を参照してください。

クライアント SDK 5 用 [OpenSSL 動的エンジン] を確認します。

次のコマンドを使用して [OpenSSL 動的エンジン] のインストールを確認します。

\$ **openssl engine -t cloudhsm**

次の出力により設定が検証されます。

(cloudhsm) CloudHSM OpenSSL Engine [ available ]

# <span id="page-778-0"></span>OpenSSL ダイナミックエンジンのキータイプ

AWS CloudHSM OpenSSL ダイナミックエンジンは、以下のキータイプをサポートします。

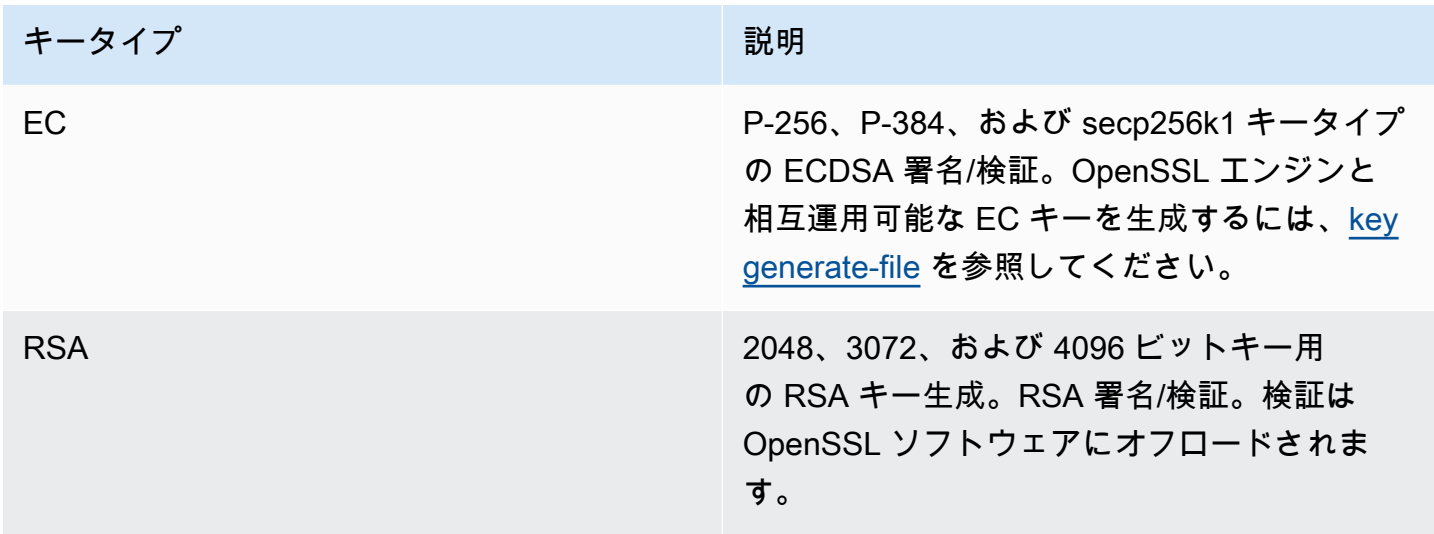

# <span id="page-779-0"></span>OpenSSL ダイナミックエンジンのメカニズム

AWS CloudHSM OpenSSL ダイナミックエンジンメカニズムの使用方法を学んでください。

## 署名および検証

AWS CloudHSM OpenSSL 動的エンジンでは、署名および検証機能に以下のメカニズムを使用でき ます。

Client SDK 5 では、データはソフトウェアでローカルにハッシュされます。つまり、ハッシュできる データのサイズに制限はありません。

RSA 署名タイプ

- SHA1withRSA
- SHA224withRSA
- SHA256withRSA
- SHA384withRSA
- SHA512withRSA

ECDSA 署名タイプ

- SHA1 (ECDSA 搭載)
- SHA224 (ECDSA 搭載)
- SHA256 (ECDSA 搭載)
- SHA384 (ECDSA 搭載)
- SHA512 (ECDSA 搭載)

<span id="page-779-1"></span>OpenSSL ダイナミックエンジンをクライアント SDK 3 からクライアント SDK 5 に移行

このトピックを使用して、[OpenSSL 動的エンジンをクライアント](#page-773-0) SDK 3 からクライアント SDK 5 に移行します。移行の利点については、を参照してください。[Client SDK 5 の利点](#page-722-0)

では AWS CloudHSM、 AWS CloudHSM 顧客アプリケーションはクライアントソフトウェア開発 キット (SDK) を使用して暗号化操作を実行します。クライアント SDK 5 は、引き続き新機能とプ ラットフォームサポートが追加されている主要な SDK です。

**a** Note

乱数生成は、OpenSSL 動的エンジンを搭載したクライアント SDK 5 では現在サポートされ ていません。

すべてのプロバイダーの移行手順を確認するには、を参照してください[Client SDK 3 から Client](#page-723-0)  [SDK 5 への移行。](#page-723-0)

クライアント SDK 5 への移行

このセクションの指示に従って、クライアント SDK 3 からクライアント SDK 5 に移行します。

### **a** Note

Amazon Linux、Ubuntu 16.04、Ubuntu 18.04、CentOS 6、CentOS 8、および RHEL 6 は 現在、クライアント SDK 5 ではサポートされていません。現在 Client SDK 3 でこれらのプ ラットフォームのいずれかを使用している場合は、Client SDK 5 への移行時に別のプラット フォームを選択する必要があります。

1. クライアント SDK 3 用 OpenSSL ダイナミックエンジンをアンインストールします。

### Amazon Linux 2

\$ **sudo yum remove cloudhsm-dyn**

CentOS 7

\$ **sudo yum remove cloudhsm-dyn**

RHEL 7

\$ **sudo yum remove cloudhsm-dyn**

RHEL 8

\$ **sudo yum remove cloudhsm-dyn**

### 2. クライアント SDK 3 のクライアントデーモンをアンインストールします。

Amazon Linux 2

\$ **sudo yum remove cloudhsm-client**

CentOS 7

\$ **sudo yum remove cloudhsm-client**

RHEL 7

\$ **sudo yum remove cloudhsm-client**

RHEL 8

\$ **sudo yum remove cloudhsm-client**

**a** Note

カスタム構成を再度有効にする必要があります。

- 3. の手順に従って、クライアント SDK OpenSSL ダイナミックエンジンをインストールしま す。[OpenSSL Dynamic Engine のインストール](#page-774-0)
- 4. Client SDK 5 では、新しい構成ファイル形式とコマンドラインブートストラップツールが導入 されています。Client SDK 5 OpenSSL Dynamic Engine をブートストラップするには、以下の ユーザーガイドに記載されている手順に従ってください。[クライアント SDK をブートストラッ](#page-78-0) [プする](#page-78-0)
- 5. 開発環境で、アプリケーションをテストします。最終的な移行の前に、既存のコードを更新して 重大な変更を解決してください。

関連トピック

• [のベストプラクティス AWS CloudHSM](#page-61-0)

# <span id="page-782-0"></span>OpenSSL の詳細設定

AWS CloudHSM OpenSSL プロバイダーには以下の詳細設定が含まれていますが、これはほとんど のお客様が使用する一般的な設定には含まれていません。これらの設定には追加機能があります。

• [OpenSSL の再試行コマンド](#page-782-1)

# <span id="page-782-1"></span>OpenSSL の再試行コマンド

Client SDK 5.8.0 以降には、HSM スロットリングされたオペレーションをクライアント側から再試 行する自動再試行戦略が組み込まれています。HSM が以前のオペレーションが多すぎてそれ以上リ クエストを受け付けられないためにオペレーションをスロットリングすると、Client SDK はスロッ トリングされたオペレーションを最大 3 回再試行しますが、その間、エクスポネンシャルバック オフします。この自動再試行戦略は、オフとスタンダードの 2 つのモードのいずれかに設定できま す。

- オフ: Client SDK は、HSM によってスロットリングされたオペレーションに対しては再試行戦略 を一切実行しません。
- スタンダード: これは Client SDK 5.8.0 以降のデフォルトモードです。このモードでは、Client SDK はエクスポネンシャルバックオフすることで、スロットリングされた操作を自動的に再試行 します。

詳細については、「[HSM スロットリング」](#page-1167-0)を参照してください。

### 再試行コマンドをオフモードに設定する

Linux

Linux 上の Client SDK 5 向けに再試行コマンドを off に設定するには

• 再試行コマンドを off モードに設定するには以下のコマンドを使用できます。

\$ **sudo /opt/cloudhsm/bin/configure-dyn --default-retry-mode off**

### Windows

Windows 上の Client SDK 5 向けに再試行コマンドを off に設定するには

• 再試行コマンドを off モードに設定するには以下のコマンドを使用できます。

C:\Program Files\Amazon\CloudHSM\bin\ **.\configure-dyn.exe --default-retry-mode off**

# JCE プロバイダー

AWS CloudHSM の JCEプロバイダは、Java暗号化拡張 (JCE) プロバイダフレームワークから構築 されたプロバイダ実装です。JCE では、Java 開発キット (JDK) を使用して暗号化操作を実行でき ます。このガイドでは、AWS CloudHSM の JCE プロバイダーを、JCE プロバイダと呼ぶこともあ ります。JCE プロバイダーと JDK を使用して、HSM に暗号化操作をオフロードします。トラブル シューティングについては、「」を参照してください[JCE SDK の既知の問題。](#page-1141-0)

Client SDK 3 の使用の詳細については、「[以前のクライアント SDK \(クライアント SDK 3\)](#page-845-0)」を参照 してください。

トピック

- [クライアント SDK 5 の AWS CloudHSM JCE プロバイダをインストールして使用する](#page-784-0)
- [サポートされるキータイプ](#page-790-0)
- [サポートされているメカニズム](#page-791-0)
- [サポートされている Java キー属性](#page-800-0)
- [Java 用 AWS CloudHSM ソフトウェアライブラリのコードサンプル](#page-809-0)
- [AWS CloudHSM JCE プロバイダーの Javadocs](#page-810-0)
- [AWS CloudHSM KeyStore Java クラスを使用する](#page-810-1)
- [JCE プロバイダをクライアント SDK 3 からクライアント SDK 5 に移行](#page-814-0)
- [JCE の詳細設定](#page-825-0)

<span id="page-784-0"></span>クライアント SDK 5 の AWS CloudHSM JCE プロバイダをインストールし て使用する

JCE プロバイダは OpenJDK 8、OpenJDK 11、OpenJDK 17、および OpenJDK 21 と互換性があり ます。どちらも [OpenJDK のウェブサイトか](https://openjdk.java.net/)らダウンロードできます。

### **a** Note

クライアント SDK 5 で単一の HSM クラスターを実行するには、まず disable\_key\_availability\_check を True に設定してクライアントキーの耐久性の 設定を管理する必要があります。詳細については、<u>[キーの同期](#page-199-0)</u> と [クライアント SDK 5 設定](#page-253-0) [ツール](#page-253-0) を参照してください。

トピック

- [JCE プロバイダーをインストールする](#page-784-1)
- [JCE プロバイダーに認証情報を提供する](#page-788-0)
- [JCE プロバイダー中のキー管理の基本](#page-790-1)

<span id="page-784-1"></span>JCE プロバイダーをインストールする

1. 以下のコマンドを使用して、JCE プロバイダーをダウンロードし,インストールします。

Amazon Linux 2

Amazon Linux 2 用の JCE プロバイダーを x86\_64 アーキテクチャにインストールします。

\$ **wget https://s3.amazonaws.com/cloudhsmv2-software/CloudHsmClient/EL7/cloudhsmjce-latest.el7.x86\_64.rpm**

\$ **sudo yum install ./cloudhsm-jce-latest.el7.x86\_64.rpm**

Amazon Linux 2 用の JCE プロバイダーを ARM64 アーキテクチャーにインストールしま す。

\$ **wget https://s3.amazonaws.com/cloudhsmv2-software/CloudHsmClient/EL7/cloudhsmjce-latest.el7.aarch64.rpm**

\$ **sudo yum install ./cloudhsm-jce-latest.el7.aarch64.rpm**

### Amazon Linux 2023

Amazon Linux 2023 用の JCE プロバイダーを x86\_64 アーキテクチャにインストールしま す。

\$ **wget https://s3.amazonaws.com/cloudhsmv2-software/CloudHsmClient/Amzn2023/ cloudhsm-jce-latest.amzn2023.x86\_64.rpm**

\$ **sudo yum install ./cloudhsm-jce-latest.amzn2023.x86\_64.rpm**

Amazon Linux 2023 用の JCE プロバイダーを ARM64 アーキテクチャにインストールしま す。

\$ **wget https://s3.amazonaws.com/cloudhsmv2-software/CloudHsmClient/Amzn2023/ cloudhsm-jce-latest.amzn2023.aarch64.rpm**

\$ **sudo yum install ./cloudhsm-jce-latest.amzn2023.aarch64.rpm**

CentOS 7 (7.8+)

CentOS 7 用の JCE プロバイダを x86\_64 アーキテクチャにインストールします。

\$ **wget https://s3.amazonaws.com/cloudhsmv2-software/CloudHsmClient/EL7/cloudhsmjce-latest.el7.x86\_64.rpm**

\$ **sudo yum install ./cloudhsm-jce-latest.el7.x86\_64.rpm**

RHEL 7 (7.8+)

RHEL 7 用の JCE プロバイダーを x86\_64 アーキテクチャーにインストールします。

\$ **wget https://s3.amazonaws.com/cloudhsmv2-software/CloudHsmClient/EL7/cloudhsmjce-latest.el7.x86\_64.rpm**

\$ **sudo yum install ./cloudhsm-jce-latest.el7.x86\_64.rpm**

RHEL 8 (8.3+)

RHEL 8 用の JCE プロバイダーを x86\_64 アーキテクチャーにインストールします。

\$ **wget https://s3.amazonaws.com/cloudhsmv2-software/CloudHsmClient/EL8/cloudhsmjce-latest.el8.x86\_64.rpm**

\$ **sudo yum install ./cloudhsm-jce-latest.el8.x86\_64.rpm**

RHEL 9 (9.2+)

RHEL 9 (9.2+) 用の JCE プロバイダーを x86\_64 アーキテクチャーにインストールします。

\$ **wget https://s3.amazonaws.com/cloudhsmv2-software/CloudHsmClient/EL9/cloudhsmjce-latest.el9.x86\_64.rpm**

\$ **sudo yum install ./cloudhsm-jce-latest.el9.x86\_64.rpm**

RHEL 9 (9.2+) 用の JCE プロバイダーを ARM64 アーキテクチャーにインストールします。

\$ **wget https://s3.amazonaws.com/cloudhsmv2-software/CloudHsmClient/EL9/cloudhsmjce-latest.el9.aarch64.rpm**

\$ **sudo yum install ./cloudhsm-jce-latest.el9.aarch64.rpm**

Ubuntu 20.04 LTS

x86\_64 アーキテクチャーに Ubuntu 20.04 LTS 用の JCE プロバイダーをインストールしま す。

\$ **wget https://s3.amazonaws.com/cloudhsmv2-software/CloudHsmClient/Focal/ cloudhsm-jce\_latest\_u20.04\_amd64.deb**

\$ **sudo apt install ./cloudhsm-jce\_latest\_u20.04\_amd64.deb**

Ubuntu 22.04 LTS

x86\_64 アーキテクチャーに Ubuntu 22.04 LTS 用の JCE プロバイダーをインストールしま す。

\$ **wget https://s3.amazonaws.com/cloudhsmv2-software/CloudHsmClient/Jammy/ cloudhsm-jce\_latest\_u22.04\_amd64.deb**

\$ **sudo apt install ./cloudhsm-jce\_latest\_u22.04\_amd64.deb**

ARM64 アーキテクチャーに Ubuntu 22.04 LTS 用の JCE プロバイダーをインストールしま す。

\$ **wget https://s3.amazonaws.com/cloudhsmv2-software/CloudHsmClient/Jammy/ cloudhsm-jce\_latest\_u22.04\_arm64.deb**

\$ **sudo apt install ./cloudhsm-jce\_latest\_u22.04\_arm64.deb**

### Windows Server 2016

Windows Server 2016 用の JCE プロバイダを x86\_64 アーキテクチャにインストールし、管 理者として開き、次のコマンドを実行します。 PowerShell

PS C:\> **wget https://s3.amazonaws.com/cloudhsmv2-software/CloudHsmClient/ Windows/AWSCloudHSMJCE-latest.msi -Outfile C:\AWSCloudHSMJCE-latest.msi**

PS C:\> **Start-Process msiexec.exe -ArgumentList '/i C:\AWSCloudHSMJCElatest.msi /quiet /norestart /log C:\client-install.txt' -Wait**

Windows Server 2019

Windows Server 2019 用の JCE プロバイダを x86\_64 アーキテクチャにインストールし、 PowerShell 管理者として開き、次のコマンドを実行します。

PS C:\> **wget https://s3.amazonaws.com/cloudhsmv2-software/CloudHsmClient/ Windows/AWSCloudHSMJCE-latest.msi -Outfile C:\AWSCloudHSMJCE-latest.msi**

PS C:\> **Start-Process msiexec.exe -ArgumentList '/i C:\AWSCloudHSMJCElatest.msi /quiet /norestart /log C:\client-install.txt' -Wait**

- 2. Client SDK 5 をブートストラップします。ブートストラップの詳細については、[クライアント](#page-78-0)  [SDK をブートストラップする](#page-78-0) を参照してください。
- 3. 次の JCE プロバイダーファイルを見つけます。

Linux

- /opt/cloudhsm/java/cloudhsm-*version*.jar
- /opt/cloudhsm/bin/configure-jce
- /opt/cloudhsm/bin/jce-info

Windows

- C:\Program Files\Amazon\CloudHSM\java\cloudhsm-*version*.jar>
- C:\Program Files\Amazon\CloudHSM\bin\configure-jce.exe
- C:\Program Files\Amazon\CloudHSM\bin\jce\_info.exe

<span id="page-788-0"></span>JCE プロバイダーに認証情報を提供する

HSM では、Java アプリケーションが HSM を使用する前に、Java アプリケーションを認証する必 要があります。HSM は、明示的なログインと暗黙的なログイン方法のいずれかを使用して認証しま す。

明示的なログイン - この方法では、 AWS CloudHSM 認証情報をアプリケーションに直接渡すことが できます。CU ユーザー名とパスワードを PIN パターンで渡す [AuthProvider](https://docs.oracle.com/javase/8/docs/api/java/security/AuthProvider.html) を使用します。詳細 については、「[Login to an HSM](https://github.com/aws-samples/aws-cloudhsm-jce-examples/blob/sdk5/src/main/java/com/amazonaws/cloudhsm/examples/LoginRunner.java)」のコード例を参照してください。

暗黙的なログイン - この方法では、 AWS CloudHSM 認証情報を、新しいプロパティファイルまたは システムプロパティで設定するか、環境変数として設定することができます。

• System properties - アプリケーションの実行時に、システムプロパティを通して認証情報を設定し ます。次の例は、これを行うための 2 つの異なる方法を示しています。

### Linux

\$ **java -DHSM\_USER=***<HSM user name>* **-DHSM\_PASSWORD=***<password>*

```
System.setProperty("HSM_USER","<HSM user name>");
System.setProperty("HSM_PASSWORD","<password>");
```
Windows

PS C:\> **java -DHSM\_USER=***<HSM user name>* **-DHSM\_PASSWORD=***<password>*

```
System.setProperty("HSM_USER","<HSM user name>");
System.setProperty("HSM_PASSWORD","<password>");
```
• Environment variables - 認証情報を環境変数として設定します。

Linux

```
$ export HSM_USER=<HSM user name>
$ export HSM_PASSWORD=<password>
```
Windows

- PS C:\> **\$Env:HSM\_USER="***<HSM user name>***"**
- PS C:\> **\$Env:HSM\_PASSWORD="***<password>***"**

アプリケーションで設定されない場合、または HSM でセッションを認証する前にユーザーが操作を 行った場合は、認証情報を使用できない場合があります。このような場合は、Java 用の CloudHSM ソフトウェアライブラリによって、次の順序で認証情報が検索されます。

1. システムプロパティ

2. 環境変数

# <span id="page-790-1"></span>JCE プロバイダー中のキー管理の基本

JCE プロバイダー中のキー管理の基本には、キーのインポート、キーのエクスポート、ハンドルに よるキーのロード、またはキーの削除などがあります。キーの管理の詳細については、「[キーの管](https://github.com/aws-samples/aws-cloudhsm-jce-examples/blob/sdk5/src/main/java/com/amazonaws/cloudhsm/examples/KeyUtilitiesRunner.java) [理](https://github.com/aws-samples/aws-cloudhsm-jce-examples/blob/sdk5/src/main/java/com/amazonaws/cloudhsm/examples/KeyUtilitiesRunner.java)」のサンプルコードを参照してください。

また、JCE プロバイダーののサンプルコードについては、[コードサンプル](#page-809-0) で参照できます。

<span id="page-790-0"></span>サポートされるキータイプ

Java 用 AWS CloudHSM ソフトウェアライブラリでは、以下のキータイプを生成できます。

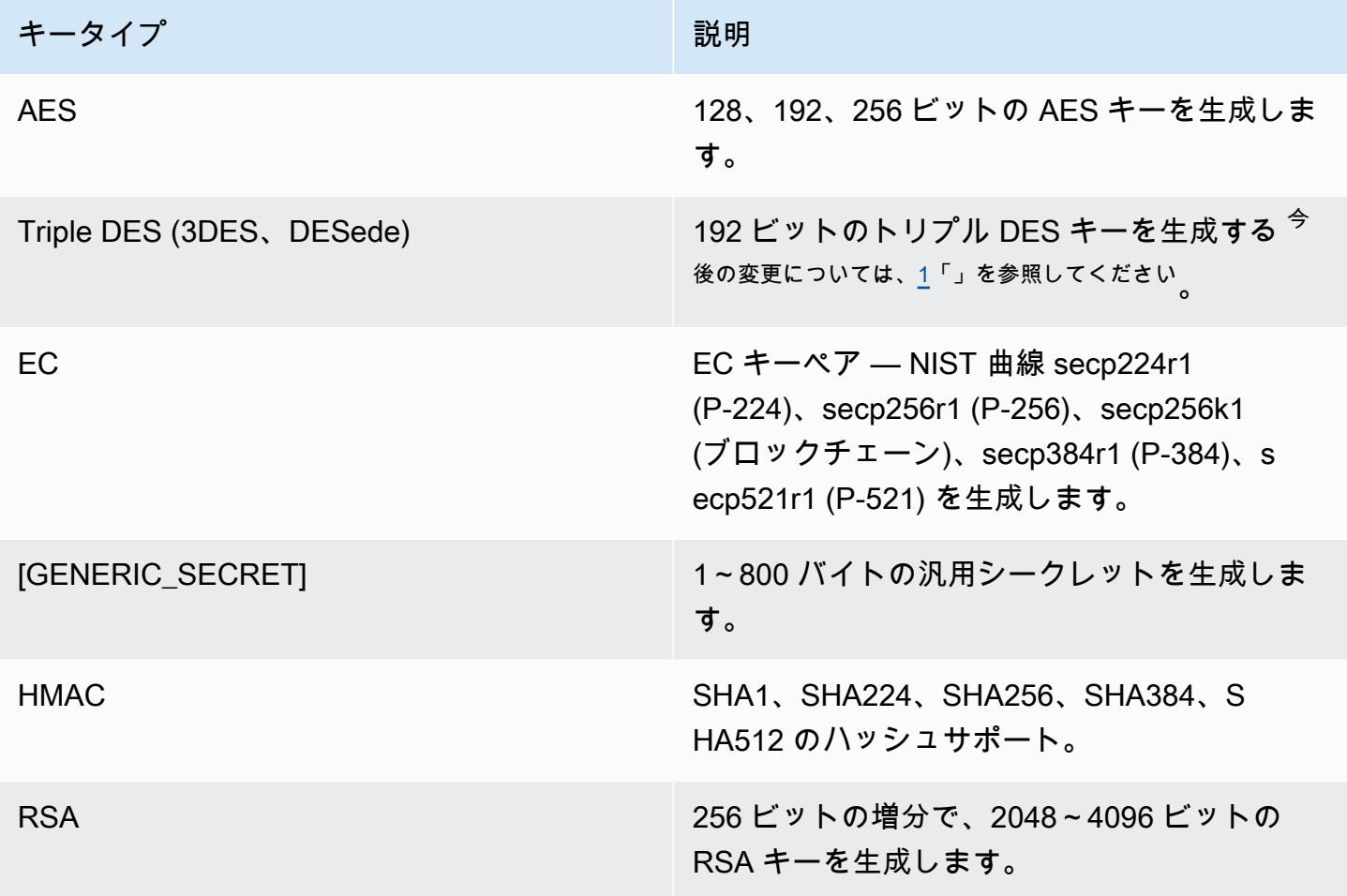

<span id="page-790-2"></span>[1] NIST のガイダンスに従い、FIPS 準拠のため 2023年以降は許可されません。詳細については、 「[FIPS 140 コンプライアンス: 2024 年 メカニズムの非推奨](#page-1126-0)」を参照してください。

# <span id="page-791-0"></span>サポートされているメカニズム

Java Cryptography Architecture (JCA) インターフェイスと、AWS CloudHSM によりサポートされて いるエンジンクラスについては、以下のトピックを参照してください。

トピック

- [キーとキーペアの関数を生成する](#page-791-1)
- [暗号関数](#page-791-2)
- [署名および検証](#page-797-0)
- [ダイジェスト関数](#page-798-0)
- [Hash-based Message Authentication Code \(HMAC\) 関数](#page-798-1)
- [暗号ベースのメッセージ認証コード \(CMAC\) 関数](#page-798-2)
- [キーファクトリを使用してキーをキー仕様に変換します](#page-799-0)
- [メカニズムの注釈](#page-800-1)

# <span id="page-791-1"></span>キーとキーペアの関数を生成する

Java 用 AWS CloudHSM ソフトウェアライブラリでは、キーとキーペア関数に次の操作を使用でき ます。

- RSA
- EC
- AES
- DESede (Triple DES)<sup>注記「[1」](#page-800-2)を参照</sup>
- GenericSecret

# <span id="page-791-2"></span>暗号関数

Java 用 AWS CloudHSM ソフトウェアライブラリは、次のアルゴリズム、モード、およびパディン グの組み合わせをサポートしています。
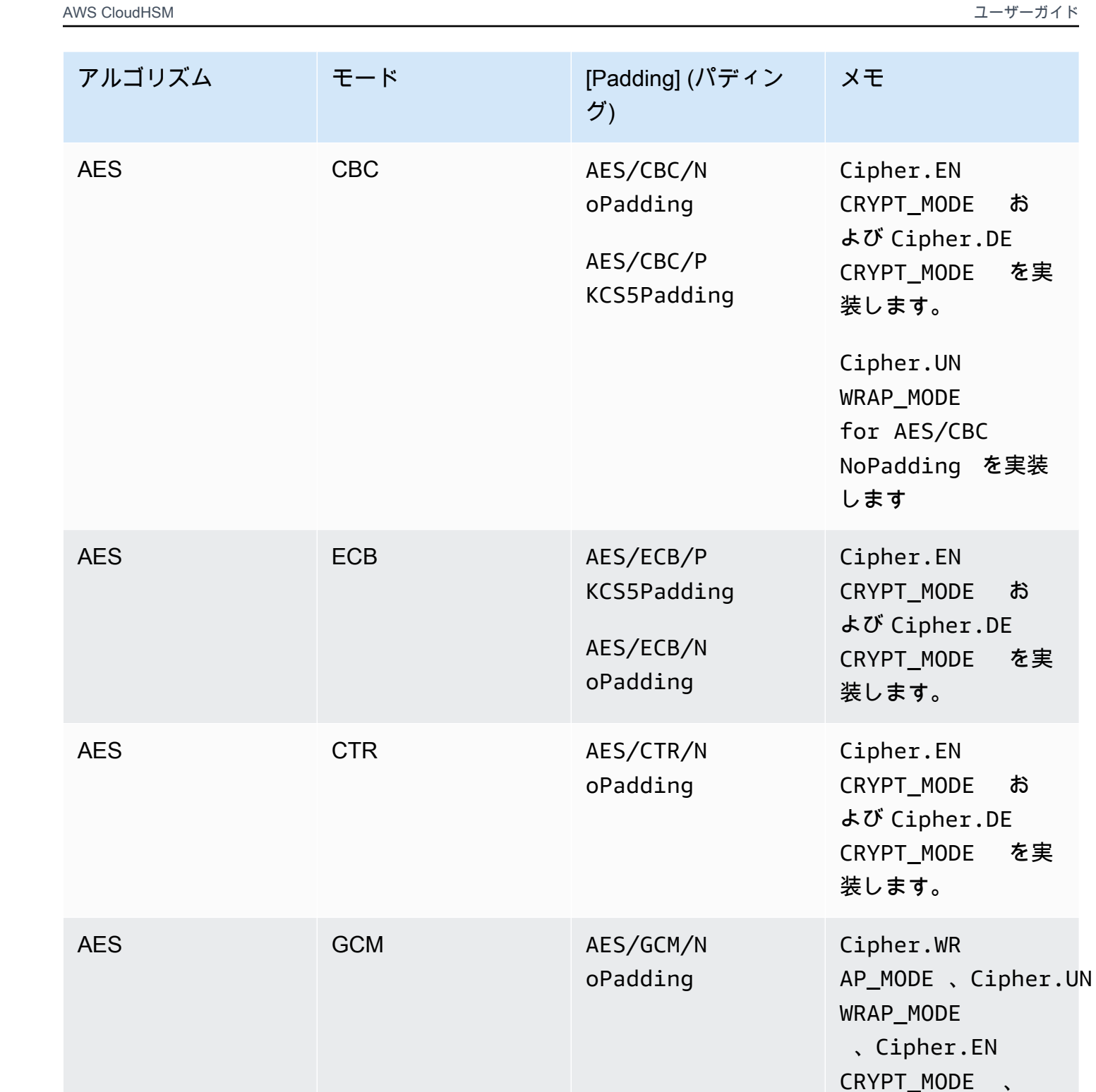

および Cipher.DE CRYPT\_MODE を実

AES-GCM 暗号化の 実行時に、HSM はリ

装します。

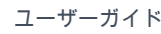

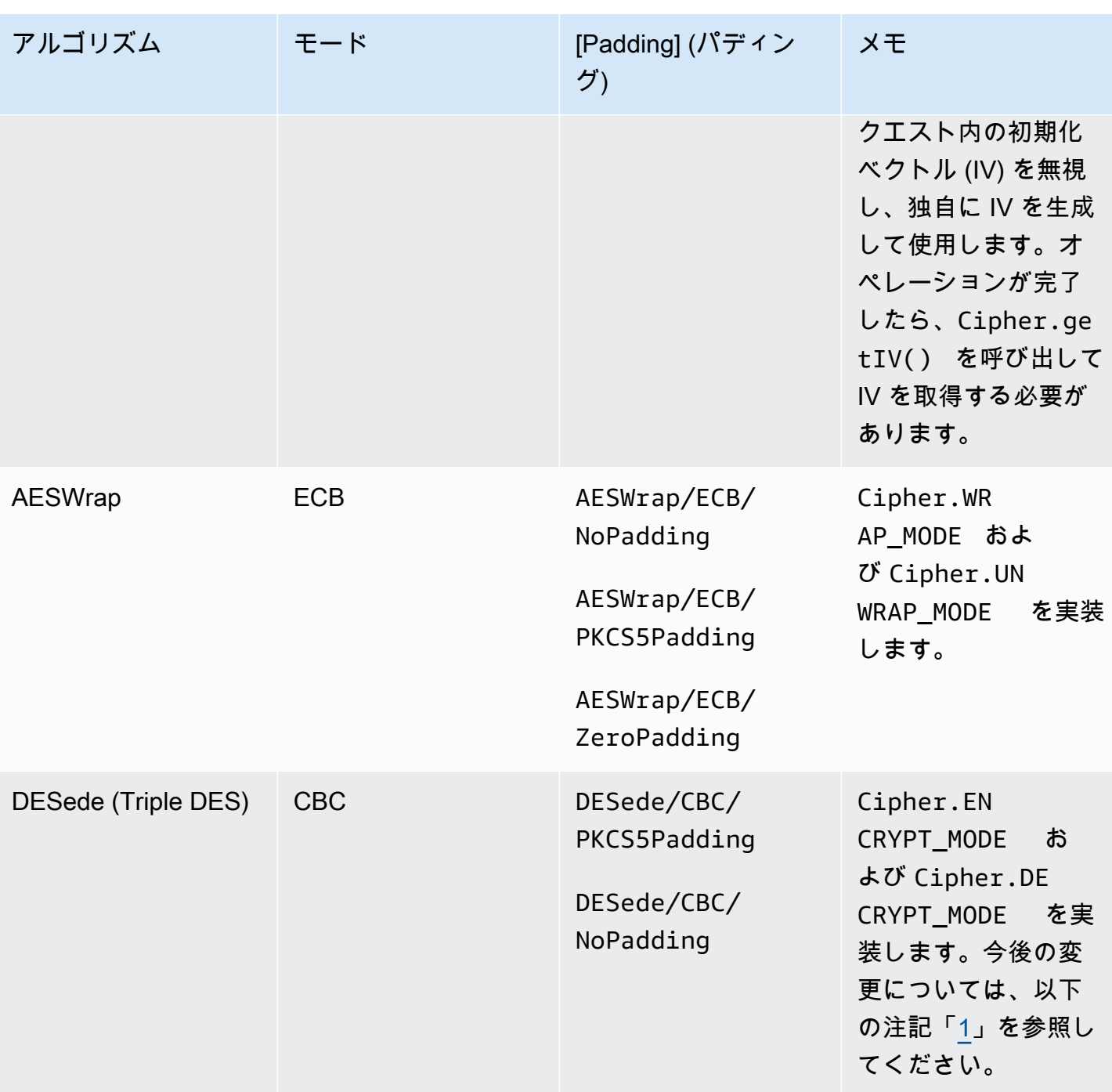

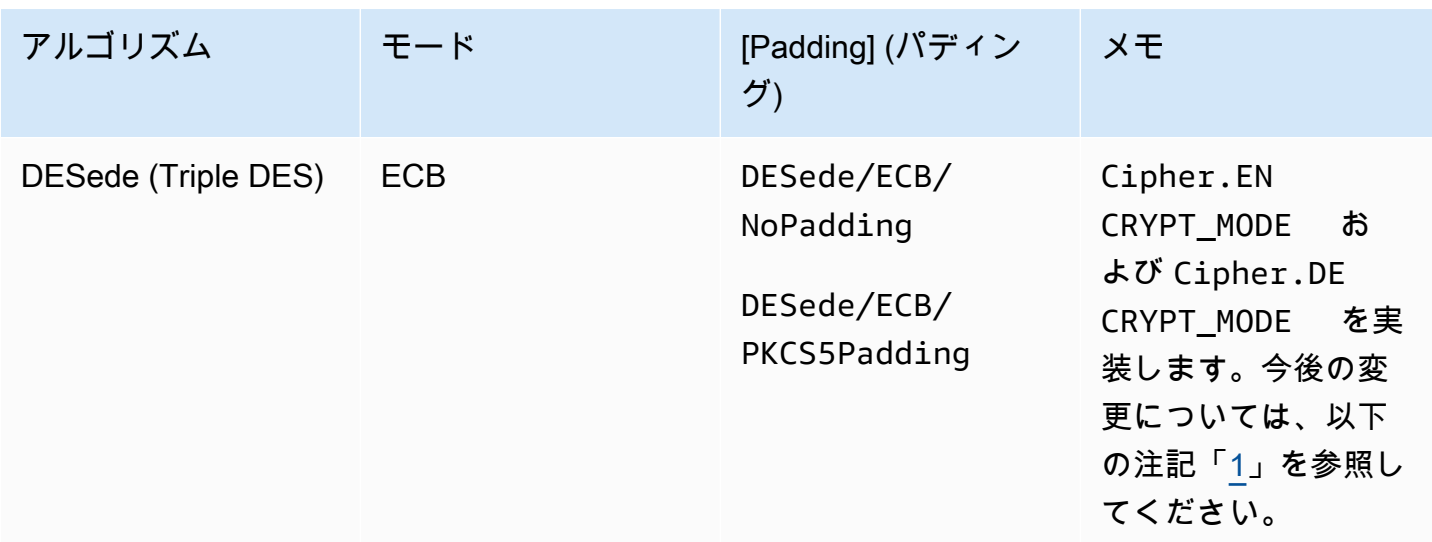

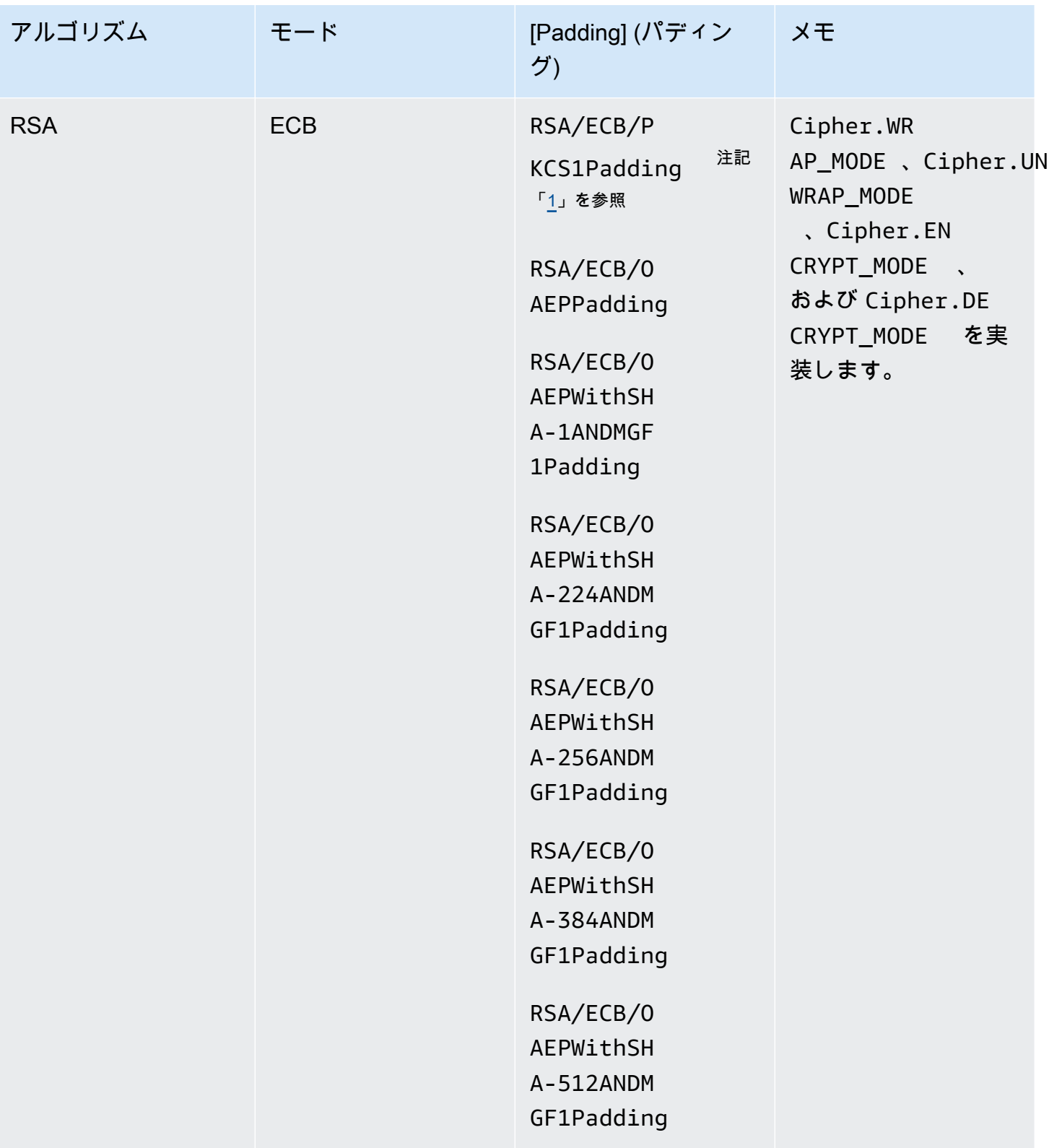

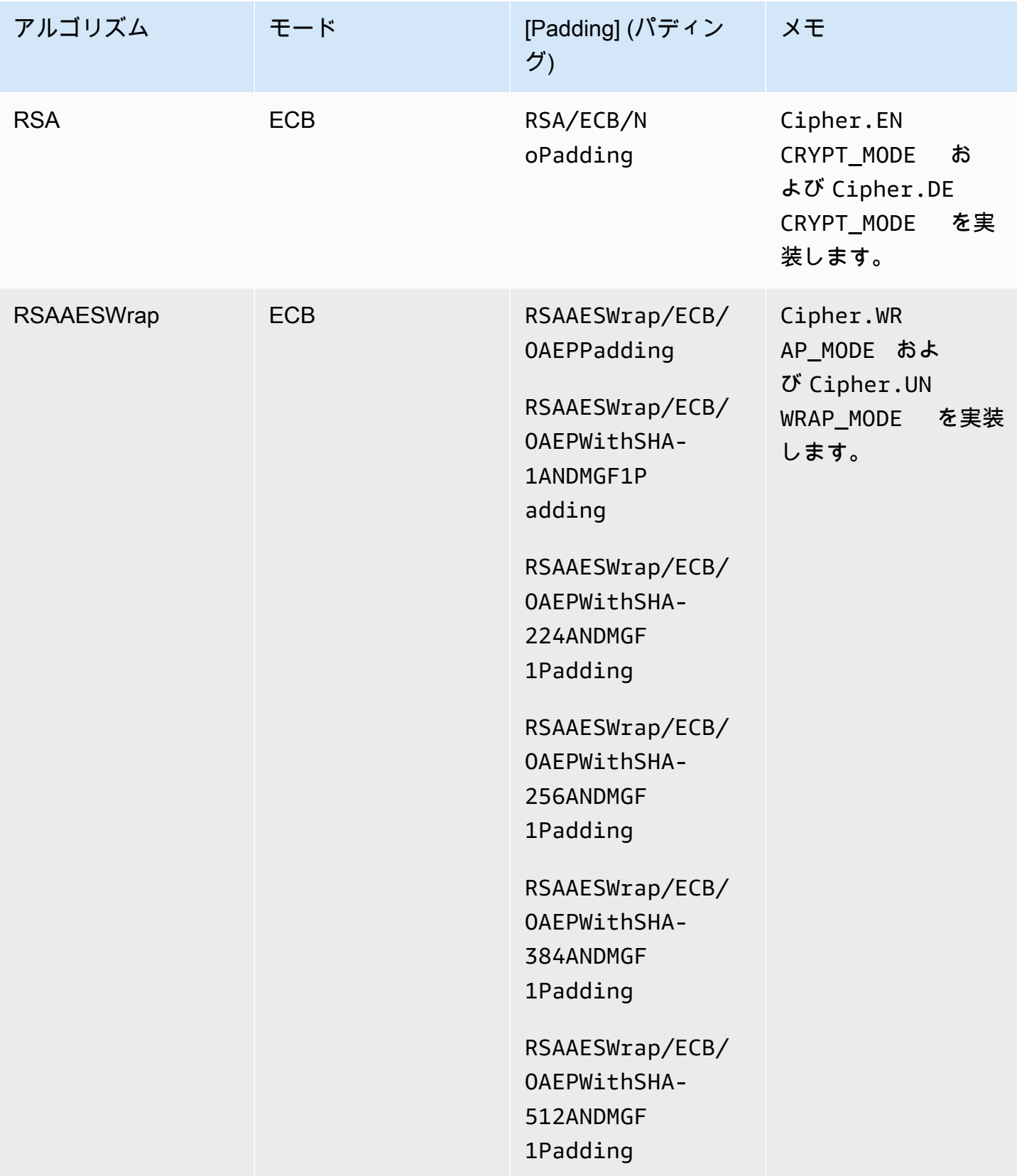

# 署名および検証

Java 用 AWS CloudHSM ソフトウェアライブラリは、次のタイプの 署名と検証をサポートしていま す。Client SDK 5 とハッシュ機能付きの署名アルゴリズムでは、データはソフトウェアでローカル にハッシュされてから、署名/検証のために HSM に送信されます。つまり、SDK でハッシュできる データのサイズに制限はありません。

RSA 署名タイプ

- NONEwithRSA
- RSASSA-PSS
- SHA1withRSA
- SHA1withRSA/PSS
- SHA1withRSAandMGF1
- SHA224withRSA
- SHA224withRSAandMGF1
- SHA224withRSA/PSS
- SHA256withRSA
- SHA256withRSAandMGF1
- SHA256withRSA/PSS
- SHA384withRSA
- SHA384withRSAandMGF1
- SHA384withRSA/PSS
- SHA512withRSA
- SHA512withRSAandMGF1
- SHA512withRSA/PSS

## ECDSA 署名タイプ

- NONEwithECDSA
- SHA1withECDSA
- SHA224withECDSA
- SHA256withECDSA
- SHA384withECDSA
- SHA512withECDSA

## ダイジェスト関数

Java 用 AWS CloudHSM ソフトウェアライブラリは、次のメッセージダイジェストをサポートして います。Client SDK 5 では、データはソフトウェアでローカルにハッシュされます。つまり、SDK でハッシュできるデータのサイズに制限はありません。

- $\cdot$  SHA-1
- SHA-224
- SHA-256
- SHA-384
- SHA-512

Hash-based Message Authentication Code (HMAC) 関数

Java 用 AWS CloudHSM ソフトウェアライブラリは、次の HMAC アルゴリズムをサポートしていま す。

- HmacSHA1 (最大データサイズ (バイト): 16288)
- HmacSHA224 (最大データサイズ (バイト): 16256)
- HmacSHA256 (最大データサイズ (バイト): 16288)
- HmacSHA384 (最大データサイズ (バイト): 16224)
- HmacSHA512 (最大データサイズ (バイト): 16224)

暗号ベースのメッセージ認証コード (CMAC) 関数

CMAC (暗号ベースのメッセージ認証コード) は、ブロック暗号とシークレットキーを使用してメッ セージ認証コード (MAC) を作成します。HMAC とは異なり、MAC にはハッシュ方式ではなくブ ロック対称キーメソッドを使用します。

Java 用 AWS CloudHSM ソフトウェアライブラリは、次の CMAC アルゴリズムをサポートしていま す。

• AESCMAC

キーファクトリを使用してキーをキー仕様に変換します

キーファクトリを使用してキーをキー仕様に変換できます。AWS CloudHSM には JCE 用の 2 種類 のキーファクトリがあります。

SecretKeyFactory: 対称キーをインポートまたは取得するために使用されます。を使用すると SecretKeyFactory、サポートされている キーまたはサポートされている を渡 KeySpec して、対称 キーを にインポートまたは取得できますAWS CloudHSM。でサポートされている仕様は次のとおり です KeyFactory。

- SecretKeyFactoryの generateSecretメソッドでは、次[のKeySpec](https://docs.oracle.com/javase/8/docs/api/java/security/spec/KeySpec.html)クラスがサポートされていま す。
	- KeyAttributesMapは、追加属性を持つキーバイトを CloudHSM キーとしてインポートするため に使用できます。例は[こちら](https://github.com/aws-samples/aws-cloudhsm-jce-examples/blob/sdk5/src/main/java/com/amazonaws/cloudhsm/examples/KeyUtilitiesRunner.java)からご覧いただけます。
	- [SecretKeySpec](https://docs.oracle.com/javase/8/docs/api/javax/crypto/spec/SecretKeySpec.html)は、対称キー仕様を CloudHSM キーとしてインポートするために使用できま す。
	- AesCmacKdfParameterSpecは、別の CloudHSM AES キーを使用して対称キーを取得するため に使用できます。
	- **a** Note

SecretKeyFactoryの translateKeyメソッドは、キーインターフェイスを実装するすべて の[キー](https://docs.oracle.com/javase/8/docs/api/java/security/Key.html)を受け取ります。

KeyFactory: 非対称キーのインポートに使用されます。を使用すると KeyFactory、サポートされて いる キーまたは を渡 KeySpec して、非対称キーを にインポートできますAWS CloudHSM。詳細に ついては、以下のリソースを参照してください。

- KeyFactoryの generatePublicメソッドでは、次の[KeySpecク](https://docs.oracle.com/javase/8/docs/api/java/security/spec/KeySpec.html)ラスがサポートされています。
- RSA と EC の両方の CloudHSM KeyAttributesMap KeyTypesには以下が含まれます。
	- RSA と EC パブリック の両方の CloudHSM KeyAttributesMap KeyTypes。例は[こちらか](https://github.com/aws-samples/aws-cloudhsm-jce-examples/blob/sdk5/src/main/java/com/amazonaws/cloudhsm/examples/KeyUtilitiesRunner.java)らご覧 いただけます
	- RSA パブリックキーと EC パブリックキーの両方の [X509EncodedKeySpec](https://docs.oracle.com/javase/8/docs/api/java/security/spec/X509EncodedKeySpec.html)
	- [RSAPublicKeySpec](https://docs.oracle.com/javase/8/docs/api/java/security/spec/RSAPublicKeySpec.html) パブリックキー用 RSA
	- [ECPublicKeySpec](https://docs.oracle.com/javase/8/docs/api/java/security/spec/ECPublicKeySpec.html) パブリックキーの EC
- KeyFactoryの generatePrivateメソッドでは、次の[KeySpecク](https://docs.oracle.com/javase/8/docs/api/java/security/spec/KeySpec.html)ラスがサポートされています。
- RSA と EC の両方の CloudHSM KeyAttributesMap KeyTypesには以下が含まれます。
	- RSA と EC パブリック の両方の CloudHSM KeyAttributesMap KeyTypes。例は[こちらか](https://github.com/aws-samples/aws-cloudhsm-jce-examples/blob/sdk5/src/main/java/com/amazonaws/cloudhsm/examples/KeyUtilitiesRunner.java)らご覧 いただけます
	- EC プライベートキーと RSA プライベートキーの両方の [PKCS8EncodedKeySpec](https://docs.oracle.com/javase/8/docs/api/java/security/spec/PKCS8EncodedKeySpec.html)
	- [RSAPrivateCrtKeySpec](https://docs.oracle.com/javase/8/docs/api/java/security/spec/RSAPrivateCrtKeySpec.html) for RSA プライベートキー
	- [ECPrivateKeySpec](https://docs.oracle.com/javase/8/docs/api/java/security/spec/ECPrivateKeySpec.html) プライベートキーの EC

KeyFactoryの translateKeyメソッドでは、キ[ーインターフェイス を実装する任意のキーを](https://docs.oracle.com/javase/8/docs/api/java/security/Key.html)受け取 ります。

メカニズムの注釈

<span id="page-800-0"></span>[1] NIST のガイダンスに従い、FIPS 準拠のため 2023 年以降は許可されません。詳細については、 「[FIPS 140 コンプライアンス: 2024 年 メカニズムの非推奨](#page-1126-0)」を参照してください。

## サポートされている Java キー属性

このトピックでは、JCE プロバイダーの独自の拡張機能を使用してキーの属性を設定する方法につ いて説明します。この拡張機能を使用して、これらのオペレーション中にサポートされるキー属性と その値を設定します。

- キー生成
- キーのインポート

キーアトリビュートの使用方法の例については、「[the section called "コードサンプル"」](#page-809-0)を参照して ください。

#### トピック

- [属性について](#page-801-0)
- [サポートされている属性](#page-801-1)
- [キーの属性設定](#page-808-0)

### <span id="page-801-0"></span>属性について

キー属性を使用して、パブリックキー、プライベートキー、シークレットキーなど、キーオブジェク トで許可されるアクションを指定します。キー属性と値は、キーオブジェクトの作成オペレーション 中に定義されます。

Java Cryptography Extension (JCE) では、キー属性に値を設定する方法が指定されていないため、 ほとんどのアクションがデフォルトで許可されていました。これに対して、PKCS # 11 標準では、 より制限の厳しいデフォルトのある包括的な属性のセットが定義されています。JCE プロバイダー 3.1 以降では、AWS CloudHSM は、一般的に使用される属性に対してより制限的な値を設定できる 独自の拡張機能が提供されています。

### <span id="page-801-1"></span>サポートされている属性

次の表に示す属性の値を設定できます。ベストプラクティスとして、制限する属性の値のみを設定し てください。値を指定しない場合、AWS CloudHSM は次の表で指定されたデフォルト値を使用しま す。デフォルト値の列のセルが空の場合は、属性に割り当てられている特定のデフォルト値がないこ とを示します。

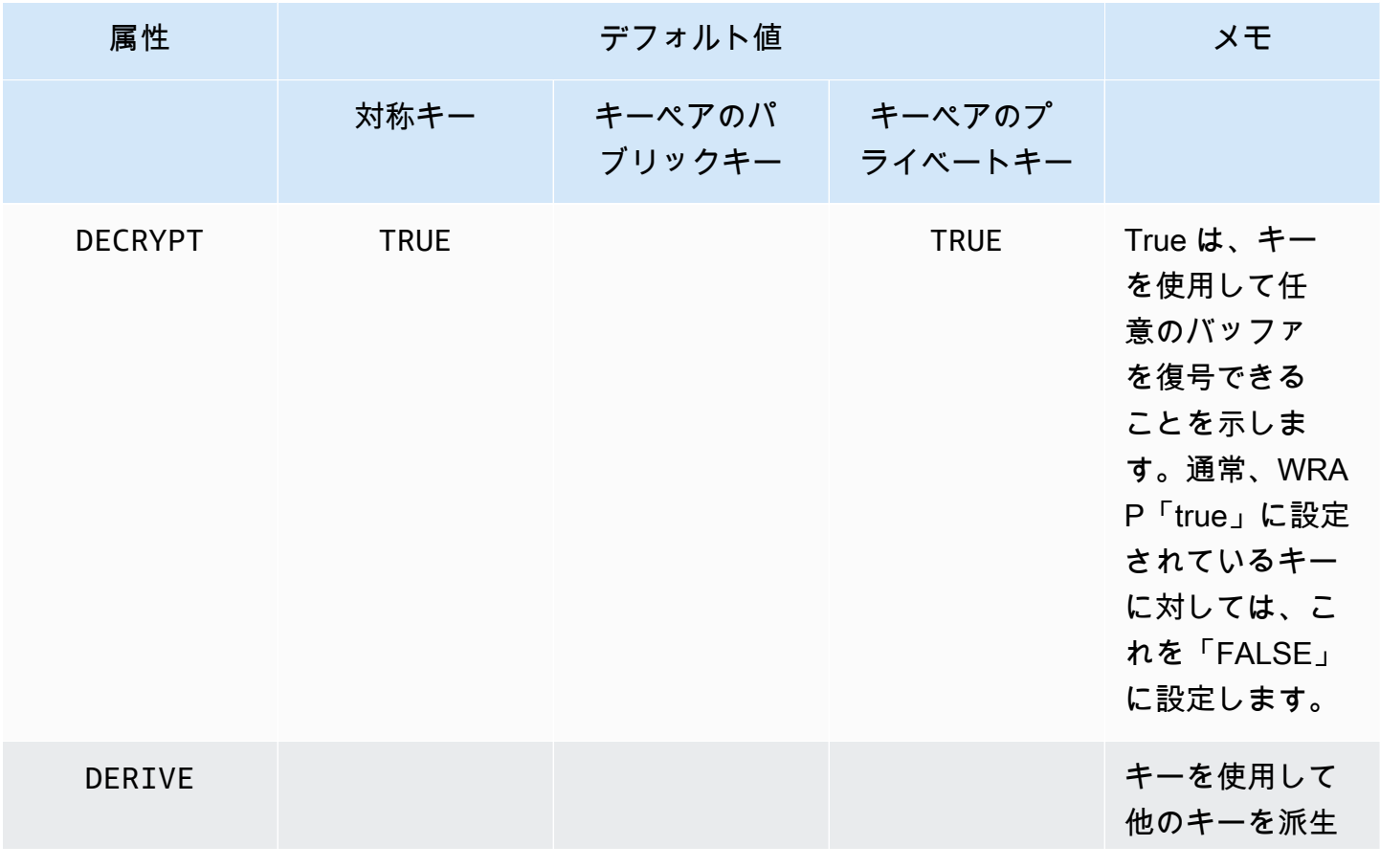

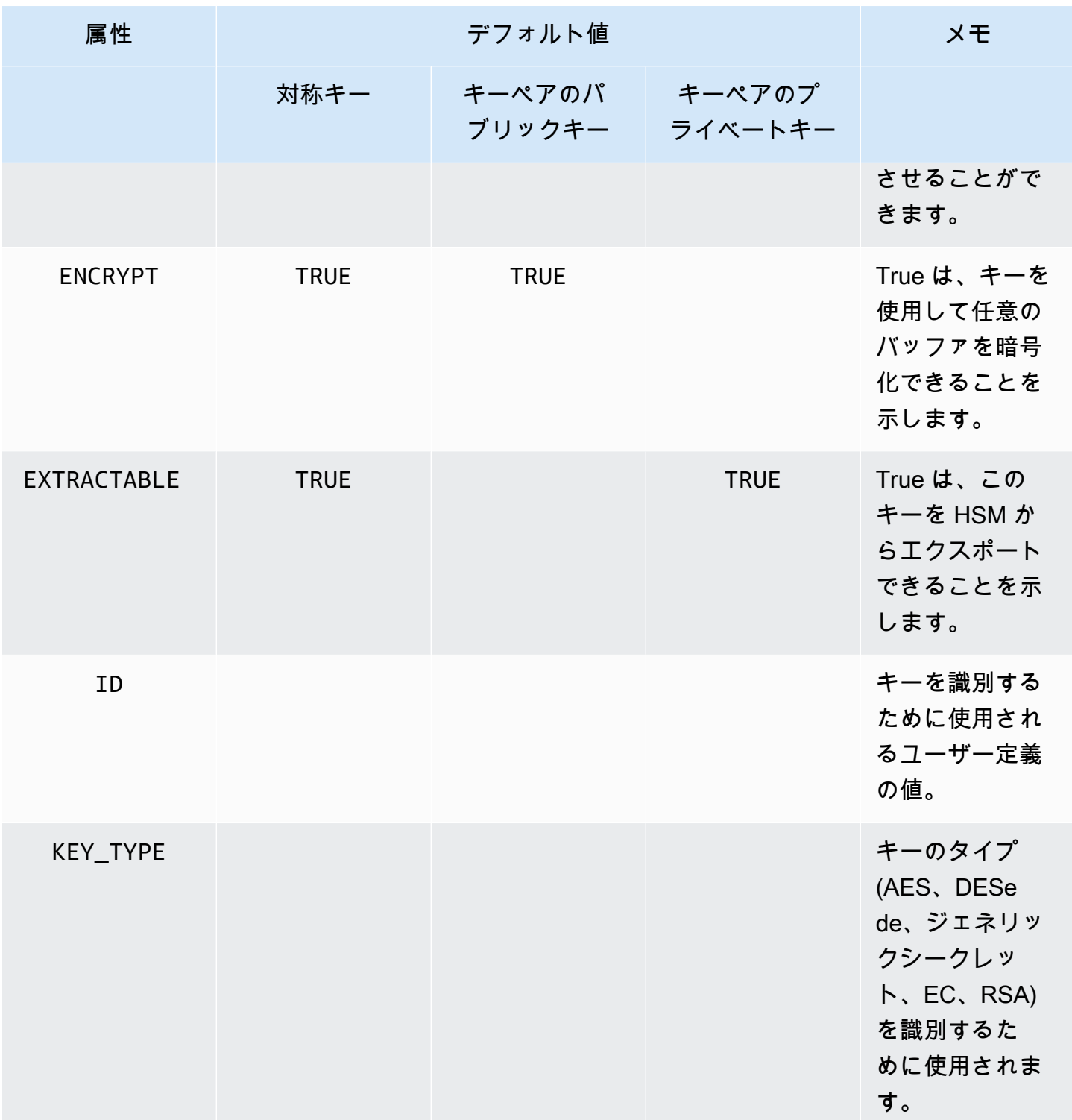

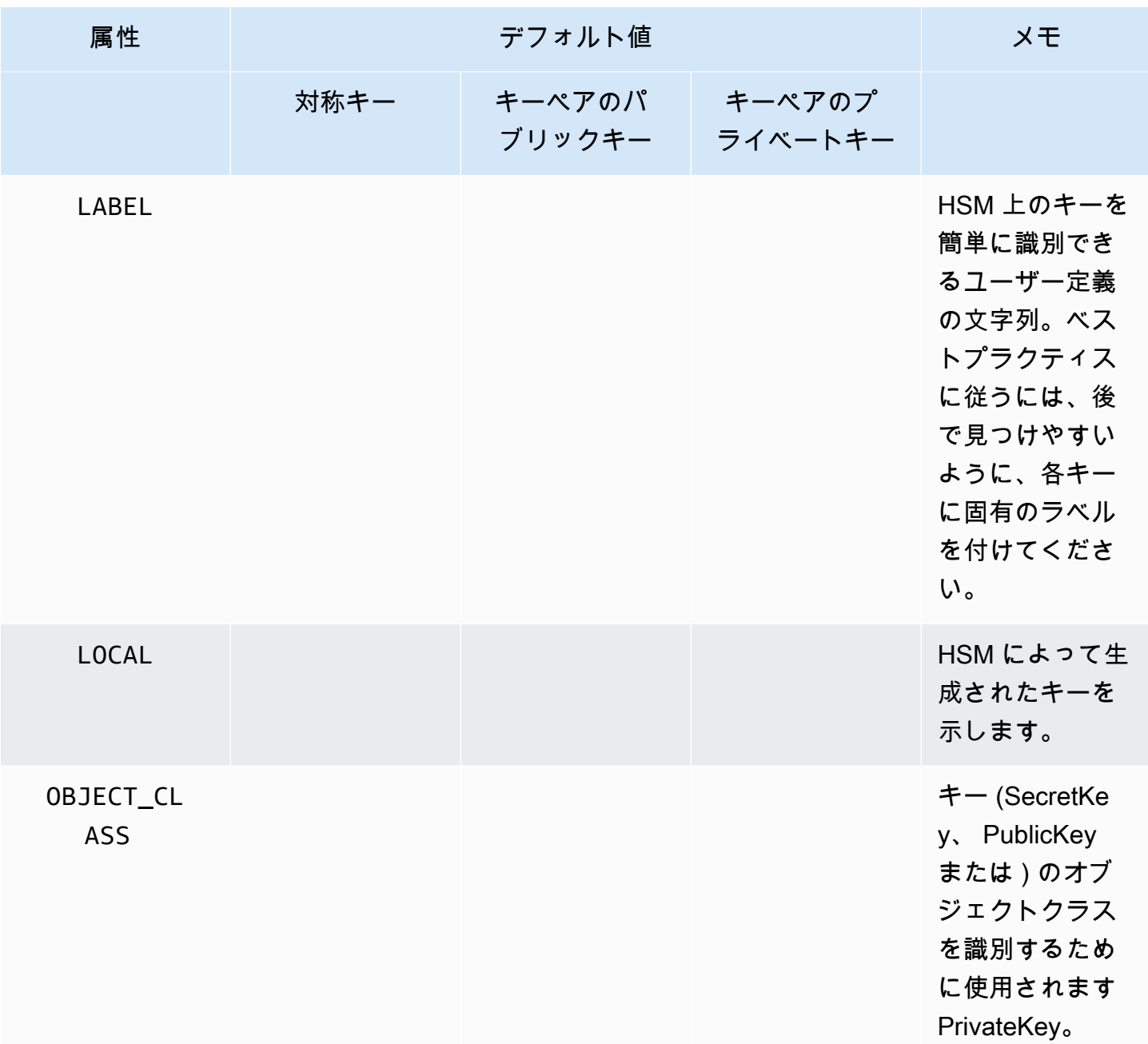

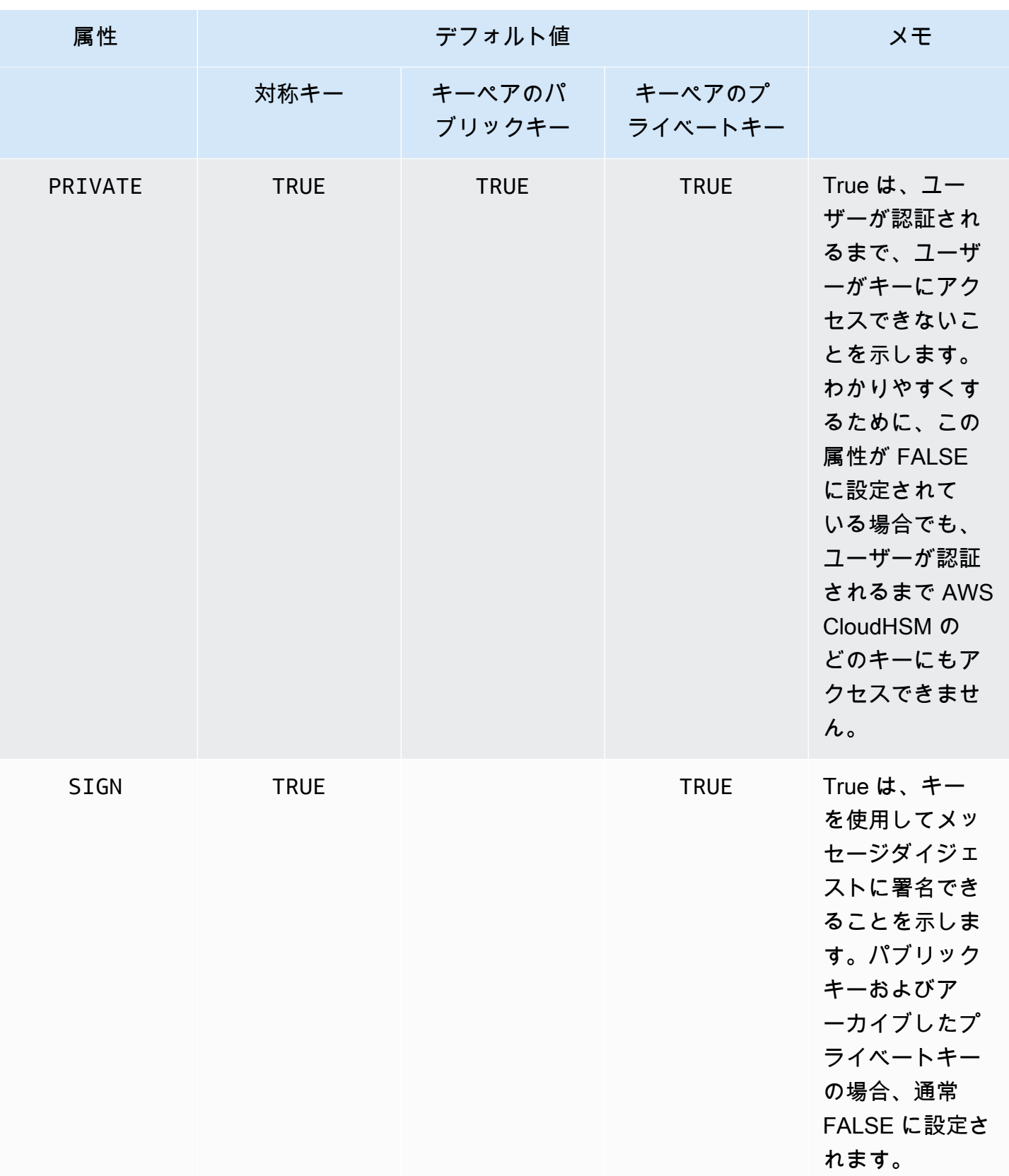

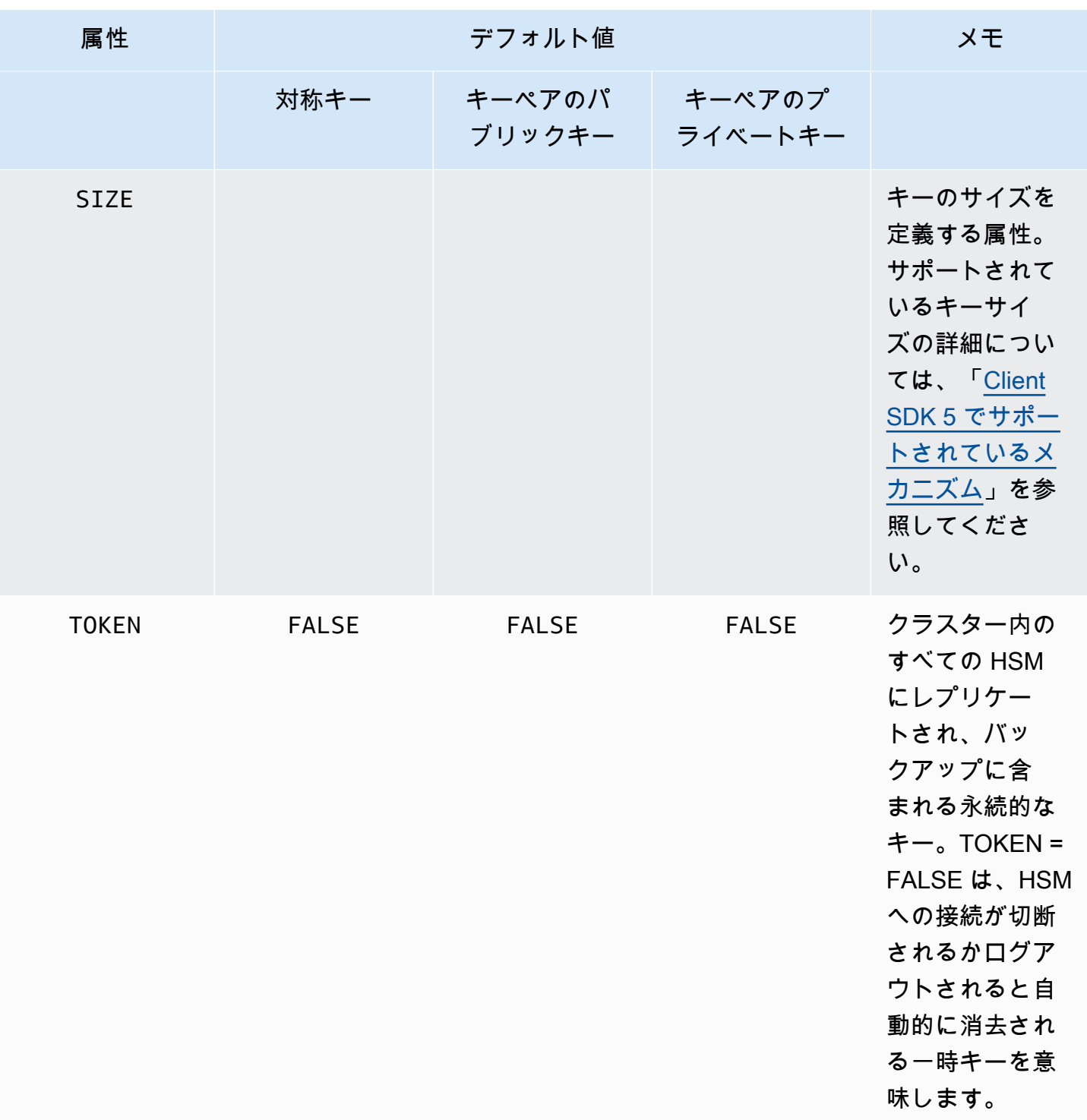

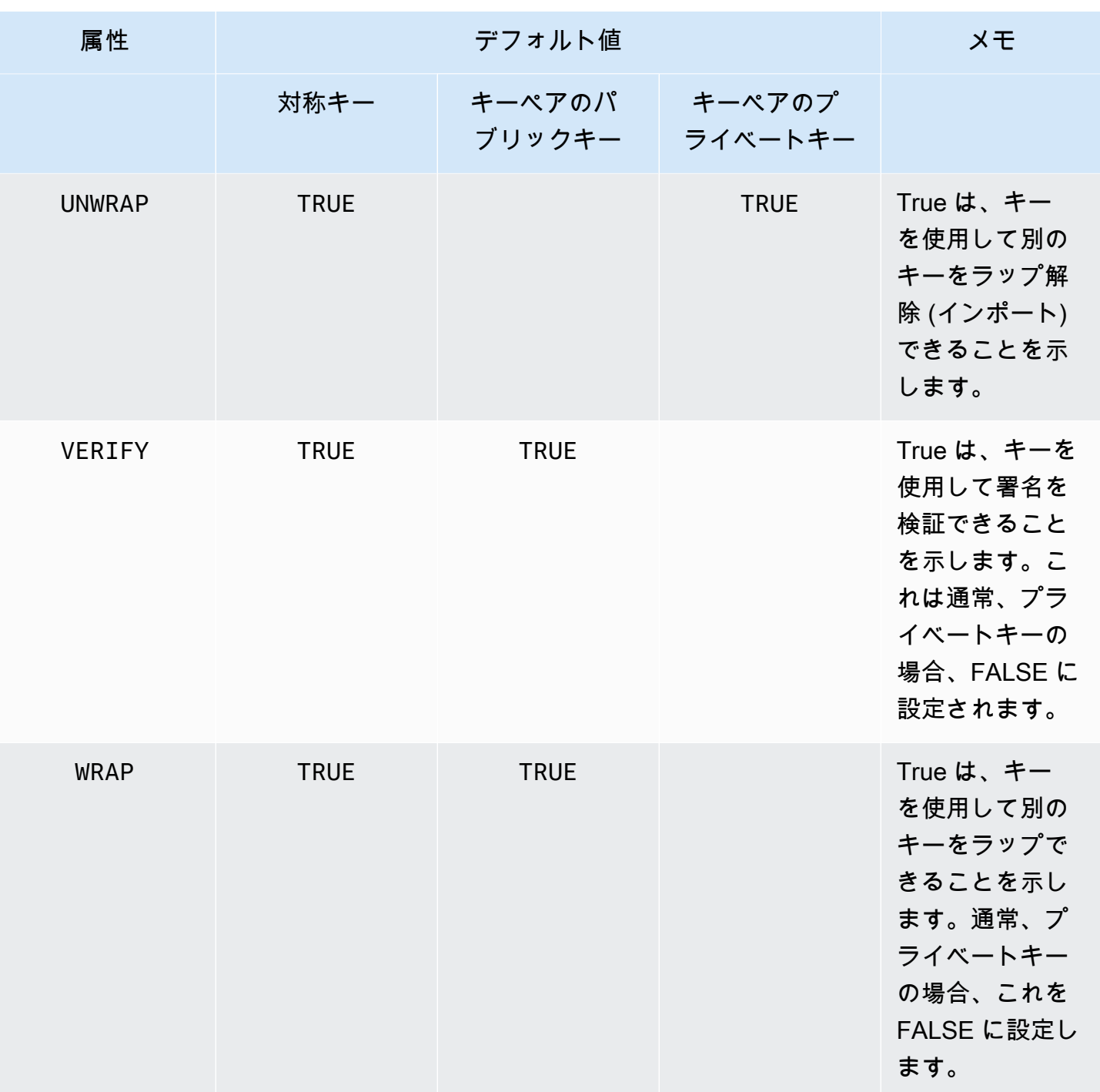

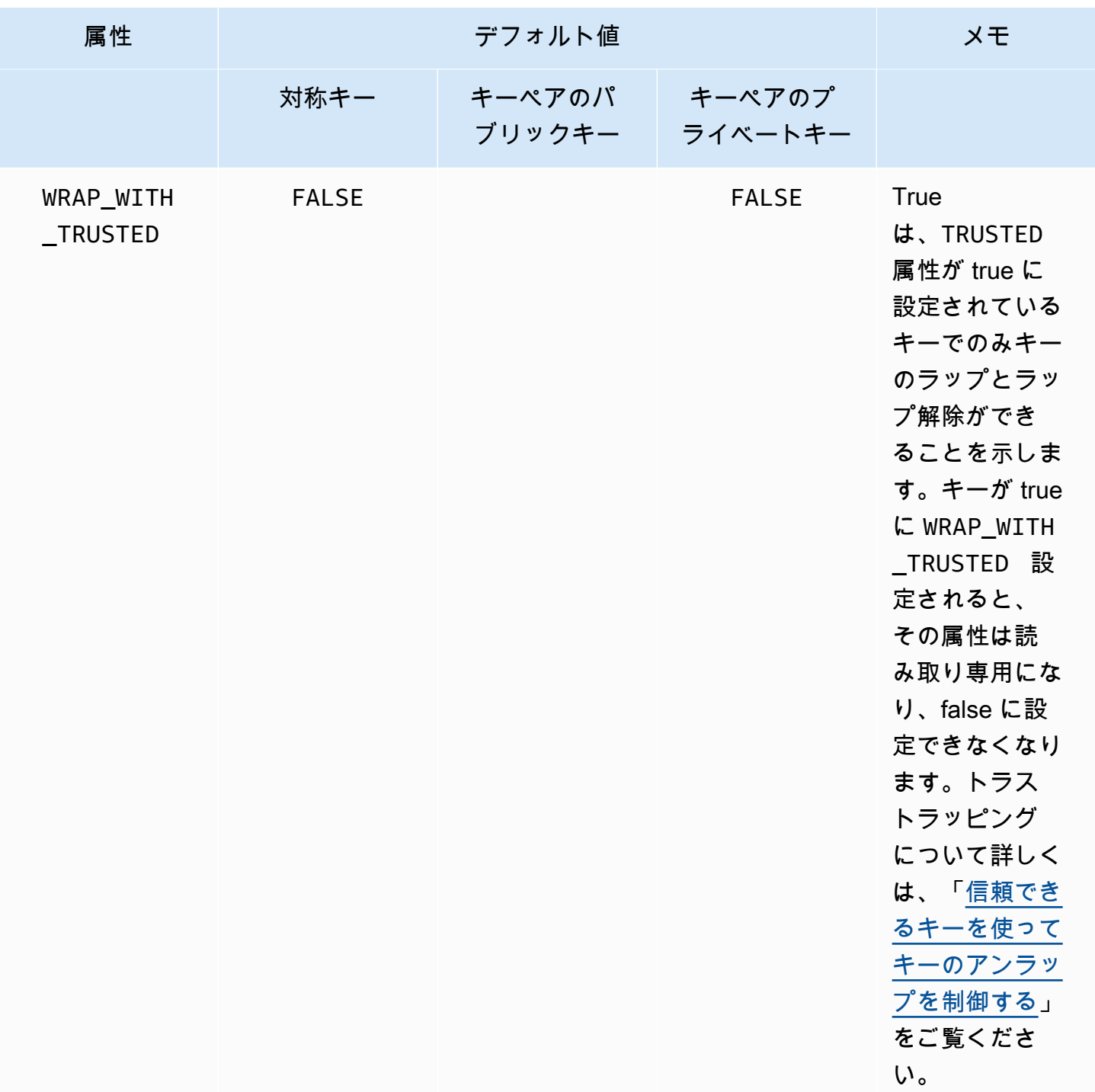

**a** Note

PKCS #11 ライブラリでは、より広範な属性がサポートされます。詳細については、[「サ](#page-738-0) [ポートされている PKCS #11 属性」](#page-738-0)を参照してください。

## <span id="page-808-0"></span>キーの属性設定

KeyAttributesMap は Java Map のようなオブジェクトで、キーオブジェクトの属性値を設定する ために使用できます。KeyAttributesMap 関数のメソッドは、Java マップ操作のメソッドと同様 です。

属性にカスタム値を設定するには、次の 2 つのオプションがあります。

- 次の表に示す方法を使用します。
- このドキュメントの後半で説明するビルダーパターンの使用

属性マップオブジェクトは、属性を設定するための次のメソッドをサポートしています。

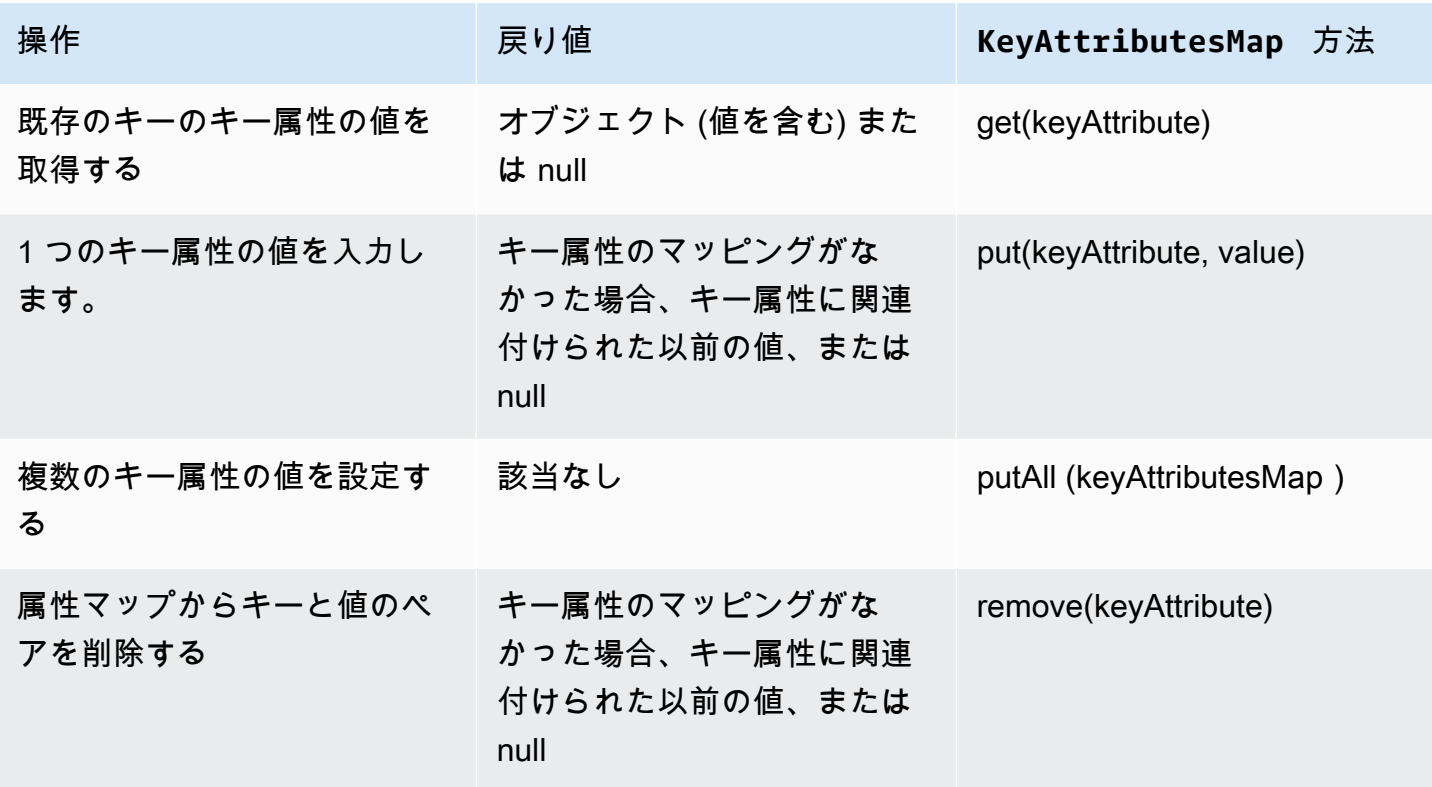

### **a** Note

明示的に指定しない属性は、上記の [the section called "サポートされている属性"](#page-801-1) の表に示し たデフォルトに設定されます。

### キーペアの属性設定

Java クラス KeyPairAttributesMap を使用して、キーペアのキー属性を処理しま す。KeyPairAttributesMap は、2 つの KeyAttributesMap オブジェクトをカプセル化しま す。1 つはパブリックキー用ともう 1 つはプライベートキー用です。

パブリックキーとプライベートキーの個々の属性を個別に設定するには、そのキーの対応する KeyAttributes マップオブジェクトで put() メソッドを使用できます。getPublic() メソッド を使用してパブリックキーの属性マップを取得し、getPrivate() を使用してプライベートキーの 属性マップを取得します。引数としてキーペア属性マップを使用する putAll() を使用して、パブ リックキーペアとプライベートキーペアの両方に、複数のキー属性の値を一緒に入力します。

# <span id="page-809-0"></span>Java 用 AWS CloudHSM ソフトウェアライブラリのコードサンプル

### 前提条件

サンプルを実行する前に、環境をセットアップする必要があります。

- [Java Cryptographic Extension \(JCE\) provider](#page-784-0) をインストールして設定します。
- 有効な [HSM ユーザー名とパスワード](#page-103-0)を設定します。これらのタスクには、暗号化ユーザー (CU) のアクセス権限で十分です。アプリケーションは、それぞれの例でこの認証情報を使用して HSM にログインします。
- [JCE provider](#page-788-0) へのクレデンシャルを提供する方法を決定します。

## コードサンプル

次のコードサンプルでは、基本タスクを実行するために、[AWS CloudHSM JCE provider](#page-783-0) を使用する 方法を示します。その他の例は [GitHub](https://github.com/aws-samples/aws-cloudhsm-jce-examples/tree/sdk5) から入手できます。

- [HSM へのログイン](https://github.com/aws-samples/aws-cloudhsm-jce-examples/blob/sdk5/src/main/java/com/amazonaws/cloudhsm/examples/LoginRunner.java)
- [キーの管理](https://github.com/aws-samples/aws-cloudhsm-jce-examples/blob/sdk5/src/main/java/com/amazonaws/cloudhsm/examples/KeyUtilitiesRunner.java)
- [対称キーの生成](https://github.com/aws-samples/aws-cloudhsm-jce-examples/blob/sdk5/src/main/java/com/amazonaws/cloudhsm/examples/SymmetricKeys.java)
- [非対称キーの生成](https://github.com/aws-samples/aws-cloudhsm-jce-examples/blob/sdk5/src/main/java/com/amazonaws/cloudhsm/examples/AsymmetricKeys.java)
- [AES GCM による暗号化と復号](https://github.com/aws-samples/aws-cloudhsm-jce-examples/blob/sdk5/src/main/java/com/amazonaws/cloudhsm/examples/AESGCMEncryptDecryptRunner.java)
- [Encrypt and decrypt with AES-CTR](https://github.com/aws-samples/aws-cloudhsm-jce-examples/blob/sdk5/src/main/java/com/amazonaws/cloudhsm/examples/AESCTREncryptDecryptRunner.java)
- <sup>●</sup> <u>DESede-ECB</u> による暗号化と復号化 <sup>注記 [1](#page-810-0) 参照</sup>
- [Sign and Verify with RSA Keys](https://github.com/aws-samples/aws-cloudhsm-jce-examples/blob/sdk5/src/main/java/com/amazonaws/cloudhsm/examples/RSAOperationsRunner.java)
- [Sign and Verify with EC Keys](https://github.com/aws-samples/aws-cloudhsm-jce-examples/blob/sdk5/src/main/java/com/amazonaws/cloudhsm/examples/ECOperationsRunner.java)
- [サポートされているキー属性の使用](https://github.com/aws-samples/aws-cloudhsm-jce-examples/blob/sdk5/src/main/java/com/amazonaws/cloudhsm/examples/KeyAttributesRunner.java)
- [CloudHSM キーストアの使用](https://github.com/aws-samples/aws-cloudhsm-jce-examples/blob/sdk5/src/main/java/com/amazonaws/cloudhsm/examples/KeyStoreExampleRunner.java)

<span id="page-810-0"></span>[1] NIST のガイダンスに従い、FIPS 準拠のため 2023 年以降は許可されません。詳細については、 「[FIPS 140 コンプライアンス: 2024 年 メカニズムの非推奨](#page-1126-0)」を参照してください。

# AWS CloudHSM JCE プロバイダーの Javadocs

JCE プロバイダー Javadocs を使用して、AWS CloudHSM JCE SDK で定義されている Java タイプ とメソッドに関する使用情報を取得します。AWS CloudHSMの最新の Javadocs をダウンロードす るには、ダウンロードページの [最新リリース](#page-1184-0) セクションを参照してください。

Javadocs は統合開発環境 (IDE) にインポートしたり、ウェブブラウザで表示することができます。

# <span id="page-810-1"></span>AWS CloudHSM KeyStore Java クラスを使用する

AWS CloudHSM KeyStoreこのクラスは、特殊用途の PKCS12 キーストアを提供します。このキー ストアでは、証明書をキーデータとともに保存し、 AWS CloudHSMに保存されているキーデータ に関連付けることができます。 AWS CloudHSM KeyStoreこのクラスは Java 暗号化拡張 (JCE) KeyStore のサービス・プロバイダ・インタフェース (SPI) を実装しています。KeyStore[の使用に](https://devdocs.io/openjdk~8/java/security/keystore) [ついて詳しくは、「クラス」を参照してください。KeyStore](https://devdocs.io/openjdk~8/java/security/keystore)

**a** Note

証明書は公開情報であり、暗号キーのストレージ容量を最大化するため、HSM AWS CloudHSM への証明書の保存はサポートされていません。

## 適切なキーストアの選択

AWS CloudHSM Java 暗号化拡張 (JCE) プロバイダーは、特別な目的の AWS CloudHSM を提供し ています。 KeyStore AWS CloudHSM KeyStoreこのクラスは、キー操作を HSM、証明書のローカ ルストレージ、および証明書ベースの操作にオフロードすることをサポートしています。

特殊用途の KeyStore CloudHSM を次のようにロードします。

```
KeyStore ks = KeyStore.getInstance("CloudHSM")
```
### 初期化 AWS CloudHSM KeyStore

JCE AWS CloudHSM KeyStore プロバイダにログインするのと同じ方法でログインします。環境変 数またはシステムプロパティファイルのいずれかを使用できます。 KeyStore CloudHSM の使用を開 始する前にログインする必要があります。JCE プロバイダーを使用して HSM にログインする例につ いては、[Login to an HSM](https://github.com/aws-samples/aws-cloudhsm-jce-examples/blob/sdk5/src/main/java/com/amazonaws/cloudhsm/examples/LoginRunner.java) を参照してください。

必要に応じて、パスワードを指定して、キーストアデータを保持するローカル PKCS12 ファ イルを暗号化できます。 AWS CloudHSM キーストアを作成するときは、パスワードを設定 し、load、set、get メソッドを使用するときにそのパスワードを指定します。

新しい CloudHSM KeyStore オブジェクトを次のようにインスタンス化します。

ks.load(null, null);

store メソッドを使用して、キーストアデータをファイルに書き込みます。その後は、次のよう に、ソースファイルとパスワードを使用し、load メソッドを使用して既存のキーストアをロードで きます。

ks.load(inputStream, password);

### を使用する AWS CloudHSM KeyStore

AWS CloudHSM KeyStore JCE [KeyStoreクラス仕様に準拠し、](https://devdocs.io/openjdk~8/java/security/keystore)以下の機能を提供します。

• load

指定された入力ストリームからキーストアをロードします。キーストアの保存時にパスワードが設 定されている場合、ロードを成功させるには、この同じパスワードを指定する必要があります。新 しい空のキーストアを初期化するには、両方のパラメータを null に設定します。

```
KeyStore ks = KeyStore.getInstance("CloudHSM");
ks.load(inputStream, password);
```
• aliases

指定されたキーストアインスタンス内に含まれるすべてのエントリのエイリアス名の列挙を返しま す。結果には、PKCS12 ファイルにローカルに保存されたオブジェクトと、HSM 上に存在するオ ブジェクトが含まれます。

サンプルコード:

```
KeyStore ks = KeyStore.getInstance("CloudHSM");
for(Enumeration<String> entry = ks.aliases(); entry.hasMoreElements();) { 
     String label = entry.nextElement(); 
     System.out.println(label);
}
```
• containsalias

キーストアが、指定されたエイリアスを持つ少なくとも 1 つのオブジェクトにアクセスできる場 合は true を返します。キーストアは、PKCS12 ファイルにローカルに保存されているオブジェク トと、HSM 上に存在するオブジェクトをチェックします。

• deleteEntry

ローカル PKCS12 ファイルから証明書エントリを削除します。HSM に保存されているキーデータ の削除は、ではサポートされていません。 AWS CloudHSM KeyStore[Destroyable](https://devdocs.io/openjdk~8/javax/security/auth/destroyable#destroy--) インターフェー スの destroy メソッドを使用してキーを削除できます。

```
((Destroyable) key).destroy();
```
• getCertificate

使用可能な場合、エイリアスに関連付けられた証明書を返します。エイリアスが存在しないか、証 明書ではないオブジェクトを参照している場合、関数は NULL を返します。

```
KeyStore ks = KeyStore.getInstance("CloudHSM");
Certificate cert = ks.getCertificate(alias);
```
• getCertificateAlias

指定された証明書とデータが一致する最初のキーストアエントリの名前 (エイリアス) を返しま す。

```
KeyStore ks = KeyStore.getInstance("CloudHSM");
String alias = ks.getCertificateAlias(cert);
```
• getCertificateChain

指定されたエイリアスに関連付けられた証明書チェーンを返します。エイリアスが存在しないか、 証明書ではないオブジェクトを参照している場合、関数は NULL を返します。

• getCreationDate

指定されたエイリアスによって識別されるエントリの作成日を返します。作成日が使用できない場 合、この関数は証明書が有効になった日付を返します。

• getKey

GetKey HSM に渡され、指定されたラベルに対応するキーオブジェクトを返します。HSM getKey に直接問い合わせるため、で生成されたものかどうかに関係なく HSM 上のどのキーにも 使用できます。 KeyStore

Key key = ks.getKey(keyLabel, null);

• isCertificateEntry

指定されたエイリアスを持つエントリが証明書エントリを表すかどうかをチェックします。

• isKeyEntry

指定されたエイリアスを持つエントリがキーエントリを表すかどうかをチェックします。このアク ションは、PKCS12 ファイルと HSM の両方でエイリアスを検索します。

• setCertificateEntry

指定された証明書を指定されたエイリアスに割り当てます。指定されたエイリアスがキーまたは証 明書の識別にすでに使用されている場合は、KeyStoreException がスローされます。JCE コー ドを使用してキーオブジェクトを取得し、 KeyStore SetKeyEntryメソッドを使用して証明書を キーに関連付けることができます。

• byte[] キーのある setKeyEntry

この API は現在、Client SDK 5 ではサポートされていません。

• Key オブジェクトのある setKeyEntry

指定されたキーを指定されたエイリアスに割り当て、HSM 内に保存します。キーが HSM 内にま だ存在しない場合は、抽出可能なセッションキーとして HSM にインポートされます。

Key オブジェクトが PrivateKey のタイプの場合、対応する証明書チェーンが添付されている必 要があります。

エイリアスが既に存在する場合、SetKeyEntry 呼び出しは KeyStoreException をスローし、 キーが上書きされるのを防ぎます。キーを上書きする必要がある場合は、そのために KMU または JCE を使用します。

• engineSize

キーストア内のエントリの数を返します。

• store

キーストアを指定された出力ストリームに PKCS12 ファイルとして保存し、指定されたパスワー ドで保護します。さらに、ロードされたすべてのキー (setKey 呼び出しを使用して設定される) が保持されます。

## JCE プロバイダをクライアント SDK 3 からクライアント SDK 5 に移行

このトピックを使用して、[JCE プロバイダーをクライアント](#page-783-0) SDK 3 からクライアント SDK 5 に移 行します。移行の利点については、を参照してください。[Client SDK 5 の利点](#page-722-0)

では AWS CloudHSM、 AWS CloudHSM 顧客アプリケーションはクライアントソフトウェア開発 キット (SDK) を使用して暗号化操作を実行します。クライアント SDK 5 は、引き続き新機能とプ ラットフォームサポートが追加されている主要な SDK です。

Client SDK 3 JCE プロバイダーは、標準 JCE 仕様には含まれていないカスタムクラスと API を使用 します。JCE プロバイダのクライアント SDK 5 は JCE 仕様に準拠しており、一部の領域ではクラ イアント SDK 3 との下位互換性がありません。Client SDK 5 への移行の一環として、お客様のアプ リケーションを変更する必要がある場合があります。このセクションでは、移行を成功させるために 必要な変更の概要を説明します。

すべてのプロバイダの移行手順を確認するには、を参照してください[Client SDK 3 から Client SDK 5](#page-723-0)  [への移行](#page-723-0)。

トピック

- [重大な変更に対処する準備をしてください。](#page-814-0)
- [クライアント SDK 5 に移行します。](#page-824-0)
- [関連トピック](#page-825-0)

<span id="page-814-0"></span>重大な変更に対処する準備をしてください。

これらの重大な変更を見直し、それに応じて開発環境のアプリケーションを更新してください。

Provider クラスと名前が変更されました。

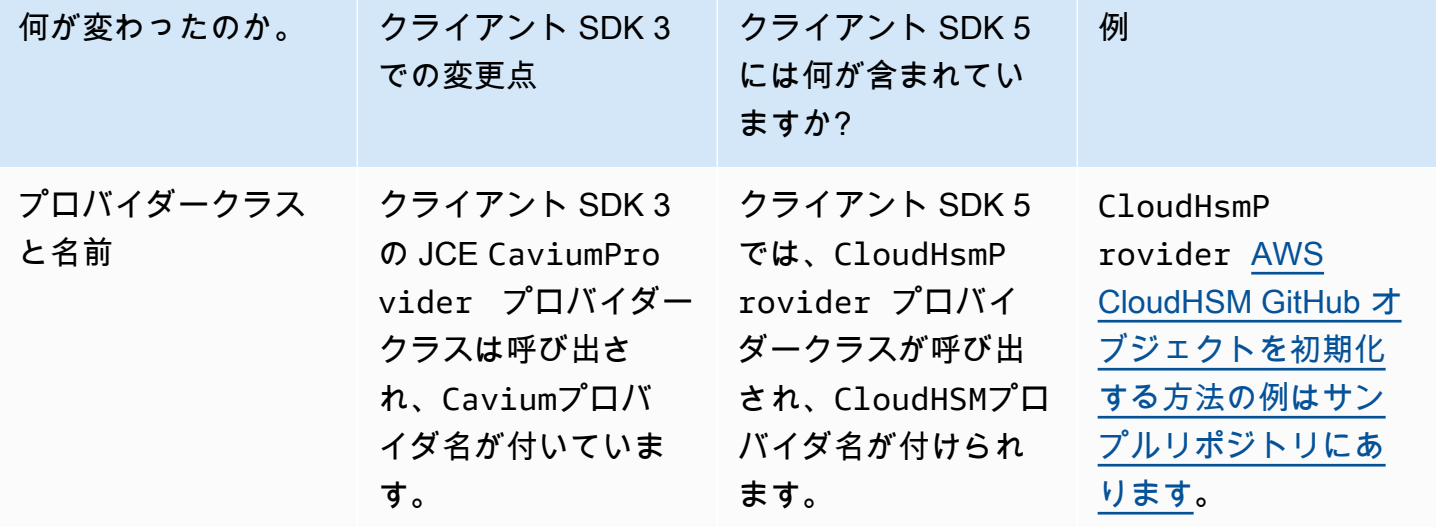

明示的なログインは変更されていますが、暗黙的なログインは変更されていません。

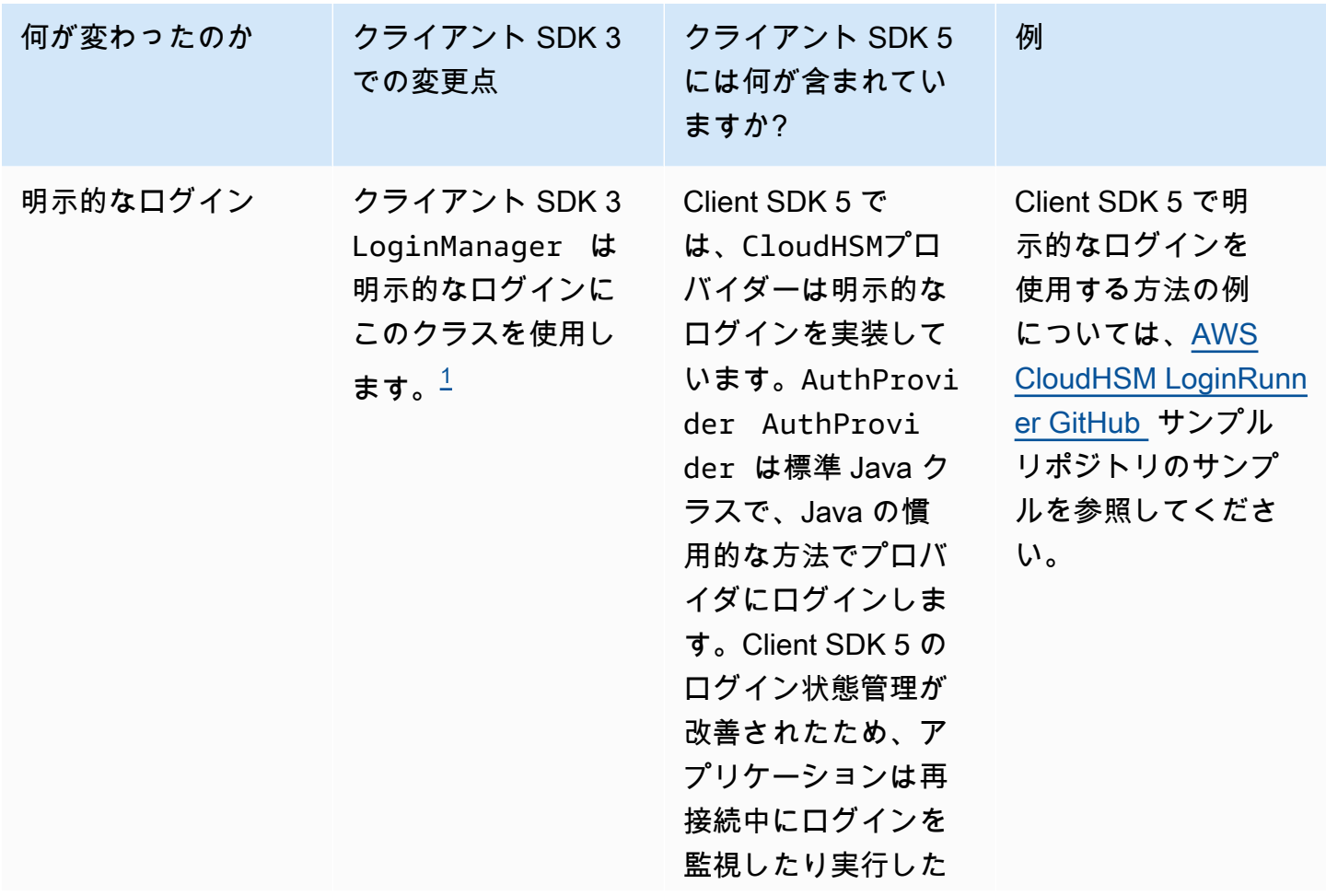

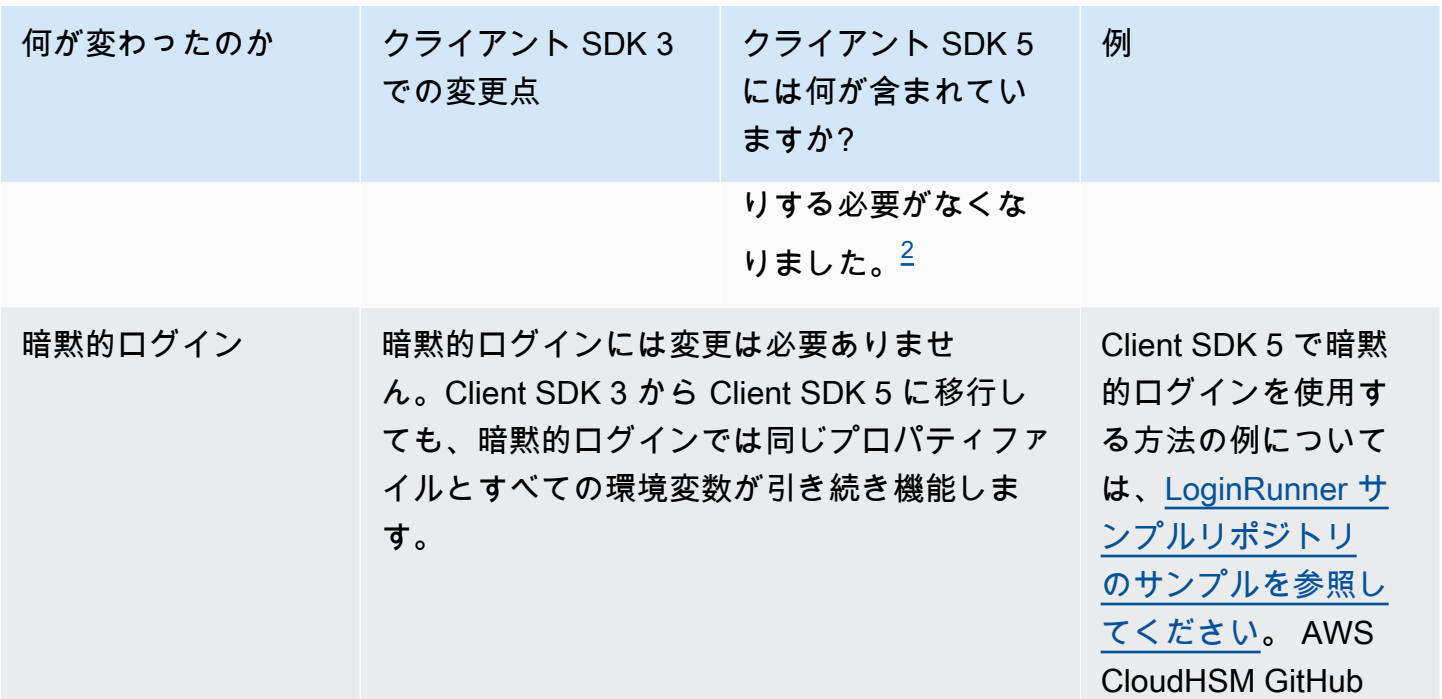

<span id="page-816-0"></span>• [1] クライアント SDK 3 コードスニペット:

```
LoginManager lm = LoginManager.getInstance();
```
lm.login(partition, user, pass);

<span id="page-816-1"></span>• [2] クライアント SDK 5 コードスニペット:

// Construct or get the existing provider object AuthProvider provider = new CloudHsmProvider();

// Call login method on the CloudHsmProvider object // Here loginHandler is a CallbackHandler provider.login(null, loginHandler);

Client SDK 5 で明示的なログインを使用する方法の例については、[LoginRunner サンプルリポジト](https://github.com/aws-samples/aws-cloudhsm-jce-examples/blob/sdk5/src/main/java/com/amazonaws/cloudhsm/examples/LoginRunner.java#L109C5-L141) [リのサンプルを参照してください](https://github.com/aws-samples/aws-cloudhsm-jce-examples/blob/sdk5/src/main/java/com/amazonaws/cloudhsm/examples/LoginRunner.java#L109C5-L141)。 AWS CloudHSM GitHub

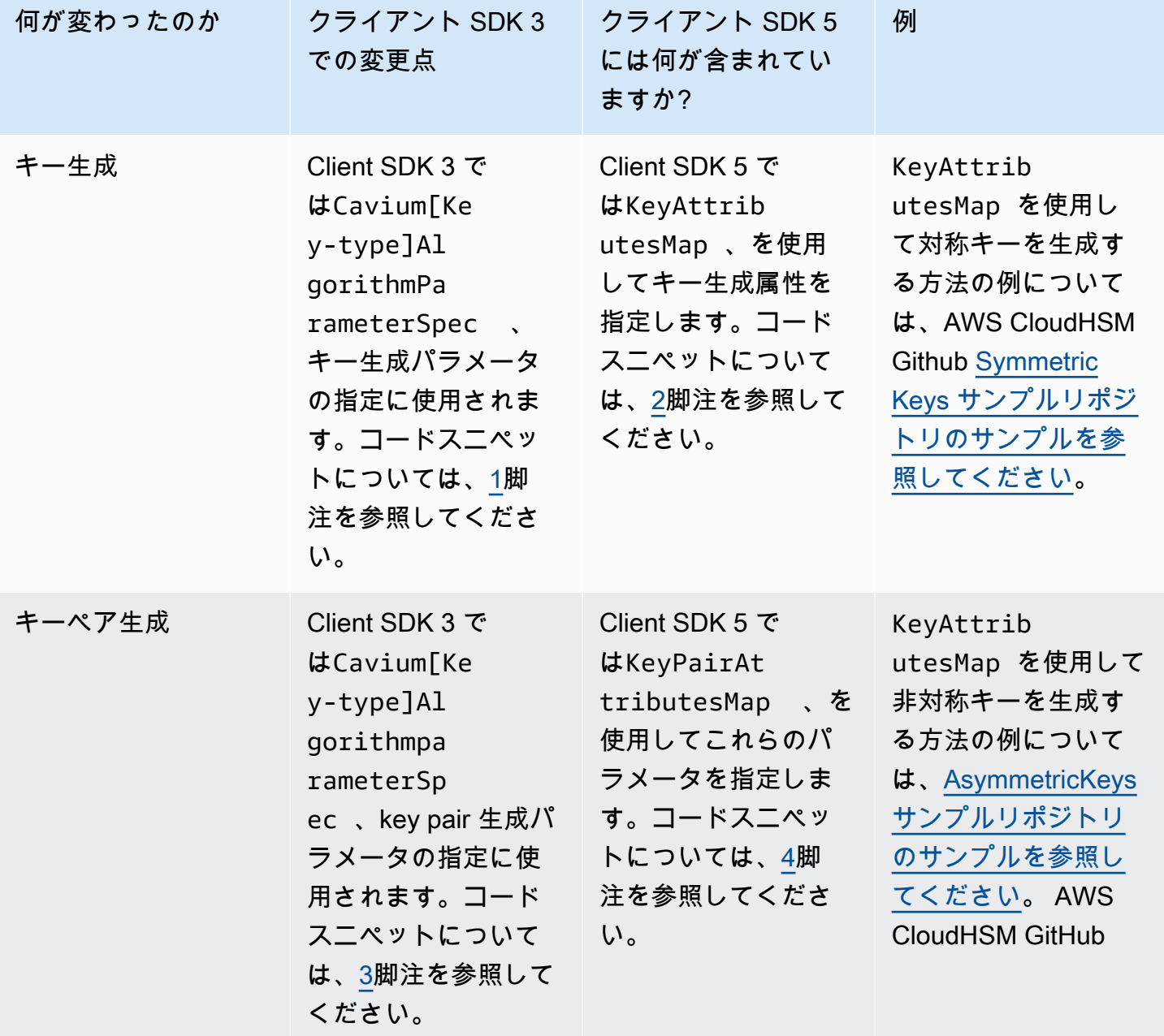

<span id="page-817-0"></span>• [1] クライアント SDK 3 キー生成コードスニペット:

```
KeyGenerator keyGen = KeyGenerator.getInstance("AES", "Cavium");
CaviumAESKeyGenParameterSpec aesSpec = new CaviumAESKeyGenParameterSpec(
keySizeInBits,
keyLabel,
isExtractable,
```

```
isPersistent);
keyGen.init(aesSpec);
SecretKey aesKey = keyGen.generateKey();
```
<span id="page-818-0"></span>• [2] クライアント SDK 5 キー生成コードスニペット:

```
KeyGenerator keyGen = KeyGenerator.getInstance("AES",
CloudHsmProvider.PROVIDER_NAME); 
final KeyAttributesMap aesSpec = new KeyAttributesMap();
aesSpec.put(KeyAttribute.LABEL, keyLabel);
aesSpec.put(KeyAttribute.SIZE, keySizeInBits);
aesSpec.put(KeyAttribute.EXTRACTABLE, isExtractable);
aesSpec.put(KeyAttribute.TOKEN, isPersistent); 
keyGen.init(aesSpec);
SecretKey aesKey = keyGen.generateKey();
```
<span id="page-818-1"></span>• [3] クライアント SDK 3 key pair 生成コードスニペット::

```
KeyPairGenerator keyPairGen = KeyPairGenerator.getInstance("rsa", "Cavium");
CaviumRSAKeyGenParameterSpec spec = new CaviumRSAKeyGenParameterSpec(
keySizeInBits,
new BigInteger("65537"),
label + ":public",
label + ":private",
isExtractable,
isPersistent); 
keyPairGen.initialize(spec); 
keyPairGen.generateKeyPair();
```
<span id="page-818-2"></span>• [4] クライアント SDK 5 key pair 生成コードスニペット:

```
KeyPairGenerator keyPairGen =
KeyPairGenerator.getInstance("RSA", providerName); 
// Set attributes for RSA public key
final KeyAttributesMap publicKeyAttrsMap = new KeyAttributesMap();
publicKeyAttrsMap.putAll(additionalPublicKeyAttributes);
publicKeyAttrsMap.put(KeyAttribute.LABEL, label + ":Public");
publicKeyAttrsMap.put(KeyAttribute.MODULUS_BITS, keySizeInBits);
```

```
publicKeyAttrsMap.put(KeyAttribute.PUBLIC_EXPONENT,
new BigInteger("65537").toByteArray()); 
// Set attributes for RSA private key
final KeyAttributesMap privateKeyAttrsMap = new KeyAttributesMap();
privateKeyAttrsMap.putAll(additionalPrivateKeyAttributes);
privateKeyAttrsMap.put(KeyAttribute.LABEL, label + ":Private"); 
// Create KeyPairAttributesMap and use that to initialize the 
// keyPair generator
KeyPairAttributesMap keyPairSpec =
new KeyPairAttributesMapBuilder()
.withPublic(publicKeyAttrsMap)
.withPrivate(privateKeyAttrsMap)
.build();
keyPairGen.initialize(keyPairSpec);
keyPairGen.generateKeyPair();
```
キーの検索、削除、参照が変更されました

AWS CloudHSM で生成済みのキーを検索するには、を使用する必要があります。 KeyStoreクライ アント SDK 3 には、CaviumCloudHSMとの 2 KeyStore つのタイプがあります。クライアント SDK 5 には 1 KeyStore CloudHSM つのタイプしかありません。

Cavium KeyStore CloudHSM KeyStore からに移動するには、 KeyStore タイプを変更する必要があ ります。さらに、クライアント SDK 3 はキーハンドルを使用してキーを参照し、クライアント SDK 5 はキーラベルを使用します。その結果生じる動作変更は以下のとおりです。

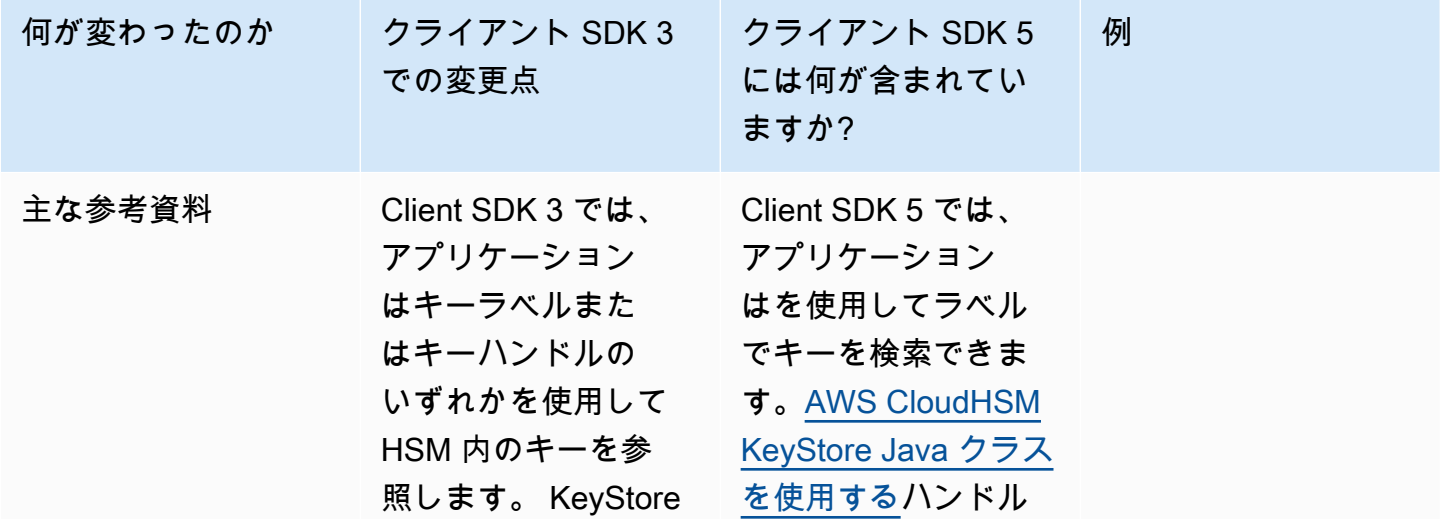

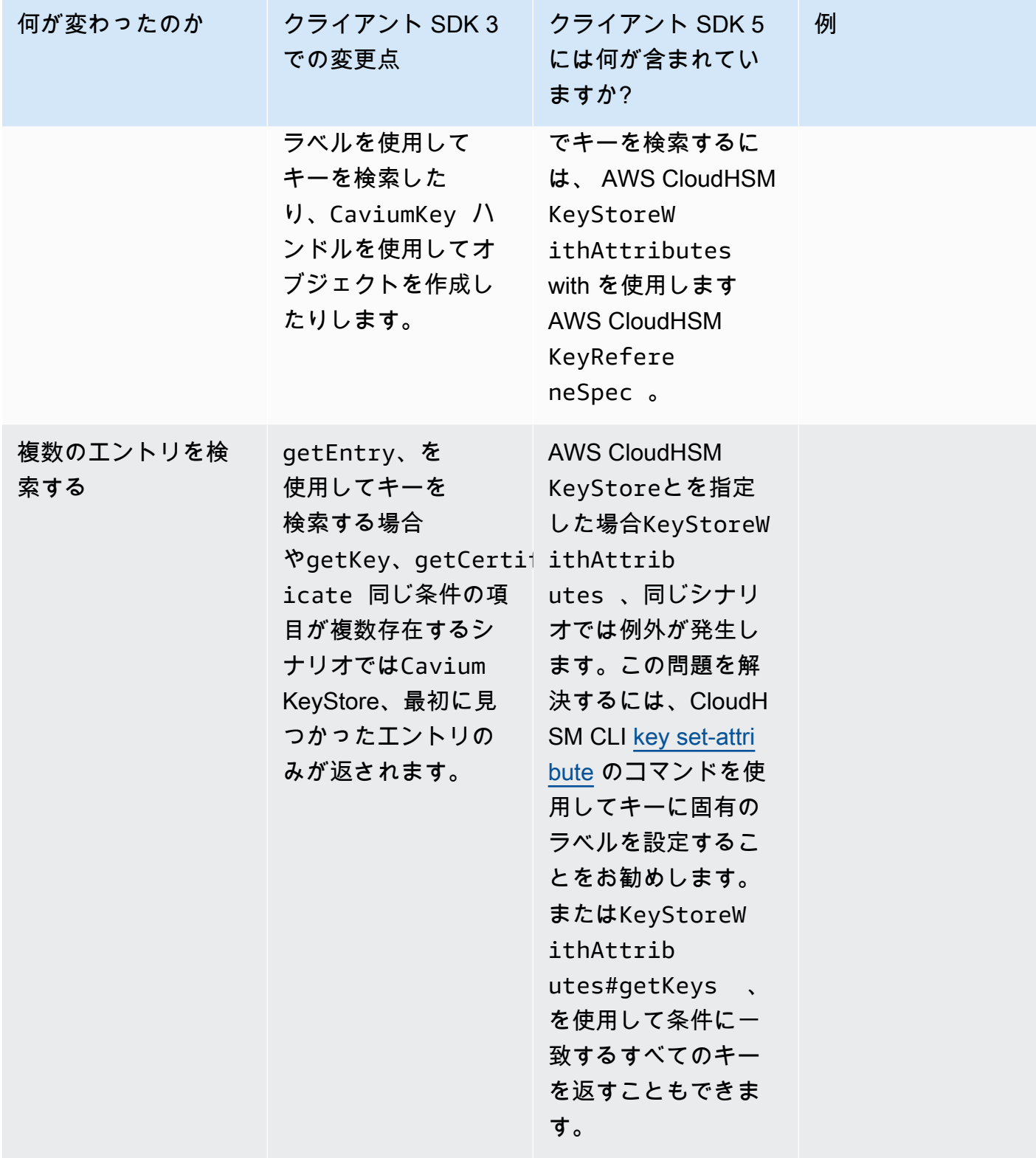

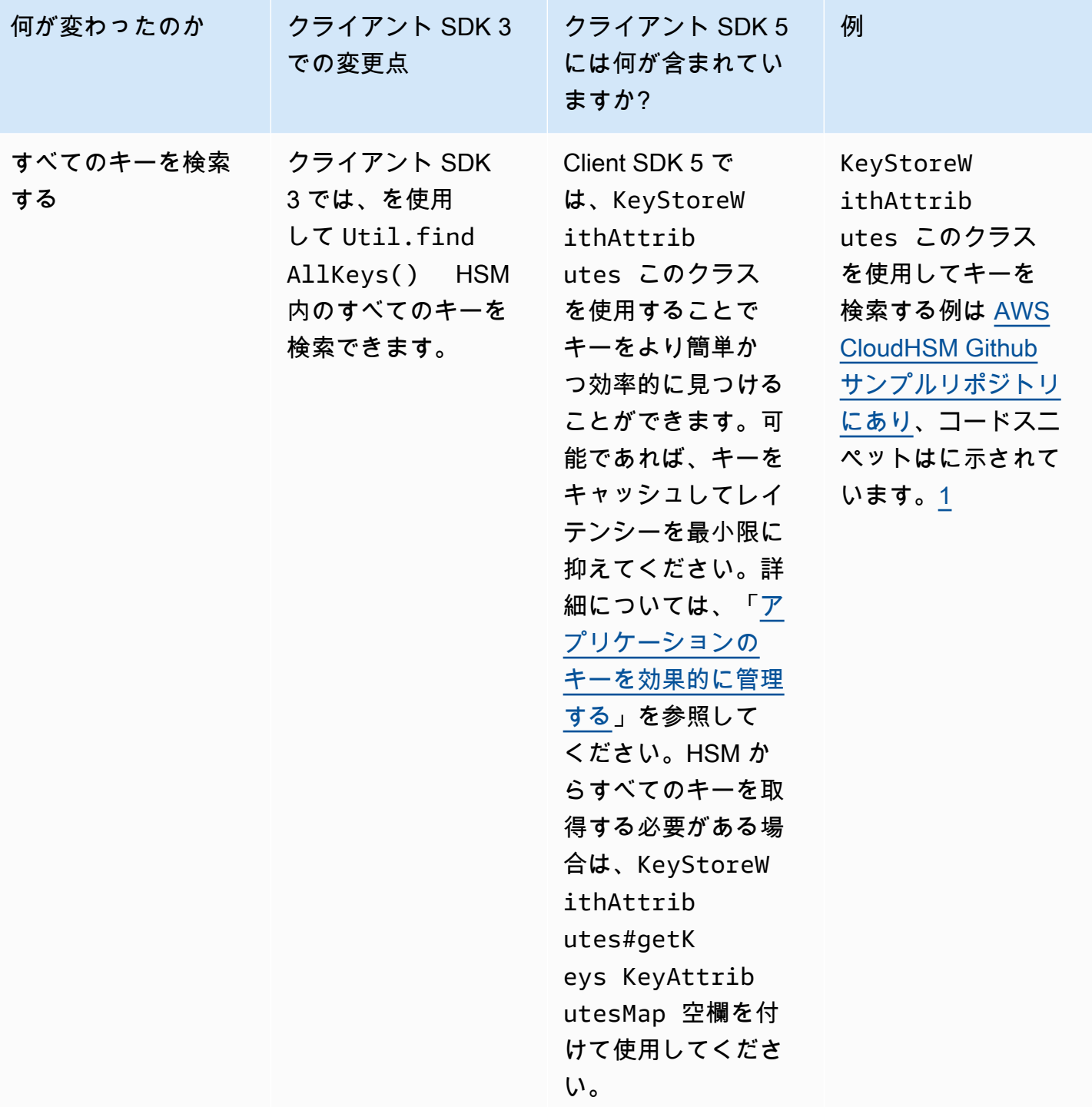

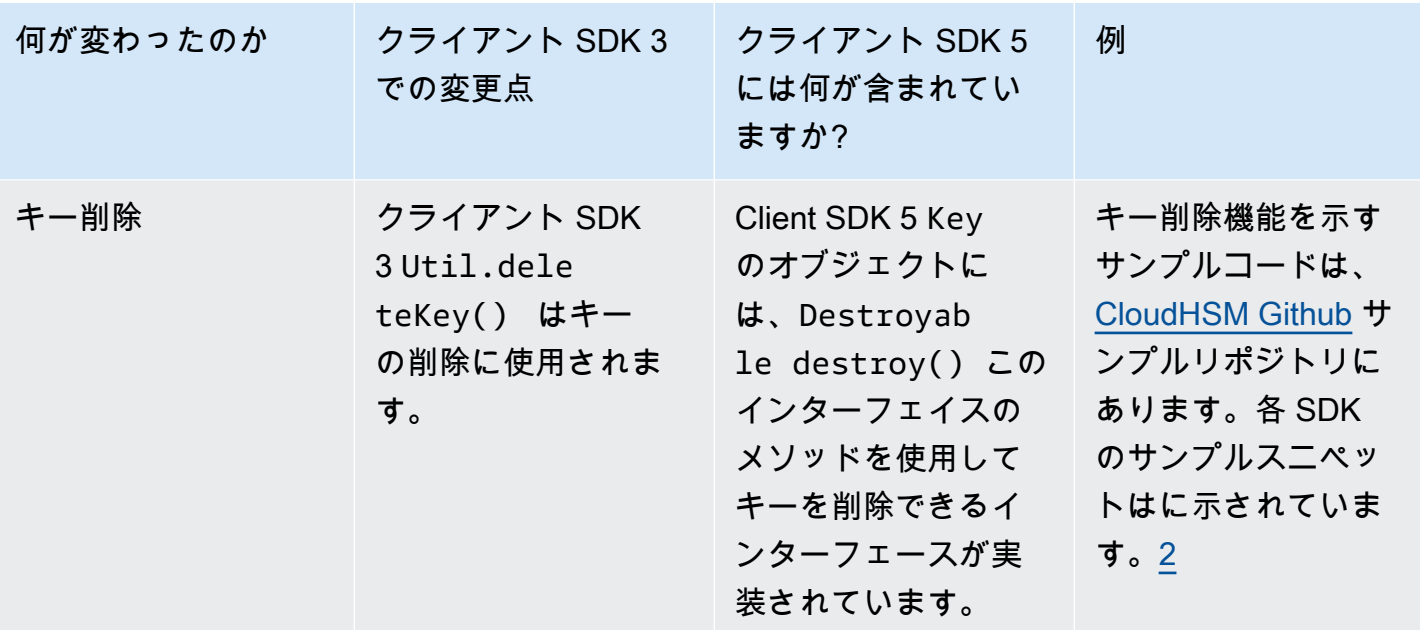

<span id="page-822-0"></span>• [1] スニペットを以下に示します。

```
KeyAttributesMap findSpec = new KeyAttributesMap();
findSpec.put(KeyAttribute.LABEL, label);
findSpec.put(KeyAttribute.KEY_TYPE, keyType);
KeyStoreWithAttributes keyStore = KeyStoreWithAttributes.getInstance("CloudHSM");
```

```
keyStore.load(null, null);
keyStore.getKey(findSpec);
```
<span id="page-822-1"></span>• [2] クライアント SDK 3 のキーの削除:

Util.deleteKey(key);

クライアント SDK 5 のキーの削除:

((Destroyable) key).destroy();

#### 暗号解凍操作は変更されたが、他の暗号操作は変更されていない

### **a** Note

Cipher の暗号化/復号化/ラップ操作には変更は必要ありません。

アンラップ操作では、Client SDK 3 CaviumUnwrapParameterSpec クラスを、リストされている 暗号化操作に固有の次のクラスのいずれかに置き換える必要があります。

- GCMUnwrapKeySpecアンラップ用 AES/GCM/NoPadding
- IvUnwrapKeySpec用と AESWrap unwrap AES/CBC/NoPadding unwrap
- RSA OAEP unwrap の場合は OAEPUnwrapKeySpec

以下のスニペットの例OAEPUnwrapkeySpec:

```
OAEPParameterSpec oaepParameterSpec =
new OAEPParameterSpec( 
         "SHA-256", 
         "MGF1", 
         MGF1ParameterSpec.SHA256, 
         PSpecified.DEFAULT);
KeyAttributesMap keyAttributesMap = 
         new KeyAttributesMap(KeyAttributePermissiveProfile.KEY_CREATION);
keyAttributesMap.put(KeyAttribute.TOKEN, true);
keyAttributesMap.put(KeyAttribute.EXTRACTABLE, false);
OAEPUnwrapKeySpec spec = new OAEPUnwrapKeySpec(oaepParameterSpec, 
         keyAttributesMap);
Cipher hsmCipher = 
         Cipher.getInstance( 
                 "RSA/ECB/OAEPPadding", 
                 CloudHsmProvider.PROVIDER_NAME);
hsmCipher.init(Cipher.UNWRAP_MODE, key, spec);
```
### 署名操作は変更されていません。

署名操作には変更は必要ありません。

## <span id="page-824-0"></span>クライアント SDK 5 に移行します。

このセクションの指示に従って、クライアント SDK 3 からクライアント SDK 5 に移行します。

### a Note

Amazon Linux、Ubuntu 16.04、Ubuntu 18.04 CentOS 6、CentOS 8、RHEL 6 は現在、ク ライアント SDK 5 ではサポートされていません。現在 Client SDK 3 でこれらのプラット フォームのいずれかを使用している場合は、Client SDK 5 への移行時に別のプラットフォー ムを選択する必要があります。

1. クライアント SDK 3 の JCE プロバイダーをアンインストールします。

#### Amazon Linux 2

\$ **sudo yum remove cloudhsm-jce**

CentOS 7

\$ **sudo yum remove cloudhsm-jce**

RHEL 7

\$ **sudo yum remove cloudhsm-jce**

RHEL 8

\$ **sudo yum remove cloudhsm-jce**

2. クライアント SDK 3 のクライアントデーモンをアンインストールします。

### Amazon Linux 2

\$ **sudo yum remove cloudhsm-client**

CentOS 7

\$ **sudo yum remove cloudhsm-client**

### RHEL 7

\$ **sudo yum remove cloudhsm-client**

RHEL 8

\$ **sudo yum remove cloudhsm-client**

### **a** Note

カスタム構成を再度有効にする必要があります。

- 3. の手順に従って Client SDK JCE プロバイダーをインストールします[。クライアント SDK 5 の](#page-784-1)  [AWS CloudHSM JCE プロバイダをインストールして使用する](#page-784-1)
- 4. Client SDK 5 では、新しい設定ファイル形式とコマンドラインブートストラップツールが導入さ れています。Client SDK 5 JCE プロバイダーをブートストラップするには、以下のユーザーガ イドに記載されている手順に従ってください。[クライアント SDK をブートストラップする](#page-78-0)
- 5. 開発環境で、アプリケーションをテストします。最終的な移行の前に、既存のコードを更新して 重大な変更を解決してください。

## <span id="page-825-0"></span>関連トピック

• [のベストプラクティス AWS CloudHSM](#page-61-0)

# JCE の詳細設定

AWS CloudHSM JCE プロバイダーには、ほとんどのお客様が使用する一般的な設定には含まれてい ない、次の高度な設定が含まれています。

- [複数のクラスターへの接続](#page-826-0)
- [JCE を使用したキー抽出](#page-830-0)
- [JCE の設定を再試行](#page-829-0)

## <span id="page-826-0"></span>JCE プロバイダーによる複数のクラスターへの接続

この構成では、1 つのクライアントインスタンスが複数のクラスターと通信できます 1 つのインス タンスが 1 つのクラスターとしか通信しない場合と比較して、これは一部のユースケースではコ スト削減機能となる可能性があります。CloudHsmProvider クラスは、AWS CloudHSM の [Java](https://docs.oracle.com/javase/8/docs/api/java/security/Provider.html) [セキュリティのプロバイダークラス](https://docs.oracle.com/javase/8/docs/api/java/security/Provider.html) を実装したものです。このクラスの各インスタンスは、AWS CloudHSM クラスター全体への接続を表します。このクラスをインスタンス化して Java セキュリ ティプロバイダのリストに追加すると、標準 JCE クラスを使用して操作できるようになります。

次の例では、このクラスをインスタンス化して Java セキュリティプロバイダのリストに追加しま す。

if (Security.getProvider(CloudHsmProvider.PROVIDER NAME) == null) { Security.addProvider(new CloudHsmProvider()); }

### **CloudHsmProvider** の設定

CloudHsmProvider は 2 つの方法で設定できます。

- 1. ファイルによる設定 (デフォルト設定)
- 2. コードを使用して設定

ファイルによる設定 (デフォルト設定)

デフォルトのコンストラクタを使用して CloudHsmProvider をインスタンス化すると、デフォル トでは、Linux の /opt/cloudhsm/etc/cloudhsm-jce.cfg パスで構成ファイルが検索されま す。この設定ファイルは、configure-jce を使用して設定できます。

デフォルトコンストラクターを使用して作成されたオブジェクトは、デフォルトの CloudHSM プ ロバイダー名 CloudHSM を使用します。プロバイダー名は JCE とやり取りして、さまざまなオペ レーションにどのプロバイダーを使用するかを判断するのに役立ちます。Cipher オペレーションに CloudHSM プロバイダー名を使用する例は次のとおりです。

Cipher cipher = Cipher.getInstance("AES/GCM/NoPadding", "CloudHSM");

#### コードを使用して設定

Client SDK バージョン 5.8.0 以降では、Java コードを使用して CloudHsmProvider を設定するこ ともできます。そのための方法は、CloudHsmProviderConfig クラスのオブジェクトを使用する ことです。CloudHsmProviderConfigBuilder を使用してこのオブジェクトを構築することがで きます。

CloudHsmProvider には、次の例のように、CloudHsmProviderConfig オブジェクトを取得す る別のコンストラクターがあります。

Example

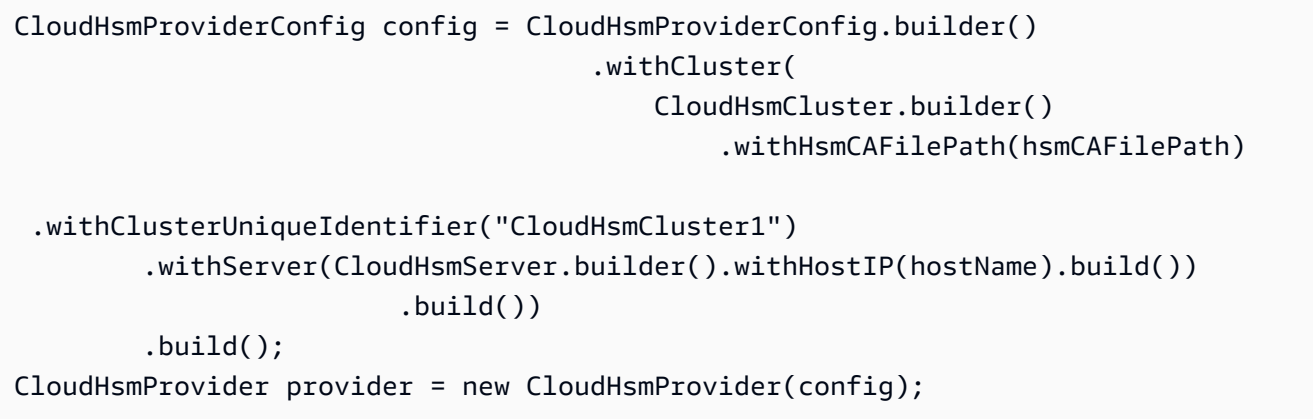

この例では、JCE プロバイダー名は CloudHsmCluster1 で、アプリケーションが JCE とやり取り するときに使用できる名前です。

Example

Cipher cipher = Cipher.getInstance("AES/GCM/NoPadding", "CloudHsmCluster1");

あるいは、アプリケーションは上記で作成したプロバイダーオブジェクトを使用して、そのプロバイ ダーをオペレーションに使用することを JCE に知らせることもできます。

Cipher cipher = Cipher.getInstance("AES/GCM/NoPadding", provider);

withClusterUniqueIdentifier メソッドで一意の識別子が指定されていない場合は、ランダム に生成されたプロバイダー名が自動的に作成されます。このランダムに生成された識別子を取得する には、アプリケーションは provider.getName() を呼び出して識別子を取得できます。

#### 複数のクラスターへの接続

前述のように、それぞれ CloudHsmProvider が CloudHSM クラスターへの接続を表します。同 じアプリケーションから別のクラスターと通信したい場合は、別のクラスターの設定を使用して CloudHsmProvider のオブジェクトをもう1つ作成し、次の例に示すように、プロバイダーオブ ジェクトまたはプロバイダー名を使用してこの他のクラスターとやり取りできます。
#### Example

```
CloudHsmProviderConfig config = CloudHsmProviderConfig.builder() 
                                      .withCluster( 
                                          CloudHsmCluster.builder() 
                                               .withHsmCAFilePath(hsmCAFilePath) 
  .withClusterUniqueIdentifier("CloudHsmCluster1") 
         .withServer(CloudHsmServer.builder().withHostIP(hostName).build()) 
                         .buid().build();
CloudHsmProvider provider1 = new CloudHsmProvider(config);
if (Security.getProvider(provider1.getName()) == null) { 
     Security.addProvider(provider1);
}
CloudHsmProviderConfig config2 = CloudHsmProviderConfig.builder() 
                                      .withCluster( 
                                          CloudHsmCluster.builder() 
                                               .withHsmCAFilePath(hsmCAFilePath2) 
  .withClusterUniqueIdentifier("CloudHsmCluster2") 
         .withServer(CloudHsmServer.builder().withHostIP(hostName2).build()) 
                         .buid().build();
CloudHsmProvider provider2 = new CloudHsmProvider(config2);
if (Security.getProvider(provider2.getName()) == null) { 
     Security.addProvider(provider2);
}
```
上記の両方のプロバイダー (両方のクラスター) を設定したら、プロバイダーオブジェクトまたはプ ロバイダー名を使用してプロバイダーを操作できます。

cluster1 と通信する方法を示すこの例を拡張すると、AES/GCM/NoPadding オペレーションに次 のサンプルを使用できます。

Cipher cipher = Cipher.getInstance("AES/GCM/NoPadding", provider1);

同じアプリケーションで、プロバイダー名を使用して 2 番目のクラスターで「AES」キー生成を行 う場合は、次のサンプルを使用することもできます。

Cipher cipher = Cipher.getInstance("AES/GCM/NoPadding", provider2.getName());

# JCE の再試行コマンド

Client SDK 5.8.0 以降には、HSM スロットリングされたオペレーションをクライアント側から再試 行する自動再試行戦略が組み込まれています。HSM が以前のオペレーションが多すぎてそれ以上リ クエストを受け付けられないためにオペレーションをスロットリングすると、Client SDK はスロッ トリングされたオペレーションを最大 3 回再試行しますが、その間、エクスポネンシャルバック オフします。この自動再試行戦略は、オフとスタンダードの 2 つのモードのいずれかに設定できま す。

- オフ: Client SDK は、HSM によってスロットリングされたオペレーションに対しては再試行戦略 を一切実行しません。
- スタンダード: これは Client SDK 5.8.0 以降のデフォルトモードです。このモードでは、Client SDK はエクスポネンシャルバックオフすることで、スロットリングされた操作を自動的に再試行 します。

詳細については、「[HSM スロットリング」](#page-1167-0)を参照してください。

再試行コマンドをオフモードに設定する

#### Linux

Linux 上の Client SDK 5 向けに再試行コマンドを off に設定するには

• 次のコマンドを使用して再試行設定を off モードに設定できます。

\$ **sudo /opt/cloudhsm/bin/configure-jce --default-retry-mode off**

#### Windows

Windows 上の Client SDK 5 向けに再試行コマンドを off に設定するには

• 次のコマンドを使用して再試行設定を off モードに設定できます。

C:\Program Files\Amazon\CloudHSM\bin\ **.\configure-jce.exe --default-retry-mode off**

### JCE を使用したキー抽出

Java 暗号化拡張 (JCE) は、さまざまな暗号実装をプラグインできるアーキテクチャを採用していま す。AWS CloudHSM には、暗号化オペレーションを HSM にオフロードする JCE プロバイダーが 1 つ付属しています。他のほとんどの JCE プロバイダーが AWS CloudHSM に保存されているキーを 操作するには、HSM のキーバイトをクリアテキストでマシンのメモリに抽出して使用する必要があ ります。HSM では通常、キーを [ラップされたオブジェクト](#page-247-0) としてのみ抽出でき、クリアテキスト として抽出することはできません。ただし、プロバイダー間の統合ユースケースをサポートするため に、AWS CloudHSMキーバイトをクリアで抽出できるようにするオプトイン設定オプションを許可 しています。

#### **A** Important

JCE は、AWS CloudHSM プロバイダーが指定されるか、AWS CloudHSMキーオブジェクト が使用されるたびに、オペレーションを AWS CloudHSM にオフロードします。HSM 内で オペレーションが行われることが予想される場合は、キーを明確に抽出する必要はありませ ん。クリアテキストでのキー抽出が必要なのは、サードパーティのライブラリや JCE プロバ イダーの制限により、アプリケーションがキーのラップやアンラップなどの安全なメカニズ ムを使用できない場合のみです。

AWS CloudHSM JCE プロバイダでは、デフォルトで外部の JCE プロバイダと連携して パブリック キー を抽出できます。以下の方法は常に許可されています。

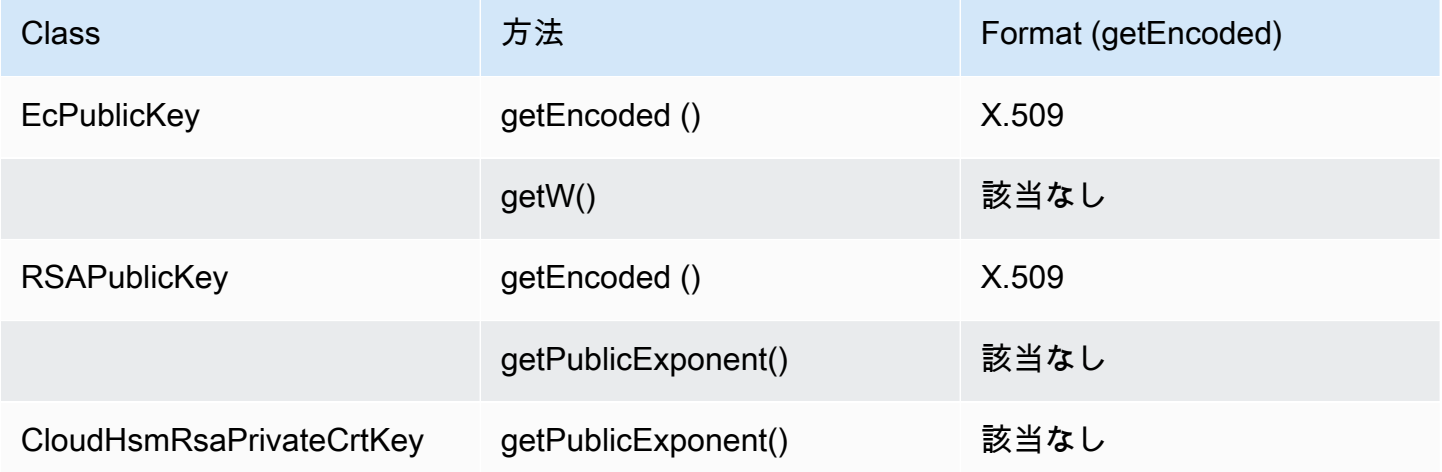

AWS CloudHSM JCE プロバイダは、デフォルトでは プライベート または シークレット キーのキー バイトを消去して抽出するとを許可していません。ユースケースで必要な場合は、以下の条件で プ ライベート または シークレット キーのキーバイトを消去して抽出できます。

- 1. プライベートまたはシークレットキーの EXTRACTABLE 属性は「true」に設定されています。
	- デフォルトでは、プライベートキーとシークレットキーの EXTRACTABLE 属性は「true」に設 定されています。EXTRACTABLE キーは HSM からのエクスポートが許可されているキーです。 詳細については、「Client SDK 5 向けサポートされている Java 属性」を参照してください。
- 2. プライベートキーとシークレットキーの WRAP\_WITH\_TRUSTED 属性は「false」に設定されま す。
	- getEncoded、getPrivateExponent、getSおよびクリアでエクスポートできないプライ ベートキーでは使用できません。WRAP\_WITH\_TRUSTED は、プライベートキーを HSM からク リアにエクスポートすることはできません。詳細については、「信頼できるキーを使ったキー のアンラップの制御」を参照してください。

AWS CloudHSM JCE プロバイダーが AWS CloudHSM からプライベートキーのシークレットを抽出 できるようにする

#### **A** Important

この設定変更により、HSM クラスターからすべてのクリアの EXTRACTABLE キーバイトを 抽出できるようになります。セキュリティを高めるには、キーラッピング方法を使用して HSM から安全にキーを抽出することを検討してください。これにより、HSM からキーバイ トが意図せず抽出されるのを防ぐことができます。

1. 以下のコマンドを使用して、プライベート キーと シークレット キーを JCE で抽出できるよう にします。

Linux

\$ **/opt/cloudhsm/bin/configure-jce --enable-clear-key-extraction-in-software**

Windows

```
C:\Program Files\Amazon\CloudHSM\> .\configure-jce.exe --enable-clear-key-
extraction-in-software
```
2. クリアキー抽出を有効にすると、以下の方法でプライベートキーをメモリーに抽出できるように なります。

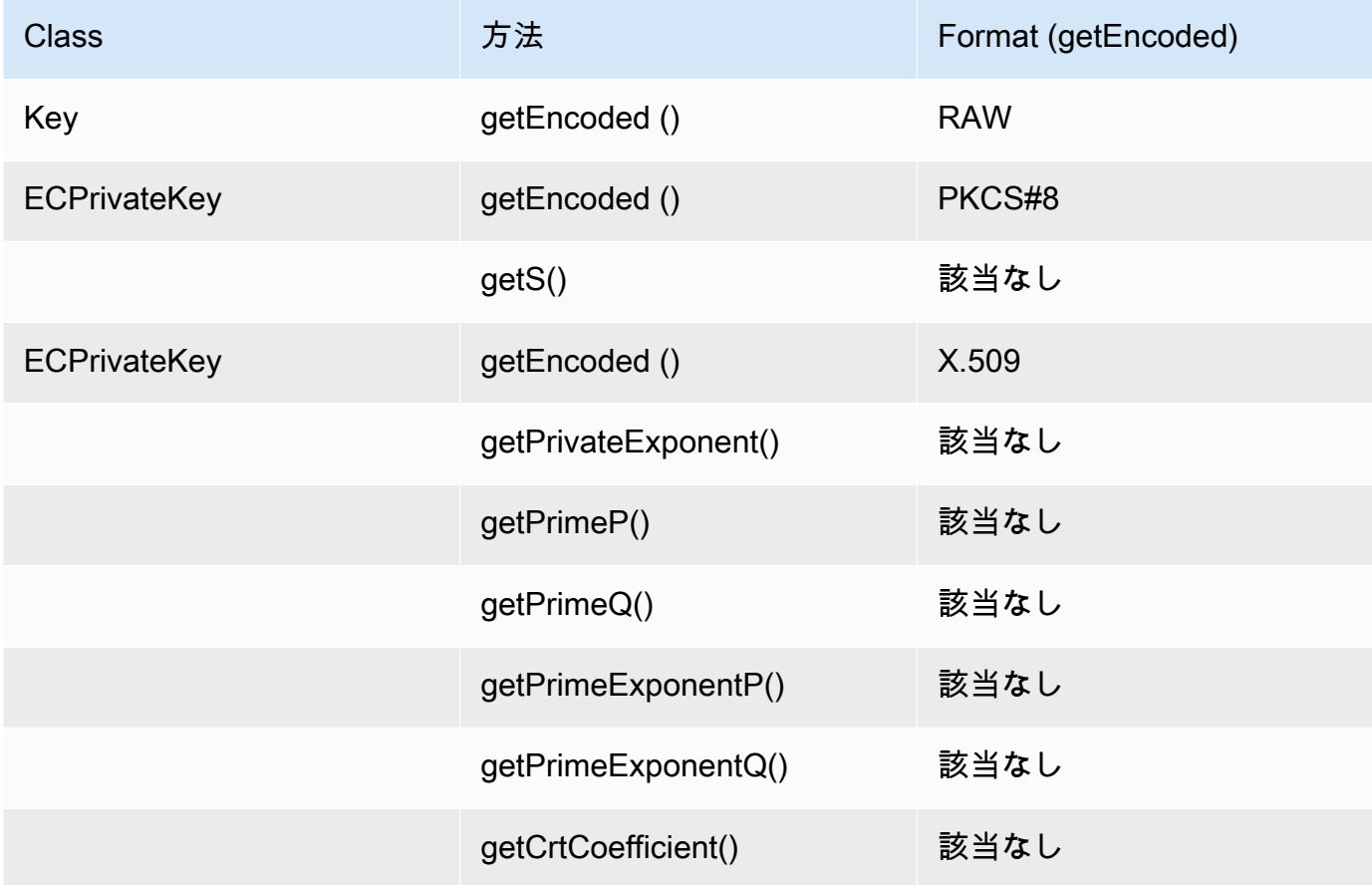

JCE がキーをクリアでエクスポートできないようにして、デフォルトの動作に戻したい場合は、以 下のコマンドを実行します。

Linux

\$ **/opt/cloudhsm/bin/configure-jce --disable-clear-key-extraction-in-software**

Windows

C:\Program Files\Amazon\CloudHSM\> **.\configure-jce.exe --disable-clear-keyextraction-in-software**

# 暗号化 API: Microsoft Windows 用の Next Generation (CNG) と キーストレージプロバイダー (KSP)

Windows のための AWS CloudHSM のクライアントには、CNG および KSP プロバイダーが含ま れています。現在、CNG および KSP プロバイダーをサポートしているのは、Client SDK 3 だけで す。

Key storage providers (KSPs)により、キーの格納と取得が可能になります。たとえば、Microsoft の Active Directory Certificate Services (AD CS) の役割を Windows サーバーに追加し、認証機関 (CA) の新しいプライベートキーを作成するのを選択した場合は、キーストレージを管理する KSP を選択 できます。AD CS のロールを設定するときは、KSP を選択できます。詳細については、[「Windows](#page-1034-0)  [Server CA の作成」](#page-1034-0)を参照してください。

Cryptography API: Next Generation (CNG) は、Microsoft Windows オペレーティングシステム固有 の暗号化 API です。CNG を使用すると、開発者は暗号化技術を使用して Windows ベースのアプリ ケーションを保護できます。上位レベルで、CNG の AWS CloudHSM 実装は以下の機能を提供しま す。

- 暗号化プリミティブ 基本的な暗号化オペレーションを実行することができます。
- Key Import and Export 対称キーと非対称キーのインポートとエクスポートを可能にします。
- Data Protection API (CNG DPAPI) データの暗号化と復号化を簡単にすることができます。
- キーの保管と取り出し 非対称キーペアのプライベートキーを安全に保管し隔離することができま す。

トピック

- [Windows 用 KSP および CNG プロバイダーを確認する](#page-834-0)
- [Windows AWS CloudHSM の前提条件](#page-836-0)
- [AWS CloudHSM キーを証明書に関連付ける](#page-837-0)
- [CNG プロバイダーのコード例](#page-839-0)

# <span id="page-834-0"></span>Windows 用 KSP および CNG プロバイダーを確認する

Windows の AWS CloudHSM のクライアントをインストールするときに、KSP および CNG プロバ イダーはインストールされます。クライアントは、「[クライアントのインストール \(Windows\)」](#page-593-0)の手 順に従ってインストールします。

Windows AWS CloudHSM クライアントを設定して実行する

Windows CloudHSM クライアントを開始する前に[、前提条件](#page-836-0) を満たす必要があります。次に、プロ バイダーが使用する設定ファイルを更新し、以下の手順を実行してクライアントを起動します。これ らのステップは、KSP および CNG プロバイダーの初回使用時と、クラスターの HSM の追加または 削除を行った後に必要です。そうすることで、AWS CloudHSM が、クラスター内のすべての HSM 間でデータを同期し、整合性を維持できるようになります。

ステップ 1: AWS CloudHSM クライアントを停止する

プロバイダーが使用する設定ファイルを更新する前に、AWS CloudHSM クライアントを停止しま す。クライアントが停止済みである場合、stop コマンドを実行しても影響はありません。

• Windows クライアント 1.1.2+ の場合:

C:\Program Files\Amazon\CloudHSM>**net.exe stop AWSCloudHSMClient**

• Windows クライアント 1.1.1 以前の場合。

AWS CloudHSM のクライアントをスタートしたコマンドウィンドウ中で、Ctrl+C を使用します。

ステップ 2: AWS CloudHSM 設定ファイルを更新する

この手順では、-aConfigure ツール[の](#page-253-0) パラメータを使用して、クラスター内の HSM の 1 つの Elastic Network Interface (ENI) IP アドレスを設定ファイルに追加します。

C:\Program Files\Amazon\CloudHSM **configure.exe -a** *<HSM ENI IP>*

クラスター内の HSM の ENI IP アドレスを取得するには、AWS CloudHSM コンソールに移動し、 [clusters (クラスター)] を選択して任意のクラスターを選択します。[DescribeClusters](https://docs.aws.amazon.com/cloudhsm/latest/APIReference/API_DescribeClusters.html) オペレーショ ン、[describe-clusters](https://docs.aws.amazon.com/cli/latest/reference/cloudhsmv2/describe-clusters.html) コマンド、または [Get-HSM2Cluster](https://docs.aws.amazon.com/powershell/latest/reference/items/Get-HSM2Cluster.html) PowerShell コマンドレットを使用するこ ともできます。1 つの ENI IP アドレスのみを入力します。どの ENI IP アドレスでも使用できます。

ステップ 3: AWS CloudHSM クライアントを起動する

次に、AWS CloudHSM クライアントを起動または再起動します。起動した AWS CloudHSM クライ アントでは、設定ファイルの ENI IP アドレスを使用してクラスターにクエリを実行します。次に、 クラスター内のすべての HSM の ENI IP アドレスを、クラスター情報ファイルに追加します。

• Windows クライアント 1.1.2+ の場合:

C:\Program Files\Amazon\CloudHSM>**net.exe start AWSCloudHSMClient**

• Windows クライアント 1.1.1 以前の場合:

C:\Program Files\Amazon\CloudHSM>**start "cloudhsm\_client" cloudhsm\_client.exe C: \ProgramData\Amazon\CloudHSM\data\cloudhsm\_client.cfg**

KSP および CNG プロバイダーの確認

次のいずれかのコマンドを使用して、システムにインストールするプロバイダーを決定します。コマ ンドは、登録された KSP および CNG プロバイダーをリスト表示。AWS CloudHSM クライアントを 実行する必要はありません。

C:\Program Files\Amazon\CloudHSM>**ksp\_config.exe -enum**

C:\Program Files\Amazon\CloudHSM>**cng\_config.exe -enum**

KSP および CNG プロバイダーが Windows Server EC2 インスタンスにインストールされているこ とを確認するには、リスト中に次のエントリが表示されているのを見る必要があります。

Cavium CNG Provider Cavium Key Storage Provider

CNG プロバイダーが見つからない場合は、次のコマンドを実行します。

C:\Program Files\Amazon\CloudHSM>**cng\_config.exe -register**

CNG プロバイダーが見つからない場合は、次のコマンドを実行します。

C:\Program Files\Amazon\CloudHSM>**ksp\_config.exe -register**

# <span id="page-836-0"></span>Windows AWS CloudHSM の前提条件

Windows AWS CloudHSM クライアントを起動して KSP および CNG プロバイダーを使用する前 に、システムで HSM のログイン認証情報を設定する必要があります。Windows Credential Manager またはシステム環境変数を使用して、認証情報を設定できます。認証情報の保存には、Windows Credential Manager を使用することをお勧めします。このオプションは、AWS CloudHSM クラ イアントバージョン 2.0.4 以降で使用できます。環境変数を使用すると設定が簡単になります が、Windows Credential Manager を使用するよりも安全性が低くなります。

Windows Credential Manager

set\_cloudhsm\_credentials ユーティリティまたは Windows Credential Manager インターフェ イスのいずれかを使用できます。

• **set\_cloudhsm\_credentials** ユーティリティの使用:

set\_cloudhsm\_credentials ユーティリティは Windows インストーラに含まれています。こ のユーティリティを使用して、HSM ログイン認証情報を Windows Credential Manager に簡単に 渡すことができます。このユーティリティをソースからコンパイルする場合は、インストーラに含 まれている Python コードを使用できます。

- 1. C:\Program Files\Amazon\CloudHSM\tools\ フォルダに移動します。
- 2. CU ユーザー名とパスワードのパラメータを使用して set\_cloudhsm\_credentials.exe ファイルを実行します。

set\_cloudhsm\_credentials.exe --username *<CU USER>* --password *<CU PASSWORD>*

• Credential Manager インターフェイスの使用:

Credential Manager インターフェイスを使用して、認証情報を手動で管理できます。

- 1. Credential Manager を開くには、タスクバーの検索ボックスに「credential manager」と 入力し、[Credential Manager] を選択します。
- 2. [Windows 資格情報] を選択して、Windows 認証情報を管理します。
- 3. [汎用資格情報の追加] を選択し、以下のように詳細を入力します。
	- [インターネットまたはネットワークアドレス] にターゲット名として 「cloudhsm\_client」と入力します。
	- [ユーザー名] と [パスワード] に CU 認証情報を入力します。
	- [OK] をクリックします。

# システム環境変数

Windows アプリケーションの HSM およ[び暗号化ユーザー](#page-154-0) (CU) を識別するシステム環境変数を設定 できます。setx [command](https://docs.microsoft.com/en-us/windows-server/administration/windows-commands/setx) マンドを使用して、システム環境変数を設定するか、permanentシステム 環境変数を [programmaticallyに](https://msdn.microsoft.com/en-us/library/system.environment.setenvironmentvariable(v=vs.110).aspx)設定するか 、あるいは Windows の System Properties コントロール パネルの Advanced タブ中に設定します。

#### **A** Warning

システム環境変数を使用して認証情報を設定すると、ユーザーのシステムでパスワードが プレーンテキストで入手可能になります。この問題を解決するには、Windows Credential Manager を使用します。

次のシステム環境変数を設定します。

#### **n3fips\_password=***CU USERNAME***:***CU PASSWORD*

HSM の [暗号化ユーザー](#page-154-0) (CU) を識別し、必要なすべてのログイン情報を提供します。アプリケー ションはこの CU として認証および実行します。このアプリケーションには、この CU のアクセ ス権限があり、CU が所有および共有しているキーのみを表示および管理できます。新しい CU を作成するには、[createUser](#page-532-0) を使用します。既存の CU を検索するには、[listUsers](#page-561-0) を使用しま す。

例:

setx /m n3fips\_password test\_user:password123

# <span id="page-837-0"></span>AWS CloudHSM キーを証明書に関連付ける

例えば Microsoft の [SignTool](https://docs.microsoft.com/en-us/windows/win32/seccrypto/signtool) などのサードパーティー製ツールを使用して AWS CloudHSM のキー を使える前に、キーのメタデータをローカル証明書ストアにインポートし、メタデータを証明書に関 連付ける必要があります。キーのメタデータをインポートするには、CloudHSM バージョン 3.0 以 降に含まれている import\_key.exe ユーティリティを使用します。次の手順では、追加情報とサンプ ル出力を示します。

ステップ 1: 証明書をインポートする

Windows では、証明書をダブルクリックするとローカルの証明書ストアにインポートできます。

ただし、ダブルクリックしてもインポートできない場合は、[Microsoft Certreq ツール](https://docs.microsoft.com/en-us/previous-versions/windows/it-pro/windows-server-2012-R2-and-2012/dn296456%28v%3dws.11%29)を使用して証明 書マネージャーに証明書をインポートします。例えば:

certreq -accept *certificatename*

この操作が失敗し、エラー Key not found が表示された場合は、手順 2 に進みます。証明書が キーストアに表示される場合は、タスクは完了しているため、これ以上の操作は必要ありません。

#### ステップ 2: 証明書識別情報を収集する

前の手順が成功しなかった場合は、プライベートキーを証明書に関連付ける必要があります。ただ し、関連付けを作成する前に、まず証明書の一意のコンテナ名とシリアル番号を検索する必要があり ます。certutil などのユーティリティを使用して、必要な証明書情報を表示します。certutil からの次 の出力例は、コンテナ名とシリアル番号を示しています。

================ Certificate 1 ================ Serial Number: 72000000047f7f7a9d41851b4e000000000004Issuer: CN=Enterprise-CANotBefore: 10/8/2019 11:50 AM NotAfter: 11/8/2020 12:00 PMSubject: CN=www.example.com, OU=Certificate Management, O=Information Technology, L=Seattle, S=Washington, C=USNon-root CertificateCert Hash(sha1): 7f d8 5c 00 27 bf 37 74 3d 71 5b 54 4e c0 94 20 45 75 bc 65No key provider information Simple container name: CertReq-39c04db0-6aa9-4310-93db-db0d9669f42c Unique container name: CertReq-39c04db0-6aa9-4310-93db-db0d9669f42c

# ステップ 3: AWS CloudHSM プライベートキーを証明書に関連付ける

証明書にキーを関連付けるには、まず [AWS CloudHSM クライアントデーモンを起動](#page-586-0)してください。 次に、import\_key.exe (CloudHSM バージョン 3.0 以降に含まれています) を使用して、プライベート キーを証明書に関連付けます。証明書を指定するときは、その単純なコンテナ名を使用します。次の 例は、コマンドと応答を示しています。このアクションでは、キーのメタデータのみがコピーされま す。キーは HSM に残ります。

\$> import\_key.exe –RSA CertReq-39c04db0-6aa9-4310-93db-db0d9669f42c

Successfully opened Microsoft Software Key Storage Provider : 0NCryptOpenKey failed : 80090016

# ステップ 4: 証明書ストアを更新する

AWS CloudHSM クライアントデーモンが実行中であることを確認します。次に、certutil 動詞の repairstore を使用して、証明書のシリアル番号を更新します。次のサンプルは、コマンドと出力の 例を示しています。[-repairstore 動詞の](https://docs.microsoft.com/en-us/previous-versions/windows/it-pro/windows-server-2012-R2-and-2012/cc732443(v=ws.11)?redirectedfrom=MSDN#-repairstore)詳細については、Microsoft のドキュメントを参照してくださ い。

```
C:\Program Files\Amazon\CloudHSM>certutil -f -csp "Cavium Key Storage Provider"-
repairstore my "72000000047f7f7a9d41851b4e000000000004"
my "Personal"
================ Certificate 1 ================
Serial Number: 72000000047f7f7a9d41851b4e000000000004
Issuer: CN=Enterprise-CA
NotBefore: 10/8/2019 11:50 AM
NotAfter: 11/8/2020 12:00 PM
Subject: CN=www.example.com, OU=Certificate Management, O=Information Technology, 
 L=Seattle, S=Washington, C=US
Non-root CertificateCert Hash(sha1): 7f d8 5c 00 27 bf 37 74 3d 71 5b 54 4e c0 94 20 45 
 75 bc 65 
SDK Version: 3.0 
Key Container = CertReq-39c04db0-6aa9-4310-93db-db0d9669f42c 
Provider = Cavium Key Storage ProviderPrivate key is NOT exportableEncryption test 
  passedCertUtil: -repairstore command completed successfully.
```
証明書のシリアル番号を更新した後、この証明書と対応する AWS CloudHSM プライベートキーを Windows のサードパーティー署名ツールで使用できます。

# <span id="page-839-0"></span>CNG プロバイダーのコード例

\*\* コード例のみ - 本稼働環境で使用しないでください \*\* このサンプルコードは、例示のみを目的としています。本稼働環境でこのコードを実行しな いでください。

次の例では、Windows のための CloudHSM を用いてインストールされた CNG プロバイダーを見つ けるために、登録された暗号化プロバイダーをシステム上で列挙する方法について示しています。 この例では、非対称キーペアの作成方法と、キーペアを使用してデータに署名する方法も示していま す。

#### A Important

この例を実行する前に、前提条件の説明に従って HSM 認証情報を設定する必要がありま す。詳細については、[Windows AWS CloudHSM の前提条件](#page-836-0) を参照してください

```
// CloudHsmCngExampleConsole.cpp : Console application that demonstrates CNG 
  capabilities.
// This example contains the following functions.
//
// VerifyProvider() - Enumerate the registered providers and retrieve Cavium
  KSP and CNG providers.
// GenerateKeyPair() - Create an RSA key pair.
// SignData() - Sign and verify data.
//
#include "stdafx.h"
#include <Windows.h>
#ifndef NT_SUCCESS
#define NT_SUCCESS(Status) ((NTSTATUS)(Status) >= 0)
#endif
#define CAVIUM_CNG_PROVIDER L"Cavium CNG Provider"
#define CAVIUM_KEYSTORE_PROVIDER L"Cavium Key Storage Provider"
// Enumerate the registered providers and determine whether the Cavium CNG provider
// and the Cavium KSP provider exist.
//
bool VerifyProvider()
{ 
   NTSTATUS status; 
  ULONG cbBuffer = \varnothing;
   PCRYPT_PROVIDERS pBuffer = NULL; 
   bool foundCng = false; 
   bool foundKeystore = false; 
   // Retrieve information about the registered providers. 
   // cbBuffer - the size, in bytes, of the buffer pointed to by pBuffer. 
   // pBuffer - pointer to a buffer that contains a CRYPT_PROVIDERS structure.
```

```
 status = BCryptEnumRegisteredProviders(&cbBuffer, &pBuffer); 
   // If registered providers exist, enumerate them and determine whether the 
   // Cavium CNG provider and Cavium KSP provider have been registered. 
   if (NT_SUCCESS(status)) 
  \mathcal{L} if (pBuffer != NULL) 
     { 
      for (ULONG i = 0; i < pBuffer->cProviders; i++) { 
         // Determine whether the Cavium CNG provider exists. 
          if (wcscmp(CAVIUM_CNG_PROVIDER, pBuffer->rgpszProviders[i]) == 0) 
          { 
            printf("Found %S\n", CAVIUM_CNG_PROVIDER); 
            foundCng = true; 
         } 
         // Determine whether the Cavium KSP provider exists. 
         else if (wcscmp(CAVIUM_KEYSTORE_PROVIDER, pBuffer->rgpszProviders[i]) == 0) 
          { 
            printf("Found %S\n", CAVIUM_KEYSTORE_PROVIDER); 
            foundKeystore = true; 
         } 
       } 
     } 
   } 
   else 
   { 
     printf("BCryptEnumRegisteredProviders failed with error code 0x%08x\n", status); 
   } 
   // Free memory allocated for the CRYPT_PROVIDERS structure. 
   if (NULL != pBuffer) 
   { 
     BCryptFreeBuffer(pBuffer); 
   } 
   return foundCng == foundKeystore == true;
}
// Generate an asymmetric key pair. As used here, this example generates an RSA key 
  pair 
\frac{1}{2} and returns a handle. The handle is used in subsequent operations that use the key
  pair.
```

```
// The key material is not available.
//
// The key pair is used in the SignData function.
//
NTSTATUS GenerateKeyPair(BCRYPT_ALG_HANDLE hAlgorithm, BCRYPT_KEY_HANDLE *hKey)
\{ NTSTATUS status; 
   // Generate the key pair. 
   status = BCryptGenerateKeyPair(hAlgorithm, hKey, 2048, 0); 
   if (!NT_SUCCESS(status)) 
   { 
     printf("BCryptGenerateKeyPair failed with code 0x%08x\n", status); 
     return status; 
   } 
   // Finalize the key pair. The public/private key pair cannot be used until this 
   // function is called. 
   status = BCryptFinalizeKeyPair(*hKey, 0); 
   if (!NT_SUCCESS(status)) 
  \{ printf("BCryptFinalizeKeyPair failed with code 0x%08x\n", status); 
     return status; 
   } 
   return status;
}
// Sign and verify data using the RSA key pair. The data in this function is hardcoded
// and is for example purposes only.
//
NTSTATUS SignData(BCRYPT_KEY_HANDLE hKey)
{ 
   NTSTATUS status; 
   PBYTE sig; 
   ULONG sigLen; 
   ULONG resLen; 
   BCRYPT_PKCS1_PADDING_INFO pInfo; 
   // Hardcode the data to be signed (for demonstration purposes only). 
   PBYTE message = (PBYTE)"d83e7716bed8a20343d8dc6845e57447"; 
   ULONG messageLen = strlen((char*)message); 
   // Retrieve the size of the buffer needed for the signature.
```

```
 status = BCryptSignHash(hKey, NULL, message, messageLen, NULL, 0, &sigLen, 0); 
   if (!NT_SUCCESS(status)) 
   { 
     printf("BCryptSignHash failed with code 0x%08x\n", status); 
     return status; 
   } 
   // Allocate a buffer for the signature. 
   sig = (PBYTE)HeapAlloc(GetProcessHeap(), 0, sigLen); 
  if (sig == NULL) { 
     return -1; 
   } 
   // Use the SHA256 algorithm to create padding information. 
   pInfo.pszAlgId = BCRYPT_SHA256_ALGORITHM; 
   // Create a signature. 
   status = BCryptSignHash(hKey, &pInfo, message, messageLen, sig, sigLen, &resLen, 
  BCRYPT_PAD_PKCS1); 
   if (!NT_SUCCESS(status)) 
   { 
     printf("BCryptSignHash failed with code 0x%08x\n", status); 
     return status; 
   } 
   // Verify the signature. 
   status = BCryptVerifySignature(hKey, &pInfo, message, messageLen, sig, sigLen, 
  BCRYPT_PAD_PKCS1); 
   if (!NT_SUCCESS(status)) 
  \{ printf("BCryptVerifySignature failed with code 0x%08x\n", status); 
     return status; 
   } 
  // Free the memory allocated for the signature. 
  if (sig != NULL) { 
    HeapFree(GetProcessHeap(), 0, sig);
    sig = NULL; } 
   return 0;
}
```

```
// Main function.
//
int main()
\sqrt{ } NTSTATUS status; 
   BCRYPT_ALG_HANDLE hRsaAlg; 
   BCRYPT_KEY_HANDLE hKey = NULL; 
   // Enumerate the registered providers. 
   printf("Searching for Cavium providers...\n"); 
   if (VerifyProvider() == false) { 
     printf("Could not find the CNG and Keystore providers\n"); 
     return 1; 
   } 
   // Get the RSA algorithm provider from the Cavium CNG provider. 
   printf("Opening RSA algorithm\n"); 
   status = BCryptOpenAlgorithmProvider(&hRsaAlg, BCRYPT_RSA_ALGORITHM, 
  CAVIUM_CNG_PROVIDER, 0); 
   if (!NT_SUCCESS(status)) 
   { 
     printf("BCryptOpenAlgorithmProvider RSA failed with code 0x%08x\n", status); 
     return status; 
   } 
   // Generate an asymmetric key pair using the RSA algorithm. 
   printf("Generating RSA Keypair\n"); 
   GenerateKeyPair(hRsaAlg, &hKey); 
  if (hKey == NULL)
  \{ printf("Invalid key handle returned\n"); 
     return 0; 
   } 
   printf("Done!\n"); 
   // Sign and verify [hardcoded] data using the RSA key pair. 
   printf("Sign/Verify data with key\n"); 
   SignData(hKey); 
   printf("Done!\n"); 
   // Remove the key handle from memory. 
   status = BCryptDestroyKey(hKey); 
   if (!NT_SUCCESS(status))
```

```
 { 
     printf("BCryptDestroyKey failed with code 0x%08x\n", status); 
     return status; 
   } 
   // Close the RSA algorithm provider. 
   status = BCryptCloseAlgorithmProvider(hRsaAlg, NULL); 
  if (!NT SUCCESS(status))
  \sqrt{ } printf("BCryptCloseAlgorithmProvider RSA failed with code 0x%08x\n", status); 
     return status; 
   } 
   return 0;
}
```
# 以前のクライアント SDK (クライアント SDK 3)

AWS CloudHSM には、次の 2 つの主要な Client SDK バージョンが含まれています。

- Client SDK 5: これは最新かつデフォルトの Client SDK です。Client SDK 5 による利点について は、「[Client SDK 5 の利点」](#page-722-0)を参照してください。
- Client SDK 3: これは古い Client SDK です。プラットフォームおよび言語ベースのアプリケーショ ンの互換性および管理ツール用のコンポーネントの完全なセットが含まれています。

Client SDK 3 から Client SDK 5 への移行手順については、「」を参照してくださ[いClient SDK 3 か](#page-723-0) [ら Client SDK 5 への移行](#page-723-0)。

Client SDK 3 のドキュメントはこのトピックに記載されています。

ダウンロードするには、「[ダウンロード](#page-1184-0)」を参照してください。

# Client SDK バージョンをチェックする

Amazon Linux

以下のコマンドを使用します。

**rpm -qa | grep ^cloudhsm**

#### Amazon Linux 2

以下のコマンドを使用します。

**rpm -qa | grep ^cloudhsm**

#### CentOS 6

以下のコマンドを使用します。

**rpm -qa | grep ^cloudhsm**

#### CentOS 7

以下のコマンドを使用します。

**rpm -qa | grep ^cloudhsm**

#### CentOS 8

以下のコマンドを使用します。

**rpm -qa | grep ^cloudhsm**

#### RHEL 6

以下のコマンドを使用します。

**rpm -qa | grep ^cloudhsm**

#### RHEL 7

以下のコマンドを使用します。

**rpm -qa | grep ^cloudhsm**

#### RHEL 8

以下のコマンドを使用します。

**rpm -qa | grep ^cloudhsm**

#### Ubuntu 16.04 LTS

以下のコマンドを使用します。

**apt list --installed | grep ^cloudhsm**

Ubuntu 18.04 LTS

以下のコマンドを使用します。

**apt list --installed | grep ^cloudhsm**

Ubuntu 20.04 LTS

以下のコマンドを使用します。

**apt list --installed | grep ^cloudhsm**

Windows Server

以下のコマンドを使用します。

**wmic product get name,version**

# Client SDK コンポーネントの比較

Client SDK 3 には、コマンドラインツールに加え、さまざまなプラットフォームまたは言語ベース のアプリケーションから HSM に暗号化オペレーションをオフロードできるコンポーネントが含まれ ています。クライアント SDK 5 はクライアント SDK 3 と同等ですが、CNG および KSP プロバイ ダーがまだサポートされていない点が異なります。次の表では、クライアント SDK 3 と クライアン ト SDK 5 のコンポーネントの可用性を比較します。

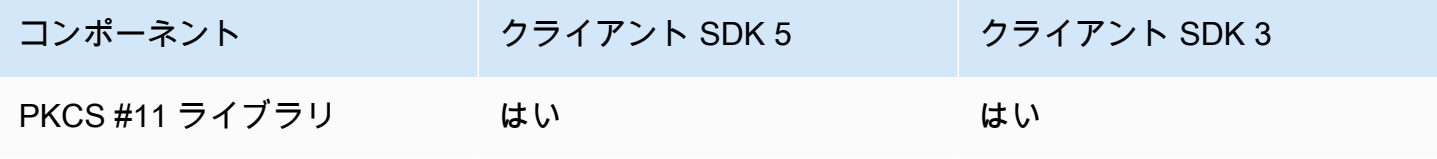

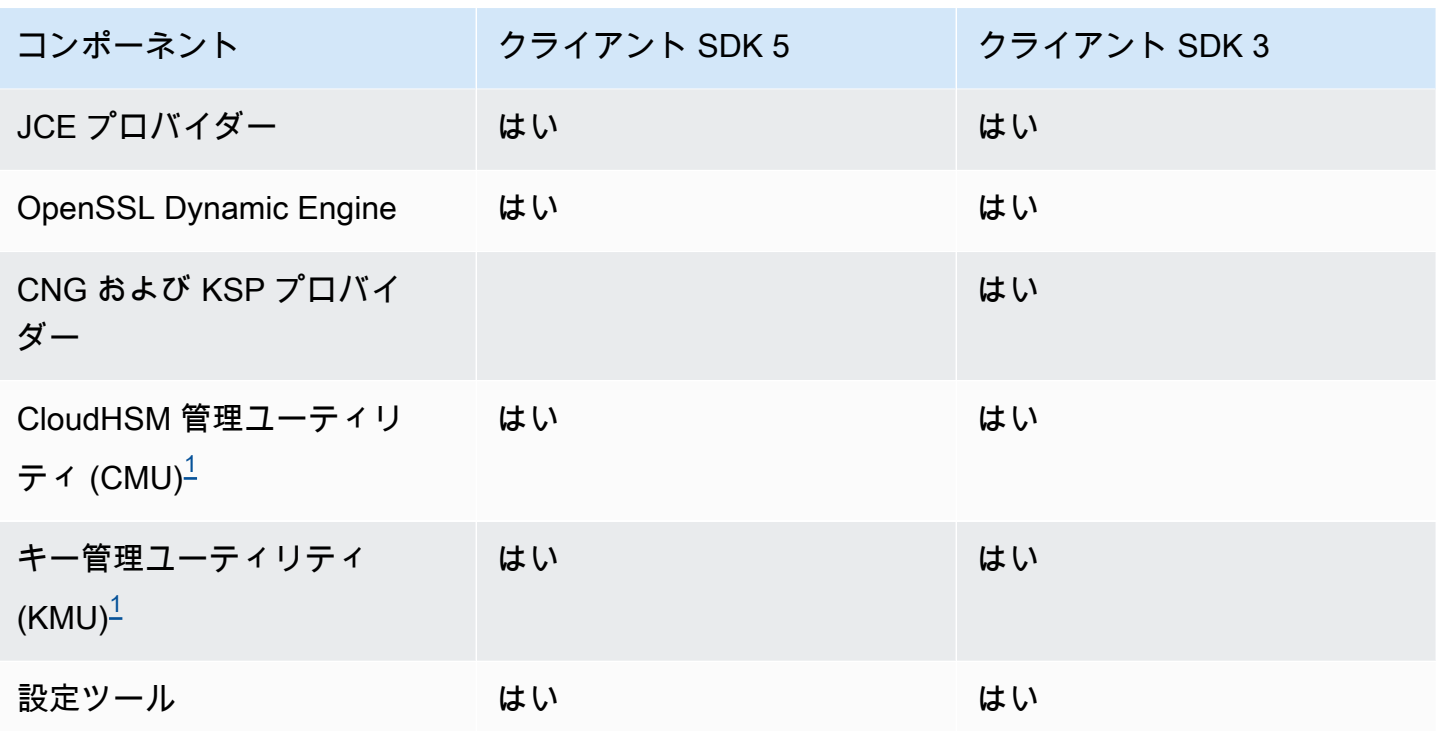

<span id="page-848-0"></span>[1] CMU と KMU コンポーネントは、Client SDK 5 を搭載した CloudHSM CLI に含まれています。

トピック

- [Client SDK 3 がサポートするプラットフォーム](#page-848-1)
- [Linux での Client SDK 3 のアップグレード](#page-851-0)
- [Client SDK 3 用の PKCS #11 ライブラリ](#page-860-0)
- [OpenSSL Dynamic Engine 用の Client SDK 3 をインストールする](#page-902-0)
- [JCE プロバイダー用Client SDK 3](#page-906-0)

# <span id="page-848-1"></span>Client SDK 3 がサポートするプラットフォーム

クライアント SDK 3 ではクライアントデーモンが必要で、CloudHSM 管理ユーティリティ (CMU)、 キー管理ユーティリティ (KMU)、構成ツールなどのコマンドラインツールを提供しています。

基本サポートは、AWS CloudHSM Client SDK のバージョンごとに異なります。通常、SDK 内のコ ンポーネントのプラットフォームのサポートは基本サポートと一致しますが、必ずしもそうとは限り ません。特定のコンポーネントのプラットフォームのサポートを確認するには、まず目的のプラット フォームが SDK のベースセクションに表示されていることを確認し、コンポーネントセクションで 除外項目やその他の関連情報がないか確認します。

プラットフォームのサポートは時間の経過とともに変化します。以前のバージョンの CloudHSM クライアント SDK では、ここに記載されているすべてのオペレーティングシステムがサポートさ れていない場合があります。リリースノートを使用して、以前のバージョンの CloudHSM クライ アント SDK に対するオペレーティングシステムサポートを確認します。詳細については、[「AWS](#page-1184-0)  [CloudHSM クライアント SDK のダウンロード」](#page-1184-0)を参照してください。

AWS CloudHSM は 64 ビットオペレーティングシステムのみをサポートします。

目次

- [Linux サポート](#page-849-0)
- [Windows サポート](#page-850-0)
- [コンポーネントのサポート](#page-850-1)
	- [\[PKCS #11\] ライブラリ](#page-850-2)
	- [JCE プロバイダー](#page-850-3)
	- [OpenSSL Dynamic Engine](#page-850-4)
	- [CNG および KSP プロバイダー](#page-851-1)

## <span id="page-849-0"></span>Linux サポート

- Amazon Linux
- Amazon Linux 2
- CentOS  $6.10+$ <sup>2</sup>
- CentOS 7.3+
- CentOS 8<sup>1, 4</sup>
- Red Hat Enterprise Linux (RHEL)  $6.10+$ <sup>2</sup>
- Red Hat Enterprise Linux (RHEL) 7.3+
- Red Hat Enterprise Linux (RHEL) 8 $<sup>1</sup>$ </sup>
- Ubuntu  $16.04$  LTS  $^3$
- Ubuntu 18.04 LTS  $<sup>1</sup>$ </sup>

[1] OpenSSL Dynamic Engine はサポートされていません。詳細については、「[OpenSSL Dynamic](#page-850-5)  [Engine](#page-850-5)」を参照してください。

[2] Client SDK 3.3.0 以降はサポートされていません。

[3] SDK 3.4 は Ubuntu 16.04 でサポートされる最後のリリースです。

<span id="page-850-0"></span>[4] SDK 3.4 は CentOS 8.3+ でサポートされる最後のリリースです。

Windows サポート

- Microsoft Windows Server 2012
- Microsoft Windows Server 2012 R2
- Microsoft Windows Server 2016
- Microsoft Windows Server 2019

<span id="page-850-1"></span>コンポーネントのサポート

<span id="page-850-2"></span>[PKCS #11] ライブラリ

PKCS #11 ライブラリは Linux の基本サポートに一致する Linux のみのコンポーネントです。詳細に ついては、「[the section called "Linux サポート"」](#page-849-0)を参照してください。

<span id="page-850-3"></span>JCE プロバイダー

JCE プロバイダーは Linux の基本サポートに一致する Linux のみのコンポーネントです。詳細につ いては、「[the section called "Linux サポート"」](#page-849-0)を参照してください。

• OpenJDK 1.8 が必要です。

<span id="page-850-5"></span><span id="page-850-4"></span>OpenSSL Dynamic Engine

OpenSSL Dynamic Engine は Linux の基本サポートと一致 しない Linux のみのコンポーネントで す。以下の除外項目を参照してください。

• OpenSSL 1.0.2[f+] が必要です。

サポートされていないプラットフォーム

- CentOS 8
- Red Hat Enterprise Linux (RHEL) 8
- Ubuntu 18.04 LTS

これらのプラットフォームは、クライアント SDK 3 の OpenSSL Dynamic Engine と互換性がない バージョンの OpenSSL が付属しています。AWS CloudHSM は、クライアント SDK 5 の OpenSSL Dynamic Engine でこれらのプラットフォームをサポートしています。

<span id="page-851-1"></span>CNG および KSP プロバイダー

CNG および KSP プロバイダーは、Windows の基本サポートに一致する Windows のみのコンポーネ ントです。詳細については、「[Windows サポート」](#page-850-0)を参照してください。

<span id="page-851-0"></span>Linux での Client SDK 3 のアップグレード

AWS CloudHSM クライアント SDK 3.1 以降では、アップグレードするには、クライアントデーモン のバージョンとインストールするコンポーネントのバージョンが一致している必要があります。すべ ての Linux ベースのシステムでは、1 つのコマンドを使用して、同じバージョンの PKCS #11 ライブ ラリ、Java 暗号化拡張機能 (JCE) プロバイダー、または OpenSSL Dynamic Engine を使用してクラ イアントデーモンを一括更新する必要があります。CNG および KSP プロバイダーのバイナリーが すでにクライアントデーモンパッケージに含まれているため、この要件は Windows ベースのシステ ムには適用されません。

クライアントデーモンバージョンをチェックするには

• Red Hat ベースの Linux システム (Amazon Linux および CentOS を含む) では、次のコマンドを使 用します。

**rpm -qa | grep ^cloudhsm**

• Debian ベースの Linux システムでは、次のコマンドを使用します。

**apt list --installed | grep ^cloudhsm**

• Windows システムでは、次のコマンドを使用します。

**wmic product get name,version**

トピック

- [前提条件](#page-852-0)
- [ステップ 1: クライアントデーモンを停止する](#page-856-0)
- [ステップ 2: Client SDK をアップグレードする](#page-857-0)

### • [ステップ 3: クライアントデーモンを起動する](#page-859-0)

## <span id="page-852-0"></span>前提条件

AWS CloudHSM クライアントデーモンの最新バージョンをダウンロードし、コンポーネントを選択 します。

**a** Note

すべてのコンポーネントをインストールする必要はありません。インストールしたコンポー ネントごとに、クライアントデーモンのバージョンに合わせてコンポーネントをアップグ レードする必要があります。

最新の Linux クライアントデーモン

Amazon Linux

```
wget https://s3.amazonaws.com/cloudhsmv2-software/CloudHsmClient/EL6/cloudhsm-
client-latest.el6.x86_64.rpm
```
Amazon Linux 2

```
wget https://s3.amazonaws.com/cloudhsmv2-software/CloudHsmClient/EL7/cloudhsm-
client-latest.el7.x86_64.rpm
```
CentOS 7

sudo yum install wget

**wget https://s3.amazonaws.com/cloudhsmv2-software/CloudHsmClient/EL7/cloudhsmclient-latest.el7.x86\_64.rpm**

CentOS 8

sudo yum install wget

**wget https://s3.amazonaws.com/cloudhsmv2-software/CloudHsmClient/EL8/cloudhsmclient-latest.el8.x86\_64.rpm**

### RHEL 7

sudo yum install wget

**wget https://s3.amazonaws.com/cloudhsmv2-software/CloudHsmClient/EL7/cloudhsmclient-latest.el7.x86\_64.rpm**

### RHEL 8

sudo yum install wget

**wget https://s3.amazonaws.com/cloudhsmv2-software/CloudHsmClient/EL8/cloudhsmclient-latest.el8.x86\_64.rpm**

### Ubuntu 16.04 LTS

**wget https://s3.amazonaws.com/cloudhsmv2-software/CloudHsmClient/Xenial/cloudhsmclient\_latest\_amd64.deb**

Ubuntu 18.04 LTS

**wget https://s3.amazonaws.com/cloudhsmv2-software/CloudHsmClient/Bionic/cloudhsmclient\_latest\_u18.04\_amd64.deb**

最新の PKCS #11 ライブラリ

Amazon Linux

\$ **wget https://s3.amazonaws.com/cloudhsmv2-software/CloudHsmClient/EL6/cloudhsmclient-pkcs11-latest.el6.x86\_64.rpm**

Amazon Linux 2

\$ **wget https://s3.amazonaws.com/cloudhsmv2-software/CloudHsmClient/EL7/cloudhsmclient-pkcs11-latest.el7.x86\_64.rpm**

\$ **wget https://s3.amazonaws.com/cloudhsmv2-software/CloudHsmClient/EL7/cloudhsmclient-pkcs11-latest.el7.x86\_64.rpm**

#### CentOS 8

\$ **wget https://s3.amazonaws.com/cloudhsmv2-software/CloudHsmClient/EL8/cloudhsmclient-pkcs11-latest.el8.x86\_64.rpm**

#### RHEL 7

\$ **wget https://s3.amazonaws.com/cloudhsmv2-software/CloudHsmClient/EL7/cloudhsmclient-pkcs11-latest.el7.x86\_64.rpm**

#### RHEL 8

```
$ wget https://s3.amazonaws.com/cloudhsmv2-software/CloudHsmClient/EL8/cloudhsm-
client-pkcs11-latest.el8.x86_64.rpm
```
### Ubuntu 16.04 LTS

\$ **wget https://s3.amazonaws.com/cloudhsmv2-software/CloudHsmClient/Xenial/cloudhsmclient-pkcs11\_latest\_amd64.deb**

Ubuntu 18.04 LTS

\$ **wget https://s3.amazonaws.com/cloudhsmv2-software/CloudHsmClient/Bionic/cloudhsmclient-pkcs11\_latest\_u18.04\_amd64.deb**

#### 最新の OpenSSL Dynamic Engine

#### Amazon Linux

\$ **wget https://s3.amazonaws.com/cloudhsmv2-software/CloudHsmClient/EL6/cloudhsmclient-dyn-latest.el6.x86\_64.rpm**

#### Amazon Linux 2

\$ **wget https://s3.amazonaws.com/cloudhsmv2-software/CloudHsmClient/EL7/cloudhsmclient-dyn-latest.el7.x86\_64.rpm**

#### CentOS 7

\$ **wget https://s3.amazonaws.com/cloudhsmv2-software/CloudHsmClient/EL7/cloudhsmclient-dyn-latest.el7.x86\_64.rpm**

#### RHEL 7

```
$ wget https://s3.amazonaws.com/cloudhsmv2-software/CloudHsmClient/EL7/cloudhsm-
client-dyn-latest.el7.x86_64.rpm
```
#### Ubuntu 16.04 LTS

```
$ wget https://s3.amazonaws.com/cloudhsmv2-software/CloudHsmClient/Xenial/cloudhsm-
client-dyn_latest_amd64.deb
```

```
最新の JCE プロバイダー
```
Amazon Linux

```
$ wget https://s3.amazonaws.com/cloudhsmv2-software/CloudHsmClient/EL6/cloudhsm-
client-jce-latest.el6.x86_64.rpm
```
Amazon Linux 2

\$ **wget https://s3.amazonaws.com/cloudhsmv2-software/CloudHsmClient/EL7/cloudhsmclient-jce-latest.el7.x86\_64.rpm**

#### CentOS 7

\$ **wget https://s3.amazonaws.com/cloudhsmv2-software/CloudHsmClient/EL7/cloudhsmclient-jce-latest.el7.x86\_64.rpm**

\$ **wget https://s3.amazonaws.com/cloudhsmv2-software/CloudHsmClient/EL8/cloudhsmclient-jce-latest.el8.x86\_64.rpm**

RHEL 7

\$ **wget https://s3.amazonaws.com/cloudhsmv2-software/CloudHsmClient/EL7/cloudhsmclient-jce-latest.el7.x86\_64.rpm**

RHEL 8

\$ **wget https://s3.amazonaws.com/cloudhsmv2-software/CloudHsmClient/EL8/cloudhsmclient-jce-latest.el8.x86\_64.rpm**

Ubuntu 16.04 LTS

\$ **wget https://s3.amazonaws.com/cloudhsmv2-software/CloudHsmClient/Xenial/cloudhsmclient-jce\_latest\_amd64.deb**

Ubuntu 18.04 LTS

\$ **wget https://s3.amazonaws.com/cloudhsmv2-software/CloudHsmClient/Bionic/cloudhsmclient-jce\_latest\_u18.04\_amd64.deb**

<span id="page-856-0"></span>ステップ 1: クライアントデーモンを停止する

クライアントデーモンを停止するには、次のコマンドを使用します。

Amazon Linux

\$ **sudo stop cloudhsm-client**

Amazon Linux 2

\$ **sudo service cloudhsm-client stop**

\$ **sudo service cloudhsm-client stop**

### CentOS 8

\$ **sudo service cloudhsm-client stop**

RHEL 7

\$ **sudo service cloudhsm-client stop**

### RHEL 8

\$ **sudo service cloudhsm-client stop**

Ubuntu 16.04 LTS

\$ **sudo service cloudhsm-client stop**

Ubuntu 18.04 LTS

\$ **sudo service cloudhsm-client stop**

<span id="page-857-0"></span>ステップ 2: Client SDK をアップグレードする

次のコマンドは、クライアントデーモンとコンポーネントのアップグレードに必要な構文を示してい ます。コマンドを実行する前に、アップグレードしないコンポーネントをすべて削除します。

Amazon Linux

```
$ sudo yum install ./cloudhsm-client-latest.el6.x86_64.rpm \ 
               <./cloudhsm-client-pkcs11-latest.el6.x86_64.rpm> \ 
               <./cloudhsm-client-dyn-latest.el6.x86_64.rpm> \ 
               <./cloudhsm-client-jce-latest.el6.x86_64.rpm>
```
Amazon Linux 2

\$ **sudo yum install ./cloudhsm-client-latest.el7.x86\_64.rpm \** *<./cloudhsm-client-pkcs11-latest.el7.x86\_64.rpm>* **\** 

```
 <./cloudhsm-client-dyn-latest.el7.x86_64.rpm> \ 
 <./cloudhsm-client-jce-latest.el7.x86_64.rpm>
```

```
$ sudo yum install ./cloudhsm-client-latest.el7.x86_64.rpm \ 
               <./cloudhsm-client-pkcs11-latest.el7.x86_64.rpm> \ 
               <./cloudhsm-client-dyn-latest.el7.x86_64.rpm> \ 
               <./cloudhsm-client-jce-latest.el7.x86_64.rpm>
```
CentOS 8

\$ **sudo yum install ./cloudhsm-client-latest.el8.x86\_64.rpm \** *<./cloudhsm-client-pkcs11-latest.el8.x86\_64.rpm>* **\** *<./cloudhsm-client-jce-latest.el8.x86\_64.rpm>*

RHEL 7

```
$ sudo yum install ./cloudhsm-client-latest.el7.x86_64.rpm \ 
               <./cloudhsm-client-pkcs11-latest.el7.x86_64.rpm> \ 
               <./cloudhsm-client-dyn-latest.el7.x86_64.rpm> \ 
               <./cloudhsm-client-jce-latest.el7.x86_64.rpm>
```
RHEL 8

```
$ sudo yum install ./cloudhsm-client-latest.el8.x86_64.rpm \ 
               <./cloudhsm-client-pkcs11-latest.el8.x86_64.rpm> \ 
               <./cloudhsm-client-jce-latest.el8.x86_64.rpm>
```
Ubuntu 16.04 LTS

```
$ sudo apt install ./cloudhsm-client_latest_amd64.deb \ 
               <cloudhsm-client-pkcs11_latest_amd64.deb> \ 
               <cloudhsm-client-dyn_latest_amd64.deb> \ 
               <cloudhsm-client-jce_latest_amd64.deb>
```
Ubuntu 18.04 LTS

```
$ sudo apt install ./cloudhsm-client_latest_u18.04_amd64.deb \ 
               <cloudhsm-client-pkcs11_latest_amd64.deb> \ 
               <cloudhsm-client-jce_latest_amd64.deb>
```
# <span id="page-859-0"></span>ステップ 3: クライアントデーモンを起動する

# クライアントデーモンを起動するには、以下のコマンドを使用します。

#### Amazon Linux

\$ **sudo start cloudhsm-client**

#### Amazon Linux 2

\$ **sudo service cloudhsm-client start**

#### CentOS 7

\$ **sudo service cloudhsm-client start**

### CentOS 8

\$ **sudo service cloudhsm-client start**

#### RHEL 7

\$ **sudo service cloudhsm-client start**

### RHEL 8

\$ **sudo service cloudhsm-client start**

### Ubuntu 16.04 LTS

\$ **sudo service cloudhsm-client start**

#### Ubuntu 18.04 LTS

\$ **sudo service cloudhsm-client start**

```
Ubuntu 20.04 LTS
```
\$ **sudo service cloudhsm-client start**

Ubuntu 22.04 LTS

OpenSSL Dynamic Engine はまだサポートされていません。

# <span id="page-860-0"></span>Client SDK 3 用の PKCS #11 ライブラリ

PKCS #11 は、ハードウェアセキュリティモジュール (HSM) で暗号化オペレーションを実行するた めの標準です。

ブートストラップの詳細については、「[クラスターへの接続](#page-75-0)」を参照してください。

トピック

- [Client SDK 3 用の PKCS #11 ライブラインストールする](#page-860-1)
- [PKCS #11 ライブラリへの認証 \(Client SDK 3\)](#page-863-0)
- [サポートされているキータイプ \(Client SDK 3\)](#page-864-0)
- [サポートされているメカニズム \(Client SDK 3\)](#page-864-1)
- [サポートされている API オペレーション \(Client SDK 3\)](#page-875-0)
- [サポートされているキー属性 \(Client SDK 3\)](#page-877-0)
- [PKCS #11 ライブラリのコードサンプル \(Client SDK 3\)](#page-901-0)

<span id="page-860-1"></span>Client SDK 3 用の PKCS #11 ライブラインストールする

クライアント SDK 3 の前提条件

PKCS #11 ライブラリには、AWS CloudHSM クライアントが必要です。

AWS CloudHSM クライアントをインストールして設定していない場合は、「[クライアント \(Linux\)](#page-519-0)  [のインストール](#page-519-0)」のステップに従って今すぐ実行してください。クライアントのインストールと設定 が完了したら、次のコマンドを使用して起動します。

#### Amazon Linux

\$ **sudo start cloudhsm-client**

Amazon Linux 2

\$ **sudo systemctl cloudhsm-client start**

\$ **sudo systemctl cloudhsm-client start**

CentOS 8

\$ **sudo systemctl cloudhsm-client start**

RHEL 7

\$ **sudo systemctl cloudhsm-client start**

RHEL 8

\$ **sudo systemctl cloudhsm-client start**

Ubuntu 16.04 LTS

\$ **sudo systemctl cloudhsm-client start**

Ubuntu 18.04 LTS

\$ **sudo systemctl cloudhsm-client start**

```
Ubuntu 20.04 LTS
```
\$ **sudo systemctl cloudhsm-client start**

Client SDK 3 用の PKCS #11 ライブラリのインストール

次のコマンドでは、PKCS #11 ライブラリをダウンロードしてインストールします。

Amazon Linux

\$ **wget https://s3.amazonaws.com/cloudhsmv2-software/CloudHsmClient/EL6/cloudhsmclient-pkcs11-latest.el6.x86\_64.rpm**

\$ **sudo yum install ./cloudhsm-client-pkcs11-latest.el6.x86\_64.rpm**

#### Amazon Linux 2

\$ **wget https://s3.amazonaws.com/cloudhsmv2-software/CloudHsmClient/EL7/cloudhsmclient-pkcs11-latest.el7.x86\_64.rpm**

\$ **sudo yum install ./cloudhsm-client-pkcs11-latest.el7.x86\_64.rpm**

#### CentOS 7

\$ **wget https://s3.amazonaws.com/cloudhsmv2-software/CloudHsmClient/EL7/cloudhsmclient-pkcs11-latest.el7.x86\_64.rpm**

\$ **sudo yum install ./cloudhsm-client-pkcs11-latest.el7.x86\_64.rpm**

#### CentOS 8

\$ **wget https://s3.amazonaws.com/cloudhsmv2-software/CloudHsmClient/EL8/cloudhsmclient-pkcs11-latest.el8.x86\_64.rpm**

\$ **sudo yum install ./cloudhsm-client-pkcs11-latest.el8.x86\_64.rpm**

RHEL 7

\$ **wget https://s3.amazonaws.com/cloudhsmv2-software/CloudHsmClient/EL7/cloudhsmclient-pkcs11-latest.el7.x86\_64.rpm**

\$ **sudo yum install ./cloudhsm-client-pkcs11-latest.el7.x86\_64.rpm**

#### RHEL 8

\$ **wget https://s3.amazonaws.com/cloudhsmv2-software/CloudHsmClient/EL8/cloudhsmclient-pkcs11-latest.el8.x86\_64.rpm**

\$ **sudo yum install ./cloudhsm-client-pkcs11-latest.el8.x86\_64.rpm**

#### Ubuntu 16.04 LTS

\$ **wget https://s3.amazonaws.com/cloudhsmv2-software/CloudHsmClient/Xenial/cloudhsmclient-pkcs11\_latest\_amd64.deb**

\$ **sudo apt install ./cloudhsm-client-pkcs11\_latest\_amd64.deb**

#### Ubuntu 18.04 LTS

\$ **wget https://s3.amazonaws.com/cloudhsmv2-software/CloudHsmClient/Bionic/cloudhsmclient-pkcs11\_latest\_u18.04\_amd64.deb**

\$ **sudo apt install ./cloudhsm-client-pkcs11\_latest\_u18.04\_amd64.deb**

- PKCS #11 ライブラリをインストールした EC2 インスタンスに、クライアント SDK 3 の他のコン ポーネントがインストールされていない場合は、クライアント SDK 3 をブートストラップする必 要があります。クライアント SDK 3 のコンポーネントを使用して、各インスタンスで 1 回だけ実 行する必要があります。
- PKCS #11 ライブラリのファイルは、次の場所にあります。

Linuxのバイナリ、設定スクリプト、証明書およびログファイル:

/opt/cloudhsm/lib

<span id="page-863-0"></span>PKCS #11 ライブラリへの認証 (Client SDK 3)

PKCS #11 を使用すると、アプリケーションは HSMs で特定の [\[Crypto User \(CU\)\]](#page-103-0) として実行さ れます。アプリケーションは、CU が所有して共有するキーのみを表示および管理できます。既 存の CU を HSM で使用することも、新しい CU を作成することもできます。CU の管理について は、「[Managing HSM users with CloudHSM CLI](#page-103-1)」および[「Managing HSM users with CloudHSM](#page-153-0)  [Management Utility \(CMU\)](#page-153-0)」を参照してください。

PKCS #11 に CU を指定するには、PKCS #11 [[C\\_Login 関数](http://docs.oasis-open.org/pkcs11/pkcs11-base/v2.40/os/pkcs11-base-v2.40-os.html#_Toc385057915)] のピンパラメーターを使用しま す。AWS CloudHSM では、ピンパラメーターの形式は次の通りです。

*<sup>&</sup>lt;CU\_user\_name>*:*<password>*
たとえば、次のコマンドでユーザー名 CryptoUser とパスワード CUPassword123! を使用して PKCS #11 ライブラリのピンを CU に設定します。

CryptoUser:CUPassword123!

サポートされているキータイプ (Client SDK 3)

PKCS #11 ライブラリは、次のキータイプをサポートしています。

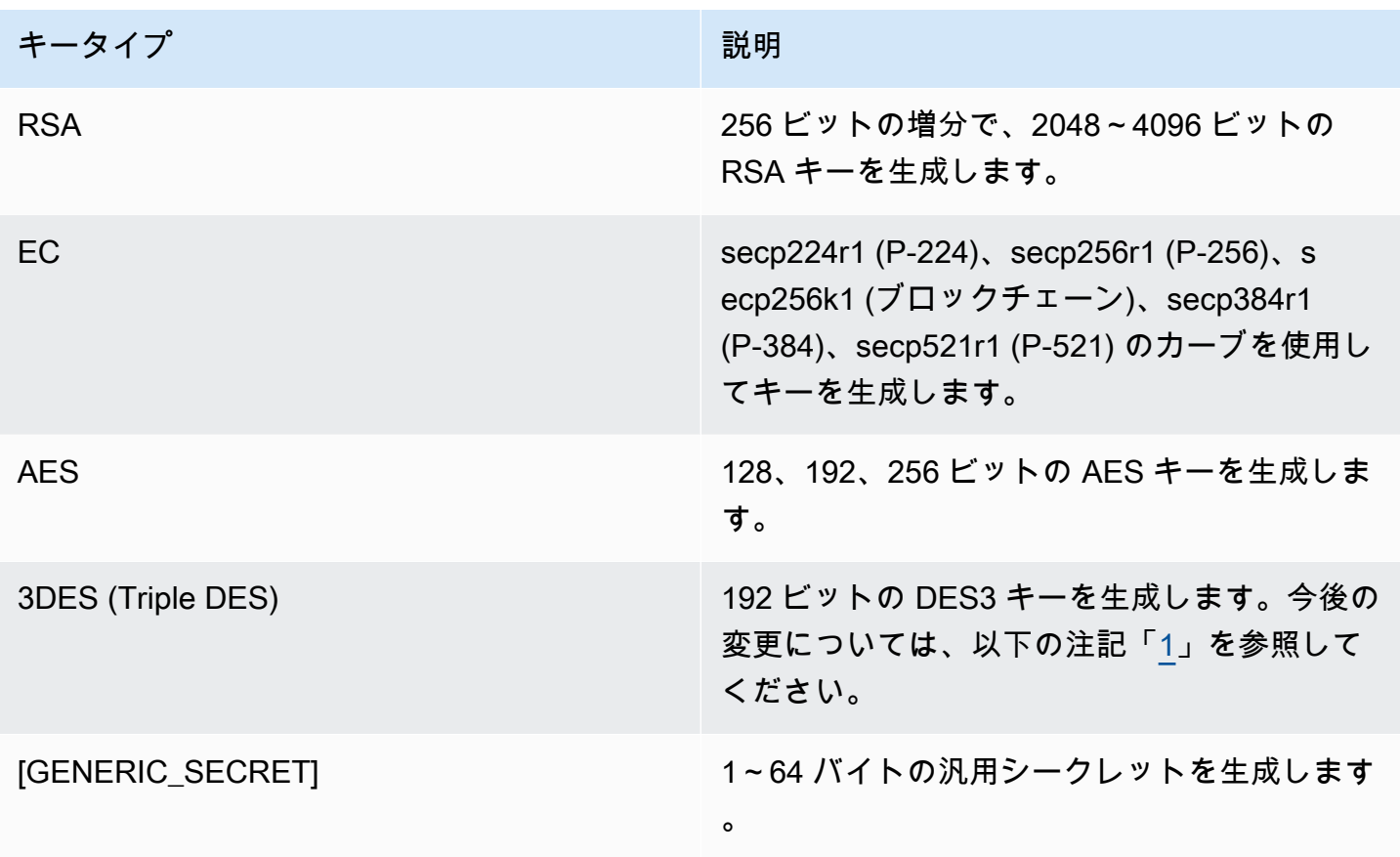

<span id="page-864-0"></span>• [1] NIST のガイダンスに従い、FIPS 準拠のため 2023 年以降は許可されません。詳細について は、「[FIPS 140 コンプライアンス: 2024 年 メカニズムの非推奨](#page-1126-0)」を参照してください。

サポートされているメカニズム (Client SDK 3)

PKCS #11 ライブラリは、次のアルゴリズムをサポートしています。

• [暗号化と復号化] AES-CBC、AES-CTR、AES-ECB、AES-GCM、DES3-CBC、DES3- ECB、RSA-OAEP、RSA-PKCS

- [署名と確認] RSA、HMAC、ECDSA (ハッシュあり、なし)
- [ハッシュ/ダイジェスト] SHA1、SHA224、SHA256、SHA384、SHA512
- [キーラップ] AES キーラップ、[[4](#page-874-0) ] AES-GCM、RSA-AES、RSA-OAEP
- ・[キーの導出] ECDH、<sup>[5](#page-874-1)</sup> SP800-108 CTR KDF

PKCS #11 ライブラリのメカニズムと関数を示す表

PKCS #11 ライブラリは PKCS #11 仕様のバージョン 2.40 に準拠しています。PKCS#11 を使用 して暗号化機能を呼び出すには、指定されたメカニズムで関数を呼び出します。次の表は、AWS CloudHSM でサポートされている関数とメカニズムの組み合わせをまとめたものです。

サポートされている PKCS#11 メカニズムと関数を示すテーブルの解釈

✔ マークは、AWS CloudHSM がその関数のメカニズムをサポートしていることを示します。PKCS #11 仕様に一覧表示されている利用可能な関数がすべてサポートされているわけではありません。✖ マークは、PKCS #11 標準で許可されている場合でも、AWS CloudHSM がまだ特定の関数のメカニ ズムをサポートしていないことを示します。空のセルは、PKCS #11 標準で特定の関数のメカニズム がサポートされていないことを示します。

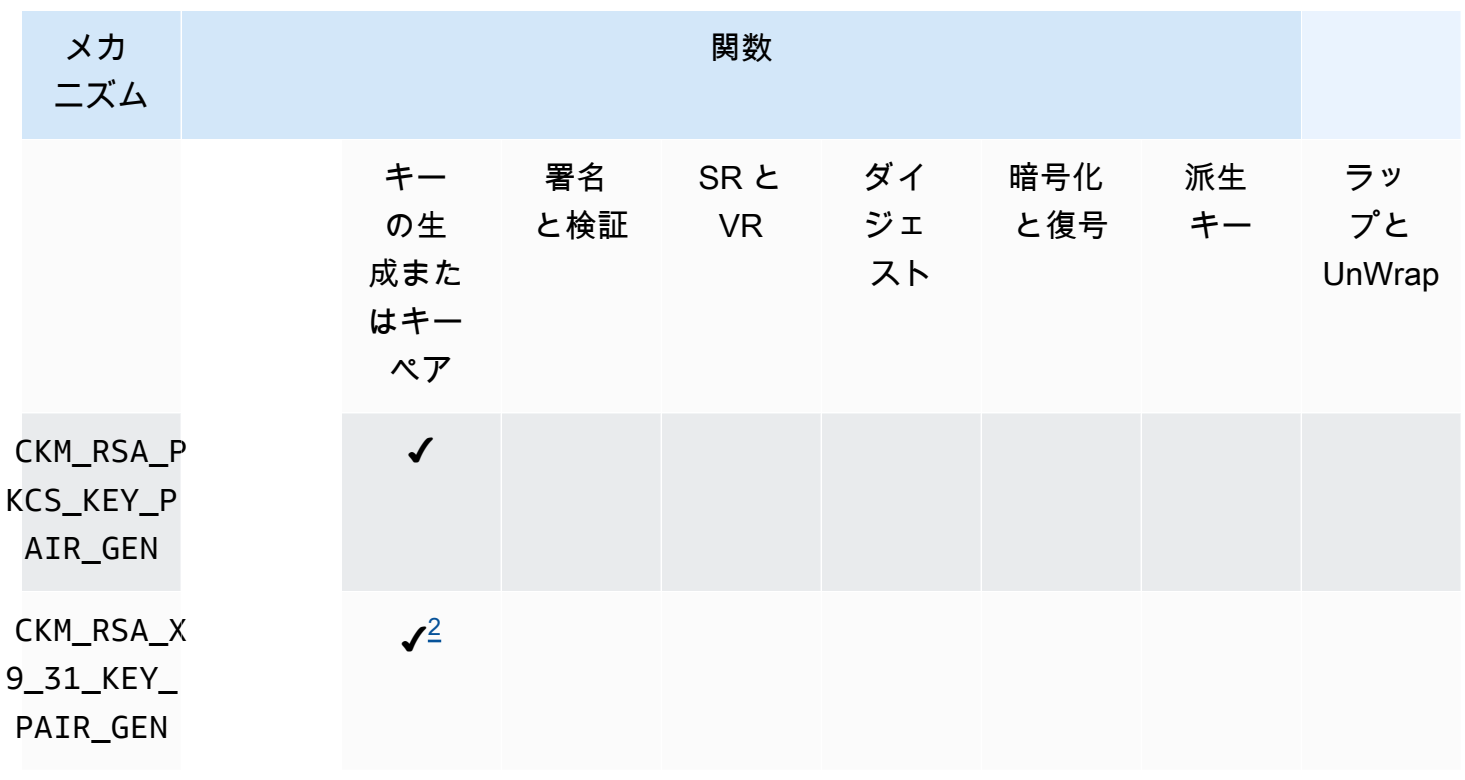

サポートされている PKCS#11 ライブラリのメカニズムと関数

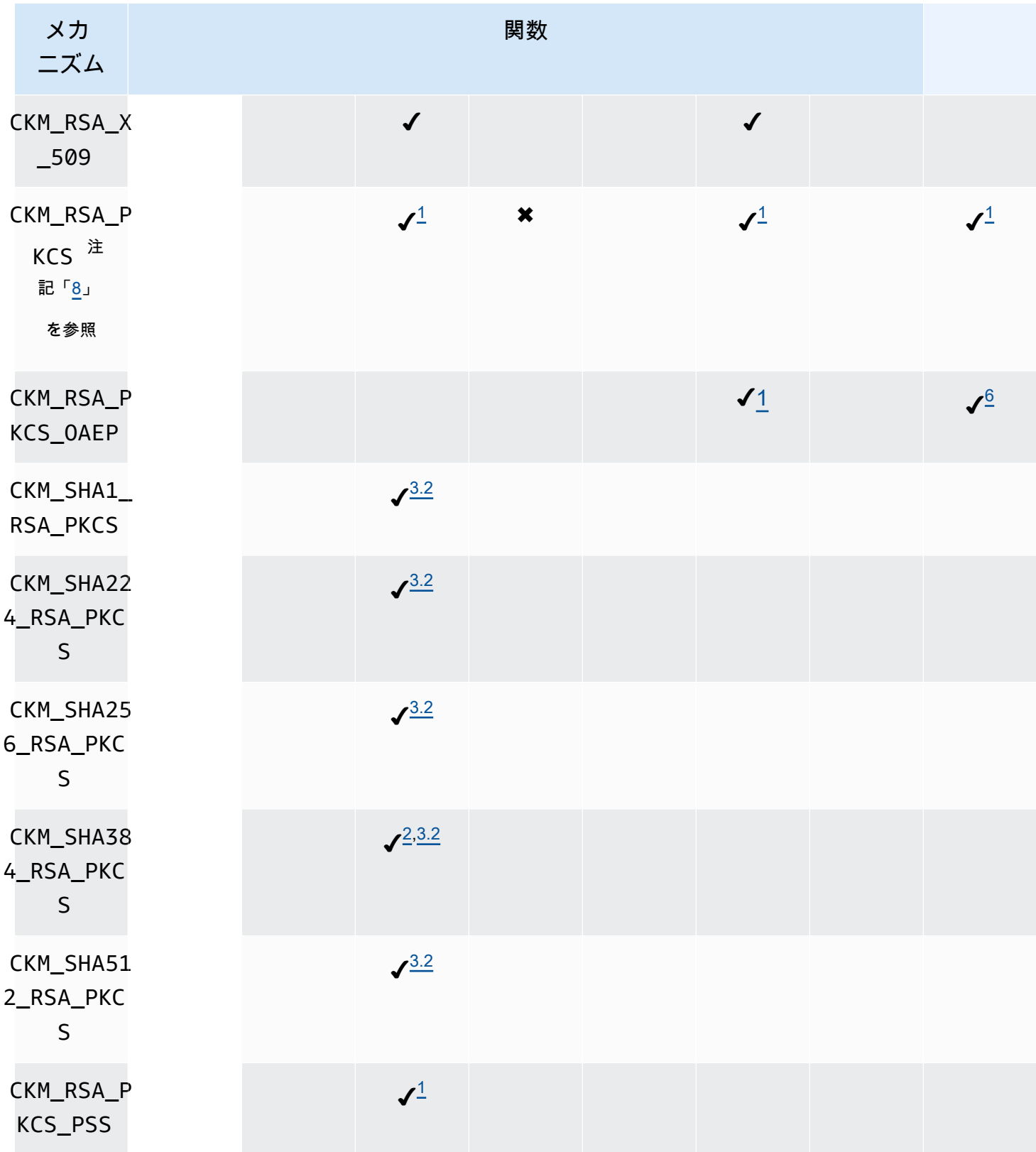

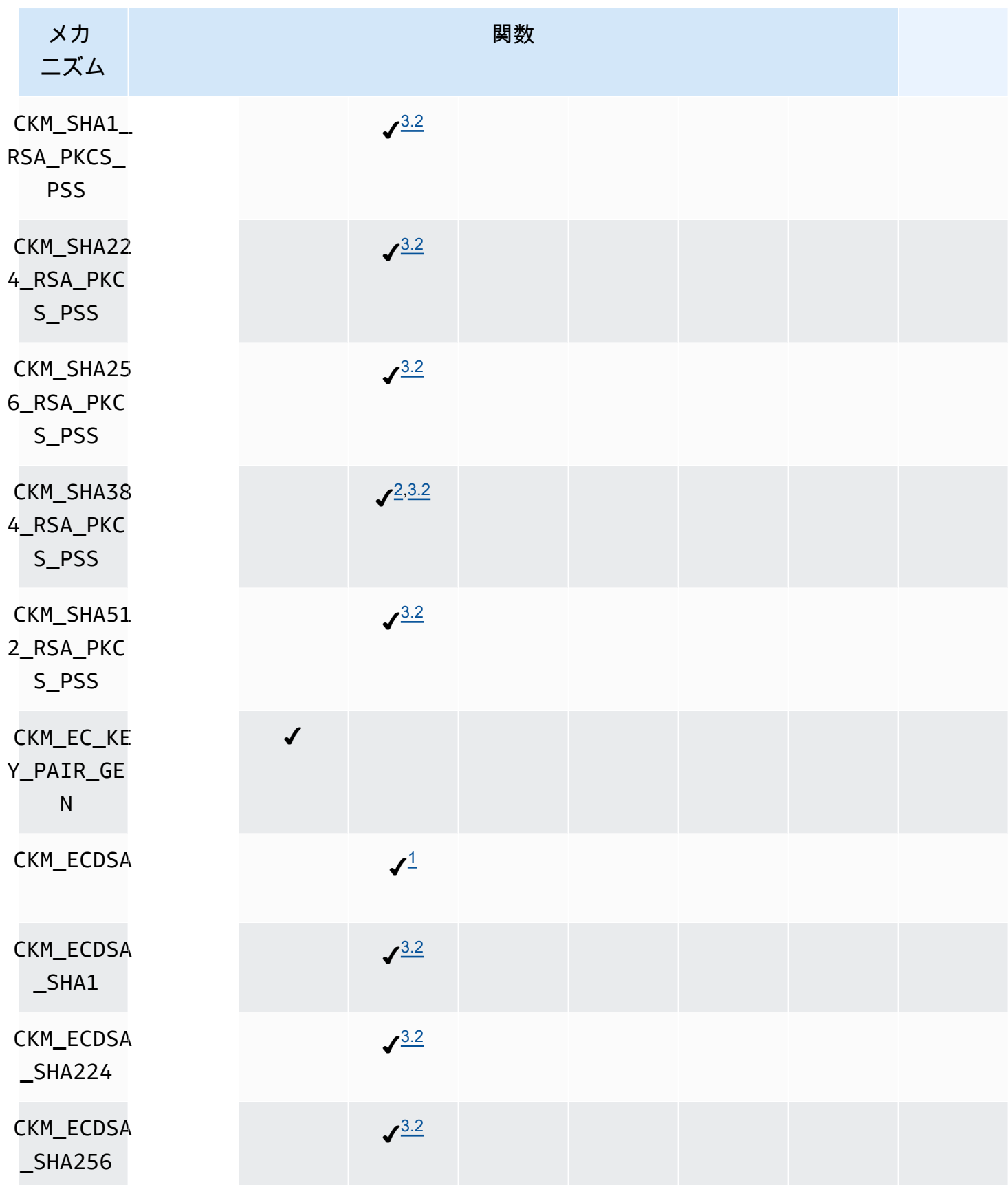

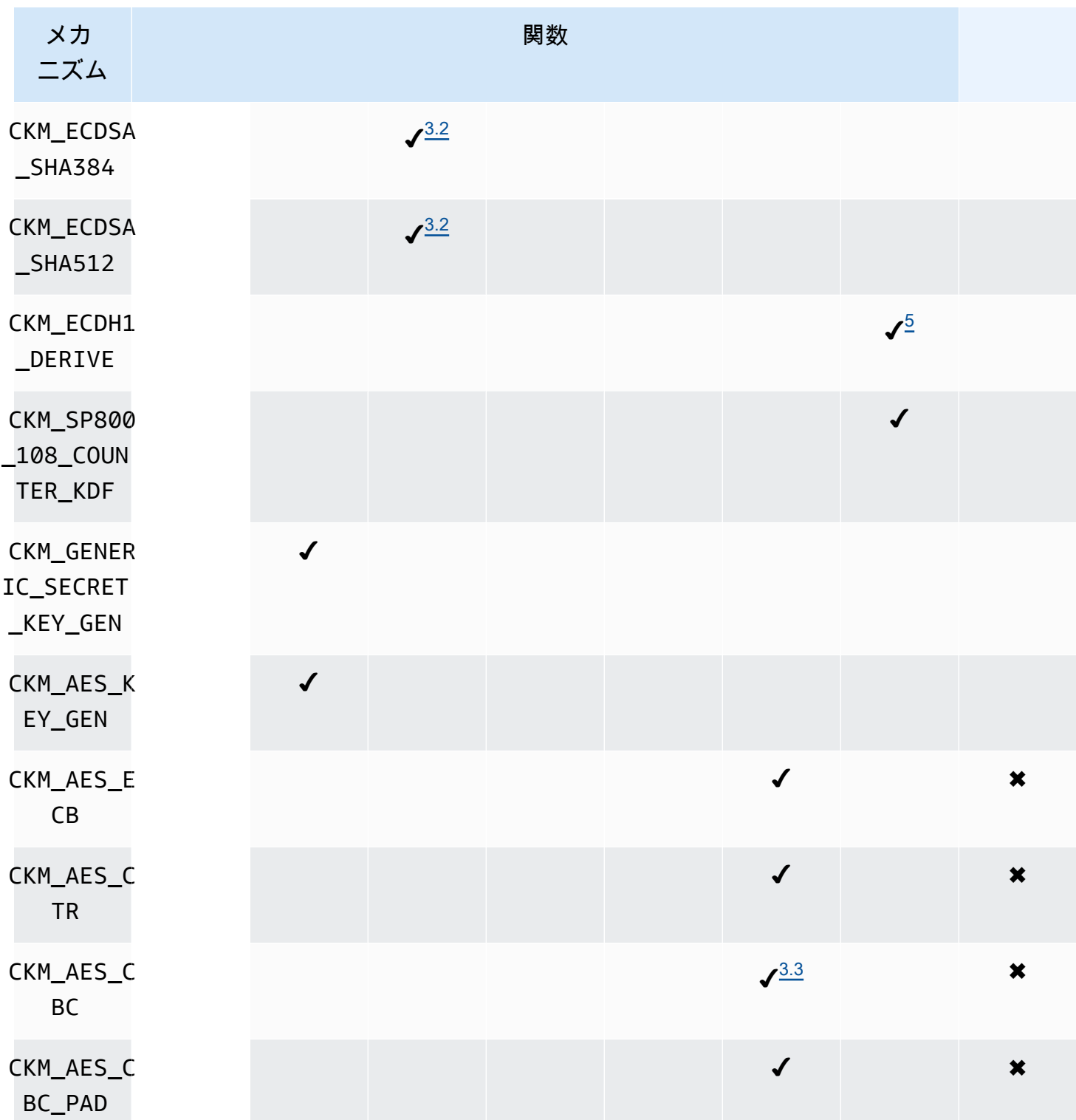

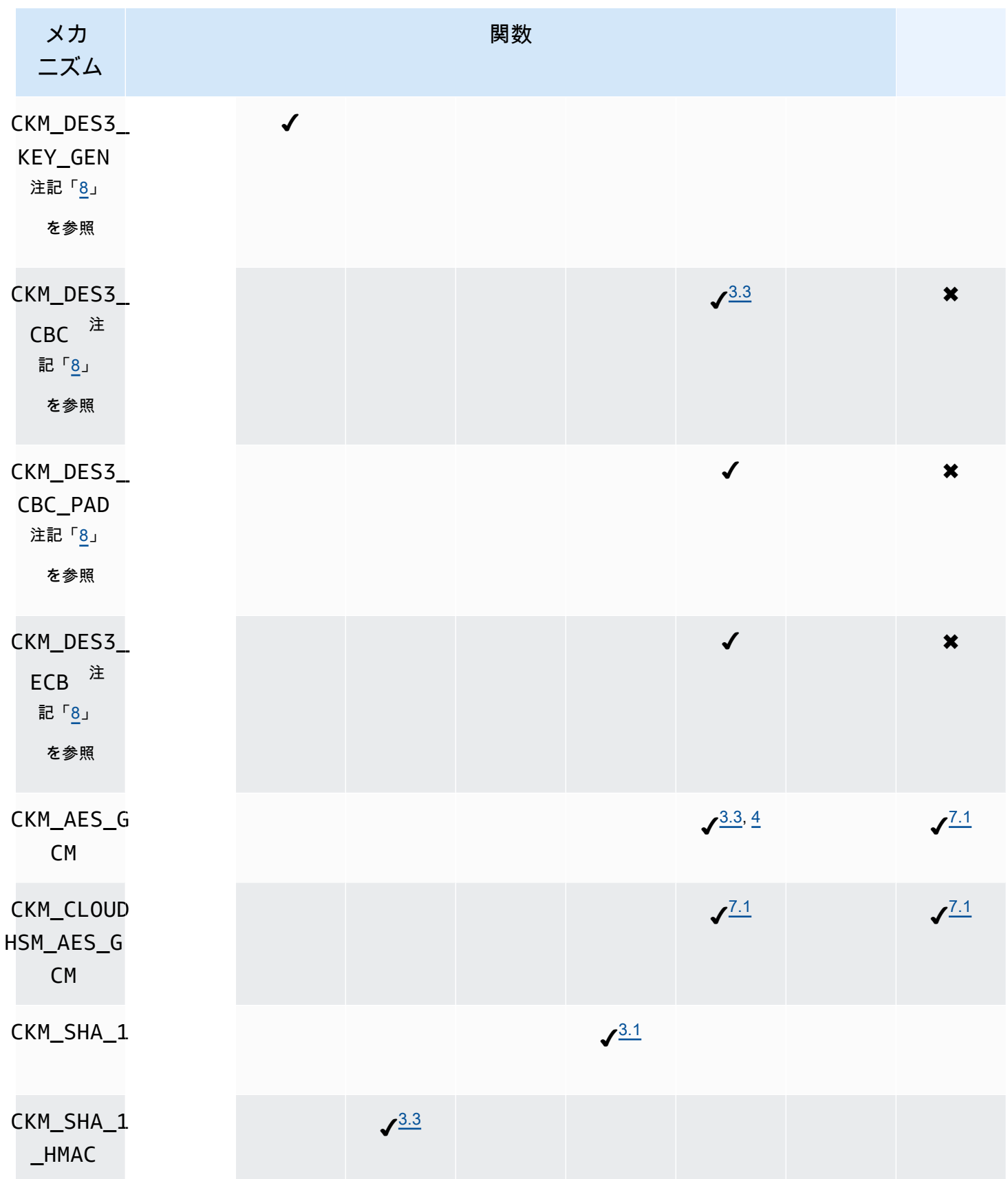

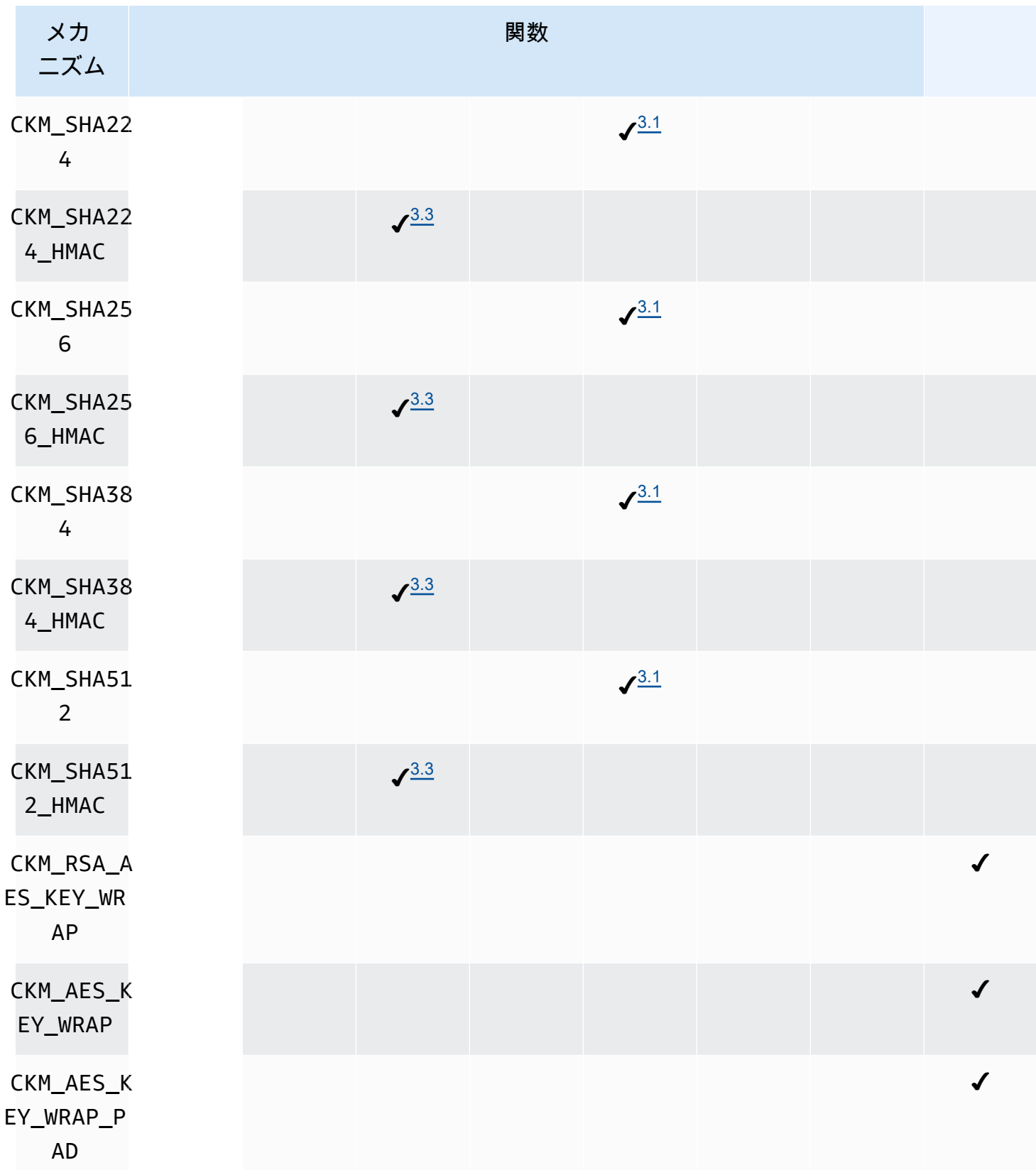

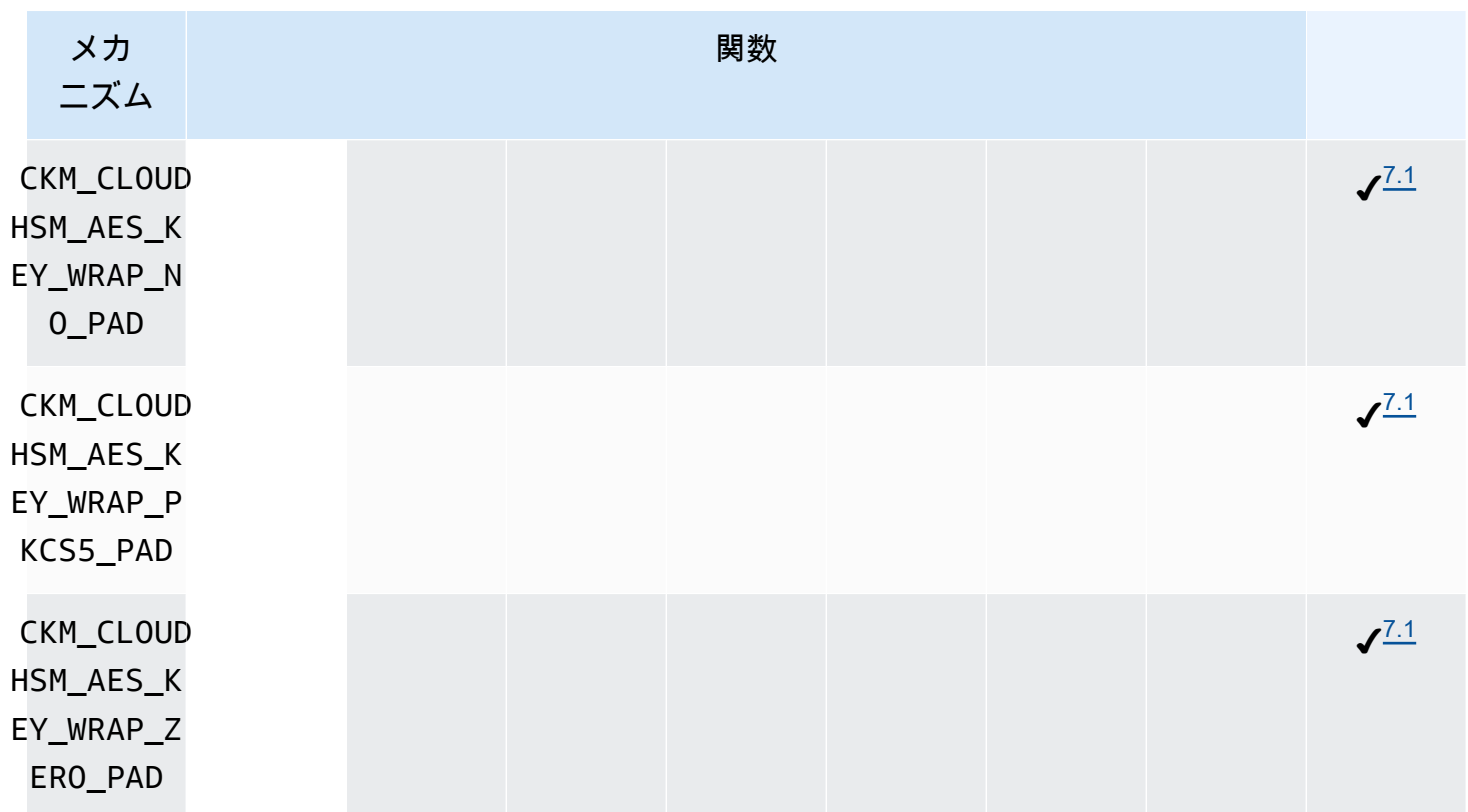

メカニズムの注釈

- <span id="page-871-1"></span>• [1] シングルパートのオペレーションのみ
- <span id="page-871-0"></span>• [2] メカニズムは機能的には CKM\_RSA\_PKCS\_KEY\_PAIR\_GEN のメカニズムと似ていますが、p と q の生成に関してより強力な保証を提供します。
- <span id="page-871-2"></span>• [3.1] AWS CloudHSM は、クライアント SDK に基づいて異なる方法でハッシュ化のアプローチを 行います。クライアント SDK 3 では、ハッシュを行う場所はデータのサイズと、シングルパート オペレーションとマルチパートオペレーションのどちらを使用するかによって異なります。

クライアント SDK 3 のシングルパートのオペレーション

表 3.1 に、クライアント SDK 3 の各メカニズムの最大のデータ設定サイズを表します。ハッシュ 全体が HSM 内で計算されます。16KB を超えるデータサイズはサポートされません。

表 3.1 シングルパートオペレーションの最大のデータ設定サイズ

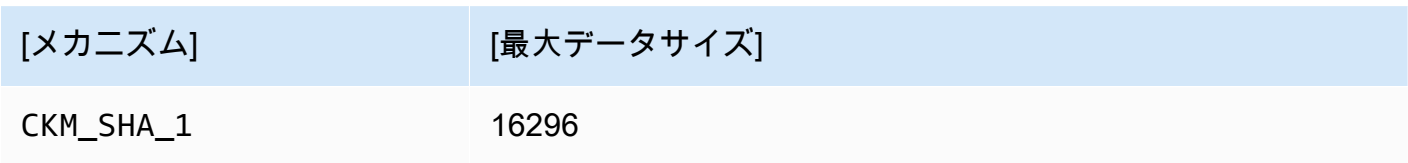

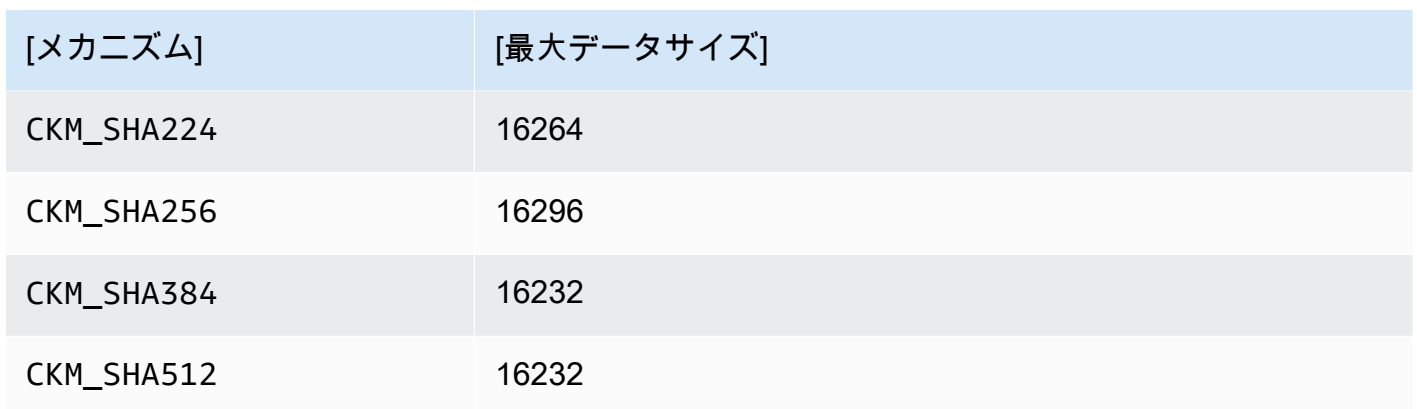

クライアント SDK 3 のマルチパートオペレーション

16 KB を超えるデータサイズのサポートについては、データサイズによってハッシュが行われる場 所が決まります。16 KB 未満のデータバッファは HSM 内でハッシュされます。16 KBからシステ ムの最大のデータサイズまでのバッファは、ソフトウェアでローカルにハッシュされます。[留意 点]: ハッシュ関数は機密情報の暗号化を必要としないため、HSM の外部で安全にコンピューティ ングすることができます。

<span id="page-872-0"></span>• [3.2] AWS CloudHSM は、クライアント SDK に基づいて異なる方法でハッシュ化のアプローチを 行います。クライアント SDK 3 では、ハッシュを行う場所はデータのサイズと、シングルパート オペレーションとマルチパートオペレーションのどちらを使用するかによって異なります。

クライアント SDK 3 のシングルパートのオペレーション

表 3.2 に、クライアント SDK 3 の各メカニズムの最大のデータ設定サイズを表します。16KB を 超えるデータサイズはサポートされません。

表 3.2 シングルパートオペレーションの最大のデータ設定サイズ

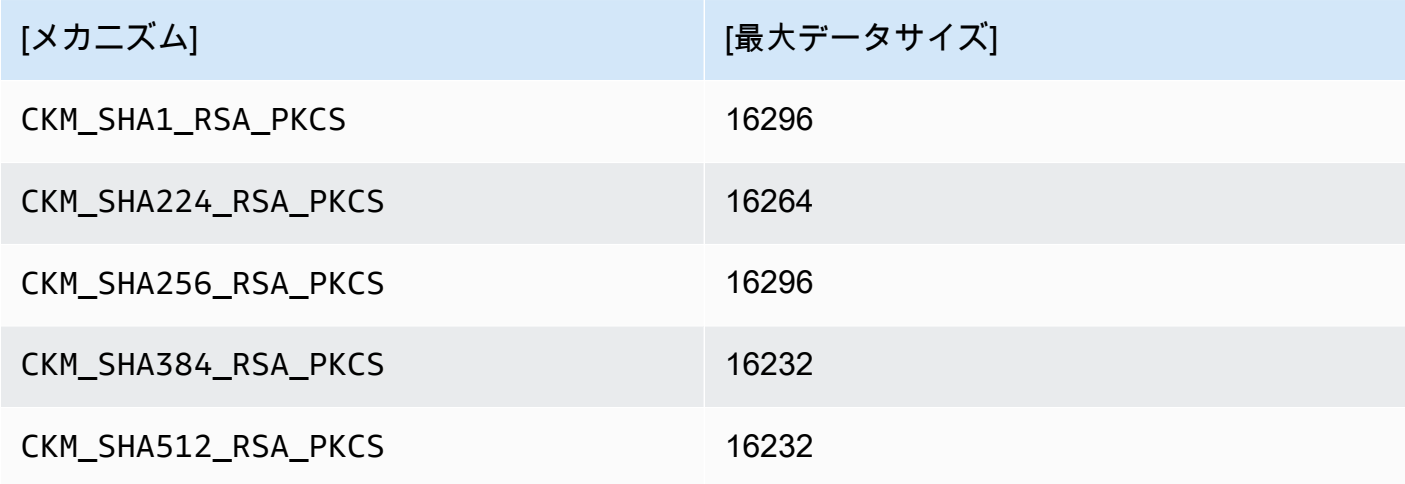

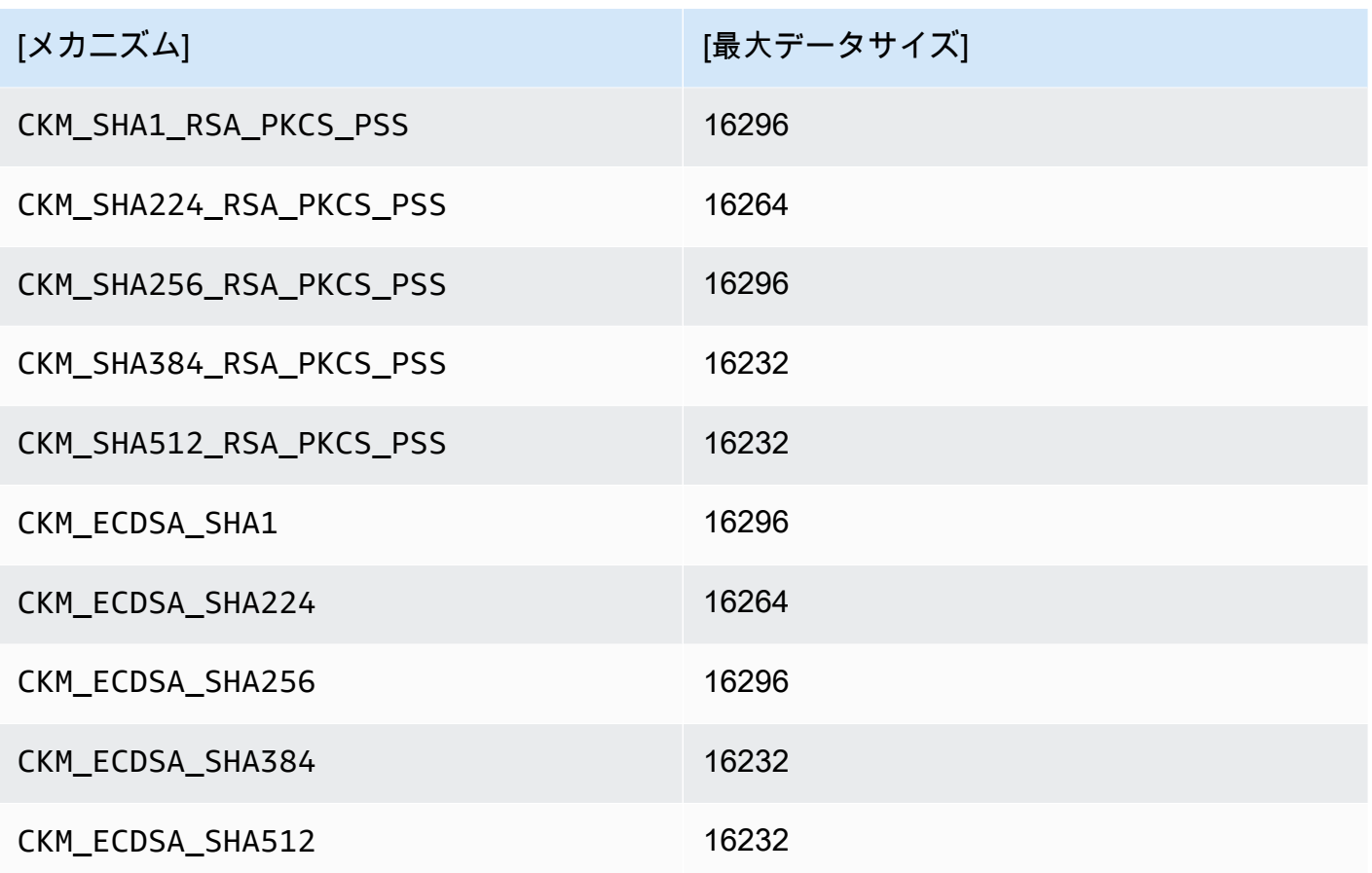

クライアント SDK 3 のマルチパートオペレーション

16 KB を超えるデータサイズのサポートについては、データサイズによってハッシュが行われる場 所が決まります。16 KB 未満のデータバッファは HSM 内でハッシュされます。16 KBからシステ ムの最大のデータサイズまでのバッファは、ソフトウェアでローカルにハッシュされます。[留意 点]: ハッシュ関数は機密情報の暗号化を必要としないため、HSM の外部で安全にコンピューティ ングすることができます。

<span id="page-873-0"></span>• [3.3] 以下のいずれかのメカニズムを使用してデータを操作する際、データバッファが最大データ サイズを超えるとエラーになります。これらのメカニズムでは、すべてのデータ処理が HSM 内で 行われる必要があります。次の表は、各メカニズムに設定されている最大データサイズを示しま す:

表 3.3 最大のデータ設定サイズ

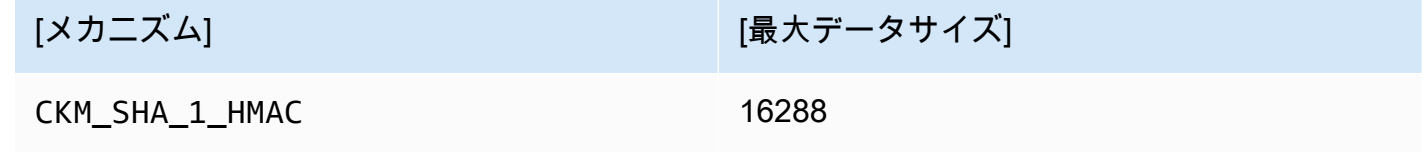

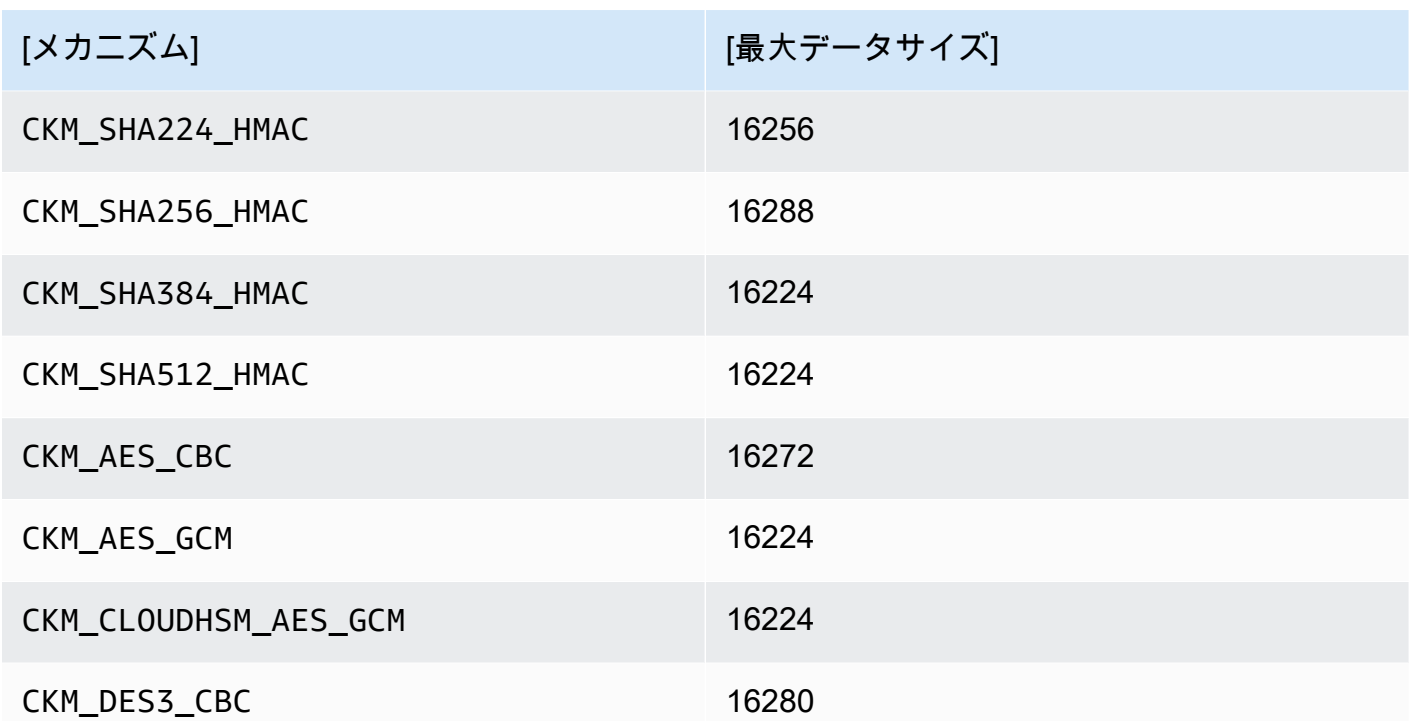

- <span id="page-874-0"></span>• [4] AES-GCM の暗号化を実行している際、HSM はアプリケーションからの初期化ベクトル (IV) データを受け入れません。HSM が生成した IV を使用する必要があります。HSM で生成された 12 バイトの IV は、指定した CK\_GCM\_PARAMS パラメータ構造の pIV 要素が指すメモリ参照に書き込 まれます。ユーザーが混乱しないよう、バージョン 1.1.1 以降の PKCS#11 SDK では、AES-GCM 暗号化が初期化されると、pIV はゼロ化されたバッファを指し示すようになっています。
- <span id="page-874-1"></span>• [5]クライアント SDK 3 のみ。メカニズムは SSL/TLS オフロードのケースをサポートするた めに実装されており、HSM 内の一部でのみ実行されます。このメカニズムを使用する前に、 「[PKCS#11 ライブラリの既知の問題」](#page-1135-0)の「Issue: ECDH key derivation is executed only partially within the HSM」を参照してください。CKM\_ECDH1\_DERIVE では、 secp521r1 (P-521) カーブは サポートされません。
- <span id="page-874-2"></span>• [6] 次の CK\_MECHANISM\_TYPE および CK\_RSA\_PKCS\_MGF\_TYPE は、CK\_RSA\_PKCS\_OAEP\_PARAMS の CKM\_RSA\_PKCS\_OAEP としてサポートされています:
	- CKG\_MGF1\_SHA1 を使用する CKM\_SHA\_1
	- CKG\_MGF1\_SHA224 を使用する CKM\_SHA224
	- CKG\_MGF1\_SHA256 を使用する CKM\_SHA256
	- CKM\_MGF1\_SHA384 を使用する CKM\_SHA384
	- CKM\_MGF1\_SHA512 を使用する CKM\_SHA512

<span id="page-875-1"></span>• [7.1] ベンダー定義のメカニズム。CloudHSM ベンダー定義のメカニズムを使用するには、コンパ イル時に PKCS #11 アプリケーションに /opt/cloudhsm/include/pkcs11t.h を含める必要 があります。

**CKM\_CLOUDHSM\_AES\_GCM**: この独自のメカニズムは、標準 CKM\_AES\_GCM よりもプログラム的 に安全な代替手段です。これは、HSM によって生成された IV を、暗号の初期化中に提供される CK\_GCM\_PARAMS 構造体に書き戻すのではなく、暗号文の先頭に付加します。このメカニズムは C\_Encrypt、C\_WrapKey、C\_Decrypt、C\_UnwrapKey 関数で使用できます。このメカニズム を使用する場合は、CK\_GCM\_PARAMS 構造体内の pIV 変数を NULL に設定する必要があります。 このメカニズムを C\_Decrypt および C\_UnwrapKey と共に使用する場合、IV は、ラップ解除さ れる暗号文の前に付加されることが想定されます。

**CKM\_CLOUDHSM\_AES\_KEY\_WRAP\_PKCS5\_PAD**: PKCS #5 パディングを使用する AES キーラップ

**CKM\_CLOUDHSM\_AES\_KEY\_WRAP\_ZERO\_PAD**: ゼロパディングを使用する AES キーラップ

AES キーラップに関する追加情報については、[[AES キーラップ\]](#page-207-0) を参照してください。

<span id="page-875-0"></span>• [8] NIST のガイダンスに従い、FIPS 準拠のため 2023 年以降は使用できません。詳細について は、「[FIPS 140 コンプライアンス: 2024 年 メカニズムの非推奨](#page-1126-0)」を参照してください。

サポートされている API オペレーション (Client SDK 3)

PKCS #11 ライブラリは、次の PKCS #11 API オペレーションをサポートしています。

- C\_CloseAllSessions
- C\_CloseSession
- C\_CreateObject
- C\_Decrypt
- C\_DecryptFinal
- C\_DecryptInit
- C\_DecryptUpdate
- C\_DeriveKey
- C\_DestroyObject
- C\_Digest
- C\_DigestFinal
- C\_DigestInit
- C\_DigestUpdate
- C\_Encrypt
- C\_EncryptFinal
- C\_EncryptInit
- C\_EncryptUpdate
- C\_Finalize
- C\_FindObjects
- C\_FindObjectsFinal
- C\_FindObjectsInit
- C\_GenerateKey
- C\_GenerateKeyPair
- C\_GenerateRandom
- C\_GetAttributeValue
- C\_GetFunctionList
- C\_GetInfo
- C\_GetMechanismInfo
- C\_GetMechanismList
- C\_GetSessionInfo
- C\_GetSlotInfo
- C\_GetSlotList
- C\_GetTokenInfo
- C\_Initialize
- C\_Login
- C\_Logout
- C\_OpenSession
- C\_Sign
- C\_SignFinal
- C\_SignInit
- C\_SignRecover(クライアント SDK 3 のサポートのみ)
- C\_SignRecoverInit(クライアント SDK 3 のサポートのみ)
- C\_SignUpdate
- C\_UnWrapKey
- C\_Verify
- C\_VerifyFinal
- C\_VerifyInit
- C\_VerifyRecover(クライアント SDK 3 のサポートのみ)
- C\_VerifyRecoverInit(クライアント SDK 3 のサポートのみ)
- C\_VerifyUpdate
- C\_WrapKey

サポートされているキー属性 (Client SDK 3)

キーオブジェクトには、パブリックキー、プライベートキー、またはシークレットキーを指定できま す。キーオブジェクトで許可されているアクションは属性で指定されます。属性は、キーオブジェ クトの作成時に定義されます。PKCS#11 ライブラリを使用する際、PKCS#11 標準で指定されたデ フォルト値が割り当てられます。

AWS CloudHSM は PKCS#11 仕様にリストされているすべての属性をサポートしていません。サ ポートするすべての属性の仕様に準拠しています。これらの属性は、それぞれのテーブルにリストさ れています。

オブジェクトを作成、変更、またはコピーする

C\_CreateObject、C\_GenerateKey、C\_GenerateKeyPair、C\_UnwrapKey、C\_DeriveKey な どの暗号化関数は、属性テンプレートをパラメータの 1 つとして使用します。オブジェクトの作成 中に属性テンプレートを渡す方法の詳細については、「[Generate keys through PKCS #11 library](https://github.com/aws-samples/aws-cloudhsm-pkcs11-examples/tree/master/src/generate)」 のサンプルを参照してください。

PKCS#11 ライブラリの属性テーブルの解釈

PKCS#11 ライブラリのテーブルには、キータイプによって異なる属性のリストが含まれています。 これは、AWS CloudHSM で特定の暗号化関数を使用する際に、指定された属性が特定のキータイプ でサポートされているかどうかを示します。

凡例:

- ✔ CloudHSM が特定のキータイプの属性をサポートしていることを示します。
- ✖ CloudHSM が特定のキータイプの属性をサポートしていないこと示します。
- R は、属性値が特定のキータイプに対して読み取り専用に設定されていることを示します。
- S は、属性が機密であるため、GetAttributeValue で読み取れないことを示します。
- [Default Value] 列のセルが空の場合は、属性に割り当てられている特定のデフォルト値がないこと を示します。

**GenerateKeyPair** 

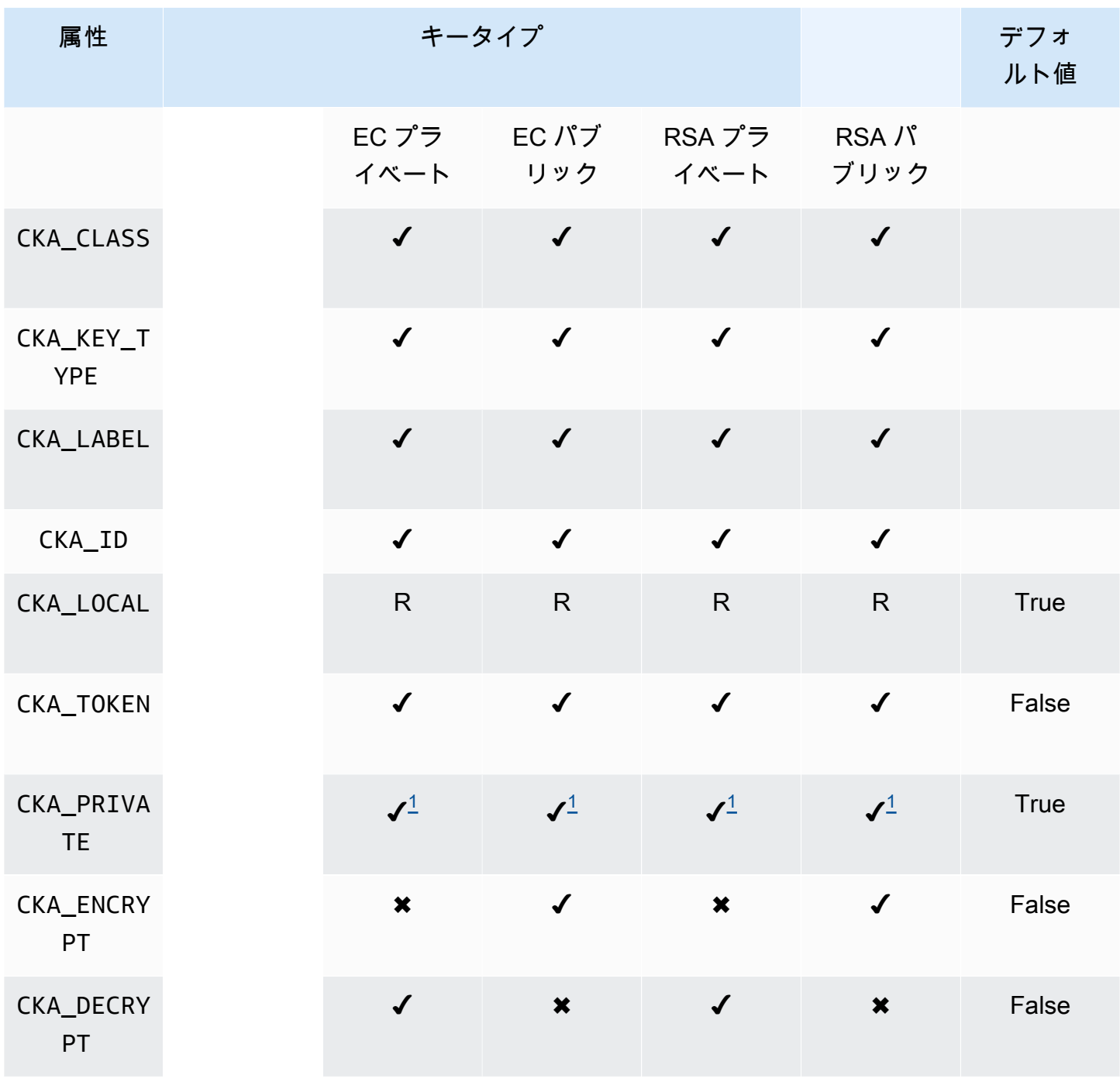

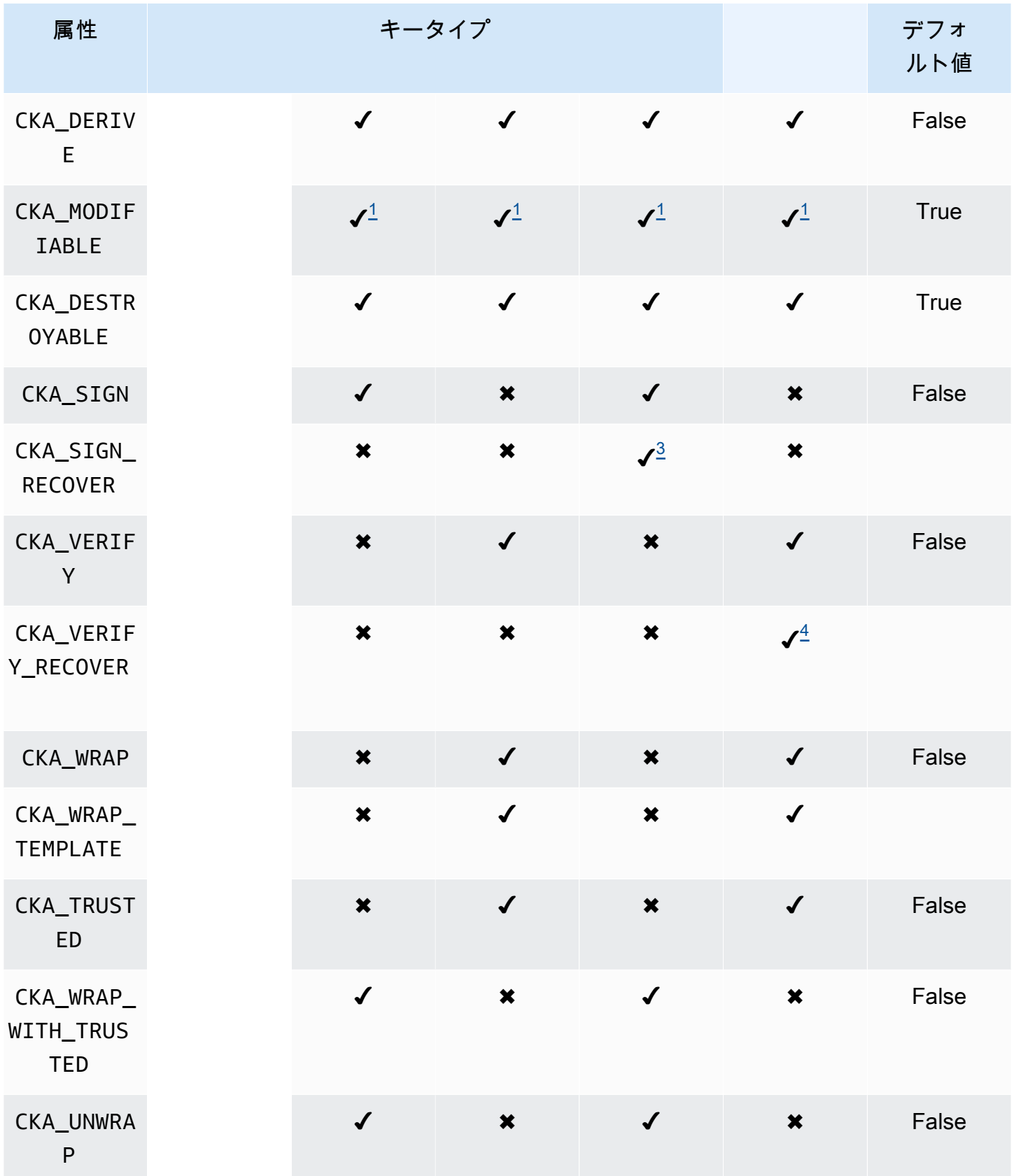

AWS CloudHSM ユーザーガイド

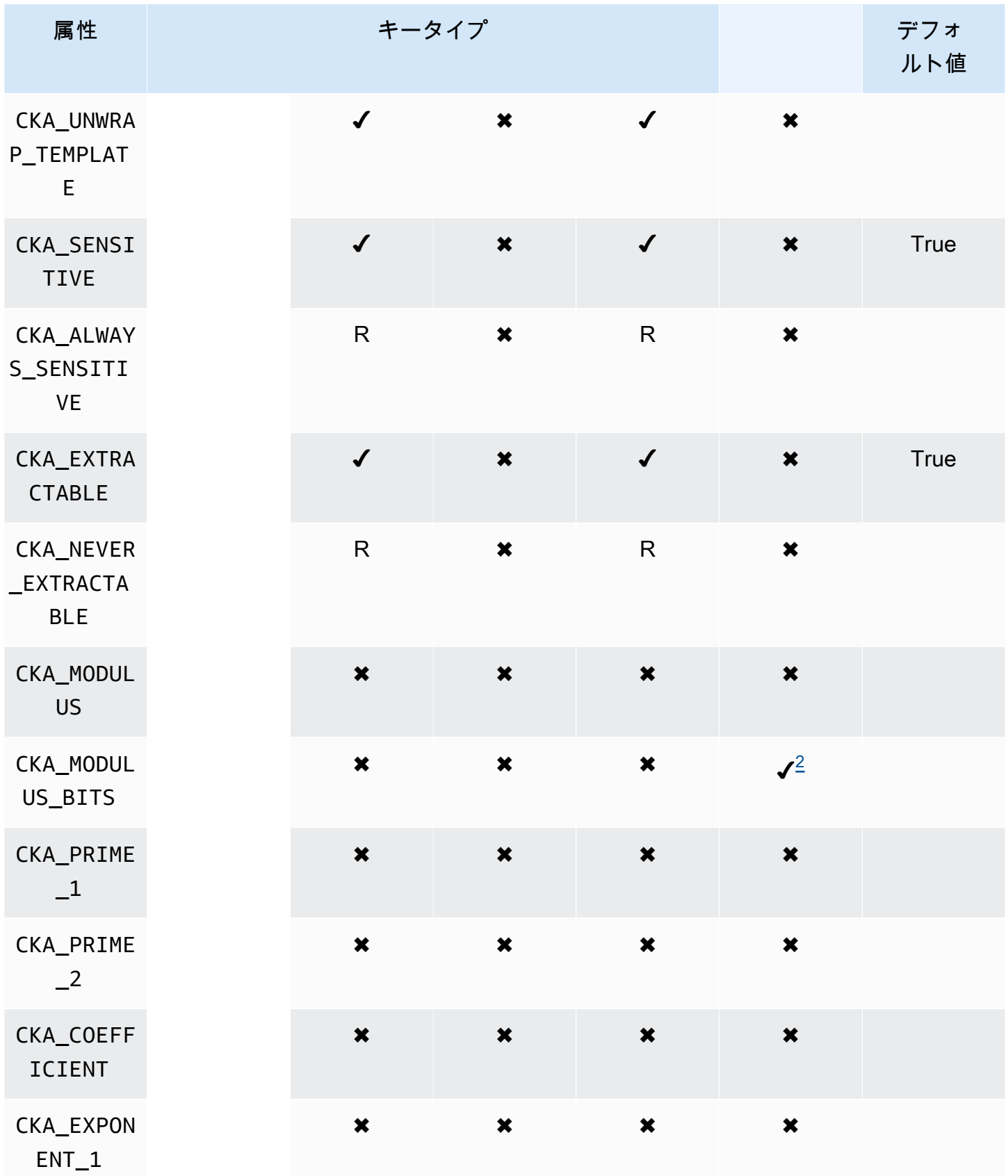

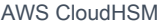

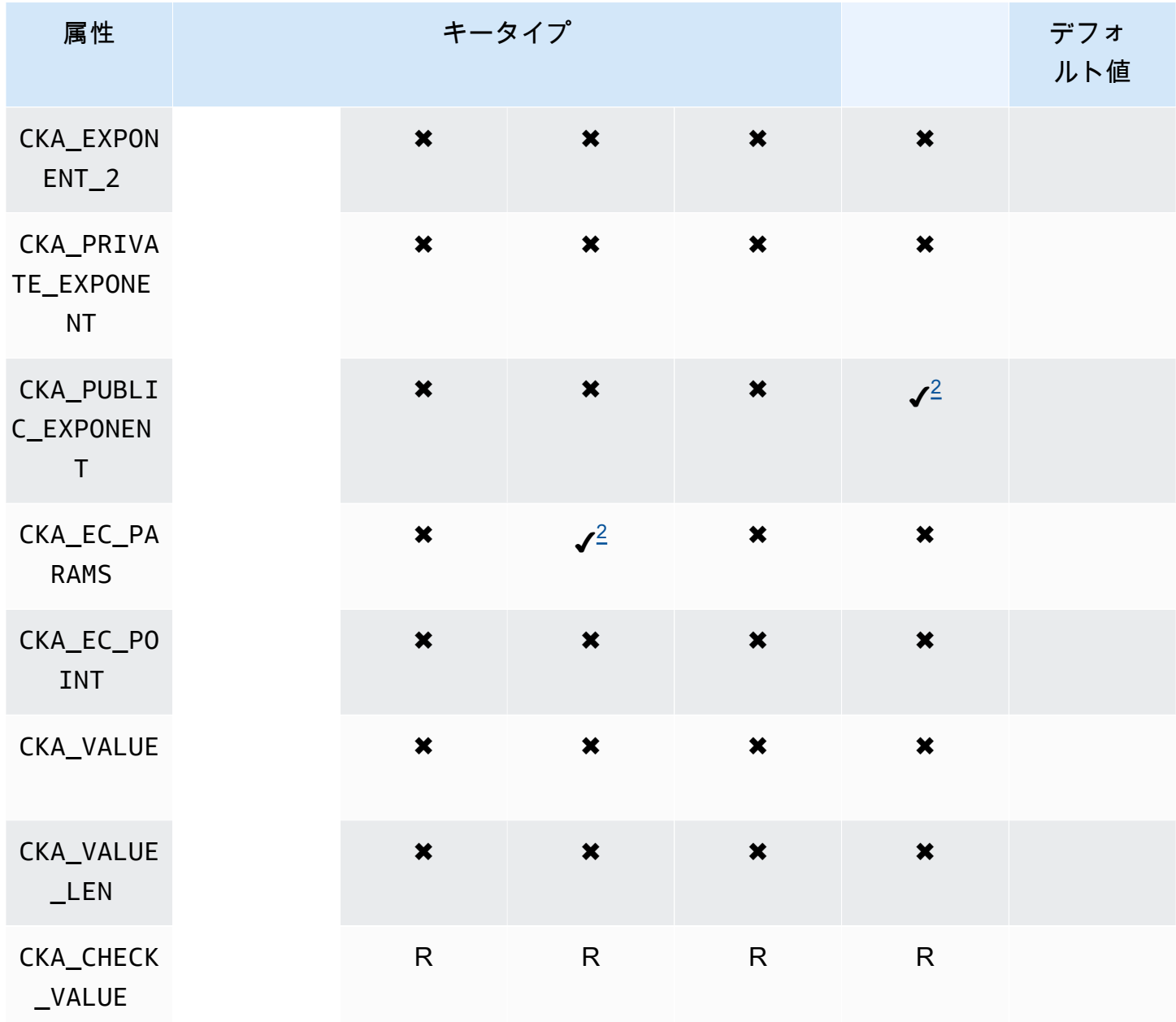

# **GenerateKey**

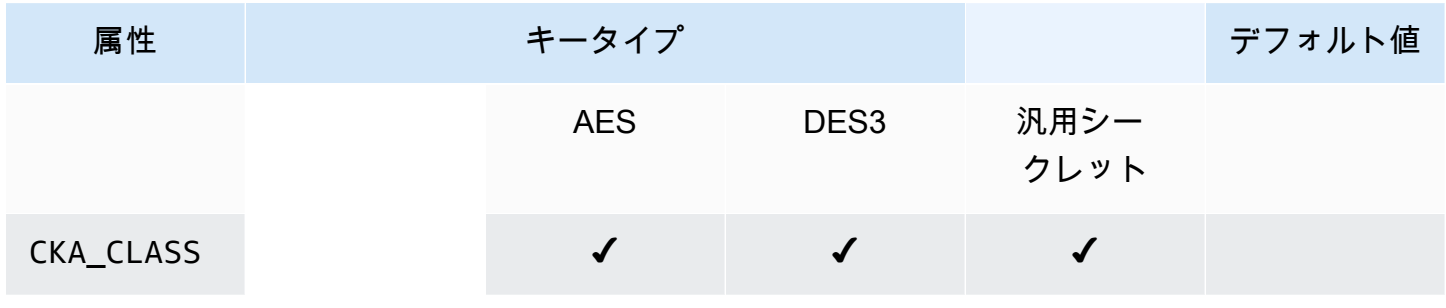

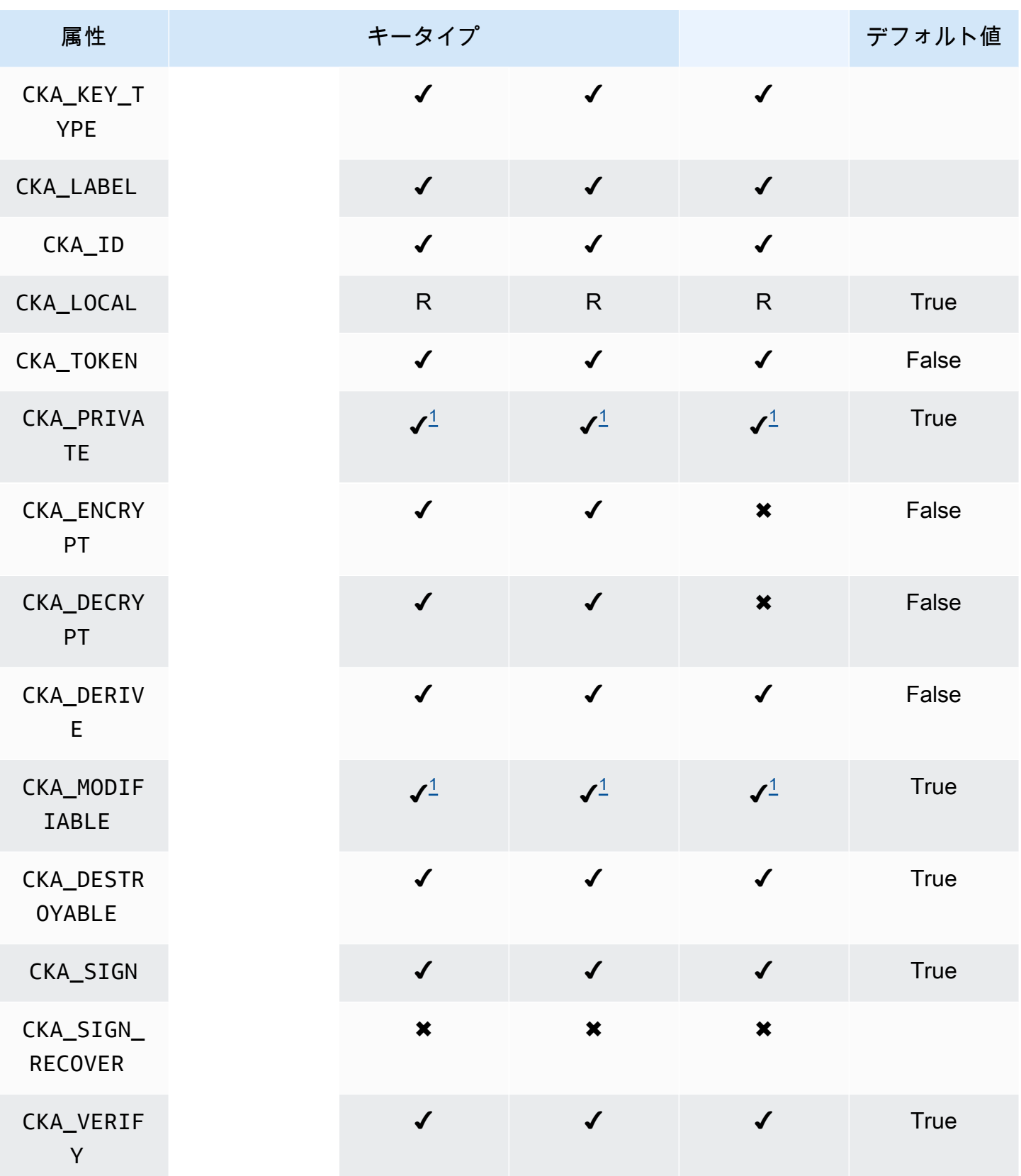

AWS CloudHSM ユーザーガイド

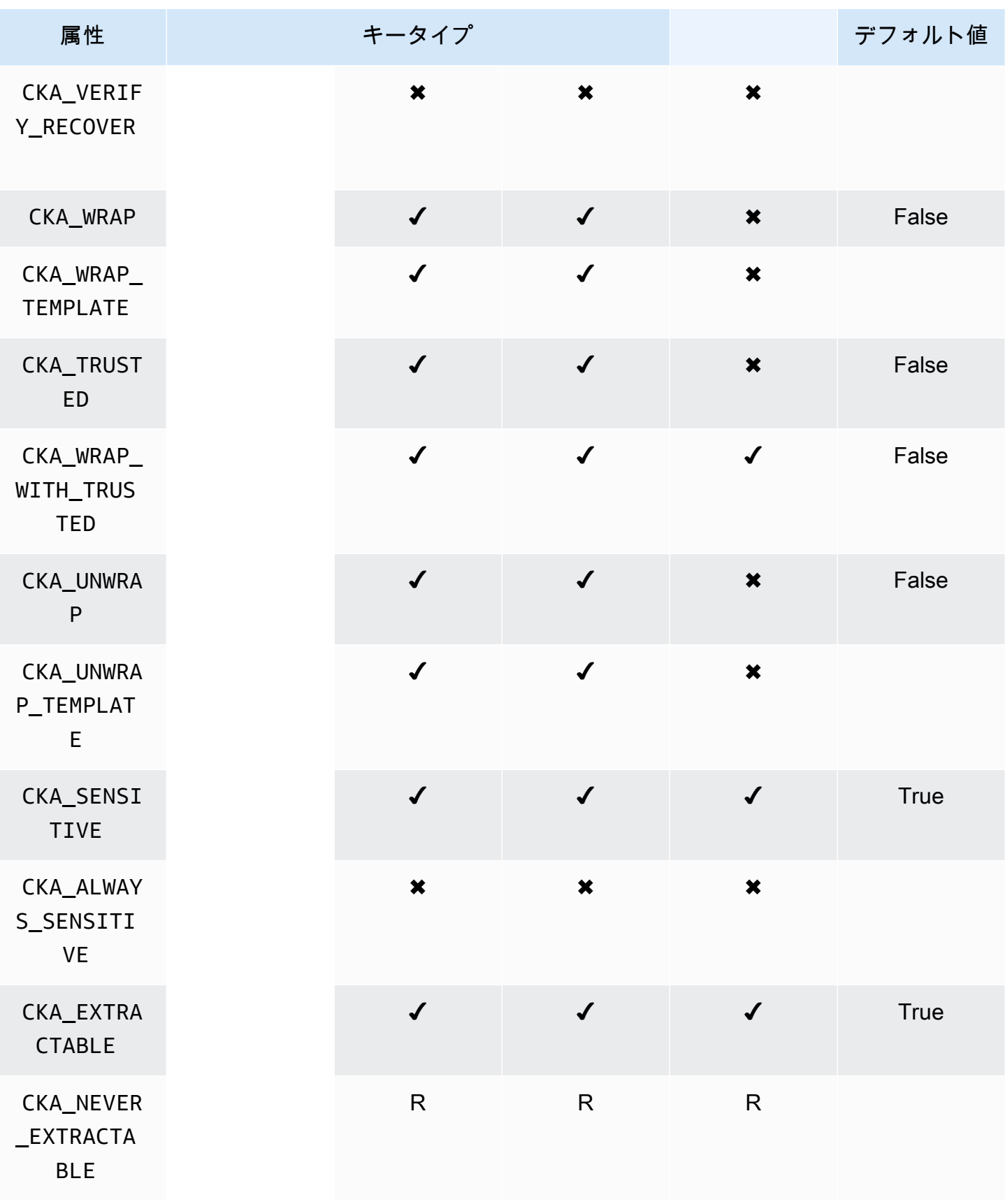

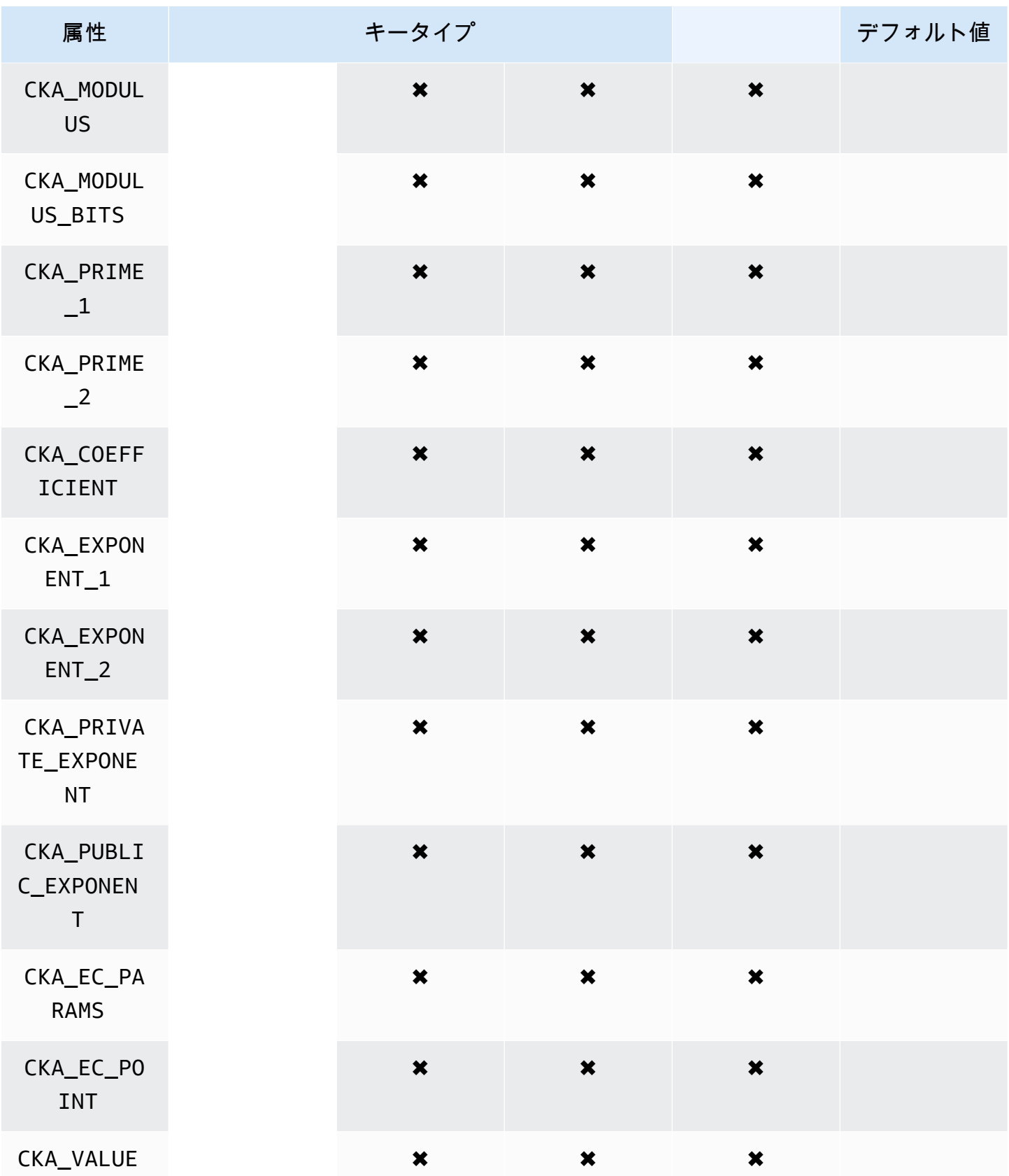

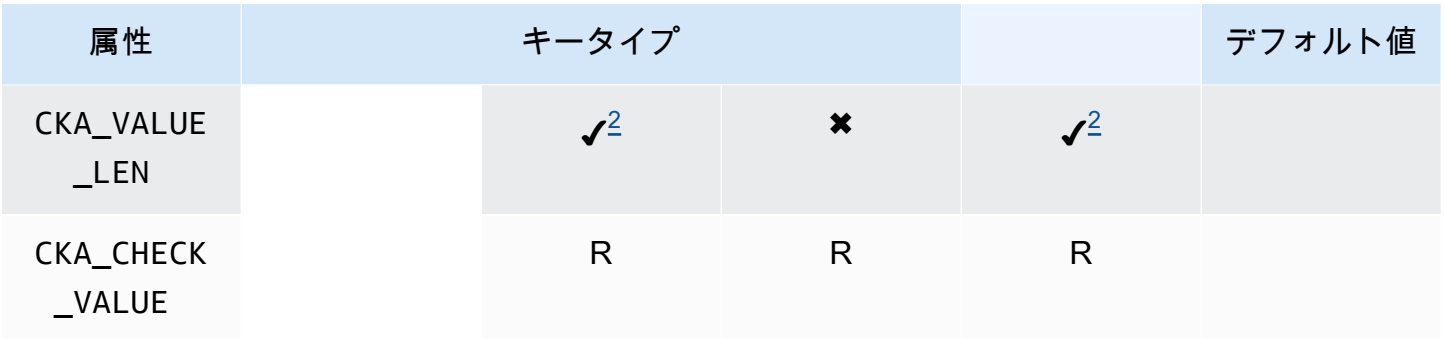

# CreateObject

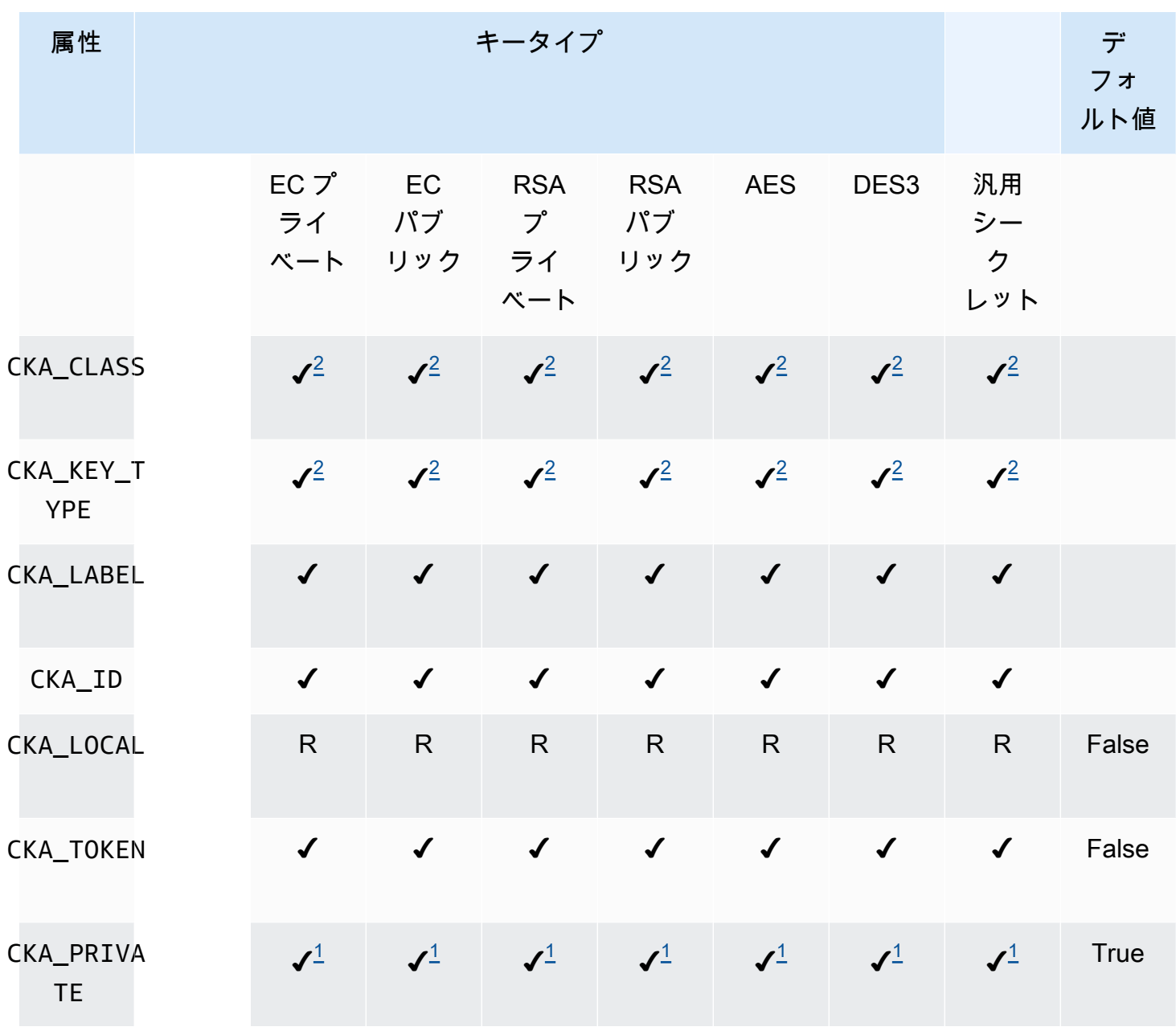

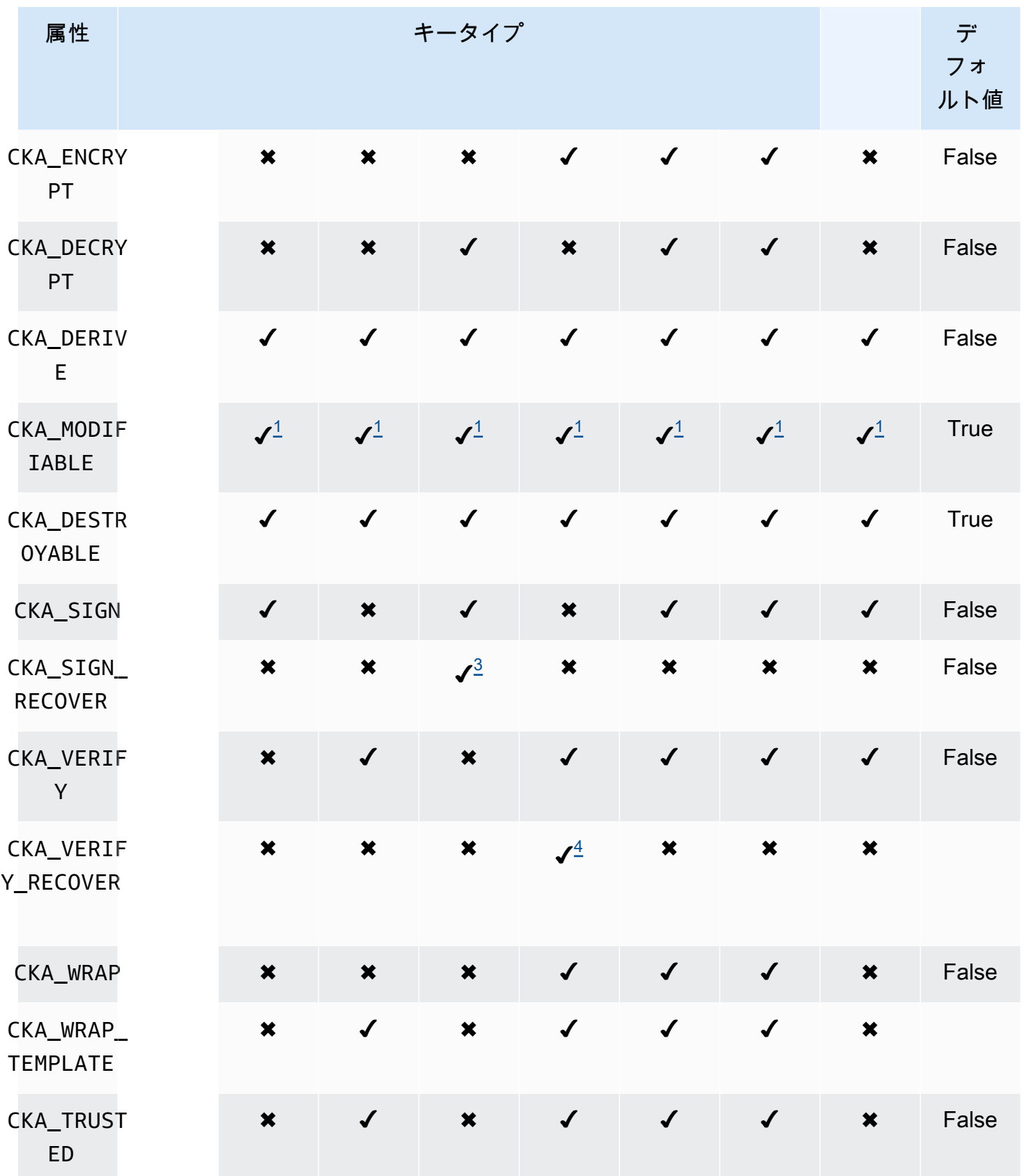

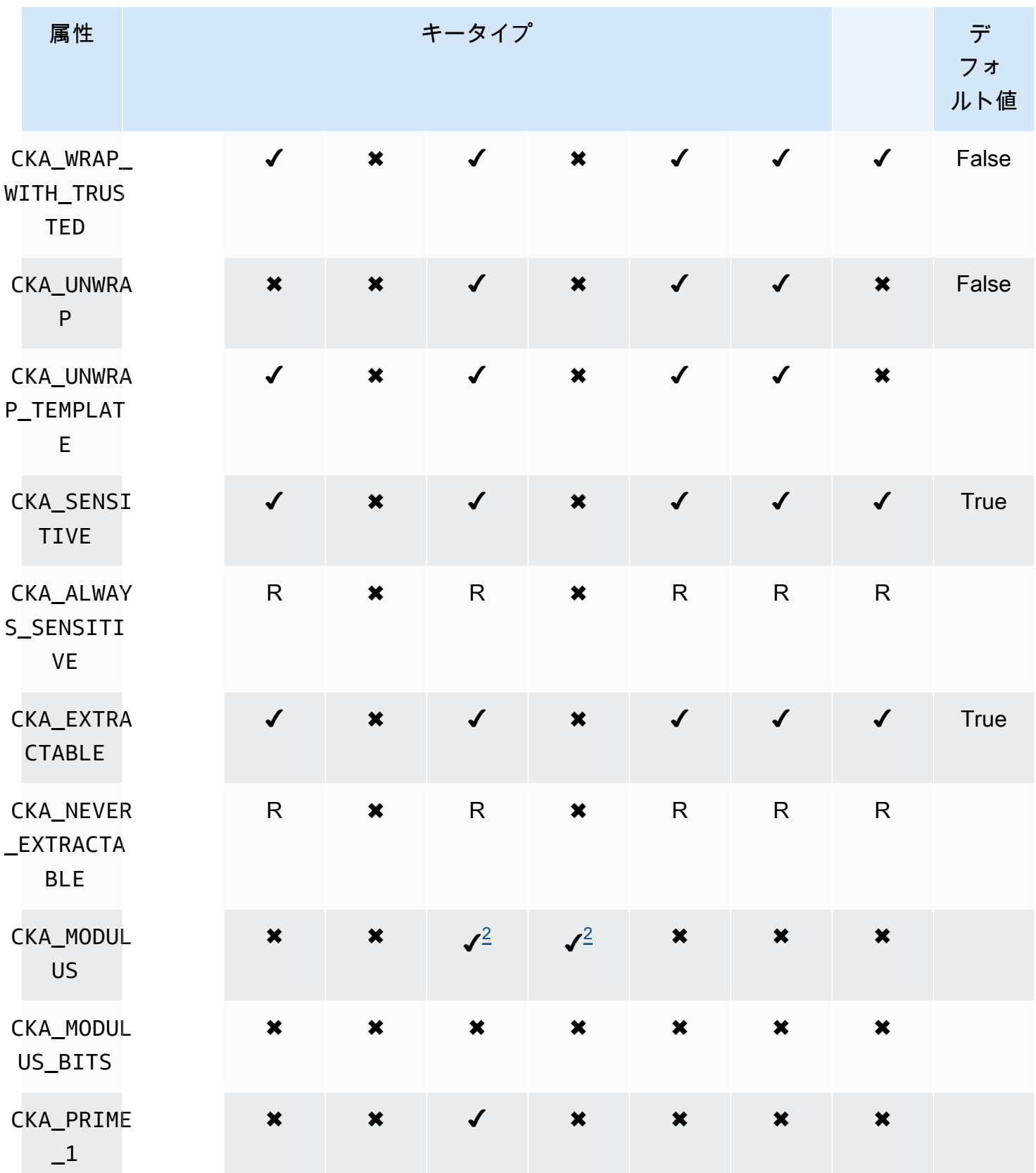

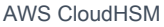

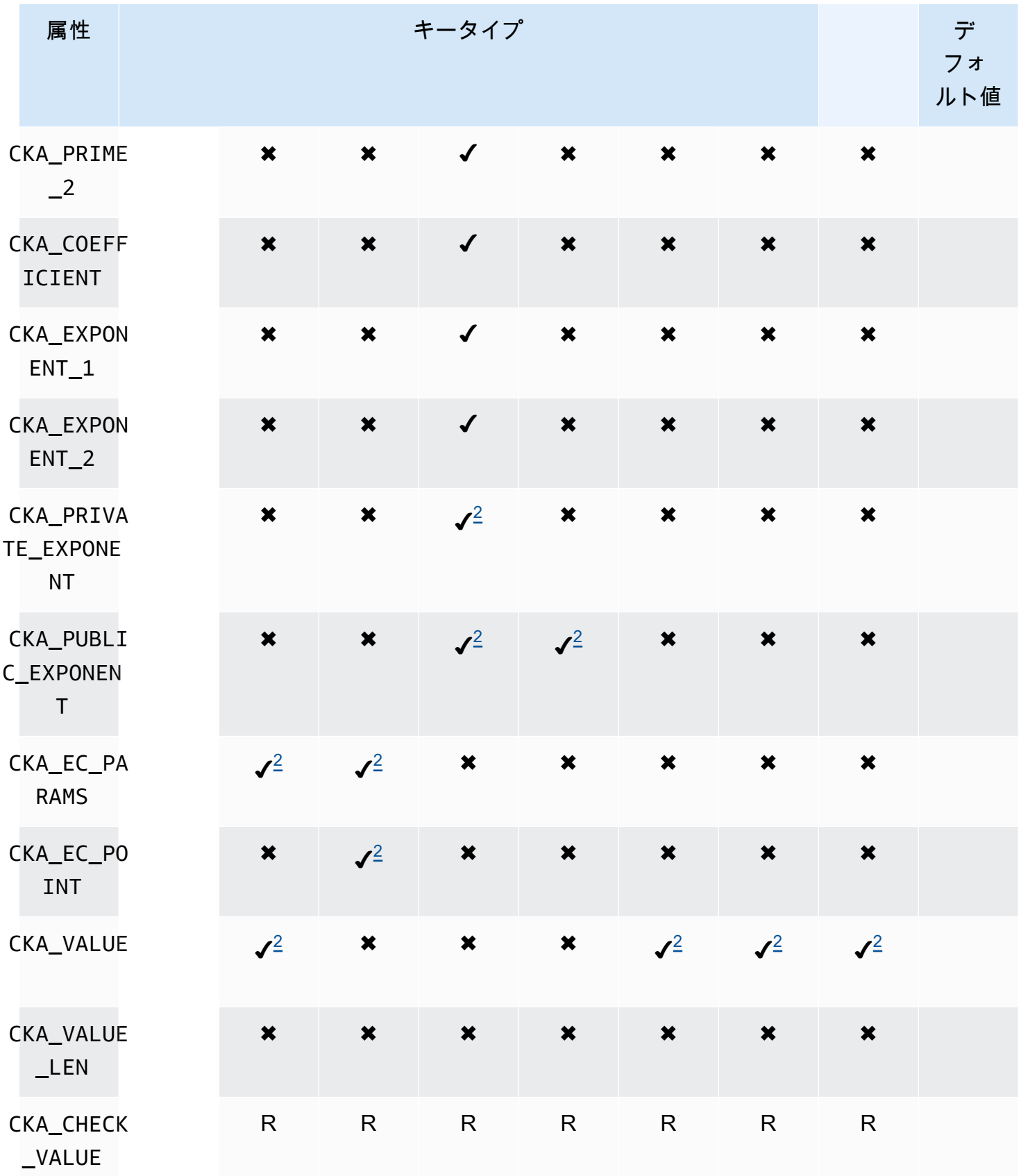

#### UnwrapKey

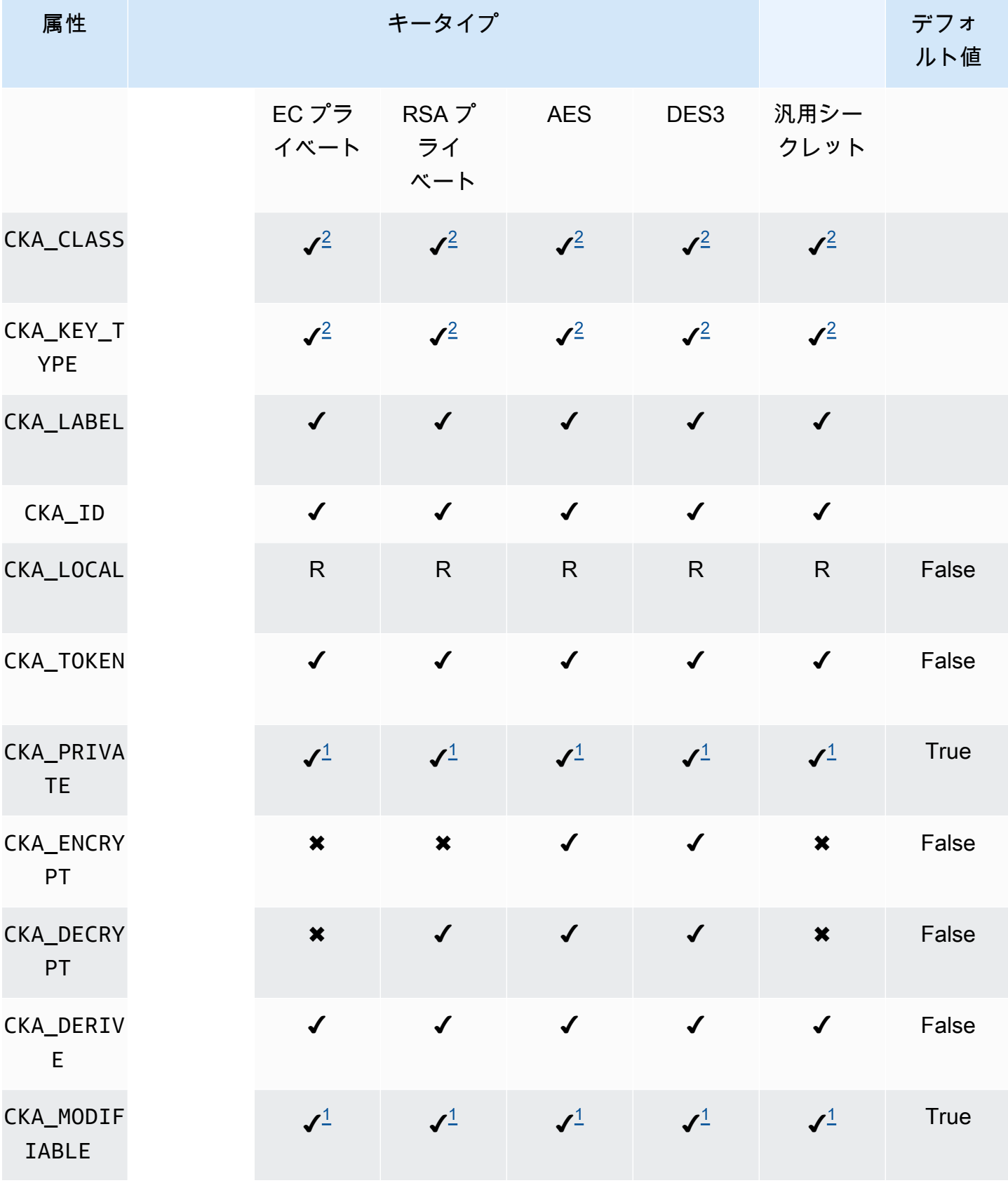

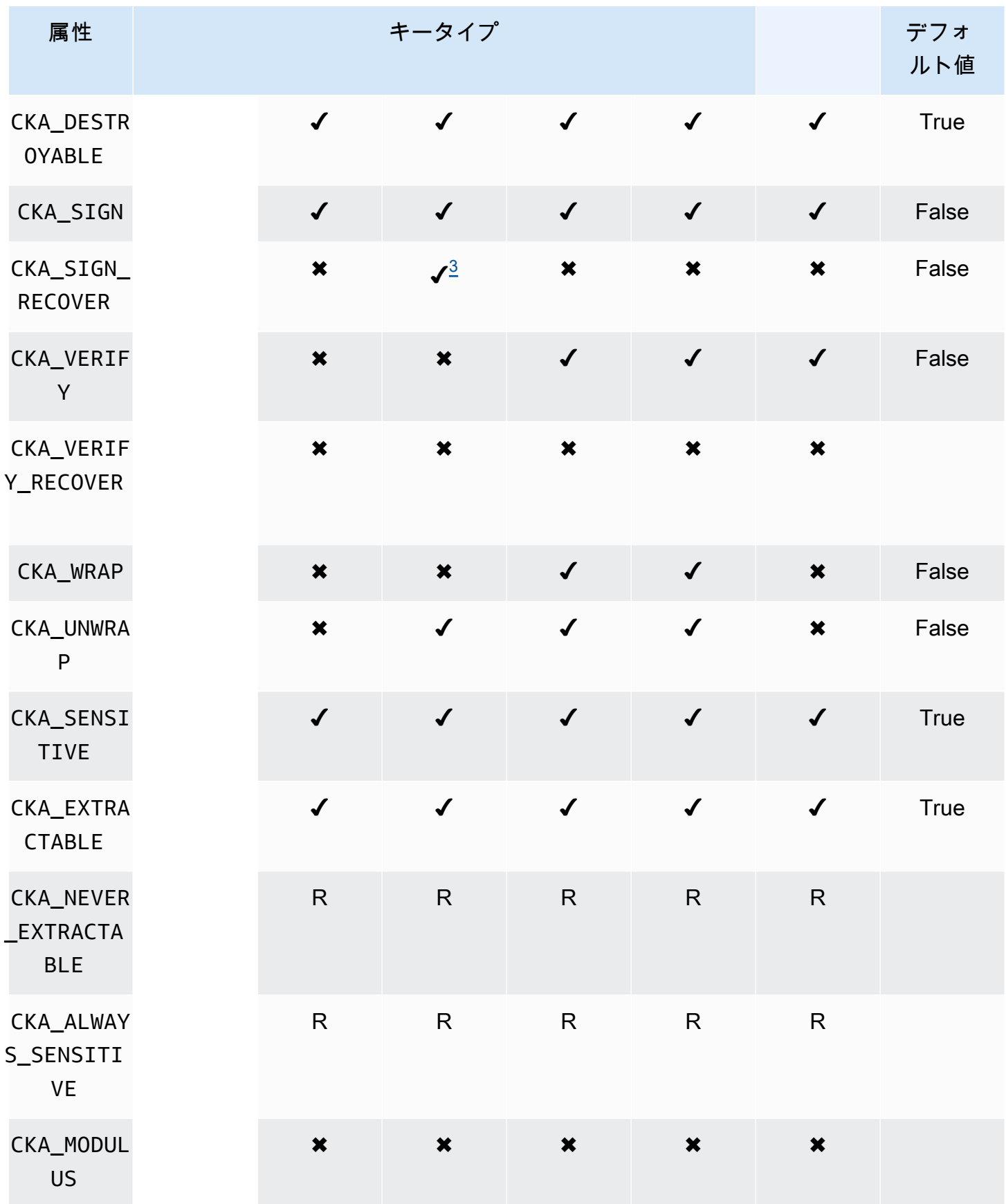

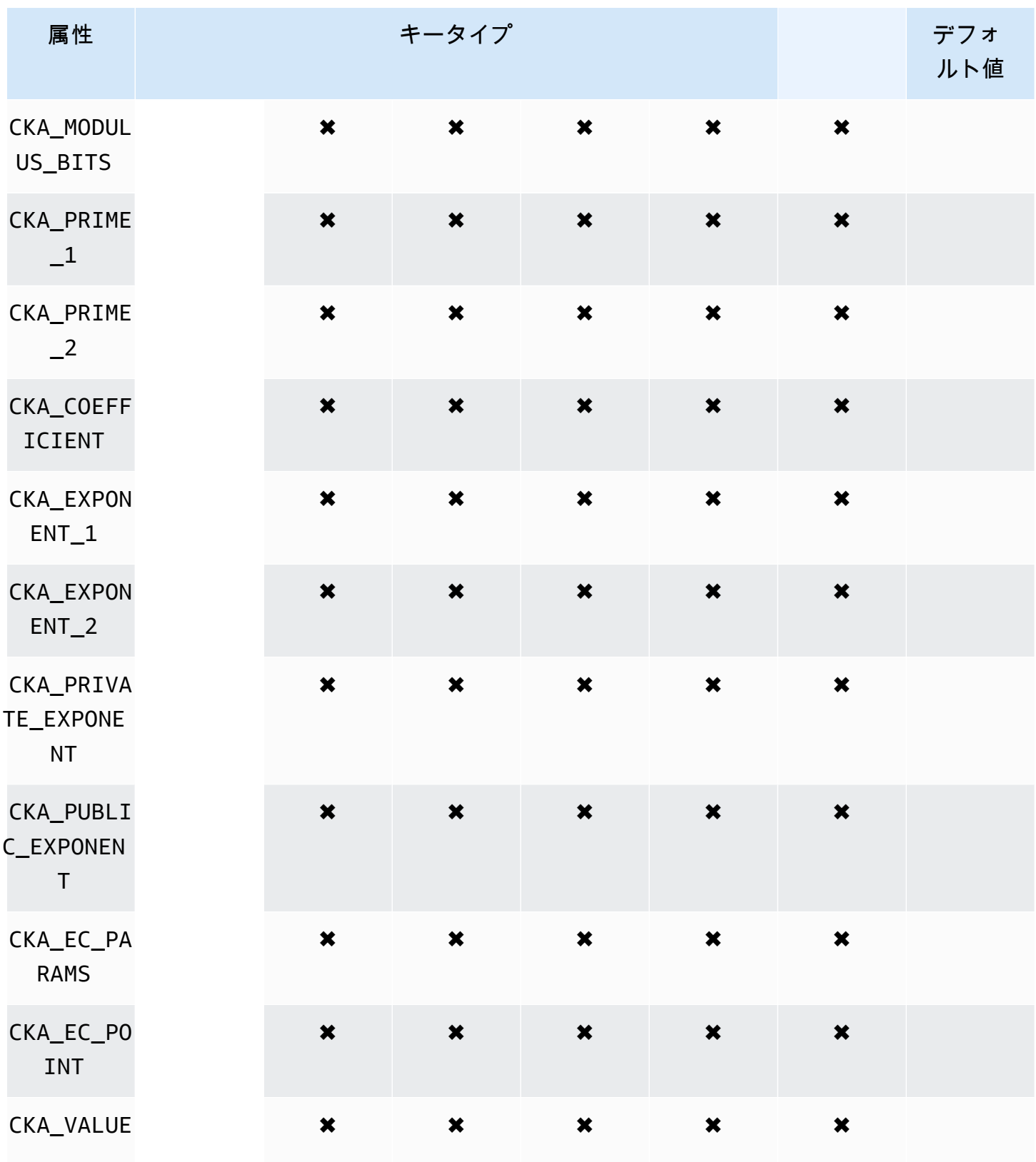

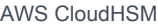

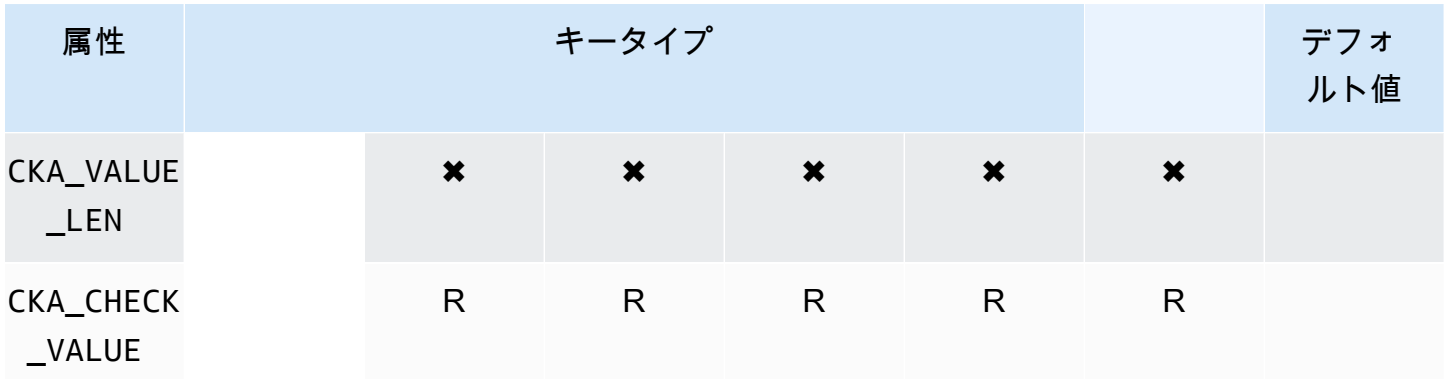

# **DeriveKey**

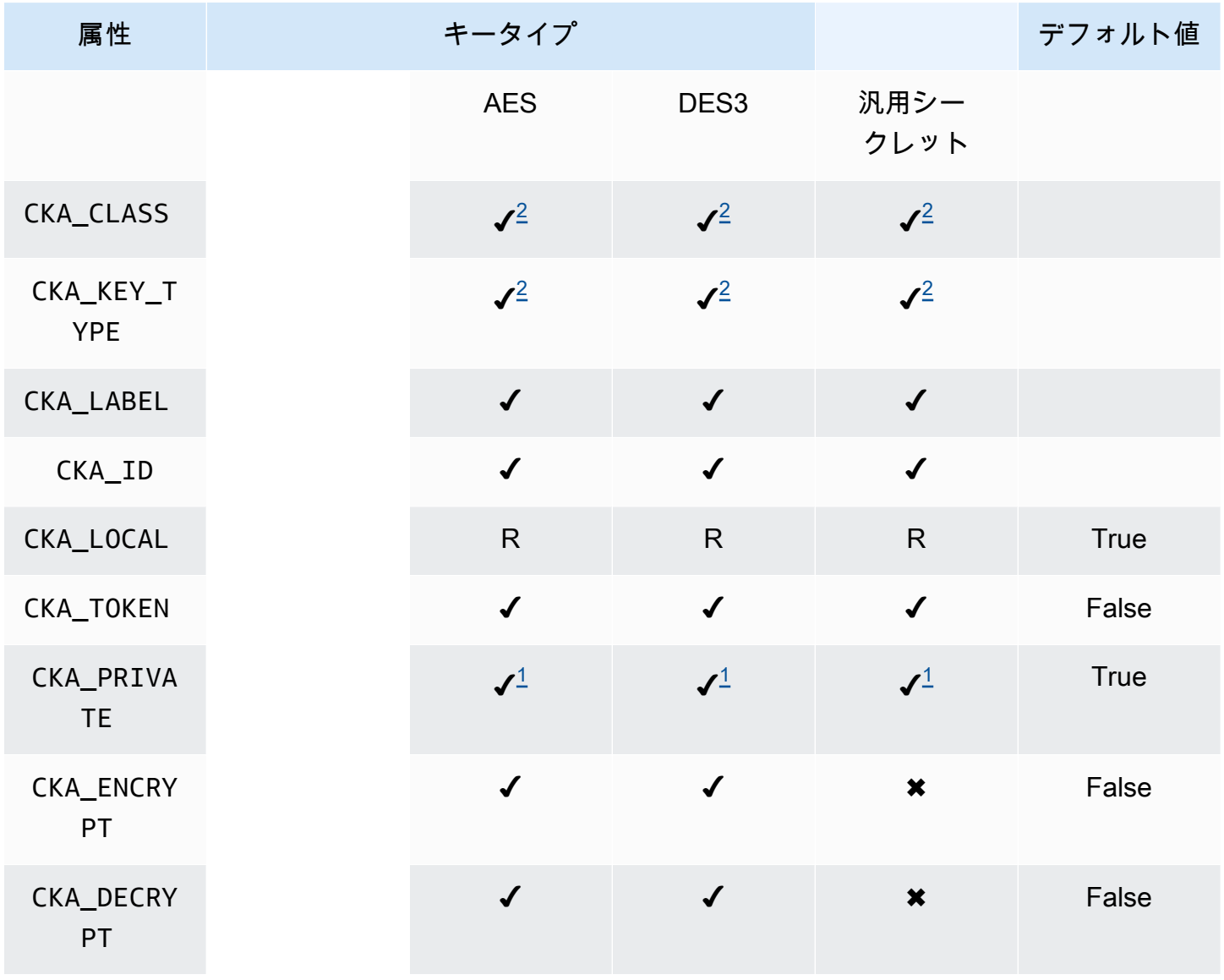

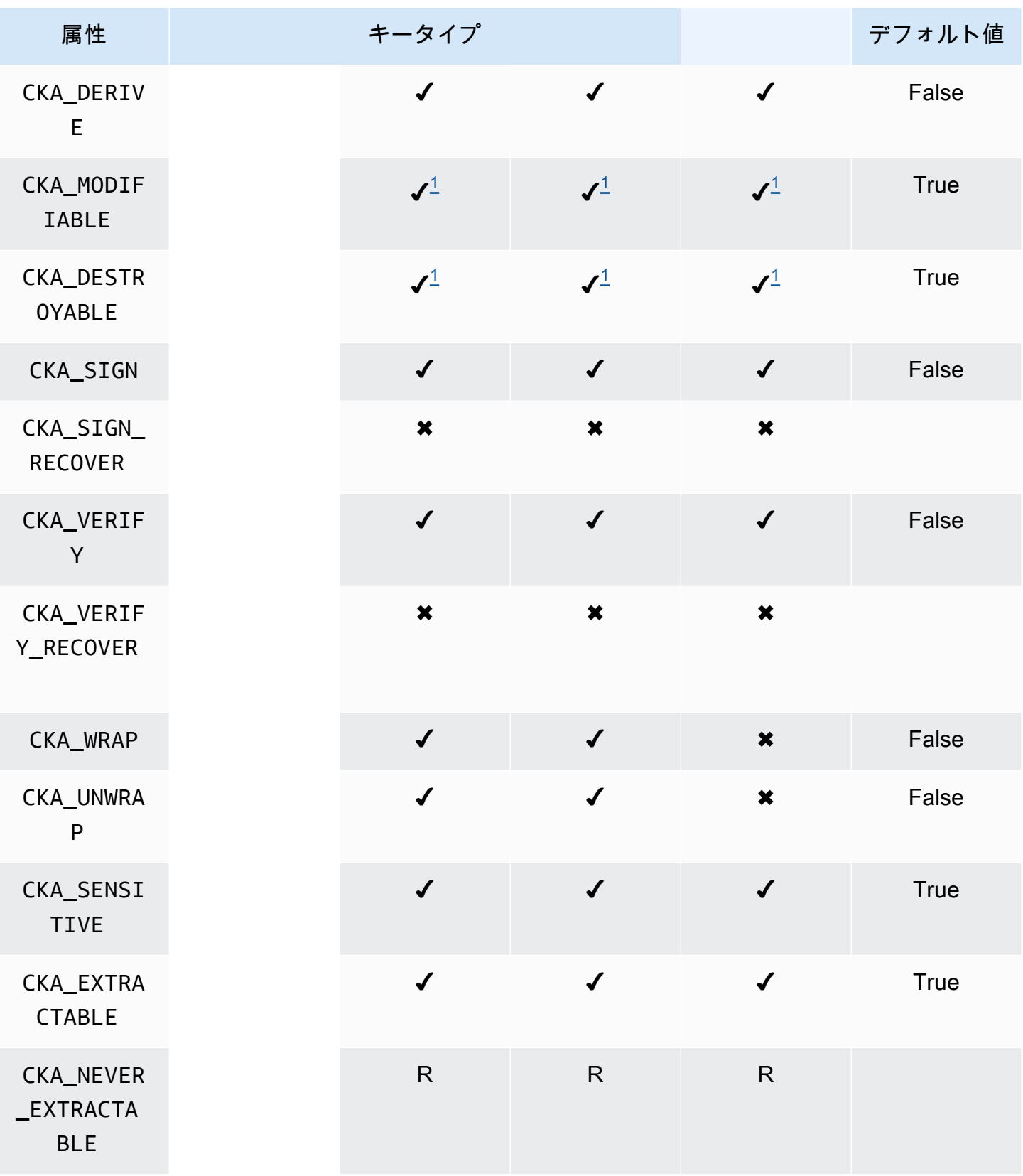

AWS CloudHSM ユーザーガイド

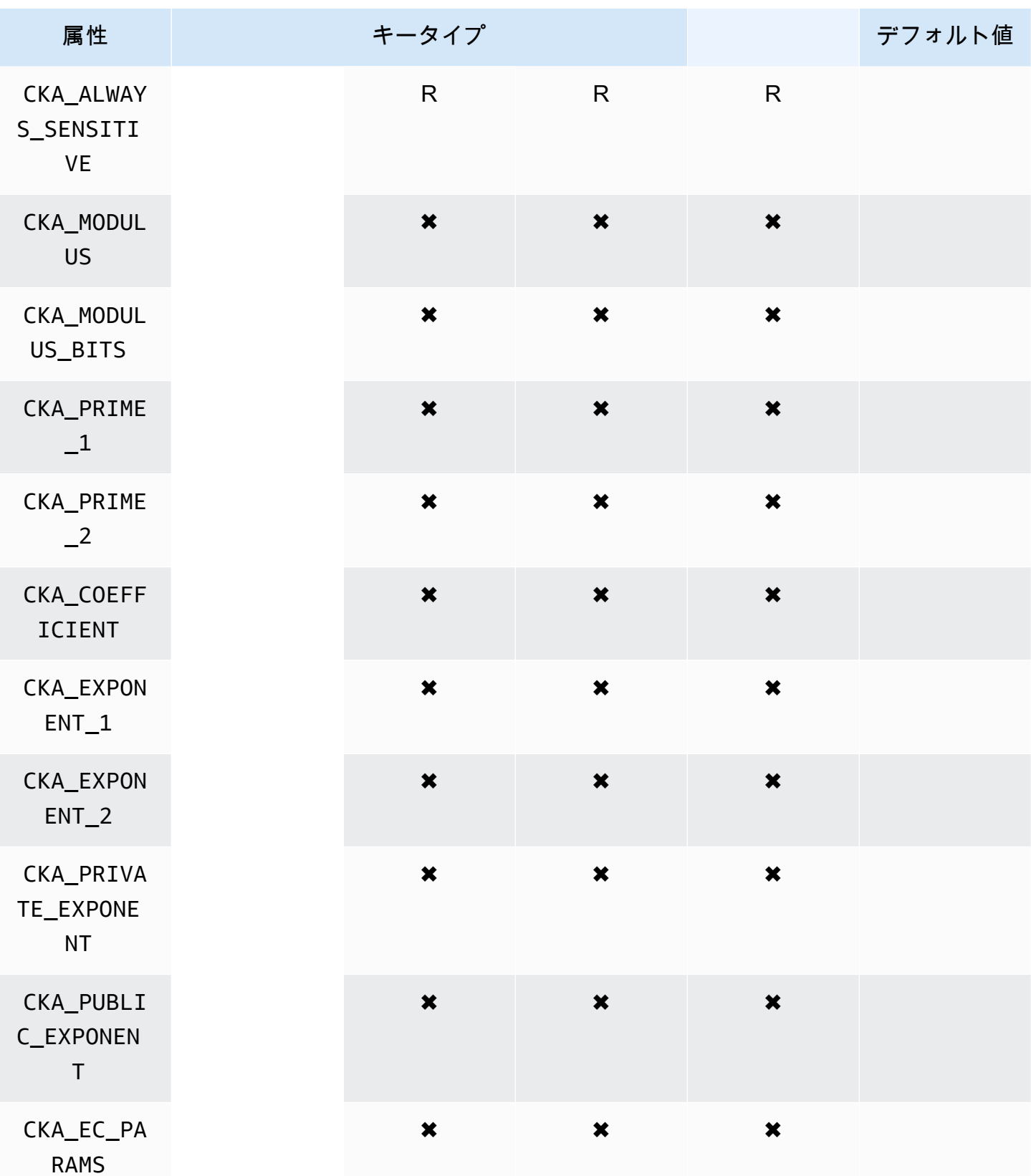

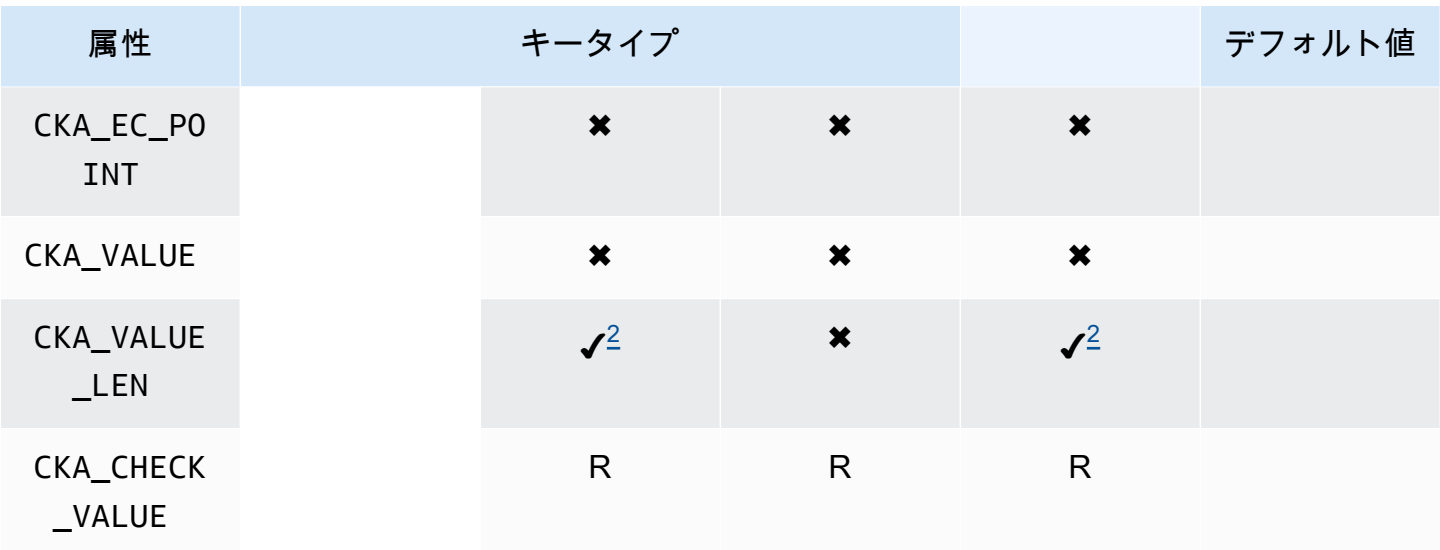

#### GetAttributeValue

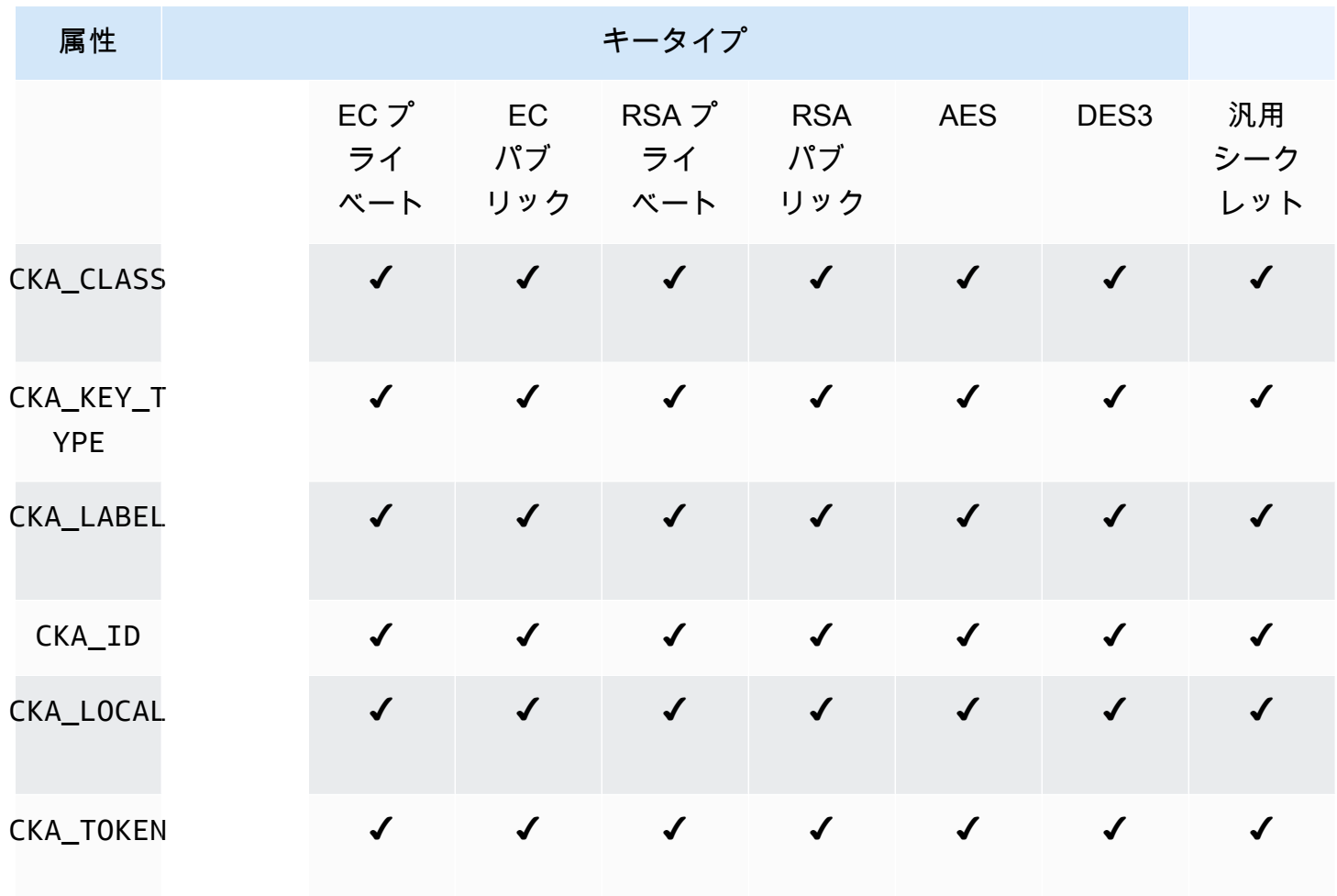

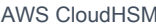

ユーザーガイド

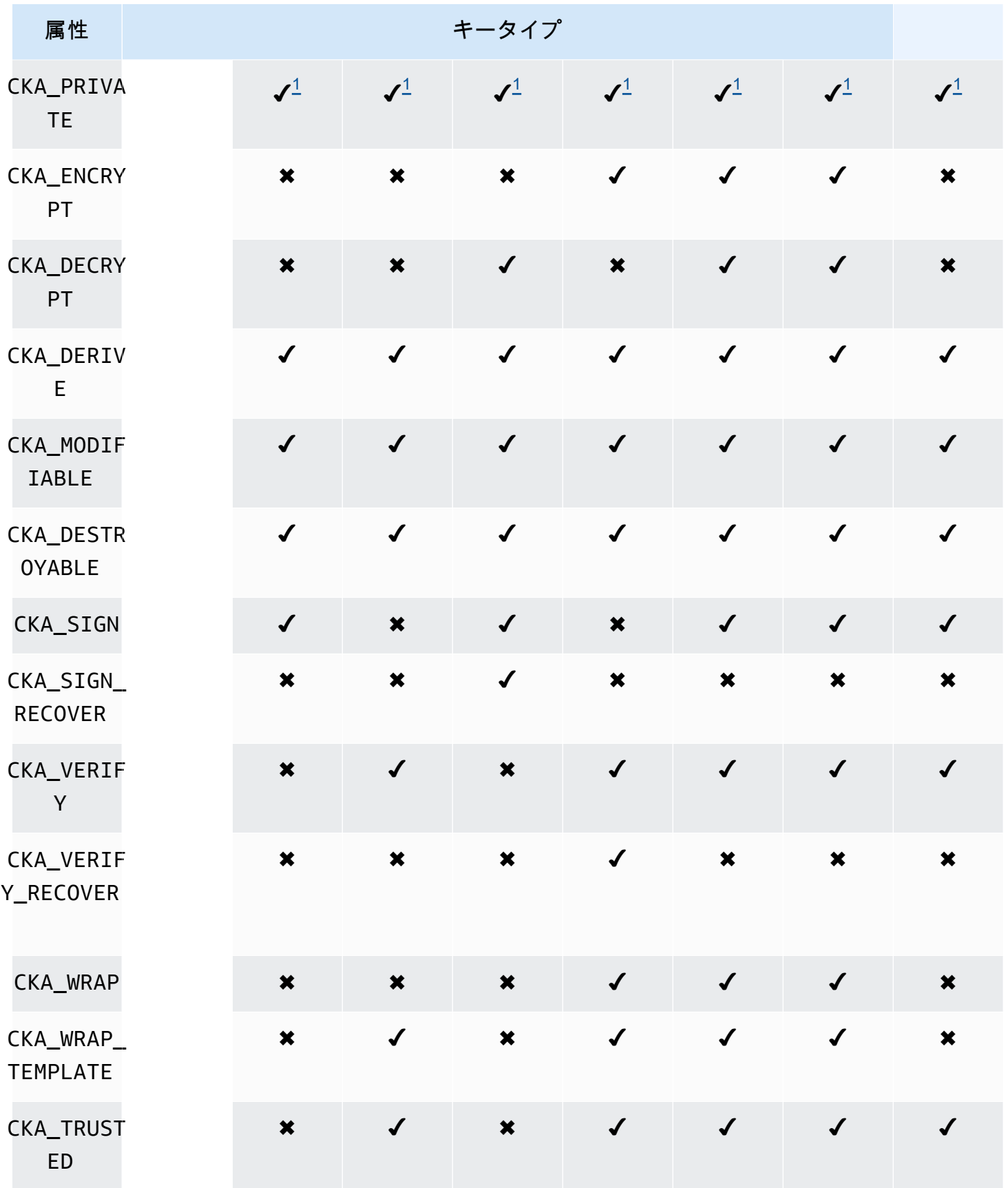

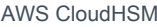

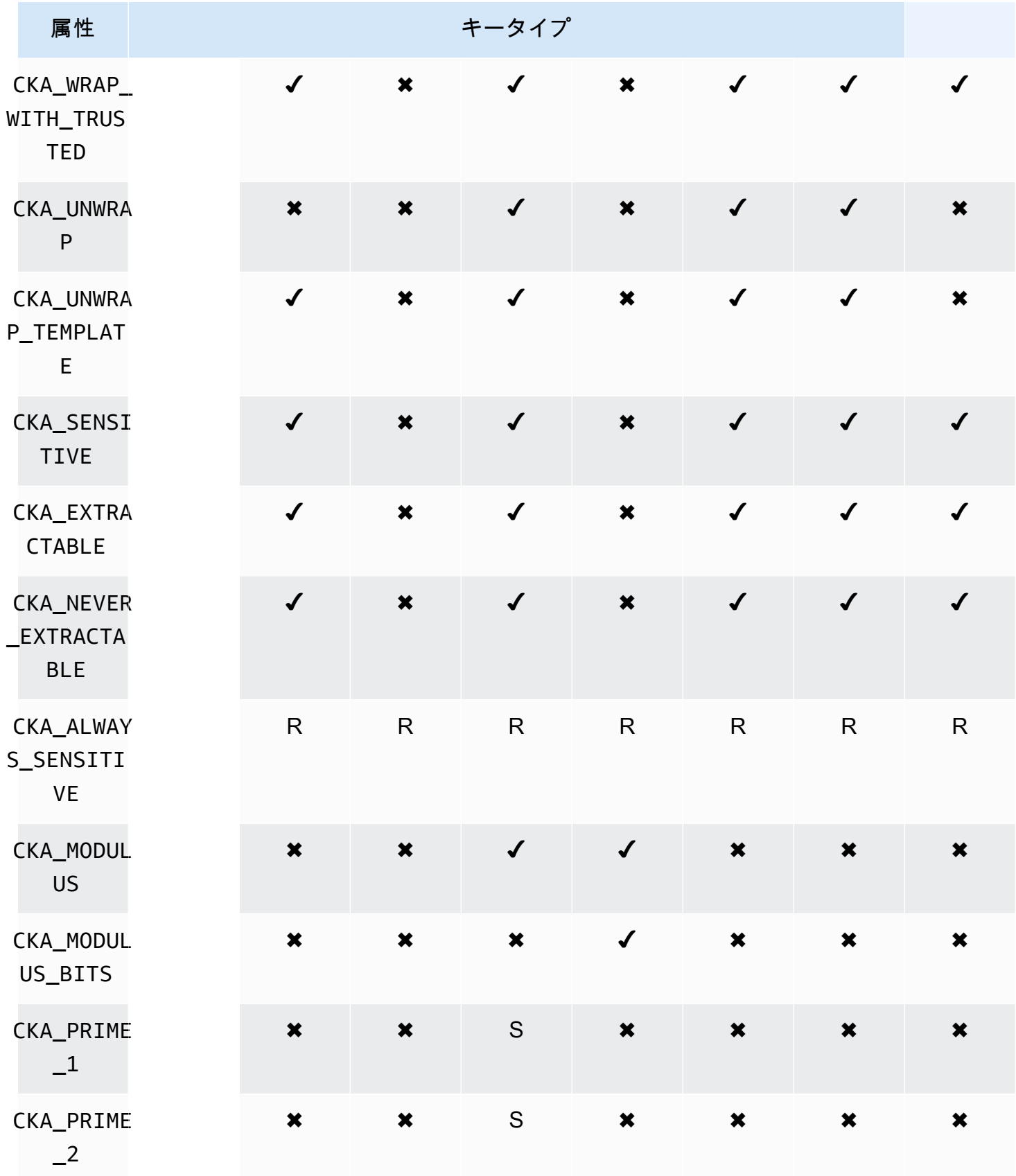

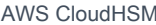

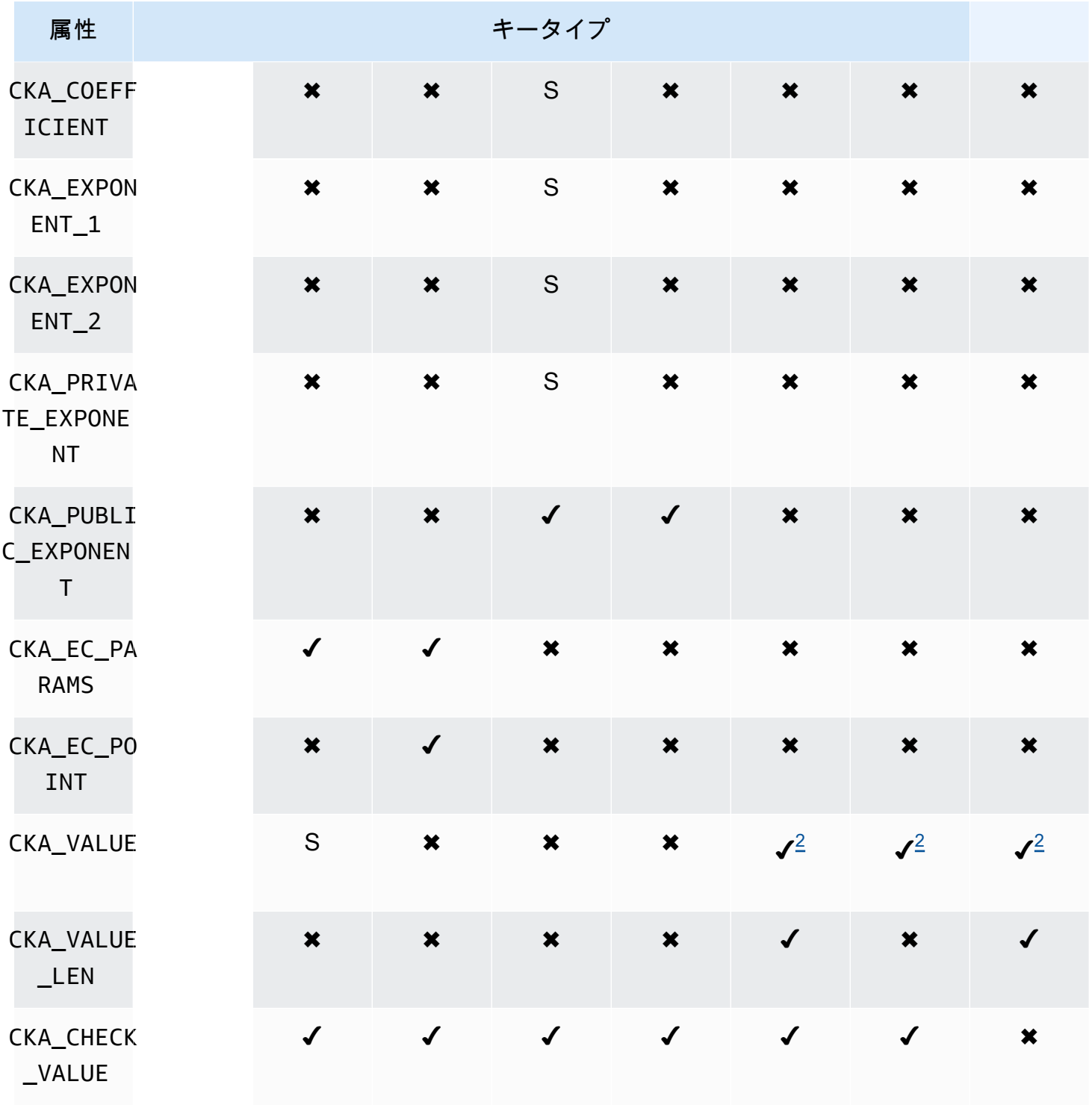

属性注釈

<span id="page-898-0"></span>• [1] この属性はファームウェアによって部分的にサポートされており、デフォルト値にのみ明示的 に設定する必要があります。

- <span id="page-899-2"></span>• [2] 必須属性
- <span id="page-899-0"></span>• [3]クライアント SDK 3 のみ。CKA\_SIGN\_RECOVER の属性は CKA\_SIGN の属性から派生します。 設定される場合は、CKA\_SIGN に設定されている値と同じ値にのみ設定できます。設定されない 場合、CKA\_SIGN のデフォルト値が導出されます。CloudHSM では RSA ベースの回復可能な署 名メカニズムのみがサポートされるため、この属性は現在 RSA パブリックキーのみに適用されま す。
- <span id="page-899-1"></span>• [4]クライアント SDK 3 のみ。CKA\_VERIFY\_RECOVER の属性は CKA\_VERIFY の属性から派生し ます。設定される場合は、CKA\_VERIFY に設定されている値と同じ値にのみ設定できます。設定 されない場合、CKA\_VERIFY のデフォルト値が導出されます。CloudHSM では RSA ベースの回復 可能な署名メカニズムのみがサポートされるため、この属性は現在 RSA パブリックキーのみに適 用されます。

#### 属性の変更

オブジェクトの属性には、オブジェクトが作成された後に変更できるものもありますが、変更できな いものもあります。属性を修正するには、cloudhsm\_mgmt\_util の[\[setAttribute\]](#page-571-0) コマンドを使用しま す。また、cloudhsm\_mgmt\_util の [listAttribute](#page-559-0) コマンドを使用して属性一覧とそれを表す定数を取得 することも可能です。

次のリストで、オブジェクトの作成後に変更が許可荒れている許可されている属性が表示されます。

- CKA\_LABEL
- CKA\_TOKEN

**a** Note 変更が許可されるには、セッションキーをトークンキーに変更する場合のみで す。key\_mgmt\_util の [setAttribute](#page-692-0) コマンドを使用して属性値を変更します。

- CKA\_ENCRYPT
- CKA\_DECRYPT
- CKA\_SIGN
- CKA\_VERIFY
- CKA\_WRAP
- CKA\_UNWRAP
- CKA\_LABEL
- CKA\_SENSITIVE
- CKA\_DERIVE

#### **a** Note

この属性ではキー取得がサポートされています。すべてのパブリックキーで False を指 定する必要があります。True に設定することはできません。シークレットキーまたは EC プライベートキーに対しては、True または False に設定できます。

• CKA\_TRUSTED

### **a** Note

この属性は Crypto Officer (CO) のみによって True または False に設定できます。

- CKA\_WRAP\_WITH\_TRUSTED
	- **a** Note

この属性をエクスポート可能なデータキーに適用して、このキーを CKA\_TRUSTED として マークされたキーでのみラップできるように指定します。1度 CKA\_WRAP\_WITH\_TRUSTED を true に設定すると属性は読み取り専用になり、属性を変更または削除することはできま せん。

エラーコードの解釈

特定のキーでサポートされていない属性をテンプレートで指定すると、エラーが発生します。次の表 には、仕様に違反した場合に生成されるエラーコードが含まれています。

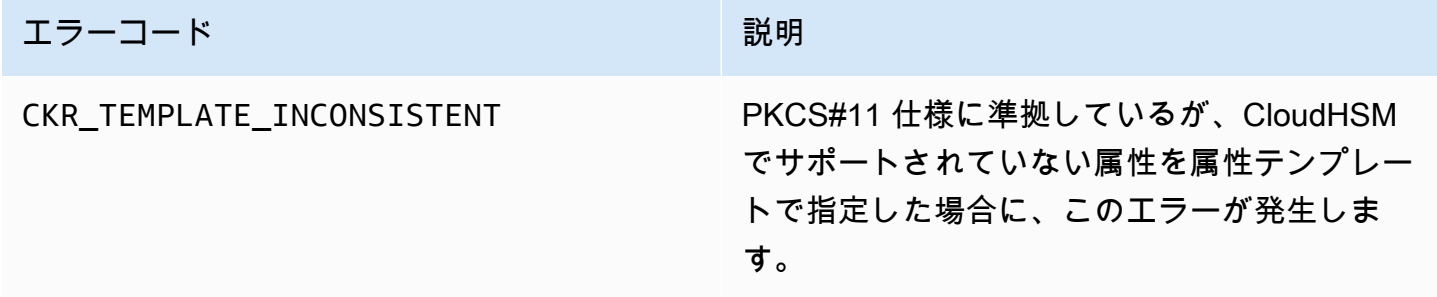

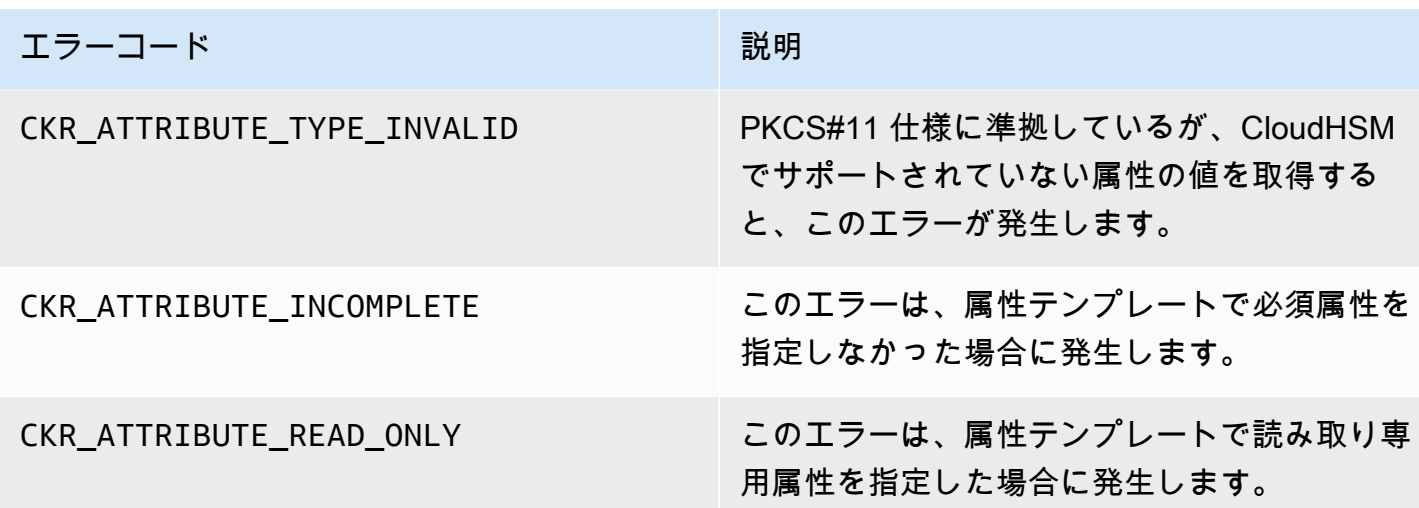

PKCS #11 ライブラリのコードサンプル (Client SDK 3)

のコードサンプルは、PKCS #11 ライブラリを使用して基本的なタスクを実行する方法 GitHub を示 しています。

サンプルコードの前提条件

サンプルを実行する前に、以下のステップを実行して環境をセットアップします。

- Client SDK 3 用の [PKCS #11 ライブラリ](#page-860-0) のインストールと設定をします。
- [暗号化ユーザー \(CU\)](#page-103-0) の設定をします。アプリケーションは、この HSM アカウントを使用して HSM でコードサンプルを実行します。

コードサンプル

PKCS#11 用AWS CloudHSMソフトウェアライブラリのコードサンプルは、 で入手できま す[GitHub](https://github.com/aws-samples/aws-cloudhsm-pkcs11-examples)。このリポジトリには、暗号化、復号化、署名、検証など、PKCS #11 を使用して一般的 な操作を行う方法の例が含まれています。

- [キーの生成 \(AES、RSA、EC\)](https://github.com/aws-samples/aws-cloudhsm-pkcs11-examples/tree/master/src/generate)
- [キー属性のリスト化](https://github.com/aws-samples/aws-cloudhsm-pkcs11-examples/blob/master/src/attributes/)
- [AES GCM を使用したデータの暗号化および復号](https://github.com/aws-samples/aws-cloudhsm-pkcs11-examples/blob/master/src/encrypt/aes_gcm.c)
- [AES\\_CTR を使用したデータの暗号化および復号](https://github.com/aws-samples/aws-cloudhsm-pkcs11-examples/tree/master/src/encrypt/aes_ctr.c)
- [3DES を使用したデータの暗号化および復号](https://github.com/aws-samples/aws-cloudhsm-pkcs11-examples/tree/master/src/encrypt/des_ecb.c)
- [RSAを使用したデータの署名と検証](https://github.com/aws-samples/aws-cloudhsm-pkcs11-examples/blob/master/src/sign/rsa_sign.c)
- [HMAC KDFを使用したキーの取得](https://github.com/aws-samples/aws-cloudhsm-pkcs11-examples/blob/master/src/derivation/hmac_kdf.c)
- [PKCS #5 パディングありの AES を使用したキーのラップとラップ解除](https://github.com/aws-samples/aws-cloudhsm-pkcs11-examples/blob/master/src/wrapping/aes_wrapping.c)
- [パディングなしの AES を使用したキーのラップとラップ解除](https://github.com/aws-samples/aws-cloudhsm-pkcs11-examples/blob/master/src/wrapping/aes_no_padding_wrapping.c)
- [ゼロパディングありの AES を使用したキーのラップとラップ解除](https://github.com/aws-samples/aws-cloudhsm-pkcs11-examples/blob/master/src/wrapping/aes_zero_padding_wrapping.c)
- [AES-GCM を使用したキーのラップとラップ解除](https://github.com/aws-samples/aws-cloudhsm-pkcs11-examples/tree/master/src/wrapping/aes_gcm_wrapping.c)
- [RSA を使用したキーのラップとラップ解除](https://github.com/aws-samples/aws-cloudhsm-pkcs11-examples/blob/master/src/wrapping/rsa_wrapping.c)

OpenSSL Dynamic Engine 用の Client SDK 3 をインストールする

Client SDK 3 では、クラスターに接続するためにはクライアントデーモンが必要です。以下をサポー トします。

- 2048、3072、および 4096 ビットキーの RSA キーの生成。
- RSA の署名/検証。
- RSA の暗号化/復号。
- 暗号化された安全で FIPS 検証済みの乱数生成。

トピック

- [Client SDK 3 の OpenSSL Dynamic Engine の前提条件](#page-902-0)
- [Client SDK 3 用の OpenSSL Dynamic Engine をインストールする](#page-903-0)
- [クライアント SDK 3 の OpenSSL 動的エンジンを使用する](#page-905-0)

<span id="page-902-0"></span>Client SDK 3 の OpenSSL Dynamic Engine の前提条件

サポートされるプラットフォームの詳細については、「[Client SDK 3 がサポートするプラットフォー](#page-848-0) [ム](#page-848-0)」を参照してください。

OpenSSL 用の AWS CloudHSM 動的エンジンを使用するには、AWS CloudHSM クライアントが必 要です。

クライアントは、クラスター内の HSMs との end-to-end 暗号化された通信を確立するデーモンであ り、OpenSSL エンジンはクライアントとローカルに通信します。AWS CloudHSM クライアントを インストールして設定するには、「[クライアント \(Linux\) のインストール](#page-519-0)」を参照してください。次 のコマンドを使用して起動します。

### Amazon Linux

\$ **sudo start cloudhsm-client**

Amazon Linux 2

\$ **sudo systemctl cloudhsm-client start**

#### CentOS 6

\$ **sudo systemctl start cloudhsm-client**

#### CentOS 7

\$ **sudo systemctl cloudhsm-client start**

RHEL 6

\$ **sudo systemctl start cloudhsm-client**

RHEL 7

\$ **sudo systemctl cloudhsm-client start**

#### Ubuntu 16.04 LTS

\$ **sudo systemctl cloudhsm-client start**

<span id="page-903-0"></span>Client SDK 3 用の OpenSSL Dynamic Engine をインストールする

次のステップでは、OpenSSL 用の AWS CloudHSM 動的エンジンをインストールして設定する方法 について説明します。アップグレードの詳細については、「[Client SDK 3 のアップグレード」](#page-851-0)を参照 してください。

OpenSSL エンジンをインストールして設定するには

1. 以下のコマンドを使用して、OpenSSL エンジンをダウンロードしてインストールします。

# Amazon Linux

```
$ wget https://s3.amazonaws.com/cloudhsmv2-software/CloudHsmClient/EL6/cloudhsm-
client-dyn-latest.el6.x86_64.rpm
```
\$ **sudo yum install ./cloudhsm-client-dyn-latest.el6.x86\_64.rpm**

#### Amazon Linux 2

\$ **wget https://s3.amazonaws.com/cloudhsmv2-software/CloudHsmClient/EL7/cloudhsmclient-dyn-latest.el7.x86\_64.rpm**

\$ **sudo yum install ./cloudhsm-client-dyn-latest.el7.x86\_64.rpm**

CentOS 6

```
$ wget https://s3.amazonaws.com/cloudhsmv2-software/CloudHsmClient/EL6/cloudhsm-
client-dyn-latest.el6.x86_64.rpm
```
\$ **sudo yum install ./cloudhsm-client-dyn-latest.el6.x86\_64.rpm**

CentOS 7

\$ **wget https://s3.amazonaws.com/cloudhsmv2-software/CloudHsmClient/EL7/cloudhsmclient-dyn-latest.el7.x86\_64.rpm**

\$ **sudo yum install ./cloudhsm-client-dyn-latest.el7.x86\_64.rpm**

RHEL 6

\$ **wget https://s3.amazonaws.com/cloudhsmv2-software/CloudHsmClient/EL6/cloudhsmclient-dyn-latest.el6.x86\_64.rpm**

\$ **sudo yum install ./cloudhsm-client-dyn-latest.el6.x86\_64.rpm**

### RHEL 7

\$ **wget https://s3.amazonaws.com/cloudhsmv2-software/CloudHsmClient/EL7/cloudhsmclient-dyn-latest.el7.x86\_64.rpm**

\$ **sudo yum install ./cloudhsm-client-dyn-latest.el7.x86\_64.rpm**

Ubuntu 16.04 LTS

\$ **wget https://s3.amazonaws.com/cloudhsmv2-software/CloudHsmClient/Xenial/ cloudhsm-client-dyn\_latest\_amd64.deb**

\$ **sudo apt install ./cloudhsm-client-dyn\_latest\_amd64.deb**

OpenSSL エンジンは /opt/cloudhsm/lib/libcloudhsm\_openssl.so にインストールさ れています。

2. 次のコマンドを使用して、crypto user (CU) の認証情報が含まれている n3fips\_password と いう名前の環境変数を設定します。

\$ **export n3fips\_password=***<HSM user name>***:***<password>*

<span id="page-905-0"></span>クライアント SDK 3 の OpenSSL 動的エンジンを使用する

OpenSSL 統合アプリケーションから OpenSSL 用の AWS CloudHSM 動的エンジンを使用するに は、アプリケーションが cloudhsm という名前の OpenSSL 動的エンジンを使用していることを確 認します。動的エンジンの共有ライブラリは /opt/cloudhsm/lib/libcloudhsm\_openssl.so にあります。

OpenSSL コマンドラインから OpenSSL 用の AWS CloudHSM 動的エンジンを使用するには、 engine オプションを使用して、cloudhsm という名前の OpenSSL 動的エンジンを指定します。 例:

\$ **openssl s\_server -cert** *server.crt* **-key** *server.key* **-engine cloudhsm**

# JCE プロバイダー用Client SDK 3

AWS CloudHSM の JCEプロバイダは、Java暗号化拡張 (JCE) プロバイダフレームワークから構築 されたプロバイダ実装です。JCE では、Java 開発キット (JDK) を使用して暗号化操作を実行できま す。このガイドでは、AWS CloudHSM の JCE プロバイダーを、JCE プロバイダと呼ぶこともあり ます。JCE プロバイダーと JDK を使用して、HSM に暗号化操作をオフロードします。

トピック

- [Client SDK 3 向けの AWS CloudHSM JCE プロバイダーをインストールして使用する](#page-906-0)
- [Client SDK 3 のためのサポートメカニズム](#page-913-0)
- [Client SDK 3 の Java キー属性](#page-920-0)
- [Client SDK 3 用 Java の AWS CloudHSM ソフトウェアライブラリのコードサンプル](#page-931-0)
- [Client SDK 3 向けの AWS CloudHSM キーストア Java クラスの使用](#page-932-0)

<span id="page-906-0"></span>Client SDK 3 向けの AWS CloudHSM JCE プロバイダーをインストールして使用する

JCE プロバイダを使用できるようにする前には、AWS CloudHSM のクライアントを使用する必要が あります。

このクライアントは、クラスターの HSM とエンドツーエンドの暗号化された通信を確立するデーモ ンです。JCE プロバイダは、クライアントとローカルに通信します。AWS CloudHSM クライアント パッケージをインストールして設定していない場合は、「[クライアント \(Linux\) のインストール](#page-519-0)」の ステップに従って今すぐ実行してください。クライアントのインストールと設定が完了したら、次の コマンドを使用して起動します。

JCE プロバイダーは、Linux および互換性のあるオペレーティングシステム上でのみサポートされて います。

Amazon Linux

\$ **sudo start cloudhsm-client**

Amazon Linux 2

\$ **sudo systemctl cloudhsm-client start**

# CentOS 7

\$ **sudo systemctl cloudhsm-client start**

CentOS 8

\$ **sudo systemctl cloudhsm-client start**

RHEL 7

\$ **sudo systemctl cloudhsm-client start**

RHEL 8

\$ **sudo systemctl cloudhsm-client start**

Ubuntu 16.04 LTS

\$ **sudo systemctl cloudhsm-client start**

Ubuntu 18.04 LTS

\$ **sudo systemctl cloudhsm-client start**

Ubuntu 20.04 LTS

\$ **sudo systemctl cloudhsm-client start**

トピック

- [JCE プロバイダーのインストール](#page-908-0)
- [インストールの検証](#page-910-0)
- [JCE プロバイダへの認証情報の提供](#page-911-0)
- [JCE プロバイダー中のキー管理の基本](#page-912-0)

<span id="page-908-0"></span>JCE プロバイダーのインストール

以下のコマンドを使用して、JCE プロバイダーをダウンロードし,インストールします。このプロバ イダーは、Linux および互換性のあるオペレーティングシステムでのみサポートされています。

**a** Note

アップグレードについては、「[Client SDK 3 のアップグレード」](#page-851-0)を参照してください。

Amazon Linux

\$ **wget https://s3.amazonaws.com/cloudhsmv2-software/CloudHsmClient/EL6/cloudhsmclient-jce-latest.el6.x86\_64.rpm**

\$ **sudo yum install ./cloudhsm-client-jce-latest.el6.x86\_64.rpm**

Amazon Linux 2

\$ **wget https://s3.amazonaws.com/cloudhsmv2-software/CloudHsmClient/EL7/cloudhsmclient-jce-latest.el7.x86\_64.rpm**

\$ **sudo yum install ./cloudhsm-client-jce-latest.el7.x86\_64.rpm**

CentOS 7

\$ **wget https://s3.amazonaws.com/cloudhsmv2-software/CloudHsmClient/EL7/cloudhsmclient-jce-latest.el7.x86\_64.rpm**

\$ **sudo yum install ./cloudhsm-client-jce-latest.el7.x86\_64.rpm**

CentOS 8

\$ **wget https://s3.amazonaws.com/cloudhsmv2-software/CloudHsmClient/EL8/cloudhsmclient-jce-latest.el8.x86\_64.rpm**

\$ **sudo yum install ./cloudhsm-client-jce-latest.el8.x86\_64.rpm**

# RHEL 7

\$ **wget https://s3.amazonaws.com/cloudhsmv2-software/CloudHsmClient/EL7/cloudhsmclient-jce-latest.el7.x86\_64.rpm**

\$ **sudo yum install ./cloudhsm-client-jce-latest.el7.x86\_64.rpm**

# RHEL 8

\$ **wget https://s3.amazonaws.com/cloudhsmv2-software/CloudHsmClient/EL8/cloudhsmclient-jce-latest.el8.x86\_64.rpm**

\$ **sudo yum install ./cloudhsm-client-jce-latest.el8.x86\_64.rpm**

Ubuntu 16.04 LTS

```
$ wget https://s3.amazonaws.com/cloudhsmv2-software/CloudHsmClient/Xenial/cloudhsm-
client-jce_latest_amd64.deb
```
\$ **sudo apt install ./cloudhsm-client-jce\_latest\_amd64.deb**

Ubuntu 18.04 LTS

\$ **wget https://s3.amazonaws.com/cloudhsmv2-software/CloudHsmClient/Bionic/cloudhsmclient-jce\_latest\_u18.04\_amd64.deb**

\$ **sudo apt install ./cloudhsm-client-jce\_latest\_u18.04\_amd64.deb**

前述のコマンドを実行すると、次の JCE プロバイダーファイルが表示されます。

- /opt/cloudhsm/java/cloudhsm-*version*.jar
- /opt/cloudhsm/java/cloudhsm-test-*version*.jar
- /opt/cloudhsm/java/hamcrest-all-1.3.jar
- /opt/cloudhsm/java/junit.jar
- /opt/cloudhsm/java/log4j-api-2.17.1.jar
- /opt/cloudhsm/java/log4j-core-2.17.1.jar

• /opt/cloudhsm/lib/libcaviumjca.so

<span id="page-910-0"></span>インストールの検証

インストールを検証するには、HSM で基本的なオペレーションを実行します。

JCE プロバイダーのインストールを検証するには

1. (オプション) 使用環境に Java がインストール済みでない場合は、次のコマンドを使用してイン ストールします。

Linux (and compatible libraries)

\$ **sudo yum install java-1.8.0-openjdk**

Ubuntu

\$ **sudo apt-get install openjdk-8-jre**

2. 次のコマンドを使用して、必要な環境変数を設定します。*<HSM user name>* と *<password>* では、crypto user (CU) の認証情報に置き換えます。

\$ **export LD\_LIBRARY\_PATH=/opt/cloudhsm/lib**

\$ **export HSM\_PARTITION=PARTITION\_1**

\$ **export HSM\_USER=***<HSM user name>*

\$ **export HSM\_PASSWORD=***<password>*

3. 基本的な機能のテストを実行するには、次のコマンドを使用します。成功すると、コマンドの出 力は次のようになります。

```
$ java8 -classpath "/opt/cloudhsm/java/*" org.junit.runner.JUnitCore 
 TestBasicFunctionality
JUnit version 4.11
.2018-08-20 17:53:48,514 DEBUG [main] TestBasicFunctionality 
  (TestBasicFunctionality.java:33) - Adding provider.
```

```
2018-08-20 17:53:48,612 DEBUG [main] TestBasicFunctionality 
  (TestBasicFunctionality.java:42) - Logging in.
2018-08-20 17:53:48,612 INFO [main] cfm2.LoginManager (LoginManager.java:104) - 
  Looking for credentials in HsmCredentials.properties
2018-08-20 17:53:48,612 INFO [main] cfm2.LoginManager (LoginManager.java:122) - 
  Looking for credentials in System.properties
2018-08-20 17:53:48,613 INFO [main] cfm2.LoginManager (LoginManager.java:130) - 
  Looking for credentials in System.env 
 SDK Version: 2.03
2018-08-20 17:53:48,655 DEBUG [main] TestBasicFunctionality 
  (TestBasicFunctionality.java:54) - Generating AES Key with key size 256.
2018-08-20 17:53:48,698 DEBUG [main] TestBasicFunctionality 
 (TestBasicFunctionality.java:63) - Encrypting with AES Key.
2018-08-20 17:53:48,705 DEBUG [main] TestBasicFunctionality 
  (TestBasicFunctionality.java:84) - Deleting AES Key.
2018-08-20 17:53:48,707 DEBUG [main] TestBasicFunctionality 
  (TestBasicFunctionality.java:92) - Logging out.
Time: 0.205
OK (1 test)
```
<span id="page-911-0"></span>JCE プロバイダへの認証情報の提供

HSM では、アプリケーションがそれらを使用する前に、Java アプリケーションを認証する必要があ ります。アプリケーションごとに 1 つのセッションを使用できます。HSM は、明示的なログインと 暗黙的なログイン方法のいずれかを使用して、セッションを認証します。

Explicit login - この方法では、CloudHSM 認証情報をアプリケーションに直接渡すことができま す。また、LoginManager.login() メソッドを使用します。ここで、CU ユーザー名、パスワー ド、HSM パーティション ID を渡します。明示的なログイン方法の使用の詳細については、「[HSM](https://github.com/aws-samples/aws-cloudhsm-jce-examples/blob/master/src/main/java/com/amazonaws/cloudhsm/examples/LoginRunner.java) [へのログイン](https://github.com/aws-samples/aws-cloudhsm-jce-examples/blob/master/src/main/java/com/amazonaws/cloudhsm/examples/LoginRunner.java)」のサンプルコードを参照してください。

Implicit login - この方法では、CloudHSM 認証情報を、新しいプロパティファイルまたはシステムプ ロパティで設定するか、環境変数として設定することができます。

• New property file -HsmCredentials.properties という名前の新しいファイルを作成し、そ のファイルをアプリケーションの CLASSPATH に追加します。ファイルには次の内容が含まれま す。

HSM\_PARTITION = PARTITION\_1

```
HSM_USER = <HSM user name>
HSM_PASSWORD = <password>
```
• System properties - アプリケーションの実行時に、システムプロパティを通して認証情報を設定し ます。次の例は、これを行うための 2 つの異なる方法を示しています。

\$ **java -DHSM\_PARTITION=PARTITION\_1 -DHSM\_USER=***<HSM user name>* **- DHSM\_PASSWORD=***<password>*

```
System.setProperty("HSM_PARTITION","PARTITION_1");
System.setProperty("HSM_USER","<HSM user name>");
System.setProperty("HSM_PASSWORD","<password>");
```
• Environment variables - 認証情報を環境変数として設定します。

```
$ export HSM_PARTITION=PARTITION_1
```
- \$ **export HSM\_USER=***<HSM user name>*
- \$ **export HSM\_PASSWORD=***<password>*

アプリケーションで設定されない場合、または HSM でセッションを認証する前にユーザーが操作を 行った場合は、認証情報を使用できない場合があります。このような場合は、Java 用の CloudHSM ソフトウェアライブラリによって、次の順序で認証情報が検索されます。

1. HsmCredentials.properties

- 2. システムプロパティ
- 3. 環境変数

エラー処理

暗黙的なログインよりも明示的なログインの方が、簡単にエラーを処理することができま す。LoginManager クラスを使用すると、アプリケーションが障害に対応する方法をより細かく制 御できます。暗黙的なログイン方法では、認証情報が無効な場合や、HSM でのセッションの認証に 問題が発生したタイミングをエラー処理で把握するのが難しくなります。

<span id="page-912-0"></span>JCE プロバイダー中のキー管理の基本

JCE プロバイダー中のキー管理の基本には、キーのインポート、キーのエクスポート、ハンドルに よるキーのロード、またはキーの削除などがあります。キーの管理の詳細については、「[キーの管](https://github.com/aws-samples/aws-cloudhsm-jce-examples/blob/master/src/main/java/com/amazonaws/cloudhsm/examples/KeyUtilitiesRunner.java) [理](https://github.com/aws-samples/aws-cloudhsm-jce-examples/blob/master/src/main/java/com/amazonaws/cloudhsm/examples/KeyUtilitiesRunner.java)」のサンプルコードを参照してください。

<span id="page-913-0"></span>また、JCE プロバイダーののサンプルコードについては、[コードサンプル](#page-931-0) で参照できます。

Client SDK 3 のためのサポートメカニズム

Java Cryptography Architecture (JCA) インターフェイスと、AWS CloudHSM によりサポートされて いるエンジンクラスについては、以下のトピックを参照してください。

トピック

- [サポートされるキー](#page-913-1)
- [サポートされる暗号](#page-914-0)
- [サポートされているダイジェスト](#page-919-0)
- [サポートされている Hash-based Message Authentication Code \(HMAC\) アルゴリズム](#page-919-1)
- [サポートされている署名/検証メカニズム](#page-919-2)
- [メカニズムの注釈](#page-920-1)

<span id="page-913-1"></span>サポートされるキー

Java 用 AWS CloudHSM ソフトウェアライブラリでは、以下のキータイプを生成できます。

- AES 128、192、256 ビットの AES キー。
- DESede 92 ビット 3DES キー。今後の変更については、以下の注記「[1」](#page-920-2)を参照してくださ い。
- NIST 曲線 secp256r1 (P-256)、secp384r1 (P-384)、および secp256k1 (ブロックチェーン) を対象 とした ECC キーペア。
- RSA 2048~4096 ビットの RSA キー (256 ビットの増分)。

標準のパラメータに加えて、生成されるキーごとに以下のパラメータがサポートされています。

- Label: キーの検索に使用できるキーラベル。
- isExtractable: キーを HSM からエクスポートできるかどうかを示します。
- isPersistent: 現在のセッションの終了後、キーが HSM に残るかどうかを示します。

# **a** Note

Java ライブラリバージョン 3.1 では、パラメータをより詳細に指定することができます。詳 細については、「[サポートされている Java 属性」](#page-920-0)を参照してください。

<span id="page-914-0"></span>サポートされる暗号

Java 用 AWS CloudHSM ソフトウェアライブラリは、次のアルゴリズム、モード、およびパディン グの組み合わせをサポートしています。

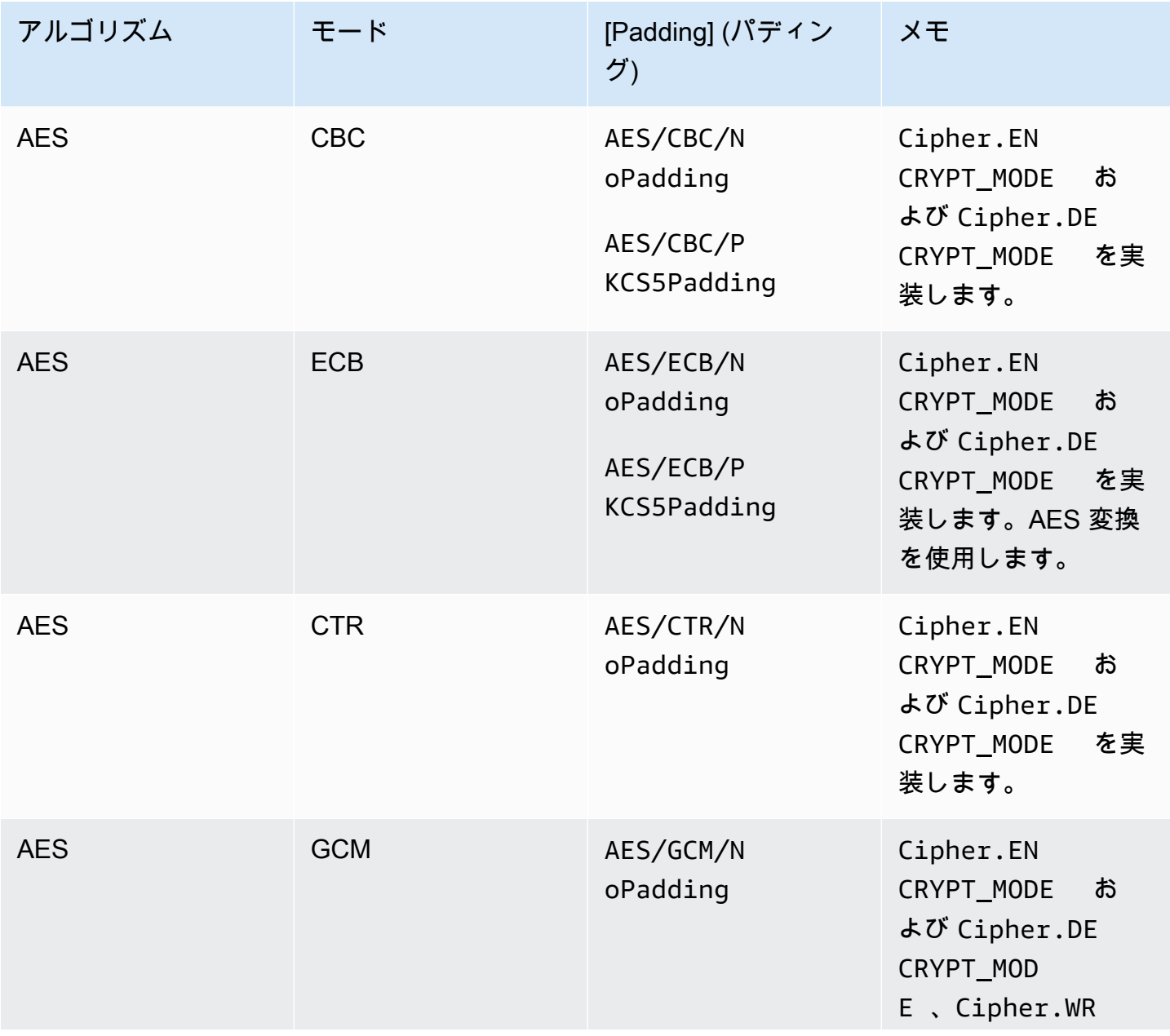

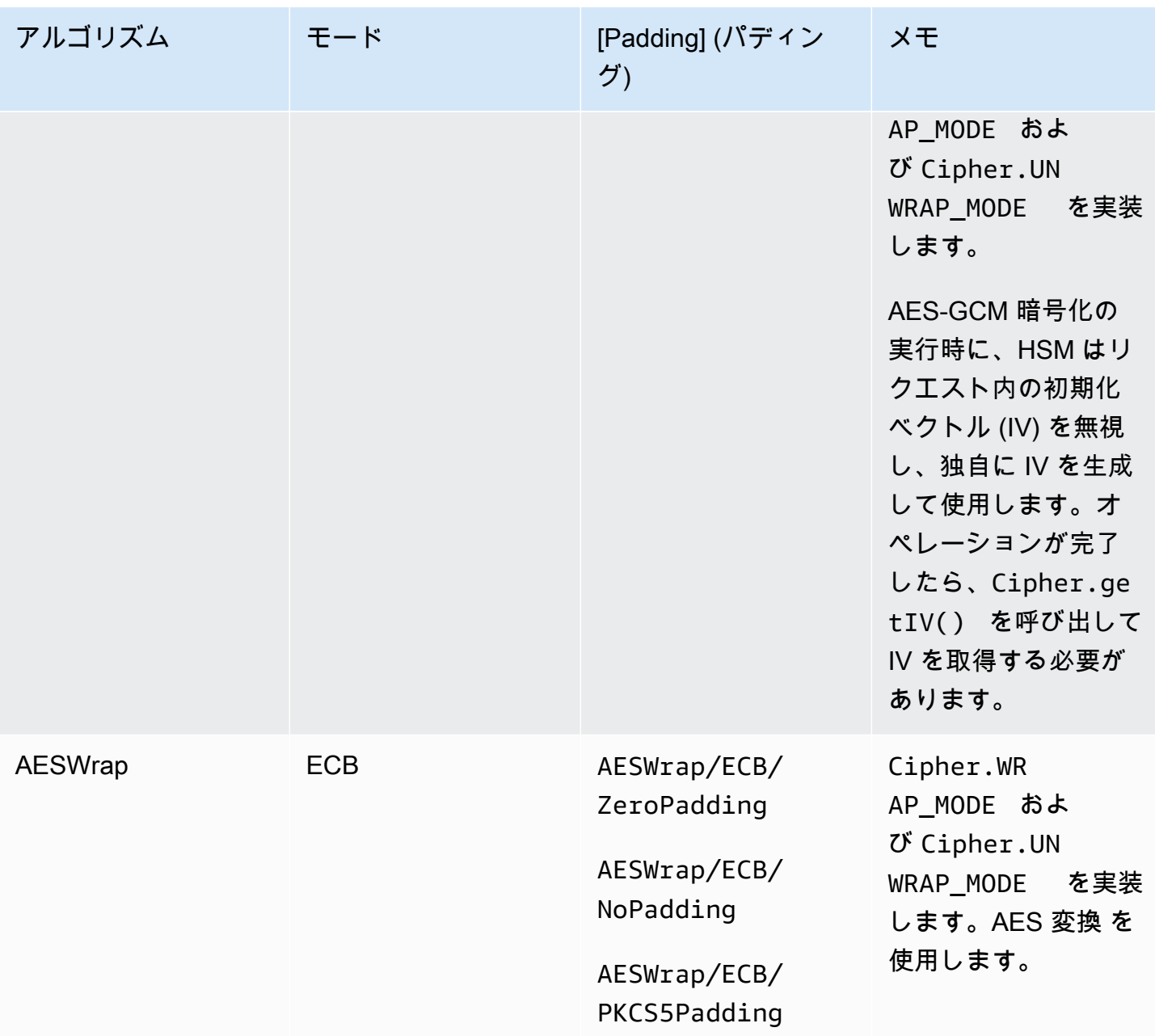

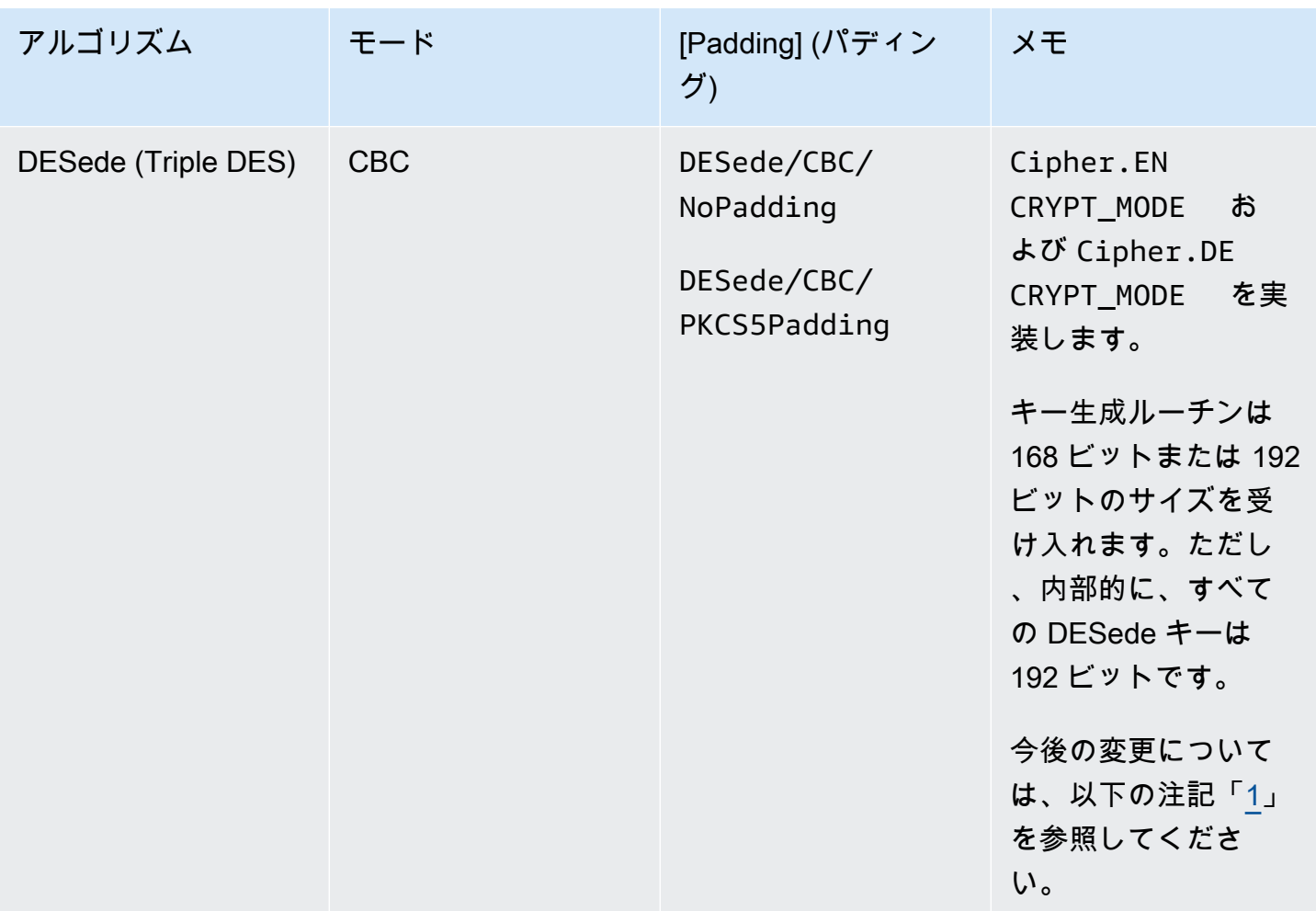

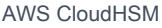

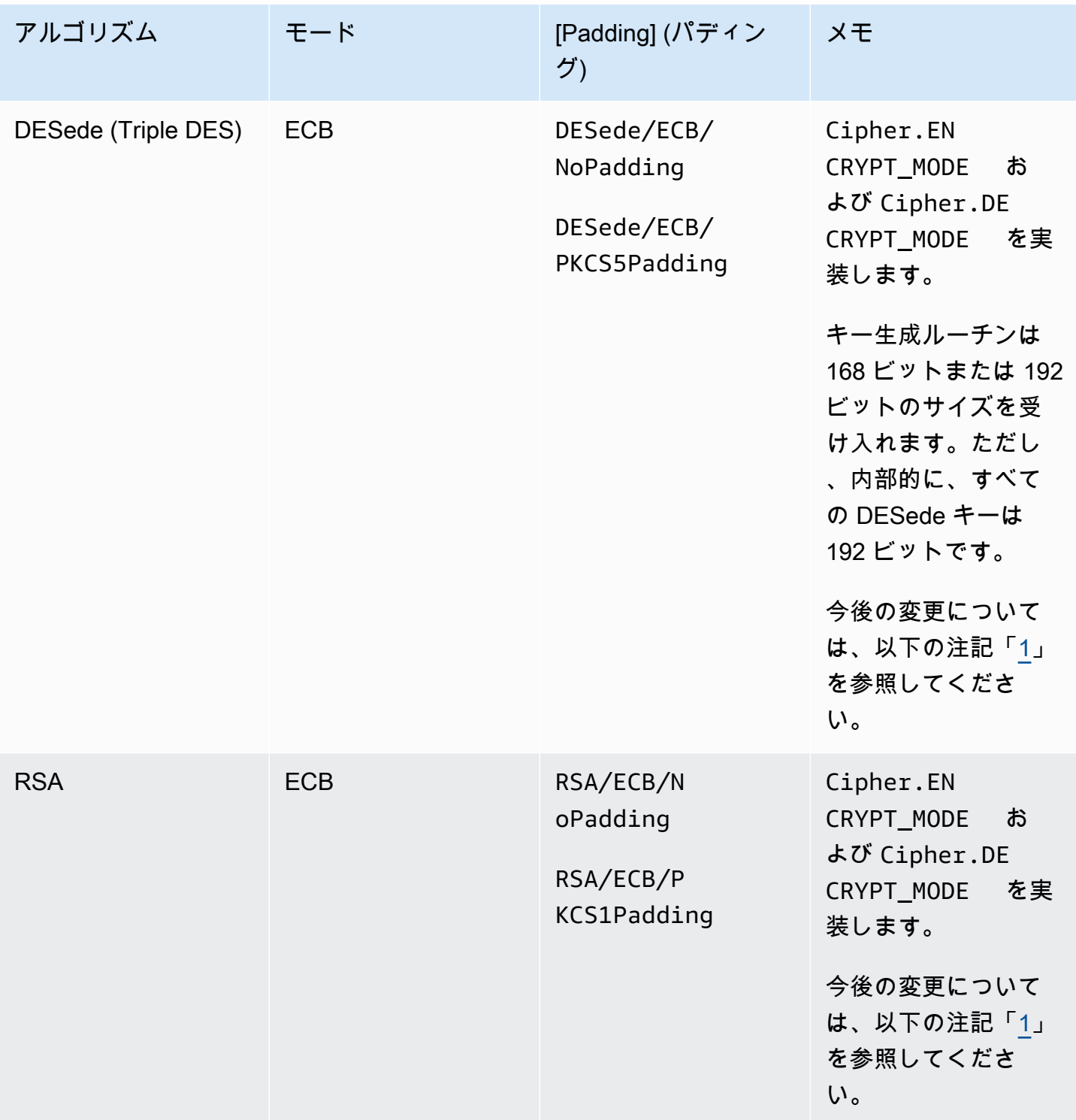

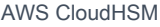

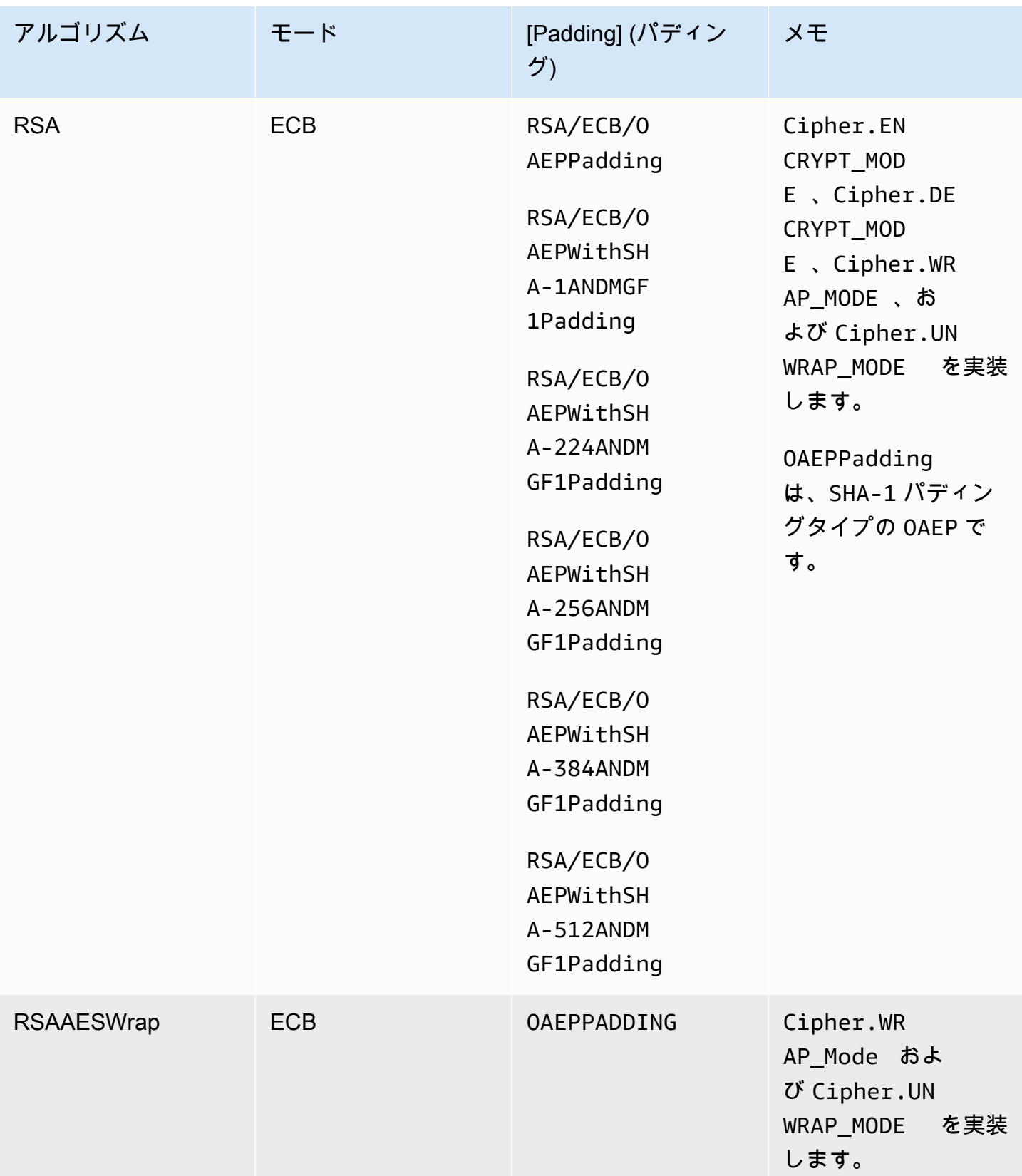

# <span id="page-919-0"></span>サポートされているダイジェスト

Java 用 AWS CloudHSM ソフトウェアライブラリは、次のメッセージダイジェストをサポートして います。

- $\cdot$  SHA-1
- SHA-224
- SHA-256
- SHA-384
- SHA-512
	- **a** Note

16 KB 未満のデータは HSM でハッシュされ、それ以上のデータはソフトウェアでローカル にハッシュされます。

<span id="page-919-1"></span>サポートされている Hash-based Message Authentication Code (HMAC) アルゴリズム

Java 用 AWS CloudHSM ソフトウェアライブラリは、次の HMAC アルゴリズムをサポートしていま す。

- HmacSHA1
- HmacSHA224
- HmacSHA256
- HmacSHA384
- HmacSHA512

<span id="page-919-2"></span>サポートされている署名/検証メカニズム

Java 用 AWS CloudHSM ソフトウェアライブラリは、次のタイプの 署名と検証をサポートしていま す。

# RSA 署名タイプ

• NONEwithRSA

- SHA1withRSA
- SHA224withRSA
- SHA256withRSA
- SHA384withRSA
- SHA512withRSA
- SHA1withRSA/PSS
- SHA224withRSA/PSS
- SHA256withRSA/PSS
- SHA384withRSA/PSS
- SHA512withRSA/PSS

# ECDSA 署名タイプ

- NONEwithECDSA
- SHA1withECDSA
- SHA224withECDSA
- SHA256withECDSA
- SHA384withECDSA
- SHA512withECDSA

<span id="page-920-1"></span>メカニズムの注釈

<span id="page-920-2"></span>[1] NIST のガイダンスに従い、FIPS 準拠のため 2023 年以降は許可されません。詳細については、 「<mark>FIPS 140 コンプライアンス: 2024 年 メカニズ</mark>ムの非推奨」を参照してください。

# <span id="page-920-0"></span>Client SDK 3 の Java キー属性

このトピックでは、Java ライブラリバージョン 3.1 の独自の拡張機能を使用して、キー属性を設定 する方法について説明します。この拡張機能を使用して、これらのオペレーション中にサポートされ るキー属性とその値を設定します。

- キー生成
- キーのインポート
- キーのラップ解除

#### **a** Note

カスタムキー属性を設定するための拡張機能は、オプション機能です。Java ライブラリバー ジョン 3.0 で機能するコードがすでにある場合、そのコードを変更する必要はありません。 作成したキーには、以前と同じ属性が引き続き含まれます。

トピック

- [属性について](#page-921-0)
- [サポートされている属性](#page-921-1)
- [キーの属性設定](#page-925-0)
- [まとめ](#page-929-0)

<span id="page-921-0"></span>属性について

キー属性を使用して、パブリックキー、プライベートキー、シークレットキーなど、キーオブジェク トで許可されるアクションを指定します。キー属性と値は、キーオブジェクトの作成オペレーション 中に定義します。

ただし、Java Cryptography Extension (JCE) では、キー属性に値を設定する方法が指定されていな いため、ほとんどのアクションがデフォルトで許可されていました。これに対して、PKCS # 11 標 準では、より制限の厳しいデフォルトのある包括的な属性のセットが定義されています。Java ライ ブラリバージョン 3.1 以降、CloudHSM は、一般的に使用される属性に対してより制限の厳しい値 を設定できる独自の拡張機能を提供します。

<span id="page-921-1"></span>サポートされている属性

次の表に示す属性の値を設定できます。ベストプラクティスとして、制限する属性の値のみを設定し てください。値を指定しない場合、CloudHSM は次の表で指定されたデフォルト値を使用します。 デフォルト値の列のセルが空の場合は、属性に割り当てられている特定のデフォルト値がないことを 示します。

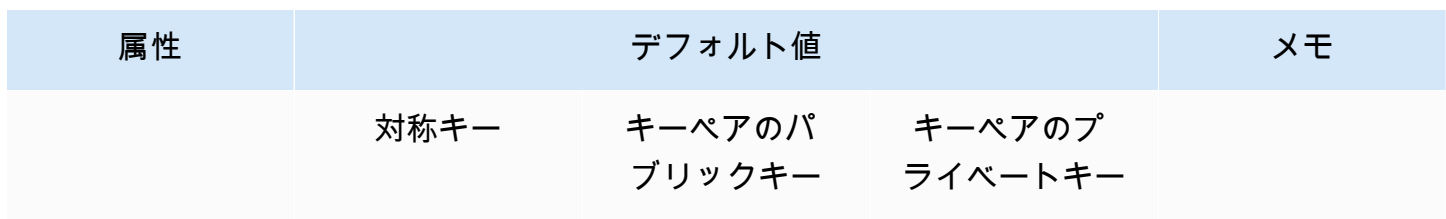

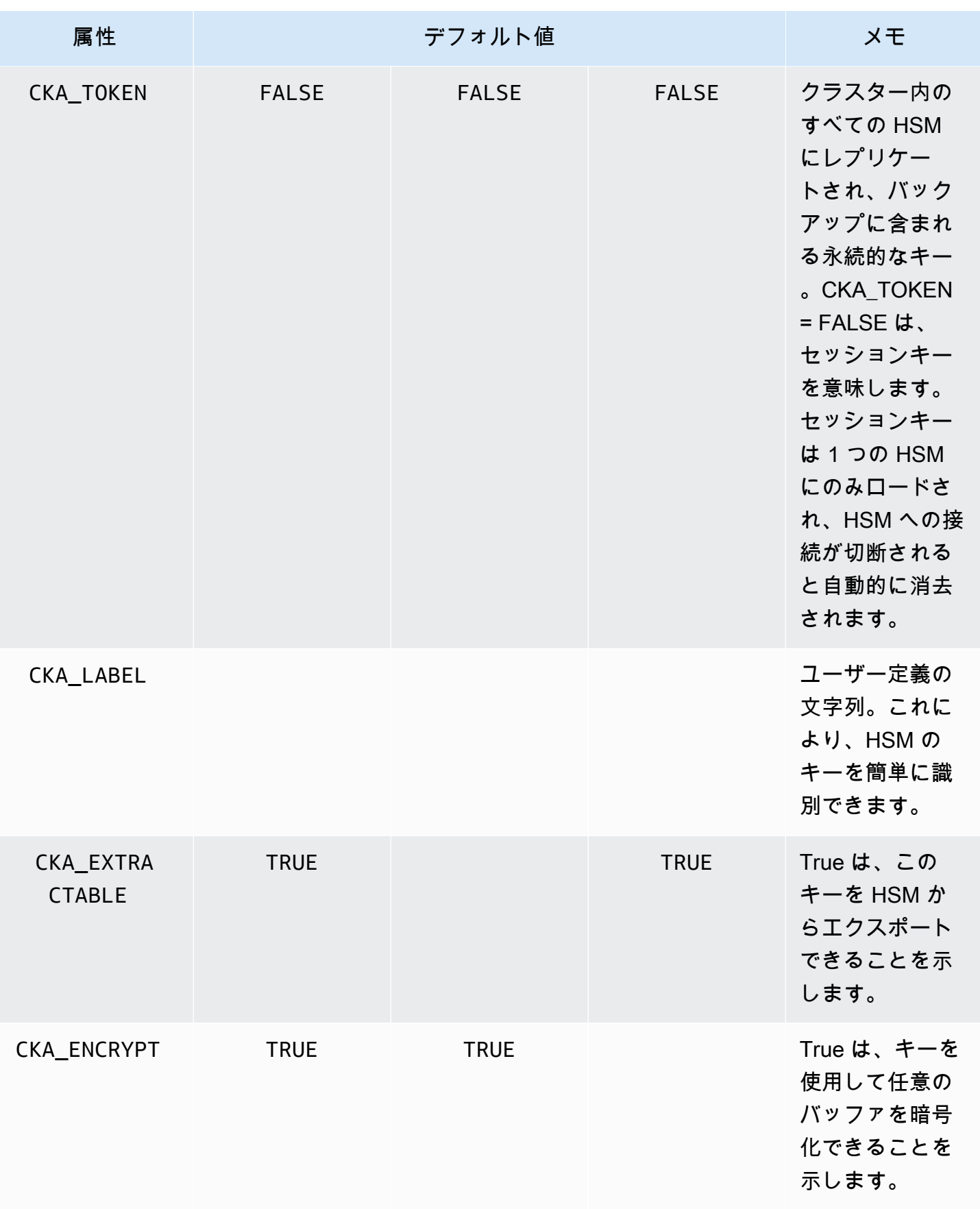

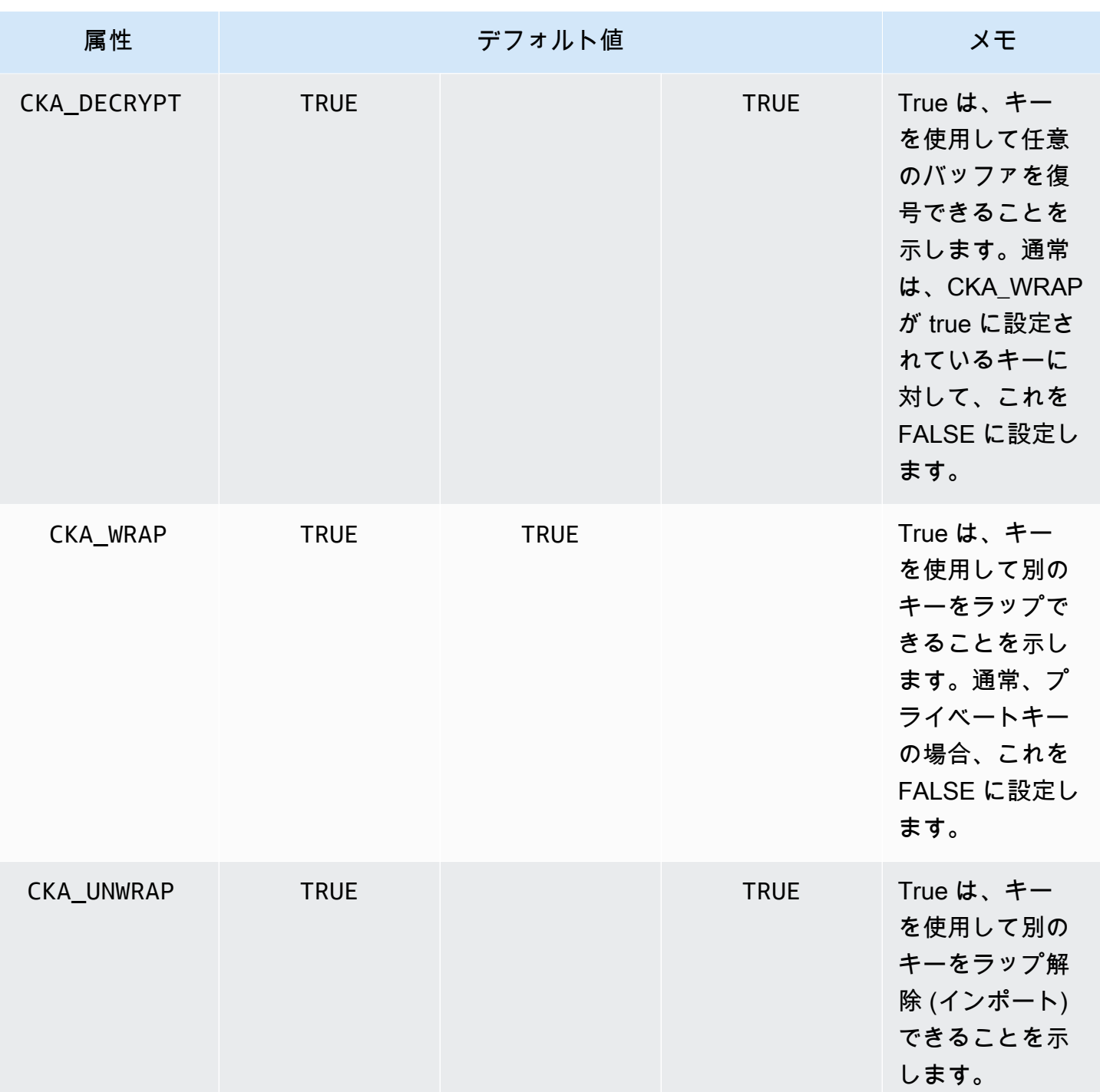

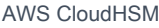

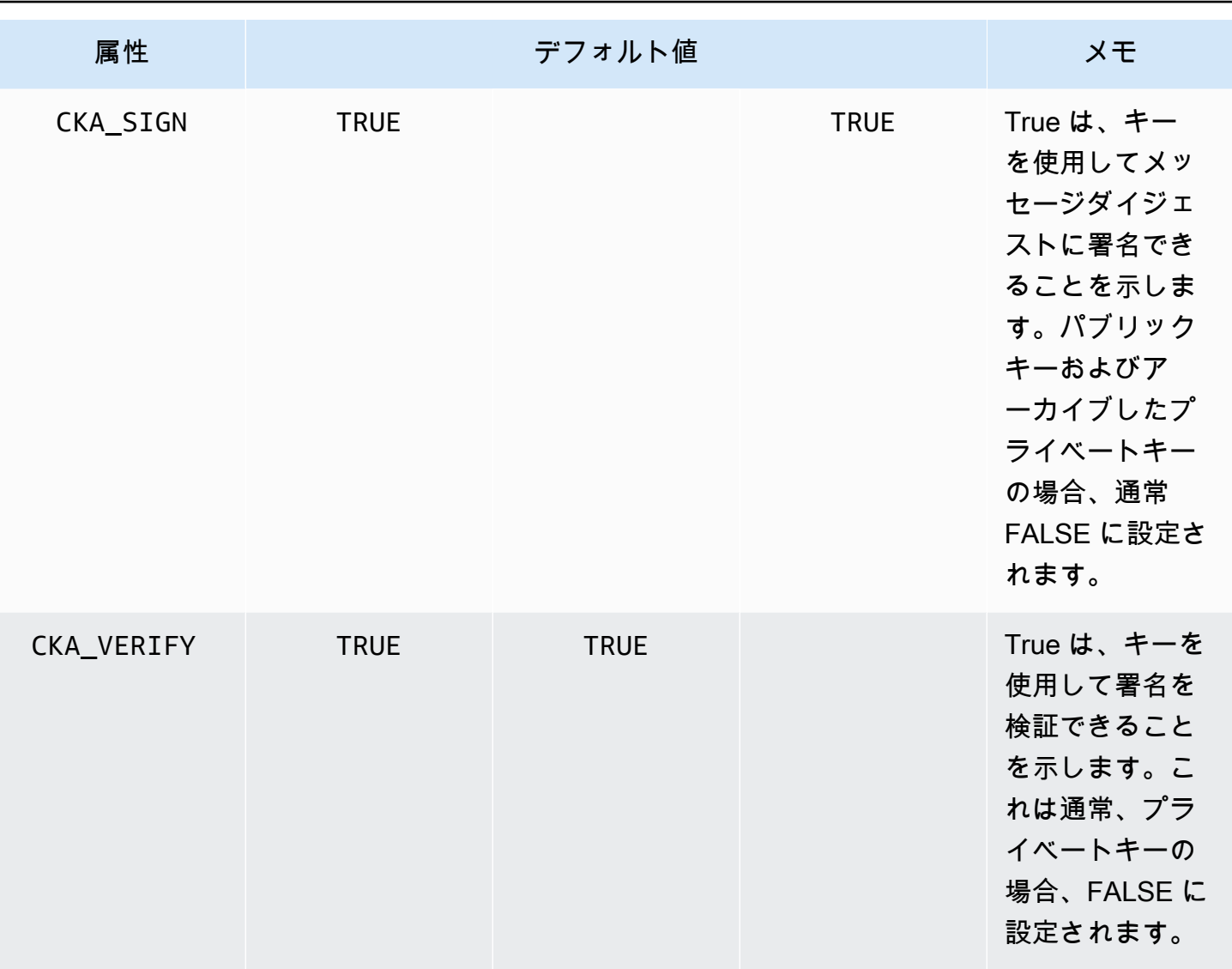

AWS CloudHSM ユーザーガイド

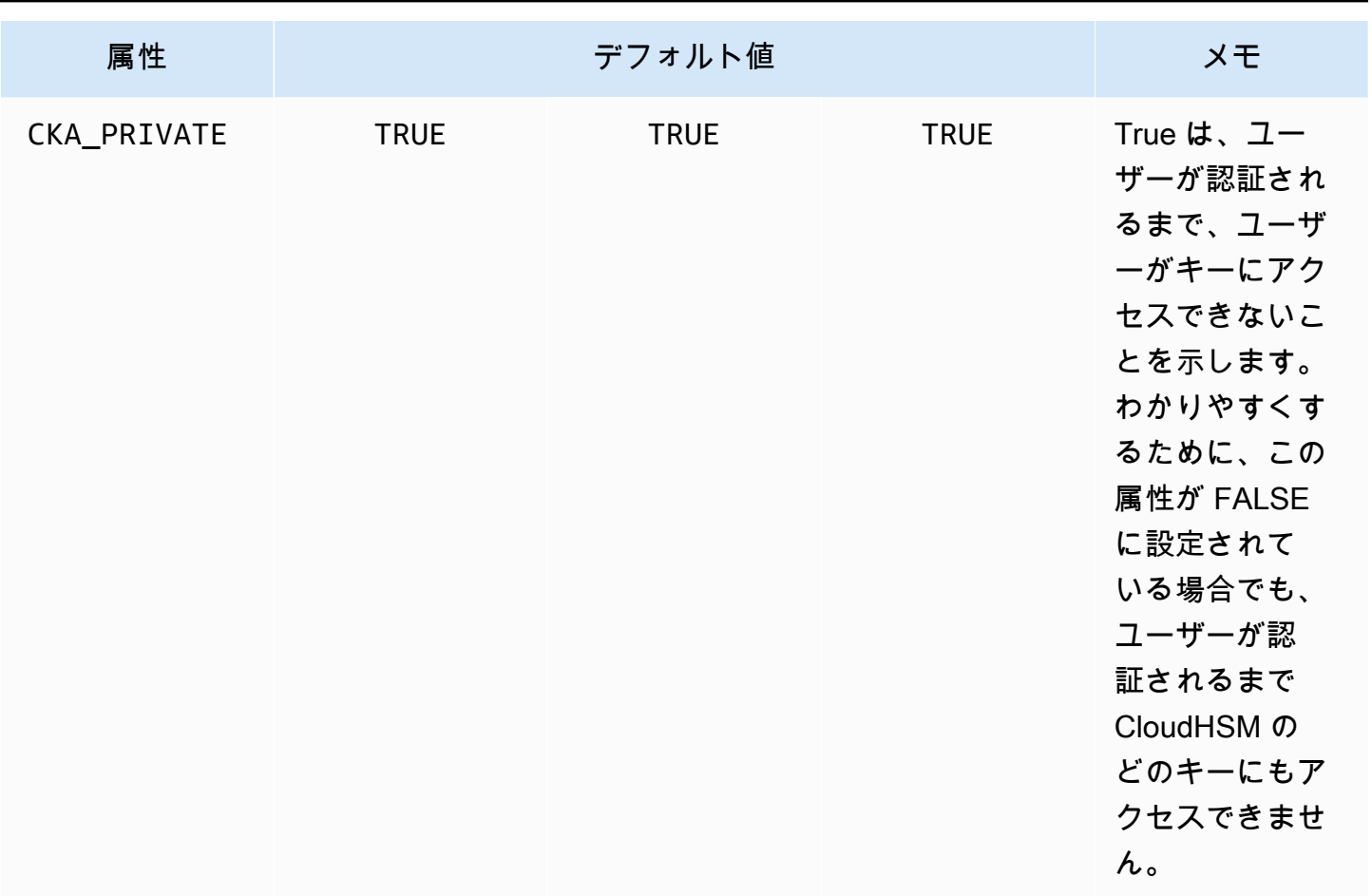

#### **a** Note

PKCS #11 ライブラリでは、より広範な属性がサポートされます。詳細については、[「サ](#page-738-0) [ポートされている PKCS #11 属性」](#page-738-0)を参照してください。

#### <span id="page-925-0"></span>キーの属性設定

CloudHsmKeyAttributesMap は [Java Map](https://devdocs.io/openjdk~8/java/util/map) のようなオブジェクトで、キーオブジェクトの属性値 を設定するために使用できます。CloudHsmKeyAttributesMap 関数のメソッドは、Java マップ 操作のメソッドと同様です。

属性にカスタム値を設定するには、次の 2 つのオプションがあります。

- 次の表に示す方法を使用します。
- このドキュメントの後半で説明するビルダーパターンの使用

属性マップオブジェクトは、属性を設定するための次のメソッドをサポートしています。

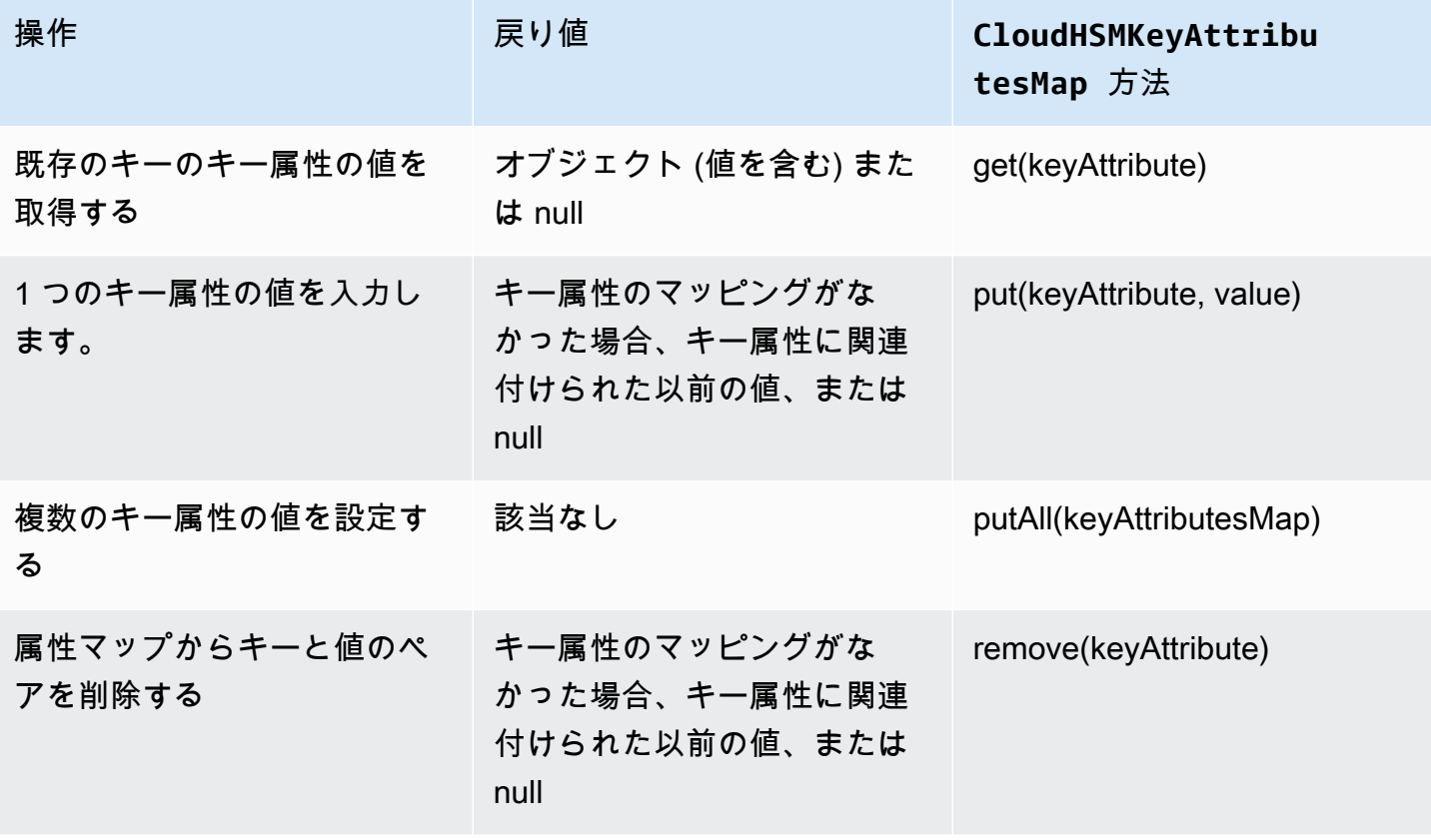

**a** Note

明示的に指定しない属性は、上記の [the section called "サポートされている属性"](#page-921-1) の表に示し たデフォルトに設定されます。

ビルダーパターンの例

通常、開発者にとっては、ビルダーパターンを介してクラスを利用する方がより便利です。例:

```
import com.amazonaws.cloudhsm.CloudHsmKeyAttributes;
import com.amazonaws.cloudhsm.CloudHsmKeyAttributesMap;
import com.amazonaws.cloudhsm.CloudHsmKeyPairAttributesMap;
CloudHsmKeyAttributesMap keyAttributesSessionDecryptionKey = 
    new CloudHsmKeyAttributesMap.Builder() 
      .put(CloudHsmKeyAttributes.CKA_LABEL, "ExtractableSessionKeyEncryptDecrypt")
       .put(CloudHsmKeyAttributes.CKA_WRAP, false)
```

```
 .put(CloudHsmKeyAttributes.CKA_UNWRAP, false) 
       .put(CloudHsmKeyAttributes.CKA_SIGN, false) 
       .put(CloudHsmKeyAttributes.CKA_VERIFY, false) 
       .build();
CloudHsmKeyAttributesMap keyAttributesTokenWrappingKey = 
    new CloudHsmKeyAttributesMap.Builder() 
       .put(CloudHsmKeyAttributes.CKA_LABEL, "TokenWrappingKey") 
       .put(CloudHsmKeyAttributes.CKA_TOKEN, true) 
       .put(CloudHsmKeyAttributes.CKA_ENCRYPT, false) 
       .put(CloudHsmKeyAttributes.CKA_DECRYPT, false) 
       .put(CloudHsmKeyAttributes.CKA_SIGN, false) 
       .put(CloudHsmKeyAttributes.CKA_VERIFY, false) 
      .build();
```
開発者は、キーテンプレートのベストプラクティスを実施するための便利な方法として、事前に定義 された属性セットを利用することもできます。例:

CloudHsmKeyAttributesMap commonKeyAttrs = new CloudHsmKeyAttributesMap.Builder() .put(CloudHsmKeyAttributes.CKA\_EXTRACTABLE, false)

```
 .put(CloudHsmKeyAttributes.CKA_DECRYPT, false)
```
//best practice template for wrapping keys

.build();

// initialize a new instance of CloudHsmKeyAttributesMap by copying commonKeyAttrs // but with an appropriate label

CloudHsmKeyAttributesMap firstKeyAttrs = new CloudHsmKeyAttributesMap(commonKeyAttrs); firstKeyAttrs.put(CloudHsmKeyAttributes.CKA\_LABEL, "key label");

// alternatively, putAll() will overwrite existing values to enforce conformance

```
CloudHsmKeyAttributesMap secondKeyAttrs = new CloudHsmKeyAttributesMap();
secondKeyAttrs.put(CloudHsmKeyAttributes.CKA_DECRYPT, true);
secondKeyAttrs.put(CloudHsmKeyAttributes.CKA_ENCRYPT, true);
secondKeyAttrs.put(CloudHsmKeyAttributes.CKA_LABEL, "safe wrapping key");
secondKeyAttrs.putAll(commonKeyAttrs); // will overwrite CKA_DECRYPT to be FALSE
```
キーペアの属性設定

Java クラス CloudHsmKeyPairAttributesMap を使用して、キーペアのキー属性を処理しま す。CloudHsmKeyPairAttributesMap は、2 つの CloudHsmKeyAttributesMap オブジェクト をカプセル化します。1 つはパブリックキー用ともう 1 つはプライベートキー用です。

パブリックキーとプライベートキーの個々の属性を個別に設定するには、そのキーの対 応する CloudHsmKeyAttributes マップオブジェクトで put() メソッドを使用できま す。getPublic() メソッドを使用してパブリックキーの属性マップを取得し、getPrivate() を 使用してプライベートキーの属性マップを取得します。引数としてキーペア属性マップを使用する putAll() を使用して、パブリックキーペアとプライベートキーペアの両方に、複数のキー属性の 値を一緒に入力します。

ビルダーパターンの例

通常、開発者にとっては、ビルダーパターンを介してキー属性を設定する方がより便利です。例:

```
import com.amazonaws.cloudhsm.CloudHsmKeyAttributes;
import com.amazonaws.cloudhsm.CloudHsmKeyAttributesMap;
import com.amazonaws.cloudhsm.CloudHsmKeyPairAttributesMap;
//specify attributes up-front 
CloudHsmKeyAttributesMap keyAttributes = 
     new CloudHsmKeyAttributesMap.Builder() 
         .put(CloudHsmKeyAttributes.CKA_SIGN, false) 
         .put(CloudHsmKeyAttributes.CKA_LABEL, "PublicCertSerial12345") 
         .build();
CloudHsmKeyPairAttributesMap keyPairAttributes = 
     new CloudHsmKeyPairAttributesMap.Builder() 
         .withPublic(keyAttributes) 
         .withPrivate( 
             new CloudHsmKeyAttributesMap.Builder() //or specify them inline 
                  .put(CloudHsmKeyAttributes.CKA_LABEL, "PrivateCertSerial12345") 
                  .put (CloudHSMKeyAttributes.CKA_WRAP, FALSE) 
                  .build() 
         ) 
         .build();
```
# **a** Note

この独自の拡張機能の詳細については、GitHub の [Javadoc](https://s3.amazonaws.com/cloudhsmv2-software/CloudHsmClient/Docs/CloudHsm_CustomKeyAttributes_Javadoc.zip) アーカイブと [sample](https://github.com/aws-samples/aws-cloudhsm-jce-examples/blob/master/src/main/java/com/amazonaws/cloudhsm/examples/CustomKeyAttributesRunner.java) を参照して ください。Javadoc を調べるには、アーカイブをダウンロードして展開します。

# <span id="page-929-0"></span>まとめ

キーオペレーションでキー属性を指定するには、次の手順に従います。

- 1. 対称キーの CloudHsmKeyAttributesMap、またはキーペアの CloudHsmKeyPairAttributesMap をインスタンス化します。
- 2. 必要なキー属性と値を使用して、ステップ 1 からの属性オブジェクトを定義します。
- 3. 特定のキータイプに対応する Cavium\*ParameterSpec クラスをインスタンス化し、この設定 された属性オブジェクトをコンストラクタに渡します。
- 4. この Cavium\*ParameterSpec オブジェクトを対応する暗号クラスまたはメソッドに渡しま す。

参考のために、次の表に、カスタムキー属性をサポートする Cavium\*ParameterSpec クラスとメ ソッドを示します。

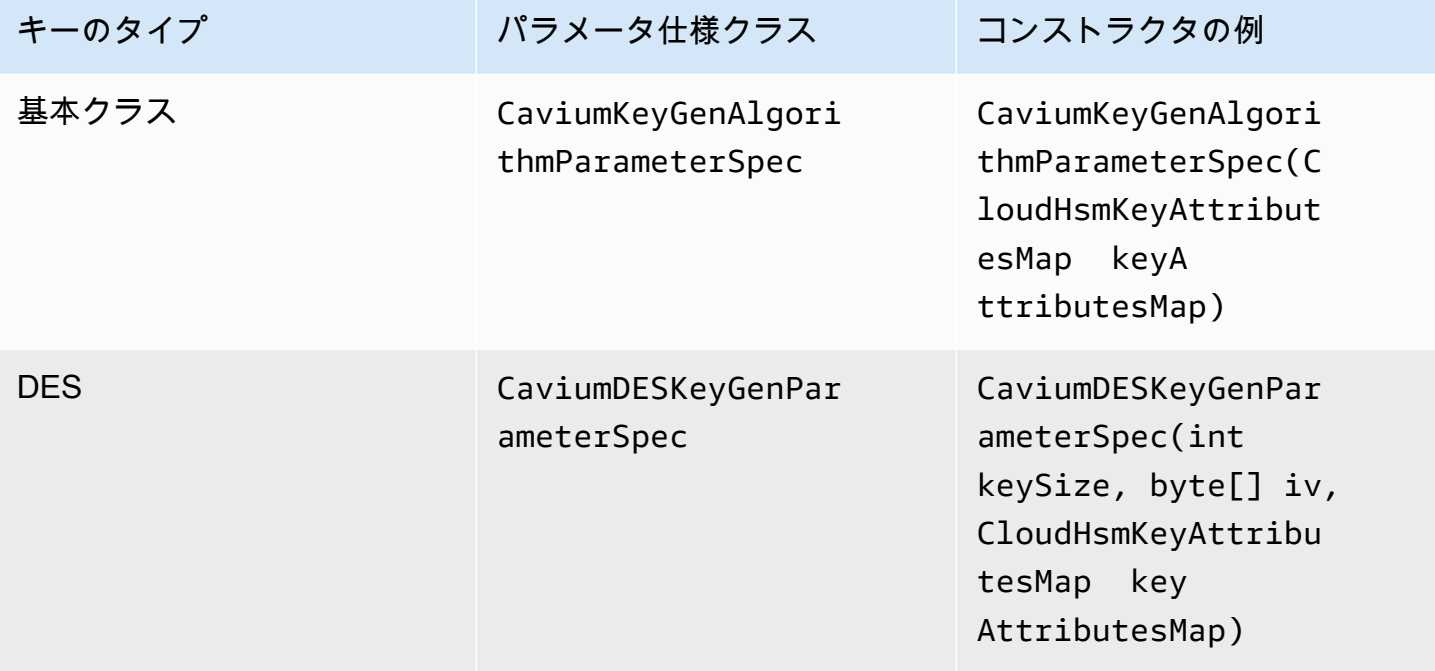

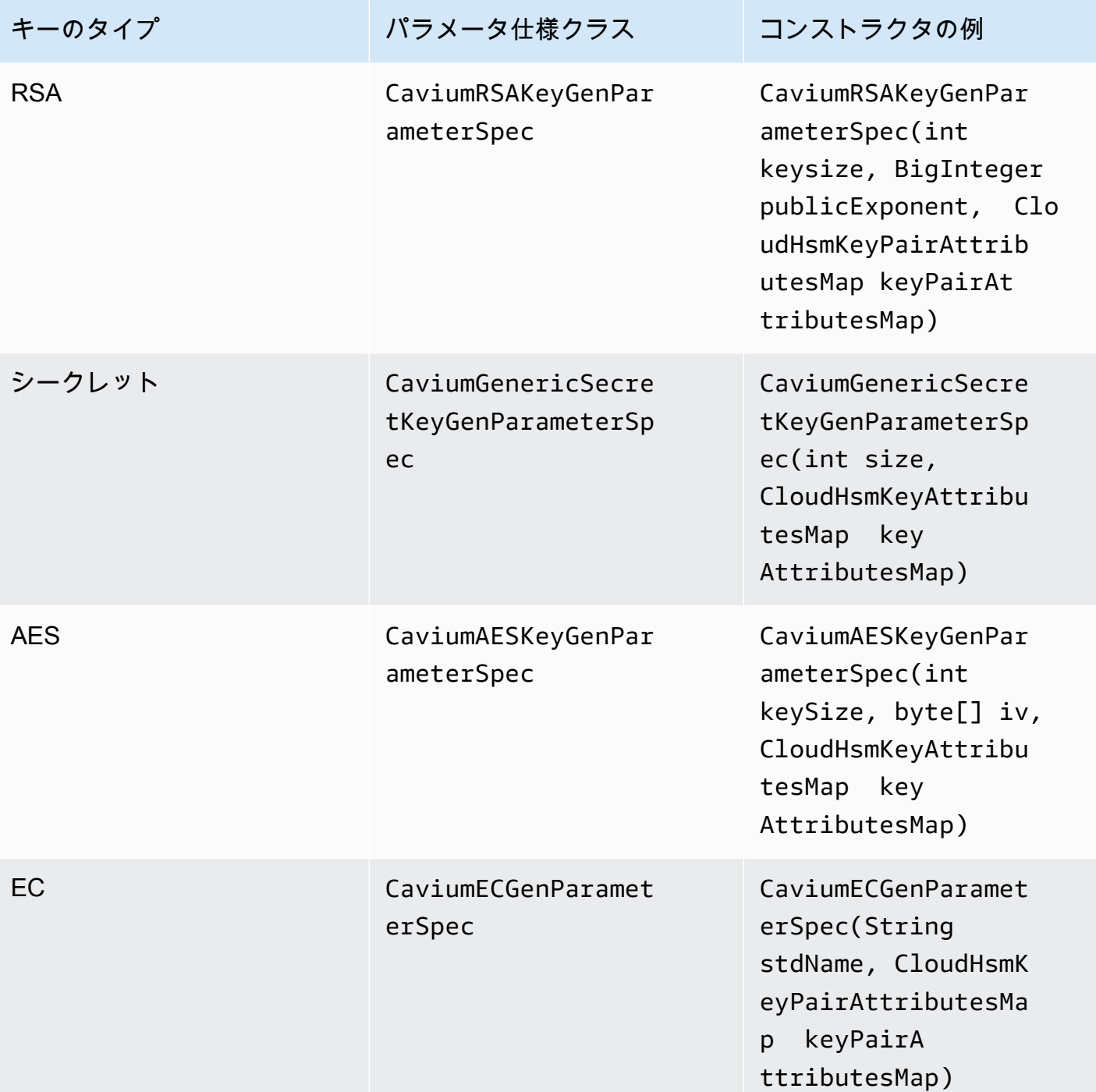

サンプルコード: キーの生成とラップ

次の簡単なコードサンプルは、キー生成とキーラップの 2 つの異なるオペレーションの手順を示し ています。

// Set up the desired key attributes

```
KeyGenerator keyGen = KeyGenerator.getInstance("AES", "Cavium");
CaviumAESKeyGenParameterSpec keyAttributes = new CaviumAESKeyGenParameterSpec( 
     256, 
     new CloudHsmKeyAttributesMap.Builder() 
         .put(CloudHsmKeyAttributes.CKA_LABEL, "MyPersistentAESKey") 
         .put(CloudHsmKeyAttributes.CKA_EXTRACTABLE, true) 
         .put(CloudHsmKeyAttributes.CKA_TOKEN, true) 
         .build()
);
// Assume we already have a handle to the myWrappingKey
// Assume we already have the wrappedBytes to unwrap
// Unwrap a key using Custom Key Attributes
CaviumUnwrapParameterSpec unwrapSpec = new 
  CaviumUnwrapParameterSpec(myInitializationVector, keyAttributes);
Cipher unwrapCipher = Cipher.getInstance("AESWrap", "Cavium");
unwrapCipher.init(Cipher.UNWRAP_MODE, myWrappingKey, unwrapSpec);
Key unwrappedKey = unwrapCipher.unwrap(wrappedBytes, "AES", Cipher.SECRET_KEY);
```
<span id="page-931-0"></span>Client SDK 3 用 Java の AWS CloudHSM ソフトウェアライブラリのコードサンプル

前提条件

サンプルを実行する前に、環境をセットアップする必要があります。

- [Java Cryptographic Extension \(JCE\) provider](#page-908-0) と [AWS CloudHSM client package](#page-519-0) をインストールし ます。
- 有効な [HSM ユーザー名とパスワード](#page-103-0)を設定します。これらのタスクには、暗号化ユーザー (CU) のアクセス権限で十分です。アプリケーションは、それぞれの例でこの認証情報を使用して HSM にログインします。
- [JCE provider](#page-911-0) へのクレデンシャルを提供する方法を決定します。

コードサンプル

次のコードサンプルでは、基本タスクを実行するために、[AWS CloudHSM JCE provider](#page-783-0) を使用する 方法を示します。その他の例は [GitHub](https://github.com/aws-samples/aws-cloudhsm-jce-examples/) から入手できます。

- [HSM へのログイン](https://github.com/aws-samples/aws-cloudhsm-jce-examples/blob/master/src/main/java/com/amazonaws/cloudhsm/examples/LoginRunner.java)
- [キーの管理](https://github.com/aws-samples/aws-cloudhsm-jce-examples/blob/master/src/main/java/com/amazonaws/cloudhsm/examples/KeyUtilitiesRunner.java)
- [AES キーの生成](https://github.com/aws-samples/aws-cloudhsm-jce-examples/blob/master/src/main/java/com/amazonaws/cloudhsm/examples/SymmetricKeys.java)
- [AES GCM による暗号化と復号](https://github.com/aws-samples/aws-cloudhsm-jce-examples/blob/master/src/main/java/com/amazonaws/cloudhsm/examples/AESGCMEncryptDecryptRunner.java)
- [Encrypt and decrypt with AES-CTR](https://github.com/aws-samples/aws-cloudhsm-jce-examples/blob/master/src/main/java/com/amazonaws/cloudhsm/examples/AESCTREncryptDecryptRunner.java)
- <sup>●</sup> <u>[D3DES-ECB による暗号化と復号](https://github.com/aws-samples/aws-cloudhsm-jce-examples/blob/master/src/main/java/com/amazonaws/cloudhsm/examples/DESedeECBEncryptDecryptRunner.java)<sup>注記 [1](#page-932-1) 参照</u></u></sup>
- [AES-GCM を使用したキーのラップとラップ解除](https://github.com/aws-samples/aws-cloudhsm-jce-examples/blob/master/src/main/java/com/amazonaws/cloudhsm/examples/AESGCMWrappingRunner.java)
- [AES を使用したキーのラップとラップ解除](https://github.com/aws-samples/aws-cloudhsm-jce-examples/blob/master/src/main/java/com/amazonaws/cloudhsm/examples/AESWrappingRunner.java)
- [RSA を使用したキーのラップとラップ解除](https://github.com/aws-samples/aws-cloudhsm-jce-examples/blob/master/src/main/java/com/amazonaws/cloudhsm/examples/RSAWrappingRunner.java)
- [サポートされているキー属性の使用](https://github.com/aws-samples/aws-cloudhsm-jce-examples/blob/master/src/main/java/com/amazonaws/cloudhsm/examples/CustomKeyAttributesRunner.java)
- [キーストアのキーの列挙](https://github.com/aws-samples/aws-cloudhsm-jce-examples/blob/master/src/main/java/com/amazonaws/cloudhsm/examples/KeyStoreExampleRunner.java)
- [CloudHSM キーストアの使用](https://github.com/aws-samples/aws-cloudhsm-jce-examples/blob/master/src/main/java/com/amazonaws/cloudhsm/examples/CloudHSMKeyStoreExampleRunner.java)
- [マルチスレッドでのメッセージの署名のサンプル](https://github.com/aws-samples/aws-cloudhsm-jce-examples/blob/master/src/main/java/com/amazonaws/cloudhsm/examples/SignThreadedRunner.java)
- [Sign and Verify with EC Keys](https://github.com/aws-samples/aws-cloudhsm-jce-examples/blob/master/src/main/java/com/amazonaws/cloudhsm/examples/ECOperationsRunner.java)

<span id="page-932-1"></span>[1] NIST のガイダンスに従い、FIPS 準拠のため 2023 年以降は許可されません。詳細については、 「[FIPS 140 コンプライアンス: 2024 年 メカニズムの非推奨](#page-1126-0)」を参照してください。

<span id="page-932-0"></span>Client SDK 3 向けの AWS CloudHSM キーストア Java クラスの使用

AWS CloudHSM と KeyStore のクラスは、keytool と jarsigner のようなアプリケーションを通し て、AWS CloudHSM のキーへのアクセスを許可する特別な目的の PKCS12 キーストアを提供しま す。このキーストアでは、証明書をキーデータとともに保存し、AWS CloudHSM に保存されている キーデータに関連付けることができます。

**G** Note

証明書は公開情報であるため、また暗号化キーのストレージ容量を最大化するために、AWS CloudHSM では HSM への証明書の保存をサポートしていません。

この AWS CloudHSM KeyStore クラスは、Java 暗号化拡張 (JCE) の KeyStore サービスプロバイ ダインタフェース (SPI) を実装します。KeyStore の使用の詳細については、「[Class KeyStore」](https://docs.oracle.com/javase/8/docs/api/java/security/KeyStore.html)を 参照してください。

適切なキーストアの選択

AWS CloudHSM の Cryptographic Extension (JCE) プロバイダーには、すべてのトランザクションを HSM に渡すデフォルトのパススルー読み取り専用のキーストアが付属しています。このデフォルト のキーストアは、特殊な目的の AWS CloudHSM キーストアとは異なります。ほとんどの場合、デ フォルトを使用することにより、ランタイムのパフォーマンスとスループットが向上します。AWS CloudHSM キーストアは、キー操作を HSM にオフロードするだけでなく、証明書および証明書ベー スの操作のサポートが必要なアプリケーションに対してのみ使用してください。

どちらのキーストアも操作に Cavium JCE プロバイダを使用しますが、これらは独立したエンティ ティであり、相互に情報を交換しません。

Java アプリケーションのデフォルトのキーストアを次のようにロードします。

KeyStore ks = KeyStore.getInstance("Cavium");

次のように、特殊目的の CloudHSM キーストアをロードします。

KeyStore ks = KeyStore.getInstance("CloudHSM")

AWS CloudHSM キーストアの初期化

JCE プロバイダーにログインするのと同じ方法で、AWS CloudHSM のキーストアにログインしま す。環境変数またはシステムプロパティファイルを使用できます。CloudHSM キーストアを使用す る前にログインする必要があります。JCE プロバイダーを使用して HSM にログインする例について は、[Login to an HSM](https://github.com/aws-samples/aws-cloudhsm-jce-examples/blob/master/src/main/java/com/amazonaws/cloudhsm/examples/LoginRunner.java) を参照してください。

必要に応じて、パスワードを指定して、キーストアデータを保持するローカル PKCS12 ファイルを 暗号化できます。AWS CloudHSM キーストアを作成する際に、パスワードを設定し、ロード、設 定、および取得メソッドを使用するときにそれを提供します。

新しい CloudHSM キーストアオブジェクトを次のようにインスタンス化します。

ks.load(null, null);

store メソッドを使用して、キーストアデータをファイルに書き込みます。その後は、次のよう に、ソースファイルとパスワードを使用し、load メソッドを使用して既存のキーストアをロードで きます。

ks.load(inputStream, password);

AWS CloudHSM KeyStore を使用する

CloudHSM キーストアオブジェクトは、通常[、jarsigner](https://docs.oracle.com/javase/8/docs/technotes/tools/windows/jarsigner.html) や [keytool](https://docs.oracle.com/javase/8/docs/technotes/tools/unix/keytool.html) などのサードパーティー製アプリ ケーションを通じて使用されます。コードを使用してオブジェクトに直接アクセスすることもできま す。

AWS CloudHSM キーストアは、JCE [Class KeyStore](https://docs.oracle.com/javase/8/docs/api/java/security/KeyStore.html) 仕様に準拠し、以下の関数を提供します。

• load

指定された入力ストリームからキーストアをロードします。キーストアの保存時にパスワードが設 定されている場合、ロードを成功させるには、この同じパスワードを指定する必要があります。新 しい空のキーストアを初期化するには、両方のパラメータを null に設定します。

```
KeyStore ks = KeyStore.getInstance("CloudHSM");
ks.load(inputStream, password);
```
• aliases

指定されたキーストアインスタンス内に含まれるすべてのエントリのエイリアス名の列挙を返しま す。結果には、PKCS12 ファイルにローカルに保存されたオブジェクトと、HSM 上に存在するオ ブジェクトが含まれます。

サンプルコード:

```
KeyStore ks = KeyStore.getInstance("CloudHSM");
for(Enumeration<String> entry = ks.aliases(); entry.hasMoreElements();) 
 \mathcal{L} String label = entry.nextElement(); 
   System.out.println(label); 
  }
```
• ContainsAlias

キーストアが、指定されたエイリアスを持つ少なくとも 1 つのオブジェクトにアクセスできる場 合は true を返します。キーストアは、PKCS12 ファイルにローカルに保存されているオブジェク トと、HSM 上に存在するオブジェクトをチェックします。

• DeleteEntry

ローカル PKCS12 ファイルから証明書エントリを削除します。HSM に保存されているキー データの削除は、AWS CloudHSM キーストアではサポートされていません。CloudHSM の [key\\_mgmt\\_util](https://docs.aws.amazon.com/cloudhsm/latest/userguide/key_mgmt_util.html) ツールを使用してキーを削除できます。

• GetCertificate

使用可能な場合、エイリアスに関連付けられた証明書を返します。エイリアスが存在しないか、証 明書ではないオブジェクトを参照している場合、関数は NULL を返します。

```
KeyStore ks = KeyStore.getInstance("CloudHSM");
Certificate cert = ks.getCertificate(alias)
```
• GetCertificateAlias

指定された証明書とデータが一致する最初のキーストアエントリの名前 (エイリアス) を返しま す。

```
KeyStore ks = KeyStore.getInstance("CloudHSM");
String alias = ks.getCertificateAlias(cert)
```
• GetCertificateChain

指定されたエイリアスに関連付けられた証明書チェーンを返します。エイリアスが存在しないか、 証明書ではないオブジェクトを参照している場合、関数は NULL を返します。

• GetCreationDate

指定されたエイリアスによって識別されるエントリの作成日を返します。作成日が使用できない場 合、この関数は証明書が有効になった日付を返します。

• GetKey

GetKey が HSM に渡され、指定されたラベルに対応するキーオブジェクトを返します。getKey が HSM を直接照会すると、キーストアによって生成されたかどうかに関係なく、HSM 上の任意 のキーに使用できます。

```
Key key = ks.getKey(keyLabel, null);
```
• IsCertificateEntry

指定されたエイリアスを持つエントリが証明書エントリを表すかどうかをチェックします。

• IsKeyEntry
指定されたエイリアスを持つエントリがキーエントリを表すかどうかをチェックします。このアク ションは、PKCS12 ファイルと HSM の両方でエイリアスを検索します。

• SetCertificateEntry

指定された証明書を指定されたエイリアスに割り当てます。指定されたエイリアスがキーまたは証 明書の識別にすでに使用されている場合は、KeyStoreException がスローされます。JCE コー ドを使用してキーオブジェクトを取得し、キーストア SetKeyEntry メソッドを使用して証明書 をキーに関連付けることができます。

• byte[] キーのある SetKeyEntry

この API は現在、Client SDK 3 ではサポートされていません。

• Key オブジェクトのある SetKeyEntry

指定されたキーを指定されたエイリアスに割り当て、HSM 内に保存します。Key オブジェクトが CaviumKey のタイプでない場合、キーは抽出可能なセッションキーとして HSM にインポートさ れます。

Key オブジェクトが PrivateKey のタイプの場合、対応する証明書チェーンが添付されている必 要があります。

エイリアスが既に存在する場合、SetKeyEntry 呼び出しは KeyStoreException をスローし、 キーが上書きされるのを防ぎます。キーを上書きする必要がある場合は、そのために KMU または JCE を使用します。

• EngineSize

キーストア内のエントリの数を返します。

• Store

キーストアを指定された出力ストリームに PKCS12 ファイルとして保存し、指定されたパスワー ドで保護します。さらに、ロードされたすべてのキー (setKey 呼び出しを使用して設定される) が保持されます。

# AWS CloudHSM とサードパーティアプリケーションの統合

[の一部の](#page-12-0)ユースケースAWS CloudHSMでは、サードパーティー製のソフトウェアアプリケーション を AWS CloudHSM クラスター内の HSM と統合する必要があります。サードパーティー製ソフト ウェアを AWS CloudHSM と統合することで、さまざまなセキュリティ関連の目標を達成できます。 以下のトピックでは、これらの目標のいくつかを達成する方法について説明します。

トピック

- [AWS CloudHSM の SSL/TLS オフロードでウェブサーバーのセキュリティを向上させる](#page-937-0)
- [AWS CloudHSM を使用した認証機関 \(CA\) として Windows Server を設定する](#page-1032-0)
- [AWS CloudHSM での Oracle Database の透過的なデータ暗号化 \(TDE\)](#page-1037-0)
- [AWS CloudHSM で Microsoft SignTool を使用してファイルに署名する](#page-1043-0)
- [Java キーツールとJarsigner](#page-1048-0)
- [その他のサードパーティベンダーとの統合](#page-1075-0)

# <span id="page-937-0"></span>AWS CloudHSM の SSL/TLS オフロードでウェブサーバーのセ キュリティを向上させる

ウェブサーバーとそのクライアント (ウェブブラウザ) では、Secure Sockets Layer (SSL) または Transport Layer Security (TLS) プロトコルを使用して、ウェブサーバーのアイデンティティを確認 し、インターネット上でウェブページやその他のデータを送受信するための安全な接続を確立するた めの安全な接続を確立するものです。これは HTTPS として知られています。このウェブサーバーで は、パブリック/プライベートのキーペアと SSL/TLS パブリックキー証明書を使用して、各クライア ントとの HTTPS セッションを確立します。このプロセスでは、ウェブサーバーで大量の計算を伴い ますが、その一部を AWS CloudHSM クラスターにオフロードすることができます。これは SSL ア クセラレーションと呼ばれます。オフロードすることで、ウェブサーバーの計算負荷が軽減され、 サーバーのプライベートキーを HSM に保存することでセキュリティが強化されます。

以下のトピックには、AWS CloudHSM を使用した SSL/TLS オフロードの動作の概要と、次のプ ラットフォームで AWS CloudHSM を使用した SSL/TLS オフロードのセットアップに関するチュー トリアルが含まれます。

Linux の場合は[、NGINX](https://nginx.org/en/) または [Apache HTTP Server](https://httpd.apache.org/) Web サーバーソフトウェアで OpenSSL Dynamic Engine を使用します

Windows の場合、[Windows Server の Internet Information Services \(IIS\)](https://www.iis.net/) のウェブサーバーソフト ウェアを使用します

トピック

- [SSL/TLS オフロードが AWS CloudHSM と連携する仕組み](#page-938-0)
- [Linux 上の SSL/TLS オフロード](#page-939-0)
- [Windows での SSL/TLS オフロードに IIS と CNG の使用](#page-1013-0)
- [Elastic Load Balancing を使用してロードバランサーを追加する \(オプション\)](#page-1025-0)

# <span id="page-938-0"></span>SSL/TLS オフロードが AWS CloudHSM と連携する仕組み

HTTPS 接続を確立するため、ウェブサーバーはクライアントとハンドシェークプロセスを実行しま す。次の図に示すように、このプロセスの一環として、サーバーはいくつかの暗号化処理を HSM に オフロードします。プロセスの各ステップについて、図の下に説明があります。

**a** Note

次のイメージとプロセスでは、サーバーの検証とキーの交換に RSA を使用することを想定 しています。RSA の代わりに Diffie-Hellman を使用する場合、手順が若干異なります。

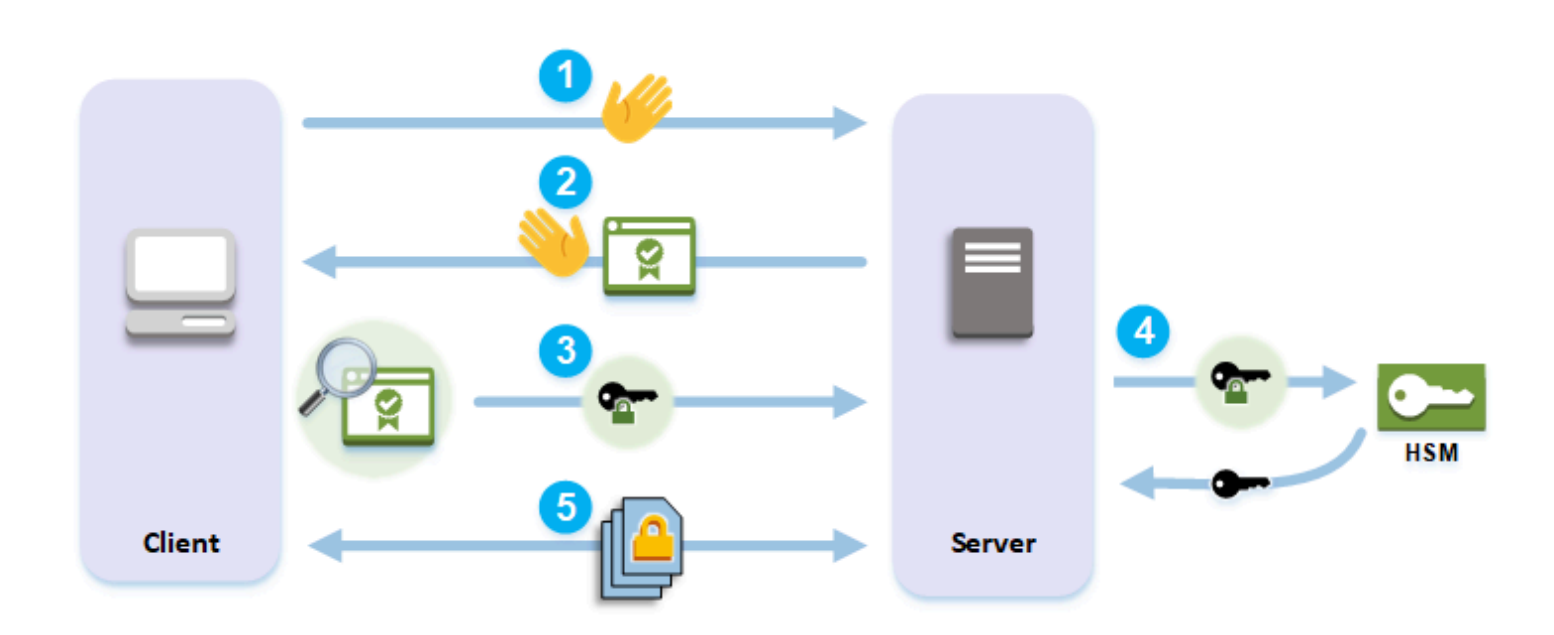

- 1. クライアントはサーバーに Hello メッセージを送信します。
- 2. サーバーは Hello メッセージで応答し、サーバーの証明書を送信します。
- 3. クライアントは以下のアクションを実行します。
	- a. SSL/TLS サーバーの証明書がクライアントの信頼するルート証明書により署名されていること を確認します。
	- b. サーバーの証明書からパブリックキーを抽出します。
	- c. プリマスタシークレットを生成し、サーバーのパブリックキーで暗号化します。
	- d. 暗号化されたプリマスターシークレットをサーバーに送信します。
- 4. クライアントのプリマスターシークレットを復号するため、サーバーはそれを HSM に送信しま す。HSM は、HSM のプライベートキーを使用してプリマスターシークレットを復号し、プリマ スターシークレットをサーバーに送信します。クライアントとサーバーはそれぞれ独立してプリ マスターシークレットおよび Hello メッセージからのいくつかの情報を使用して、マスターシー クレットを計算します。
- 5. ハンドシェイクプロセスは終了します。残りのセッションでは、クライアントとサーバーの間で 送信されたすべてのメッセージは、マスターシークレットのデリバティブで暗号化されます。

AWS CloudHSM を使用して SSL/TLS オフロードを設定する方法については、以下のいずれかのト ピックを参照してください。

- [Linux 上の SSL/TLS オフロード](#page-939-0)
- [Windows での SSL/TLS オフロードに IIS と CNG の使用](#page-1013-0)

<span id="page-939-0"></span>Linux 上の SSL/TLS オフロード

AWS CloudHSM を使用すると、NGINX、Apache、Tomcat を使用して Linux 上で SSL/TLS オフ ロードを実行できます。詳細については、以下の関連トピックを参照してください。

#### トピック

- [Linux での SSL/TLS オフロードへの NGINX または OpenSSL 搭載の Apache の使用](#page-939-1)
- [Linux での SSL/TLS オフロードに JSSE で Tomcat を使う](#page-1002-0)

<span id="page-939-1"></span>Linux での SSL/TLS オフロードへの NGINX または OpenSSL 搭載の Apache の使用

このトピックでは、Linux ウェブサーバー上の AWS CloudHSM を使用して SSL/TLS オフロードを 設定する手順を説明します。

#### トピック

- [概要](#page-940-0)
- [ステップ 1: 前提条件の設定](#page-940-1)
- [ステップ 2: プライベートキーと SSL/TLS 証明書を生成またはインポートする](#page-948-0)
- [ステップ 3: ウェブサーバーを設定する](#page-957-0)
- [ステップ 4: HTTPS トラフィックを有効にして証明書を検証する](#page-1000-0)

#### <span id="page-940-0"></span>概要

Linux では[、NGINX](https://nginx.org/en/) と [Apache HTTP サーバー](https://httpd.apache.org/)のウェブサーバーソフトウェアは [OpenSSL](https://www.openssl.org/) とネイ ティブに統合して HTTPS をサポートします。[OpenSSL 用 AWS CloudHSM 動的エンジンに](#page-773-0)は、暗 号化オフロードとキーストレージ用に、ウェブサーバーソフトウェアがクラスターの HSM を使用す ることを許可するインターフェイスが用意されています。OpenSSL エンジンは、ウェブサーバーと AWS CloudHSM クラスターの橋渡しをします。

このチュートリアルを完了するには、まず、Linux 上で NGINX と Apache のどちらのウェブサー バーを使用するかを選択する必要があります。選択したら、チュートリアルに以下の方法が表示され ます。

- Amazon EC2 インスタンスに、ウェブサーバーソフトウェアをインストールします。
- AWS CloudHSM クラスターに保存されている秘密キーで、HTTPS をサポートするようにウェブ サーバソフトウェアを設定します。
- (オプション)Amazon EC2 を使用して 2 台目のウェブサーバーインスタンスを作成し、Elastic Load Balancing を使用してロードバランサーを作成します。ロードバランサーを使用すると、複 数のサーバーに負荷を分散することでパフォーマンスを向上させることができます。また、1 つ以 上のサーバーに障害が発生した場合、冗長性と高可用性を提供します。

始める準備ができたら、「[ステップ 1: 前提条件の設定」](#page-940-1)を参照してください。

<span id="page-940-1"></span>ステップ 1: 前提条件の設定

プラットフォームごとに、異なる前提条件が必要です。以下の前提条件セクションのうち、お使いの プラットフォームに合ったものをご利用ください。

トピック

- [Client SDK 5 の前提条件](#page-941-0)
- [クライアント SDK 3 の前提条件](#page-945-0)

<span id="page-941-0"></span>Client SDK 5 の前提条件

クライアント SDK 5でウェブサーバー SSL/TLS オフロードを設定するには、以下が必要です。

• 少なくとも 2 つのハードウェアセキュリティモジュール(HSM)があるアクティブ AWS CloudHSM クラスターです。

**a** Note

HSM クラスターは1つでも使用できますが、まずクライアントキーの耐久性を無効にする 必要があります。詳細については、[クライアントキーの耐久性設定の管理](#page-201-0) そして [クライ](#page-253-0) [アント SDK 5 設定ツール](#page-253-0) を参照してください。

- Amazon EC2 インスタンスが Linux オペレーティングシステムを実行します。インスタンスに次 のソフトウェアがインストールされていることを確認します。
	- ウェブサーバー (NGINX または Apache)
	- クライアント SDK 5 の OpenSSL 動的エンジン
- HSM でこのウェブサーバーのプライベートキーを所有および管理する [Crypto User](#page-104-0) (CU)。

Linux ウェブサーバーインスタンスをセットアップし、HSM で CU を作成するには

- 1. AWS CloudHSM の OpenSSL Dynamic Engine をインストールして設定します。OpenSSL ダイ ナミックエンジンのインストールの詳細については、[クライアント SDK 5 の OpenSSL 動的エ](#page-774-0) [ンジン](#page-774-0) を参照してください。
- 2. クラスターにアクセスできる EC2 Linux インスタンスで、NGINX または Apache ウェブサー バーをインストールします。

Amazon Linux

• NGINX

\$ **sudo yum install nginx**

• Apache

\$ **sudo yum install httpd24 mod24\_ssl**

### Amazon Linux 2

• Amazon Linux 2 で最新バージョンの NGINX をダウンロードする方法については、[NGINX](https://nginx.org/en/linux_packages.html)  [のウェブサイト](https://nginx.org/en/linux_packages.html) を参照してください。

Amazon Linux 2 で入手可能な NGINX の最新バージョンは、システムバージョンの OpenSSL よりも新しいバージョンの OpenSSL を使用しています。NGINX をインストー ルしたら、AWS CloudHSM OpenSSL Dynamic Engine ライブラリから、このバージョン の OpenSSL が想定する場所へのシンボリックリンクを作成する必要があります

\$ **sudo ln -sf /opt/cloudhsm/lib/libcloudhsm\_openssl\_engine.so /usr/lib64/ engines-1.1/cloudhsm.so**

• Apache

\$ **sudo yum install httpd mod\_ssl**

CentOS 7

• CentOS 7 で最新バージョンの NGINX をダウンロードする方法については、[NGINX の](https://nginx.org/en/linux_packages.html) [ウェブサイト](https://nginx.org/en/linux_packages.html) を参照してください。

CentOS 7 で入手可能な NGINX の最新バージョンは、システムバージョンの OpenSSL よりも新しいバージョンの OpenSSL を使用しています。NGINX をインストールした ら、AWS CloudHSM OpenSSL Dynamic Engine ライブラリから、このバージョンの OpenSSL が想定する場所へのシンボリックリンクを作成する必要があります

\$ **sudo ln -sf /opt/cloudhsm/lib/libcloudhsm\_openssl\_engine.so /usr/lib64/ engines-1.1/cloudhsm.so**

• Apache

\$ **sudo yum install httpd mod\_ssl**

#### Red Hat 7

• Red Hat 7 で最新バージョンの NGINX をダウンロードする方法については、[NGINX の](https://nginx.org/en/linux_packages.html) [ウェブサイト](https://nginx.org/en/linux_packages.html) を参照してください。

RedHat 7 で入手可能な NGINX の最新バージョンは、システムバージョンの OpenSSL よりも新しいバージョンの OpenSSL を使用しています。NGINX をインストールした ら、AWS CloudHSM OpenSSL Dynamic Engine ライブラリから、このバージョンの OpenSSL が想定する場所へのシンボリックリンクを作成する必要があります

\$ **sudo ln -sf /opt/cloudhsm/lib/libcloudhsm\_openssl\_engine.so /usr/lib64/ engines-1.1/cloudhsm.so**

• Apache

\$ **sudo yum install httpd mod\_ssl**

# CentOS 8

• NGINX

```
$ sudo yum install nginx
```
• Apache

\$ **sudo yum install httpd mod\_ssl**

#### Red Hat 8

• NGINX

\$ **sudo yum install nginx**

• Apache

\$ **sudo yum install httpd mod\_ssl**

#### Ubuntu 18.04

• NGINX

\$ **sudo apt install nginx**

• Apache

\$ **sudo apt install apache2**

#### Ubuntu 20.04

• NGINX

\$ **sudo apt install nginx**

• Apache

\$ **sudo apt install apache2**

Ubuntu 22.04

OpenSSL Dynamic Engine はまだサポートされていません。

3. CloudHSM CLI を使用して CU を作成します。HSM ユーザーの管理の詳細について は、[CloudHSM CLI を使用した HSM ユーザー管理について](#page-107-0) を参照してください。

**1** Tip

CU のユーザー名とパスワードを書き留めます。後に、ウェブサーバーの HTTPS プラ イベートキーや証明書を生成またはインポートするときに必要になります。

以上のステップが完了したら、「[ステップ 2: プライベートキーと SSL/TLS 証明書を生成またはイン](#page-948-0) [ポートする](#page-948-0)」に進みます。

メモ

- セキュリティ強化 Linux (SELinux) および Web サーバーを使用するには、クライアント SDK 5 が HSM と通信するために使用するポート 2223 でアウトバウンド TCP 接続を許可する必要がありま す。
- クラスターを作成してアクティブ化し、EC2 インスタンスにクラスターへのアクセス権を付与す るには、[AWS CloudHSM の使用開始](#page-20-0) の手順を実行します。「はじめに」では、1 つの HSM と Amazon EC2 クライアント インスタンスを含むアクティブなクラスターを作成するための段階的 な手順が説明されています。このクライアントインスタンスをウェブサーバーとして使用すること ができます。
- クライアントキーの耐久性を無効化しないようにするには、クラスターに複数の HSM を追加しま す。詳細については、「[HSM の追加」](#page-82-0)を参照してください。
- クライアントインスタンスに接続するには、SSH または PuTTY を使用することができます。詳細 については、「Amazon EC2 ドキュメント」の「[SSH を使用した Linux インスタンスへの接続](https://docs.aws.amazon.com/AWSEC2/latest/UserGuide/AccessingInstancesLinux.html)」 または「[PuTTY を使用した Windows から Linux インスタンスへの接続](https://docs.aws.amazon.com/AWSEC2/latest/UserGuide/putty.html)」を参照してください。

<span id="page-945-0"></span>クライアント SDK 3 の前提条件

Client SDK 3 でウェブサーバー SSL/TLS オフロードを設定するには、以下が必要です。

- 少なくとも 1 つの HSM があるアクティブな AWS CloudHSM クラスター。
- Amazon EC2 インスタンスが Linux オペレーティングシステムを実行します。インスタンスに次 のソフトウェアがインストールされていることです。
	- AWS CloudHSM クライアントとコマンドラインツール。
	- NGINX または Apache ウェブサーバーアプリケーション。
	- OpenSSL 用の AWS CloudHSM 動的エンジン。
- HSM でこのウェブサーバーのプライベートキーを所有および管理する [Crypto User](#page-104-0) (CU)。

Linux ウェブサーバーインスタンスをセットアップし、HSM で CU を作成するには

1. [開始方法](#page-20-0) のステップを完了します。1 つの HSM と Amazon EC2 クライアントインスタンスを 持つアクティブなクラスターが作成されます。EC2 インスタンスは、コマンドラインツールで 構成されます。このクライアントインスタンスをウェブサーバーとして使用します。

- 2. クライアントインスタンスに接続します。詳細については、「Amazon EC2 ドキュメント」の 「[SSH を使用した Linux インスタンスへの接続](https://docs.aws.amazon.com/AWSEC2/latest/UserGuide/AccessingInstancesLinux.html)」または[「PuTTY を使用した Windows から](https://docs.aws.amazon.com/AWSEC2/latest/UserGuide/putty.html) [Linux インスタンスへの接続](https://docs.aws.amazon.com/AWSEC2/latest/UserGuide/putty.html)」を参照してください。
- 3. クラスターにアクセスできる EC2 Linux インスタンスで、NGINX または Apache ウェブサー バーをインストールします。

Amazon Linux

• NGINX

\$ **sudo yum install nginx**

• Apache

\$ **sudo yum install httpd24 mod24\_ssl**

Amazon Linux 2

• NGINX バージョン 1.19 は Amazon Linux 2 のClient SDK 3 エンジンと互換性のある NGINX の最新バージョンです。

詳細と NGINX バージョン 1.19 のダウンロードについては、[NGINX のウェブサイト](https://nginx.org/) を参 照してください。

• Apache

\$ **sudo yum install httpd mod\_ssl**

CentOS 7

• NGINX バージョン 1.19 は、CentOS 7 のClient SDK 3 エンジンと互換性のある NGINX の 最新バージョンです。

詳細と NGINX バージョン 1.19 のダウンロードについては、[NGINX のウェブサイト](https://nginx.org/) を参 照してください。

• Apache

<sup>\$</sup> **sudo yum install httpd mod\_ssl**

Red Hat 7

• NGINX バージョン 1.19 は Red Hat 7 のClient SDK 3 エンジンと互換性のある NGINX の 最新バージョンです。

詳細と NGINX バージョン 1.19 のダウンロードについては、[NGINX のウェブサイト](https://nginx.org/) を参 照してください。

• Apache

\$ **sudo yum install httpd mod\_ssl**

Ubuntu 16.04

• NGINX

\$ **sudo apt install nginx**

• Apache

\$ **sudo apt install apache2**

## Ubuntu 18.04

• NGINX

\$ **sudo apt install nginx**

• Apache

\$ **sudo apt install apache2**

- 4. (オプション) 他の HSM をクラスターに追加します。詳細については、「[HSM の追加」](#page-82-0)を参照 してください。
- 5. cloudhsm\_mgmt\_util を使用して CU を作成します。詳細については、「[HSM ユーザーの管理」](#page-103-0) を参照してください。CU のユーザー名とパスワードを書き留めます。後に、ウェブサーバーの HTTPS プライベートキーや証明書を生成またはインポートするときに必要になります。

以上のステップが完了したら、「[ステップ 2: プライベートキーと SSL/TLS 証明書を生成またはイン](#page-948-0) [ポートする](#page-948-0)」に進みます。

<span id="page-948-0"></span>ステップ 2: プライベートキーと SSL/TLS 証明書を生成またはインポートする

HTTPS を有効にするには、ウェブサーバーアプリケーション (NGINX または Apache) にプライベー トキーおよび対応する SSL/TLS 証明書が必要です。AWS CloudHSM でウェブサーバー SSL/TLS オ フロードを使用するには、プライベートキーを AWS CloudHSM クラスター内の HSM に保存する必 要があります。これを行うには、以下のいずれかの方法を使用できます。

- プライベートキーとそれに対応する証明書を持っていない場合、HSM でプライベートキーを生成 できます。このプライベートキーを使用して証明書署名リクエスト (CSR) を作成し、それを使用 してSSL/TLS証明書を作成します。
- プライベートキーおよび対応する証明書が既にある場合は、そのプライベートキーを HSM 内にイ ンポートします。

前述の方法のどれを選択しても、HSM から フェイク PEM プライベートキーをエクスポートしま す。これは、HSM に保存されているプライベートキーへの参照を含む PEM 形式のプライベート キーファイルで、実際のプライベートキーではありません。ウェブサーバーは、SSL/TLS オフロー ド中にフェイク PEM プライベートキーファイルを使用して HSM のプライベートキーを識別しま す。

次のいずれかを実行します。

- [プライベートキーと証明書の生成](#page-948-1)
- [既存のプライベートキーと証明書をインポートします](#page-953-0)

<span id="page-948-1"></span>プライベートキーと証明書の生成

プライベートキーの生成

このセクションでは、Client SDK 3 の[キー管理ユーティリティ \(KMU\)](#page-585-0) を使用してキーペアを生成す る方法を示します。HSM 内でキーペアを生成したら、それをフェイク PEM ファイルとしてエクス ポートし、対応する証明書を生成できます。

キー管理ユーティリティ (KMU) を使用して生成されるプライベートキーは、Client SDK 3 およびク ライアント SDK 5 の両方で使用できます。

キー管理ユーティリティ (KMU) のインストールと設定

- 1. クライアントインスタンスに接続します。
- 2. Client SDK 3 の [インストールおよび設定](#page-519-0)
- 3. 次のコマンドを使用して AWS CloudHSM クライアントを起動します。

Amazon Linux

\$ **sudo start cloudhsm-client**

Amazon Linux 2

\$ **sudo service cloudhsm-client start**

CentOS 7

\$ **sudo service cloudhsm-client start**

CentOS 8

\$ **sudo service cloudhsm-client start**

RHEL 7

\$ **sudo service cloudhsm-client start**

RHEL 8

\$ **sudo service cloudhsm-client start**

Ubuntu 16.04 LTS

\$ **sudo service cloudhsm-client start**

Ubuntu 18.04 LTS

\$ **sudo service cloudhsm-client start**

Ubuntu 20.04 LTS

\$ **sudo service cloudhsm-client start**

Ubuntu 22.04 LTS

OpenSSL Dynamic Engine はまだサポートされていません。

4. 次のコマンドを使用して、key\_mgmt\_util コマンドラインツールを起動します。

\$ **/opt/cloudhsm/bin/key\_mgmt\_util**

5. 次のコマンドを実行して HSM にログインします。*<user name>* と *<password>* を、暗号化 ユーザー (CU) のユーザー名とパスワードに置き換えます。

Command: **loginHSM -u CU -s** *<user name>* **-p** *<password>>*

プライベートキーの生成

ユースケースに応じて、RSA または EC キーペアを生成できます。次のいずれかを実行します。

• HSM で RSA プライベートキーを生成するには

genRSAKeyPair コマンドを使用して RSA キー ペアを生成します。この例では、モジュールが 2048、公開指数が65537、ラベルが *tls\_rsa\_keypair* の RSA キーペアを生成します。

Command: **genRSAKeyPair -m 2048 -e 65537 -l tls\_rsa\_keypair**

コマンドが成功すると、RSA キーペアが正常に生成されることを示す次のような出力が表示され ます。

Cfm3GenerateKeyPair returned: 0x00 : HSM Return: SUCCESS

Cfm3GenerateKeyPair: public key handle: 7 private key handle: 8

Cluster Status:

Node id 1 status: 0x00000000 : HSM Return: SUCCESS

• HSM で EC プライベートキーを生成するには

genECCKeyPair コマンドを使用して EC キーペアを生成します。この例では、カーブ ID が 2 (NID\_X9\_62\_prime256v1 カーブに対応) で、ラベルが *tls\_ec\_keypair* の EC キーペアを生 成します。

Command: **genECCKeyPair -i 2 -l tls\_ec\_keypair**

コマンドが成功すると、EC キーペアが正常に生成されることを示す次のような出力が表示されま す。

Cfm3GenerateKeyPair returned: 0x00 : HSM Return: SUCCESS Cfm3GenerateKeyPair: public key handle: 7 private key handle: 8 Cluster Status: Node id 1 status: 0x00000000 : HSM Return: SUCCESS

フェイク PEM プライベートキーファイルをエクスポート

HSM にプライベートキーを作成したら、フェイク PEM プライベートキーファイルをエクスポー トする必要があります。このファイルには実際のキーデータは含まれていませんが、OpenSSL Dynamic Engine が HSM 上のプライベートキーを識別できるようにします。その後、プライベート キーを使用して証明書署名リクエスト (CSR) を作成し、CSR に署名して証明書を作成できます。

**a** Note

キー管理ユーティリティ (KMU) を使用して生成されるフェイク PEM ファイルは、Client SDK 3 およびクライアント SDK 5 の両方で使用できます。

フェイク PEM としてエクスポートするキーに対応するキーハンドルを特定し、次のコマンドを実行 してプライベートキーを偽の PEM 形式でエクスポートし、ファイルに保存します。以下の値は独自 の値に置き換えてください。

- *<private\_key\_handle>* 生成したプライベートキーのハンドルです。このハンドルは、前の手 順のキー生成コマンドの 1 つによって生成されました。前の例で生成したプライベートキーのハ ンドルは 8 です。
- *<web\_server\_fake\_PEM.key>* フェイク PEM キーが書き込まれるファイルの名前。

Command: **getCaviumPrivKey -k** <private key handle> -out <web server fake PEM.key>

#### Exit

次のコマンドを実行して key\_mgmt\_util を停止します。

Command: **exit**

これで、*<web\_server\_fake\_PEM.key>* 前のコマンドで指定したパスに新しいファイルがシステ ム上に作成されることになります。このファイルはフェイク PEM プライベートキーファイルです。

自己署名証明書を生成します

フェイク PEM プライベートキーを生成したら、このファイルを使用して証明書署名リクエスト (CSR) と証明書を生成できます。

本稼働環境では、通常、認証機関 (CA) を使用して CSR から証明書を作成します。CA は、テスト環 境では必要ありません。CA を使用する場合は、CA に CSR ファイルを送信し、HTTPS 用のウェブ サーバーで提供される署名付き SSL/TLS 証明書を使用してください。

CA を使用する代わりに、OpenSSL 用の AWS CloudHSM OpenSSL Dynamic Engine を使用して自 己署名証明書を作成することもできます。自己署名証明書はブラウザによって信頼されないため、本 稼働環境では使用しないでください。これらは、テスト環境で使用することができます。

**A** Warning

自己署名証明書はテスト環境でのみ使用する必要があります。本稼働環境では、証明機関を 使用して証明書を作成するなど、より安全な方法を使用してください。

OpenSSL Dynamic Engine をインストールして設定します

- 1. クライアントインスタンスに接続します。
- 2. インストールして設定を行うには、以下のいずれかを実行します。
	- [the section called "OpenSSL Dynamic Engine のインストール"](#page-774-0)
	- [the section called "OpenSSL Dynamic Engine"](#page-902-0)

#### 証明書を生成する

- 1. 以前のステップで生成したフェイク PEM ファイルのコピーを入手します。
- 2. CSR を作成する

次のコマンドを実行し、AWS CloudHSM OpenSSL Dynamic Engine を使用して証明書署名リク エスト (CSR) を作成します。*<web\_server\_fake\_PEM.key>* をフェイク PEM プライベート キーが含まれるファイルの名前に置き換えます。*<web\_server.csr>* を CSR が含まれるファ イルの名前に置き換えます。

req コマンドは対話的です。各フィールドに対応します。このフィールド情報は、SSL/TLS 証 明書にコピーされます。

\$ **openssl req -engine cloudhsm -new -key** *<web\_server\_fake\_PEM.key>* **out** *<web\_server.csr>*

3. 自己署名の証明書を作成する

次のコマンドを実行し、AWS CloudHSM OpenSSL Dynamic Engine を使用して HSM のプライ ベートキーで CSR を署名します。これにより、自己署名証明書が作成されます。コマンドの以 下の値を独自の値に置き換えます。

- *<web\_server.csr>* CSR を含むファイルの名前です。
- *<web\_server\_fake\_PEM.key>* フェイク PEM プライベートキーが含まれるファイルの名 前です。
- *<web\_server.crt>* ウェブサーバー証明書が含まれるファイルの名前です。

\$ **openssl x509 -engine cloudhsm -req -days 365 -in** *<web\_server.csr>* **signkey** *<web\_server\_fake\_PEM.key>* **-out** *<web\_server.crt>*

<span id="page-953-0"></span>以上のステップが完了したら、「[ステップ 3: ウェブサーバーを設定する」](#page-957-0)に進みます。

既存のプライベートキーと証明書をインポートします

ウェブサーバーの HTTPS 用のプライベートキーおよび対応する SSL/TLS 証明書がすでにある場合 があります。その場合、このセクションの手順に従って、そのキーを HSM にインポートすることが できます。

**a** Note

プライベートキーのインポートとクライアント SDKの互換性についてのいくつかの注意事 項:

- 既存のプライベートキーをインポートするには、クライアント SDK 3 が必要です。
- クライアント SDK 5 では、クライアント SDK 3 のプライベートキーを使用できます。
- クライアント SDK 3 の OpenSSL 動的エンジンは、最新の Linux プラットフォームをサ ポートしていませんが、クライアント SDK 5 の OpenSSL 動的エンジンの実装はサポート しています。Client SDK 3 で提供されるキー管理ユーティリティ (KMU) を使用して既存の プライベートキーをインポートしてから、そのプライベートキーとクライアント SDK 5 で の OpenSSL Dynamic Engine の実装を使用して、最新の Linux プラットフォームで SSL/ TLS オフロードをサポートできます。

Client SDK 3 で既存のプライベートキーを HSM にインポートするには

- 1. Amazon EC2 クライアントインスタンスに接続します。必要に応じて、既存のプライベート キーと証明書をインスタンスにコピーします。
- 2. Client SDK 3 の [インストールおよび設定](#page-519-0)
- 3. 次のコマンドを使用して AWS CloudHSM クライアントを起動します。

Amazon Linux

\$ **sudo start cloudhsm-client**

Amazon Linux 2

\$ **sudo service cloudhsm-client start**

CentOS 7

\$ **sudo service cloudhsm-client start**

CentOS 8

\$ **sudo service cloudhsm-client start**

#### RHEL 7

\$ **sudo service cloudhsm-client start**

RHEL 8

\$ **sudo service cloudhsm-client start**

Ubuntu 16.04 LTS

\$ **sudo service cloudhsm-client start**

Ubuntu 18.04 LTS

\$ **sudo service cloudhsm-client start**

Ubuntu 20.04 LTS

\$ **sudo service cloudhsm-client start**

#### Ubuntu 22.04 LTS

OpenSSL Dynamic Engine はまだサポートされていません。

4. 次のコマンドを使用して、key\_mgmt\_util コマンドラインツールを起動します。

\$ **/opt/cloudhsm/bin/key\_mgmt\_util**

5. 次のコマンドを実行して HSM にログインします。*<user name>* と *<password>* を、暗号化 ユーザー (CU) のユーザー名とパスワードに置き換えます。

Command: **loginHSM -u CU -s** *<user name>* **-p** *<password>*

- 6. 次のコマンドを実行して、プライベートキーを HSM 内にインポートします。
	- a. 次のコマンドを実行して、現在のセッションでのみ有効な対称ラップキーを作成します。コ マンドと出力が表示されます。

Command: **genSymKey -t 31 -s 16 -sess -l wrapping\_key\_for\_import**

Cfm3GenerateSymmetricKey returned: 0x00 : HSM Return: SUCCESS Symmetric Key Created. Key Handle: 6 Cluster Error Status Node id 0 and err state 0x00000000 : HSM Return: SUCCESS

- b. 次のコマンドを実行して、既存のプライベートキーを HSM 内にインポートします。コマン ドと出力が表示されます。以下の値は独自の値に置き換えてください。
	- *<web\_server\_existing.key>* プライベートキーが含まれるファイルの名前です。
	- *<web\_server\_imported\_key>* インポートしたプライベートキーのラベルです。
	- *<wrapping\_key\_handle>*  前述のコマンドで生成したラップキーのハンドルです。 前の例で生成したラップキーのハンドルは 6 です。

Command: **importPrivateKey -f** *<web\_server\_existing.key>* **l** *<web\_server\_imported\_key>* **-w** *<wrapping\_key\_handle>* BER encoded key length is 1219 Cfm3WrapHostKey returned: 0x00 : HSM Return: SUCCESS Cfm3CreateUnwrapTemplate returned: 0x00 : HSM Return: SUCCESS Cfm3UnWrapKey returned: 0x00 : HSM Return: SUCCESS Private Key Unwrapped. Key Handle: 8 Cluster Error Status Node id 0 and err state 0x00000000 : HSM Return: SUCCESS

- 7. 次のコマンドを実行して、プライベートキーをフェイク PEM 形式でエクスポートしてファイル に保存します。以下の値は独自の値に置き換えてください。
	- *<private\_key\_handle>* インポートしたプライベートキーのハンドルです。このハンドル は、前のステップで 2 番目のコマンドで生成したものです。前の例で生成したプライベート キーのハンドルは 8 です。
	- *<web\_server\_fake\_PEM.key>* エクスポートしたフェイク PEM プライベートキーが含ま れるファイルの名前です。

Command: **getCaviumPrivKey -k** *<private\_key\_handle>* **-out** *<web\_server\_fake\_PEM.key>*

8. 次のコマンドを実行して key\_mgmt\_util を停止します。

Command: **exit**

以上のステップが完了したら、「[ステップ 3: ウェブサーバーを設定する」](#page-957-0)に進みます。

<span id="page-957-0"></span>ステップ 3: ウェブサーバーを設定する

[前のステップ](#page-948-0)で作成した HTTPS 証明書とフェイク PEM プライベートキーを使用するようにウェブ サーバーソフトウェアの設定を更新します。開始する前に、既存の証明書とキーを必ずバックアッ プしてください。これで、AWS CloudHSM を使用して、Linux ウェブサーバーソフトウェアに SSL/ TLS オフロードを設定できます。

次のいずれかのセクションの手順を完了します。

トピック

- [NGINX ウェブサーバーを設定する](#page-957-1)
- [Apache ウェブサーバーの設定をします。](#page-980-0)

<span id="page-957-1"></span>NGINX ウェブサーバーを設定する

このセクションは、サポートされているプラットフォームで NGINX を設定するために使用します。

NGINX のウェブサーバー設定を更新するには

- 1. クライアントインスタンスに接続します。
- 2. 次のコマンドを実行して、ウェブサーバー証明書とフェイク PEM プライベートキーに必要な ディレクトリを作成します。

\$ **sudo mkdir -p /etc/pki/nginx/private**

3. 次のコマンドを実行して、ウェブサーバーの証明書を所定場所にコピーしま す。*<web\_server.crt>* を、ウェブサーバー証明書の名前に置き換えます。

\$ **sudo cp** *<web\_server.crt>* **/etc/pki/nginx/server.crt**

4. 次のコマンドを実行して、フェイク PEM プライベートキーを所定場所にコピーしま す。*<web\_server\_fake\_PEM.key>* をフェイク PEM プライベートキーが含まれるファイルの 名前に置き換えます。

\$ **sudo cp** *<web\_server\_fake\_PEM.key>* **/etc/pki/nginx/private/server.key**

5. 次のコマンドを実行してファイルの所有権を変更し、nginx という名前のユーザーがそれらの ファイルを読み取れるようにします。

\$ **sudo chown nginx /etc/pki/nginx/server.crt /etc/pki/nginx/private/server.key**

6. 次のコマンドを実行して、/etc/nginx/nginx.conf ファイルをバックアップします。

\$ **sudo cp /etc/nginx/nginx.conf /etc/nginx/nginx.conf.backup**

7. NGINX の設定を更新します。

**a** Note

各クラスターは、すべての NGINX ウェブサーバーで最大 1000 の NGINX ワーカープロ セスをサポートできます。

Amazon Linux

テキストエディタを使用して、/etc/nginx/nginx.conf ファイルを編集します。これに は Linux の root 権限が必要です。ファイルの先頭に、次の行を追加します。

• Client SDK 3 を使用している場合

```
ssl_engine cloudhsm;
env n3fips_password;
```
• Client SDK 5 を使用している場合

```
ssl_engine cloudhsm;
env CLOUDHSM_PIN;
```

```
# Settings for a TLS enabled server.
server { 
    listen 443 ssl http2 default_server;
```

```
 listen [::]:443 ssl http2 default_server; 
     server_name _; 
     root /usr/share/nginx/html; 
     ssl_certificate "/etc/pki/nginx/server.crt"; 
    ssl_certificate_key "/etc/pki/nginx/private/server.key";
     # It is *strongly* recommended to generate unique DH parameters 
     # Generate them with: openssl dhparam -out /etc/pki/nginx/dhparams.pem 2048 
     #ssl_dhparam "/etc/pki/nginx/dhparams.pem"; 
     ssl_session_cache shared:SSL:1m; 
     ssl_session_timeout 10m; 
     ssl_protocols TLSv1.2; 
     ssl_ciphers "ECDHE-RSA-AES128-GCM-SHA256:ECDHE-RSA-AES256-GCM-SHA384:DHE-
RSA-AES128-GCM-SHA256:DHE-RSA-AES256-GCM-SHA384:ECDHE-RSA-AES256-SHA384:ECDHE-
RSA-AES128-SHA256:ECDHE-RSA-AES256-SHA384:DHE-RSA-AES128-SHA:DHE-RSA-AES256-
SHA:DHE-RSA-AES128-SHA256:DHE-RSA-AES256-SHA256:ECDHE-ECDSA-AES256-GCM-
SHA384:ECDHE-ECDSA-AES256-SHA384:ECDHE-ECDSA-AES128-GCM-SHA256:ECDHE-ECDSA-
AES128-SHA256:ECDHE-ECDSA-AES256-SHA:ECDHE-ECDSA-AES128-SHA"; 
     ssl_prefer_server_ciphers on; 
     # Load configuration files for the default server block. 
     include /etc/nginx/default.d/*.conf; 
     location / { 
     } 
     error_page 404 /404.html; 
    location = /40x.html {
     } 
     error_page 500 502 503 504 /50x.html; 
    location = /50x.html {
     }
}
```
Amazon Linux 2

テキストエディタを使用して、/etc/nginx/nginx.conf ファイルを編集します。これに は Linux の root 権限が必要です。ファイルの先頭に、次の行を追加します。

• Client SDK 3 を使用している場合

ssl engine cloudhsm; env n3fips\_password;

• Client SDK 5 を使用している場合

ssl engine cloudhsm; env CLOUDHSM\_PIN;

```
# Settings for a TLS enabled server.
server { 
     listen 443 ssl http2 default_server; 
     listen [::]:443 ssl http2 default_server; 
     server_name _; 
     root /usr/share/nginx/html; 
     ssl_certificate "/etc/pki/nginx/server.crt"; 
     ssl_certificate_key "/etc/pki/nginx/private/server.key"; 
     # It is *strongly* recommended to generate unique DH parameters 
     # Generate them with: openssl dhparam -out /etc/pki/nginx/dhparams.pem 2048 
     #ssl_dhparam "/etc/pki/nginx/dhparams.pem"; 
    ssl session cache shared: SSL:1m;
     ssl_session_timeout 10m; 
     ssl_protocols TLSv1.2; 
     ssl_ciphers "ECDHE-RSA-AES128-GCM-SHA256:ECDHE-RSA-AES256-GCM-SHA384:DHE-
RSA-AES128-GCM-SHA256:DHE-RSA-AES256-GCM-SHA384:ECDHE-RSA-AES256-SHA384:ECDHE-
RSA-AES128-SHA256:ECDHE-RSA-AES256-SHA384:DHE-RSA-AES128-SHA:DHE-RSA-AES256-
SHA:DHE-RSA-AES128-SHA256:DHE-RSA-AES256-SHA256:ECDHE-ECDSA-AES256-GCM-
SHA384:ECDHE-ECDSA-AES256-SHA384:ECDHE-ECDSA-AES128-GCM-SHA256:ECDHE-ECDSA-
AES128-SHA256:ECDHE-ECDSA-AES256-SHA:ECDHE-ECDSA-AES128-SHA"; 
     ssl_prefer_server_ciphers on; 
     # Load configuration files for the default server block. 
     include /etc/nginx/default.d/*.conf; 
    location / { 
     } 
     error_page 404 /404.html; 
    location = /40x.html {
```
}

```
error page 500 502 503 504 /50x.html;
    location = /50x.html {
     }
}
```
CentOS 7

テキストエディタを使用して、/etc/nginx/nginx.conf ファイルを編集します。これに は Linux の root 権限が必要です。ファイルの先頭に、次の行を追加します。

• Client SDK 3 を使用している場合

```
ssl_engine cloudhsm;
env n3fips_password;
```
• Client SDK 5 を使用している場合

```
ssl_engine cloudhsm;
env CLOUDHSM_PIN;
```

```
# Settings for a TLS enabled server. 
server { 
    listen 443 ssl http2 default_server; 
    listen [::]:443 ssl http2 default_server; 
    server_name _;
     root /usr/share/nginx/html; 
     ssl_certificate "/etc/pki/nginx/server.crt"; 
     ssl_certificate_key "/etc/pki/nginx/private/server.key"; 
     # It is *strongly* recommended to generate unique DH parameters 
     # Generate them with: openssl dhparam -out /etc/pki/nginx/dhparams.pem 2048 
     #ssl_dhparam "/etc/pki/nginx/dhparams.pem"; 
     ssl_session_cache shared:SSL:1m; 
     ssl_session_timeout 10m; 
     ssl_protocols TLSv1.2;
```

```
 ssl_ciphers "ECDHE-RSA-AES128-GCM-SHA256:ECDHE-RSA-AES256-GCM-SHA384:DHE-
RSA-AES128-GCM-SHA256:DHE-RSA-AES256-GCM-SHA384:ECDHE-RSA-AES256-SHA384:ECDHE-
RSA-AES128-SHA256:ECDHE-RSA-AES256-SHA384:DHE-RSA-AES128-SHA:DHE-RSA-AES256-
SHA:DHE-RSA-AES128-SHA256:DHE-RSA-AES256-SHA256:ECDHE-ECDSA-AES256-GCM-
SHA384:ECDHE-ECDSA-AES256-SHA384:ECDHE-ECDSA-AES128-GCM-SHA256:ECDHE-ECDSA-
AES128-SHA256:ECDHE-ECDSA-AES256-SHA:ECDHE-ECDSA-AES128-SHA"; 
     ssl_prefer_server_ciphers on; 
     # Load configuration files for the default server block. 
     include /etc/nginx/default.d/*.conf; 
     location / { 
     } 
     error_page 404 /404.html; 
    location = /40x.html {
     } 
     error_page 500 502 503 504 /50x.html; 
    location = /50x.html {
     }
}
```
#### CentOS 8

テキストエディタを使用して、/etc/nginx/nginx.conf ファイルを編集します。これに は Linux の root 権限が必要です。ファイルの先頭に、次の行を追加します。

```
ssl_engine cloudhsm;
env CLOUDHSM_PIN;
```

```
# Settings for a TLS enabled server.
server { 
    listen 443 ssl http2 default_server; 
    listen [::]:443 ssl http2 default_server; 
    server_name _; 
   root /usr/share/nginx/html;
    ssl_certificate "/etc/pki/nginx/server.crt";
```

```
 ssl_certificate_key "/etc/pki/nginx/private/server.key"; 
     # It is *strongly* recommended to generate unique DH parameters 
     # Generate them with: openssl dhparam -out /etc/pki/nginx/dhparams.pem 2048 
     #ssl_dhparam "/etc/pki/nginx/dhparams.pem"; 
    ssl session cache shared: SSL:1m;
    ssl session timeout 10m;
     ssl_protocols TLSv1.2 TLSv1.3; 
     ssl_ciphers "ECDHE-RSA-AES128-GCM-SHA256:ECDHE-RSA-AES256-GCM-SHA384:DHE-
RSA-AES128-GCM-SHA256:DHE-RSA-AES256-GCM-SHA384:ECDHE-RSA-AES256-SHA384:ECDHE-
RSA-AES128-SHA256:ECDHE-RSA-AES256-SHA384:DHE-RSA-AES128-SHA:DHE-RSA-AES256-
SHA:DHE-RSA-AES128-SHA256:DHE-RSA-AES256-SHA256:ECDHE-ECDSA-AES256-GCM-
SHA384:ECDHE-ECDSA-AES256-SHA384:ECDHE-ECDSA-AES128-GCM-SHA256:ECDHE-ECDSA-
AES128-SHA256:ECDHE-ECDSA-AES256-SHA:ECDHE-ECDSA-AES128-SHA"; 
     ssl_prefer_server_ciphers on; 
     # Load configuration files for the default server block. 
     include /etc/nginx/default.d/*.conf; 
    location / {
     } 
     error_page 404 /404.html; 
    location = /40x.html {
     } 
     error_page 500 502 503 504 /50x.html; 
    location = /50x.html {
     }
}
```
Red Hat 7

テキストエディタを使用して、/etc/nginx/nginx.conf ファイルを編集します。これに は Linux の root 権限が必要です。ファイルの先頭に、次の行を追加します。

• Client SDK 3 を使用している場合

ssl\_engine cloudhsm; env n3fips\_password;

• Client SDK 5 を使用している場合

ssl engine cloudhsm; env CLOUDHSM\_PIN;

```
# Settings for a TLS enabled server.
server { 
     listen 443 ssl http2 default_server; 
     listen [::]:443 ssl http2 default_server; 
     server_name _; 
     root /usr/share/nginx/html; 
     ssl_certificate "/etc/pki/nginx/server.crt"; 
     ssl_certificate_key "/etc/pki/nginx/private/server.key"; 
     # It is *strongly* recommended to generate unique DH parameters 
     # Generate them with: openssl dhparam -out /etc/pki/nginx/dhparams.pem 2048 
     #ssl_dhparam "/etc/pki/nginx/dhparams.pem"; 
    ssl session cache shared: SSL:1m;
     ssl_session_timeout 10m; 
     ssl_protocols TLSv1.2; 
     ssl_ciphers "ECDHE-RSA-AES128-GCM-SHA256:ECDHE-RSA-AES256-GCM-SHA384:DHE-
RSA-AES128-GCM-SHA256:DHE-RSA-AES256-GCM-SHA384:ECDHE-RSA-AES256-SHA384:ECDHE-
RSA-AES128-SHA256:ECDHE-RSA-AES256-SHA384:DHE-RSA-AES128-SHA:DHE-RSA-AES256-
SHA:DHE-RSA-AES128-SHA256:DHE-RSA-AES256-SHA256:ECDHE-ECDSA-AES256-GCM-
SHA384:ECDHE-ECDSA-AES256-SHA384:ECDHE-ECDSA-AES128-GCM-SHA256:ECDHE-ECDSA-
AES128-SHA256:ECDHE-ECDSA-AES256-SHA:ECDHE-ECDSA-AES128-SHA"; 
     ssl_prefer_server_ciphers on; 
     # Load configuration files for the default server block. 
     include /etc/nginx/default.d/*.conf; 
    location / {
     } 
     error_page 404 /404.html; 
    location = /40x.html {
     } 
     error_page 500 502 503 504 /50x.html; 
    location = /50x.html {
     }
```
Red Hat 8

}

テキストエディタを使用して、/etc/nginx/nginx.conf ファイルを編集します。これに は Linux の root 権限が必要です。ファイルの先頭に、次の行を追加します。

```
ssl_engine cloudhsm;
env CLOUDHSM_PIN;
```

```
# Settings for a TLS enabled server.
server { 
    listen 443 ssl http2 default_server; 
    listen [::]:443 ssl http2 default_server; 
     server_name _; 
     root /usr/share/nginx/html; 
     ssl_certificate "/etc/pki/nginx/server.crt"; 
     ssl_certificate_key "/etc/pki/nginx/private/server.key"; 
     # It is *strongly* recommended to generate unique DH parameters 
     # Generate them with: openssl dhparam -out /etc/pki/nginx/dhparams.pem 2048 
     #ssl_dhparam "/etc/pki/nginx/dhparams.pem"; 
     ssl_session_cache shared:SSL:1m; 
     ssl_session_timeout 10m; 
     ssl_protocols TLSv1.2 TLSv1.3; 
     ssl_ciphers "ECDHE-RSA-AES128-GCM-SHA256:ECDHE-RSA-AES256-GCM-SHA384:DHE-
RSA-AES128-GCM-SHA256:DHE-RSA-AES256-GCM-SHA384:ECDHE-RSA-AES256-SHA384:ECDHE-
RSA-AES128-SHA256:ECDHE-RSA-AES256-SHA384:DHE-RSA-AES128-SHA:DHE-RSA-AES256-
SHA:DHE-RSA-AES128-SHA256:DHE-RSA-AES256-SHA256:ECDHE-ECDSA-AES256-GCM-
SHA384:ECDHE-ECDSA-AES256-SHA384:ECDHE-ECDSA-AES128-GCM-SHA256:ECDHE-ECDSA-
AES128-SHA256:ECDHE-ECDSA-AES256-SHA:ECDHE-ECDSA-AES128-SHA"; 
     ssl_prefer_server_ciphers on; 
     # Load configuration files for the default server block. 
     include /etc/nginx/default.d/*.conf; 
     location / { 
     }
```

```
 error_page 404 /404.html; 
    location = /40x.html {
     } 
     error_page 500 502 503 504 /50x.html; 
    location = /50x.html {
     }
}
```
Ubuntu 16.04 LTS

テキストエディタを使用して、/etc/nginx/nginx.conf ファイルを編集します。これに は Linux の root 権限が必要です。ファイルの先頭に、次の行を追加します。

ssl\_engine cloudhsm; env n3fips\_password;

```
# Settings for a TLS enabled server. 
     server { 
         listen 443 ssl http2 default_server; 
         listen [::]:443 ssl http2 default_server; 
         server_name _; 
         root /usr/share/nginx/html; 
         ssl_certificate "/etc/pki/nginx/server.crt"; 
         ssl_certificate_key "/etc/pki/nginx/private/server.key"; 
         # It is *strongly* recommended to generate unique DH parameters 
         # Generate them with: openssl dhparam -out /etc/pki/nginx/dhparams.pem 
  2048 
         #ssl_dhparam "/etc/pki/nginx/dhparams.pem"; 
         ssl_session_cache shared:SSL:1m; 
         ssl_session_timeout 10m; 
         ssl_protocols TLSv1.2; 
         ssl_ciphers "ECDHE-RSA-AES128-GCM-SHA256:ECDHE-RSA-AES256-GCM-
SHA384:DHE-RSA-AES128-GCM-SHA256:DHE-RSA-AES256-GCM-SHA384:ECDHE-RSA-AES256-
SHA384:ECDHE-RSA-AES128-SHA256:ECDHE-RSA-AES256-SHA384:DHE-RSA-AES128-SHA:DHE-
RSA-AES256-SHA:DHE-RSA-AES128-SHA256:DHE-RSA-AES256-SHA256:ECDHE-ECDSA-AES256-
GCM-SHA384:ECDHE-ECDSA-AES256-SHA384:ECDHE-ECDSA-AES128-GCM-SHA256:ECDHE-ECDSA-
AES128-SHA256:ECDHE-ECDSA-AES256-SHA:ECDHE-ECDSA-AES128-SHA";
```

```
 ssl_prefer_server_ciphers on; 
     # Load configuration files for the default server block. 
     include /etc/nginx/default.d/*.conf; 
     location / { 
     } 
     error_page 404 /404.html; 
    location = /40x.html {
     } 
     error_page 500 502 503 504 /50x.html; 
    location = /50x.html {
     } 
 }
```
Ubuntu 18.04 LTS

テキストエディタを使用して、/etc/nginx/nginx.conf ファイルを編集します。これに は Linux の root 権限が必要です。ファイルの先頭に、次の行を追加します。

```
ssl_engine cloudhsm; 
     env CLOUDHSM_PIN;
```

```
# Settings for a TLS enabled server. 
     server { 
         listen 443 ssl http2 default_server; 
         listen [::]:443 ssl http2 default_server; 
         server_name _; 
        root /usr/share/nginx/html;
         ssl_certificate "/etc/pki/nginx/server.crt"; 
         ssl_certificate_key "/etc/pki/nginx/private/server.key"; 
         # It is *strongly* recommended to generate unique DH parameters 
         # Generate them with: openssl dhparam -out /etc/pki/nginx/dhparams.pem 
  2048 
         #ssl_dhparam "/etc/pki/nginx/dhparams.pem"; 
         ssl_session_cache shared:SSL:1m;
```

```
 ssl_session_timeout 10m; 
        ssl protocols TLSv1.2 TLSv1.3;
         ssl_ciphers "ECDHE-RSA-AES128-GCM-SHA256:ECDHE-RSA-AES256-GCM-
SHA384:DHE-RSA-AES128-GCM-SHA256:DHE-RSA-AES256-GCM-SHA384:ECDHE-RSA-AES256-
SHA384:ECDHE-RSA-AES128-SHA256:ECDHE-RSA-AES256-SHA384:DHE-RSA-AES128-SHA:DHE-
RSA-AES256-SHA:DHE-RSA-AES128-SHA256:DHE-RSA-AES256-SHA256:ECDHE-ECDSA-AES256-
GCM-SHA384:ECDHE-ECDSA-AES256-SHA384:ECDHE-ECDSA-AES128-GCM-SHA256:ECDHE-ECDSA-
AES128-SHA256:ECDHE-ECDSA-AES256-SHA:ECDHE-ECDSA-AES128-SHA"; 
         ssl_prefer_server_ciphers on; 
         # Load configuration files for the default server block. 
         include /etc/nginx/default.d/*.conf; 
         location / { 
         } 
         error_page 404 /404.html; 
        location = /40x.html {
         } 
         error_page 500 502 503 504 /50x.html; 
        location = /50x.html {
         } 
     }
```
Ubuntu 20.04 LTS

テキストエディタを使用して、/etc/nginx/nginx.conf ファイルを編集します。これに は Linux の root 権限が必要です。ファイルの先頭に、次の行を追加します。

```
ssl_engine cloudhsm; 
     env CLOUDHSM_PIN;
```

```
# Settings for a TLS enabled server. 
    server { 
        listen 443 ssl http2 default_server; 
        listen [::]:443 ssl http2 default_server; 
       server_name _;
        root /usr/share/nginx/html;
```

```
 ssl_certificate "/etc/pki/nginx/server.crt"; 
        ssl_certificate_key "/etc/pki/nginx/private/server.key";
         # It is *strongly* recommended to generate unique DH parameters 
         # Generate them with: openssl dhparam -out /etc/pki/nginx/dhparams.pem 
  2048 
         #ssl_dhparam "/etc/pki/nginx/dhparams.pem"; 
         ssl_session_cache shared:SSL:1m; 
        ssl session timeout 10m;
        ssl protocols TLSv1.2 TLSv1.3;
         ssl_ciphers "ECDHE-RSA-AES128-GCM-SHA256:ECDHE-RSA-AES256-GCM-
SHA384:DHE-RSA-AES128-GCM-SHA256:DHE-RSA-AES256-GCM-SHA384:ECDHE-RSA-AES256-
SHA384:ECDHE-RSA-AES128-SHA256:ECDHE-RSA-AES256-SHA384:DHE-RSA-AES128-SHA:DHE-
RSA-AES256-SHA:DHE-RSA-AES128-SHA256:DHE-RSA-AES256-SHA256:ECDHE-ECDSA-AES256-
GCM-SHA384:ECDHE-ECDSA-AES256-SHA384:ECDHE-ECDSA-AES128-GCM-SHA256:ECDHE-ECDSA-
AES128-SHA256:ECDHE-ECDSA-AES256-SHA:ECDHE-ECDSA-AES128-SHA"; 
         ssl_prefer_server_ciphers on; 
         # Load configuration files for the default server block. 
         include /etc/nginx/default.d/*.conf; 
         location / { 
         } 
        error page 404 /404.html;
        location = /40x.html {
         } 
        error page 500 502 503 504 /50x.html;
        location = /50x.html {
         } 
     }
```
Ubuntu 22.04 LTS

OpenSSL Dynamic Engine はまだサポートされていません。

ファイルを保存します。

8. systemd 設定ファイルをバックアップしてから、EnvironmentFile パスを設定します。

Amazon Linux

対処は必要ありません。

Amazon Linux 2

1. nginx.service ファイルをバックアップします。

\$ **sudo cp /lib/systemd/system/nginx.service /lib/systemd/system/ nginx.service.backup**

2. /lib/systemd/system/nginx.service ファイルをテキストエディタで開き、 [Service] セクションに次のパスを追加します。

EnvironmentFile=/etc/sysconfig/nginx

CentOS 7

対処は必要ありません。

CentOS 8

1. nginx.service ファイルをバックアップします。

\$ **sudo cp /lib/systemd/system/nginx.service /lib/systemd/system/ nginx.service.backup**

2. /lib/systemd/system/nginx.service ファイルをテキストエディタで開き、 [Service] セクションに次のパスを追加します。

EnvironmentFile=/etc/sysconfig/nginx

Red Hat 7

対処は必要ありません。

Red Hat 8

1. nginx.service ファイルをバックアップします。

\$ **sudo cp /lib/systemd/system/nginx.service /lib/systemd/system/ nginx.service.backup**

2. /lib/systemd/system/nginx.service ファイルをテキストエディタで開き、 [Service] セクションに次のパスを追加します。

EnvironmentFile=/etc/sysconfig/nginx

Ubuntu 16.04

1. nginx.service ファイルをバックアップします。

```
$ sudo cp /lib/systemd/system/nginx.service /lib/systemd/system/
nginx.service.backup
```
2. /lib/systemd/system/nginx.service ファイルをテキストエディタで開き、 [Service] セクションに次のパスを追加します。

EnvironmentFile=/etc/sysconfig/nginx

#### Ubuntu 18.04

1. nginx.service ファイルをバックアップします。

\$ **sudo cp /lib/systemd/system/nginx.service /lib/systemd/system/ nginx.service.backup**

2. /lib/systemd/system/nginx.service ファイルをテキストエディタで開き、 [Service] セクションに次のパスを追加します。

EnvironmentFile=/etc/sysconfig/nginx

## Ubuntu 20.04 LTS

1. nginx.service ファイルをバックアップします。
\$ **sudo cp /lib/systemd/system/nginx.service /lib/systemd/system/ nginx.service.backup**

2. /lib/systemd/system/nginx.service ファイルをテキストエディタで開き、 [Service] セクションに次のパスを追加します。

EnvironmentFile=/etc/sysconfig/nginx

Ubuntu 22.04 LTS

OpenSSL Dynamic Engine はまだサポートされていません。

- 9. /etc/sysconfig/nginx ファイルの存在を確認してから、次のいずれかを実行します。
	- ファイルが存在する場合は、次のコマンドを実行してファイルをバックアップします。

\$ **sudo cp /etc/sysconfig/nginx /etc/sysconfig/nginx.backup**

- ファイルが存在しない場合は、テキストエディタを開き、/etc/sysconfig/ フォルダ内に nginx という名前のファイルを作成します。
- 10. NGINX 環境を設定します。

**a** Note

クライアント SDK 5 では CU の認証情報を保存するための CLOUDHSM\_PIN 環境変数が 導入されています。

Amazon Linux

テキストエディタで /etc/sysconfig/nginx ファイルを開きます。これには Linux の root 権限が必要です。Cryptography User (CU) 認証情報を追加:

• Client SDK 3 を使用している場合

**n3fips\_password=***<CU user name>***:***<password>*

• Client SDK 5 を使用している場合

**CLOUDHSM\_PIN=***<CU user name>***:***<password>*

*<CU #####>* と *<#####>* を CU の認証情報に置き換えます。

ファイルを保存します。

Amazon Linux 2

テキストエディタで /etc/sysconfig/nginx ファイルを開きます。これには Linux の root 権限が必要です。Cryptography User (CU) 認証情報を追加:

• Client SDK 3 を使用している場合

**n3fips\_password=***<CU user name>***:***<password>*

• Client SDK 5 を使用している場合

**CLOUDHSM\_PIN=***<CU user name>***:***<password>*

*<CU #####>* と *<#####>* を CU の認証情報に置き換えます。

ファイルを保存します。

CentOS 7

テキストエディタで /etc/sysconfig/nginx ファイルを開きます。これには Linux の root 権限が必要です。Cryptography User (CU) 認証情報を追加:

• Client SDK 3 を使用している場合

**n3fips\_password=***<CU user name>***:***<password>*

• Client SDK 5 を使用している場合

**CLOUDHSM\_PIN=***<CU user name>***:***<password>*

*<CU #####>* と *<#####>* を CU の認証情報に置き換えます。

ファイルを保存します。

CentOS 8

テキストエディタで /etc/sysconfig/nginx ファイルを開きます。これには Linux の root 権限が必要です。Cryptography User (CU) 認証情報を追加:

**CLOUDHSM\_PIN=***<CU user name>***:***<password>*

*<CU #####>* と *<#####>* を CU の認証情報に置き換えます。

ファイルを保存します。

Red Hat 7

テキストエディタで /etc/sysconfig/nginx ファイルを開きます。これには Linux の root 権限が必要です。Cryptography User (CU) 認証情報を追加:

• Client SDK 3 を使用している場合

**n3fips\_password=***<CU user name>***:***<password>*

• Client SDK 5 を使用している場合

**CLOUDHSM\_PIN=***<CU user name>***:***<password>*

*<CU #####>* と *<#####>* を CU の認証情報に置き換えます。

ファイルを保存します。

#### Red Hat 8

テキストエディタで /etc/sysconfig/nginx ファイルを開きます。これには Linux の root 権限が必要です。Cryptography User (CU) 認証情報を追加:

**CLOUDHSM\_PIN=***<CU user name>***:***<password>*

*<CU #####>* と *<#####>* を CU の認証情報に置き換えます。

ファイルを保存します。

Ubuntu 16.04 LTS

テキストエディタで /etc/sysconfig/nginx ファイルを開きます。これには Linux の root 権限が必要です。Cryptography User (CU) 認証情報を追加:

**n3fips\_password=***<CU user name>***:***<password>*

*<CU #####>* と *<#####>* を CU の認証情報に置き換えます。

ファイルを保存します。

Ubuntu 18.04 LTS

テキストエディタで /etc/sysconfig/nginx ファイルを開きます。これには Linux の root 権限が必要です。Cryptography User (CU) 認証情報を追加:

**CLOUDHSM\_PIN=***<CU user name>***:***<password>*

*<CU #####>* と *<#####>* を CU の認証情報に置き換えます。

ファイルを保存します。

Ubuntu 20.04 LTS

テキストエディタで /etc/sysconfig/nginx ファイルを開きます。これには Linux の root 権限が必要です。Cryptography User (CU) 認証情報を追加:

**CLOUDHSM\_PIN=***<CU user name>***:***<password>*

*<CU #####>* と *<#####>* を CU の認証情報に置き換えます。

ファイルを保存します。

Ubuntu 22.04 LTS

OpenSSL Dynamic Engine はまだサポートされていません。

11. NGINX ウェブサーバーを起動します。

#### Amazon Linux

テキストエディタで /etc/sysconfig/nginx ファイルを開きます。これには Linux の root 権限が必要です。Cryptography User (CU) 認証情報を追加:

\$ **sudo service nginx start**

Amazon Linux 2

実行中の NGINX プロセスをすべて停止する

\$ **sudo systemctl stop nginx**

systemd 設定をリロードして最新の変更を取得する

\$ **sudo systemctl daemon-reload**

NGINX プロセスを開始する

\$ **sudo systemctl start nginx**

CentOS 7

実行中の NGINX プロセスをすべて停止する

\$ **sudo systemctl stop nginx**

systemd 設定をリロードして最新の変更を取得する

\$ **sudo systemctl daemon-reload**

NGINX プロセスを開始する

\$ **sudo systemctl start nginx**

CentOS 8

\$ **sudo systemctl stop nginx**

systemd 設定をリロードして最新の変更を取得する

\$ **sudo systemctl daemon-reload**

NGINX プロセスを開始する

\$ **sudo systemctl start nginx**

Red Hat 7

実行中の NGINX プロセスをすべて停止する

\$ **sudo systemctl stop nginx**

systemd 設定をリロードして最新の変更を取得する

\$ **sudo systemctl daemon-reload**

NGINX プロセスを開始する

\$ **sudo systemctl start nginx**

Red Hat 8

実行中の NGINX プロセスをすべて停止する

\$ **sudo systemctl stop nginx**

systemd 設定をリロードして最新の変更を取得する

\$ **sudo systemctl daemon-reload**

NGINX プロセスを開始する

\$ **sudo systemctl start nginx**

Ubuntu 16.04 LTS

実行中の NGINX プロセスをすべて停止する

\$ **sudo systemctl stop nginx**

systemd 設定をリロードして最新の変更を取得する

\$ **sudo systemctl daemon-reload**

NGINX プロセスを開始する

\$ **sudo systemctl start nginx**

Ubuntu 18.04 LTS

実行中の NGINX プロセスをすべて停止する

\$ **sudo systemctl stop nginx**

systemd 設定をリロードして最新の変更を取得する

\$ **sudo systemctl daemon-reload**

NGINX プロセスを開始する

\$ **sudo systemctl start nginx**

Ubuntu 20.04 LTS

実行中の NGINX プロセスをすべて停止する

\$ **sudo systemctl stop nginx**

systemd 設定をリロードして最新の変更を取得する

\$ **sudo systemctl daemon-reload**

NGINX プロセスを開始する

\$ **sudo systemctl start nginx**

Ubuntu 22.04 LTS

OpenSSL Dynamic Engine はまだサポートされていません。

12. (オプション)スタートアップ時に NGINX を起動するようにプラットフォームを設定します。

Amazon Linux

\$ **sudo chkconfig nginx on**

Amazon Linux 2

\$ **sudo systemctl enable nginx**

CentOS 7

対処は必要ありません。

CentOS 8

\$ **sudo systemctl enable nginx**

Red Hat 7

対処は必要ありません。

Red Hat 8

\$ **sudo systemctl enable nginx**

Ubuntu 16.04 LTS

\$ **sudo systemctl enable nginx**

Ubuntu 18.04 LTS

\$ **sudo systemctl enable nginx**

Ubuntu 20.04 LTS

\$ **sudo systemctl enable nginx**

Ubuntu 22.04 LTS

OpenSSL Dynamic Engine はまだサポートされていません。

ウェブサーバー設定を更新したら、「[ステップ 4: HTTPS トラフィックを有効にして証明書を検証す](#page-1000-0) [る](#page-1000-0)」に移動します。

Apache ウェブサーバーの設定をします。

このセクションでは、サポートされているプラットフォームで Apache を設定します。

Apache のウェブサーバー設定を更新するには

- 1. Amazon EC2 クライアントインスタンスに接続します。
- 2. プラットフォーム用の証明書とプライベートキーのデフォルトの場所を定義します。

Amazon Linux

/etc/httpd/conf.d/ssl.conf ファイルに、次の値が存在することを確認します。

SSLCertificateFile */etc/pki/tls/certs/localhost.crt* SSLCertificateKeyFile */etc/pki/tls/private/localhost.key*

Amazon Linux 2

/etc/httpd/conf.d/ssl.conf ファイルに、次の値が存在することを確認します。

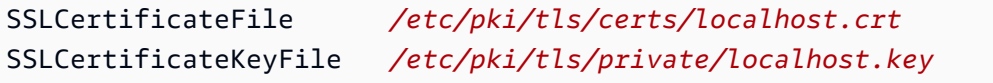

# CentOS 7

/etc/httpd/conf.d/ssl.conf ファイルに、次の値が存在することを確認します。

SSLCertificateFile */etc/pki/tls/certs/localhost.crt* SSLCertificateKeyFile */etc/pki/tls/private/localhost.key*

# CentOS 8

/etc/httpd/conf.d/ssl.conf ファイルに、次の値が存在することを確認します。

```
SSLCertificateFile /etc/pki/tls/certs/localhost.crt
SSLCertificateKeyFile /etc/pki/tls/private/localhost.key
```
# Red Hat 7

/etc/httpd/conf.d/ssl.conf ファイルに、次の値が存在することを確認します。

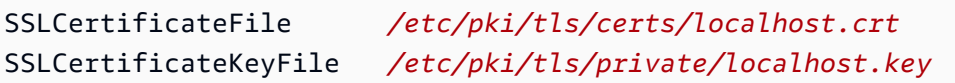

# Red Hat 8

/etc/httpd/conf.d/ssl.conf ファイルに、次の値が存在することを確認します。

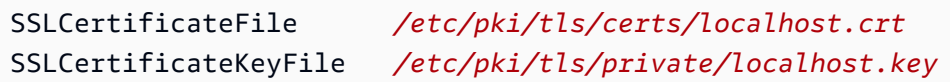

# Ubuntu 16.04 LTS

/etc/apache2/sites-available/default-ssl.conf ファイルに、次の値が存在する ことを確認します。

SSLCertificateFile */etc/ssl/certs/localhost.crt* SSLCertificateKeyFile */etc/ssl/private/localhost.key* Ubuntu 18.04 LTS

```
/etc/apache2/sites-available/default-ssl.conf ファイルに、次の値が存在する
ことを確認します。
```
SSLCertificateFile */etc/ssl/certs/localhost.crt* SSLCertificateKeyFile */etc/ssl/private/localhost.key*

Ubuntu 20.04 LTS

/etc/apache2/sites-available/default-ssl.conf ファイルに、次の値が存在する ことを確認します。

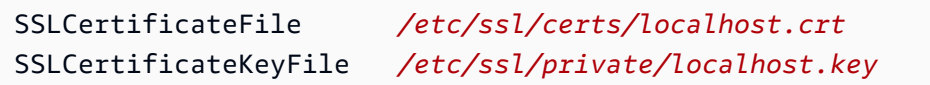

Ubuntu 22.04 LTS

OpenSSL Dynamic Engine はまだサポートされていません。

3. ウェブサーバーの証明書を、プラットフォームで必要な場所にコピーします。

Amazon Linux

\$ **sudo cp** *<web\_server.crt>* **/etc/pki/tls/certs/localhost.crt**

*<web\_server.crt>* を、ウェブサーバー証明書の名前に置き換えます。

Amazon Linux 2

\$ **sudo cp** *<web\_server.crt>* **/etc/pki/tls/certs/localhost.crt**

*<web\_server.crt>* を、ウェブサーバー証明書の名前に置き換えます。

#### CentOS 7

\$ **sudo cp** *<web\_server.crt>* **/etc/pki/tls/certs/localhost.crt**

*<web\_server.crt>* を、ウェブサーバー証明書の名前に置き換えます。

CentOS 8

\$ **sudo cp** *<web\_server.crt>* **/etc/pki/tls/certs/localhost.crt**

*<web\_server.crt>* を、ウェブサーバー証明書の名前に置き換えます。

Red Hat 7

\$ **sudo cp** *<web\_server.crt>* **/etc/pki/tls/certs/localhost.crt**

*<web\_server.crt>* を、ウェブサーバー証明書の名前に置き換えます。

Red Hat 8

\$ **sudo cp** *<web\_server.crt>* **/etc/pki/tls/certs/localhost.crt**

*<web\_server.crt>* を、ウェブサーバー証明書の名前に置き換えます。

Ubuntu 16.04 LTS

\$ **sudo cp** *<web\_server.crt>* **/etc/ssl/certs/localhost.crt**

*<web\_server.crt>* を、ウェブサーバー証明書の名前に置き換えます。

Ubuntu 18.04 LTS

\$ **sudo cp** *<web\_server.crt>* **/etc/ssl/certs/localhost.crt**

*<web\_server.crt>* を、ウェブサーバー証明書の名前に置き換えます。

Ubuntu 20.04 LTS

\$ **sudo cp** *<web\_server.crt>* **/etc/ssl/certs/localhost.crt**

*<web\_server.crt>* を、ウェブサーバー証明書の名前に置き換えます。

Ubuntu 22.04 LTS

OpenSSL Dynamic Engine はまだサポートされていません。

# 4. 偽の PEM プライベートキーをプラットフォームの所定場所にコピーします。

Amazon Linux

\$ **sudo cp** *<web\_server\_fake\_PEM.key>* **/etc/pki/tls/private/localhost.key**

*<web\_server\_fake\_PEM.key>* をフェイク PEM プライベートキーが含まれるファイルの 名前に置き換えます。

Amazon Linux 2

\$ **sudo cp** *<web\_server\_fake\_PEM.key>* **/etc/pki/tls/private/localhost.key**

*<web\_server\_fake\_PEM.key>* をフェイク PEM プライベートキーが含まれるファイルの 名前に置き換えます。

CentOS 7

\$ **sudo cp** *<web\_server\_fake\_PEM.key>* **/etc/pki/tls/private/localhost.key**

*<web\_server\_fake\_PEM.key>* をフェイク PEM プライベートキーが含まれるファイルの 名前に置き換えます。

CentOS 8

\$ **sudo cp** *<web\_server\_fake\_PEM.key>* **/etc/pki/tls/private/localhost.key**

*<web\_server\_fake\_PEM.key>* をフェイク PEM プライベートキーが含まれるファイルの 名前に置き換えます。

Red Hat 7

\$ **sudo cp** *<web\_server\_fake\_PEM.key>* **/etc/pki/tls/private/localhost.key**

*<web\_server\_fake\_PEM.key>* をフェイク PEM プライベートキーが含まれるファイルの 名前に置き換えます。

Red Hat 8

\$ **sudo cp** *<web\_server\_fake\_PEM.key>* **/etc/pki/tls/private/localhost.key**

*<web\_server\_fake\_PEM.key>* をフェイク PEM プライベートキーが含まれるファイルの 名前に置き換えます。

Ubuntu 16.04 LTS

\$ **sudo cp** *<web\_server\_fake\_PEM.key>* **/etc/ssl/private/localhost.key**

*<web\_server\_fake\_PEM.key>* をフェイク PEM プライベートキーが含まれるファイルの 名前に置き換えます。

Ubuntu 18.04 LTS

\$ **sudo cp** *<web\_server\_fake\_PEM.key>* **/etc/ssl/private/localhost.key**

*<web\_server\_fake\_PEM.key>* をフェイク PEM プライベートキーが含まれるファイルの 名前に置き換えます。

Ubuntu 20.04 LTS

\$ **sudo cp** *<web\_server\_fake\_PEM.key>* **/etc/ssl/private/localhost.key**

*<web\_server\_fake\_PEM.key>* をフェイク PEM プライベートキーが含まれるファイルの 名前に置き換えます。

Ubuntu 22.04 LTS

OpenSSL Dynamic Engine はまだサポートされていません。

5. プラットフォームで必要な場合は、これらのファイルの所有権を変更します。

Amazon Linux

\$ **sudo chown apache /etc/pki/tls/certs/localhost.crt /etc/pki/tls/private/ localhost.key**

apache という名前のユーザーに読み取り権限を与えます。

Amazon Linux 2

\$ **sudo chown apache /etc/pki/tls/certs/localhost.crt /etc/pki/tls/private/ localhost.key**

apache という名前のユーザーに読み取り権限を与えます。

CentOS 7

\$ **sudo chown apache /etc/pki/tls/certs/localhost.crt /etc/pki/tls/private/ localhost.key**

apache という名前のユーザーに読み取り権限を与えます。

CentOS 8

\$ **sudo chown apache /etc/pki/tls/certs/localhost.crt /etc/pki/tls/private/ localhost.key**

apache という名前のユーザーに読み取り権限を与えます。

Red Hat 7

\$ **sudo chown apache /etc/pki/tls/certs/localhost.crt /etc/pki/tls/private/ localhost.key**

apache という名前のユーザーに読み取り権限を与えます。

Red Hat 8

\$ **sudo chown apache /etc/pki/tls/certs/localhost.crt /etc/pki/tls/private/ localhost.key**

apache という名前のユーザーに読み取り権限を与えます。

Ubuntu 16.04 LTS

対処は必要ありません。

Ubuntu 18.04 LTS

対処は必要ありません。

Ubuntu 20.04 LTS

対処は必要ありません。

Ubuntu 22.04 LTS

OpenSSL Dynamic Engine はまだサポートされていません。

6. プラットフォームに合わせて、Apache のディレクティブを設定します。

Amazon Linux

このプラットフォームの SSL ファイルを探します。

/etc/httpd/conf.d/ssl.conf

このファイルには、サーバーの実行方法を定義する Apache ディレクティブが含まれていま す。ディレクティブは左側に表示され、その後に値が続きます。テキストエディタを使用し て、このファイルを編集します。これには Linux の root 権限が必要です。

これらの値を使用して、次のディレクティブを更新または入力します。

SSLCryptoDevice *cloudhsm* SSLCipherSuite *ECDHE-RSA-AES128-GCM-SHA256:ECDHE-RSA-AES256-GCM-SHA384:DHE-RSA-AES128-GCM-SHA256:DHE-RSA-AES256-GCM-SHA384:ECDHE-RSA-AES256-SHA384:ECDHE-RSA-AES128-SHA256:ECDHE-RSA-AES256-SHA384:DHE-RSA-AES128-SHA:DHE-RSA-AES256- SHA:DHE-RSA-AES128-SHA256:DHE-RSA-AES256-SHA256:ECDHE-ECDSA-AES256-GCM-SHA384:ECDHE-ECDSA-AES256-SHA384:ECDHE-ECDSA-AES128-GCM-SHA256:ECDHE-ECDSA-AES128-SHA256:ECDHE-ECDSA-AES256-SHA:ECDHE-ECDSA-AES128-SHA*

ファイルを保存します。

Amazon Linux 2

このプラットフォームの SSL ファイルを探します。

/etc/httpd/conf.d/ssl.conf

このファイルには、サーバーの実行方法を定義する Apache ディレクティブが含まれていま す。ディレクティブは左側に表示され、その後に値が続きます。テキストエディタを使用し て、このファイルを編集します。これには Linux の root 権限が必要です。

これらの値を使用して、次のディレクティブを更新または入力します。

SSLCipherSuite *ECDHE-RSA-AES128-GCM-SHA256:ECDHE-RSA-AES256-GCM-SHA384:DHE-RSA-AES128-GCM-SHA256:DHE-RSA-AES256-GCM-SHA384:ECDHE-RSA-AES256-SHA384:ECDHE-RSA-AES128-SHA256:ECDHE-RSA-AES256-SHA384:DHE-RSA-AES128-SHA:DHE-RSA-AES256- SHA:DHE-RSA-AES128-SHA256:DHE-RSA-AES256-SHA256:ECDHE-ECDSA-AES256-GCM-SHA384:ECDHE-ECDSA-AES256-SHA384:ECDHE-ECDSA-AES128-GCM-SHA256:ECDHE-ECDSA-AES128-SHA256:ECDHE-ECDSA-AES256-SHA:ECDHE-ECDSA-AES128-SHA*

ファイルを保存します。

CentOS 7

このプラットフォームの SSL ファイルを探します。

/etc/httpd/conf.d/ssl.conf

このファイルには、サーバーの実行方法を定義する Apache ディレクティブが含まれていま す。ディレクティブは左側に表示され、その後に値が続きます。テキストエディタを使用し て、このファイルを編集します。これには Linux の root 権限が必要です。

これらの値を使用して、次のディレクティブを更新または入力します。

#### SSLCryptoDevice *cloudhsm*

SSLCipherSuite *ECDHE-RSA-AES128-GCM-SHA256:ECDHE-RSA-AES256-GCM-SHA384:DHE-RSA-AES128-GCM-SHA256:DHE-RSA-AES256-GCM-SHA384:ECDHE-RSA-AES256-SHA384:ECDHE-RSA-AES128-SHA256:ECDHE-RSA-AES256-SHA384:DHE-RSA-AES128-SHA:DHE-RSA-AES256- SHA:DHE-RSA-AES128-SHA256:DHE-RSA-AES256-SHA256:ECDHE-ECDSA-AES256-GCM-SHA384:ECDHE-ECDSA-AES256-SHA384:ECDHE-ECDSA-AES128-GCM-SHA256:ECDHE-ECDSA-AES128-SHA256:ECDHE-ECDSA-AES256-SHA:ECDHE-ECDSA-AES128-SHA*

ファイルを保存します。

CentOS 8

このプラットフォームの SSL ファイルを探します。

/etc/httpd/conf.d/ssl.conf

このファイルには、サーバーの実行方法を定義する Apache ディレクティブが含まれていま す。ディレクティブは左側に表示され、その後に値が続きます。テキストエディタを使用し て、このファイルを編集します。これには Linux の root 権限が必要です。

これらの値を使用して、次のディレクティブを更新または入力します。

SSLCryptoDevice *cloudhsm* SSLProtocol *TLSv1.2 TLSv1.3* SSLCipherSuite *ECDHE-RSA-AES128-GCM-SHA256:ECDHE-RSA-AES256-GCM-SHA384:DHE-RSA-AES128-GCM-SHA256:DHE-RSA-AES256-GCM-SHA384:ECDHE-RSA-AES256-SHA384:ECDHE-RSA-AES128-SHA256:ECDHE-RSA-AES256-SHA384:DHE-RSA-AES128-SHA:DHE-RSA-AES256- SHA:DHE-RSA-AES128-SHA256:DHE-RSA-AES256-SHA256:ECDHE-ECDSA-AES256-GCM-SHA384:ECDHE-ECDSA-AES256-SHA384:ECDHE-ECDSA-AES128-GCM-SHA256:ECDHE-ECDSA-AES128-SHA256:ECDHE-ECDSA-AES256-SHA:ECDHE-ECDSA-AES128-SHA* SSLProxyCipherSuite *HIGH:!aNULL*

ファイルを保存します。

Red Hat 7

このプラットフォームの SSL ファイルを探します。

/etc/httpd/conf.d/ssl.conf

このファイルには、サーバーの実行方法を定義する Apache ディレクティブが含まれていま す。ディレクティブは左側に表示され、その後に値が続きます。テキストエディタを使用し て、このファイルを編集します。これには Linux の root 権限が必要です。

これらの値を使用して、次のディレクティブを更新または入力します。

#### SSLCryptoDevice *cloudhsm*

SSLCipherSuite *ECDHE-RSA-AES128-GCM-SHA256:ECDHE-RSA-AES256-GCM-SHA384:DHE-RSA-AES128-GCM-SHA256:DHE-RSA-AES256-GCM-SHA384:ECDHE-RSA-AES256-SHA384:ECDHE-RSA-AES128-SHA256:ECDHE-RSA-AES256-SHA384:DHE-RSA-AES128-SHA:DHE-RSA-AES256- SHA:DHE-RSA-AES128-SHA256:DHE-RSA-AES256-SHA256:ECDHE-ECDSA-AES256-GCM-SHA384:ECDHE-ECDSA-AES256-SHA384:ECDHE-ECDSA-AES128-GCM-SHA256:ECDHE-ECDSA-AES128-SHA256:ECDHE-ECDSA-AES256-SHA:ECDHE-ECDSA-AES128-SHA*

ファイルを保存します。

Red Hat 8

このプラットフォームの SSL ファイルを探します。

/etc/httpd/conf.d/ssl.conf

このファイルには、サーバーの実行方法を定義する Apache ディレクティブが含まれていま す。ディレクティブは左側に表示され、その後に値が続きます。テキストエディタを使用し て、このファイルを編集します。これには Linux の root 権限が必要です。

これらの値を使用して、次のディレクティブを更新または入力します。

# SSLCryptoDevice *cloudhsm* SSLProtocol *TLSv1.2 TLSv1.3* SSLCipherSuite *ECDHE-RSA-AES128-GCM-SHA256:ECDHE-RSA-AES256-GCM-SHA384:DHE-RSA-AES128-GCM-SHA256:DHE-RSA-AES256-GCM-SHA384:ECDHE-RSA-AES256-SHA384:ECDHE-RSA-AES128-SHA256:ECDHE-RSA-AES256-SHA384:DHE-RSA-AES128-SHA:DHE-RSA-AES256- SHA:DHE-RSA-AES128-SHA256:DHE-RSA-AES256-SHA256:ECDHE-ECDSA-AES256-GCM-SHA384:ECDHE-ECDSA-AES256-SHA384:ECDHE-ECDSA-AES128-GCM-SHA256:ECDHE-ECDSA-AES128-SHA256:ECDHE-ECDSA-AES256-SHA:ECDHE-ECDSA-AES128-SHA* SSLProxyCipherSuite *HIGH:!aNULL*

ファイルを保存します。

Ubuntu 16.04 LTS

このプラットフォームの SSL ファイルを探します。

/etc/apache2/mods-available/ssl.conf

このファイルには、サーバーの実行方法を定義する Apache ディレクティブが含まれていま す。ディレクティブは左側に表示され、その後に値が続きます。テキストエディタを使用し て、このファイルを編集します。これには Linux の root 権限が必要です。

これらの値を使用して、次のディレクティブを更新または入力します。

SSLCryptoDevice *cloudhsm*

SSLCipherSuite *ECDHE-RSA-AES128-GCM-SHA256:ECDHE-RSA-AES256-GCM-SHA384:DHE-RSA-AES128-GCM-SHA256:DHE-RSA-AES256-GCM-SHA384:ECDHE-RSA-AES256-SHA384:ECDHE-RSA-AES128-SHA256:ECDHE-RSA-AES256-SHA384:DHE-RSA-AES128-SHA:DHE-RSA-AES256- SHA:DHE-RSA-AES128-SHA256:DHE-RSA-AES256-SHA256:ECDHE-ECDSA-AES256-GCM-SHA384:ECDHE-ECDSA-AES256-SHA384:ECDHE-ECDSA-AES128-GCM-SHA256:ECDHE-ECDSA-AES128-SHA256:ECDHE-ECDSA-AES256-SHA:ECDHE-ECDSA-AES128-SHA*

ファイルを保存します。

SSL モジュールとデフォルトの SSL サイト設定を有効にします。

\$ **sudo a2enmod ssl** \$ **sudo a2ensite default-ssl**

Ubuntu 18.04 LTS

このプラットフォームの SSL ファイルを探します。

/etc/apache2/mods-available/ssl.conf

このファイルには、サーバーの実行方法を定義する Apache ディレクティブが含まれていま す。ディレクティブは左側に表示され、その後に値が続きます。テキストエディタを使用し て、このファイルを編集します。これには Linux の root 権限が必要です。

これらの値を使用して、次のディレクティブを更新または入力します。

SSLCryptoDevice *cloudhsm* SSLCipherSuite *ECDHE-RSA-AES128-GCM-SHA256:ECDHE-RSA-AES256-GCM-SHA384:DHE-RSA-AES128-GCM-SHA256:DHE-RSA-AES256-GCM-SHA384:ECDHE-RSA-AES256-SHA384:ECDHE-RSA-AES128-SHA256:ECDHE-RSA-AES256-SHA384:DHE-RSA-AES128-SHA:DHE-RSA-AES256- SHA:DHE-RSA-AES128-SHA256:DHE-RSA-AES256-SHA256:ECDHE-ECDSA-AES256-GCM-SHA384:ECDHE-ECDSA-AES256-SHA384:ECDHE-ECDSA-AES128-GCM-SHA256:ECDHE-ECDSA-AES128-SHA256:ECDHE-ECDSA-AES256-SHA:ECDHE-ECDSA-AES128-SHA* SSLProtocol *TLSv1.2 TLSv1.3*

ファイルを保存します。

SSL モジュールとデフォルトの SSL サイト設定を有効にします。

```
$ sudo a2enmod ssl
$ sudo a2ensite default-ssl
```
Ubuntu 20.04 LTS

このプラットフォームの SSL ファイルを探します。

/etc/apache2/mods-available/ssl.conf

このファイルには、サーバーの実行方法を定義する Apache ディレクティブが含まれていま す。ディレクティブは左側に表示され、その後に値が続きます。テキストエディタを使用し て、このファイルを編集します。これには Linux の root 権限が必要です。

これらの値を使用して、次のディレクティブを更新または入力します。

# SSLCryptoDevice *cloudhsm*

SSLCipherSuite *ECDHE-RSA-AES128-GCM-SHA256:ECDHE-RSA-AES256-GCM-SHA384:DHE-RSA-AES128-GCM-SHA256:DHE-RSA-AES256-GCM-SHA384:ECDHE-RSA-AES256-SHA384:ECDHE-RSA-AES128-SHA256:ECDHE-RSA-AES256-SHA384:DHE-RSA-AES128-SHA:DHE-RSA-AES256- SHA:DHE-RSA-AES128-SHA256:DHE-RSA-AES256-SHA256:ECDHE-ECDSA-AES256-GCM-SHA384:ECDHE-ECDSA-AES256-SHA384:ECDHE-ECDSA-AES128-GCM-SHA256:ECDHE-ECDSA-AES128-SHA256:ECDHE-ECDSA-AES256-SHA:ECDHE-ECDSA-AES128-SHA* SSLProtocol *TLSv1.2 TLSv1.3*

ファイルを保存します。

SSL モジュールとデフォルトの SSL サイト設定を有効にします。

```
$ sudo a2enmod ssl
$ sudo a2ensite default-ssl
```
Ubuntu 22.04 LTS

OpenSSL Dynamic Engine はまだサポートされていません。

7. プラットフォーム用の環境値ファイルを設定します。

Amazon Linux

対処は必要ありません。/etc/sysconfig/httpd に環境値が入ります

Amazon Linux 2

httpd サービスファイルを開きます。

/lib/systemd/system/httpd.service

[Service] セクションの下に、以下を追加します。

EnvironmentFile=/etc/sysconfig/httpd

#### CentOS 7

httpd サービスファイルを開きます。

/lib/systemd/system/httpd.service

[Service] セクションの下に、以下を追加します。

EnvironmentFile=/etc/sysconfig/httpd

CentOS 8

httpd サービスファイルを開きます。

/lib/systemd/system/httpd.service

[Service] セクションの下に、以下を追加します。

EnvironmentFile=/etc/sysconfig/httpd

Red Hat 7

httpd サービスファイルを開きます。

/lib/systemd/system/httpd.service

[Service] セクションの下に、以下を追加します。

EnvironmentFile=/etc/sysconfig/httpd

Red Hat 8

httpd サービスファイルを開きます。

/lib/systemd/system/httpd.service

[Service] セクションの下に、以下を追加します。

EnvironmentFile=/etc/sysconfig/httpd

Ubuntu 16.04 LTS

対処は必要ありません。/etc/sysconfig/httpd に環境値が入ります

Ubuntu 18.04 LTS

対処は必要ありません。/etc/sysconfig/httpd に環境値が入ります Ubuntu 20.04 LTS

対処は必要ありません。/etc/sysconfig/httpd に環境値が入ります

Ubuntu 22.04 LTS

OpenSSL Dynamic Engine はまだサポートされていません。

8. プラットフォーム用の環境変数を格納するファイルで、暗号化ユーザー (CU) の認証情報を含む 環境変数を設定します。

Amazon Linux

テキストエディタを使用して、/etc/sysconfig/httpd を編集します。

• Client SDK 3 を使用している場合

**n3fips\_password=***<CU user name>***:***<password>*

• Client SDK 5 を使用している場合

**CLOUDHSM\_PIN=***<CU user name>***:***<password>*

*<CU #####>* と *<#####>* を CU の認証情報に置き換えます。

Amazon Linux 2

テキストエディタを使用して、/etc/sysconfig/httpd を編集します。

• Client SDK 3 を使用している場合

**n3fips\_password=***<CU user name>***:***<password>*

• Client SDK 5 を使用している場合

**CLOUDHSM\_PIN=***<CU user name>***:***<password>*

*<CU #####>* と *<#####>* を CU の認証情報に置き換えます。

#### CentOS 7

テキストエディタを使用して、/etc/sysconfig/httpd を編集します。

• Client SDK 3 を使用している場合

**n3fips\_password=***<CU user name>***:***<password>*

• Client SDK 5 を使用している場合

**CLOUDHSM\_PIN=***<CU user name>***:***<password>*

*<CU #####>* と *<#####>* を CU の認証情報に置き換えます。

#### CentOS 8

テキストエディタを使用して、/etc/sysconfig/httpd を編集します。

**CLOUDHSM\_PIN=***<CU user name>***:***<password>*

*<CU #####>* と *<#####>* を CU の認証情報に置き換えます。

#### Red Hat 7

テキストエディタを使用して、/etc/sysconfig/httpd を編集します。

• Client SDK 3 を使用している場合

**n3fips\_password=***<CU user name>***:***<password>*

• Client SDK 5 を使用している場合

**CLOUDHSM\_PIN=***<CU user name>***:***<password>*

*<CU #####>* と *<#####>* を CU の認証情報に置き換えます。

Red Hat 8

テキストエディタを使用して、/etc/sysconfig/httpd を編集します。

**CLOUDHSM\_PIN=***<CU user name>***:***<password>*

*<CU #####>* と *<#####>* を CU の認証情報に置き換えます。

**a** Note

クライアント SDK 5 では CU の認証情報を保存するための CLOUDHSM\_PIN 環境変 数が導入されています。

Ubuntu 16.04 LTS

テキストエディタを使用して、/etc/apache2/envvars を編集します。

**export n3fips\_password=***<CU user name>***:***<password>*

*<CU #####>* と *<#####>* を CU の認証情報に置き換えます。

Ubuntu 18.04 LTS

テキストエディタを使用して、/etc/apache2/envvars を編集します。

**export CLOUDHSM\_PIN=***<CU user name>***:***<password>*

*<CU #####>* と *<#####>* を CU の認証情報に置き換えます。

**a** Note

クライアント SDK 5 では CU の認証情報を保存するための CLOUDHSM\_PIN 環境変数が導入されています。クライアント SDK 3 では、CU の認証情報を n3fips\_password 環境変数に保存していました。クライアント SDK 5 は両方の環 境変数をサポートしますが、CLOUDHSM\_PIN を使用することを推奨します。

Ubuntu 20.04 LTS

テキストエディタを使用して、/etc/apache2/envvars を編集します。

**export CLOUDHSM\_PIN=***<CU user name>***:***<password>*

*<CU #####>* と *<#####>* を CU の認証情報に置き換えます。

#### **a** Note

クライアント SDK 5 では CU の認証情報を保存するための CLOUDHSM\_PIN 環境変数が導入されています。クライアント SDK 3 では、CU の認証情報を n3fips\_password 環境変数に保存していました。クライアント SDK 5 は両方の環 境変数をサポートしますが、CLOUDHSM\_PIN を使用することを推奨します。

Ubuntu 22.04 LTS

OpenSSL Dynamic Engine はまだサポートされていません。

9. Apache ウェブサーバーを起動します。

Amazon Linux

\$ **sudo systemctl daemon-reload** \$ **sudo service httpd start**

Amazon Linux 2

\$ **sudo systemctl daemon-reload** \$ **sudo service httpd start**

### CentOS 7

- \$ **sudo systemctl daemon-reload**
- \$ **sudo service httpd start**

#### CentOS 8

\$ **sudo systemctl daemon-reload** \$ **sudo service httpd start**

Red Hat 7

\$ **sudo systemctl daemon-reload**

\$ **sudo service httpd start**

Red Hat 8

\$ **sudo systemctl daemon-reload** \$ **sudo service httpd start**

Ubuntu 16.04 LTS

\$ **sudo service apache2 start**

Ubuntu 18.04 LTS

\$ **sudo service apache2 start**

Ubuntu 20.04 LTS

\$ **sudo service apache2 start**

Ubuntu 22.04 LTS

OpenSSL Dynamic Engine はまだサポートされていません。

10. (オプション) スタートアップに Apache を起動するようにプラットフォームを設定します。

Amazon Linux

\$ **sudo chkconfig httpd on**

# Amazon Linux 2

\$ **sudo chkconfig httpd on**

CentOS 7

\$ **sudo chkconfig httpd on**

CentOS 8

\$ **systemctl enable httpd**

Red Hat 7

\$ **sudo chkconfig httpd on**

Red Hat 8

\$ **systemctl enable httpd**

Ubuntu 16.04 LTS

\$ **sudo systemctl enable apache2**

Ubuntu 18.04 LTS

\$ **sudo systemctl enable apache2**

Ubuntu 20.04 LTS

\$ **sudo systemctl enable apache2**

Ubuntu 22.04 LTS

OpenSSL Dynamic Engine はまだサポートされていません。

ウェブサーバー設定を更新したら、「[ステップ 4: HTTPS トラフィックを有効にして証明書を検証す](#page-1000-0) [る](#page-1000-0)」に移動します。

<span id="page-1000-0"></span>ステップ 4: HTTPS トラフィックを有効にして証明書を検証する

AWS CloudHSM でウェブサーバーを SSL/TLS オフロード用に設定したら、ウェブサーバーインス タンスを、インバウンドの HTTPS トラフィックを許可するセキュリティグループに追加します。 これにより、ウェブブラウザなどのクライアントがウェブサーバーと HTTPS 接続を確立できるよう になります。次に、ウェブサーバーに HTTPS 接続を行い、SSL/TLS オフロードを AWS CloudHSM で構成した証明書が使用されていることを確認します。

トピック

- [インバウンド HTTPS 接続の有効化](#page-1000-1)
- [設定した証明書が HTTPS で使用されていることを検証する](#page-1001-0)

<span id="page-1000-1"></span>インバウンド HTTPS 接続の有効化

クライアント (ウェブブラウザなど) からウェブサーバーに接続するには、インバウンド HTTPS 接 続を許可するセキュリティグループを作成します。具体的には、ポート 443 でインバウンドの TCP 接続を許可する必要があります。このセキュリティグループをウェブサーバーに割り当てます。

HTTPS のセキュリティグループを作成してウェブサーバーに割り当てるには

- 1. Amazon EC2 コンソール [\(https://console.aws.amazon.com/ec2/](https://console.aws.amazon.com/ec2/)) を開きます。
- 2. ナビゲーションペインで、[セキュリティグループ] を選択します。
- 3. [セキュリティグループの作成] を選択します。
- 4. [Create Security Group] で、以下の操作を行います。
	- a. [Security group name] に、作成するセキュリティグループの名前を入力します
	- b. (オプション) 作成するセキュリティグループの説明を入力します。
	- c. [VPC] で、ウェブサーバーのAmazon EC2インスタンスが含まれている VPC を選択しま す。
	- d. [Add rule (ルールの追加)] を選択します。
	- e. [タイプ] で、ドロップダウンウィンドウから [HTTPS] を選択します。
	- f. [ソース] には、ソースの場所を入力します。
	- g. [セキュリティグループの作成] を選択します。
- 5. ナビゲーションペインで、[インスタンス] を選択します。
- 6. ウェブサーバーインスタンスの横にあるチェックボックスを選択します。
- 7. ページの上部で [Actions] ドロップダウンメニューを選択します。[Security] を選択し、[Change Security Groups] を選択します。
- 8. [Associated security groups] で、検索ボックスを選択して HTTPS 用に作成したセキュリティグ ループを選択します。次に、[セキュリティグループの追加] を選択します。
- 9. [Save] (保存) を選択します。

<span id="page-1001-0"></span>設定した証明書が HTTPS で使用されていることを検証する

ウェブサーバーをセキュリティ グループに追加した後、SSL/TLS オフロードが自己署名証明書を使 用していることを確認できます。この検証には、ウェブブラウザ、または [OpenSSL s\\_client](https://www.openssl.org/docs/manmaster/man1/s_client.html) などの ツールを使用できます。

ウェブブラウザで SSL/TLS オフロードを確認するには

1. ウェブブラウザを使用し、サーバーの公開 DNS 名または IP アドレスを使用してウェブサー バーに接続します。アドレスバーの URL が https:// で始まっていることを確認します。例え ば、**https://ec2-52-14-212-67.us-east-2.compute.amazonaws.com/** です。

**1** Tip

Amazon Route 53 などの DNS サービスを使用して、ウェブサイトのドメイン名 (https://www.example.com/ など) をウェブサーバーにルーティングできます。詳細につ いては、Amazon Route 53 開発者ガイド の [Amazon EC2 インスタンスへのトラフィッ](https://docs.aws.amazon.com/Route53/latest/DeveloperGuide/routing-to-ec2-instance.html) [クのルーティング](https://docs.aws.amazon.com/Route53/latest/DeveloperGuide/routing-to-ec2-instance.html) または DNS サービスのドキュメントを参照してください。

- 2. ウェブブラウザを使用して、ウェブサーバー証明書を表示します。詳細については、次を参照し てください。
	- Mozilla Firefox の場合は、Mozilla サポートウェブサイトの[「証明書を見る](https://support.mozilla.org/en-US/kb/secure-website-certificate#w_view-a-certificate)」を参照してくだ さい。
	- Google Chrome の場合は、ウェブ開発者向け Google ツールのウェブサイトで[「セキュリ](https://developers.google.com/web/tools/chrome-devtools/security) [ティの問題を理解する](https://developers.google.com/web/tools/chrome-devtools/security)」を参照してください。

他のウェブブラウザでも、同様の機能を使用してウェブサーバー証明書を表示できる場合があり ます。

3. SSL/TLS 証明書が、ウェブサーバーに設定したものであることを確認してください。

OpenSSL s\_client で SSL/TLS オフロードを確認するには

1. HTTPS を使用してウェブサーバーに接続するには、次の OpenSSL コマンドを実行します。*< #####>* は、ウェブサーバーの公開 DNS 名または IP アドレスに置き換えます。

**openssl s\_client -connect** *<server name>***:443**

**1** Tip

Amazon Route 53 などの DNS サービスを使用して、ウェブサイトのドメイン名 (https://www.example.com/ など) をウェブサーバーにルーティングできます。詳細につ いては、Amazon Route 53 開発者ガイド の [Amazon EC2 インスタンスへのトラフィッ](https://docs.aws.amazon.com/Route53/latest/DeveloperGuide/routing-to-ec2-instance.html) [クのルーティング](https://docs.aws.amazon.com/Route53/latest/DeveloperGuide/routing-to-ec2-instance.html) または DNS サービスのドキュメントを参照してください。

2. SSL/TLS 証明書が、ウェブサーバーに設定したものであることを確認してください。

これで、ウェブサイトが HTTPS で保護されるようになりました。ウェブサーバーのプライベート キーは、AWS CloudHSM クラスターの HSM に保管されています。

ロードバランサーを追加するには、「[Elastic Load Balancing を使用してロードバランサーを追加す](#page-1025-0) [る \(オプション\)](#page-1025-0)」を参照してください。

Linux での SSL/TLS オフロードに JSSE で Tomcat を使う

このトピックでは、AWS CloudHSM JCE SDK で Java Secure Socket Extension (JSSE) を使用して SSL/TLS オフロードを設定する手順を段階的に説明します。

トピック

- [概要](#page-1003-0)
- [ステップ 1: 前提条件の設定](#page-1003-1)
- [ステップ 2: プライベートキーと SSL/TLS 証明書を生成またはインポートする](#page-1005-0)
- [ステップ 3: Tomcat ウェブサーバーを設定する](#page-1008-0)
- [ステップ 4: HTTPS トラフィックを有効にして証明書を検証する](#page-1010-0)

### <span id="page-1003-0"></span>概要

AWS CloudHSM では、Tomcat ウェブサーバーは HTTPS をサポートするために Linux 上で動作 します。AWS CloudHSM JCE SDK には、JSSE (Java Secure Socket Extension) と併用できるイ ンターフェースが用意されており、このようなウェブサーバーで HSM を使用できるようになりま す。 AWS CloudHSMJCE は JSSE を AWS CloudHSM クラスターに接続するブリッジです。JSSE は、Secure Socket Layer (SSL) と Transport Layer Security (TLS) プロトコル用の Java API です。

<span id="page-1003-1"></span>ステップ 1: 前提条件の設定

Linux で SSL/TLS オフロードに AWS CloudHSM を備えた Tomcat ウェブサーバーを使用するに は、以下の前提条件に従ってください。Client SDK 5 と Tomcat ウェブサーバーでウェブサーバー SSL/TLS オフロードを設定するには、これらの前提条件を満たす必要があります。

#### **a** Note

プラットフォームごとに、異なる前提条件が必要です。使用しているプラットフォームに適 したインストール手順を必ず実行してください。

### 前提条件

- Tomcat ウェブサーバーがインストールされた Linux オペレーティングシステムを実行する Amazon EC2 インスタンス。
- HSM でこのウェブサーバーのプライベートキーを所有および管理する [Crypto User](#page-104-0) (CU)。
- [Client SDK 5 向け JCE](#page-784-0) がインストールされ構成されたハードウェアセキュリティモジュール (HSM) が少なくとも 2 つあるアクティブな AWS CloudHSM クラスター。

**a** Note

HSM クラスターは1つでも使用できますが、まずクライアントキーの耐久性を無効にする 必要があります。詳細については、[クライアントキーの耐久性設定の管理](#page-201-0) そして [クライ](#page-253-0) [アント SDK 5 設定ツール](#page-253-0) を参照してください。

前提条件を満たすには

- 1. 少なくとも 2 つのハードウェアセキュリティモジュール (HSM) があるアクティブな AWS CloudHSM クラスターで AWS CloudHSM の JCE をインストールして設定します。インストー ルの詳細については、「[Client SDK 5 向け JCE」](#page-784-0)を参照してください。
- 2. AWS CloudHSM クラスターにアクセスできる EC2 Linux インスタンスで、[Apache Tomcat の](https://tomcat.apache.org/download-90.cgi) [手順](https://tomcat.apache.org/download-90.cgi) に従って Tomcat ウェブサーバーをダウンロードしてインストールします。
- 3. [CloudHSM CLI](#page-288-0) を使用して Crypto User (CU) を作成します。HSM ユーザーの管理の詳細につい ては、[CloudHSM CLI を使用した HSM ユーザー管理について](#page-103-0) を参照してください。

**①** Tip

CU のユーザー名とパスワードを書き留めます。後に、ウェブサーバーの HTTPS プラ イベートキーや証明書を生成またはインポートするときに必要になります。

4. Java キーツールを使用して JCE をセットアップするには、[Client SDK 5 を使用して Java](#page-1048-0)  [Keytool および Jarsigner と統合する](#page-1048-0) に記載されている手順に従ってください。

以上のステップが完了したら、「[ステップ 2: プライベートキーと SSL/TLS 証明書を生成またはイン](#page-1005-0) [ポートする](#page-1005-0)」に進みます。

メモ

- セキュリティ強化 Linux (SELinux) および Web サーバーを使用するには、クライアント SDK 5 が HSM と通信するために使用するポート 2223 でアウトバウンド TCP 接続を許可する必要がありま す。
- クラスターを作成してアクティブ化し、EC2 インスタンスにクラスターへのアクセス権を付与す るには、[AWS CloudHSM の使用開始](#page-20-0) の手順を実行します。このセクションでは、1 つの HSM と Amazon EC2 クライアントインスタンスを使用してアクティブなクラスターを作成する step-bystep 手順について説明します。このクライアントインスタンスをウェブサーバーとして使用する ことができます。
- クライアントキーの耐久性を無効化しないようにするには、クラスターに複数の HSM を追加しま す。詳細については、「[HSM の追加」](#page-82-0)を参照してください。
- クライアントインスタンスに接続するには、SSH または PuTTY を使用することができます。詳細 については、「Amazon EC2 ドキュメント」の「[SSH を使用した Linux インスタンスへの接続](https://docs.aws.amazon.com/AWSEC2/latest/UserGuide/AccessingInstancesLinux.html)」 または「[PuTTY を使用した Windows から Linux インスタンスへの接続](https://docs.aws.amazon.com/AWSEC2/latest/UserGuide/putty.html)」を参照してください。

# <span id="page-1005-0"></span>ステップ 2: プライベートキーと SSL/TLS 証明書を生成またはインポートする

HTTPS を有効にするには、Tomcat ウェブサーバーアプリケーションにプライベートキーと、それ に対応する SSL/TLS 証明書が必要です。AWS CloudHSM でウェブサーバー SSL/TLS オフロードを 使用するには、プライベートキーを AWS CloudHSM クラスター内の HSM に保存する必要がありま す。

#### **a** Note

プライベートキーとそれに対応する証明書を持っていない場合、HSM でプライベートキーを 生成できます。このプライベートキーを使用して証明書署名リクエスト (CSR) を作成し、そ れを使用してSSL/TLS証明書を作成します。

HSM 上のプライベートキーと関連する証明書への参照を含むローカル AWS CloudHSM KeyStore ファイルを作成します。ウェブサーバーは、SSL/TLS オフロード中に AWS CloudHSM KeyStore ファイルを使用して HSM のプライベートキーを識別します。

トピック

- [プライベートキーの生成](#page-1005-1)
- [自己署名証明書を生成します](#page-1006-0)

<span id="page-1005-1"></span>プライベートキーの生成

このセクションでは、JDK から KeyTool を使用してキーペアを生成する方法について説明しま す。HSM 内でキーペアを生成したら、それを KeyStore ファイルとしてエクスポートし、それに対 応する証明書を生成できます。

ユースケースに応じて、RSA または EC キーペアを生成できます。以下の手順では、RSA キーペア を生成する方法を示します。

KeyTool の **genkeypair** コマンドを使用して RSA キーペアを生成します

1. 下の *<VARIABLES>* を特定のデータに置き換えたら、次のコマンドを使用して jsse\_keystore.keystore という名前のキーストアファイルを生成します。このファイルに は HSM 上のプライベートキーへの参照が含まれます。

\$ **keytool -genkeypair -alias** *<UNIQUE ALIAS FOR KEYS>* **-keyalg** *<KEY ALGORITHM>* **keysize** *<KEY SIZE>* **-sigalg** *<SIGN ALGORITHM>* **\** 

 **-keystore** *<PATH>***/***<JSSE KEYSTORE NAME>***.keystore -storetype CLOUDHSM \ -dname CERT\_DOMAIN\_NAME \ -J-classpath '-J'\$JAVA\_LIB'/\*:/opt/cloudhsm/java/\*:./\*' \ -provider "com.amazonaws.cloudhsm.jce.provider.CloudHsmProvider" \ -providerpath "\$CLOUDHSM\_JCE\_LOCATION" \ -keypass** *<KEY PASSWORD>* **-storepass** *<KEYSTORE PASSWORD>*

- *<PATH>*: キーストアファイルを生成するパス。
- *<UNIQUE ALIAS FOR KEYS>*: これは HSM 上でキーを一意に識別するために使用されま す。このエイリアスは、キーの LABEL 属性として設定されます。
- *<KEY PASSWORD>*: キーへの参照はローカルキーストアファイルに保存され、このパスワード によってローカル参照が保護されます。
- *<KEYSTORE PASSWORD>*: これはローカルキーストアファイルのパスワードです。
- *<JSSE KEYSTORE NAME>*: キーストアファイルの名前。
- *<CERT DOMAIN NAME>*: X.500 識別名。
- *<KEY ALGORITHM>*: キーペアを生成するためのキーアルゴリズム (RSA と EC など)。
- *<KEY SIZE>*: キーペアを生成するためのキーサイズ (たとえば、2048、3072、4096)。
- *<SIGN ALGORITHM>*: キーペアを生成するためのキーサイズ(たとえ ば、SHA1withRSA、SHA224withRSA、SHA256withRSA、SHA384withRSA、SHA512withRSA)。
- 2. コマンドが成功したことを確認するには、次のコマンドを入力し、RSA キーペアが正常に生成 されたことを確認します。

\$ **ls** *<PATH>***/***<JSSE KEYSTORE NAME>***.keystore**

<span id="page-1006-0"></span>自己署名証明書を生成します

キーストアファイルとともにプライベートキーを生成したら、このファイルを使用して証明書署名リ クエスト (CSR) と証明書を生成できます。

本稼働環境では、通常、認証機関 (CA) を使用して CSR から証明書を作成します。CA は、テスト環 境では必要ありません。CA を使用する場合は、CA に CSR ファイルを送信し、HTTPS 用のウェブ サーバーで提供される署名付き SSL/TLS 証明書を使用してください。

CA を使用する代わりに、KeyTool を使用して自己署名証明書を作成できます。自己署名証明書はブ ラウザによって信頼されないため、本稼働環境では使用しないでください。これらは、テスト環境で 使用することができます。

#### **A** Warning

自己署名証明書はテスト環境でのみ使用する必要があります。本稼働環境では、証明機関を 使用して証明書を作成するなど、より安全な方法を使用してください。

### 証明書を生成する

- 1. 前のステップで生成したキーストアファイルのコピーを入手します。
- 2. 次のコマンドを実行して、KeyTool を使用して証明書署名リクエスト (CSR) を作成します。

\$ **keytool -certreq -keyalg RSA -alias unique\_alias\_for\_key -file certreq.csr \ -keystore** *<JSSE KEYSTORE NAME>***.keystore -storetype CLOUDHSM \ -J-classpath '-J\$JAVA\_LIB/\*:/opt/cloudhsm/java/\*:./\*' \ -keypass** *<KEY PASSWORD>* **-storepass** *<KEYSTORE PASSWORD>*

**a** Note

証明書署名リクエストの出力ファイルは certreq.csr です。

### 証明書に署名する

• 下の *<VARIABLES>* を特定のデータに置き換えた後、次のコマンドを実行して、HSM 上のプラ イベートキーを使用して CSR に署名します。これにより、自己署名証明書が作成されます。

```
$ keytool -gencert -infile certreq.csr -outfile certificate.crt \ 
     -alias <UNIQUE ALIAS FOR KEYS> -keypass <KEY_PASSWORD> -
storepass <KEYSTORE_PASSWORD> -sigalg SIG_ALG \ 
     -storetype CLOUDHSM -J-classpath '-J$JAVA_LIB/*:/opt/cloudhsm/java/*:./*' \ 
     -keystore jsse_keystore.keystore
```
**a** Note

certificate.crt は、エイリアスのプライベートキーを使用する署名付き証明書で す。
Keystore に証明書をインポートする

• 下の *<VARIABLES>* を特定のデータに置き換えた後、次のコマンドを実行して、署名付き証明 書を信頼できる証明書としてインポートします。このステップでは、エイリアスで識別される キーストアエントリに証明書を保存します。

```
$ keytool -import -alias <UNIQUE ALIAS FOR KEYS> -keystore jsse_keystore.keystore \ 
     -file certificate.crt -storetype CLOUDHSM \ 
     -v -J-classpath '-J$JAVA_LIB/*:/opt/cloudhsm/java/*:./*' \ 
     -keypass <KEY PASSWORD> -storepass <KEYSTORE_PASSWORD>
```
証明書を PEM に変換する

• 次のコマンドを実行して、署名付き証明書ファイル (.crt) を PEM に変換します。PEM ファイル は http クライアントからのリクエストの送信に使用されます。

\$ **openssl x509 -inform der -in certificate.crt -out certificate.pem**

<span id="page-1008-0"></span>これらの手順を完了したら、「[ステップ 3: ウェブサーバーの設定」](#page-1008-0)に進みます。

ステップ 3: Tomcat ウェブサーバーを設定する

前のステップで作成した HTTPS 証明書と PEM ファイルを使用するようにウェブサーバーソフト ウェアの設定を更新します。開始する前に、既存の証明書とキーを必ずバックアップしてください。 これで、AWS CloudHSM を使用して、Linux ウェブサーバーソフトウェアに SSL/TLS オフロードを 設定できます。詳細については、「[Apache Tomcat 9 設定リファレンス](https://tomcat.apache.org/tomcat-9.0-doc/config/http.html)」を参照してください。

サーバーを停止します

• 下の *<VARIABLES>* を特定のデータに置き換えたら、設定を更新する前に、次のコマンドを実 行して Tomcat Server を停止します

\$ **/***<TOMCAT DIRECTORY>***/bin/shutdown.sh**

• *<TOMCAT DIRECTORY>*: Tomcat のインストールディレクトリ。

Tomcat のクラスパスを更新してください

- 1. クライアントインスタンスに接続します。
- 2. Tomcat インストールフォルダを探します。
- 3. 下の *<VARIABLES>* を特定のデータに置き換えたら、次のコマンドを使用して、Tomcat/bin/ catalina.sh ファイルにある Tomcat クラスパスに Java ライブラリと Cloudhsm Java パスを追 加します。

```
$ sed -i 's@CLASSPATH="$CLASSPATH""$CATALINA_HOME"\/bin\/
bootstrap.jar@CLASSPATH="$CLASSPATH""$CATALINA_HOME"\/bin\/bootstrap.jar:'" 
         <JAVA LIBRARY>"'\/*:\/opt\/cloudhsm\/java\/*:.\/*@' <TOMCAT PATH> /bin/
catalina.sh
```
- *<JAVA LIBRARY>*: Java JRE ライブラリの場所。
- *<TOMCAT PATH>*: Tomcat のインストールフォルダー。

HTTPS コネクタをサーバー設定に追加します。

- 1. Tomcat のインストールフォルダーに移動します。
- 2. 下の *<VARIABLES>* を特定のデータに置き換えたら、以下のコマンドを使用して HTTPS コネク タを追加し、前提条件で生成された証明書を使用します。

```
$ sed -i '/<Connector port="8080"/i <Connector port=\"443\" maxThreads=\"200\" 
 scheme=\"https\" secure=\"true\" SSLEnabled=\"true\" keystoreType=\"CLOUDHSM\" 
 keystoreFile=\" 
         <CUSTOM DIRECTORY>/<JSSE KEYSTORE NAME>.keystore\" keystorePass=\"<KEYSTORE 
 PASSWORD>\" keyPass=\"<KEY PASSWORD>
        \" keyAlias=\"<UNIQUE ALIAS FOR KEYS>" clientAuth=\"false\" sslProtocol=
\"TLS\"/>' <TOMCAT PATH>/conf/server.xml
```
- *<CUSTOM DIRECTORY>*: キーストアファイルが置かれているディレクトリ。
- *<JSSE KEYSTORE NAME>*: キーストアファイルの名前。
- *<KEYSTORE PASSWORD>*: これはローカルキーストアファイルのパスワードです。
- *<KEY PASSWORD>*: キーへの参照はローカルキーストアファイルに保存され、このパスワード によってローカル参照が保護されます。
- *<UNIQUE ALIAS FOR KEYS>*: これは HSM 上でキーを一意に識別するために使用されま す。このエイリアスは、キーの LABEL 属性として設定されます。

• *<TOMCAT PATH>*: Tomcat フォルダへのパス。

サーバーの起動

• 下の *<VARIABLES>* を特定のデータに置き換えたら、以下のコマンドを使用して Tomcat サー バーを起動します。

\$ **/***<TOMCAT DIRECTORY>***/bin/startup.sh**

**a** Note

*<TOMCAT DIRECTORY>* は、Tomcat のインストールディレクトリの名前です。

ウェブサーバー設定を更新したら、「[ステップ 4: HTTPS トラフィックを有効にして証明書を検証す](#page-1010-0) [る](#page-1010-0)」に移動します。

<span id="page-1010-0"></span>ステップ 4: HTTPS トラフィックを有効にして証明書を検証する

AWS CloudHSM でウェブサーバーを SSL/TLS オフロード用に設定したら、ウェブサーバーインス タンスを、インバウンドの HTTPS トラフィックを許可するセキュリティグループに追加します。 これにより、ウェブブラウザなどのクライアントがウェブサーバーと HTTPS 接続を確立できるよう になります。次に、ウェブサーバーに HTTPS 接続を行い、SSL/TLS オフロードを AWS CloudHSM で構成した証明書が使用されていることを確認します。

トピック

- [インバウンド HTTPS 接続の有効化](#page-1010-1)
- [設定した証明書が HTTPS で使用されていることを検証する](#page-1011-0)

<span id="page-1010-1"></span>インバウンド HTTPS 接続の有効化

クライアント (ウェブブラウザなど) からウェブサーバーに接続するには、インバウンド HTTPS 接 続を許可するセキュリティグループを作成します。具体的には、ポート 443 でインバウンドの TCP 接続を許可する必要があります。このセキュリティグループをウェブサーバーに割り当てます。

HTTPS のセキュリティグループを作成してウェブサーバーに割り当てるには

1. Amazon EC2 コンソール [\(https://console.aws.amazon.com/ec2/](https://console.aws.amazon.com/ec2/)) を開きます。

- 2. ナビゲーションペインで、[セキュリティグループ] を選択します。
- 3. [Create Security Group] を選択します。
- 4. [Create Security Group] で、以下の操作を行います。
	- a. [Security group name] に、作成するセキュリティグループの名前を入力します
	- b. (オプション) 作成するセキュリティグループの説明を入力します。
	- c. [VPC] で、ウェブサーバーのAmazon EC2インスタンスが含まれている VPC を選択しま す。
	- d. [Add rule (ルールの追加)] を選択します。
	- e. [タイプ] で、ドロップダウンウィンドウから [HTTPS] を選択します。
	- f. [ソース] には、ソースの場所を入力します。
	- g. [セキュリティグループの作成] を選択します。
- 5. ナビゲーションペインで、[インスタンス] を選択します。
- 6. ウェブサーバーインスタンスの横にあるチェックボックスを選択します。
- 7. ページの上部で [アクション] ドロップダウンメニューを選択します。[セキュリティ] を選択し、 [セキュリティグループの変更] を選択します。
- 8. [関連付けられたセキュリティグループ] で、検索ボックスを選択して HTTPS 用に作成したセ キュリティグループを選択します。次に、[セキュリティグループを追加] を選択します。
- 9. [Save] (保存) を選択します。

<span id="page-1011-0"></span>設定した証明書が HTTPS で使用されていることを検証する

ウェブサーバーをセキュリティ グループに追加した後、SSL/TLS オフロードが自己署名証明書を使 用していることを確認できます。この検証には、ウェブブラウザ、または [OpenSSL s\\_client](https://www.openssl.org/docs/manmaster/man1/s_client.html) などの ツールを使用できます。

ウェブブラウザで SSL/TLS オフロードを確認するには

1. ウェブブラウザを使用し、サーバーの公開 DNS 名または IP アドレスを使用してウェブサー バーに接続します。アドレスバーの URL が https:// で始まっていることを確認します。例え ば、**https://ec2-52-14-212-67.us-east-2.compute.amazonaws.com/** です。

## **1** Tip

Amazon Route 53 などの DNS サービスを使用して、ウェブサイトのドメイン名 (https://www.example.com/ など) をウェブサーバーにルーティングできます。詳細につ いては、Amazon Route 53 開発者ガイド の [Amazon EC2 インスタンスへのトラフィッ](https://docs.aws.amazon.com/Route53/latest/DeveloperGuide/routing-to-ec2-instance.html) [クのルーティング](https://docs.aws.amazon.com/Route53/latest/DeveloperGuide/routing-to-ec2-instance.html) または DNS サービスのドキュメントを参照してください。

- 2. ウェブブラウザを使用して、ウェブサーバー証明書を表示します。詳細については、次を参照し てください。
	- Mozilla Firefox の場合は、Mozilla サポートウェブサイトの[「証明書を見る](https://support.mozilla.org/en-US/kb/secure-website-certificate#w_view-a-certificate)」を参照してくだ さい。
	- Google Chrome の場合は、ウェブ開発者向け Google ツールのウェブサイトで[「セキュリ](https://developers.google.com/web/tools/chrome-devtools/security) [ティの問題を理解する](https://developers.google.com/web/tools/chrome-devtools/security)」を参照してください。

他のウェブブラウザでも、同様の機能を使用してウェブサーバー証明書を表示できる場合があり ます。

3. SSL/TLS 証明書が、ウェブサーバーに設定したものであることを確認してください。

OpenSSL s\_client で SSL/TLS オフロードを確認するには

1. HTTPS を使用してウェブサーバーに接続するには、次の OpenSSL コマンドを実行します。*< #####>* は、ウェブサーバーの公開 DNS 名または IP アドレスに置き換えます。

**openssl s\_client -connect** *<server name>***:443**

**G** Tip

Amazon Route 53 などの DNS サービスを使用して、ウェブサイトのドメイン名 (https://www.example.com/ など) をウェブサーバーにルーティングできます。詳細につ いては、Amazon Route 53 開発者ガイド の [Amazon EC2 インスタンスへのトラフィッ](https://docs.aws.amazon.com/Route53/latest/DeveloperGuide/routing-to-ec2-instance.html) [クのルーティング](https://docs.aws.amazon.com/Route53/latest/DeveloperGuide/routing-to-ec2-instance.html) または DNS サービスのドキュメントを参照してください。

2. SSL/TLS 証明書が、ウェブサーバーに設定したものであることを確認してください。

これで、ウェブサイトが HTTPS で保護されるようになりました。ウェブサーバーのプライベート キーは、AWS CloudHSM クラスターの HSM に保管されています。

ロードバランサーを追加するには、「[Elastic Load Balancing を使用してロードバランサーを追加す](#page-1025-0) [る \(オプション\)](#page-1025-0)」を参照してください。

Windows での SSL/TLS オフロードに IIS と CNG の使用

このチュートリアルでは、Windows ウェブサーバーで AWS CloudHSM を使用して SSL/TLS オフ ロードを設定する手順を説明します。

トピック

- [概要](#page-1013-0)
- [ステップ 1: 前提条件の設定](#page-1014-0)
- [ステップ 2: 証明書署名リクエスト \(CSR\) および証明書を作成する](#page-1016-0)
- [ステップ 3: ウェブサーバーを設定する](#page-1020-0)
- [ステップ 4: HTTPS トラフィックを有効にして証明書を検証する](#page-1022-0)

#### <span id="page-1013-0"></span>概要

Windows では、[Windows Server 用インターネットインフォメーションサービス \(IIS\)](https://www.iis.net/) ウェブサー バーアプリケーションは HTTPS をネイティブにサポートしています。[Microsoft の Cryptography](#page-833-0) [API:Next Generation \(CNG\) の AWS CloudHSM キーストレージプロバイダー \(KSP\)](#page-833-0) には、暗号化オ フロードとキーストレージ用に、IIS がクラスターの HSM を使用することを許可するインターフェ イスが用意されています。AWS CloudHSM KSP は、IIS と AWS CloudHSM クラスターの橋渡しを します。

このチュートリアルでは、以下のことを実行する方法を示します。

- Amazon EC2 インスタンスに、ウェブサーバーソフトウェアをインストールします。
- AWS CloudHSM クラスターに保存されている秘密キーで、HTTPS をサポートするようにウェブ サーバソフトウェアを設定します。
- (オプション)Amazon EC2 を使用して 2 台目のウェブサーバーインスタンスを作成し、Elastic Load Balancing を使用してロードバランサーを作成します。ロードバランサーを使用すると、複 数のサーバーに負荷を分散することでパフォーマンスを向上させることができます。また、1 つ以 上のサーバーに障害が発生した場合、冗長性と高可用性を提供します。

<span id="page-1014-0"></span>始める準備ができたら、「[ステップ 1: 前提条件の設定」](#page-1014-0)を参照してください。

ステップ 1: 前提条件の設定

AWS CloudHSM でウェブサーバー SSL/TLS オフロードを設定するには、以下が必要です。

- 少なくとも 1 つの HSM があるアクティブな AWS CloudHSM クラスター。
- Windows OS が動作する Amazon EC2 インスタンスで、以下のソフトウェアがインストールされ ていることを確認します。
	- Windows 用の AWS CloudHSM クライアントソフトウェア。
	- Windows Server 用インターネットインフォメーションサービス (IIS)。
- HSM でこのウェブサーバーのプライベートキーを所有および管理する[暗号化ユーザー](#page-104-0) (CU)。

**G** Note

このチュートリアルでは Microsoft Windows Server 2016 を使用します。また、Microsoft Windows Server 2012 もサポートされていますが、Microsoft Windows Server 2012 R2 はサ ポート対象外です。

Windows Server インスタンスをセットアップし、HSM で CU を作成するには

- 1. [開始方法](#page-20-0) のステップを完了します。Amazon EC2 クライアントを起動する場合は、Windows Server 2016 または Windows Server 2012 AMI を選択します。これらのステップを完了する と、少なくとも 1 つの HSM を含むアクティブなクラスターが提供されます。また、Windows用 の AWS CloudHSM クライアントソフトウェアがインストールされた Windows Server を実行し ている Amazon EC2 クライアントインスタンスがあります。
- 2. (オプション) 他の HSM をクラスターに追加します。詳細については、「[HSM の追加」](#page-82-0)を参照 してください。
- 3. Windows Server に接続します。詳細については、[Windows インスタンスの Amazon EC2 ユー ザーガイド] の [\[インスタンスに接続する](https://docs.aws.amazon.com/AWSEC2/latest/WindowsGuide/EC2_GetStarted.html#ec2-connect-to-instance-windows)] を参照してください。
- 4. CloudHSM CLI を使用して Crypto User (CU) を作成します。CU のユーザー名とパスワードを書 き留めます。次のステップを完了するために必要になります。

# **a** Note

ユーザーの作成については、「[CloudHSM CLI による HSM ユーザーの管理」](#page-103-0)を参照し てください。

- 5. 前のステップで作成した CU ユーザー名とパスワードを使用して、[HSM のログイン認証情報を](#page-836-0) [設定します](#page-836-0)。
- 6. ステップ 5 で、Windows Credential Manager を使用して HSM 認証情報を設定した場合 は、SysInternals から [psexec.exe](https://live.sysinternals.com/psexec.exe) をダウンロードして、NT Authority\SYSTEM として以下の コマンドを実行します。

psexec.exe -s "C:\Program Files\Amazon\CloudHsm\tools\set\_cloudhsm\_credentials.exe" --username *<USERNAME>* --password *<PASSWORD>*

*<USERNAME>* と *<PASSWORD>* を HSM 認証情報に置き換えてください。

IIS を Windows Server にインストールするには

- 1. Windows Server に接続していない場合は、接続します。詳細については、Windows インスタン スの Amazon EC2 ユーザーガイド の [インスタンスに接続](https://docs.aws.amazon.com/AWSEC2/latest/WindowsGuide/EC2_GetStarted.html#ec2-connect-to-instance-windows) を参照してください。
- 2. Windows Server で [サーバーマネージャー] を起動します。
- 3. [サーバー マネージャー] ダッシュボードで、[役割と機能の追加] を選択します。
- 4. [開始する前に] 情報を読み、[次へ] を選択します。
- 5. [インストールのタイプ] ページで、[ロールベースまたは機能ベースのインストール] を選択しま す。続いて、[Next] (次へ) を選択します。
- 6. [サーバーの選択] で、[Select a server from the server pool (サーバープールからサーバーを選択 する)] を選択します。続いて、[Next] (次へ) を選択します。
- 7. [Server Roles (サーバーの役割位)] で、以下を実行します。
	- a. [Web Server (IIS)] を選択します。
	- b. [Add features that are required for Web Server (IIS) (Web Server (IIS) に必要な機能を追加 する)] で、[機能の追加] を選択します。
	- c. [次へ] を選択してサーバーロールの選択を完了します。
- 8. [Features (機能)] を選択し, 、デフォルト設定を使用します。続いて、[Next] (次へ) を選択しま す。
- 9. [Web Server Role (IIS)] の内容をお読みください。続いて、[Next] (次へ) を選択します。
- 10. [Select role services (ロールサービスの追加)] でデフォルトを受け入れるか、必要に応じて設定 を変更します。続いて、[Next] (次へ) を選択します。
- 11. [確認] で確認情報を通読します。次に、[インストール] を選択します。
- 12. インストールが完了したら、[Close] をクリックします。

以上のステップが完了したら、「[ステップ 2: 証明書署名リクエスト \(CSR\) および証明書を作成す](#page-1016-0) [る](#page-1016-0)」に進みます。

<span id="page-1016-0"></span>ステップ 2: 証明書署名リクエスト (CSR) および証明書を作成する

HTTPS を有効にするには、SSL/TLS 証明書とそれに対応するプライベートキーがウェブサーバー に必要です。AWS CloudHSM で SSL/TLS オフロードを使用するには、プライベートキーを AWS CloudHSM クラスター内の HSM に保存します。そのためには、[Microsoft の Cryptography API:Next](#page-833-0)  [Generation \(CNG\) の AWS CloudHSM キーストレージプロバイダー \(KSP\)](#page-833-0) を使用して、証明書署名 リクエスト (CSR) を作成します。作成したら、その CSR を 証明機関 (CA) に送信します。これで、 証明書を生成する CSR に署名されます。

トピック

- [CSR を作成する](#page-1016-1)
- [署名証明書を取得してインポートする](#page-1018-0)

<span id="page-1016-1"></span>CSR を作成する

CSR を作成するには、Windows Server の AWS CloudHSM KSP を使用します。

CSR を作成するには

- 1. Windows Server に接続していない場合は、接続します。詳細については、Windows インスタン スの Amazon EC2 ユーザーガイド の [インスタンスに接続](https://docs.aws.amazon.com/AWSEC2/latest/WindowsGuide/EC2_GetStarted.html#ec2-connect-to-instance-windows) を参照してください。
- 2. AWS CloudHSM クライアントデーモンを起動するには、以下のコマンドを使用します。

Amazon Linux

\$ **sudo start cloudhsm-client**

Amazon Linux 2

\$ **sudo service cloudhsm-client start**

# CentOS 7

\$ **sudo service cloudhsm-client start**

## CentOS 8

\$ **sudo service cloudhsm-client start**

## RHEL 7

\$ **sudo service cloudhsm-client start**

## RHEL 8

\$ **sudo service cloudhsm-client start**

# Ubuntu 16.04 LTS

\$ **sudo service cloudhsm-client start**

### Ubuntu 18.04 LTS

\$ **sudo service cloudhsm-client start**

#### Windows

• Windows クライアント 1.1.2+ の場合:

C:\Program Files\Amazon\CloudHSM>**net.exe start AWSCloudHSMClient**

• Windows クライアント 1.1.1 以前の場合。

```
C:\Program Files\Amazon\CloudHSM>start "cloudhsm_client" cloudhsm_client.exe 
  C:\ProgramData\Amazon\CloudHSM\data\cloudhsm_client.cfg
```
3. Windows Server では、テキストエディタを使用して証明書リクエストファイルを作成し、名前 を IISCertRequest.inf とします。IISCertRequest.inf ファイルの内容の例を以下に示 します。ファイルで指定可能なセクション、キー、値の詳細については、「[Microsoft のドキュ](https://docs.microsoft.com/en-us/windows-server/administration/windows-commands/certreq_1#BKMK_New) [メント](https://docs.microsoft.com/en-us/windows-server/administration/windows-commands/certreq_1#BKMK_New)」を参照してください。値 (ProviderName) は変更しないでください。

```
[Version]
Signature = "$Windows NT$"
[NewRequest]
Subject = "CN=example.com,C=US,ST=Washington,L=Seattle,O=ExampleOrg,OU=WebServer"
HashAlgorithm = SHA256
KeyAlgorithm = RSA
KeyLength = 2048ProviderName = "Cavium Key Storage Provider"
KeyUsage = 0xf0MachineKeySet = True
[EnhancedKeyUsageExtension]
OID=1.3.6.1.5.5.7.3.1
```
4. [Windows の certreq コマンドを](https://docs.microsoft.com/en-us/windows-server/administration/windows-commands/certreq_1)使用して、前のステップで作成した IISCertRequest.inf ファイルから CSR を作成します。以下の例では、CSR を IISCertRequest.csr とい う名前のファイルに保存します。証明書リクエストファイルに別のファイル名を使用した 場合は、*IISCertRequest.inf* を適切なファイル名に置き換えます。CSR ファイルの *IISCertRequest.csr* は、必要に応じて、別のファイル名に置き換えることができます。

C:\>**certreq -new** *IISCertRequest.inf IISCertRequest.csr* SDK Version: 2.03

CertReq: Request Created

IISCertRequest.csr ファイルには、CSR が含まれます。署名証明書を取得するには、この CSR が必要です。

<span id="page-1018-0"></span>署名証明書を取得してインポートする

本稼働環境では、通常、認証機関 (CA) を使用して CSR から証明書を作成します。CA は、テスト 環境では必要ありません。CA を使用する場合は、CSR ファイル (IISCertRequest.csr) を送信 後、その CA を使用して署名済み SSL/TLS 証明書を作成します。

CA を使用する代わりに、[OpenSSL](https://www.openssl.org/) のようなツールを使用して、自己署名証明書を作成することも できます。

**A** Warning

自己署名証明書はブラウザによって信頼されないため、本稼働環境では使用しないでくださ い。これらは、テスト環境で使用することができます。

次の手順では、自己署名証明書を作成してウェブサーバーの CSR に署名する方法を示します。

### 自己署名証明書を作成するには

1. プライベートキーを作成するには、次の OpenSSL コマンドを使用しま す。*SelfSignedCA.key* は、必要に応じてプライベートキーを含むファイル名に置き換えるこ とができます。

**openssl genrsa -aes256 -out** *SelfSignedCA.key* **2048** Generating RSA private key, 2048 bit long modulus ......................................................................+++ .........................................+++ e is 65537 (0x10001) Enter pass phrase for SelfSignedCA.key: Verifying - Enter pass phrase for SelfSignedCA.key:

2. OpenSSL コマンドを使用して、前のステップで作成したプライベートキーで自己署名発行 証明書を作成します。これは対話型コマンドです。画面の指示を読み、プロンプトに従いま す。*SelfSignedCA.key* を、プライベートキーを含むファイルの名前に置き換えます (異なる 場合)。*SelfSignedCA.crt* は、必要に応じて自己署名証明書を含むファイル名に置き換える ことができます。

```
openssl req -new -x509 -days 365 -key SelfSignedCA.key -out SelfSignedCA.crt
Enter pass phrase for SelfSignedCA.key:
You are about to be asked to enter information that will be incorporated
into your certificate request.
What you are about to enter is what is called a Distinguished Name or a DN.
There are quite a few fields but you can leave some blank
For some fields there will be a default value,
If you enter '.', the field will be left blank.
-----
Country Name (2 letter code) [AU]:
State or Province Name (full name) [Some-State]:
Locality Name (eg, city) []:
Organization Name (eg, company) [Internet Widgits Pty Ltd]:
```
Organizational Unit Name (eg, section) []: Common Name (e.g. server FQDN or YOUR name) []: Email Address []:

自己署名証明書を使用してウェブサーバーの CSR に署名するには

- プライベートキーおよび自己署名証明書を使用して CSR に署名するには、次の OpenSSL コマ ンドを使用します。以下について、対応データを含むファイルの名前に置き換えます (異なる場 合)。
	- *IISCertRequest.csr* ウェブサーバーの CSR を含むファイルの名前です。
	- *SelfSignedCA.crt* 自己署名証明書を含むファイルの名前です。
	- *SelfSignedCA.key* プライベートキーを含むファイルの名前です。
	- *IISCert.crt* ウェブサーバーの署名証明書を含むファイルの名前です。

```
openssl x509 -req -days 365 -in IISCertRequest.csr \ 
                              -CA SelfSignedCA.crt \ 
                              -CAkey SelfSignedCA.key \ 
                              -CAcreateserial \ 
                              -out IISCert.crt
Signature ok
subject=/ST=IIS-HSM/L=IIS-HSM/OU=IIS-HSM/O=IIS-HSM/CN=IIS-HSM/C=IIS-HSM
Getting CA Private Key
Enter pass phrase for SelfSignedCA.key:
```
上記のステップが完了したら、ウェブサーバーの証明書 (IISCert.crt) と署名証明書 (SelfSignedCA.crt) への署名が完了です。これらのファイルがある場合は、「[ステップ 3: ウェブ](#page-1020-0) [サーバーを設定する](#page-1020-0)」を参照してください。

# <span id="page-1020-0"></span>ステップ 3: ウェブサーバーを設定する

「[前のステップ](#page-1016-0)」の最後に作成した HTTPS 証明書を使用するには、IIS ウェブサイトの設定を更新 します。これで、AWS CloudHSM を使用して、SSL/TLS オフロード用に Windows ウェブサーバー ソフトウェア (IIS) を設定できます。

自己署名証明書を使用して、CSR に署名した場合は、まずその自己署名証明書を Windows Trusted Root Certification Authorities にインポートする必要があります。

自己署名証明書を Windows Trusted Root Certification Authorities にインポートするには

- 1. Windows Server に接続していない場合は、接続します。詳細については、[Windows インスタ ンスの Amazon EC2 ユーザーガイド] の [[インスタンスに接続する\]](https://docs.aws.amazon.com/AWSEC2/latest/WindowsGuide/EC2_GetStarted.html#ec2-connect-to-instance-windows) を参照してください。
- 2. 自己署名証明書を Windows server にコピーします。
- 3. Windows Server で、[コントロールパネル] を開きます。
- 4. [Search Control Panel (コントロールパネルを検索)] に **certificates** と入力します。続い て、[Manage computer certificates (コンピュータ証明書の管理)] を選択します。
- 5. [Certificates Local Computer (証明書 ローカルコンピュータ)] の [Trusted Root Certification Authorities] を展開します。
- 6. [証明書] を右クリックし、[All Tasks (すべてのタスク)]、[インポート] の順に選択します。
- 7. [Certificate Import Wizard (証明書インポートウィザード)] で [次へ] を選択します。
- 8. [Browse (参照)] を選択後、自己署名証明書を検索して選択します。[「このチュートリアル](#page-1016-0) [の前のステップ](#page-1016-0)」の手順に従って自己署名証明書を作成した場合、自己署名証明書の名前 は、SelfSignedCA.crt です。[開く] をクリックします。
- 9. [Next] (次へ) をクリックします。
- 10. [証明書ストア] で、[Place all certificates in the following store (すべての証明書を以下のストアに 配置)] を選択します。次に、[Trusted Root Certification Authorities] が [証明書ストア] で選択さ れていることを確認します。
- 11. [Next] を選択し、[Finish] を選択します。

IIS ウェブサイトの設定を更新するには

- 1. Windows Server に接続していない場合は、接続します。詳細については、[Windows インスタ ンスの Amazon EC2 ユーザーガイド] の [[インスタンスに接続する\]](https://docs.aws.amazon.com/AWSEC2/latest/WindowsGuide/EC2_GetStarted.html#ec2-connect-to-instance-windows) を参照してください。
- 2. AWS CloudHSM クライアントデーモンを起動します。
- 3. [このチュートリアルの前のステップ](#page-1016-0) の最後に作成したウェブサーバーの署名付き証明書 を、Windowsサーバーにコピーします。
- 4. Windows Server では、[Windows の certreq コマンドを](https://docs.microsoft.com/en-us/windows-server/administration/windows-commands/certreq_1)使用して、以下の例のように署名証明書 を受け入れます。*IISCert.crt* をウェブサーバーの署名証明書を含むファイルの名前に置き換 えます。

C:\>**certreq -accept** *IISCert.crt* SDK Version: 2.03

- 5. Windows Server で [サーバーマネージャー] を起動します。
- 6. [Server Manager] ダッシュボードの右上隅で、[ツール]、[Internet Information Services (IIS) Manager] の順に選択します。
- 7. [Internet Information Services (IIS) Manager] ウィンドウで、サーバー名をダブルクリックしま す。次に、[Sites (サイト)] をダブルクリックします。ウェブサイトを選択します。
- 8. [SSL Settings (SSL 設定)] を選択します。ウィンドウの右側の [Bindings (バインディング)] を選 択します。
- 9. [Site Bindings] ウィンドウで、[追加] を選択します。
- 10. [Type (タイプ)] で、[https] を選択します。[SSL 証明書] で、「[このチュートリアルの前のステッ](#page-1016-0) [プ](#page-1016-0)」の最後に作成した HTTPS 証明書を選択します。

# **a** Note

証明書のバインディング中にエラーが発生した場合は、サーバーを再起動し、このス テップを再試行します。

11. [OK] をクリックします。

ウェブサイトの設定を更新したら、「[ステップ 4: HTTPS トラフィックを有効にして証明書を検証す](#page-1022-0) [る](#page-1022-0)」に移動します。

# <span id="page-1022-0"></span>ステップ 4: HTTPS トラフィックを有効にして証明書を検証する

AWS CloudHSM でウェブサーバーを SSL/TLS オフロード用に設定したら、ウェブサーバーインス タンスを、インバウンドの HTTPS トラフィックを許可するセキュリティグループに追加します。 これにより、ウェブブラウザなどのクライアントがウェブサーバーと HTTPS 接続を確立できるよう になります。次に、ウェブサーバーに HTTPS 接続を行い、SSL/TLS オフロードを AWS CloudHSM で構成した証明書が使用されていることを確認します。

# トピック

- [インバウンド HTTPS 接続の有効化](#page-1023-0)
- [設定した証明書が HTTPS で使用されていることを検証する](#page-1023-1)

<span id="page-1023-0"></span>インバウンド HTTPS 接続の有効化

クライアント (ウェブブラウザなど) からウェブサーバーに接続するには、インバウンド HTTPS 接 続を許可するセキュリティグループを作成します。具体的には、ポート 443 でインバウンドの TCP 接続を許可する必要があります。このセキュリティグループをウェブサーバーに割り当てます。

HTTPS のセキュリティグループを作成してウェブサーバーに割り当てるには

- 1. Amazon EC2 コンソール [\(https://console.aws.amazon.com/ec2/](https://console.aws.amazon.com/ec2/)) を開きます。
- 2. ナビゲーションペインで、[セキュリティグループ] を選択します。
- 3. [セキュリティグループの作成] を選択します。
- 4. [Create Security Group] で、以下の操作を行います。
	- a. [Security group name] に、作成するセキュリティグループの名前を入力します
	- b. (オプション) 作成するセキュリティグループの説明を入力します。
	- c. [VPC] で、ウェブサーバーのAmazon EC2インスタンスが含まれている VPC を選択しま す。
	- d. [Add rule (ルールの追加)] を選択します。
	- e. [タイプ] で、ドロップダウンウィンドウから [HTTPS] を選択します。
	- f. [ソース] には、ソースの場所を入力します。
	- g. [セキュリティグループの作成] を選択します。
- 5. ナビゲーションペインで、[インスタンス] を選択します。
- 6. ウェブサーバーインスタンスの横にあるチェックボックスを選択します。
- 7. ページの上部で [アクション] ドロップダウンメニューを選択します。[セキュリティ] を選択し、 [セキュリティグループの変更] を選択します。
- 8. [関連付けられたセキュリティグループ] で、検索ボックスを選択して HTTPS 用に作成したセ キュリティグループを選択します。次に、[セキュリティグループの追加] を選択します。
- 9. [Save] (保存) を選択します。

<span id="page-1023-1"></span>設定した証明書が HTTPS で使用されていることを検証する

ウェブサーバーをセキュリティ グループに追加した後、SSL/TLS オフロードが自己署名証明書を使 用していることを確認できます。この検証には、ウェブブラウザ、または [OpenSSL s\\_client](https://www.openssl.org/docs/manmaster/man1/s_client.html) などの ツールを使用できます。

## ウェブブラウザで SSL/TLS オフロードを確認するには

1. ウェブブラウザを使用し、サーバーの公開 DNS 名または IP アドレスを使用してウェブサー バーに接続します。アドレスバーの URL が https:// で始まっていることを確認します。例え ば、**https://ec2-52-14-212-67.us-east-2.compute.amazonaws.com/** です。

**G** Tip

Amazon Route 53 などの DNS サービスを使用して、ウェブサイトのドメイン名 (https://www.example.com/ など) をウェブサーバーにルーティングできます。詳細につ いては、Amazon Route 53 開発者ガイド の [Amazon EC2 インスタンスへのトラフィッ](https://docs.aws.amazon.com/Route53/latest/DeveloperGuide/routing-to-ec2-instance.html) [クのルーティング](https://docs.aws.amazon.com/Route53/latest/DeveloperGuide/routing-to-ec2-instance.html) または DNS サービスのドキュメントを参照してください。

- 2. ウェブブラウザを使用して、ウェブサーバー証明書を表示します。詳細については、次を参照し てください。
	- Mozilla Firefox の場合は、Mozilla サポートウェブサイトの[「証明書を見る](https://support.mozilla.org/en-US/kb/secure-website-certificate#w_view-a-certificate)」を参照してくだ さい。
	- Google Chrome の場合は、ウェブ開発者向け Google ツールのウェブサイトで[「セキュリ](https://developers.google.com/web/tools/chrome-devtools/security) [ティの問題を理解する](https://developers.google.com/web/tools/chrome-devtools/security)」を参照してください。

他のウェブブラウザでも、同様の機能を使用してウェブサーバー証明書を表示できる場合があり ます。

3. SSL/TLS 証明書が、ウェブサーバーに設定したものであることを確認してください。

OpenSSL s\_client で SSL/TLS オフロードを確認するには

1. HTTPS を使用してウェブサーバーに接続するには、次の OpenSSL コマンドを実行します。*< #####>* は、ウェブサーバーの公開 DNS 名または IP アドレスに置き換えます。

**openssl s\_client -connect** *<server name>***:443**

**G** Tip

Amazon Route 53 などの DNS サービスを使用して、ウェブサイトのドメイン名 (https://www.example.com/ など) をウェブサーバーにルーティングできます。詳細につ いては、Amazon Route 53 開発者ガイド の [Amazon EC2 インスタンスへのトラフィッ](https://docs.aws.amazon.com/Route53/latest/DeveloperGuide/routing-to-ec2-instance.html) [クのルーティング](https://docs.aws.amazon.com/Route53/latest/DeveloperGuide/routing-to-ec2-instance.html) または DNS サービスのドキュメントを参照してください。

2. SSL/TLS 証明書が、ウェブサーバーに設定したものであることを確認してください。

これで、ウェブサイトが HTTPS で保護されるようになりました。ウェブサーバーのプライベート キーは、AWS CloudHSM クラスターの HSM に保管されています。

ロードバランサーを追加するには、「[Elastic Load Balancing を使用してロードバランサーを追加す](#page-1025-0) [る \(オプション\)](#page-1025-0)」を参照してください。

<span id="page-1025-0"></span>Elastic Load Balancing を使用してロードバランサーを追加する (オプショ ン)

1 つのウェブサーバーで SSL/TLS オフロードを設定した後で、さらにウェブサーバーを作成 し、HTTPS トラフィックをウェブサーバーにルーティングする Elastic Load Balancing ロードバラ ンサーを作成することができます。ロードバランサーは、2 つ以上のウェブサーバーにトラフィック を分散することで、サーバーに対する負荷を軽減できます。また、ロードバランサーはウェブサー バーのヘルス状態をモニタリングして、正常なサーバーにのみトラフィックをルーティングするた め、ウェブサイトの可用性も改善できます。ウェブサーバーに障害が発生すると、ロードバランサー はそのウェブサーバーに対するトラフィックのルーティングを自動的に停止します。

トピック

- [2 番目のウェブサーバーのサブネットを作成する](#page-1025-1)
- [2 番目のウェブサーバーを作成する](#page-1026-0)
- [ロードバランサーを作成する](#page-1029-0)

# <span id="page-1025-1"></span>2 番目のウェブサーバーのサブネットを作成する

別のウェブサーバーを作成する前に、既存のウェブサーバーと AWS CloudHSM クラスターが含まれ ているのと同じ VPC に新しいサブネットを作成する必要があります。

新しいサブネットを作成するには

- 1. [Amazon VPC コンソールの \[](https://console.aws.amazon.com/vpc/home#subnets:)サブネット] セクションを開きます。
- 2. [Create Subnet] (サブネットの作成) を選択します。
- 3. [Create Subnet] ダイアログボックスで、次の操作を行います。
- a. [Name tag] に、サブネットの名前を入力します。
- b. [VPC] で、既存のウェブサーバーと AWS CloudHSM クラスターが含まれている AWS CloudHSM VPC を選択します。
- c. [Availability Zone] で、既存のウェブサーバーが含まれているのとは異なるアベイラビリ ティーゾーンを選択します。
- d. [IPv4 CIDR block] に、サブネットで使用する CIDR ブロックを入力します。たとえ ば、**10.0.10.0/24** と入力します。
- e. [はい、作成する] を選択します。
- 4. 既存のウェブサーバーが含まれているパブリックサブネットの横にあるチェックボックスを選択 します。これは、前のステップで作成したパブリックサブネットとは異なります。
- 5. コンテンツペインで、[ルートテーブル] タブを選択します。次に、ルートテーブルのリンクを選 択します。

subnet-1f358d78 | CloudHSM Public subnet Summary **Network ACL Route Table Edit** Route Table: rtb-cea112a9 **Destination Target** 10.0.0.0/16 local  $0.0.0.0/0$ igw-68ee440c

- 6. ルートテーブルの横にあるチェックボックスをオンにします。
- 7. [Subnet Associations] タブを選択します。次に、[編集] を選択します。
- 8. この手順で前に作成したパブリックサブネットの横にあるチェックボックスを選択します。次 に、[Save] (保存) を選択します。

<span id="page-1026-0"></span>2 番目のウェブサーバーを作成する

次の手順を実行し、既存のウェブサーバーと同じ設定で 2 番目のウェブサーバーを作成します。

2 番目のウェブサーバーを作成するには

1. Amazon EC2 コンソールの [[インスタンス](https://console.aws.amazon.com/ec2/v2/home#Instances:)] セクションを開きます。

- 2. 既存のウェブサーバーインスタンスの横にあるチェックボックスをオンにします。
- 3. [Actions]、[Image]、[Create Image] の順に選択します。
- 4. [Create Image] ダイアログボックスで、次の操作を行います。
	- a. [Image name] には、イメージの名前を入力します。
	- b. [Image description] としてイメージの説明を入力します。
	- c. [Create Image] を選択します。このアクションにより、既存のウェブサーバーが再起動され ます。
	- d. [View pending image ami-*<AMI ID>*] リンクを選択します。

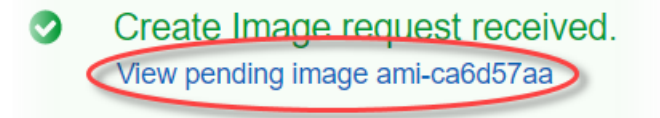

Any snapshots backing your new EBS image

[Status] 列で、イメージのステータスを確認します。イメージのステータスが [available] に なったら (これには数分かかることがあります)、次のステップに進みます。

- 5. ナビゲーションペインで、[インスタンス] を選択します。
- 6. 既存のウェブサーバーの横にあるチェックボックスをオンにします。
- 7. [Actions] を選択し、[Launch More Like This] を選択します。
- 8. [Edit AMI] を選択します。

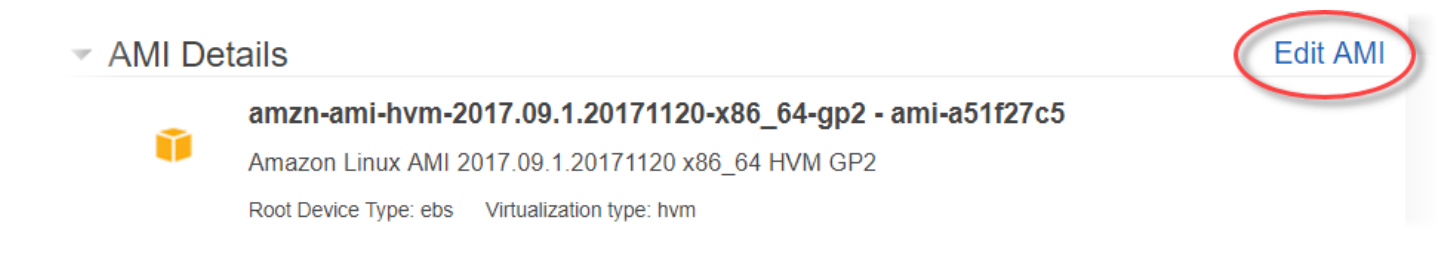

- 9. 左側のナビゲーションペインで、[My AMIs] を選択します。次に、検索ボックスのテキストを消 去します。
- 10. ウェブサーバーイメージの横にある [Select] を選択します。
- 11. [Yes, I want to continue with this AMI (*<image name>* ami-*<AMI ID>*)] を選択します。
- 12. [Next] (次へ) を選択します。
- 13. インスタンスタイプを選択し、[次: インスタンスの詳細の設定] を選択します。
- 14. [ステップ 3: インスタンスの詳細の設定] で、以下の操作を行います。
- a. [Network] で、既存のウェブサーバーが含まれている VPC を選択します。
- b. [Subnet] で、2 番目のウェブサーバー用に作成したパブリックサブネットを選択します。
- c. [Auto-assign Public IP] で、[Enable] を選択します。
- d. 必要に応じて、残りのインスタンスの詳細を変更します。続いて、[次の手順: ストレージの 追加] を選択します。
- 15. 必要に応じて、ストレージの設定を変更します。次に、[次の手順: タグの追加] を選択します。
- 16. 必要に応じて、タグを追加または編集します。次に、[次の手順: セキュリティグループの設定] を選択します。
- 17. [Step 6: Configure Security Group] で、以下の操作を行います。
	- a. [セキュリティグループの割り当て] で、[既存のセキュリティグループを選択する] を選択し ます。
	- b. cloudhsm-*<cluster ID>*-SG というという名前のセキュリティグループの横にあるチェッ クボックスを選択します。AWS CloudHSM は、[クラスターを作成する](#page-23-0) 際に、代理でこのセ キュリティグループを作成しました。ウェブサーバーインスタンスからクラスターの HSM への接続を許可するために、このセキュリティグループを選択する必要があります。
	- c. インバウンド HTTPS トラフィックを許可するセキュリティグループの横にあるチェック ボックスをオンにします。[このセキュリティグループは前に作成済み](#page-1023-0)です。
	- d. (オプション) ネットワークからの SSH (Linux) または RDP (Windows) の受信トラフィッ クを許可するセキュリティ グループの横にあるチェックボックスを選択します。つまり、 セキュリティグループは、ポート 22(Linux の SSH 用)またはポート 3389(Windows の RDP 用)のインバウンド TCP トラフィックを許可する必要があります。さもないと、クラ イアントインスタンスに接続することはできません。このようなセキュリティグループがな い場合は、作成する必要があります。その後でクライアントインスタンスに割り当てます。

[Review and Launch] (確認と起動) を選択します。

- 18. インスタンスの詳細を確認し、[Launch] を選択します。
- 19. インスタンスを起動するために、既存のキーペアを使用するか、新しいキーペアを作成するか、 キーペアを使用しないかを選択します。
	- 既存のキーペアを使用するには、以下の操作を行います。
		- 1. [Choose an existing key pair] (既存のキーペアの選択) をクリックします。
		- 2. [Select a key pair] で、使用するキーペアを選択します。
- 3. [I acknowledge that I have access to the selected private key file (*<private key file name>*.pem), and that I will not be able to log in my instance.] の横のチェックボックスを選 択します。
- 新しいキーペアを作成するには、以下の操作を行います。
	- 1. 新規キーペア作成を選択します。
	- 2. [Key pair name] にキーペアの名前を入力します。
	- 3. [Download Key Pair] を選択して、プライベートキーファイルを安全でアクセス可能な場所 に保存します。

**A** Warning この時点以降、プライベートキーファイルをダウンロードすることはできません。 この時点でプライベートキーファイルをダウンロードしないと、以後はクライアン トインスタンスにアクセスできなくなります。

- キーペアを使用しないでインスタンスを起動するには、次の操作を行います。
	- 1. [Proceed without a key pair] を選択します。
	- 2. [I acknowledge that I will not be able to connect to this instance unless I already know the password built into this AMI] の横にあるチェックボックスをオンにします。

[Launch Instances] (インスタンスを起動) をクリックします。

<span id="page-1029-0"></span>ロードバランサーを作成する

以下の手順を完了し、HTTPS トラフィックをウェブサーバーにルーティングする Elastic Load Balancing ロードバランサを作成します。

ロードバランサーを作成するには

- 1. Amazon EC2 コンソールで [[ロードバランサー](https://console.aws.amazon.com/ec2/v2/home#LoadBalancers:)] セクションを開きます。
- 2. [Create Load Balancer] を選択します。
- 3. [Network Load Balancer] セクションで、[Create] を選択します。
- 4. [Step 1: Configure Load Balancer] で、以下の操作を行います。
	- a. [Name] に、作成するロードバランサーの名前を入力します。
- b. [Listeners] セクションの [Load Balancer Port] で、値を **443** に変更します。
- c. [Availability Zones] セクションの [VPC] で、ウェブサーバーが含まれている VPC を選択し ます。
- d. [Availability Zones] セクションで、ウェブサーバーが含まれているサブネットを選択しま す。
- e. [Next: Configure Routing] を選択します。
- 5. [Step 2: Configure Routing] で、以下の操作を行います。
	- a. [Name] に、作成するターゲットグループの名前を入力します。
	- b. [Port] で、値を **443** に変更します。
	- c. [Next: Register Targets] を選択します。
- 6. [Step 3: Register Targets] で、次の操作を行ないます。
	- a. [Instances] セクションで、ウェブサーバーインスタンスの横にあるチェックボックスを選 択します。次に、[Add to registered] を選択します。
	- b. [Next: Review] (次へ: レビュー) を選択します。
- 7. ロードバランサーの詳細を確認し、[Create] を選択します。
- 8. ロードバランサーが正常に作成されたら、[Close] を選択します。

上記の手順を完了すると、Amazon EC2 コンソールに Elastic Load Balancing ロードバランサが表示 されます。

ロードバランサーの状態がアクティブになると、ロードバランサーが動作していることを確認できま す。つまり、AWS CloudHSM での SSL/TLS オフロードを使用して HTTPS トラフィックがウェブ サーバーに送信されていることを検証できます。これは、ウェブブラウザや [OpenSSL s\\_client](https://www.openssl.org/docs/manmaster/man1/s_client.html) など のツールを使用して行うことができます。

ロードバランサーが動作していることをウェブブラウザで確認するには

- 1. Amazon EC2 コンソールで、先ほど作成したロードバランサーの DNS 名 を見つけてくださ い。次に、この DNS 名を選択してコピーします。
- 2. Mozilla Firefox や Google Chrome などのウェブブラウザで、ロードバランサーの DNS 名を使用 してロードバランサーに接続します。アドレスバーの URL が https:// で始まっていることを確 認します。

# **1** Tip

Amazon Route 53 などの DNS サービスを使用して、ウェブサイトのドメイン名 (https://www.example.com/ など) をウェブサーバーにルーティングできます。詳細につ いては、Amazon Route 53 開発者ガイド の [Amazon EC2 インスタンスへのトラフィッ](https://docs.aws.amazon.com/Route53/latest/DeveloperGuide/routing-to-ec2-instance.html) [クのルーティング](https://docs.aws.amazon.com/Route53/latest/DeveloperGuide/routing-to-ec2-instance.html) または DNS サービスのドキュメントを参照してください。

- 3. ウェブブラウザを使用して、ウェブサーバー証明書を表示します。詳細については、次を参照し てください。
	- Mozilla Firefox の場合は、Mozilla サポートウェブサイトの[「証明書を見る](https://support.mozilla.org/en-US/kb/secure-website-certificate#w_view-a-certificate)」を参照してくだ さい。
	- Google Chrome の場合は、ウェブ開発者向け Google ツールのウェブサイトで[「セキュリ](https://developers.google.com/web/tools/chrome-devtools/security) [ティの問題を理解する](https://developers.google.com/web/tools/chrome-devtools/security)」を参照してください。

他のウェブブラウザでも、同様の機能を使用してウェブサーバー証明書を表示できる場合があり ます。

4. 証明書が、ウェブサーバーで使用するように設定したものであることを確認します。

ロードバランサーが動作していることを OpenSSL s\_client で確認するには

1. 以下の OpenSSL コマンドにより、HTTPS を使用してロードバランサーに接続します。*<DNS name>* を、使用しているロードバランサーの DNS 名に置き換えます。

**openssl s\_client -connect** *<DNS name>***:443**

**G** Tip

Amazon Route 53 などの DNS サービスを使用して、ウェブサイトのドメイン名 (https://www.example.com/ など) をウェブサーバーにルーティングできます。詳細につ いては、Amazon Route 53 開発者ガイド の [Amazon EC2 インスタンスへのトラフィッ](https://docs.aws.amazon.com/Route53/latest/DeveloperGuide/routing-to-ec2-instance.html) [クのルーティング](https://docs.aws.amazon.com/Route53/latest/DeveloperGuide/routing-to-ec2-instance.html) または DNS サービスのドキュメントを参照してください。

2. 証明書が、ウェブサーバーで使用するように設定したものであることを確認します。

これで、ウェブサイトは HTTPS で保護され、ウェブサーバーのプライベートキーは AWS CloudHSM クラスター内の HSM に保存されました。ウェブサイトは、2 つのウェブサーバーとロー ドバランサーにより、効率と可用性が向上します。

# AWS CloudHSM を使用した認証機関 (CA) として Windows Server を設定する

公開鍵基盤 (PKI) において、認証機関 (CA) は、デジタル証明書を発行する信頼されたエンティティ です。これらのデジタル証明書は、公開鍵暗号方式およびデジタル署名を使用して、パブリックキー を ID (個人または組織) にバインドします。CA を操作するには、CA によって発行された証明書に 署名するプライベートキーを保護して、信頼関係を維持する必要があります。プライベートキーを AWS CloudHSM クラスター内の HSM に保存し、HSM を使用して暗号化署名オペレーションを実行 できます。

このチュートリアルでは、Windows Server と AWS CloudHSM を使用して CA を設定しま す。Windows 用 AWS CloudHSM クライアントソフトウェアを Windows Server にインストールし たら、Windows Server に Active Directory Certificate Services (AD CS) のロールを追加します。この ロールを設定する際に、AWS CloudHSM キーストレージプロバイダー (KSP) を使用して CA のプラ イベートキーを作成し、AWS CloudHSM クラスターに保存します。この KSP は、Windows Server と AWS CloudHSM クラスターの橋渡しをします。最後のステップで、Windows Server CA を使用 して、証明書署名リクエスト (CSR) に署名します。

詳細については、次のトピックを参照してください。

#### トピック

- [Windows Server CA ステップ 1: 前提条件の設定](#page-1032-0)
- [Windows Server CA ステップ 2: AWS CloudHSM を使用する Windows Server CA を作成する](#page-1034-0)
- [Windows Server CA ステップ 3: AWS CloudHSM を使用する Windows Server CA で、証明書署名](#page-1036-0) [リクエスト \(CSR\) に署名する](#page-1036-0)

<span id="page-1032-0"></span>Windows Server CA ステップ 1: 前提条件の設定

AWS CloudHSM を使用して Windows Server を認証機関 (CA) としてセットアップするには、以下 が必要です。

• 少なくとも 1 つの HSM があるアクティブな AWS CloudHSM クラスター。

- Windows 用の AWS CloudHSM クライアントソフトウェアがインストールされている Windows Server オペレーティングシステムを実行する Amazon EC2 インスタンス。このチュートリアルで は Microsoft Windows Server 2016 を使用します。
- HSM で CA のプライベートキーを所有および管理するための暗号化ユーザー (CU)。

AWS CloudHSM を使用する Windows Server CA の前提条件をセットアップするには

- 1. [開始方法](#page-20-0) のステップを完了します。Amazon EC2 クライアントを起動するときは、Windows Server AMIを選択します。このチュートリアルでは Microsoft Windows Server 2016 を使用しま す。これらのステップを完了すると、少なくとも 1 つの HSM を含むアクティブなクラスターが 提供されます。また、Windows用の AWS CloudHSM クライアントソフトウェアがインストール された Windows Server を実行している Amazon EC2 クライアントインスタンスがあります。
- 2. (オプション) 他の HSM をクラスターに追加します。詳細については、「[HSM の追加」](#page-82-0)を参照 してください。
- 3. クライアントインスタンスに接続します。詳細については、Windows インスタンスの Amazon EC2 ユーザーガイド の [インスタンスに接続](https://docs.aws.amazon.com/AWSEC2/latest/WindowsGuide/EC2_GetStarted.html#ec2-connect-to-instance-windows) を参照してください。
- 4. 「[Managing HSM users with CloudHSM CLI](#page-103-0)」または「Managing HSM users with CloudHSM [Management Utility \(CMU\)](#page-153-0)」を使用して、Crypto User (CU) を作成します。CU のユーザー名と パスワードを書き留めます。次のステップを完了するために必要になります。
- 5. 前のステップで作成した CU ユーザー名とパスワードを使用して、[HSM のログイン認証情報を](#page-836-0) [設定します](#page-836-0)。
- 6. ステップ 5 で、Windows Credential Manager を使用して HSM 認証情報を設定した場合 は、SysInternals から [psexec.exe](https://live.sysinternals.com/psexec.exe) をダウンロードして、NT Authority\SYSTEM として以下の コマンドを実行します。

psexec.exe -s "C:\Program Files\Amazon\CloudHsm\tools\set\_cloudhsm\_credentials.exe" --username *<USERNAME>* --password *<PASSWORD>*

*<username>* と *<password>* は HSM 認証情報に置き換えてください。

AWS CloudHSM で Windows Server CA を作成するには、「[Windows Server CA の作成](#page-1034-0)」にアクセ スしてください。

# <span id="page-1034-0"></span>Windows Server CA ステップ 2: AWS CloudHSM を使用する Windows Server CA を作成する

Windows Server CA を作成するには、Active Directory 証明書サービス (AD CS) ロールを Windows Server に追加します。このロールを追加する際に、AWS CloudHSM キーストレージプロバイダー (KSP) を使用して CA のプライベートキーを作成し、AWS CloudHSM クラスターに保存します。

**a** Note

Windows Server CA を作成すると、ルート CA または下位 CA の作成を選択できます。通 常、この決定はパブリックキーインフラストラクチャの設計および組織のセキュリティポリ シーに基づいて行います。このチュートリアルではルート CA を作成する方法を簡単に説明 します。

AD CS ロールを Windows Server に追加して CA のプライベートキーを作成するには

- 1. Windows Server に接続していない場合は、接続します。詳細については、Windows インスタン スの Amazon EC2 ユーザーガイド の [インスタンスに接続](https://docs.aws.amazon.com/AWSEC2/latest/WindowsGuide/EC2_GetStarted.html#ec2-connect-to-instance-windows) を参照してください。
- 2. Windows Server で [サーバー マネージャー] を起動します。
- 3. [サーバー マネージャー] ダッシュボードで、[役割と機能の追加] を選択します。
- 4. [開始する前に] 情報を読み、[次へ] を選択します。
- 5. [インストールのタイプ] ページで、[ロールベースまたは機能ベースのインストール] を選択しま す。続いて、[Next] (次へ) を選択します。
- 6. [サーバーの選択] で、[Select a server from the server pool (サーバープールからサーバーを選択 する)] を選択します。続いて、[Next] (次へ) を選択します。
- 7. [Server Roles (サーバーの役割位)] で、以下を実行します。
	- a. [Active Directory Certificate Services] を選択します。
	- b. [Add features that are required for Active Directory Certificate Services (Active Directory Certificate Services に必要な機能を追加する)] で、[機能の追加] を選択します。
	- c. [次へ] を選択してサーバーロールの選択を完了します。
- 8. [機能] で、デフォルトを受け入れて、[次へ] を選択します。
- 9. [AD CS] で、以下を実行します
	- a. [Next] (次へ) を選択します。
- b. [証明機関] を選択してから、[次へ] を選択します。
- 10. [確認] で確認情報を読み、[インストール] を選択します。ウィンドウを閉じないでください。
- 11. 強調表示された [Configure Active Directory Certificate Services on the destination server (ター ゲットサーバーの Active Directory Certificate Services を設定する)] リンクを選択します。
- 12. [認証情報] で、表示される認証情報を検証または変更します。続いて、[Next] (次へ) を選択しま す。
- 13. [役割サービス] で、[証明機関] を選択します。続いて、[Next] (次へ) を選択します。
- 14. [Setup Type (セットアップタイプ)] で、[Standalone CA (スタンドアロン CA)] を選択します。 続いて、[Next] (次へ) を選択します。
- 15. [CA Type (CA タイプ)] で、[Root CA (ルート CA)] を選択します。続いて、[Next] (次へ) を選択 します。

#### **a** Note

パブリックキーインフラストラクチャの設計と組織のセキュリティポリシーに基づい て、ルート CA または下位 CA の作成を選択できます。このチュートリアルではルート CA を作成する方法を簡単に説明します。

- 16. [プライベートキー] で、[Create a new private key (新しいプライベートキーを作成する)] を選択 します。続いて、[Next] (次へ) を選択します。
- 17. [暗号化] で、以下の操作を実行します。
	- a. [Select a cryptographic provider (暗号化プロバイダーを選択する)] で、メニューから [Cavium Key Storage Provider (Cavium キーストレージプロバイダー)] のいずれかを選 択します。これらは、AWS CloudHSM キーストレージプロバイダーです。たとえば、 [RSA#Cavium Key Storage Provider (RSA#Cavium キーストレージプロバイダー)] を選択で きます。
	- b. [Key length (キーの長さ)] で、キーの長さのオプションを 1 つ選択します。
	- c. [Select the hash algorithm for signing certificates issued by this CA (この CA によって発行 された証明書に署名するためのハッシュアルゴリズムを選択する)] で、ハッシュアルゴリズ ムのオプションを 1 つ選択します。

[Next] (次へ) を選択します。

18. [CA Name (CA 名)] で、以下を実行します。

- a. (省略可能) 共通名を編集します。
- b. (省略可能) 識別子名サフィックスを入力します。

[Next] (次へ) を選択します。

- 19. [有効期間] で、期間を年、月、週、または日で指定します。続いて、[Next] (次へ) を選択しま す。
- 20. [Certificate Database (証明書データベース)] では、デフォルト値をそのままにするか、必要に応 じてデータベースとデータベースログの場所を変更できます。続いて、[Next] (次へ) を選択しま す。
- 21. [確認] で、CA に関する情報を確認し、[構成する] を選択します。
- 22. [閉じる] を選択し、もう一度 [閉じる] を選択します。

これで AWS CloudHSM を使用する Windows Server CA が作成されました。CA を使用して証明書 署名リクエスト (CSR) に署名する方法の詳細については、「[CSR への署名」](#page-1036-0)を参照してください。

<span id="page-1036-0"></span>Windows Server CA ステップ 3: AWS CloudHSM を使用する Windows Server CA で、証明書署名リクエスト (CSR) に署名する

AWS CloudHSM を使用する Windows Server CA を使用して、証明書署名リクエスト (CSR) に署名 できます。これらのステップを完了するには、有効な CSR が必要です。CSR は以下を含むいくつ かの方法で作成できます。

- OpenSSL の使用
- Windows Server インターネット インフォメーション サービス (IIS) マネージャを使用する
- Microsoft マネジメントコンソールの証明書スナップインを使用する
- Windows で certreq コマンドラインユーティリティを使用する

CSR を作成する手順は、このチュートリアルの範囲外です。CSR がある場合は、Windows Server CA を使用して署名できます。

Windows Server CA を使用して CSR に署名するには

1. Windows Server に接続していない場合は、接続します。詳細については、Windows インスタン スの Amazon EC2 ユーザーガイド の [インスタンスに接続](https://docs.aws.amazon.com/AWSEC2/latest/WindowsGuide/EC2_GetStarted.html#ec2-connect-to-instance-windows) を参照してください。

- 2. Windows Server で [サーバー マネージャー] を起動します。
- 3. [サーバー マネージャー] ダッシュボードの右上隅で、[ツール]、[証明機関] の順に選択します。
- 4. [証明機関] ウィンドウで、コンピュータ名を選択します。
- 5. [アクション] メニューで、[すべてのタスク]、[新しい要求の送信] の順に選択します。
- 6. CSR ファイルを選択して、[開く] を選択します。
- 7. [証明機関] ウィンドウで、[保留中の要求] をダブルクリックします。
- 8. 保留中のリクエストを選択します。次に、[アクション] メニューで、[すべてのタスク]、[発行] の順に選択します。
- 9. [証明機関] ウィンドウで、[Issued Requests (発行済みの要求)] をダブルクリックします。
- 10. (オプション) 署名付き証明書をファイルにエクスポートするには、次のステップを実行します。
	- a. [証明機関] ウィンドウで、証明書をダブルクリックします。
	- b. [詳細] タブ、[Copy to File (ファイルにコピー)] の順に選択します。
	- c. [Certificate Export Wizard (証明書のエクスポートウィザード)] の手順に従います。

これで、AWS CloudHSM を使用する Windows Server CA と、Windows Server CA によって署名さ れた有効な証明書が作成されました。

# AWS CloudHSM での Oracle Database の透過的なデータ暗号化 (TDE)

透過的なデータ暗号化 (TDE) を使用して、データベースファイルを暗号化します。TDE を使用す ると、データベースソフトウェアはデータをディスクに保存する前に暗号化します。データベース のテーブル列またはテーブルスペースのデータは、テーブルキーまたはテーブルスペースキーで暗 号化されています。一部バージョンの Oracle のデータベースソフトウェアには TDE を提供しま す。Oracle TDE では、これらのキーは TDE マスター暗号化キーを使用して暗号化されます。TDE マスター暗号化キーを AWS CloudHSM クラスター内の HSM に保存することで、セキュリティを強 化できます。

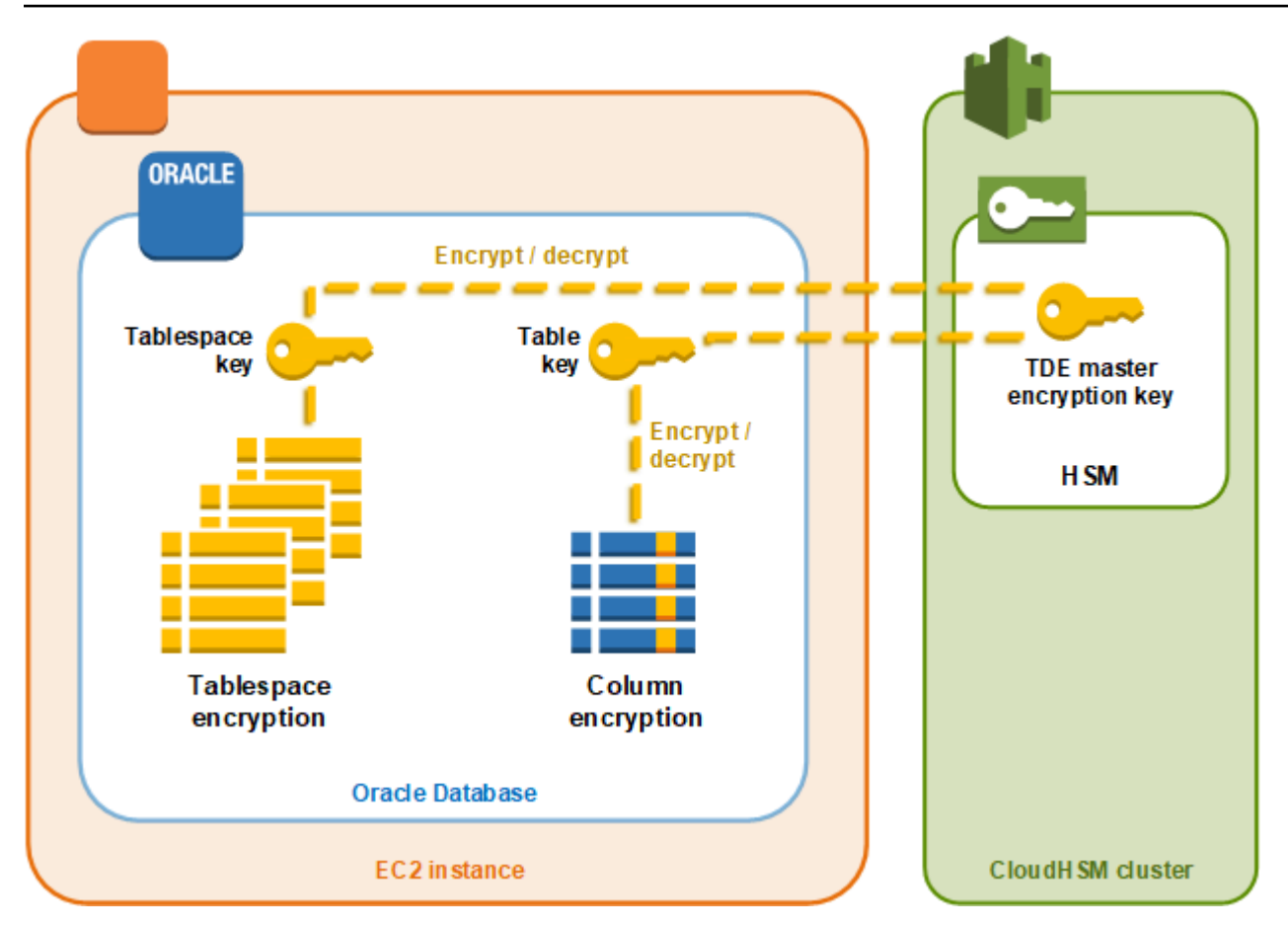

このソリューションでは、Amazon EC2 インスタンスにインストールされている Oracle Database を使用します。Oracle Database は [PKCS #11 の AWS CloudHSM ソフトウェアライブラリ](#page-724-0)と統合 し、TDE マスターキーをクラスター内の HSM に保存します。

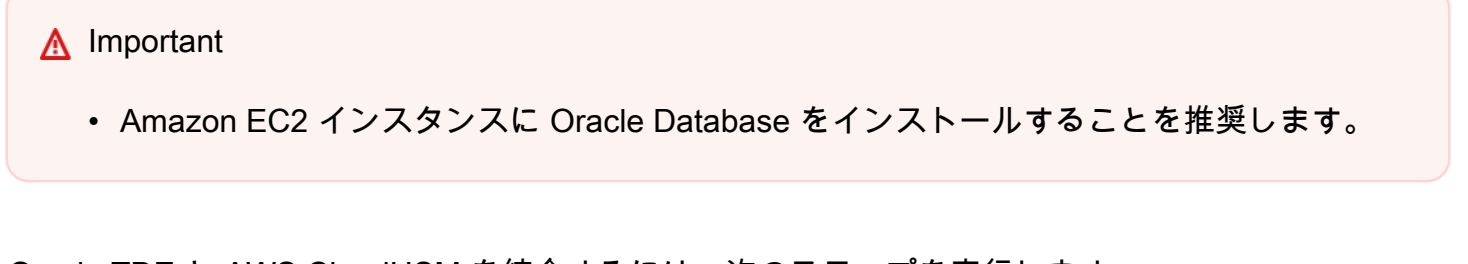

Oracle TDE と AWS CloudHSM を統合するには、次のステップを実行します。

Oracle TDE と AWS CloudHSM の統合を設定するには

- 1. 「[前提条件の設定](#page-1039-0)」の手順に従って、環境を準備します。
- 2. [データベースの設定](#page-1040-0) のステップに従って、Oracle Database と AWS CloudHSM クラスターの統 合を設定します。

# <span id="page-1039-0"></span>Oracle TDE と AWS CloudHSM の統合: 前提条件の設定

Oracle TDE と AWS CloudHSM の統合を実現するには、以下が必要です。

- 少なくとも 1 つの HSM があるアクティブな AWS CloudHSM クラスター。
- 次のソフトウェアがインストールされた Amazon Linux オペレーティングシステムを実行している Amazon EC2 インスタンス。:
	- AWS CloudHSM クライアントとコマンドラインツール。
	- PKCS #11 の AWS CloudHSM ソフトウェアライブラリ。
	- Oracle Database。AWS CloudHSM は、Oracle TDE 統合をサポートします。Client SDK 5.6 以 降は、Oracle Database 19c 用 Oracle TDE をサポートしています。Client SDK 3 は Oracle デー タベースバージョン 11g および 12c の Oracle TDE をサポートします。
- クラスター内の HSM で TDE マスター暗号化キーを所有および管理するための暗号化ユーザー  $(CU)$ <sub>o</sub>

これらの前提条件のすべてを設定するには、以下のステップを実行します。

Oracle TDE と AWS CloudHSM の統合の前提条件をセットアップするには

- 1. [開始方法](#page-20-0) のステップを完了します。これを行うと、1 つの HSM を含むアクティブなクラスター が提供されます。Amazon Linux オペレーティングシステムで実行される Amazon EC2 インス タンスも作成されます。AWS CloudHSM クライアントとコマンドラインツールもインストール されて設定されます。
- 2. (オプション) 他の HSM をクラスターに追加します。詳細については、「[HSM の追加」](#page-82-0)を参照 してください。
- 3. Amazon EC2 クライアントインスタンスに接続し、以下を実行します。
	- a. [PKCS #11 の AWS CloudHSM ソフトウェアライブラリをインストールします。](#page-725-0)
	- b. Oracle Database をインストールします。詳細については[、Oracle Database のドキュメ](https://docs.oracle.com/en/database/) [ント](https://docs.oracle.com/en/database/)を参照してください。Client SDK 5.6 以降は、Oracle Database 19c 用 Oracle TDE を サポートしています。Client SDK 3 は Oracle データベースバージョン 11g および 12c の Oracle TDE をサポートします。
	- c. cloudhsm\_mgmt\_util コマンドラインツールを使用し、クラスターで暗号化ユーザー (CU) を 作成します。CU の作成に関する詳細については、[CMU で HSM ユーザーを管理する方法](#page-161-0) と [HSM ユーザーの管理](#page-103-1) を参照してください。

<span id="page-1040-0"></span>以上のステップを完了すると、[データベースの設定](#page-1040-0) できます。

# Oracle TDE と AWS CloudHSM の統合: データベースを設定してマスター 暗号化キーを生成する

Oracle TDE と AWS CloudHSM クラスターを統合するには、次のトピックを参照してください。

- 1. [Oracle Database 設定の更新に](#page-1040-1)より、クラスターの HSM を外部セキュリティモジュールとして使 用します。外部セキュリティモジュールの詳細については[、Oracle Database Advanced Security](https://docs.oracle.com/database/122/ASOAG/introduction-to-transparent-data-encryption.htm)  [ガイド](https://docs.oracle.com/database/122/ASOAG/introduction-to-transparent-data-encryption.htm)の「透過的データ暗号化の概要」を参照してください。
- 2. クラスターの HSM で [Oracle TDE マスター暗号化キーの生成を](#page-1041-0)行います。

<span id="page-1040-1"></span>Oracle Database 設定の更新

クラスターで HSM を外部セキュリティモジュールとして使用するように Oracle Database の設定を 更新するには、次のステップを実行します。外部セキュリティモジュールの詳細については、[Oracle](https://docs.oracle.com/database/122/ASOAG/introduction-to-transparent-data-encryption.htm) [Database Advanced Security ガイドの](https://docs.oracle.com/database/122/ASOAG/introduction-to-transparent-data-encryption.htm)「透過的データ暗号化の概要」を参照してください。

Oracle 設定を更新するには

- 1. Amazon EC2 クライアントインスタンスに接続します。これは、Oracle Database をインストー ルした先のインスタンスです。
- 2. sqlnet.ora というファイルのバックアップコピーを作成します。このファイルの場所につい ては、Oracle のドキュメントを参照してください。
- 3. テキストエディタを使用して、sqlnet.ora というファイルを編集します。次の行を追加しま す。ファイルの既存の行が encryption\_wallet\_location で始まる場合は、既存の行を次 の行に置き換えます。

encryption\_wallet\_location=(source=(method=hsm))

ファイルを保存します。

4. 次のコマンドを実行してディレクトリを作成します。このディレクトリで、Oracle Database は AWS CloudHSM PKCS#11 ソフトウェアライブラリのライブラリファイルを見つけます。

**sudo mkdir -p /opt/oracle/extapi/64/hsm**

5. 次のコマンドを実行して、PKCS #11 ファイルの AWS CloudHSM ソフトウェアライブラリを、 前のステップで作成したディレクトリにコピーします。

**sudo cp /opt/cloudhsm/lib/libcloudhsm\_pkcs11.so /opt/oracle/extapi/64/hsm/**

**a** Note

/opt/oracle/extapi/64/hsm ディレクトリに含めるライブラリファイルは 1 つに限 られます。そのディレクトリに存在する他のファイルを削除します。

6. 次のコマンドを実行して、/opt/oracle ディレクトリおよびその内容すべての所有権を変更し ます。

**sudo chown -R oracle:dba /opt/oracle**

7. Oracle Database を起動します。

<span id="page-1041-0"></span>Oracle TDE マスター暗号化キーの生成

クラスターの HSM で Oracle TDE マスターキーを生成するには、次の手順を実行します。

マスターキーを生成するには

1. 次のコマンドを使用して、Oracle SQL\*Plus を開きます。プロンプトが表示されたら、Oracle Database のインストール時に設定したシステムパスワードを入力します。

**sqlplus / as sysdba**

**a** Note

Client SDK 3 の場合、マスターキーを生成するたびに CLOUDHSM\_IGNORE\_CKA\_MODIFIABLE\_FALSE 環境変数を設定する必要があります。 この変数は、マスターキーの生成にのみ必要です。詳細については、[サードパーティー](#page-1149-0) [アプリケーションの統合に関する既知の問題](#page-1149-0) の「問題:Oracleは CKA\_MODIFIABLE マ スターキーの生成中に PCKS #11 属性を設定しますが、HSM はそれをサポートしてい ません」を参照してください。

2. 次の例に示すように、マスター暗号化キーを作成する SQL ステートメントを実行します。使用 しているバージョンの Oracle Database に対応するステートメントを使用します。*<CU user name>* を暗号化ユーザー (CU) のユーザー名に置き換えます。*<password>* を CU パスワード に置き換えます。

#### **A** Important

次のコマンドは 1 回のみ実行します。コマンドを実行するたびに、新しいマスター暗号 化キーが作成されます。

• Oracle Database バージョン 11 の場合は、次の SQL ステートメントを実行します。

SQL> **alter system set encryption key identified by "***<CU user name>***:***<password>***";**

• Oracle Database バージョン 12 およびバージョン 19c の場合は、次の SQL ステートメン トを実行します。

SQL> **administer key management set key identified by "***<CU user name>***:***<password>***";**

レスポンスが System altered または keystore altered の場合は、Oracle TDE のマス ターキーが正常に生成および設定されています。

3. (オプション) 次のコマンドを実行して Oracle ウォレットのステータスを確認します。

SQL> **select \* from v\$encryption\_wallet;**

ウォレットが開いていない場合は、次のいずれかのコマンドを使用して開きます。*<CU user name>* を暗号化ユーザー (CU) の名前に置き換えます。*<password>* を CU パスワードに置き 換えます。

• Oracle 11 の場合は、次のコマンドを実行してウォレットを開きます。

SQL> **alter system set encryption wallet open identified by "***<CU user name>***:***<password>***";**

手動でウォレットを閉じるには、次のコマンドを実行します。

SQL> **alter system set encryption wallet close identified by "***<CU user name>***:***<password>***";**

• Oracle 12 および Oracle 19c の場合は、次のコマンドを実行してウォレットを開きます。

SQL> **administer key management set keystore open identified by "***<CU user name>***:***<password>***";**

手動でウォレットを閉じるには、次のコマンドを実行します。

SQL> **administer key management set keystore close identified by "***<CU user name>***:***<password>***";**

# AWS CloudHSM で Microsoft SignTool を使用してファイルに署名 する

暗号化やパブリックキー基盤 (PKI) では、デジタル署名は、データが信頼されたエンティティより送 信されたことを確認することを目的として使用されます。署名は、データが送信中に改ざんされてい ないことも示します。署名とは、送信者のプライベートキーを使用して生成された暗号化ハッシュを 指します。受信者は、ハッシュ署名を送信者のパブリックキーで復号することで、データの整合性を 検証できます。また、送信者は、デジタル証明書を管理する責任があります。デジタル証明書は、送 信者のプライベートキーの所有者を証明し、復号に必要なパブリックキーを受信者に渡します。送信 者がプライベートキーを所有している限り、その署名を信頼することができます。AWS CloudHSM では、FIPS 140-2 レベル 3 で検証されたハードウェアを使用して、排他的なシングルテナントアク セスを持つこれらのキーを保護します。

Microsoft SignTool は、ファイルに対して署名、検証、タイムスタンプ付与を行うコマンドライン ツールであり、多くの組織で使用されています。キーペアは、SignTool で必要になるまで、AWS CloudHSM を使用して安全に保存することができます。このように、データに署名するための自動 化ワークフローを簡単に作成することができます。

以下のトピックでは、AWS CloudHSM で SignTool を使用する方法の概要を示します。

トピック

- [AWS CloudHSM を使用した Microsoft SignTool ステップ 1: 前提条件の設定](#page-1044-0)
- [AWS CloudHSM を使用した Microsoft SignTool ステップ 2: 署名用証明書の作成](#page-1045-0)
• [SignTool AWS CloudHSM ステップ 3: ファイルに署名する Microsoft](#page-1046-0)

AWS CloudHSM を使用した Microsoft SignTool ステップ 1: 前提条件の設 定

AWS CloudHSM で Microsoft SignTool を使用するには、以下が必要です。

- Windows オペレーティングシステムが実行されている Amazon EC2 クライアントインスタンス。
- 認証機関 (CA)。自己管理、またはサードパーティープロバイダーが作成したもの。
- EC2 インスタンスと同じ仮想パブリッククラウド (VPC) 内のアクティブな AWS CloudHSM クラ スター。クラスターには、少なくとも 1 つの HSM が存在している必要があります。
- AWS CloudHSM クラスター内のキーを所有および管理するための Crypto User (CU)。
- 未署名のファイルまたは実行可能ファイル。
- Microsoft Windowsソフトウェア開発キット (SDK)。

AWS CloudHSM と Windows SignTool を使用するための前提条件を設定するには

- 1. このガイドの「[開始方法](#page-20-0)」セクションの指示に従って、Windows EC2 インスタンスと AWS CloudHSM クラスターを起動します。
- 2. 独自の Windows Server CA をホスティングする場合は、「[AWS CloudHSM を使用して](#page-1032-0)  [Windows Server を認証機関として設定する」](#page-1032-0)のステップ 1 および 2 を行います。それ以外の場 合は、公的に信頼されたサードパーティーの CA をそのまま使用します。
- 3. 次のバージョンの Microsoft Windows SDK を Windows EC2 インスタンスにダウンロードして インストールします。
	- [Microsoft Windows SDK 10](https://developer.microsoft.com/en-us/windows/downloads/windows-10-sdk)
	- [Microsoft Windows SDK 8.1](https://developer.microsoft.com/en-us/windows/downloads/windows-8-1-sdk)
	- [Microsoft Windows SDK 7](https://www.microsoft.com/en-us/download/details.aspx?id=8279)

SignTool 実行可能ファイルは、デスクトップアプリケーションのインストール機能用の Windows SDK Signing Tool に含まれます。不要な場合は、他の機能をインストール対象から除 外することができます。デフォルトのインストール場所は次のとおりです。

C:\Program Files (x86)\Windows Kits\*<SDK version>*\bin\*<version number>*\*<CPU architecture>*\signtool.exe

これで、Microsoft Windows SDK、AWS CloudHSM クラスター、CA を使用して、[デジタル署名用](#page-1045-0) [証明書を作成](#page-1045-0)することができます。

<span id="page-1045-0"></span>AWS CloudHSM を使用した Microsoft SignTool ステップ 2: 署名用証明書 の作成

EC2 インスタンスに Windows SDK をダウンロードしたら、これを使用して証明書署名リクエスト (CSR) を生成することができます。CSR は、未署名の証明書であり、署名用に最終的に CA に渡さ れます。この例では、Windows SDK に含まれるcertreq 実行可能ファイルを使用して、CSR を生 成します。

**certreq** 実行可能ファイルを使用して CSR を生成するには

- 1. Windows EC2 インスタンスに接続されていない場合は、接続します。詳細については、 [Windows インスタンスの Amazon EC2 ユーザーガイド] の [[インスタンスに接続する\]](https://docs.aws.amazon.com/AWSEC2/latest/WindowsGuide/EC2_GetStarted.html#ec2-connect-to-instance-windows) を参照し てください。
- 2. 以下の行に含まれる request.inf ファイルを作成します。Subject 情報をお客様の組織の情 報に置き換えます。各パラメータの説明については、「[Microsoft のドキュメント」](https://docs.microsoft.com/en-us/windows-server/administration/windows-commands/certreq_1#BKMK_New)を参照して ください。

```
[Version]
Signature= $Windows NT$
[NewRequest]
Subject = "C=<Country>,CN=<www.website.com>,O=<Organization>,OU=<Organizational-
Unit>,L=<City>,S=<State>"
RequestType=PKCS10
HashAlgorithm = SHA256
KeyAlgorithm = RSA
KeyLength = 2048ProviderName = Cavium Key Storage Provider
KeyUsage = "CERT_DIGITAL_SIGNATURE_KEY_USAGE"
MachineKeySet = True
Exportable = False
```
3. certreq.exe を実行します。この例では、CSR を request.csr として保存します。

certreq.exe -new request.inf request.csr

内部的に、新しいキーペアが AWS CloudHSM クラスター上に生成され、そのペアのプライベー トキーを使用して、CSR を作成します。

- 4. CA に CSR を送ります。Windows Server CA を使用している場合は、次のステップを行いま す。
	- a. 次のコマンドを入力して、CA ツールを開きます。

certsrv.msc

- b. 新しいウィンドウで、CA サーバーの名前を右クリックします。[すべてのタスク]、[Submit new request (新しいリクエストの送信)] の順に選択します。
- c. request.csr の場所に移動し、[開く] を選択します。
- d. サーバー CA メニューから、[保留中のリクエスト] フォルダを表示します。先ほど作成した リクエストを右クリックし、[すべてのタスク] で [問題] を選択します。
- e. [Issued Certificates (発行済みの証明書)] フォルダ ([保留中のリクエスト] フォルダの上) に 移動します。
- f. [開く] を選択して証明書を表示し、[詳細] タブを選択します。
- g. [Copy to File (ファイルにコピー)] を選択して、証明書のエクスポートウィザードを起動し ます。DER でエンコードされた X.509 ファイルを signedCertificate.cer として安全 な場所に保存します。
- h. CA ツールを終了し、次のコマンドを使用して、証明書ファイルを Windows の Personal Certificate Store に移動します。他のアプリケーションで使用できます。

certreq.exe -accept signedCertificate.cer

これで、インポートしたファイルを使用して、[ファイルに署名する](#page-1046-0) ことができます。

## <span id="page-1046-0"></span>SignTool AWS CloudHSM ステップ 3: ファイルに署名する Microsoft

これで、 SignTool とインポートした証明書を使用してサンプルファイルに署名する準備ができま した。そのためには、証明書の SHA-1 ハッシュ、またはサムプリントを把握しておく必要がありま す。サムプリントは、 によって検証された証明書のみを が使用できるようにする SignToolために 使用されますAWS CloudHSM。この例では、 PowerShell を使用して証明書のハッシュを取得しま

す。また、CA の GUI または Windows SDK の certutil 実行可能ファイルを使用することもでき ます。

証明書のサムプリントを取得し、それを使用してファイルに署名するには

1. 管理者 PowerShell として を開き、次のコマンドを実行します。

Get-ChildItem -path cert:\LocalMachine\My

返った Thumbprint をコピーします。

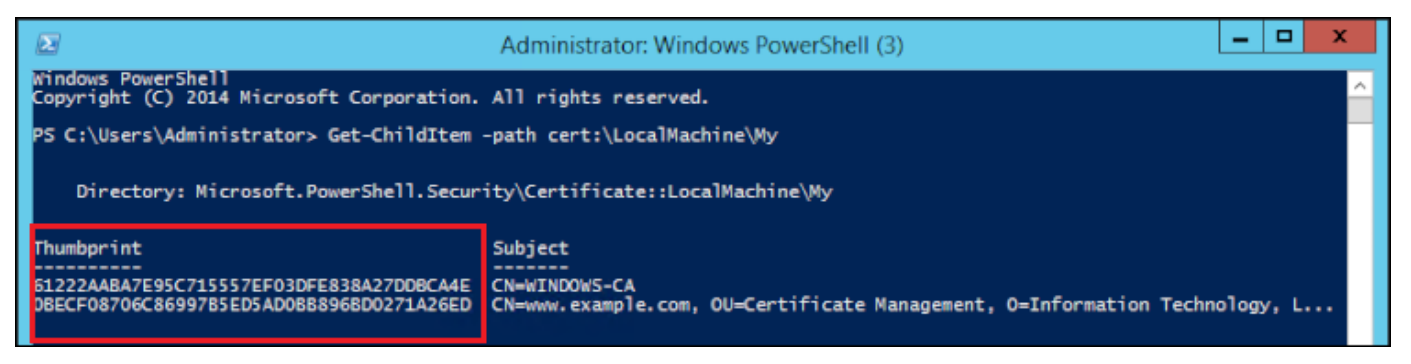

- 2. PowerShell を含む 内のディレクトリに移動しますSignTool.exe。デフォルトの場所は C: \Program Files (x86)\Windows Kits\10\bin\10.0.17763.0\x64 です。
- 3. 最後に、次のコマンドを実行してファイルに署名します。コマンドが成功すると、 は成功メッ セージ PowerShell を返します。

signtool.exe sign /v /fd sha256 /sha1 *<thumbprint>* /sm C:\Users\Administrator \Desktop\*<test>*.ps1

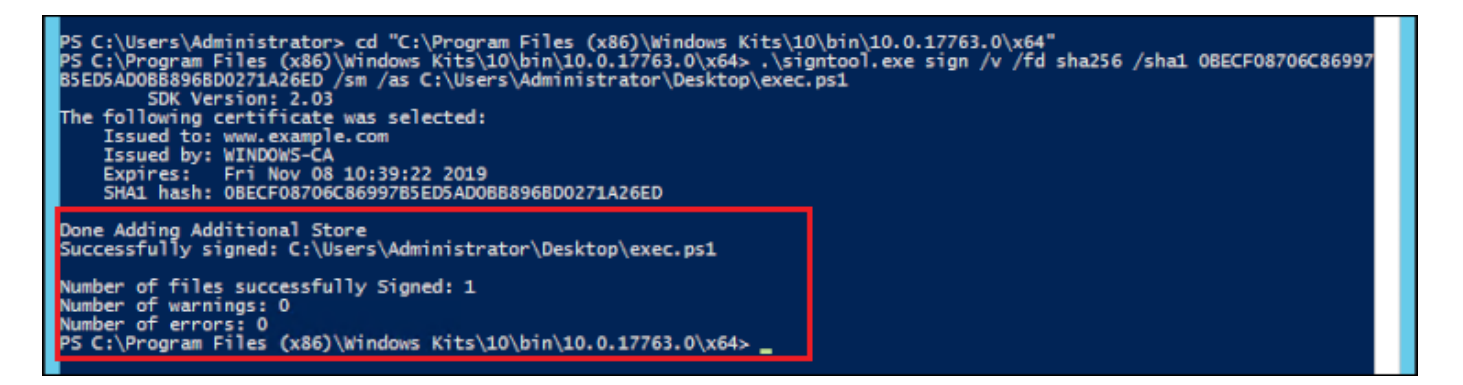

4. (オプション) ファイルの署名を検証するには、次のコマンドを使用します。

signtool.exe verify /v /pa C:\Users\Administrator\Desktop\*<test>*.ps1

# Java キーツールとJarsigner

AWS CloudHSM は Client SDK 3 と Client SDK 5 を介して Java Keytool ユーティリティと Jarsigner ユーティリティを統合します。これらのツールを使用する手順は、現在ダウンロードしている Client SDK のバージョンによって異なります。

- [Client SDK 5 を使用して Java Keytool および Jarsigner と統合する](#page-1048-0)
- [Client SDK 3 を使用した Java Keytool および Jarsigner と統合する](#page-1059-0)

## <span id="page-1048-0"></span>Client SDK 5 を使用して Java Keytool および Jarsigner と統合する

AWS CloudHSM キーストアは、keytool や jarsigner などのサードパーティー製のツールを 使用して、HSM 上のキーに関連付けられた証明書を利用する、特殊な目的の JCE キーストアで す。AWS CloudHSM は、HSM に証明書を保存しません。これは、証明書が非機密の公開データで あるためです。AWS CloudHSM キーストアは、証明書をローカルファイルに格納し、HSM 上の対 応するキーに証明書をマッピングします。

AWS CloudHSM キーストアを使用して新しいキーを生成する場合、ローカルのキーストアファイル にエントリは生成されません。キーは HSM 上に作成されます。同様に、AWS CloudHSM キースト アを使用してキーを検索すると、検索が HSM に渡されます。証明書を AWS CloudHSM キーストア に格納すると、プロバイダーは、対応するエイリアスを持つキーペアが HSM 上に存在することを確 認し、提供された証明書を対応するキーペアに関連付けます。

トピック

- [前提条件](#page-1048-1)
- [keytool での AWS CloudHSM キーストアの使用](#page-1050-0)
- [Jarsigner で AWS CloudHSM キーストアを使用する](#page-1055-0)
- [既知の問題](#page-1059-1)

#### <span id="page-1048-1"></span>前提条件

AWS CloudHSM キーストアを使用するには、最初に AWS CloudHSM JCE SDK を初期化して設定 する必要があります。

手順 1: JCE をインストールする

AWS CloudHSM クライアントの前提条件を含め、JCE をインストールするには、「[Java ライブラ](#page-784-0) [リのインストール](#page-784-0)」の手順に従います。

#### 手順 2: 環境変数に HSM ログイン認証情報を追加する

HSM ログイン認証情報を格納する環境変数を設定します。

#### Linux

\$ export HSM\_USER=*<HSM user name>*

\$ export HSM\_PASSWORD=*<HSM password>*

#### Windows

PS C:\> \$Env:HSM\_USER=*<HSM user name>*

PS C:\> \$Env:HSM\_PASSWORD=*<HSM password>*

#### **G** Note

AWS CloudHSM JCE には、さまざまなログインオプションがあります。サードパーティー 製アプリケーションで AWS CloudHSM キーストアを使用するには、環境変数で暗黙的なロ グインを使用する必要があります。アプリケーションコードによる明示的なログインを使用 する場合は、AWS CloudHSM キーストアを使用して独自のアプリケーションを構築する必 要があります。詳細については、「[AWS CloudHSM キーストアの使用」](#page-810-0)の記事を参照して ください。

手順 3: JCE プロバイダーを登録する

JCE プロバイダーを Java CloudProvider 設定に登録するには、次の手順に従います。

- 1. Java インストールで java.security 設定ファイルを開き、編集します。
- 2. java.security 設定ファイル

で、com.amazonaws.cloudhsm.jce.provider.CloudHsmProvider を最後のプロバイダー として追加します。例えば、java.security ファイルに 9 つのプロバイダーがある場合は、セ クションの最後のプロバイダーとして次のプロバイダーを追加します。

security.provider.10=com.amazonaws.cloudhsm.jce.provider.CloudHsmProvider

#### **a** Note

AWS CloudHSM プロバイダーを高優先度で追加すると、ソフトウェアに安全にオフロード できるオペレーションのために AWS CloudHSM プロバイダーが優先されるため、システム のパフォーマンスに悪影響を及ぼす可能性があります。ベストプラクティスとして、AWS CloudHSM プロバイダーがソフトウェアベースのプロバイダーであるかに関係なく、オペ レーションに使用するプロバイダーを必ず指定してください。

**a** Note

AWS CloudHSM キーストアで keytool を使用してキーを生成するときにproviderName、-providerclass、-providerpath コマンドラインオプションを指定 すると、エラーが発生する可能性があります。

<span id="page-1050-0"></span>keytool での AWS CloudHSM キーストアの使用

[keytool](https://docs.oracle.com/javase/8/docs/technotes/tools/unix/keytool.html) は、一般的なキーおよび証明書タスク向けの一般的なコマンドラインユーティリティで す。keytool に関する完全なチュートリアルは、AWS CloudHSM ドキュメントの範囲外です。この 記事では、AWS CloudHSM キーストアを通じて AWS CloudHSM を信頼のルートとして使用する場 合に、さまざまな keytool 関数で使用する特定のパラメータについて説明します。

AWS CloudHSM キーストアで keytool を使用する場合は、任意の keytool コマンドに次の引数を指 定します。

Linux

-storetype CLOUDHSM -J-classpath*< '-J/opt/cloudhsm/java/\*'>*

**Windows** 

-storetype CLOUDHSM -J-classpath*<'-J"C:\Program Files\Amazon\CloudHSM\java\\*"'>*

AWS CloudHSM のキーストアを使用して新しいキーストアファイルを作成したい場合は、[AWS](#page-934-0) [CloudHSM KeyStore を使用する](#page-934-0) を参照してください。既存のキーストアを使用するには、keytool の –keystore 引数を使用して、その名前 (パスを含む) を指定します。keytool コマンドに存在しない キーストアファイルを指定すると、AWS CloudHSM キーストアによって新しいキーストアファイル が作成されます。

<span id="page-1051-0"></span>keytool で新しいキーを作成する

keytool を使用して、AWS CloudHSM の JCE SDK でサポートされている RSA、AES、DESede タ イプのキーを生成できます。

**A** Important

keytool によって生成されたキーは、ソフトウェアで生成され、抽出可能なパーシステント キーとして AWS CloudHSM にインポートされます。

エクスポートできないキーを keytool の外部で生成したうえで、対応する証明書をキーストアにイン ポートすることを強くお勧めします。keytool および Jarsigner を使用して抽出可能な RSA キーまた は EC キーを使用する場合、プロバイダーはからキーを AWS CloudHSM からエクスポートし、その キーをローカルで使用して署名操作を行います。

AWS CloudHSM クラスターに複数のクライアントインスタンスが接続されている場合、1 つのクラ イアントインスタンスのキーストアに証明書をインポートしても、他のクライアントインスタンスで 自動的に使用できるようにはなりません。各クライアントインスタンスでキーおよび関連する証明書 を登録するには、「[the section called "keytool を使用して CSR を生成する"](#page-1052-0)」の説明に従って Java アプリケーションを実行する必要があります。または、1 つのクライアントで必要な変更を行い、結 果のキーストアファイルを他のすべてのクライアントインスタンスにコピーすることもできます。

例 1: 対称型 AES-256 キーを生成し、作業ディレクトリの「my\_keystore.store」という名前のキー ストアファイルに保存します。*<secret label>* を独自のラベルに置き換えます。

Linux

```
$ keytool -genseckey -alias <secret label> -keyalg aes \ 
  -keysize 256 -keystore my_keystore.store \ 
  -storetype CloudHSM -J-classpath '-J/opt/cloudhsm/java/*' \
```
Windows

```
PS C:\> keytool -genseckey -alias <secret label> -keyalg aes ` 
  -keysize 256 -keystore my_keystore.store ` 
  -storetype CloudHSM -J-classpath '-J"C:\Program Files\Amazon\CloudHSM\java\*"'
```
例 2: RSA 2048 キーペアを生成し、作業ディレクトリの「my\_keystore.store」という名前のキース トアファイルに保存します。*<RSA key pair label>* を独自のラベルに置き換えます。

Linux

```
$ keytool -genkeypair -alias <RSA key pair label> \ 
  -keyalg rsa -keysize 2048 \ 
  -sigalg sha512withrsa \ 
 -keystore my_keystore.store \
  -storetype CLOUDHSM \ 
  -J-classpath '-J/opt/cloudhsm/java/*'
```
**Windows** 

```
PS C:\> keytool -genkeypair -alias <RSA key pair label> ` 
 -keyalg rsa -keysize 2048 ` 
 -sigalg sha512withrsa ` 
-keystore my_keystore.store `
 -storetype CLOUDHSM ` 
  -J-classpath '-J"C:\Program Files\Amazon\CloudHSM\java\*"'
```
[サポートされている署名アルゴリズム](#page-797-0)のリストは、Java ライブラリにあります。

keytool を使用してキーを削除する

AWS CloudHSM キーストアは、キーの削除をサポートしていません。[Destroyable インターフェイ](https://devdocs.io/openjdk%7E8/javax/security/auth/destroyable#destroy--) [ス](https://devdocs.io/openjdk%7E8/javax/security/auth/destroyable#destroy--)の破棄メソッドを使用してキーを削除できます。

((Destroyable) key).destroy();

<span id="page-1052-0"></span>keytool を使用して CSR を生成する

[OpenSSL Dynamic Engine](#page-773-0) を使用すると、証明書署名要求 (CSR) を柔軟に生成できます。次のコマ ンドは、keytool を使用して、エイリアス my-key-pair を持つキーペアの CSR を生成します。

Linux

```
$ keytool -certreq -alias <key pair label> \ 
  -file my_csr.csr \ 
  -keystore my_keystore.store \
```

```
 -storetype CLOUDHSM \ 
 -J-classpath '-J/opt/cloudhsm/java/*'
```
#### Windows

```
PS C:\> keytool -certreq -alias <key pair label> ` 
 -file my csr.csr `
  -keystore my_keystore.store ` 
  -storetype CLOUDHSM ` 
  -J-classpath '-J"C:\Program Files\Amazon\CloudHSM\java\*"'
```
#### a Note

keytool のキーペアを使用するには、指定されたキーストアファイルにそのキーペアのエント リが必要です。keytool の外部で生成されたキーペアを使用する場合は、キーおよび証明書の メタデータをキーストアにインポートする必要があります。キーストアデータをインポート する手順については、「[the section called "keytool を使用して中間証明書とルート証明書を](#page-1053-0) [AWS CloudHSM キーストアにインポートする "](#page-1053-0)」を参照してください。

<span id="page-1053-0"></span>keytool を使用して中間証明書とルート証明書を AWS CloudHSM キーストアにインポートする

CA 証明書をインポートするには、新しくインポートした証明書で完全な証明書チェーンの検証を有 効にする必要があります。次のコマンドでは、例を示しています。

Linux

```
$ keytool -import -trustcacerts -alias rootCAcert \ 
  -file rootCAcert.cert -keystore my_keystore.store \ 
  -storetype CLOUDHSM \ 
  -J-classpath '-J/opt/cloudhsm/java/*'
```
Windows

```
PS C:\> keytool -import -trustcacerts -alias rootCAcert ` 
  -file rootCAcert.cert -keystore my_keystore.store ` 
  -storetype CLOUDHSM ` 
  -J-classpath '-J"C:\Program Files\Amazon\CloudHSM\java\*"'
```
複数のクライアントインスタンスを AWS CloudHSM クラスターに接続する場合、1 つのクライアン トインスタンスのキーストアに証明書をインポートしても、他のクライアントインスタンスで証明書 が自動的に利用可能になることはありません。各クライアントインスタンスで証明書をインポートす る必要があります。

keytool を使用した AWS CloudHSM キーストアからの証明書の削除

次のコマンドは、Java keytool のキーストアから証明書を削除する方法の例を示しています。

Linux

```
$ keytool -delete -alias mydomain \ 
  -keystore my_keystore.store \ 
  -storetype CLOUDHSM \ 
  -J-classpath '-J/opt/cloudhsm/java/*'
```
Windows

```
PS C:\> keytool -delete -alias mydomain `
  -keystore my_keystore.store ` 
  -storetype CLOUDHSM ` 
  -J-classpath '-J"C:\Program Files\Amazon\CloudHSM\java\*"'
```
AWS CloudHSM クラスターに複数のクライアントインスタンスを接続する場合、あるクライアント インスタンスのキーストアで証明書を削除しても、他のクライアントインスタンスから証明書が自動 的に削除されることはありません。各クライアントインスタンスで証明書を削除する必要がありま す。

keytool を使用した作業用証明書の AWS CloudHSM キーストアへのインポート

証明書署名要求 (CSR) が署名されると、それを AWS CloudHSM キーストアにインポートし、適切 なキーペアに関連付けることができます。次のコマンドでは、例を示しています。

Linux

```
$ keytool -importcert -noprompt -alias <key pair label> \ 
  -file my_certificate.crt \ 
 -keystore my_keystore.store \
  -storetype CLOUDHSM \ 
  -J-classpath '-J/opt/cloudhsm/java/*'
```
Windows

```
PS C:\> keytool -importcert -noprompt -alias <key pair label> ` 
  -file my_certificate.crt ` 
  -keystore my_keystore.store ` 
  -storetype CLOUDHSM ` 
  -J-classpath '-J"C:\Program Files\Amazon\CloudHSM\java\*"'
```
エイリアスは、キーストア内の関連付けられた証明書を持つキーペアである必要があります。キーが keytool の外部で生成される場合や、別のクライアントインスタンスで生成される場合は、まずキー および証明書のメタデータをキーストアにインポートする必要があります。

証明書チェーンは検証可能である必要があります。証明書を検証できない場合は、チェーンを検証で きるように、署名 (証明機関) 証明書をキーストアにインポートする必要があります。

keytool を使用した証明書のエクスポート

次の例では、バイナリ X.509 形式の証明書を生成します。人間が読める証明書をエクスポートする には、-exportcert コマンドに -rfc を追加します。

Linux

```
$ keytool -exportcert -alias <key pair label> \ 
  -file my_exported_certificate.crt \ 
 -keystore my_keystore.store \ 
 -storetype CLOUDHSM \ 
  -J-classpath '-J/opt/cloudhsm/java/*'
```
Windows

```
PS C:\> keytool -exportcert -alias <key pair label> ` 
  -file my_exported_certificate.crt ` 
 -keystore my_keystore.store `
  -storetype CLOUDHSM ` 
  -J-classpath '-J"C:\Program Files\Amazon\CloudHSM\java\*"'
```
<span id="page-1055-0"></span>Jarsigner で AWS CloudHSM キーストアを使用する

Jarsigner は、HSM に安全に保存されているキーを使用して JAR ファイルに署名するための一 般的なコマンドラインユーティリティです。Jarsigner に関する完全なチュートリアルは、AWS CloudHSM ドキュメントの範囲外です。このセクションでは、AWS CloudHSM キーストアを通じて AWS CloudHSM を信頼のルートとして署名および検証するために使用する Jarsigner パラメータに ついて説明します。

キーと証明書のセットアップ

Jarsigner を使用して JAR ファイルに署名する前に、次の手順を設定または完了していることを確認 してください。

- 1. [「AWS CloudHSM キーストアの前提条件](#page-1048-1)」のガイダンスに従います。
- 2. 現在のサーバーまたはクライアントインスタンスの AWS CloudHSM キーストアに格納する必要 がある署名キー、関連する証明書および証明書チェーンを設定します。AWS CloudHSM でキー を作成し、関連するメタデータを AWS CloudHSM キーストアにインポートします。keytool を使 用してキーおよび証明書を設定する場合は、[「the section called "keytool で新しいキーを作成す](#page-1051-0) [る"](#page-1051-0)」を参照してください。複数のクライアントインスタンスを使用して JAR に署名する場合は、 キーを作成し、証明書チェーンをインポートします。次に、結果のキーストアファイルを各クラ イアントインスタンスにコピーします。新しいキーを頻繁に生成する場合は、各クライアントイ ンスタンスに証明書を個別にインポートする方が簡単です。
- 3. 証明書チェーン全体が検証可能である必要があります。証明書チェーンを検証可能にするに は、CA 証明書と中間証明書を AWS CloudHSM キーストアに追加する必要があります。Java コードを使用して証明書チェーンを検証する方法については、[「the section called "AWS](#page-1056-0)  [CloudHSM とJarsignerを使用してJARファイルに署名する"」](#page-1056-0)のコードスニペットを参照して ください。必要に応じて、keytool を使用して証明書をインポートできます。keytool を使用す る手順については、[「the section called "keytool を使用して中間証明書とルート証明書を AWS](#page-1053-0) [CloudHSM キーストアにインポートする "](#page-1053-0)」を参照してください。

<span id="page-1056-0"></span>AWS CloudHSM とJarsignerを使用してJARファイルに署名する

JAR ファイルに署名するには、次のコマンドを使用します。

Linux;

OpenJDK 8 の場合

```
jarsigner -keystore my_keystore.store \ 
  -signedjar signthisclass_signed.jar \ 
  -sigalg sha512withrsa \ 
  -storetype CloudHSM \ 
 -J-classpath '-J/opt/cloudhsm/java/*:/usr/lib/jvm/java-1.8.0/lib/tools.jar' \
```

```
 -J-Djava.library.path=/opt/cloudhsm/lib \ 
 signthisclass.jar <key pair label>
```
OpenJDK 11、OpenJDK 17、OpenJDK 21 の場合

```
jarsigner -keystore my_keystore.store \ 
  -signedjar signthisclass_signed.jar \ 
  -sigalg sha512withrsa \ 
  -storetype CloudHSM \ 
  -J-classpath '-J/opt/cloudhsm/java/*' \ 
  -J-Djava.library.path=/opt/cloudhsm/lib \ 
  signthisclass.jar <key pair label>
```
Windows

OpenJDK8 向け

```
jarsigner -keystore my_keystore.store ` 
  -signedjar signthisclass_signed.jar ` 
  -sigalg sha512withrsa ` 
  -storetype CloudHSM ` 
  -J-classpath '-JC:\Program Files\Amazon\CloudHSM\java\*;C:\Program Files\Java
\jdk1.8.0_331\lib\tools.jar' ` 
  "-J-Djava.library.path='C:\Program Files\Amazon\CloudHSM\lib\'" `
  signthisclass.jar <key pair label>
```
OpenJDK 11、OpenJDK 17、OpenJDK 21 の場合

```
jarsigner -keystore my_keystore.store ` 
  -signedjar signthisclass_signed.jar ` 
  -sigalg sha512withrsa ` 
  -storetype CloudHSM ` 
  -J-classpath '-JC:\Program Files\Amazon\CloudHSM\java\*'` 
   "-J-Djava.library.path='C:\Program Files\Amazon\CloudHSM\lib\'" ` 
  signthisclass.jar <key pair label>
```
署名付き JAR を確認するには、次のコマンドを使用します。

#### Linux

OpenJDK8 向け

```
jarsigner -verify \setminus -keystore my_keystore.store \ 
  -sigalg sha512withrsa \ 
  -storetype CloudHSM \ 
 -J-classpath '-J/opt/cloudhsm/java/*:/usr/lib/jvm/java-1.8.0/lib/tools.jar' \
  -J-Djava.library.path=/opt/cloudhsm/lib \ 
  signthisclass_signed.jar <key pair label>
```
OpenJDK 11、OpenJDK 17、OpenJDK 21 の場合

```
jarsigner -verify \ 
  -keystore my_keystore.store \ 
  -sigalg sha512withrsa \ 
  -storetype CloudHSM \ 
  -J-classpath '-J/opt/cloudhsm/java/*' \ 
  -J-Djava.library.path=/opt/cloudhsm/lib \ 
  signthisclass_signed.jar <key pair label>
```
Windows

OpenJDK 8 の場合

```
jarsigner -verify ` 
  -keystore my_keystore.store ` 
  -sigalg sha512withrsa ` 
  -storetype CloudHSM ` 
  -J-classpath '-JC:\Program Files\Amazon\CloudHSM\java\*;C:\Program Files\Java
\jdk1.8.0_331\lib\tools.jar' ` 
 "-J-Djava.library.path='C:\Program Files\Amazon\CloudHSM\lib\'" `
  signthisclass_signed.jar <key pair label>
```
OpenJDK 11、OpenJDK 17、OpenJDK 21 の場合

```
jarsigner -verify ` 
 -keystore my_keystore.store
```

```
 -sigalg sha512withrsa ` 
 -storetype CloudHSM ` 
 -J-classpath '-JC:\Program Files\Amazon\CloudHSM\java\*` 
 "-J-Djava.library.path='C:\Program Files\Amazon\CloudHSM\lib\'" ` 
 signthisclass_signed.jar <key pair label>
```
<span id="page-1059-1"></span>既知の問題

1. Keytool と Jarsigner では EC キーはサポートされていません。

### <span id="page-1059-0"></span>Client SDK 3 を使用した Java Keytool および Jarsigner と統合する

AWS CloudHSM キーストアは、keytool や jarsigner などのサードパーティー製のツールを 使用して、HSM 上のキーに関連付けられた証明書を利用する、特殊な目的の JCE キーストアで す。AWS CloudHSM は、HSM に証明書を保存しません。これは、証明書が非機密の公開データで あるためです。AWS CloudHSM キーストアは、証明書をローカルファイルに格納し、HSM 上の対 応するキーに証明書をマッピングします。

AWS CloudHSM キーストアを使用して新しいキーを生成する場合、ローカルのキーストアファイル にエントリは生成されません。キーは HSM 上に作成されます。同様に、AWS CloudHSM キースト アを使用してキーを検索すると、検索が HSM に渡されます。証明書を AWS CloudHSM キーストア に格納すると、プロバイダーは、対応するエイリアスを持つキーペアが HSM 上に存在することを確 認し、提供された証明書を対応するキーペアに関連付けます。

トピック

- [前提条件](#page-1059-2)
- [keytool での AWS CloudHSM キーストアの使用](#page-1061-0)
- [Jarsigner で AWS CloudHSM キーストアを使用する](#page-1055-0)
- [既知の問題](#page-1066-0)
- [既存のキーを AWS CloudHSM キーストアで登録する](#page-1067-0)

#### <span id="page-1059-2"></span>前提条件

AWS CloudHSM キーストアを使用するには、最初に AWS CloudHSM JCE SDK を初期化して設定 する必要があります。

手順 1: JCE をインストールする

AWS CloudHSM クライアントの前提条件を含め、JCE をインストールするには、「[Java ライブラ](#page-906-0) [リのインストール](#page-906-0)」の手順に従います。

手順 2: 環境変数に HSM ログイン認証情報を追加する

HSM ログイン認証情報を格納する環境変数を設定します。

export HSM\_PARTITION=PARTITION\_1 **export HSM\_USER=***<HSM user name>* **export HSM\_PASSWORD=***<HSM password>*

**a** Note

CloudHSM JCE には、さまざまなログインオプションがあります。サードパーティー製アプ リケーションで AWS CloudHSM キーストアを使用するには、環境変数で暗黙的なログイン を使用する必要があります。アプリケーションコードによる明示的なログインを使用する場 合は、AWS CloudHSM キーストアを使用して独自のアプリケーションを構築する必要があ ります。詳細については、「[AWS CloudHSM キーストアの使用」](#page-932-0)の記事を参照してくださ い。

手順 3: JCE プロバイダーを登録する

JCE プロバイダーを登録するには、Java CloudProvider 設定で行います。

- 1. Java インストールで java.security 設定ファイルを開き、編集します。
- 2. java.security 設定ファイルで、com.cavium.provider.CaviumProvider を最後のプロバイ ダーとして追加します。たとえば、java.security ファイルに 9 つのプロバイダーがある場合は、 セクションの最後のプロバイダーとして次のプロバイダーを追加します。Cavium プロバイダーの 優先順位を高く設定すると、システムのパフォーマンスに悪影響を与える可能性があります。

security.provider.10=com.cavium.provider.CaviumProvider

**a** Note

パワーユーザーは、keytool を使用する際、セキュリティ構成ファイルを更新する代わり に -providerName、-providerclass および -providerpath のコマンドラインオ

プションを指定することに慣れているかもしれませんが、キーストアで AWS CloudHSM キーを生成するときにコマンドラインオプションを指定しようとすると、エラーが発生し ます。

<span id="page-1061-0"></span>keytool での AWS CloudHSM キーストアの使用

[keytool](https://docs.oracle.com/javase/8/docs/technotes/tools/unix/keytool.html) は、Linux システム上の一般的なキーおよび証明書タスク向けの一般的なコマンドライン ユーティリティです。keytool に関する完全なチュートリアルは、AWS CloudHSM ドキュメントの 範囲外です。この記事では、AWS CloudHSM キーストアを通じて AWS CloudHSM を信頼のルート として使用する場合に、さまざまな keytool 関数で使用する特定のパラメータについて説明します。

AWS CloudHSM キーストアで keytool を使用する場合は、任意の keytool コマンドに次の引数を指 定します。

-storetype CLOUDHSM \ -J-classpath '-J/opt/cloudhsm/java/\*' \ -J-Djava.library.path=/opt/cloudhsm/lib

AWS CloudHSM のキーストアを使用して新しいキーストアファイルを作成したい場合は、[AWS](#page-934-0) [CloudHSM KeyStore を使用する](#page-934-0) を参照してください。既存のキーストアを使用するには、keytool の –keystore 引数を使用して、その名前 (パスを含む) を指定します。keytool コマンドに存在しない キーストアファイルを指定すると、AWS CloudHSM キーストアによって新しいキーストアファイル が作成されます。

<span id="page-1061-1"></span>keytool で新しいキーを作成する

keytool を使用して、AWS CloudHSMの JCE SDK でサポートされている任意のタイプのキーを生成 できます。キーと長さの完全なリストについては、Java ライブラリの「[サポートされるキー」](#page-913-0)の記 事を参照してください。

**A** Important

keytool によって生成されたキーは、ソフトウェアで生成され、抽出可能なパーシステント キーとして AWS CloudHSM にインポートされます。

抽出不可能なキーを HSM で直接作成し、keytool または Jarsigner でそれらを使用する手順は、「[既](#page-1067-0) [存のキーを AWS CloudHSM キーストアに登録する](#page-1067-0)」のコードサンプルに示されています。エクス

ポートできないキーを keytool の外部で生成したうえで、対応する証明書をキーストアにインポート することを強くお勧めします。keytool および Jarsigner を使用して抽出可能な RSA キーまたは EC キーを使用する場合、プロバイダーはからキーを AWS CloudHSM からエクスポートし、そのキーを ローカルで使用して署名操作を行います。

CloudHSM クラスターに複数のクライアントインスタンスが接続されている場合、1 つのクライアン トインスタンスのキーストアに証明書をインポートしても、他のクライアントインスタンスで自動的 に使用できるようにはなりません。各クライアントインスタンスでキーおよび関連する証明書を登録 するには、「[keytool を使用して CSR を生成する](#page-1063-0)」の説明に従って Java アプリケーションを実行す る必要があります。または、1 つのクライアントで必要な変更を行い、結果のキーストアファイルを 他のすべてのクライアントインスタンスにコピーすることもできます。

例 1: 対称型 AES-256 キーを生成し、作業ディレクトリの「my\_keystore.store」という名前のキー ストアファイルに保存します。*<secret label>* を独自のラベルに置き換えます。

```
keytool -genseckey -alias <secret label> -keyalg aes \ 
   -keysize 256 -keystore my_keystore.store \ 
  -storetype CloudHSM -J-classpath '-J/opt/cloudhsm/java/*' \ 
  -J-Djava.library.path=/opt/cloudhsm/lib/
```
例 2: RSA 2048 キーペアを生成し、作業ディレクトリの「my\_keystore.store」という名前のキース トアファイルに保存します。*<RSA key pair label>* を独自のラベルに置き換えます。

```
keytool -genkeypair -alias <RSA key pair label> \ 
         -keyalg rsa -keysize 2048 \ 
         -sigalg sha512withrsa \ 
         -keystore my_keystore.store \ 
         -storetype CLOUDHSM \ 
         -J-classpath '-J/opt/cloudhsm/java/*' \ 
         -J-Djava.library.path=/opt/cloudhsm/lib/
```
例 3: p256 ED キーを生成し、作業ディレクトリの「my\_keystore.store」という名前のキーストア ファイルに保存します。*<ec key pair label>* を独自のラベルに置き換えます。

```
keytool -genkeypair -alias <ec key pair label> \ 
         -keyalg ec -keysize 256 \ 
         -sigalg SHA512withECDSA \ 
        -keystore my_keystore.store \
         -storetype CLOUDHSM \ 
         -J-classpath '-J/opt/cloudhsm/java/*' \
```
-J-Djava.library.path=/opt/cloudhsm/lib/

[サポートされている署名アルゴリズム](#page-919-0)のリストは、Java ライブラリにあります。

keytool を使用してキーを削除する

AWS CloudHSM キーストアは、キーの削除をサポートしていません。キーを削除するには、AWS CloudHSMのコマンドラインツール [deleteKey](#page-601-0) の deleteKey 関数を使用する必要があります。

<span id="page-1063-0"></span>keytool を使用して CSR を生成する

[OpenSSL Dynamic Engine](#page-773-0) を使用すると、証明書署名要求 (CSR) を柔軟に生成できます。次のコマ ンドは、keytool を使用して、エイリアス my-key-pair を持つキーペアの CSR を生成します。

```
keytool -certreq -alias <key pair label> \ 
         -file my_csr.csr \ 
        -keystore my_keystore.store \
         -storetype CLOUDHSM \ 
         -J-classpath '-J/opt/cloudhsm/java/*' \ 
         -J-Djava.library.path=/opt/cloudhsm/lib/
```
**a** Note

keytool のキーペアを使用するには、指定されたキーストアファイルにそのキーペアのエント リが必要です。keytool の外部で生成されたキーペアを使用する場合は、キーおよび証明書 のメタデータをキーストアにインポートする必要があります。キーストアデータをインポー トする手順については、「[keytool を使用して中間証明書とルート証明書を AWS CloudHSM](#page-1063-1) [キーストアにインポートする](#page-1063-1)」を参照してください。

<span id="page-1063-1"></span>keytool を使用して中間証明書とルート証明書を AWS CloudHSM キーストアにインポートする

CA 証明書をインポートするには、新しくインポートした証明書で完全な証明書チェーンの検証を有 効にする必要があります。次のコマンドでは、例を示しています。

```
keytool -import -trustcacerts -alias rootCAcert \ 
         -file rootCAcert.cert -keystore my_keystore.store \ 
         -storetype CLOUDHSM \ 
         -J-classpath '-J/opt/cloudhsm/java/*' \ 
         -J-Djava.library.path=/opt/cloudhsm/lib/
```
複数のクライアントインスタンスを AWS CloudHSM クラスターに接続する場合、1 つのクライアン トインスタンスのキーストアに証明書をインポートしても、他のクライアントインスタンスで証明書 が自動的に利用可能になることはありません。各クライアントインスタンスで証明書をインポートす る必要があります。

keytool を使用した AWS CloudHSM キーストアからの証明書の削除

次のコマンドは、Java keytool のキーストアから証明書を削除する方法の例を示しています。

keytool -delete -alias mydomain -keystore \ -keystore my\_keystore.store \ -storetype CLOUDHSM \ -J-classpath '-J/opt/cloudhsm/java/\*' \ -J-Djava.library.path=/opt/cloudhsm/lib/

AWS CloudHSM クラスターに複数のクライアントインスタンスを接続する場合、あるクライアント インスタンスのキーストアで証明書を削除しても、他のクライアントインスタンスから証明書が自動 的に削除されることはありません。各クライアントインスタンスで証明書を削除する必要がありま す。

keytool を使用した作業用証明書の AWS CloudHSM キーストアへのインポート

証明書署名要求 (CSR) が署名されると、それを AWS CloudHSM キーストアにインポートし、適切 なキーペアに関連付けることができます。次のコマンドでは、例を示しています。

```
keytool -importcert -noprompt -alias <key pair label> \ 
         -file my_certificate.crt \ 
         -keystore my_keystore.store 
         -storetype CLOUDHSM \ 
         -J-classpath '-J/opt/cloudhsm/java/*' \ 
         -J-Djava.library.path=/opt/cloudhsm/lib/
```
エイリアスは、キーストア内の関連付けられた証明書を持つキーペアである必要があります。キーが keytool の外部で生成される場合や、別のクライアントインスタンスで生成される場合は、まずキー および証明書のメタデータをキーストアにインポートする必要があります。証明書メタデータのイン ポート手順については、「[既存のキーを AWS CloudHSM キーストアに登録する](#page-1067-0)」のコードサンプル を参照してください。

証明書チェーンは検証可能である必要があります。証明書を検証できない場合は、チェーンを検証で きるように、署名 (証明機関) 証明書をキーストアにインポートする必要があります。

keytool を使用した証明書のエクスポート

次の例では、バイナリ X.509 形式の証明書を生成します。人間が読める証明書をエクスポートする には、-exportcert コマンドに -rfc を追加します。

```
keytool -exportcert -alias <key pair label> \ 
         -file my_exported_certificate.crt \ 
         -keystore my_keystore.store \ 
         -storetype CLOUDHSM \ 
         -J-classpath '-J/opt/cloudhsm/java/*' \ 
         -J-Djava.library.path=/opt/cloudhsm/lib/
```
Jarsigner で AWS CloudHSM キーストアを使用する

Jarsigner は、HSM に安全に保存されているキーを使用して JAR ファイルに署名するための一 般的なコマンドラインユーティリティです。Jarsigner に関する完全なチュートリアルは、AWS CloudHSM ドキュメントの範囲外です。このセクションでは、AWS CloudHSM キーストアを通じて AWS CloudHSM を信頼のルートとして署名および検証するために使用する Jarsigner パラメータに ついて説明します。

キーと証明書のセットアップ

Jarsigner を使用して JAR ファイルに署名する前に、次の手順を設定または完了していることを確認 してください。

- 1. [「AWS CloudHSM キーストアの前提条件](#page-1059-2)」のガイダンスに従います。
- 2. 現在のサーバーまたはクライアントインスタンスの AWS CloudHSM キーストアに格納する必要 がある署名キー、関連する証明書および証明書チェーンを設定します。AWS CloudHSM でキーを 作成し、関連するメタデータを AWS CloudHSM キーストアにインポートします。「[既存のキー](#page-1067-0) [を AWS CloudHSM キーストアで登録する」](#page-1067-0)のコードサンプルを使用して、メタデータをイン ポートします。keytool を使用してキーおよび証明書を設定する場合は、「[keytool で新しいキー](#page-1061-1) [を作成する](#page-1061-1)」を参照してください。複数のクライアントインスタンスを使用して JAR に署名する 場合は、キーを作成し、証明書チェーンをインポートします。次に、結果のキーストアファイル を各クライアントインスタンスにコピーします。新しいキーを頻繁に生成する場合は、各クライ アントインスタンスに証明書を個別にインポートする方が簡単です。
- 3. 証明書チェーン全体が検証可能である必要があります。証明書チェーンを検証可能にするに は、CA 証明書と中間証明書を AWS CloudHSM キーストアに追加する必要があります。Java コードを使用して証明書チェーンを検証する方法については、[「AWS CloudHSM と Jarsigner](#page-1066-1)

[を使用して JAR ファイルに署名する」](#page-1066-1)のコードスニペットを参照してください。必要に応じ て、keytool を使用して証明書をインポートできます。keytool の使用方法については、[「keytool](#page-1063-1) [を使用して中間証明書とルート証明書を AWS CloudHSM キーストアにインポートする」](#page-1063-1)を参照 してください。

<span id="page-1066-1"></span>AWS CloudHSM と Jarsigner を使用して JAR ファイルに署名する

JAR ファイルに署名するには、次のコマンドを使用します。

```
jarsigner -keystore my_keystore.store \ 
         -signedjar signthisclass_signed.jar \ 
         -sigalg sha512withrsa \ 
         -storetype CloudHSM \ 
        -J-classpath '-J/opt/cloudhsm/java/*:/usr/lib/jvm/java-1.8.0/lib/tools.jar' \
         -J-Djava.library.path=/opt/cloudhsm/lib \ 
         signthisclass.jar <key pair label>
```
署名付き JAR を確認するには、次のコマンドを使用します。

```
jarsigner -verify \ 
         -keystore my_keystore.store \ 
         -sigalg sha512withrsa \ 
         -storetype CloudHSM \ 
        -J-classpath '-J/opt/cloudhsm/java/*:/usr/lib/jvm/java-1.8.0/lib/tools.jar' \
         -J-Djava.library.path=/opt/cloudhsm/lib \ 
         signthisclass_signed.jar <key pair label>
```
<span id="page-1066-0"></span>既知の問題

以下は、既知の問題の一覧です。

- keytool を使用してキーを生成する場合、プロバイダー設定の最初のプロバイダーを にすることは できません CaviumProvider。
- keytool を使用してキーを生成する場合、セキュリティ構成ファイル内の最初の (サポートされて いる) プロバイダーを使用してキーを生成します。これは通常、ソフトウェアプロバイダーです。 生成されたキーにはエイリアスが与えられ、キーの追加プロセス中にパーシステント (トークン) キーとして AWS CloudHSM HSM にインポートされます。
- AWS CloudHSM キーストアで keytool を使用する場合は、コマンドラインで providerName、-providerclass、または -providerpath オプションを指定しないでくださ

い。これらのオプションは、「[キーストアの前提条件](#page-1059-2)」の説明に従って、セキュリティプロバイ ダーファイルで指定します。

• keytool と Jarsigner を介して抽出不可能な EC キーを使用する場合、SunEC プロバイダーを java.security ファイル内のプロバイダーのリストから削除する、または無効にする必要がありま す。keytool と Jarsigner を使用して抽出可能な EC キーを使用する場合、プロバイダーは AWS CloudHSM HSM からキービットをエクスポートし、そのキーをローカルで使用して署名操作を行 います。keytool または Jarsigner でエクスポート可能なキーを使用することはお勧めしません。

#### <span id="page-1067-0"></span>既存のキーを AWS CloudHSM キーストアで登録する

属性とラベル付けのセキュリティと柔軟性を最大限に高めるため、[key\\_mgmt\\_util](#page-240-0) を使用して署名 キーを生成することをお勧めします。Java アプリケーションを使用して、AWS CloudHSM でキー を生成することもできます。

次のセクションでは、HSM で新しいキーペアを生成し、AWS CloudHSM キーストアにインポート された既存のキーを使用して登録する方法を示すコードサンプルを説明します。インポートされた キーは、keytool や Jarsigner などのサードパーティー製ツールで使用できます。

既存のキーを使用するには、新しいキーを生成するのではなく、ラベルでキーを検索するよ うにコードサンプルを変更します。ラベル別にキーを検索するためのサンプルコードは、 の [KeyUtilitiesRunner.java サンプル](https://github.com/aws-samples/aws-cloudhsm-jce-examples/blob/master/src/main/java/com/amazonaws/cloudhsm/examples/KeyUtilitiesRunner.java)にあります GitHub。

**A** Important

ローカルキーを使用して AWS CloudHSM に保存されているキーを登録しても、キーはエク スポートされません。キーが登録されると、キーストアはキーのエイリアス (またはラベル) を登録し、AWS CloudHSM でローカルに保存された証明書オブジェクトとのキーペアを関 連付けます。キーペアがエクスポート不可として作成されている限り、キービットが HSM から離れることはありません。

 // // Copyright 2018 Amazon.com, Inc. or its affiliates. All Rights Reserved. // // Permission is hereby granted, free of charge, to any person obtaining a copy of this

```
 // software and associated documentation files (the "Software"), to deal in the 
  Software 
  // without restriction, including without limitation the rights to use, copy, modify, 
  // merge, publish, distribute, sublicense, and/or sell copies of the Software, and to 
  // permit persons to whom the Software is furnished to do so. 
  // 
  // THE SOFTWARE IS PROVIDED "AS IS", WITHOUT WARRANTY OF ANY KIND, EXPRESS OR IMPLIED, 
  // INCLUDING BUT NOT LIMITED TO THE WARRANTIES OF MERCHANTABILITY, FITNESS FOR A 
  // PARTICULAR PURPOSE AND NONINFRINGEMENT. IN NO EVENT SHALL THE AUTHORS OR COPYRIGHT 
  // HOLDERS BE LIABLE FOR ANY CLAIM, DAMAGES OR OTHER LIABILITY, WHETHER IN AN ACTION 
  // OF CONTRACT, TORT OR OTHERWISE, ARISING FROM, OUT OF OR IN CONNECTION WITH THE 
  // SOFTWARE OR THE USE OR OTHER DEALINGS IN THE SOFTWARE. 
  // 
package com.amazonaws.cloudhsm.examples;
import com.cavium.key.CaviumKey;
import com.cavium.key.parameter.CaviumAESKeyGenParameterSpec;
import com.cavium.key.parameter.CaviumRSAKeyGenParameterSpec;
import com.cavium.asn1.Encoder;
import com.cavium.cfm2.Util;
import javax.crypto.KeyGenerator;
import java.io.ByteArrayInputStream;
import java.io.FileInputStream;
import java.io.FileOutputStream;
import java.io.FileNotFoundException;
import java.math.BigInteger;
import java.security.*;
import java.security.cert.Certificate;
import java.security.cert.CertificateException;
import java.security.cert.CertificateFactory;
import java.security.cert.X509Certificate;
import java.security.interfaces.RSAPrivateKey;
import java.security.interfaces.RSAPublicKey;
import java.security.KeyStore.PasswordProtection;
import java.security.KeyStore.PrivateKeyEntry;
import java.security.KeyStore.Entry;
import java.util.Calendar;
import java.util.Date;
```

```
import java.util.Enumeration;
//
// KeyStoreExampleRunner demonstrates how to load a keystore, and associate a 
  certificate with a
// key in that keystore.
//
// This example relies on implicit credentials, so you must setup your environment 
  correctly.
//
// https://docs.aws.amazon.com/cloudhsm/latest/userguide/java-library-
install.html#java-library-credentials
//
public class KeyStoreExampleRunner { 
      private static byte[] COMMON_NAME_OID = new byte[] { (byte) 0x55, (byte) 0x04, 
  (byte) 0x03 }; 
      private static byte[] COUNTRY_NAME_OID = new byte[] { (byte) 0x55, (byte) 0x04, 
  (byte) 0x06 }; 
      private static byte[] LOCALITY_NAME_OID = new byte[] { (byte) 0x55, (byte) 0x04, 
  (byte) 0x07 }; 
      private static byte[] STATE_OR_PROVINCE_NAME_OID = new byte[] { (byte) 0x55, 
  (byte) 0x04, (byte) 0x08 }; 
     private static byte[] ORGANIZATION NAME OID = new byte[] \{ (byte) 0x55, (byte)
  0x04, (byte) 0x0A }; 
      private static byte[] ORGANIZATION_UNIT_OID = new byte[] { (byte) 0x55, (byte) 
  0x04, (byte) 0x0B }; 
      private static String helpString = "KeyStoreExampleRunner%n" + 
             "This sample demonstrates how to load and store keys using a keystore.%n%n" 
  + 
             "Options%n" + 
             "\t--help\t\t\tDisplay this message.%n" + 
             "\t--store <filename>\t\tPath of the keystore.%n" + 
             "\t--password <password>\t\tPassword for the keystore (not your CU 
  password).%n" + 
             "\t--label <label>\t\t\tLabel to store the key and certificate under.%n" + 
             "\t--list\t\t\tList all the keys in the keystore.%n%n"; 
     public static void main(String[] args) throws Exception { 
        Security.addProvider(new com.cavium.provider.CaviumProvider());
         KeyStore keyStore = KeyStore.getInstance("CloudHSM");
```

```
 String keystoreFile = null; 
         String password = null; 
         String label = null; 
         boolean list = false; 
        for (int i = 0; i < args.length; i++) {
            String arg = arg[i];
             switch (args[i]) { 
                  case "--store": 
                     keystoreFile = args[++i]; break; 
                  case "--password": 
                     password = args[++i]; break; 
                  case "--label": 
                     label = args[++i]; break; 
                  case "--list": 
                      list = true; 
                      break; 
                  case "--help": 
                      help(); 
                      return; 
 } 
         } 
         if (null == keystoreFile || null == password) { 
             help(); 
             return; 
         } 
         if (list) { 
             listKeys(keystoreFile, password); 
             return; 
         } 
        if (null == label) {
             label = "Keystore Example Keypair"; 
         } 
         // 
         // This call to keyStore.load() will open the pkcs12 keystore with the supplied 
         // password and connect to the HSM. The CU credentials must be specified using 
         // standard CloudHSM login methods. 
         //
```

```
 try { 
            FileInputStream instream = new FileInputStream(keystoreFile); 
            keyStore.load(instream, password.toCharArray()); 
        } catch (FileNotFoundException ex) { 
            System.err.println("Keystore not found, loading an empty store"); 
            keyStore.load(null, null); 
        } 
       PasswordProtection passwd = new PasswordProtection(password.toCharArray());
        System.out.println("Searching for example key and certificate..."); 
        PrivateKeyEntry keyEntry = (PrivateKeyEntry) keyStore.getEntry(label, passwd); 
       if (null == keyEntry) {
            // 
            // No entry was found, so we need to create a key pair and associate a 
 certificate. 
           // The private key will get the label passed on the command line. The
 keystore alias 
            // needs to be the same as the private key label. The public key will have 
 ":public" 
            // appended to it. The alias used in the keystore will We associate the 
 certificate 
            // with the private key. 
            // 
            System.out.println("No entry found, creating..."); 
            KeyPair kp = generateRSAKeyPair(2048, label + ":public", label); 
            System.out.printf("Created a key pair with the handles %d/%d%n", 
 ((CaviumKey) kp.getPrivate()).getHandle(), ((CaviumKey) kp.getPublic()).getHandle()); 
            // 
            // Generate a certificate and associate the chain with the private key. 
            // 
            Certificate self_signed_cert = generateCert(kp); 
            Certificate[] chain = new Certificate[1]; 
            chain[0] = self_signed_cert; 
            PrivateKeyEntry entry = new PrivateKeyEntry(kp.getPrivate(), chain); 
            // 
            // Set the entry using the label as the alias and save the store. 
            // The alias must match the private key label. 
            // 
            keyStore.setEntry(label, entry, passwd); 
            FileOutputStream outstream = new FileOutputStream(keystoreFile);
```

```
 keyStore.store(outstream, password.toCharArray()); 
            outstream.close(); 
            keyEntry = (PrivateKeyEntry) keyStore.getEntry(label, passwd); 
        } 
        long handle = ((CaviumKey) keyEntry.getPrivateKey()).getHandle(); 
        String name = keyEntry.getCertificate().toString(); 
        System.out.printf("Found private key %d with certificate %s%n", handle, name); 
    } 
    private static void help() { 
        System.out.println(helpString); 
    } 
    // 
    // Generate a non-extractable / non-persistent RSA keypair. 
    // This method allows us to specify the public and private labels, which 
    // will make KeyStore alises easier to understand. 
    // 
    public static KeyPair generateRSAKeyPair(int keySizeInBits, String publicLabel, 
 String privateLabel) 
            throws InvalidAlgorithmParameterException, NoSuchAlgorithmException, 
 NoSuchProviderException { 
        boolean isExtractable = false; 
        boolean isPersistent = false; 
        KeyPairGenerator keyPairGen = KeyPairGenerator.getInstance("rsa", "Cavium"); 
        CaviumRSAKeyGenParameterSpec spec = new 
 CaviumRSAKeyGenParameterSpec(keySizeInBits, new BigInteger("65537"), publicLabel, 
 privateLabel, isExtractable, isPersistent); 
        keyPairGen.initialize(spec); 
        return keyPairGen.generateKeyPair(); 
    } 
    // 
    // Generate a certificate signed by a given keypair. 
    // 
    private static Certificate generateCert(KeyPair kp) throws CertificateException { 
        CertificateFactory cf = CertificateFactory.getInstance("X509"); 
        PublicKey publicKey = kp.getPublic(); 
        PrivateKey privateKey = kp.getPrivate();
```

```
 byte[] version = Encoder.encodeConstructed((byte) 0, 
 Encoder.encodePositiveBigInteger(new BigInteger("2"))); // version 1 
        byte[] serialNo = Encoder.encodePositiveBigInteger(new BigInteger(1, 
 Util.computeKCV(publicKey.getEncoded()))); 
        // Use the SHA512 OID and algorithm. 
       byte[] signatureOid = new byte[] \{ (byte) 0x2A, (byte) 0x86, (byte) 0x48, (byte) 0x86, (byte) 0xF7, (byte) 
 0x0D, (byte) 0x01, (byte) 0x01, (byte) 0x0D }; 
        String sigAlgoName = "SHA512WithRSA"; 
         byte[] signatureId = Encoder.encodeSequence( 
                                         Encoder.encodeOid(signatureOid), 
                                         Encoder.encodeNull()); 
         byte[] issuer = Encoder.encodeSequence( 
                                    encodeName(COUNTRY_NAME_OID, "<Country>"),
                                     encodeName(STATE_OR_PROVINCE_NAME_OID, "<State>"), 
                                     encodeName(LOCALITY_NAME_OID, "<City>"), 
                                     encodeName(ORGANIZATION_NAME_OID, 
 "<Organization>"), 
                                     encodeName(ORGANIZATION_UNIT_OID, "<Unit>"), 
                                    encodeName(COMMON_NAME_OID, "<CN>")
); \hspace{1.5cm} Calendar c = Calendar.getInstance(); 
         c.add(Calendar.DAY_OF_YEAR, -1); 
        Date notBefore = c.getTime();
         c.add(Calendar.YEAR, 1); 
        Date notAfter = c.getTime();
         byte[] validity = Encoder.encodeSequence( 
                                         Encoder.encodeUTCTime(notBefore), 
                                         Encoder.encodeUTCTime(notAfter) 
); \hspace{0.5cm} byte[] key = publicKey.getEncoded(); 
         byte[] certificate = Encoder.encodeSequence( 
                                         version, 
                                         serialNo, 
                                          signatureId, 
                                          issuer, 
                                         validity, 
                                         issuer, 
 key);
```

```
 Signature sig; 
         byte[] signature = null; try { 
              sig = Signature.getInstance(sigAlgoName, "Cavium"); 
              sig.initSign(privateKey); 
              sig.update(certificate); 
              signature = Encoder.encodeBitstring(sig.sign()); 
          } catch (Exception e) { 
              System.err.println(e.getMessage()); 
              return null; 
          } 
          byte [] x509 = Encoder.encodeSequence( 
                           certificate, 
                           signatureId, 
                           signature 
); and the contract of \mathcal{C} return cf.generateCertificate(new ByteArrayInputStream(x509)); 
     } 
     // 
     // Simple OID encoder. 
     // Encode a value with OID in ASN.1 format 
     // 
      private static byte[] encodeName(byte[] nameOid, String value) { 
         byte[] name = null; name = Encoder.encodeSet( 
                       Encoder.encodeSequence( 
                               Encoder.encodeOid(nameOid), 
                               Encoder.encodePrintableString(value) 
) )
\hspace{1.6cm});
          return name; 
      } 
    // 
     // List all the keys in the keystore. 
    // 
     private static void listKeys(String keystoreFile, String password) throws Exception 
 { 
         KeyStore keyStore = KeyStore.getInstance("CloudHSM"); 
         try {
```
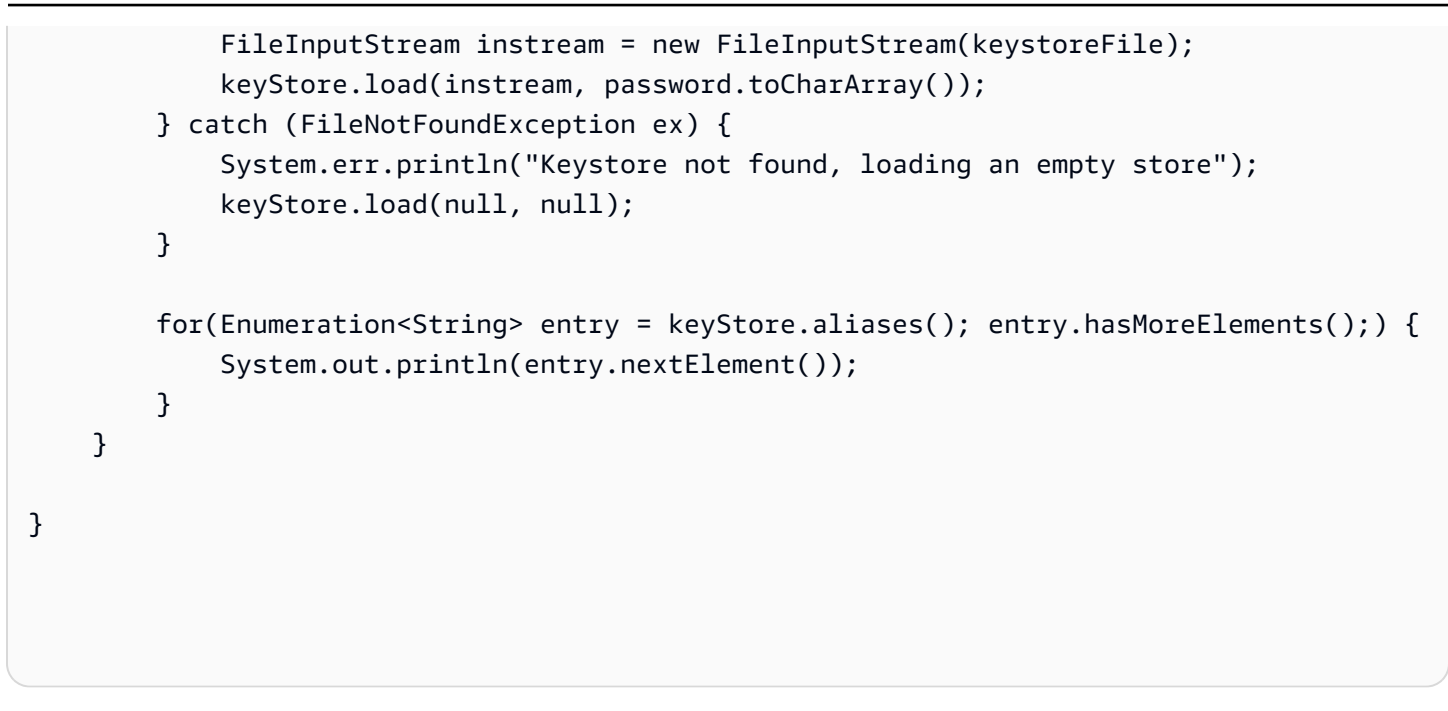

## その他のサードパーティベンダーとの統合

信頼の基点として AWS CloudHSM をサポートするいくつかのサードパーティベンダー。これはつま り、CloudHSM クラスターで基になるキーを作成、保存しながら、選択したソフトウェアソリュー ションを利用できるということです。その結果、AWS のワークロードは CloudHSM のレイテン シー、可用性、信頼性、および伸縮性の利点に頼ることができます。次の表は、CloudHSM をサ ポートするサードパーティベンダーのリストです。

**a** Note

AWS では、いかなるサードパーティベンダーも支持または保証していません。

- [Hashicorp Vault](https://www.hashicorp.com) は、組織間のコラボレーションおよびガバナンスを可能にするために設計された シークレット管理ツールです。AWS Key Management Service と AWS CloudHSM を信頼の基点 としてサポートし、追加の保護を提供します。
- [Thycotic Secrets Server](https://thycotic.com) を使用すると、機密性の高い認証情報を特権アカウント間で管理できま す。AWS CloudHSM を信頼の基点としてサポートしています。
- [P6R の KMIP アダプター](https://www.p6r.com/software/ksg.html) を使用すると、標準の KMIP インタフェースを介して AWS CloudHSM インスタンスを利用できます。
- [PrimeKey EJBCA](https://aws.amazon.com/marketplace/seller-profile?id=7edf9048-58e6-4086-9d98-b8e0c1d78fce) は、PKI 用の一般的なオープンソースソリューションです。AWS CloudHSM で、キーペアを安全に作成して保存することができます。
- [Box KeySafe](https://blog.box.com) は、厳格なセキュリティやプライバシー、法令遵守の要件を持つ多くの組織に クラウドコンテンツの暗号化キー管理を提供します。お客様は、KeySafe キーをAWS Key Management Service で直接、または AWS KMS Custom Key Storeを AWS CloudHSM 介して間 接的にさらに安全に保護できます。
- [Insyde Software](https://www.insyde.com) は、ファームウェアへの署名の信頼の基点として AWS CloudHSM をサポートし ています。
- [F5 BIG-IP LTM](https://techdocs.f5.com) は、AWS CloudHSM を信頼の基点としてサポートしています。
- [Cloudera Navigator Key HSM](https://www.cloudera.com) を使用すると、CloudHSM クラスターを使用してCloudera Navigator Key Trustee Server のキーを作成および保存できます。
- [Venafi 信頼保護プラットフォーム](https://marketplace.venafi.com/details/aws-cloudhsm/) は、AWS CloudHSM キー生成と保護により、TLS、SSH、およ びコードサイニングのための包括的なマシン ID 管理を提供します。

# AWS CloudHSM のモニタリング

クライアント SDK に組み込まれているログ機能に加えて、AWS CloudTrail をモニタリングするため に、AWS CloudHSM 、Amazon CloudWatch Logs、およびAmazon CloudWatch も使用できます。

クライアント SDK ログ

クライアント SDK ロギングを使用して、作成したアプリケーションからの診断およびトラブル シューティング情報をモニタリングします。

**CloudTrail** 

クラスター、ハードウェアセキュリティモジュール (HSM)、およびリソースタグの作成および削 除のために行うコールを含め、CloudTrail を使用して AWS アカウント中のすべての API 呼び出 しをモニタリングします。

CloudWatch Logs

CloudWatch Logs を使用して、HSM インスタンスからのログをモニタリングします。これに は、HSM ユーザーを作成及び削除、ユーザーパスワードの変更、キーの作成および削除などのイ ベントが含まれます。

**CloudWatch** 

CloudWatch を使用して、リアルタイムでクラスターのヘルスのモニタリングを行います。

トピック

- [Client SDK ログの操作](#page-1077-0)
- [AWS CloudTrail と AWS CloudHSM を操作する](#page-1081-0)
- [Amazon CloudWatch AWS CloudHSM ログと監査ログの操作](#page-1084-0)
- [AWS CloudHSM の CloudWatch メトリクスを取得する](#page-1106-0)

## <span id="page-1077-0"></span>Client SDK ログの操作

クライアント SDK によって生成されるログを取得することができます。AWS CloudHSM はクライ アント SDK 3 およびクライアント SDK 5 を使用してロギングの実装を提供します。

トピック

- [Client SDK 5 ログ記録](#page-1078-0)
- [Client SDK 3 ログ記録](#page-1079-0)

## <span id="page-1078-0"></span>Client SDK 5 ログ記録

クライアント SDK 5 ログには、コンポーネントのために名付けられたファイル中の各コンポーネン トのための情報が含まれています。クライアント SDK 5 の設定ツールを使用して、各コンポーネン トのログを構成できます。

ファイルの場所を指定しない場合、システムはログをデフォルトの場所に書き込みます。

PKCS #11 library

• Linux

/opt/cloudhsm/run/cloudhsm-pkcs11.log

**Windows** 

C:\Program Files\Amazon\CloudHSM\cloudhsm-pkcs11.log

#### OpenSSL Dynamic Engine

• Linux

stderr

#### JCE provider

• Linux

/opt/cloudhsm/run/cloudhsm-jce.log

#### Windows

C:\Program Files\Amazon\CloudHSM\cloudhsm-jce.log

Client SDK 5 のログ記録を構成する方法については、「[Client SDK 5 Configure tool」](#page-253-0)を参照してく ださい

## <span id="page-1079-0"></span>Client SDK 3 ログ記録

クライアント SDK 3 ログには、AWS CloudHSM クライアントデーモンからの詳細情報が含まれま す。ログの場所は、 クライアントデーモンを実行するクライアントを実行する Amazon EC2 クライ アントインスタンスのオペレーティングシステムによって異なります。

#### Amazon Linux

Amazon Linux では、AWS CloudHSM のクライアントログは /opt/cloudhsm/run/ cloudhsm\_client.log という名前のファイルに書き込まれます。logrotate などを使用して、 これらのログをローテーションして管理します。

#### Amazon Linux 2

Amazon Linux 2 では、AWS CloudHSM のクライアントログは収集され、journal に保管されま す。journalctl を使用して、これらのログを表示および管理できます。例えば、次のコマンドを使 用して AWS CloudHSM のクライアントログを表示します。

**journalctl -f -u cloudhsm-client**

#### CentOS 7

CentOS 7 では、AWS CloudHSM のクライアントログは収集され、journal に保管されま す。journalctl を使用して、これらのログを表示および管理できます。例えば、次のコマンドを使 用してAWS CloudHSM のクライアントログを見ます。

**journalctl -f -u cloudhsm-client**

#### CentOS 8

CentOS 8では、AWS CloudHSM のクライアントログは収集され journal に保管されま す。journalctl を使用して、これらのログを表示および管理できます。例えば、次のコマンドを使 用してAWS CloudHSM のクライアントログを表示します。

**journalctl -f -u cloudhsm-client**
#### RHEL 7

Red Hat Enterprise Linux 7 では、AWS CloudHSM のクライアントログは収集され journal に保管 されます。journalctl を使用して、これらのログを表示および管理します。例えば、次のコマンド を使用してAWS CloudHSM のクライアントログを表示します。

#### **journalctl -f -u cloudhsm-client**

#### RHEL 8

Red Hat Enterprise Linux 8 では、AWS CloudHSM のクライアントログは収集され journal に保管 されます。journalctl を使用して、これらのログを表示および管理します。例えば、次のコマンド を使用して AWS CloudHSM のクライアントログを表示します。

```
journalctl -f -u cloudhsm-client
```
#### Ubuntu 16.04

Ubuntu 16.04 では、AWS CloudHSM のクライアントログは収集され journal に保管されま す。journalctl を使用して、これらのログを表示および管理します。例えば、次のコマンドを使用 して AWS CloudHSM のクライアントログを表示します。

```
journalctl -f -u cloudhsm-client
```
#### Ubuntu 18.04

Ubuntu 18.04では、AWS CloudHSM のクライアントログは収集され journal に保管されま す。journalctl を使用して、これらのログを表示および管理します。例えば、次のコマンドを使用 して AWS CloudHSM のクライアントログを表示します。

**journalctl -f -u cloudhsm-client**

#### Windows

• Windows クライアント 1.1.2+ の場合:

AWS CloudHSM クライアントのログは、AWS CloudHSM プログラムファイルフォルダ (C: \Program Files\Amazon\CloudHSM\) のcloudhsm.log ファイルに書き込まれます。ロ グファイルの名前の末尾に、AWS CloudHSM クライアントの開始時刻を示すタイムスタンプ が付きます。

• Windows クライアント 1.1.1 以前の場合:

クライアントのログはファイルに書き込まれません。ログは、AWS CloudHSM クライアント を起動したコマンドプロンプトまたは PowerShell ウィンドウに表示されます。

## AWS CloudTrail と AWS CloudHSM を操作する

AWS CloudHSM は AWS CloudTrail という、AWS CloudHSM の ユーザーやロール、または AWS のサービスによって実行されたアクションを記録するサービスと統合しています。CloudTrail は、AWS CloudHSM のすべての API コールをイベントとしてキャプチャします。キャプチャさ れた呼び出しには、AWS CloudHSM コンソールの呼び出しと、AWS CloudHSM API オペレー ションへのコード呼び出しが含まれます。証跡を作成する場合は、AWS CloudHSM のイベントな ど、Amazon S3 バケットへの CloudTrail イベントの継続的な配信を有効にすることができます 証跡 を設定しない場合でも、CloudTrail コンソールの [Event history (イベント履歴) ] で最新のイベントを 表示できます。CloudTrail によって収集された情報を使用して、AWS CloudHSM に対して行われた 要求、要求が行われた IP アドレス、要求を行った人、要求が行われた日時、および追加の詳細を判 別できます。

CloudTrail の詳細については、「[AWS CloudTrailユーザーガイド](https://docs.aws.amazon.com/awscloudtrail/latest/userguide/)」を参照してください。AWS CloudHSM API オペレーションの完全なリストについては、AWS CloudHSM API リファレンスの 「[アクション](https://docs.aws.amazon.com/cloudhsm/latest/APIReference/API_Operations.html)」を参照してください。

### CloudTrail の AWS CloudHSM 情報

CloudTrail は、アカウントを作成すると AWS アカウントで有効になります。AWS CloudHSM でア クティビティが発生すると、そのアクティビティは [Event history (イベント履歴)] で AWS のその他 のサービスのイベントと共に CloudTrail イベントに記録されます。最近のイベントは、AWS アカウ ントで表示、検索、ダウンロードできます。詳細については、「[CloudTrail イベント履歴でのイベン](https://docs.aws.amazon.com/awscloudtrail/latest/userguide/view-cloudtrail-events.html) [トの表示](https://docs.aws.amazon.com/awscloudtrail/latest/userguide/view-cloudtrail-events.html)」を参照してください。

AWS のイベントなど、AWS CloudHSM アカウントのイベントの継続的なレコードについては、追 跡を作成します。追跡により、CloudTrail はログファイルを Simple Storage Service (Amazon S3) バケットに配信できます。デフォルトでは、コンソールで作成した追跡がすべての AWS リージョ ンに適用されます。追跡は、AWS パーティションのすべてのリージョンからのイベントをログに記 録し、指定した Simple Storage Service (Amazon S3) バケットにログファイルを配信します。さら に、CloudTrail ログで収集したイベントデータをより詳細に分析し、それに基づく対応するためにそ の他の AWS のサービスを設定できます。詳細については、次を参照してください。

- [追跡を作成するための概要](https://docs.aws.amazon.com/awscloudtrail/latest/userguide/cloudtrail-create-and-update-a-trail.html)
- [CloudTrail のサポート対象サービスと統合](https://docs.aws.amazon.com/awscloudtrail/latest/userguide/cloudtrail-aws-service-specific-topics.html#cloudtrail-aws-service-specific-topics-integrations)
- [Amazon SNS の CloudTrail の通知の設定](https://docs.aws.amazon.com/awscloudtrail/latest/userguide/getting_notifications_top_level.html)
- 「[複数のリージョンから CloudTrail ログファイルを受け取る](https://docs.aws.amazon.com/awscloudtrail/latest/userguide/receive-cloudtrail-log-files-from-multiple-regions.html)」および[「複数のアカウントから](https://docs.aws.amazon.com/awscloudtrail/latest/userguide/cloudtrail-receive-logs-from-multiple-accounts.html) [CloudTrail ログファイルを受け取る」](https://docs.aws.amazon.com/awscloudtrail/latest/userguide/cloudtrail-receive-logs-from-multiple-accounts.html)

CloudTrail は読み取り専用オペレーション (AWS CloudHSM や DescribeClusters など)、お よび管理オペレーション (ListTags、InitializeCluster、CreatHsm など) を含むすべての DeleteBackup オペレーションを記録します。

各イベントまたはログエントリには、リクエストの生成者に関する情報が含まれます。アイデンティ ティ情報は、以下を判別するのに役立ちます。

- リクエストが、ルート認証情報と AWS Identity and Access Management (IAM) ユーザー認証情報 のどちらを使用して送信されたか。
- リクエストがロールまたはフェデレーティッドユーザーのテンポラリなセキュリティ認証情報を使 用して行われたかどうか。
- リクエストが、別の AWS のサービスによって送信されたかどうか。

詳細については、「[CloudTrail userIdentity 要素](https://docs.aws.amazon.com/awscloudtrail/latest/userguide/cloudtrail-event-reference-user-identity.html)」を参照してください。

### AWS CloudHSM ログファイルエントリの理解

追跡は、指定した Amazon S3 バケットにイベントをログファイルとして配信するように設定できま す。CloudTrail のログファイルには、単一か複数のログエントリがあります。イベントはあらゆる ソースからの単一のリクエストを表し、リクエストされたアクション、アクションの日時、リクエス トのパラメータなどの情報が含まれます。CloudTrail ログファイルは、パブリック API コールの順序 付けられたスタックトレースではないため、特定の順序では表示されません。

次は、AWS CloudHSMCreateHsm アクションを示す CloudTrail ログエントリの例です。

```
{ 
     "eventVersion": "1.05", 
     "userIdentity": { 
         "type": "AssumedRole", 
         "principalId": "AROAJZVM5NEGZSTCITAMM:ExampleSession", 
         "arn": "arn:aws:sts::111122223333:assumed-role/AdminRole/ExampleSession", 
         "accountId": "111122223333",
```

```
 "accessKeyId": "ASIAIY22AX6VRYNBGJSA", 
         "sessionContext": { 
             "attributes": { 
                  "mfaAuthenticated": "false", 
                  "creationDate": "2017-07-11T03:48:44Z" 
             }, 
             "sessionIssuer": { 
                  "type": "Role", 
                  "principalId": "AROAJZVM5NEGZSTCITAMM", 
                  "arn": "arn:aws:iam::111122223333:role/AdminRole", 
                  "accountId": "111122223333", 
                  "userName": "AdminRole" 
 } 
         } 
     }, 
     "eventTime": "2017-07-11T03:50:45Z", 
     "eventSource": "cloudhsm.amazonaws.com", 
     "eventName": "CreateHsm", 
     "awsRegion": "us-west-2", 
     "sourceIPAddress": "205.251.233.179", 
     "userAgent": "aws-internal/3", 
     "requestParameters": { 
         "availabilityZone": "us-west-2b", 
         "clusterId": "cluster-fw7mh6mayb5" 
     }, 
     "responseElements": { 
         "hsm": { 
             "eniId": "eni-65338b5a", 
             "clusterId": "cluster-fw7mh6mayb5", 
             "state": "CREATE_IN_PROGRESS", 
             "eniIp": "10.0.2.7", 
             "hsmId": "hsm-6lz2hfmnzbx", 
             "subnetId": "subnet-02c28c4b", 
             "availabilityZone": "us-west-2b" 
         } 
     }, 
     "requestID": "1dae0370-65ec-11e7-a770-6578d63de907", 
     "eventID": "b73a5617-8508-4c3d-900d-aa8ac9b31d08", 
     "eventType": "AwsApiCall", 
     "recipientAccountId": "111122223333"
```
}

# Amazon CloudWatch AWS CloudHSM ログと監査ログの操作

アカウントの HSM AWS CloudHSM [がコマンドラインツールまたはソフトウェアライブラリからコ](#page-720-0) [マンドを受け取ると](#page-720-0)、コマンドの実行を監査ログ形式で記録します。HSM の監査ログには、HSM の 作成/削除、HSM へのログイン/ログアウト、ユーザーおよびキーの管理を含む、クライアント初期 化のすべての[管理コマンド](#page-1103-0)が含まれます。このログは、HSM の状態を変更したアクションの信頼性 のある記録を提供します。

AWS CloudHSM HSM 監査ログを収集し、ユーザーに代わって [Amazon CloudWatch Logs](https://docs.aws.amazon.com/AmazonCloudWatch/latest/logs/WhatIsCloudWatchLogs.html) に送信 します。ログの検索とフィルタリング、Amazon S3 CloudWatch へのログデータのエクスポートな ど、 AWS CloudHSM ログの機能を使用して監査ログを管理できます。HSM 監査ログは [Amazon](https://console.aws.amazon.com/cloudwatch/)  [CloudWatch コンソールで操作することも、](https://console.aws.amazon.com/cloudwatch/)[CLI](https://docs.aws.amazon.com/cli/latest/reference/logs/index.html) および CloudWatch CloudWatch Logs [SDK](https://docs.aws.amazon.com/AmazonCloudWatchLogs/latest/APIReference/) の Logs コマンドを使用することもできます。

トピック

- [HSM 監査ログの記録の仕組み](#page-1084-0)
- [ログ内の HSM CloudWatch 監査ログの表示](#page-1085-0)
- [HSM 監査ログの解釈](#page-1088-0)
- [HSM 監査ログのリファレンス](#page-1103-0)

### <span id="page-1084-0"></span>HSM 監査ログの記録の仕組み

監査ログ記録はすべての AWS CloudHSM クラスターで自動的に有効になります。無効やオフにはで きず、AWS CloudHSM がログを CloudWatch Logs にエクスポートすることを防ぐ設定はありませ ん。各ログイベントには、タイムスタンプとイベントの順序を示すシーケンス番号があり、ログの改 ざんを検出するために役立ちます。

HSM インスタンスごとに独自のログが生成されます。別々の HSM イベントの監査ログは、同じ クラスターにある場合でも異なることがあります。たとえば、各クラスターの最初の HSM のみが HSM の初期化を記録します。初期化イベントは、バックアップからクローンされた HSM のログ記 録には表示されません。同様に、キーを作成する場合、キーを生成する HSM がキーの生成イベント を記録します。クラスターの別の HSM は、同期を介してキーを受け取るときに、イベントを記録し ます。

AWS CloudHSM はログを収集し、それらをアカウントの CloudWatch Logs に投稿します。ユー ザーに代わって CloudWatch Logs サービスと通信するために、AWS CloudHSM は [[サービスにリン](#page-1121-0) [クされたロール](#page-1121-0)] を使用します。ロールに関連付けられている IAM ポリシーでは、AWS CloudHSM は CloudWatch Logs に監査ログを送信する必要があるタスクのみを実行できます。

#### **A** Important

2018 年 1 月 20 日以前にクラスターを作成し、サービスにリンクされたロールをまだ 作成していない場合には、手動でこのロールを 1 つ作成する必要があります。この操作 は、CloudWatch が AWS CloudHSM クラスターから監査ログを受け取るのに必要です。 サービスにリンクされたロールの作成の詳細については、[\[サービスにリンクされたロールを](#page-1121-0) [理解する](#page-1121-0)] と、[[IAM ユーザーガイド\]](https://docs.aws.amazon.com/IAM/latest/UserGuide/using-service-linked-roles.html#create-service-linked-role) の [サービスにリンクされたロールを作成する] を参照 してください。

## <span id="page-1085-0"></span>ログ内の HSM CloudWatch 監査ログの表示

Amazon CloudWatch Logs は監査ログをロググループに整理し、ロググループ内ではログストリー ムに整理します。各ログエントリはイベントです。 AWS CloudHSM クラスターごとに 1 つのログ グループを作成し、クラスター内の HSM ごとに 1 つのログストリームを作成します。 CloudWatch Logs コンポーネントを作成したり、設定を変更したりする必要はありません。

- ロググループの名前は /aws/cloudhsm/*<cluster ID>* です (たとえば、/aws/cloudhsm/ cluster-likphkxygsn)。CLI PowerShell またはコマンドでロググループ名を使用するときは、 必ず二重引用符で囲んでください。
- ログストリーム名は HSM ID です (たとえば、hsm-nwbbiqbj4jk)。

一般的には、各 HSM に 1 つのログストリームがあります。ただし、HSM ID を変更するすべての アクション (HSM が失敗して置き換えられた場合など) は新しいログストリームを作成します。

CloudWatch ログの概念の詳細については、Amazon CloudWatch Logs ユーザーガイドの「[概念」](https://docs.aws.amazon.com/AmazonCloudWatch/latest/logs/CloudWatchLogsConcepts.html)を 参照してください。

[HSM の監査ログは、の \[ CloudWatch ログ\] ページ、CLI の \[C](https://docs.aws.amazon.com/AmazonCloudWatchLogs/latest/APIReference/)[loudWatch Logs\] コマンド AWS](https://docs.aws.amazon.com/cli/latest/reference/logs/index.html#cli-aws-logs)  [Management Consol](https://docs.aws.amazon.com/cli/latest/reference/logs/index.html#cli-aws-logs)[e、Logs](https://docs.aws.amazon.com/AmazonCloudWatchLogs/latest/APIReference/) [PowerShellコマンドレット、または CloudWatch Logs](https://docs.aws.amazon.com/powershell/latest/reference/items/Amazon_CloudWatch_Logs_cmdlets.html) [SDK から表示](https://docs.aws.amazon.com/AmazonCloudWatchLogs/latest/APIReference/) [できます。CloudWatch 手](https://docs.aws.amazon.com/AmazonCloudWatchLogs/latest/APIReference/)順については、Amazon CloudWatch Logs ユーザーガイドの「[ログデータ](https://docs.aws.amazon.com/AmazonCloudWatch/latest/logs/Working-with-log-groups-and-streams.html#ViewingLogData) [を表示する](https://docs.aws.amazon.com/AmazonCloudWatch/latest/logs/Working-with-log-groups-and-streams.html#ViewingLogData)」を参照してください。

たとえば、次の図は AWS Management Consoleの cluster-likphkxygsn クラスターのロググ ループを示しています。

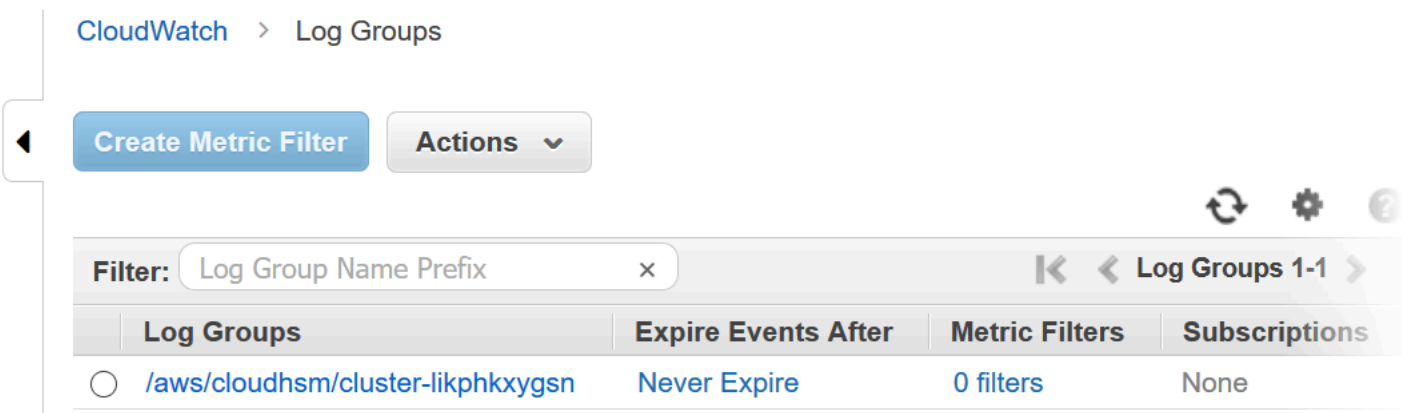

クラスターのロググループ名を選択すると、このクラスターの各 HSM のログストリームを表示する ことができます。つぎの図は、cluster-likphkxygsn クラスターの HSM のログストリームを示 しています。

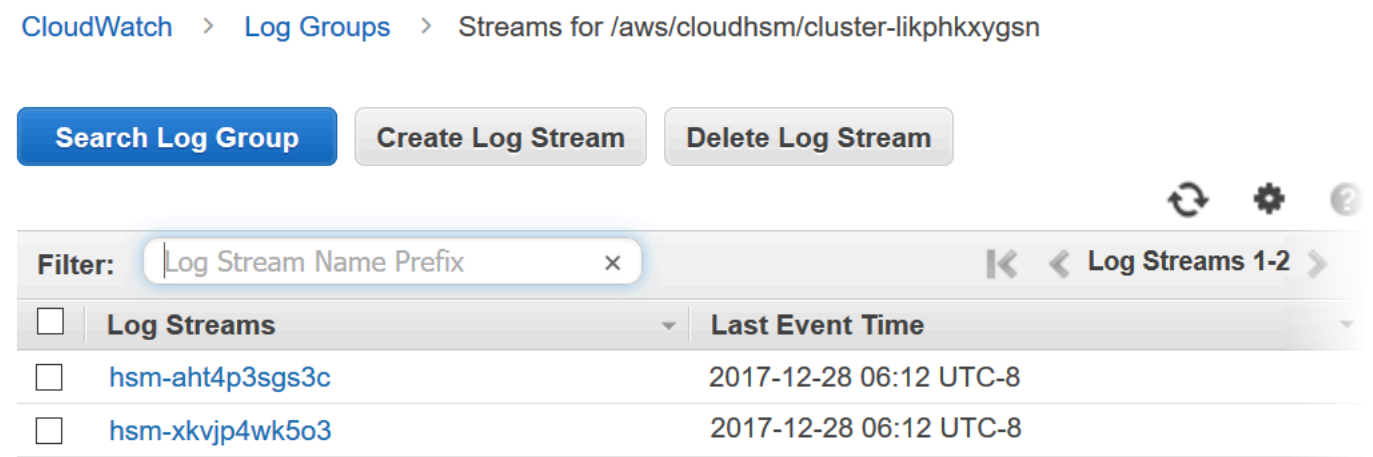

HSM のログストリーム名を選択すると、監査ログのイベントを表示することができます。たとえ ば、0x0 のシーケンス番号と CN\_INIT\_TOKEN の Opcode があるこのイベントは、通常の場合、各 クラスターの最初の HSM の最初のイベントです。これには、このクラスターで HSM が初期化され たことが記録されています。

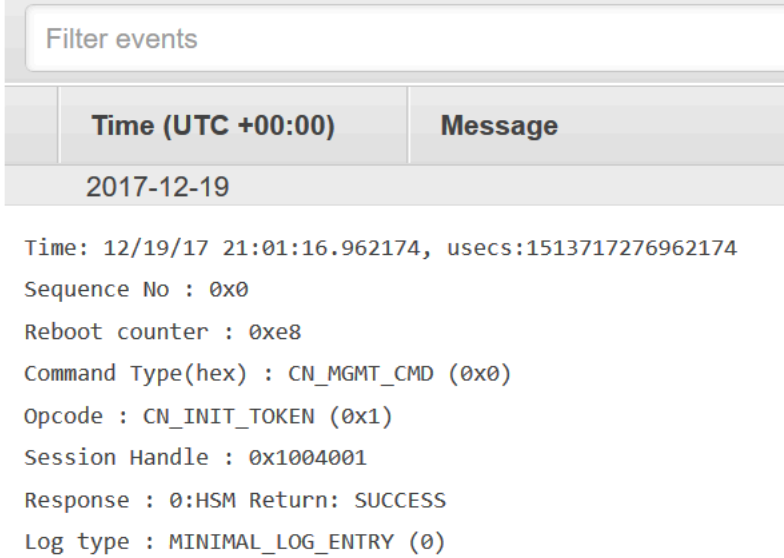

CloudWatch Logs の多くの機能をすべて使って監査ログを管理できます。たとえば、イベントの フィルター機能を使用すると、イベント内で特定のテキスト (CN\_CREATE\_USER Opcode など) を検 索できます。

特定のテキストを含まないすべてのイベントを検索するには、テキストの前に負符号 (-) を追加しま す。たとえば、CN\_CREATE\_USER を含まないイベントを見つけるには、-CN\_CREATE\_USER を入 力します。

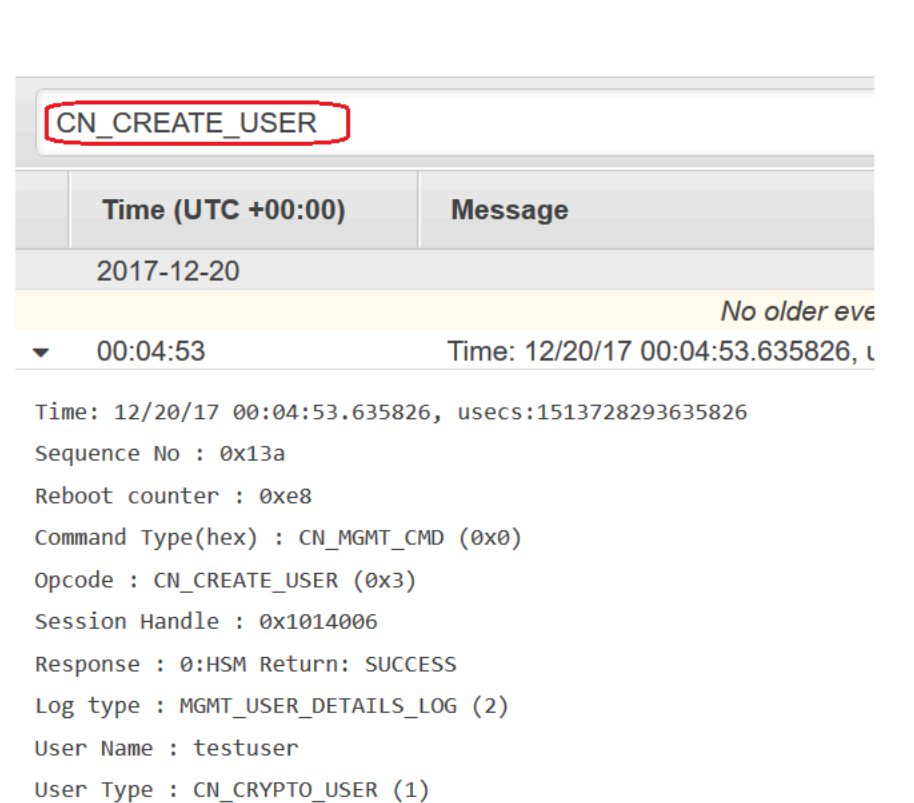

### <span id="page-1088-0"></span>HSM 監査ログの解釈

HSM 監査ログ内のイベントには、標準フィールドがあります。一部のイベントタイプには、イベン トに関する有益な情報をキャプチャする追加のフィールドがあります。たとえば、ユーザーログイン およびユーザー管理イベントには、ユーザーのユーザー名とユーザータイプが含まれています。キー 管理コマンドには、キーハンドルが含まれます。

いくつかのフィールドは、特に重要な情報を提供しています。Opcode は、記録している管理コマン ドを識別します。Sequence No は、イベントをログストリームで識別して、記録された順序を示し ます。

たとえば、次のログイベント例は、HSM のログストリームで 2 番目のイベント (Sequence No: 0x1) です。これには、HSM が生成するパスワード暗号化キーが示され、これは起動ルーチンの一部 です。

Time: 12/19/17 21:01:17.140812, usecs:1513717277140812 Sequence No : 0x1 Reboot counter : 0xe8

Command Type(hex) : CN\_MGMT\_CMD (0x0) Opcode : CN\_GEN\_PSWD\_ENC\_KEY (0x1d) Session Handle : 0x1004001 Response : 0:HSM Return: SUCCESS Log type : MINIMAL\_LOG\_ENTRY (0)

次のフィールドは、監査ログ内のすべての AWS CloudHSM イベントに共通しています。

時間

イベントが発生した時間 (UTC タイムゾーン)。この時間は、人間が読み取れる時間と Unix 時間 (マイクロ秒) で表示されます。

再起動カウンタ

HSM ハードウェアが再起動されたときに増加する、32 ビットの永続的な序数カウンタ。

ログストリームのすべてのイベントには、同じ再起動カウンタ値があります。ただし、再起動カ ウンタは同じクラスターの別々の HSM インスタンスでは異なることがあるため、このカウンタ はログストリームに固有ではないことがあります。

シーケンスなし

ログイベントごとに増加する 64 ビット序数カウンタ。各ログストリームの最初のイベントの シーケンス番号は 0 x 0 です。Sequence No 値でギャップがないようにする必要があります。 シーケンス番号は、ログストリーム内でのみ一意です。

コマンドタイプ

コマンドのカテゴリを示す 16 進値です。AWS CloudHSM ログストリームのコマンドに は、CN\_MGMT\_CMD (0x0) あるいは CN\_CERT\_AUTH\_CMD (0x9) のコマンドタイプがあります。

Opcode

実行された管理コマンドを識別します。AWS CloudHSM 監査ログの Opcode 値の一覧について は、[HSM 監査ログのリファレンス](#page-1103-0) を参照してください。

セッションハンドル

コマンドが実行され、イベントがログされたセッションを識別します。 レスポンス

レスポンスを管理コマンドに記録します。Response フィールドで SUCCESS および ERROR 値を 検索できます。

### ログタイプ

コマンドを記録した AWS CloudHSM ログのログタイプを示します。

- MINIMAL\_LOG\_ENTRY (0)
- MGMT\_KEY\_DETAILS\_LOG (1)
- MGMT\_USER\_DETAILS\_LOG (2)
- GENERIC\_LOG

### 監査ログイベントの例

ログストリーム内のイベントには、作成から削除までの HSM の履歴が記録されます。ログを使用し て HSM のライフサイクルを確認し、オペレーションを把握することができます。イベントを解釈 するときに、管理コマンドあるいはアクションを示す Opcode とイベントの順序を示す Sequence No に注目します。

トピック

- [例: クラスターの最初の HSM を初期化する](#page-1090-0)
- [ログインとログアウトイベント](#page-1093-0)
- [例: ユーザーの作成と削除](#page-1090-0)
- [例: キーペアの作成と削除](#page-1096-0)
- [例: キーの生成と同期](#page-1098-0)
- [例: キーのエクスポート](#page-1100-0)
- [例: キーのインポート](#page-1101-0)
- [例: キーの共有と共有解除](#page-1103-1)

<span id="page-1090-0"></span>例: クラスターの最初の HSM を初期化する

各クラスターの最初の HSM の監査ログストリームは、クラスターの他の HSM のログストリームと は大幅に異なります。各クラスターの最初の HSM の監査ログは、この HSM の作成と初期化を記録 します。クラスターに追加する HSM のログはバックアップから生成され、ログインイベントで始ま ります。

A Important

以下の初期化エントリは、CloudHSM 監査ログ記録機能のリリース (2018 年 8 月 30 日) 前 に初期化されたクラスターの CloudWatch Logs には表示されません。詳細については、[「ド](#page-1235-0) [キュメント履歴](#page-1235-0)」を参照してください。

次のイベント例には、クラスターの最初の HSM のログストリームを表示しています。ログの最初の イベント (Sequence No 0x0 がついているもの) は、HSM(CN\_INIT\_TOKEN) を初期化するコマン ドを表しています。このレスポンスは、コマンドが正常に実行されたことを示します (Response : 0: HSM Return: SUCCESS)。

Time: 12/19/17 21:01:16.962174, usecs:1513717276962174 Sequence No : 0x0 Reboot counter : 0xe8 Command Type(hex) : CN\_MGMT\_CMD (0x0) Opcode : CN\_INIT\_TOKEN (0x1) Session Handle : 0x1004001 Response : 0:HSM Return: SUCCESS Log type : MINIMAL\_LOG\_ENTRY (0)

このログストリーム例の 2 番目のイベント (Sequence No 0x1) は、HSM が使用するパスワード暗 号化キーを作成するコマンド (CN\_GEN\_PSWD\_ENC\_KEY) を記録します。

これは、各クラスターの最初の HSM の一般的な起動シーケンスです。同じクラスターの後続の HSM は最初の HSM のクローンであるため、これらはおなじパスワード暗号化キーを使用します。

Time: 12/19/17 21:01:17.140812, usecs:1513717277140812 Sequence No : 0x1 Reboot counter : 0xe8 Command Type(hex) : CN\_MGMT\_CMD (0x0) Opcode : CN\_GEN\_PSWD\_ENC\_KEY (0x1d) Session Handle : 0x1004001 Response : 0:HSM Return: SUCCESS Log type : MINIMAL\_LOG\_ENTRY (0)

この例のログストリーミング (Sequence No 0x2) の 3 番目のイベントは、[\[アプライアンスユー](#page-154-0) [ザー \(AU\)\]](#page-154-0) が作成したもので、AWS CloudHSM サービスです。HSM ユーザーに関係するイベント には、ユーザー名とユーザータイプ用の追加フィールドが含まれています。

Time: 12/19/17 21:01:17.174902, usecs:1513717277174902 Sequence No : 0x2 Reboot counter : 0xe8 Command Type(hex) : CN MGMT CMD (0x0) Opcode : CN CREATE APPLIANCE USER (0xfc) Session Handle : 0x1004001 Response : 0:HSM Return: SUCCESS Log type : MGMT\_USER\_DETAILS\_LOG (2) User Name : app\_user User Type : CN\_APPLIANCE\_USER (5)

このログストリーム例の 4 番目のイベント (Sequence No 0x3) は、HSM の初期化を完了する CN\_INIT\_DONE イベントを記録します。

Time: 12/19/17 21:01:17.298914, usecs:1513717277298914 Sequence No : 0x3 Reboot counter : 0xe8 Command Type(hex) : CN\_MGMT\_CMD (0x0) Opcode : CN\_INIT\_DONE (0x95) Session Handle : 0x1004001 Response : 0:HSM Return: SUCCESS Log type : MINIMAL\_LOG\_ENTRY (0)

起動シーケンスの残りのイベントを追跡することができます。これらのイベントには、いくつかのロ グイン/ログアウトイベント、およびキー暗号化キー (KEK) の生成が含まれている場合があります。 次のイベントは、[Precrypto Officer \(PRECO\)](#page-154-1) のパスワードを変更するコマンドを記録します。この コマンドは、クラスターをアクティブ化します。

Time: 12/13/17 23:04:33.846554, usecs:1513206273846554 Sequence No: 0x1d Reboot counter: 0xe8 Command Type(hex): CN\_MGMT\_CMD (0x0) Opcode: CN\_CHANGE\_PSWD (0x9) Session Handle: 0x2010003 Response: 0:HSM Return: SUCCESS Log type: MGMT\_USER\_DETAILS\_LOG (2) User Name: admin User Type: CN\_CRYPTO\_PRE\_OFFICER (6)

<span id="page-1093-0"></span>ログインとログアウトイベント

監査ログを解釈するときに、ユーザーのロギングおよび HSM のログイン/ログアウトを記録するイ ベントに注目します。このイベントは、どのユーザーがログインとログアウト間のシーケンスに示さ れる管理コマンドの責任者であるかを判断するために役立ちます。

たとえば、このログエントリは admin という名前の crypto officer のログインを記録しています。 シーケンス番号 (0x0) は、これがこのログストリームの最初のイベントであることを示していま す。

ユーザーが HSM にログインすると、このクラスターの他の HSM にもこのユーザーのログインイベ ントが記録されます。ログインイベントの開始からすぐに、クラスターの他の HSM のログストリー ムで該当するログインイベントが見つかります。

Time: 01/16/18 01:48:49.824999, usecs:1516067329824999 Sequence No : 0x0 Reboot counter : 0x107 Command Type(hex) : CN\_MGMT\_CMD (0x0) Opcode : CN\_LOGIN (0xd) Session Handle : 0x7014006 Response : 0:HSM Return: SUCCESS Log type : MGMT\_USER\_DETAILS\_LOG (2) User Name : admin User Type : CN\_CRYPTO\_OFFICER (2)

次のイベント例では、admin crypto officer のログアウトを記録しています。シーケンス番号 (0x2) は、これがログストリームの 3 番目のイベントであることを示しています。

ログインしているユーザーがログアウトせずにセッションを終了すると、ログストリームに は、CN\_LOGOUT イベントの代わりにCN\_APP\_FINALIZE あるいは終了セッションイベント (CN\_SESSION\_CLOSE) が含まれます。ログインイベントとは異なり、このログアウトイベントは通 常の場合、このコマンドを実行する HSM にのみ記録されます。

```
Time: 01/16/18 01:49:55.993404, usecs:1516067395993404
Sequence No : 0x2
Reboot counter : 0x107
Command Type(hex) : CN_MGMT_CMD (0x0)
Opcode : CN_LOGOUT (0xe)
Session Handle : 0x7014000
Response : 0:HSM Return: SUCCESS
Log type : MGMT_USER_DETAILS_LOG (2)
```

```
User Name : admin
User Type : CN_CRYPTO_OFFICER (2)
```
ユーザー名が無効なためにログイン試行が失敗した場合、HSM はログインコマンドで提供された ユーザー名およびユーザータイプを CN\_LOGIN イベントに記録します。このレスポンスには、ユー ザー名が存在しないことを示すメッセージ 157 が表示されます。

```
Time: 01/24/18 17:41:39.037255, usecs:1516815699037255
Sequence No : 0x4
Reboot counter : 0x107
Command Type(hex) : CN_MGMT_CMD (0x0)
Opcode : CN_LOGIN (0xd)
Session Handle : 0xc008002
Response : 157:HSM Error: user isn't initialized or user with this name doesn't exist
Log type : MGMT_USER_DETAILS_LOG (2)
User Name : ExampleUser
User Type : CN_CRYPTO_USER (1)
```
パスワードが無効なためにログイン試行が失敗した場合、HSM はログインコマンドで提供 されたユーザー名およびユーザータイプを CN\_LOGIN イベントに記録します。レスポンスに は、RET\_USER\_LOGIN\_FAILURE エラーコードを示すエラーメッセージが表示されます。

```
Time: 01/24/18 17:44:25.013218, usecs:1516815865013218
Sequence No : 0x5
Reboot counter : 0x107
Command Type(hex) : CN_MGMT_CMD (0x0)
Opcode : CN_LOGIN (0xd)
Session Handle : 0xc008002
Response : 163:HSM Error: RET_USER_LOGIN_FAILURE
Log type : MGMT_USER_DETAILS_LOG (2)
User Name : testuser
User Type : CN_CRYPTO_USER (1)
```
例: ユーザーの作成と削除

この例には、crypto officer (CO) がユーザーの作成および削除をしたことを記録するログイベントが 示されています。

最初のイベントでは、CO (admin) の HSM へのログインを記録しています。シーケンス番号 (0x0) は、これがログストリームの最初のイベントであることを示しています。このイベントには、ログイ ンしたユーザーのユーザー名とタイプが含まれています。

Time: 01/16/18 01:48:49.824999, usecs:1516067329824999 Sequence No : 0x0 Reboot counter : 0x107 Command Type(hex) : CN MGMT CMD (0x0) Opcode : CN\_LOGIN (0xd) Session Handle : 0x7014006 Response : 0:HSM Return: SUCCESS Log type : MGMT\_USER\_DETAILS\_LOG (2) User Name : admin User Type : CN\_CRYPTO\_OFFICER (2)

ログストリームの次のイベント (シーケンス 0x1) には、CO が新しい暗号化ユーザー (CU) を作成し たことが記録されています。このイベントには、新しいユーザーのユーザー名とタイプが含まれてい ます。

Time: 01/16/18 01:49:39.437708, usecs:1516067379437708 Sequence No : 0x1 Reboot counter : 0x107 Command Type(hex) : CN\_MGMT\_CMD (0x0) Opcode : CN\_CREATE\_USER (0x3) Session Handle : 0x7014006 Response : 0:HSM Return: SUCCESS Log type : MGMT\_USER\_DETAILS\_LOG (2) User Name : bob User Type : CN\_CRYPTO\_USER (1)

次に、CO は別の crypto officer (alice) を作成します。このシーケンス番号は、このアクションが前 のアクションに従っていること (介在するアクションなしで) を示しています。

```
Time: 01/16/18 01:49:55.993404, usecs:1516067395993404
Sequence No : 0x2
Reboot counter : 0x107
Command Type(hex) : CN_MGMT_CMD (0x0)
Opcode : CN_CREATE_CO (0x4)
Session Handle : 0x7014007
Response : 0:HSM Return: SUCCESS
Log type : MGMT_USER_DETAILS_LOG (2)
User Name : alice
User Type : CN_CRYPTO_OFFICER (2)
```
後で、admin という名前の CO がログインし、alice という名前の crypto officer を削除していま す。HSM は CN\_DELETE\_USER イベントを記録します。このイベントには、削除されたユーザーの ユーザー名とタイプが含まれています。

```
Time: 01/23/18 19:58:23.451420, usecs:1516737503451420
Sequence No : 0xb
Reboot counter : 0x107
Command Type(hex) : CN_MGMT_CMD (0x0)
Opcode : CN_DELETE_USER (0xa1)
Session Handle : 0x7014007
Response : 0:HSM Return: SUCCESS
Log type : MGMT_USER_DETAILS_LOG (2)
User Name : alice
User Type : CN_CRYPTO_OFFICER (2)
```
<span id="page-1096-0"></span>例: キーペアの作成と削除

この例では、キーペアを作成/削除したことを HSM 監査ログに記録したイベントを示しています。

次のイベントでは、crypto\_user という名前の暗号化ユーザー (CU) が HSM にログインしたこと を記録しています。

Time: 12/13/17 23:09:04.648952, usecs:1513206544648952 Sequence No: 0x28 Reboot counter: 0xe8 Command Type(hex): CN\_MGMT\_CMD (0x0) Opcode: CN\_LOGIN (0xd) Session Handle: 0x2014005 Response: 0:HSM Return: SUCCESS Log type: MGMT\_USER\_DETAILS\_LOG (2) User Name: crypto\_user User Type: CN\_CRYPTO\_USER (1)

次に、CU がキーペア (CN\_GENERATE\_KEY\_PAIR) を生成します。プライベートキーのキーハンドル は 131079 です。パブリックキーのキーハンドルは 131078 です。

Time: 12/13/17 23:09:04.761594, usecs:1513206544761594 Sequence No: 0x29 Reboot counter: 0xe8 Command Type(hex): CN\_MGMT\_CMD (0x0) Opcode: CN\_GENERATE\_KEY\_PAIR (0x19)

Session Handle: 0x2014004 Response: 0:HSM Return: SUCCESS Log type: MGMT KEY DETAILS LOG (1) Priv/Secret Key Handle: 131079 Public Key Handle: 131078

CU はすぐにこのキーペアを削除します。CN\_DESTROY\_OBJECT イベントは、パブリックキー (131078) の削除を記録しています。

Time: 12/13/17 23:09:04.813977, usecs:1513206544813977 Sequence No: 0x2a Reboot counter: 0xe8 Command Type(hex): CN\_MGMT\_CMD (0x0) Opcode: CN\_DESTROY\_OBJECT (0x11) Session Handle: 0x2014004 Response: 0:HSM Return: SUCCESS Log type: MGMT\_KEY\_DETAILS\_LOG (1) Priv/Secret Key Handle: 131078 Public Key Handle: 0

次に、2 番目の CN\_DESTROY\_OBJECT イベントに、プライベートキー (131079) の削除が記録され ています。

Time: 12/13/17 23:09:04.815530, usecs:1513206544815530 Sequence No: 0x2b Reboot counter: 0xe8 Command Type(hex): CN\_MGMT\_CMD (0x0) Opcode: CN\_DESTROY\_OBJECT (0x11) Session Handle: 0x2014004 Response: 0:HSM Return: SUCCESS Log type: MGMT\_KEY\_DETAILS\_LOG (1) Priv/Secret Key Handle: 131079 Public Key Handle: 0

最後に、CU がログアウトします。

Time: 12/13/17 23:09:04.817222, usecs:1513206544817222 Sequence No: 0x2c Reboot counter: 0xe8 Command Type(hex): CN\_MGMT\_CMD (0x0) Opcode: CN\_LOGOUT (0xe) Session Handle: 0x2014004

Response: 0:HSM Return: SUCCESS Log type: MGMT\_USER\_DETAILS\_LOG (2) User Name: crypto\_user User Type: CN\_CRYPTO\_USER (1)

<span id="page-1098-0"></span>例: キーの生成と同期

この例では、複数の HSM のクラスターでキーを作成した結果が示されています。1 つの HSM で生 成されたキーはこの HSM からマスクされたオブジェクトとして抽出され、別の HSM にマスクされ たオブジェクトとして挿入されます。

#### **a** Note

クライアントツールで、キーを同期できない場合があります。または、特定数の HSM のみ にキーを同期する min\_srv パラメータがコマンドに含まれている場合があります。どちらの 場合でも、 AWS CloudHSM サービスはクラスターの他の HSM にキーを同期します。HSM はクライアント側の管理コマンドのみをログに記録するため、サーバー側の同期はこの HSM ログには記録されません。

まず、このコマンドを受信して実行する HSM のログストリームを検討します。このログストリーム は HSM ID (hsm-abcde123456) で名付けられていますが、この HSM ID はログイベントには表示 されません。

まず、 testuser Crypto User(CU) が hsm-abcde123456 HSM にログインします。

```
Time: 01/24/18 00:39:23.172777, usecs:1516754363172777
Sequence No : 0x0
Reboot counter : 0x107
Command Type(hex) : CN_MGMT_CMD (0x0)
Opcode : CN_LOGIN (0xd)
Session Handle : 0xc008002
Response : 0:HSM Return: SUCCESS
Log type : MGMT_USER_DETAILS_LOG (2)
User Name : testuser
User Type : CN_CRYPTO_USER (1)
```
CU は [exSymKey](#page-644-0) コマンドを実行して対称キーを生成します。hsm-abcde123456 HSM は 262152 のキーハンドルを使用して対称キーを生成します。HSM はそのログに CN\_GENERATE\_KEY イベン トを記録します。

Time: 01/24/18 00:39:30.328334, usecs:1516754370328334 Sequence No : 0x1 Reboot counter : 0x107 Command Type(hex) : CN MGMT CMD (0x0) Opcode : CN GENERATE KEY (0x17) Session Handle : 0xc008004 Response : 0:HSM Return: SUCCESS Log type : MGMT\_KEY\_DETAILS\_LOG (1) Priv/Secret Key Handle : 262152 Public Key Handle : 0

hsm-abcde123456 のログストリームの次のイベントには、キーの同期プロセスの最初のステップ が記録されています。新しいキー (キーハンドル 262152) は HSM からマスクオブジェクトとして抽 出されています。

Time: 01/24/18 00:39:30.330956, usecs:1516754370330956 Sequence No : 0x2 Reboot counter : 0x107 Command Type(hex) : CN\_MGMT\_CMD (0x0) Opcode : CN\_EXTRACT\_MASKED\_OBJECT\_USER (0xf0) Session Handle : 0xc008004 Response : 0:HSM Return: SUCCESS Log type : MGMT\_KEY\_DETAILS\_LOG (1) Priv/Secret Key Handle : 262152 Public Key Handle : 0

ここで、同じクラスターの別の HSM である HSM hsm-zyxwv987654 のログストリームを検討し ます。このログストリームにも、testuser CU のログインイベントが含まれています。時刻値は、 ユーザーが hsm-abcde123456 HSM に ログインしたすぐあとで発生したことを示しています。

```
Time: 01/24/18 00:39:23.199740, usecs:1516754363199740
Sequence No : 0xd
Reboot counter : 0x107
Command Type(hex) : CN_MGMT_CMD (0x0)
Opcode : CN_LOGIN (0xd)
Session Handle : 0x7004004
Response : 0:HSM Return: SUCCESS
Log type : MGMT_USER_DETAILS_LOG (2)
User Name : testuser
User Type : CN_CRYPTO_USER (1)
```
HSM のこのログストリームには、CN\_GENERATE\_KEY イベントがありません。ただし、この HSM へのキーの同期を記録するイベントはあります。CN\_INSERT\_MASKED\_OBJECT\_USER イベント は、キー 262152 をマスクされたオブジェクトとして受信したことを記録しています。これで、 キー 262152 がクラスターの両方の HSM に存在するようになりました。

```
Time: 01/24/18 00:39:30.408950, usecs:1516754370408950
Sequence No : 0xe
Reboot counter : 0x107
Command Type(hex) : CN_MGMT_CMD (0x0)
Opcode : CN_INSERT_MASKED_OBJECT_USER (0xf1)
Session Handle : 0x7004003
Response : 0:HSM Return: SUCCESS
Log type : MGMT_KEY_DETAILS_LOG (1)
Priv/Secret Key Handle : 262152
Public Key Handle : 0
```
CU ユーザーがログアウトすると、この CN\_LOGOUT イベントはコマンドを受信する HSM のログス トリームのみに表示されます。

<span id="page-1100-0"></span>例: キーのエクスポート

この例では、crypto user (CU) が複数の HSM があるクラスターからキーをエクスポートすることを 記録した監査ログイベントを示しています。

次のイベントは、CU (testuser) が [\[key\\_mgmt\\_util](#page-585-0)] にログインしたことを記録しています。

```
Time: 01/24/18 19:42:22.695884, usecs:1516822942695884
Sequence No : 0x26
Reboot counter : 0x107
Command Type(hex) : CN_MGMT_CMD (0x0)
Opcode : CN_LOGIN (0xd)
Session Handle : 0x7004004
Response : 0:HSM Return: SUCCESS
Log type : MGMT_USER_DETAILS_LOG (2)
User Name : testuser
User Type : CN_CRYPTO_USER (1)
```
CU は [exSymKey](#page-609-0) コマンドを実行して、キー 7 (256 ビット AES キー) をエクスポートします。この コマンドは、ラップキーとして HSM でキー 6 (256 ビット AES キー) を使用します。

コマンドを受信した HSM は、エクスポートされたキー 7 の CN\_WRAP\_KEY イベントを記録しま す。

Time: 01/24/18 19:51:12.860123, usecs:1516823472860123 Sequence No : 0x27 Reboot counter : 0x107 Command Type(hex) : CN MGMT CMD (0x0) Opcode : CN\_WRAP\_KEY (0x1a) Session Handle : 0x7004003 Response : 0:HSM Return: SUCCESS Log type : MGMT\_KEY\_DETAILS\_LOG (1) Priv/Secret Key Handle : 7 Public Key Handle : 0

次に、HSM はラップされたキーであるキー 6 の CN\_NIST\_AES\_WRAP イベントを記録します。この キーはラップされ、すぐにラップ解除されますが、HSM は 1 つのイベントのみを記録します。

Time: 01/24/18 19:51:12.905257, usecs:1516823472905257 Sequence No : 0x28 Reboot counter : 0x107 Command Type(hex) : CN\_MGMT\_CMD (0x0) Opcode : CN\_NIST\_AES\_WRAP (0x1e) Session Handle : 0x7004003 Response : 0:HSM Return: SUCCESS Log type : MGMT\_KEY\_DETAILS\_LOG (1) Priv/Secret Key Handle : 6 Public Key Handle : 0

この exSymKey コマンドはエクスポートされたキーをファイルに書き込みますが、HSM でキーの変 更は行いません。したがって、クラスターの他の HSM のログには対応するイベントはありません。

<span id="page-1101-0"></span>例: キーのインポート

この例では、クラスターの HSM にキーをインポートしたことを記録する監査ログイベントを示して います。この例では、暗号化ユーザー (CU) が [imSymKey](#page-673-0) コマンドを使用して AES キーを HSM に インポートしています。このコマンドは、キー 6 をラップされたキーとして使用します。

コマンドを受信した HSM は、ラップされたキー 6 の CN\_NIST\_AES\_WRAP イベントをまず記録し ます。

Time: 01/24/18 19:58:23.170518, usecs:1516823903170518 Sequence No : 0x29 Reboot counter : 0x107 Command Type(hex) : CN\_MGMT\_CMD (0x0) Opcode : CN\_NIST\_AES\_WRAP (0x1e)

Session Handle : 0x7004003 Response : 0:HSM Return: SUCCESS Log type : MGMT KEY DETAILS LOG (1) Priv/Secret Key Handle : 6 Public Key Handle : 0

次に、この HSM はインポートオペレーションを表す CN\_UNWRAP\_KEY イベントを記録します。イ ンポートされたキーには、11 のキーハンドルが割り当てられます。

Time: 01/24/18 19:58:23.200711, usecs:1516823903200711 Sequence No : 0x2a Reboot counter : 0x107 Command Type(hex) : CN MGMT CMD (0x0) Opcode : CN\_UNWRAP\_KEY (0x1b) Session Handle : 0x7004003 Response : 0:HSM Return: SUCCESS Log type : MGMT\_KEY\_DETAILS\_LOG (1) Priv/Secret Key Handle : 11 Public Key Handle : 0

新しいキーが生成あるいはインポートされると、クライアントツールは自動的にこの新しいキーを クラスターの他の HSM に同期する試みを行います。この場合、HSM はキー 11 がマスクオブジェ クトとして HSM から抽出されたことを CN\_EXTRACT\_MASKED\_OBJECT\_USER イベントに記録しま す。

Time: 01/24/18 19:58:23.203350, usecs:1516823903203350 Sequence No : 0x2b Reboot counter : 0x107 Command Type(hex) : CN\_MGMT\_CMD (0x0) Opcode : CN\_EXTRACT\_MASKED\_OBJECT\_USER (0xf0) Session Handle : 0x7004003 Response : 0:HSM Return: SUCCESS Log type : MGMT\_KEY\_DETAILS\_LOG (1) Priv/Secret Key Handle : 11 Public Key Handle : 0

クラスターの他の HSM のログストリームには、新しくインポートされたキーの到着が示されます。

たとえば、同じクラスターの異なる HSM のログストリームには、このイベントが記録されていま す。この CN\_INSERT\_MASKED\_OBJECT\_USER イベントは、キー 11 を表すマスクされたオブジェ クトの到着を記録します。

Time: 01/24/18 19:58:23.286793, usecs:1516823903286793 Sequence No : 0xb Reboot counter : 0x107 Command Type(hex) : CN MGMT CMD (0x0) Opcode : CN\_INSERT\_MASKED\_OBJECT\_USER (0xf1) Session Handle : 0xc008004 Response : 0:HSM Return: SUCCESS Log type : MGMT\_KEY\_DETAILS\_LOG (1) Priv/Secret Key Handle : 11 Public Key Handle : 0

<span id="page-1103-1"></span>例: キーの共有と共有解除

この例では、Crypto User (CU) が他の Crypto User (CU) とECC プライベートキーを共有または共 有解除したときに記録される監査ログイベントを示します。CU は、[shareKey](#page-576-0) コマンドを使用し、 キーのハンドル、ユーザー ID、値 1 (共有) または 0 (共有解除) を行います。

次の例では、コマンドを受け取る HSM は、共有オペレーションを表す CM\_SHARE\_OBJECT イベン トを記録します。

Time: 02/08/19 19:35:39.480168, usecs:1549654539480168 Sequence No : 0x3f Reboot counter : 0x38 Command Type(hex) : CN\_MGMT\_CMD (0x0) Opcode : CN\_SHARE\_OBJECT (0x12) Session Handle : 0x3014007 Response : 0:HSM Return: SUCCESS Log type : UNKNOWN\_LOG\_TYPE (5)

### <span id="page-1103-0"></span>HSM 監査ログのリファレンス

AWS CloudHSM は、監査ログイベントに HSM 管理コマンドを記録します。各イベントには、 発生したアクションとそのレスポンスを識別するオペレーションコード (Opcode) 値がありま す。Opcode 値を使用して、ログの検索、ソート、フィルタリングができます。

次の表は、 AWS CloudHSM 監査ログOpcodeの値を定義します。

オペレーションコード (Opcode) ファイン 説明

[ユーザーログイン]: これらのイベントにはユーザー名とユーザータイプが含まれます

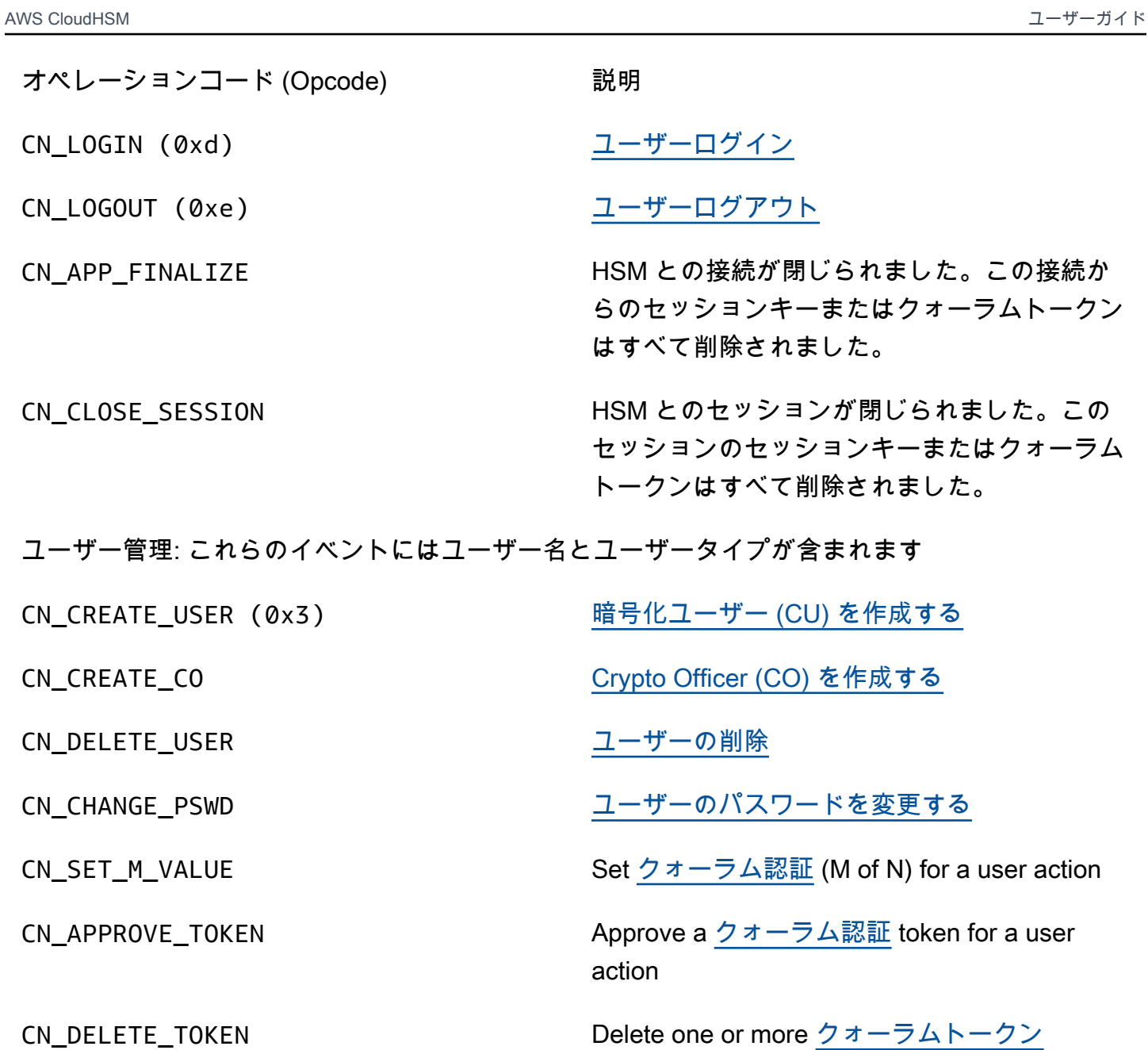

CN\_GET\_TOKEN Request a signing token to initiate a  $\sqrt{27}$ [オペレーション](#page-129-0)

キー管理: このイベントにはキーハンドルが含まれます

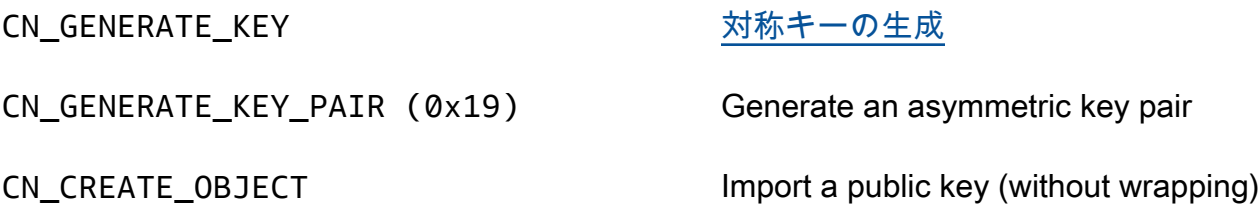

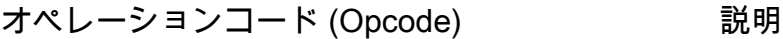

CN\_MODIFY\_OBJECT Set a key attribute

CN\_DESTROY\_OBJECT (0x11) Deletion of a [セッションキー](https://docs.aws.amazon.com/cloudhsm/latest/userguide/manage-key-sync.html#concepts-key-sync)

CN\_TOMBSTONE\_OBJECT Deletion of a [トークンキー](https://docs.aws.amazon.com/cloudhsm/latest/userguide/manage-key-sync.html#concepts-key-sync)

Back up HSMs

Certificate-Based Authentication

CN\_CERT\_AUTH\_STORE\_CERT Stores the cluster certificate

HSM Instance Commands

#### CN SHARE OBJECT イーの共有あるいは非共有

CN\_WRAP\_KEY Export an encrypted copy of a key [\(wrapKey\)](#page-708-0)

CN\_UNWRAP\_KEY **Import an encrypted copy of a key [\(UnwrapKey](#page-698-0))** 

CN\_DERIVE\_KEY Derive a symmetric key from an existing key

CN\_NIST\_AES\_WRAP AES キーを使用してキーを暗号化または復号 する

CN\_INSERT\_MASKED\_OBJECT\_USER lnsert an encrypted key with attributes from another HSM in the cluster.

CN\_EXTRACT\_MASKED\_OBJECT\_USER Wraps/encrypts a key with attributes from the HSM to be sent to another HSM in the cluster.

CN\_BACKUP\_BEGIN Begin the backup process

CN\_BACKUP\_END Completed the backup process

CN\_RESTORE\_BEGIN Begin restoring from a backup

CN\_RESTORE\_END Completed the restoration process from a backup

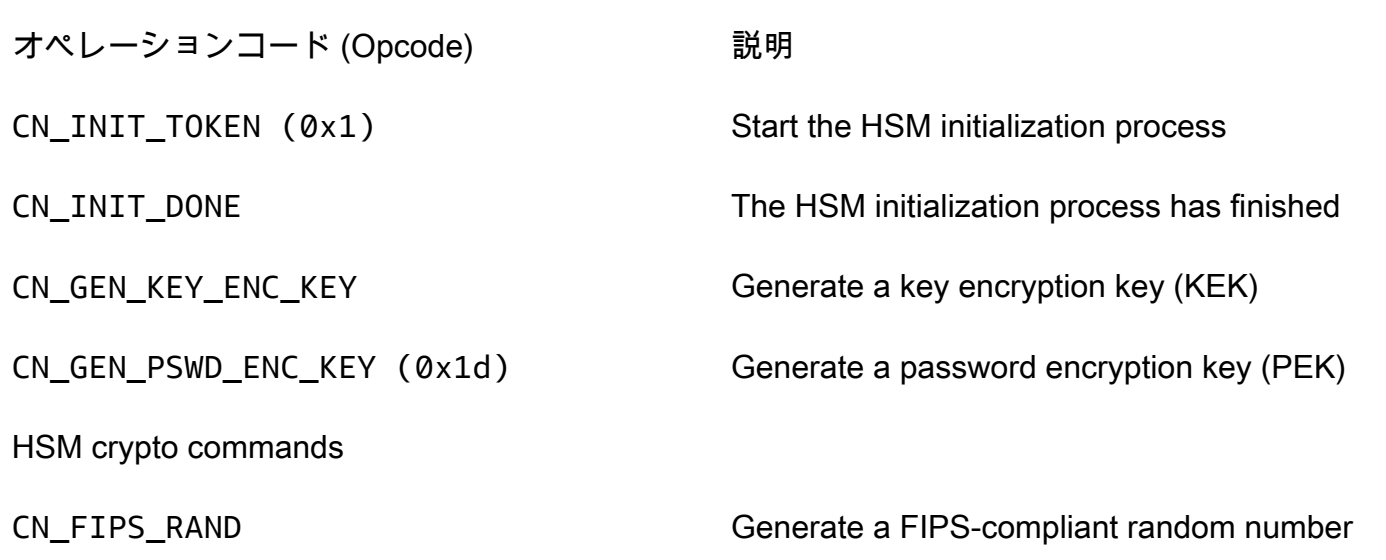

# AWS CloudHSM の CloudWatch メトリクスを取得する

CloudWatch を使用して、リアルタイムで AWS CloudHSM クラスターをモニタリングします。メト リクスは、リージョン、クラスター ID、またはクラスター ID と HSM ID ごとにグループ化できま す。

AWS/CloudHSM 名前空間には、次のメトリクスが含まれます。

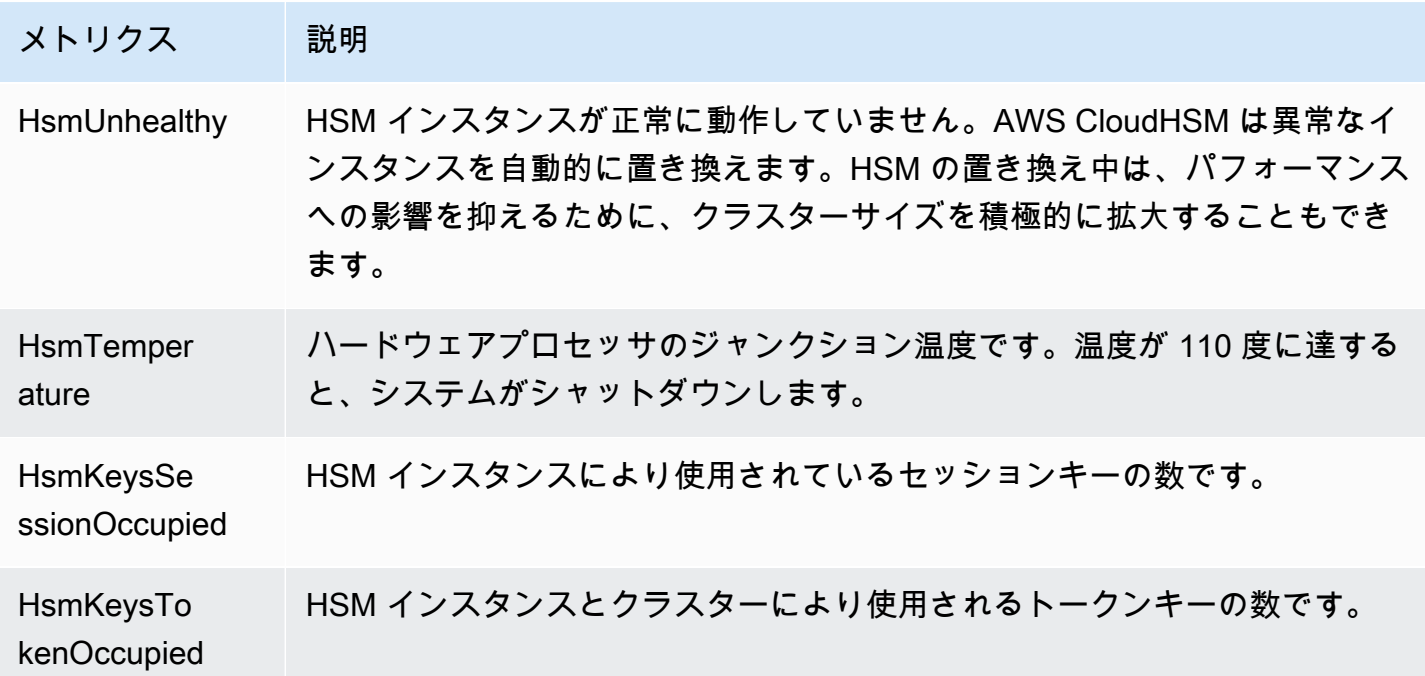

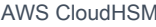

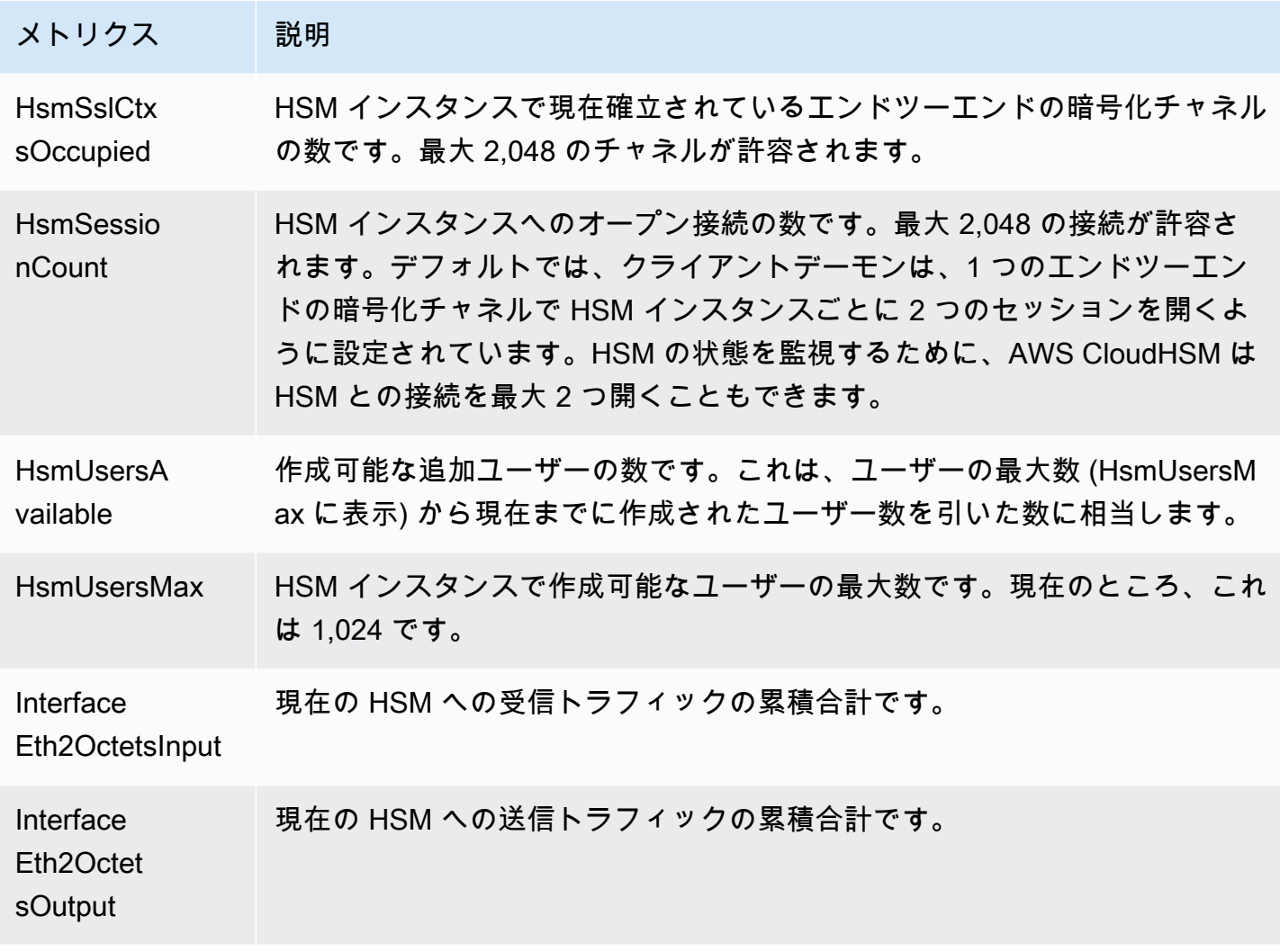

# AWS CloudHSM パフォーマンス

本番稼働用クラスターの場合は、リージョン内の 2 つのアベイラビリティーゾーン間に異なる HSM インスタンスが分散している必要があります。クラスターの負荷テストを行って予測すべきピーク負 荷を決定し、高可用性を確保するためにクラスターに HSM を 1 つ追加することを推奨します。新し く生成されるキーの耐久性を必要とするアプリケーションの場合は、リージョン内の異なるアベイラ ビリティーゾーンに 3 つの HSM インスタンスを分散させることをお勧めします。

# パフォーマンスデータ

AWS CloudHSM クラスターのパフォーマンスは特定のワークロードによって異なります。次の表 は、EC2 インスタンスで実行される一般的な暗号化アルゴリズムのおおよそのパフォーマンスを示 しています。パフォーマンスを向上させるために、クラスターに HSM インスタンスを追加できま す。パフォーマンスは、設定、データサイズ、および EC2 インスタンスにかかる追加のアプリケー ション負荷によって異なる場合があります。アプリケーションの負荷テストを行い、スケーリングの 必要性を判断することをお勧めします。

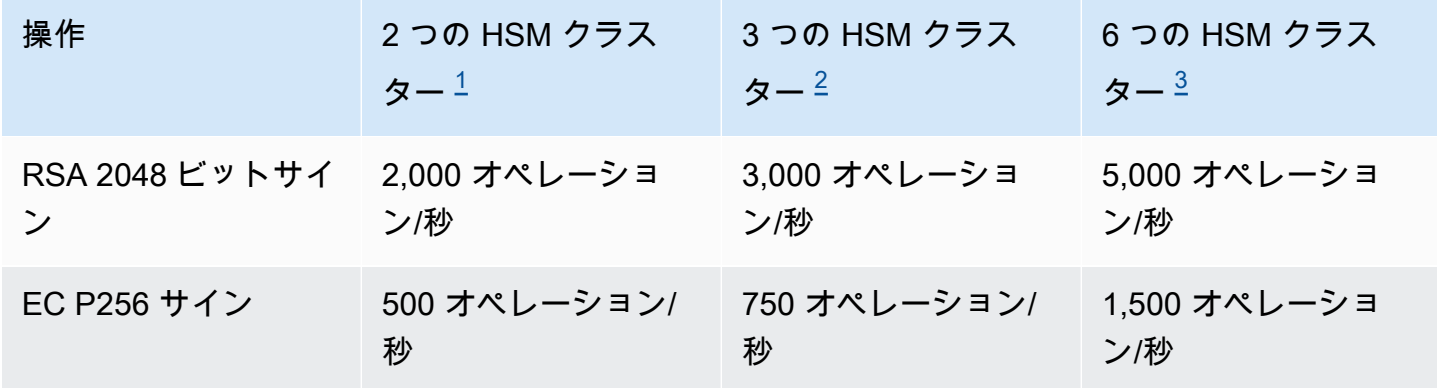

- <span id="page-1108-0"></span>• [1] 1 つの [c4.large EC2 インスタンスと](https://aws.amazon.com/ec2/instance-types/) EC2 インスタンスと同じ AZ にある 1 つの HSM で実行さ れている Java マルチスレッドアプリケーションを備えた 2 つの HSM クラスター。
- <span id="page-1108-1"></span>• [2] 1 つの [c4.large EC2 インスタンスと](https://aws.amazon.com/ec2/instance-types/) EC2 インスタンスと同じ AZ にある 1 つの HSM で実行さ れている Java マルチスレッドアプリケーションを備えた 3 つの HSM クラスター。
- <span id="page-1108-2"></span>• [3] 1 つの [c4.large EC2 インスタンスと](https://aws.amazon.com/ec2/instance-types/) EC2 インスタンスと同じ AZ にある 1 つの HSM で実行さ れている Java マルチスレッドアプリケーションを備えた 6 つの HSM クラスター。

# HSM スロットリング

ワークロードがクラスターの HSM 容量を超えると、HSM がビジー状態またはスロットリングされ ていることを示すエラーメッセージが表示されます。この場合の対処方法の詳細については、[HSM](#page-1167-0)  [スロットリング](#page-1167-0) を参照してください

# のセキュリティ AWS CloudHSM

AWS クラウドセキュリティは最優先事項です。 AWS 顧客は、最もセキュリティに敏感な組織の要 件を満たすように構築されたデータセンターとネットワークアーキテクチャの恩恵を受けることがで きます。

セキュリティは、 AWS お客様とお客様との間で共有される責任です。[責任共有モデル](https://aws.amazon.com/compliance/shared-responsibility-model/) では、これ をクラウドのセキュリティおよびクラウド内のセキュリティとして説明しています。

- クラウドのセキュリティ AWS AWS AWS クラウド内でサービスを実行するインフラストラク チャを保護する責任があります。 AWS また、安全に使用できるサービスも提供します。第三者監 査人は、[AWS](https://aws.amazon.com/compliance/programs/)、当社のセキュリティの有効性を定期的にテストおよび検証しています。に適用さ れるコンプライアンスプログラムについては AWS CloudHSM、「[コンプライアンスプログラム別](https://aws.amazon.com/compliance/services-in-scope/) [の AWS 対象範囲内サービス \(コンプライアンスプログラム別](https://aws.amazon.com/compliance/services-in-scope/)) 」を参照してください。
- クラウドのセキュリティ お客様の責任は、 AWS 使用するサービスによって決まります。ま た、お客様は、データの機密性、会社の要件、適用される法律や規制など、その他の要因について も責任を負います。

このドキュメントは、利用時に責任分担モデルを適用する方法を理解するのに役立ちます AWS CloudHSM。以下のトピックでは、 AWS CloudHSM セキュリティとコンプライアンスの目標を満た すように構成する方法を示しています。また、 AWS CloudHSM リソースの監視と保護に役立つ他の AWS サービスの使用方法についても学びます。

コンテンツ

- [におけるデータ保護 AWS CloudHSM](#page-1111-0)
- [の ID とアクセス管理 AWS CloudHSM](#page-1114-0)
- [コンプライアンス](#page-1123-0)
- [のレジリエンス AWS CloudHSM](#page-1126-0)
- [のインフラストラクチャーセキュリティ AWS CloudHSM](#page-1127-0)
- [AWS CloudHSM と VPC エンドポイント](#page-1128-0)
- [でのアップデート管理 AWS CloudHSM](#page-1130-0)

## <span id="page-1111-0"></span>におけるデータ保護 AWS CloudHSM

AWS のデータ保護には、<https://aws.amazon.com/compliance/shared-responsibility-model/>、 (責任 分担モデル) が適用されます AWS CloudHSM。このモデルで説明したように、 AWS は、 AWS クラ ウドすべてを稼働させるグローバルインフラストラクチャを保護する責任があります。お客様は、こ のインフラストラクチャでホストされているコンテンツに対する管理を維持する責任があります。 また、使用する AWS のサービス のセキュリティ設定と管理タスクもユーザーの責任となります。 データプライバシーの詳細については、「[データプライバシーのよくある質問](https://aws.amazon.com/compliance/data-privacy-faq)」を参照してくださ い。欧州でのデータ保護の詳細については、「AWS セキュリティブログ」に投稿された「[AWS 責](https://aws.amazon.com/blogs/security/the-aws-shared-responsibility-model-and-gdpr/) [任共有モデルおよび GDPR」](https://aws.amazon.com/blogs/security/the-aws-shared-responsibility-model-and-gdpr/)のブログ記事を参照してください。

データ保護のため、 AWS アカウント 認証情報を保護し、 AWS IAM Identity Center または AWS Identity and Access Management (IAM) を使用して個々のユーザーを設定することをお勧めします。 こうすると、それぞれのジョブを遂行するために必要なアクセス許可のみを各ユーザーに付与できま す。また、以下の方法でデータを保護することをお勧めします。

- 各アカウントで多要素認証 (MFA) を使用します。
- SSL/TLS を使用してリソースと通信します。 AWS TLS 1.2、できれば TLS 1.3 が必要です。
- を使用して API とユーザーアクティビティのロギングを設定します。 AWS CloudTrail
- AWS 暗号化ソリューションと、 AWS のサービスその中に含まれるデフォルトのセキュリティコ ントロールをすべて使用してください。
- Amazon Macie などの高度なマネージドセキュリティサービスを使用します。これらは、Amazon S3 に保存されている機密データの検出と保護を支援します。
- コマンドラインインターフェイスまたは API AWS を介してアクセスするときに FIPS 140-2 で検 証された暗号モジュールが必要な場合は、FIPS エンドポイントを使用してください。利用可能 な FIPS エンドポイントの詳細については、[「連邦情報処理規格 \(FIPS\) 140-2](https://aws.amazon.com/compliance/fips/)」を参照してくださ い。

お客様の E メールアドレスなどの機密情報やセンシティブ情報は、タグや名前フィールドなどの 自由形式のフィールドに配置しないことを強くお勧めします。これには、コンソール、API、CLI、 AWS CloudHSM または AWS SDK を操作したり、 AWS のサービス その他の方法で作業したりする 場合も含まれます。名前に使用する自由記述のテキストフィールドやタグに入力したデータは、課金 や診断ログに使用される場合があります。外部サーバーへの URL を提供する場合は、そのサーバー へのリクエストを検証するための認証情報を URL に含めないように強くお勧めします。

## 保管中の暗号化

AWS CloudHSM HSM からバックアップを作成する場合、HSM はデータを暗号化してからに送信し ます。 AWS CloudHSMデータは、一意の一時的な暗号化キーを使用して暗号化されます。詳細につ いては、「[AWS CloudHSM クラスターのバックアップ」](#page-17-0)を参照してください。

### 転送中の暗号化

AWS CloudHSM クライアントとクラスター内の HSM 間の通信は、端から端まで暗号化されます。 この通信は、クライアントと HSM によってのみ復号できます。詳細については、[「E nd-to-end 暗](#page-1112-0) [号化](#page-1112-0)」を参照してください。

<span id="page-1112-0"></span>AWS CloudHSM クライアント暗号化 end-to-end

クライアントインスタンスとクラスターの HSM の間の通信はエンドツーエンドで暗号化されます。 クライアントと HSM のみが、通信を復号できます。

次のプロセスでは、クライアントが HSM end-to-end と暗号化通信を確立する方法について説明しま す。

1. クライアントは、HSM ハードウェアをホストするサーバーと Transport Layer Security (TLS) 接続 を確立します。クラスターのセキュリティグループによって、セキュリティグループのクライア ントインスタンスからのみ、サーバーへのインバウンドトラフィックが許可されます。また、ク ライアントはサーバーの証明書をチェックして、それが信頼されたサーバーであることを確認し ます。

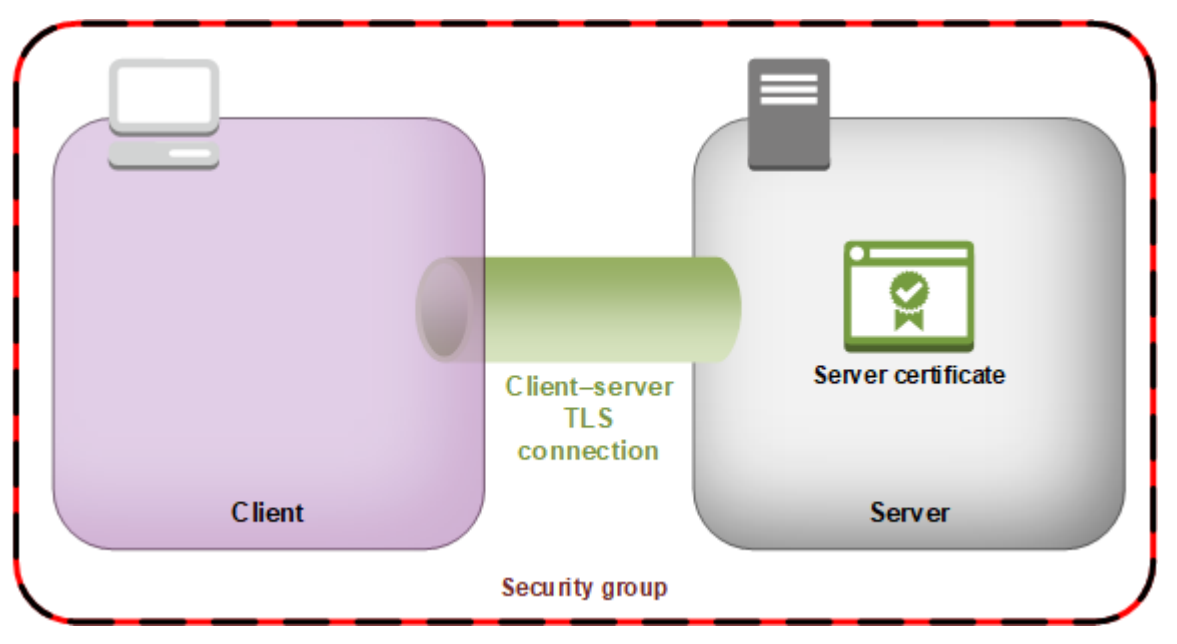

2. 次に、クライアントは HSM ハードウェアと暗号化された接続を確立します。HSM には、独自の 証明機関 (CA) で署名されたクラスター証明書があり、クライアントには CA のルート証明書があ ります。クライアントと HSM の暗号化された接続が確立される前に、クライアントはルート証明 書に対して HSM のクラスター証明書を確認します。接続が確立されるのは、HSM が信頼済みで あることをクライアントが正しく確認した場合のみです。

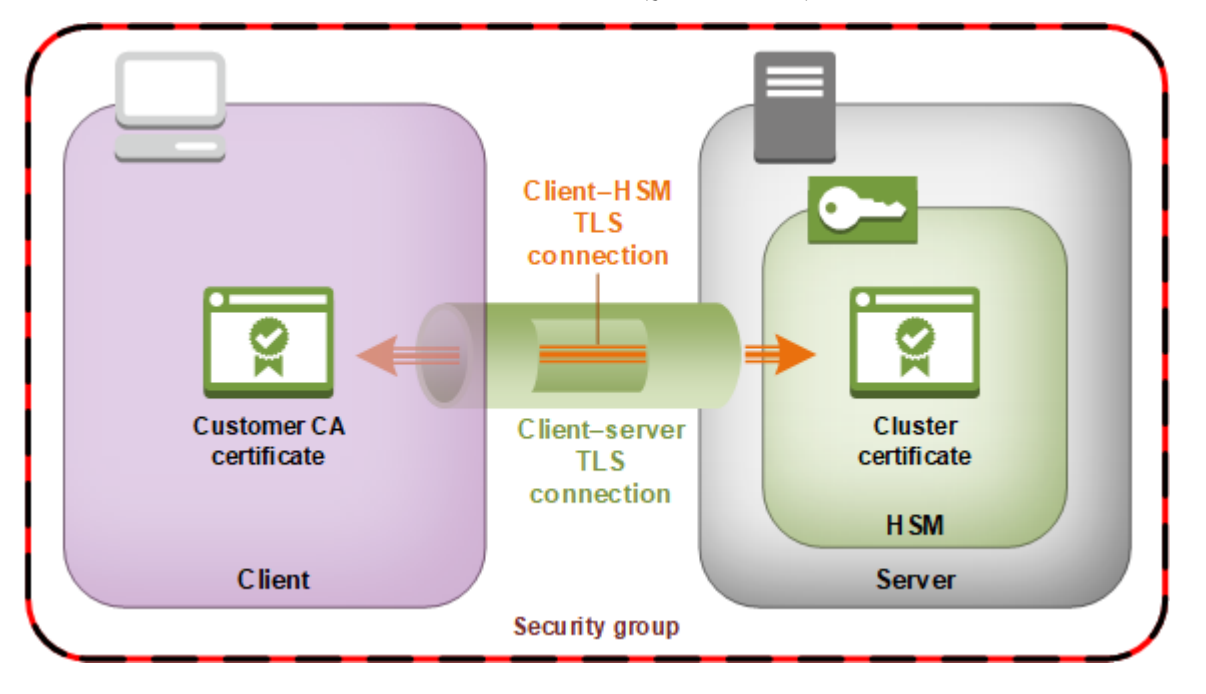

## クラスターバックアップのセキュリティ

HSM AWS CloudHSM からバックアップを作成すると、HSM はデータをすべて暗号化してからに送 信します。 AWS CloudHSMデータがプレーンテキスト形式で HSM から外部に出ることはありませ ん。さらに、 AWS AWS はバックアップの復号化に使用されたキーにアクセスできないため、バッ クアップを復号化できません。

データを暗号化するために、HSM はエフェメラルバックアップキー (EBK) として知られる一意 の暗号化キーを一時的に使用します。EBK は、バックアップ時に HSM 内で生成される AES 256 ビットの暗号化キーです。 AWS CloudHSM HSM は EBK を生成し、それを使用して [NIST special](http://nvlpubs.nist.gov/nistpubs/SpecialPublications/NIST.SP.800-38F.pdf) [publication 800-38F](http://nvlpubs.nist.gov/nistpubs/SpecialPublications/NIST.SP.800-38F.pdf) に準拠する FIPS 承認 AES キーラップメソッドで HSM のデータを暗号化しま す。その後、HSM は暗号化されたデータをに送信します。 AWS CloudHSM暗号化されたデータに は、EBK の暗号化済みコピーが含まれています。

EBK を暗号化するために、HSM は永続的バックアップキー (PBK) として知られる別の暗号化キー を使用します。PBK も、AES 256 ビット暗号化キーです。PBK を生成するために、HSM は [NIST](http://nvlpubs.nist.gov/nistpubs/Legacy/SP/nistspecialpublication800-108.pdf) 

[special publication 800-108](http://nvlpubs.nist.gov/nistpubs/Legacy/SP/nistspecialpublication800-108.pdf) に準拠する FIPS 承認キー取得機能 (KDF) をカウンターモードで使用し ます。この KDF への入力には次のものがあります。

- ハードウェア製造元が HSM に永続的に埋め込んだ、製造元キーバックアップキー (MKBK)。
- AWS キーバックアップキー (AKBK) は、HSM による初期設定時に HSM に安全にインストールさ れます。 AWS CloudHSM

次の図に暗号化プロセスがまとめてあります。バックアップ暗号化キーは、永続的なバックアップ キー (PBK) とエフェメラルバックアップキー (EBK) を指します。

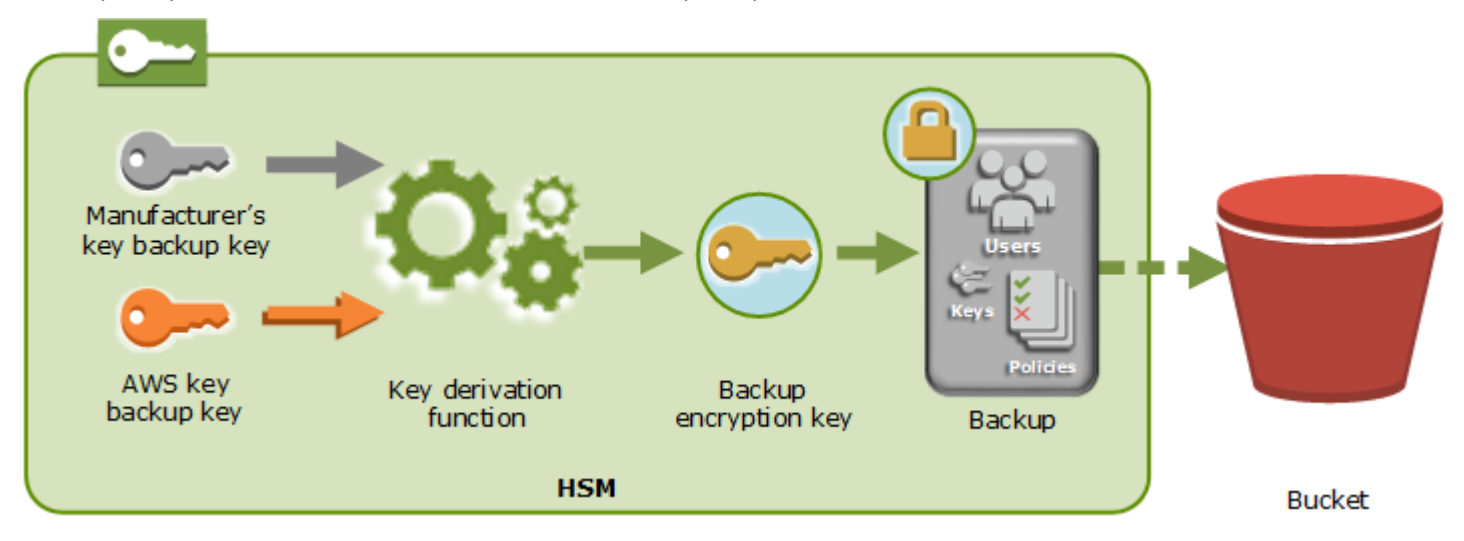

AWS CloudHSM AWS同じメーカーが所有する HSM にのみバックアップを復元できます。すべての バックアップがすべてのユーザー、キー、およびオリジナルの HSM を含んでいるため、復元された HSM はオリジナルと同じ保護およびアクセス制御を含んでいます。復元されたデータは、復元前に HSM にあった可能性がある他のデータをすべて上書きします。

バックアップは暗号化されたデータのみで構成されます。サービスが Amazon S3 にバックアップを 保存する前に、サービスは AWS Key Management Service (AWS KMS) を使用してバックアップを 再度暗号化します。

## <span id="page-1114-0"></span>の ID とアクセス管理 AWS CloudHSM

AWS ではセキュリティ認証情報を使用して、ユーザーを識別し、AWS リソースへのアクセスを付 与します。 AWS Identity and Access Management (IAM) の機能を使用して、他のユーザー、サービ ス、アプリケーションが AWS リソースを完全に、または限定的に使用できるようにすることができ ます。その際、お客様のセキュリティ認証情報は共有されません。

デフォルトでは、IAM ユーザーには、AWS リソースを作成、表示、変更するためのアクセス権限は ありません。ロードバランサーなどのリソースにアクセスすること、およびタスクを実行することを IAM ユーザーに許可するには、次の操作を行います。

- 1. 必要な特定のリソースと API アクションを使用するアクセス許可を IAM ユーザーに付与する IAM ポリシーを作成します。
- 2. IAM ユーザーまたは IAM ユーザーが属するグループに、ポリシーをアタッチします。

ポリシーをユーザーまたはユーザーのグループにアタッチする場合、ポリシーによって特定リソース の特定タスクを実行するユーザーの権限が許可または拒否されます。

たとえば、IAM を使用して、お客様の AWS アカウントでユーザーとグループを作成できます。IAM ユーザーは、人、システム、またはアプリケーションです。その後、ユーザーとグループにアクセス 許可を付与すると、IAM ポリシーを使用して指定したリソースに対する特定のアクションを実行で きます。

### IAM ポリシーを使用したアクセス権限の付与

ポリシーをユーザーまたはユーザーのグループにアタッチする場合、ポリシーによって特定リソース の特定タスクを実行するユーザーの権限が許可または拒否されます。

IAM ポリシーは 1 つ以上のステートメントで構成される JSON ドキュメントです。各ステートメン トは、次の例に示すように構成されます。

```
{ 
   "Version": "2012-10-17", 
   "Statement":[{ 
     "Effect": "effect", 
     "Action": "action", 
     "Resource": "resource-arn", 
     "Condition": { 
        "condition": { 
          "key":"value" 
        } 
     } 
   }]
}
```
• [Effect (効果)] — effect は、Allow または Deny にすることができます。デフォルトでは、IAM ユーザーはリソースおよび API アクションを使用するアクセス許可がないため、リクエストはす
べて拒否されます。明示的な許可はデフォルトに優先します。明示的な拒否はすべての許可に優先 します。

- Action (アクション) action は、アクセス許可を付与または拒否する対象とする、特定の API ア クションです。アクション条件を指定する方法については、[の API アクション AWS CloudHSM](#page-1116-0) を参照してください。
- リソース アクションの影響を受けるリソース。 AWS CloudHSM リソースレベルの権限はサ ポートしていません。\* ワイルドカードを使用してすべてのリソースを指定する必要があります。 AWS CloudHSM
- [Condition (条件)] ポリシーが有効になるタイミングを制御する条件を必要に応じて使用できま す。詳細については、「[の条件キー AWS CloudHSM」](#page-1117-0)を参照してください。

<span id="page-1116-0"></span>詳細については、[IAM ユーザーガイドを](https://docs.aws.amazon.com/IAM/latest/UserGuide/)参照してください。

### の API アクション AWS CloudHSM

IAM ポリシーステートメントのアクション要素では、 AWS CloudHSM 以下を提供する任意の API アクションを指定できます。次の例に示すように、アクション名の前に小文字の文字列 cloudhsm: を指定する必要があります。

```
"Action": "cloudhsm:DescribeClusters"
```
1 つのステートメントで複数のアクションを指定するには、次の例に示すように、アクションをカン マで区切って全体を角括弧で囲みます。

```
"Action": [ 
     "cloudhsm:DescribeClusters", 
      "cloudhsm:DescribeHsm"
\mathbf{I}
```
ワイルドカード (\*) を使用して複数のアクションを指定することもできます。次の例では、 AWS CloudHSM Listで始まるすべての API アクション名を指定しています。

```
"Action": "cloudhsm:List*"
```
のすべての API アクションを指定するには AWS CloudHSM、次の例のように\* ワイルドカードを使 用します。

"Action": "cloudhsm:\*"

の API アクションのリストについては AWS CloudHSM、「[AWS CloudHSM アクション」](https://docs.aws.amazon.com/cloudhsm/latest/APIReference/API_Operations.html)を参照し てください。

### <span id="page-1117-0"></span>の条件キー AWS CloudHSM

ポリシーを作成するときは、ポリシーをいつ有効にするか制御する条件を指定できます。各条件に は 1 つ以上のキーと値のペアが含まれます。グローバル条件キーとサービス固有の条件キーがあり ます。

AWS CloudHSM サービス固有のコンテキストキーはありません。

グローバル条件キーの詳細については、IAM ユーザーガイド の [AWS global condition context keys](https://docs.aws.amazon.com/IAM/latest/UserGuide/reference_policies_condition-keys.html) を参照してください。

の事前定義済みの AWS 管理ポリシー AWS CloudHSM

AWS によって作成された管理ポリシーは、一般的ユースケースに必要なアクセス権限を付与しま す。これらのポリシーを、 AWS CloudHSM に対して必要なアクセス権に基づいて IAM ユーザーに アタッチできます。

- AWSCloudHSMFullAccess— AWS CloudHSM 機能を使用するために必要なフルアクセスを付与し ます。
- AWSCloudHSMReadOnlyAccess— AWS CloudHSM 機能への読み取り専用アクセスを許可しま す。

<span id="page-1117-1"></span>の顧客管理ポリシー AWS CloudHSM

AWS CloudHSM実行に必要な権限のみを含む IAM 管理者グループを作成することをお勧めします。 AWS CloudHSM 適切なアクセス許可を持つポリシーをこのグループにアタッチします。必要に応じ て、IAM ユーザーをグループに追加します。追加する各ユーザーは、管理者グループからポリシー を継承します。

また、ユーザーが必要とする権限に基づいて、追加のユーザーグループを作成することをお勧めし ます。これにより、信頼されたユーザーのみが重要な API アクションにアクセスできるようになり ます。たとえば、クラスターと HSM への読み取り専用アクセスを許可するために使用するユーザー グループを作成できます。このグループでは、ユーザーがクラスターまたは HSM を削除できないた め、信頼できないユーザーが運用ワークロードの可用性に影響を与えることがありません。

AWS CloudHSM 新しい管理機能が随時追加されるので、信頼できるユーザーのみにすぐにアクセス 権を付与できます。作成時に、制限付きのアクセス許可をポリシーに割り当てることで、後に新しい 機能のアクセス許可を手動でユーザーに割り当てることができます。

のポリシーの例を以下に示します AWS CloudHSM。ポリシーの作成方法とIAM ユーザーグループへ のアタッチ方法の詳細については、[IAM ユーザーガイド](https://docs.aws.amazon.com/IAM/latest/UserGuide/access_policies_create.html#access_policies_create-json-editor) の 「[JSON] タブでのポリシーの作成 」を 参照してください。

例

- [読み取り専用のアクセス許可](#page-1118-0)
- [パワーユーザーのアクセス許可](#page-1118-1)
- [管理者権限](#page-1120-0)

<span id="page-1118-0"></span>Example 例: 読み取り専用アクセス許可

このポリシーでは、DescribeClusters および DescribeBackups API アクションへのアクセス を許可します。また、このポリシーには、特定の Amazon EC2 API アクションのアクセス許可が含 まれています。このポリシーでは、ユーザーはクラスターまたは HSM を削除することはできませ ん。

```
{ 
    "Version": "2012-10-17", 
    "Statement": { 
        "Effect": "Allow", 
        "Action": [ 
           "cloudhsm:DescribeClusters", 
           "cloudhsm:DescribeBackups", 
           "cloudhsm:ListTags" 
        ], 
        "Resource": "*" 
    }
}
```
<span id="page-1118-1"></span>Example 例: パワーユーザーのアクセス許可

このポリシーは AWS CloudHSM API アクションのサブセットへのアクセスを許可しま す。また、このポリシーには特定の Amazon EC2 アクションのアクセス許可が含まれてい ます。このポリシーでは、ユーザーはクラスターまたは HSM を削除することはできませ ん。iam:CreateServiceLinkedRole AWS CloudHSM AWSServiceRoleForCloudHSMサービス にリンクされたロールをアカウントに自動的に作成できるようにするアクションを含める必要があり ます。 AWS CloudHSM このロールではイベントを記録できます。詳細については、[「のサービスに](#page-1121-0) [リンクされたロール AWS CloudHSM」](#page-1121-0)を参照してください。

**a** Note

各 API の特定の権限を確認するには、「サービス認証リファレンス」の「[AWS CloudHSM](https://docs.aws.amazon.com/service-authorization/latest/reference/list_awscloudhsm.html) [向けアクション、リソース、および条件キー](https://docs.aws.amazon.com/service-authorization/latest/reference/list_awscloudhsm.html)」を参照してください。

```
{ 
    "Version": "2012-10-17", 
    "Statement": { 
       "Effect": "Allow", 
       "Action": [ 
           "cloudhsm:DescribeClusters", 
           "cloudhsm:DescribeBackups", 
           "cloudhsm:CreateCluster", 
           "cloudhsm:CreateHsm", 
           "cloudhsm:RestoreBackup", 
           "cloudhsm:CopyBackupToRegion", 
           "cloudhsm:InitializeCluster", 
           "cloudhsm:ListTags", 
           "cloudhsm:TagResource", 
           "cloudhsm:UntagResource", 
           "ec2:CreateNetworkInterface", 
           "ec2:DescribeNetworkInterfaces", 
           "ec2:DescribeNetworkInterfaceAttribute", 
           "ec2:DetachNetworkInterface", 
           "ec2:DeleteNetworkInterface", 
           "ec2:CreateSecurityGroup", 
           "ec2:AuthorizeSecurityGroupIngress", 
           "ec2:AuthorizeSecurityGroupEgress", 
           "ec2:RevokeSecurityGroupEgress", 
           "ec2:DescribeSecurityGroups", 
           "ec2:DeleteSecurityGroup", 
           "ec2:CreateTags", 
           "ec2:DescribeVpcs", 
           "ec2:DescribeSubnets", 
           "iam:CreateServiceLinkedRole" 
       ], 
       "Resource": "*"
```
}

}

#### <span id="page-1120-0"></span>Example 例: 管理者権限

このポリシーは HSM とクラスターを削除するアクションを含むすべての AWS CloudHSM API アクションへのアクセスを許可します。また、このポリシーには特定の Amazon EC2 アクショ ンのアクセス許可が含まれています。iam:CreateServiceLinkedRole AWS CloudHSM AWSServiceRoleForCloudHSMサービスにリンクされたロールをアカウントに自動的に作成できる ようにするアクションを含める必要があります。 AWS CloudHSM このロールではイベントを記録で きます。詳細については、「[のサービスにリンクされたロール AWS CloudHSM」](#page-1121-0)を参照してくださ い。

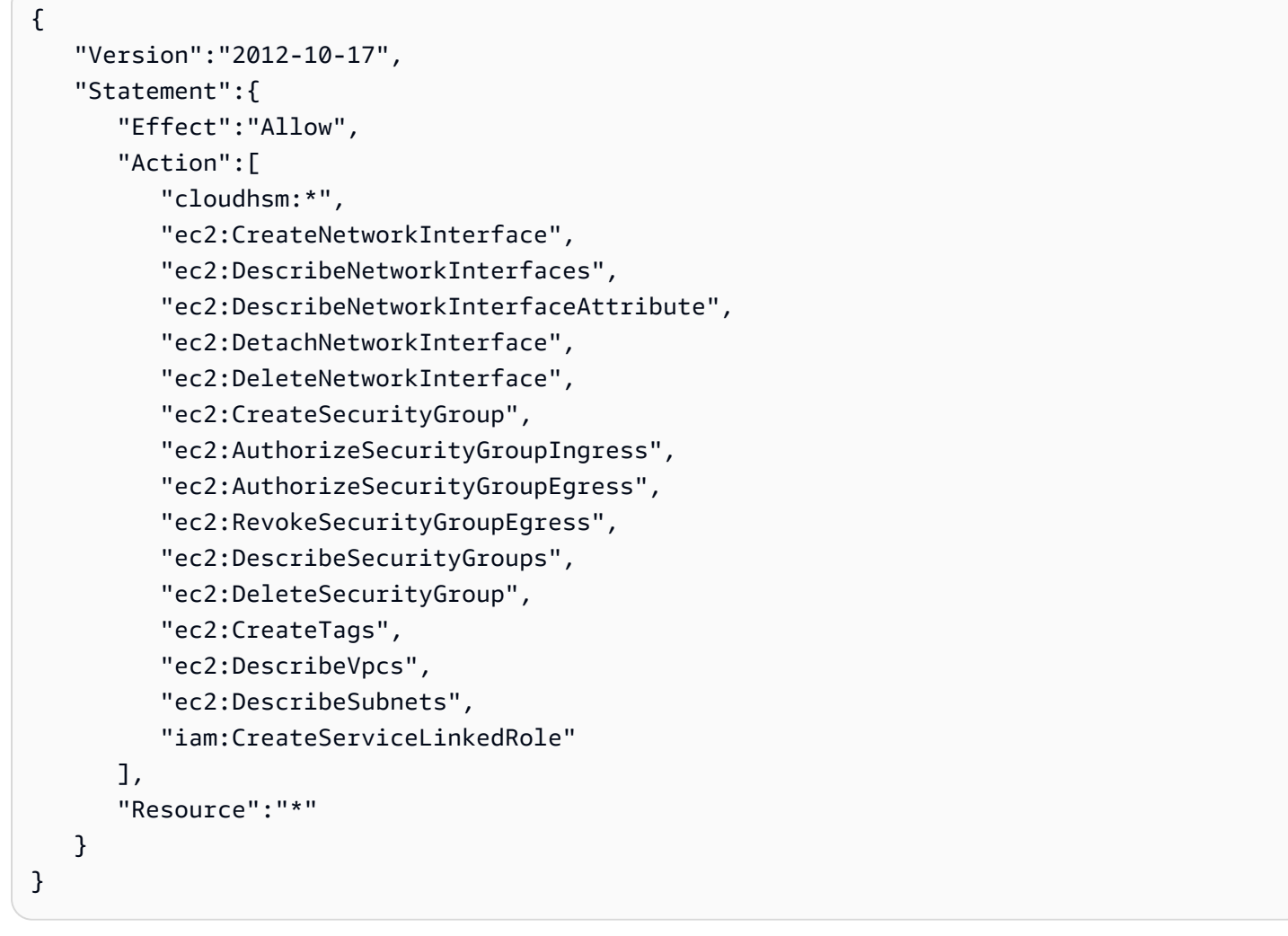

## <span id="page-1121-0"></span>のサービスにリンクされたロール AWS CloudHSM

以前に作成した IAM [の顧客管理ポリシー AWS CloudHSM](#page-1117-1) ポリシーにはアクションが含まれてい ます。iam:CreateServiceLinkedRole AWS CloudHSM [という名前のサービスにリンクされた](https://docs.aws.amazon.com/IAM/latest/UserGuide/id_roles_terms-and-concepts.html#iam-term-service-linked-role) [ロールを定義します](https://docs.aws.amazon.com/IAM/latest/UserGuide/id_roles_terms-and-concepts.html#iam-term-service-linked-role)。AWSServiceRoleForCloudHSM AWS CloudHSM ロールは事前に定義されてお り、 AWS CloudHSM AWS ユーザーに代わって他のサービスを呼び出す必要がある権限が含まれて います。ロールは、ロールポリシーと信頼ポリシーのアクセス許可を手動で追加する必要がないた め、サービスを簡単に設定できます。

AWS CloudHSM ロールポリシーにより、Amazon CloudWatch Logs ロググループとログストリー ムを作成し、ユーザーに代わってログイベントを書き込むことができます。これは以下と IAM コン ソールで確認できます。

```
{ 
      "Version": "2018-06-12", 
      "Statement": [ 
          \{ "Effect": "Allow", 
                "Action": [ 
                     "logs:CreateLogGroup", 
                     "logs:CreateLogStream", 
                     "logs:PutLogEvents", 
                     "logs:DescribeLogStreams" 
                ], 
                "Resource": [ 
                     "arn:aws:logs:*:*:*" 
              \mathbf{I} } 
     \mathbf{I}}
```
ロールの信頼ポリシーにより、AWSServiceRoleForCloudHSM AWS CloudHSM ロールを引き受ける ことができます。

```
{ 
   "Version": "2018-06-12", 
   "Statement": [ 
    \{ "Effect": "Allow",
```

```
 "Principal": { 
          "Service": "cloudhsm.amazonaws.com" 
        }, 
        "Action": "sts:AssumeRole" 
     } 
   ]
}
```
サービスにリンクされたロールを作成する (自動)

AWS CloudHSM iam:CreateServiceLinkedRole AWS CloudHSM 管理者グループの作成時に定 義した権限にアクションを含めると、AWSServiceRoleForCloudHSMクラスターの作成時にロールが 作成されます。[の顧客管理ポリシー AWS CloudHSM](#page-1117-1) を参照してください。

すでに 1 つ以上のクラスターがあり、AWSServiceRoleForCloudHSMロールを追加するだけの場合 は、コンソール、[create-cluster](https://docs.aws.amazon.com/cli/latest/reference/cloudhsmv2/create-cluster.html) コマンド、または [CreateCluster](https://docs.aws.amazon.com/cloudhsm/latest/APIReference/API_CreateCluster.html)API 操作を使用してクラスターを作 成できます。次に、コンソール、[delete-cluster](https://docs.aws.amazon.com/cli/latest/reference/cloudhsmv2/delete-cluster.html) コマンド、または [DeleteCluster](https://docs.aws.amazon.com/cloudhsm/latest/APIReference/API_DeleteCluster.html)API オペレーション を使用して削除します。新しいクラスターを作成すると、サービスにリンクされたロールが作成さ れ、アカウントのすべてのクラスターに適用されます。または、ロールを手動で作成することもでき ます。詳細については、次のセクションを参照してください。

**a** Note

ロールを追加するためだけにクラスターを作成する場合は、[AWS CloudHSM](#page-20-0)  [の開始方法](#page-20-0)クラスターの作成で説明した手順をすべて実行する必要はありませ ん。AWSServiceRoleForCloudHSM

サービスにリンクされたロールを作成する (手動)

IAM コンソール AWS CLI、または API を使用してロールを作成できま す。AWSServiceRoleForCloudHSM詳細については、「IAM ユーザーガイド」の「[サービスにリン](https://docs.aws.amazon.com/IAM/latest/UserGuide/using-service-linked-roles.html#create-service-linked-role) [クされたロールの作成](https://docs.aws.amazon.com/IAM/latest/UserGuide/using-service-linked-roles.html#create-service-linked-role)」を参照してください。

サービスにリンクされたロールを編集する

AWS CloudHSM AWSServiceRoleForCloudHSMロールを編集することはできません。たとえば、 ロールの作成後、さまざまなエンティティが名前でロールを参照する可能性があるため、名前を変更 することはできません。また、ロールのポリシーを変更することもできません。ただし、IAM を使

用してロールの説明を編集することはできます。詳細については、IAM ユーザーガイドの「[サービ](https://docs.aws.amazon.com/IAM/latest/UserGuide/using-service-linked-roles.html#edit-service-linked-role) [スにリンクされたロールの編集](https://docs.aws.amazon.com/IAM/latest/UserGuide/using-service-linked-roles.html#edit-service-linked-role)」を参照してください。

サービスにリンクされたロールの削除

サービスにリンクされたロールは、適用されたクラスターが存在する限り削除できません。ロー ルを削除するには、まずクラスタ内の各 HSM を削除してからクラスターを削除する必要がありま す。アカウント内のすべてのクラスターを削除する必要があります。その後、IAM コンソール AWS CLI、または API を使用してロールを削除できます。クラスターの削除の詳細については、「[AWS](#page-84-0)  [CloudHSM クラスターを削除する](#page-84-0)」を参照してください。詳細については、「IAM ユーザーガイ ド」の「[サービスリンクロールの削除](https://docs.aws.amazon.com/IAM/latest/UserGuide/using-service-linked-roles.html#delete-service-linked-role)」を参照してください。

## コンプライアンス

AWS CloudHSM FIPS が承認した HSM のセキュリティポリシーを提供します。さらに、PCI-PIN、PCI-3DS、および SOC2 AWS CloudHSM のコンプライアンス要件を満たしています。FIPS 検証済みの HSM を利用することで、クラウドにおけるデータセキュリティに関する企業、契約、規 制のコンプライアンス要件を満たすことができます。 AWS 詳細については、次の情報を参照してく ださい。

FIPS 140-2 への準拠

連邦情報処理規格(Federal Information Processing Standards/FIPS)出版物140-2 は、機密情報 を保護する暗号モジュールのセキュリティ要件を規定する米国政府のセキュリティ基準です。[が](https://csrc.nist.gov/Projects/Cryptographic-Module-Validation-Program/Certificate/4218) [提供する HSM は FIPS 140-2 レベル 3 AWS CloudHSM 認定を受けています \(証明書 #4218\)。こ](https://csrc.nist.gov/Projects/Cryptographic-Module-Validation-Program/Certificate/4218) れについての詳細は、「[FIPS validation for hardware](https://csrc.nist.gov/Projects/Cryptographic-Module-Validation-Program)」を参照してください。

[PCI DSS コンプライアンス](https://aws.amazon.com/compliance/pci-dss-level-1-faqs/)

ペイメントカード業界データセキュリティ基準 (PCI DSS) は、[PCI Security Standards Council](https://www.pcisecuritystandards.org/) が管理する専有情報のセキュリティ標準です。によって提供される HSM は PCI DSS AWS CloudHSM に準拠しています。

#### [PCI PIN コンプライアンス](#page-1124-0)

PCI PIN は、ATM や (POS) 端末での取引に使用される個人識別番号 (PIN) データを送信、処理、 管理するためのセキュリティ要件と評価基準を提供します。 point-of-sale AWS CloudHSM は 2023 年 1 月から PCI PIN に準拠しています。詳細については、[「AWS CloudHSM is now PCI](https://aws.amazon.com/blogs/security/aws-cloudhsm-is-now-pci-pin-certified/)  [PIN certified](https://aws.amazon.com/blogs/security/aws-cloudhsm-is-now-pci-pin-certified/)」という記事を参照してください。

#### PCI-3DS コンプライアンス

PCI 3DS (またはスリードメインセキュア、3-D セキュア) は EMV 3D セキュア e コマース決済の データセキュリティを提供します。PCI 3DS は、オンラインショッピングにおけるセキュリティ をさらに強化します。 AWS CloudHSM は PCI-3DS に準拠しています。

#### SOC2

SOC2 は、サービス組織がクラウドとデータセンターのセキュリティ管理を実証するのに役立つ フレームワークです。AWS CloudHSM は、信頼できるサービス原則に準拠するために、重要な 領域に SOC2 コントロールを実装しています。詳細については[、AWS SOC のよくある質問ペー](https://aws.amazon.com/compliance/soc-faqs/) [ジ](https://aws.amazon.com/compliance/soc-faqs/)を参照してください。

### <span id="page-1124-0"></span>AWS CloudHSM PCI-PIN コンプライアンスに関するよくある質問

PCI PIN は、ATM や (POS) 端末での取引に使用される個人識別番号 (PIN) データを送信、処理、管 理するためのセキュリティ要件および評価基準を提供します。 point-of-sale

PCI-PIN Attestation of Compliance (AOC) および Responsibility Summary は、コンプライアンスレ ポートへのオンデマンドアクセス用のセルフサービスポータルである AWS Artifact を通じて入手 できます。詳細については、[AWS マネジメントコンソールで AWS Artifact](https://console.aws.amazon.com/artifact) にサインインするか、 「[AWS Artifact の開始方法](https://aws.amazon.com/artifact/getting-started/)」で詳細をご覧ください。

#### よくある質問

Q: コンプライアンスと責任の証明の概要 (Attestation of Compliance and Responsibility Summary) と はどのようなものですか?

コンプライアンス証明書 (AOC) は、PCI-PIN AWS CloudHSM 規格の該当する規制を満たしているこ とを証明する認定暗証番号 (QPA) によって作成されます。責任概要マトリックスには、その顧客と それぞれの責任となる統制が記載されています。 AWS CloudHSM

Q: AWS CloudHSM コンプライアンス証明書はどのように入手できますか?

PCI-PIN Attestation of Compliance (AOC) は、コンプライアンスレポートへのオンデマンドアクセス 用のセルフサービスポータルである AWS Artifact を通じて入手できます。詳細については、[AWS マ](https://console.aws.amazon.com/artifact) [ネジメントコンソールで AWS Artifact](https://console.aws.amazon.com/artifact) にサインインするか、「[AWS Artifact の開始方法」](https://aws.amazon.com/artifact/getting-started/)で詳細を ご覧ください。

Q: 自分が担当している PCI PIN コントロールはどこで確認できますか?

詳細については、AWS AWS CloudHSM PCI PIN コンプライアンスPackage の「PCI PIN 責任の概 要」を参照してください。このパッケージは、AWS コンプライアンスレポートにオンデマンドでア クセスできるセルフサービスポータルである AWS Artifact を通じてお客様に提供されます。詳細に ついては、[AWS マネジメントコンソールで AWS Artifact](https://console.aws.amazon.com/artifact) にサインインするか、[「AWS Artifact の開](https://aws.amazon.com/artifact/getting-started/) [始方法](https://aws.amazon.com/artifact/getting-started/)」で詳細をご覧ください。

Q: AWS CloudHSM 顧客が PCI-PIN コンプライアンス証明書 (AOC) に頼ることはできますか?

PCI-PIN コンプライアンスはお客様自身で管理する必要があります。支払いワークロードがすべての PCI-PIN 管理/要件を満たしていることを確認するには、認定 PIN 評価者 (QPA) による正式な PCI-PIN 認証プロセスを経る必要があります。ただし、AWS が責任を負う統制については、QPA AWS CloudHSM は追加のテストなしでコンプライアンス証明書 (AOC) に頼ることができます。

Q: キー管理ライフサイクルに関連する PCI-PIN AWS CloudHSM 要件には責任がありますか?

AWS CloudHSM HSM の物理デバイスライフサイクルを担当します。PCI-PIN 規格の主要な管理ラ イフサイクル要件はお客様の責任となります。

Q: AWS CloudHSM どのコントロールが PCI-PIN に準拠していますか?

AOC には QPA AWS CloudHSM が評価する統制がまとめられています。PCI-PIN Responsibility Summary は、コンプライアンスレポートへのオンデマンドアクセス用のセルフサービスポータルで ある AWS Artifact を通じて入手できます。

Q: PIN 変換や DUKPT AWS CloudHSM などの支払い機能をサポートしていますか?

いいえ。汎用 AWS CloudHSM HSM を提供しています。今後、支払い機能が提供される可能性はあ ります。このサービスは支払い機能を直接実行しませんが、 AWS CloudHSM PCI PIN のコンプラ イアンス認証により、お客様は実行中のサービスの PCI コンプライアンスを自分で取得できます。 AWS CloudHSMワークロードでの AWS Payment Cryptography サービス利用

に興味がある場合は、ブロ

グ「[AWS Payment Cryptography による支払い処理のクラウドへの移行」](https://aws.amazon.com/blogs/aws/new-move-payment-processing-to-the-cloud-with-aws-payment-cryptography/)を参照してください。

### 非推奨通知

FIPS 140、PCI-DSS、PCI-PIN、PCI-3DS、および SOC2 の要件への準拠を維持するために、 AWS CloudHSM 機能を廃止する場合があります。このページには、現在適用されている変更が一覧表示 されています。

### FIPS 140 コンプライアンス: 2024 年 メカニズムの非推奨

米国国立標準技術研究所 (NIST)  $^1$  $^1$  は、トリプル DES (DESede、3DES、DES3) 暗号化と PKCS #1 v1.5 パディングによる RSA キーのラップとアンラップのサポートは 2023 年 12 月 31 日以降は許可 されないよう勧告しています。そのため、連邦情報処理標準 (FIPS) 準拠インスタンスにおけるこれ らのサポートは 2024 年 1 月 1 日に終了します。

このガイダンスは、以下の暗号化オペレーションに適用されます。

- トリプル DES キー生成
	- PKCS #11 ライブラリ向け CKM DES3 KEY GEN
	- JCE プロバイダー向け DESede Keygen
	- genSymKeyと KMU 向け -t=21
- トリプル DES キーによる暗号化 (注: 復号化操作は許可されています)
	- PKCS #11 ライブラリの場合: CKM\_DES3\_CBC 暗号化、CKM\_DES3\_CBC\_PAD 暗号 化、CKM\_DES3\_ECB 暗号化
	- JCE プロバイダーの場合: DESede/CBC/PKCS5Padding 暗号化、DESede/CBC/NoPadding 暗号化、DESede/ECB/Padding 暗号化、DESede/ECB/NoPadding 暗号化
- PKCS #1 v1.5 パディングによる RSA キーのラップ、アンラップ、暗号化、および復号化
	- PKCS #11 SDK 向け CKM\_RSA\_PKCS ラップ、アンラップ、暗号化、および復号化
	- JCE SDK 向け RSA/ECB/PKCS1Padding ラップ、アンラップ、暗号化、および復号化
	- KMU 向け -m 12 付きの wrapKeyとunWrapKey (注記12はメカニズム RSA\_PKCS の値)

<span id="page-1126-0"></span>[1] この変更の詳細については、「[暗号アルゴリズムとキー長の利用の変遷」](https://nvlpubs.nist.gov/nistpubs/SpecialPublications/NIST.SP.800-131Ar2.pdf)の表 1 と表 5 を参照し てください。

## のレジリエンス AWS CloudHSM

AWS AWS グローバルインフラストラクチャはリージョンとアベイラビリティーゾーンを中心に構 築されています。 AWS リージョンには、物理的に分離され隔離された複数のアベイラビリティー ゾーンがあり、低レイテンシー、高スループット、冗長性の高いネットワークで接続されています。 アベイラビリティーゾーンでは、ゾーン間で中断することなく自動的にフェイルオーバーするアプリ ケーションとデータベースを設計および運用することができます。アベイラビリティーゾーンは、従 来の単一または複数のデータセンターインフラストラクチャよりも可用性が高く、フォールトトレラ ントで、スケーラブルです。

AWS [リージョンとアベイラビリティーゾーンの詳細については、「グローバルインフラストラク](https://aws.amazon.com/about-aws/global-infrastructure/) [チャ」を参照してください。AWS](https://aws.amazon.com/about-aws/global-infrastructure/)復元性をサポートする AWS CloudHSM 機能の詳細については、 「[クラスターの高可用性とロードバランシング](#page-74-0)」を参照してください。

## のインフラストラクチャーセキュリティ AWS CloudHSM

マネージド型サービスとして、 AWS CloudHSM [「Amazon Web Services: セキュリティプロセスの](https://d0.awsstatic.com/whitepapers/Security/AWS_Security_Whitepaper.pdf) [概要」 AWS ホワイトペーパーに記載されているグローバルネットワークセキュリティ手順によって](https://d0.awsstatic.com/whitepapers/Security/AWS_Security_Whitepaper.pdf) [保護されています](https://d0.awsstatic.com/whitepapers/Security/AWS_Security_Whitepaper.pdf)。

AWS 公開されている API AWS CloudHSM 呼び出しを使用してネットワーク経由でアクセスしま す。また、リクエストには、アクセスキー ID と、IAM プリンシパルに関連付けられているシーク レットアクセスキーを使用して署名する必要があります。または、[AWS Security Token Service](https://docs.aws.amazon.com/STS/latest/APIReference/Welcome.html) (AWS STS) を使用して、一時的なセキュリティ認証情報を生成し、リクエストに署名することもで きます。

### ネットワークの隔離

Virtual Private Cloud (VPC) は、AWS クラウド内の論理的に隔離された領域にある仮想ネットワーク です。VPC のプライベートサブネットにクラスターを作成できます。VPC を作成するときにプライ ベートサブネットを作成できます。詳細については、「[仮想プライベートクラウド \(VPC\) の作成](#page-23-0)」 を参照してください。

HSM を作成するときは、HSM とやり取りできるように、サブネットにエelastic network interface (ENI) AWS CloudHSM を配置します。詳細については、[「クラスターアーキテクチャ](#page-72-0)」を参照して ください。

AWS CloudHSM クラスター内の HSM 間のインバウンドとアウトバウンドの通信を許可するセキュ リティグループを作成します。このセキュリティグループを使用して、EC2 インスタンスがクラス ター内の HSM と通信するようにできます。詳細については、[「クライアントの Amazon EC2 イン](#page-29-0) [スタンスのセキュリティグループを設定する](#page-29-0)」を参照してください。

### ユーザーの承認

では AWS CloudHSM、HSM で実行される操作には、認証された HSM ユーザーの認証情報が必要で す。詳細については、「[the section called "HSM ユーザーを理解する"」](#page-104-0)を参照してください。

## AWS CloudHSM と VPC エンドポイント

VPC とインターフェイス VPC AWS CloudHSM エンドポイントを作成することで、VPC 間のプラ イベート接続を確立できます。インターフェイスエンドポイントは、インターネットゲートウェ イ[AWS PrivateLink、](https://aws.amazon.com/privatelink)NAT デバイス、VPN 接続、または AWS Direct Connect 接続なしで AWS CloudHSM API にプライベートにアクセスできるようにするテクノロジーを利用しています。VPC 内のインスタンスは AWS CloudHSM API と通信するためにパブリック IP アドレスを必要としませ ん。VPC と AWS CloudHSM 間のトラフィックは、Amazon ネットワークを離れません。

各インターフェイスエンドポイントは、サブネット内にある 1 つ、または複数の [Elastic Network](https://docs.aws.amazon.com/AWSEC2/latest/UserGuide/using-eni.html) [Interface](https://docs.aws.amazon.com/AWSEC2/latest/UserGuide/using-eni.html) によって表されます。

詳細については、Amazon VPC ユーザーガイドの[「インターフェイス VPC エンドポイント \(AWS](https://docs.aws.amazon.com/vpc/latest/userguide/vpce-interface.html) [PrivateLink\)](https://docs.aws.amazon.com/vpc/latest/userguide/vpce-interface.html)」を参照してください。

### AWS CloudHSM VPC エンドポイントに関する考慮事項

のインターフェイス VPC エンドポイントを設定する前に AWS CloudHSM、『Amazon VPC ユー ザーガイド』の「[インターフェイスエンドポイントのプロパティと制限事項](https://docs.aws.amazon.com/vpc/latest/userguide/vpce-interface.html#vpce-interface-limitations)」を必ず確認してくださ い。

• AWS CloudHSM VPC からすべての API アクションを呼び出すことをサポートします。

## AWS CloudHSMのインターフェイス VPC エンドポイントの作成

Amazon VPC コンソールまたは AWS Command Line Interface (CLI) を使用して、 AWS CloudHSM サービスの VPC エンドポイントを作成できます。詳細については、 Amazon VPC ユーザーガイド の[インターフェイスエンドポイントの作成](https://docs.aws.amazon.com/vpc/latest/userguide/vpce-interface.html#create-interface-endpoint)を参照してください。

の VPC エンドポイントを作成するには AWS CloudHSM、次のサービス名を使用します。

com.amazonaws.*region*.cloudhsmv2

例えば、米国西部 (オレゴン) リージョン(us-west-2)では、サービス名は次のようになります。

com.amazonaws.us-west-2.cloudhsmv2

VPC エンドポイントを使いやすくするために、VPC エンドポイントの [プライベート DNS ホス](https://docs.aws.amazon.com/vpc/latest/userguide/vpce-interface.html#vpce-private-dns) [ト名](https://docs.aws.amazon.com/vpc/latest/userguide/vpce-interface.html#vpce-private-dns) を有効にできます。プライベート DNS 名を有効にするオプションを選択すると、標準 AWS CloudHSM DNS ホスト名 (https://cloudhsmv2.*<region>*.amazonaws.com) が VPC エンドポ イントに解決されます。

このオプションにより VPC エンドポイントが使いやすくなります。 AWS SDK と CLI はデフォルト で標準の AWS CloudHSM DNS ホスト名を使用するため、アプリケーションやコマンドで VPC エン ドポイント URL を指定する必要はありません。

詳細については、「Amazon VPC ユーザーガイド」の[「インターフェイスエンドポイントを介した](https://docs.aws.amazon.com/vpc/latest/userguide/vpce-interface.html#access-service-though-endpoint) [サービスへのアクセス](https://docs.aws.amazon.com/vpc/latest/userguide/vpce-interface.html#access-service-though-endpoint)」を参照してください。

の VPC エンドポイントポリシーの作成 AWS CloudHSM

VPC エンドポイントには、 AWS CloudHSMへのアクセスを制御するエンドポイントポリシーをア タッチできます。このポリシーでは、以下の情報を指定します。

- アクションを実行できるプリンシパル。
- 実行可能なアクション。
- このアクションを実行できるリソース。

詳細については、「Amazon VPC ユーザーガイド」の[「VPC エンドポイントでサービスへのアクセ](https://docs.aws.amazon.com/vpc/latest/userguide/vpc-endpoints-access.html) [スを制御する](https://docs.aws.amazon.com/vpc/latest/userguide/vpc-endpoints-access.html)」を参照してください。

例:アクションの VPC エンドポイントポリシー AWS CloudHSM

AWS CloudHSM以下はのエンドポイントポリシーの例です。エンドポイントにアタッチされると、 AWS CloudHSM このポリシーはすべてのリソースのすべてのプリンシパルにリストされたアクショ ンへのアクセスを許可します。 AWS CloudHSM 他のアクションとそれに対応する IAM [の ID とアク](#page-1114-0) [セス管理 AWS CloudHSM](#page-1114-0) 権限については、を参照してください。

```
{ 
    "Statement":[ 
        { 
           "Principal":"*", 
           "Effect":"Allow", 
           "Action":[ 
               "cloudhsm:DescribeBackups", 
               "cloudhsm:DescribeClusters", 
               "cloudhsm:ListTags", 
           ], 
           "Resource":"*"
```
}

 ] }

## でのアップデート管理 AWS CloudHSM

AWS がファームウェアを管理します。ファームウェアはサードパーティーによってメンテナンスさ れます。また、FIPS 140-2 レベル 3 コンプライアンスを満たしているかどうかについて NIST の評 価を受ける必要があります。インストールできるのは、FIPS キーによって暗号化された署名済みの ファームウェアのみです (AWS にはこのキーへのアクセス権がありません)。

# AWS CloudHSM のトラブルシューティング

AWS CloudHSM で問題が発生した場合は、次の各トピックが解決の手助けとなります。

トピック

- [既知の問題](#page-1131-0)
- [Client SDK 3 キー同期の失敗](#page-1150-0)
- [Client SDK 3: pkpspeed ツールを使用して HSM のパフォーマンスを検証する](#page-1150-1)
- [Client SDK 5 ユーザーに矛盾する値が含まれている](#page-1157-0)
- [キーの可用性チェック中にエラーが表示された](#page-1165-0)
- [JCE によるキーの抽出](#page-1166-0)
- [HSM スロットリング](#page-1167-0)
- [クラスターの HSM で HSM ユーザーを同期する](#page-1168-0)
- [クラスターに対する接続の消失](#page-1169-0)
- [CloudWatch の AWS CloudHSM 監査ログが見つからない](#page-1172-0)
- [AES Key Wrap 用非準拠長 カスタム IV](#page-1172-1)
- [クラスター作成エラーの解決](#page-1175-0)
- [クライアント設定ログの取得](#page-1177-0)

## <span id="page-1131-0"></span>既知の問題

AWS CloudHSM には以下の既知の問題があります。詳細情報についてはトピックを選択してくださ い。

トピック

- [すべての HSM インスタンスの既知の問題](#page-1132-0)
- [PKCS#11 ライブラリの既知の問題](#page-1135-0)
- [JCE SDK の既知の問題](#page-1141-0)
- [OpenSSL Dynamic Engine SDK の既知の問題](#page-1146-0)
- [Amazon Linux 2 を実行する Amazon EC2 インスタンスに関する既知の問題](#page-1149-0)
- [サードパーティアプリケーションの統合の既知の問題](#page-1149-1)

## <span id="page-1132-0"></span>すべての HSM インスタンスの既知の問題

以下の問題は、 AWS CloudHSM ユーザーが key\_mgmt\_util コマンドラインツール、PKCS #11 SDK、JCE SDK、または OpenSSL SDK のどれを使用しているかに関係なく、すべてのユーザーに 影響を及ぼします。

トピック

- [\[問題\]: AESキーラッピングでは、ゼロパディング付きのキーラップのスタンダード準拠の実装を](#page-1132-1) [提供する代わりに、PKCS#5 パディングを使用します](#page-1132-1)
- [問題: クライアントデーモンがクラスターに正常に接続には、その設定ファイル少なくとも 1 つの](#page-1133-0) [有効な IP アドレスが必要です](#page-1133-0)
- [問題:ハッシュして署名できるデータには 16 KB という上限がありました。 AWS CloudHSM](#page-1133-1)
- [問題: インポートされたキーをエクスポート不可として指定できませんでした](#page-1133-2)
- [問題:key\\_mgmt\\_util 内のwrapKey unWrapKey とコマンドのデフォルトメカニズムが削除されまし](#page-1134-0) [た](#page-1134-0)
- [問題: クラスターに HSM が 1 つしかない場合、HSM フェイルオーバーが正しく動作しません](#page-1134-1)
- [問題: クラスター内の HSM のキー容量を短期間で超えた場合、クライアントが処理されないエ](#page-1134-2) [ラー状態に陥ります](#page-1134-2)
- [問題: 800 バイトを超える HMAC キーを使ったダイジェストオペレーションはサポートされていま](#page-1134-3) [せん](#page-1134-3)
- [問題 : クライアント SDK 3 で配布された client\\_info ツールが、オプションの出力引数で指定され](#page-1135-1) [たパスの内容を削除します](#page-1135-1)
- [問題: コンテナ化された環境で --cluster-id 引数を使用して SDK 5 設定ツールを実行すると、エ](#page-1135-2) [ラーが表示されます](#page-1135-2)

<span id="page-1132-1"></span>[問題]: AESキーラッピングでは、ゼロパディング付きのキーラップのスタンダード準 拠の実装を提供する代わりに、PKCS#5 パディングを使用します

さらに、パディングなしおよびゼロパディングありのキーラップはサポートされていません。

• 影響:内でこのアルゴリズムを使用してラップおよびアンラップを行っても影響はありません。 AWS CloudHSMただし、でラップされたキーは、ノーパディング仕様への準拠を期待する他の HSM AWS CloudHSM やソフトウェアではラップ解除できません。これは、標準に準拠したラッ プ解除中に、8 バイトのパディングデータがキーデータの最後に追加される可能性があるためで

す。外部でラップされたキーをインスタンスに正しくアンラップすることはできません。 AWS CloudHSM

- 回避策: AWS CloudHSM インスタンスで PKCS #5 パディングありの AES キーラップを使用して ラップされたキーを外部でラップ解除するには、キーを使用する前に余分なパディングを省きま す。これを行うには、ファイルエディターで余分なバイトをトリミングするか、コード内の新しい バッファにキーバイトだけをコピーします。
- 解決策のステータス: 3.1.0 クライアントおよびソフトウェアリリースで、 AWS CloudHSM に AES キーラップの標準に準拠したオプションが用意されています。詳細については、[「AES キー](#page-207-0) [ラップ](#page-207-0)」を参照してください。

<span id="page-1133-0"></span>問題: クライアントデーモンがクラスターに正常に接続には、その設定ファイル少なく とも 1 つの有効な IP アドレスが必要です

- 影響: クラスター内のすべての HSM を削除し、新しい IP アドレスを取得する別の HSM を追加し た場合、クライアントデーモンは元の IP アドレスで HSM を検索し続けます。
- 回避策:断続的なワークロードを実行する場合は、IpAddress[CreateHsm関](https://docs.aws.amazon.com/cloudhsm/latest/APIReference/API_CreateHsm.html)数内の引数を使用 して Elastic Network Interface (ENI) を元の値に設定することをお勧めします。ENI はアベイ ラビリティーゾーン (AZ) に固有である点に注意してください。代わりに、/opt/cloudhsm/ daemon/1/cluster.info ファイルを削除した後、新しい HSM クライアントの IP アドレスに クライアント設定をリセットできます。client -a *<IP address>* コマンドを使用できます。 詳細については、「[クライアントのインストールと設定 \(Linux\)」または「 AWS CloudHSM クラ](#page-519-0) [イアントのインストールと設定 \(Windows\)](#page-519-0)[」 AWS CloudHSM](#page-523-0) を参照してください。

<span id="page-1133-1"></span>問題:ハッシュして署名できるデータには 16 KB という上限がありました。 AWS CloudHSM

• 解決策のステータス: サイズが 16 KB 未満のデータは、ハッシュ用に引き続き HSM に送信されま す。16~64 KB のサイズのデータをローカルやソフトウェアでハッシュする機能が追加されまし た。データバッファが 64 KB を超える場合、クライアントと SDK は明示的に失敗します。この修 正を適用するには、クライアントと SDK をバージョン 1.1.1 以上に更新する必要があります。

<span id="page-1133-2"></span>問題: インポートされたキーをエクスポート不可として指定できませんでした

• 解決策のステータス: この問題は修正されています。修正を反映させるためにお客様側で必要なア クションはありません。

<span id="page-1134-0"></span>問題:key\_mgmt\_util 内のwrapKey unWrapKey とコマンドのデフォルトメカニズムが削 除されました

• 解決策:wrapKey unWrapKey またはコマンドを使用するときは、-mオプションを使用してメカニ ズムを指定する必要があります。詳細については、[wrapKey u](#page-708-0)[nWrapKeyの](#page-698-0)例または記事を参照し てください。

<span id="page-1134-1"></span>問題: クラスターに HSM が 1 つしかない場合、HSM フェイルオーバーが正しく動作 しません

- 影響: クラスター内に 1 つしかない HSM インスタンスの接続が失われると、後で回復しても、ク ライアントはインスタンスに再接続しません。
- 回避方法: 本番稼働用クラスターに少なくとも 2 つの HSM インスタンスを用意することをお勧め します。この構成を使用すれば、この問題の影響を受けません。HSM が 1 つしかないクラスター の場合、クライアントデーモンをバウンスして接続を復元します。
- 解決策のステータス: この問題は、 AWS CloudHSM クライアント 1.1.2 のリリースで解決されて います。修正のメリットを享受するには、このクライアントにアップグレードする必要がありま す。

<span id="page-1134-2"></span>問題: クラスター内の HSM のキー容量を短期間で超えた場合、クライアントが処理さ れないエラー状態に陥ります

- 影響: クライアントが処理されないエラー状態になると、フリーズし、再起動が必要になります。
- 回避方法: スループットをテストして、クライアントが処理できない速さでセッションキーを作成 していないか、確認します。速さを落とすには、クラスターに HSM を追加するか、セッション キーの作成を遅くします。
- 解決策のステータス: この問題は、 AWS CloudHSM クライアント 1.1.2 のリリースで解決されて います。修正のメリットを享受するには、このクライアントにアップグレードする必要がありま す。

<span id="page-1134-3"></span>問題: 800 バイトを超える HMAC キーを使ったダイジェストオペレーションはサポー トされていません

• 影響: 800 バイトを上回る HMAC キーが HSM で生成されたり、HSM にインポートされたりする 可能性があります。ただし、このような大きなキーを JCE または key\_mgmt\_util を介してダイ

ジェストオペレーションに使用すると、オペレーションが失敗します。PKCS11 を使用している 場合、HMAC キーのサイズは 64 バイトに制限されます。

- 回避方法: HSM のダイジェストオペレーションに HMAC キーを使用する場合は、必ずサイズが 800 バイト以下のものを使用します。
- 解決策のステータス: 現時点ではありません。

<span id="page-1135-1"></span>問題 : クライアント SDK 3 で配布された client\_info ツールが、オプションの出力引数 で指定されたパスの内容を削除します

- 影響: 指定した出力パスの下にある既存のファイルとサブディレクトリはすべて、永久に失われる 可能性があります
- 防止策: -output *path* ツールを使用する際、オプションの引数 client\_info を使用しないで ください。
- 解決策の現状: この問題は、[クライアント SDK 3.3.2 のリリース](https://docs.aws.amazon.com/cloudhsm/latest/userguide/client-history.html#client-version-3-3-2) によって解決されています。修正 のメリットを享受するには、このクライアントにアップグレードする必要があります。

<span id="page-1135-2"></span>問題: コンテナ化された環境で **--cluster-id** 引数を使用して SDK 5 設定ツールを 実行すると、エラーが表示されます

設定ツールで--cluster-id 引数を使用すると、次のエラーが表示されます。

No credentials in the property bag

このエラーは、インスタンスメタデータサービスのバージョン 2 (IMDSv2) の更新が原因で発生しま す。詳細については、「[IMDSv2」](https://docs.aws.amazon.com/AWSEC2/latest/UserGuide/configuring-instance-metadata-service.html)のドキュメントを参照してください。

- 影響: この問題は、コンテナ化された環境で SDK バージョン 5.5.0 以降の設定ツールを実行 し、EC2 インスタンスメタデータを利用して認証情報を提供するユーザーに影響を及ぼします。
- 回避方法: PUT レスポンスホップ制限を少なくとも 2 に設定します。その方法のガイダンスについ ては、「[インスタンスメタデータオプションの設定](https://docs.aws.amazon.com/AWSEC2/latest/UserGuide/configuring-instance-metadata-options.html)」を参照してください。

## <span id="page-1135-0"></span>PKCS#11 ライブラリの既知の問題

トピック

• [問題: PKCS #11 ライブラリのバージョン 3.0.0 での AES キーラップが、使用前に IV を検証しま](#page-1136-0) [せん](#page-1136-0)

- [問題: PKCS #11 SDK 2.0.4 以前のバージョンでは、AES キーのラップとラップ解除に常に](#page-1137-0) [0xA6A6A6A6A6A6A6A6 のデフォルトの IV が使用されていました。](#page-1137-0)
- [問題: CKA\\_DERIVE 属性はサポート外だったため、処理されませんでした](#page-1137-1)
- [問題: CKA\\_SENSITIVE 属性はサポート外だったため、処理されませんでした](#page-1138-0)
- [問題: マルチパートのハッシュおよび署名がサポートされていません](#page-1138-1)
- [問題: C\\_GenerateKeyPair は、プライベートテンプレートで標準に従った方法で](#page-1138-2)  [は、CKA\\_MODULUS\\_BITS や CKA\\_PUBLIC\\_EXPONENT を処理しません](#page-1138-2)
- [問題: 16 KB を超えるデータをハッシュできませんでした](#page-1138-3)
- [問題: C\\_Encrypt メカニズムを使用している場合、 C\\_Decrypt および CKM\\_AES\\_GCM API オペ](#page-1139-0) [レーションのバッファが 16 KB を超えることができません](#page-1139-0)
- [問題: 楕円曲線ディフィーヘルマン \(ECDH\) キーの導出が、HSM 内で部分的に実行されます](#page-1139-1)
- [問題:CentOS6 や RHEL 6 などの EL6 プラットフォームでは、secp256k1 署名の検証が失敗しま](#page-1140-0) [す。](#page-1140-0)
- [問題 : 関数呼び出しの順序が正しくないと、失敗する代わりに未定義の結果が得られる。](#page-1140-1)
- [問題 : SDK 5 では読み取り専用セッションは対応していません](#page-1141-1)
- [問題: cryptoki.hヘッダーファイルは Windows 専用です](#page-1141-2)

<span id="page-1136-0"></span>問題: PKCS #11 ライブラリのバージョン 3.0.0 での AES キーラップが、使用前に IV を検証しません

長さが 8 バイトより短い IV を指定すると、使用前に予測不可能なバイトが埋め込まれます。

これは CKM\_AES\_KEY\_WRAP メカニズムがある C\_WrapKey にのみ影響します。

- 影響: PKCS #11 バージョン 3.0.0 で 8 バイトより短い IV を指定した場合、キーをラップ解除でき ない可能性があります。
- 回避方法:
	- PKCS #11 バージョン 3.0.1 以降にアップグレードすることを強くお勧めします。これによ り、AES キーラップ時に IV の長さが適切に適用されます。ラップコードを修正して NULL IV を渡すか、0xA6A6A6A6A6A6A6A6 のデフォルトの IV を指定します。詳細情報は、「[トラブル](#page-1172-1) [シューティングガイド : AESキーラップ用非対応長さのCustom IV」](#page-1172-1)を参照してください。

**a** Note

- 8 バイトより短い IV を使用して PKCS #11 ba-jon 3.0.0 でキーをラップした場合は、弊社 [サ](https://aws.amazon.com/support) [ポートデスク](https://aws.amazon.com/support) へご連絡ください。
- 解決策のステータス: この問題は PKCS #11 SDK バージョン 3.0.1 で解決されています。AES キーラップを使用してキーをラップするには、NULL または 8 バイトの長さの IV を指定します。

<span id="page-1137-0"></span>問題: PKCS #11 SDK 2.0.4 以前のバージョンでは、AES キーのラップとラップ解除 に常に **0xA6A6A6A6A6A6A6A6** のデフォルトの IV が使用されていました。

ユーザーが指定した IV はそのまま無視されていました。

#### **a** Note

これは CKM\_AES\_KEY\_WRAP メカニズムがある C\_WrapKey にのみ影響します。

#### • 影響:

- PKCS #11 SDK 2.0.4 以前のバージョンとユーザーが指定した IV を使用した場合、キーは 0xA6A6A6A6A6A6A6A6 のデフォルトの IV でラップされます。
- PKCS #11 SDK 3.0.0 以降とユーザーが指定した IV を使用した場合、キーはユーザーが指定し た IV でラップされます。
- 回避方法:
	- PKCS #11 SDK 2.0.4 以前でラップされたキーをラップ解除するには、0xA6A6A6A6A6A6A6A6 のデフォルトの IV を使用します。
	- PKCS #11 SDK 3.0.0 以降でラップされたキーをラップ解除するには、ユーザーが指定した IV を使用します。
- 解決策のステータス: ラップおよびラップ解除コードを修正して NULL IV を渡す か、0xA6A6A6A6A6A6A6A6 のデフォルトの IV を指定することを強くお勧めします。

### <span id="page-1137-1"></span>問題: **CKA\_DERIVE** 属性はサポート外だったため、処理されませんでした

• 解決策のステータス: FALSE が設定されている場合は、CKA\_DERIVE を受け付けるように修正を 実装し ます。 AWS CloudHSMにキー取得関数サポートが追加されるまで、TRUE に設定された CKA\_DERIVE はサポートされません。この修正を適用するには、クライアントと SDK をバージョ ン 1.1.1 以上に更新する必要があります。

### <span id="page-1138-0"></span>問題: **CKA\_SENSITIVE** 属性はサポート外だったため、処理されませんでした

• 解決策のステータス: CKA\_SENSITIVE 属性を受け入れ、適切に遵守するように修正を実装しまし た。この修正を適用するには、クライアントと SDK をバージョン 1.1.1 以上に更新する必要があ ります。

<span id="page-1138-1"></span>問題: マルチパートのハッシュおよび署名がサポートされていません

- 影響: C\_DigestUpdate および C\_DigestFinal は実装されません。C\_SignFinal も実装され ていないため、NULL 以外のバッファでは CKR\_ARGUMENTS\_BAD でエラーが発生します。
- 回避策:アプリケーション内のデータをハッシュし、 AWS CloudHSM ハッシュへの署名にのみ使 用してください。
- 解決策のステータス: クライアントと SDK を修正し、マルチパートハッシュを正しく実装する予 定です。更新は AWS CloudHSM フォーラムとバージョン履歴ページで告知されます。

<span id="page-1138-2"></span>問題: **C\_GenerateKeyPair** は、プライベートテンプレートで標準に従った方法で は、**CKA\_MODULUS\_BITS** や **CKA\_PUBLIC\_EXPONENT** を処理しません

- 影響: プライベートテンプレートに または C\_GenerateKeyPair が含まれている場 合、CKA\_TEMPLATE\_INCONSISTENTCKA\_MODULUS\_BITS は CKA\_PUBLIC\_EXPONENT を返しま す。代わりに、すべてのフィールドが FALSE に設定されているプライベートキーを生成します。 キーは使用できません。
- 解決策: アプリケーションによって、エラーコードに加えて使用状況フィールドの値をチェックす ることをお勧めします。
- 解決策のステータス: 修正を実装し、間違ったプライベートキーテンプレートが使用されている場 合に適切なエラーメッセージを返すようにします。更新された PKCS#11 ライブラリは、バージョ ン履歴ページで告知されます。

<span id="page-1138-3"></span>問題: 16 KB を超えるデータをハッシュできませんでした

それより大きいバッファの場合、最初の 16 KB がハッシュされて返されます。この容量を超える データはそのまま無視されていました。

• 解決策のステータス: サイズが 16 KB 未満のデータは、ハッシュ用に引き続き HSM に送信されま す。16~64 KB のサイズのデータをローカルやソフトウェアでハッシュする機能が追加されまし

た。データバッファが 64 KB を超える場合、クライアントと SDK は明示的に失敗します。この修 正を適用するには、クライアントと SDK をバージョン 1.1.1 以上に更新する必要があります。

<span id="page-1139-0"></span>問題: **C\_Encrypt** メカニズムを使用している場合、 **C\_Decrypt** および **CKM\_AES\_GCM** API オペレーションのバッファが 16 KB を超えることができません

AWS CloudHSM マルチパート AES-GCM 暗号化はサポートしていません。

- 影響: CKM\_AES\_GCM メカニズムを使用して 16 KB を超えるデータを暗号化することができませ ん。
- 回避策: CKM\_AES\_CBC、CKM\_AES\_CBC\_PAD などの代替メカニズムを使用するか、データを複 数部分に分割し、AES\_GCM を使用して各部分を個別に暗号化できます。を使用している場合 はAES\_GCM、データの分割とその後の暗号化を管理する必要があります。 AWS CloudHSM AES-GCM のマルチパート暗号化は自動的には実行されません。FIPS では、AES-GCM の初期化ベク ター (IV) を HSM で生成する必要があります。したがって、AES-GCM 暗号化データの各部分の IV は異なります。
- 解決策のステータス: SDK を修正し、データバッファが大きすぎる場合は明示的に失敗す るようにします。C\_EncryptUpdate および C\_DecryptUpdate API オペレーションに CKR\_MECHANISM\_INVALID を返します。マルチパート暗号化を使用しなくても大きいバッファを サポートできる代替方法を評価しています。 AWS CloudHSM 更新はフォーラムとバージョン履歴 ページでアナウンスされます。

<span id="page-1139-1"></span>問題: 楕円曲線ディフィーヘルマン (ECDH) キーの導出が、HSM 内で部分的に実行さ れます

EC プライベートキーは常に HSM にありますが、キーの取得手順は複数のステップで実行されま す。その結果、各ステップの中間結果がクライアントに存在します。

- 影響:Client SDK 3 では、CKM\_ECDH1\_DERIVEこのメカニズムを使用して生成されたキーは、まず クライアントで使用できるようになり、次に HSM にインポートされます。その後、キーのハンド ルがアプリケーションに返されます。
- 回避策: AWS CloudHSMに SSL/TLS のオフロードを実装すると、この制限が問題とはならない場 合があります。アプリケーションでキーが常に FIPS 境界内に留まる必要がある場合、ECDH キー 取得に依存しない代替プロトコルの使用を検討してください。
- 解決策のステータス: ECDH キー取得を完全に HSM 内部で実行するオプションを開発中です。更 新の実装は、利用可能になり次第バージョン履歴ページで告知されます。

<span id="page-1140-0"></span>問題:CentOS6 や RHEL 6 などの EL6 プラットフォームでは、secp256k1 署名の検証 が失敗します。

これは、CloudHSM PKCS#11 ライブラリが、OpenSSL を使用して EC 曲線データを検証すること により、検証操作の初期化中にネットワークの呼び出しを回避するために発生します。Secp256k1 は EL6 プラットフォームのデフォルトの OpenSSL パッケージでサポートされていないため、初期 化は失敗します。

- 影響: Secp256k1 署名検証が EL6 プラットフォームで失敗します。検証呼び出し は、CKR\_HOST\_MEMORY エラーで失敗します。
- 回避策: PKCS#11 アプリケーションで secp256k1 の署名を検証する必要がある場合は、Amazon Linux 1 または任意の EL7 プラットフォームを使用することをお勧めします。または、secp256k1 曲線 をサポートする OpenSSL パッケージのバージョンにアップグレードすることもできます。
- 解決策のステータス: ローカル曲線検証が利用できない場合に HSM にフォールバックするための 修正を実装中です。更新された PKCS#11 ライブラリは[、バージョン履歴](#page-1184-0)ページで告知されます。

<span id="page-1140-1"></span>問題 : 関数呼び出しの順序が正しくないと、失敗する代わりに未定義の結果が得られ る。

• 影響 : 誤った一連の関数を呼び出すと、個々の関数呼び出しの返しが成功しても、最終的な結果は 正しくありません。例えば、復号化されたデータが元のプレーンテキストと一致しない場合や、署 名が検証できない場合があります。この問題は、シングルパートとマルチパートの両方のオペレー ションに影響します。

誤った関数シーケンスの例 :

- C\_EncryptInit / C\_EncryptUpdate の後に C\_Encrypt が続きます
- C\_DecryptInit / C\_DecryptUpdate の後に C\_Decrypt が続きます
- C\_SignInit / C\_SignUpdate の後に C\_Sign が続きます
- C\_VerifyInit / C\_VerifyUpdate の後に C\_Verify が続きます
- C\_FindObjectsInit は C\_FindObjectsInit の後に続きます
- 防止策: アプリケーションを PKCS #11 仕様に準拠して、シングルパートとマルチパートの両方の オペレーションに適切な関数呼び出しを使用する必要があります。この状況では、アプリケーショ ンが CloudHSM PKCS #11 ライブラリに依存してエラーを返す必要はありません。

### <span id="page-1141-1"></span>問題 : SDK 5 では読み取り専用セッションは対応していません

- 問題: SDK 5 では、C\_OpenSession で読み取り専用セッションを開くことはできません。
- 影響: C\_OpenSession 未対応で CKF\_RW\_SESSION を呼び出ししようとした場合、呼び出しは失 敗し、エラー CKR\_FUNCTION\_FAILED が返されます。
- 防止策: セッションを開く際、CKF\_SERIAL\_SESSION | CKF\_RW\_SESSION 関数呼び出しに C\_OpenSession フラグを渡す必要があります。

<span id="page-1141-2"></span>問題: **cryptoki.h**ヘッダーファイルは Windows 専用です

- 問題:Linux AWS CloudHSM 上のクライアント SDK 5 バージョン 5.0.0 から 5.4.0 では、ヘッダー ファイルは Windows オペレーティングシステムとのみ互換性があります。/opt/cloudhsm/ include/pkcs11/cryptoki.h
- 影響: Linux ベースのオペレーティングシステム上のアプリケーションにこのヘッダーファイルを 含めようとすると、問題が発生する可能性があります。
- 解決状況:このヘッダーファイルの Linux 互換バージョンを含む AWS CloudHSM Client SDK 5 バージョン 5.4.1 以降にアップグレードしてください。

### <span id="page-1141-0"></span>JCE SDK の既知の問題

トピック

- [問題: 非対称キーペアを使用する場合、明示的にキーを作成またはインポートしない場合でも、](#page-1142-0) [キー容量が占有されます。](#page-1142-0)
- [問題:JCE は読み取り専用です。 KeyStore](#page-1142-1)
- [問題: AES-GCM 暗号化のバッファが 16,000 バイトを超えることはできません](#page-1142-2)
- [問題: 楕円曲線ディフィーヘルマン \(ECDH\) キーの導出が、HSM 内で部分的に実行されます](#page-1143-0)
- [問題: KeyGenerator KeyAttribute キーサイズパラメーターがビット数ではなくバイト数として誤っ](#page-1143-1) [て解釈される](#page-1143-1)
- [問題: Client SDK 5 から「不正な反射アクセスオペレーションが発生しました」という警告が表示](#page-1144-0) [されます](#page-1144-0)
- [問題: JCE セッションプールが使い果たされています](#page-1144-1)
- [問題:GetKey 操作によるクライアント SDK 5 のメモリリークが発生する](#page-1146-1)

<span id="page-1142-0"></span>問題: 非対称キーペアを使用する場合、明示的にキーを作成またはインポートしない場 合でも、キー容量が占有されます。

- 影響: この問題により、HSM が予期せずキー領域を使い果たすことがあります。この問題は、 アプリケーションが暗号化オペレーションに CaviumKey オブジェクトではなく標準の JCE キーオブジェクトを使用する場合に発生します。標準の JCE キーオブジェクトを使用する場 合、CaviumProvider によって暗黙的にそのキーが HSM にインポートされ、アプリケーション が終了するまでセッションキーによってこのキーは削除されません。その結果、アプリケーション の実行中にキーが蓄積され、HSM の空きキー領域が不足して、アプリケーションがフリーズする 可能性があります。
- 回避策: CaviumSignature クラス、CaviumCipher クラス、CaviumMac クラス、または CaviumKeyAgreement クラスを使用する場合は、標準の JCE キーオブジェクトではなく CaviumKey としてキーを指定してください。

[CaviumKey](https://github.com/aws-samples/aws-cloudhsm-jce-examples/blob/master/src/main/java/com/amazonaws/cloudhsm/examples/KeyUtilitiesRunner.java) クラスを使用して通常のキーを ImportKey に手動で変更し、オペレーションの完了 後にキーを手動で削除できます。

• 解決策のステータス: 暗黙的なインポートを適切に管理するために、CaviumProvider を更新中 です。修正は、利用可能なバージョン履歴ページで告知されます。

<span id="page-1142-1"></span>問題:JCE は読み取り専用です。 KeyStore

- 影響: 現在、HSM でサポートされていないオブジェクトタイプを JCE KeyStore に保存することは できません。具体的には、キーストアに証明書を保存することはできません。これにより、キー ストア内で証明書を見つけることを期待する jarsigner などのツールとの相互運用性が妨げられま す。
- [Workaround(回避策)]: キーストアではなく、ローカルファイルまたは S3 バケットの場所から証明 書をロードするようにコードを修正することができます。
- [Resolution status( 解決策のステータス )]: キーストアに証明書ストレージのサポートを追加してい ます。機能は、利用可能なバージョン履歴ページで告知されます。

<span id="page-1142-2"></span>問題: AES-GCM 暗号化のバッファが 16,000 バイトを超えることはできません

マルチパート AES-GCM 暗号化は対応していません。

• 影響 : AES-GCM を使用して 16,000 バイトを超えるデータを暗号化することができません。

- 回避策: AES-CBC などの代替メカニズムを使用するか、データを複数部分に分割して各部分を 別々に暗号化できます。データを分割する場合、分割された暗号化テキストとその復号化を管理す る必要があります。FIPS では AES-GCM の初期化ベクター (IV) を HSM で生成する必要があるた め、AES-GCM で暗号化された部分的データはそれぞれ IV が異なります。
- 解決策のステータス: SDK を修正し、データバッファが大きすぎる場合は明示的に失敗するよう にします。マルチパート暗号化を使用しなくても大きいバッファをサポートできる代替方法を評価 しています。更新は AWS CloudHSM フォーラムとバージョン履歴ページで告知されます。

<span id="page-1143-0"></span>問題: 楕円曲線ディフィーヘルマン (ECDH) キーの導出が、HSM 内で部分的に実行さ れます

EC プライベートキーは常に HSM にありますが、キーの取得手順は複数のステップで実行されま す。その結果、各ステップの中間結果がクライアントに存在します。ECDH キー導出サンプルは [Java コードサンプルで](#page-931-0)入手できます。

- 影響:クライアント SDK 3 は JCE に ECDH 機能を追加します。KeyAgreementこのクラスを使用 してを派生させると SecretKey、そのクラスはまずクライアントで使用できるようになり、次に HSM にインポートされます。その後、キーのハンドルがアプリケーションに返されます。
- 回避策:で SSL/TLS オフロードを実装している場合 AWS CloudHSM、この制限は問題にならない 可能性があります。アプリケーションでキーが常に FIPS 境界内に留まる必要がある場合、ECDH キー取得に依存しない代替プロトコルの使用を検討してください。
- 解決策のステータス: ECDH キー取得を完全に HSM 内部で実行するオプションを開発中です。利 用可能な場合は、バージョン履歴ページで更新された実装をお知らせします。

<span id="page-1143-1"></span>問題: KeyGenerator KeyAttribute キーサイズパラメーターがビット数ではなくバイト 数として誤って解釈される

initKeyGenerator SIZE[A](https://docs.oracle.com/javase/8/docs/api/javax/crypto/KeyGenerator.html#init-int-)[WS CloudHSM KeyAttribute クラスの関数または列挙型の属性を使用して](#page-800-0) [キーを生成する場合](#page-800-0)、API は引数がキーバイト数であると誤って想定しますが、代わりにキービット 数でなければなりません。

- 影響: Client SDK バージョン 5.4.0~5.4.2 では、指定した API にキーサイズがバイトとして提供さ れることを誤って想定しています。
- 回避策:Client SDK バージョン 5.4.0 ~ 5.4.2 を使用している場合は、 KeyGenerator KeyAttribute クラスまたは列挙型を使用して AWS CloudHSM JCE プロバイダーを使用してキーを生成する前 に、キーサイズをビットからバイトに変換してください。

• 解決状況:クライアント SDK バージョンを 5.5.0 以降にアップグレードしてください。これには、 クラスまたは enum を使用してキーを生成する際にビット単位のキーサイズを正しく想定する修 正が含まれています。 KeyGenerator KeyAttribute

<span id="page-1144-0"></span>問題: Client SDK 5 から「不正な反射アクセスオペレーションが発生しました」という 警告が表示されます

Java 11 で Client SDK 5 を使用すると、CloudHSM から次の Java 警告が表示されます。

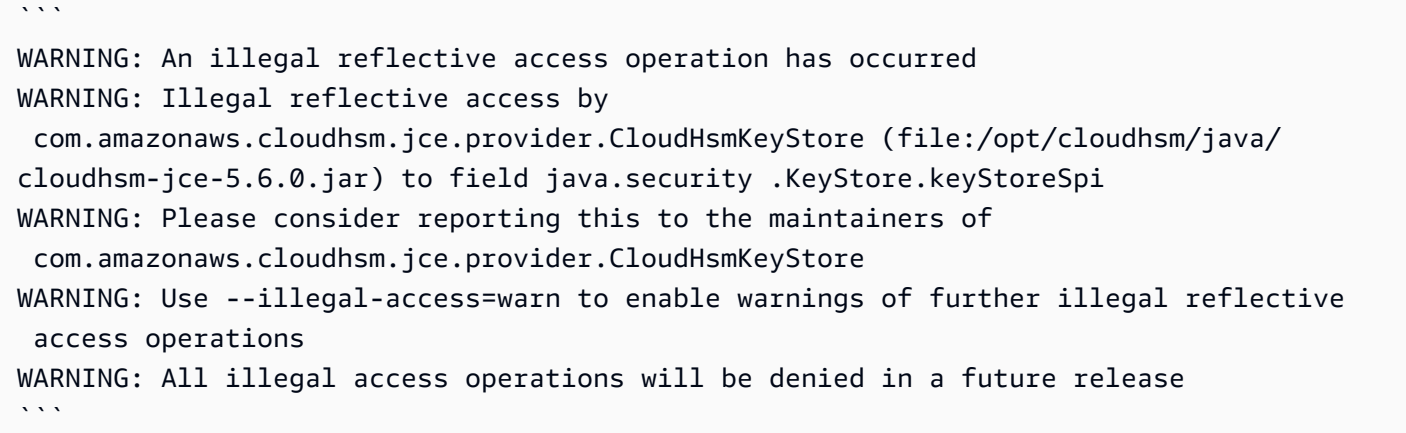

これらの警告は影響しません。この問題は認識済みであり、現在、問題の解決に取り組んでいます。 解決策も回避策も必要ありません。

<span id="page-1144-1"></span>問題: JCE セッションプールが使い果たされています

影響: 次のメッセージが表示されると、JCE で操作を実行できなくなる可能性があります。

com.amazonaws.cloudhsm.jce.jni.exception.InternalException: There are too many operations happening at the same time: Reached max number of sessions in session pool: 1000

回避方法:

- 影響が出ている場合は、JCE アプリケーションを再起動してください。
- オペレーションを実行する場合、オペレーションへの参照が失われる前に JCE オペレーションを 完了する必要がある場合があります。

## **a** Note オペレーションによっては、完了方法が必要な場合があります。

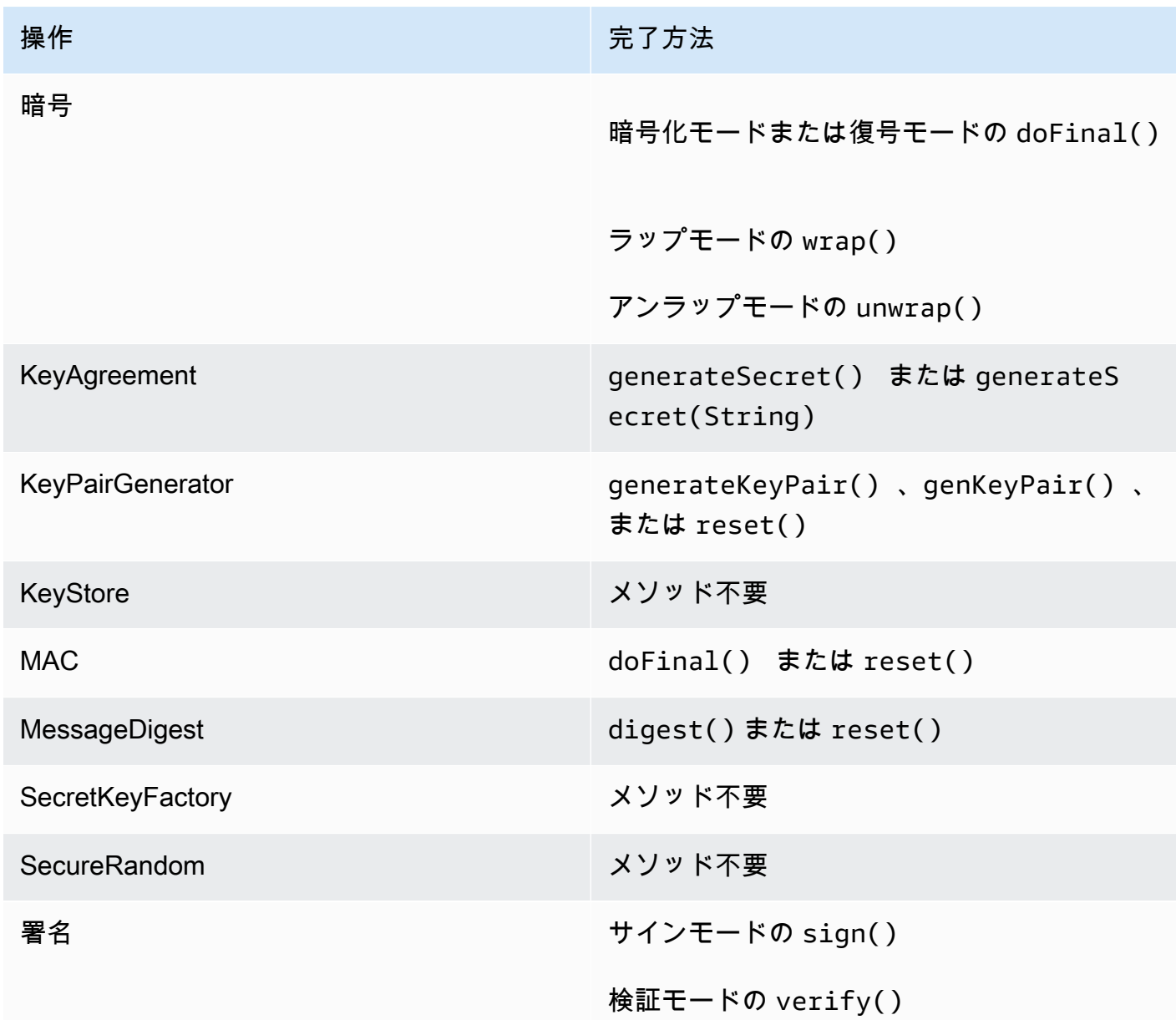

解決策のステータス: この問題は、Client SDK 5.9.0 以降で解決に向けて積極的に取り組んでいま す。この問題を解決するには、Client SDK を以下のバージョンのいずれかにアップグレードしてく ださい。

### <span id="page-1146-1"></span>問題:GetKey 操作によるクライアント SDK 5 のメモリリークが発生する

- 影響:クライアント SDK バージョン 5.10.0 以前の JCE で API getKey オペレーションのメモリ リークが発生しました。getKeyAPI をアプリケーション内で複数回使用すると、メモリが増加 し、その結果、アプリケーションのメモリフットプリントが増加します。時間が経つにつれて、ス ロットリングエラーが発生したり、アプリケーションの再起動が必要になったりする可能性があり ます。
- 回避策:クライアント SDK 5.11.0 にアップグレードすることをお勧めします。これができない 場合は、アプリケーション内で getKey API を複数回呼び出さないことをお勧めします。むし ろ、getKey前の操作で返されたキーをできるだけ再利用してください。
- 解決状況:クライアント SDK のバージョンを 5.11.0 以降にアップグレードしてください。これに は、この問題の修正が含まれています。

<span id="page-1146-0"></span>OpenSSL Dynamic Engine SDK の既知の問題

OpenSSL 動的エンジン SDK の既知の問題があります

トピック

- [問題:RHEL 6 と CentOS6 に AWS CloudHSM OpenSSL ダイナミックエンジンをインストールで](#page-1146-2) [きない](#page-1146-2)
- [\[問題\] デフォルトでは、HSM への RSA オフロードのみがサポートされています](#page-1147-0)
- [問題: HSM でキーを使用した OAEP パディングによる RSA 暗号化および復号化がサポートされて](#page-1147-1) [いません。](#page-1147-1)
- [\[Issue: \(問題\)\] RSA のプライベートキー世代および ECC キーのみが HSM にオフロードされま](#page-1147-2) [す。](#page-1147-2)
- [問題: RHEL 8、CentOS 8、 Ubuntu 18.04 LTS にクライアント SDK 3 用の OpenSSL Dynamic](#page-1148-0)  [Engine をインストールできない](#page-1148-0)
- [問題:RHEL 9 \(9.2 以降\) での SHA-1 署名と検証の廃止について](#page-1148-1)
- [問題: AWS CloudHSM OpenSSL ダイナミックエンジンが OpenSSL v3.x の FIPS プロバイダーと](#page-1148-2) [互換性がありません](#page-1148-2)

<span id="page-1146-2"></span>問題:RHEL 6 と CentOS6 に AWS CloudHSM OpenSSL ダイナミックエンジンをイン ストールできない

- 影響: OpenSSL Dynamic Engineは [OpenSSL 1.0.2\[f+\] のみをサポートしています。](#page-720-0)デフォルトで は、RHEL 6 と CentOS 6 には OpenSSL 1.0.1 が付属します。
- 回避方法: RHEL 6 および CentOS 6 の OpenSSL ライブラリをバージョン 1.0.2[f+] にアップグ レードします。

<span id="page-1147-0"></span>[問題] デフォルトでは、HSM への RSA オフロードのみがサポートされています

- [影響]: パフォーマンスを最大限に高めるために、SDK は乱数生成や EC-DH オペレーションなど の追加機能をオフロードするように構成されていません。
- [Workaround ( 回避策 ) ]: 追加のオペレーションをオフロードする必要がある場合は、サポート ケースを通じてお問い合わせください。
- [Resolution status ( 解決策のステータス )]: オフロードオプションを設定ファイルで設定するため の SDK へのサポートを追加しています。更新は、利用可能なバージョン履歴ページで告知されま す。

<span id="page-1147-1"></span>問題: HSM でキーを使用した OAEP パディングによる RSA 暗号化および復号化がサ ポートされていません。

- 影響:OAEP パディングによる RSA 暗号化と復号化の呼び出しはいずれもエラーで失敗する。 divide-by-zero これは、OpenSSL 動的エンジンがオペレーションを HSM にオフロードせずにフェ イク PEM ファイルを使用してオペレーションをローカルで呼び出すために発生します。
- 解決策: [PKCS #11 ライブラリ](#page-724-0) または [JCE プロバイダー](#page-783-0) を使用してこの手順を実行できます。
- 解決策のステータス: このオペレーションを正しくオフロードする SDK のサポートを追加する予 定です。更新は、利用可能なバージョン履歴ページで告知されます。

<span id="page-1147-2"></span>[Issue: (問題)] RSA のプライベートキー世代および ECC キーのみが HSM にオフロー ドされます。

その他のキータイプでは、OpenSSL AWS CloudHSM エンジンはコール処理には使用されません。 代わりに、ローカルの OpenSSL エンジンが使用されます。これによって、ソフトウェアでローカル にキーが生成されます。

• [影響 :] フェイルオーバーがサイレントのため、HSM で安全に生成されたキーを受信していないこ とが確認できません。キーがソフトウェアで OpenSSL によってローカルで生成された場合、文字 列 "...........++++++" を含む出力トレースが表示されます。オペレーションが HSM にオフ

ロードされた場合には、このトレースは存在しません。キーが生成されていない、あるいは HSM に保存されていないため、キーを今後使用することはできません。1

• [Workaround: ( 回避方法 )] OpenSSL エンジンがサポートするキータイプのみを使用します。他の すべてのキータイプについては、アプリケーションで PKCS #11 または JCE を使用するか、CLI key mgmt util で使用してください。

<span id="page-1148-0"></span>問題: RHEL 8、CentOS 8、 Ubuntu 18.04 LTS にクライアント SDK 3 用の OpenSSL Dynamic Engine をインストールできない

- 影響: デフォルトでは、RHEL 8、CentOS 8、Ubuntu 18.04 LTSは、Client SDK 3 用 OpenSSL Dynamic Engine と互換性がないバージョンを出荷しています。
- 防止策: OpenSSL 動的エンジン 対応の Linux プラットフォームを使用してください。対応プラッ トフォームの詳細は、[対応プラットフォーム](#page-720-0) を参照してください。
- 解決状況:クライアント SDK 5 用 OpenSSL AWS CloudHSM ダイナミックエンジンでこれらの プラットフォームをサポートします。詳細については、[対応プラットフォーム](#page-720-0) および [OpenSSL](#page-773-0)  [Dynamic Engine](#page-773-0) を参照してください。

<span id="page-1148-1"></span>問題:RHEL 9 (9.2 以降) での SHA-1 署名と検証の廃止について

- 影響:SHA-1 メッセージダイジェストを暗号化目的で使用することは RHEL 9 (9.2+) で廃止されま した。その結果、OpenSSL 動的エンジンを使用した SHA-1 での署名および検証操作は失敗しま す。
- 回避策:[既存またはサードパーティの暗号署名の署名/検証に SHA-1 を使用する必要があるシナリ](https://access.redhat.com/documentation/en-us/red_hat_enterprise_linux/9/html/9.0_release_notes/overview) [オの詳細は、「](https://access.redhat.com/documentation/en-us/red_hat_enterprise_linux/9/html/9.0_release_notes/overview)[RHEL セキュリティの強化:RHEL 9 \(9.2+\) と RHEL 9 \(9.2+\) での SHA-1 の非推奨](https://www.redhat.com/en/blog/rhel-security-sha-1-package-signatures-distrusted-rhel-9) [について](https://www.redhat.com/en/blog/rhel-security-sha-1-package-signatures-distrusted-rhel-9)[」のリリースノートを参照してください。](https://access.redhat.com/documentation/en-us/red_hat_enterprise_linux/9/html/9.0_release_notes/overview)

<span id="page-1148-2"></span>問題: AWS CloudHSM OpenSSL ダイナミックエンジンが OpenSSL v3.x の FIPS プ ロバイダーと互換性がありません

- 影響:FIPS プロバイダが OpenSSL バージョン 3.x で有効になっているときに AWS CloudHSM OpenSSL 動的エンジンを使用しようとすると、エラーが発生します。
- 回避策:OpenSSL バージョン 3.x で AWS CloudHSM OpenSSL 動的エンジンを使用するには、 「デフォルト」プロバイダーが設定されていることを確認してください。デフォルトプロバイダー の詳細については、[OpenSSL Web サイトをご覧ください](https://www.openssl.org/docs/man3.0/man7/OSSL_PROVIDER-default.html)。

<span id="page-1149-0"></span>Amazon Linux 2 を実行する Amazon EC2 インスタンスに関する既知の問 題

問題:Amazon Linux 2 バージョン 2018.07 では、現在 SDK **ncurses** と互換性のない 更新済みパッケージ (バージョン 6) が使用されています AWS CloudHSM

[cloudhsm\\_mgmt\\_util または key\\_mgmt\\_util を実行すると、 AWS CloudHSM 次のエラーが返されま](#page-585-0) [す。](#page-585-0)

/opt/cloudhsm/bin/cloudhsm\_mgmt\_util: error while loading shared libraries: libncurses.so.5: cannot open shared object file: No such file or directory

- 影響:Amazon Linux 2 バージョン 2018.07 で実行されているインスタンスは、 AWS CloudHSM す べてのユーティリティを使用できなくなります。
- 防止策 : Amazon Linux 2 EC2 インスタンスで次のコマンドを発行して、対応している ncurses パッケージ (バージョン 5) をインストールします。

sudo yum update && yum install ncurses-compat-libs

• 解決策のステータス: この問題は、 AWS CloudHSM クライアント 1.1.2 のリリースで解決されて います。修正のメリットを享受するには、このクライアントにアップグレードする必要がありま す。

<span id="page-1149-1"></span>サードパーティアプリケーションの統合の既知の問題

問題: Client SDK 3 で、マスターキーの生成時に Oracle が設定する PKCS #11 属性 **CKA\_MODIFIABLE** がサポートされていません

この制限は PKCS #11 ライブラリで定義されています。詳細については、「[サポートされている](#page-738-0)  [PKCS #11 属性](#page-738-0)」の注釈 1 を参照してください。

- 影響 : Oracle マスターキーの作成に失敗する。
- 回避方法 : 新しいマスターキーを作成するときに、特別な環境変数 CLOUDHSM IGNORE CKA MODIFIABLE FALSE を TRUE に設定します。この環境変数は、マス ターキーの生成にのみ必要であり、この環境変数を他のものに使用する必要はありません。たと えば、作成した最初のマスターキーにこの変数を使用し、マスターキーのエディションのローテー

ションを行う場合にのみ、この環境変数を再度使用します。詳細については、「[Oracle TDE マス](#page-1041-0) [ター暗号化キーの生成](#page-1041-0)」を参照してください。

• 解決策のステータス : HSM ファームウェアを改善して、CKA\_MODIFABLE 属性を完全にサポート しています。 AWS CloudHSM 更新はフォーラムとバージョン履歴ページでアナウンスされます。

## <span id="page-1150-0"></span>Client SDK 3 キー同期の失敗

クライアント SDK 3 では、クライアント側の同期が失敗した場合、AWS CloudHSM は作成された (現在は不要な)不要なキーをクリーンアップするために、ベストエフォートなレスポンスを行いま す。このプロセスでは、不要なキーマテリアルを直ちに除去すること、あるいは後で除去するために 不要な材料をマーキングすることを含んでいます。どちらの場合も、解決するためにはお客様からの アクションは必要ありません。まれに、AWS CloudHSM は不要なキーマテリアルを削除できず、さ らに マークも付けられない場合があります。

問題: トークンキーの生成、インポート、またはアンラップ操作を試行し、tombstone への失敗を指 定するエラーが表示される。

2018-12-24T18:28:54Z liquidSecurity ERR: print\_node\_ts\_status: [create\_object\_min\_nodes]Key: 264617 failed to tombstone on node:1

原因: AWS CloudHSM は不要なキーマテリアルの削除 および マーキングに失敗しました。

解決方法: クラスター内の HSM には、不要とマークされていない不要なキーマテリアルが含まれて います。キーマテリアルを手動で削除する必要があります。不要なキーマテリアルを手動で削除する には、[key\_mgmt\_util (KMU)]、または[PKCS #11] あるいは JCE プロバイダーからの API を使用し ます。詳細については、[deleteKey](#page-601-0) または [Client SDK](#page-720-1) を参照してください。

トークンキーの耐久性を向上させるには、AWS CloudHSM は、クライアント側の同期設定で 指定された HSM の最小数では成功しないキー作成操作を失敗します。詳細については[、Key](#page-199-0)  [Synchronization in AWS CloudHSM](#page-199-0) を参照してください。

# <span id="page-1150-1"></span>Client SDK 3: pkpspeed ツールを使用して HSM のパフォーマンス を検証する

このトピックでは、クライアント SDK 3 で HSM パフォーマンスを検証する方法について説明しま す。

AWS CloudHSM クラスター内の HSM のパフォーマンスを検証するには、クライアント SDK3 に含まれている pkpspeed (Linux) または pkpspeed\_blocking (Windows) ツールを使用できま す。pkpspeed ツールは理想的な条件下で実行され、PKCS11 などの SDK を経由せずに HSM を直 接呼び出して操作を実行します。スケーリングのニーズを判断するために、アプリケーションの負荷 を個別にテストすることを推奨します。ランダム (I)、 ModExp (R)、EC ポイントミュール (Y) のテ ストを実行することはお勧めしません。

Linux EC2 インスタンスにクライアントをインストールする方法の詳細については、「[AWS](#page-519-0)  [CloudHSM クライアントのインストールと設定 \(Linux\)](#page-519-0)」を参照してください。Windows インスタン スにクライアントをインストールする方法の詳細については、「[AWS CloudHSM クライアントをイ](#page-523-0) [ンストールして設定する \(Windows\)」](#page-523-0)を参照してください。

AWS CloudHSM クライアントのインストールと設定が完了したら、次のコマンドを使用して起動し ます。

Amazon Linux

\$ **sudo start cloudhsm-client**

Amazon Linux 2

\$ **sudo service cloudhsm-client start**

CentOS 7

\$ **sudo service cloudhsm-client start**

#### CentOS 8

\$ **sudo service cloudhsm-client start**

RHEL 7

\$ **sudo service cloudhsm-client start**

#### RHEL 8

\$ **sudo service cloudhsm-client start**
### Ubuntu 16.04 LTS

\$ **sudo service cloudhsm-client start**

#### Ubuntu 18.04 LTS

\$ **sudo service cloudhsm-client start**

#### **Windows**

• Windows クライアント 1.1.2+ の場合:

C:\Program Files\Amazon\CloudHSM>**net.exe start AWSCloudHSMClient**

• Windows クライアント 1.1.1 以前の場合。

C:\Program Files\Amazon\CloudHSM>**start "cloudhsm\_client" cloudhsm\_client.exe C: \ProgramData\Amazon\CloudHSM\data\cloudhsm\_client.cfg**

クライアントソフトウェアをインストール済みの場合は、必要に応じて最新バージョンの pkpspeed をダウンロードしてインストールします。pkpspeed ツールは、Linux の /opt/cloudhsm/bin/ pkpspeed または Windows の C:\Program Files\Amazon\CloudHSM\ にあります。

pkpspeed を使用するには、pkpspeed コマンドあるいは pkpspeed\_blocking.exe を実行し、HSM の Crypto User (CU) のユーザー名とパスワードを指定します。次に、以下の推奨事項を考慮に入れなが ら、使用するオプションを設定します。

### レコメンデーションをテストする

- RSA の署名および検証オペレーションのパフォーマンスをテストするには、Linux または Windows のオプション B の RSA\_CRT 暗号を選択します。RSA は選択しないでください (option A in Windows のオプション A)。暗号は同じですが、RSA\_CRT はパフォーマンス用に最適化されて います。
- 少数のスレッドで開始します。AES パフォーマンスをテストする場合、通常、1 つのスレッドで 十分に最大のパフォーマンスが示されます。RSA パフォーマンスをテストする場合 (RSA\_CRT) は、通常、3〜4 つのスレッドで十分です。

### pkpspeed ツールの設定可能なオプション

- FIPS モード: AWS CloudHSM は常に FIPS モードです (詳細については[「AWS CloudHSM FAQ」](https://aws.amazon.com/cloudhsm/faqs/) を参照してください)。これは、AWS CloudHSM ユーザーガイドに記載されている CLI ツールを 使用し、FIPS モードのステータスを示す [getHSMInfo](#page-551-0) コマンドを実行することで確認できます。
- テストタイプ (ブロッキングとノンブロッキング): スレッド方式でのオペレーションの実行方法を 指定します。ノンブロッキングを使用すると良い数値が得られる可能性が高くなるでしょう。これ は、スレッドと同時実行性を利用するためです。
- スレッド数: テストを実行するスレッドの数。
- テスト実行時間 (最大 = 600): pkpspeed は「オペレーション/秒」で測定された結果を生成し、テ ストが実行される毎秒この値を報告します。例えば、テストを 5 秒間実行する場合、出力は次の サンプル値のようになります。
	- OPERATIONS/second 821/1
	- OPERATIONS/second 833/1
	- OPERATIONS/second 845/1
	- OPERATIONS/second 835/1
	- OPERATIONS/second 837/1

pkpspeed ツールで実行できるテスト

- AES GCM: AES GCM モードの暗号化をテストします。
- ベーシック 3DES CBC: 3DES CBC モードの暗号化をテストします。今後の変更については、以 下の注記「[1」](#page-1154-0)を参照してください。
- ベーシック AES: AES CBC/ECB 暗号化をテストします。
- ダイジェスト: ハッシュダイジェストをテストします。
- ECDSA サイン: ECDSA サインをテストします。
- ECDSA 検証: ECDSA 検証をテストします。
- FIPS ランダム: FIPS 準拠の乱数の生成をテストします (注: これはブロッキングモードでのみ使用 できます)。
- HMAC: HMAC をテストします。
- ランダム: FIPS 140-2 HSM を使用しているため、このテストは関係ありません。
- RSA 非 CRT と RSA\_CRT の比較: RSA サインと検証オペレーションをテストします。
- RSA OAEP 暗号: RSA OAEP の暗号化をテストします。
- RSA OAEP 復号: RSA OAEP の復号化をテストします。
- RSA プライベート復号化非 CRT: RSA プライベートキー暗号化 (非最適化) をテストします。
- RSA プライベート復号化 CRT: RSA プライベートキー暗号化 (最適化) をテストします。
- RSA PSS サイン: RSA PSS サインをテストします。
- RSA PSS 検証: RSA PSS 検証をテストします。
- RSA パブリックキー暗号: RSA パブリックキー暗号化をテストします。

RSA パブリックキー暗号化、RSA プライベート復号化非 CRT、RSA プライベートキー復号化 CRT でも、ユーザーに次の回答を求めるプロンプトが表示されます。

Do you want to use static key [y/n]

y が入力された場合、事前に計算されたキーが HSM にインポートされます。

n が入力された場合、新しいキーが生成されます。

<span id="page-1154-0"></span>[1] NIST のガイダンスに従い、FIPS 準拠のため 2023 年以降は許可されません。詳細については、 「[FIPS 140 コンプライアンス: 2024 年 メカニズムの非推奨](#page-1126-0)」を参照してください。

### 例

以下の例では、RSA オペレーションと AES オペレーションにおける HSM のパフォーマンスをテス トするために pkpspeed (Linux) または pkpspeed\_blocking (Windows) で選択できるオプションを示 します。

Example - pkpspeed を使用した RSA パフォーマンスのテスト

ここの例は、Windows、Linux、および互換性のあるオペレーティングシステムで実行できます。

Linux

これらの手順は、Linux および互換性のあるオペレーティングシステムで使用してください。

/opt/cloudhsm/bin/pkpspeed -s *CU user name* -p *password*

SDK Version: 2.03

 Available Ciphers: AES\_128 AES\_256 3DES RSA (non-CRT. modulus size can be 2048/3072) RSA\_CRT (same as RSA) For RSA, Exponent will be 65537 Current FIPS mode is: 00002 Enter the number of thread [1-10]: 3 Enter the cipher: RSA\_CRT Enter modulus length: 2048 Enter time duration in Secs: 60 Starting non-blocking speed test using data length of 245 bytes... [Test duration is 60 seconds] Do you want to use static key[y/n] (Make sure that KEK is available)?n

#### Windows

```
c:\Program Files\Amazon\CloudHSM>pkpspeed_blocking.exe -s CU user name -p password
Please select the test you want to run
RSA non-CRT------------------->A
RSA CRT----------------------->B
Basic 3DES CBC---------------->C
Basic AES--------------------->D
FIPS Random------------------->H
Random------------------------>I
AES GCM ---------------------->K
eXit------------------------>X
B
Running 4 threads for 25 sec
Enter mod size(2048/3072):2048
Do you want to use Token key[y/n]n
Do you want to use static key[y/n] (Make sure that KEK is available)? n
OPERATIONS/second 821/1
OPERATIONS/second 833/1
OPERATIONS/second 845/1
```
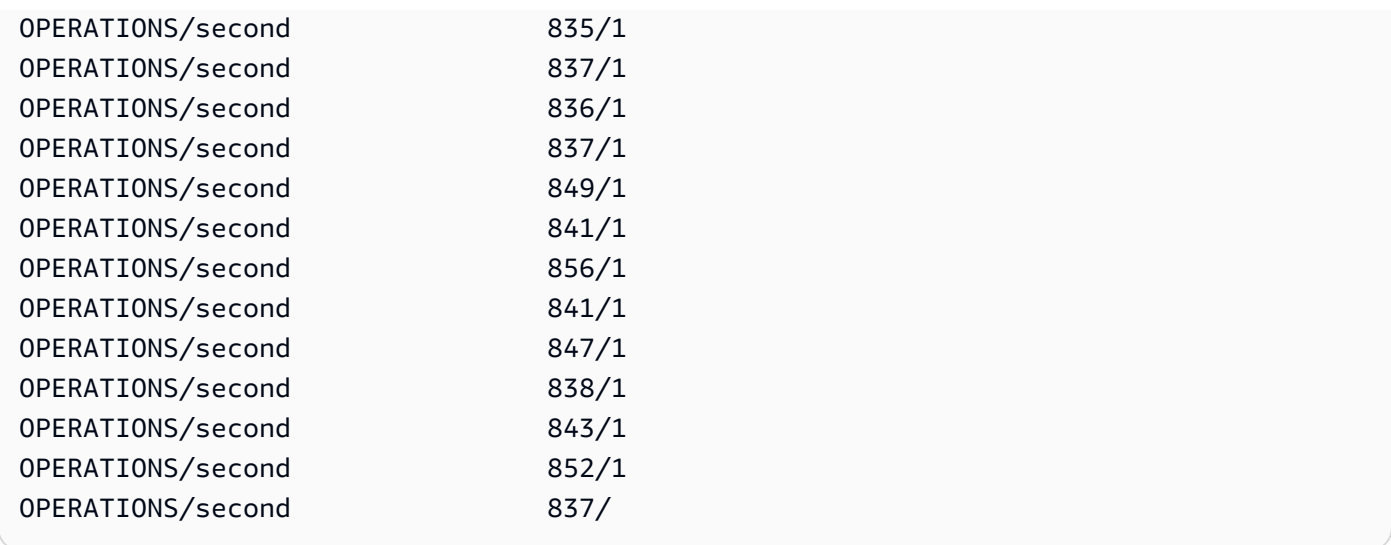

Example - pkpspeed を使用した AES パフォーマンスのテスト

#### Linux

これらの手順は、Linux および互換性のあるオペレーティングシステムで使用してください。

```
/opt/cloudhsm/bin/pkpspeed -s <CU user name> -p <password>
SDK Version: 2.03 
         Available Ciphers: 
                 AES_128 
                 AES_256 
                 3DES 
                 RSA (non-CRT. modulus size can be 2048/3072) 
                 RSA_CRT (same as RSA)
For RSA, Exponent will be 65537
Current FIPS mode is: 00000002
Enter the number of thread [1-10]: 1
Enter the cipher: AES_256
Enter the data size [1-16200]: 8192
Enter time duration in Secs: 60
Starting non-blocking speed test using data length of 8192 bytes...
```
#### Windows

c:\Program Files\Amazon\CloudHSM>pkpspeed\_blocking.exe -s *CU user name* -p *password*

```
login as USER
Initializing Cfm2 library 
        SDK Version: 2.03 
 Current FIPS mode is: 00000002
Please enter the number of threads [MAX=400] : 1
Please enter the time in seconds to run the test [MAX=600]: 20
Please select the test you want to run
RSA non-CRT------------------->A
RSA CRT----------------------->B
Basic 3DES CBC---------------->C
Basic AES--------------------->D
FIPS Random------------------->H
Random------------------------>I
AES GCM ---------------------->K
eXit------------------------>X
D
Running 1 threads for 20 sec
Enter the key size(128/192/256):256
Enter the size of the packet in bytes[1-16200]:8192
OPERATIONS/second 9/1
OPERATIONS/second 10/1
OPERATIONS/second 11/1
OPERATIONS/second 10/1
OPERATIONS/second 10/1
OPERATIONS/second 10/...
```
# Client SDK 5 ユーザーに矛盾する値が含まれている

user list コマンドは、クラスター内のすべてのユーザーとユーザープロパティのリストを返しま す。ユーザーのプロパティに「inconsistent」という値が付いているものがある場合、そのユーザー はクラスター全体で同期されません。つまり、そのユーザーはクラスター内の異なる HSM に異なる プロパティで存在することになります。どのプロパティに一貫性がないかによって、異なる修復手順 を取ることができます。

以下の表には、1 人のユーザーの不整合を解決する手順が記載されています。1 人のユーザーに複数 の不整合がある場合は、以下の手順を上から順に実行して解決してください。不整合があるユーザー が複数いる場合は、ユーザーごとにこのリストを確認し、そのユーザーの不整合を完全に解決してか ら次のユーザーに進みます。

### **a** Note

これらの手順を実行するには、管理者としてログインするのが理想的です。管理者アカウン トに一貫性がない場合は、管理者にログインし、すべてのプロパティが一致するまで手順を 繰り返してください。管理者アカウントの一貫性が保たれたら、その管理者を使用してクラ スター内の他のユーザーを同期できます。

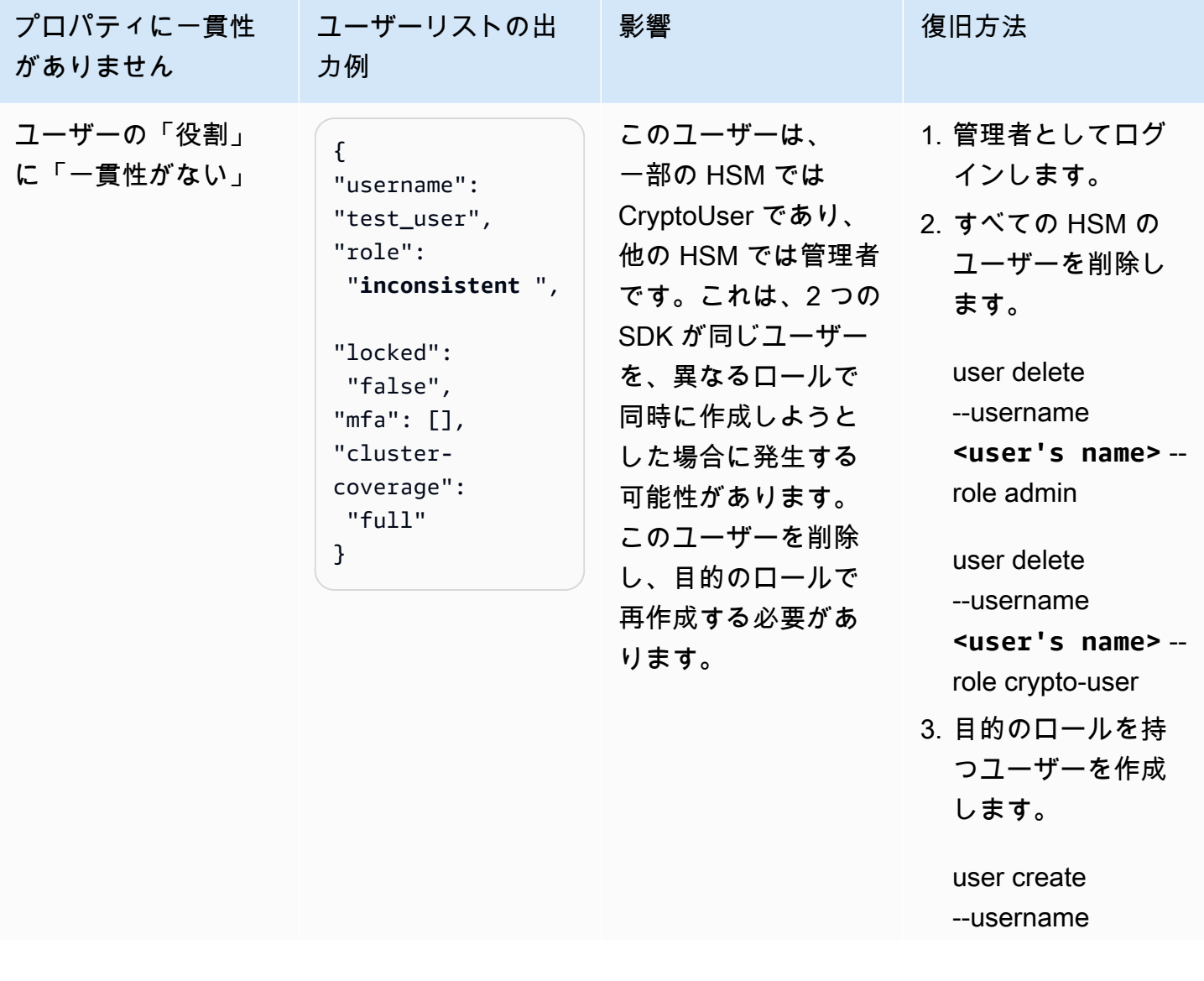

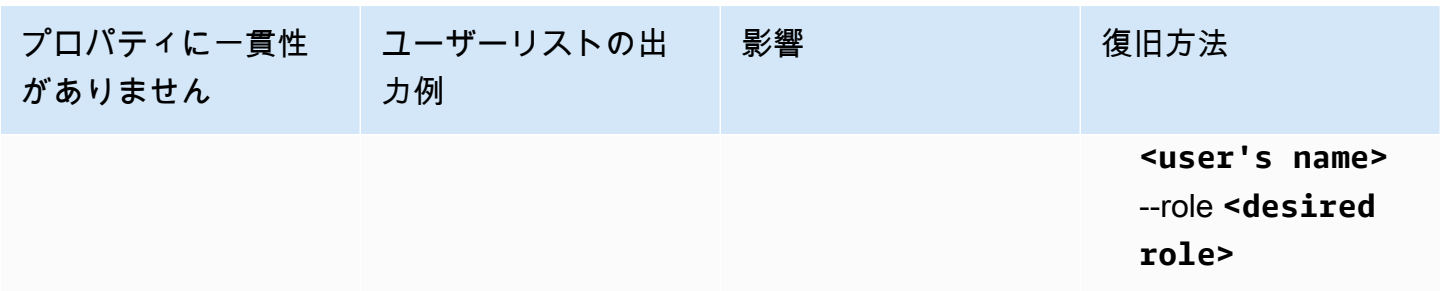

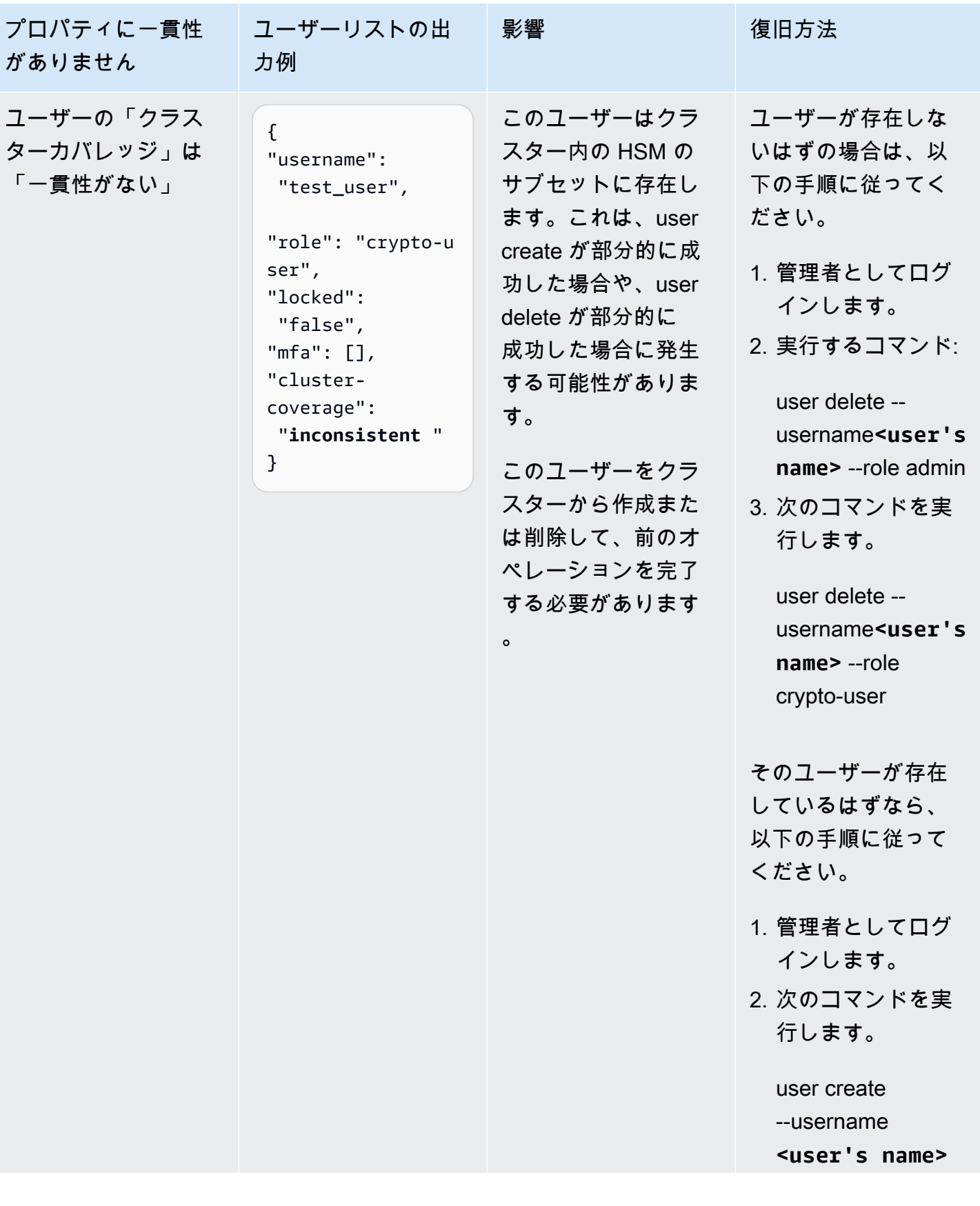

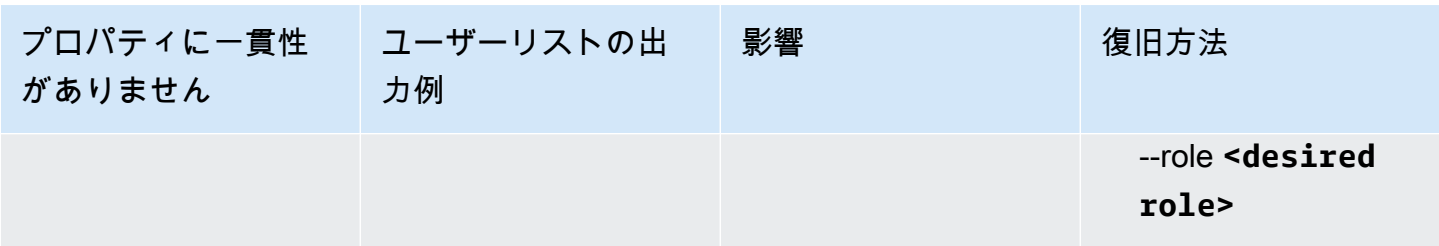

AWS CloudHSM コーザーガイド

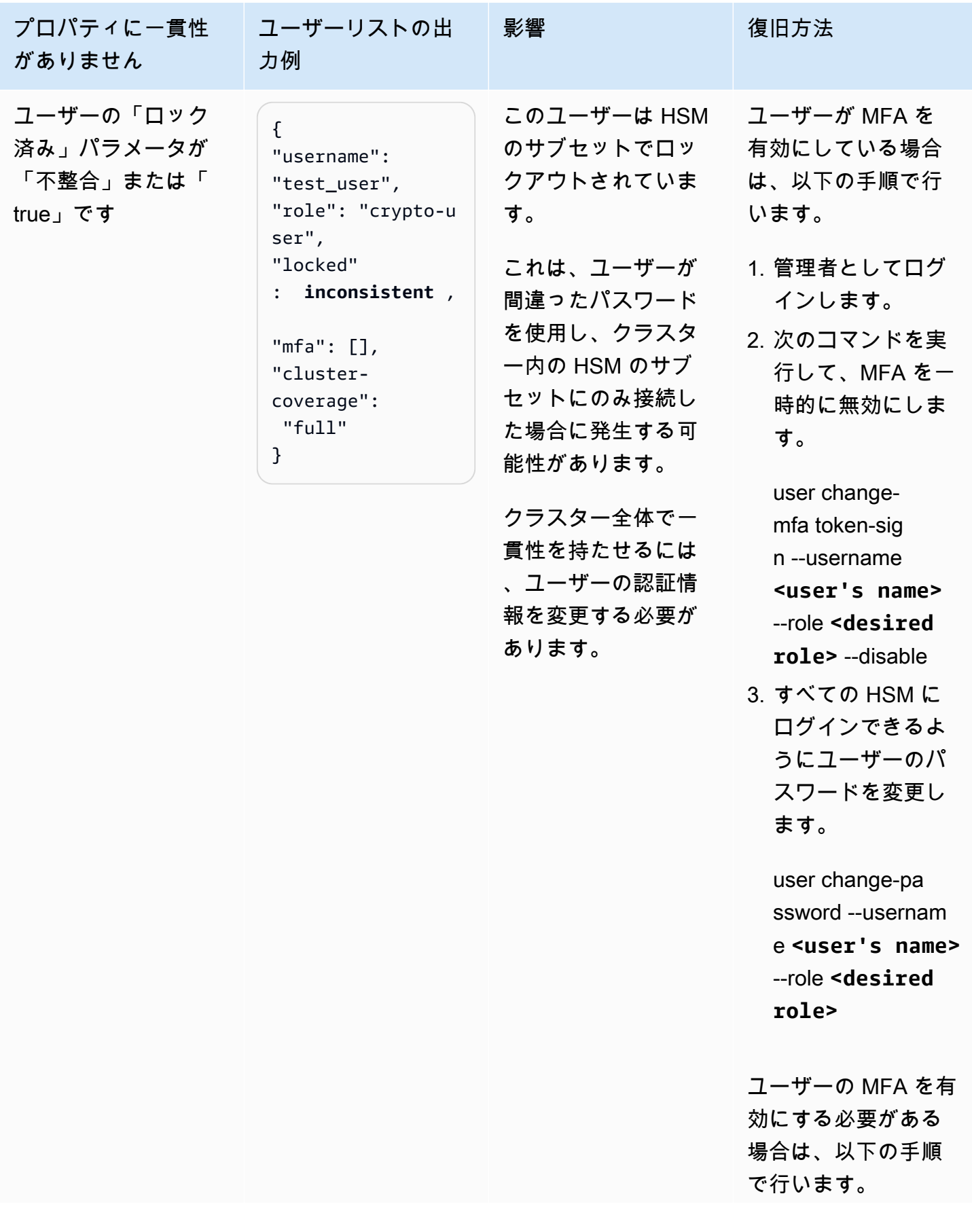

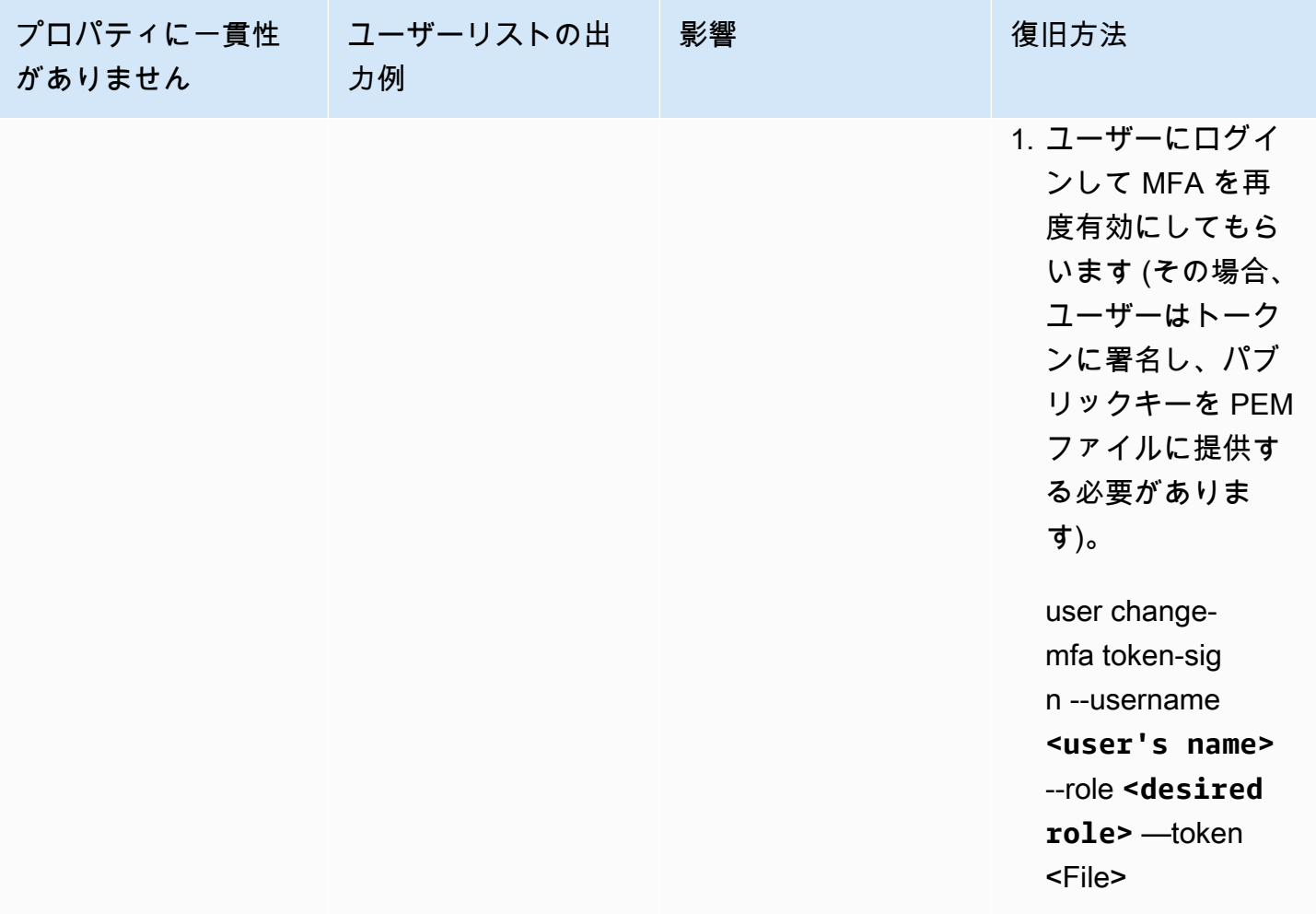

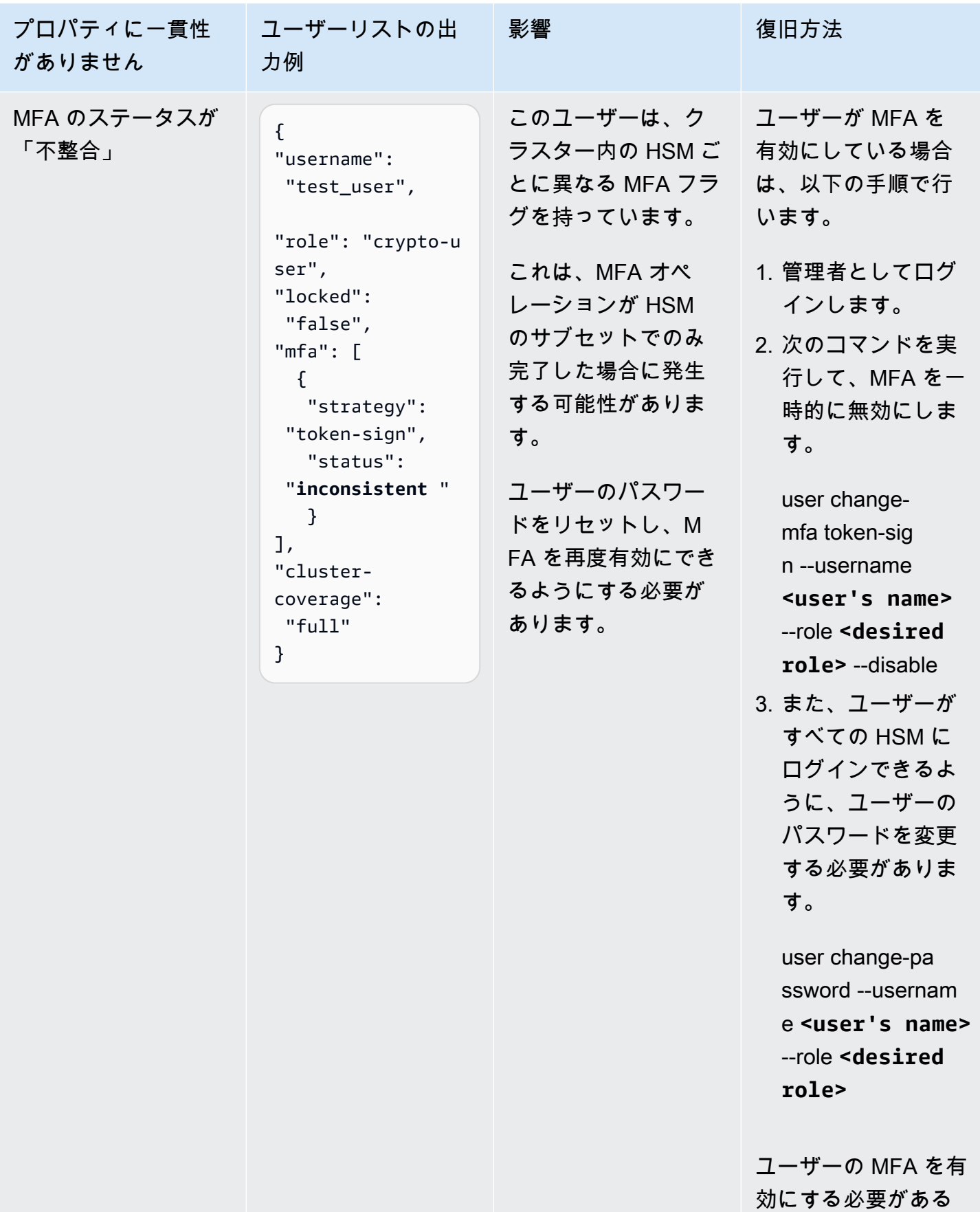

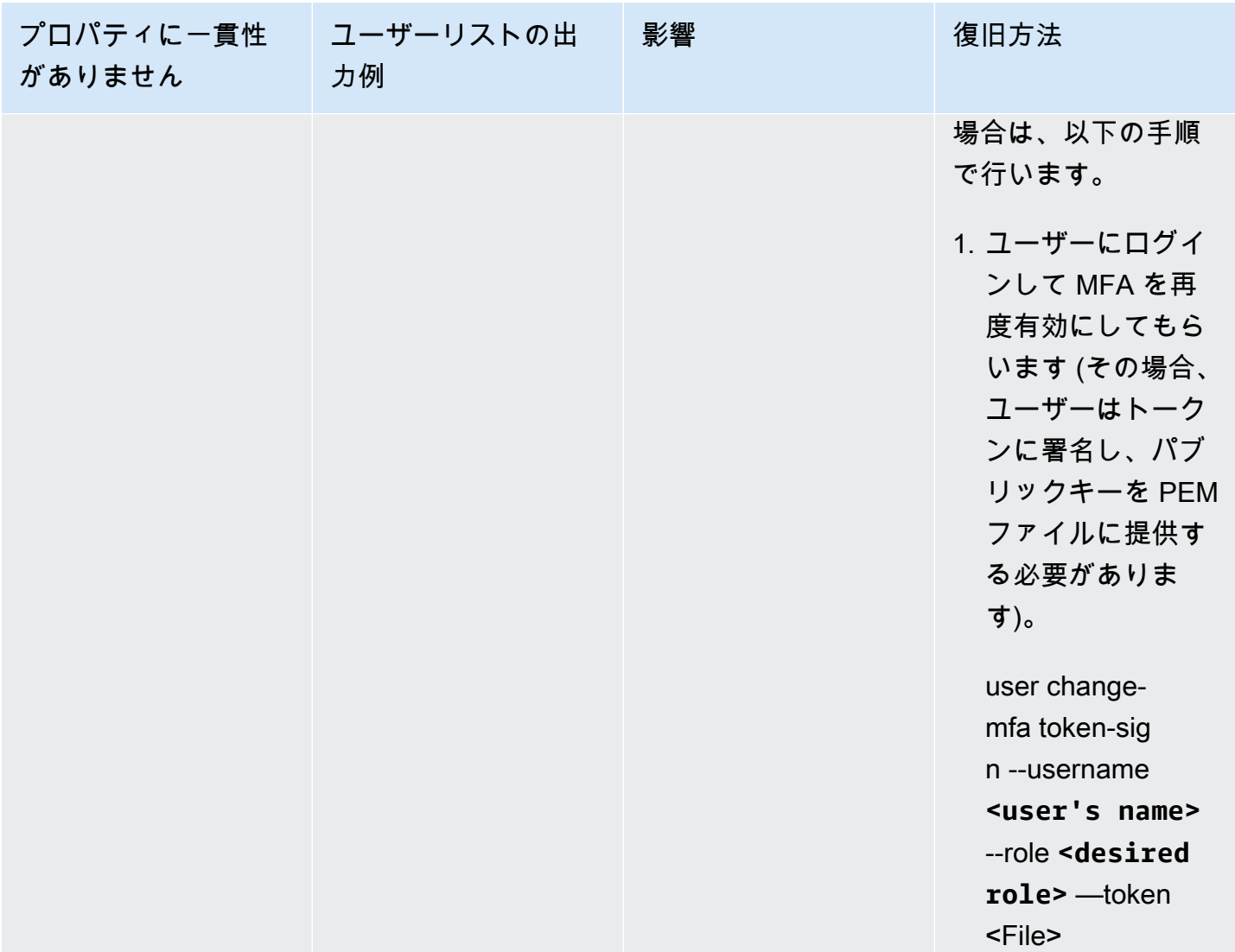

# キーの可用性チェック中にエラーが表示された

問題: HSM から次のエラーが返されます。

Key *<KEY HANDLE>* does not meet the availability requirements - The key must be available on at least 2 HSMs before being used.

原因: キーの可用性チェックでは、まれではありますが、紛失する可能性のあるキーを探します。こ のエラーは通常、HSM が 1 つしかないクラスター、または HSM が 2 つあるクラスターで片方が交 換されている間に発生します。このような状況では、以下の顧客オペレーションが原因で上記のエ ラーが発生した可能性があります。

- [key generate-symmetric](#page-369-0) または などのコマンドを使用して新しいキーが生成されました[key](#page-354-0)  [generate-asymmetric-pair](#page-354-0) 。
- [キーリスト](#page-384-0) オペレーションが開始されました。
- SDK の新しいインスタンスが開始されました。

**a** Note

OpenSSL は SDK の新しいインスタンスを頻繁にフォークします。

解決策/推奨事項: このエラーの発生を防ぐために、以下のアクションから選択してください。

- --disable-key-availability-check パラメータを使用して、[設定ツールの](#page-253-0)構成ファイルで、キーの可用 性を「false」に設定します。詳細については、設定ツールの[「パラメータ](#page-275-0)」セクションを参照し てください。
- HSM が 2 つあるクラスターを使用する場合は、コードの初期化中を除いて、エラーの原因となっ た操作は使用しないでください。
- クラスター内の HSM の数を 3 つ以上に増やしてください。

## JCE によるキーの抽出

### getEncoded getPrivateExponent 、または getS が null を返す

getEncoded、getPrivateExponent、getS はデフォルトでは無効になっているため、null を返 します。これらを有効にするには、[JCE を使用したキー抽出](#page-830-0) を参照してください。

有効にした後に getEncoded、getPrivateExponent、getS が null を返した場合は、キーが適切 な前提条件を満たしていません。詳細については、「[JCE を使用したキー抽出」](#page-830-0)を参照してくださ い。

getEncoded getPrivateExponent 、または HSM の外部で getS がキーバイ トを返す

お客様またはシステムへのアクセス権を持つユーザーがクリアキー抽出を有効にしました。この設定 をデフォルトの無効状態にリセットする方法など、詳細については以下のページを参照してくださ い。

- [JCE を使用したキー抽出](#page-830-0)
- [キーの保護と HSM からの抽出](#page-65-0)

HSM スロットリング

ワークロードがクラスターの HSM 容量を超えると、HSM がビジー状態またはスロットリングされ ていることを示すエラーメッセージが表示されます。この場合、スループットが低下したり、HSM からのリクエストを拒否する割合が高くなることがあります。さらに、HSM は次のビジーエラーを 送信する可能性があります。

Client SDK 5 向け

- PKCS11 では、ビジーエラーは CKR\_FUNCTION\_FAILED にマップされます。このエラーは複数 の理由で発生する可能性がありますが、HSM スロットリングによってこのエラーが発生すると、 ログに次のログ行が表示されます。
	- [cloudhsm\_provider::hsm1::hsm\_connection::e2e\_encryption::error] Failed to prepare E2E response. Error: Received error response code from Server. Response Code: 187
	- [cloudhsm\_pkcs11::decryption::aes\_gcm] Received error from the server. Error: This operation is already in progress. Internal error code: 0x000000BB
- JCE では、ビジーエラーは com.amazonaws.cloudhsm.jce.jni.exception.InternalException: Unexpected error with the Provider: The HSM could not queue the request for processing. にマップされます。
- 他の SDK のビジーエラーはメッセージ「Received error response code from Server. Response Code: 187」を出力します。

Client SDK 3 向け

- PKCS11 では、ビジーエラーは CKR\_OPERATION\_ACTIVE にマップされます。
- JCE では、ビジーエラーは 0xBB (187) ステータスとして CFM2Exception にマップされま す。アプリケーションは CFM2Exception の getStatus() 関数を使用して HSM からどのよう なステータスが返されたかを確認できます。

• 他の SDK のビジーエラーはメッセージ「HSM Error: HSM is already busy generating the keys(or random bytes) for another request.」を出力します。

### 解像度

この問題は、次の 1 つまたは複数のアクションを実行することで解決できます。

• 拒否された HSM オペレーションに対する再試行コマンドをアプリケーションレイヤーに追加しま す。再試行コマンドを有効にする前に、クラスターがピーク時の負荷に対応できる適切なサイズに なっていることを確認してください。

#### **a** Note

Client SDK 5.8.0 以降では、再試行コマンドはデフォルトでオンになっています。各 SDK の再試行コマンド設定の詳細については、「[Client SDK 5 設定ツールの詳細設定」](#page-279-0)を参照 してください。

• 「[クラスター内の HSM の追加または削除 AWS CloudHSM](#page-81-0)」の手順に従って HSM をクラスター に追加してください。

**A** Important

クラスターの負荷テストを行って予測すべきピーク負荷を決定し、高可用性を確保するた めにクラスターに HSM を 1 つ追加することを推奨します。

## クラスターの HSM で HSM ユーザーを同期する

[HSM ユーザーを管理す](#page-103-0)るには、cloudhsm\_mgmt\_util として知られる AWS CloudHSM コマンドライ ンツールを使用します。通信時には、必ずツールの設定ファイル内にある HSM を使用します。設定 ファイルに含まれていないクラスターの他の HSM は認識されません。

AWS CloudHSM では、HSM のキーはクラスター内のその他すべての HSM で同期されます が、HSM のユーザーやポリシーは同期されません。cloudhsm\_mgmt\_util を使用して [HSM ユーザー](#page-103-0) [を管理する](#page-103-0) と、これらのユーザーの変更は、cloudhsm\_mgmt\_util 設定ファイルに含まれているク ラスターの一部の HSM にのみ影響を及ぼします。これにより、AWS CloudHSM で、クラスター内 の HSM のキーが同期されると問題が発生する可能性があります。これは、キーを所有するユーザー が、クラスター内のどの HSM にも存在しないためです。

このような問題を回避するには、ユーザーを管理する前に、cloudhsm\_mgmt\_util 設定ファイルを編 集します。詳細については、「[???](#page-157-0)」を参照してください。

## クラスターに対する接続の消失

[AWS CloudHSM クライアントを設定するときに、](#page-522-0)クラスター内の最初の HSM の IP アドレスを指定 しました。この IP AWS CloudHSM アドレスはクライアントの設定ファイルに保存されます。クラ イアントが起動すると、この IP アドレスへの接続を試みます。接続できない場合 (HSM で障害が発 生した、HSM を削除した場合など) は、次のようなエラーが表示されることがあります。

LIQUIDSECURITY: Daemon socket connection error

LIQUIDSECURITY: Invalid Operation

このようなエラーを解決するには、クラスター内のアクティブで到達可能な HSM の IP アドレスを 指定して、設定ファイルを更新します。

AWS CloudHSM クライアントの設定ファイルを更新するには

- 1. 次のいずれかの方法を使用して、クラスター内のアクティブな HSM の IP アドレスを見つけま す。
	- 「 コンソー[ル」のクラスター詳細ページに \[AWS CloudHSM HSM\]](https://console.aws.amazon.com/cloudhsm/home) を表示します。
	- AWS Command Line Interface (CLI) [describe-clusters](https://docs.aws.amazon.com/cli/latest/reference/cloudhsmv2/describe-clusters.html)を使用してコマンドを発行します。

この IP アドレスは、後の手順で必要になります。

2. クライアントを停止するには、次のコマンドを使用します。

Amazon Linux

\$ **sudo stop cloudhsm-client**

Amazon Linux 2

\$ **sudo service cloudhsm-client stop**

### CentOS 7

\$ **sudo service cloudhsm-client stop**

### CentOS 8

\$ **sudo service cloudhsm-client stop**

RHEL 7

\$ **sudo service cloudhsm-client stop**

### RHEL 8

\$ **sudo service cloudhsm-client stop**

Ubuntu 16.04 LTS

\$ **sudo service cloudhsm-client stop**

Ubuntu 18.04 LTS

\$ **sudo service cloudhsm-client stop**

### **Windows**

• Windows クライアント 1.1.2+ の場合:

C:\Program Files\Amazon\CloudHSM>**net.exe stop AWSCloudHSMClient**

• Windows クライアント 1.1.1 以前の場合。

AWS CloudHSM クライアントを起動したコマンドウィンドウで Ctrl + C を使用します。

3. クライアントの設定ファイルを更新するには、前のステップで検出した IP アドレスを指定し て、次のコマンドを使用します。

\$ **sudo /opt/cloudhsm/bin/configure -a** *<IP address>*

### 4. クライアントを起動するには、次のコマンドを使用します。

Amazon Linux

\$ **sudo start cloudhsm-client**

Amazon Linux 2

\$ **sudo service cloudhsm-client start**

CentOS 7

\$ **sudo service cloudhsm-client start**

CentOS 8

\$ **sudo service cloudhsm-client start**

RHEL 7

\$ **sudo service cloudhsm-client start**

RHEL 8

\$ **sudo service cloudhsm-client start**

Ubuntu 16.04 LTS

\$ **sudo service cloudhsm-client start**

Ubuntu 18.04 LTS

\$ **sudo service cloudhsm-client start**

Windows

• Windows クライアント 1.1.2+ の場合:

C:\Program Files\Amazon\CloudHSM>**net.exe start AWSCloudHSMClient**

• Windows クライアント 1.1.1 以前の場合。

C:\Program Files\Amazon\CloudHSM>**start "cloudhsm\_client" cloudhsm\_client.exe C:\ProgramData\Amazon\CloudHSM\data\cloudhsm\_client.cfg**

## CloudWatch の AWS CloudHSM 監査ログが見つからない

2018 年 1 月 20 日以前にクラスターを作成した場合は、このクラスターの監査ログの配信を有効に するために、[サービスにリンクされたロール](#page-1121-0)を手動で設定する必要があります。HSM クラスターで サービスリンクされたロールを有効にする方法については、[サービスリンクされたロールを理解す](#page-1121-0) [る](#page-1121-0)、および IAM ユーザーガイド の [サービスリンクされたロールを作成する](https://docs.aws.amazon.com/IAM/latest/UserGuide/using-service-linked-roles.html#create-service-linked-role) を参照してください。

## AES Key Wrap 用非準拠長 カスタム IV

このトラブルシューティングトピックは、アプリケーションが回復不可能なラップされたキーを生成 するかの判断に役立ちます。この問題の影響を受けている場合、このトピックを活用して問題に対処 してください。

トピック

- [コードが回復不可能なラップされたキーを生成する可能性の判断](#page-1172-0)
- [コードが回復不可能なラップされたキーを生成する場合に実行が必要なアクション](#page-1174-0)

### <span id="page-1172-0"></span>コードが回復不可能なラップされたキーを生成する可能性の判断

以下の すべて の条件に当てはまる場合、影響を受けます。

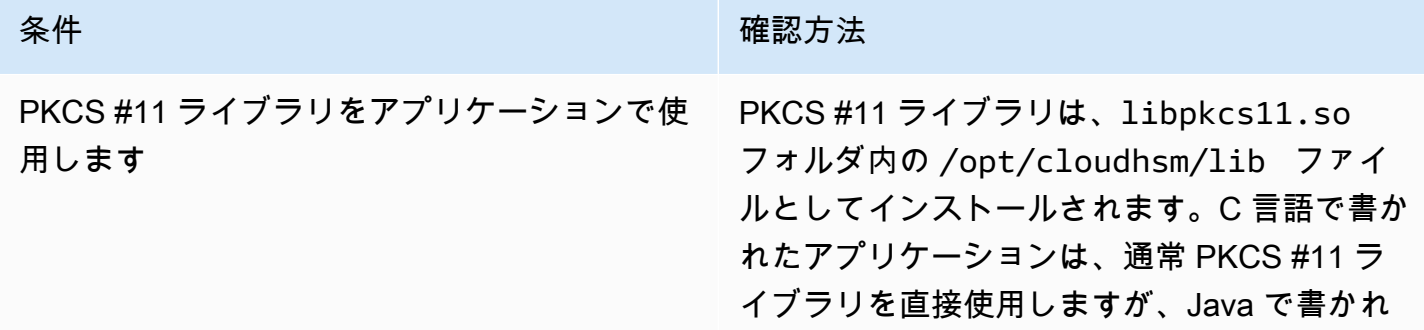

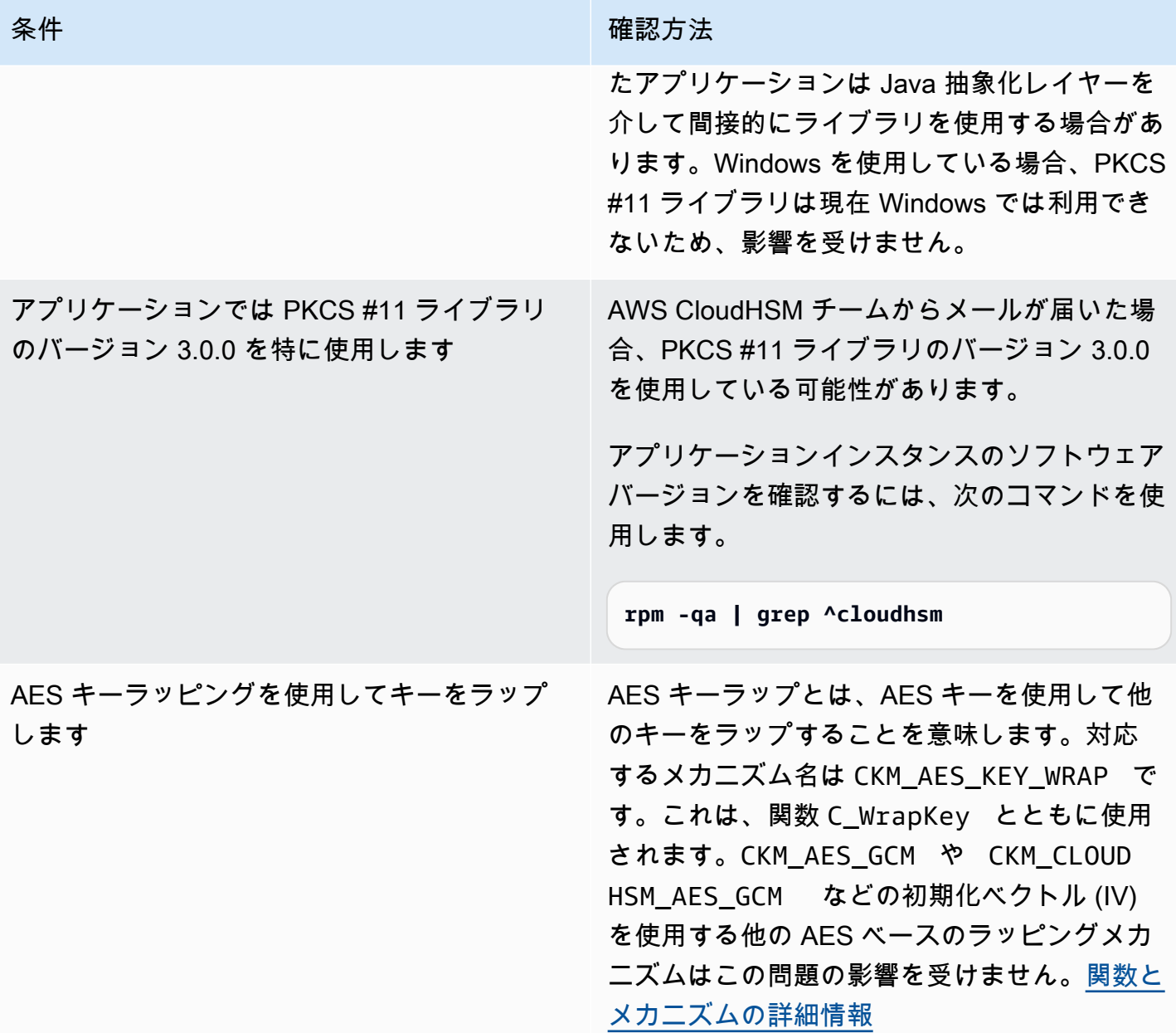

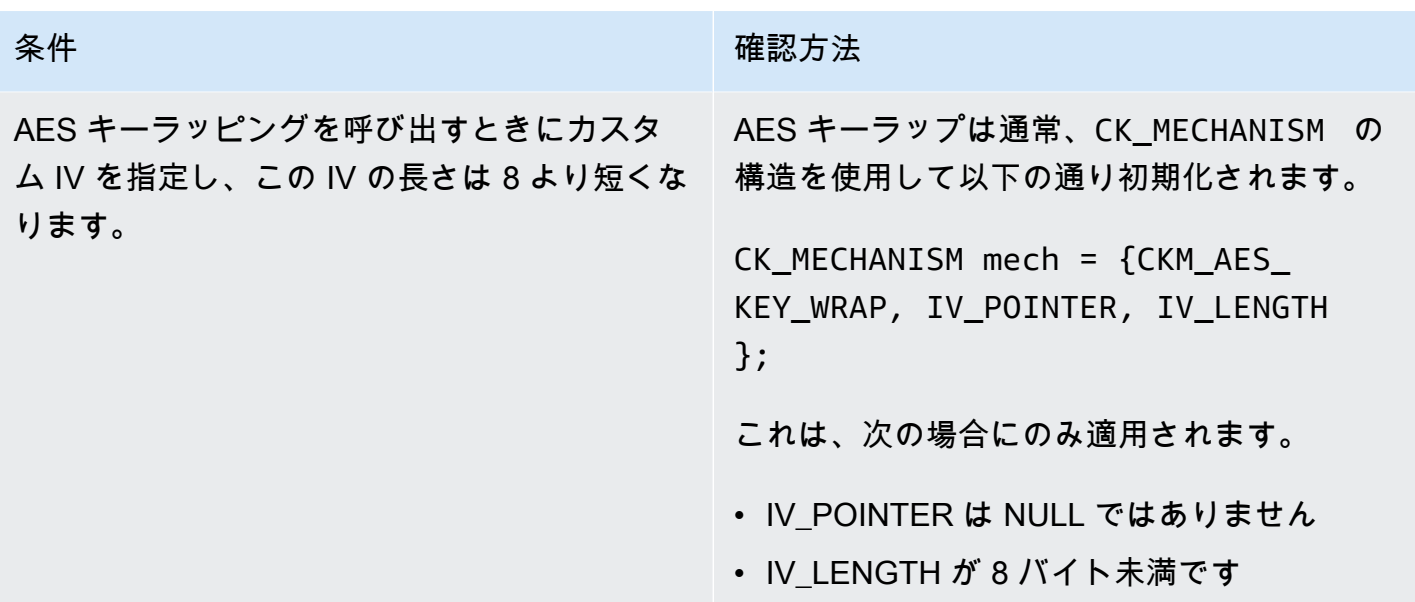

上記の条件をすべて満たさない場合は、今すぐ読み取りを停止することができます。ラップされた キーは適切にアンラップでき、この問題は影響しません。それ以外の場合は、「[the section called](#page-1174-0)  ["コードが回復不可能なラップされたキーを生成する場合に実行が必要なアクション"」](#page-1174-0)を参照してく ださい。

<span id="page-1174-0"></span>コードが回復不可能なラップされたキーを生成する場合に実行が必要なア クション

次の 3 つの手順を実行する必要があります。

- 1. PKCS #11 ライブラリを新しいバージョンにすぐにアップグレードします
	- [Amazon Linux、CentOS 6、RHEL 6 用最新 PKCS #11 ライブラリ](#page-851-0)
	- [Amazon Linux 2、CentOS 7、RHEL 7 用最新 PKCS #11 ライブラリ](#page-851-0)
	- [Ubuntu 16.04 LTS 用の最新の PKCS #11 ライブラリ](#page-851-0)
- 2. 標準に準拠した IV を使用するためソフトウェアを更新します

サンプルコードに従い、 NULL IV のみを指定することを強くお勧めします。これにより、HSM は標準準拠のデフォルト IV を使用します。または、IV を 0xA6A6A6A6A6A6A6A6 の対応する IV 長さを持つ 8 として明示的に指定することもできます。AES キーラッピングに他の IV を使用す ることはお勧めしません。将来のバージョンの PKCS #11 ライブラリでは AES キーラッピングの カスタム IV を明示的に無効にします。

IV を適切に指定するサンプルコードは、GitHub の [aes\\_wrapping.c](https://github.com/aws-samples/aws-cloudhsm-pkcs11-examples/blob/master/src/wrapping/aes_wrapping.c#L72) に表示されます。

3. 既存のラップされたキーを特定して復元します

PKCS #11 ライブラリのバージョン 3.0.0 を使用してラップしたキーを特定し、キーを回復する場 合、サポート (<https://aws.amazon.com/support>) へお問い合わせください。

#### **A** Important

この問題は、PKCS #11 ライブラリのバージョン 3.0.0 でラップされたキーにのみ影響しま す。PKCS #11 ライブラリの以前のバージョン ( 2.0.4 および番号の小さいパッケージ ) また はそれ以降のバージョン ( 3.0.1 以上の番号のパッケージ ) を使用してキーをラップできま す。

## クラスター作成エラーの解決

クラスターを作成するときに、 AWSServiceRoleForCloudHSM サービスにリンクされたロールがま だ存在しない場合は、 AWS CloudHSM そのロールを作成します。 AWS CloudHSM サービスにリン クされたロールを作成できない場合、クラスターを作成しようとしても失敗する可能性があります。

このトピックでは、クラスターを正常に作成できるように、代表的な問題の解決方法を示します。こ のロールは 1 回だけ作成する必要があります。サービスにリンクされたロールをアカウントに作成 すると、サポートされている任意の方法を使用して、追加のクラスターを作成および管理できます。

以下のセクションでは、サービスにリンクされたロールに関連するクラスター作成エラーのトラブル シューティング対策を示します。これらの対策を試してもクラスターを作成できない場合は、[AWS](https://aws.amazon.com/contact-us/) [Support](https://aws.amazon.com/contact-us/) までお問い合わせください。 AWSServiceRoleForCloudHSM サービスにリンクされたロー ルの詳細については、を参照してください。[のサービスにリンクされたロール AWS CloudHSM](#page-1121-0)

トピック

- [不足しているアクセス権限の追加](#page-1175-0)
- [サービスにリンクされたロールを手動で作成する](#page-1176-0)
- [非フェデレーティッドユーザーの使用](#page-1176-1)

## <span id="page-1175-0"></span>不足しているアクセス権限の追加

サービスにリンクされたロールを作成するには、iam:CreateServiceLinkedRole アクセス権限 が必要です。クラスターを作成している IAM ユーザーがこの権限を持っていない場合、アカウント

でサービスにリンクされたロールを作成しようとすると、クラスター作成プロセスが失敗します。 AWS

アクセス権限が不足しているためにエラーが発生すると、以下のエラーメッセージが表示されます。

This operation requires that the caller have permission to call iam:CreateServiceLinkedRole to create the CloudHSM Service Linked Role.

このエラーを解決するには、クラスターを作成する IAM ユーザーに AdministratorAccess アク セス権限を付与するか、ユーザーの IAM ポリシーに iam:CreateServiceLinkedRole アクセス 権限を追加します。手順については、「[新しいユーザーまたは既存のユーザーへのアクセス権限の追](https://docs.aws.amazon.com/IAM/latest/UserGuide/id_users_change-permissions.html#w2ab1c19c19c26b9) [加](https://docs.aws.amazon.com/IAM/latest/UserGuide/id_users_change-permissions.html#w2ab1c19c19c26b9)」を参照してください。

その後で、もう一度[スタックを作成](#page-23-0)してみてください。

### <span id="page-1176-0"></span>サービスにリンクされたロールを手動で作成する

IAM コンソール、CLI、または API を使用して、 AWSServiceRoleForCloudHSMサービスにリンク されたロールを作成できます。詳細については、「IAM ユーザーガイド」の「[サービスにリンクさ](https://docs.aws.amazon.com/IAM/latest/UserGuide/using-service-linked-roles.html#create-service-linked-role) [れたロールの作成](https://docs.aws.amazon.com/IAM/latest/UserGuide/using-service-linked-roles.html#create-service-linked-role)」を参照してください。

### <span id="page-1176-1"></span>非フェデレーティッドユーザーの使用

認証情報を外部から取得するフェデレーティッドユーザーは AWS、非フェデレーティッドユーザー のタスクの多くを実行できます。ただし、AWS は、サービスにリンクされたロールをフェデレー ティッドエンドポイントから作成するための API コールをユーザーに許可していません。

この問題を解決するには、[非フェデレーティッドユーザーを作成](#page-20-0)して

iam:CreateServiceLinkedRole アクセス権限を付与するか、既存の非フェデレーティッドユー ザーに iam:CreateServiceLinkedRole アクセス権限を付与します。次に、そのユーザーに CLI [からクラスターを作成してもらいます](#page-23-0)。これにより、サービスにリンクされたロールがアカウントに 作成されます。

サービスにリンクされたロールが作成されたら、必要に応じて、非フェデレーティッドユーザーが 作成したクラスターを削除できます。クラスターを削除しても、ロールには影響しません。その後、 フェデレーティッドユーザーを含め、 AWS CloudHSM 必要な権限を持つすべてのユーザーがアカウ ントにクラスターを作成できます。

ロールが作成されたことを検証するには、<https://console.aws.amazon.com/iam/>で IAM コンソール を開き、ロールを選択します。または CLI で IAM [get-role](https://docs.aws.amazon.com/cli/latest/reference/iam/get-role.html) コマンドを使用してください。

```
$ aws iam get-role --role-name AWSServiceRoleForCloudHSM
{ 
     "Role": { 
         "Description": "Role for CloudHSM service operations", 
         "AssumeRolePolicyDocument": { 
             "Version": "2012-10-17", 
             "Statement": [ 
\overline{a} "Action": "sts:AssumeRole", 
                     "Effect": "Allow", 
                     "Principal": { 
                         "Service": "cloudhsm.amazonaws.com" 
1 1 1 1 1 1 1
 } 
 ] 
         }, 
         "RoleId": "AROAJ4I6WN5QVGG5G7CBY", 
         "CreateDate": "2017-12-19T20:53:12Z", 
         "RoleName": "AWSServiceRoleForCloudHSM", 
         "Path": "/aws-service-role/cloudhsm.amazonaws.com/", 
         "Arn": "arn:aws:iam::111122223333:role/aws-service-role/cloudhsm.amazonaws.com/
AWSServiceRoleForCloudHSM" 
    }
}
```
# クライアント設定ログの取得

AWS CloudHSM は AWS サポートデスクが問題解決を行うために、お客様の環境に関する情報を収 集するためのツールを Client SDK 3 および Client SDK 5 用に提供しています。

トピック

- [\(Client SDK 5 対応ツール\)](#page-1177-0)
- [\(Client SDK 3 対応ツール\)](#page-1179-0)

<span id="page-1177-0"></span>(Client SDK 5 対応ツール)

スクリプトは、次の情報を抽出します。

- Client SDK 5 コンポーネントの設定ファイル
- 使用可能なログファイル

• オペレーティングシステムの現行バージョン

• パッケージの情報:

Client SDK 5 の情報ツールの実行

Client SDK 5 には、各コンポーネントのクライアントサポートツールが含まれていますが、すべての ツールは同じ機能を果たします。収集されたすべての情報を含む出力ファイルを作成するツールを実 行します。

ツールは次のような構文を使用します。

[ *pkcs11* | *dyn* | *jce* ]\_info

たとえば、PKCS #11 ライブラリを実行する Linux ホストから対応情報を収集し、システムがデフォ ルトディレクトリに書き込むようにする場合、次のコマンドを実行します。

**/opt/cloudhsm/bin/pkcs11\_info**

ツールは /tmp ディレクトリ内に出力ファイルを作成します。

PKCS #11 library

Linux で PKCS #11 ライブラリの対応データの収集

• 対応ツールを使用してデータを収集します。

**/opt/cloudhsm/bin/pkcs11\_info**

Windows で PKCS #11 ライブラリの対応データの収集

• 対応ツールを使用してデータを収集します。

C:\Program Files\Amazon\CloudHSM\bin\**pkcs11\_info.exe**

OpenSSL Dynamic Engine

Linux で OpenSSL Dynamic Engine の対応データの収集

• 対応ツールを使用してデータを収集します。

**/opt/cloudhsm/bin/dyn\_info**

#### JCE provider

Linux で JCE プロバイダーの対応データの収集

• 対応ツールを使用してデータを収集します。

**/opt/cloudhsm/bin/jce\_info**

Windows で JCE プロバイダの対応データの収集

• 対応ツールを使用してデータを収集します。

C:\Program Files\Amazon\CloudHSM\bin\**jce\_info.exe**

### サーバーレス環境からのログの取得

Fargate や Lambda などのサーバーレス環境用に設定するには、AWS CloudHSM ログタイプを term に設定することを推奨します。term に設定すると、サーバーレス環境は CloudWatch に出力 できるようになります。

CloudWatch からクライアントログを収集するには、Amazon CloudWatch Logs ユーザーガイドの 「[ロググループとログストリームの操作](https://docs.aws.amazon.com/AmazonCloudWatch/latest/logs/Working-with-log-groups-and-streams.html)」を参照してください。

<span id="page-1179-0"></span>(Client SDK 3 対応ツール)

スクリプトは、次の情報を抽出します。

- オペレーティングシステムとその現在のバージョン
- cloudhsm\_client.cfg、cloudhsm\_mgmt\_util.cfg、application.cfg ファイルからのク ライアント設定情報
- プラットフォームに固有の場所からのクライアントログ
- cloudhsm\_mgmt\_util を使用してのクラスターと HSM 情報
- OpenSSL の情報
- 現在のクライアントとビルドのバージョン
- インストーラのバージョン

Client SDK 3 の情報ツールの実行

このスクリプトは、収集されたすべての情報を含む出力ファイルを作成します。スクリプトは /tmp ディレクトリ内に出力ファイルを作成します。

Linux: /opt/cloudhsm/bin/client\_info

Windows: C:\Program Files\Amazon\CloudHSM\client\_info

**A** Warning

このスクリプトには、Client SDK 3 バージョン 3.1.0 ~ 3.3.1 に関する既知の問題がありま す。この問題の修正を含むバージョン 3.3.2 にアップグレードすることを強くお勧めしま す。このツールを使用する前の詳細情報は、[既知の問題](https://docs.aws.amazon.com/cloudhsm/latest/userguide/ki-all.html#ki-all-9) ページを参照してください。

# AWS CloudHSM のクォータ

クォータは、AWS リソースに割り当てられる値で、以前は制限と呼ばれていました。以下のクォー タは、AWS リージョンおよび AWS アカウントごとに AWS CloudHSM リソースに適用されます。 デフォルトのクォータは AWS によって適用される初期値です。これらの値を次の表に示します。調 整可能なクォータは、デフォルトのクォータよりも大きくすることができます。

Service Quotas

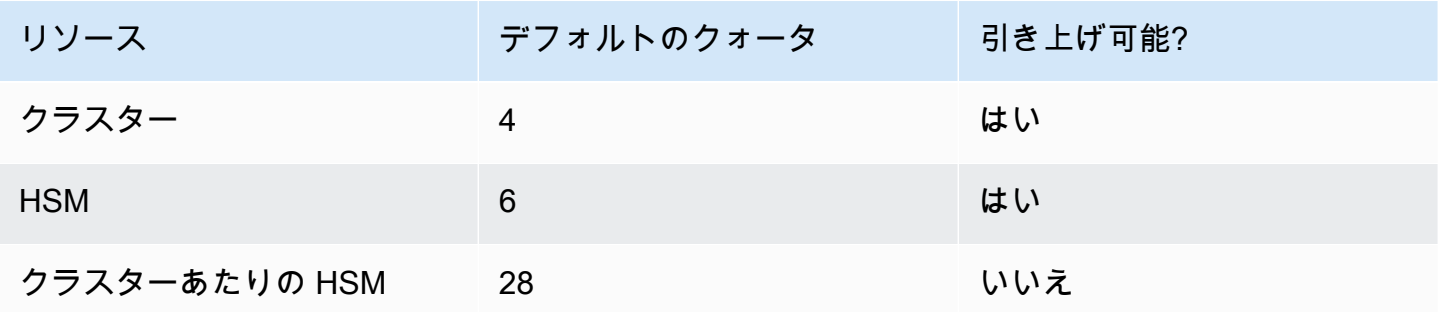

クォータの増加をリクエストする方法として推奨されるのは、[Service Quotas コンソール](https://console.aws.amazon.com/servicequotas/home?region=us-east-1#!/dashboard)を開く方 法です。このコンソールで、サービスとクォータを選択し、リクエストを送信します。詳細について は、[Service Quotas ドキュメント](https://docs.aws.amazon.com/servicequotas/latest/userguide/request-quota-increase.html)を参照してください。

次のシステムクォータ表のクォータは調整できません。

システムクォータ

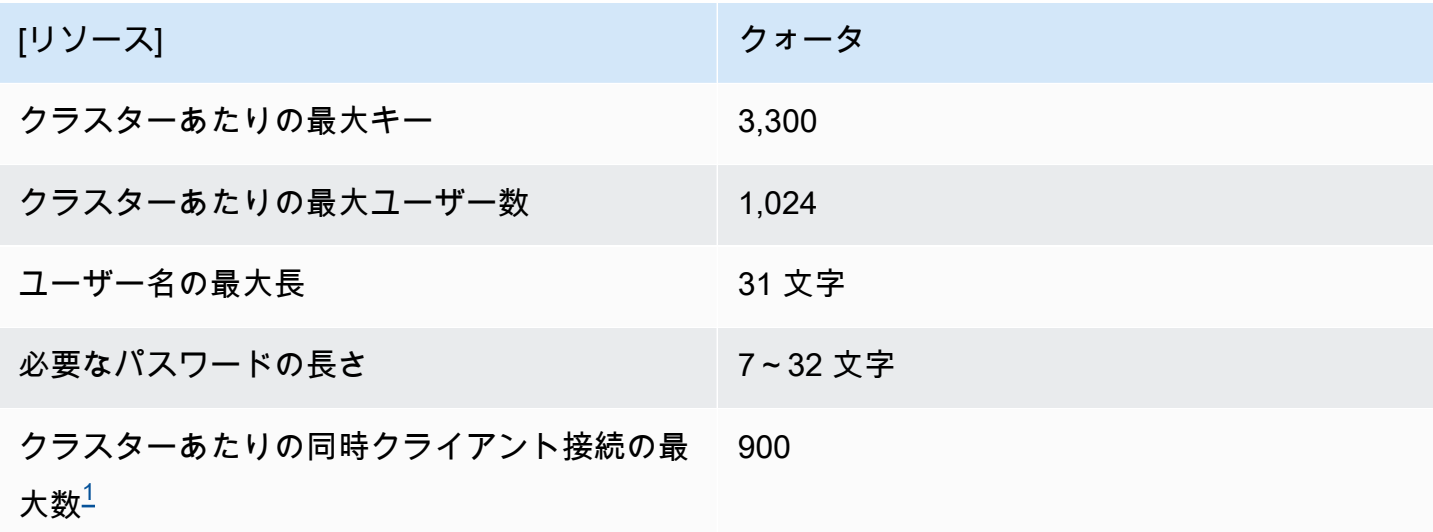

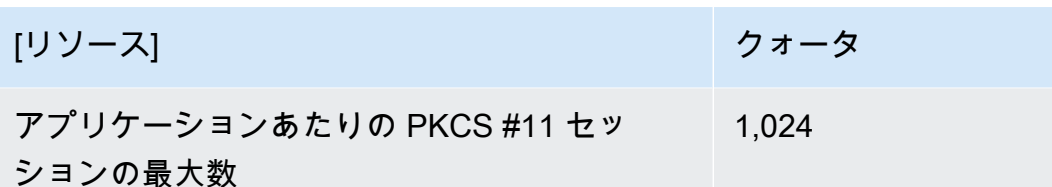

<span id="page-1182-0"></span>[1] Client SDK 3 のクライアント接続はクライアントデーモンです。Client SDK 5 では、クライアン ト接続はアプリケーションです。

<span id="page-1182-1"></span>詳細については、「[システムリソース](#page-1182-1)」を参照してください。

# システムリソース

システムリソースのクォータは、AWS CloudHSM クライアントが実行時に使用できるリソースの クォータです。

ファイル記述子は、プロセスごとに開いているファイルを識別および管理するための、オペレーティ ングシステムのメカニズムです。

CloudHSM クライアントデーモンは、ファイル記述子を使用して、アプリケーションとクライアン ト間、およびクライアントとサーバー間の接続を管理します。

デフォルトでは、CloudHSM クライアント設定によって 3,000 個のファイル記述子が割り当てられ ます。このデフォルト値は、クライアントデーモンと HSM 間の最適なセッションとスレッド処理能 力をもたらすように設計されています。

まれに、リソースが制限された環境でクライアントを実行している場合、これらのデフォルト値の変 更が必要になることがあります。

**a** Note

これらの値を変更すると、CloudHSM クライアントのパフォーマンスが低下したり、アプリ ケーションが動作不能になったりする可能性があります。

1. /etc/security/limits.d/cloudhsm.conf ファイルを編集します。

```
# DO NOT EDIT THIS FILE
#
hsmuser soft nofile 3000
hsmuser hard nofile 3000
```
2. 必要に応じて数値を編集します。

**a** Note

soft クォータは、hard クォータ以下である必要があります。

3. CloudHSM クライアントデーモンプロセスを再起動します。

**a** Note

この設定オプションは Microsoft Windows プラットフォームでは使用できません。

# AWS CloudHSM クライアント SDK のダウンロード

# ダウンロード

2021 年 3 月、クライアント SDK バージョン 5.0.0 AWS CloudHSM をリリースしました。このバー ジョンでは、要件、機能、プラットフォームサポートが異なるまったく新しいクライアント SDK が 導入されています。

Client SDK 5 は本番環境で完全にサポートされており、CNG と KSP プロバイダーのサポートを 除いて、Client SDK 3 と同じコンポーネントとサポートレベルを提供します。詳細については、 「[Client SDK コンポーネントの比較」](#page-847-0)を参照してください。

### **a** Note

各クライアント SDK がサポートするプラットフォームについては、とを参照してくださ い。[Client SDK 5 がサポートするプラットフォーム](#page-720-0) [Client SDK 3 がサポートするプラット](#page-848-0) [フォーム](#page-848-0)

# 最新リリース

このセクションには、クライアント SDK の最新バージョンが含まれています。

クライアント SDK 5 リリース:バージョン 5.12.0

Amazon Linux 2

x86\_64 アーキテクチャ上の Amazon Linux 2 用のバージョン 5.12.0 ソフトウェアをダウンロー ドしてください。

- [PKCS #11 ライブラリ](https://s3.amazonaws.com/cloudhsmv2-software/CloudHsmClient/EL7/cloudhsm-pkcs11-5.12.0-1.el7.x86_64.rpm) (SHA256 checksum 383baed4a861391eb0923c0d9cf451851c6dd02d7d6a9e9cc3638c60bf300ef2)
- [OpenSSL Dynamic Engine](https://s3.amazonaws.com/cloudhsmv2-software/CloudHsmClient/EL7/cloudhsm-dyn-5.12.0-1.el7.x86_64.rpm) (SHA256 checksum

f7aba68787a4c975f3e9f4ead28c2c28adc787ca0babebc070a928d226ff330a)

- [JCE プロバイダー](https://s3.amazonaws.com/cloudhsmv2-software/CloudHsmClient/EL7/cloudhsm-jce-5.12.0-1.el7.x86_64.rpm)(SHA256 checksum 1f75f1a5d428b18ce2dc6ce8e17923009895c2545e2d04d76dafd6da914c0b4e)
	- [AWS CloudHSM](https://s3.amazonaws.com/cloudhsmv2-software/CloudHsmClient/Docs/JCE/cloudhsm-jce-5.12.0-javadoc.jar) (SHA256 checksum 7158bc80e3b5b0915d83c39d4c060060a43a79cc407b1f783383b9e20bc5ff43) 用の Javadocs

• [CloudHSM CLI](https://s3.amazonaws.com/cloudhsmv2-software/CloudHsmClient/EL7/cloudhsm-cli-5.12.0-1.el7.x86_64.rpm) (SHA256 checksum 4c27fae1ef5fd1642c04514ec84ad4cab78f59a32eb3fce59b51805c44b25295)

ARM64 アーキテクチャ上の Amazon Linux 2 用のバージョン 5.12.0 ソフトウェアをダウンロー ドしてください。

- [PKCS #11 ライブラリ](https://s3.amazonaws.com/cloudhsmv2-software/CloudHsmClient/EL7/cloudhsm-pkcs11-5.12.0-1.el7.aarch64.rpm) (SHA256 checksum c28a1f27e23e6ab1550dab6a353c6c9338a391a84d57f4ac99a1a3a9810c753f)
- [OpenSSL Dynamic Engine](https://s3.amazonaws.com/cloudhsmv2-software/CloudHsmClient/EL7/cloudhsm-dyn-5.12.0-1.el7.aarch64.rpm) (SHA256 checksum

7d2e864c31c13f55443c1b1d04589fbdd4558fe103954de4384691e2c429a872)

- [JCE プロバイダー](https://s3.amazonaws.com/cloudhsmv2-software/CloudHsmClient/EL7/cloudhsm-jce-5.12.0-1.el7.aarch64.rpm)(SHA256 checksum e9a35eb87b2f257c47fb083d286deb835da45858b2d89759ca7d5bb4ef747b4b)
	- [AWS CloudHSM](https://s3.amazonaws.com/cloudhsmv2-software/CloudHsmClient/Docs/JCE/cloudhsm-jce-5.12.0-javadoc.jar) (SHA256 checksum 7158bc80e3b5b0915d83c39d4c060060a43a79cc407b1f783383b9e20bc5ff43) 用の Javadocs
- [CloudHSM CLI](https://s3.amazonaws.com/cloudhsmv2-software/CloudHsmClient/EL7/cloudhsm-cli-5.12.0-1.el7.aarch64.rpm) (SHA256 checksum 28b6f918912b5c63bf10018824b642a805b309c21947a1d0ebbdc44647e80554)

### Amazon Linux 2023

x86\_64 アーキテクチャ上の Amazon Linux 2023 用バージョン 5.12.0 ソフトウェアをダウンロー ドしてください。

- [PKCS #11 ライブラリ](https://s3.amazonaws.com/cloudhsmv2-software/CloudHsmClient/Amzn2023/cloudhsm-pkcs11-5.12.0-1.amzn2023.x86_64.rpm) (SHA256 checksum 02801365cba449c5238a4e5ad3df1ddf7edd00ade976f47e956e885286503f3f)
- [OpenSSL Dynamic Engine](https://s3.amazonaws.com/cloudhsmv2-software/CloudHsmClient/Amzn2023/cloudhsm-dyn-5.12.0-1.amzn2023.x86_64.rpm) (SHA256 checksum

0abed69a7c6acaafdaabdcc5fab7d56611ffd94f5480cade6f8beace9aeae056)

- [JCE プロバイダー](https://s3.amazonaws.com/cloudhsmv2-software/CloudHsmClient/Amzn2023/cloudhsm-jce-5.12.0-1.amzn2023.x86_64.rpm)(SHA256 checksum 3d5d9a903d3a216eca40f92dbb0b4030b7a86ad7ceee8d62241c97a6e1881e25)
	- [AWS CloudHSM](https://s3.amazonaws.com/cloudhsmv2-software/CloudHsmClient/Docs/JCE/cloudhsm-jce-5.12.0-javadoc.jar) (SHA256 checksum 7158bc80e3b5b0915d83c39d4c060060a43a79cc407b1f783383b9e20bc5ff43) 用の Javadocs
- [CloudHSM CLI](https://s3.amazonaws.com/cloudhsmv2-software/CloudHsmClient/Amzn2023/cloudhsm-cli-5.12.0-1.amzn2023.x86_64.rpm) (SHA256 checksum f96671d882b862033bba0b3633448dc6a26e45a25063e29b79a5cd4b7fc4945c)

ARM64 アーキテクチャ上の Amazon Linux 2023 用バージョン 5.12.0 ソフトウェアをダウンロー ドしてください。

- [PKCS #11 ライブラリ](https://s3.amazonaws.com/cloudhsmv2-software/CloudHsmClient/Amzn2023/cloudhsm-pkcs11-5.12.0-1.amzn2023.aarch64.rpm) (SHA256 checksum 53d05006b46bda8e9c1dd76e8307a780bfe0a67b10a9a87723c97f94e29f5b8e)
- [OpenSSL Dynamic Engine](https://s3.amazonaws.com/cloudhsmv2-software/CloudHsmClient/Amzn2023/cloudhsm-dyn-5.12.0-1.amzn2023.aarch64.rpm) (SHA256 checksum ec1cca8e01b3303ff9473eeef6b33dc85b6affac7a47387b098905f9f2fc85ba)
- JCE プロ<u>バイダー(</u>SHA256 checksum c828ae56f46233215b9f35798b5859ebdac962af442acbc457081c3baaa44f11)
	- [AWS CloudHSM](https://s3.amazonaws.com/cloudhsmv2-software/CloudHsmClient/Docs/JCE/cloudhsm-jce-5.12.0-javadoc.jar) (SHA256 checksum 7158bc80e3b5b0915d83c39d4c060060a43a79cc407b1f783383b9e20bc5ff43) 用の Javadocs
- [CloudHSM CLI](https://s3.amazonaws.com/cloudhsmv2-software/CloudHsmClient/Amzn2023/cloudhsm-cli-5.12.0-1.amzn2023.aarch64.rpm) (SHA256 checksum ddd5dcd68d01f4fafaf13dc0b4ddcf98e3731ed51bdd51f85535b29353644a9f)

CentOS 7 (7.8+)

x86\_64 アーキテクチャ上の CentOS 7 用バージョン 5.12.0 ソフトウェアをダウンロードしてく ださい。

- [PKCS #11 ライブラリ](https://s3.amazonaws.com/cloudhsmv2-software/CloudHsmClient/EL7/cloudhsm-pkcs11-5.12.0-1.el7.x86_64.rpm) (SHA256 checksum 383baed4a861391eb0923c0d9cf451851c6dd02d7d6a9e9cc3638c60bf300ef2)
- [OpenSSL Dynamic Engine](https://s3.amazonaws.com/cloudhsmv2-software/CloudHsmClient/EL7/cloudhsm-dyn-5.12.0-1.el7.x86_64.rpm) <sub>(SHA256 checksum</sub>)

f7aba68787a4c975f3e9f4ead28c2c28adc787ca0babebc070a928d226ff330a)

- [JCE プロバイダー](https://s3.amazonaws.com/cloudhsmv2-software/CloudHsmClient/EL7/cloudhsm-jce-5.12.0-1.el7.x86_64.rpm)(SHA256 checksum 1f75f1a5d428b18ce2dc6ce8e17923009895c2545e2d04d76dafd6da914c0b4e)
	- [AWS CloudHSM](https://s3.amazonaws.com/cloudhsmv2-software/CloudHsmClient/Docs/JCE/cloudhsm-jce-5.12.0-javadoc.jar) (SHA256 checksum 7158bc80e3b5b0915d83c39d4c060060a43a79cc407b1f783383b9e20bc5ff43) 用の Javadocs
- [CloudHSM CLI](https://s3.amazonaws.com/cloudhsmv2-software/CloudHsmClient/EL7/cloudhsm-cli-5.12.0-1.el7.x86_64.rpm) (SHA256 checksum 4c27fae1ef5fd1642c04514ec84ad4cab78f59a32eb3fce59b51805c44b25295)

RHEL 7 (7.8+)

x86\_64 アーキテクチャーの RHEL 7 用バージョン 5.12.0 ソフトウェアをダウンロードしてくだ さい。

- [PKCS #11 ライブラリ](https://s3.amazonaws.com/cloudhsmv2-software/CloudHsmClient/EL7/cloudhsm-pkcs11-5.12.0-1.el7.x86_64.rpm) (SHA256 checksum 383baed4a861391eb0923c0d9cf451851c6dd02d7d6a9e9cc3638c60bf300ef2)
- [OpenSSL Dynamic Engine](https://s3.amazonaws.com/cloudhsmv2-software/CloudHsmClient/EL7/cloudhsm-dyn-5.12.0-1.el7.x86_64.rpm) (SHA256 checksum

f7aba68787a4c975f3e9f4ead28c2c28adc787ca0babebc070a928d226ff330a)

- [JCE プロバイダー](https://s3.amazonaws.com/cloudhsmv2-software/CloudHsmClient/EL7/cloudhsm-jce-5.12.0-1.el7.x86_64.rpm)(SHA256 checksum 1f75f1a5d428b18ce2dc6ce8e17923009895c2545e2d04d76dafd6da914c0b4e)
	- [AWS CloudHSM](https://s3.amazonaws.com/cloudhsmv2-software/CloudHsmClient/Docs/JCE/cloudhsm-jce-5.12.0-javadoc.jar) (SHA256 checksum 7158bc80e3b5b0915d83c39d4c060060a43a79cc407b1f783383b9e20bc5ff43) 用の Javadocs
- [CloudHSM CLI](https://s3.amazonaws.com/cloudhsmv2-software/CloudHsmClient/EL7/cloudhsm-cli-5.12.0-1.el7.x86_64.rpm) (SHA256 checksum 4c27fae1ef5fd1642c04514ec84ad4cab78f59a32eb3fce59b51805c44b25295)

### RHEL 8 (8.3+)

x86\_64 アーキテクチャーの RHEL 8 用バージョン 5.12.0 ソフトウェアをダウンロードしてくだ さい。

• [PKCS #11 ライブラリ](https://s3.amazonaws.com/cloudhsmv2-software/CloudHsmClient/EL8/cloudhsm-pkcs11-5.12.0-1.el8.x86_64.rpm) (SHA256 checksum

6e51e95122fd0991278888287f0c408808b26fb5f1196c46168477b9090fc478)

• [OpenSSL Dynamic Engine](https://s3.amazonaws.com/cloudhsmv2-software/CloudHsmClient/EL8/cloudhsm-dyn-5.12.0-1.el8.x86_64.rpm) (SHA256 checksum

1f1d52ff7af6c537d8cfeb5973c691a9d90a518accd685ff9b66cd78daf98928)

- JCE プロ<u>バイダー</u>(SHA256 checksum 156944607de987d6b39bd8a2d21ccd294c01377a9e35f9f15f8b0f4c8bb90033)
	- [AWS CloudHSM](https://s3.amazonaws.com/cloudhsmv2-software/CloudHsmClient/Docs/JCE/cloudhsm-jce-5.12.0-javadoc.jar) (SHA256 checksum 7158bc80e3b5b0915d83c39d4c060060a43a79cc407b1f783383b9e20bc5ff43) 用の Javadocs
- [CloudHSM CLI](https://s3.amazonaws.com/cloudhsmv2-software/CloudHsmClient/EL8/cloudhsm-cli-5.12.0-1.el8.x86_64.rpm) (SHA256 checksum 351e802f79dd2d0b5f7d23bb74c146be05e5169b603c9aace24189094a45a35d)

### RHEL 9 (9.2+)

x86\_64 アーキテクチャーの RHEL 9 用バージョン 5.12.0 ソフトウェアをダウンロードしてくだ さい。

- [PKCS #11 ライブラリ](https://s3.amazonaws.com/cloudhsmv2-software/CloudHsmClient/EL9/cloudhsm-pkcs11-5.12.0-1.el9.x86_64.rpm) (SHA256 checksum d1b2f4ac7e6e0c18e788512e7726bc68b571d99a1442ce2f2e80f4b0f9956266)
- [OpenSSL Dynamic Engine](https://s3.amazonaws.com/cloudhsmv2-software/CloudHsmClient/EL9/cloudhsm-dyn-5.12.0-1.el9.x86_64.rpm) <sub>(SHA256 checksum</sub> cf86a3f17cd6c51969d4ce80c1e3ea6513b995611be7e2e72e5e5233c71d6add)
- JCE プロ<u>バイダー</u>(SHA256 checksum ae89e256eb89ec6b4fa0f001e7a4e1d8f1c08530423e81aa74d69a17b25d9a99)
	- [AWS CloudHSM](https://s3.amazonaws.com/cloudhsmv2-software/CloudHsmClient/Docs/JCE/cloudhsm-jce-5.12.0-javadoc.jar) (SHA256 checksum 7158bc80e3b5b0915d83c39d4c060060a43a79cc407b1f783383b9e20bc5ff43) 用の Javadocs
- [CloudHSM CLI](https://s3.amazonaws.com/cloudhsmv2-software/CloudHsmClient/EL9/cloudhsm-cli-5.12.0-1.el9.x86_64.rpm) (SHA256 checksum dfe6fe5d890c33b2f5d38f906ade113b06c8c05f3427a327744c454e7302f1a5)

ARM64 アーキテクチャーの RHEL 9 用バージョン 5.12.0 ソフトウェアをダウンロードしてくだ さい。

- [PKCS #11 ライブラリ](https://s3.amazonaws.com/cloudhsmv2-software/CloudHsmClient/EL9/cloudhsm-pkcs11-5.12.0-1.el9.aarch64.rpm) (SHA256 checksum cad72a6ab2232b4c38b90d7c62147520b975d646773dd90d7be897fa0a537d2d)
- [OpenSSL Dynamic Engine](https://s3.amazonaws.com/cloudhsmv2-software/CloudHsmClient/EL9/cloudhsm-dyn-5.12.0-1.el9.aarch64.rpm) (SHA256 checksum ad751f756530a2317c3c64380ea3a07865b13e1874fab0e61ac530b21487c7fb)
- JCE プロ<u>バイダー</u>(SHA256 checksum d204e69acfbb90996fb08ae3573607b65630b1124fb379e078c002d55ac07766)
	- [AWS CloudHSM](https://s3.amazonaws.com/cloudhsmv2-software/CloudHsmClient/Docs/JCE/cloudhsm-jce-5.12.0-javadoc.jar) (SHA256 checksum 7158bc80e3b5b0915d83c39d4c060060a43a79cc407b1f783383b9e20bc5ff43) 用の Javadocs
- [CloudHSM CLI](https://s3.amazonaws.com/cloudhsmv2-software/CloudHsmClient/EL9/cloudhsm-cli-5.12.0-1.el9.aarch64.rpm) (SHA256 checksum c0f412cc59bafd235e046cdc1a0c5d330f2d72f7d6434672e9522f86bc945090)

#### Ubuntu 20.04 LTS

x86\_64 アーキテクチャ上の Ubuntu 20.04 LTS 用のバージョン 5.12.0 ソフトウェアをダウンロー ドしてください。

- [PKCS #11 ライブラリ](https://s3.amazonaws.com/cloudhsmv2-software/CloudHsmClient/Focal/cloudhsm-pkcs11_5.12.0-1_u20.04_amd64.deb) (SHA256 checksum d37b1f872eb2b1ab34303d5b8b803daa925902b645c57c6e15a28bb6321e0f42)
- [OpenSSL Dynamic Engine](https://s3.amazonaws.com/cloudhsmv2-software/CloudHsmClient/Focal/cloudhsm-dyn_5.12.0-1_u20.04_amd64.deb) (SHA256 checksum cdc6e737652556b57d26d8816b2bc9820128cb3919360660b6f7fe65f9d39e3f)
- JCE プロバイ<u>ダー(</u>SHA256 checksum f567a08344414a4776e1c5a9715657476925ca32695c4c2dd84a4f3fc5dc1615)
	- [AWS CloudHSM](https://s3.amazonaws.com/cloudhsmv2-software/CloudHsmClient/Docs/JCE/cloudhsm-jce-5.12.0-javadoc.jar) (SHA256 checksum 7158bc80e3b5b0915d83c39d4c060060a43a79cc407b1f783383b9e20bc5ff43) 用の Javadocs
- [CloudHSM CLI](https://s3.amazonaws.com/cloudhsmv2-software/CloudHsmClient/Focal/cloudhsm-cli_5.12.0-1_u20.04_amd64.deb) (SHA256 checksum f2ee5ad01c5018fc3670f602228fd71087228cd3923bf5b9bc73e4d7084dac6c)

#### Ubuntu 22.04 LTS

x86\_64 アーキテクチャ上の Ubuntu 22.04 LTS 用バージョン 5.12.0 ソフトウェアをダウンロード してください。

- [PKCS #11 ライブラリ](https://s3.amazonaws.com/cloudhsmv2-software/CloudHsmClient/Jammy/cloudhsm-pkcs11_5.12.0-1_u22.04_amd64.deb) (SHA256 checksum 0e78928acd7a1662e4b07b15d5c3ccb88714ff89e47b991c8ab6e4c2229ee5aa)
- [OpenSSL Dynamic Engine](https://s3.amazonaws.com/cloudhsmv2-software/CloudHsmClient/Jammy/cloudhsm-dyn_5.12.0-1_u22.04_amd64.deb) (SHA256 checksum 4f3168745edc5592234891a7b1d82b179a4947e87c72fade1be3bad58b7ed1a3)
- [JCE プロバイダー](https://s3.amazonaws.com/cloudhsmv2-software/CloudHsmClient/Jammy/cloudhsm-jce_5.12.0-1_u22.04_amd64.deb)(SHA256 checksum d4c3655cdc2b00d1ab5ceafac94dfbc5c5244ed20e10fdd9db9f4e741e013733)
	- [AWS CloudHSM](https://s3.amazonaws.com/cloudhsmv2-software/CloudHsmClient/Docs/JCE/cloudhsm-jce-5.12.0-javadoc.jar) (SHA256 checksum 7158bc80e3b5b0915d83c39d4c060060a43a79cc407b1f783383b9e20bc5ff43) 用の Javadocs
- [CloudHSM CLI](https://s3.amazonaws.com/cloudhsmv2-software/CloudHsmClient/Jammy/cloudhsm-cli_5.12.0-1_u22.04_amd64.deb) (SHA256 checksum d00bbacb6f2e57bd92d832a2bd11cadede972f8e82cc402ec0684b9c6b23123c)

ARM64 アーキテクチャ上の Ubuntu 22.04 LTS 用バージョン 5.12.0 ソフトウェアをダウンロー ドしてください。

• [PKCS #11 ライブラリ](https://s3.amazonaws.com/cloudhsmv2-software/CloudHsmClient/Jammy/cloudhsm-pkcs11_5.12.0-1_u22.04_arm64.deb) (SHA256 checksum

0c1121535c523acb864215338292bab32acee438357878b5fc0b6d268713b86f)

• [OpenSSL Dynamic Engine](https://s3.amazonaws.com/cloudhsmv2-software/CloudHsmClient/Jammy/cloudhsm-dyn_5.12.0-1_u22.04_arm64.deb) (SHA256 checksum

dc7a219302021570bc8c36674d2bd33165557bb2f9a0af8fdf114f1b85a70d84)

- [JCE プロバイダー](https://s3.amazonaws.com/cloudhsmv2-software/CloudHsmClient/Jammy/cloudhsm-jce_5.12.0-1_u22.04_arm64.deb)(SHA256 checksum af3834a10081f1e4e7894275c8b9c7b7649b8de3b6f0aeb0781a3358183a9046)
	- [AWS CloudHSM](https://s3.amazonaws.com/cloudhsmv2-software/CloudHsmClient/Docs/JCE/cloudhsm-jce-5.12.0-javadoc.jar) (SHA256 checksum 7158bc80e3b5b0915d83c39d4c060060a43a79cc407b1f783383b9e20bc5ff43) 用の Javadocs
- [CloudHSM CLI](https://s3.amazonaws.com/cloudhsmv2-software/CloudHsmClient/Jammy/cloudhsm-cli_5.12.0-1_u22.04_arm64.deb) (SHA256 checksum baa253ac62c2fbcc5712561e0fb0feb25461efc3ce68cf86d4c7bf0af0f14a34)

#### Windows Server 2016

x86\_64 アーキテクチャ上の Windows Server 2016 用バージョン 5.12.0 ソフトウェアをダウン ロードしてください。

- [PKCS #11 ライブラリ](https://s3.amazonaws.com/cloudhsmv2-software/CloudHsmClient/Windows/AWSCloudHSMPKCS11-5.12.0-1.msi) (SHA256 checksum 11c3255fcc90b47810cfe4b2f71d56a006d295efccdd90f0d3f2dec5d2bab893)
- [JCE プロバイダー](https://s3.amazonaws.com/cloudhsmv2-software/CloudHsmClient/Windows/AWSCloudHSMJCE-5.12.0-1.msi)(SHA256 checksum 09001458196590f54352c0c8986f442003bfc2db71bac6392ce512899d386806)
	- [AWS CloudHSM](https://s3.amazonaws.com/cloudhsmv2-software/CloudHsmClient/Docs/JCE/cloudhsm-jce-5.12.0-javadoc.jar) (SHA256 checksum 7158bc80e3b5b0915d83c39d4c060060a43a79cc407b1f783383b9e20bc5ff43) 用の Javadocs
- [CloudHSM CLI](https://s3.amazonaws.com/cloudhsmv2-software/CloudHsmClient/Windows/AWSCloudHSMCLI-5.12.0-1.msi) (SHA256 checksum b446ad1387fe406dcc0a12b6de86fa98e9db4a18f9829b745efb87750c6e31ea)

Windows Server 2019

x86\_64 アーキテクチャ上の Windows Server 2019 用バージョン 5.12.0 ソフトウェアをダウン ロードしてください。

- [PKCS #11 ライブラリ](https://s3.amazonaws.com/cloudhsmv2-software/CloudHsmClient/Windows/AWSCloudHSMPKCS11-5.12.0-1.msi) (SHA256 checksum 11c3255fcc90b47810cfe4b2f71d56a006d295efccdd90f0d3f2dec5d2bab893)
- [JCE プロバイダー](https://s3.amazonaws.com/cloudhsmv2-software/CloudHsmClient/Windows/AWSCloudHSMJCE-5.12.0-1.msi)(SHA256 checksum 09001458196590f54352c0c8986f442003bfc2db71bac6392ce512899d386806)
	- [AWS CloudHSM](https://s3.amazonaws.com/cloudhsmv2-software/CloudHsmClient/Docs/JCE/cloudhsm-jce-5.12.0-javadoc.jar) (SHA256 checksum 7158bc80e3b5b0915d83c39d4c060060a43a79cc407b1f783383b9e20bc5ff43) 用の Javadocs
- [CloudHSM CLI](https://s3.amazonaws.com/cloudhsmv2-software/CloudHsmClient/Windows/AWSCloudHSMCLI-5.12.0-1.msi) (SHA256 checksum b446ad1387fe406dcc0a12b6de86fa98e9db4a18f9829b745efb87750c6e31ea)

クライアント SDK 5.12.0 では、複数のプラットフォームに ARM サポートが追加され、すべての SDK のパフォーマンスが向上しています。CloudHSM CLI と JCE プロバイダーに新しい機能が追加 されました。

プラットフォームのサポート

- すべての SDK の ARM64 アーキテクチャでの Amazon Linux 2023 のサポートが追加されました。
- すべての SDK の ARM64 アーキテクチャでの Red Hat Enterprise Linux 9 (9.2+) のサポートが追加 されました。
- すべての SDK で ARM64 アーキテクチャー上の Ubuntu 22.04 LTS のサポートが追加されまし た。

CloudHSM CLI

- 以下のコマンドが追加されました。
	- [キーレプリケート](#page-394-0)
- 複数のクラスターへの接続のサポートが追加されました。詳細については、「[CLI による複数のク](#page-305-0) [ラスターへの接続](#page-305-0)」を参照してください。

JCE プロバイダー

- KeyStoreWithAttributesを使用してキーを取得できるようになりまし た。KeyReferenceSpec
- getKeysを使用して複数のキーを一度に取得できるようにしまし た。KeyStoreWithAttributes

フォーマンスの向上

• すべての SDK の AES CBC NoPadding 操作のパフォーマンスが向上しました。

# 以前のクライアント SDK リリース

このセクションでは、以前のクライアント SDK リリースを一覧表示します。

バージョン 5.11.0

Amazon Linux 2

x86\_64 アーキテクチャ上の Amazon Linux 2 用のバージョン 5.11.0 ソフトウェアをダウンロー ドしてください。

• [PKCS #11 ライブラリ](https://s3.amazonaws.com/cloudhsmv2-software/CloudHsmClient/EL7/cloudhsm-pkcs11-5.11.0-1.el7.x86_64.rpm) (SHA256 checksum

9fc0cd7cf003a7cb7e42dbd19671d58a97fc3b3d871d284dc6ae7fd226598772)

- [OpenSSL Dynamic Engine](https://s3.amazonaws.com/cloudhsmv2-software/CloudHsmClient/EL7/cloudhsm-dyn-5.11.0-1.el7.x86_64.rpm) (SHA256 checksum 1df6669c971440d446890b0fbeb74125a423df7b14e7ac4577347be7ef176572)
- JCE プロ<u>バイダー(</u>SHA256 checksum 148a3f1de55a68e3bb525fb2994645333a52c2e9e46946dd8d90fcbc90ab64fd)
	- [AWS CloudHSM](https://s3.amazonaws.com/cloudhsmv2-software/CloudHsmClient/Docs/JCE/cloudhsm-jce-5.11.0-javadoc.jar) (SHA256 checksum fb469ae53b516338f3326b402b15b7b84912801a8c25a28cd31a5da0631cd3c5) 用の Javadocs
- [CloudHSM CLI](https://s3.amazonaws.com/cloudhsmv2-software/CloudHsmClient/EL7/cloudhsm-cli-5.11.0-1.el7.x86_64.rpm) (SHA256 checksum a68f4a56d4c539cfcc8a1e56e19b5ff385bb24936ea5f349255b4e9bfbee9aab)

ARM64 アーキテクチャ上の Amazon Linux 2 用のバージョン 5.11.0 ソフトウェアをダウンロー ドしてください。

• [PKCS #11 ライブラリ](https://s3.amazonaws.com/cloudhsmv2-software/CloudHsmClient/EL7/cloudhsm-pkcs11-5.11.0-1.el7.aarch64.rpm) (SHA256 checksum

5ac16449ec149c9b5e7776865803245ab17d0f1ad56df80173840c5e8d257b19)

- [OpenSSL Dynamic Engine](https://s3.amazonaws.com/cloudhsmv2-software/CloudHsmClient/EL7/cloudhsm-dyn-5.11.0-1.el7.aarch64.rpm) (SHA256 checksum 28c2eb7f3f60172b0186e5c25f71bb7341537058a71f288673936766048083c1)
- [JCE プロバイダー](https://s3.amazonaws.com/cloudhsmv2-software/CloudHsmClient/EL7/cloudhsm-jce-5.11.0-1.el7.aarch64.rpm)(SHA256 checksum 06c9d9d281c12b1d2bd9a7b601d6317e46cedf175706bbfa3e4dcaed6ba05448)
	- [AWS CloudHSM](https://s3.amazonaws.com/cloudhsmv2-software/CloudHsmClient/Docs/JCE/cloudhsm-jce-5.11.0-javadoc.jar) (SHA256 checksum fb469ae53b516338f3326b402b15b7b84912801a8c25a28cd31a5da0631cd3c5) 用の Javadocs
- [CloudHSM CLI](https://s3.amazonaws.com/cloudhsmv2-software/CloudHsmClient/EL7/cloudhsm-cli-5.11.0-1.el7.aarch64.rpm) (SHA256 checksum 218982bb17aa751969a7866b0a9ff27e7aa5007a07817627d9cc1f7d60a78160)

Amazon Linux 2023

x86\_64 アーキテクチャ上の Amazon Linux 2023 用バージョン 5.11.0 ソフトウェアをダウンロー ドしてください。

• [PKCS #11 ライブラリ](https://s3.amazonaws.com/cloudhsmv2-software/CloudHsmClient/Amzn2023/cloudhsm-pkcs11-5.11.0-1.amzn2023.x86_64.rpm) (SHA256 checksum

55310ab333d18bcfabdc4b74115b040386b4508934bdff93e1d054c4c4a6f9ea)

• [OpenSSL Dynamic Engine](https://s3.amazonaws.com/cloudhsmv2-software/CloudHsmClient/Amzn2023/cloudhsm-dyn-5.11.0-1.amzn2023.x86_64.rpm) (SHA256 checksum

f3d4934dc872a9b5212a180b9814ca2af3eca01ee228a8725563f1770add0dce)

- [JCE プロバイダー](https://s3.amazonaws.com/cloudhsmv2-software/CloudHsmClient/Amzn2023/cloudhsm-jce-5.11.0-1.amzn2023.x86_64.rpm)(SHA256 checksum 757d3abb515aeb08f4b1c83970ee0979399efee00ee78c9a9dbec05f4ed9768d)
	- [AWS CloudHSM](https://s3.amazonaws.com/cloudhsmv2-software/CloudHsmClient/Docs/JCE/cloudhsm-jce-5.11.0-javadoc.jar) (SHA256 checksum fb469ae53b516338f3326b402b15b7b84912801a8c25a28cd31a5da0631cd3c5) 用の Javadocs
- [CloudHSM CLI](https://s3.amazonaws.com/cloudhsmv2-software/CloudHsmClient/Amzn2023/cloudhsm-cli-5.11.0-1.amzn2023.x86_64.rpm) (SHA256 checksum 22af8f0501ff9a45a9e0683a408a63771c2c06c66abf5478d310d6d32e013555)

#### CentOS 7 (7.8+)

x86\_64 アーキテクチャ上の CentOS 7 用バージョン 5.11.0 ソフトウェアをダウンロードしてく ださい。

• [PKCS #11 ライブラリ](https://s3.amazonaws.com/cloudhsmv2-software/CloudHsmClient/EL7/cloudhsm-pkcs11-5.11.0-1.el7.x86_64.rpm) (SHA256 checksum

9fc0cd7cf003a7cb7e42dbd19671d58a97fc3b3d871d284dc6ae7fd226598772)

• [OpenSSL Dynamic Engine](https://s3.amazonaws.com/cloudhsmv2-software/CloudHsmClient/EL7/cloudhsm-dyn-5.11.0-1.el7.x86_64.rpm) (SHA256 checksum

1df6669c971440d446890b0fbeb74125a423df7b14e7ac4577347be7ef176572)

- [JCE プロバイダー](https://s3.amazonaws.com/cloudhsmv2-software/CloudHsmClient/EL7/cloudhsm-jce-5.11.0-1.el7.x86_64.rpm)(SHA256 checksum 148a3f1de55a68e3bb525fb2994645333a52c2e9e46946dd8d90fcbc90ab64fd)
	- [AWS CloudHSM](https://s3.amazonaws.com/cloudhsmv2-software/CloudHsmClient/Docs/JCE/cloudhsm-jce-5.11.0-javadoc.jar) (SHA256 checksum fb469ae53b516338f3326b402b15b7b84912801a8c25a28cd31a5da0631cd3c5) 用の Javadocs
- [CloudHSM CLI](https://s3.amazonaws.com/cloudhsmv2-software/CloudHsmClient/EL7/cloudhsm-cli-5.11.0-1.el7.x86_64.rpm) (SHA256 checksum a68f4a56d4c539cfcc8a1e56e19b5ff385bb24936ea5f349255b4e9bfbee9aab)

#### RHEL 7 (7.8+)

x86\_64 アーキテクチャーの RHEL 7 用バージョン 5.11.0 ソフトウェアをダウンロードしてくだ さい。

- [PKCS #11 ライブラリ](https://s3.amazonaws.com/cloudhsmv2-software/CloudHsmClient/EL7/cloudhsm-pkcs11-5.11.0-1.el7.x86_64.rpm) (SHA256 checksum 9fc0cd7cf003a7cb7e42dbd19671d58a97fc3b3d871d284dc6ae7fd226598772)
- [OpenSSL Dynamic Engine](https://s3.amazonaws.com/cloudhsmv2-software/CloudHsmClient/EL7/cloudhsm-dyn-5.11.0-1.el7.x86_64.rpm) (SHA256 checksum 1df6669c971440d446890b0fbeb74125a423df7b14e7ac4577347be7ef176572)
- [JCE プロバイダー](https://s3.amazonaws.com/cloudhsmv2-software/CloudHsmClient/EL7/cloudhsm-jce-5.11.0-1.el7.x86_64.rpm)(SHA256 checksum 148a3f1de55a68e3bb525fb2994645333a52c2e9e46946dd8d90fcbc90ab64fd)
	- [AWS CloudHSM](https://s3.amazonaws.com/cloudhsmv2-software/CloudHsmClient/Docs/JCE/cloudhsm-jce-5.11.0-javadoc.jar) (SHA256 checksum fb469ae53b516338f3326b402b15b7b84912801a8c25a28cd31a5da0631cd3c5) 用の Javadocs
- [CloudHSM CLI](https://s3.amazonaws.com/cloudhsmv2-software/CloudHsmClient/EL7/cloudhsm-cli-5.11.0-1.el7.x86_64.rpm) (SHA256 checksum a68f4a56d4c539cfcc8a1e56e19b5ff385bb24936ea5f349255b4e9bfbee9aab)

RHEL 8 (8.3+)

x86\_64 アーキテクチャーの RHEL 8 用バージョン 5.11.0 ソフトウェアをダウンロードしてくだ さい。

• [PKCS #11 ライブラリ](https://s3.amazonaws.com/cloudhsmv2-software/CloudHsmClient/EL8/cloudhsm-pkcs11-5.11.0-1.el8.x86_64.rpm) (SHA256 checksum

b95b9f588656fb14fd08bb66ce0e0da807b96daa38348dec07a508c9bef7403a)

• [OpenSSL Dynamic Engine](https://s3.amazonaws.com/cloudhsmv2-software/CloudHsmClient/EL8/cloudhsm-dyn-5.11.0-1.el8.x86_64.rpm) (SHA256 checksum

7bb437b91a52e863b2b00ff7f427ce22522026daf757be873ee031ec6ffffd88)

- [JCE プロバイダー](https://s3.amazonaws.com/cloudhsmv2-software/CloudHsmClient/EL8/cloudhsm-jce-5.11.0-1.el8.x86_64.rpm)(SHA256 checksum e0db887e05eb535314f4d99f21da12d87d35ebb8baf9726f4ce8f01d9df0ea01)
	- [AWS CloudHSM](https://s3.amazonaws.com/cloudhsmv2-software/CloudHsmClient/Docs/JCE/cloudhsm-jce-5.11.0-javadoc.jar) (SHA256 checksum fb469ae53b516338f3326b402b15b7b84912801a8c25a28cd31a5da0631cd3c5) 用の Javadocs
- [CloudHSM CLI](https://s3.amazonaws.com/cloudhsmv2-software/CloudHsmClient/EL8/cloudhsm-cli-5.11.0-1.el8.x86_64.rpm) (SHA256 checksum 8485b5a6d679767ca9b4f611718159a643cf3e85090a8e4d20fe53c3707e25c3)

RHEL 9 (9.2+)

x86\_64 アーキテクチャーの RHEL 9 用バージョン 5.11.0 ソフトウェアをダウンロードしてくだ さい。

- [PKCS #11 ライブラリ](https://s3.amazonaws.com/cloudhsmv2-software/CloudHsmClient/EL9/cloudhsm-pkcs11-5.11.0-1.el9.x86_64.rpm) (SHA256 checksum 87b56a20accf67df53a203b7f115655b2acfaec4516682d4976d9475b10bec8e)
- [OpenSSL Dynamic Engine](https://s3.amazonaws.com/cloudhsmv2-software/CloudHsmClient/EL9/cloudhsm-dyn-5.11.0-1.el9.x86_64.rpm) (SHA256 checksum

83a6b58572e985df937beede4b10e867b0ac6050ace8010dc8d535be365d2747)

- [JCE プロバイダー](https://s3.amazonaws.com/cloudhsmv2-software/CloudHsmClient/EL9/cloudhsm-jce-5.11.0-1.el9.x86_64.rpm)(SHA256 checksum ee95213d02d913250478d0793d6dd578e5c54d765e635c7468a49bdff4c2a6f3)
	- [AWS CloudHSM](https://s3.amazonaws.com/cloudhsmv2-software/CloudHsmClient/Docs/JCE/cloudhsm-jce-5.11.0-javadoc.jar) (SHA256 checksum fb469ae53b516338f3326b402b15b7b84912801a8c25a28cd31a5da0631cd3c5) 用の Javadocs
- [CloudHSM CLI](https://s3.amazonaws.com/cloudhsmv2-software/CloudHsmClient/EL9/cloudhsm-cli-5.11.0-1.el9.x86_64.rpm) (SHA256 checksum 7e168ed3bef8e9c5110645e9960680e9a57f7b94e16aec71422e3c67ebc58fb5)

Ubuntu 20.04 LTS

x86\_64 アーキテクチャ上の Ubuntu 20.04 LTS 用のバージョン 5.11.0 ソフトウェアをダウンロー ドしてください。

- PKCS #11 ライブ<u>ラリ</u> (SHA256 checksum abc3a339d1fe5850db65620804e9a910f8b4f913624ef9b7189f2f0df1825c01)
- [OpenSSL Dynamic Engine](https://s3.amazonaws.com/cloudhsmv2-software/CloudHsmClient/Focal/cloudhsm-dyn_5.11.0-1_u20.04_amd64.deb) (SHA256 checksum 075fc3f9974d552f27ad67fa92c8abff31b756b9add875b8cd4957e6801583a4)
- [JCE プロバイダー](https://s3.amazonaws.com/cloudhsmv2-software/CloudHsmClient/Focal/cloudhsm-jce_5.11.0-1_u20.04_amd64.deb)(SHA256 checksum 5de45c519133a0dae8da3ac01809db7974be25c14c15eb773fc5c972c0178c13)
	- [AWS CloudHSM](https://s3.amazonaws.com/cloudhsmv2-software/CloudHsmClient/Docs/JCE/cloudhsm-jce-5.11.0-javadoc.jar) (SHA256 checksum fb469ae53b516338f3326b402b15b7b84912801a8c25a28cd31a5da0631cd3c5) 用の Javadocs
- [CloudHSM CLI](https://s3.amazonaws.com/cloudhsmv2-software/CloudHsmClient/Focal/cloudhsm-cli_5.11.0-1_u20.04_amd64.deb) (SHA256 checksum 83e0e4505a063792c19feb3d4cfd032b9089091916168d92b0f51a967a007734)

#### Ubuntu 22.04 LTS

x86\_64 アーキテクチャ上の Ubuntu 22.04 LTS 用バージョン 5.11.0 ソフトウェアをダウンロード してください。

• [PKCS #11 ライブラリ](https://s3.amazonaws.com/cloudhsmv2-software/CloudHsmClient/Jammy/cloudhsm-pkcs11_5.11.0-1_u22.04_amd64.deb) (SHA256 checksum

b8f20be125c8530b2a7bd945956e9c04296fba5634af408b40be4e03bdbad72a)

• [OpenSSL Dynamic Engine](https://s3.amazonaws.com/cloudhsmv2-software/CloudHsmClient/Jammy/cloudhsm-dyn_5.11.0-1_u22.04_amd64.deb) (SHA256 checksum

d728c156eb4ee5c67159e57d6b092785800baa5fb61c14d64f460a8b8f53a778)

- [JCE プロバイダー](https://s3.amazonaws.com/cloudhsmv2-software/CloudHsmClient/Jammy/cloudhsm-jce_5.11.0-1_u22.04_amd64.deb)(SHA256 checksum 44e943b8cd1176ad666e249342687744a280c6222df58b5a9f084c932f628284)
	- [AWS CloudHSM](https://s3.amazonaws.com/cloudhsmv2-software/CloudHsmClient/Docs/JCE/cloudhsm-jce-5.11.0-javadoc.jar) (SHA256 checksum fb469ae53b516338f3326b402b15b7b84912801a8c25a28cd31a5da0631cd3c5) 用の Javadocs
- [CloudHSM CLI](https://s3.amazonaws.com/cloudhsmv2-software/CloudHsmClient/Jammy/cloudhsm-cli_5.11.0-1_u22.04_amd64.deb) (SHA256 checksum 8ccf5389d459611be813e42d7f9d040090f94f3fe88f9d110bcfb25e9619e4a7)

#### Windows Server 2016

x86\_64 アーキテクチャ上の Windows Server 2016 用バージョン 5.11.0 ソフトウェアをダウン ロードしてください。

- [PKCS #11 ライブラリ](https://s3.amazonaws.com/cloudhsmv2-software/CloudHsmClient/Windows/AWSCloudHSMPKCS11-5.11.0-1.msi) (SHA256 checksum aa4bce5be15bbe0978b7205c619bb91c55a8e0f1f4636be311f24878f7709e07)
- [JCE プロバイダー](https://s3.amazonaws.com/cloudhsmv2-software/CloudHsmClient/Windows/AWSCloudHSMJCE-5.11.0-1.msi)(SHA256 checksum 004cdb9ecb4a4d72458084997de7f562fb76a4e2f0567009f1dfafa7b2bded47)
	- [AWS CloudHSM](https://s3.amazonaws.com/cloudhsmv2-software/CloudHsmClient/Docs/JCE/cloudhsm-jce-5.11.0-javadoc.jar) (SHA256 checksum fb469ae53b516338f3326b402b15b7b84912801a8c25a28cd31a5da0631cd3c5) 用の Javadocs
- [CloudHSM CLI](https://s3.amazonaws.com/cloudhsmv2-software/CloudHsmClient/Windows/AWSCloudHSMCLI-5.11.0-1.msi) (SHA256 checksum 679795db759fda4823232142297a281e21a7d6f32cb5ddd6ac4c479866fa33b7)

#### Windows Server 2019

x86\_64 アーキテクチャ上の Windows Server 2019 用バージョン 5.11.0 ソフトウェアをダウン ロードしてください。

• [PKCS #11 ライブラリ](https://s3.amazonaws.com/cloudhsmv2-software/CloudHsmClient/Windows/AWSCloudHSMPKCS11-5.11.0-1.msi) (SHA256 checksum

aa4bce5be15bbe0978b7205c619bb91c55a8e0f1f4636be311f24878f7709e07)

- [JCE プロバイダー](https://s3.amazonaws.com/cloudhsmv2-software/CloudHsmClient/Windows/AWSCloudHSMJCE-5.11.0-1.msi)(SHA256 checksum 004cdb9ecb4a4d72458084997de7f562fb76a4e2f0567009f1dfafa7b2bded47)
	- [AWS CloudHSM](https://s3.amazonaws.com/cloudhsmv2-software/CloudHsmClient/Docs/JCE/cloudhsm-jce-5.11.0-javadoc.jar) (SHA256 checksum fb469ae53b516338f3326b402b15b7b84912801a8c25a28cd31a5da0631cd3c5) 用の Javadocs

• [CloudHSM CLI](https://s3.amazonaws.com/cloudhsmv2-software/CloudHsmClient/Windows/AWSCloudHSMCLI-5.11.0-1.msi) (SHA256 checksum 679795db759fda4823232142297a281e21a7d6f32cb5ddd6ac4c479866fa33b7)

クライアント SDK 5.11.0 には新機能が追加され、安定性が向上し、すべての SDK のバグ修正が含 まれています。

プラットフォームのサポート

- すべての SDK で Amazon Linux 2023 と RHEL 9 (9.2+) のサポートが追加されました。
- Ubuntu 18.04 LTS のサポートが最近終了したため、サポートが削除されました。
- Amazon Linux のサポートが最近終了したため、サポートが削除されました。

CloudHSM CLI

- 以下のコマンドが追加されました。
	- [暗号署名](#page-325-0)
	- [暗号化検証](#page-336-0)
	- [キーインポートペン](#page-379-0)
	- [キーアンラップ](#page-412-0)
	- [キーラップ](#page-456-0)
- [key generate-file公](#page-351-0)開鍵のエクスポートをサポートするようになりました。

#### OpenSSL Dynamic Engine

• AWS CloudHSM OpenSSL ダイナミックエンジンは、OpenSSL ライブラリバージョン 3.x がイ ンストールされているプラットフォームでサポートされるようになりました。これには、Amazon Linux 2023、RHEL 9 (9.2+)、Ubuntu 22.04が含まれます。

#### **JCE**

- JDK 17 と JDK 21 のサポートが追加されました。
- HMAC 操作に使用する AES キーのサポートが追加されました。
- ID新しいキー属性が追加されました。
- DataExceptionCauseキー枯渇用の新しいバリアントを導入しまし た:。DataExceptionCause.KEY\_EXHAUSTED

バグ修正/機能向上

- label属性の最大長を 126 文字から 127 文字に増やしました。
- RsaOaep このメカニズムで EC キーのラップを解除できないバグを修正しました。
- JCE プロバイダの GetKey 操作に関する既知の問題を解決しました。詳細については、「[問](#page-1146-0) [題:GetKey 操作によるクライアント SDK 5 のメモリリークが発生する」](#page-1146-0)を参照してください。
- FIPS 140-2 に従い、暗号化ブロックの上限に達した Triple DES キーのすべての SDK でのロギン グが改善されました。
- OpenSSL ダイナミックエンジンの既知の問題が追加されました。詳細については、[「OpenSSL](#page-1148-0) [Dynamic Engine SDK の既知の問題」](#page-1148-0)を参照してください。

バージョン 5.10.0

Amazon Linux

x86\_64 アーキテクチャの Amazon Linux 用のバージョン 5.10.0 ソフトウェアをダウンロードし ます。

- PKCS #11 ライ<u>ブラリ</u> (SHA256 checksum d63adf3e96c19c2d894b2defcbadd916dbb0398993050b1358bd93a36aa5acab)
- [OpenSSL Dynamic Engine](https://s3.amazonaws.com/cloudhsmv2-software/CloudHsmClient/EL6/cloudhsm-dyn-5.10.0-1.el6.x86_64.rpm) <sub>(SHA256 checksum</sub>

4daa3e591ffd5f7ce8ef3759c41deaa38867f5e5d21f15927aea83afb1678ac5)

- [JCE プロバイダー](https://s3.amazonaws.com/cloudhsmv2-software/CloudHsmClient/EL6/cloudhsm-jce-5.10.0-1.el6.x86_64.rpm)(SHA256 checksum 6c1ac94d3080f1c609d9dafbcb14480911beef3a488c4ed6f2b11b377da9b477)
	- [AWS CloudHSM](https://s3.amazonaws.com/cloudhsmv2-software/CloudHsmClient/Docs/JCE/cloudhsm-jce-5.10.0-javadoc.jar) (SHA256 checksum dcbb870c6bd58c6770ba7a2b616c6103a5efb3bdeab831ce8f9c82cc09a9870f) 用の Javadocs
- [CloudHSM CLI](https://s3.amazonaws.com/cloudhsmv2-software/CloudHsmClient/EL6/cloudhsm-cli-5.10.0-1.el6.x86_64.rpm) (SHA256 checksum c12617fcd7990ba53e96f477979b410e3a5f17842ca7a912861b8b820809b5b5)

#### Amazon Linux 2

x86\_64 アーキテクチャの Amazon Linux 2 用のバージョン 5.10.0 ソフトウェアをダウンロード します。

- [PKCS #11 ライブラリ](https://s3.amazonaws.com/cloudhsmv2-software/CloudHsmClient/EL7/cloudhsm-pkcs11-5.10.0-1.el7.x86_64.rpm) (SHA256 checksum fc47e705e57a0bfd433f7b46c9477a70df5c442a8ad9c2969bcef38e328e4933)
- [OpenSSL Dynamic Engine](https://s3.amazonaws.com/cloudhsmv2-software/CloudHsmClient/EL7/cloudhsm-dyn-5.10.0-1.el7.x86_64.rpm) (SHA256 checksum

0aca262df6780995c9b884fcb8765bbd64acaf21b2286ec4d05a9a90edb3d4cb)

- [JCE プロバイダー](https://s3.amazonaws.com/cloudhsmv2-software/CloudHsmClient/EL7/cloudhsm-jce-5.10.0-1.el7.x86_64.rpm)(SHA256 checksum b5be7f73c4bcffc5da6f89f324e6b3db5b091610464c8bd38dbddfff0484b2c2)
	- [AWS CloudHSM](https://s3.amazonaws.com/cloudhsmv2-software/CloudHsmClient/Docs/JCE/cloudhsm-jce-5.10.0-javadoc.jar) (SHA256 checksum dcbb870c6bd58c6770ba7a2b616c6103a5efb3bdeab831ce8f9c82cc09a9870f) 用の Javadocs
- [CloudHSM CLI](https://s3.amazonaws.com/cloudhsmv2-software/CloudHsmClient/EL7/cloudhsm-cli-5.10.0-1.el7.x86_64.rpm) (SHA256 checksum e8cf09966890b88a61e695dc034874a445093300359d5d6a86b5a546803920bb)

ARM64 アーキテクチャの Amazon Linux 2 用のバージョン 5.10.0 ソフトウェアをダウンロード します。

• [PKCS #11 ライブラリ](https://s3.amazonaws.com/cloudhsmv2-software/CloudHsmClient/EL7/cloudhsm-pkcs11-5.10.0-1.el7.aarch64.rpm) (SHA256 checksum 5d8dfd835f1ed5a7f5a4fcc8ecf81cfa29883aca7e2985de69b5db723ab663db)

• [OpenSSL Dynamic Engine](https://s3.amazonaws.com/cloudhsmv2-software/CloudHsmClient/EL7/cloudhsm-dyn-5.10.0-1.el7.aarch64.rpm) (SHA256 checksum 91fb8efe2646bf0dbd9087554baa09554714e9d56e9bfd5c0dc3023a9f485574)

- [JCE プロバイダー](https://s3.amazonaws.com/cloudhsmv2-software/CloudHsmClient/EL7/cloudhsm-jce-5.10.0-1.el7.aarch64.rpm)(SHA256 checksum 99f6e55c37fdf00085a816d46835aeff54470797b3b71f4d28a70dc79c9caf44)
	- [AWS CloudHSM](https://s3.amazonaws.com/cloudhsmv2-software/CloudHsmClient/Docs/JCE/cloudhsm-jce-5.10.0-javadoc.jar) (SHA256 checksum dcbb870c6bd58c6770ba7a2b616c6103a5efb3bdeab831ce8f9c82cc09a9870f) 用の Javadocs
- [CloudHSM CLI](https://s3.amazonaws.com/cloudhsmv2-software/CloudHsmClient/EL7/cloudhsm-cli-5.10.0-1.el7.aarch64.rpm) (SHA256 checksum 4a88ba9b4cf0dd5573f3dd88ab9dc257e4c486069cb529c5d554979ee2dd83af)

CentOS 7 (7.8+)

x86\_64 アーキテクチャの CentOS 7 用のバージョン 5.10.0 ソフトウェアをダウンロードしま す。

• [PKCS #11 ライブラリ](https://s3.amazonaws.com/cloudhsmv2-software/CloudHsmClient/EL7/cloudhsm-pkcs11-5.10.0-1.el7.x86_64.rpm) (SHA256 checksum

fc47e705e57a0bfd433f7b46c9477a70df5c442a8ad9c2969bcef38e328e4933)

- [OpenSSL Dynamic Engine](https://s3.amazonaws.com/cloudhsmv2-software/CloudHsmClient/EL7/cloudhsm-dyn-5.10.0-1.el7.x86_64.rpm) (SHA256 checksum 0aca262df6780995c9b884fcb8765bbd64acaf21b2286ec4d05a9a90edb3d4cb)
- [JCE プロバイダー](https://s3.amazonaws.com/cloudhsmv2-software/CloudHsmClient/EL7/cloudhsm-jce-5.10.0-1.el7.x86_64.rpm)(SHA256 checksum b5be7f73c4bcffc5da6f89f324e6b3db5b091610464c8bd38dbddfff0484b2c2)
	- [AWS CloudHSM](https://s3.amazonaws.com/cloudhsmv2-software/CloudHsmClient/Docs/JCE/cloudhsm-jce-5.10.0-javadoc.jar) (SHA256 checksum dcbb870c6bd58c6770ba7a2b616c6103a5efb3bdeab831ce8f9c82cc09a9870f) 用の Javadocs
- [CloudHSM CLI](https://s3.amazonaws.com/cloudhsmv2-software/CloudHsmClient/EL7/cloudhsm-cli-5.10.0-1.el7.x86_64.rpm) (SHA256 checksum e8cf09966890b88a61e695dc034874a445093300359d5d6a86b5a546803920bb)

RHEL 7 (7.8+)

x86\_64 アーキテクチャーの RHEL 7 用のバージョン 5.10.0 ソフトウェアをダウンロードしま す。

• [PKCS #11 ライブラリ](https://s3.amazonaws.com/cloudhsmv2-software/CloudHsmClient/EL7/cloudhsm-pkcs11-5.10.0-1.el7.x86_64.rpm) (SHA256 checksum

fc47e705e57a0bfd433f7b46c9477a70df5c442a8ad9c2969bcef38e328e4933)

• [OpenSSL Dynamic Engine](https://s3.amazonaws.com/cloudhsmv2-software/CloudHsmClient/EL7/cloudhsm-dyn-5.10.0-1.el7.x86_64.rpm) (SHA256 checksum

0aca262df6780995c9b884fcb8765bbd64acaf21b2286ec4d05a9a90edb3d4cb)

- [JCE プロバイダー](https://s3.amazonaws.com/cloudhsmv2-software/CloudHsmClient/EL7/cloudhsm-jce-5.10.0-1.el7.x86_64.rpm)(SHA256 checksum b5be7f73c4bcffc5da6f89f324e6b3db5b091610464c8bd38dbddfff0484b2c2)
	- [AWS CloudHSM](https://s3.amazonaws.com/cloudhsmv2-software/CloudHsmClient/Docs/JCE/cloudhsm-jce-5.10.0-javadoc.jar) (SHA256 checksum dcbb870c6bd58c6770ba7a2b616c6103a5efb3bdeab831ce8f9c82cc09a9870f) 用の Javadocs
- [CloudHSM CLI](https://s3.amazonaws.com/cloudhsmv2-software/CloudHsmClient/EL7/cloudhsm-cli-5.10.0-1.el7.x86_64.rpm) (SHA256 checksum e8cf09966890b88a61e695dc034874a445093300359d5d6a86b5a546803920bb)

RHEL 8 (8.3+)

x86\_64 アーキテクチャーの RHEL 8 用のバージョン 5.10.0 ソフトウェアをダウンロードしま す。

- [PKCS #11 ライブラリ](https://s3.amazonaws.com/cloudhsmv2-software/CloudHsmClient/EL8/cloudhsm-pkcs11-5.10.0-1.el8.x86_64.rpm) (SHA256 checksum 96afb7042a148ddc7a60ab6235b49e176d0460d1c2957bd76ca3d8406ac1cb03)
- [OpenSSL Dynamic Engine](https://s3.amazonaws.com/cloudhsmv2-software/CloudHsmClient/EL8/cloudhsm-dyn-5.10.0-1.el8.x86_64.rpm) (SHA256 checksum

2caad2bffea8aef73c91ad422d09772ef830fe7f80a7be19020e6a107eadfbe8)

- [JCE プロバイダー](https://s3.amazonaws.com/cloudhsmv2-software/CloudHsmClient/EL8/cloudhsm-jce-5.10.0-1.el8.x86_64.rpm)(SHA256 checksum 3543551f08fbe3900821ea2d4ea148b4e86e2334bc94d7ffef6f3b831457cd71)
	- [AWS CloudHSM](https://s3.amazonaws.com/cloudhsmv2-software/CloudHsmClient/Docs/JCE/cloudhsm-jce-5.10.0-javadoc.jar) (SHA256 checksum dcbb870c6bd58c6770ba7a2b616c6103a5efb3bdeab831ce8f9c82cc09a9870f) 用の Javadocs
- [CloudHSM CLI](https://s3.amazonaws.com/cloudhsmv2-software/CloudHsmClient/EL8/cloudhsm-cli-5.10.0-1.el8.x86_64.rpm) (SHA256 checksum 812eccaadfc490f13bcd0b0a835ef58f3a3d4344ad7e0a237de476dd24509525)

Ubuntu 18.04 LTS

x86\_64 アーキテクチャの Ubuntu 18.04 LTS 用のバージョン 5.10.0 ソフトウェアをダウンロード します。

- [PKCS #11 ライブラリ](https://s3.amazonaws.com/cloudhsmv2-software/CloudHsmClient/Bionic/cloudhsm-pkcs11_5.10.0-1_u18.04_amd64.deb) (SHA256 checksum be4c61766b8b46e1f6c14c3dcf90aaab9f38240fcd9c68b4009704276c5f6f4a)
- [OpenSSL Dynamic Engine](https://s3.amazonaws.com/cloudhsmv2-software/CloudHsmClient/Bionic/cloudhsm-dyn_5.10.0-1_u18.04_amd64.deb) (SHA256 checksum

64bd8af827b6dc3786e8ad28858cbc4ef6a0fd42164a0945f427eddcf5f02858)

- [JCE プロバイダー](https://s3.amazonaws.com/cloudhsmv2-software/CloudHsmClient/Bionic/cloudhsm-jce_5.10.0-1_u18.04_amd64.deb)(SHA256 checksum 9fcbdf08e93641468588b608173f26f18781bbc029ed95b2e086da29a968cc00)
	- [AWS CloudHSM](https://s3.amazonaws.com/cloudhsmv2-software/CloudHsmClient/Docs/JCE/cloudhsm-jce-5.10.0-javadoc.jar) (SHA256 checksum dcbb870c6bd58c6770ba7a2b616c6103a5efb3bdeab831ce8f9c82cc09a9870f) 用の Javadocs
- [CloudHSM CLI](https://s3.amazonaws.com/cloudhsmv2-software/CloudHsmClient/Bionic/cloudhsm-cli_5.10.0-1_u18.04_amd64.deb) (SHA256 checksum 13808bddddb7eedeb2b8486d23a9976c7fa8d9220149a6b9400626bcaff3b513)

#### **a** Note

最近 Ubuntu 18.04 LTS のサポートが終了したため、 AWS CloudHSM 次のリリースでは このプラットフォームをサポートできなくなります。

#### Ubuntu 20.04 LTS

### x86\_64 アーキテクチャの Ubuntu 20.04 LTS 用のバージョン 5.10.0 ソフトウェアをダウンロード します。

- [PKCS #11 ライブラリ](https://s3.amazonaws.com/cloudhsmv2-software/CloudHsmClient/Focal/cloudhsm-pkcs11_5.10.0-1_u20.04_amd64.deb) (SHA256 checksum 99ae96504580ff85ed4958a582903a847f666bdaafafbe887a5a76db58f24500)
- [OpenSSL Dynamic Engine](https://s3.amazonaws.com/cloudhsmv2-software/CloudHsmClient/Focal/cloudhsm-dyn_5.10.0-1_u20.04_amd64.deb) (SHA256 checksum 13e3f6fe086acf9617b163f66e3941f973daa583fb9322d16c396aa29fc3611d)
- [JCE プロバイダー](https://s3.amazonaws.com/cloudhsmv2-software/CloudHsmClient/Focal/cloudhsm-jce_5.10.0-1_u20.04_amd64.deb)(SHA256 checksum 44562cebd9af1aa965840cd9bcb237e518d24c715b3c8bca1405c9c1871835e2)
	- [AWS CloudHSM](https://s3.amazonaws.com/cloudhsmv2-software/CloudHsmClient/Docs/JCE/cloudhsm-jce-5.10.0-javadoc.jar) (SHA256 checksum dcbb870c6bd58c6770ba7a2b616c6103a5efb3bdeab831ce8f9c82cc09a9870f) 用の Javadocs
- [CloudHSM CLI](https://s3.amazonaws.com/cloudhsmv2-software/CloudHsmClient/Focal/cloudhsm-cli_5.10.0-1_u20.04_amd64.deb) (SHA256 checksum ab71b4ec531c5e6d05c91539c7edc1c07e6c748052ebf6200f148cb6812538c5)

#### Ubuntu 22.04 LTS

### x86\_64 アーキテクチャの Ubuntu 22.04 LTS 用のバージョン 5.10.0 ソフトウェアをダウンロード します。

- [PKCS #11 ライブラリ](https://s3.amazonaws.com/cloudhsmv2-software/CloudHsmClient/Jammy/cloudhsm-pkcs11_5.10.0-1_u22.04_amd64.deb) (SHA256 checksum ee331a44fbe4936ec98a3ae55d58e67ed38e8bbff0a4f4ce8b1bd8239b75877b)
- OpenSSL Dynamic Engine のサポートは、このプラットフォームではまだ利用できません。
- [JCE プロバイダー](https://s3.amazonaws.com/cloudhsmv2-software/CloudHsmClient/Jammy/cloudhsm-jce_5.10.0-1_u22.04_amd64.deb)(SHA256 checksum 9e44d14dd33624f6fe36711633013e47e4a93f4d4635e08900546113ded56e3d)
	- [AWS CloudHSM](https://s3.amazonaws.com/cloudhsmv2-software/CloudHsmClient/Docs/JCE/cloudhsm-jce-5.10.0-javadoc.jar) (SHA256 checksum dcbb870c6bd58c6770ba7a2b616c6103a5efb3bdeab831ce8f9c82cc09a9870f) 用の Javadocs
- [CloudHSM CLI](https://s3.amazonaws.com/cloudhsmv2-software/CloudHsmClient/Jammy/cloudhsm-cli_5.10.0-1_u22.04_amd64.deb) (SHA256 checksum 2df361546848cd3f8965b1007dca42a0c959eb10d9e3f4995e8e1c852406751d)

#### Windows Server 2016

### x86\_64 アーキテクチャのWindows Server 2016 用のバージョン 5.10.0 ソフトウェアをダウン ロードします。

• [PKCS #11 ライブラリ](https://s3.amazonaws.com/cloudhsmv2-software/CloudHsmClient/Windows/AWSCloudHSMPKCS11-5.10.0-1.msi) (SHA256 checksum

7aae9bfd99a6dd0f4d376c227c206c01847f83a9efd774d1063d76cc6fdaa89f)

- [JCE プロバイダー](https://s3.amazonaws.com/cloudhsmv2-software/CloudHsmClient/Windows/AWSCloudHSMJCE-5.10.0-1.msi)(SHA256 checksum 1c58fd651e51be2ba59051a87aceca0452990b29837b8a7efabcd510ccbf8c1f)
	- [AWS CloudHSM](https://s3.amazonaws.com/cloudhsmv2-software/CloudHsmClient/Docs/JCE/cloudhsm-jce-5.10.0-javadoc.jar) (SHA256 checksum dcbb870c6bd58c6770ba7a2b616c6103a5efb3bdeab831ce8f9c82cc09a9870f) 用の Javadocs
- [CloudHSM CLI](https://s3.amazonaws.com/cloudhsmv2-software/CloudHsmClient/Windows/AWSCloudHSMCLI-5.10.0-1.msi) (SHA256 checksum f745a2236c9eb9f6f128313eddc35795bd5e47fdf67332bedeb2554201b61a24)

#### Windows Server 2019

x86\_64 アーキテクチャのWindows Server 2019 用のバージョン 5.10.0 ソフトウェアをダウン ロードします。

• PKCS #11 <u>ライブラリ</u> (SHA256 checksum

7aae9bfd99a6dd0f4d376c227c206c01847f83a9efd774d1063d76cc6fdaa89f)

- [JCE プロバイダー](https://s3.amazonaws.com/cloudhsmv2-software/CloudHsmClient/Windows/AWSCloudHSMJCE-5.10.0-1.msi)(SHA256 checksum 1c58fd651e51be2ba59051a87aceca0452990b29837b8a7efabcd510ccbf8c1f)
	- [AWS CloudHSM](https://s3.amazonaws.com/cloudhsmv2-software/CloudHsmClient/Docs/JCE/cloudhsm-jce-5.10.0-javadoc.jar) (SHA256 checksum dcbb870c6bd58c6770ba7a2b616c6103a5efb3bdeab831ce8f9c82cc09a9870f) 用の Javadocs
- [CloudHSM CLI](https://s3.amazonaws.com/cloudhsmv2-software/CloudHsmClient/Windows/AWSCloudHSMCLI-5.10.0-1.msi) (SHA256 checksum f745a2236c9eb9f6f128313eddc35795bd5e47fdf67332bedeb2554201b61a24)

Client SDK 5.10.0 では安定性が向上し、すべての SDK のバグ修正が含まれています。

CloudHSM CLI

- 顧客が CloudHSM CLI を使用してキーを管理できるようにする次のような新しいコマンドを追加 しました。
	- 対称キーと非対称キーペアを作成
	- 共有と共有解除キー
	- キー属性を使用してキーを一覧表示およびフィルタリングします
	- キー属性の設定
	- キーリファレンスファイルの生成
	- キーの削除
- エラーログ記録を改良しました。
- インタラクティブモードでの複数行の Unicode コマンドのサポートが追加されました。

バグ修正/機能向上

- すべての SDK のセッションキーのインポート、アンラップ、派生、作成のパフォーマンスが向上 しました。
- 終了時に一時ファイルが削除されないという JCE プロバイダのバグを修正しました。
- クラスター内の HSM が置き換えられた後、特定の条件下で接続エラーが発生するバグを修正しま した。
- 大きなマイナーバージョン番号を処理し、パッチ番号を含むように JCE getVersion 出力形式を 変更しました。

プラットフォームのサポート

• JCE、PKCS #11、および CloudHSM CLI を搭載した Ubuntu 22.04 のサポートを追加しました (OpenSSL ダイナミックエンジンのサポートはまだありません)。

バージョン 5.9.0

Amazon Linux

x86\_64 アーキテクチャの Amazon Linux 用のバージョン 5.9.0 ソフトウェアをダウンロードしま す。

- [PKCS #11 ライブラリ](https://s3.amazonaws.com/cloudhsmv2-software/CloudHsmClient/EL6/cloudhsm-pkcs11-5.9.0-1.el6.x86_64.rpm) (SHA256 checksum 4f368be41f006b751ac41b14e1435c27841f60bbde0f032ec02a359fea637dcf)
- [OpenSSL Dynamic Engine](https://s3.amazonaws.com/cloudhsmv2-software/CloudHsmClient/EL6/cloudhsm-dyn-5.9.0-1.el6.x86_64.rpm) (SHA256 checksum

81af0d34683825cd6ff844ccacf9c8f4842a4ba76e3875a89121d09a286b4490)

- [JCE プロバイダー](https://s3.amazonaws.com/cloudhsmv2-software/CloudHsmClient/EL6/cloudhsm-jce-5.9.0-1.el6.x86_64.rpm)(SHA256 checksum e8e5bc09d8e0b3cb24f30ab420fe08902a19073012335ac94382ec55fcc45abd)
	- [AWS CloudHSM](https://s3.amazonaws.com/cloudhsmv2-software/CloudHsmClient/Docs/JCE/cloudhsm-jce-5.9.0-javadoc.jar) (SHA256 checksum 6343427177180c8f61eec0341e827fbba29420ed2033c0e4b4803d49a3df7763) 用の Javadocs
- [CloudHSM CLI](https://s3.amazonaws.com/cloudhsmv2-software/CloudHsmClient/EL6/cloudhsm-cli-5.9.0-1.el6.x86_64.rpm) (SHA256 checksum 17284144b45043204ce012fe8b62b1973f10068950abedbd9c2c6172ed0979c6)

#### Amazon Linux 2

x86\_64 アーキテクチャの Amazon Linux 2 用のバージョン 5.9.0 ソフトウェアをダウンロードし ます。

- [PKCS #11 ライブラリ](https://s3.amazonaws.com/cloudhsmv2-software/CloudHsmClient/EL7/cloudhsm-pkcs11-5.9.0-1.el7.x86_64.rpm) (SHA256 checksum e5affca37abc4ff76369237649830feb32fccd3fa05199cc2021230137093c56)
- [OpenSSL Dynamic Engine](https://s3.amazonaws.com/cloudhsmv2-software/CloudHsmClient/EL7/cloudhsm-dyn-5.9.0-1.el7.x86_64.rpm) (SHA256 checksum

848a2e31550bbc2b0223468877baa2a8cda3131ef8537856b31db226d55c4170)

- [JCE プロバイダー](https://s3.amazonaws.com/cloudhsmv2-software/CloudHsmClient/EL7/cloudhsm-jce-5.9.0-1.el7.x86_64.rpm)(SHA256 checksum 884f483ef3e9c7def92e3ff01b226e5cbf276d96dcb2f6f56009516f19d41dc0)
	- [AWS CloudHSM](https://s3.amazonaws.com/cloudhsmv2-software/CloudHsmClient/Docs/JCE/cloudhsm-jce-5.9.0-javadoc.jar) (SHA256 checksum 6343427177180c8f61eec0341e827fbba29420ed2033c0e4b4803d49a3df7763) 用の Javadocs
- [CloudHSM CLI](https://s3.amazonaws.com/cloudhsmv2-software/CloudHsmClient/EL7/cloudhsm-cli-5.9.0-1.el7.x86_64.rpm) (SHA256 checksum 2e62d5a27cff46d9fb47d656afeccd9dbfb5413bfd2267dd3c8fb7960fef7f26)

ARM64 アーキテクチャの Amazon Linux 2 用のバージョン 5.9.0 ソフトウェアをダウンロードし ます。

- [PKCS #11 ライブラリ](https://s3.amazonaws.com/cloudhsmv2-software/CloudHsmClient/EL7/cloudhsm-pkcs11-5.9.0-1.el7.aarch64.rpm) (SHA256 checksum 4337dca5a08c5194b1118fa197bb4a4f7988df4e1b961e6f2e367295ba99d61d)
- [OpenSSL Dynamic Engine](https://s3.amazonaws.com/cloudhsmv2-software/CloudHsmClient/EL7/cloudhsm-dyn-5.9.0-1.el7.aarch64.rpm) <sub>(SHA256 checksum</sub> 4f08689934e877662a7ce64554fb04eb4b2c213b936018609ff187d100e34a85)
- JCE プロ<u>バイダー</u>(SHA256 checksum b337b80271a2d308949d5911971fe6ad35df4e34876a481fcac347f1d897fe39)
	- [AWS CloudHSM](https://s3.amazonaws.com/cloudhsmv2-software/CloudHsmClient/Docs/JCE/cloudhsm-jce-5.9.0-javadoc.jar) (SHA256 checksum 6343427177180c8f61eec0341e827fbba29420ed2033c0e4b4803d49a3df7763) 用の Javadocs
- [CloudHSM CLI](https://s3.amazonaws.com/cloudhsmv2-software/CloudHsmClient/EL7/cloudhsm-cli-5.9.0-1.el7.aarch64.rpm) (SHA256 checksum a4d466e6b5f74dcd283ba32c9dd87441941d5e5a05936b7c2b4cc7ef85eb1071)

#### CentOS 7 (7.8+)

x86\_64 アーキテクチャの CentOS 7 用のバージョン 5.9.0 ソフトウェアをダウンロードします。

- [PKCS #11 ライブラリ](https://s3.amazonaws.com/cloudhsmv2-software/CloudHsmClient/EL7/cloudhsm-pkcs11-5.9.0-1.el7.x86_64.rpm) (SHA256 checksum e5affca37abc4ff76369237649830feb32fccd3fa05199cc2021230137093c56)
- [OpenSSL Dynamic Engine](https://s3.amazonaws.com/cloudhsmv2-software/CloudHsmClient/EL7/cloudhsm-dyn-5.9.0-1.el7.x86_64.rpm) (SHA256 checksum 848a2e31550bbc2b0223468877baa2a8cda3131ef8537856b31db226d55c4170)
- [JCE プロバイダー](https://s3.amazonaws.com/cloudhsmv2-software/CloudHsmClient/EL7/cloudhsm-jce-5.9.0-1.el7.x86_64.rpm)(SHA256 checksum 884f483ef3e9c7def92e3ff01b226e5cbf276d96dcb2f6f56009516f19d41dc0)
	- [AWS CloudHSM](https://s3.amazonaws.com/cloudhsmv2-software/CloudHsmClient/Docs/JCE/cloudhsm-jce-5.9.0-javadoc.jar) (SHA256 checksum 6343427177180c8f61eec0341e827fbba29420ed2033c0e4b4803d49a3df7763) 用の Javadocs

• [CloudHSM CLI](https://s3.amazonaws.com/cloudhsmv2-software/CloudHsmClient/EL7/cloudhsm-cli-5.9.0-1.el7.x86_64.rpm) (SHA256 checksum 2e62d5a27cff46d9fb47d656afeccd9dbfb5413bfd2267dd3c8fb7960fef7f26)

#### RHEL 7 (7.8+)

x86\_64 アーキテクチャーの RHEL 7 用のバージョン 5.9.0 ソフトウェアをダウンロードします。

- [PKCS #11 ライブラリ](https://s3.amazonaws.com/cloudhsmv2-software/CloudHsmClient/EL7/cloudhsm-pkcs11-5.9.0-1.el7.x86_64.rpm) (SHA256 checksum e5affca37abc4ff76369237649830feb32fccd3fa05199cc2021230137093c56)
- [OpenSSL Dynamic Engine](https://s3.amazonaws.com/cloudhsmv2-software/CloudHsmClient/EL7/cloudhsm-dyn-5.9.0-1.el7.x86_64.rpm) (SHA256 checksum 848a2e31550bbc2b0223468877baa2a8cda3131ef8537856b31db226d55c4170)
- [JCE プロバイダー](https://s3.amazonaws.com/cloudhsmv2-software/CloudHsmClient/EL7/cloudhsm-jce-5.9.0-1.el7.x86_64.rpm)(SHA256 checksum 884f483ef3e9c7def92e3ff01b226e5cbf276d96dcb2f6f56009516f19d41dc0)
	- [AWS CloudHSM](https://s3.amazonaws.com/cloudhsmv2-software/CloudHsmClient/Docs/JCE/cloudhsm-jce-5.9.0-javadoc.jar) (SHA256 checksum 6343427177180c8f61eec0341e827fbba29420ed2033c0e4b4803d49a3df7763) 用の Javadocs
- [CloudHSM CLI](https://s3.amazonaws.com/cloudhsmv2-software/CloudHsmClient/EL7/cloudhsm-cli-5.9.0-1.el7.x86_64.rpm) (SHA256 checksum 2e62d5a27cff46d9fb47d656afeccd9dbfb5413bfd2267dd3c8fb7960fef7f26)

#### RHEL 8 (8.3+)

x86\_64 アーキテクチャーの RHEL 8 用のバージョン 5.9.0 ソフトウェアをダウンロードします。

- [PKCS #11 ライブラリ](https://s3.amazonaws.com/cloudhsmv2-software/CloudHsmClient/EL8/cloudhsm-pkcs11-5.9.0-1.el8.x86_64.rpm) (SHA256 checksum 081887f6ea1d9df9d1e409b2b5bde83e965c42229acbeb1f950c8fe478361edc)
- [OpenSSL Dynamic Engine](https://s3.amazonaws.com/cloudhsmv2-software/CloudHsmClient/EL8/cloudhsm-dyn-5.9.0-1.el8.x86_64.rpm) (SHA256 checksum 6b0500a42fd57c39f076f14e5079f80145b6ebd2c441395761eb04600c07bda5)
- [JCE プロバイダー](https://s3.amazonaws.com/cloudhsmv2-software/CloudHsmClient/EL8/cloudhsm-jce-5.9.0-1.el8.x86_64.rpm)(SHA256 checksum 2bc7ac26b259af92a65fbd5a30d5eb2a92ce0e70efe41feb53bf82f168aa90bb)
	- [AWS CloudHSM](https://s3.amazonaws.com/cloudhsmv2-software/CloudHsmClient/Docs/JCE/cloudhsm-jce-5.9.0-javadoc.jar) (SHA256 checksum 6343427177180c8f61eec0341e827fbba29420ed2033c0e4b4803d49a3df7763) 用の Javadocs
- [CloudHSM CLI](https://s3.amazonaws.com/cloudhsmv2-software/CloudHsmClient/EL8/cloudhsm-cli-5.9.0-1.el8.x86_64.rpm) (SHA256 checksum 79ecbe9b4c5316ccf447d8c59b76b5ac2cc854bd79cd50c1f29197aa8cb080db)

#### Ubuntu 18.04 LTS

x86\_64 アーキテクチャの Ubuntu 18.04 LTS 用のバージョン 5.9.0 ソフトウェアをダウンロード します。

- [PKCS #11 ライブラリ](https://s3.amazonaws.com/cloudhsmv2-software/CloudHsmClient/Bionic/cloudhsm-pkcs11_5.9.0-1_u18.04_amd64.deb) (SHA256 checksum bc6d2227edd7b5a83fed32741fbacbb1756d5df89ebb3435d96f0609a180db65)
- [OpenSSL Dynamic Engine](https://s3.amazonaws.com/cloudhsmv2-software/CloudHsmClient/Bionic/cloudhsm-dyn_5.9.0-1_u18.04_amd64.deb) (SHA256 checksum

2d6a26434fa6faf337f1dfb42de033220fa405a82d4540e279639a03b3ee6e9d)

- [JCE プロバイダー](https://s3.amazonaws.com/cloudhsmv2-software/CloudHsmClient/Bionic/cloudhsm-jce_5.9.0-1_u18.04_amd64.deb)(SHA256 checksum e12aef122f490e9026452ce31c25625b1accb9a5866b3d470488f10f047f1873)
	- [AWS CloudHSM](https://s3.amazonaws.com/cloudhsmv2-software/CloudHsmClient/Docs/JCE/cloudhsm-jce-5.9.0-javadoc.jar) (SHA256 checksum 6343427177180c8f61eec0341e827fbba29420ed2033c0e4b4803d49a3df7763) 用の Javadocs
- [CloudHSM CLI](https://s3.amazonaws.com/cloudhsmv2-software/CloudHsmClient/Bionic/cloudhsm-cli_5.9.0-1_u18.04_amd64.deb) (SHA256 checksum f0bcabe594db3e8ff86cc0f65c2a10858d34452eb6b9fc33d7aac05c0f5f4f30)

#### Ubuntu 20.04 LTS

x86\_64 アーキテクチャの Ubuntu 20.04 LTS 用のバージョン 5.9.0 ソフトウェアをダウンロード します。

- [PKCS #11 ライブラリ](https://s3.amazonaws.com/cloudhsmv2-software/CloudHsmClient/Focal/cloudhsm-pkcs11_5.9.0-1_u20.04_amd64.deb) (SHA256 checksum 15dde8182f432de9e7d369b05e384e1f2d80dcca85db3b16ecc26cdef1a34bb9)
- [OpenSSL Dynamic Engine](https://s3.amazonaws.com/cloudhsmv2-software/CloudHsmClient/Focal/cloudhsm-dyn_5.9.0-1_u20.04_amd64.deb) <sub>(SHA256 checksum</sub> c8ba94a999038af87d4905b7c1feb4cc87e20d1776a32ef6f6d11ee000b5a896)
- [JCE プロバイダー](https://s3.amazonaws.com/cloudhsmv2-software/CloudHsmClient/Focal/cloudhsm-jce_5.9.0-1_u20.04_amd64.deb)(SHA256 checksum de33cd3e8130a06d9da5207079533aac8276a1319ac435a3737b4f65bd8fb972)
	- [AWS CloudHSM](https://s3.amazonaws.com/cloudhsmv2-software/CloudHsmClient/Docs/JCE/cloudhsm-jce-5.9.0-javadoc.jar) (SHA256 checksum 6343427177180c8f61eec0341e827fbba29420ed2033c0e4b4803d49a3df7763) 用の Javadocs
- [CloudHSM CLI](https://s3.amazonaws.com/cloudhsmv2-software/CloudHsmClient/Focal/cloudhsm-cli_5.9.0-1_u20.04_amd64.deb) (SHA256 checksum cfa31535ad9a99a5113496c06fbace38e9593491aca9bb031a18b51075973e68)

#### Windows Server 2016

x86\_64 アーキテクチャの Windows Server 2016 用のバージョン 5.9.0 ソフトウェアをダウン ロードします。

- [PKCS #11 ライブラリ](https://s3.amazonaws.com/cloudhsmv2-software/CloudHsmClient/Windows/AWSCloudHSMPKCS11-5.9.0-1.msi) (SHA256 checksum ab5380805b0e17dd89dbbefd3fbda8b54da3c140f82e9f3d021850c31837bbe3)
- [JCE プロバイダー](https://s3.amazonaws.com/cloudhsmv2-software/CloudHsmClient/Windows/AWSCloudHSMJCE-5.9.0-1.msi)(SHA256 checksum f0941d7a20193818133de8a742d3b848ea19abaf25f5a71ac65949ce5a37c533)
	- [AWS CloudHSM](https://s3.amazonaws.com/cloudhsmv2-software/CloudHsmClient/Docs/JCE/cloudhsm-jce-5.9.0-javadoc.jar) (SHA256 checksum 6343427177180c8f61eec0341e827fbba29420ed2033c0e4b4803d49a3df7763) 用の Javadocs
- [CloudHSM CLI](https://s3.amazonaws.com/cloudhsmv2-software/CloudHsmClient/Windows/AWSCloudHSMCLI-5.9.0-1.msi) (SHA256 checksum 131530ffe5caff963d483f440d06dcfb41dc11b0f8d78f1dd07bb07f76aeb6d2)

#### Windows Server 2019

x86\_64 アーキテクチャの Windows Server 2019 用のバージョン 5.9.0 ソフトウェアをダウン ロードします。

• [PKCS #11 ライブラリ](https://s3.amazonaws.com/cloudhsmv2-software/CloudHsmClient/Windows/AWSCloudHSMPKCS11-5.9.0-1.msi) (SHA256 checksum

ab5380805b0e17dd89dbbefd3fbda8b54da3c140f82e9f3d021850c31837bbe3)

- [JCE プロバイダー](https://s3.amazonaws.com/cloudhsmv2-software/CloudHsmClient/Windows/AWSCloudHSMJCE-5.9.0-1.msi)(SHA256 checksum f0941d7a20193818133de8a742d3b848ea19abaf25f5a71ac65949ce5a37c533)
	- [AWS CloudHSM](https://s3.amazonaws.com/cloudhsmv2-software/CloudHsmClient/Docs/JCE/cloudhsm-jce-5.9.0-javadoc.jar) (SHA256 checksum 6343427177180c8f61eec0341e827fbba29420ed2033c0e4b4803d49a3df7763) 用の Javadocs
- [CloudHSM CLI](https://s3.amazonaws.com/cloudhsmv2-software/CloudHsmClient/Windows/AWSCloudHSMCLI-5.9.0-1.msi) (SHA256 checksum 131530ffe5caff963d483f440d06dcfb41dc11b0f8d78f1dd07bb07f76aeb6d2)

Client SDK 5.9.0 では安定性が向上し、すべての SDK のバグ修正が含まれています。すべての SDK が最適化され、HSM が使用できないと判断されるとすぐにアプリケーションにオペレーションの 失敗を通知できるようになりました。このリリースには JCE のパフォーマンス強化が含まれていま す。

JCE プロバイダー

- パフォーマンスの向上
- セッションプールの枯渇に関する[既知の問題](#page-1144-0)が修正されました

バージョン 3.4.4

クライアント SDK 3 を Linux プラットフォームでアップグレードするには、クライアントデーモン とすべてのライブラリを同時にアップグレードするバッチコマンドを使用する必要があります。アッ プデートの詳細については、「[クライアント SDK 3 のアップグレード](#page-851-0)」を参照してください。

ソフトウェアをダウンロードするには、任意のオペレーティングシステムのタブを選択後、各ソフト ウェアパッケージへのリンクを選択します。

Amazon Linux

Amazon Linux 用のバージョン 3.4.4 ソフトウェアをダウンロードします。

- [AWS CloudHSM クライアント](https://s3.amazonaws.com/cloudhsmv2-software/CloudHsmClient/EL6/cloudhsm-client-3.4.4-1.el6.x86_64.rpm) (SHA256 checksum 900de424d70f41e661aa636f256a6a79cc43bea6b0fe6eb95c2aaa63e5289505)
- [PKCS #11 ライブラリ](https://s3.amazonaws.com/cloudhsmv2-software/CloudHsmClient/EL6/cloudhsm-client-pkcs11-3.4.4-1.el6.x86_64.rpm) (SHA256 checksum a3f93f084d59fee5d7c859292bc02cb7e7f15fb06e971171ebf9b52bbd229c30)
- [OpenSSL Dynamic Engine](https://s3.amazonaws.com/cloudhsmv2-software/CloudHsmClient/EL6/cloudhsm-client-dyn-3.4.4-1.el6.x86_64.rpm) (SHA256 checksum

8db07b9843d49016b0b6fec46d39881d94e426fcaae1cee2747be14af9313bb0)

• JCE プロバ<u>イダー(</u>SHA256 checksum 360617c55bf4caa8e6e78ede079ca68cf9ef11473e7918154c22ba908a219843)

• [AWS CloudHSM 管理ユーティリティ](https://s3.amazonaws.com/cloudhsmv2-software/CloudHsmClient/EL6/cloudhsm-mgmt-util-3.4.4-1.el6.x86_64.rpm) (SHA256 checksum

c9961ffe38921131bd6f3702e10d73588e68b8ab10fbb241723e676f4fa8c4fa)

#### Amazon Linux 2

Amazon Linux 2 用のバージョン 3.4.4 ソフトウェアをダウンロードします。

• [AWS CloudHSM クライアント](https://s3.amazonaws.com/cloudhsmv2-software/CloudHsmClient/EL7/cloudhsm-client-3.4.4-1.el7.x86_64.rpm) (SHA256 checksum

7d61d835ae38c6ce121d102b516527f342a76ac31733768097d5cab8bc482610)

• [PKCS #11 ライブラリ](https://s3.amazonaws.com/cloudhsmv2-software/CloudHsmClient/EL7/cloudhsm-client-pkcs11-3.4.4-1.el7.x86_64.rpm) (SHA256 checksum

2099f324ff625e1a46d96c1d5084263ca1d650424d7465ead43fe767d6687f36)

- [OpenSSL Dynamic Engine](https://s3.amazonaws.com/cloudhsmv2-software/CloudHsmClient/EL7/cloudhsm-client-dyn-3.4.4-1.el7.x86_64.rpm) (SHA256 checksum 6d8e81ad1208652904fe4b6abc4f174e866303f2302a6551c3fbef617337e663)
- [JCE プロバイダー](https://s3.amazonaws.com/cloudhsmv2-software/CloudHsmClient/EL7/cloudhsm-client-jce-3.4.4-1.el7.x86_64.rpm)(SHA256 checksum 70e3cdce143c45a76e155ffb5969841e0153e011f59eb9f2c6e6be0707030abf)
- [AWS CloudHSM 管理ユーティリティ](https://s3.amazonaws.com/cloudhsmv2-software/CloudHsmClient/EL7/cloudhsm-mgmt-util-3.4.4-1.el7.x86_64.rpm) (SHA256 checksum

5a702fe5e50dc6055daa723df71a0874317c9ff5844eea30104587a61097ecf4)

#### CentOS 6

AWS CloudHSM は、クライアント SDK バージョン 3.4.4 を搭載した CentOS 6 をサポートして いません。

CentOS 6 の場合、[the section called "バージョン 3.2.1"](#page-1230-0) を使用するか、またはサポートされてい るプラットフォームを選択します。

CentOS 7 (7.8+)

CentOS 7 用のバージョン 3.4.4 ソフトウェアをダウンロードします。

- [AWS CloudHSM クライアント](https://s3.amazonaws.com/cloudhsmv2-software/CloudHsmClient/EL7/cloudhsm-client-3.4.4-1.el7.x86_64.rpm) (SHA256 checksum 7d61d835ae38c6ce121d102b516527f342a76ac31733768097d5cab8bc482610)
- PKCS #11 ライ<u>ブラリ</u> (SHA256 checksum 2099f324ff625e1a46d96c1d5084263ca1d650424d7465ead43fe767d6687f36)
- [OpenSSL Dynamic Engine](https://s3.amazonaws.com/cloudhsmv2-software/CloudHsmClient/EL7/cloudhsm-client-dyn-3.4.4-1.el7.x86_64.rpm) (SHA256 checksum 6d8e81ad1208652904fe4b6abc4f174e866303f2302a6551c3fbef617337e663)
- [JCE プロバイダー](https://s3.amazonaws.com/cloudhsmv2-software/CloudHsmClient/EL7/cloudhsm-client-jce-3.4.4-1.el7.x86_64.rpm)(SHA256 checksum 70e3cdce143c45a76e155ffb5969841e0153e011f59eb9f2c6e6be0707030abf)
- [AWS CloudHSM 管理ユーティリティ](https://s3.amazonaws.com/cloudhsmv2-software/CloudHsmClient/EL7/cloudhsm-mgmt-util-3.4.4-1.el7.x86_64.rpm) (SHA256 checksum

5a702fe5e50dc6055daa723df71a0874317c9ff5844eea30104587a61097ecf4)

#### CentOS 8

CentOS 8 用のバージョン 3.4.4 ソフトウェアをダウンロードします。

• [AWS CloudHSM クライアント](https://s3.amazonaws.com/cloudhsmv2-software/CloudHsmClient/EL8/cloudhsm-client-3.4.4-1.el8.x86_64.rpm) (SHA256 checksum

81639c9ec83e501709c4117ba9d98b23dea7838a206ed244c9c6cc0d65130f8c)

- [PKCS #11 ライブラリ](https://s3.amazonaws.com/cloudhsmv2-software/CloudHsmClient/EL8/cloudhsm-client-pkcs11-3.4.4-1.el8.x86_64.rpm) (SHA256 checksum 9a15daa87b8616cf03a6bf6b375f53451ef448dbc54bf2c27fbc2be7823fc633)
- JCE プロバ<u>イダー</u>(SHA256 checksum 2b1c4208992903cf7bcc669c1392c59a64fbfc82e010c626ffa58d0cb8e9126b)
- [AWS CloudHSM 管理ユーティリティ](https://s3.amazonaws.com/cloudhsmv2-software/CloudHsmClient/EL8/cloudhsm-mgmt-util-3.4.4-1.el8.x86_64.rpm) <sub>(SHA256 checksum</sub>

3adbecc802e0854c23aa4b8d80540d1748903c8dba93b6c8042fb7885051c360)

**a** Note

最近の CentOS 8 のサポート終了により、次のリリースではこのプラットフォームをサ ポートできなくなります。

RHEL 6

AWS CloudHSM クライアント SDK バージョン 3.4.4 RedHat を搭載したエンタープライズ Linux 6 はサポートされていません。

RedHat Enterprise Linux 6 [the section called "バージョン 3.2.1"](#page-1230-0) で使用するか、サポートされてい るプラットフォームを選択してください。

RHEL 7 (7.8+)

RedHat Enterprise Linux 7 用のバージョン 3.4.4 ソフトウェアをダウンロードしてください。

- ・ [AWS CloudHSM クライアント](https://s3.amazonaws.com/cloudhsmv2-software/CloudHsmClient/EL7/cloudhsm-client-3.4.4-1.el7.x86_64.rpm) <sub>(SHA256 checksum</sub> 7d61d835ae38c6ce121d102b516527f342a76ac31733768097d5cab8bc482610)
- [PKCS #11 ライブラリ](https://s3.amazonaws.com/cloudhsmv2-software/CloudHsmClient/EL7/cloudhsm-client-pkcs11-3.4.4-1.el7.x86_64.rpm) (SHA256 checksum 2099f324ff625e1a46d96c1d5084263ca1d650424d7465ead43fe767d6687f36)
- [OpenSSL Dynamic Engine](https://s3.amazonaws.com/cloudhsmv2-software/CloudHsmClient/EL7/cloudhsm-client-dyn-3.4.4-1.el7.x86_64.rpm) (SHA256 checksum 6d8e81ad1208652904fe4b6abc4f174e866303f2302a6551c3fbef617337e663)
- JCE プロバ<u>イダー</u>(SHA256 checksum 70e3cdce143c45a76e155ffb5969841e0153e011f59eb9f2c6e6be0707030abf)
- [AWS CloudHSM 管理ユーティリティ](https://s3.amazonaws.com/cloudhsmv2-software/CloudHsmClient/EL7/cloudhsm-mgmt-util-3.4.4-1.el7.x86_64.rpm) (SHA256 checksum

5a702fe5e50dc6055daa723df71a0874317c9ff5844eea30104587a61097ecf4)

RHEL 8 (8.3+)

RedHat エンタープライズ Linux 8 用バージョン 3.4.4 ソフトウェアのダウンロード:

• [AWS CloudHSM クライアント](https://s3.amazonaws.com/cloudhsmv2-software/CloudHsmClient/EL8/cloudhsm-client-3.4.4-1.el8.x86_64.rpm) (SHA256 checksum

81639c9ec83e501709c4117ba9d98b23dea7838a206ed244c9c6cc0d65130f8c)

- PKCS #11 ライ<u>ブラリ</u> (SHA256 checksum 9a15daa87b8616cf03a6bf6b375f53451ef448dbc54bf2c27fbc2be7823fc633)
- [JCE プロバイダー](https://s3.amazonaws.com/cloudhsmv2-software/CloudHsmClient/EL8/cloudhsm-client-jce-3.4.4-1.el8.x86_64.rpm)(SHA256 checksum 2b1c4208992903cf7bcc669c1392c59a64fbfc82e010c626ffa58d0cb8e9126b)
- [AWS CloudHSM 管理ユーティリティ](https://s3.amazonaws.com/cloudhsmv2-software/CloudHsmClient/EL8/cloudhsm-mgmt-util-3.4.4-1.el8.x86_64.rpm) (SHA256 checksum

3adbecc802e0854c23aa4b8d80540d1748903c8dba93b6c8042fb7885051c360)

#### Ubuntu 16.04 LTS

Ubuntu 16.04 LTS 用のバージョン 3.4.4 ソフトウェアをダウンロードします。

- ・ [AWS CloudHSM クライアント](https://s3.amazonaws.com/cloudhsmv2-software/CloudHsmClient/Xenial/cloudhsm-client_3.4.4-1_amd64.deb) <sub>(SHA256 checksum</sub> 317c92c2e0b5d60afab1beb947f053d13ddaacb994cccc2c2b898e997ece29b9)
- [PKCS #11 ライブラリ](https://s3.amazonaws.com/cloudhsmv2-software/CloudHsmClient/Xenial/cloudhsm-client-pkcs11_3.4.4-1_amd64.deb) (SHA256 checksum 91451c420c51488a022569fd32f052a3b988a2883ea4c2ac952acb61a2fea37c)
- [OpenSSL Dynamic Engine](https://s3.amazonaws.com/cloudhsmv2-software/CloudHsmClient/Xenial/cloudhsm-client-dyn_3.4.4-1_amd64.deb) (SHA256 checksum

4098771ad0e38df9bf14d50520ca49b9395f819f0387e2bc3b0e61abb5888e66)

- [JCE プロバイダー](https://s3.amazonaws.com/cloudhsmv2-software/CloudHsmClient/Xenial/cloudhsm-client-jce_3.4.4-1_amd64.deb)(SHA256 checksum e136ff183271c2f9590a9fccb8261a7eb809506686b070e3854df1b8686c6641)
- [AWS CloudHSM 管理ユーティリティ](https://s3.amazonaws.com/cloudhsmv2-software/CloudHsmClient/Xenial/cloudhsm-mgmt-util_3.4.4-1_amd64.deb) (SHA256 checksum

cbf24a4032f393a913a9898b1b27036392104e8e05d911cab84049b2bcca2541)

#### **a** Note

Ubuntu 16.04 のサポート終了が迫っているため、次のリリースでこのプラットフォーム のサポートを停止する予定です。

#### Ubuntu 18.04 LTS

Ubuntu 18.04 LTS 用のバージョン 3.4.4 ソフトウェアをダウンロードします。

• [AWS CloudHSM クライアント](https://s3.amazonaws.com/cloudhsmv2-software/CloudHsmClient/Bionic/cloudhsm-client_3.4.4-1_u18.04_amd64.deb) (SHA256 checksum

cf57d5e0e95efbf032aac8887aebd59ac8cc80e97c69e7c39fdad40873374fe8)

• [PKCS #11 ライブラリ](https://s3.amazonaws.com/cloudhsmv2-software/CloudHsmClient/Bionic/cloudhsm-client-pkcs11_3.4.4-1_u18.04_amd64.deb) (SHA256 checksum

428f8bdad7925db5401112f707942ee8f3ca554f4ab53fa92237996e69144d2f)

- [JCE プロバイダー](https://s3.amazonaws.com/cloudhsmv2-software/CloudHsmClient/Bionic/cloudhsm-client-jce_3.4.4-1_u18.04_amd64.deb)(SHA256 checksum 1ff17b8f7688e84f7f0bfc96383564dca598a1cab2f2c52c888d0361682f2b9e)
- [AWS CloudHSM 管理ユーティリティ](https://s3.amazonaws.com/cloudhsmv2-software/CloudHsmClient/Bionic/cloudhsm-mgmt-util_3.4.4-1_u18.04_amd64.deb) (SHA256 checksum

afe253046146ed6177c520b681efc680dac1048c4a95b3d8ad0f305e79bbe93e)

#### Windows Server

AWS CloudHSM Windows Server 2012、Windows Server 2012 R2、Windows Server 2016、お よび Windows Server 2019 の 64 ビットバージョンをサポートします。Windows Server 用の AWS CloudHSM 3.4.4 クライアントソフトウェアには、必要な CNG および KSP プロバイダー が含まれています。詳細については、「[AWS CloudHSM クライアントのインストールと構成](#page-523-0)  [\(Windows\)」を参照してください。W](#page-523-0)indows Server 用の最新バージョン (3.4.4) ソフトウェアを ダウンロードします。

- [AWS CloudHSM Windows サーバー用](https://s3.amazonaws.com/cloudhsmv2-software/CloudHsmClient/Windows/AWSCloudHSMClient-3.4.4.msi) (SHA256 checksum d51a7db588e9121d8f0b0351606bd986e1c4de6547f2c8235200dc8a5ffbe53e)
- [AWS CloudHSM 管理ユーティリティ](https://s3.amazonaws.com/cloudhsmv2-software/CloudHsmClient/Windows/AWSCloudHSMManagementUtil-3.4.4.msi) (SHA256 checksum 0c12d7da9086735cdf189535937a8e036163009c5018dcaf2ee9cdbb6bd4c06f)

バージョン 3.4.4 では、JCE プロバイダーに更新が追加されます。

AWS CloudHSM クライアントソフトウェア

• 整合性のために更新されたバージョン。

PKCS #11 ライブラリ

• 整合性のために更新されたバージョン。

OpenSSL Dynamic Engine

• 整合性のために更新されたバージョン。

### JCE プロバイダー

• log4j をバージョン 2.17.1 に更新します。

Windows (CNG および KSG プロバイダー)

• 整合性のために更新されたバージョン。

## 非推奨のリリース

5.8.0 以前のバージョンは廃止されました。本番ワークロードでは、非推奨のリリースを使用するこ とはお勧めしません。非推奨のリリースに下位互換性のあるアップデートを提供したり、ダウンロー ド用に非推奨のリリースをホストしたりすることはありません。非推奨のリリースの使用中に本番環 境への影響が発生した場合は、アップグレードしてソフトウェアフィックスを入手する必要がありま す。

非推奨のクライアント SDK 5 リリース

このセクションでは、非推奨の Client SDK 5 リリースを一覧表示します。

バージョン 5.8.0

バージョン5.8.0では、CloudHSM CLI のクォーラム認証、JSSEによるSSL/TLSオフロード、PKCS #11 のマルチスロットサポート、JCEのマルチクラスター/マルチユーザーサポート、JCEによるキー 抽出、KeyFactory for JCE、非端末リターンコードの新しい再試行構成が導入され、すべての SDK の安定性の向上とバグ修正が含まれています。

PKCS #11 ライブラリ

• マルチスロット構成のサポートが追加されました。

JCE プロバイダー

- 設定ベースのキー抽出が追加されました。
- マルチクラスター構成とマルチユーザー構成のサポートが追加されました。
- JSSE による SSL と TLS のオフロードのサポートが追加されました。
- AES/CBC/ のアンラップサポートが追加されました。NoPadding
- 新しいタイプのキーファクトリ、およびが追加されました。 SecretKeyFactory KeyFactory

#### CloudHSM CLI

• クォーラム認証のサポートを追加する

バージョン 5.7.0

バージョン 5.7.0 では CloudHSM CLI が導入され、新しい暗号ベースのメッセージ認証コード (CMAC) アルゴリズムが含まれています。このリリースでは、Amazon Linux 2 に ARM アーキテク チャが追加されました。JCE プロバイダー Javadoc が AWS CloudHSMで利用できるようになりま した。

PKCS #11 ライブラリ

- 安定性の向上およびバグ修正。
- Amazon Linux 2 の ARM アーキテクチャでサポートされるようになりました。
- アルゴリズム
	- CKM\_AES\_CMAC (署名して確認)

OpenSSL Dynamic Engine

- 安定性の向上およびバグ修正。
- Amazon Linux 2 の ARM アーキテクチャでサポートされるようになりました。

JCE プロバイダー

- 安定性の向上およびバグ修正。
- アルゴリズム
	- AESCMAC

バージョン 5.6.0

バージョン 5.6.0 には、PKCS #11 ライブラリと JCE プロバイダーの新しいメカニズムサポートが 含まれています。さらに、バージョン 5.6 は Ubuntu 20.04 をサポートしています。

PKCS #11 ライブラリ

• 安定性の向上およびバグ修正。

- メカニズム
	- CKM\_RSA\_X\_509、暗号化、復号化、署名、検証の各モード用

OpenSSL Dynamic Engine

• 安定性の向上およびバグ修正。

JCE プロバイダー

- 安定性の向上およびバグ修正。
- 暗号
	- RSA/ECB/ (NoPadding暗号化モードと復号モード用)

サポートされるキー

• 曲線 secp224r1 と secp521r1 の EC

プラットフォームのサポート

• Ubuntu 20.04 に追加されたサポート。

バージョン 5.5.0

バージョン5.5.0では、OpenJDK 11、キーツールとJarsignerの統合、およびJCEプロバイダへの追加 メカニズムのサポートが追加されています。 [KeyGenerator キーサイズパラメーターをビット数では](https://docs.aws.amazon.com/cloudhsm/latest/userguide/ki-jce-sdk.html#ki-jce-6) [なくバイト数として誤って解釈するクラスに関する既知の問題を解決します](https://docs.aws.amazon.com/cloudhsm/latest/userguide/ki-jce-sdk.html#ki-jce-6)。

PKCS #11 ライブラリ

• 安定性の向上およびバグ修正。

OpenSSL Dynamic Engine

• 安定性の向上およびバグ修正。

JCE プロバイダー

- Keytool ユーティリティと Jarsigner ユーティリティのサポート
- すべてのプラットフォームでの OpenJDK 11 のサポート
- 暗号
	- AES/CBC/ NoPadding 暗号化モードと復号化モード
	- AES/ECB/PKCs5Padding (暗号化モードと復号化モード)
	- AES/CTR/ NoPadding 暗号化モードと復号化モード
	- NoPadding AES/GCM/ ラップ/アンラップモード
	- desede/ECB/PKCS5Padding (暗号化モードと復号化モード)
	- DESEDE/CBC/ 暗号化モードと復号化モード NoPadding
	- AESWrap/ECB/ NoPadding ラップ/アンラップモード
	- AESWrap/ECB/PKCS5Padding (ラップ/アンラップモード)
	- AESWrap/ECB/ ZeroPadding ラップ/アンラップモード
	- RSA/ECB/PKCS1-Padding (ラップ/アンラップモード)
	- RSA/ECB/OAEPPadding (ラップ/アンラップモード)
	- RSA/ECB/OAEP (SHA-1 と MGF1 パディング、ラップ/アンラップモード)
	- RSA/ECB/OAEP (SHA-224 と MGF1 パディング、ラップ/アンラップモード)
	- RSA/ECB/OAEP (SHA-256 と MGF1 パディング、ラップ/アンラップモード)
	- RSA/ECB/OAEP (SHA-384 と MGF1 パディング、ラップ/アンラップモード)
	- RSA/ECB/OAEP (SHA-512 と MGF1 パディング、ラップ/アンラップモード)
	- RSAAESWrap/ECB/OAEPPadding (ラップ/アンラップモード)
	- RSaaES Wrap/ECB/OAEP (SHA-1 と MGF1 パディング、ラップ/アンラップモード)
	- RSaaES Wrap/ECB/OAEP (SHA-224 と MGF1 パディング、ラップ/アンラップモード)
	- RSaaES Wrap/ECB/OAEP (SHA-256 と MGF1 パディング、ラップ/アンラップモード)
	- RSaaES Wrap/ECB/OAEP (SHA-384 と MGF1 パディング、ラップ/アンラップモード)
	- RSaaES Wrap/ECB/OAEP (SHA-512 と MGF1 パディング、ラップ/アンラップモード)
- KeyFactory と SecretKeyFactory
	- RSA 2048~4096 ビットの RSA キー (256 ビットの増分)

<sub>非推奨</sub>の写O<sub>エア</sub>+28 <sub>SDK</sub> 92,<sub>V</sub> 256 ビットの AES キー 1203 - 1203 - 1203 - 1203

- NIST 曲線 secp256r1 (P-256)、secp384r1 (P-384)、および secp256k1 を対象とした EC キーペ ア
- DeSede (3DES)
- GenericSecret
- HMAC SHA1、SHA224、SHA256、SHA384、SHA512 ハッシュをサポート
- 署名/検証
	- RSASSA-PSS
	- SHA1withRSA/PSS
	- SHA224withRSA/PSS
	- SHA256withRSA/PSS
	- SHA384withRSA/PSS
	- SHA512withRSA/PSS
	- SHA1withRSAandMGF1
	- SHA224withRSAandMGF1
	- SHA256withRSAandMGF1
	- SHA384withRSAandMGF1
	- SHA512withRSAandMGF1

バージョン 5.4.2

バージョン 5.4.2 では、すべての SDK の安定性が向上し、バグが修正されています。これは CentOS 8 プラットフォームの最後のリリースでもあります。詳細については、「[CentOS のウェブ](https://www.centos.org/centos-linux-eol/) [サイト](https://www.centos.org/centos-linux-eol/)」を参照してください。

PKCS #11 ライブラリ

• 安定性の向上およびバグ修正。

OpenSSL Dynamic Engine

• 安定性の向上およびバグ修正。

#### JCE プロバイダー

• 安定性の向上およびバグ修正。

バージョン 5.4.1

バージョン 5.4.1 では、PKCS #11 [ライブラリの既知の問題が解決されました。](#page-1141-0)これは CentOS 8 プ ラットフォームの最後のリリースでもあります。詳細については、「[CentOS のウェブサイト」](https://www.centos.org/centos-linux-eol/)を参 照してください。

PKCS #11 ライブラリ

• 安定性の向上およびバグ修正。

OpenSSL Dynamic Engine

• 安定性の向上およびバグ修正。

JCE プロバイダー

• 安定性の向上およびバグ修正。

バージョン 5.4.0

バージョン 5.4.0 では、すべてのプラットフォームの JCE プロバイダーの初期サポートが追加され ています。JCE プロバイダーは OpenJDK 8 と互換性があります。

PKCS #11 ライブラリ

• 安定性の向上およびバグ修正。

OpenSSL Dynamic Engine

• 安定性の向上およびバグ修正。

JCE プロバイダー

- キータイプ
	- RSA 2048~4096 ビットの RSA キー (256 ビットの増分)。
	- AES 128、192、256 ビットの AES キー。
	- NIST 曲線 secp256r1 (P-256)、secp384r1 (P-384)、および secp256k1 を対象とした ECC キー ペア。
	- DeSede (3DES)
	- HMAC SHA1、SHA224、SHA256、SHA384、SHA512 ハッシュをサポート。
- 暗号 (暗号化と復号のみ)
	- AES/GCM/ NoPadding
	- AES/ECB/ NoPadding
	- AES/CBC/PKCS5Padding
	- スウェーデン/ECB/ NoPadding
	- スウェーデン/CBC/PKCS5 パディング
	- AES/CTR/ NoPadding
	- RSA/ECB/PKCS1Padding
	- RSA/ECB/OAEPPadding
	- RSA/ECB/OAEPWithSHA-1ANDMGF1Padding
	- RSA/ECB/OAEPWithSHA-224ANDMGF1Padding
	- RSA/ECB/OAEPWithSHA-256ANDMGF1Padding
	- RSA/ECB/OAEPWithSHA-384ANDMGF1Padding
	- RSA/ECB/OAEPWithSHA-512ANDMGF1Padding
- ダイジェスト
	- SHA-1
	- SHA-224
	- SHA-256
	- SHA-384
	- SHA-512
- 署名/検証
	- NONEwithRSA
- SHA1withRSA
- SHA224withRSA
- SHA256withRSA
- SHA384withRSA
- SHA512withRSA
- NONEwithECDSA
- SHA1 (ECDSA 搭載)
- SHA224 (ECDSA 搭載)
- SHA256 (ECDSA 搭載)
- SHA384 (ECDSA 搭載)
- SHA512 (ECDSA 搭載)
- Java との統合 KeyStore

バージョン 5.3.0

PKCS #11 ライブラリ

• 安定性の向上およびバグ修正。

#### OpenSSL Dynamic Engine

- 曲線 P-256、P-384、secp256k1 による ECDSA 署名/検証のサポートを追加します。
- Amazon Linux、Amazon Linux 2、Centos 7.8+、RHEL 7 (7.8+) などのプラットフォームのサポー トを追加します。
- OpenSSL バージョン 1.0.2 のサポートが追加されました。
- 安定性の向上およびバグ修正。

#### JCE プロバイダー

- キータイプ
	- RSA 2048~4096 ビットの RSA キー (256 ビットの増分)。
	- AES 128、192、256 ビットの AES キー。
- NIST 曲線 secp256r1 (P-256)、secp384r1 (P-384)、および secp256k1 を対象とした EC キーペ ア。
- DeSede (3DES)
- HMAC SHA1、SHA224、SHA256、SHA384、SHA512 ハッシュをサポート。
- 暗号 (暗号化と復号のみ)
	- AES/GCM/ NoPadding
	- AES/ECB/ NoPadding
	- AES/CBC/PKCS5Padding
	- スウェーデン/ECB/ NoPadding
	- スウェーデン/CBC/PKCS5 パディング
	- AES/CTR/ NoPadding
	- RSA/ECB/PKCS1Padding
	- RSA/ECB/OAEPPadding
	- RSA/ECB/OAEPWithSHA-1ANDMGF1Padding
	- RSA/ECB/OAEPWithSHA-224ANDMGF1Padding
	- RSA/ECB/OAEPWithSHA-256ANDMGF1Padding
	- RSA/ECB/OAEPWithSHA-384ANDMGF1Padding
	- RSA/ECB/OAEPWithSHA-512ANDMGF1Padding
- ダイジェスト
	- SHA-1
	- SHA-224
	- SHA-256
	- SHA-384
	- SHA-512
- 署名/検証
	- NONEwithRSA
	- SHA1withRSA
	- SHA224withRSA

• SHA256withRSA 非推奨のクライアント SDK 5 リリース 1208

• SHA384withRSA

- SHA512withRSA
- NONEwithECDSA
- SHA1 (ECDSA 搭載)
- SHA224 (ECDSA 搭載)
- SHA256 (ECDSA 搭載)
- SHA384 (ECDSA 搭載)
- SHA512 (ECDSA 搭載)
- Java との統合 KeyStore

バージョン 5.2.1

PKCS #11 ライブラリ

• 安定性の向上およびバグ修正。

OpenSSL Dynamic Engine

• 安定性の向上およびバグ修正。

バージョン 5.2.0

バージョン 5.2.0 では、PKCS #11 ライブラリの追加のキーのタイプとメカニズムのサポートが追加 されました。

PKCS #11 ライブラリ

キーのタイプ

• ECDSA– P-224、P-256、P-384、P-521、および楕円曲線暗号 secp256k1

• Triple DES (3DES)

メカニズム

- CKM\_EC\_KEY\_PAIR\_GEN
- CKM\_DES3\_KEY\_GEN
- CKM\_DES3\_CBC
- CKM DES3 CBC PAD
- CKM\_DES3\_ECB
- CKM\_ECDSA
- CKM ECDSA SHA1
- CKM\_ECDSA\_SHA224
- CKM\_ECDSA\_SHA256
- CKM\_ECDSA\_SHA384
- CKM\_ECDSA\_SHA512
- 暗号化および復号用 CKM\_RSA\_PKCS

OpenSSL Dynamic Engine

- 安定性の向上およびバグ修正。
- バージョン 5.1.0

バージョン 5.1.0 では、PKCS #11 ライブラリの追加のメカニズムのサポートが追加されました。

PKCS #11 ライブラリ

メカニズム

- ラップおよびラップ解除用 CKM\_RSA\_PKCS
- CKM\_RSA\_PKCS\_PSS
- CKM\_SHA1\_RSA\_PKCS\_PSS
- CKM SHA224 RSA PKCS PSS
- CKM SHA256 RSA PKCS PSS
- CKM\_SHA384\_RSA\_PKCS\_PSS
- CKM\_SHA512\_RSA\_PKCS\_PSS
- CKM\_AES\_ECB
- CKM\_AES\_CTR
- CKM\_AES\_CBC
- CKM\_AES\_CBC\_PAD
- CKM\_SP800\_108\_COUNTER\_KDF
- CKM\_GENERIC\_SECRET\_KEY\_GEN
- CKM\_SHA\_1\_HMAC
- CKM\_SHA224\_HMAC
- CKM\_SHA256\_HMAC
- CKM\_SHA384\_HMAC
- CKM\_SHA512\_HMAC
- CKM\_RSA\_PKCS\_OAEP ラップおよびラップ解除のみ
- CKM\_RSA\_AES\_KEY\_WRAP
- CKM\_CLOUDHSM\_AES\_KEY\_WRAP\_NO\_PAD
- CKM\_CLOUDHSM\_AES\_KEY\_WRAP\_PKCS5\_PAD
- CKM\_CLOUDHSM\_AES\_KEY\_WRAP\_ZERO\_PAD

API オペレーション

- C\_ CreateObject
- C\_ DeriveKey
- C\_ WrapKey
- C\_ UnWrapKey

OpenSSL Dynamic Engine

• 安定性の向上およびバグ修正。

バージョン 5.0.1

バージョン 5.0.1 では、OpenSSL Dynamic Engine の初期サポートが追加されました。

PKCS #11 ライブラリ

• 安定性の向上およびバグ修正。

OpenSSL Dynamic Engine

• OpenSSL Dynamic Engine の初期リリース

- このリリースでは、キーのタイプと OpenSSL API の入門サポートを提供しています。
	- 2048、3072、および 4096 ビットキーの RSA キーの生成
	- OpenSSL API:
		- SHA1/224/256/384/512 と RSA PSS で RSA PKCS を使った [RSA サイン](https://www.openssl.org/docs/man1.1.1/man3/EVP_DigestSignInit.html)
		- [RSA キーの生成](https://www.openssl.org/docs/man1.1.1/man1/genrsa.html)

詳細については、「[OpenSSL Dynamic Engine」](#page-773-0)を参照してください。

- 対応プラットフォーム: CentOS 8.3+、Red Hat Enterprise Linux (RHEL) 8.3+、Ubuntu 18.04 LTS
	- 必要事項: OpenSSL 1.1.1

詳細については、「[Supported Platforms \(サポートされているプラットフォーム\)」](#page-720-0)を参照してく ださい。

• NGINX 1.19 を含む、CentOS 8.3+、Red Hat Enterprise Linux (RHEL) 8.3、Ubuntu 18.04 LTS で の SSL/TLS のオフロードのサポート (一部の暗号スイート向け)。

詳細については、「[Using SSL/TLS Offload on Linux \(Linux 上の SSL/TLS オフロード\)」](#page-939-0)を参照し てください。

#### バージョン 5.0.0

バージョン 5.0.0 が最初のリリースです。

PKCS #11 ライブラリ

• これは最初のリリースです。

Client SDK バージョン 5.0.0 での PKCS #11 ライブラリ入門サポート

このセクションでは、Client SDK バージョン 5.0.0 のキーのタイプ、メカニズム、API オペレーショ ン、および属性のサポートについて詳しく説明します。

キーのタイプ

- AES 128、192、256 ビットの AES キー
- RSA 2048~4096 ビットの RSA キー (256 ビットの増分)

メカニズム

- CKM\_AES\_GCM
- CKM\_AES\_KEY\_GEN
- CKM\_CLOUDHSM\_AES\_GCM
- CKM\_RSA\_PKCS
- CKM\_RSA\_X9\_31\_KEY\_PAIR\_GEN
- CKM\_SHA1
- CKM\_SHA1\_RSA\_PKCS
- CKM\_SHA224
- CKM\_SHA224\_RSA\_PKCS
- CKM\_SHA256
- CKM\_SHA256\_RSA\_PKCS
- CKM\_SHA384
- CKM\_SHA384\_RSA\_PKCS
- CKM\_SHA512
- CKM\_SHA512\_RSA\_PKCS

API オペレーション:

- C\_ CloseAllSessions
- C\_ CloseSession
- C\_Decrypt
- C\_ DecryptFinal
- C\_ DecryptInit
- C\_ DecryptUpdate
- C\_ DestroyObject
- C\_Digest
- C\_ DigestFinal
- C\_ DigestInit
- C\_ DigestUpdate
- C\_Encrypt
- C\_ EncryptFinal
- C\_ EncryptInit
- C\_ EncryptUpdate
- C Finalize
- C\_ FindObjects
- C\_ FindObjectsFinal
- C\_ FindObjectsInit
- C\_ GenerateKey
- C\_ GenerateKeyPair
- C\_ GenerateRandom
- C\_ GetAttributeValue
- C\_ GetFunctionList
- C\_ GetInfo
- C\_ GetMechanismInfo
- C\_ GetMechanismList
- C\_ GetSessionInfo
- C\_ GetSlotInfo
- C\_ GetSlotList
- C\_ GetTokenInfo
- C\_Initialize
- C\_Login
- C\_Logout
- C\_ OpenSession
- C\_Sign
- C\_ SignFinal
- C\_ SignInit
- C\_ SignUpdate
- C\_Verify
- C\_ VerifyFinal
- C\_ VerifyInit
- C\_ VerifyUpdate
- すべての RSA キー属性
- GenerateKey
	- すべての AES キー属性
- GetAttributeValue
	- すべての RSA キー属性
	- すべての AES キー属性

サンプル

- [キーの生成 \(AES、RSA、EC\)](https://github.com/aws-samples/aws-cloudhsm-pkcs11-examples/blob/master/src/generate)
- [キー属性のリスト化](https://github.com/aws-samples/aws-cloudhsm-pkcs11-examples/blob/master/src/attributes/)
- [AES GCM を使用したデータの暗号化および復号](https://github.com/aws-samples/aws-cloudhsm-pkcs11-examples/blob/master/src/encrypt/aes_gcm.c)
- [RSAを使用したデータの署名と検証](https://github.com/aws-samples/aws-cloudhsm-pkcs11-examples/blob/master/src/sign/rsa_sign.c)

非推奨のクライアント SDK 3 リリース

このセクションでは、非推奨の Client SDK 3 リリースを一覧表示します。

バージョン 3.4.3

バージョン 3.4.3 では、JCE プロバイダーに更新が追加されます。

AWS CloudHSM クライアントソフトウェア

• 整合性のために更新されたバージョン。

PKCS #11 ライブラリ

• 整合性のために更新されたバージョン。

OpenSSL Dynamic Engine

## JCE プロバイダー

• log4j をバージョン 2.17.0 に更新します。

Windows (CNG および KSG プロバイダー)

• 整合性のために更新されたバージョン。

バージョン 3.4.2

バージョン 3.4.2 では、JCE プロバイダーに更新が追加されます。

AWS CloudHSM クライアントソフトウェア

• 整合性のために更新されたバージョン。

PKCS #11 ライブラリ

• 整合性のために更新されたバージョン。

OpenSSL Dynamic Engine

• 整合性のために更新されたバージョン。

JCE プロバイダー

• log4j をバージョン 2.16.0 に更新します。

Windows (CNG および KSG プロバイダー)

• 整合性のために更新されたバージョン。

バージョン 3.4.1

バージョン 3.4.1 では、JCE プロバイダーに更新が追加されます。

AWS CloudHSM クライアントソフトウェア

## PKCS #11 ライブラリ

• 整合性のために更新されたバージョン。

OpenSSL Dynamic Engine

• 整合性のために更新されたバージョン。

JCE プロバイダー

• log4j をバージョン 2.15.0 に更新します。

Windows (CNG および KSG プロバイダー)

• 整合性のために更新されたバージョン。

バージョン 3.4.0

バージョン 3.4.0 では、すべてのコンポーネントに更新が追加されます。

AWS CloudHSM クライアントソフトウェア

• 安定性の向上およびバグ修正。

PKCS #11 ライブラリ

• 安定性の向上およびバグ修正。

OpenSSL Dynamic Engine

• 安定性の向上およびバグ修正。

JCE プロバイダー

• 安定性の向上およびバグ修正。

Windows (CNG および KSG プロバイダー)

• 安定性の向上およびバグ修正。

バージョン 3.3.2

バージョン 3.3.2 では [問題](https://docs.aws.amazon.com/cloudhsm/latest/userguide/ki-all.html#ki-all-9) 解決に client\_info スクリプトを使用します。

AWS CloudHSM クライアントソフトウェア

• 整合性のために更新されたバージョン。

PKCS #11 ライブラリ

• 整合性のために更新されたバージョン。

OpenSSL Dynamic Engine

• 整合性のために更新されたバージョン。

JCE プロバイダー

• 整合性のために更新されたバージョン。

Windows (CNG および KSG プロバイダー)

• 整合性のために更新されたバージョン。

バージョン 3.3.1

バージョン 3.3.1 では、すべてのコンポーネントに更新が追加されます。

AWS CloudHSM クライアントソフトウェア

• 安定性の向上およびバグ修正。

PKCS #11 ライブラリ

• 安定性の向上およびバグ修正。

OpenSSL Dynamic Engine

• 安定性の向上およびバグ修正。

JCE プロバイダー

• 安定性の向上およびバグ修正。

Windows (CNG および KSG プロバイダー)

• 安定性の向上およびバグ修正。

バージョン 3.3.0

バージョン 3.3.0 では、2 要素認証 (2FA) の追加などの改良が行われました。

AWS CloudHSM クライアントソフトウェア

- Crypto Officer (CO) の 2FA 認証を追加しました。詳細については、[「Managing Two-Factor](#page-170-0)  [Authentication for Crypto Officers \(Crypto Officer 用の 2 要素認証の管理\)」](#page-170-0)を参照してください。
- RedHat エンタープライズ Linux 6 と CentOS 6 のプラットフォームサポートを削除しました。詳 細については、「[Linux サポート](#page-849-0)」を参照してください。
- クライアント SDK 5 またはクライアント SDK 3 で使用する独立型の CMU を追加しました。これ は、バージョン 3.3.0 のクライアントデーモンに含まれている CMU のバージョンと同じで、クラ イアントデーモンをダウンロードせずに CMU をダウンロードできるようになりました。

PKCS #11 ライブラリ

- 安定性の向上およびバグ修正。
- RedHat エンタープライズ Linux 6 と CentOS 6 のプラットフォームサポートを削除しました。詳 細については、「[Linux サポート](#page-849-0)」を参照してください。

OpenSSL Dynamic Engine

- 整合性のために更新されたバージョン。
- RedHat エンタープライズ Linux 6 と CentOS 6 のプラットフォームサポートを削除しました。詳 細については、「[Linux サポート](#page-849-0)」を参照してください。

JCE プロバイダー

- 安定性の向上およびバグ修正。
- RedHat エンタープライズ Linux 6 と CentOS 6 のプラットフォームサポートを削除しました。詳 細については、「[Linux サポート](#page-849-0)」を参照してください。

Windows (CNG および KSG プロバイダー)

• 整合性のために更新されたバージョン。

バージョン 3.2.1

バージョン 3.2.1 では、PKCS #11 AWS CloudHSM ライブラリの実装と PKCS #11 標準、新しいプ ラットフォーム、およびその他の改善点の間のコンプライアンス分析が追加されています。

AWS CloudHSM クライアントソフトウェア

• CentOS 8、RHEL 8、Ubuntu 18.04 LTS 用のプラットフォームのサポートを追加します。詳細に ついては、「[???](#page-720-0)」を参照してください。

PKCS #11 ライブラリ

- [クライアント SDK 3.2.1 用 PKCS #11 ライブラリコンプライアンスレポート](https://s3.amazonaws.com/cloudhsmv2-software/CloudHsmClient/Docs/PKCS11ComplianceReportSDK3-2-1.pdf)
- CentOS 8、RHEL 8、Ubuntu 18.04 LTS 用のプラットフォームのサポートを追加します。詳細に ついては、「[???](#page-720-0)」を参照してください。

OpenSSL Dynamic Engine

• CentOS 8、RHEL 8、Ubuntu 18.04 LTS 用のサポートがありません。詳細については、[「???](#page-1146-0)」を 参照してください。

JCE プロバイダー

• CentOS 8、RHEL 8、Ubuntu 18.04 LTS 用のプラットフォームのサポートを追加します。詳細に ついては、「[???](#page-720-0)」を参照してください。

Windows (CNG および KSG プロバイダー)

#### • 安定性の向上およびバグ修正。

バージョン 3.2.0

バージョン 3.2.0 では、パスワードのマスキングのサポートやその他の改善点が追加されました。

AWS CloudHSM クライアントソフトウェア

• コマンドラインツールを使用するときにパスワードを非表示にするサポートが追加されました。 詳細については、「[loginHSM および logoutHSM](#page-563-0) (CloudHSM\_mgmt\_util)」と「[loginHSM および](#page-689-0) [logoutHSM](#page-689-0) (key\_mgmt\_util)」を参照してください。

PKCS #11 ライブラリ

• 以前サポートされていなかった一部の PKCS #11 メカニズムについて、ソフトウェアでラー ジデータをハッシュするためのサポートが追加されました。詳細については、「[Supported](#page-731-0) [Mechanisms \(サポートされているメカニズム\)」](#page-731-0)を参照してください。

OpenSSL Dynamic Engine

• 安定性の向上およびバグ修正。

JCE プロバイダー

• 整合性のために更新されたバージョン。

Windows (CNG および KSG プロバイダー)

• 安定性の向上およびバグ修正。

バージョン 3.1.2

バージョン 3.1.2 では、JCE プロバイダーに更新が追加されます。

AWS CloudHSM クライアントソフトウェア

## PKCS #11 ライブラリ

• 整合性のために更新されたバージョン。

OpenSSL Dynamic Engine

• 整合性のために更新されたバージョン。

JCE プロバイダー

• log4j をバージョン 2.13.3 に更新します。

Windows (CNG および KSG プロバイダー)

• 整合性のために更新されたバージョン。

バージョン 3.1.1

AWS CloudHSM クライアントソフトウェア

• 整合性のために更新されたバージョン。

PKCS #11 ライブラリ

• 整合性のために更新されたバージョン。

OpenSSL Dynamic Engine

• 整合性のために更新されたバージョン。

JCE プロバイダー

• パフォーマンス向上とバグ修正が行われています。

Windows (CNG、KSP)

バージョン 3.1.0

バージョン 3.1.0 では[、標準に準拠した AES キーラップが](#page-207-0)追加されました。

AWS CloudHSM クライアントソフトウェア

- アップグレードの新しい要件: クライアントのバージョンは、使用しているソフトウェアライブラ リのバージョンと一致する必要があります。アップグレードするには、クライアントとすべての ライブラリを同時にアップグレードするバッチコマンドを使用する必要があります。詳細について は、「[クライアント SDK 3 のアップグレード](#page-851-0)」を参照してください。
- Key\_mgmt\_util (KMU) には次の更新が含まれています。
	- 2 つの新しい AES キーラップ方法が追加されました。標準に準拠したゼロパディングを使用す る AES キーラップと、パディングなしの AES キーラップです。詳細については、[「wrapKey」](#page-708-0) および「[unwrapKey](#page-698-0)」を参照してください。
	- AES\_KEY\_WRAP\_PAD\_PKCS5 を使用してキーをラップするときにカスタム IV を指定する機 能が無効になりました。詳細については、「[AES キーラップ](#page-207-0)」を参照してください。

PKCS #11 ライブラリ

- 2 つの新しい AES キーラップ方法が追加されました。標準に準拠したゼロパディングを使用する AES キーラップと、パディングなしの AES キーラップです。詳細については、「[AES キーラッ](#page-207-0) [プ](#page-207-0)」を参照してください。
- RSA-PSS 署名のソルトの長さを設定できます。この機能の使用方法については、「[RSA-PSS シ](https://github.com/aws-samples/aws-cloudhsm-pkcs11-examples) [グネチャの設定可能なソルト長](https://github.com/aws-samples/aws-cloudhsm-pkcs11-examples)」を参照してください。 GitHub

OpenSSL Dynamic Engine

- 重要な変更: SHA1 を使用する TLS 1.0 および 1.2 暗号スイートは、OpenSSL Engine 3.1.0 では利 用できません。この問題は間もなく解決されます。
- RHEL 6 または CentOS 6 に OpenSSL Dynamic Engine ライブラリをインストールする場合は、 これらのオペレーティングシステムにインストールされているデフォルトの OpenSSL バージョン に関する[既知の問題](#page-1146-1)を参照してください。
- 安定性の向上およびバグ修正。

JCE プロバイダー

• 重要な変更: Java Cryptography Extension (JCE) 準拠の問題に対処するため、AES ラップとラッ プ解除で AES アルゴリズムの代わりに AES Wrap アルゴリズムが適切に使用されるようにな りました。つまり、AES/ECB および AES/CBC メカニズムでは、Cipher.WRAP\_MODE および Cipher.UNWRAP\_MODE は成功しなくなりました。

クライアントバージョン 3.1.0 にアップグレードするには、コードを更新する必要があります。 既存のラップされたキーがある場合は、ラップ解除に使用するメカニズムと IV のデフォルトの変 更方法に特に注意する必要があります。クライアントバージョン 3.0.0 以前でキーをラップした場 合、3.1.1 では、AESWrap/ECB/PKCS5Padding を使用して既存のキーをラップ解除する必要があ ります。詳細については、「[AES キーラップ](#page-207-0)」を参照してください。

- JCE プロバイダーから同じラベルを持つ複数のキーを一覧表示できます。[使用可能なすべての](https://github.com/aws-samples/aws-cloudhsm-jce-examples/blob/master/src/main/java/com/amazonaws/cloudhsm/examples/KeyUtilitiesRunner.java) [キーを繰り返し処理する方法については、「Find all keys on」を参照してください。](https://github.com/aws-samples/aws-cloudhsm-jce-examples/blob/master/src/main/java/com/amazonaws/cloudhsm/examples/KeyUtilitiesRunner.java) GitHub
- パブリックキーとプライベートキーに異なるラベルを指定するなど、キーの作成時に属性に対して より制限的な値を設定できます。詳細については、「[サポートされている Java 属性」](#page-920-0)を参照して ください。

Windows (CNG、KSP)

• 安定性の向上およびバグ修正。

# E リリース nd-of-life

AWS CloudHSM サービスと互換性がなくなったリリースのサポート終了をアナウンスします。アプ リケーションの安全性を保つため、 end-of-life 弊社はリリースからの接続を積極的に拒否する権利を 留保します。

• 現在、クライアント SDK end-of-life のバージョンはリリースされていません。

# <span id="page-1235-1"></span>ドキュメント履歴

このトピックでは、AWS CloudHSM ユーザーガイドの重要な更新について説明します。

トピック

- [最新の更新](#page-1235-0)
- [以前の更新](#page-1242-0)

# <span id="page-1235-0"></span>最新の更新

以下の表は、このドキュメントの 2018 年 4 月以降の大きな変更点をまとめたものです。ここに表示 されている主要な変更に加えて、その内容の説明と例を向上し、ユーザーから寄せられるフィード バックにも応える目的で、このドキュメントは頻繁に更新されます。重要な変更についての通知を受 け取るには、右上隅にあるリンクを使用して、RSS フィードをサブスクライブします。

新しいリリースの詳細については、「[AWS CloudHSM クライアント SDK のダウンロード](#page-1184-0)」を参照 してください

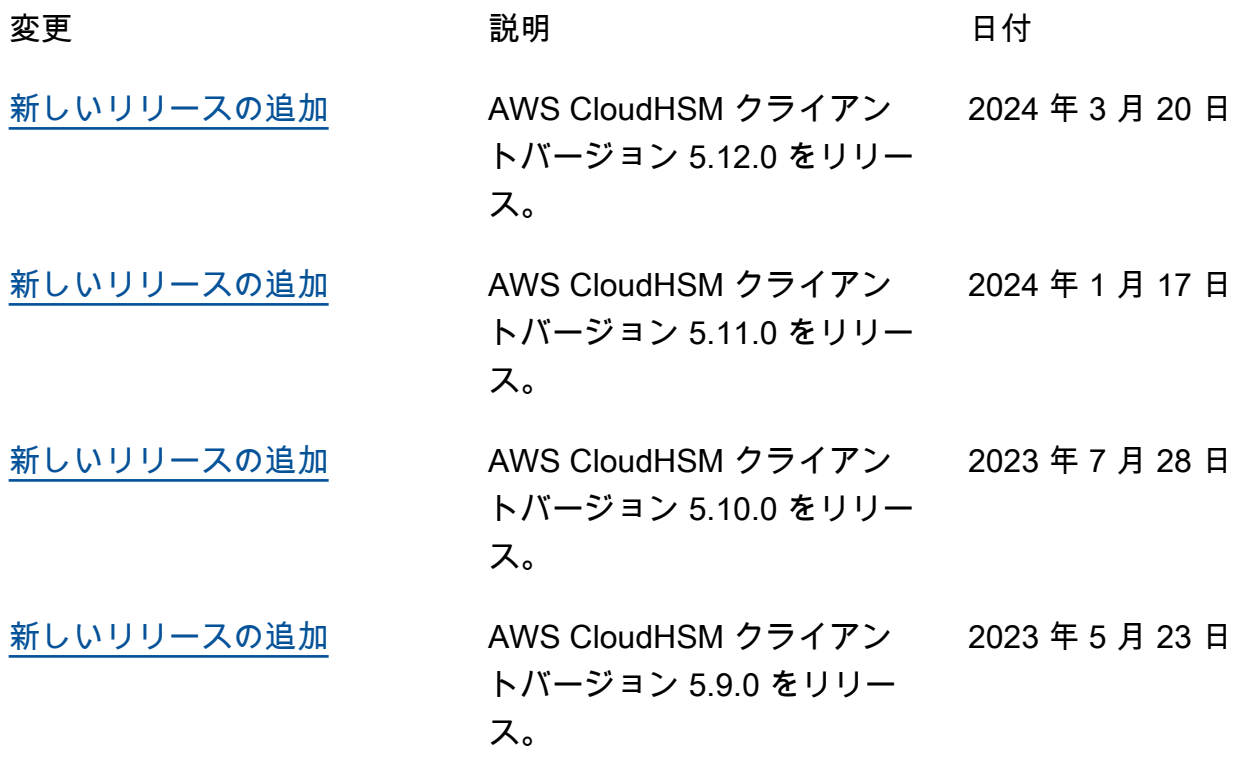

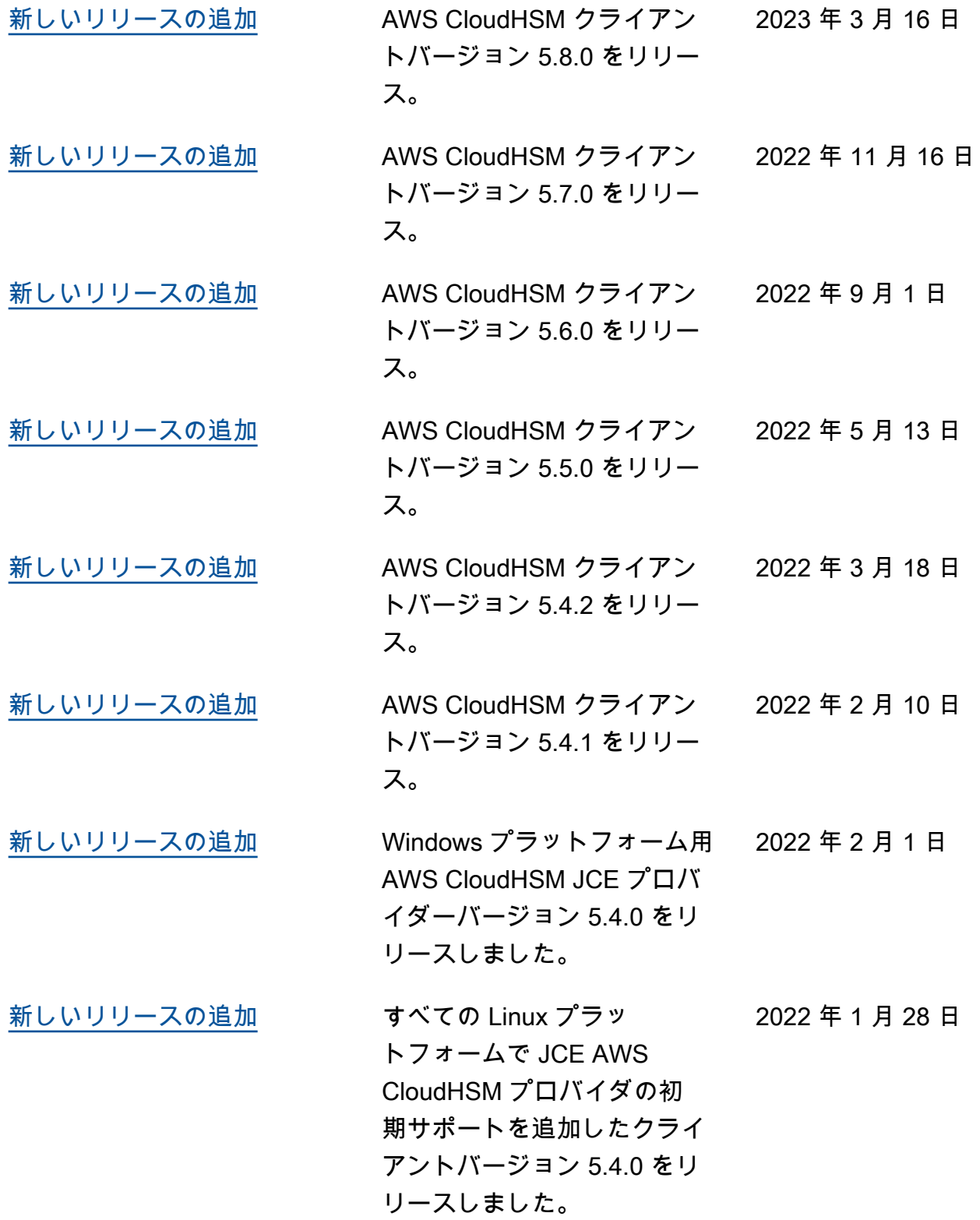

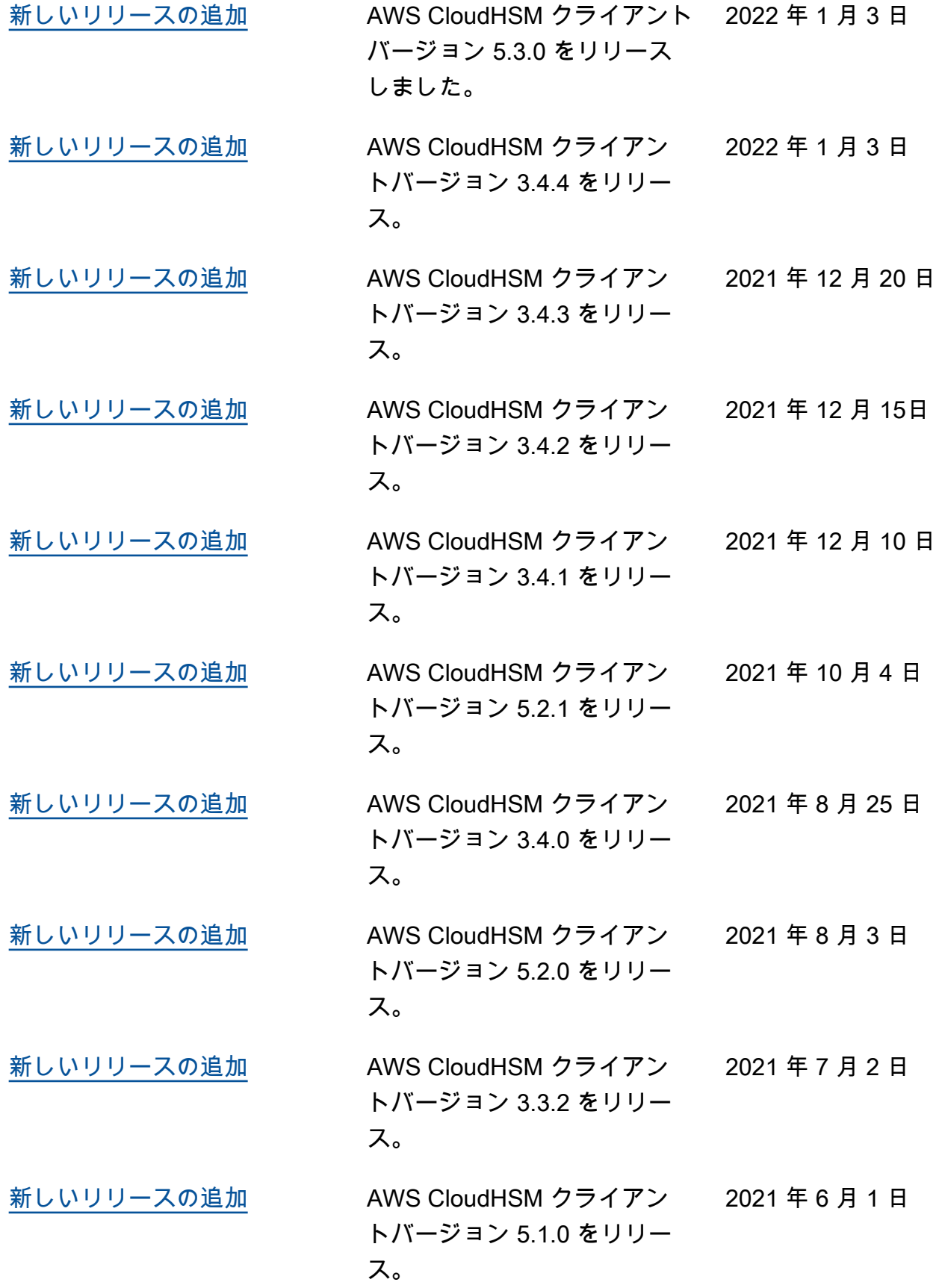

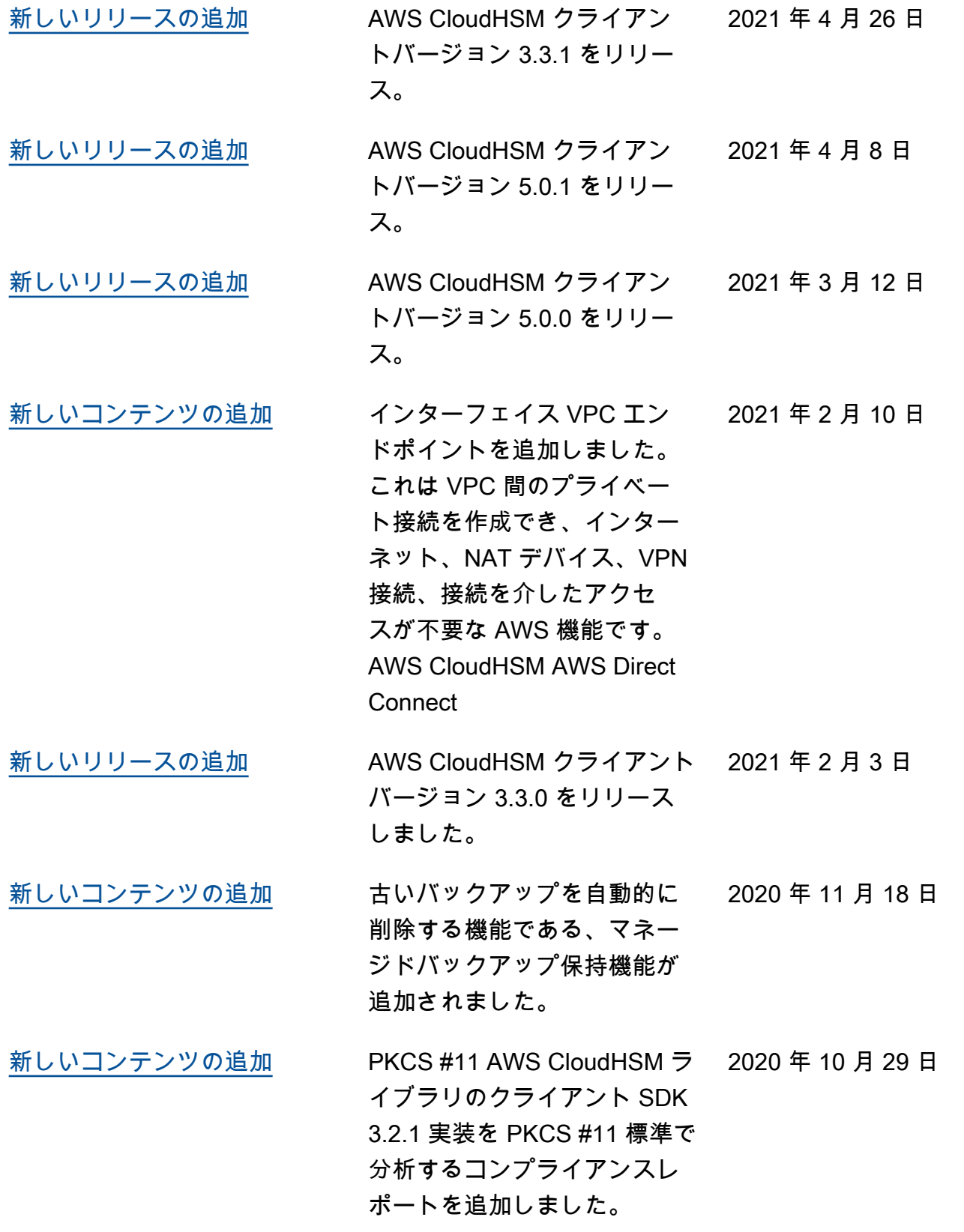

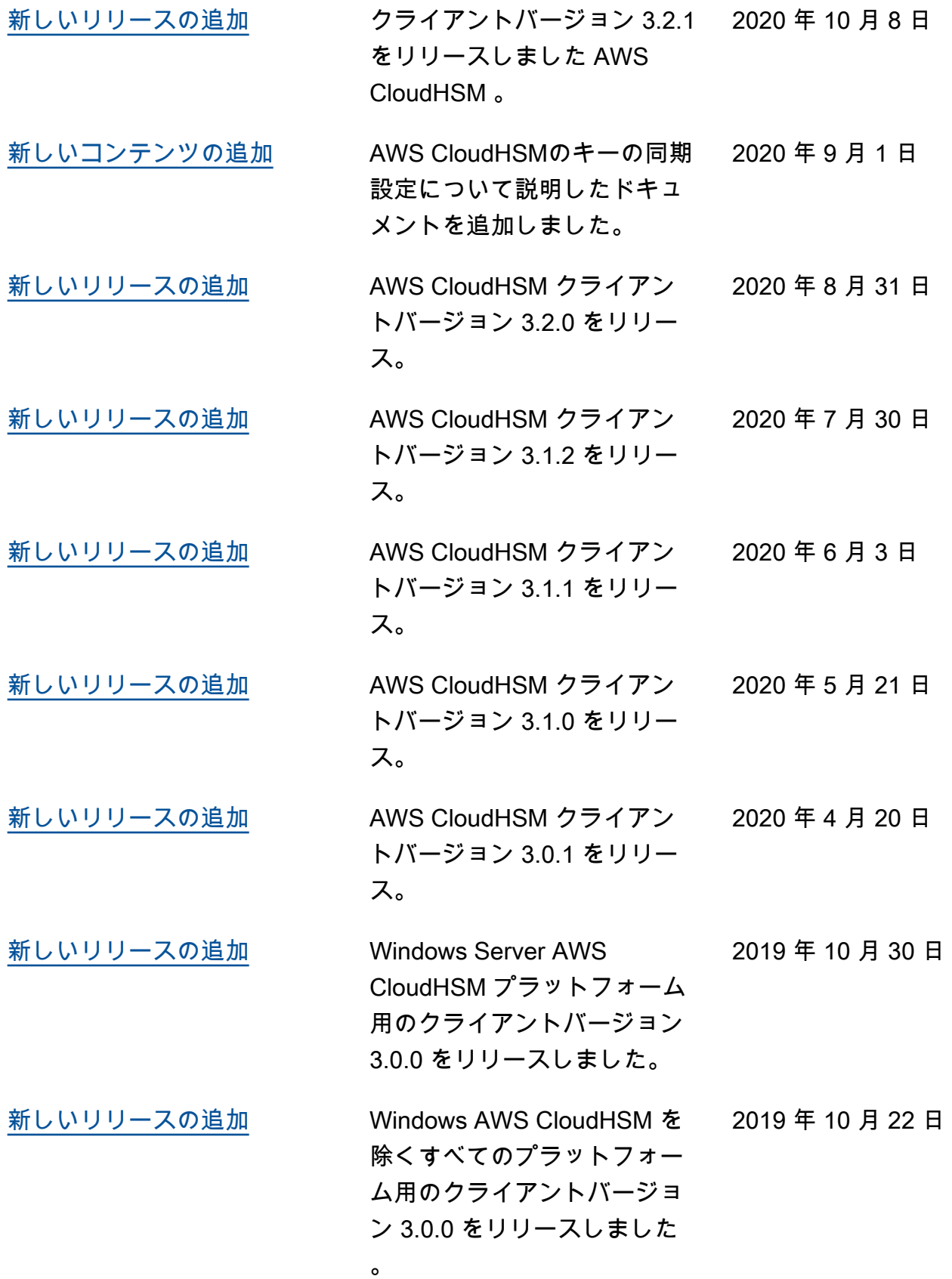

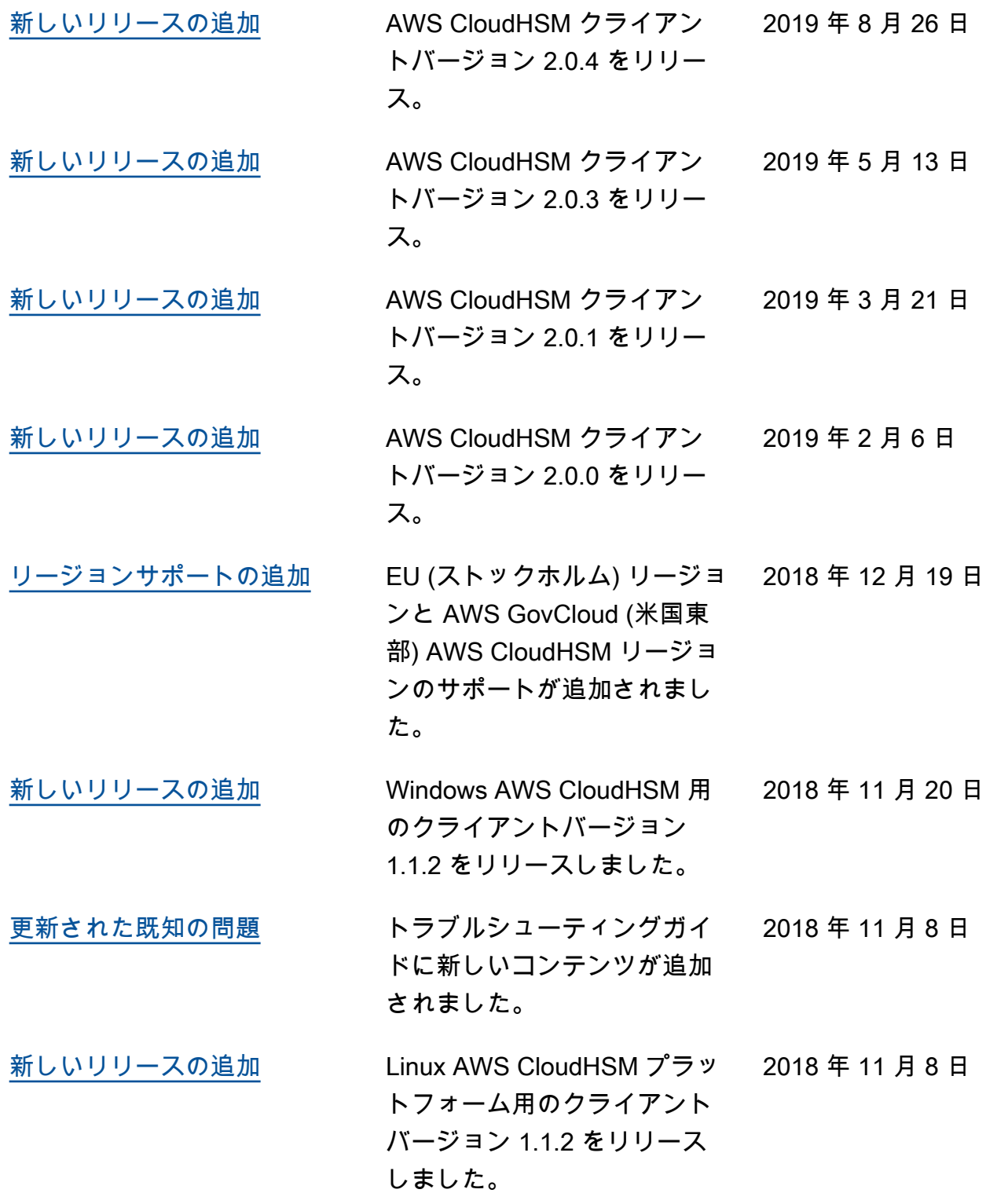

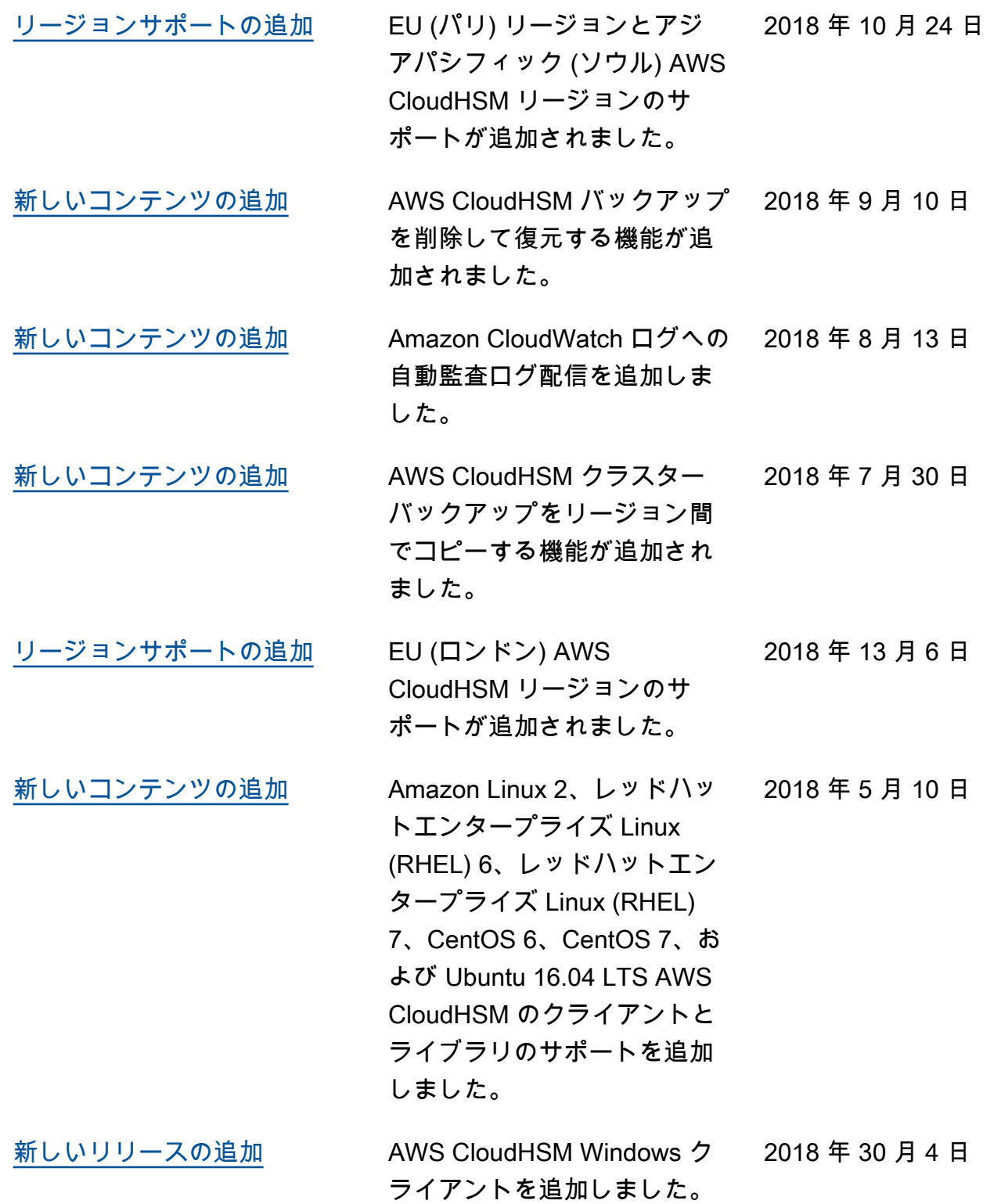

# <span id="page-1242-0"></span>以前の更新

次の表は、2018 AWS CloudHSM 年以前のものの重要な変更点をまとめたものです。

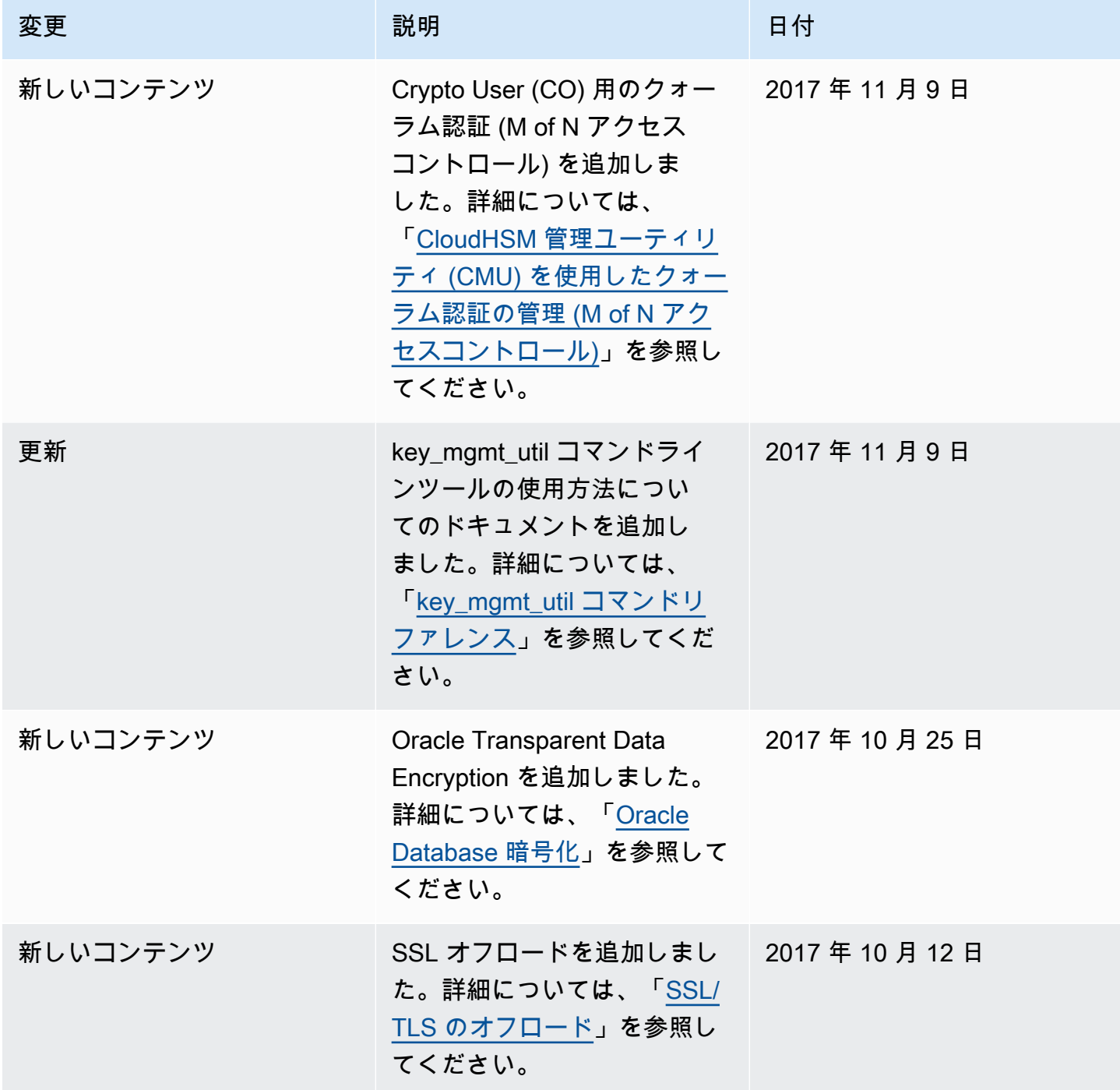

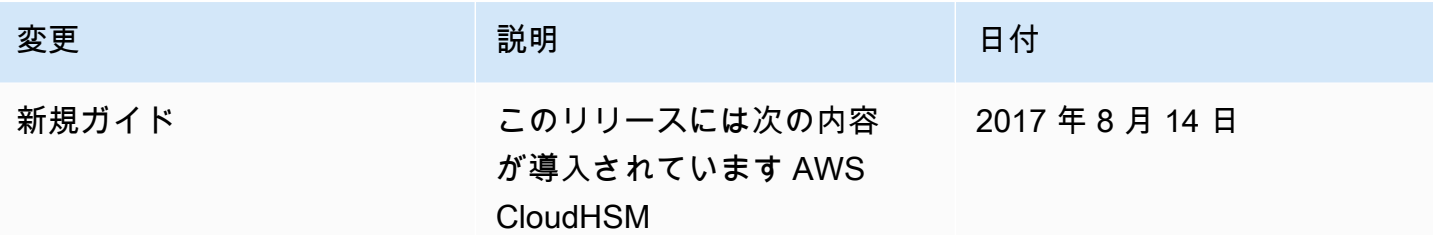

翻訳は機械翻訳により提供されています。提供された翻訳内容と英語版の間で齟齬、不一致または矛 盾がある場合、英語版が優先します。